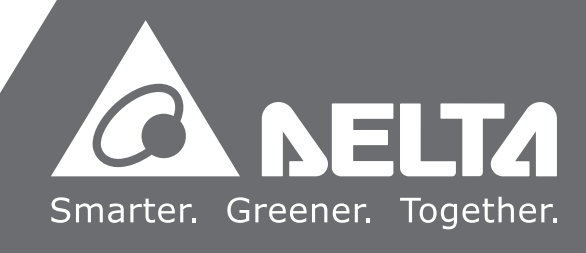

# DVP15MC **Operation Manual**

2016-06-30

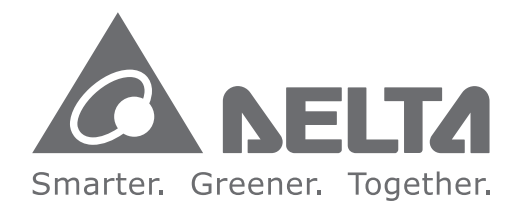

#### **Industrial Automation Headquarters**

**Delta Electronics, Inc.**  Taoyuan Technology Center No.18, Xinglong Rd., Taoyuan City, Taoyuan County 33068, Taiwan TEL: 886-3-362-6301 / FAX: 886-3-371-6301

#### **Asia**

**Delta Electronics (Jiangsu) Ltd.** Wujiang Plant 3 1688 Jiangxing East Road, Wujiang Economic Development Zone Wujiang City, Jiang Su Province, P.R.C. 215200 TEL: 86-512-6340-3008 / FAX: 86-769-6340-7290

**Delta Greentech (China) Co., Ltd.** 238 Min-Xia Road, Pudong District, ShangHai, P.R.C. 201209 TEL: 86-21-58635678 / FAX: 86-21-58630003

**Delta Electronics (Japan), Inc.** Tokyo Office 2-1-14 Minato-ku Shibadaimon, Tokyo 105-0012, Japan TEL: 81-3-5733-1111 / FAX: 81-3-5733-1211

**Delta Electronics (Korea), Inc.** 1511, Byucksan Digital Valley 6-cha, Gasan-dong, Geumcheon-gu, Seoul, Korea, 153-704 TEL: 82-2-515-5303 / FAX: 82-2-515-5302

**Delta Electronics Int'l (S) Pte Ltd.** 4 Kaki Bukit Ave 1, #05-05, Singapore 417939 TEL: 65-6747-5155 / FAX: 65-6744-9228

**Delta Electronics (India) Pvt. Ltd.** Plot No 43 Sector 35, HSIIDC Gurgaon, PIN 122001, Haryana, India TEL : 91-124-4874900 / FAX : 91-124-4874945

**Americas Delta Products Corporation (USA)** Raleigh Office P.O. Box 12173,5101 Davis Drive, Research Triangle Park, NC 27709, U.S.A. TEL: 1-919-767-3800 / FAX: 1-919-767-8080

**Delta Greentech (Brasil) S.A.** Sao Paulo Office Rua Itapeva, 26 - 3° andar Edificio Itapeva One-Bela Vista 01332-000-São Paulo-SP-Brazil TEL: 55 11 3568-3855 / FAX: 55 11 3568-3865

#### **Europe**

**Delta Electronics (Netherlands) B.V.** Eindhoven Office De Witbogt 20, 5652 AG Eindhoven, The Netherlands TEL : +31 (0)40-8003800 / FAX : +31 (0)40-8003898

DVP-0191920-00

\*We reserve the right to change the information in this manual without prior notice.

S DVP15MC  $\overrightarrow{\cdot}$  $\mathbf{r}$ 3 N  $\overline{\Omega}$  $\bullet$ **Operation Manual**  $\overline{\mathbf{C}}$  $\bullet$ Б.  $\bar{\mathbf{Q}}$ ē.  $\bullet$ j  $\blacktriangleright$  $\mathbf{\Omega}$ 5 Ē  $\overline{\mathbf{Q}}$ -

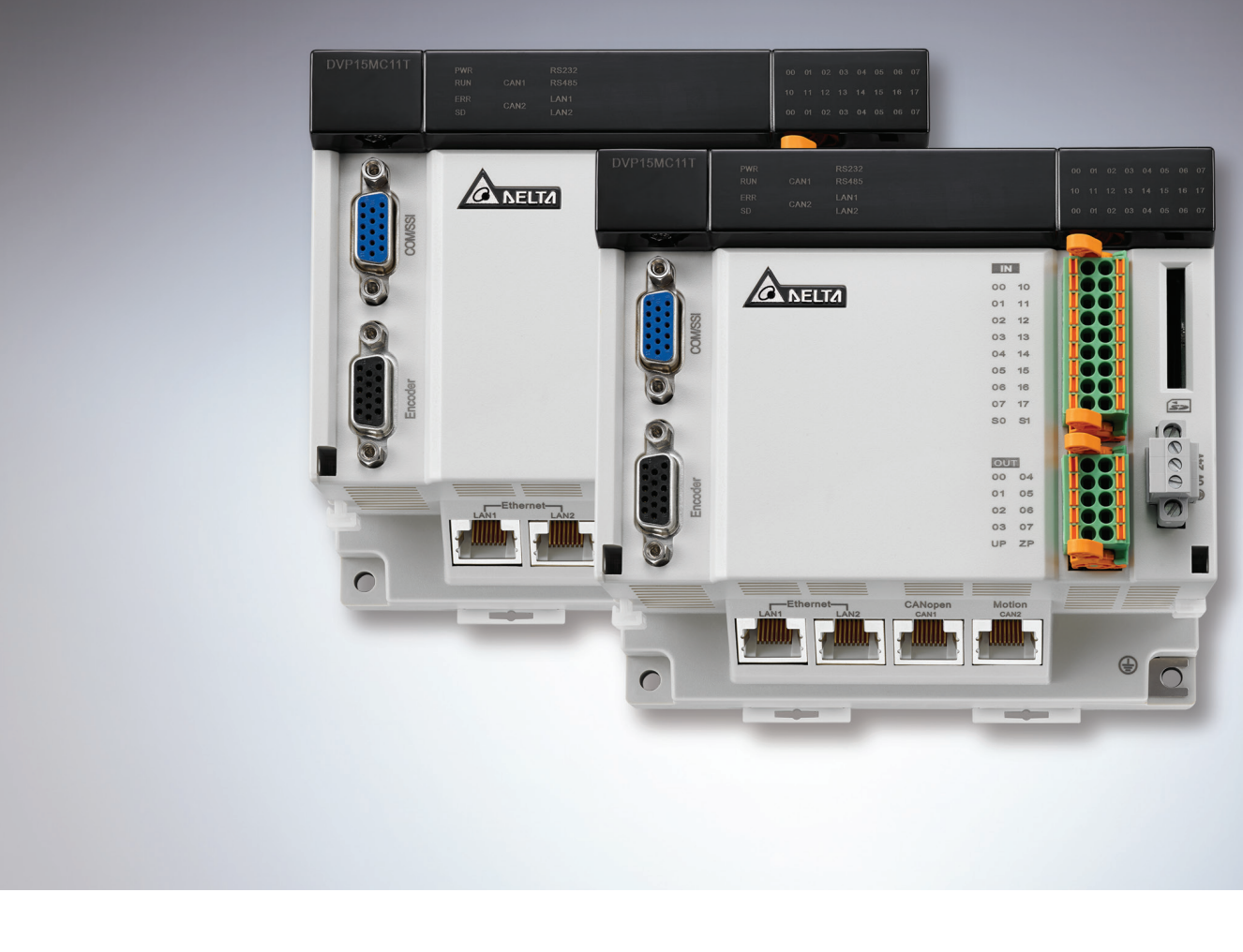

# **DVP15MC11T Operation Manual**

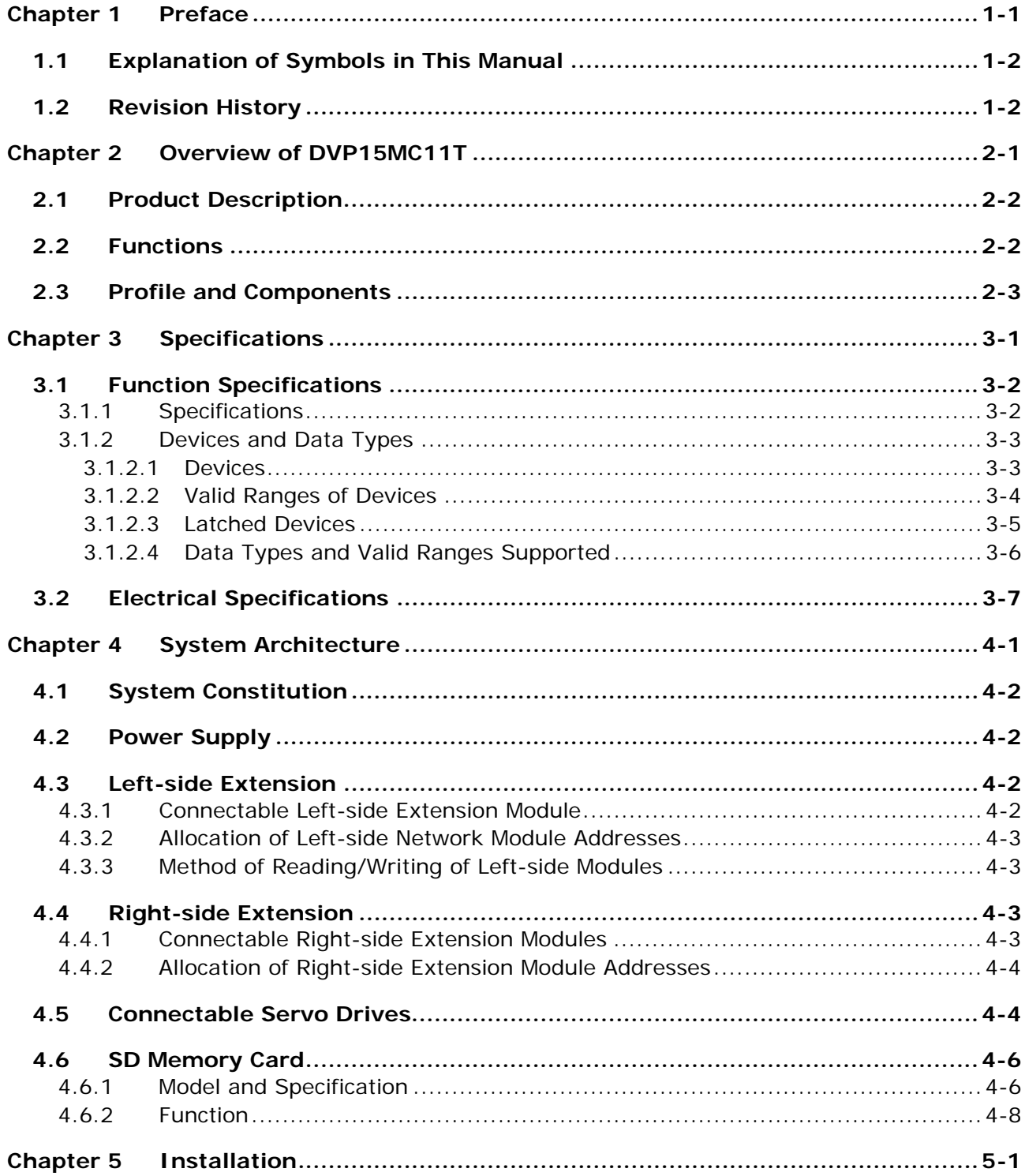

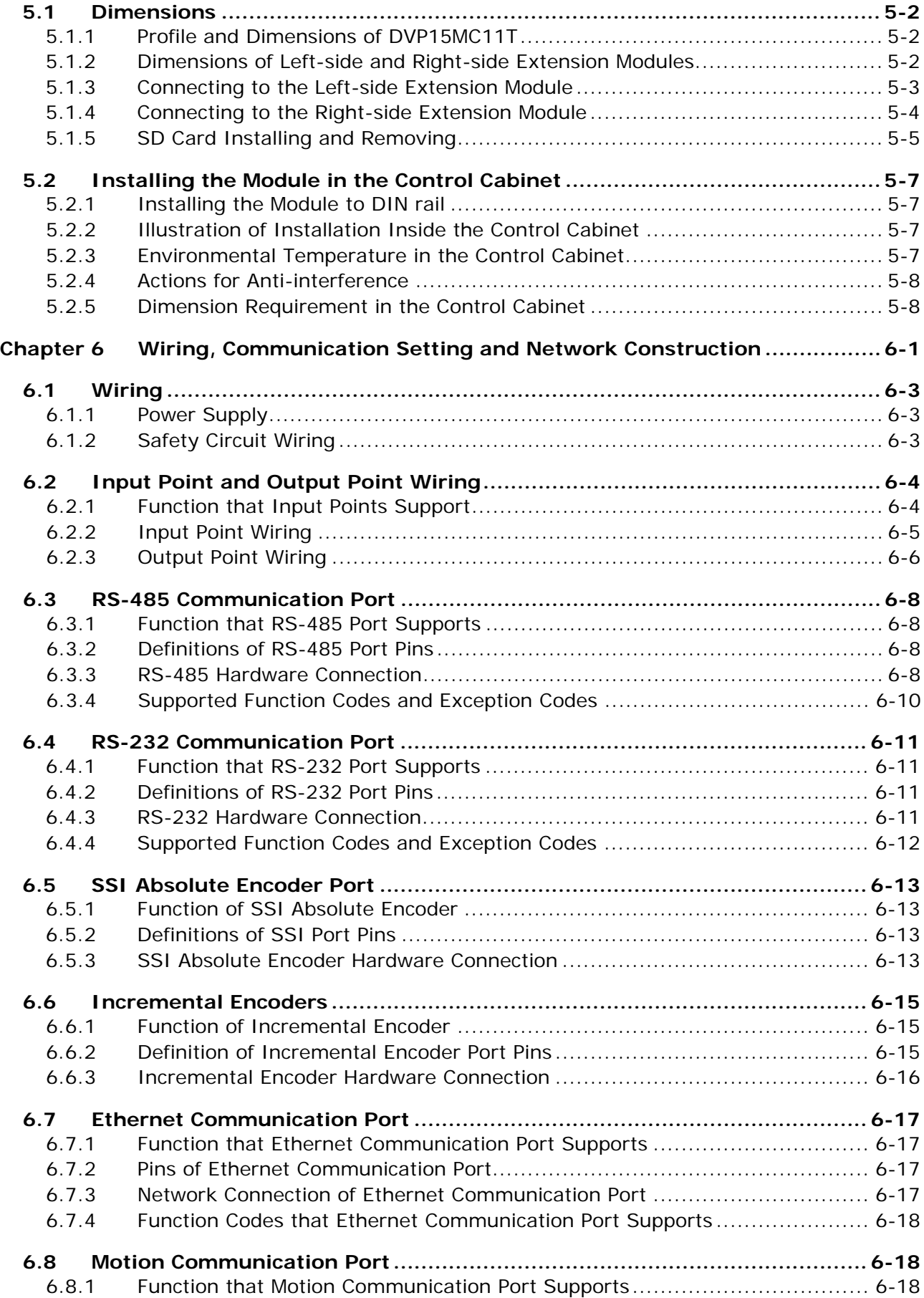

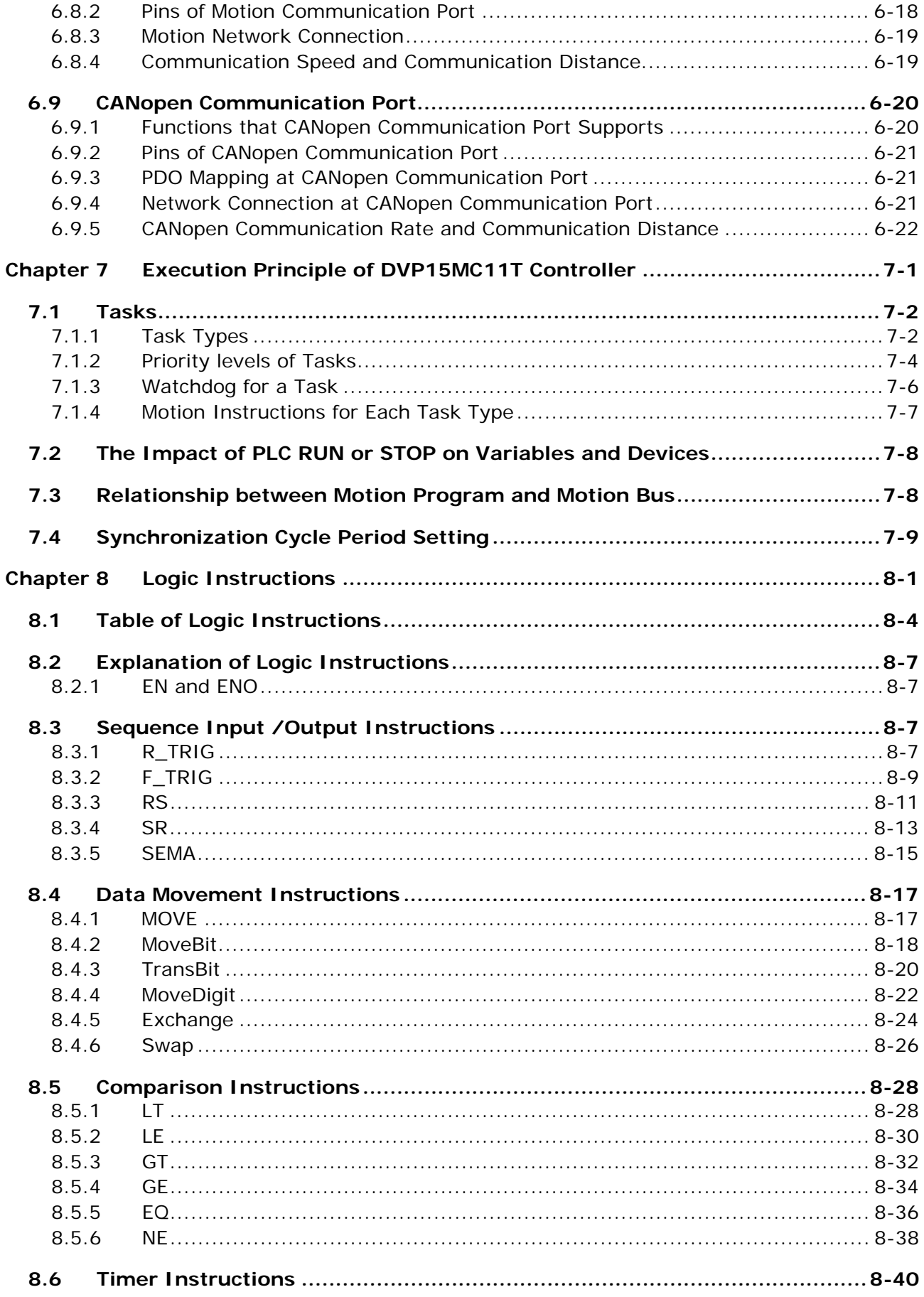

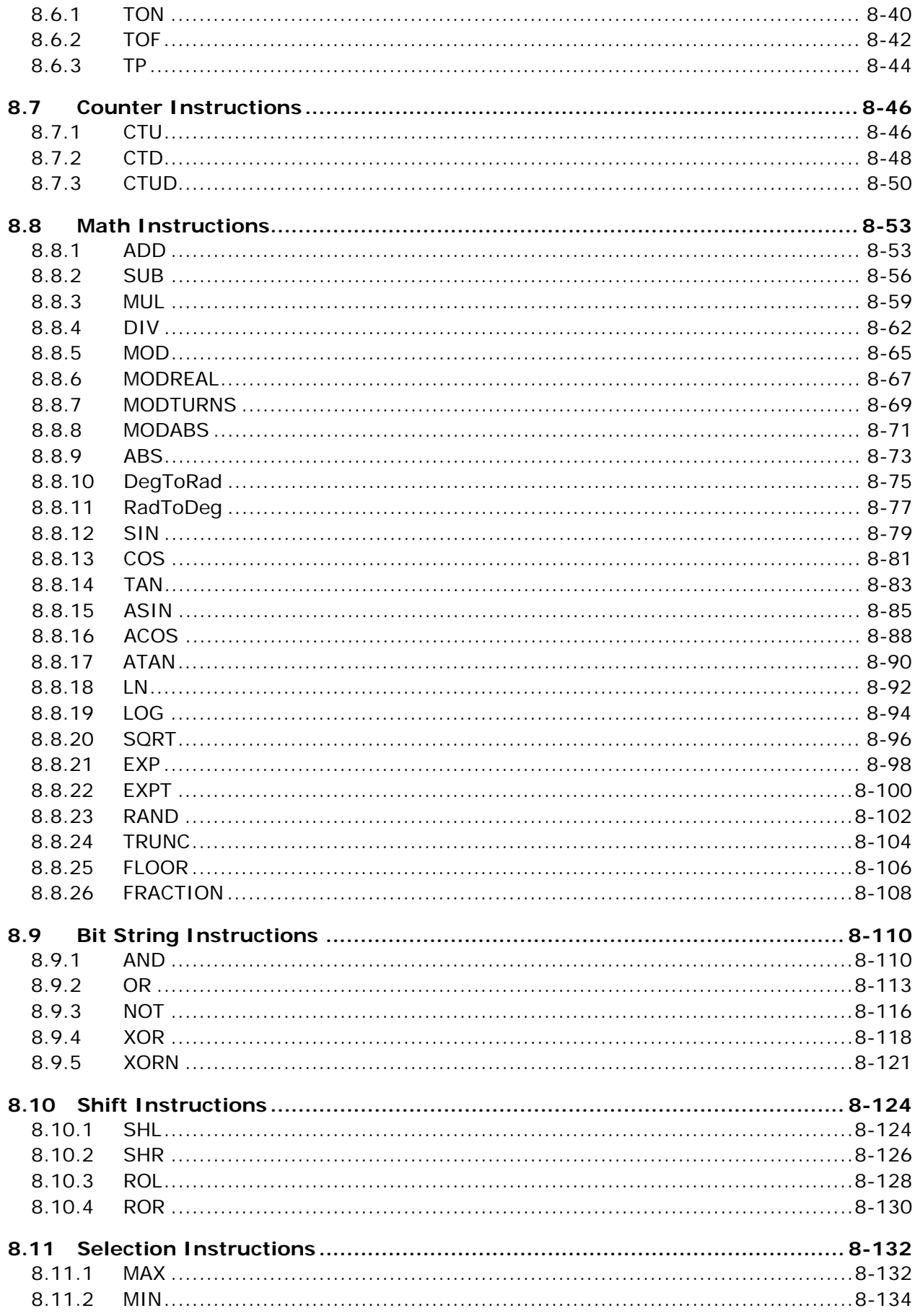

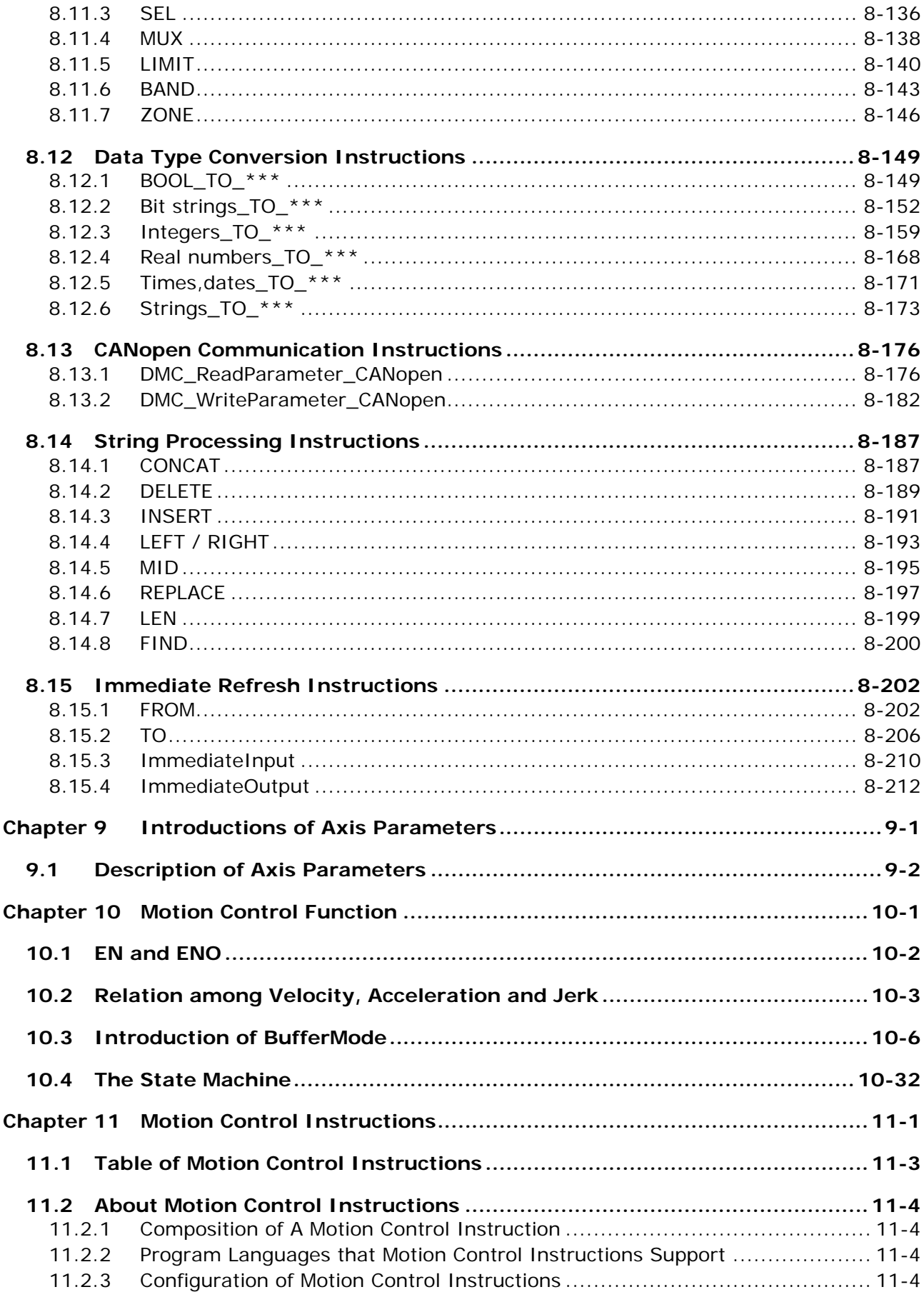

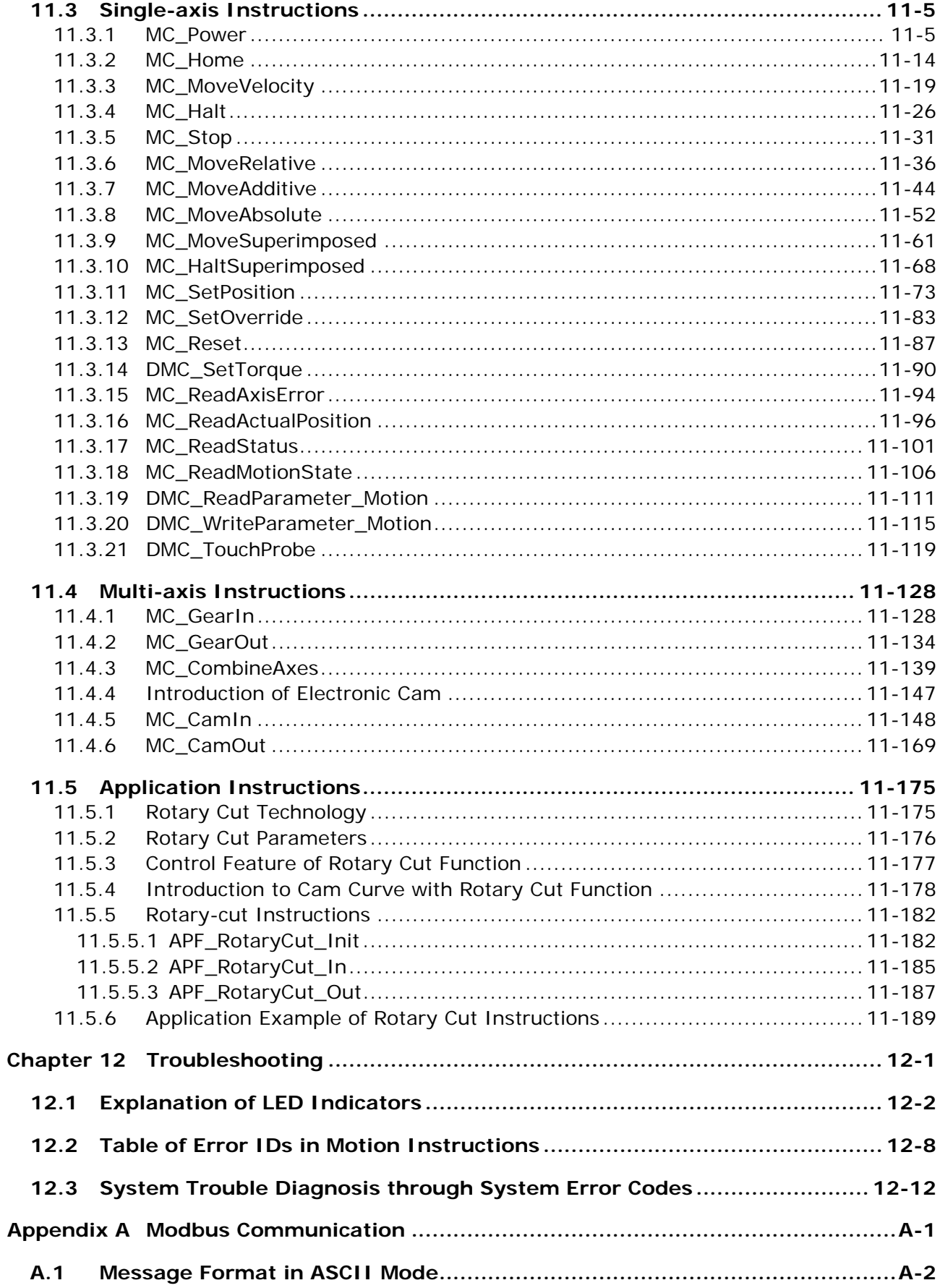

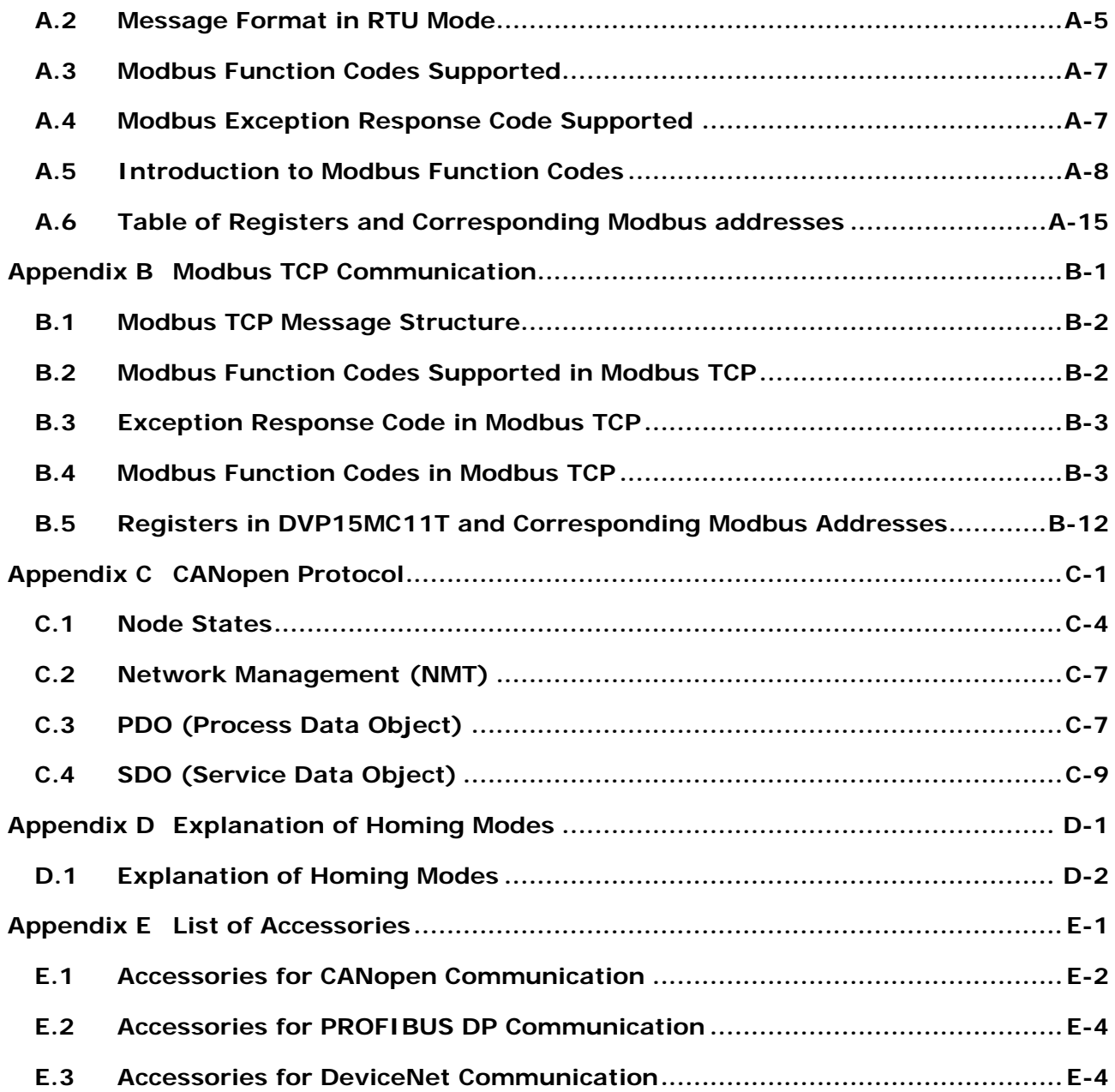

**Memo**

# 1

# <span id="page-9-0"></span>**Chapter 1 Preface**

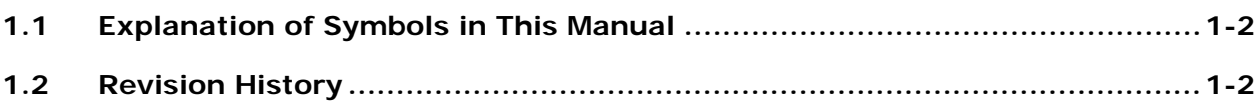

Thank you for purchasing DVP15MC11T motion controller which is created on the basis of motion control and we are providing you with a high-end motion control system.

This manual describes the product specifications, functions, system architecture, installation, wiring, execution principle, logic instructions and motion control instructions, trouble-shooting, communication protocols, homing modes and other relevant information.

Make sure that you have well known about the motion control system configuration and product operation before using DVP15MC11T.

# <span id="page-10-0"></span>**1.1 Explanation of Symbols in This Manual**

#### **Precautions before operation**

Before operation, please read relevant safety instructions carefully so as to prevent an injury to personnel and damage to products.

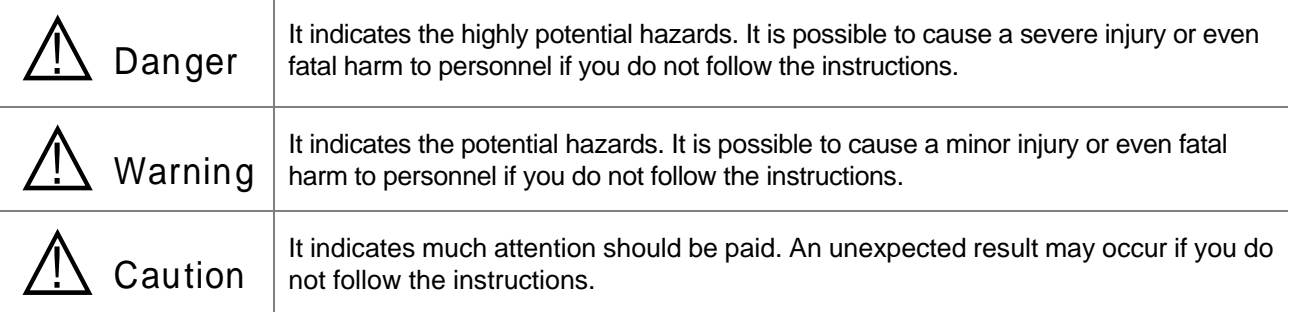

## <span id="page-10-1"></span>**1.2 Revision History**

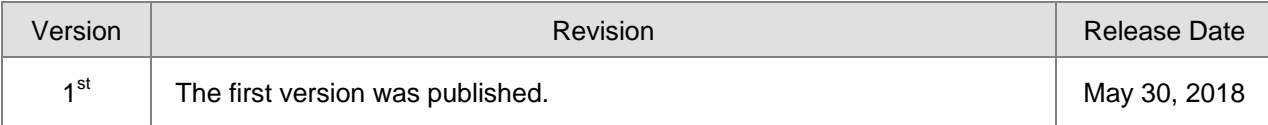

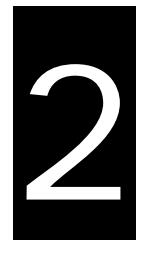

# <span id="page-11-0"></span>Chapter 2 Overview of DVP15MC11T

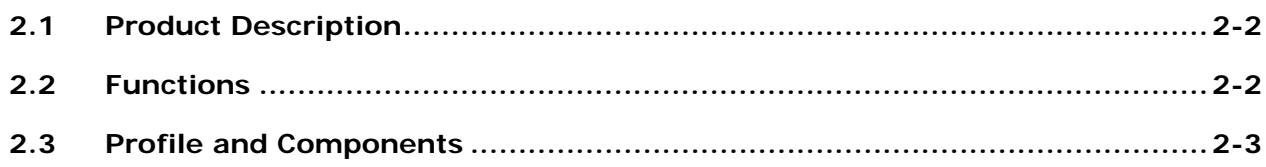

# <span id="page-12-0"></span>**2.1 Product Description**

DVP15MC11T is a type of multi-axis motion controller researched and produced by Delta autonomously on the basis of CANopen field bus. It complies with CANopen DS301 basic communication protocol and DSP402 motion control protocol. In addition, it also supports standard instruction libraries defined by international organizations for motion control. It brings great convenience to user to learn and develop projects quickly. Maximum 24 axes can be controlled by means of Motion port. The single-axis motion instructions including velocity, position, torque and homing instructions as well as multi-axis instructions such as electronic gear, electronic cam, rotary cut and G code are supported.

Multiple communication ports are built in DVP15MC11T. And thus various communication functions can be realized without adding modules. DVP15MC11T has left-side and right-side extension ports for adding DVP-S series modules to its left and right sides. (The left-side port is a high-speed parallel extension port.)

The communication system adopts highly reliable CAN bus as the main line and hence users just need simple cables for wiring.

Thanks to the high-speed reliable motion control system, DVP15MC11T can be widely applied to a variety of automation control industries such as packaging, printing, encapsulating, wire cutting, drug manufacturing and so on.

## <span id="page-12-1"></span>**2.2 Functions**

- Able to control up to 24 real axes (with axis No. ranging from 1 to 32).
- The virtual axis and encoder axis can be built inside DVP15MC11T (with the axis No. ranging from 1 to 32, which can not be the same as that of real axes).
- Equipped with 1GHz high-speed floating-point operation processor; supporting 64-bit floating point (Lreal) and capable to meet various complicated motion control.
- With two built-in incremental encoder ports and one SSI absolute encoder port.
- With one RS232 port, one RS485 port and two Ethernet ports.
- With one built-in CAN port serving as CANopen master or slave.
- Supports powerful field network (as Ethernet master or slave, CANopen master or slave and Profibus-DP slave) for construction of a function-complicated control system.
- With a variety of I/O extensions (Left-side high-speed AIAO; right-side low-speed AIAO and DIDO and temperature modules).
- Using the easy-to-use software interface with the features of complete function and convenient application.
- Providing standard bus cables, terminal resistors, distributor boxes and other accessories as well as easy and convenient plug-and-play wiring.

**2\_**

# <span id="page-13-0"></span>**2.3 Profile and Components**

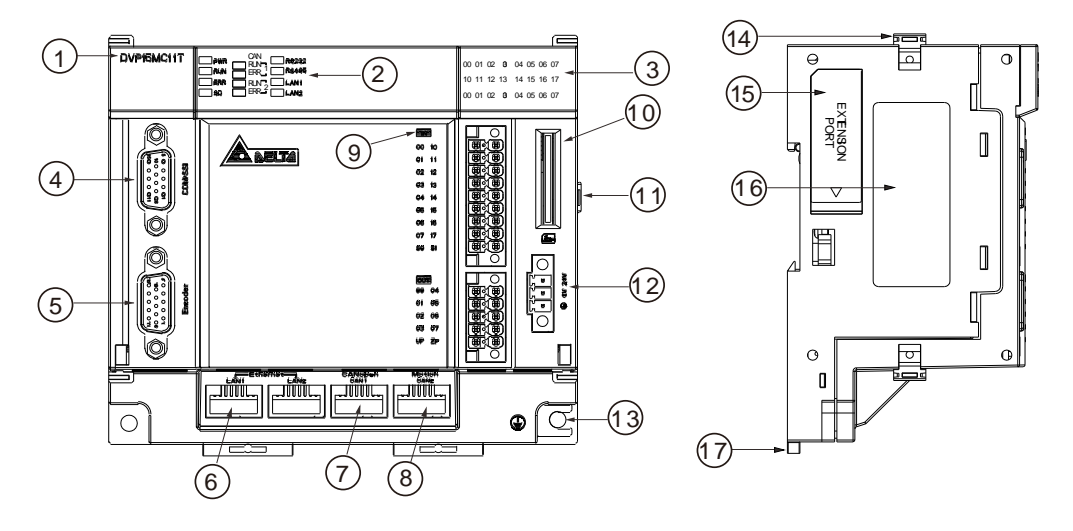

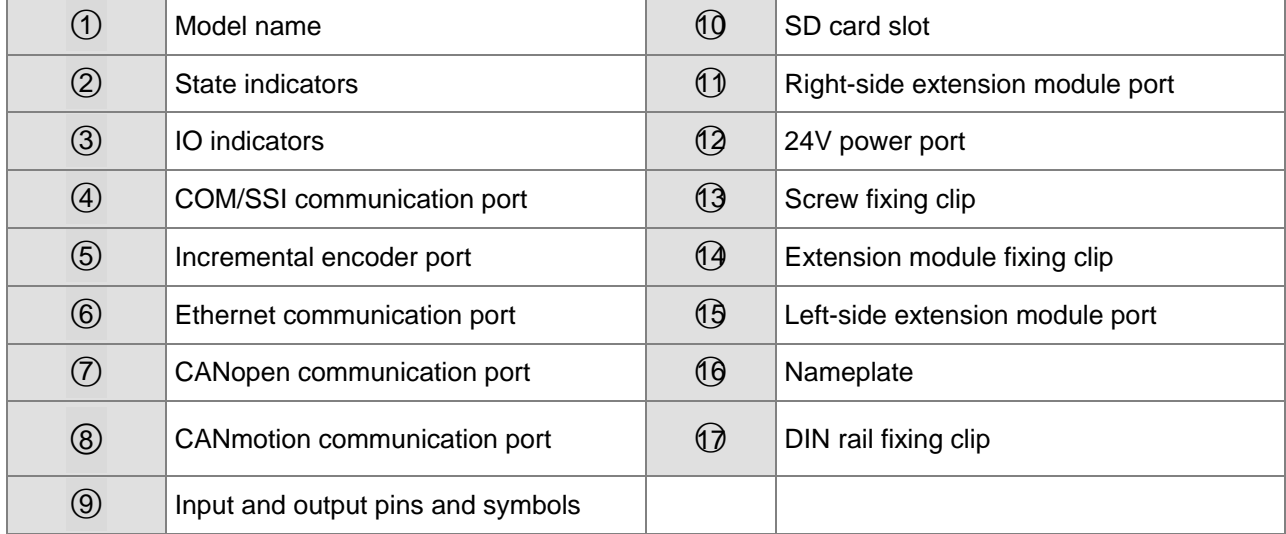

**MEMO**

# 3

# <span id="page-15-0"></span>**Chapter 3 Specifications**

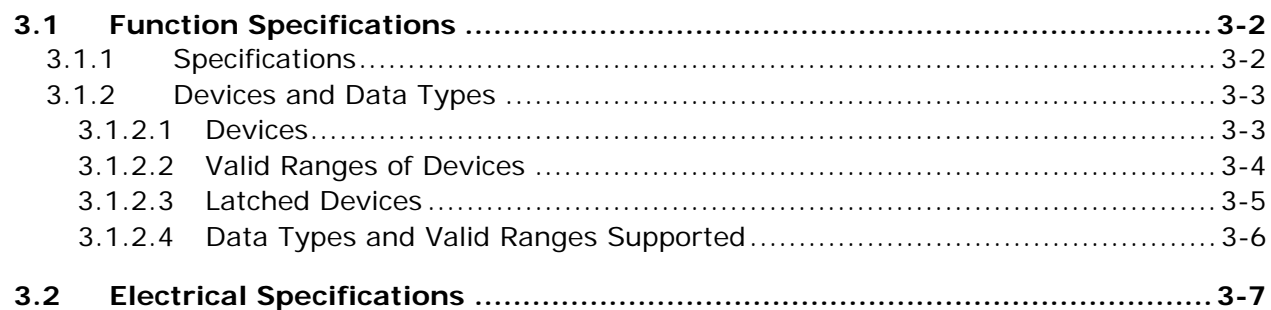

# <span id="page-16-0"></span>**3.1 Function Specifications**

# <span id="page-16-1"></span>**3.1.1 Specifications**

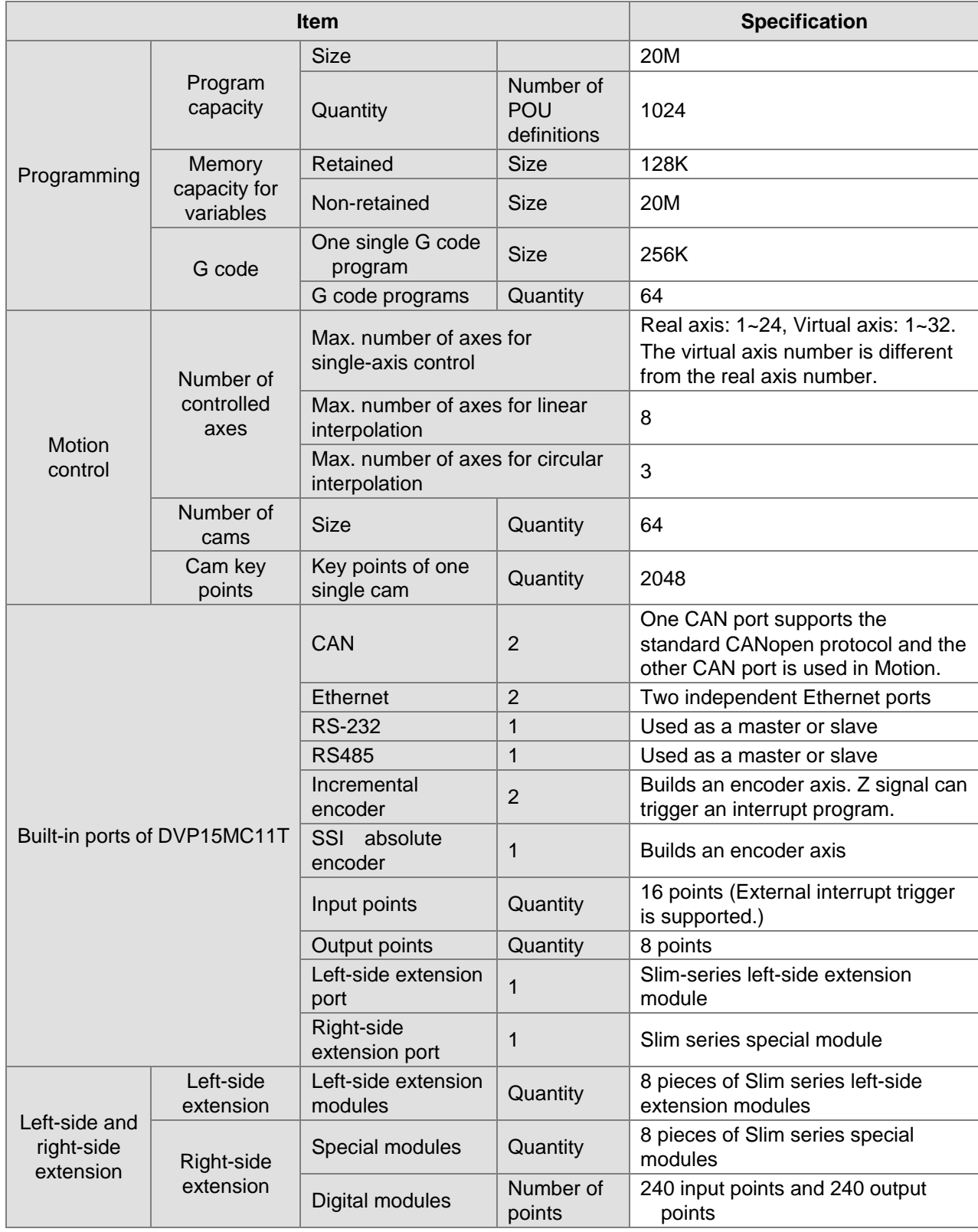

# <span id="page-17-0"></span>**3.1.2 Devices and Data Types**

#### <span id="page-17-1"></span>**3.1.2.1 Devices**

#### **Device Name Explanation**

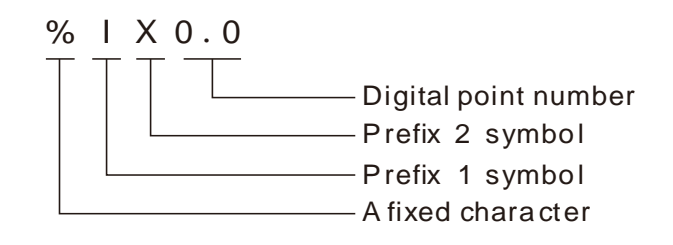

#### **Relevant Devices of DVP15MC11T Used in the Software**

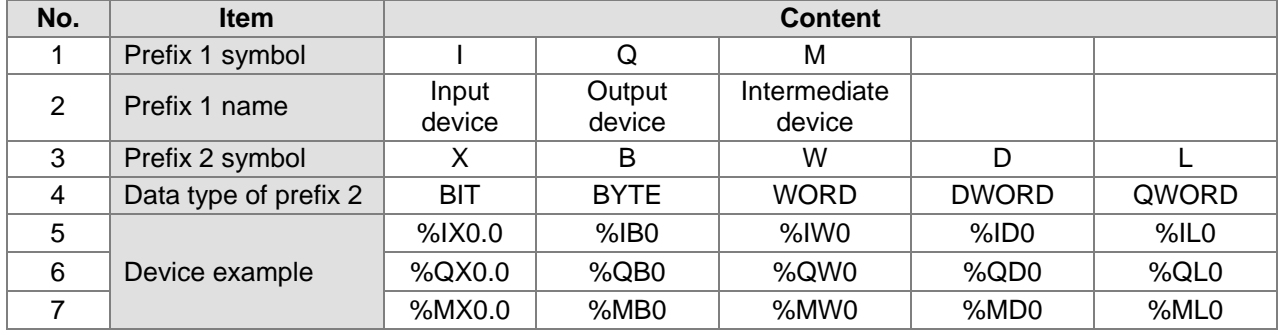

#### **The Corresponding Relationships of Devices**

%ML0 includes %MB0~%MB7, %MD0 includes %MB0~%MB3 and %MW0 includes %MB0~%MB1 as shown in the following table.

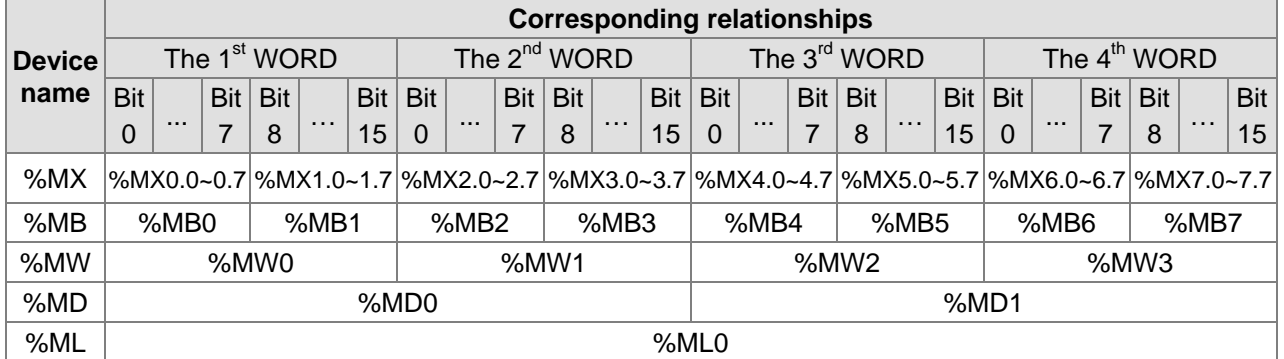

%ML1 includes %MB8~%MB15, %MD2 includes %MB8~%MB11, %MW4 includes %MB8~%MB9 and %MB8 includes %MX8.0~8.7 as shown in the following table.

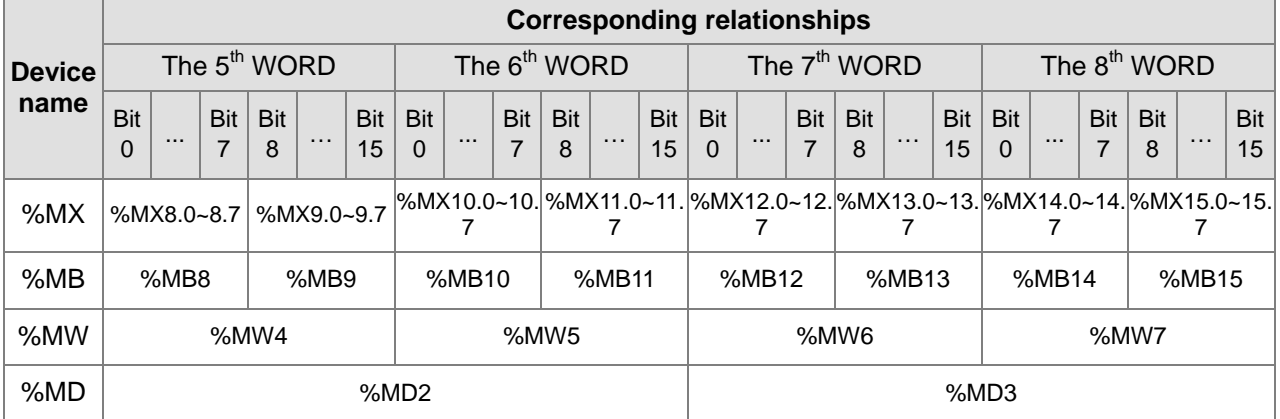

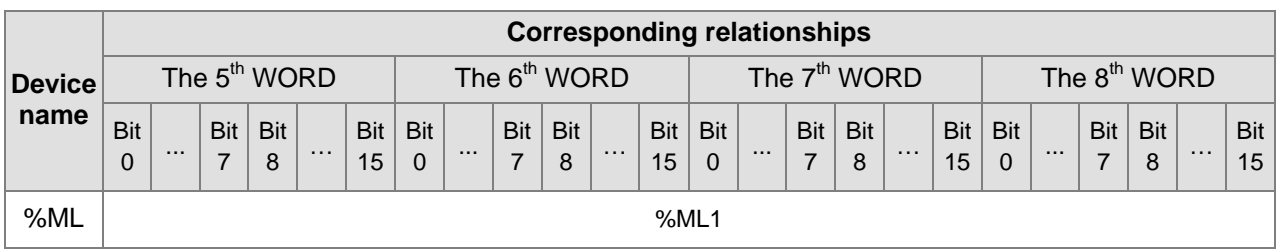

## <span id="page-18-0"></span>**3.1.2.2 Valid Ranges of Devices**

## **The table of valid ranges of the devices in DVP15MC11T**

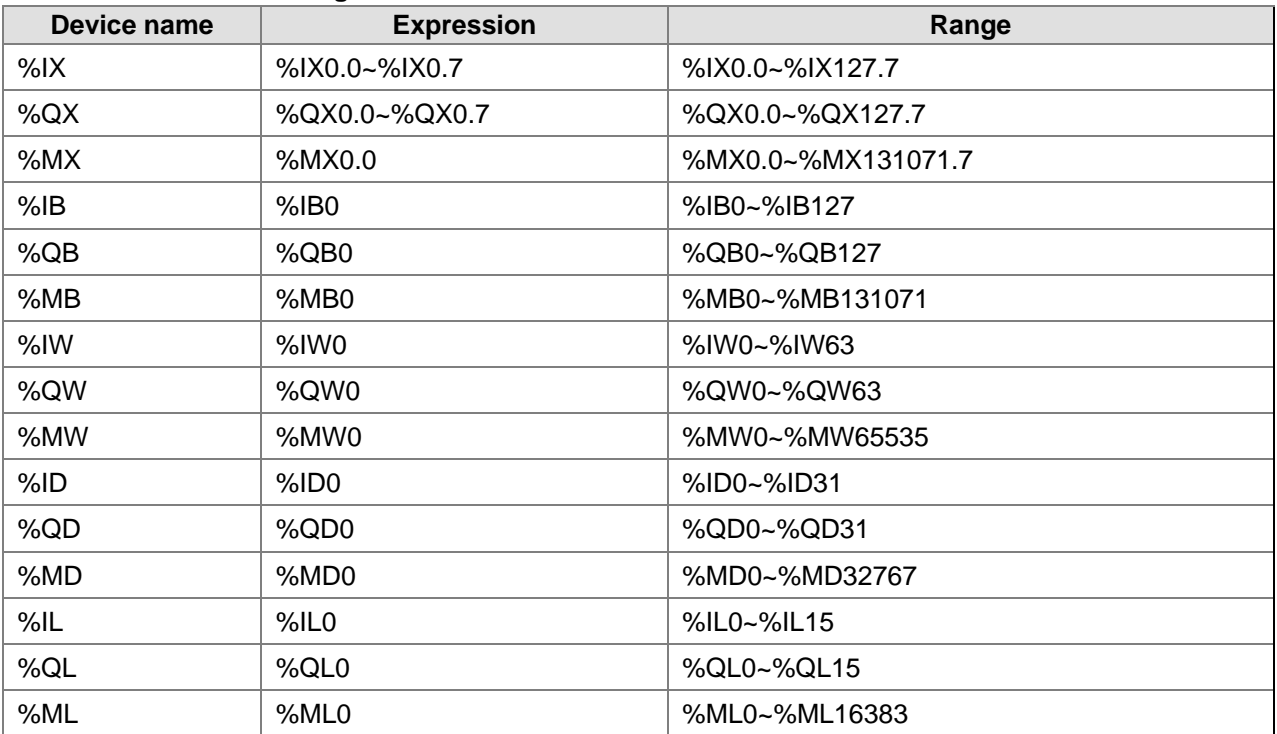

**3\_**

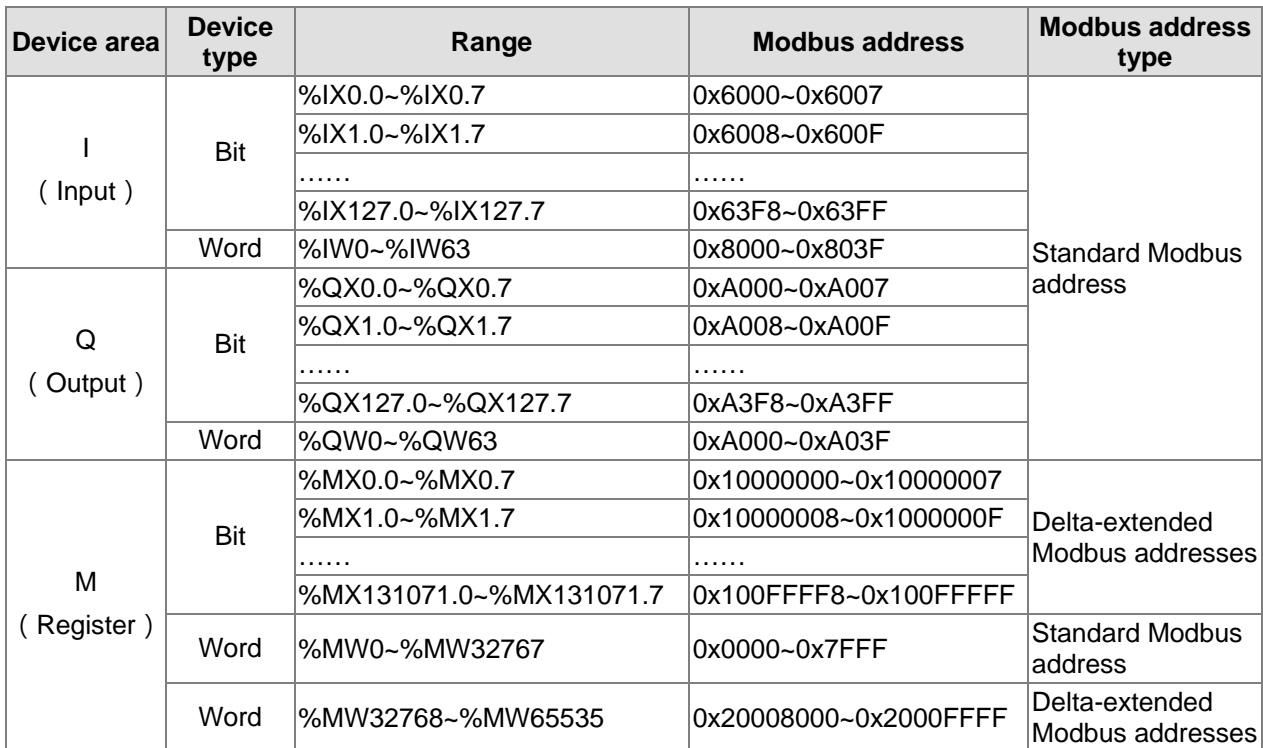

#### **The table of Modbus device addresses**

### <span id="page-19-0"></span>**3.1.2.3 Latched Devices**

The %MW0~%MW999 devices are latched devices in which data are retained when power off. Besides, the variables defined in the software can select Retain as its property. The capacity of latched devices is 128K bytes.

## <span id="page-20-0"></span>**3.1.2.4 Data Types and Valid Ranges Supported**

The data types and valid ranges of the variables in the software that DVP15MC11T uses are shown in the following table.

| No.            | Data type     | Valid range                                                                                                    | <b>Initial value</b> |
|----------------|---------------|----------------------------------------------------------------------------------------------------|----------------------|
| 1              | <b>BOOL</b>   | TRUE or FALSE                                                                                                    | <b>FALSE</b>         |
| $\overline{2}$ | <b>BYTE</b>   | $16#00 \sim FF$                                                                                                    | 16#00                |
| 3              | <b>WORD</b>   | $16\#0000 \sim$ FFFF                                                                                                    | 16#0000              |
| 4              | <b>DWORD</b>  | 16#00000000 ~ FFFFFFFF                                                                                                    | 16#00000000          |
| 5              | <b>LWORD</b>  | 16#00000000000000000 ~ FFFFFFFFFFFFFFFFFF                                                                                                    | 16#0000000000000000  |
| 6              | <b>USINT</b>  | $0 - +255$                                                                                                    | $\overline{0}$       |
| $\overline{7}$ | <b>UINT</b>   | $0 - +65535$                                                                                                    | $\boldsymbol{0}$     |
| 8              | <b>UDINT</b>  | $0 - +4294967295$                                                                                                    | $\mathbf 0$          |
| 9              | <b>ULINT</b>  | $0 - +18446744073709551615$                                                                                                    | $\mathbf 0$          |
| 10             | <b>SINT</b>   | $-128 - +127$                                                                                                    | $\mathbf 0$          |
| 11             | <b>INT</b>    | $-32768 - +32767$                                                                                                    | $\mathbf 0$          |
| 12             | <b>DINT</b>   | $-2147483648 - +2147483647$                                                                                                    | $\overline{0}$       |
| 13             | <b>LINT</b>   | -9223372036854775808 ~ +9223372036854775807                                                                                                    | $\overline{0}$       |
| 14             | <b>REAL</b>   | $-3.402823e+38 \sim -1.175495e-38$<br>0,<br>$+1.175495e-38 \sim +3.402823e+38$                                                                                                    | 0.0                  |
| 15             | <b>LREAL</b>  | $-1.79769313486231e+308$ ~<br>-2.22507385850721e-308,<br>0,<br>+2.22507385850721e-308~<br>+1.79769313486231e+308,                                                                                                    | 0.0                  |
| 16             | <b>TIME</b>   | T#XXXXXXdXXhXXmXXsXXXms · Unit: ns.<br>Range:T#0ns~213503d23h34m33s709.551ms                                                                                                    | T#0ms                |
| 17             | <b>DATE</b>   | D#Y-M-D. Range: D#1970-01-01~D#2106-02-07. Unit:<br>S.                                                                                                    | D#1970-01-01         |
| 18             | <b>TOD</b>    | TOD#H:M:S:MS, Range:TOD#00:00:00~23:59:59.999.<br>Unit: ms. If 0 is written, TOD#00:00:00 is displayed. If 1 is<br>written, TOD#00:00:00.001 is displayed. If 86399999 is<br>written, TOD#23:59:59.999 is displayed. If 86400000 is<br>written, TOD#00:00:00 is displayed. If 4294967295 is<br>written, TOD#17:2:47.295 is displayed. | TOD#00:00:00         |
| 19             | DT.           | DT#Y-M-D-H-M-S. Range:<br>DT#1970-01-01-0:0:0~2106-02-07-6:28:15. Unit: s.                                                                                                    | DT#1970-01-01-0:0:0  |
| 20             | <b>STRING</b> | 0~32000 characters                                                                                                    | $\epsilon$           |

# <span id="page-21-0"></span>**3.2 Electrical Specifications**

#### **•** Electrical specification

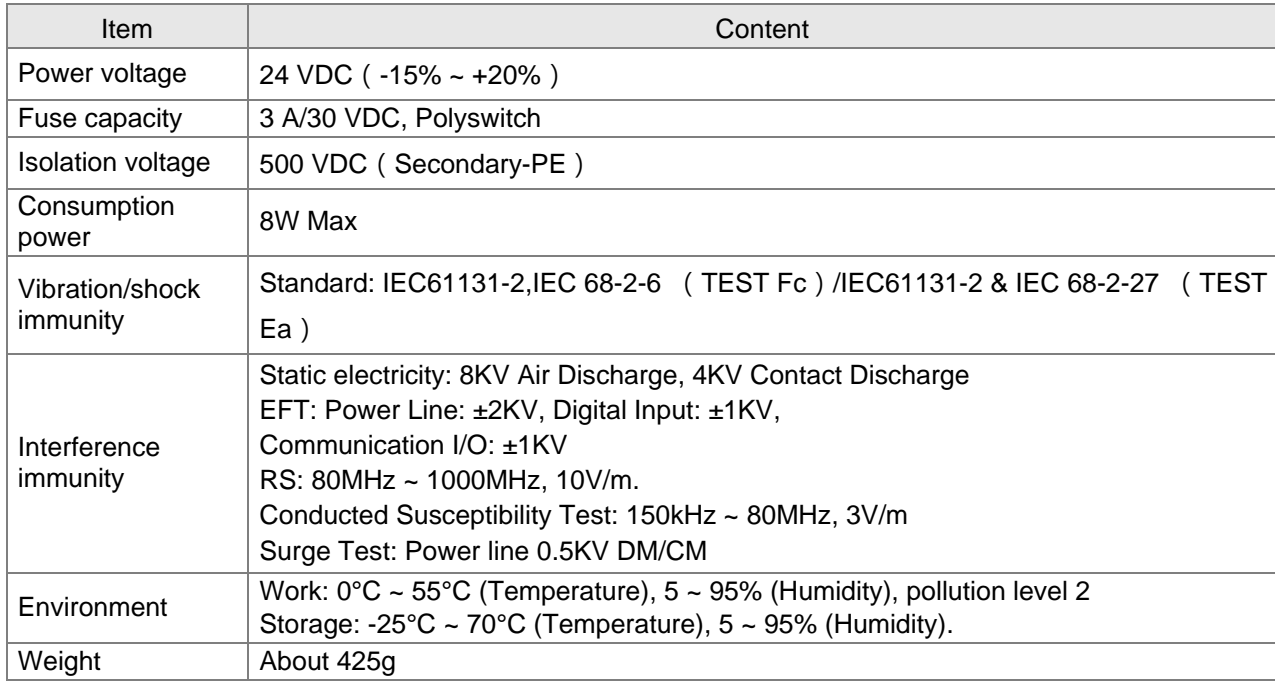

#### Electrical specification for input points

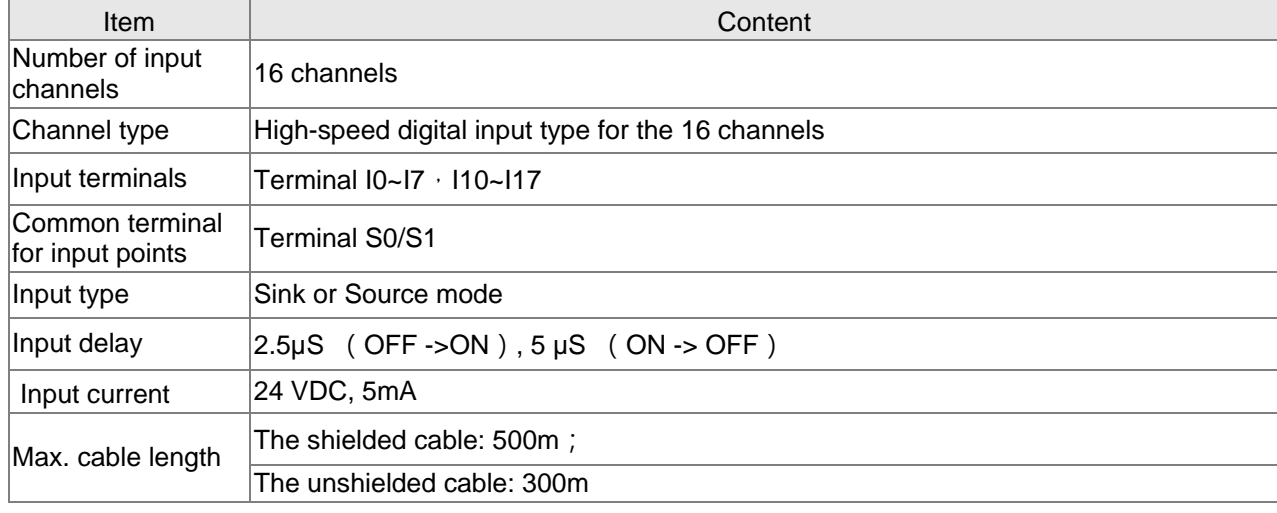

#### Electrical specification for output points

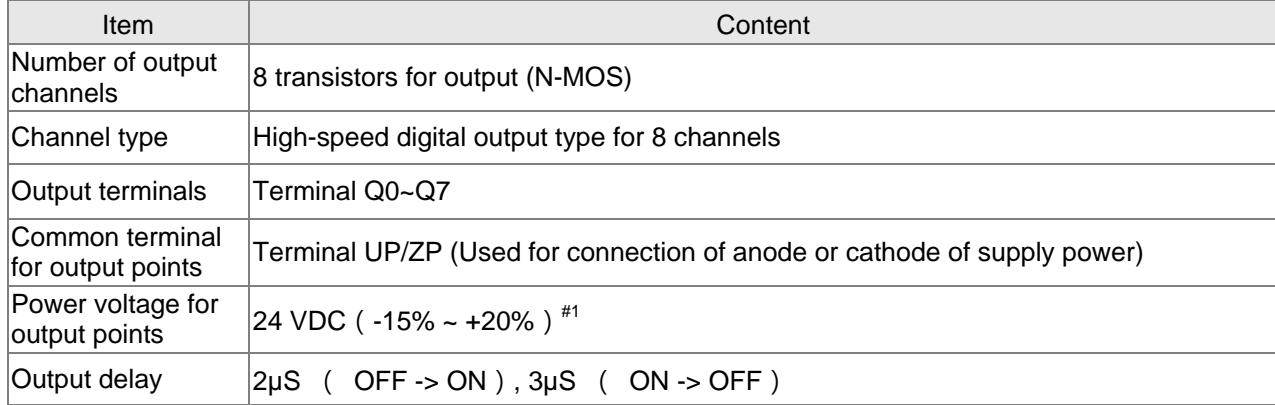

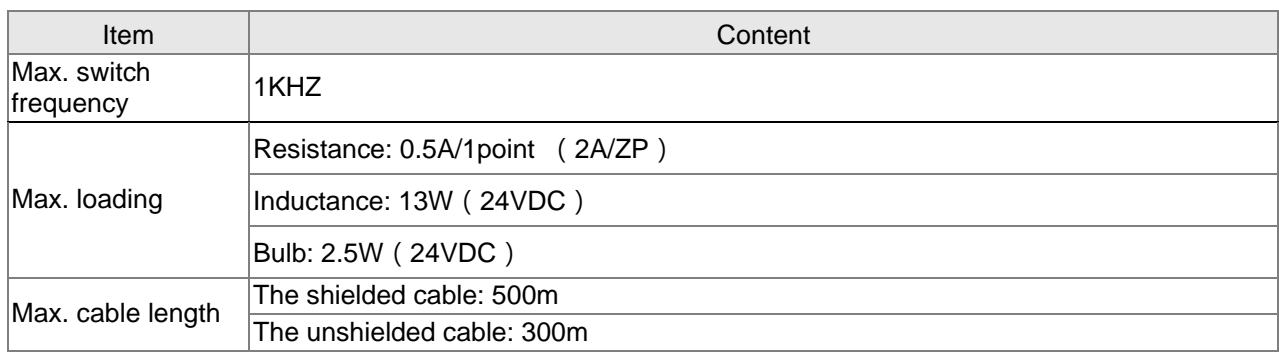

**#1**: UP and ZP must connect the auxiliary power 24VDC (-15%~20%).

# 4

# <span id="page-23-0"></span>**Chapter 4 System Architecture**

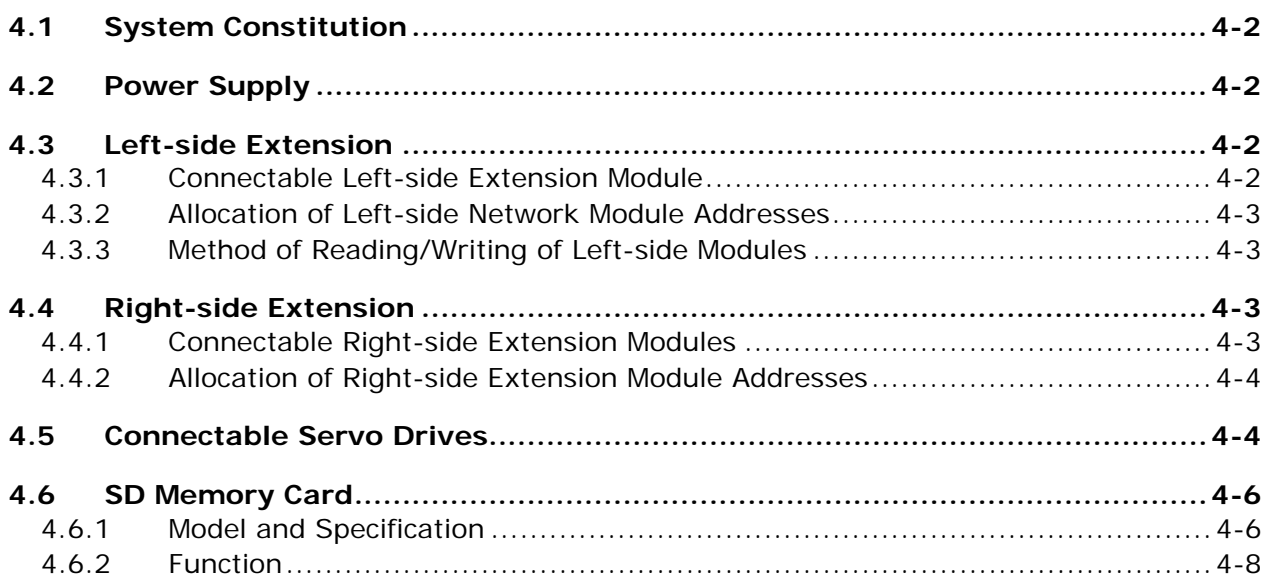

# <span id="page-24-0"></span>**4.1 System Constitution**

A multi-layer industrial network can be built by means of DVP15MC11T. By using DVP15MC11T, the network can consist of top-layer Ethernet, middle-layer CANopen and Profibus bus as well as bottom-layer RS-485 bus which supports Modbus as follows.

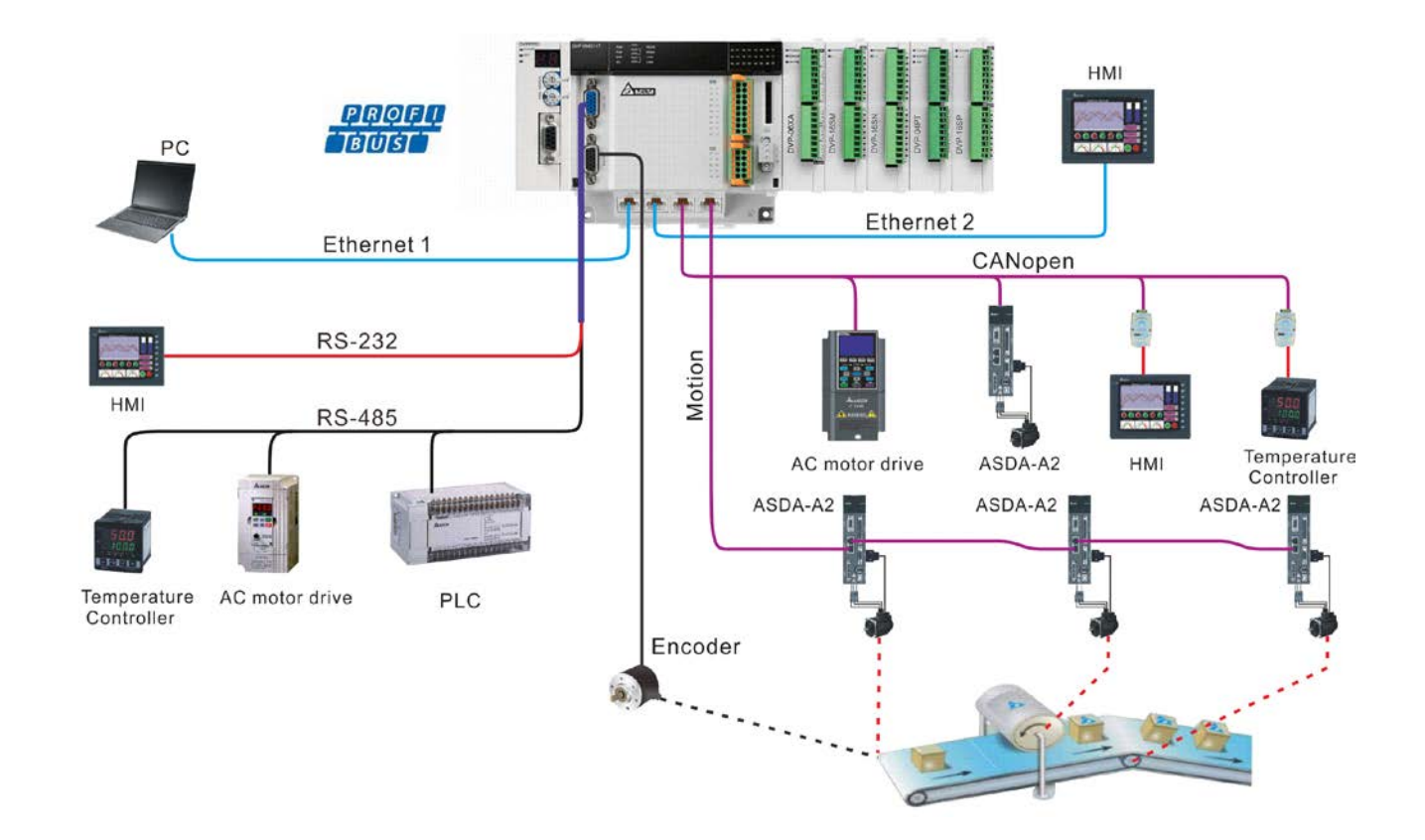

The figure above illustrates the peripheral devices which are connected to various ports of DVP15MC11T in the entire system. Refer to chapter 6 for details on the functions of communication ports.

# <span id="page-24-1"></span>**4.2 Power Supply**

Delta power modules are recommended as the power supply for DVP15MC11T. The information of Delta power modules is shown in the following table.

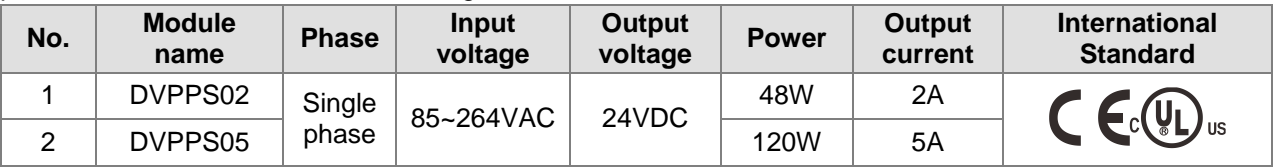

# <span id="page-24-2"></span>**4.3 Left-side Extension**

#### <span id="page-24-3"></span>**4.3.1 Connectable Left-side Extension Module**

Max. 8 high-speed extension modules can be connected to the left side of DVP15MC11T and the connectable modules are listed in the following table.

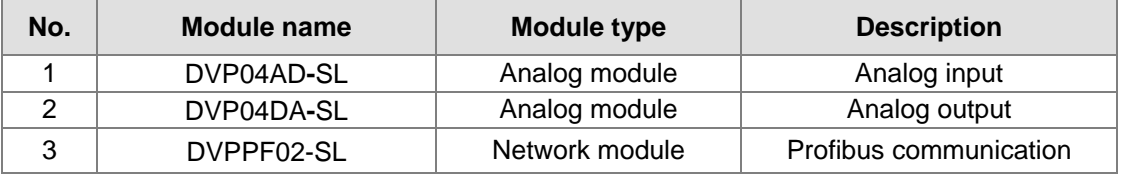

## <span id="page-25-0"></span>**4.3.2 Allocation of Left-side Network Module Addresses**

#### **About Input and Output Mapping Areas of Left-side Network Modules**

The input and output mapping areas of different positions of the left side of PLC CPU are listed as follows when the network modules connected to the left side of DVP15MC11T serve as a slave. The position 1 is for the first module connected to the left side of PLC CPU; the position 2 is for the second one connected to the left side of PLC CPU and so on.

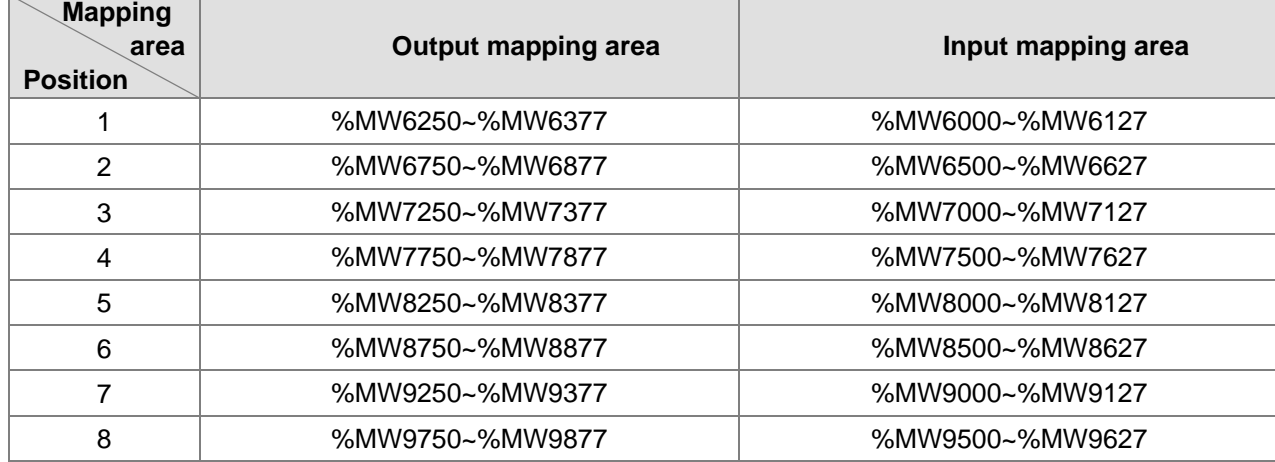

Refer to the operation manuals of modules for details on allocation of left-side extension module mapping areas. Pay attention to how the mapping address expression format is changed in the operation manual. For example, the output mapping area for DVPPF02-SL is D6250~D6349. But the area address is expressed as %MW6250~%MW6349 when the module is connected to the left of DVP15MC11T.

### <span id="page-25-1"></span>**4.3.3 Method of Reading/Writing of Left-side Modules**

The controller can read and write the data in CR registers of the left-side extension modules via FROM/TO instruction. For instance, the modules such as DVP04AD-SL and DVP04DA-SL may use FROM/TO to read and write data in CR.

# <span id="page-25-2"></span>**4.4 Right-side Extension**

#### <span id="page-25-3"></span>**4.4.1 Connectable Right-side Extension Modules**

Slim-series extension modules including digital modules, analog modules and temperature modules can be connected to the right side of DVP15MC11T. Digital modules can connect maximum 240 input points and 240 output points. Maximum 8 analog modules can be connected. The connectable right-side extension modules are listed in the following table.

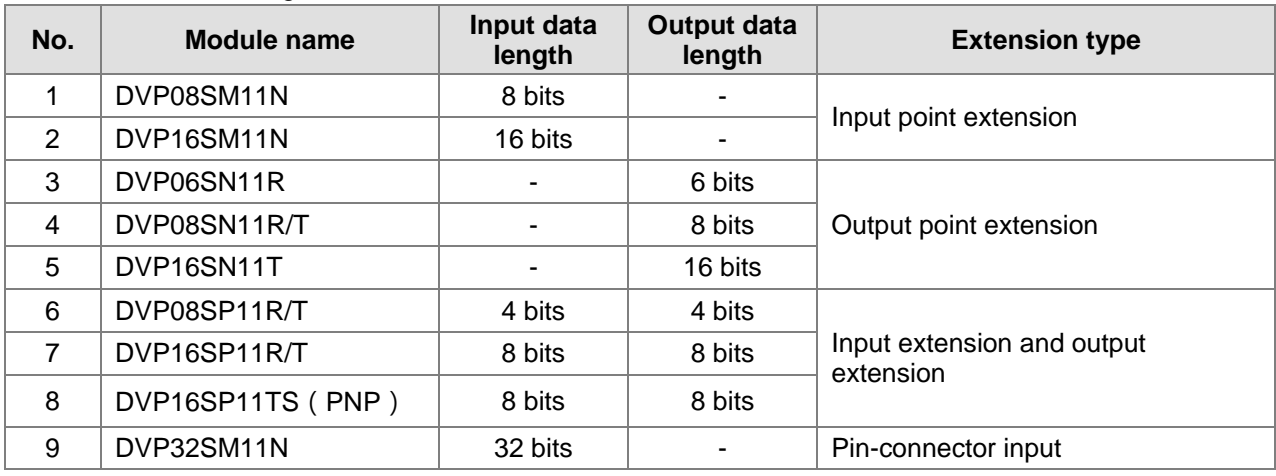

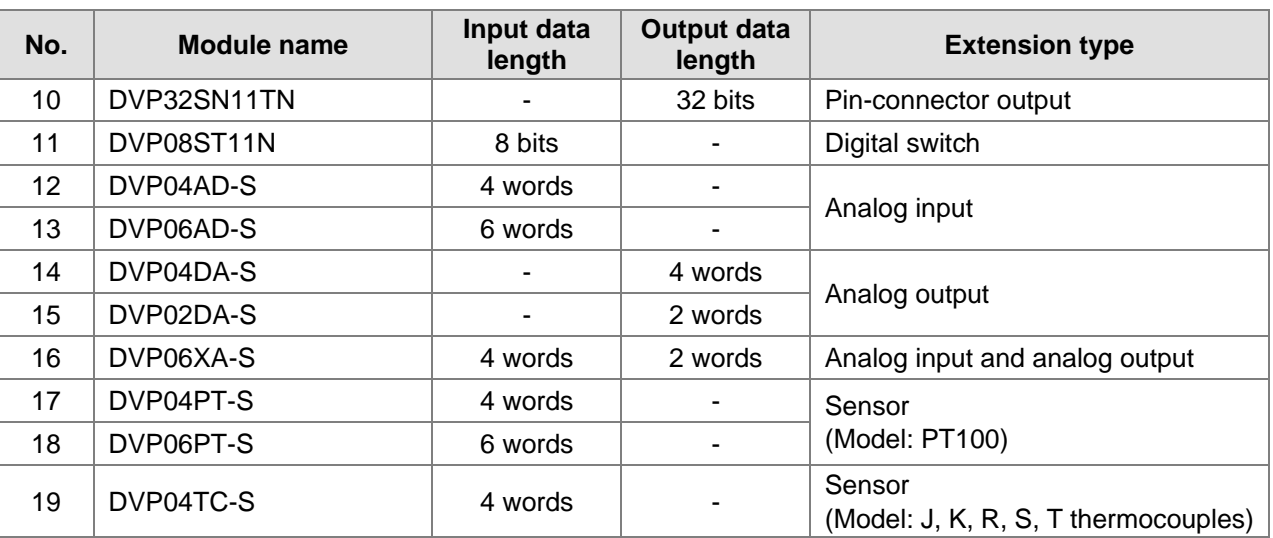

#### <span id="page-26-0"></span>**4.4.2 Allocation of Right-side Extension Module Addresses**

DVP15MC11T can connect Slim-series extension modules to its right side and max. 240 digital input points and 240 digital output points are connectable. Max. 8 special modules are connectable such as analog modules, temperature modules and pulse modules. Up to 14 digital modules and special modules at most are connectable to the right side of DVP15MC11T.

#### **Input point number and output point number of right-side digital extension modules**

The input point number and output point number of the digital extension modules connected to the right of DVP15MC11T start from 2.0. For example, the input point for the first digital module starts from %IX2.0 and the output point starts from %QX2.0. It is counted as 8 points if the number is less than 8.

Digital input points and output points are numbered as below: (Octal)

%IX2.0 ~%IX2.7,......, %IX16.0 ~%IX16.7,......, %IX31.0 ~ %IX31.7

%QX2.0 ~ %QX2.7,......, %QX16.0 ~ %QX16.7,......, %QX31.0 ~ %QX31.7

#### **About the right-side special module and serial number**

- The right-side extension modules such as analog modules, temperature modules and pulse modules are regarded as special modules.
- The serial number of the first special module to the right side of DVP15MC11T is 0; the serial number of the second one is 1, and so on. Maximum 8 special modules can be connected. The start address for input of the right-side special module is %MW10000 and the start address for output of the right-side special module is %MW10500.
- DVP15MC11T can directly read and write the right-side module parameters through the hardware configuration interface of the software. Also, it can grant a value to an address or grant a value to a variable with which an address is combined in a program to read and write right-side module parameters.

# <span id="page-26-1"></span>**4.5 Connectable Servo Drives**

There are many models for ASDA-A2-series servo drives. ASDA-A2-XXXX-M model supports CANopen communication. Only ASDA-A2-XXXX-M servo drives can be used to build CANopen motion control network through connecting the motion port of DVP15MC11T. The connection between DVP15MC11T and the servo drive can be made with UC-CMC003-01A or UC-CMC005-01A cable through CN6 port.

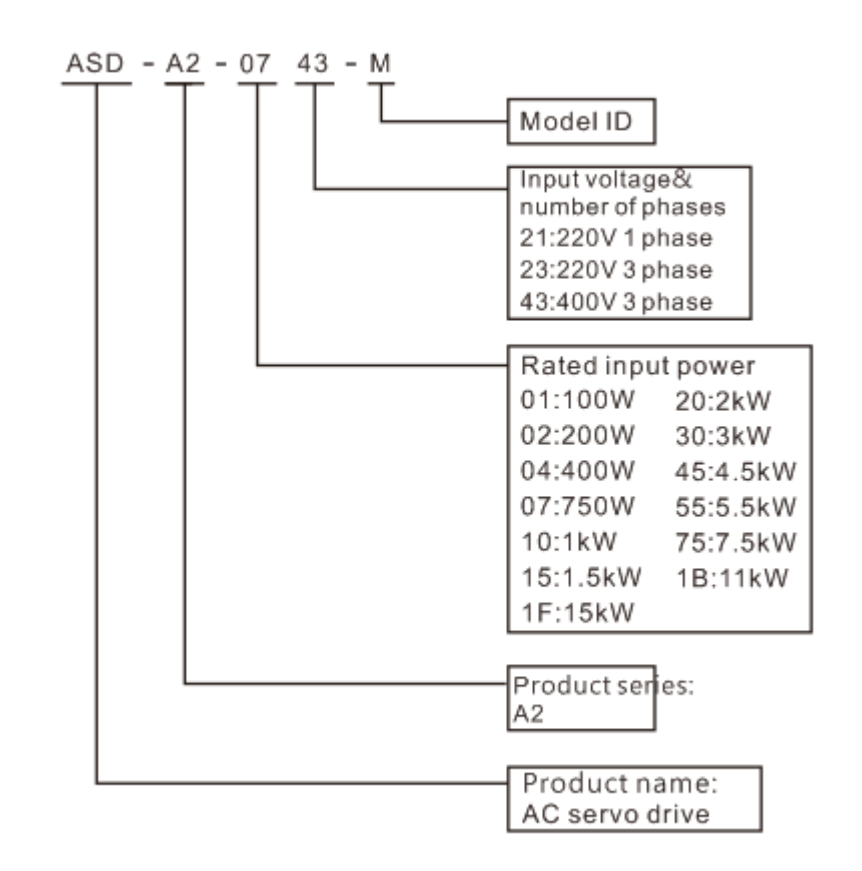

#### **Illustration of the servo drive model**

 **Relevant servo parameter settings are shown in the following table when DVP15MC11T and the servo drive are connected.**

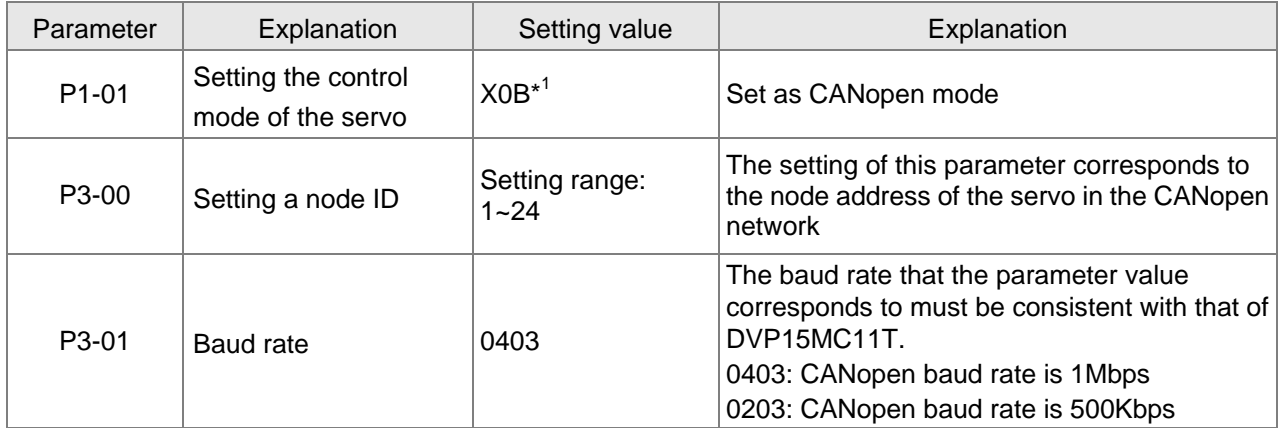

 $*<sup>1</sup>$ : The output directions of the torque are illustrated as below when the value of X is 0 and 1 respectively.

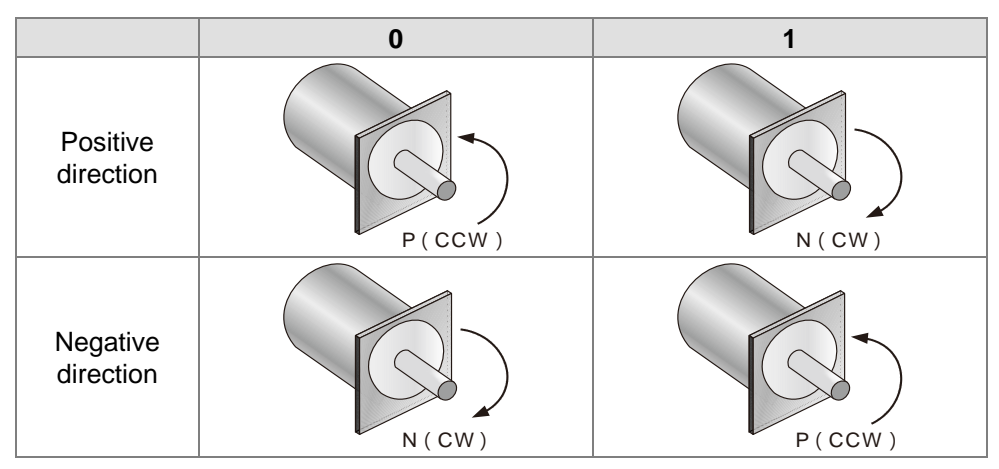

 **The wiring figure of DVP15MC11T and ASDA-A2-XXXX-M-series servo drives** DVP15MC11T

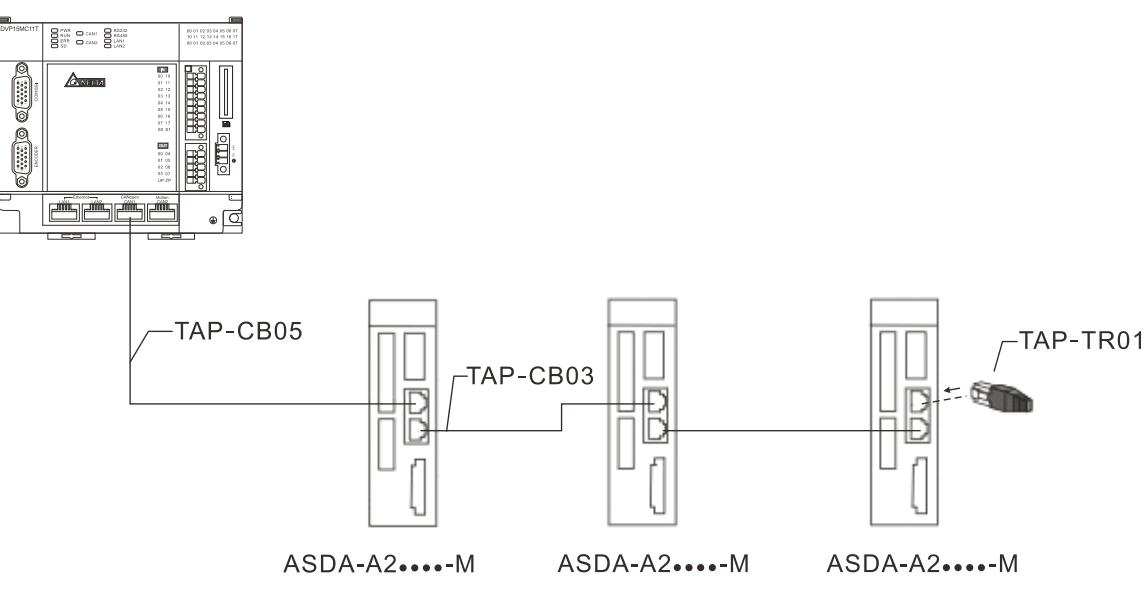

#### **Notes:**

- 1. Please refer to the servo user manual for the wiring of ASDA-A2-XXXX-M-series servo drives, servo motors and encoders.
- 2. Choose UC-CMC003-01A or UC-CMC005-01A or UC-CMC010-01A communication cable according to the field status.
- 3. There is one 120Ω terminal resistor embedded at Motion port. In the CANopen network consisting of Motion port and servos, the other end of the network must be connected with a terminal resistor TAP-TR01 which could be found in the packing box of DVP15MC11T.

# <span id="page-28-0"></span>**4.6 SD Memory Card**

## <span id="page-28-1"></span>**4.6.1 Model and Specification**

#### **Model and Appearance**

SD memory cards can be classified into SD, Mini SD and Micro SD according to its size. DVP15MC11T only supports the standard-dimension SD.

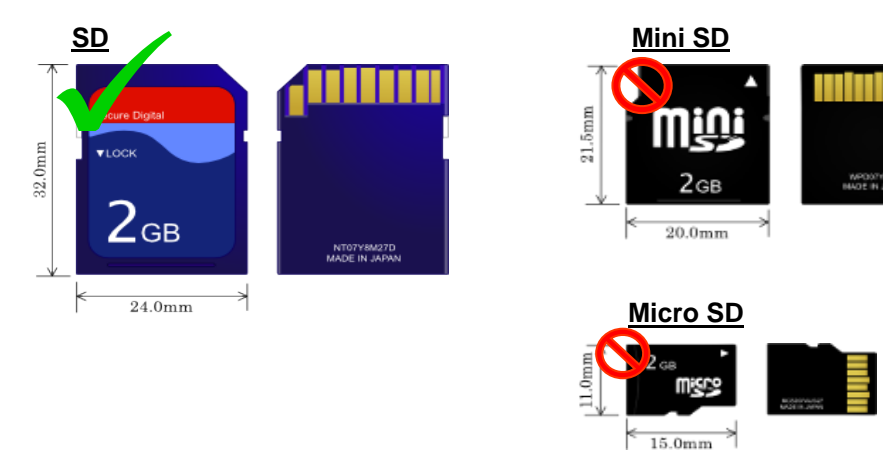

#### $\bullet$  Specification

There are various SD card specifications on current market. Except that SD cards are different in size, they can be classified into SD, SDHC and SDXC according to its capacity. However, DVP15MC11T only supports basic SD specification currently. The following table includes the information of SD card family members. DVP15MC11T only supports SD and SDHC. Please make sure to purchase the SD card of the right specification that DVP15MC11T supports.

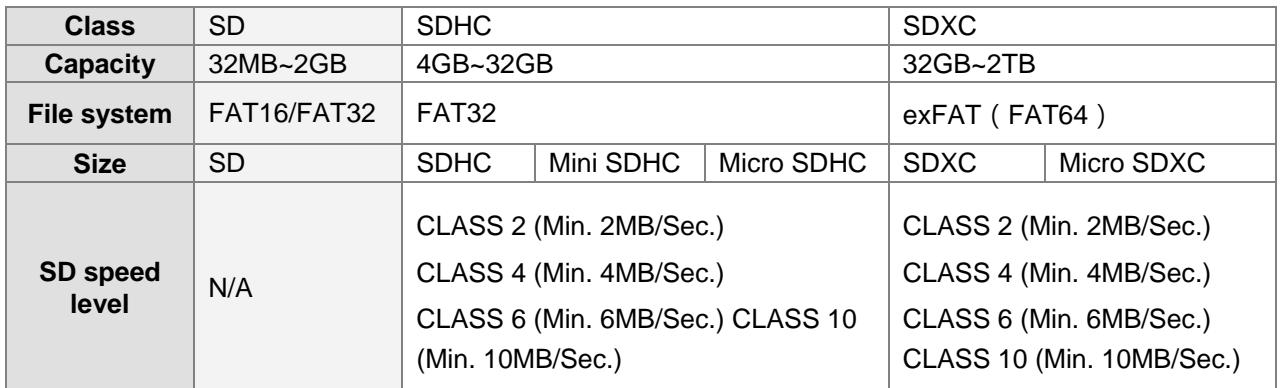

#### **SD card classification**

\* Please notice that there is a kind of MMC card which is very similar to SD card in appearance and thus please differentiate them carefully during purchase.

#### **Before use of SD card**

#### **Write-protection function of the memory card**

There is a write-protection switch for general SD cards. The data can not be written into SD card if the switch is moved to the Lock position. Hence, please ensure that the write-protection switch of SD card has been released correctly before SD card is used and then the write-into function can be executed in DVP15MC11T.

4-7

**4\_**

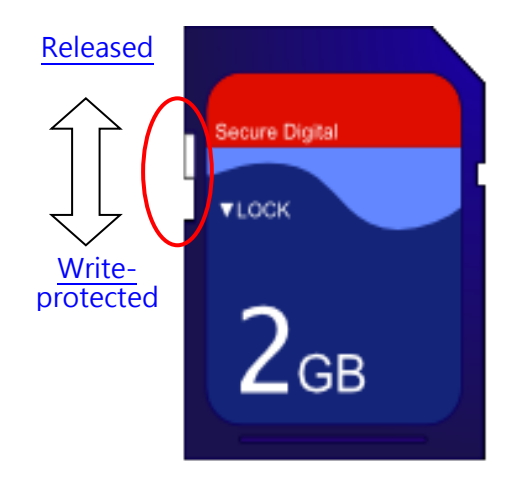

# <span id="page-30-0"></span>**4.6.2 Function**

The main purpose of SD card is to upgrade the firmware of DVP15MC11T.

# 5

# <span id="page-31-0"></span>**Chapter 5 Installation**

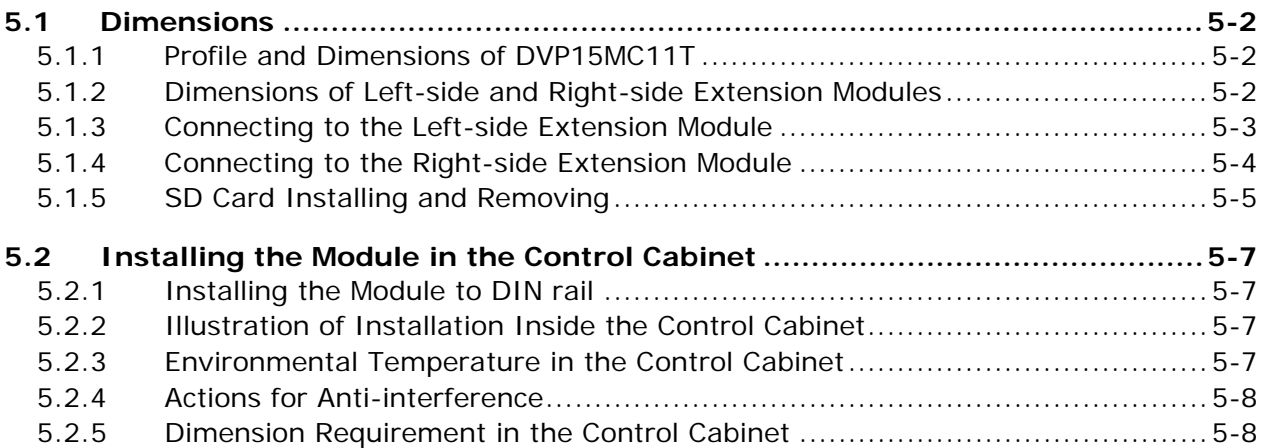

# <span id="page-32-0"></span>**5.1 Dimensions**

### <span id="page-32-1"></span>**5.1.1 Profile and Dimensions of DVP15MC11T**

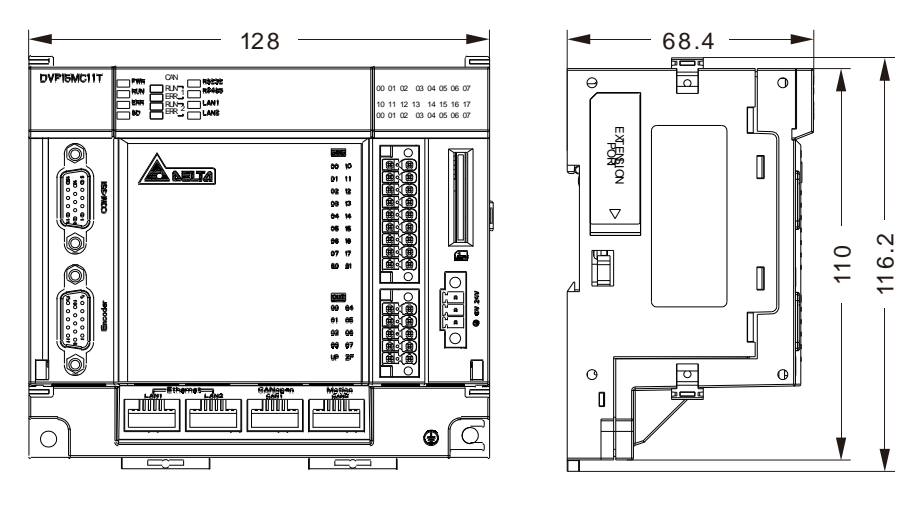

Unit: mm

#### <span id="page-32-2"></span>**5.1.2 Dimensions of Left-side and Right-side Extension Modules**

 See the following dimension figure of a left-side extension module by taking DVPCOPM-SL for example. The length, width and height of all left-side modules are the same as that of DVPCOPM-SL.

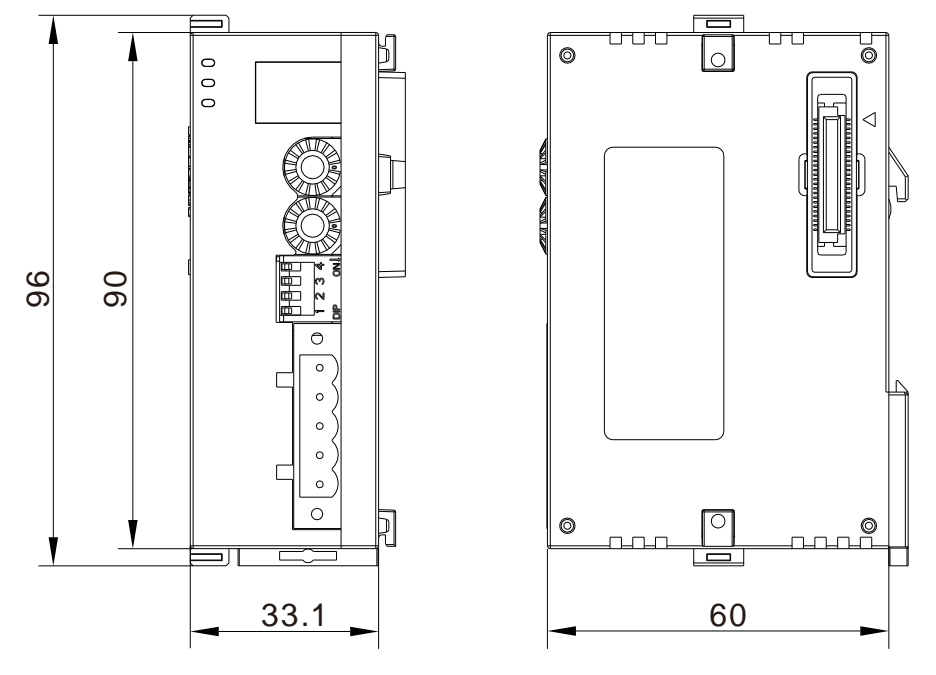

Unit: mm

 See the following dimension figure of a right-side extension module, which takes DVP04AD-S for example. The length, width and height of all left-side modules are the same as that of DVP04AD-S.

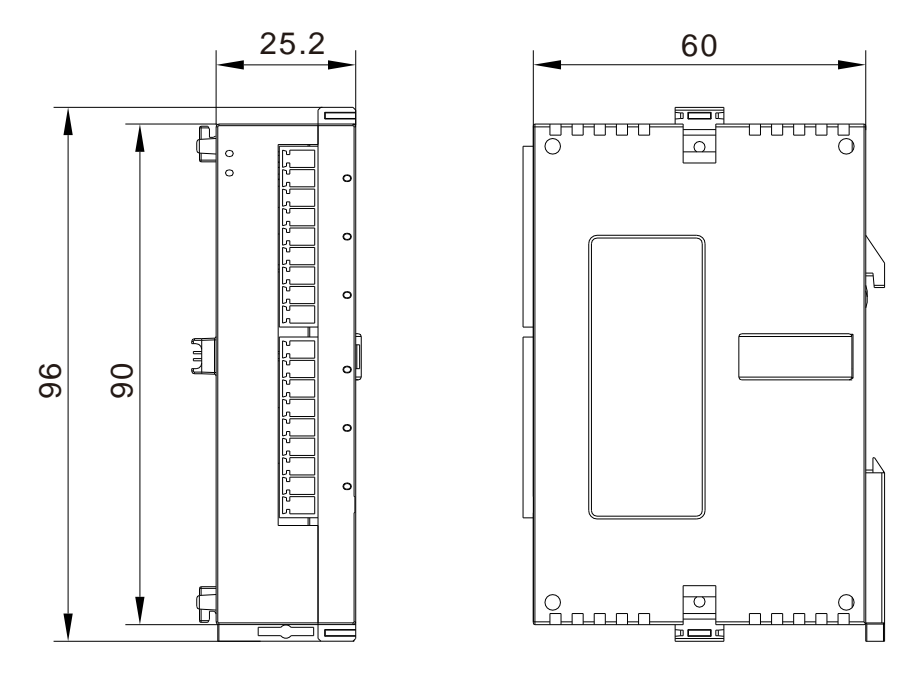

Unit: mm

## <span id="page-33-0"></span>**5.1.3 Connecting to the Left-side Extension Module**

- Connection of DVP15MC11T and DVPDNET-SL
	- Pull open the extension module clips on the top left and bottom left of DVP15MC11T and install DVPDNET-SL along four mounting holes in the four angles of DVP15MC11T as step 1 in figure 5.1.3.1.
	- Press the clips respectively on the top left and bottom left of DVP15MC11T to fix the module tightly and ensure that their contact is normal as step 2 in figure 5.1.3.1.

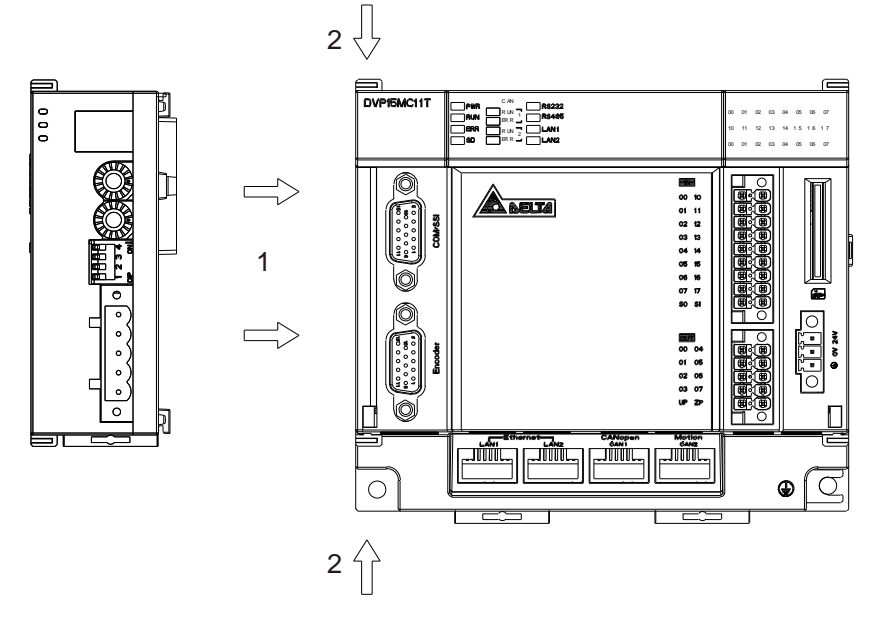

Figure 5.1.3.1

- Installing DVP15MC11T and DVPDNET-SL into DIN rail
	- Use standard 35mm DIN rail.
	- Pull open DIN rail clips of DVP15MC11T and DVPDNET-SL and then insert the two modules into DIN rail.

 Press the DIN rail clips into DVP15MC11T and DVPDNET-SL to fix the two modules in DIN rail as figure 5.1.3.2.

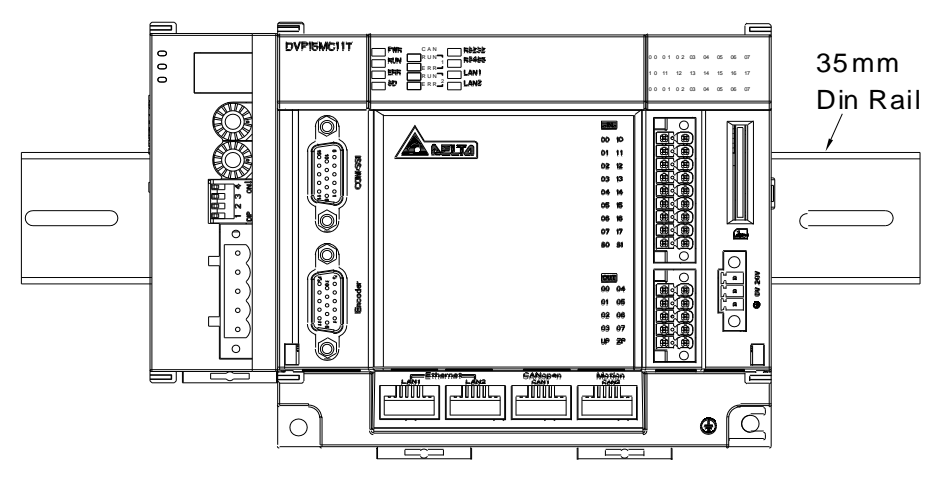

Figure 5.1.3.2

#### <span id="page-34-0"></span>**5.1.4 Connecting to the Right-side Extension Module**

- Connection of DVP15MC11T and DVP16SP11T
	- Pull open the extension module clips on the top right and bottom right of DVP15MC11T and install DVP16SP11T along four mounting holes in the four angles of DVP15MC11T as step 1 in figure 5.1.4.1.
	- Press the clips on the upper right and bottom right of DVP15MC11T to fix the module tightly and ensure that their contact is normal as step 2 in figure 5.1.4.1

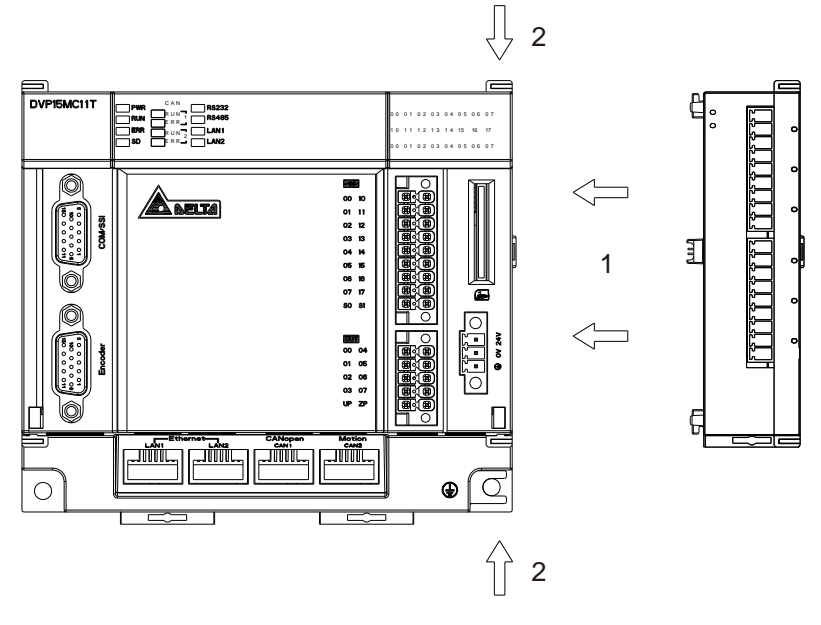

Figure 5.1.4.1

- Installing DVP15MC11T and DVP16SP11T in DIN Rail
	- Use standard 35mm DIN rail.
	- Pull open DIN rail clips of DVP15MC11T and DVP16SP11T and then insert the two modules into DIN rail.
	- Press the DIN rail clips into DVP15MC11T and DVP16SP11T to fix the two modules in DIN rail as figure 5.1.4.2.

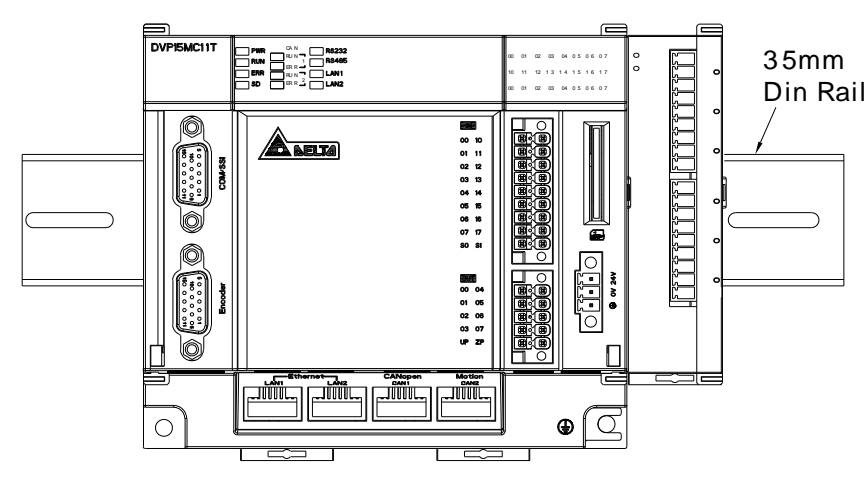

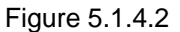

#### <span id="page-35-0"></span>**5.1.5 SD Card Installing and Removing**

• The memory card slot of DVP15MC11T

The memory card slot is seated in the right side of the front of DVP15MC11T as illustrated below.

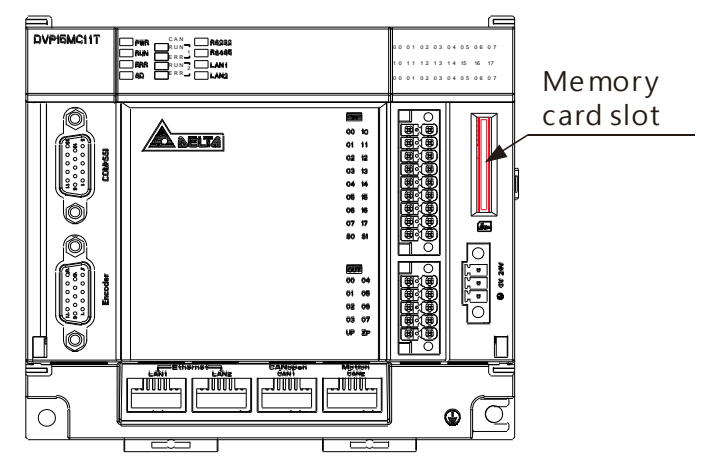

Installing SD card

Insert an SD card to the memory card slot directly and push it to the end of the slot until hearing a click. After the installation is finished, the SD card should be fixed tightly. If the SD card inserted to the slot is loose, the installation is unsuccessful. In addition, the SD card has a fool-proofing design. If the direction in which SD card is inserted is wrong, the card will fail to reach the end of the slot. In this case, do not force to push the SD card toward the end of the slot in order to avoid the damage to the module and SD card. Follow the instructions in the figures below to insert the SD card in the right direction.

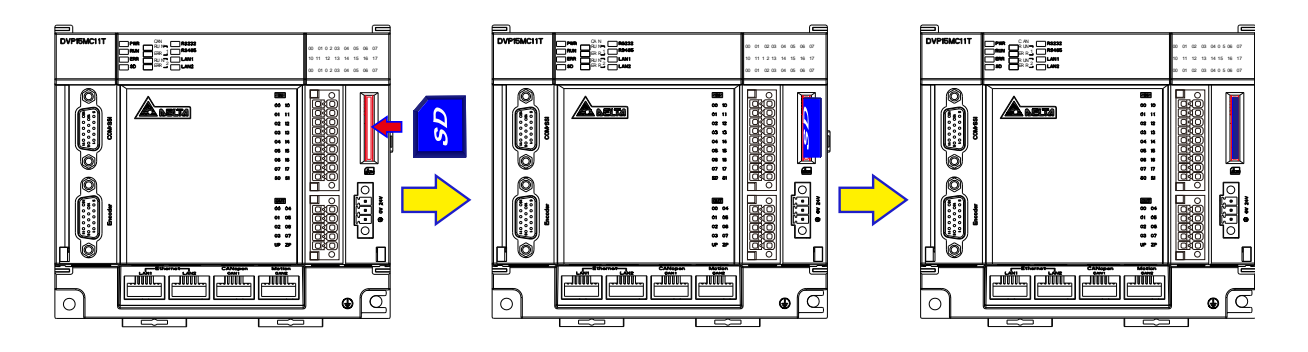
# ● Removing SD card

Just push the SD card to the end of the slot so that the SD card will loosen and rebound from inside the slot. And then remove the SD card out of the slot easily.

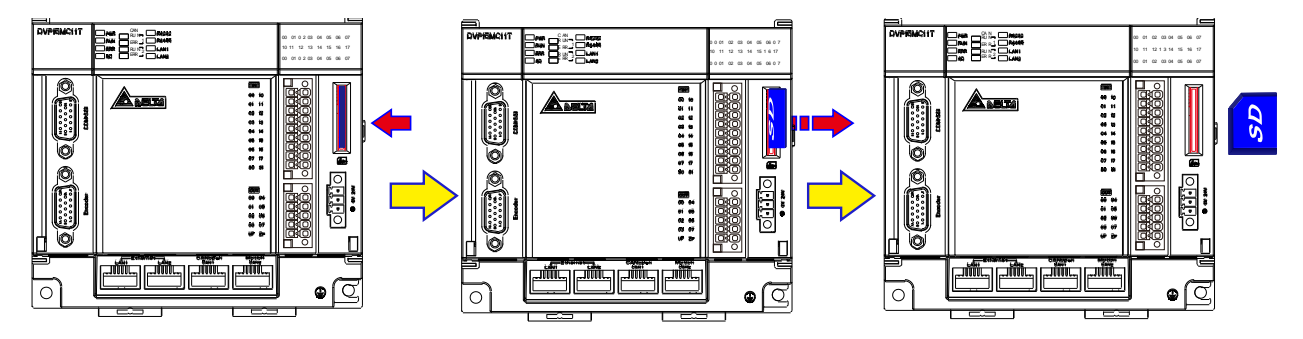

# **5.2 Installing the Module in the Control Cabinet**

# **5.2.1 Installing the Module to DIN rail**

Pull down the clips at the bottom of DVP15MC11T. Then stick the horizontal slots at the rear of the module on the DIN rail. Finally, push up the clips to fix the module inside the control cabinet.

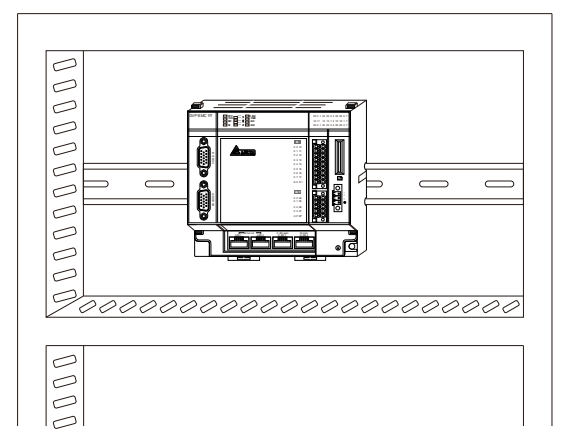

# **5.2.2 Illustration of Installation Inside the Control Cabinet**

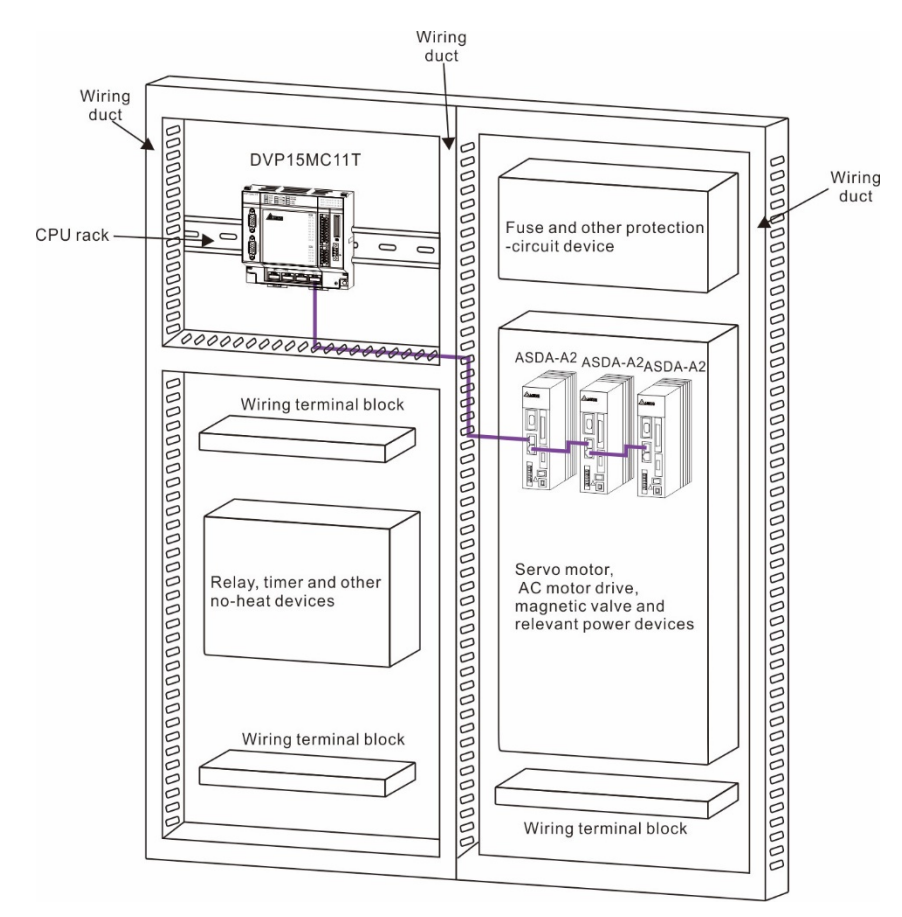

# **5.2.3 Environmental Temperature in the Control Cabinet**

# **Requirements**

- 1. The environment inside the control cabinet for DVP15MC11T is 0°C ~ 55°C in temperature and 5 ~ 95% in humidity.
- 2. Please do not make the installation near the equipment of high temperature.

- 3. Keep enough space for air ventilation.
- 4. The fan or air conditioner must be installed if the environment temperature is higher than 55°C.

### **Notes:**

- 1. The control cabinet of the height 1.0m~2.0m is easy for installation and operation.
- 2. Make the installation away from the high-voltage equipment and power equipment.
- 3. The power supply in the control cabinet must be cut before installation.

# **5.2.4 Actions for Anti-interference**

- Do not install the controller in the control cabinet where there is high-voltage equipment.
- Please keep at least 200mm far away from the power wire for the installation.
- There should be a grounding wire for the control cabinet.

# **5.2.5 Dimension Requirement in the Control Cabinet**

# **Installation Figure**

DVP15MC11T has to be installed in an enclosure. In order to ensure that the controller radiates heat normally, the space between the controller and the enclosure has to be larger than 50 millimeters.  $D > 50$ mm

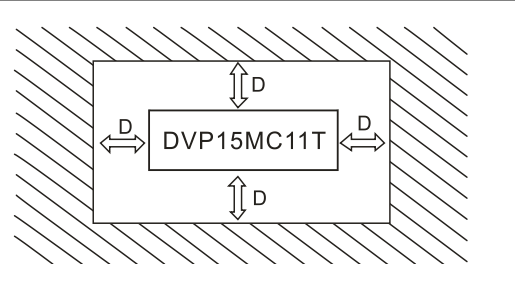

# 6

# **Chapter 6 Wiring, Communication Setting and Network Construction**

# **Table of Contents**

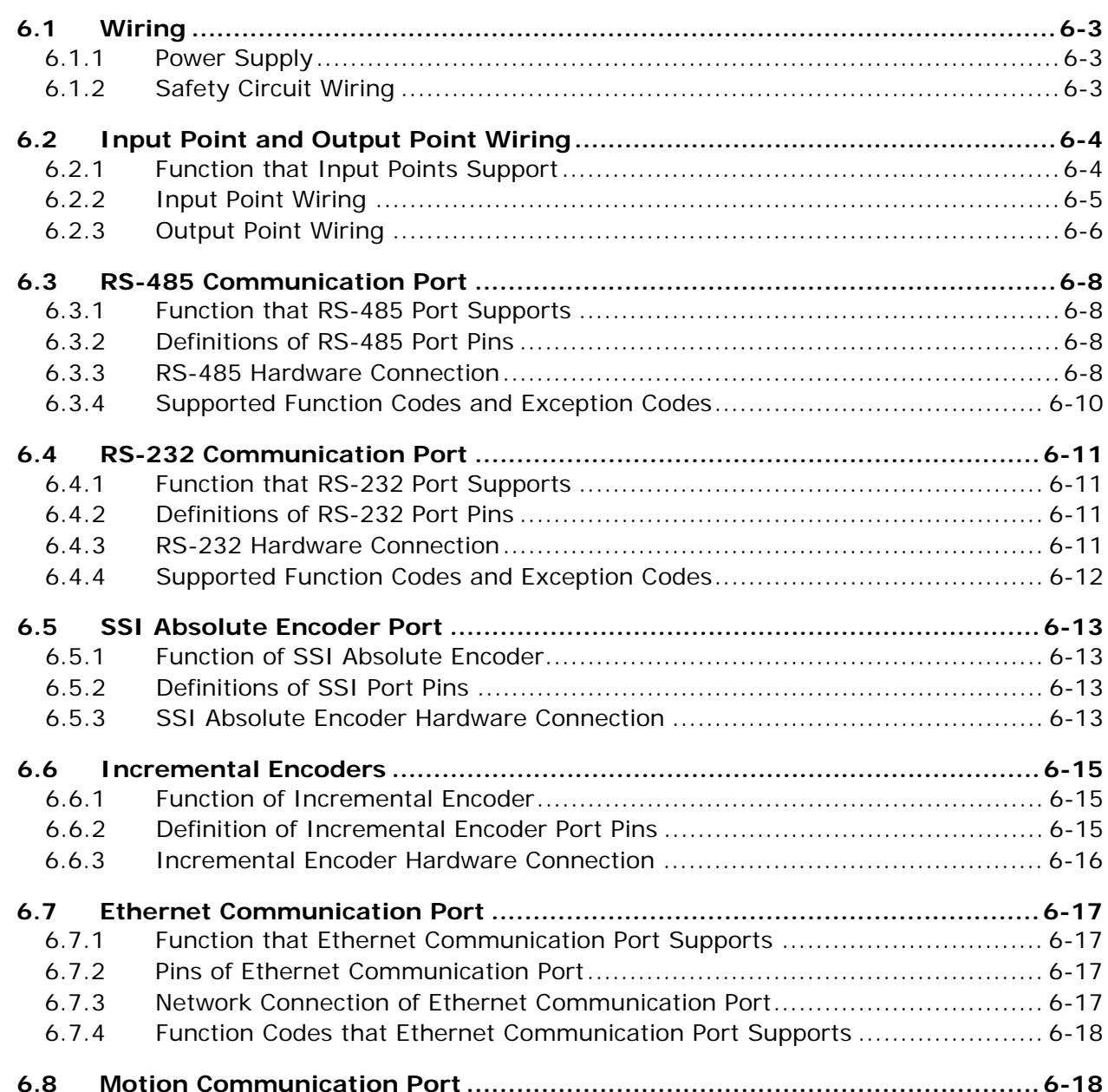

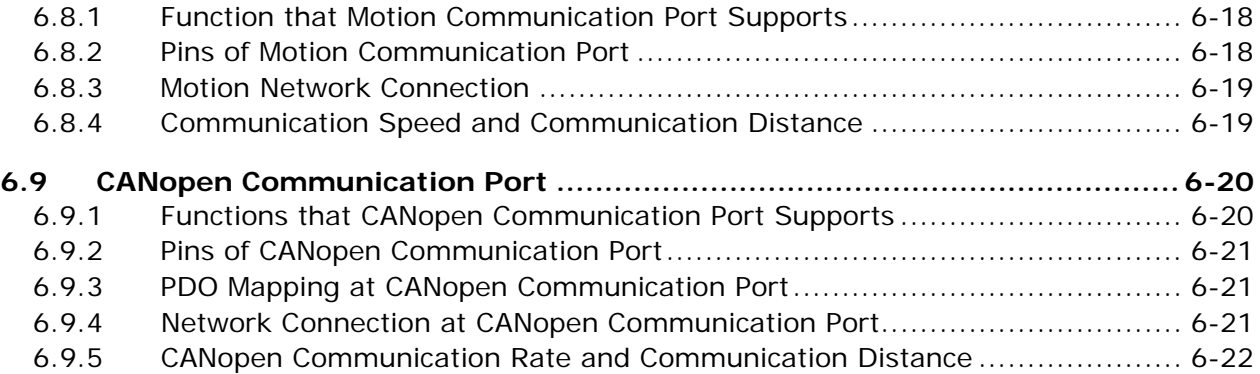

# <span id="page-41-0"></span>**6.1 Wiring**

# <span id="page-41-1"></span>**6.1.1 Power Supply**

The power input of DVP15MC11T CPU is 24V DC input. Please notice the following points when operating DVP15MC11T.

- 1. The range of the power is 20.4VDC~ 28.8VDC. The power is connected to two terminals, 24V and 0V and the grounding terminal should be in the ground connection. Please note that DVP15MC11T will probably be damaged if the positive and negative polarities of the power are connected wrongly.
- 2. The cable of 1.6mm or above is used for connecting the ground terminal of DVP15MC11T.
- 3. Too long power shutdown time or power voltage drop will stop DVP15MC11T running and communicating with the servo drive and all output will turn off. DVP15MC11T will resume the connection with the servo drive when the power returns to normal.

# <span id="page-41-2"></span>**6.1.2 Safety Circuit Wiring**

The action of any device inside DVP15MC11T may affect the behavior of the external equipment under DVP15MC11T's control over the servo drive. Therefore, any device trouble may cause the whole automatic control system to lose control and even result in injuries and death of personnel. For these reasons, we suggest the following safety device should be added to the power input circuit.

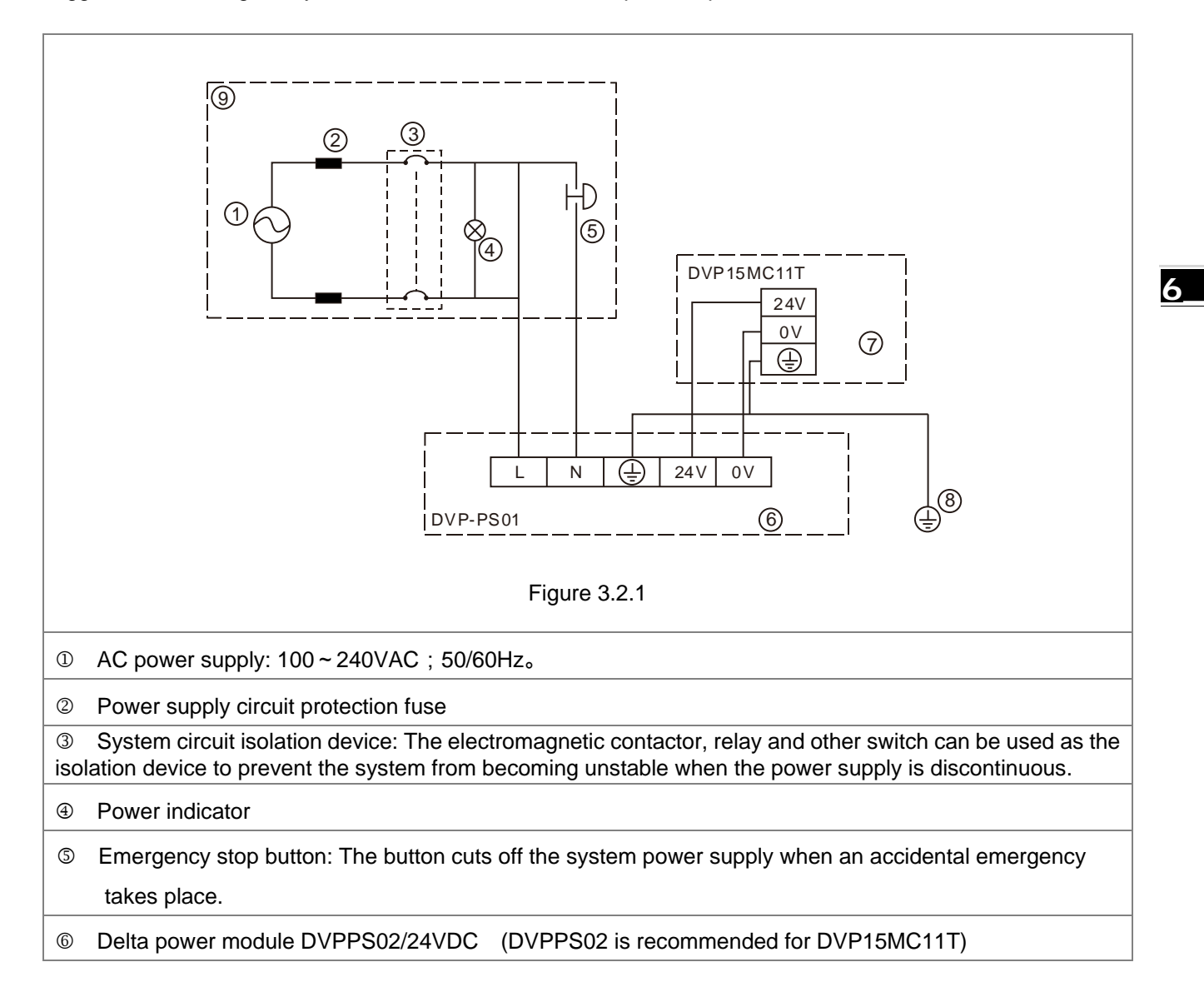

- DVP15MC11T
- **8** Ground
- **9** Safety circuit

# <span id="page-42-0"></span>**6.2 Input Point and Output Point Wiring**

# <span id="page-42-1"></span>**6.2.1 Function that Input Points Support**

There are 16 input points which support external interrupt and filter functions in DVP15MC11T. In addition, the input points can be used to capture the encoder position.

Refer to the explanation of the DMC\_TouchProbe instruction for details on position capture.

# **The work principle of the input filter**

The input filter filters short pulse signals via the 16 I points I0~I7 and I10~I17 to reduce the influence of the input interference signals. Increasing the filter value can decrease the vibration of input signals or the influence from external interference.

Input filter time: t=31us \*(0~255). So the filter time is a multiple of 31us and 0 is the default value. The input filter time can be set through the software.

# **When there is the set filter:**

When the filter time is set to t (us), the signal is valid if the ON or OFF time of the input signal is greater than t (us). If the ON or OFF time of input signal is less than t (us), the signal will be eliminated. The input signal left after being filtered will be input after being delayed by t (us).

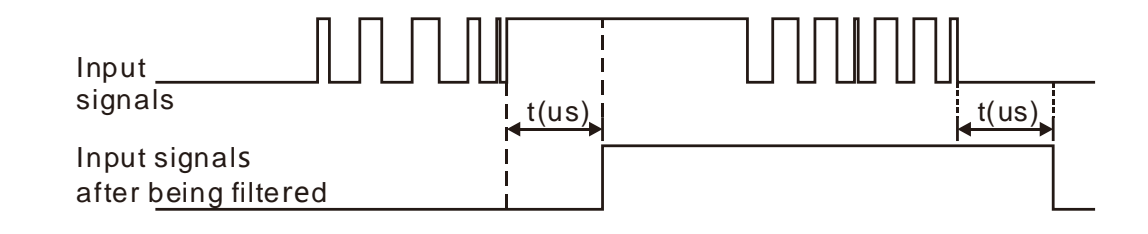

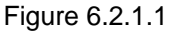

### **When there is no filter set:**

The input signals have no change when no filter time is set.

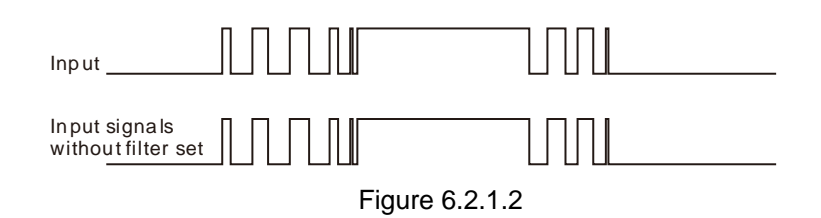

# <span id="page-43-0"></span>**6.2.2 Input Point Wiring**

There are two types of DC inputs, SINK and SOURCE. See the details for the wiring in the following two modes.

# **Sink Mode**

Under Sink mode, the simplified model is shown below and the current flows into the common ports S0 and S1.

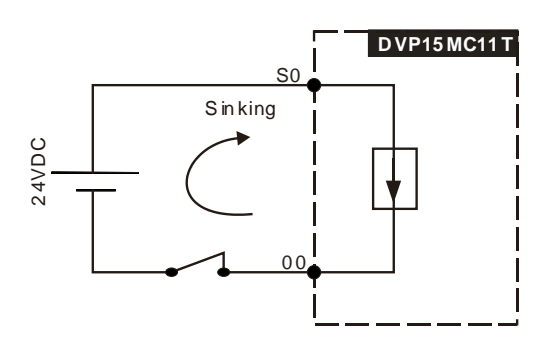

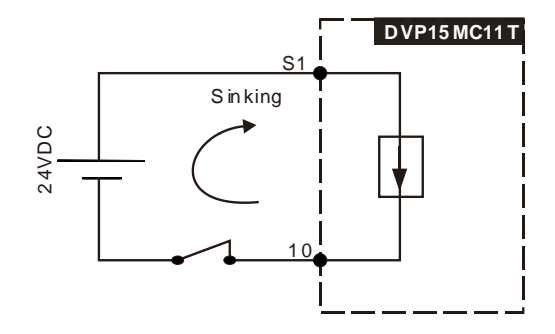

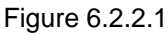

See the relevant wiring circuit in the following figures. 1. The input points of DVP15MC11T, 00~07 correspond to S0 as shown below.

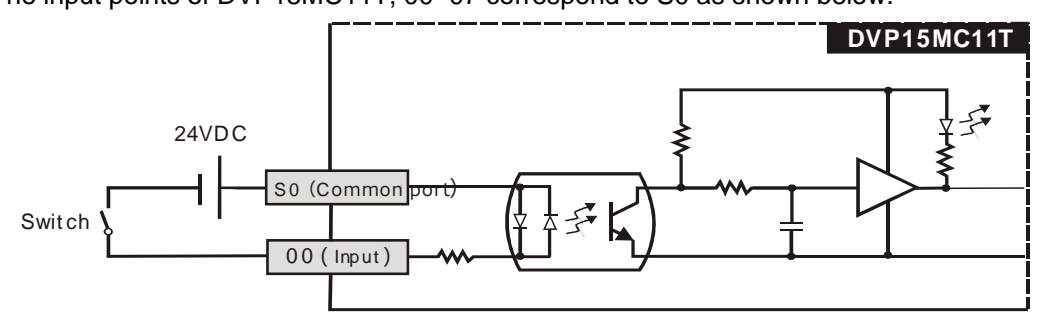

Figure 6.2.2.2

2. The input points of DVP15MC11T, 10~17 correspond to S1 as shown below.

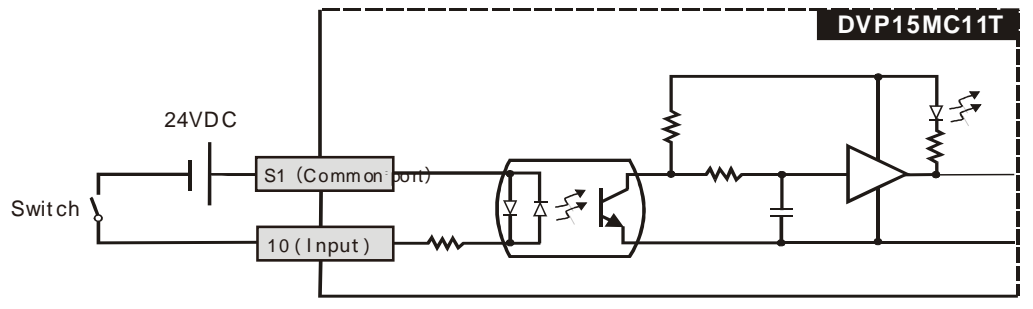

### Figure 6.2.2.3

**Source Mode**

Under Source mode, the simplified model is illustrated below and the current flows into the common ports S0 and S1.

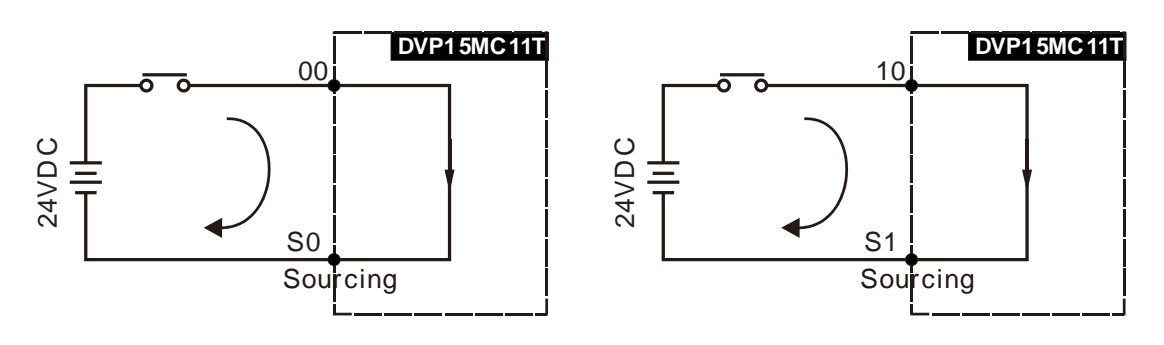

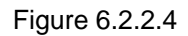

See the wiring circuit below

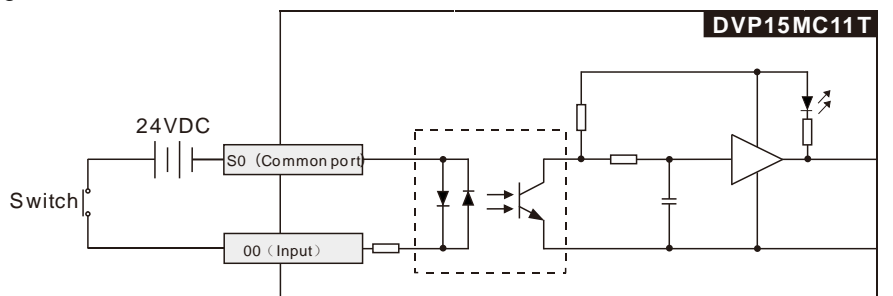

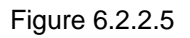

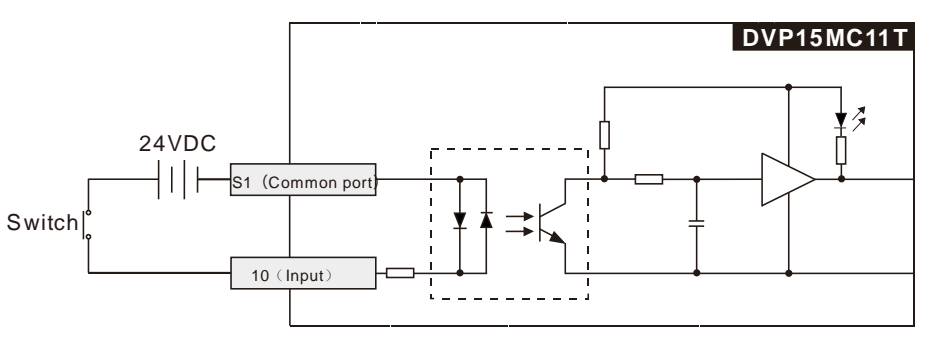

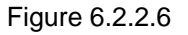

# <span id="page-44-0"></span>**6.2.3 Output Point Wiring**

All transistor outputs in DVP15MC11T contain diodes for suppression which are sufficient for use in the inductive load of smaller power and infrequent On/Off. However, in the event of larger power and frequent On/Off, the following suppression circuit is necessary for reducing interferences and preventing the transistor output circuit from being damaged due to overvoltage or overheat.

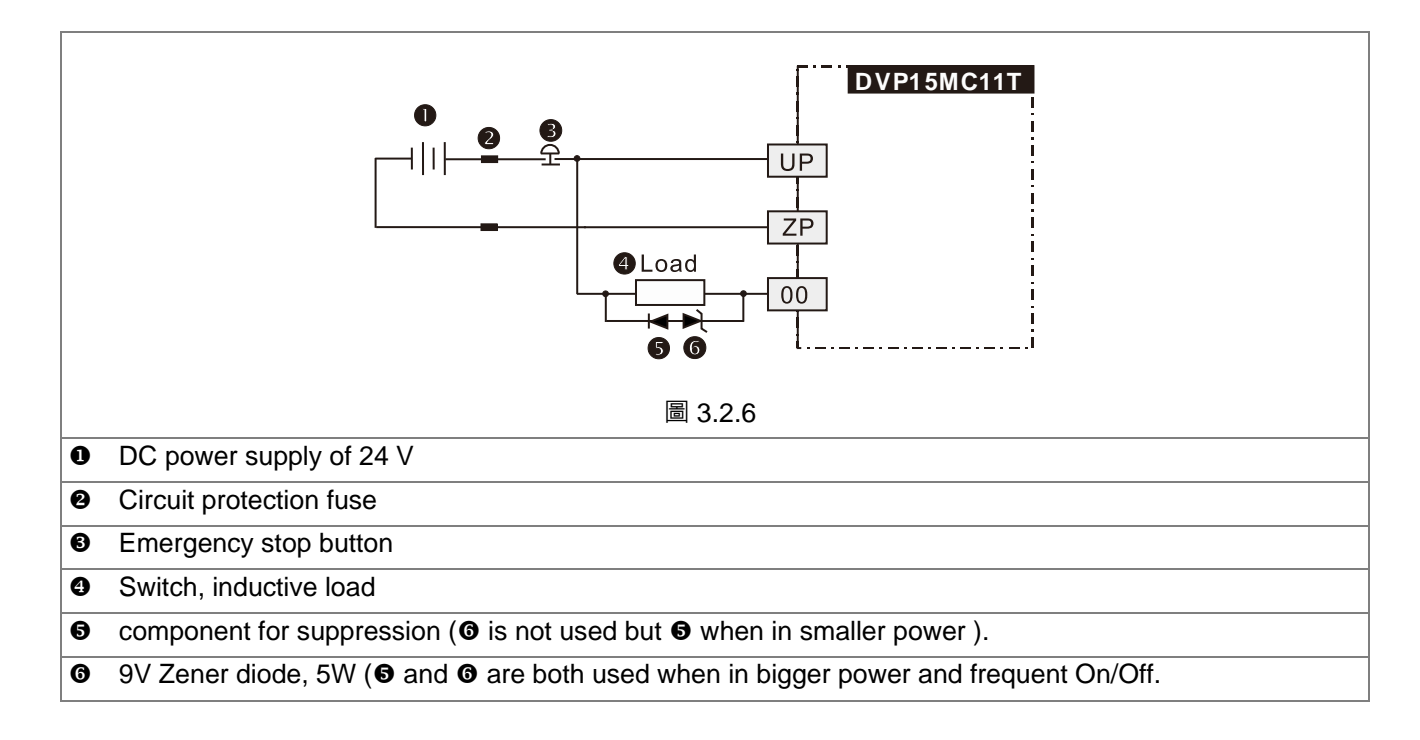

# <span id="page-46-0"></span>**6.3 RS-485 Communication Port**

# <span id="page-46-1"></span>**6.3.1 Function that RS-485 Port Supports**

The RS-485 communication port of DVP15MC11T can function as Modbus master or slave. HMI, PLC or other Modbus master device can read and write data in the devices inside DVP15MC11T. The interval time when the Modbus master accesses DVP15MC11T should exceed 5ms.

The progrom can not be downloaded via RS-485 port. RS-485 supports Modbus protocol, ASCII as well as RTU mode. The function codes which RS-485 port supports include 0x01, 0x02, 0x03, 0x05, 0x06, 0x0F and 0x10. The station addresses that RS-485 port supports are 1~255. The broadcast function is not supported. Refer to appendix A for details on Modbus communication and Modbus device addresses.

# <span id="page-46-2"></span>**6.3.2 Definitions of RS-485 Port Pins**

DVP15MC11T's COM/SSI port consists of 15 pins. The external port is commonly used for RS-485 communication and SSI absolute encoder. See the table below for definitions of respective RS-485 communication port pins.

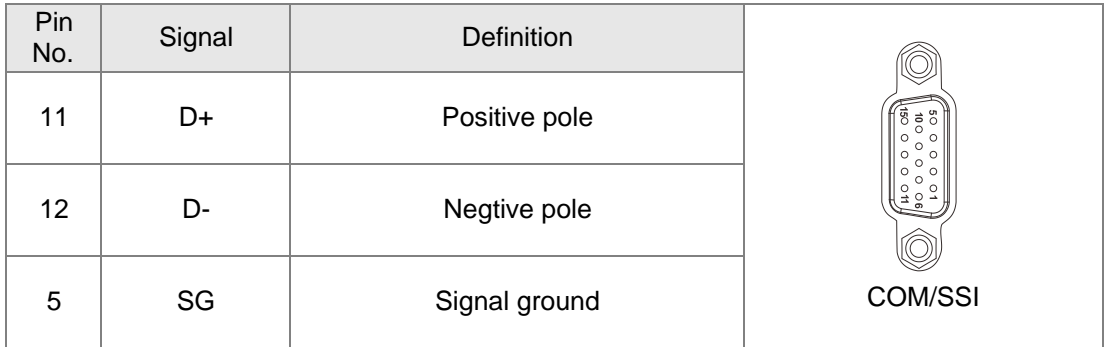

# <span id="page-46-3"></span>**6.3.3 RS-485 Hardware Connection**

# **Example on Connection of DVP15MC11T into Modbus Network**

DVP15MC11T is connected to Modbus network via RS-485.

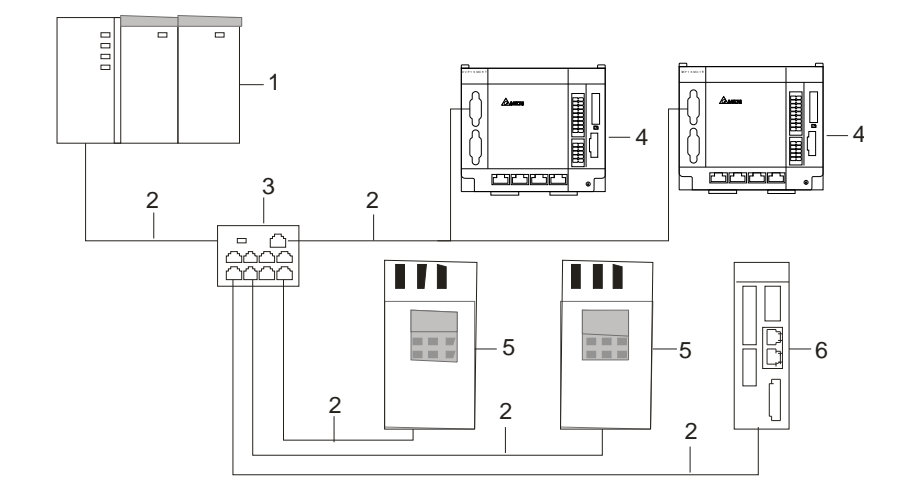

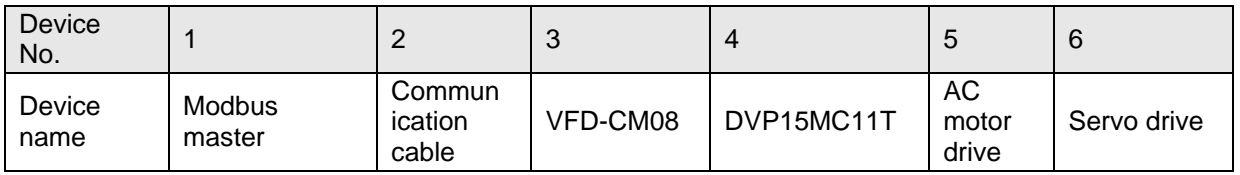

**RS-485 Wiring:**

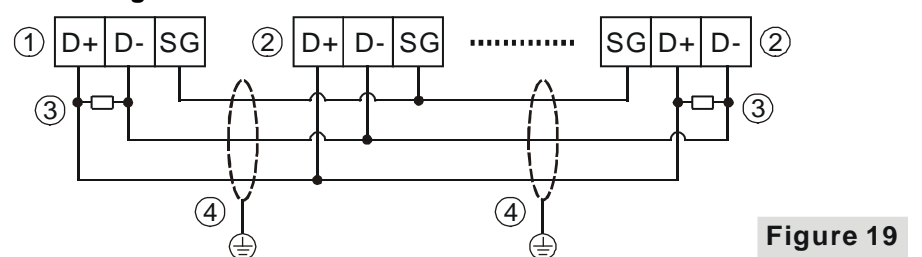

Explanation of numbers

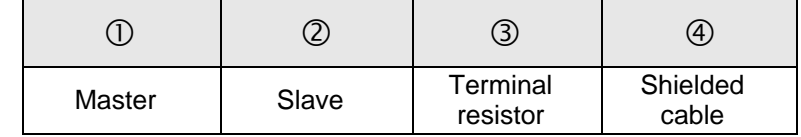

Notes:

- 1. Terminal resistors with the value of 120Ω are recommended to connect to both ends of the bus.
- 2. To ensure high communication quality, please use the shielded twisted pair cable (20AWG).
- 3. When the internal voltages of two devices are different, make SG (Signal Ground) of the two devices connected with each other to balance their SG voltages and make the communication more stable.

# **Communication Format that RS-485 Supports**

RS-485 communication port supports ASCII or RTU communication formats and the supported baud rate can be up to 115200bps.

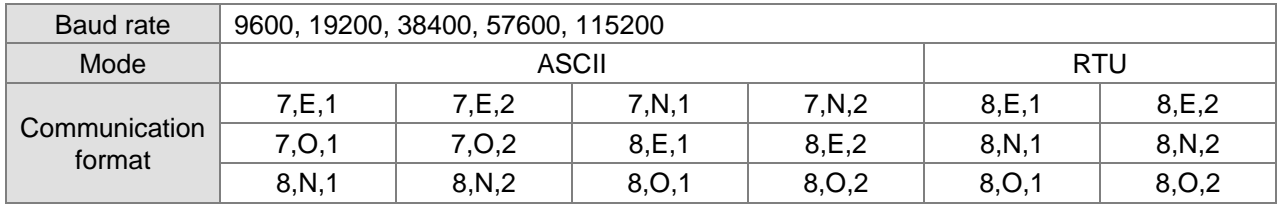

# <span id="page-48-0"></span>**6.3.4 Supported Function Codes and Exception Codes**

# **Modbus Function Codes:**

**1.** The function codes that RS-485 port of DVP15MC11T supports are listed in the following table.

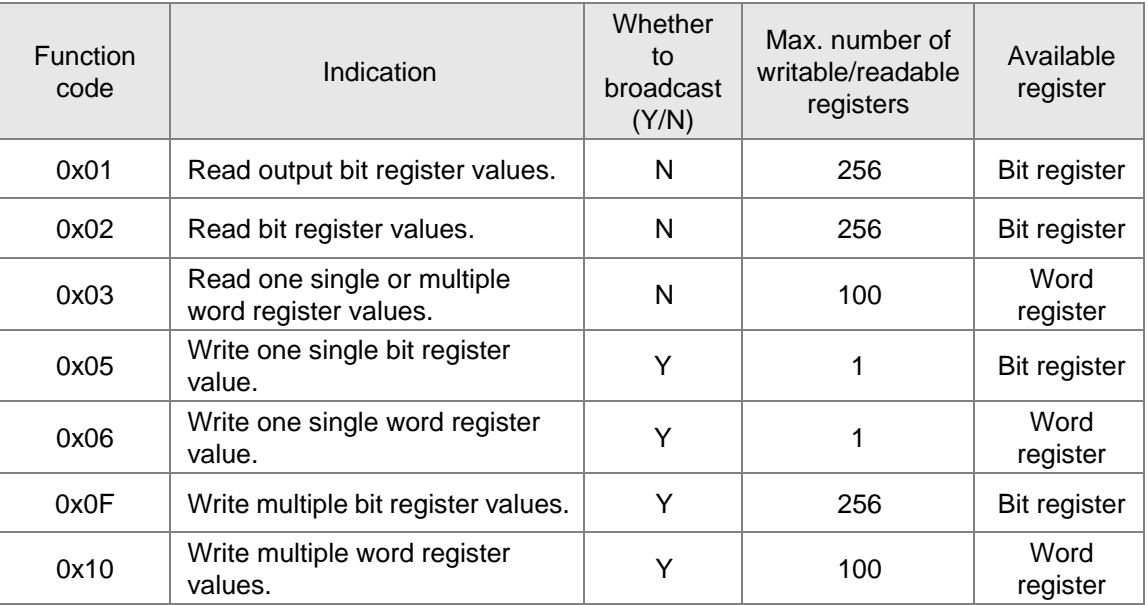

**2.** The exception codes that RS-485 port of DVP15MC11T supports are listed in the following table.

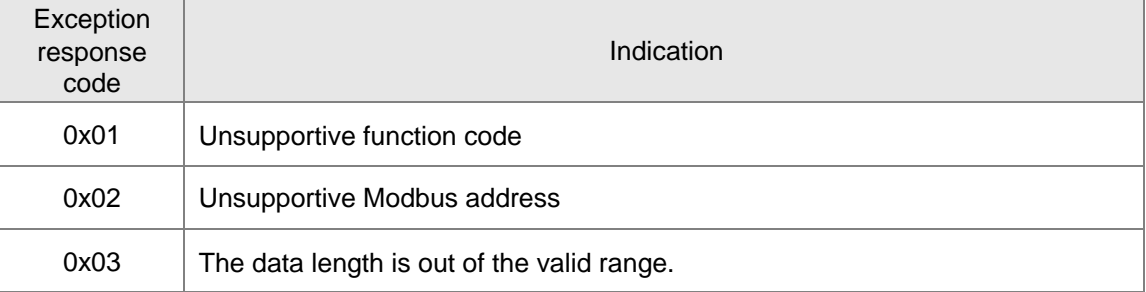

# <span id="page-49-0"></span>**6.4 RS-232 Communication Port**

# <span id="page-49-1"></span>**6.4.1 Function that RS-232 Port Supports**

The RS-232 communication port of DVP15MC11T can function as Modbus master or slave. HMI, PLC or other Modbus device can read and write data in the devices inside DVP15MC11T. The progrom can not be downloaded through RS-232 port. RS-232 supports Modbus protocol, ASCII mode as well as RTU mode. The function codes which RS-232 port supports include 0x01, 0x02, 0x03, 0x05, 0x06, 0x0F and 0x10. The station addresses that RS-232 port supports are 1~255. The broadcast function is not supported. Refer to appendix A for details on Modbus communication and Modbus device addresses.

# <span id="page-49-2"></span>**6.4.2 Definitions of RS-232 Port Pins**

DVP15MC11T's COM/SSI port consists of 15 pins. See the table below for definitions of respective RS-232 communication port pins.

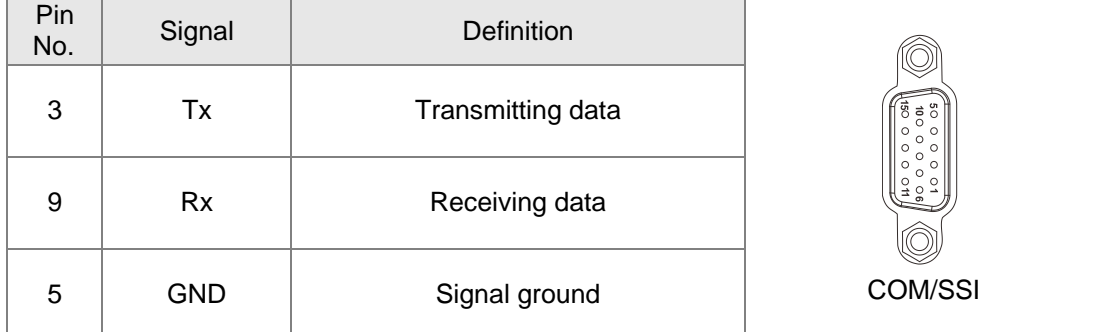

# <span id="page-49-3"></span>**6.4.3 RS-232 Hardware Connection**

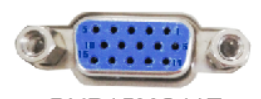

DVP15MC11T COM (RS-232 port wiring)

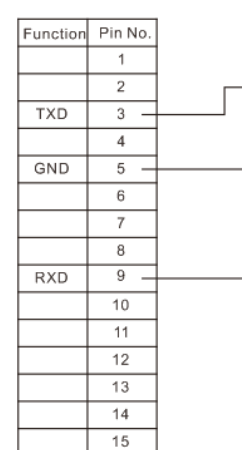

**RS-232** port Pin No. Function 7

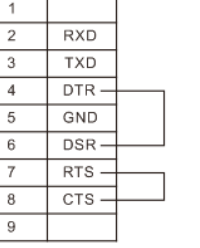

RS-232 port is connected to HMI when DVP15MC11T functions as a slave.

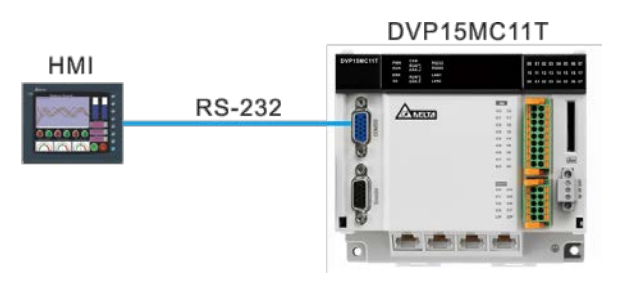

# **The communication format that RS-232 supports**

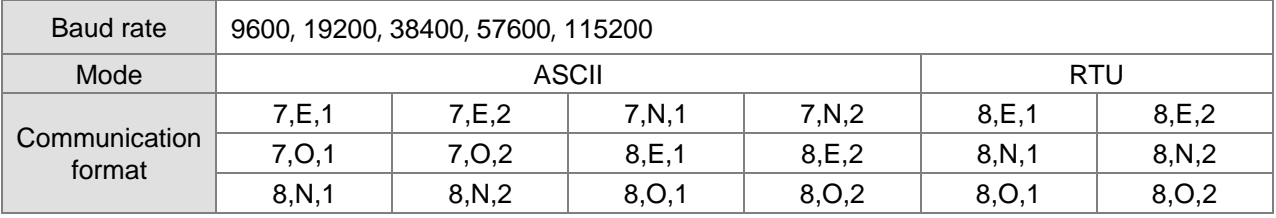

# <span id="page-50-0"></span>**6.4.4 Supported Function Codes and Exception Codes**

# **Modbus Function Codes:**

1. The function codes that RS-232 port of DVP15MC11T supports are listed in the following table.

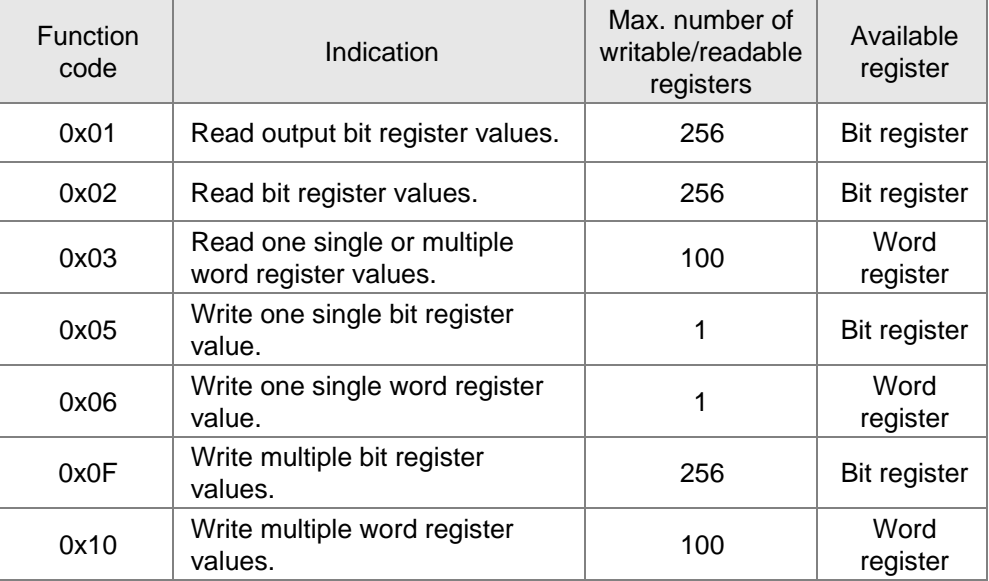

2. The exception codes that RS-232 port of DVP15MC11T supports are listed in the following table.

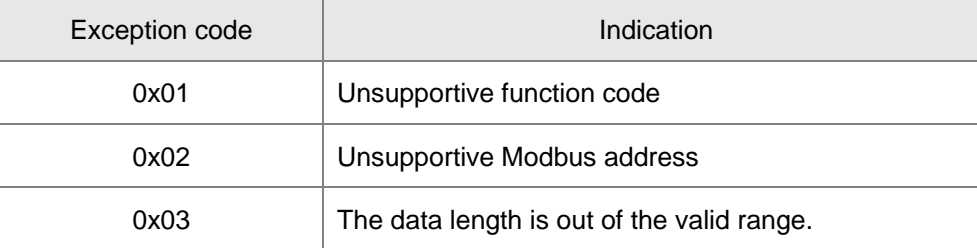

# <span id="page-51-0"></span>**6.5 SSI Absolute Encoder Port**

# <span id="page-51-1"></span>**6.5.1 Function of SSI Absolute Encoder**

DVP15MC11T's COM/SSI port is a 15-pin D-SUB interface which can be used to connect SSI encoder. In addition, the port also includes the 5V (400mA) power output which provides the power supply to the encoder. Users can create an SSI encoder axis to control the motion of slave axes according to the number of pulses received via the encoder port.

# <span id="page-51-2"></span>**6.5.2 Definitions of SSI Port Pins**

DVP15MC11T's COM/SSI port is a 15-pin D-SUB interface. See the table below for definitions of respective SSI communication port pins.

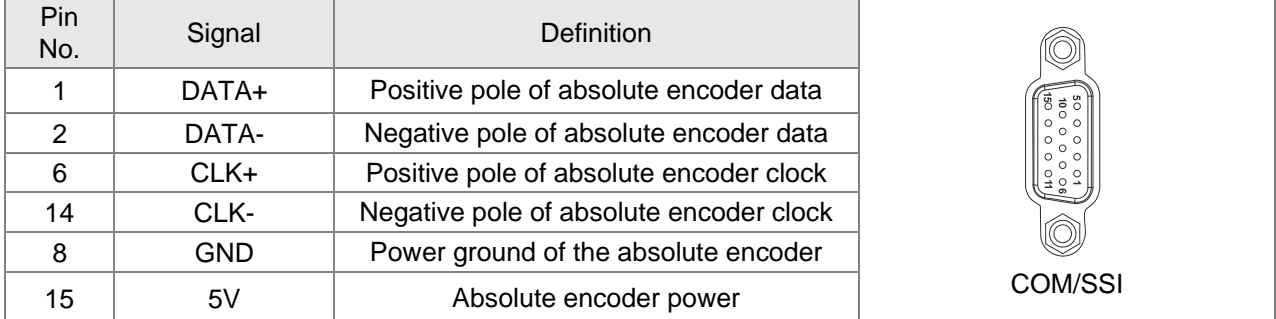

# <span id="page-51-3"></span>**6.5.3 SSI Absolute Encoder Hardware Connection**

**•** Illustration of SSI Absolute Encoder Wiring

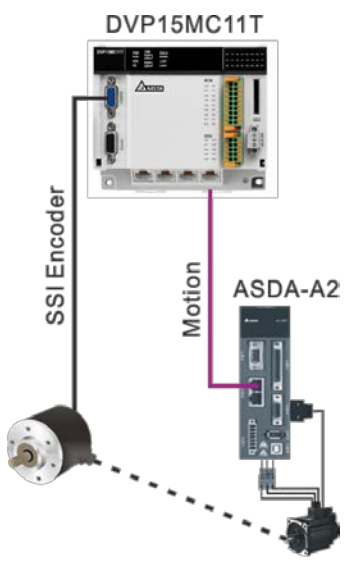

 Specification for SSI Absolute Encoder Interface Wiring SSI encoder interface of DVP15MC11T and the wiring method are shown below.

6-13

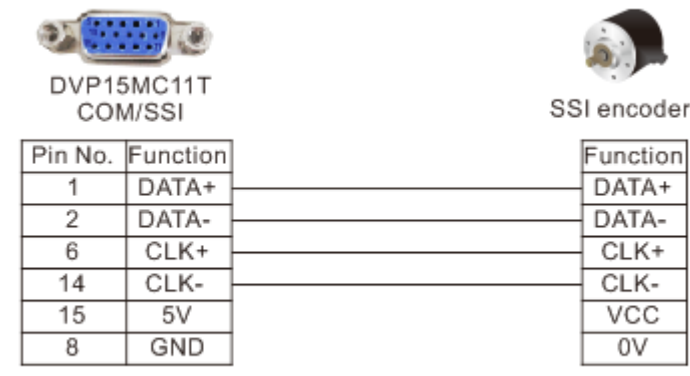

**Note:** The power supply for COM/SSI port of DVP15MC11T is 5V power.

When VCC = 5V, connect the power voltage VCC of SSI encoder to pin 15 of COM/SSI interface and 0V of SSI encoder to pin 8 of COM/SSI interface.

When VCC  $\pm$  5V, the power is supplied to SSI encoder alone according to the actual power voltage of the SSI encoder which is connected.

 Specification for SSI Absolute Encoder Communication Cable Please use the shielded pair-twisted cable for CLK+, CLK-, DATA+ and DATA- signal transmission.

# <span id="page-53-0"></span>**6.6 Incremental Encoders**

# <span id="page-53-1"></span>**6.6.1 Function of Incremental Encoder**

DVP15MC11T's incremental encoder port is a 15-pin D-SUB interface which can connect two independent incremental encoders. Both of the two encoder ports support differential signal input with maximum work frequency of 1MHz (250Kx 4 = 1MHz) per one. Additionally, the port integrates two 5V (400mA) power outputs to supply power to the two encoders. Users can create an incremental encoder axis for either of the two encoders to control the motion of slave axes according to the number of pulses received at the encoder port.

# <span id="page-53-2"></span>**6.6.2 Definition of Incremental Encoder Port Pins**

DVP15MC11T's incremental encoder port is a 15-pin interface. See the table below for definitions of respective encoder communication port pins.

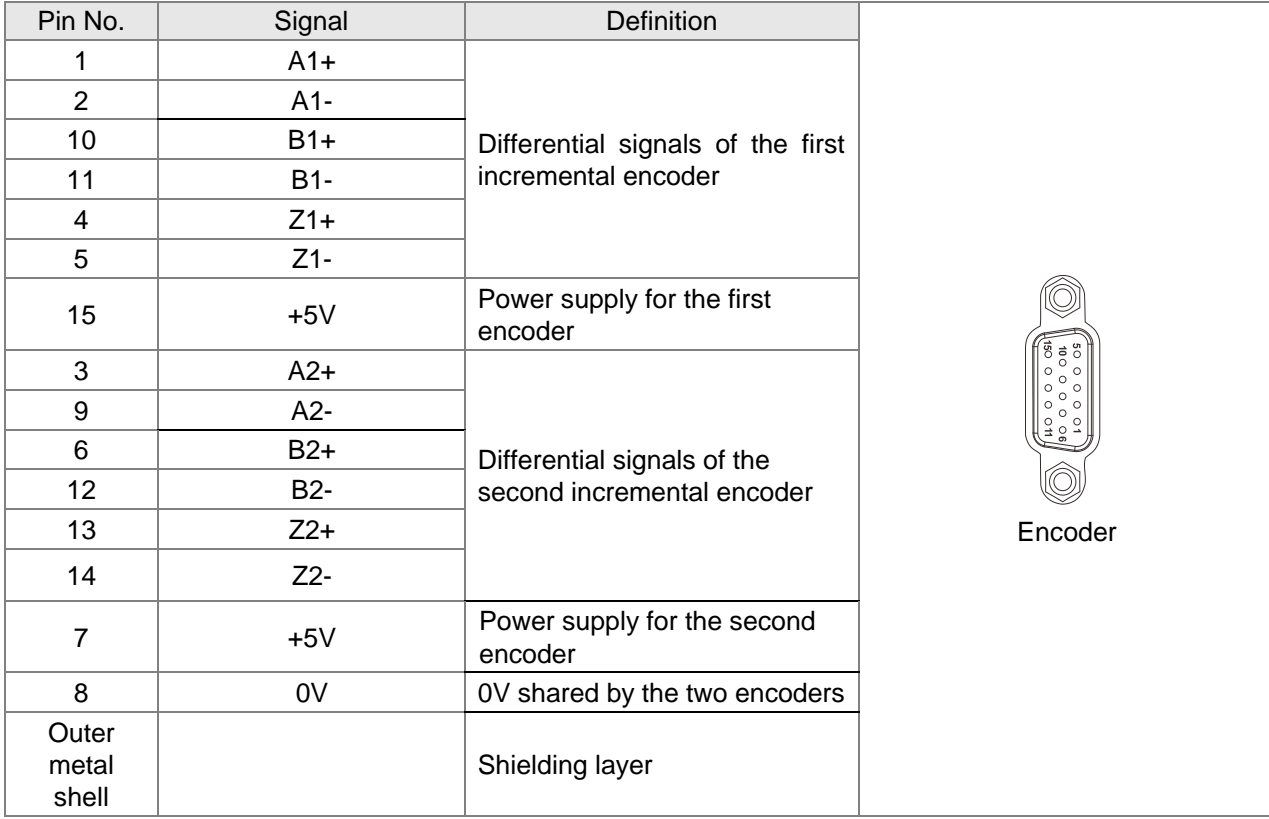

# <span id="page-54-0"></span>**6.6.3 Incremental Encoder Hardware Connection**

**•** Illustration of Incremental Encoder Wiring

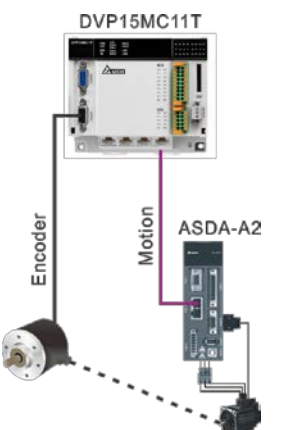

 Specification for Incremental Encoder Port Wiring The incremental encoder interface of DVP15MC11T and the wiring method are shown below.

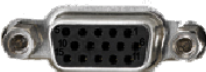

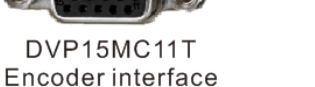

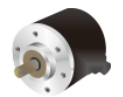

Encoder

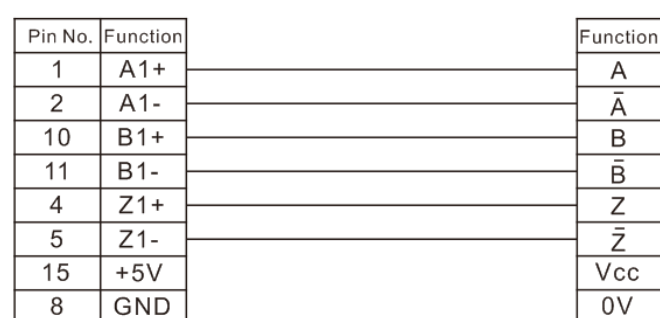

Note: The power supply for Encoder port of DVP15MC11T is 5V power.

When VCC = 5V, connect the power voltage VCC of an encoder to pin 15 of DVP15MC11T's Encoder interface and 0V of the encoder to pin 8 of Encoder interface.

When VCC  $\pm$  5V, the power is supplied to the encoder alone according to the actual power voltage of the encoder which is connected.

# <span id="page-55-0"></span>**6.7 Ethernet Communication Port**

# <span id="page-55-1"></span>**6.7.1 Function that Ethernet Communication Port Supports**

There are two independent Ethernet communication ports in DVP15MC11T, which both support Modbus TCP protocol. Of the two Ethernet ports, LAN1 port can only work as a slave and LAN2 port can work as a master or a slave in the Ethernet network. Either of them can accept a maximum of 4 master access at a time and their IP addresses need be set separately. HMI, PLC or other Modbus TCP master device can read and write data in the devices inside DVP15MC11T via the two Ethernet ports. For details on Modbus TCP communication, refer to appendix A.

Both of the two Ethernet ports can be used to download configuration files, execution files and CAM files. They also support automatic jumper function and users do not need to additionally select wire jumper when the Ethernet port is connected to the computer or switchboard. Besides, they can automatically detect the transmission speed of 10Mbps and 100 Mbps as well.

The Ethernet communication port supports Ethernet/IP protocol, Ethernet/IP slaves only as well as maximum 200 bytes of input and maximum 200 bytes of output

# <span id="page-55-2"></span>**6.7.2 Pins of Ethernet Communication Port**

DVP15MC11T has two independant Ethernet ports supporting Modbus TCP protocol with the pins shown in the following table. The IP addresses of the two Ethernet ports need be set respectively. The default IP address for LAN1 is 192.168.0.1 and the default IP address for LAN2 is 192.168.1.1.

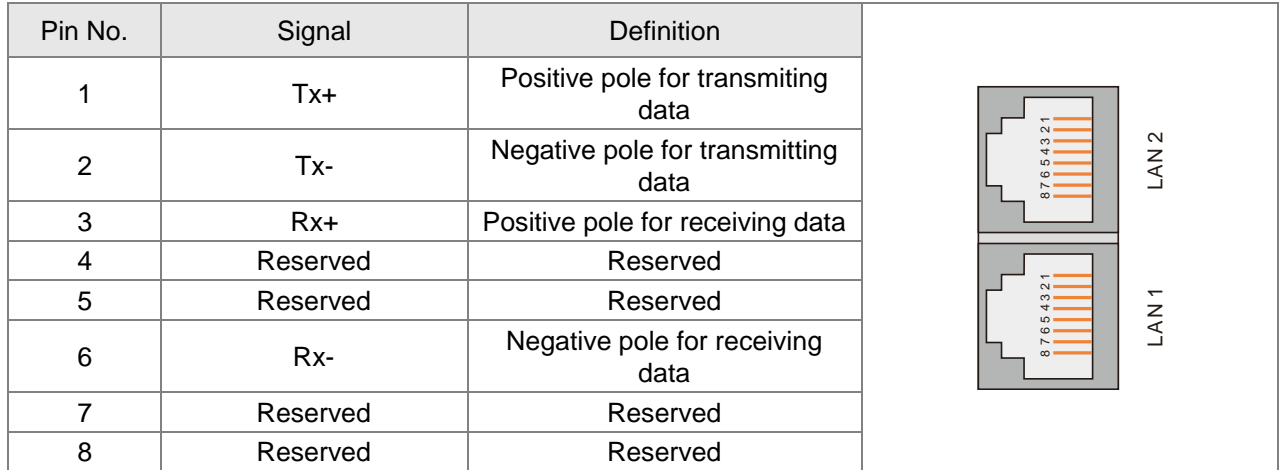

# <span id="page-55-3"></span>**6.7.3 Network Connection of Ethernet Communication Port**

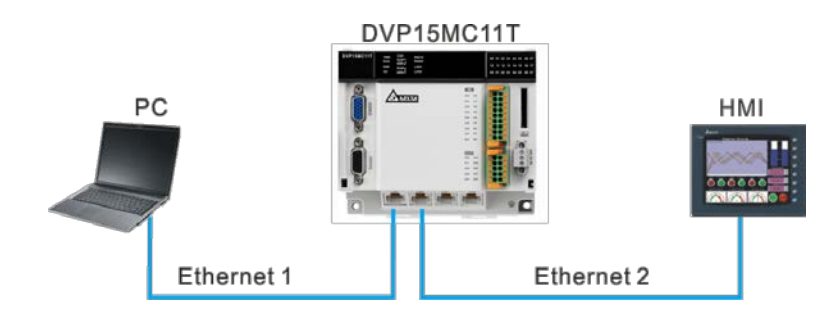

# <span id="page-56-0"></span>**6.7.4 Function Codes that Ethernet Communication Port Supports**

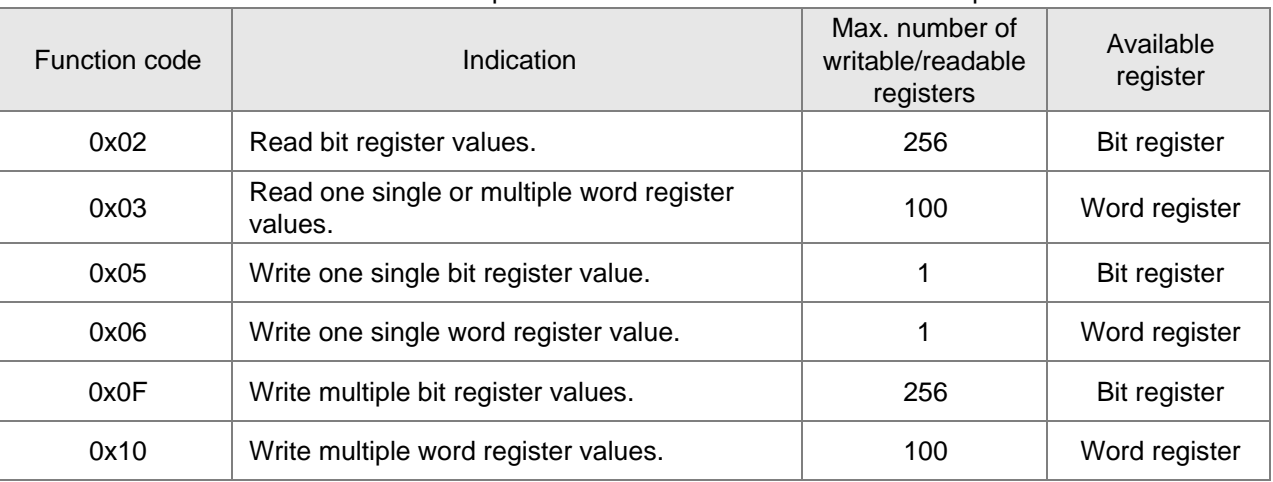

Below is the list of the function codes and exception response codes which are supported when DVP15MC11T's Ethernet communication ports LAN1 and LAN2 use Modbus TCP protocol.

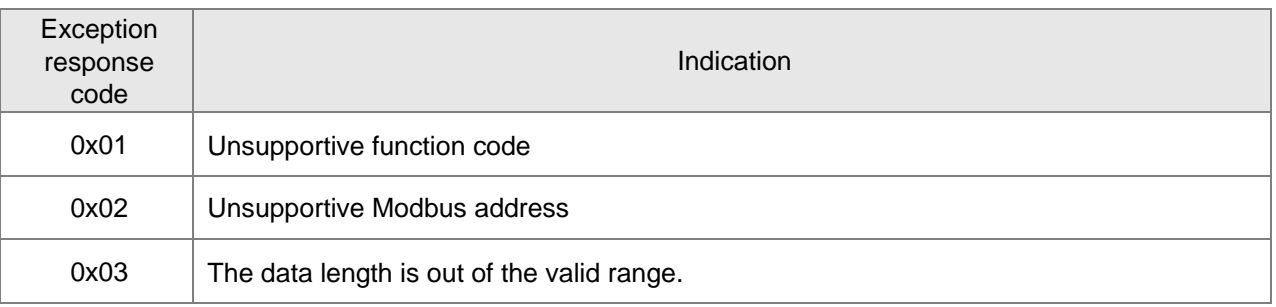

# <span id="page-56-1"></span>**6.8 Motion Communication Port**

# <span id="page-56-2"></span>**6.8.1 Function that Motion Communication Port Supports**

Motion communication port is used for motion control. Motion instructions control a servo via the communication port. SDO command can be sent out through the communication port. But users can not carry out the PDO configuration through the communication port.

# <span id="page-56-3"></span>**6.8.2 Pins of Motion Communication Port**

The following table lists the pins of Motion communication port which is used for the motion control.

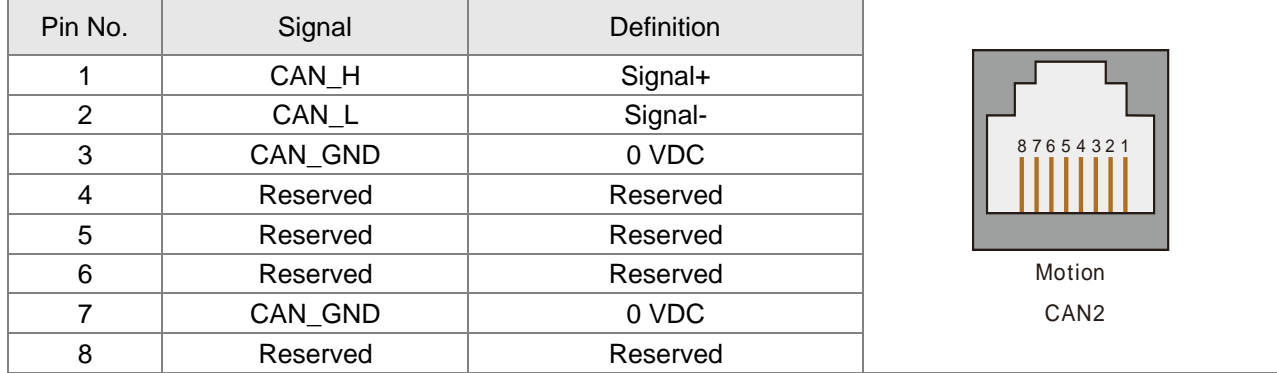

# <span id="page-57-0"></span>**6.8.3 Motion Network Connection**

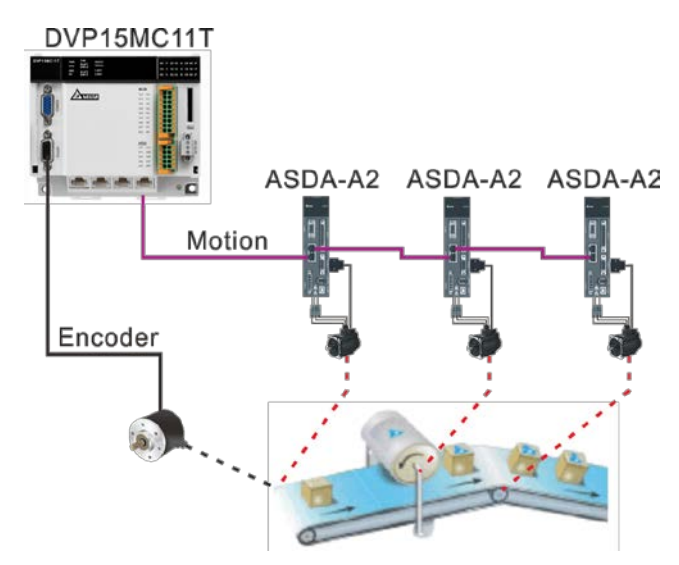

**Note:** DVP15MC11T is embedded with one 120 Ohm terminal resistor in its Motion interface.

# <span id="page-57-1"></span>**6.8.4 Communication Speed and Communication Distance**

The transmission distance of the bus network depends on the transmission speed of Motion bus. Below is the table where the maximum communication distances correspond to different transmission speeds.

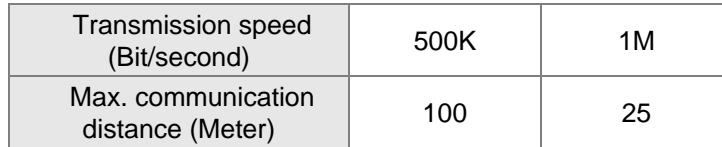

# <span id="page-58-0"></span>**6.9 CANopen Communication Port**

# <span id="page-58-1"></span>**6.9.1 Functions that CANopen Communication Port Supports**

CANopen communication port can be used as CANopen network master or as a slave of other master.

- As a master, CAN1 communication port supports following functions.
	- Standard CANopen protocol DS301V4.02;
	- NMT (Network Management Object) Master service;
	- NMT Error control:

NMT error control is used to watch if some slave is offline. NMT error control includes Heartbeat and Node Guarding. The module supports Heartbeat function.

- Connects max. 32 slaves.
- **PDO** (Process Data Object) service.

The number of RxPDOs: max. 200, data length: max. 1000 bytes

The number of TxPDOs: max. 200, data length: max. 1000 bytes

Maximum 8 TxPDOs and 8 RxPDOs are configured for each slave.

PDO transmission type: supporting event trigger, time trigger, synchronous and cyclic, synchronous and acyclic

PDO mapping: every PDO can map 32 parameters at most.

The data type that CAN communication port supports

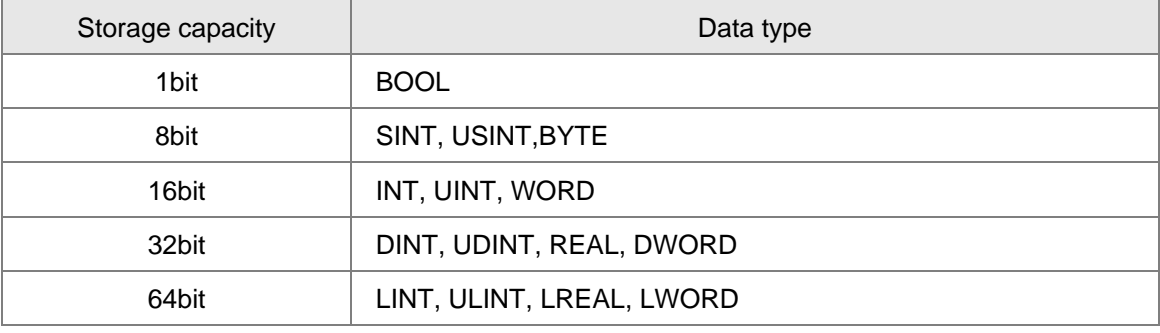

■ Supports SDO service

Supports standard expedited SDO transmission mode; Supports Auto SDO function; capable of sending a maximum of 30 Auto SDOs to each slave;

- Supports reading and writing of slave data by using SDO service in PLC ladder diagram program. SYNC producer, range 0-65535ms Multiple devices perform an action synchronously through SYNC message.
- As the connection interface between Delta CANopen Builder configuration software and CANopen network, the configuration software can be directly used to configure the network through DVPCOPM-SL module
- Supports the CANopen communication speeds: 20K, 50K, 125K, 250K, 500K, 1Mbps
- As a slave, CAN1 communication port supports following functions.
	- Standard CANopen protocol DS301V4.02
	- NMT slave service
	- NMT Error control

Supporting Heartbeat Protocol error control instead of Node Guarding error control

- **PDO** service The number of RxPDOs: max. 8, data length: max. 64 bytes The number of TxPDOs: max .8, data length: max. 64 bytes
- **PDO** transmission type: event trigger, time trigger, synchronous and cyclic, synchronous and acyclic
- SDO service Supporting standard expedited SDO transmission mode.

# <span id="page-59-0"></span>**6.9.2 Pins of CANopen Communication Port**

DVP15MC11T's CANopen communication port is used in the standard CANopen communication and its pin descriptions are listed in the following table.

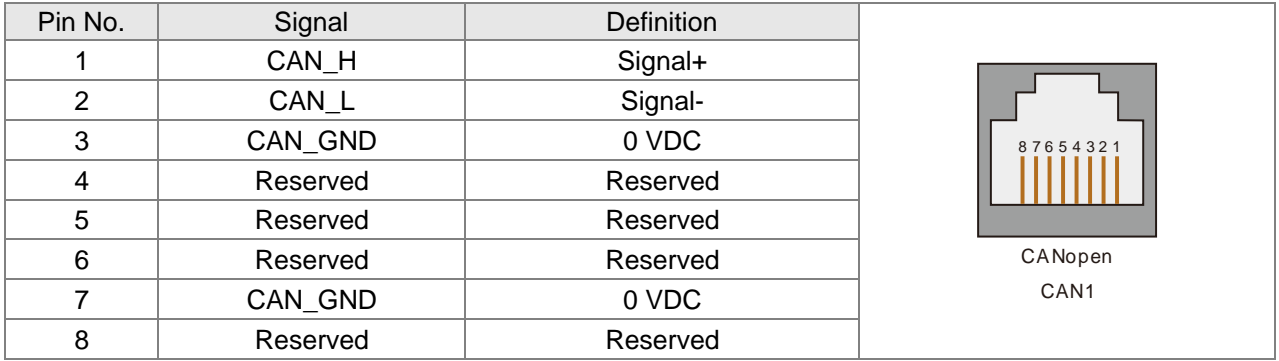

# <span id="page-59-1"></span>**6.9.3 PDO Mapping at CANopen Communication Port**

The input mapping area is %MW5000~%MW5499 and output mapping area is %MW5500~%MW5999 when DVP15MC11T works as CANopen master.

The input mapping area is %MW5000~%MW5031 and output mapping area is %MW5500~%MW5531 when DVP15MC11T works as CANopen slave.

# <span id="page-59-2"></span>**6.9.4 Network Connection at CANopen Communication Port**

# **CANopen Bus Terminals and Network Topology**

Both of the two ends of a CANopen network need be connected with the terminal resistors of 120Ω to enhance the stability of CANopen communication. See the illustration of a basic CANopen network topology below.

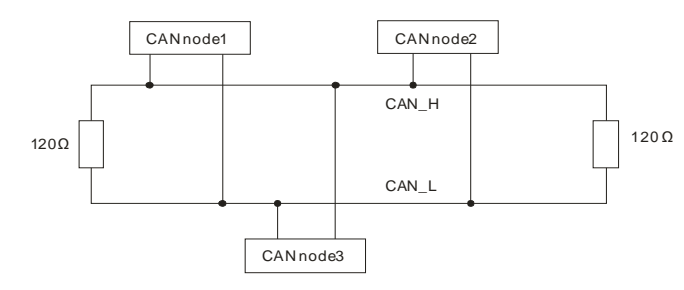

# **CANopen Bus Network Topology**

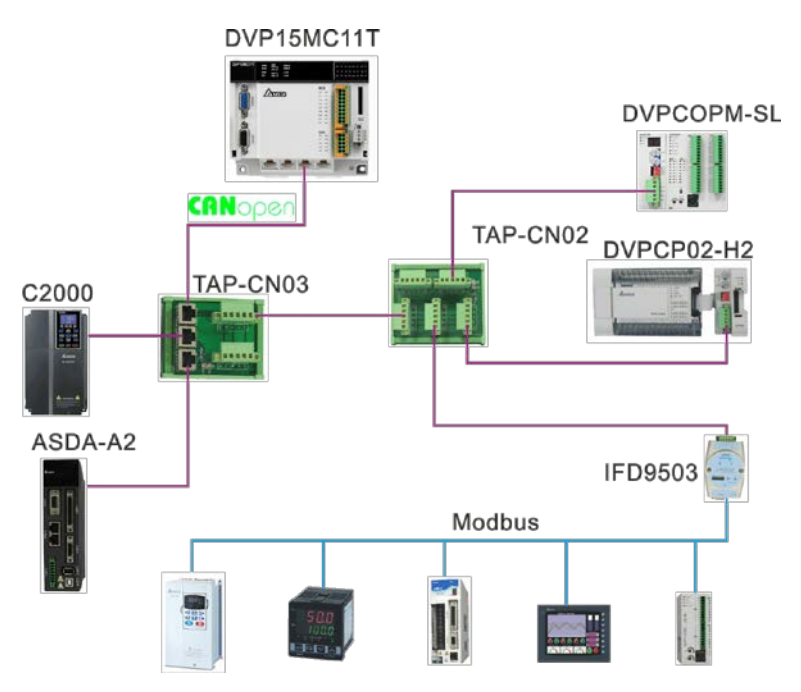

- 1> Delta's standard cables such as UC-DN01Z-01A thick cable, UC-DN01Z-02A thin cable and UC-CMC010-01A thin cable are recommended to use in construction of a CANopen network. The communication cable must keep away from the power cable.
- 2> The terminal resistor of 120Ω should be connected between CAN\_H and CAN\_L of two respective ends of the network. Users can purchase Delta terminal resistor, TAP-TR01.

# <span id="page-60-0"></span>**6.9.5 CANopen Communication Rate and Communication Distance**

The transmission distance of CANopen bus network depends on the transmission speed of CANopen bus. Below is the table where the maximum communication distances correspond to different transmission speeds.

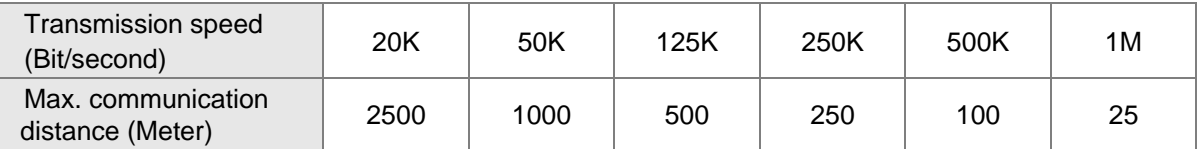

# 7

# **Chapter 7 Execution Principle of DVP15MC11T Controller**

# **Table of Contents**

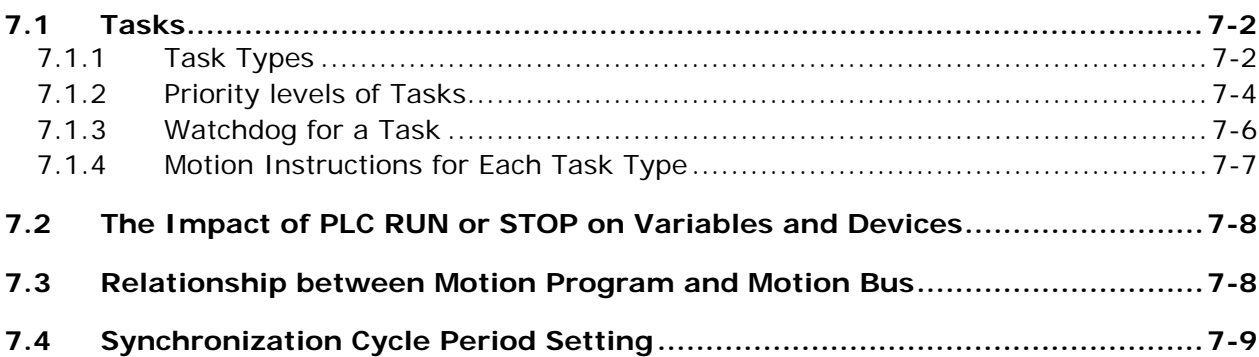

# <span id="page-62-0"></span>**7.1 Tasks**

- Tasks are a series of functions of processing specified execution conditions and execution sequences for I/O refresh and user program execution.
- A task is defined with a name, priority level and type. Tasks can be classified into three types, the cyclic task, freewheeling task and event-triggered task.
- For every task, a group of POUs which are triggered by the task can be specified. If the task is executed in current period, the POUs will be processed within a period of time.
- The priority level and task type determine the execution sequence of the task.
- A watchdog can be assigned for every task.

# <span id="page-62-1"></span>**7.1.1 Task Types**

### **Three task types that DVP15MC11T supports**

- 1. Cyclic
- 2. Freewheeling
- 3. Triggered by event

### **Maximum 24 tasks that DVP15MC11T supports are respectively described below.**

### **Cyclic task**

The cyclic task will be executed cyclically according to the set time interval.

### **The way the cyclic task is executed**

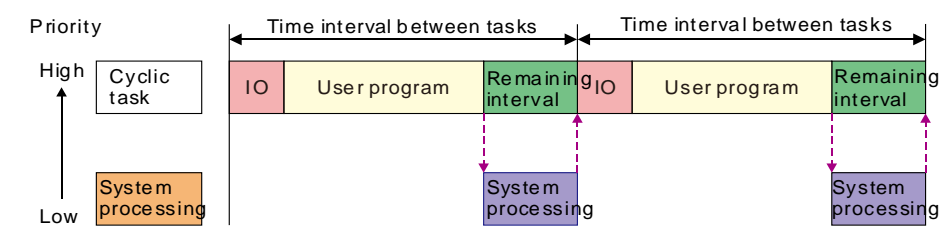

*IO*: IO means I/O refresh. I/O includes local I/O points and left-side and right-side extension module data and CANopen data. The data can be specified to refresh before the set task is executed. If not specified, the data will be refreshed during the system processing.

*User Program:* User Program stands for user program execution which is based on the execution sequences of programs assigned in a task.

### *Remaining interval:*

When the controller is to perform system processing, the low-priority task is executed first if any and then the system processing is performed.

### *System processing:*

The controller will perform the system processing which includes Ethernet, RS232 and RS485 communication processing after all task requests are completed.

The four terms mentioned above have the same meanings as those in the following sections.

**Note:** If the cycle set for a cyclic task is too short, after the user program execution is finished, the task execution will be repeated immediately and no low-priority task or no system processing will be executed. In this case, the execution of all tasks will be affected. If the watchdog is set for the task, the watchdog timeout will occur, the controller will enter Error status and user program execution will stop. If the watchdog is not set for the task, the controller will not be able to perform system processing and the problems such as communication timeout will take place.

# **Freewheeling task**

*Freewheeling task***:** The task will be handled as soon as the program running starts. The task will be restarted automatically in the next cycle after one execution cycle ends.

### **The way a freewheeling task is executed**

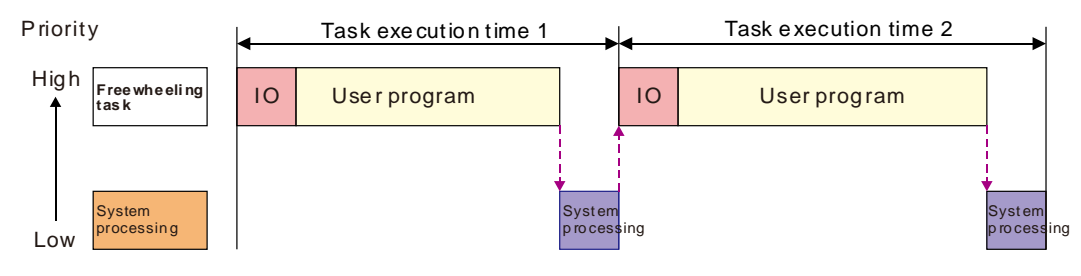

**Note:** There is no fixed execution time for the freewheeling task. So the values of task execution time 1 and task execution time 2 may not be equal in the above figure.

# **Task triggered by event**

*Event task*: An event task is executed once just when the specified event happens. The timing for execution of an event task depends on the timing for occurring of the event and the priority level of the event task.

### **The way an event task is executed**

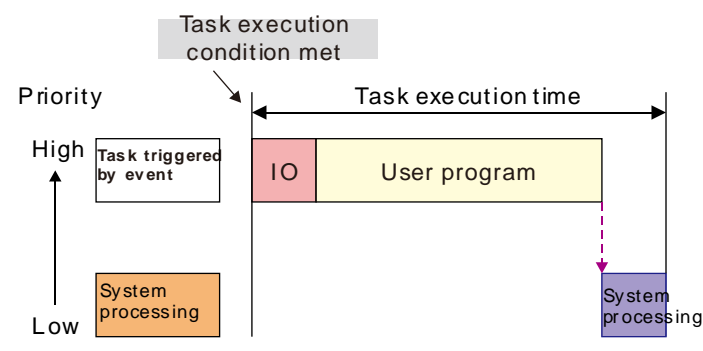

# **The event tasks for option contain following few types.**

- **-** Motion event (Motion control task)
- **-** Rising edge or falling edge of local input points (I0~I7 and I10~I17)
- **-** CANopen SYNC signal
- **-** Z pulse rising edge of incremental encoder 1 or encoder 2

The condition for the second-time execution is ignored when the condition required for execution of the event task is met again before the event task is completed. The period before an event task is completed is the course while the event task is being executed or is waiting to be executed.

### **Motion Event**

Motion port of the controller sends out SYNC signal and the task is triggered.

**Note:** The motion task is set to priority 1 by default. The priority level can be modified. However, make sure that there is enough time for execution of the motion task within CANopen SYNC period.

### **SYNC cycle setting should meet following conditions.**

- $\triangleright$  There must be enough time for execution of the program defined in a motion task.
- There must be sufficient time for PDO and SDO data exchange between the controller and servo drive.

Insufficient SYNC period time will result in the controlled device to fail to receive SYNC signal and unpredictable operations. Refer to section 7.3 for SYNC period setting.

### **Rising edge or falling edge of local input points (I0~I7,I10~I17)**

The task is triggered when rising edge or falling edge of input point signal is detected. The response time of input points can be set through the filter function.

### **CANopen bus SYNC message**

The task is triggered when SYNC signal is produced at CANopen port of the controller.

### **Z pulse rising edge for incremental encoder 1**

The task is triggered when the rising edge of Z signal of the first encoder is detected at Encoder port of the controller.

### **Z pulse rising edge for incremental encoder 2**

The task is triggered when the rising edge of Z signal of the second encoder is detected at Encoder port of the controller.

# <span id="page-64-0"></span>**7.1.2 Priority levels of Tasks**

The controller can not perform multiple tasks simultaneously. Every task must be given a priority level and they are executed according to preset priorities. Priority level can be set within the range of 1 to 24. (1 is the highest priority and 24 is the lowest priority.) The priority level of each task must be unique. The task with higher priority takes priority to perform. The high-priority task can interrupt the low-priority task. We recommend that the task which has a high requirement of real time should be given a high priority and the task which has a low requirement of real time should be given a low priority. The priority of the default motion control task built in the CANopen Builder software is 1 by default.

### **The principle for multi-task execution**

 **When the execution conditions of two tasks are met simultaneously (Cyclic task and freewheeling task)**

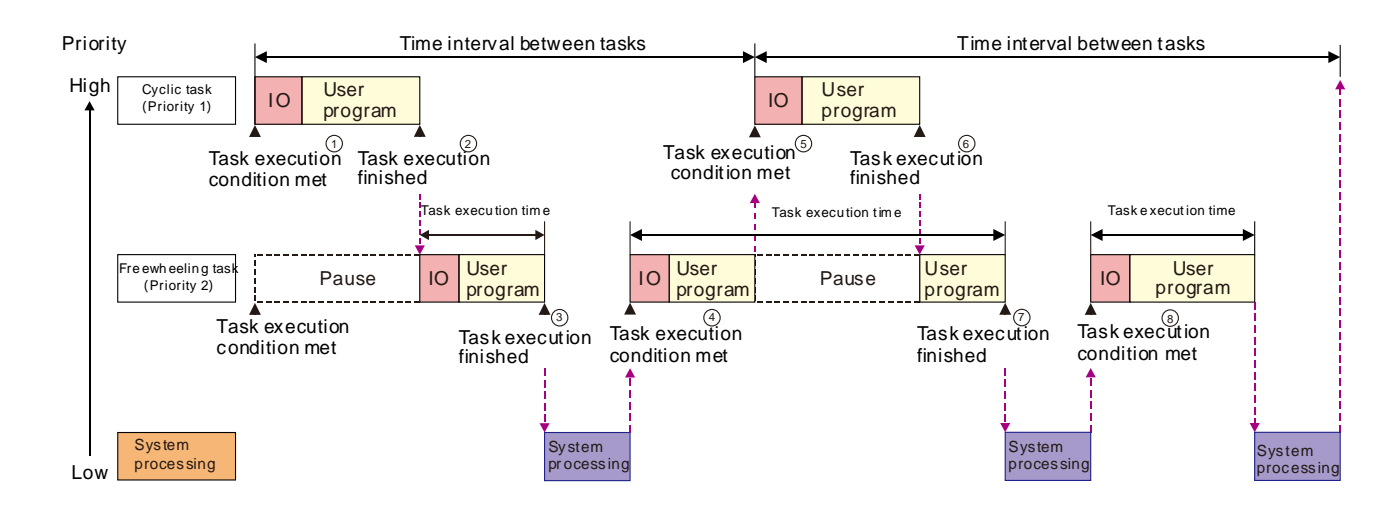

- ○<sup>1</sup>*<sup>E</sup> <sup>A</sup>* The execution conditions for the cyclic task and freewheeling task are met at the same time. The cyclic task is executed first because of its higher priority.
- *A* ○<sup>2</sup>*<sup>E</sup> <sup>A</sup>* When the cyclic task execution is finished, the freewheeling task execution starts.
- ○<sup>3</sup>*<sup>E</sup> <sup>A</sup>* The controller will execute the system processing if there is no other task after the execution of the freewheeling task is completed.
- *A* ○<sup>4</sup>*<sup>E</sup> <sup>A</sup>* The execution of the freewheeling task continues since the high-priority cyclic task request has not arrived.
- *A* ○<sup>5</sup>*<sup>E</sup> <sup>A</sup>* The cyclic task interrupts the freewheeling task execution and the controller executes the cyclic task because of the arrival of the high-priority cyclic task request during the execution of the freewheeling task.
- *A* ○<sup>6</sup>*<sup>E</sup> <sup>A</sup>* The controller continues to execute the part of the low-priority freewheeling task, which has not been executed yet when the execution of the cyclic task is completed.
- *A* ○<sup>7</sup>*<sup>E</sup> <sup>A</sup>* When the execution of the freewheeling task is completed, the controller executes the system processing due to no other task request.
- *A* ○<sup>8</sup>*<sup>E</sup> <sup>A</sup>* When the system processing is completed, the execution of the freewheeling task continues due to no high-priority cyclic task request.
- **When three tasks are executed in mixture (Event task, Cyclic task and Freewheeling task)**

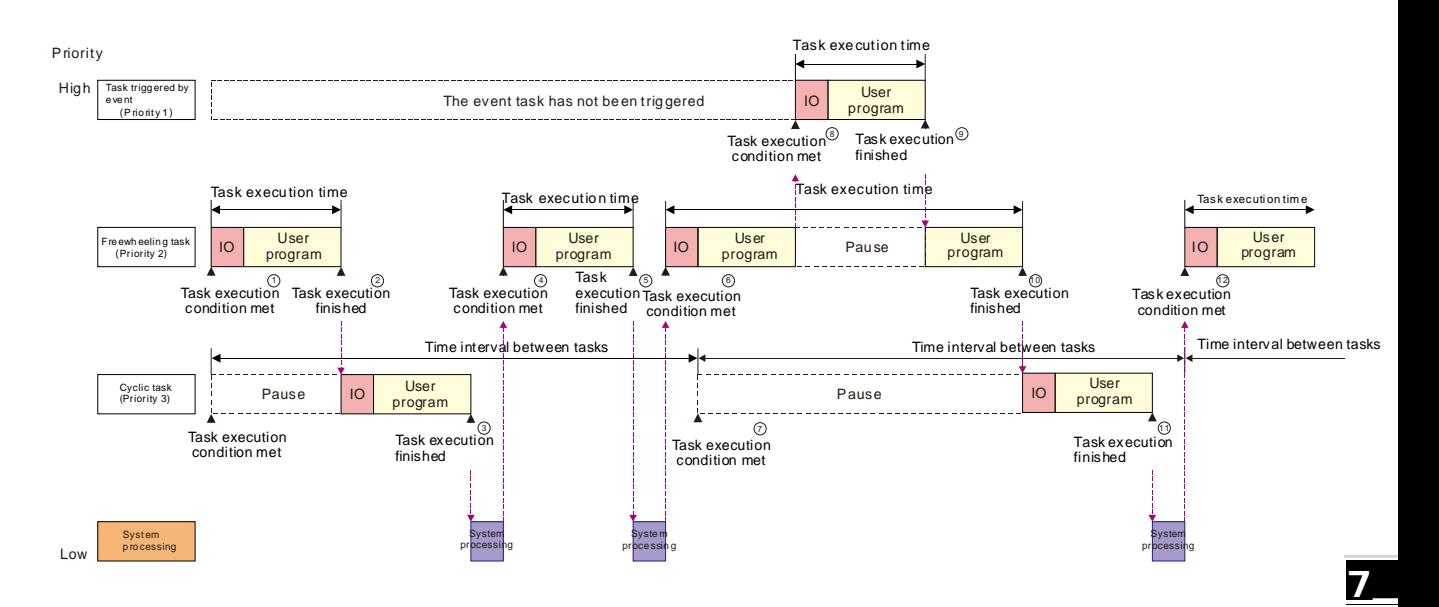

- *A* ○<sup>1</sup>*<sup>E</sup> <sup>A</sup>* When the conditions for execution of the freewheeling task and cyclic task are both met, the freewheeling task is executed first because the priority of the freewheeling task is higher.
- *A* ○<sup>2</sup>*<sup>E</sup> <sup>A</sup>* The cyclic task execution starts when the freewheeling task execution is completed.
- *A* ○<sup>3</sup>*<sup>E</sup> <sup>A</sup>* When the cyclic task execution is completed, the controller executes the system processing due to no other task request.
- *A* ○<sup>4</sup>*<sup>E</sup> <sup>A</sup>* The freewheeling task is executed when the system processing is completed.
- *A* ○<sup>5</sup>*<sup>E</sup> <sup>A</sup>* When the freewheeling task execution is completed, the controller executes the system processing due to no other task request.
- *A* ○<sup>6</sup>*<sup>E</sup> <sup>A</sup>* The freewheeling task is executed when the system processing is completed.
- *A* ○<sup>7</sup>*<sup>E</sup> <sup>A</sup>* The freewheeling task execution continues because the freewheeling task has a higher priority than the cyclic task although the execution condition for the cyclic task is met. And the cyclic task waits to execute.
- ○<sup>8</sup>*<sup>E</sup> <sup>A</sup>* The event task interrupts the freewheeling task execution because the event task has the highest priority and the execution condition for the event task is met.
- *A* ○<sup>9</sup>*<sup>E</sup> <sup>A</sup>* The controller continues to execute the part of the low-priority freewheeling task, which has not been executed yet when the event task execution is completed.
- *A* ○<sup>10</sup>*<sup>E</sup> <sup>A</sup>* The freewheeling task execution is completed. The controller executes the cyclic task since the cyclic task request in  $\oslash$  is not responded yet.
- *A* ○<sup>11</sup>*<sup>E</sup> <sup>A</sup>* The cyclic task execution is completed. The controller executes the system processing due to no other task request.

# <span id="page-66-0"></span>**7.1.3 Watchdog for a Task**

Every task can be given a watchdog. When the task execution time exceeds the set watchdog time, the controller will enter Error state and the user program execution will stop.

*Watchdog time***:** The longest time allowed for the execution of a task

# <span id="page-67-0"></span>**7.1.4 Motion Instructions for Each Task Type**

Here is the table of motion instructions for different task types. "V" means the motion instruction can be executed for the task type and "–" means the motion instruction can not be executed for the task type.

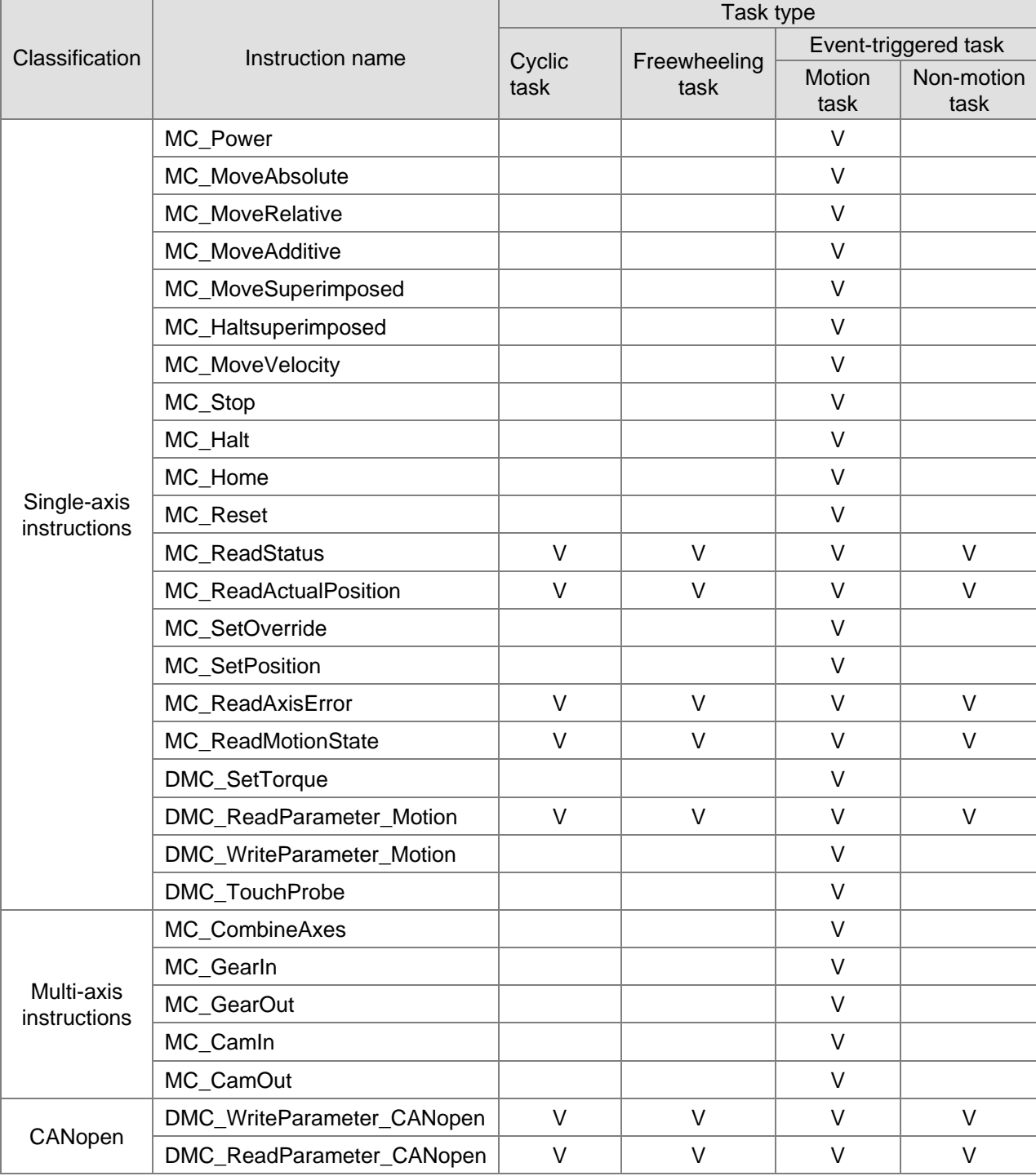

# <span id="page-68-0"></span>**7.2 The Impact of PLC RUN or STOP on Variables and Devices**

When DVP15MC11T is switched from RUN to STOP, variables and devices keep current values. When DVP15MC11T is switched from STOP to RUN, users can select one option that the values of variables and non-latched devices are cleared or retained as below.

**The values of variables and non-latched devices are cleared.**

When DVP15MC11T is switched from STOP to RUN, the values of variables and non-latched devices are cleared and restored to the initial values. If variables and non-latched devices have no initial values, the values of variables and non-latched areas will be restored to the default value 0.

 **The values of variables and devices are retained.** When DVP15MC11T is switched from STOP to RUN, variables and devices keep current values.

# <span id="page-68-1"></span>**7.3 Relationship between Motion Program and Motion Bus**

DVP15MC11T makes the synchronization achieved through issuing SYNC signal in the method of broadcasting while more than one servo is connected with DVP15MC11T. The servo drives receive the control data sent by DVP15MC11T. But the control data received will not be effective right away until the SYNC signal comes to the servos so as to realize the synchronization of multiple servos.

In the following figure, DVP15MC11T is connected with 4 servo drives and T is the synchronization period. The four servo drives receive control data at different time (t1, t2, t3 and t4) but the control data received are not effective at once. As the servo drives receive SYNC signal, the control data will go effective immediately.

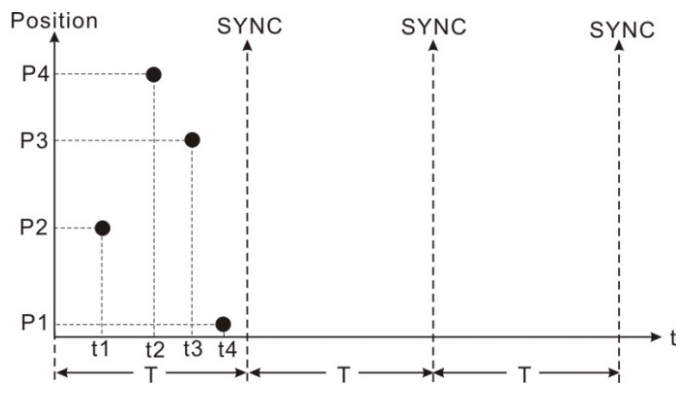

# <span id="page-69-0"></span>**7.4 Synchronization Cycle Period Setting**

The synchronization cycle is a very important parameter for the bus motion control. If the synchronization period is not set properly, the servo may display AL303/AL302/AL301 fault alarm in communication or the servo could not run normally.

Let's introduce the constitution of the synchronization period first.

The motion control program is scanned at the very beginning of the synchronization period, and then the control messages got through calculation are sent to all axes. So we can regard the synchronization period as the time for execution of motion control program plus the time for communication between DVP15MC and all servos.

The time for execution of motion control program is the maximum execution time of motion event tasks with the unit: μs (microsecond) which can be viewed by double clicks on **Task** on the CANopen Builder software interface. 1000μs (microseconds) are 1ms (millisecond).

The value is rounded up to an integer in the actual application. For example, the maximum time for program execution is 2567μs=2.5ms, in this case, we can regard 3ms as the time for program execution. It is about 0.5ms for the communication between DVP15MC and a servo.

We recommend that the value is rounded up to an integer in application. For example, 5 servos are configured in an application. And the communication time is 5\*0.5ms=2.5ms. In this case, we can regard 3ms as the time for communication.

Therefore, we can get the formula: a synchronization time (ms) = an integer obtained by rounding up the value of maximum program execution time (ms) + time for the communication between DVP15MC11T and all servos (ms) +1 (time reserved for a program change) (ms).

If the running time of the program is increased too much after the program changes, the preset synchronization time will not fit any more. So the reserved time should be set to 1~2ms.

For example, the maximum program execution time is 1634μs and there are totally 5 servos in the application. The reserved time for a program change is 1ms.

A synchronization cycle period= 2ms (obtained by rounding up the maximum program execution time, 1634μs) + 3ms (obtained by rounding up 5\*0.5) +1ms (reserved for a program change)=6ms

# **Note:**

The above method is used for getting an estimated time, which is suitable for most applications. If you need a more precise synchronization cycle period, the actual time can be recalculated by omitting the reserved time after the application development is completed.

**Memo**

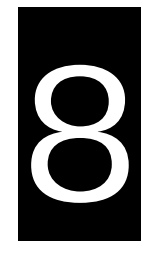

# **Chapter 8 Logic Instructions**

# **Table of Contents**

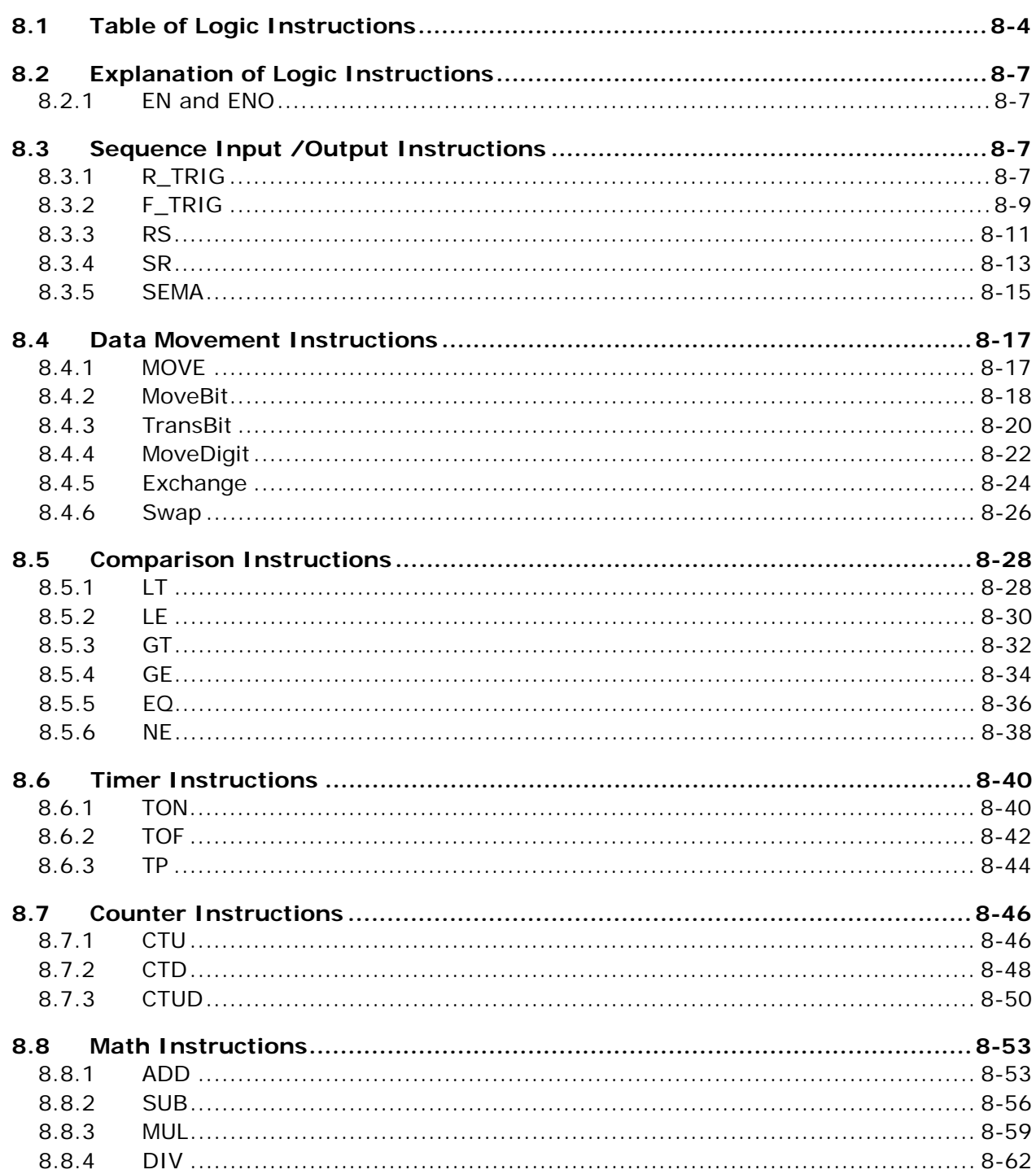
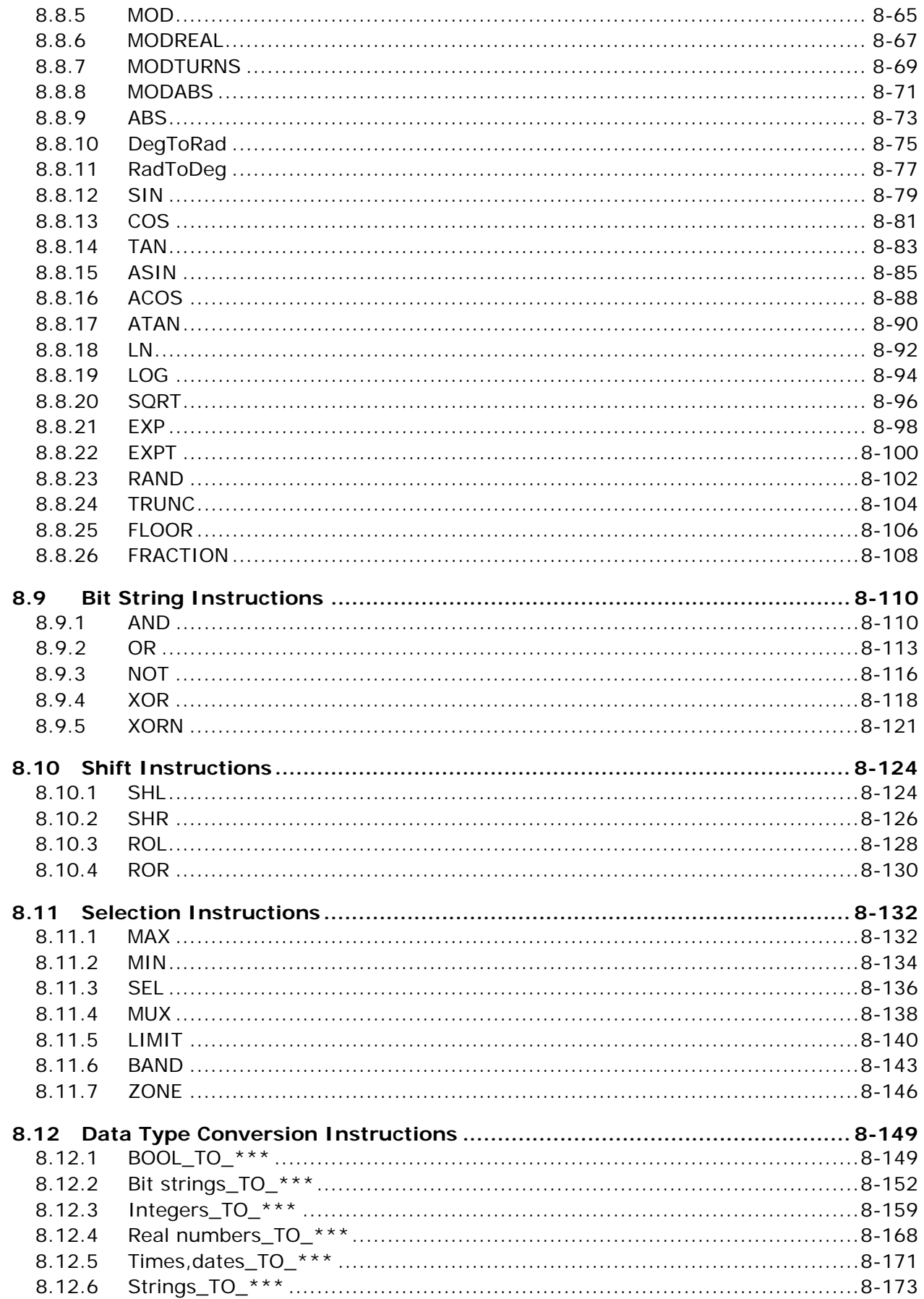

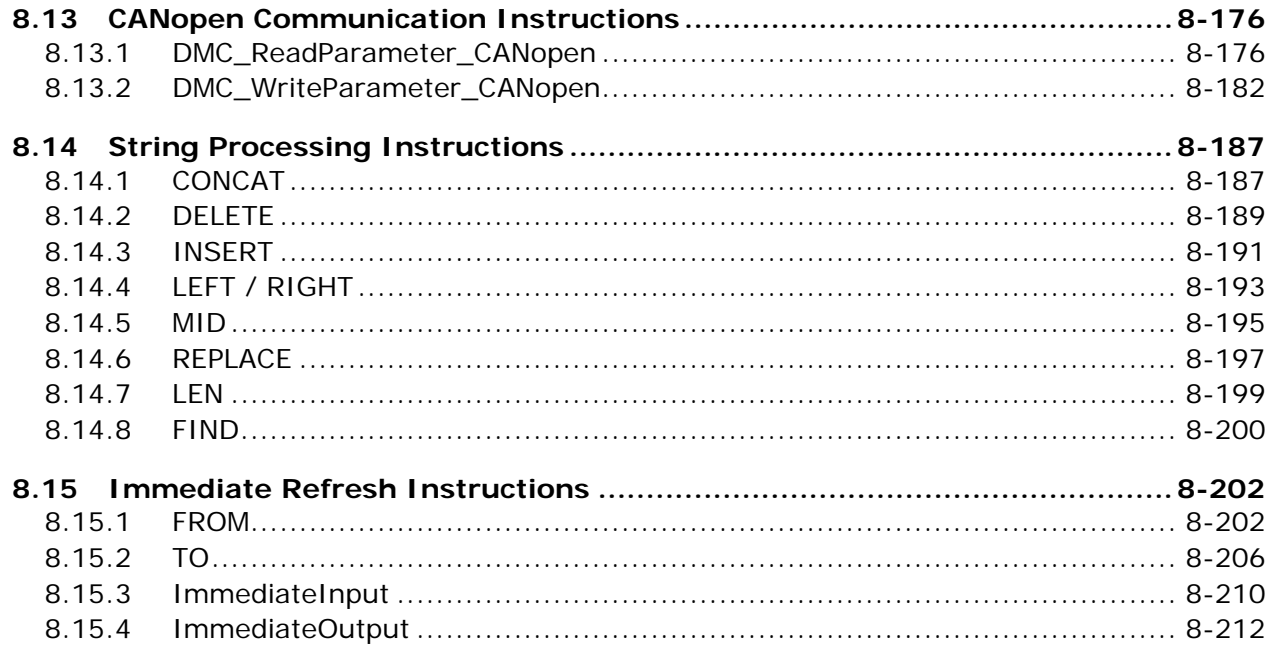

# **8.1 Table of Logic Instructions**

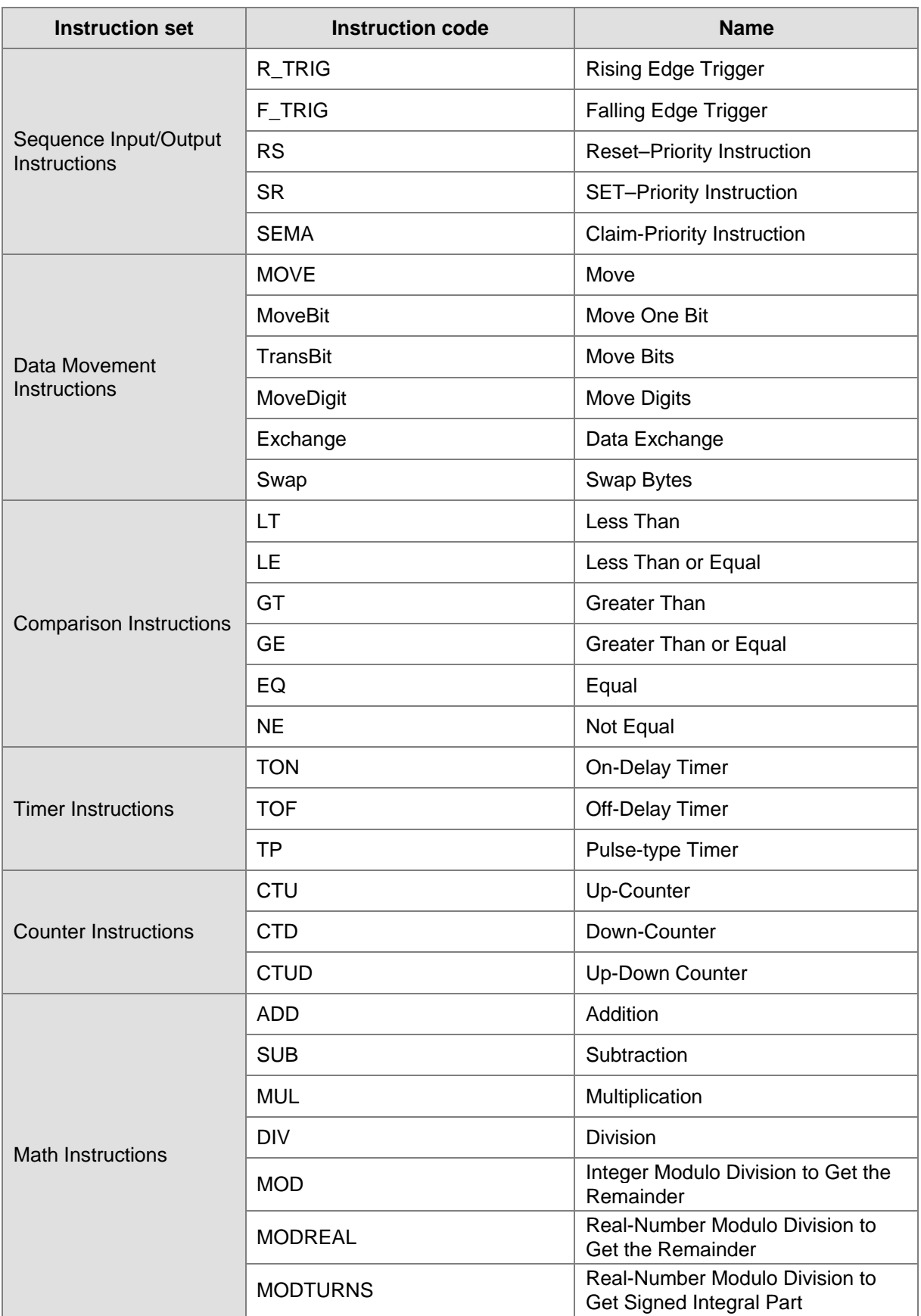

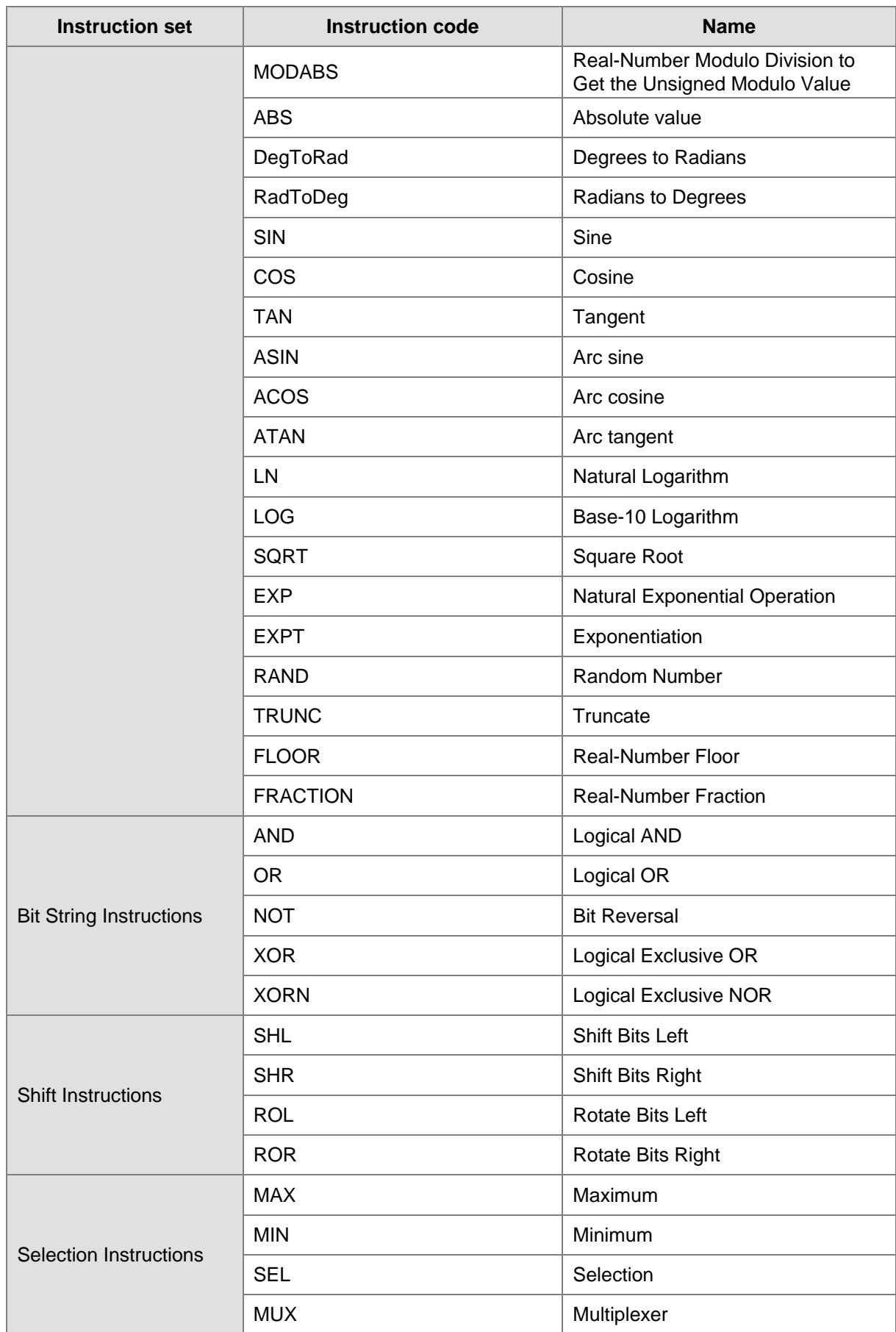

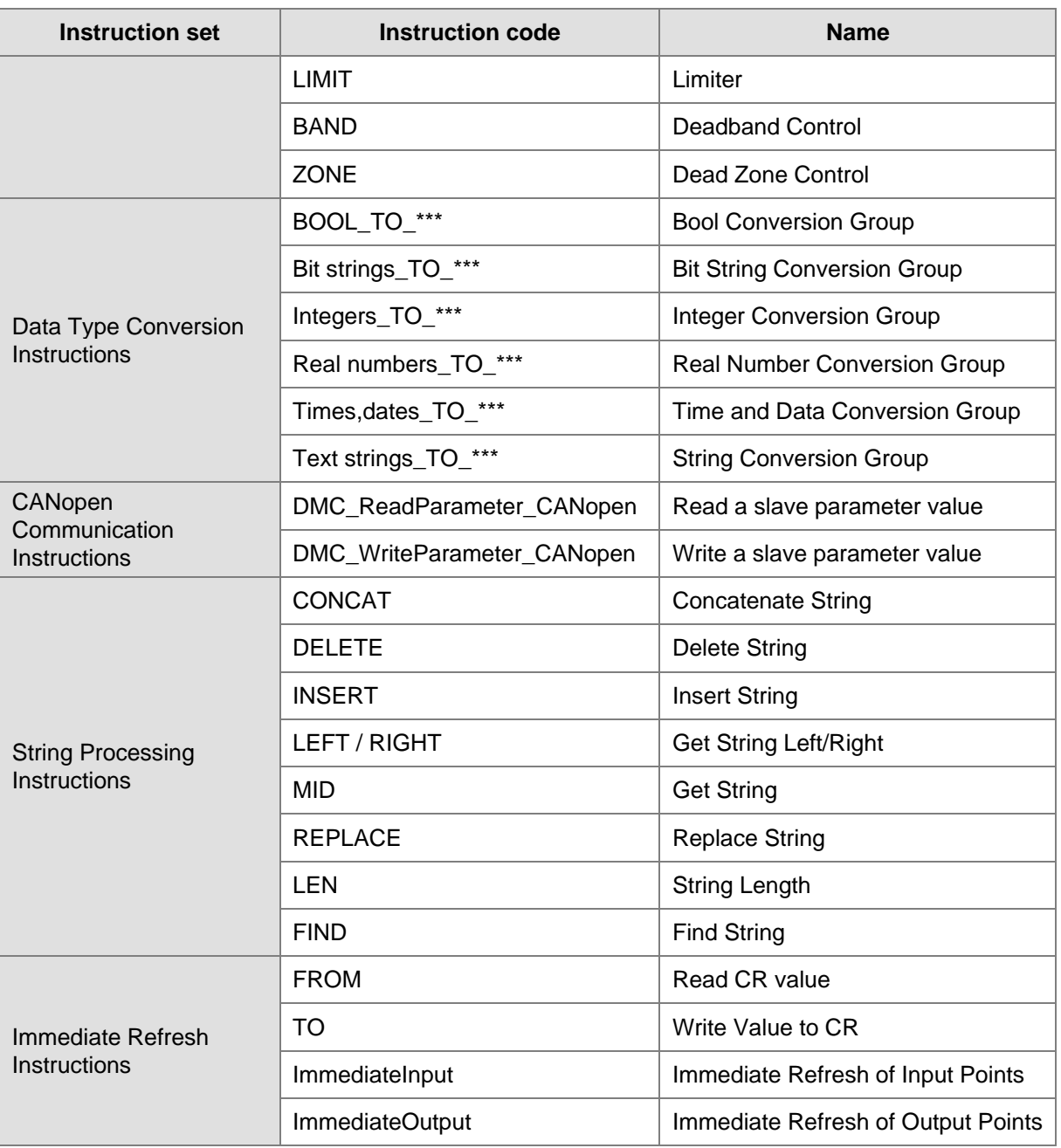

# **8.2 Explanation of Logic Instructions**

# **8.2.1 EN and ENO**

If the used instruction has EN and ENO input parameters and the value of EN is FALSE (0), the function of the instruction will not be performed and the output of the instruction will not be updated. However, if the value of EN of the instruction is TRUE (1), the function of the instruction will be performed and the output will be updated.

The output state of ENO is consistent with that of EN. When EN is TRUE, ENO changes to TRUE. When EN is FALSE, ENO changes to FALSE.

When the instruction is a function block (FB) and its EN changes from TRUE to FALSE after the FB instruction is executed, the execution of the FB instruction will continue, but the output values of the FB instruction will not be updated.

# **8.3 Sequence Input /Output Instructions**

# <span id="page-77-0"></span>**8.3.1 R\_TRIG**

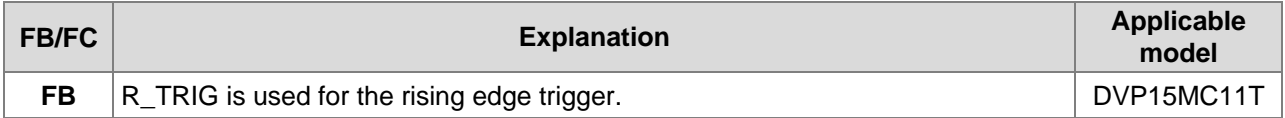

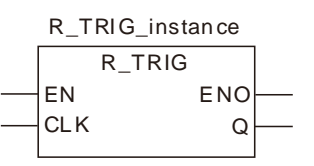

### **Parameters**

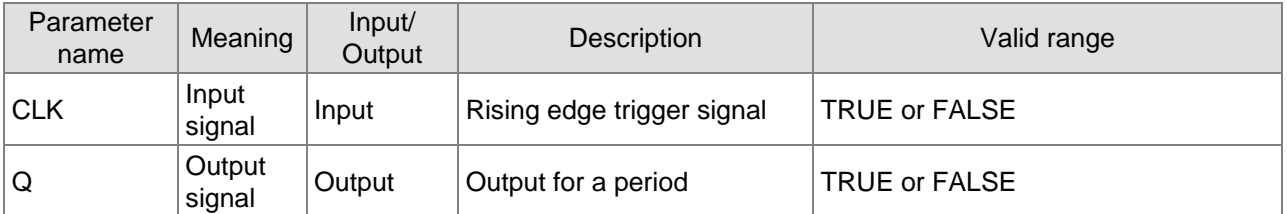

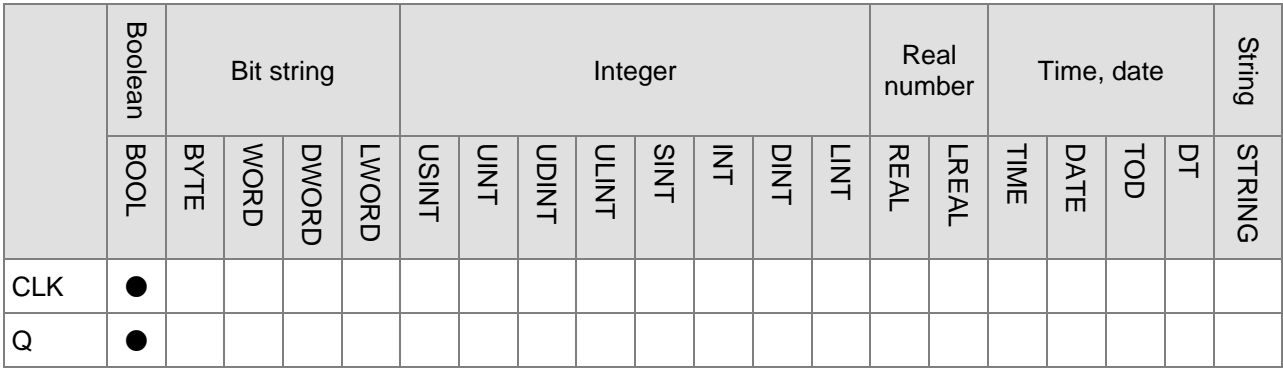

#### **Note:**

The symbol ● indicates that the parameter is allowed to connect to the variable or constant of the data type.

#### **Function Explanation**

When CLK of R\_TRIG changes from FALSE to TRUE, Q output is TRUE for only one period. In other circumstances, Q is FALSE.

#### **Precautions for Correct Use**

Q will have no output until the rising edge signal at CLK is detected.

# **Programming Example**

## **The variable table and program**

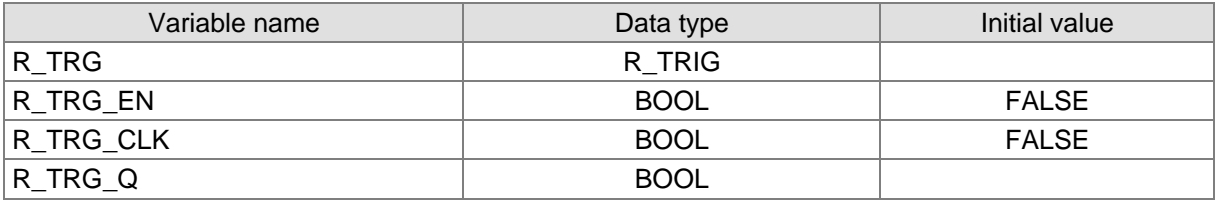

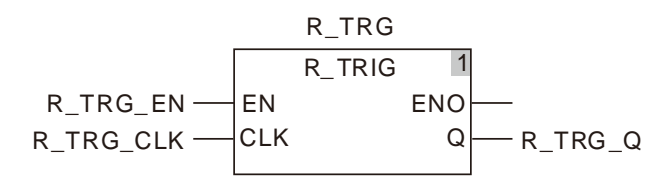

## **Timing Chart:**

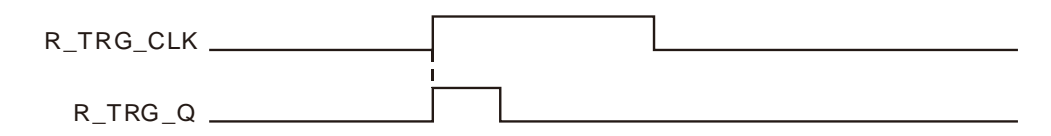

# <span id="page-79-0"></span>**8.3.2 F\_TRIG**

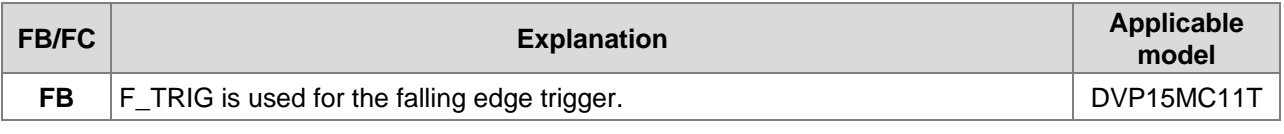

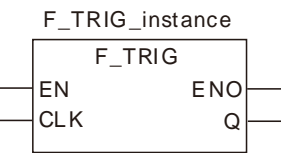

#### **Parameters**

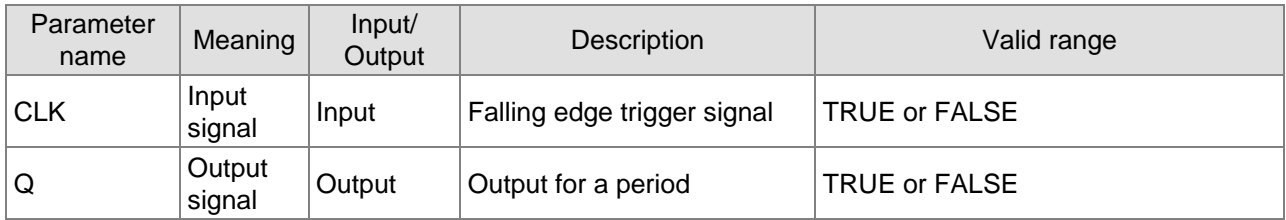

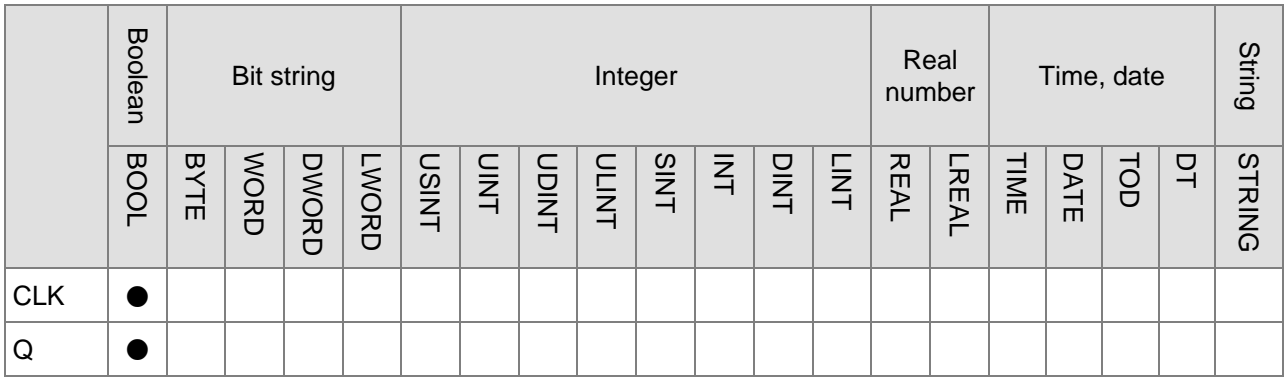

#### **Note:**

The symbol ● indicates that the parameter is allowed to connect to the variable or constant of the data type.

#### **Function Explanation**

When CLK of F\_TRIG changes from TRUE to FALSE, Q output is TRUE for only one period. In other circumstances, Q is FALSE.

#### **•** Precautions for Correct Use

Q will have no output until the falling edge signal at CLK is detected.

# **Programming Example**

#### ■ The variable table and program

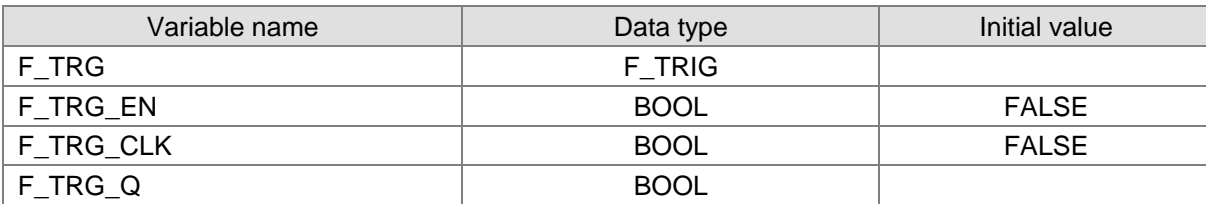

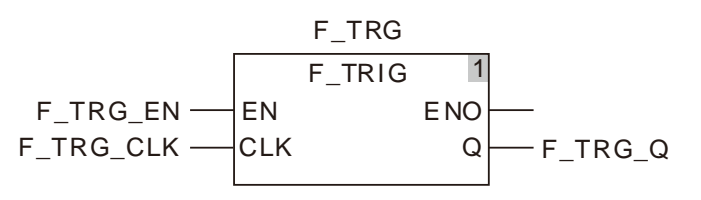

# **Timing Chart:**

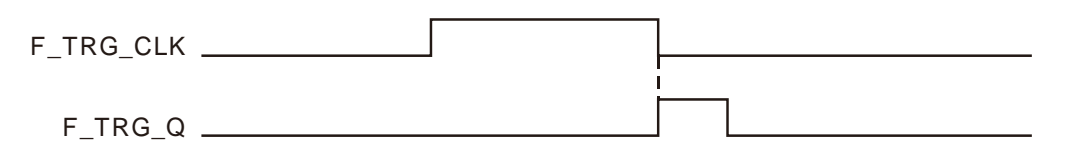

# <span id="page-81-0"></span>**8.3.3 RS**

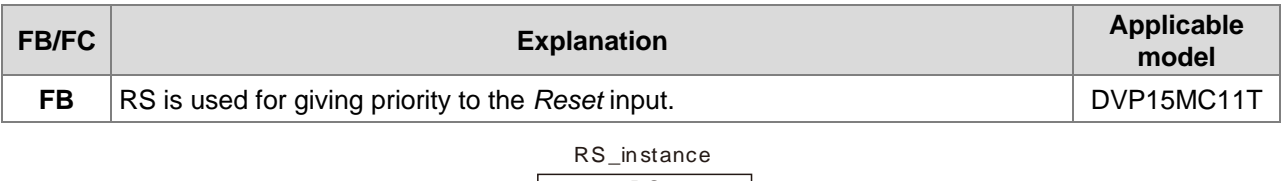

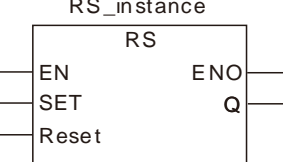

## **Parameters**

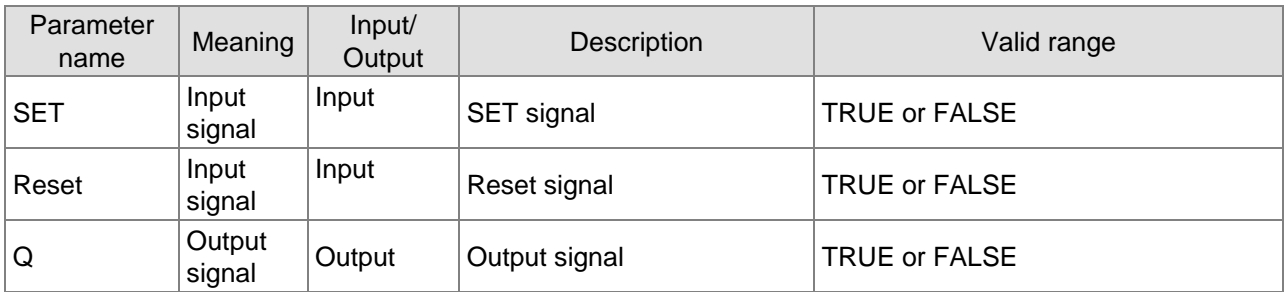

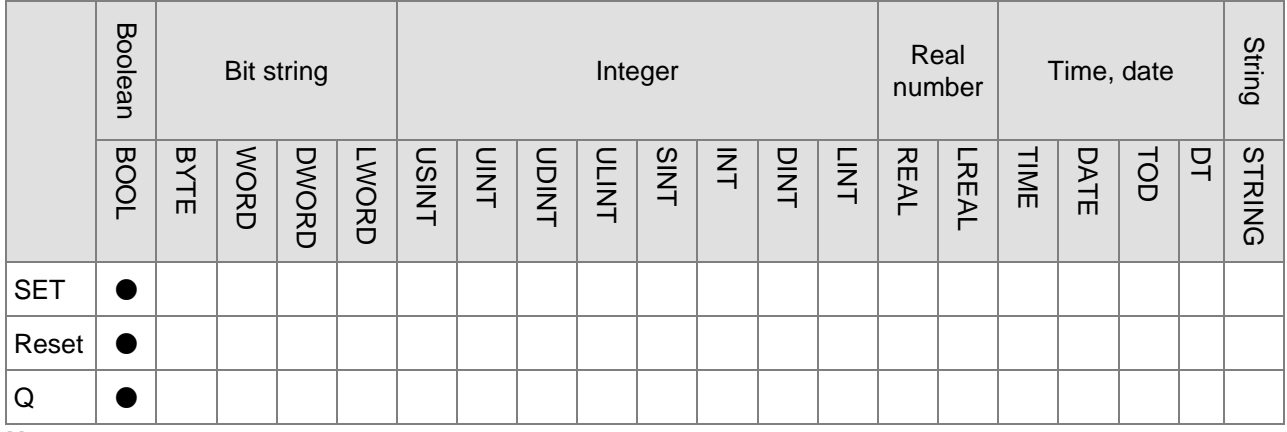

#### **Note:**

The symbol ● indicates that the parameter is allowed to connect to the variable or constant of the data type.

### **Function Explanation**

When the *SET* and *Reset* inputs of RS are both TRUE, *Reset* is given the priority.

# **Programming Example The variable table and program**

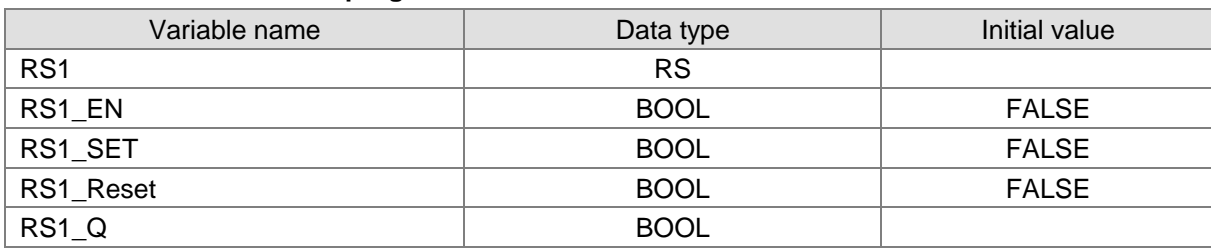

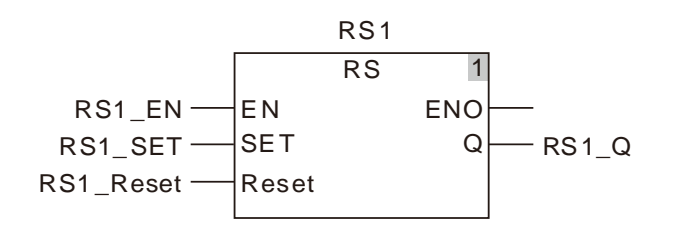

#### **Timing Chart:**

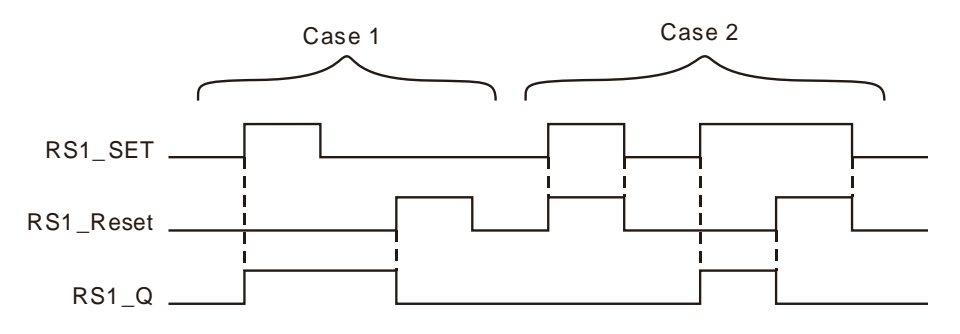

- **Case 1:**When RS1\_SET is TRUE, the output RS1\_Q is TRUE. If RS1\_Reset is TRUE, RS1\_Q is FALSE.
- **Case 2:**When RS1\_Reset is TRUE, RS1\_Q is always FALSE.

# <span id="page-83-0"></span>**8.3.4 SR**

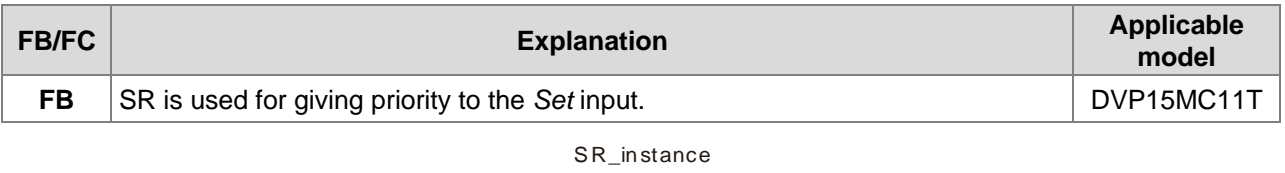

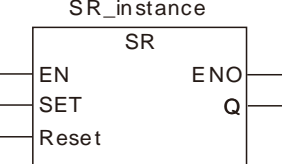

### **Parameters**

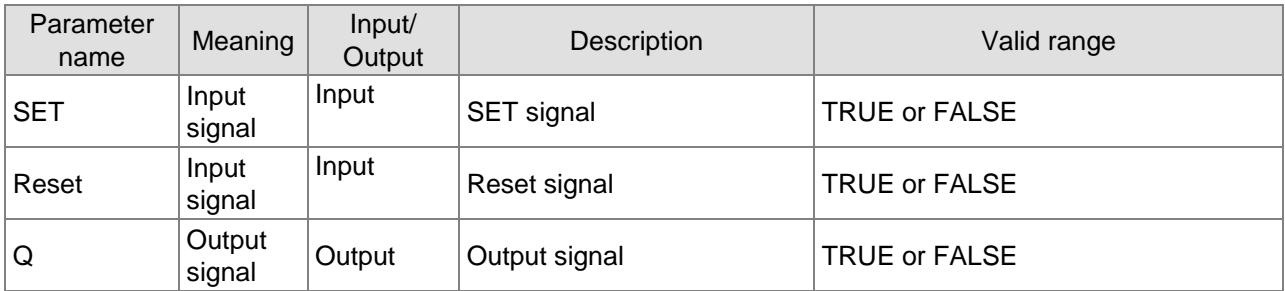

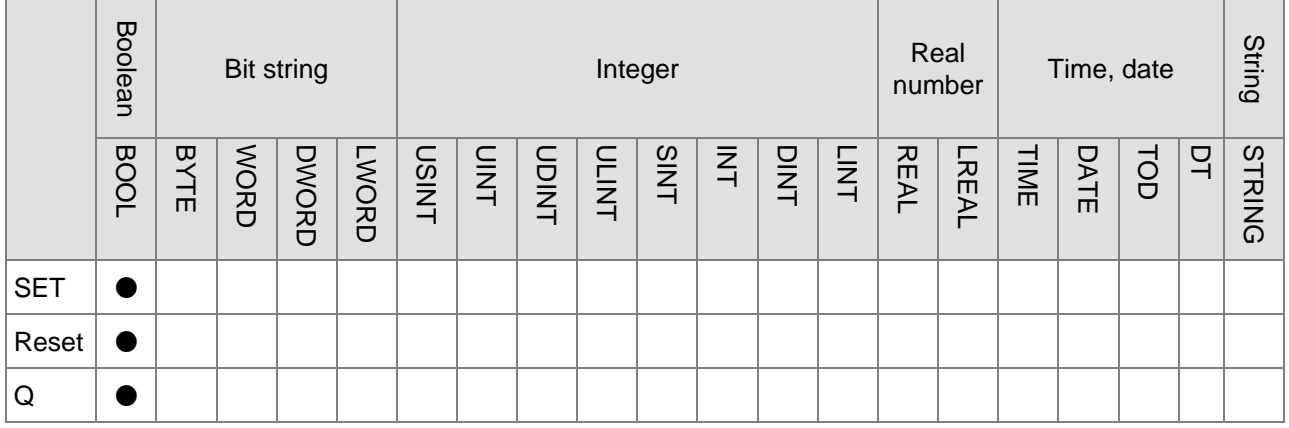

#### **Note:**

The symbol ● indicates that the parameter is allowed to connect to the variable or constant of the data type.

### **Function Explanation**

When the *SET* and *Reset* inputs of RS are both TRUE, *SET* is given the priority.

# **Programming Example**

#### **The variable table and program**

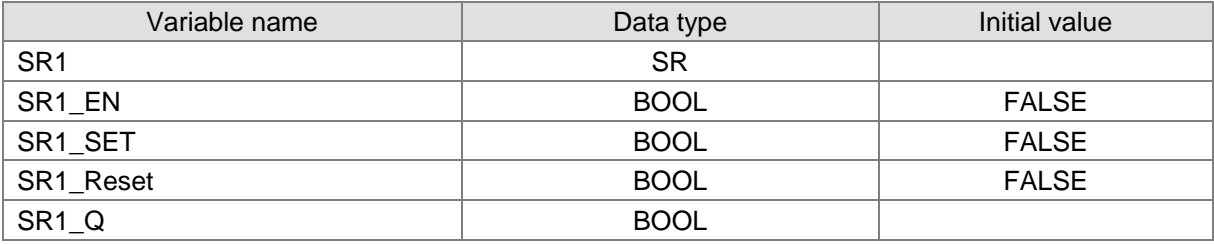

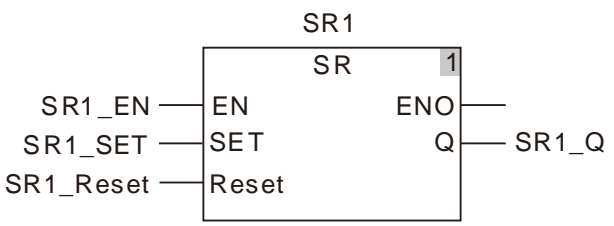

#### **Timing Chart:**

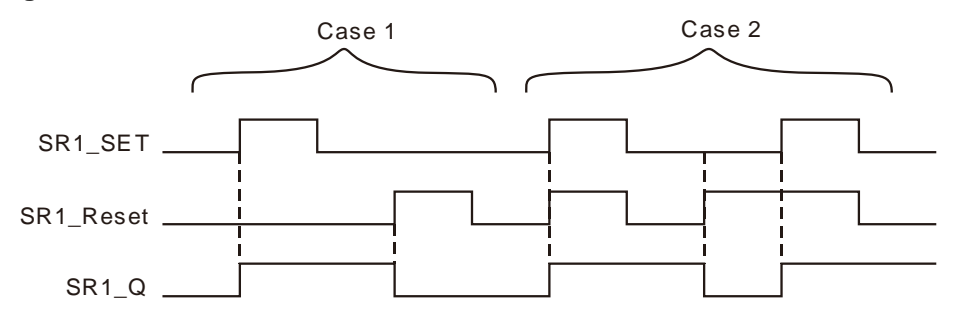

**Case 1:**When SR1\_SET is TRUE, SR1\_Q is TRUE. When SR1\_Reset is TRUE, SR1\_Q is FALSE. **Case 2:**SR1\_SET is given the priority when SR1\_SET and SR1\_Reset are both TRUE.

# <span id="page-85-0"></span>**8.3.5 SEMA**

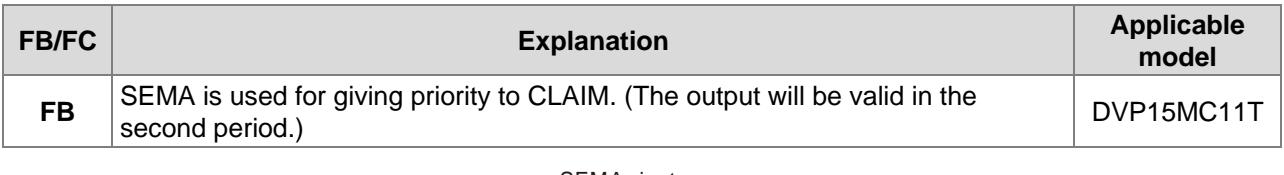

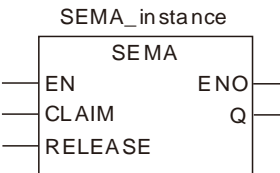

### **Parameters**

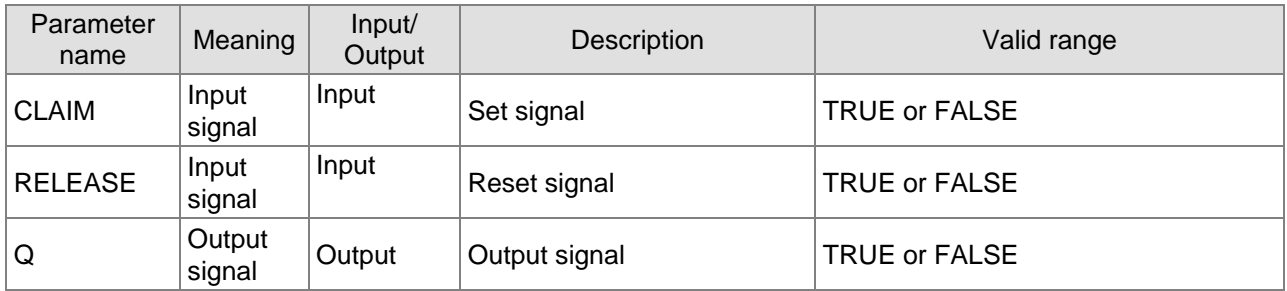

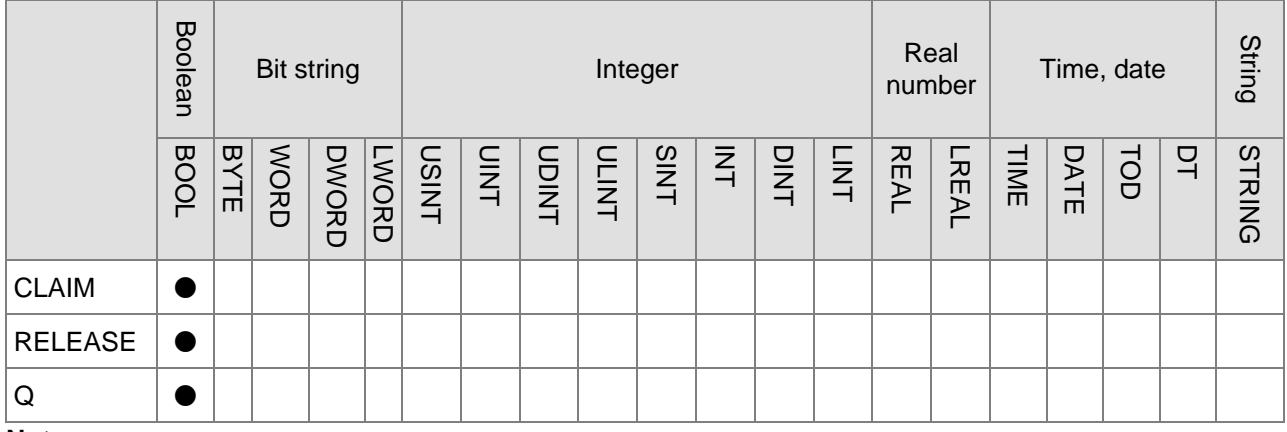

#### **Note:**

The symbol ● indicates that the parameter is allowed to connect to the variable or constant of the data type.

## **Function Explanation**

When *CLAIM* of SEMA is TRUE, *Q* is TRUE. When *RELEASE* is TRUE, *Q* is FALSE. When *CLAIM* and *RELEASE* are both TRUE, *Q* is TRUE.

#### **•** Precautions for Correct Use

When *CLAIM* is TRUE, Q will be TRUE in the second period.

**Programming Example** 

## ■ The variable table and program

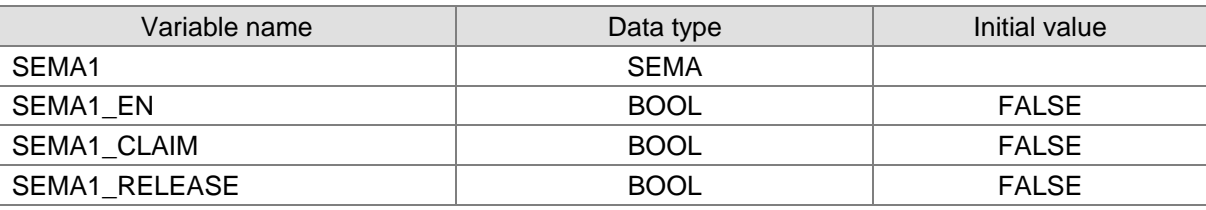

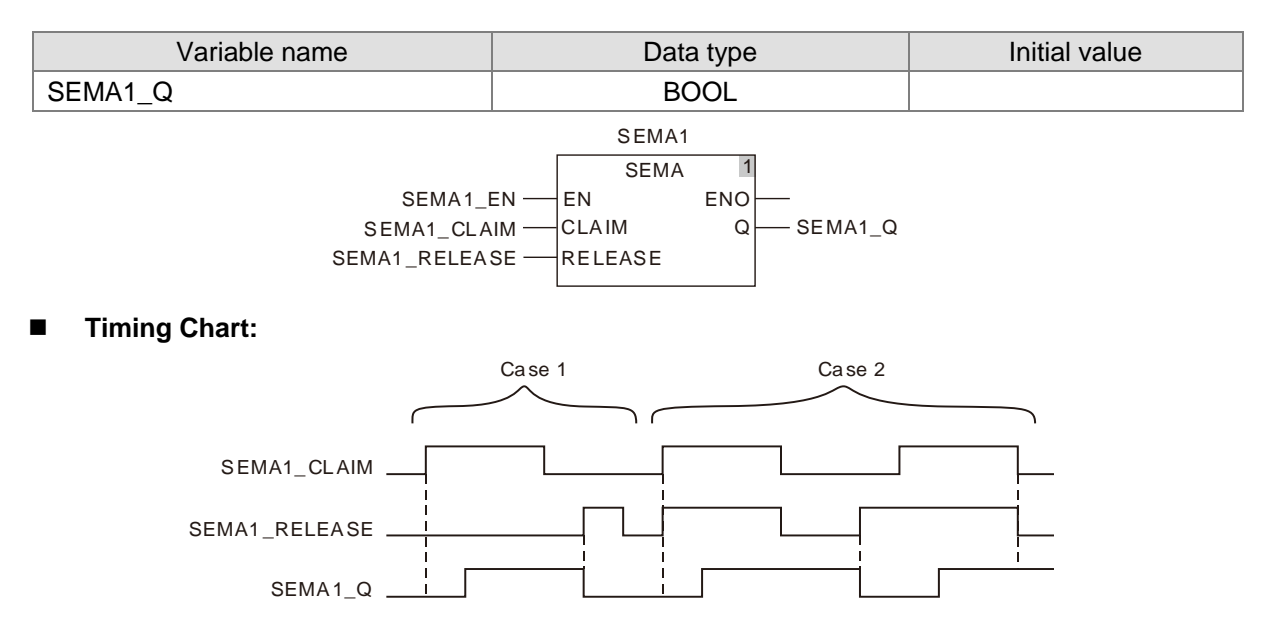

- **Case 1:** When SEMA1\_CLAIM is TRUE, SEMA1\_Q is TRUE in the second period. When SEMA1\_RELEASE is TRUE, SEMA1\_Q changes to FALSE immediately.
- **Case 2:** When SEMA1\_CLAIM is TRUE, SEMA1\_Q is TRUE in the second period no matter whether SEMA1\_RELEASE is TRUE or FALSE.

# **8.4 Data Movement Instructions**

# <span id="page-87-0"></span>**8.4.1 MOVE**

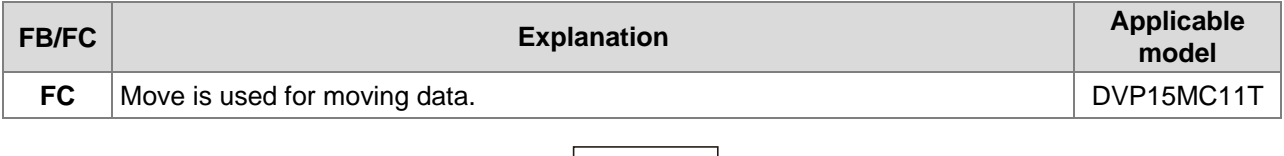

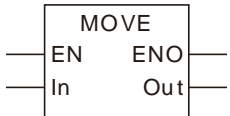

#### **Parameters**

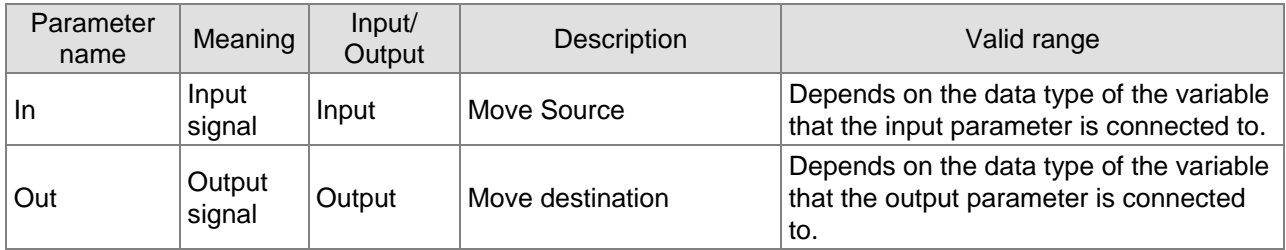

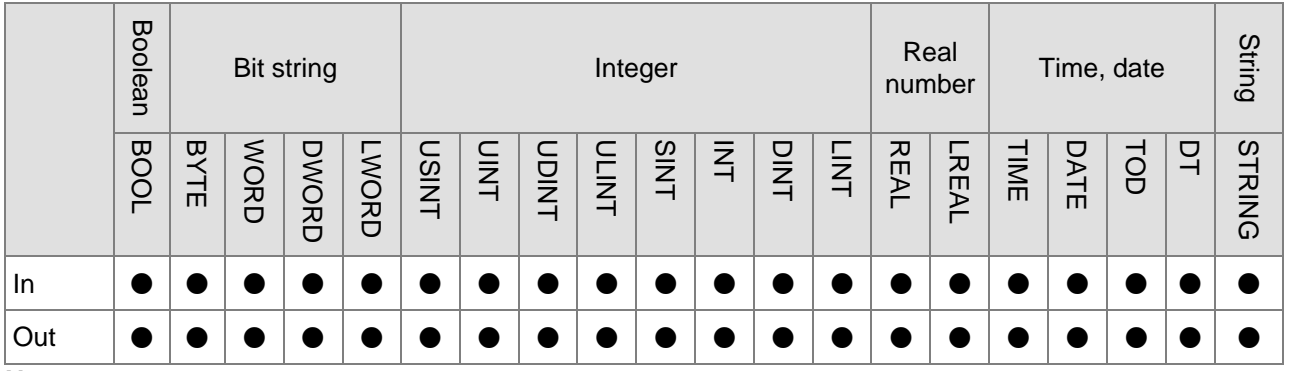

#### **Note:**

The symbol ● indicates that the parameter is allowed to connect to the variable or constant of the data type.

#### **Function Explanation**

- The Move instruction moves the value of move source *In* to move destination *Out*.
- The instruction supports the transmission of the values of array elements.

### **Precautions for Correct Use**

The data type of *Out* must be the same as that of *In*. Otherwise, an error will occur in the compiling of the software.

# **Programming Example**

#### ■ The variable table and program

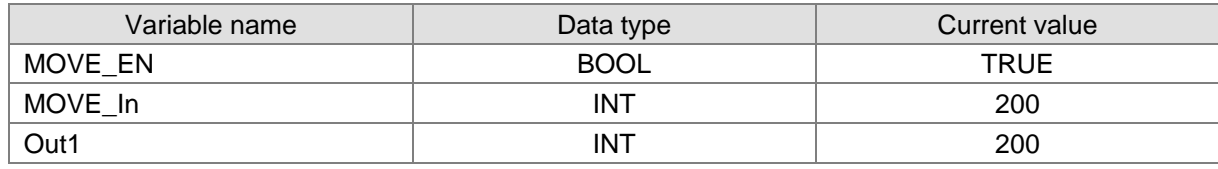

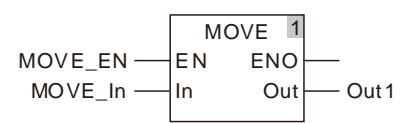

## <span id="page-88-0"></span>**8.4.2 MoveBit**

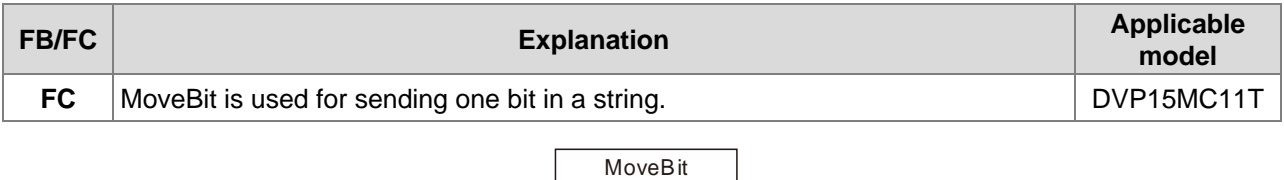

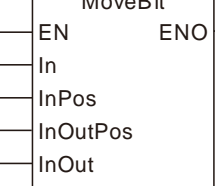

#### **Parameters**

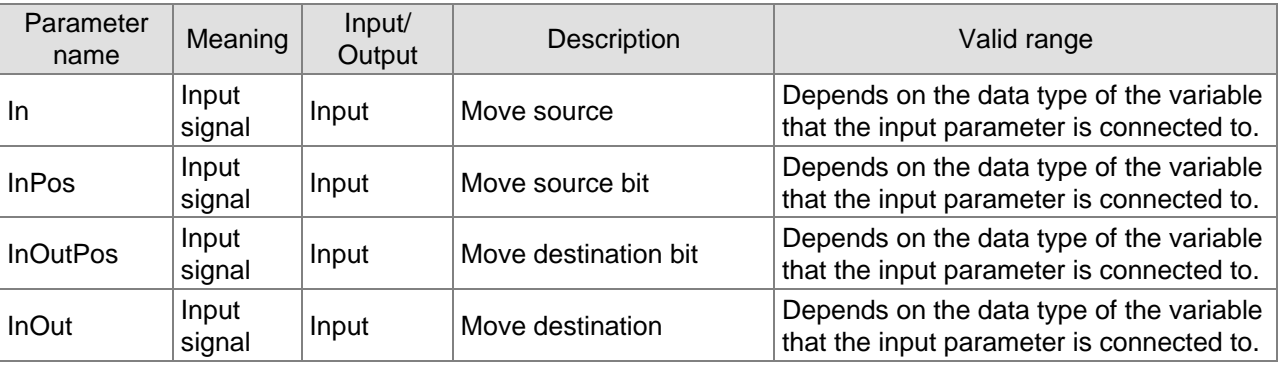

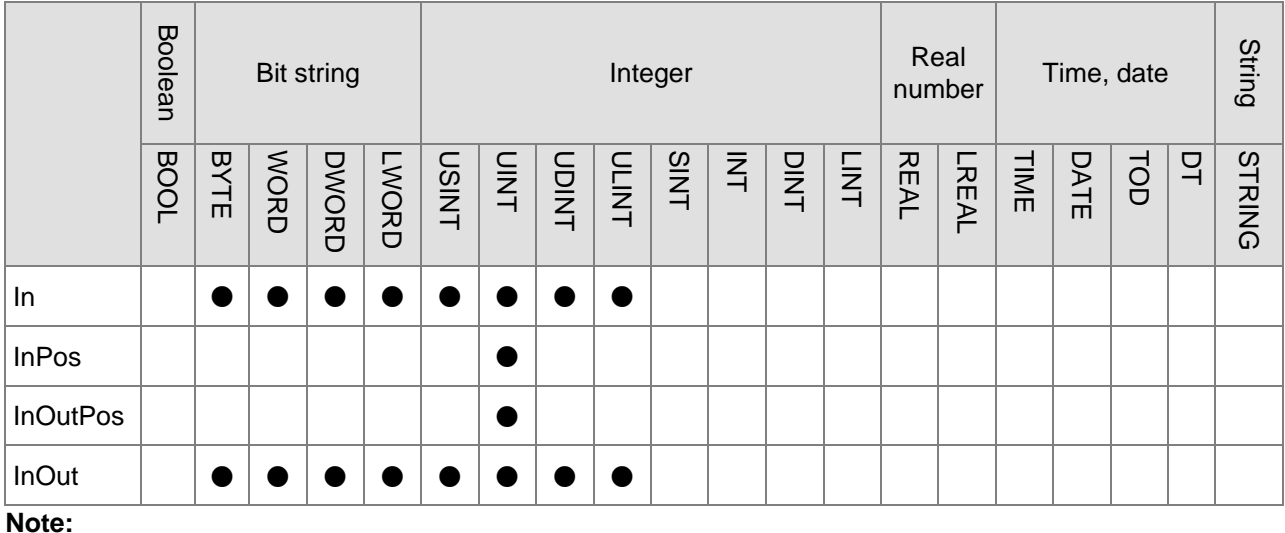

The symbol ● indicates that the parameter is allowed to connect to the variable or constant of the data type.

#### **Function Explanation**

MoveBit moves one bit value from the bit position *InPos* in move source *In* to the bit position *InOutPos* in move destination *InOut*.

#### **Precautions for Correct Use**

- The instruction has no ouput but input.
- If the value of *InPos* exceeds the range of the data type of *In*, the movement of one bit is not performed.
- If the value of *InOutPos* exceeds the range of the data type of *InOut*, the movement of one bit is not performed.

# **Programming Example**

### **The variable table and program**

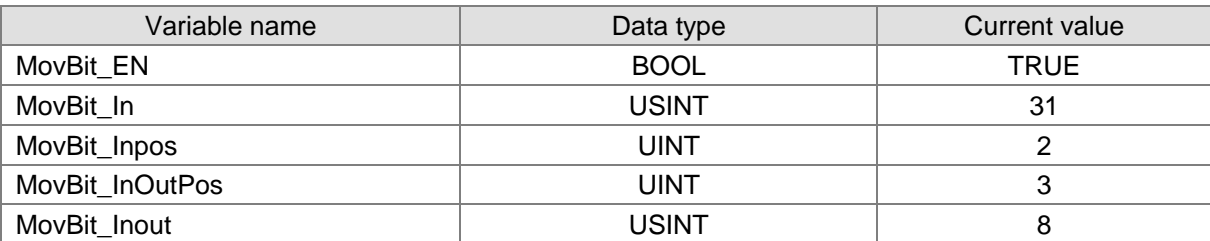

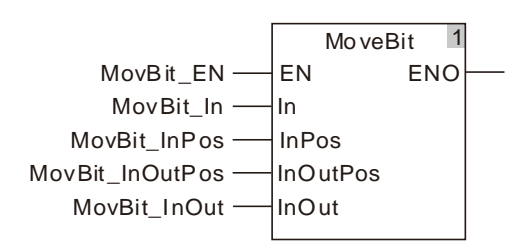

#### <span id="page-89-0"></span>**Move Figure**

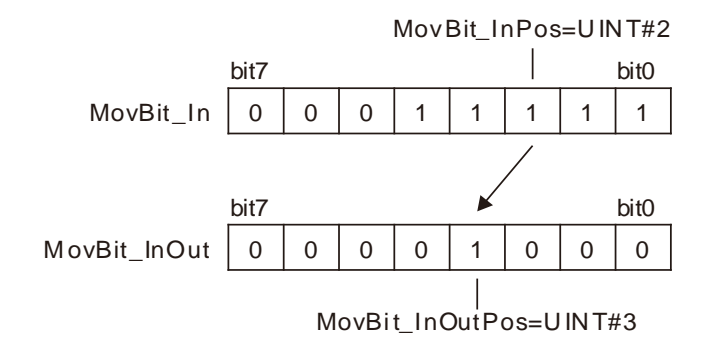

# **8.4.3 TransBit**

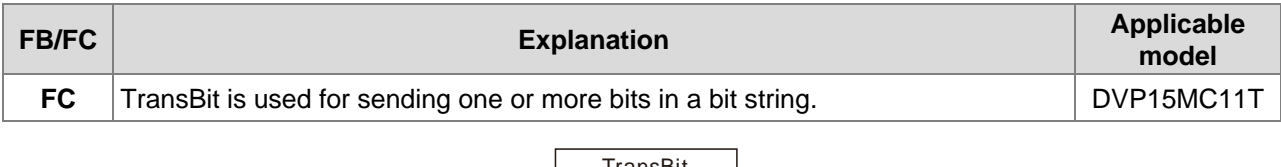

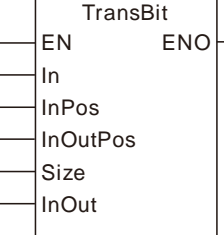

#### **Parameters**

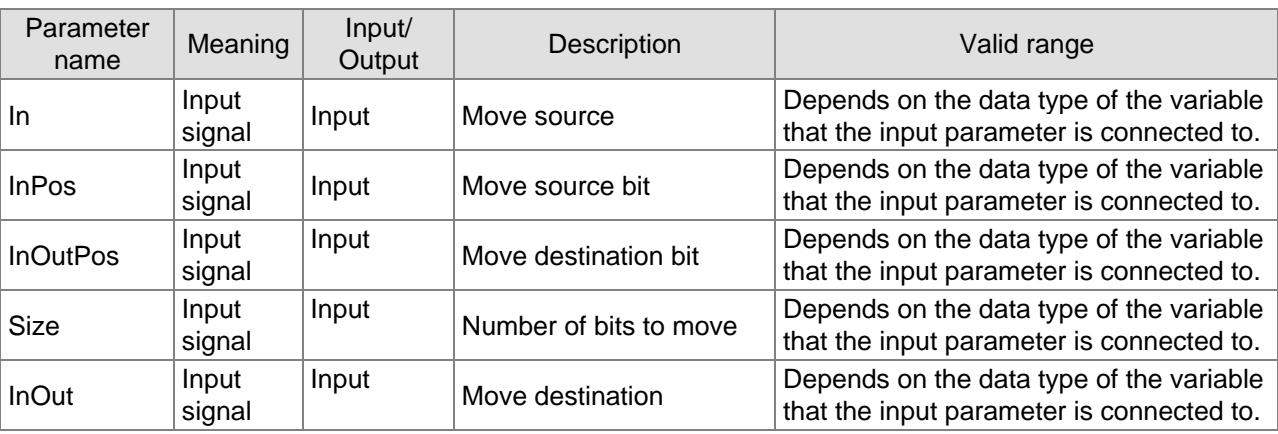

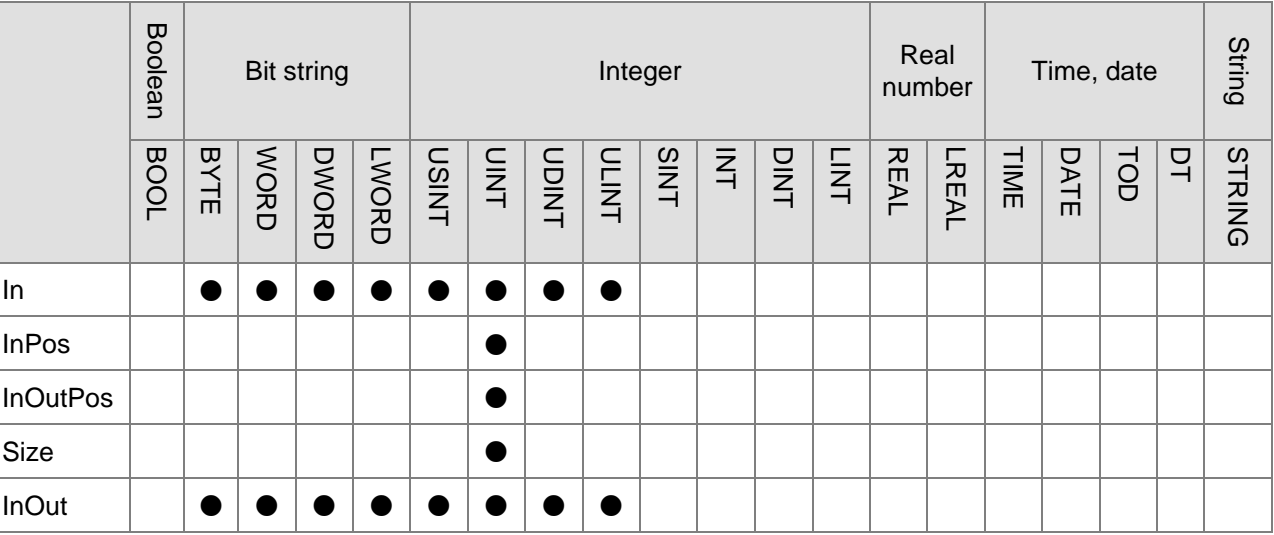

**Note:**

The symbol ● indicates that the parameter is allowed to connect to the variable or constant of the data type.

## **Function Explanation**

TransBit moves data of *Size* bits from the bit *InPos* in move source *In* to the bit *InOutPos* in move destination *InOut*.

## **•** Precautions for Correct Use

- The instruction has no output but input.
- The movement can not be performed if the value of *Size* is 0.
- If the value of *InPos* exceeds the range of the data type of *In*, the movement is not performed.
- If the value of *InOutPos* exceeds the range of the data type of *InOut*, the movement is not performed.
- If the value of *Size* exceeds the range, the movement is not performed.

# **Programming Example**

### **The variable table and program**

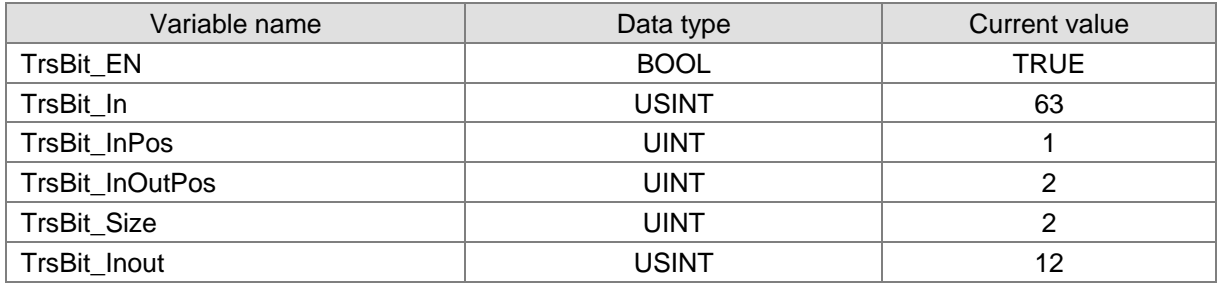

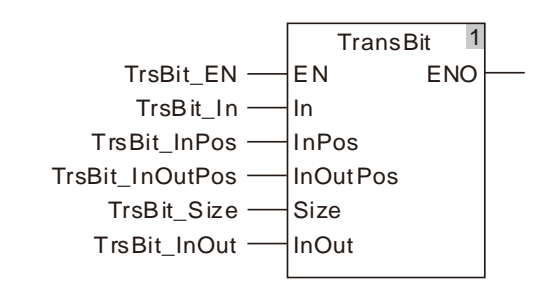

**Move Figure**

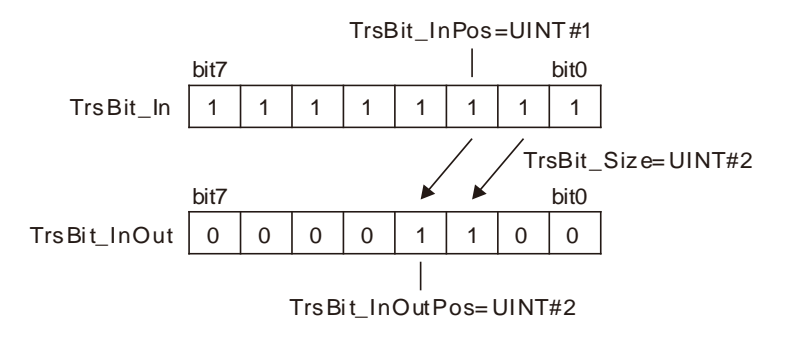

# <span id="page-92-0"></span>**8.4.4 MoveDigit**

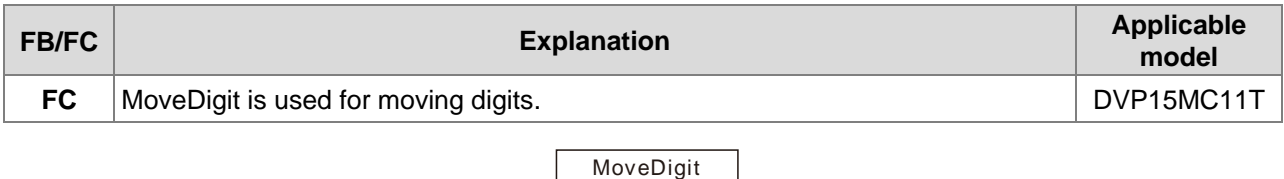

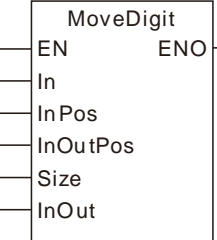

#### **Parameters**

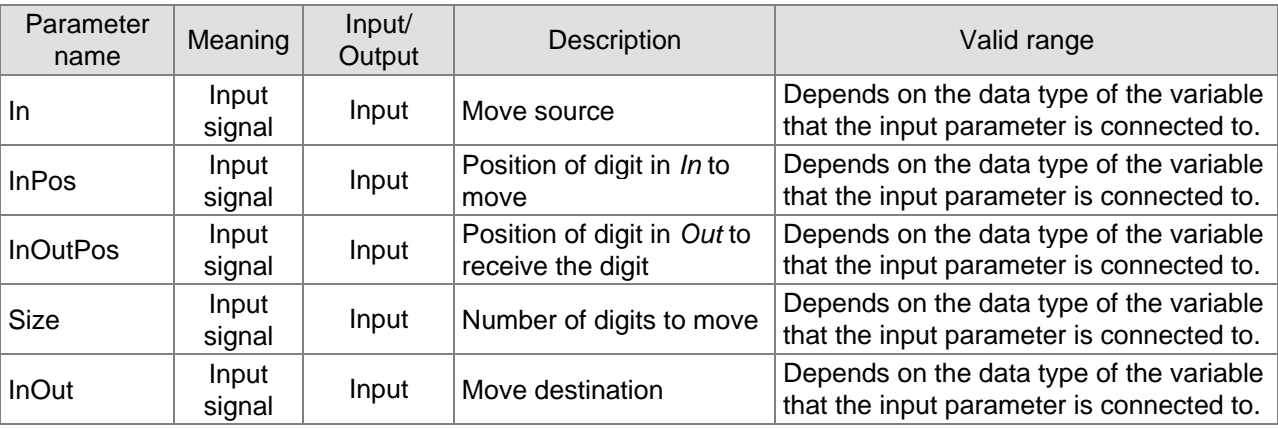

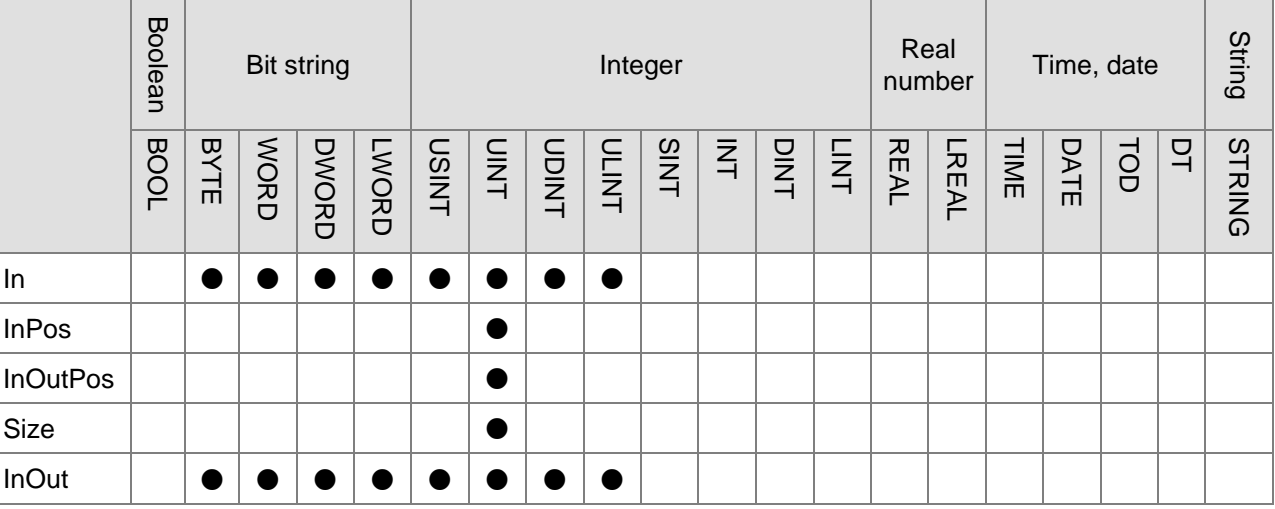

#### **Note:**

The symbol ● indicates that the parameter is allowed to connect to the variable or constant of the data type.

#### **Function Explanation**

MoveDigit moves *Size* digits from *InPos* of move source *In* to *InOutPos* of move destination *InOut*.

#### **•** Precautions for Correct Use

- The instruction has no output but input parameter.
- The move can not be performed if the value of *Size* is 0.
- If the value of *InPos* exceeds the range of the data type of *In*, the move will not be performed.
- If the value of *InOutPos* exceeds the range of the data type of *InOut*, the movement is not performed.
- If the value of *Size* exceeds the range, the movement is not performed.

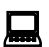

# **Programming Example**

#### **The variable table and program**

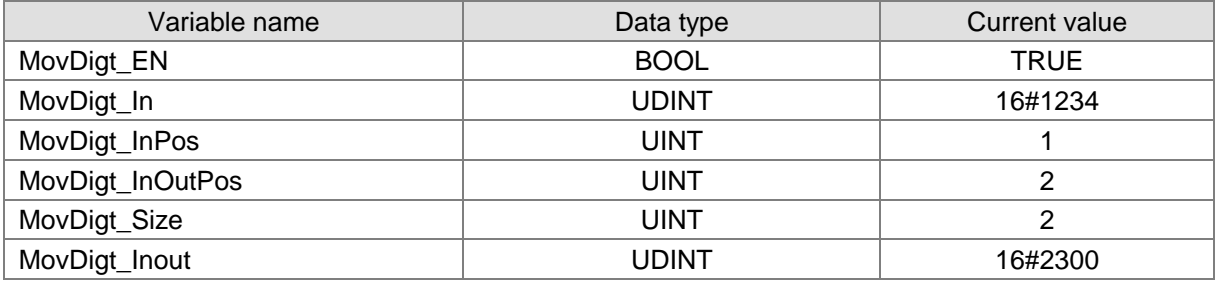

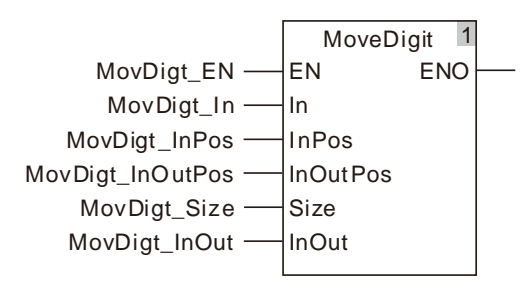

#### **Move Figure**

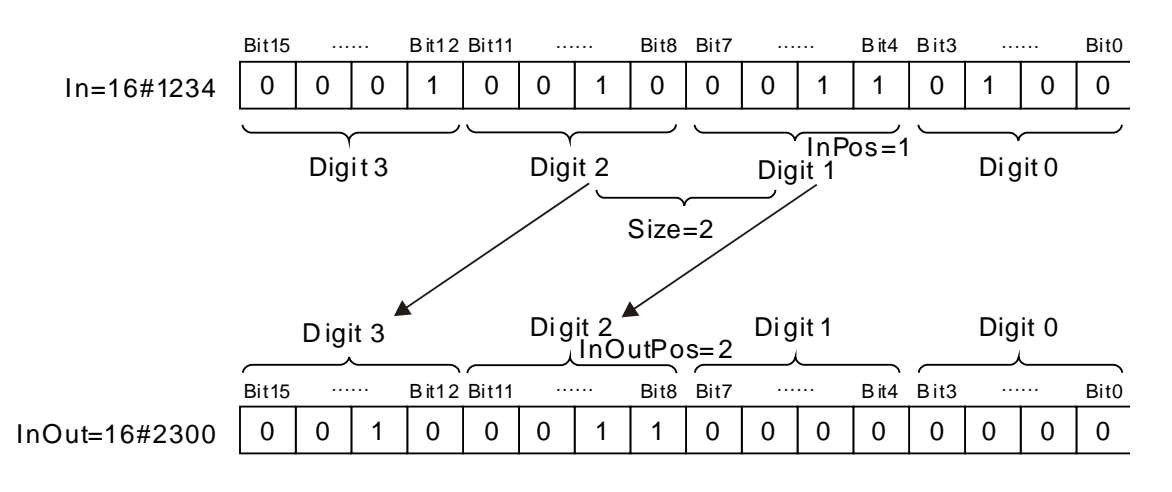

## <span id="page-94-0"></span>**8.4.5 Exchange**

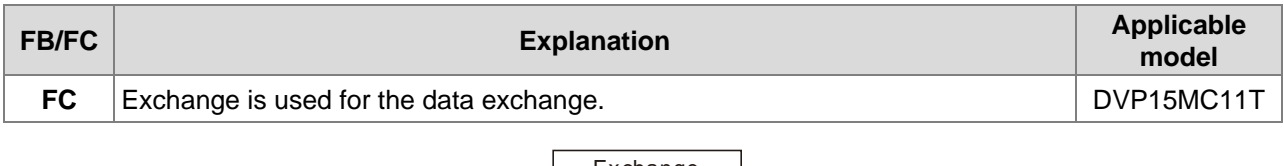

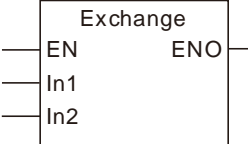

#### **Parameters**

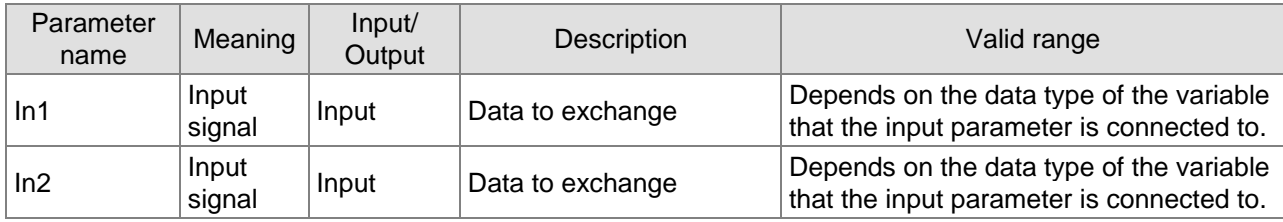

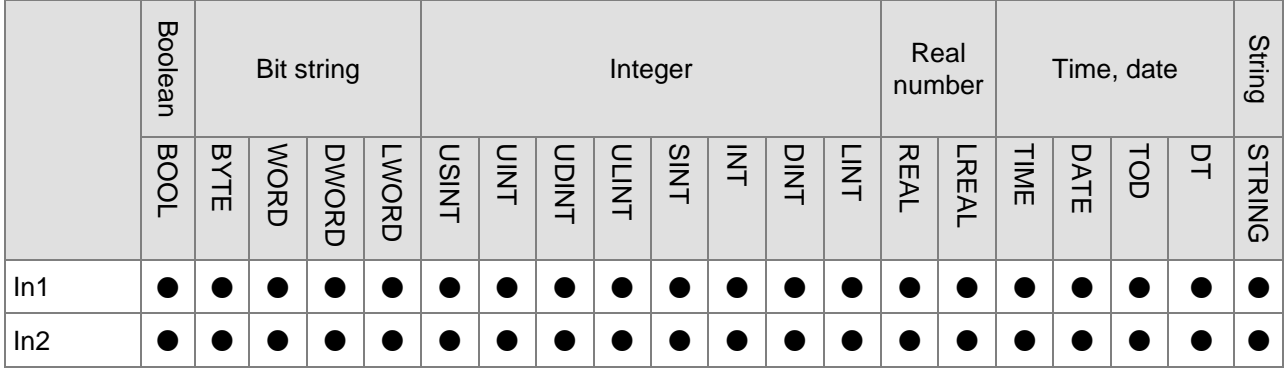

#### **Note:**

The symbol ● indicates that the parameter is allowed to connect to the variable or constant of the data type.

#### **Function Explanation**

The Exchange instruction exchanges the values of *In1* and *In2*.

#### **•** Precautions for Correct Use

- The data types of *In1* and *In2* must be same.
- The instruction has no output but two input parameters.

# **Programming Example**

#### ■ The variable table and program

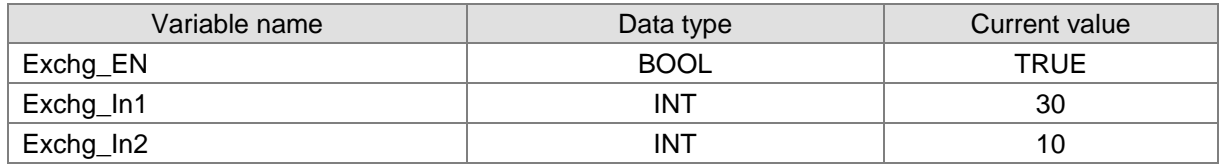

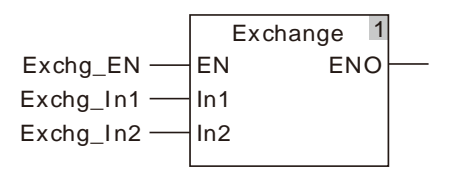

#### **Exchange Figure**

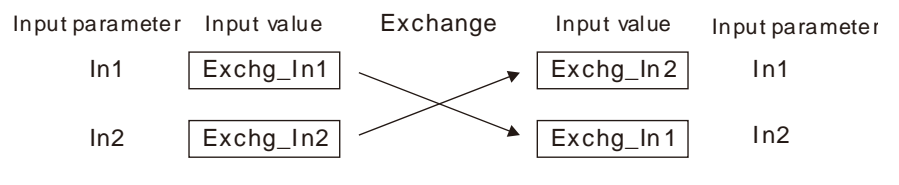

The values of In1 and In2 are exchanged.

While the Exchange instruction is executed, the values of Exchg\_In1 and Exchg\_In2 are always exchanged.

## <span id="page-96-0"></span>**8.4.6 Swap**

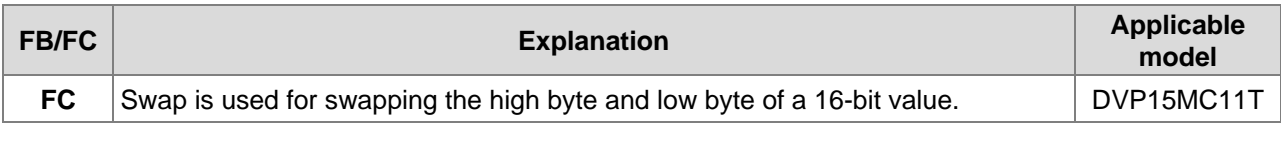

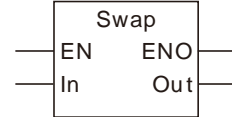

#### **Parameters**

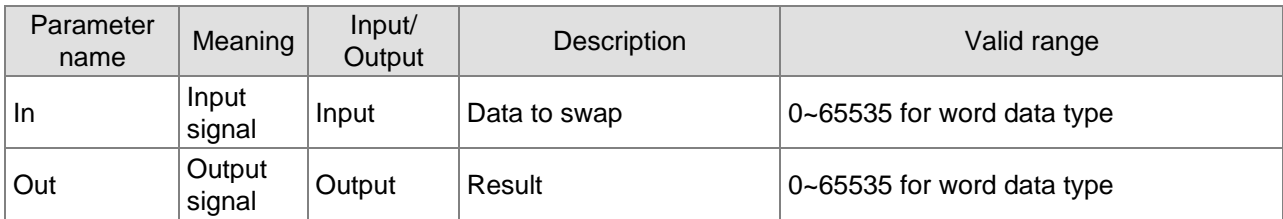

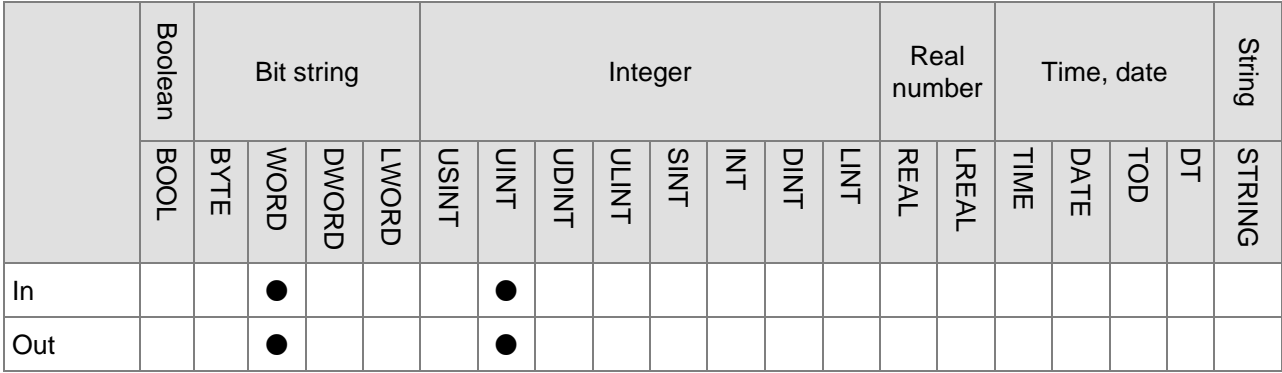

#### **Note:**

The symbol ● indicates that the parameter is allowed to connect to the variable or constant of the data type.

#### **Function Explanation**

The Swap instruction exchanges the high byte and low byte of the value of *In* and the result is output to *Out*.

# **Programming Example**

#### **The variable table and program**

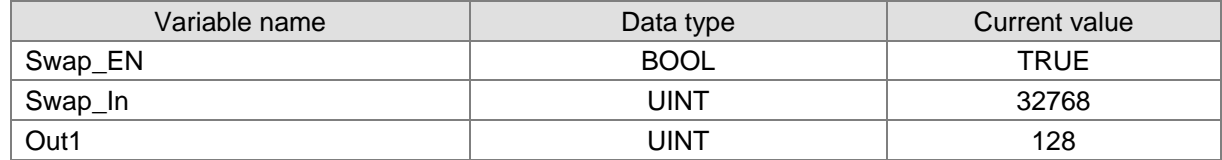

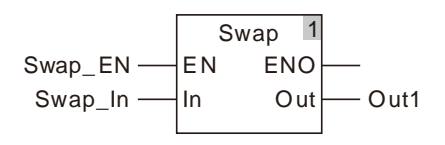

### **Swap Figure**

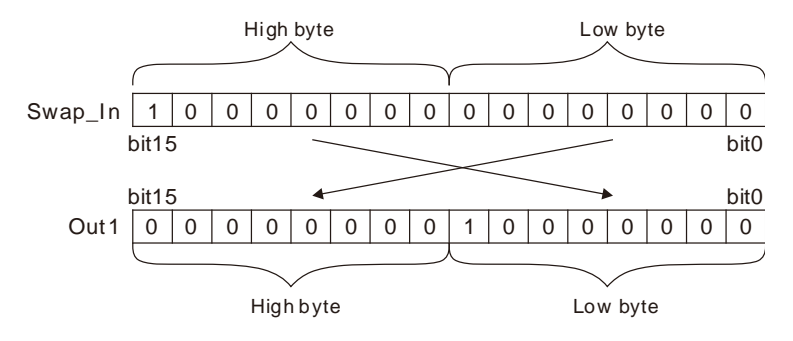

# **8.5 Comparison Instructions**

# <span id="page-98-0"></span>**8.5.1 LT**

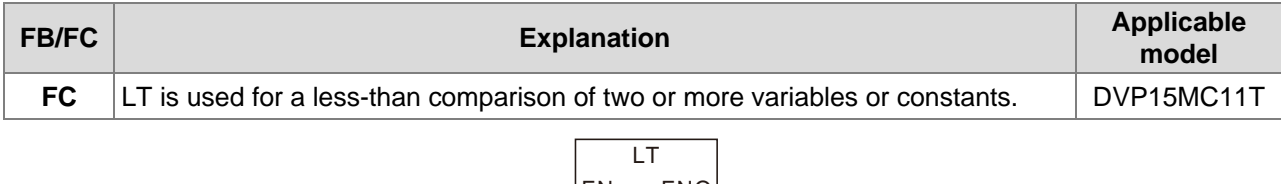

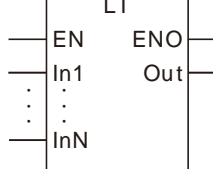

#### **Parameters**

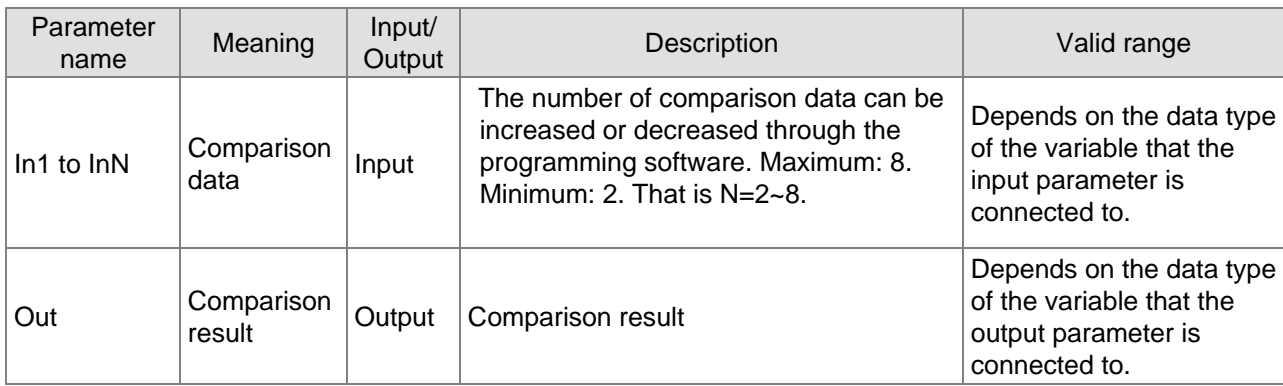

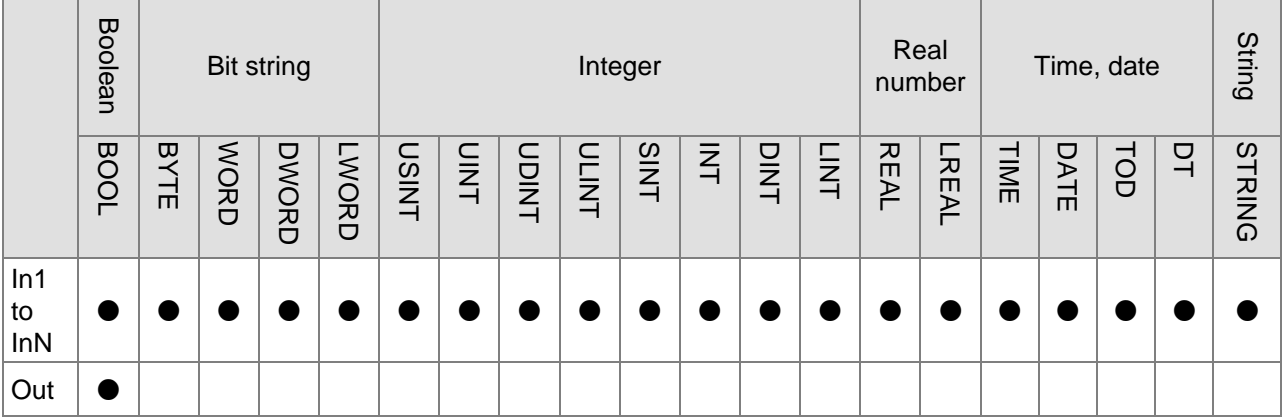

**Note:**

The symbol ● indicates that the parameter is allowed to connect to the variable or constant of the data type.

#### **Function Explanation**

- LT is used for a less-than comparison of two or more variables or constants. if *In1*<*In2*<…<*InN, Out* is TRUE*.* Otherwise, *Out* is FALSE.
- The input parameters  $In1~\sim InN$  are allowed to be the variables of different data types in this instruction when the data types of input variables are not BOOL, TIME, DATE, TOD and STRING. When the data type of one input variable is one of BOOL, TIME, DATE, TOD and STRING, input parameters In1~InN are all required to be of the data type. For example, if the data type of In1 is TIME, the data type of In2~InN must be TIME. Otherwise, an error will occur in the compiling of the software.

#### **Precautions for Correct Use**

- The input variables are not allowed to omit. An error will occur during the compiling of the software if any input variable is omitted. But the output variable is allowed to omit.
- The data type of output variables must be BOOL. Otherwise, an error will occur during the compiling of the software.

# **Programming Example**

 **The data types of LT\_In1, LT\_In2 and LT\_In3 are INT, UINT and DINT respectively and the data type of Out1 is BOOL.**

Out1 changes to TRUE when the values of LT\_In1, LT\_In2 and LT\_In3 are -10, 50 and 100 respectively and LT\_EN changes to TRUE as shown in Variable 1.

Out1 changes to FALSE when the values of LT\_In1, LT\_In2 and LT\_In3 are 20, 10 and 100 respectively and LT\_EN changes to TRUE as shown in Variable 2.

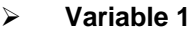

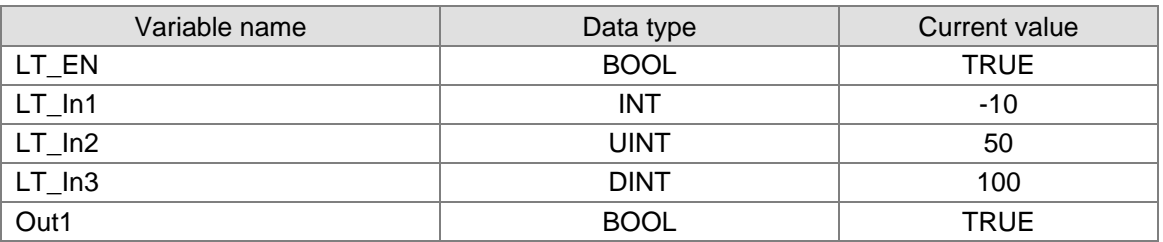

#### **Variable 2**

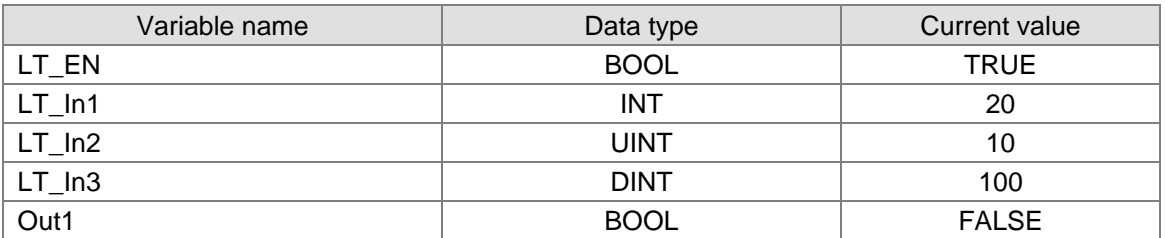

#### **The Program**

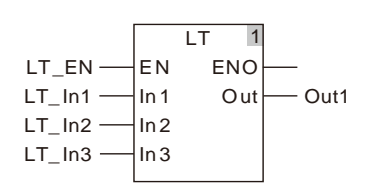

## ■ The data types of LT\_In1 and LT\_In2 are both TIME and the data type of Out1 is BOOL.

Out1 changes to TRUE when the values of LT\_In1 and LT\_In2 are T#1ms and T#50ms respectively and LT\_EN is TRUE.

#### **The variable table and program**

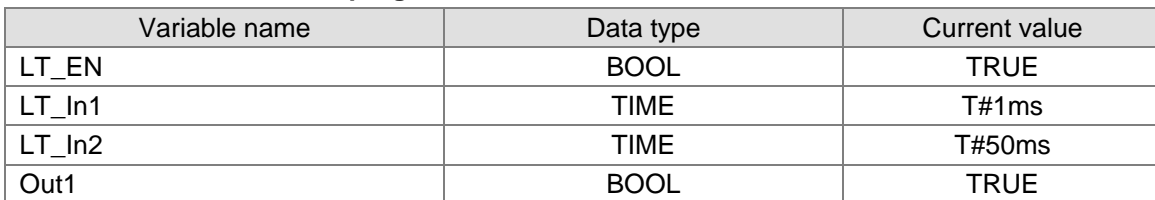

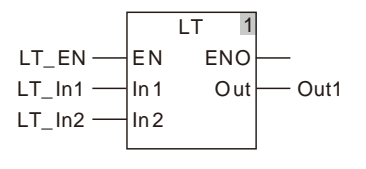

# <span id="page-100-0"></span>**8.5.2 LE**

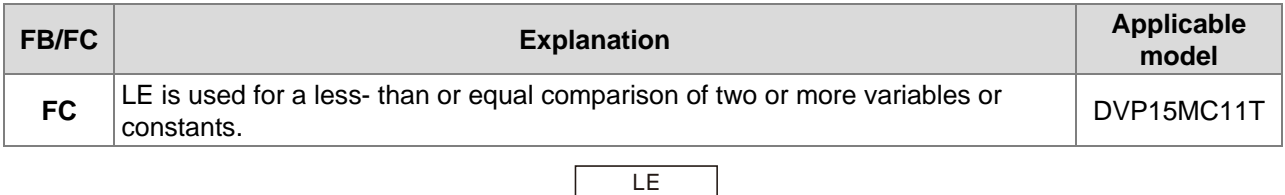

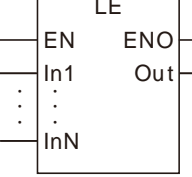

#### **Parameters**

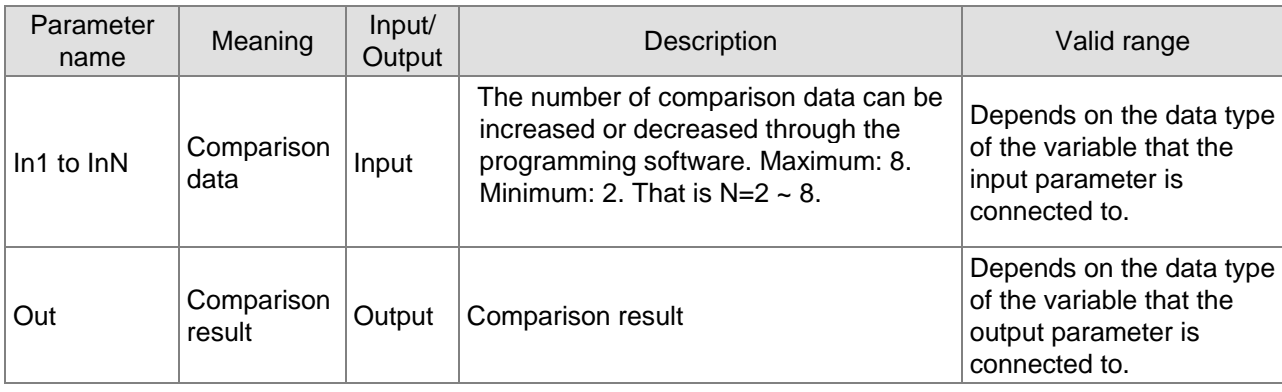

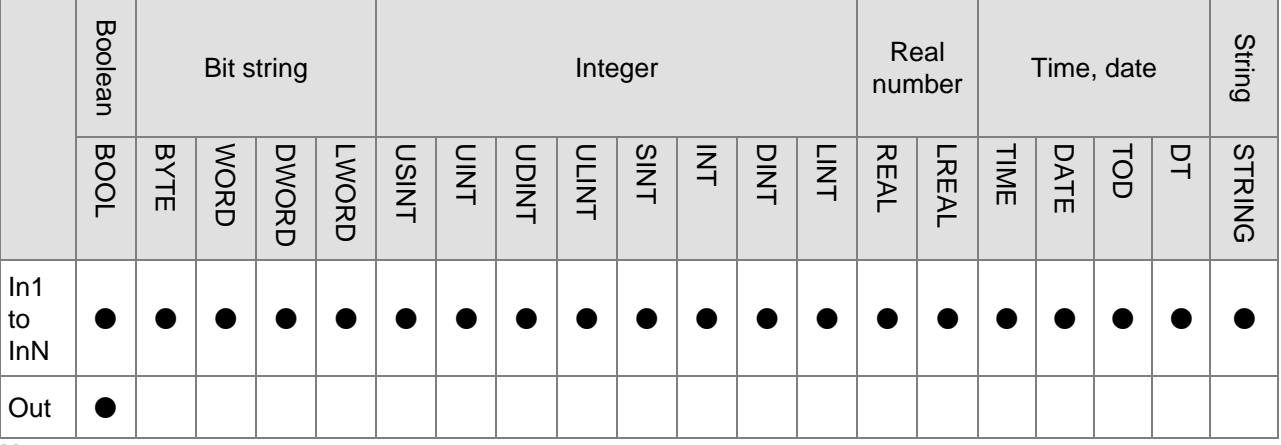

#### **Note:**

The symbol ● indicates that the parameter is allowed to connect to the variable or constant of the data type.

#### **Function Explanation**

- LE is used for a less than or equal comparison of two or more variables or constants. if *In1* ≤ *In2*≤ … ≤ *InN, Out* is TRUE. Otherwise, *Out* is FALSE.
- The input parameters *In1~InN* are allowed to be the variables of different data types in this instruction when the data types of input variables are not BOOL, TIME, DATE, TOD and STRING. When the data type of one input variable is one of BOOL, TIME, DATE, TOD and STRING, input parameters In1~InN are all required to be of the data type. For example, if the data type of In1 is TIME, the data type of In2~InN must be TIME. Otherwise, an error will occur in the compiling of the software.

#### **Precautions for Correct Use**

- The input variables are not allowed to omit. An error will occur during the compiling of the software if any input variable is omitted. But the output variable is allowed to omit.
- The data type of output variables must be BOOL. Otherwise, an error will occur during the compiling of the software.

# **Programming Example**

 **The data types of LE\_In1, LE\_In2 and LE\_In3 are INT, UINT and DINT respectively and the data type of Out1 is BOOL.**

Out1 changes to TRUE when the values of LE\_In1, LE\_In2 and LE\_In3 are -10, 50 and 50 respectively and LE\_EN changes to TRUE as shown in Variable 1.

Out1 changes to FALSE when the values of LE\_In1, LE\_In2 and LE\_In3 are 20, 10 and 100 respectively and LE\_EN changes to TRUE as shown in Variable 2.

#### **Variable 1**

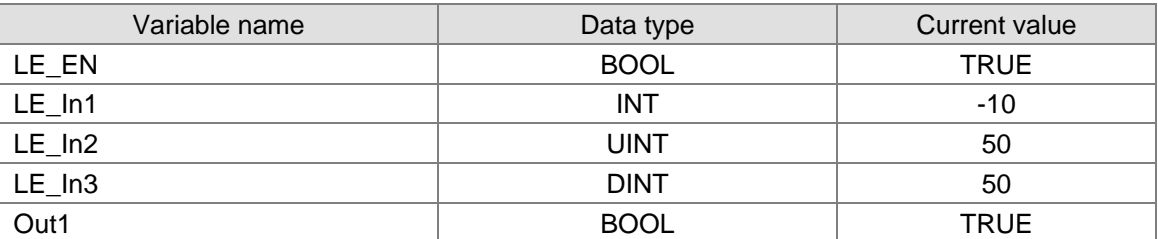

#### **Variable 2**

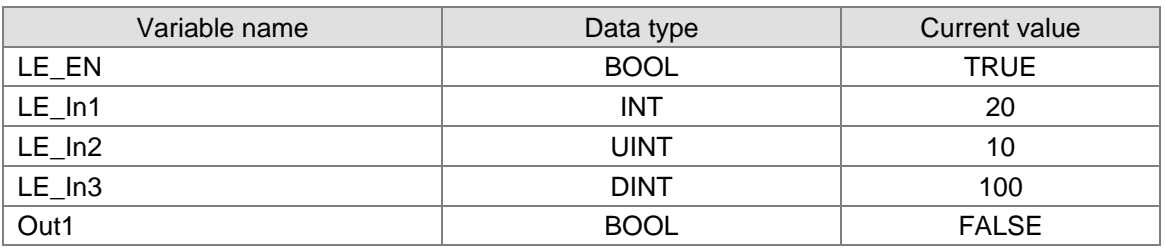

**The Program**

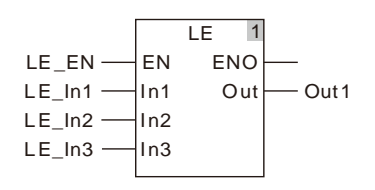

# **The data types of LE\_In1 and LE\_In2 are both TIME and the data type of Out1 is BOOL.**

Out1 changes to TRUE when the values of LE\_In1 and LE\_In2 are T#1ms and T#50ms respectively and LE\_EN is TRUE.

#### **The variable table and program**

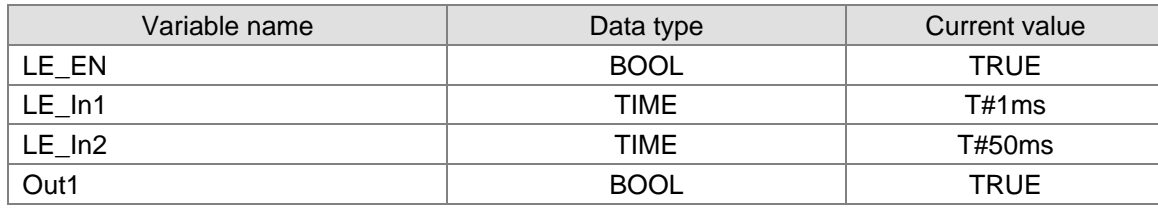

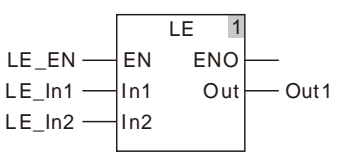

# <span id="page-102-0"></span>**8.5.3 GT**

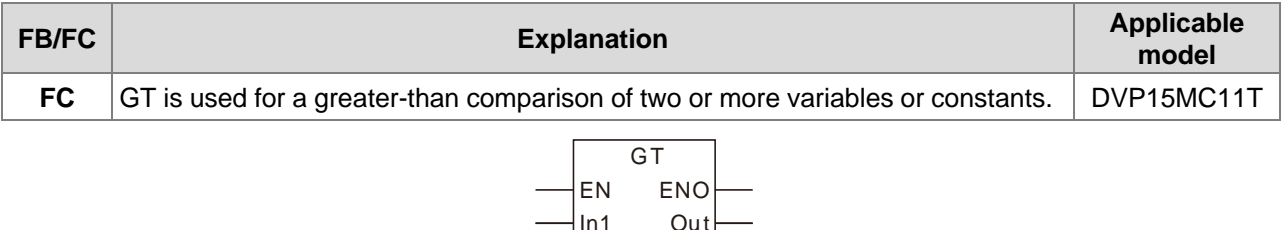

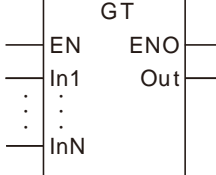

#### **Parameters**

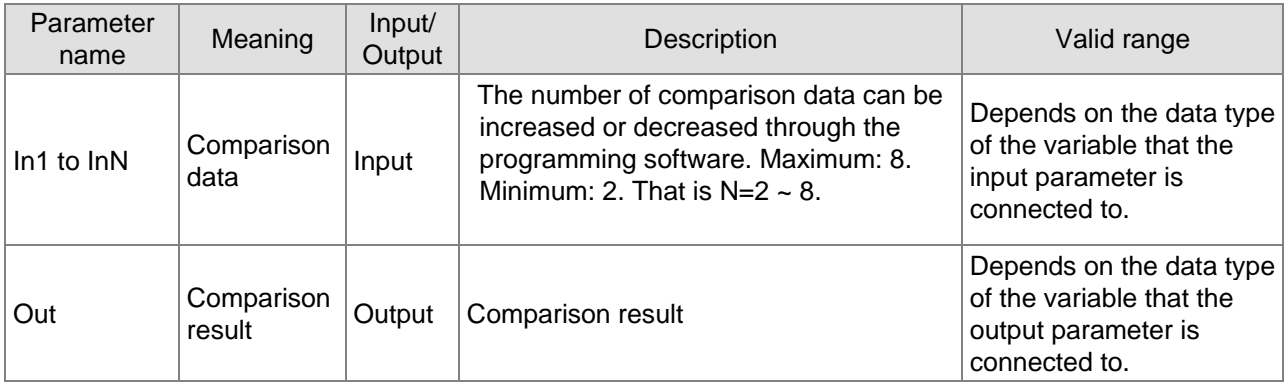

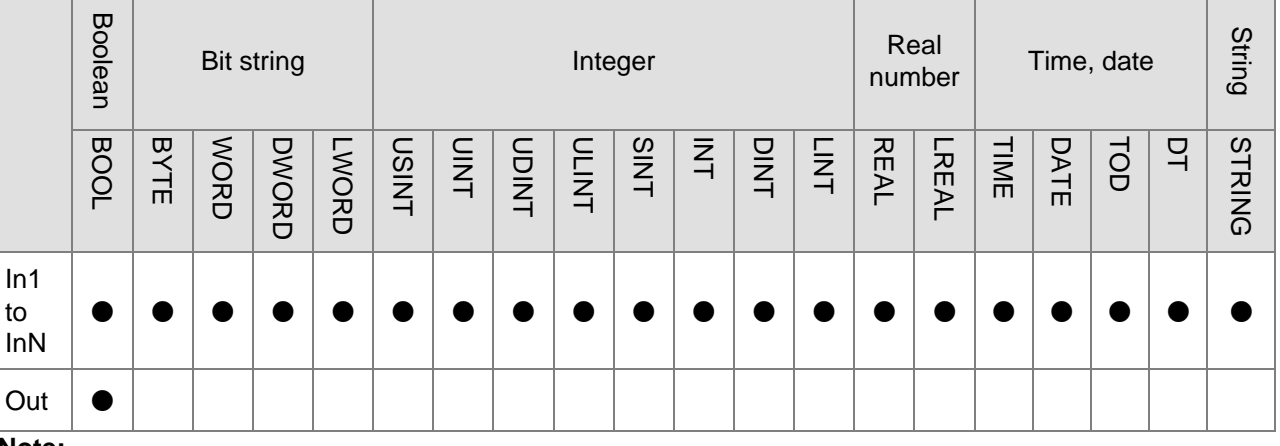

**Note:**

The symbol ● indicates that the parameter is allowed to connect to the variable or constant of the data type.

#### **Function Explanation**

- LE is used for a greater than comparison of two or more variables or constants. if  $In1>1n/2>...>1nN$ , *Out* is TRUE*.* Otherwise, *Out* is FALSE.
- The input parameters  $In1~\sim InN$  are allowed to be the variables of different data types in this instruction when the data types of input variables are not BOOL, TIME, DATE, TOD and STRING. When the data type of one input variable is one of BOOL, TIME, DATE, TOD and STRING, input parameters In1~InN are all required to be of the data type. For example, if the data type of In1 is TIME, the data type of In2~InN must be TIME. Otherwise, an error will occur in the compiling of the software.

#### **Precautions for Correct Use**

- The input variables are not allowed to omit. An error will occur during the compiling of the software if any input variable is omitted. But the output variable is allowed to omit.
- The data type of output variables must be BOOL. Otherwise, an error will occur during the compiling of the software.

## **Programming Example**

 **The data types of GT\_In1, GT\_In2 and GT\_In3 are INT, UINT and DINT respectively and the data type of Out1 is BOOL.**

Out1 changes to TRUE when the values of GT\_In1, GT\_In2 and GT\_In3 are 100, 50 and 10 respectively and GT\_EN changes to TRUE as shown in Variable 1.

Out1 changes to FALSE when the values of GT\_In1, GT\_In2 and GT\_In3 are 20, 10 and 100 respectively and GT\_EN changes to TRUE as shown in Variable 2.

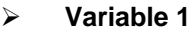

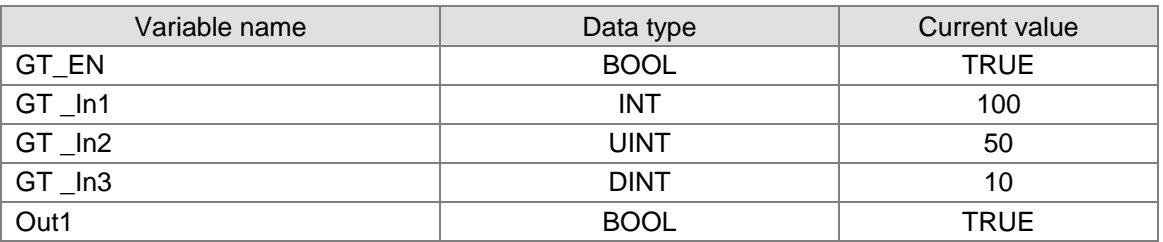

#### **Variable 2**

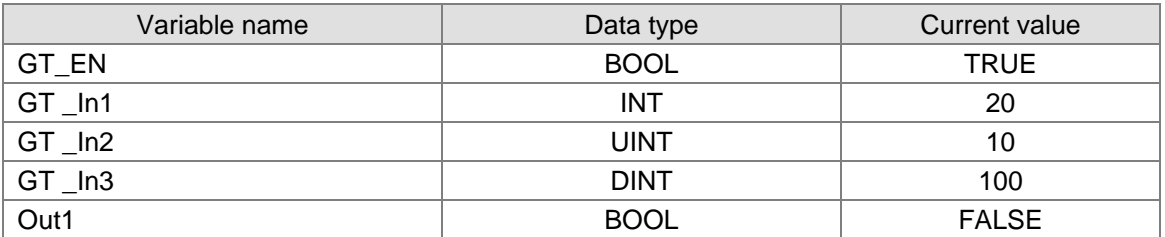

#### **The Program**

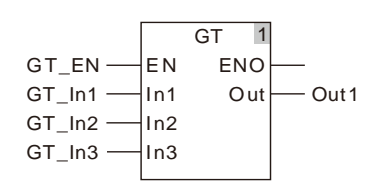

 **The data types of GT\_In1 and GT\_In2 are both TIME and the data type of Out1 is BOOL.** Out1 changes to TRUE when the values of GT\_In1 and GT\_In2 are T#100ms and T#50ms respectively and GT\_EN changes to TRUE.

#### **The variable table and program**

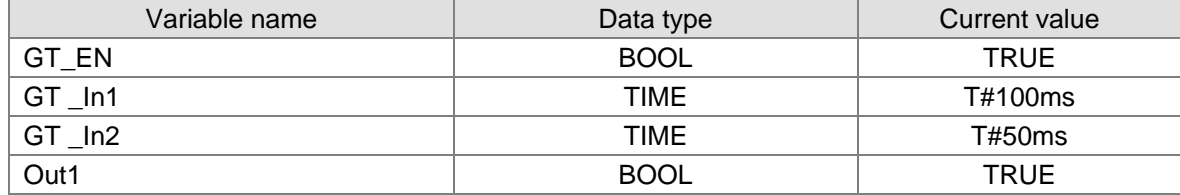

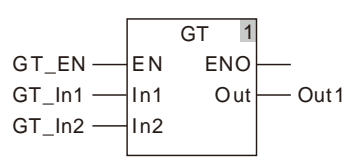

## <span id="page-104-0"></span>**8.5.4 GE**

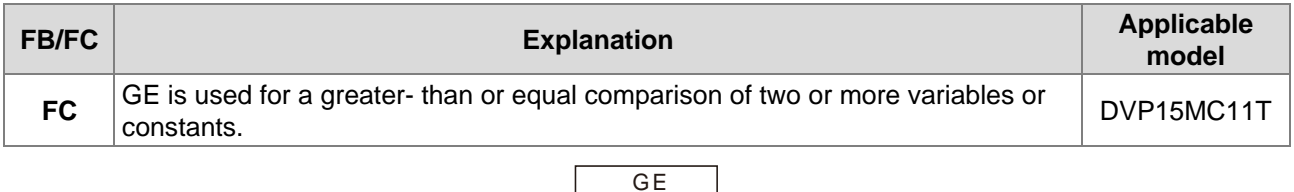

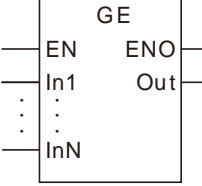

#### **Parameters**

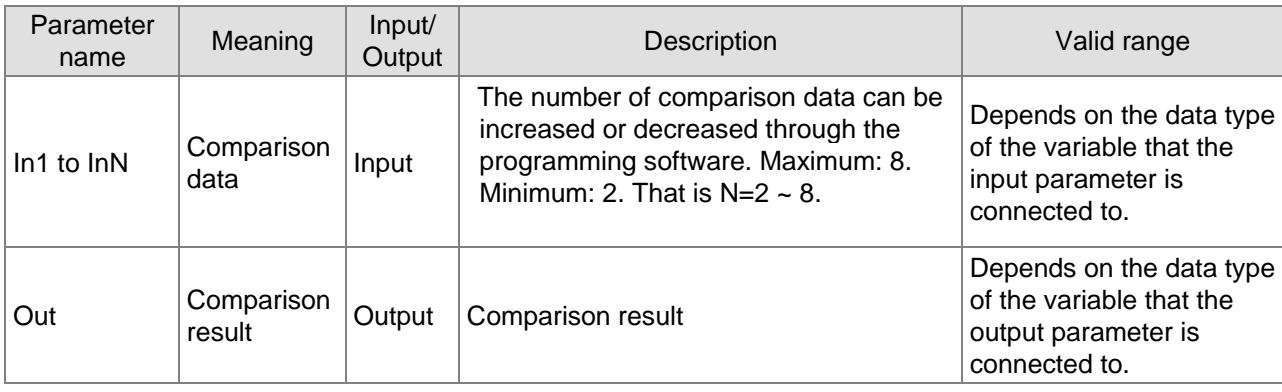

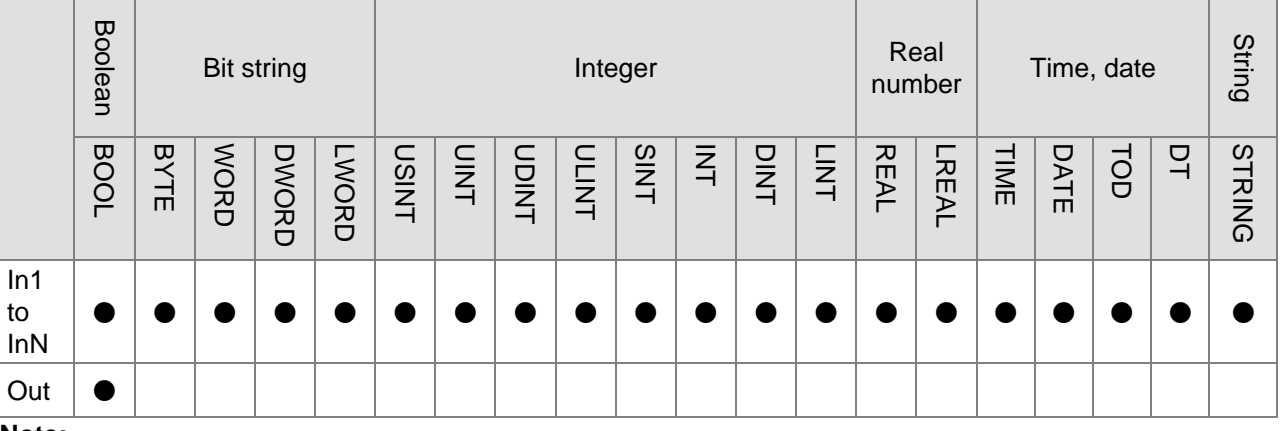

**Note:**

The symbol ● indicates that the parameter is allowed to connect to the variable or constant of the data type.

#### **Function Explanation**

- GE is used for a greater than or equal comparison of two or more variables or constants. if *In1* ≥ *In2* ≥ … ≥ *InN, Out* is TRUE. Otherwise, *Out* is FALSE.
- The input parameters *In1~InN* are allowed to be the variables of different data types in this instruction when the data types of input variables are not BOOL, TIME, DATE, TOD and STRING. When the data type of one input variable is one of BOOL, TIME, DATE, TOD and STRING, input parameters In1~InN are all required to be of the data type. For example, if the data type of In1 is TIME, the data type of In2~InN must be TIME. Otherwise, an error will occur in the compiling of the software.

#### **Precautions for Correct Use**

- The input variables are not allowed to omit. An error will occur during the compiling of the software if any input variable is omitted. But the output variable is allowed to omit.
- The data type of output variables must be BOOL. Otherwise, an error will occur during the compiling of the software.

## **Programming Example**

 **The data types of GE\_In1, GE\_In2 and GE\_In3 are INT, UINT and DINT respectively and the data type of Out1 is BOOL.**

Out1 changes to TRUE when the values of GE\_In1, GE\_In2 and GE\_In3 are 100, 50 and 50 respectively and GE\_EN changes to TRUE as shown in Variable 1.

Out1 changes to FALSE when the values of GE\_In1, GE\_In2 and GE\_In3 are 10, 10 and 100 respectively and GE\_EN changes to TRUE as shown in Variable 2.

#### **Variable 1**

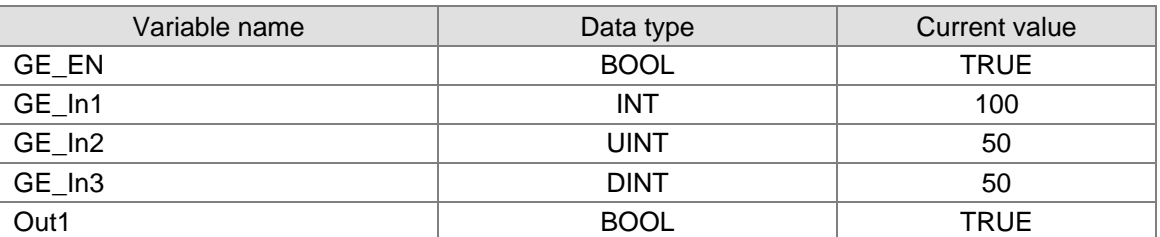

#### **Variable 2**

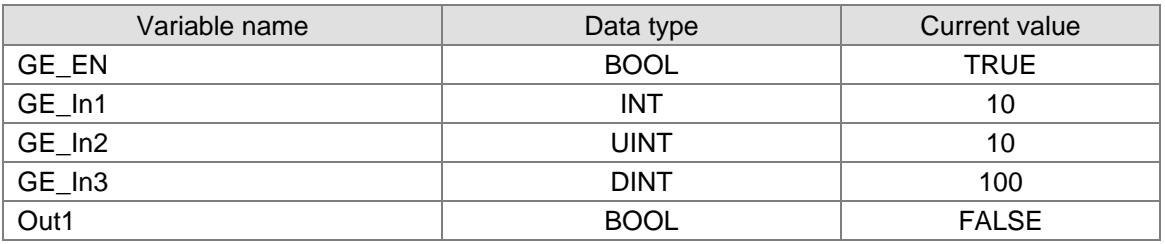

#### **The program**

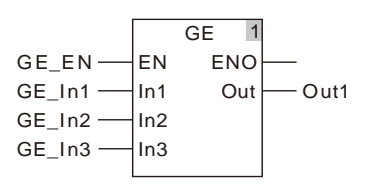

 **The data types of GE\_In1 and GE\_In2 are both TIME and the data type of Out1 is BOOL.** Out1 changes to TRUE when the values of GE\_In1 and GE\_In2 are T#100ms and T#50ms respectively and GE\_EN changes to TRUE.

#### **The variable table and program**

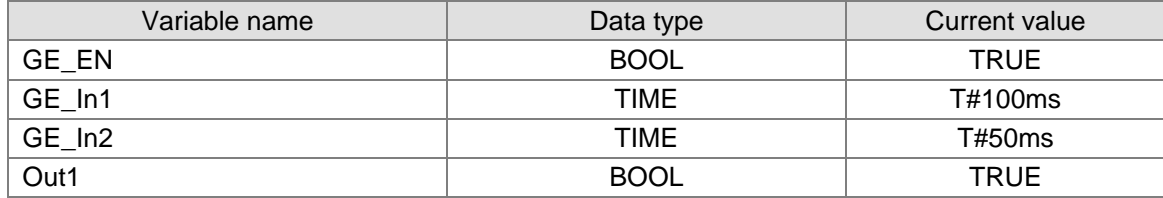

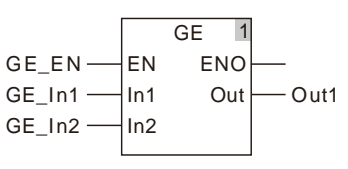

# <span id="page-106-0"></span>**8.5.5 EQ**

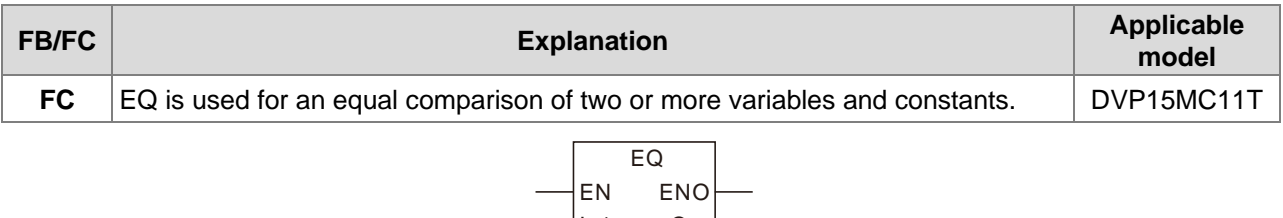

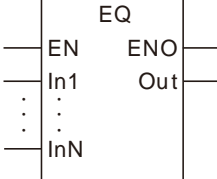

#### **Parameters**

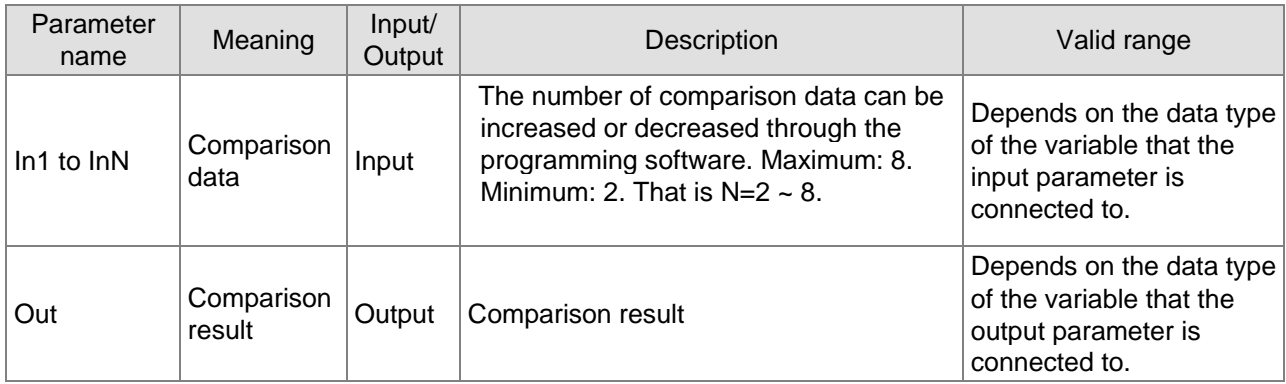

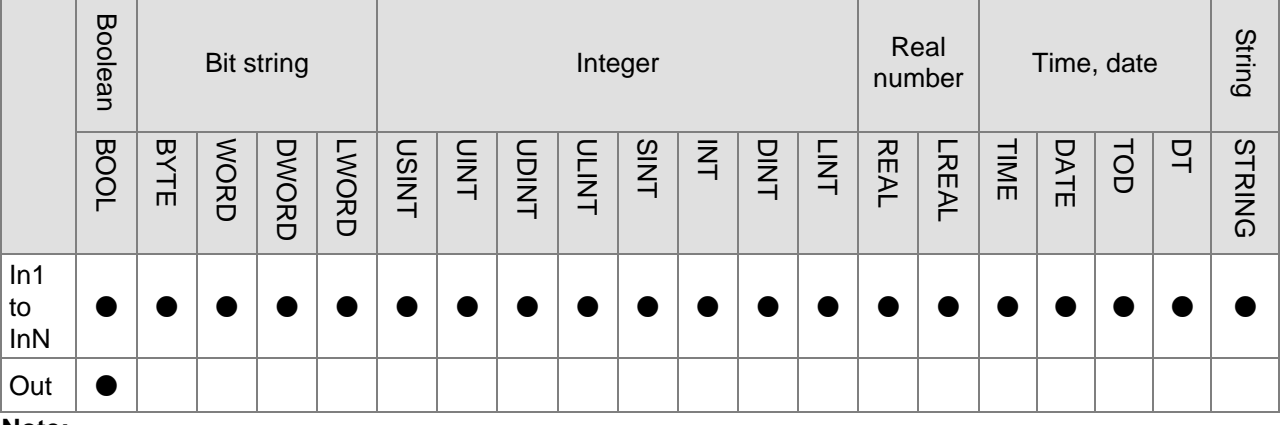

#### **Note:**

The symbol ● indicates that the parameter is allowed to connect to the variable or constant of the data type.

#### **Function Explanation**

- 1. EQ is used for an equal comparison of two or more variables and constants. If *In1* = *In2* = … = *InN, Out* is TRUE*.* Otherwise, *Out* is FALSE.
- 2. The input parameters *In1~InN* are allowed to be the variables of different data types in this instruction when the data types of input variables are not BOOL, TIME, DATE, TOD and STRING. When the data type of one input variable is one of BOOL, TIME, DATE, TOD and STRING, input parameters In1~InN are all required to be of the data type. For example, if the data type of In1 is TIME, the data type of In2~InN must be TIME. Otherwise, an error will occur in the compiling of the software.

#### **Precautions for Correct Use**

- The input variables are not allowed to omit. An error will occur during the compiling of the software if any input variable is omitted. But the output variable is allowed to omit.
- The data type of output variables must be BOOL. Otherwise, an error will occur during the compiling of the software.

# **Programming Example**

 **The data types of EQ\_In1, EQ\_In2 and EQ\_In3 are INT, UINT and DINT respectively and the data type of Out1 is BOOL.**

Out1 changes to TRUE when the values of EQ\_In1, EQ\_In2 and EQ\_In3 are 50, 50 and 50 respectively and EQ\_EN changes to TRUE as shown in Variable 1.

Out1 changes to FALSE when the values of EQ\_In1, EQ\_In2 and EQ\_In3 are 10, 50 and 100 respectively and EQ\_EN changes to TRUE as shown in Variable 2.

#### **Variable 1**

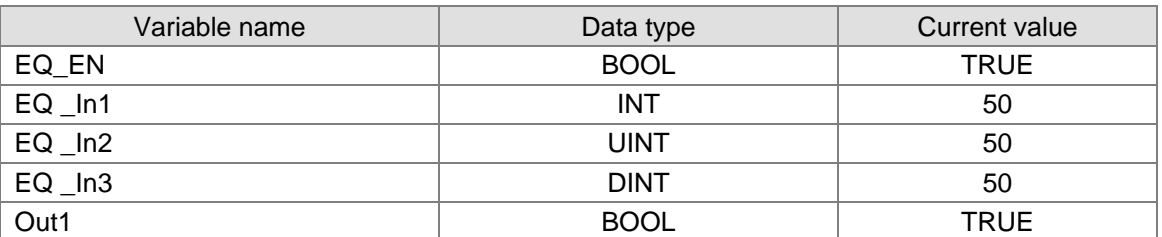

#### **Variable 2**

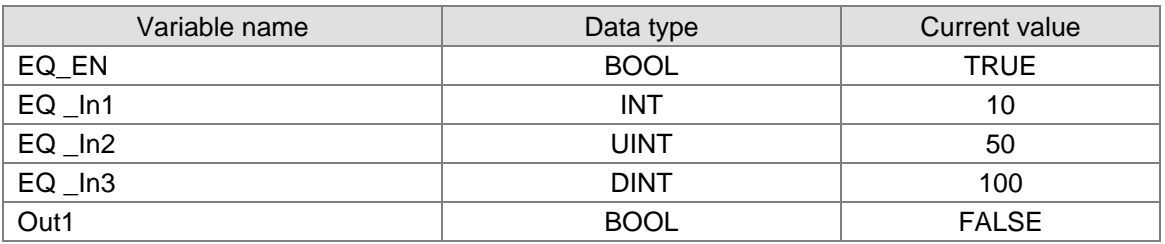

#### **The Program**

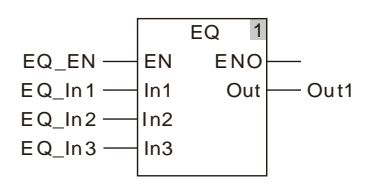

#### ■ The data types of EQ\_In1 and EQ\_In2 are both TIME and the data type of Out1 is BOOL. Out1 changes to TRUE when the values of EQ\_In1 and EQ\_In2 are T#50ms and T#50ms respectively and EQ\_EN changes to TRUE.

#### **The variable table and program**

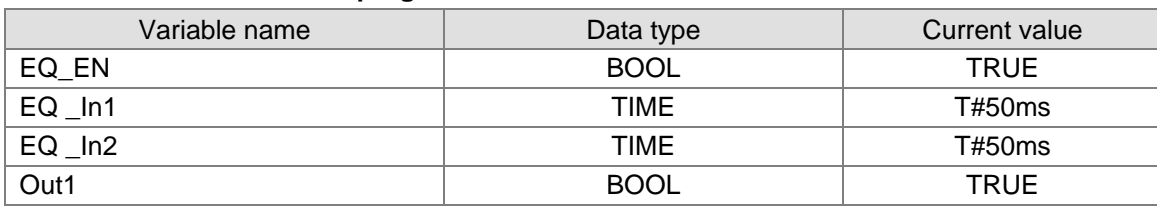

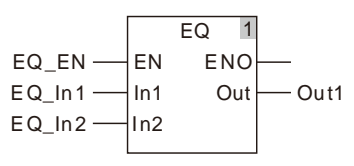
# **8.5.6 NE**

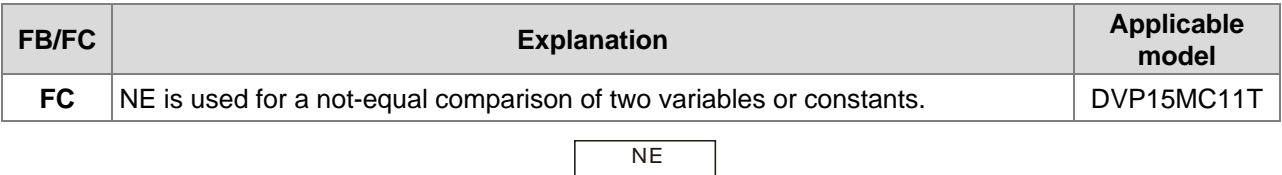

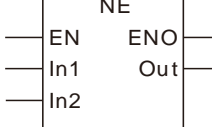

### **Parameters**

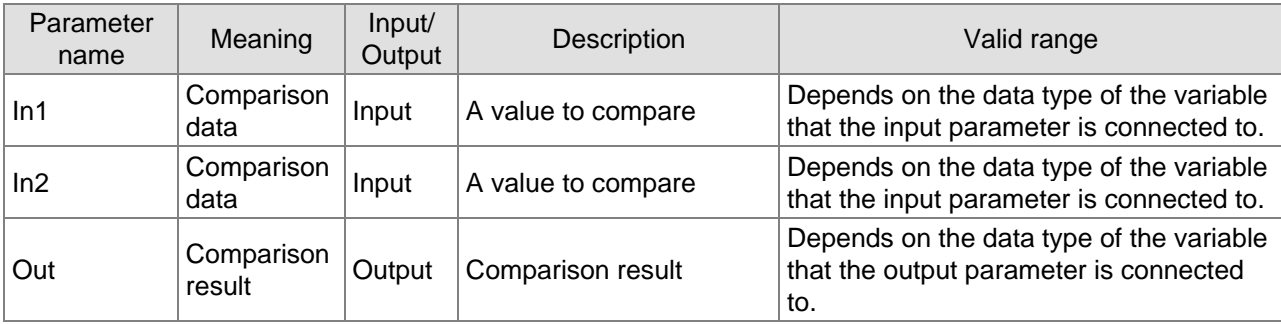

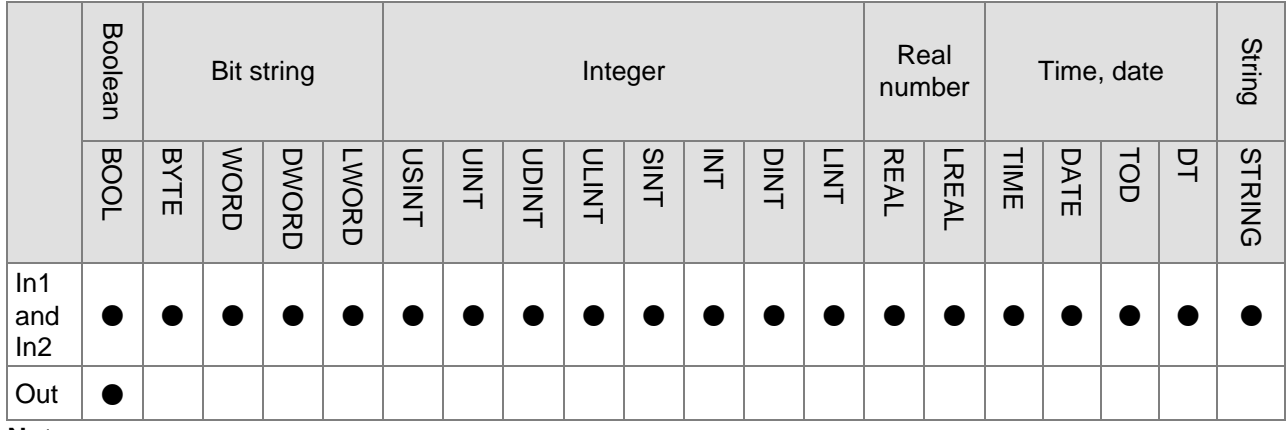

## **Note:**

The symbol ● indicates that the parameter is allowed to connect to the variable or constant of the data type.

### **Function Explanation**

- NE is used for a not-equal comparison of two variables and constants. Out is TRUE if  $In1\neq In2$ . Otherwise, *Out* is FALSE.
- The input parameters *In1* and *In2* are allowed to be the variables of different data types in this instruction when the data types of input variables are not BOOL, TIME, DATE, TOD and STRING. When the data type of one input variable is one of BOOL, TIME, DATE, TOD and STRING, input parameters *In1* and *In2* are both required to be of the data type. For example, if the data type of *In1* is TIME, the data type of *In2* must be TIME. Otherwise, an error will occur in the compiling of the software.

### **Precautions for Correct Use**

- The input variables are not allowed to omit. An error will occur during the compiling of the software if any input variable is omitted. But the output variable is allowed to omit.
- The data type of output variables must be BOOL. Otherwise, an error will occur during the compiling of the software.

# **Programming Example**

 **The data types of NE\_In1 and NE\_In2 are INT and DINT respectively and the data type of Out1 is BOOL.**

Out1 changes to TRUE when the values of NE In1 and NE In2 are 100 and 50 respectively and NE \_EN changes to TRUE as shown in Variable 1.

Out1 changes to FALSE when the values of NE\_In1 and NE \_In2 are 100 and 100 respectively and NE\_EN changes to TRUE as shown in Variable 2.

### **Variable 1**

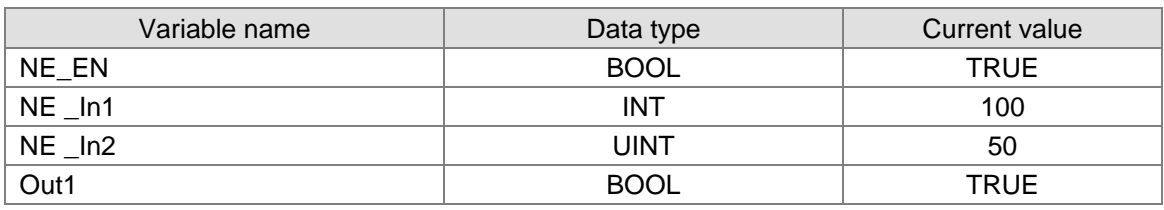

### **Variable 2**

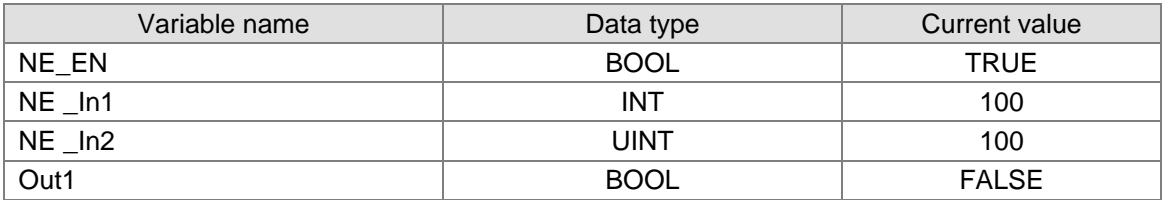

### **The Program**

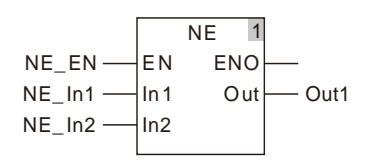

 **The data types of NE\_In1 and NE\_In2 are both TIME and the data type of Out1 is BOOL.** Out1 changes to TRUE when the values of NE\_In1 and NE\_In2 are T#10ms and T#50ms respectively and NE\_EN changes to TRUE.

### **The variable table and program**

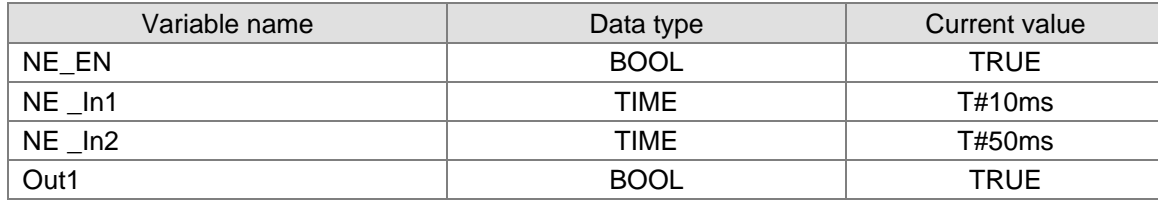

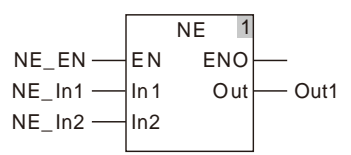

# **8.6 Timer Instructions**

# **8.6.1 TON**

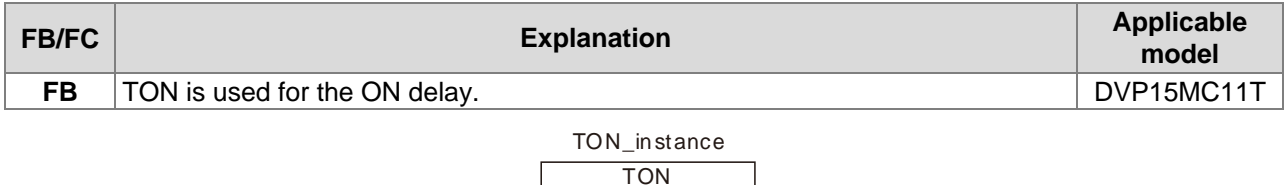

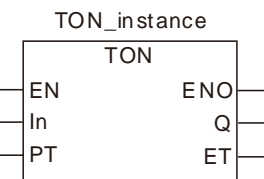

### **Parameters**

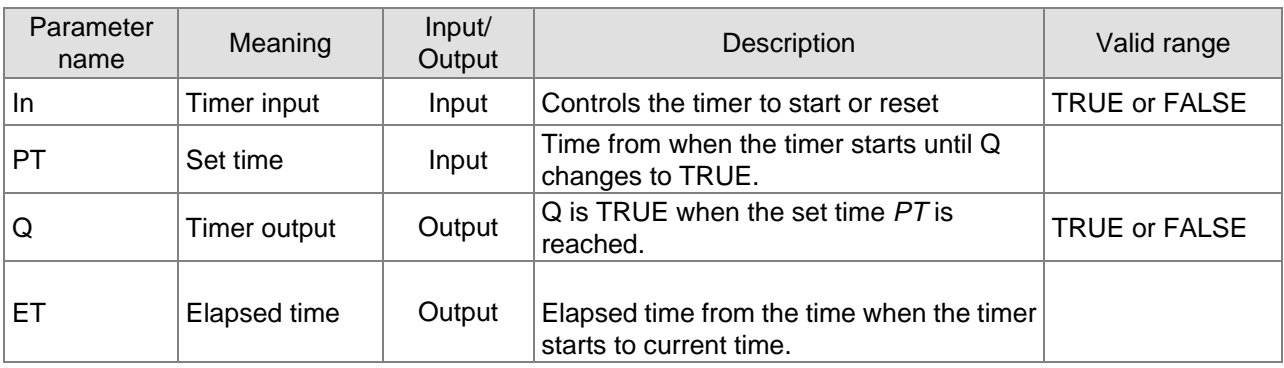

T#0ns ~ 213503d23h34m33s709ms551us615ns

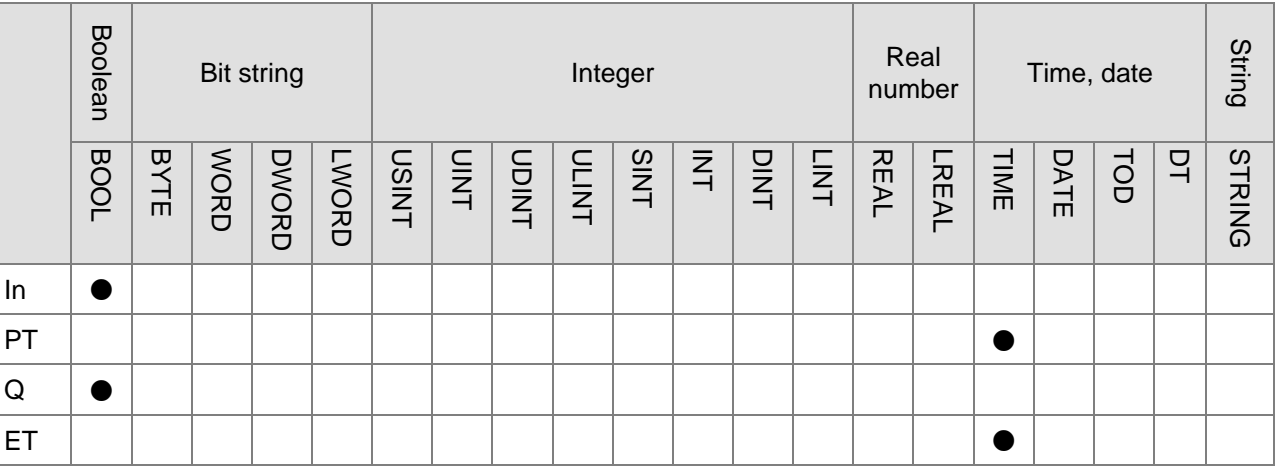

## **Note:**

The symbol ● indicates that the parameter is allowed to connect to the variable or constant of the data type.

## **Function Explanation**

- The TON instruction is defined as the function of a timer for the ON delay.
- When *In* is TRUE, the timer starts to measure the time and the value of *ET* increases accordingly. When *ET* equals PT, Q is TRUE. When *In* is set to FALSE, the measuring of the time stops and *Q* and *ET* are both reset.

### **•** Precautions for Correct Use

When the output value of *ET* reaches the set value of *PT*, the timer stops measuring time. *ET* is reset to 0 (0ns) when *In* changes from TRUE to FALSE.

# **Programming Example**

# ■ The variable table and program

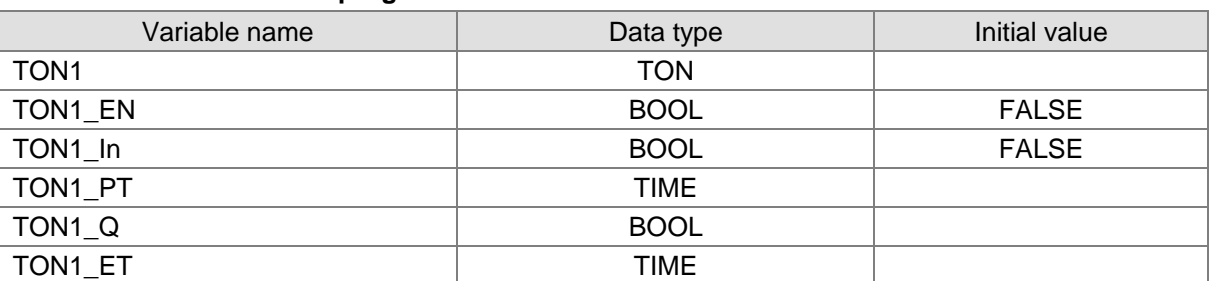

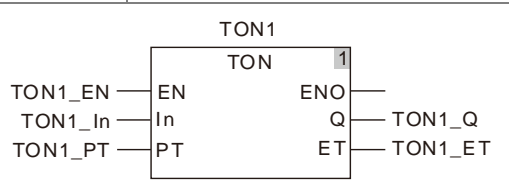

## **Timing Chart:**

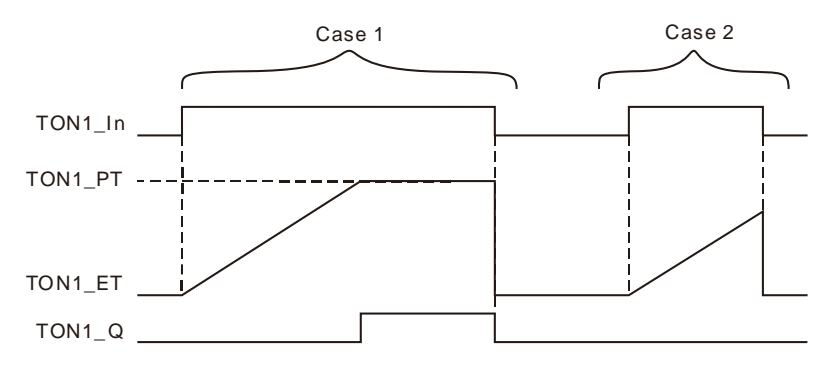

- **Case 1:** TON1\_PT is the set time. When TON1\_In is TRUE, the timer starts to measure the time. When the value of TON1\_ET equals the setting value of TON1\_PT, TON1\_Q is TRUE. When the timer stops measuring time, TON1\_In is reset to FALSE and TON1\_ET and TON1\_Q are both reset.
- **Case 2:** When the currently measured time of the timer TON1\_ET is less than the set time TON1\_PT and TON1\_In is reset to FALSE, TON1\_ET is reset and the state of TON1\_Q does not change.

# **8.6.2 TOF**

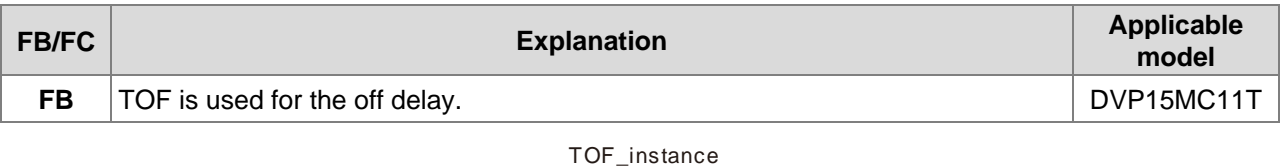

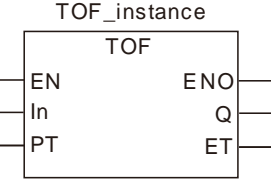

### **Parameters**

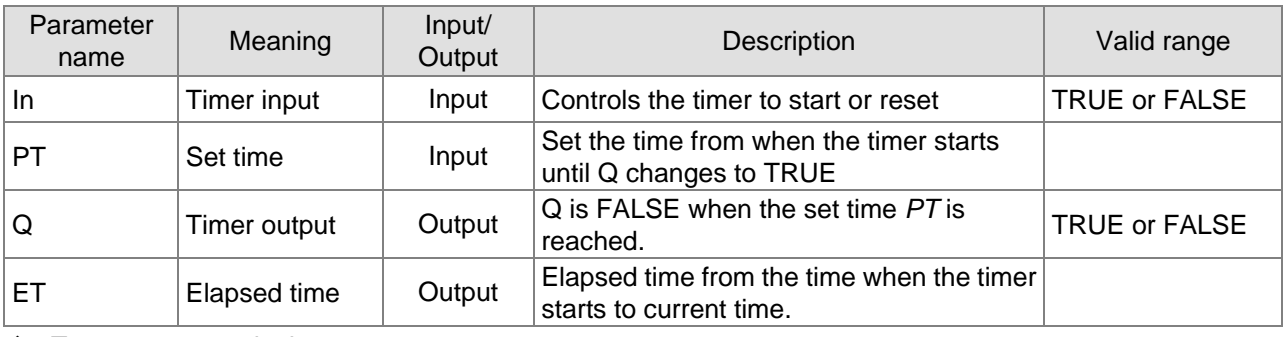

T#0ns ~ 213503d23h34m33s709ms551us615ns

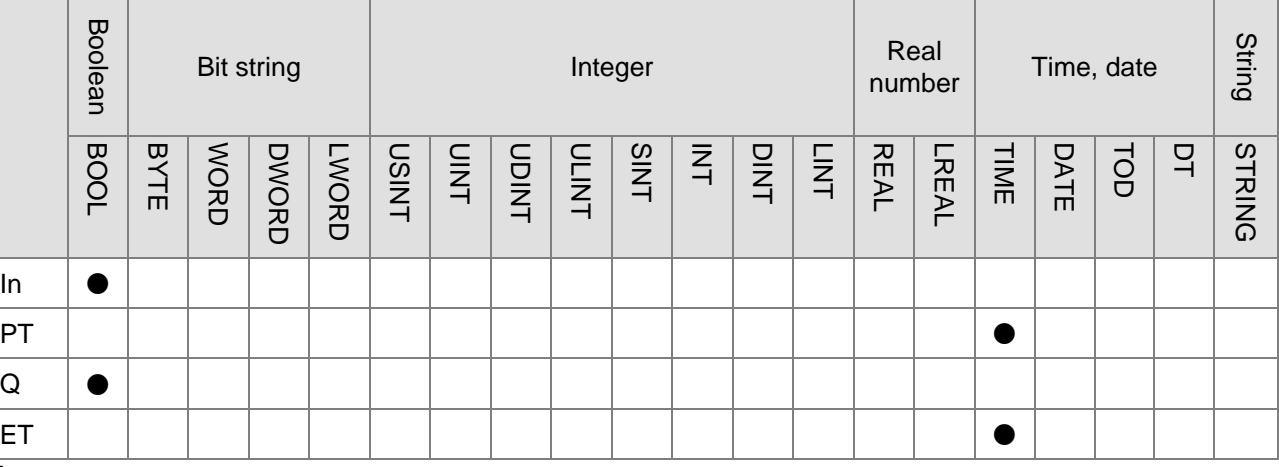

### **Note:**

**\_8**

The symbol ● indicates that the parameter is allowed to connect to the variable or constant of the data type.

### **Function Explanation**

- The TOF instruction is defined as the function of a timer for the OFF delay.
- When *In* is TRUE, Q is TRUE. When *In* changes from TRUE to FALSE, the timer starts to measure the time and the value of *ET* increases accordingly. At the moment, Q remains TRUE. When *ET* equals PT, Q is FALSE and the timer stops measuring time. When *In* is set to TRUE, ET is reset and *Q* changes to TRUE again.

### **Precautions for Correct Use**

When the output value of *ET* reaches the set value of *PT*, the timer stops measuring time. *ET* is reset to 0 (0ns) when *In* changes from FALSE to TRUE.

# **Programming Example**

### **The variable table and program**

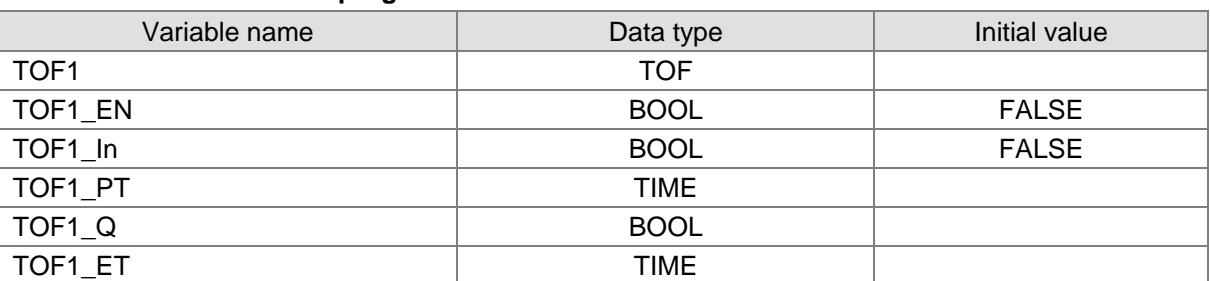

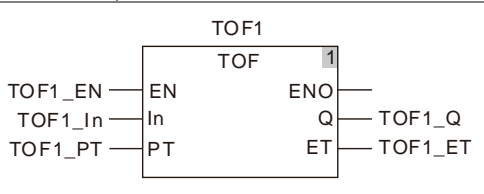

## **Timing Chart:**

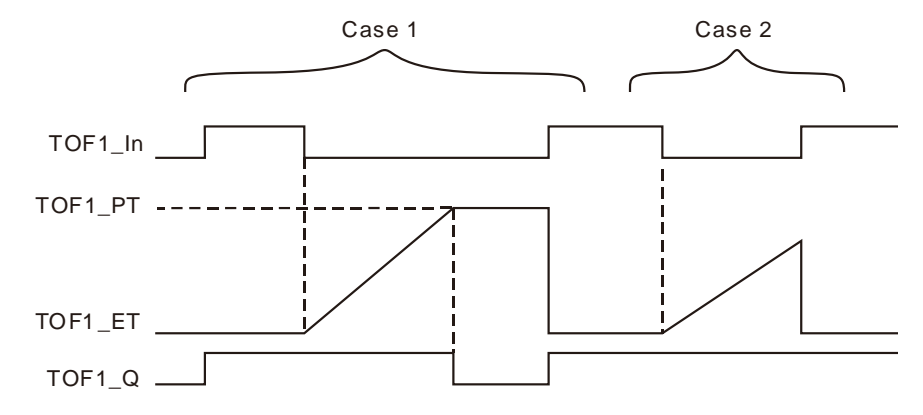

- **Case 1:** TOF1\_PT is the set time for off delay. When TOF1\_In is TRUE, TOF1\_Q is TRUE. When TOF1 In is FALSE, the timer starts to measure the time. When the value of TOF1 ET equals the setting value of TOF1\_PT, TOF1\_Q is FALSE and the timer stops timing.
- **Case 3:** When TOF1\_In changes from TRUE to FALSE, the timer starts timing. When current time (TOF1\_ET) is less than the set time (TOF1\_PT) and TOF1\_In is set to TRUE, TOF1\_ET is reset and the state of TOF1\_Q does not change.

# **8.6.3 TP**

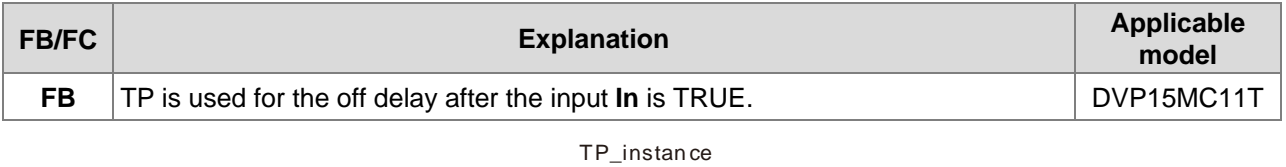

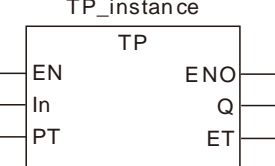

## **Parameters**

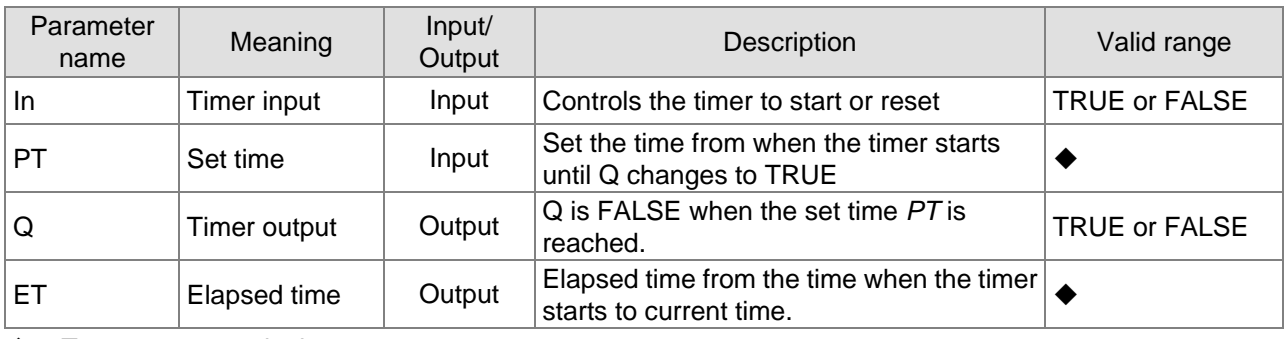

T#0ns ~ 213503d23h34m33s709ms551us615ns

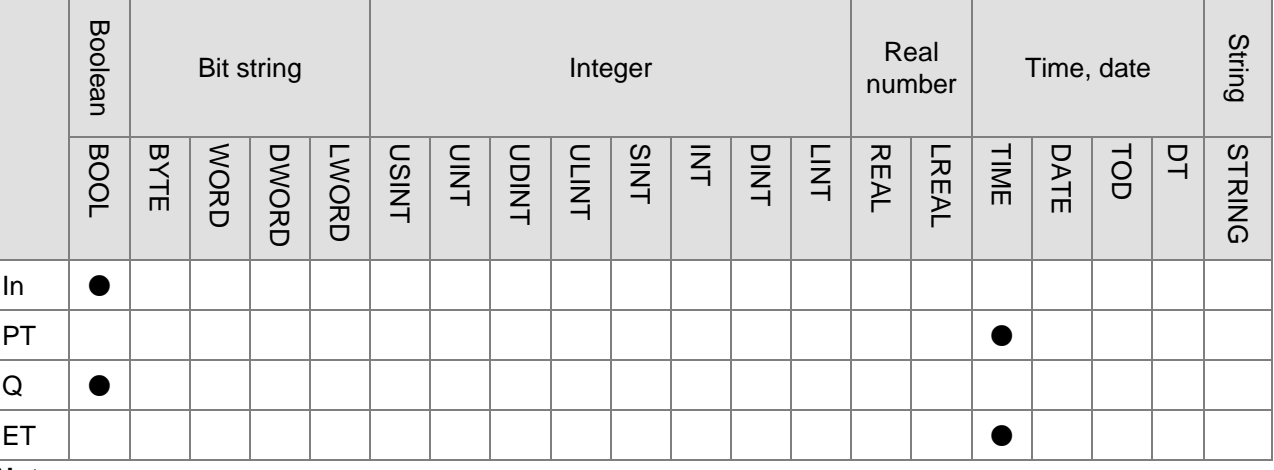

### **Note:**

**\_8**

The symbol ● indicates that the parameter is allowed to connect to the variable or constant of the data type.

### **Function Explanation**

When *In* is TRUE, *Q* is TRUE and the timer starts measuring time and the value of *ET* increases accordingly. At the moment, Q remains TRUE. When *ET* equals PT, Q is FALSE and the timer stops measuring time. When *In* changes from TRUE to FALSE, ET is reset.

## **Precautions for Correct Use**

When the output value of *ET* reaches the set value of *PT*, the timer stops measuring time. *ET* is reset to 0 (0ns) when *In* changes from TRUE to FALSE.

# **Programming Example**

### **The variable table and program**

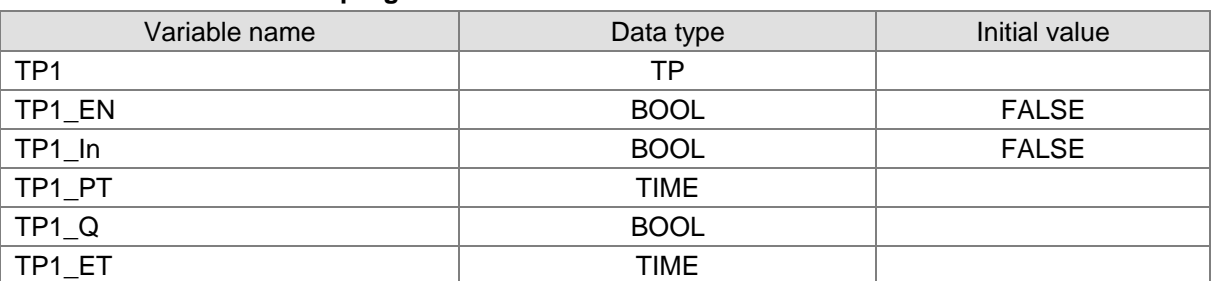

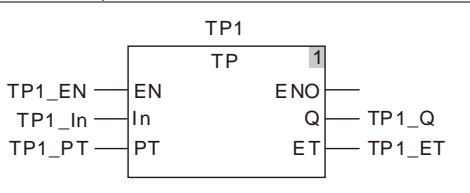

# **Timing Chart:**

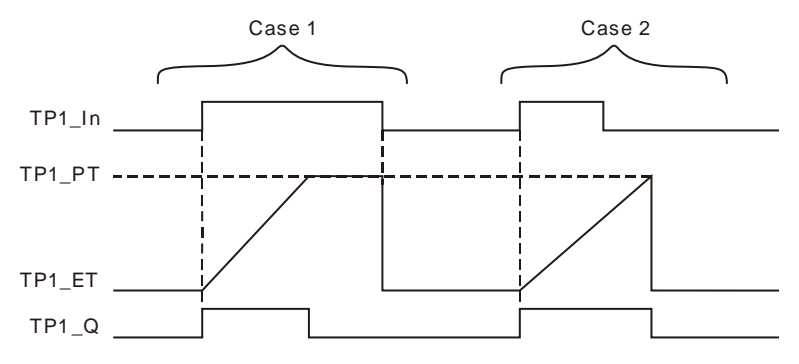

- **Case 1**: TP1 PT sets the time for off delay. When TP1 In is TRUE, the timer starts to measure time and TP1\_Q is TRUE. When the value of TP1\_ET equals the setting value of TP1\_PT, TP1\_Q is FALSE. When TP1\_In is FALSE, TP1\_ET is reset.
- **Case 2:** TP1\_PT sets the time for off delay. When TP1\_In is TRUE and the timer starts to measure time, TP1\_Q is TRUE. When TP1\_In is FALSE and the value of TP1\_ET is less than the setting value of TP1\_PT, TP1\_ET keeps timing and TP1\_Q keeps TRUE state. When the value of TP1\_ET equals the setting value of TP1\_PT, TP1\_ET and TP1\_Q are both reset.

# **8.7 Counter Instructions**

# **8.7.1 CTU**

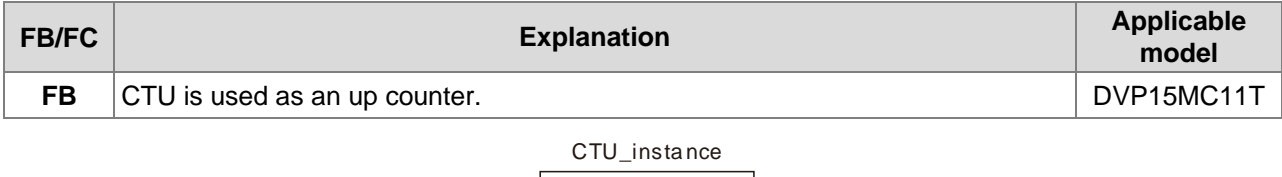

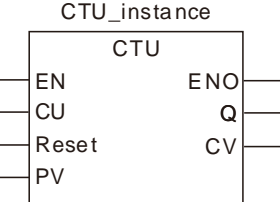

## **Parameters**

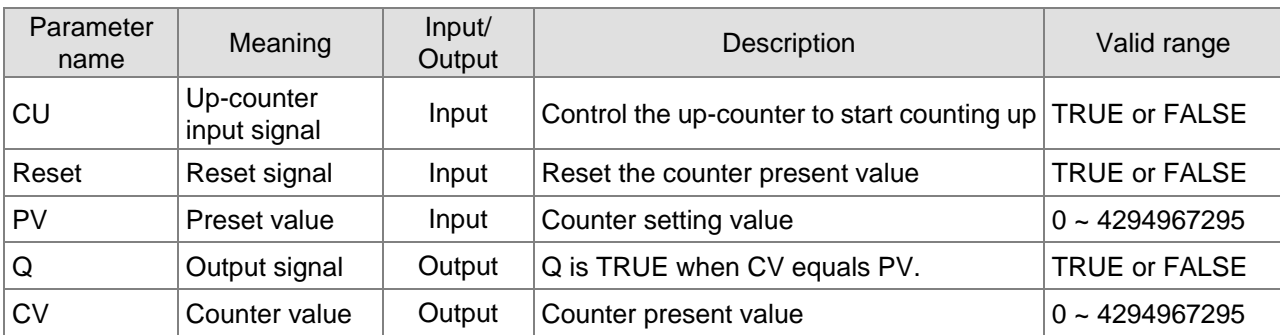

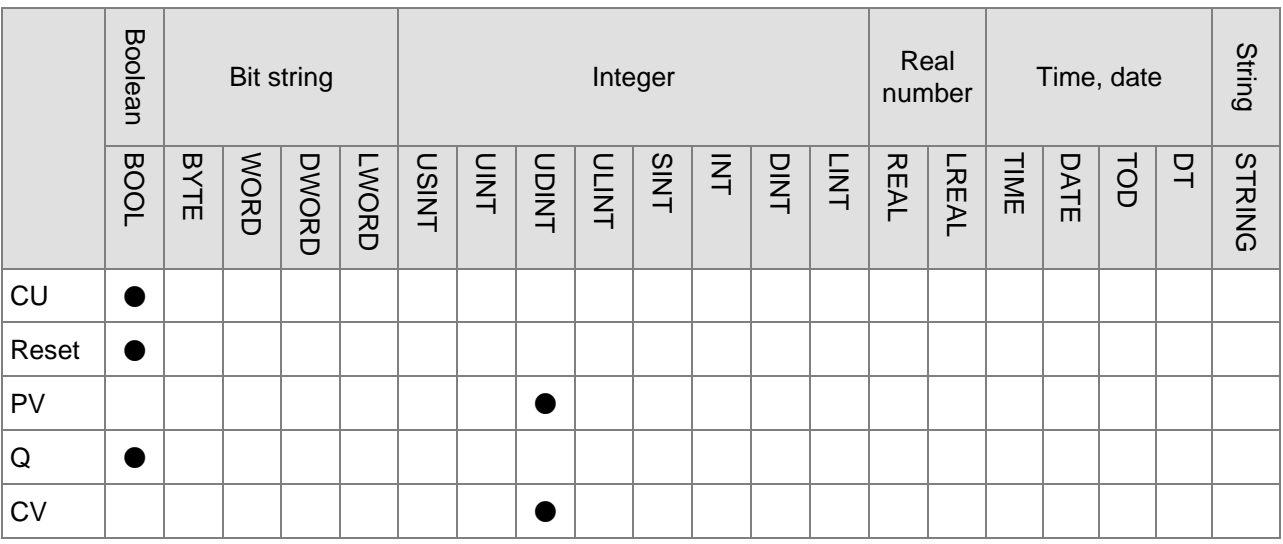

### **Note:**

The symbol ● indicates that the parameter is allowed to connect to the variable or constant of the data type.

### **Function Explanation**

- 1. CTU functions as an up counter.
- 2. When *CU* changes from FALSE to TRUE, the counter perfoms the up-counting once and the value of *CV* is increased by 1. When *CV* equals *PV*, *Q* is TRUE. When *Reset* is set to TRUE, *CV* is cleared to 0 and *Q* is reset to FALSE.

# **Precautions for Correct Use**

- While *Reset* is TRUE, the counter will not count up.
- When CV equals PV, the counter stops counting.

# **Programming Example**

### **The variable table and program**

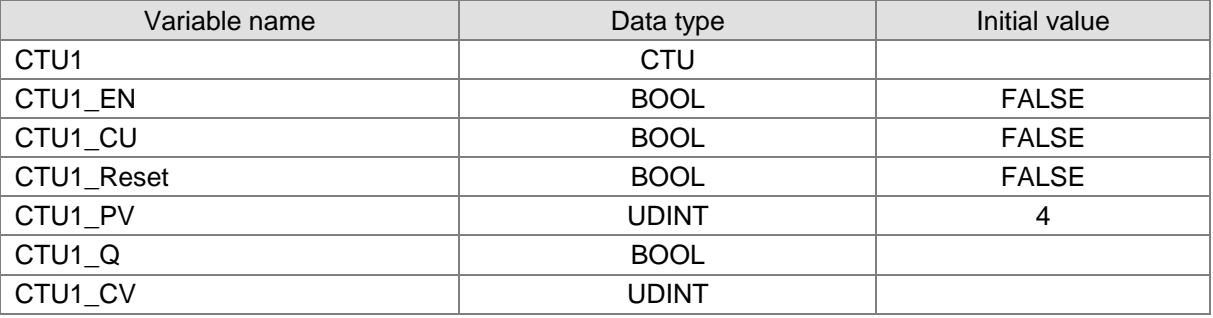

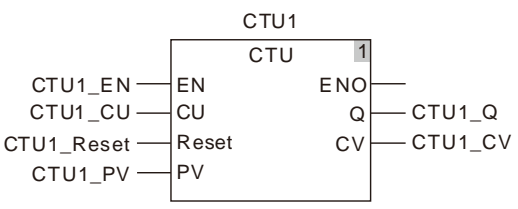

# **Timing Chart:**

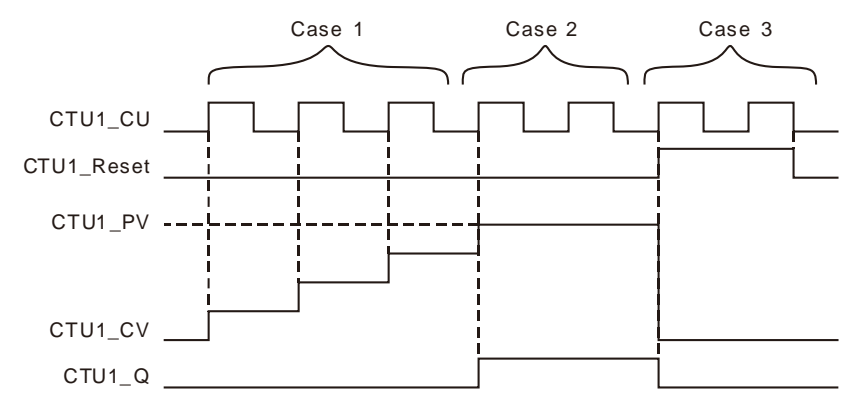

- **Case 1**: If CTU counts up normally, the value of CTU1 CV is increased by 1 whenever CTU1\_CU is triggered once.
- **Case 2:** When CTU1\_CV equals CTU1\_PV, CTU1\_Q is TRUE and CTU stops counting.
- **Case 3:** When CTU1\_Reset is TRUE, CTU1\_CV is cleared to 0, CTU1\_Q is FALSE. And the counter will not count when CTU1\_CU is triggered.

# **8.7.2 CTD**

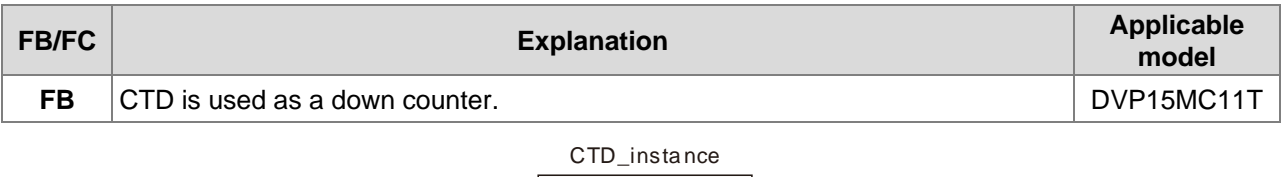

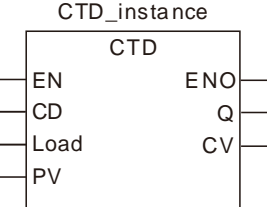

### **Parameters**

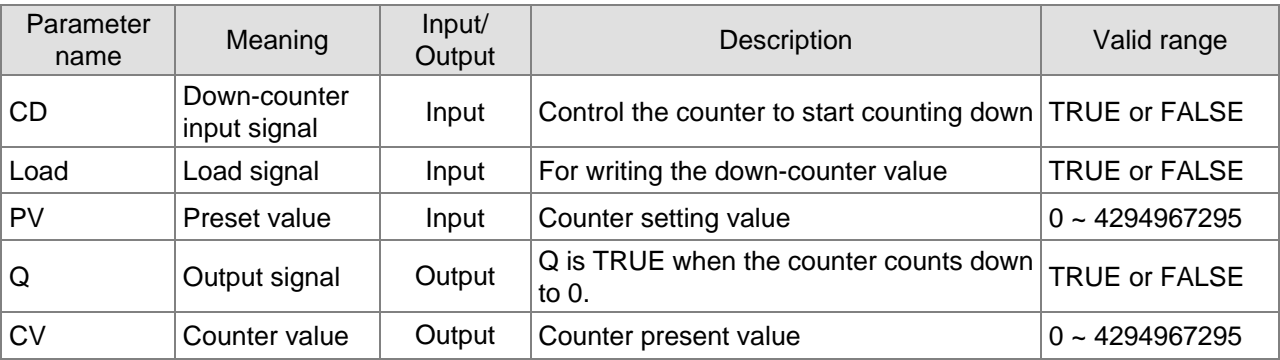

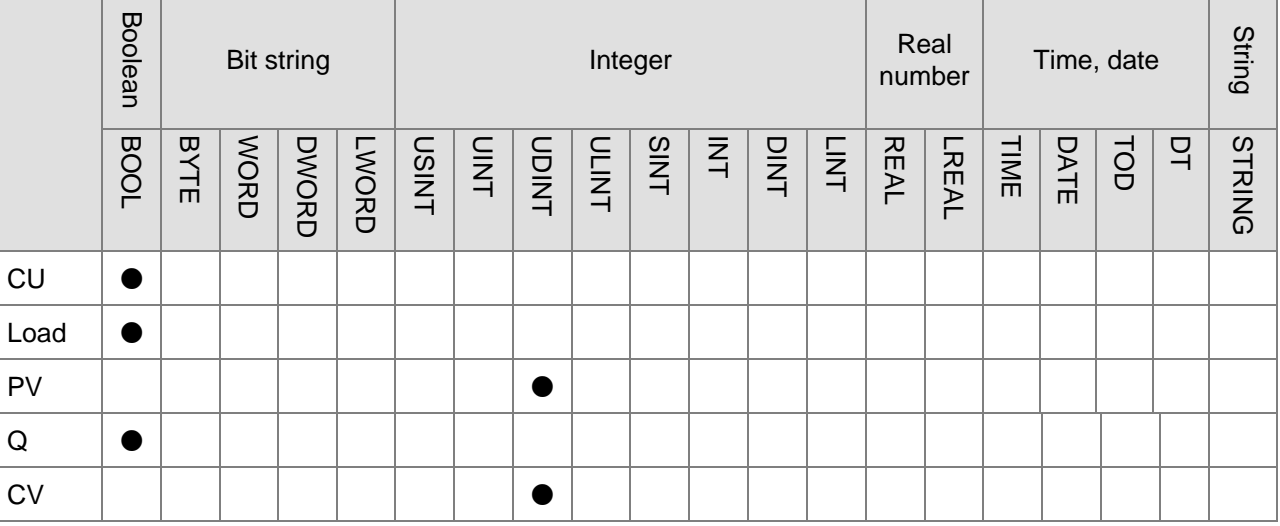

### **Note:**

The symbol ● indicates that the parameter is allowed to connect to the variable or constant of the data type.

### **Function Explanation**

- CTU functions as a down counter.
- When *Load* is reset to FALSE after being set to TRUE, the value of *PV* is written to *CV*. When *CD* changes from FALSE to TRUE, the counter makes the counter value decreased once and the value of *CV* is decreased by 1. When the value of *CV* reaches 0, *Q* is TRUE.

## **Precautions for Correct Use**

While Load is TRUE, the counter will not count down.

# **Programming Example**

### **The variable table and program**

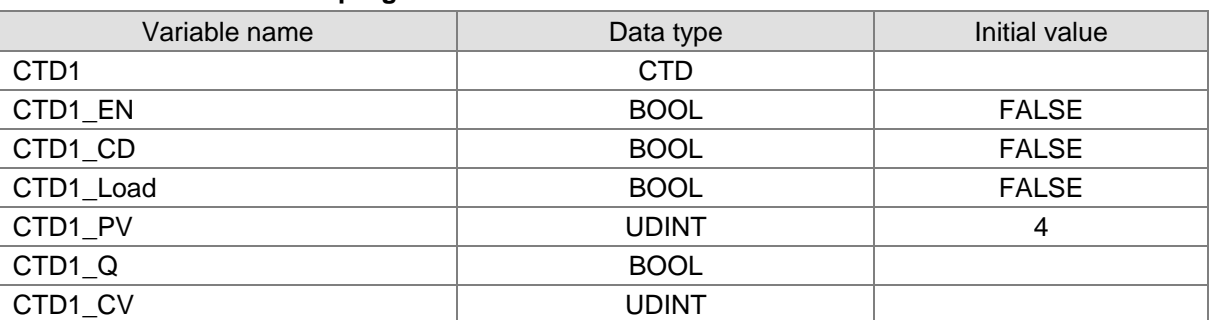

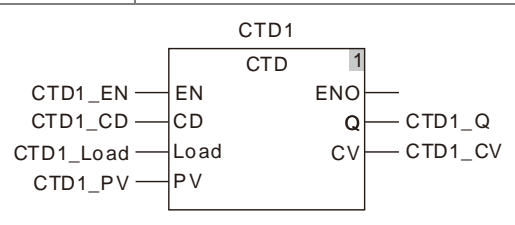

### **Timing Chart:**

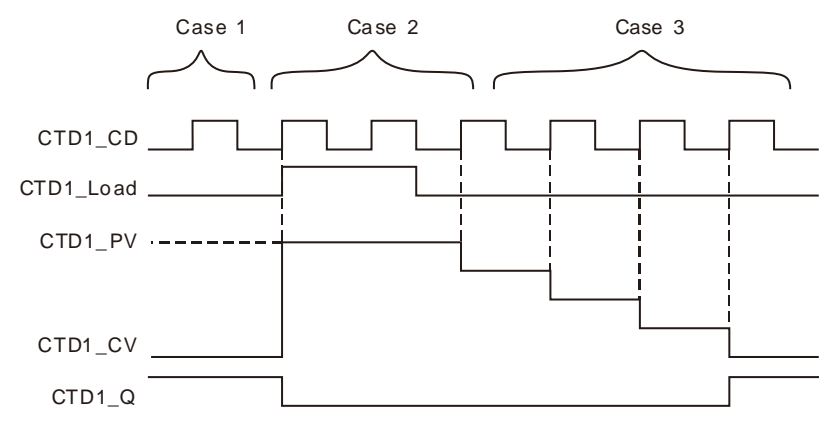

- **Case 1:** There is no impact on the ouput by triggering CTD1\_CD when the value of CTD1\_CV is 0.
- **Case 2:** When CTD1\_Load is TRUE and CTD1\_CV equals the set value of CTD1\_PV, CTD1\_Q changes from TRUE to FALSE. At the moment, CTD1\_CV does not count down when CTD1\_CD is triggered.
- **Case 3:** If CTD counts down normally and CTD1\_Load is FALSE, the value of CTD1\_CV is decreased by 1 whenever CTD1 CD is triggered once. CTD1 Q is TRUE when the value of CTD1\_CV is decreased to 0.

# **8.7.3 CTUD**

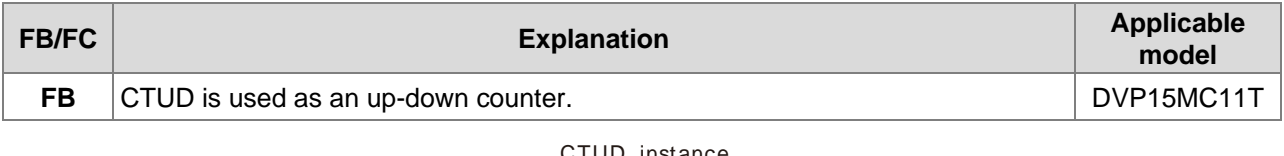

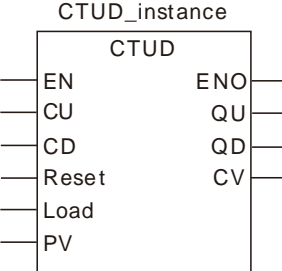

### **Parameters**

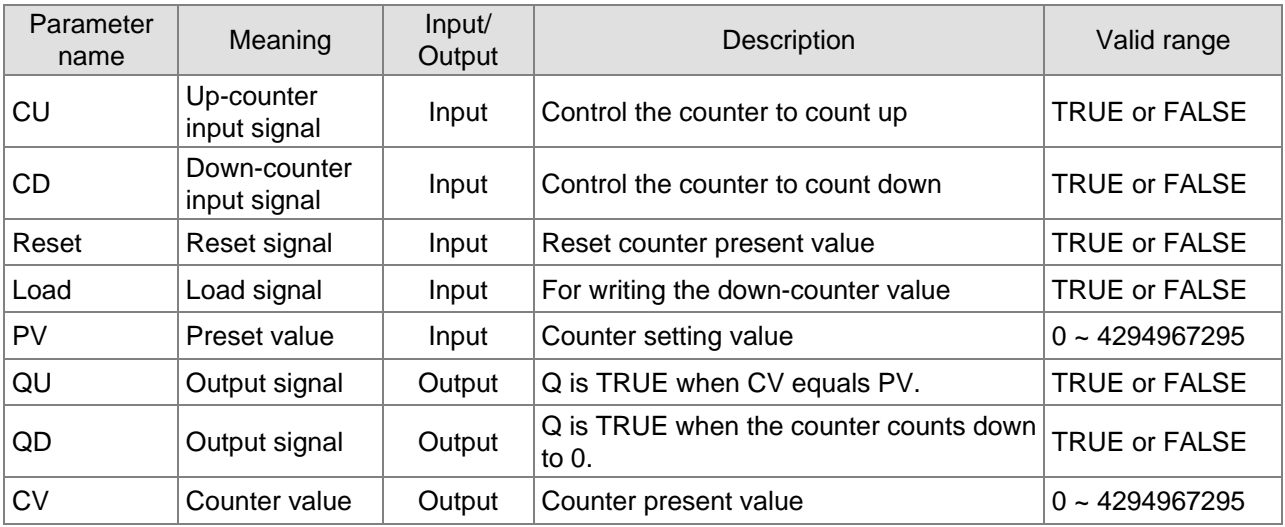

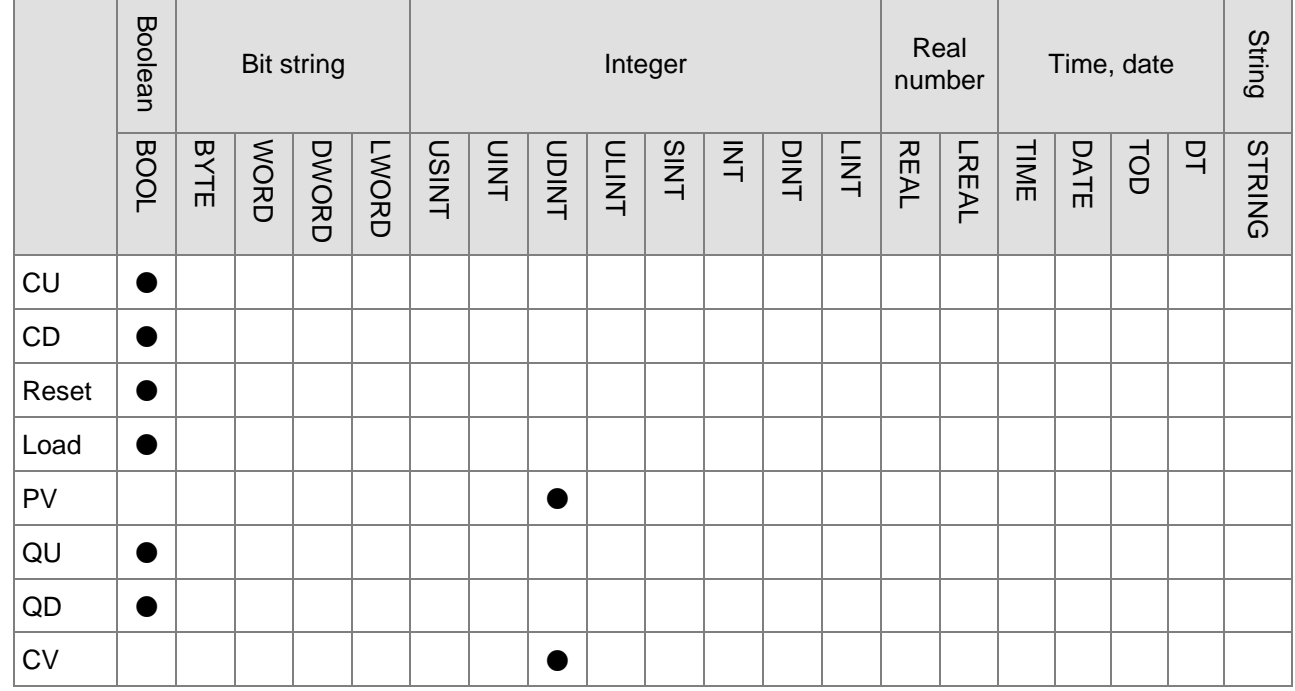

### **Note:**

The symbol ● indicates that the parameter is allowed to connect to the variable or constant of the data type.

### **Function Explanation**

CTUD is used as an up counter for counting up and a down counter for counting down.

### **Precautions for Correct Use**

- The counter will not count down while *Load* is TRUE.
- The counter will not count up while *Reset* is TRUE.

# **Programming Example**

# ■ The variable table and program

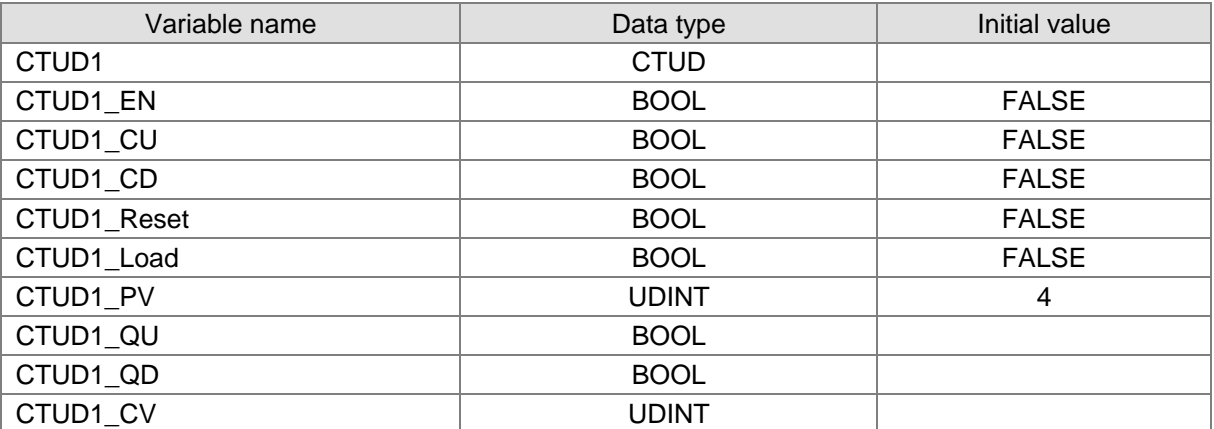

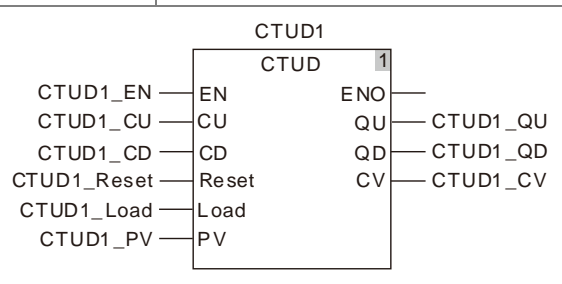

# **Timing Chart:**

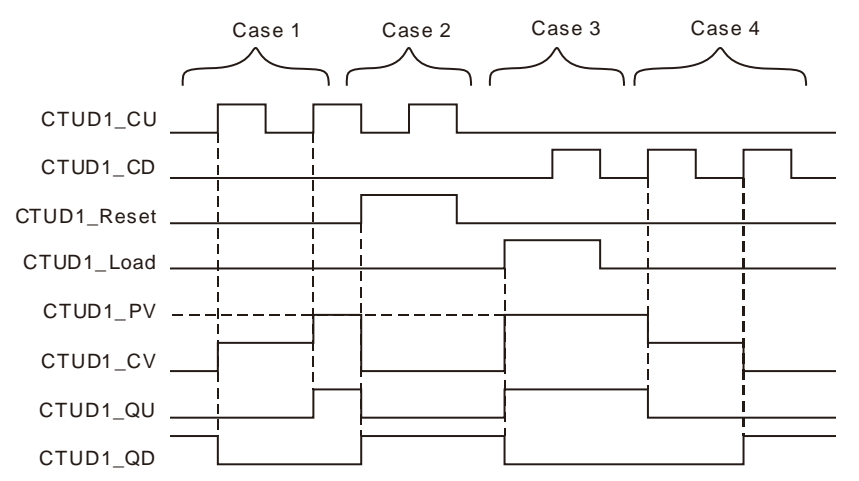

- **Case 1:**If CTUD counts up normally, the value of CTUD1\_CV is increased by 1 whenever CTUD1\_CU is triggered once.
- **Case 2:**When CTUD1\_Reset is TRUE, CTUD1\_CV is cleared to 0, CTUD1\_QU changes to FALSE and CTUD1\_QD changes to TRUE.
- **Case 3:**When CTUD1\_Load is TRUE and CTUD1\_CV equals CTUD1\_PV, CTUD1\_QU changes to TRUE and CTUD1 QD changes to FALSE. At the moment, if CTUD1 CD is triggered, the instruction can not count down.
- **Case 4:**If the instruction counts down normally, CTUD1\_QU is FALSE when CTUD1\_CD is TRUE. The value of CTUD1\_CV is decreased by 1 whenever CTUD1\_CD is triggered once. CTUD1\_QD is TRUE when the value of CTUD1\_CV is decreased to 0.

# **8.8 Math Instructions**

# **8.8.1 ADD**

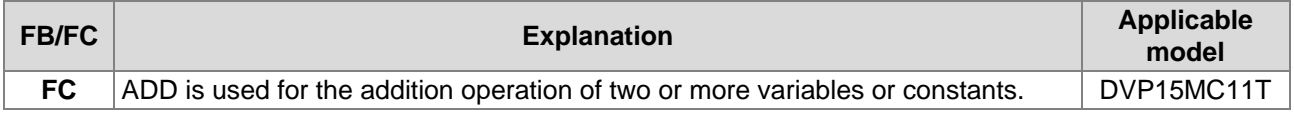

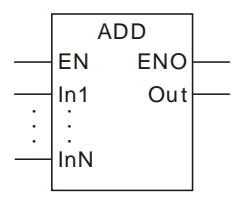

## **Parameters**

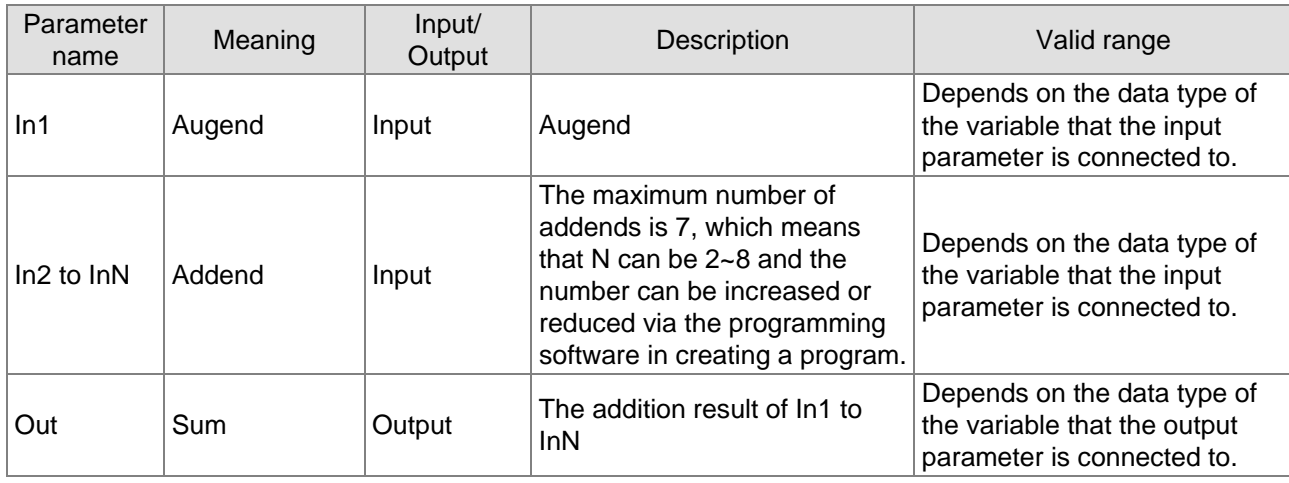

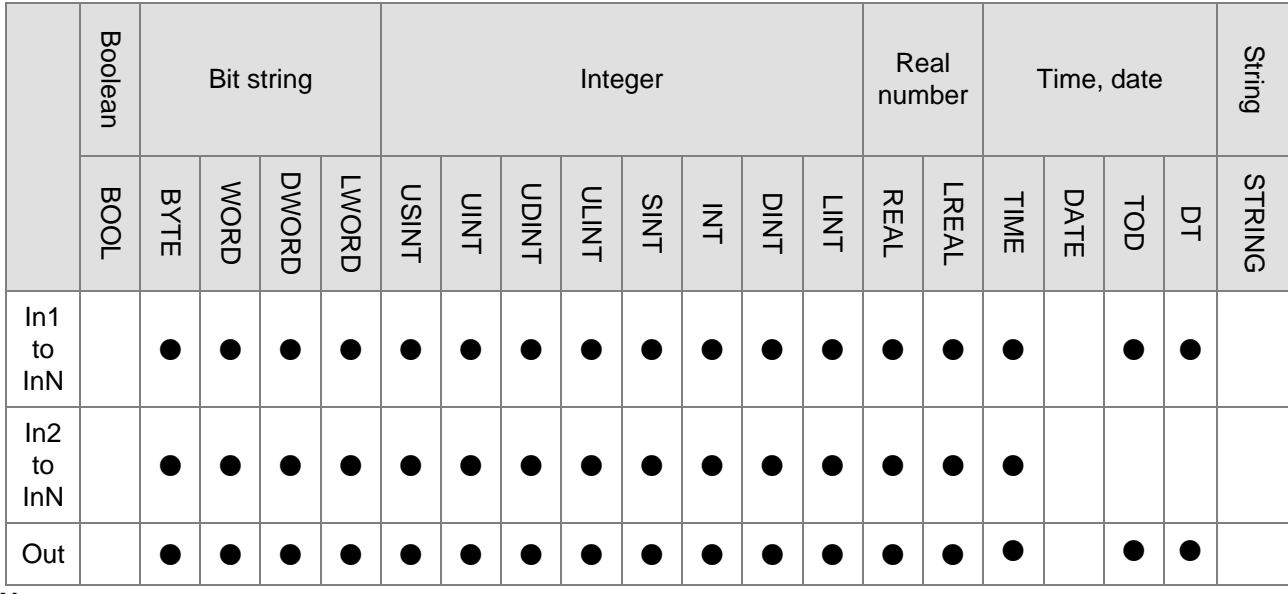

### **Note:**

The symbol ● indicates that the parameter is allowed to connect to the variable or constant of the data type.

# **Function Explanation**

■ The instruction is used for the addition of two or more variables or constants. The result is output to *Out*, that is, *Out= In1 + In2 +…+ InN*.

■ The input parameters *In1~InN* in this instruction are allowed to be the variables of different types among bits, integers and real numbers. When *In1~InN* are the variables of different types, the addition operation will be performed based on the data type which can contain all valid ranges of *In1~InN* values. For example, the data type of *Out* is DINT if the data type of *In1* is INT and *In2* is DINT.

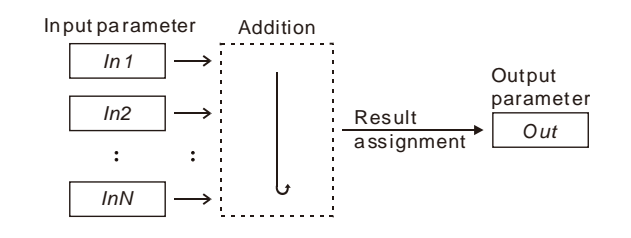

- The input and output variables are allowed to be of different data types among bits, integers and real numbers. When the data types of input and output variables are different, the data type of the output variable must include the valid ranges of data types of all input variables. Otherwise, there will be an error during the compiling of the software. For example, if the data types of *In1* and *In2* are INT and DINT respectively, the data type of *Out* is DINT. There will be an error during compiling of the software if the data type of the variable that *Out* is connected to is INT. No error will occur during the compiling of the software if the data type of the variable that *Out* is connected to is LINT.
	- For the data type about time and date, following combinations are supported only.
		- 1. In1 is TIME, In2 is TIME and Out is TIME;
		- 2. In1 is TOD (TIME\_OF\_DAY), In2 is TIME and Out is TOD;
		- 3. In1 is DT (DAY AND TIME), In2 is TIME and Out is DT.

### **Precautions for Correct Use**

- The input variables are not allowed to omit. An error will occur during the compiling of the software if any input variable is omitted. But the output variable is allowed to omit.
- The sum of *In1~InN* may be out of the valid range of the data type of *Out.*
- The difference between *In1* and *In2* may be out of the valid range of the data type of *Out.* For example, the data types of "ADD In1" and "ADD In2" are both INT with their respective values, 32767 and 1. If the data type of the output variable is INT, the output variable value will be -32768 as shown in the following table, variable 1. If the data type of the output variable is set to DINT, the output variable value will be 32768 as shown in the following table, variable 2.
	- Variable 1

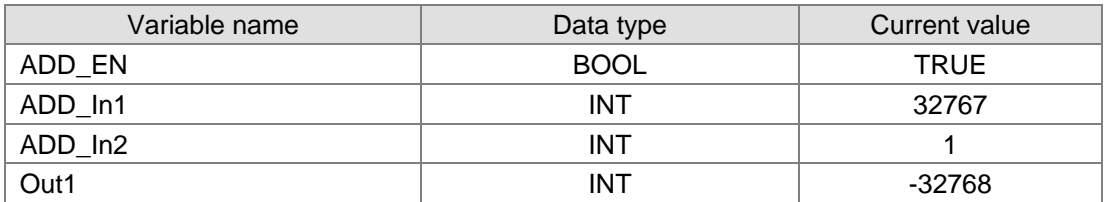

Variable 2

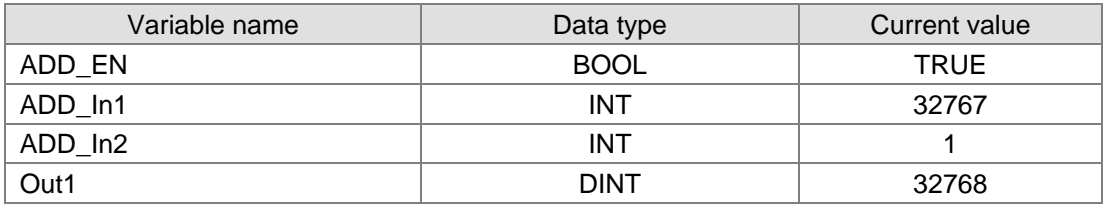

The program

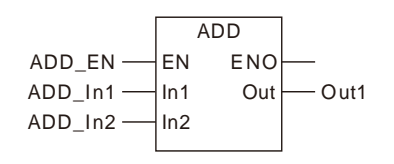

### **Programming Example1**

- The data types of variables *ADD\_In1, ADD\_In2* and *Out1* are all INT. The values of *ADD\_In1* and *ADD\_In2* are 10 and 50 respectively. The value of *Out1* is 60 when *ADD\_EN* changes to TRUE as shown in Variable 1.
- The data types of variables *ADD\_In1, ADD\_In2* and *Out1* are all TIME. The values of *ADD\_In1* and *ADD\_In2* are TIME #1s and TIME #2s respectively. The value of *Out1* is TIME #3s when *ADD\_EN* changes to TRUE as shown in Variable 2.
- The data types of variables *ADD\_In1, ADD\_In2* and *Out1* are DT, TIME and DT respectively. The values of *ADD\_In1* and *ADD\_In2* are DT#2016-9-1-8:00:00 and TIME#1H53M34S respectively. The value of *Out1* is DT#2016-09-01-09:53:34 when *ADD\_EN* changes to TRUE as shown in Variable 3.

### **Variable 1**

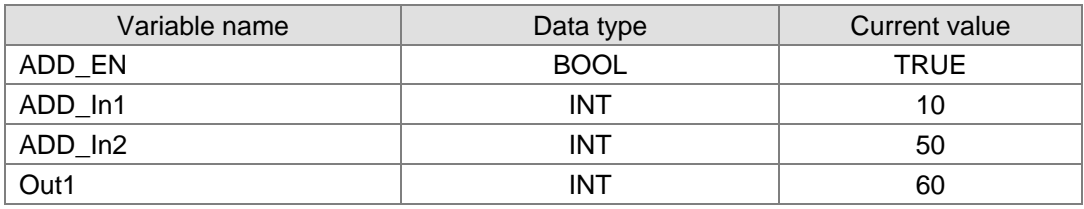

#### **Variable 2**

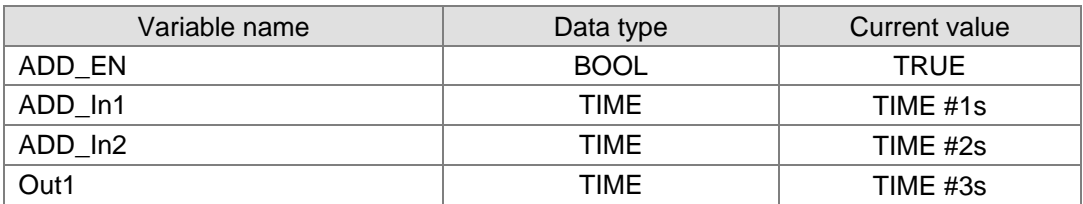

#### **Variable 3**

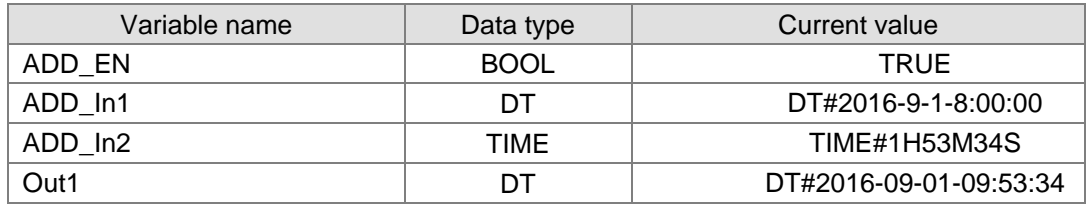

### **The program**

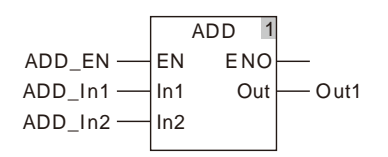

# **8.8.2 SUB**

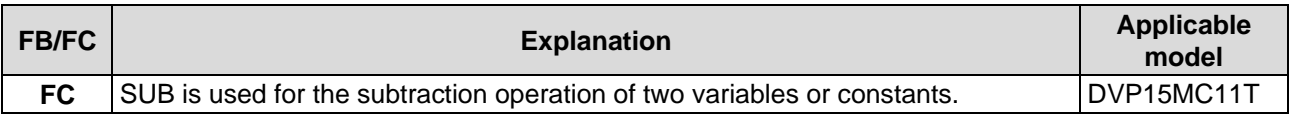

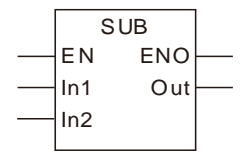

### **Parameters**

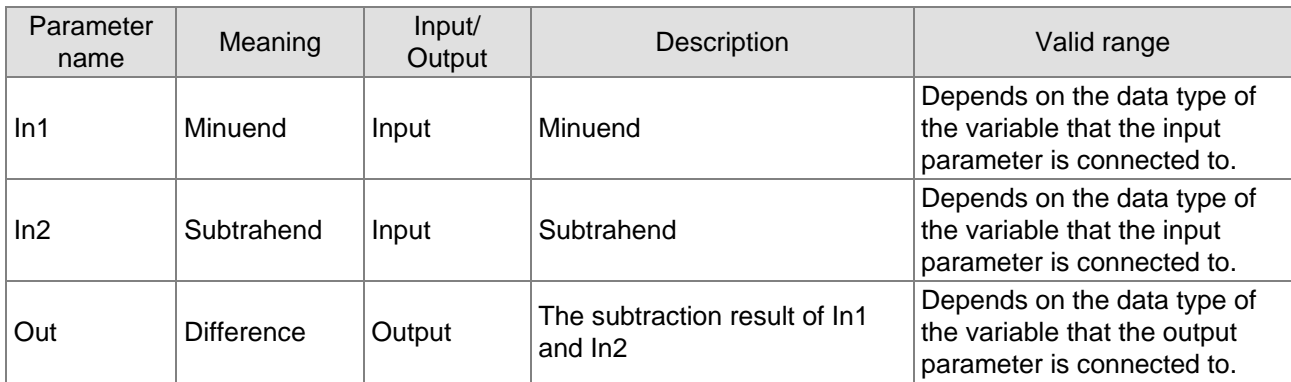

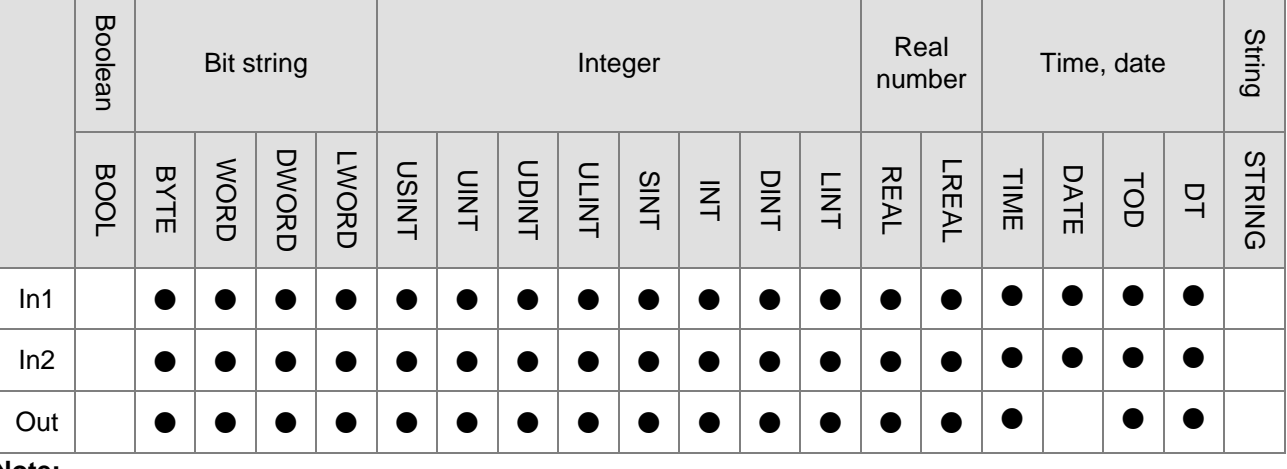

**Note:**

The symbol ● indicates that the parameter is allowed to connect to the variable or constant of the data type.

### **Function Explanation**

- The instruction is used for the subtraction of two or more variables or constants. The result is output to *Out,* that is, *Out= In1 - In2*.
- The input parameters *In1* and *In2* in this instruction are allowed to be the variables of different data types among bits, integers and real numbers. When *In1* and *In2* are the variables of different types, the subtraction operation will be performed based on the data type which can contain valid ranges of *In1* and *In2* values. For example, the data type of *Out* is DINT if the data type of *In1* is INT and *In2* is DINT.

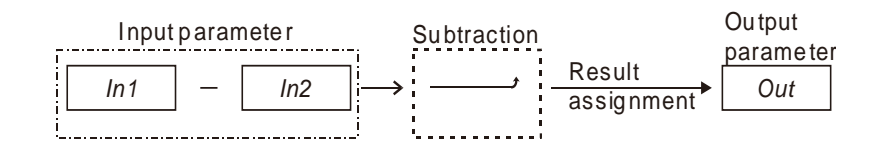

- The input and output variables are allowed to be of different data types among bits, integers and real numbers. When the data types of input and output variables are different, the data type of the output variable must include the valid ranges of data types of all input variables. Otherwise, there will be an error during the compiling of the software. For example, if the data types of *In1* and *In2* are INT and DINT respectively, the data type of *Out* is DINT. There will be an error during the compiling of the software if the data type of the variable that *Out* is connected to is INT. No error will occur during the compiling of the software if the data type of the variable that *Out* is connected to is LINT.
	- For the data type of time and date, only following combinations are supported.
		- 1. In1 is TIME, In2 is TIME and Out is TIME;
		- 2. In1 is TOD, In2 is TIME and Out is TOD;
		- 3. In1 is TOD, In2 is TOD and Out is TIME;
		- 4. In1 is DATE, In2 is DATE and Out is TIME;
		- 5. In1 is DT, In2 is DT and Out is TIME;
		- 6. In1 is DT, In2 is TIME and Out is DT.

### **Precautions for Correct Use**

- The input variables are not allowed to omit. An error will occur during the compiling of the software if any input variable is omitted. But the output variable is allowed to omit.
- The difference between *In1* and *In2* may be out of the valid range of the data type of *Out.* For example, the data types of "SUB ln1" and "SUB ln2" are both INT with their respective values, -32768 and 1. If the data type of the output variable is INT, the output variable value will be 32767 as shown in the following table, variable 1. If the data type of the output variable is set to DINT, the output variable value will be -32769 as shown in the following table, variable 2.

#### **Variable 1**

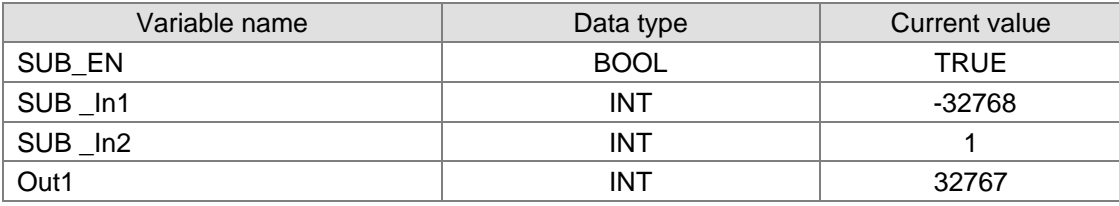

# **Variable 2**

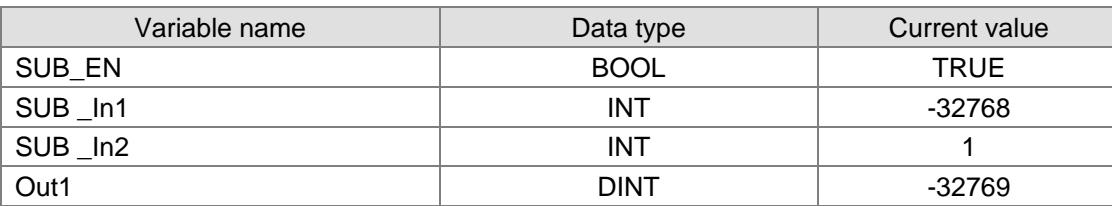

**The Program**

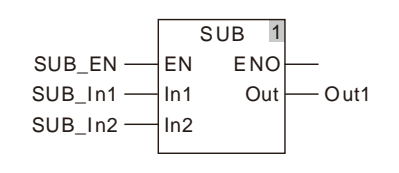

### **Programming Example**

 The data types of variables *SUB\_In1, SUB \_In2* and *Out1* are all INT and the values of *SUB \_In1*  and *SUB \_In2* are 100 and 40 respectively. The value of *Out1* is 60 when *SUB\_EN* changes to TRUE as shown in Variable 1.

- The data types of variables *SUB\_In1, SUB\_In2* and *Out1* are all TIME and the values of *SUB\_In1* and *SUB \_In2* are TIME#4s and TIME#1s respectively. The value of *Out1* is TIME#3s when *SUB\_EN* changes to TRUE as shown in Variable 2.
- The data types of variables *SUB In1, SUB In2* and *Out1* are DATE, DATE and TIME and the values of *SUB \_In1* and *SUB \_In2* are DATE#2016-10-1 and DATE#2016-9-1 respectively. The value of *Out1* is TIME#30D when *SUB\_EN* changes to TRUE as shown in Variable 3.

### **Variable 1**

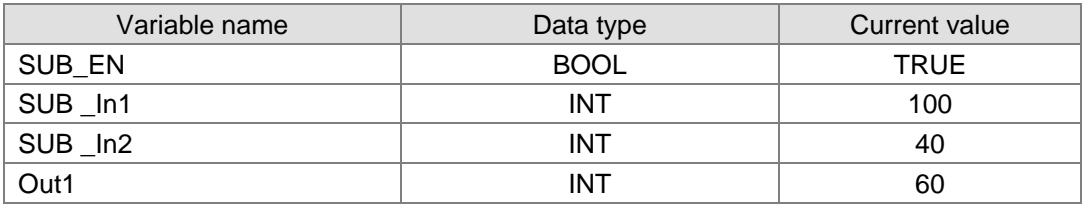

#### **Variable 2**

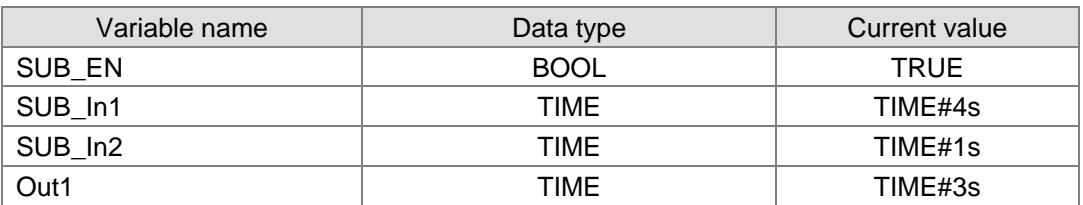

### **Variable 3**

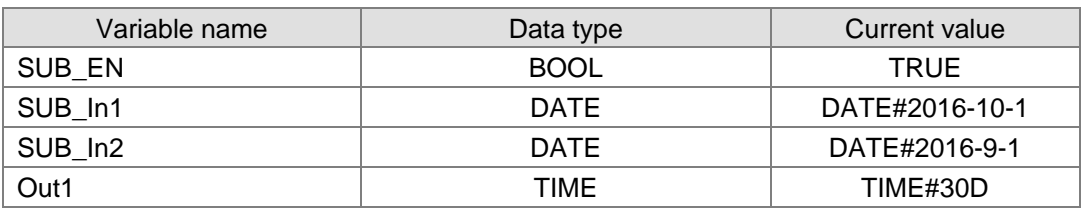

**The program**

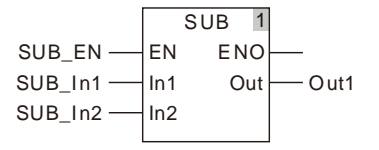

# **8.8.3 MUL**

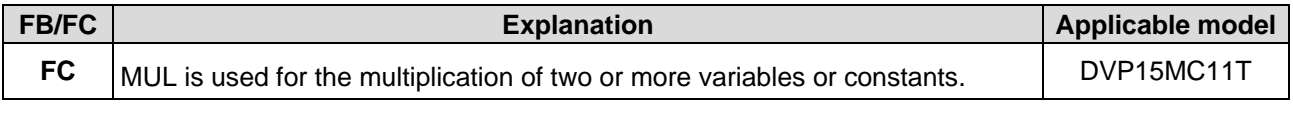

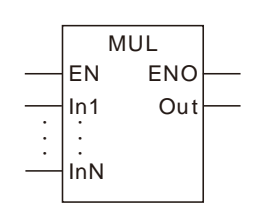

# **Parameters**

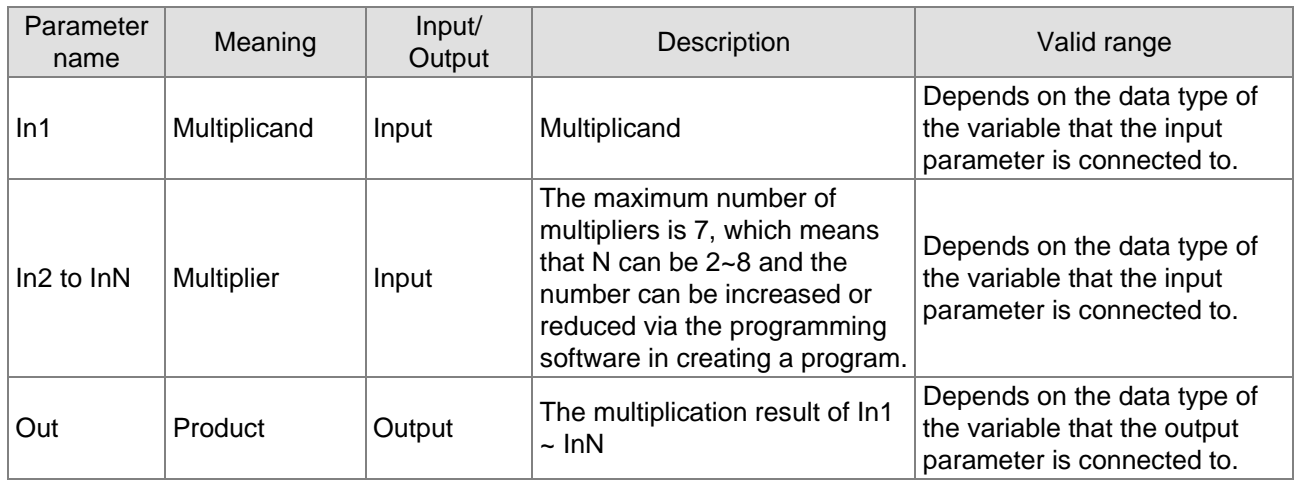

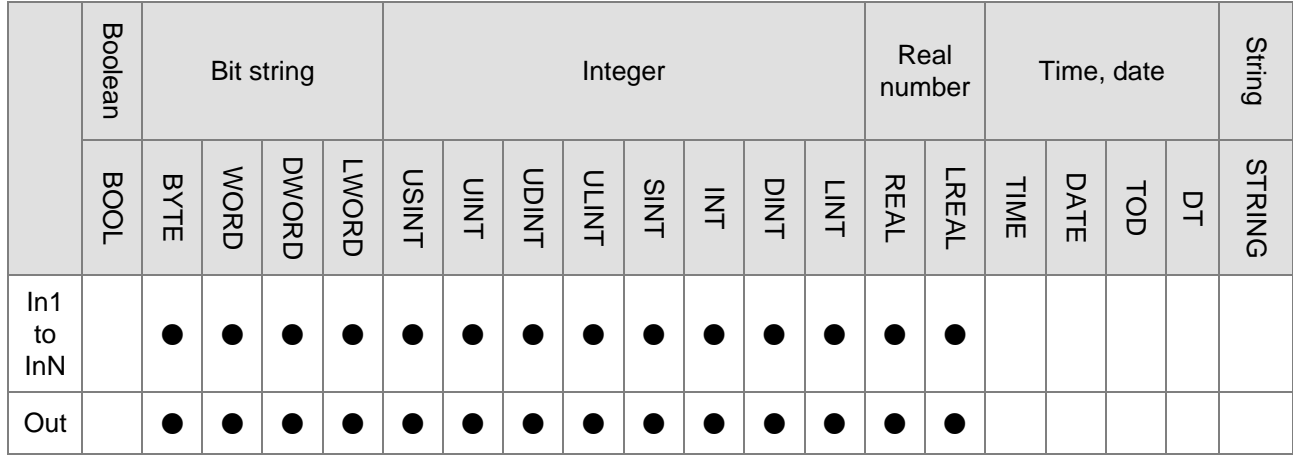

# **Note:**

The symbol ● indicates that the parameter is allowed to connect to the variable or constant of the data type.

## **Function Explanation**

- The instruction is used for the multiplication of two or more variables or constants. The result is output to *Out,* that is, *Out=* In1 \* In2 \* … \* InN.
- The input parameters *In1* ~ *InN* are allowed to be the variables of different data types in this instruction. When *In1* ~ *InN* are the variables of different data types, the multiplication will be performed based on the data type which can contain valid ranges of *In1* ~ *InN* values. For example, the data type of *Out* is DINT if the data type of *In1* is INT and *In2* is DINT.

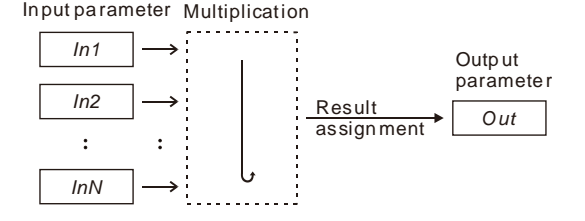

 The input and output variables are allowed to be of different data types in this instruction. When the data types of input and output variables are different, the range of the data type of the output variable must include the valid ranges of data types of all input variables. Otherwise, there will be an error during the compiling of the software. For example, if the data types of *In1* and *In2* are INT and DINT respectively, the data type of *Out* is DINT. There will be an error during the compiling of the software if the data type of the variable that *Out* is connected to is INT. No error will occur during the compiling of the software if the data type of the variable that *Out* is connected to is LINT.

#### **Precautions for Correct Use**

- The input variables are not allowed to omit. An error will occur during the compiling of the software if any input variable is omitted. But the output variable is allowed to omit.
- The multiplication result of *In1* ~ *In2* may be out of the valid range of the data type of *Out.* For example, the data types of "MUL In1" and "MUL In2" are both INT with their respective values, 20000 and 2. If the data type of the output variable is INT, the output variable value will be -25536 as shown in the following table, Variable 1. If the data type of the output variable is set to DINT, the output variable value will be 40000 as shown in the following table, Variable 2.

#### **Variable 1**

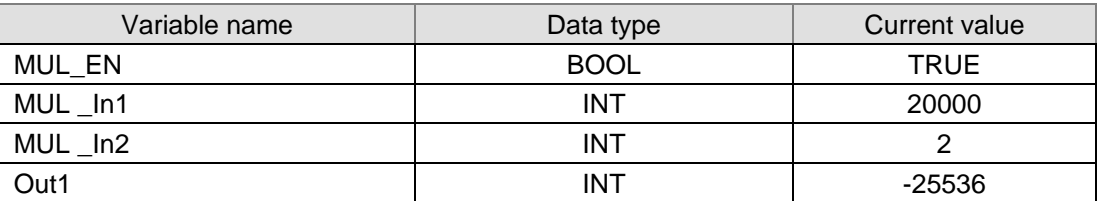

#### **Variable 2**

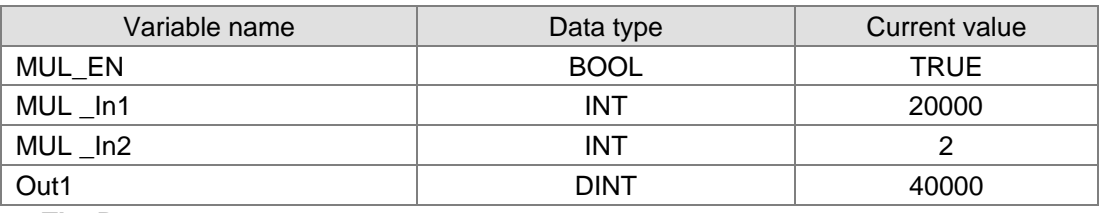

#### **The Program**

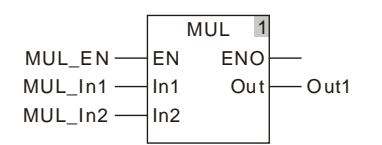

### **Programming Example**

 The data types of variables *MUL \_In1, MUL \_In2* and *Out1* are all INT. The values of *MUL \_In1* and *MUL \_In2* are 10 and 50 respectively. The value of *Out1* is 500 when *MUL \_EN* changes to TRUE.

# **The variable table and program**

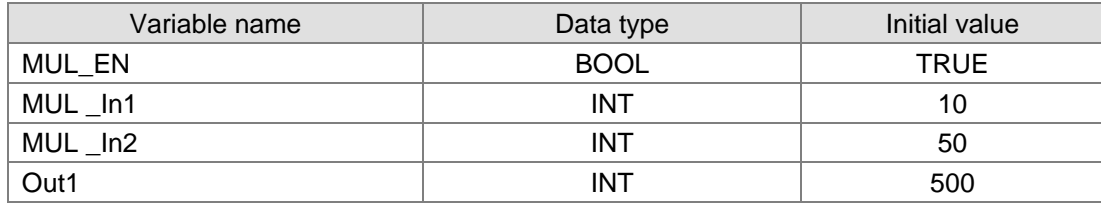

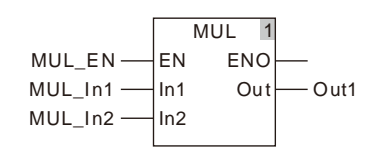

# **8.8.4 DIV**

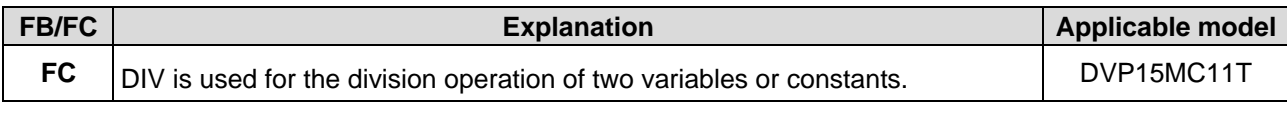

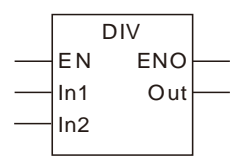

## **Parameters**

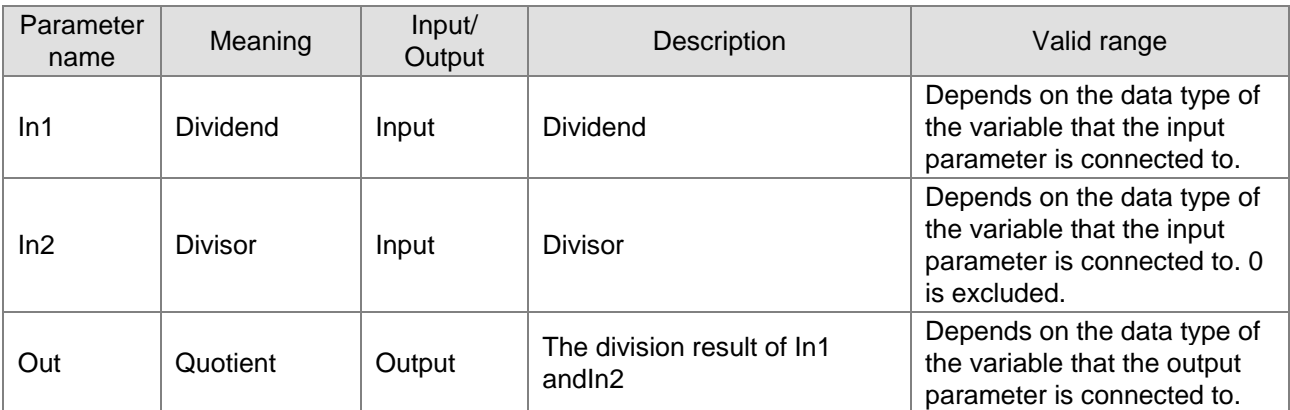

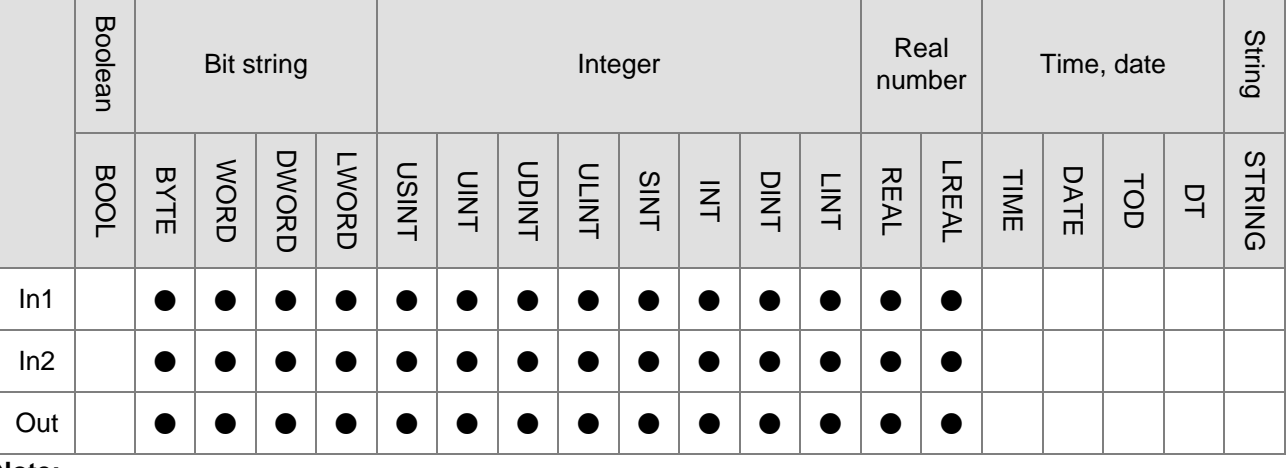

#### **Note:**

The symbol ● indicates that the parameter is allowed to connect to the variable or constant of the data type.

### **Function Explanation**

- The instruction is used for the division of two variables or constants. The result is output to *Out*, that is, *Out=* In1 / In2.
- The input parameters *In1* and *In2* are allowed to be the variables of different data types in this instruction. When *In1* and *In2* are the variables of different data types, the division will be performed based on the data type which can contain valid ranges of *In1* and *In2*. For example, the data type of *Out* is DINT if the data type of *In1* is INT and *In2* is DINT.

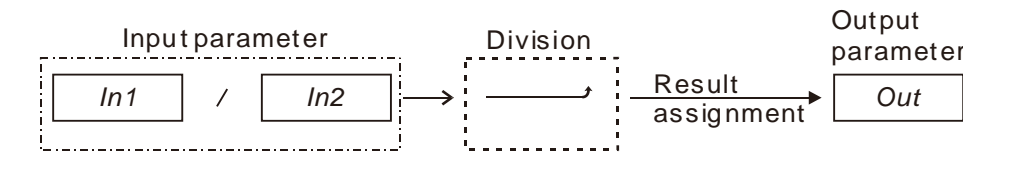

 The input and output variables are allowed to be of different data types in this instruction. When the data types of input and output variables are different, the range of the data type of the output variable must include the valid ranges of data types of all input variables. Otherwise, there will be an error during the compiling of the software. For example, if the data types of *In1* and *In2* are INT and DINT respectively, the data type of *Out* is DINT. There will be an error during the compiling of the software if the data type of *Out* is INT. No error will occur during the compiling of the software if the data type of *Out* is LINT.

### **Precautions for Correct Use**

- The input variables are not allowed to omit. An error will occur during the compiling of the software if any input variable is omitted. But the output variable is allowed to omit.
- The input value of *In2* can not be 0. In other words, the divisor in the division operation can not be 0. The value of *Out* will be 0 if the value of *In2* is 0.
- The division result of *In1* and *In2* may be out of the valid range of the data type of *Out.* For example, the data types of "DIV \_In1" and "DIV \_In2" are both INT with their respective values, -32768 and -1. If the data type of the output variable is INT, the output variable value will be -32768 as shown in the following table, variable 1. If the data type of the output variable is set to DINT, the output variable value will be 32768 as shown in the following table, variable 2.

#### **Variable 1**

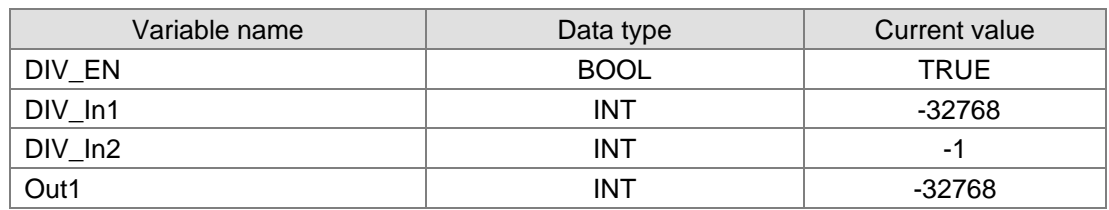

#### **Variable 2**

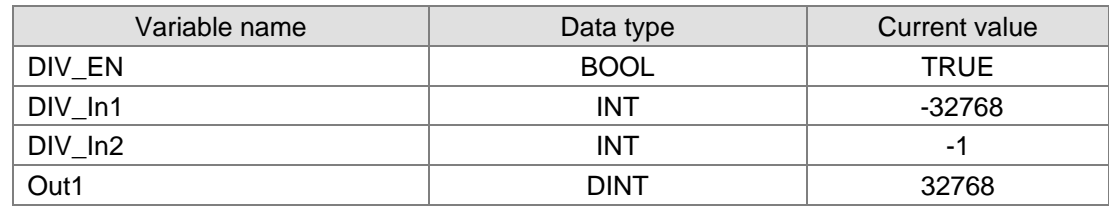

**The Program**

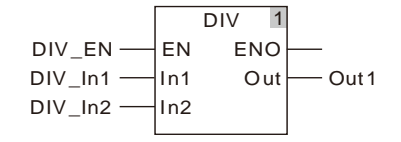

 The result is always an integer for the division of two integers. Even if there is a remainder for the division of two integers, the remainder is cut.

For example, the data types of *In1* and *In2* are both INT with their respective values, 10 and 3. And the data type of *Out* is INT and Real and thus its value is 3 and 3.0 respectively as illustrated in the following figure.

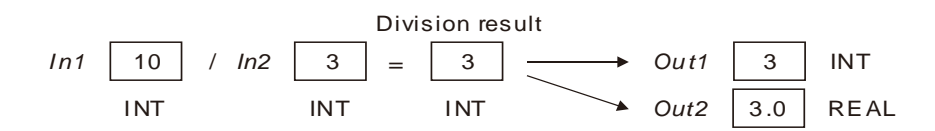

The data type of *Out* is a real number for the division of an integer and a real number or the division of two real numbers. The value of *Out* is shown as below including its fractional part when there is a remainder for this type of division.

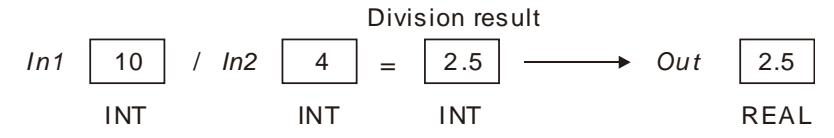

### **Programming Example**

■ The data types of variables *DIV* In1, *DIV* In2 and *Out1* are all INT. The values of *DIV* In1 and *DIV \_In2* are 100 and 20 respectively. The value of *Out1* is 5 when *DIV \_EN* changes to TRUE.

#### **The variable table and program**

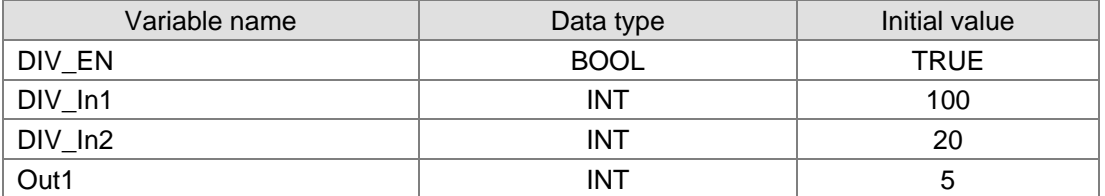

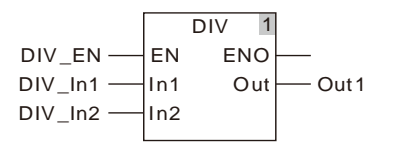

# **8.8.5 MOD**

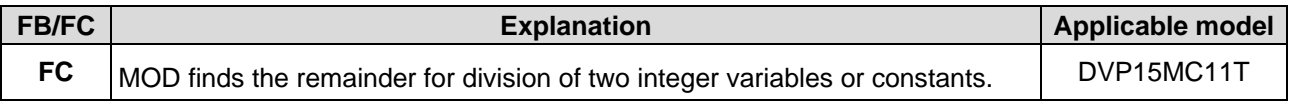

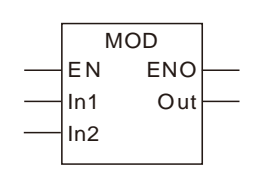

## **Parameters**

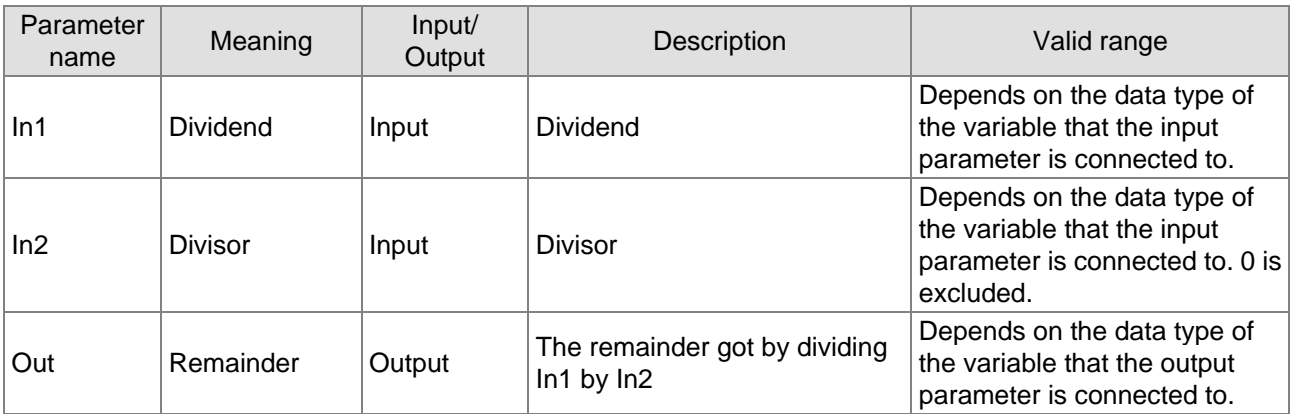

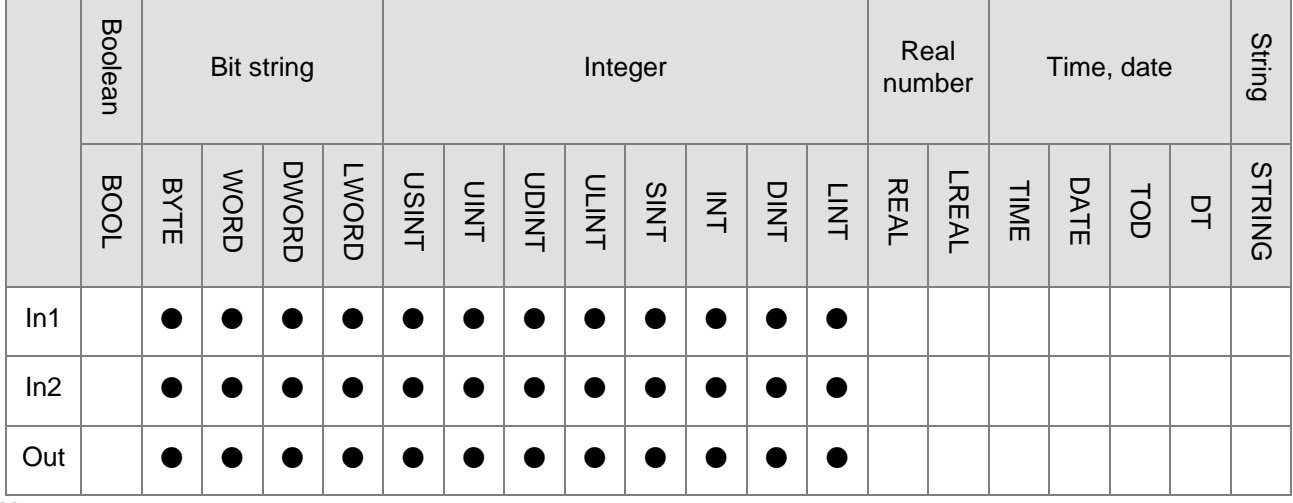

### **Note:**

The symbol ● indicates that the parameter is allowed to connect to the variable or constant of the data type.

## **Function Explanation**

- The instruction is used to get the remainder of the division of two integer variables or constants. The result is output to *Out,* that is, *Out=* In1 – (In1/ In2)\*In2.
- The input variable and input variable or the input variable and output variable are allowed to be of different data types in this instruction. When the data types of input and output variables are different, the data type of the output variable must include the valid ranges of data types of all input variables. Otherwise, there will be an error during the compiling of the software. For example, if the data types of *In1* and *In2* are INT and DINT respectively, the data type of *Out* is DINT. There will be an error during the compiling of the software if the data type of *Out* is INT. No error will occur during the compiling of the software if the data type of *Out* is LINT.

### **Precautions for Correct Use**

- The input variables are not allowed to omit. An error will occur during the compiling of the software if any input variable is omitted. But the output variable is allowed to omit.
- The input value of *In2* can not be 0. In other words, the divisor in the division operation can not be 0. The value of *Out* will be 0 if the value of *In2* is 0.

### **Programming Example**

■ The data types of variables *MOD \_In1, MOD \_In2* and *Out1* are all INT. The values of *MOD \_In1* and *MOD \_In2* are 10 and 4 respectively. The value of *Out1* is 2 when *MOD \_EN* changes to TRUE. **The Variable and program**

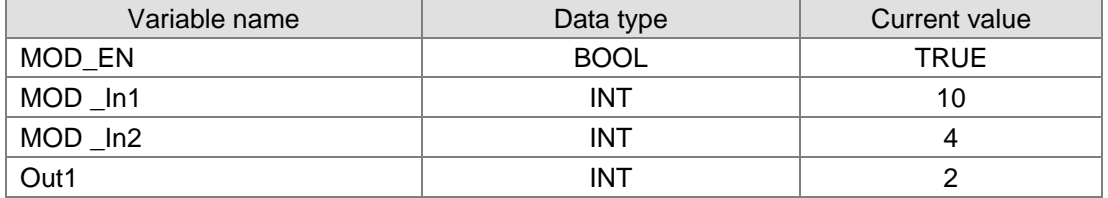

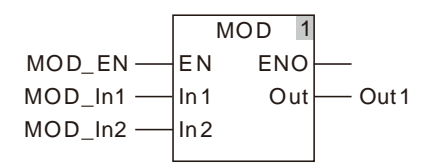

# **8.8.6 MODREAL**

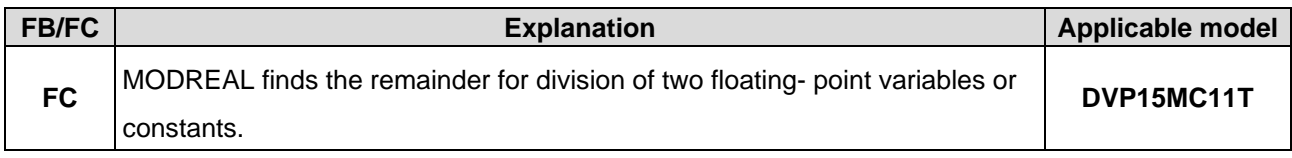

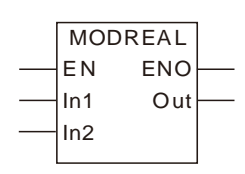

# **Parameters**

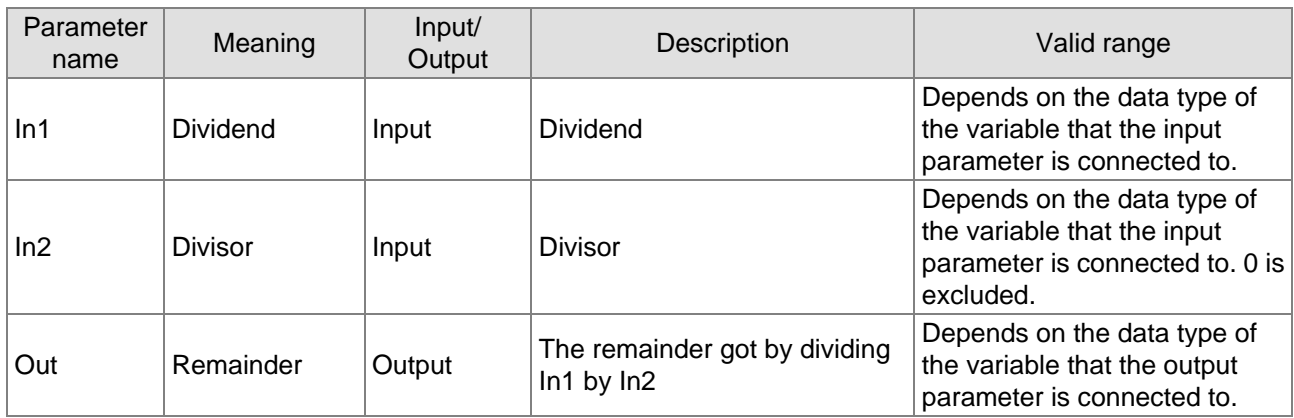

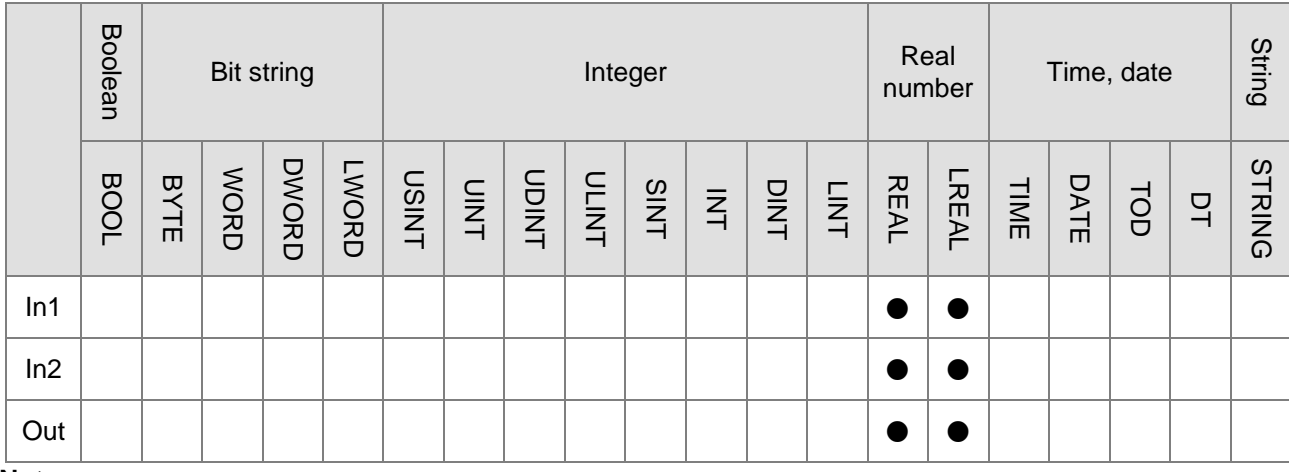

## **Note:**

The symbol ● indicates that the parameter is allowed to connect to the variable or constant of the data type.

# **Function Explanation**

- The instruction is used to find the remainder of the division of two floating- point variables or constants and the result is output to *Out*.
- The input variable and input variable or the input variable and output variable are allowed to be of different data types in this instruction.

**Precautions for Correct Use**

- The input variables are not allowed to omit. An error will occur during the compiling of the software if any input variable is omitted. But the output variable is allowed to omit.
- The input value of *In2* can not be 0. In other words, the divisor in the division operation can not be 0. The value of *Out* will be 0 if the value of *In2* is 0.

### **Programming Example**

■ The data types of variables *MODREAL \_In1, MODREAL \_In2* and *Out1* are REAL, REAL and LREAL respectively. The values of *MODREAL \_In1* and *MOD \_In2* are 10.5 and 2.5 respectively. The value of *Out1* is 0.5 when *MODREAL EN* changes to TRUE. **The variable table and program**

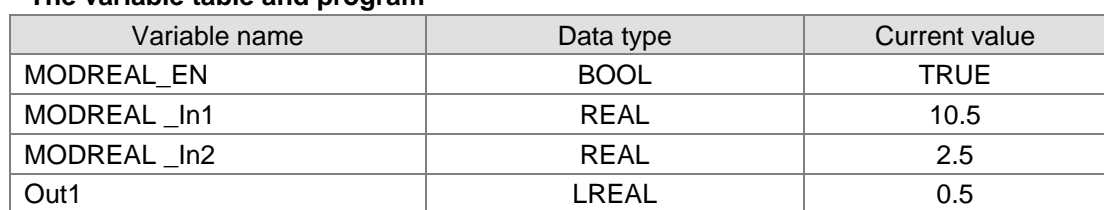

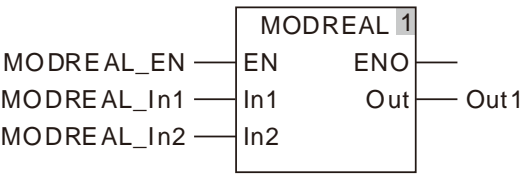

# **8.8.7 MODTURNS**

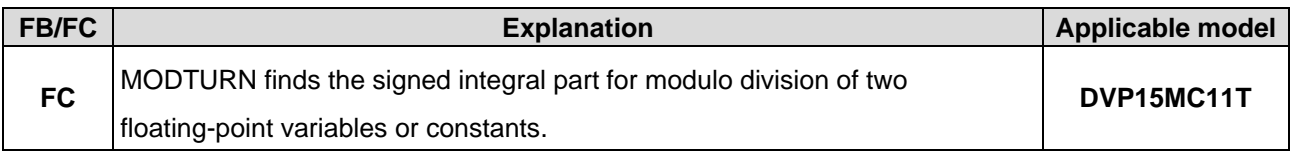

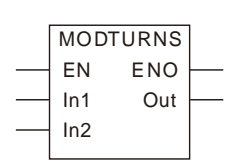

# **Parameters**

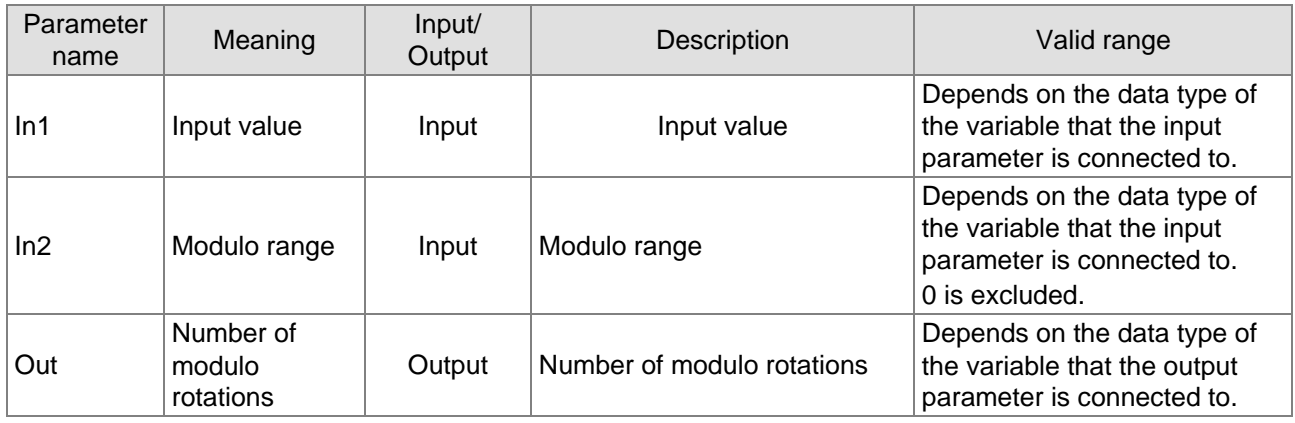

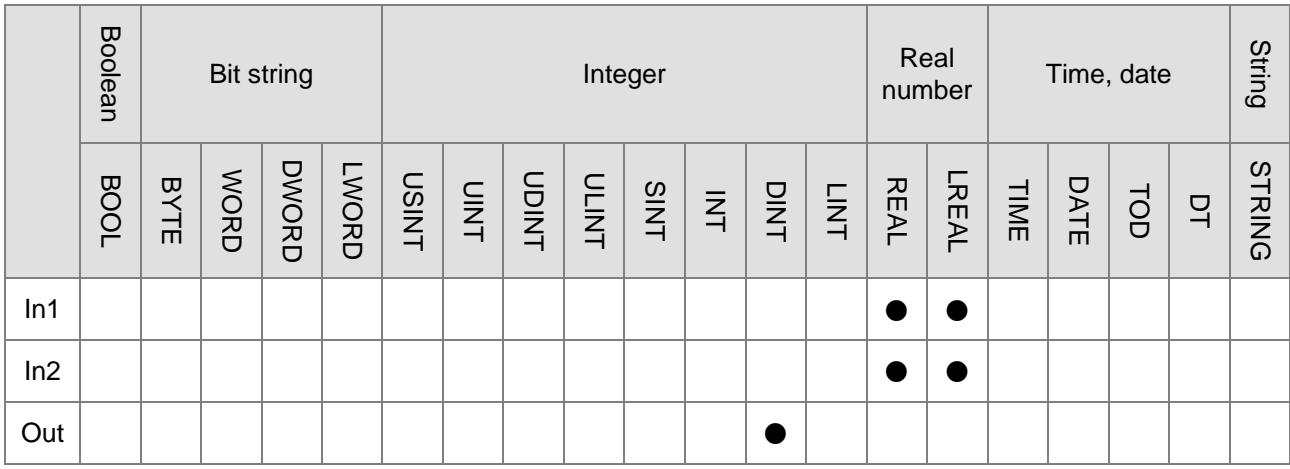

### **Note:**

The symbol ● indicates that the parameter is allowed to connect to the variable or constant of the data type.

## **Function Explanation**

- MODTURN is used to carry out modulo division of two floating-point variables or constants and get the signed integral component. The result is output to *Out*. The number of modulo rotations of an axis can be calculated according to its set absolute position.
- The input variable and input variable or the input variable and output variable are allowed to be of different data types in this instruction.

### **Precautions for Correct Use**

- The input variables are not allowed to omit. An error will occur during the compiling of the software if any input variable is omitted. But the output variable is allowed to omit.
- The input value of *In2* can not be 0. In other words, the divisor in the division operation can not be 0. The value of *Out* will be 0 if the value of *In2* is 0.

### **Programming Example**

■ The data types of variables *MODTURNS \_In1, MODTURNS \_In2* are both REAL and *Out1* is DINT. The values of *MODTURNS \_In1* and *MODTURNS \_In2* are 800.23 and 360.0 respectively. The value of *Out1* is 2 when *MODTURNS EN* changes to TRUE.

#### **The variable table and program**

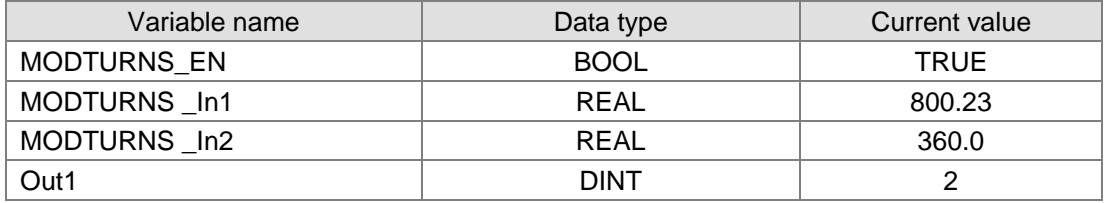

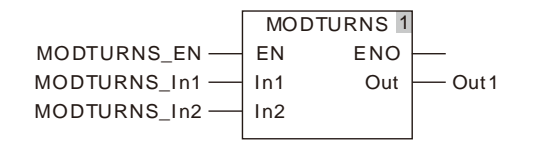

# **8.8.8 MODABS**

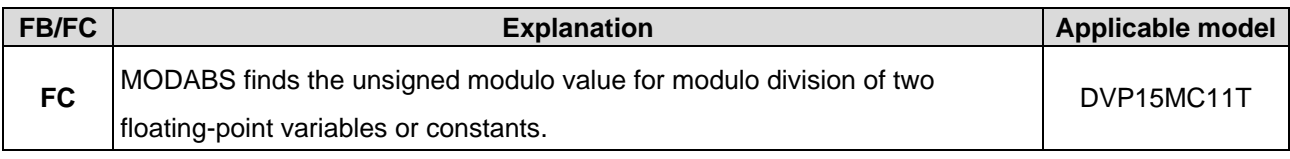

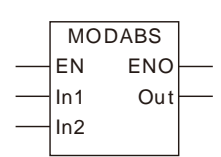

# **Parameters**

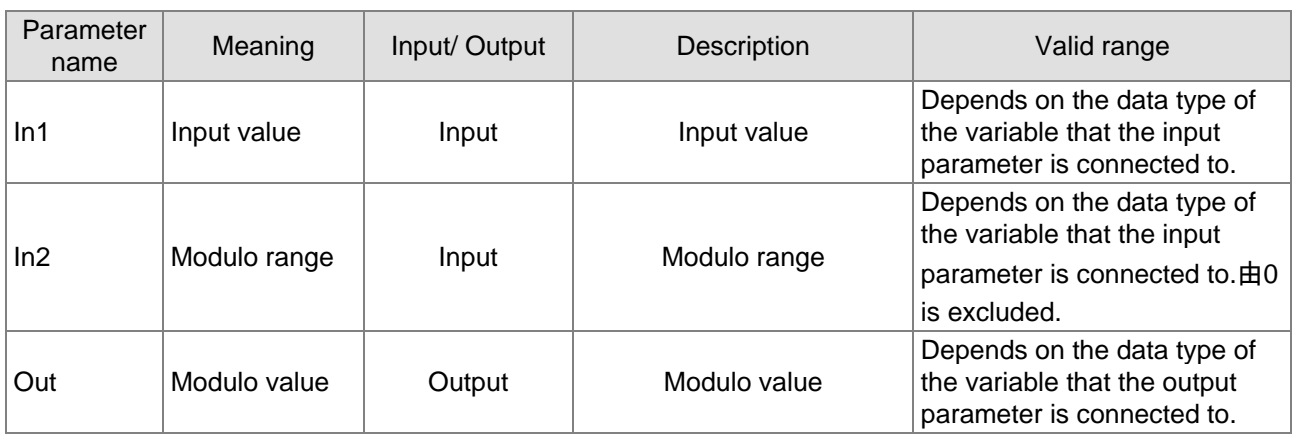

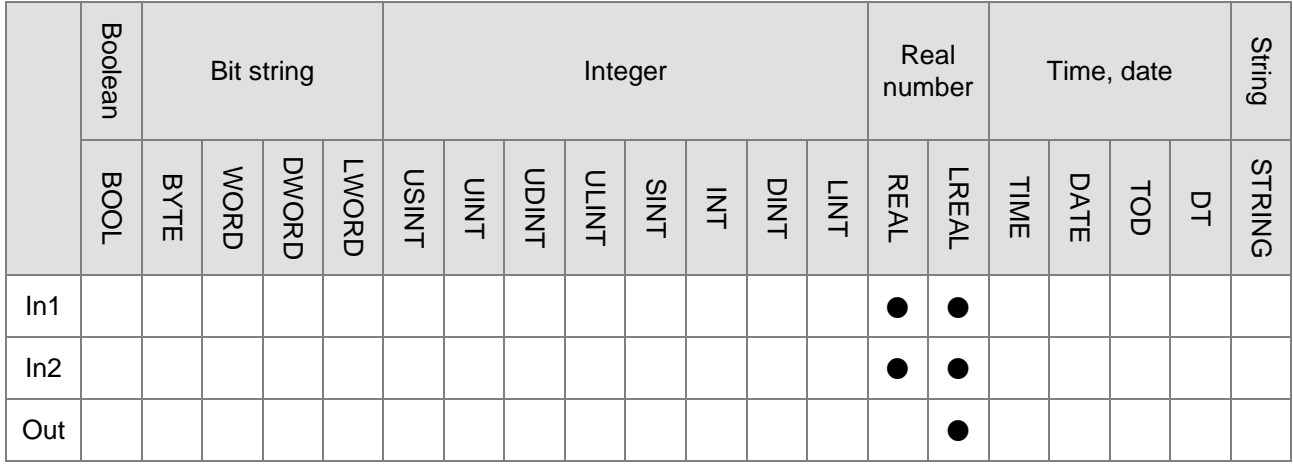

**Note:**

The symbol ● indicates that the parameter is allowed to connect to the variable or constant of the data type.

## **Function Explanation**

- MODABS is used to perform modulo division of two floating-point variables or constants and get the unsigned modulo value. The result is output to *Out*. The modulo position can be calculated according to the absolute position of the axis.
- The input variable and input variable or the input variable and output variable are allowed to be of different data types in this instruction.

### **Precautions for Correct Use**

- The input variables are not allowed to omit. An error will occur during the compiling of the software if any input variable is omitted. But the output variable is allowed to omit.
- The input value of *In2* can not be 0. In other words, the divisor in the division operation can not be 0. The value of *Out* will be 0 if the value of *In2* is 0.

### **Programming Example**

■ The data types of variables *MODABS* \_*In1* and *MODABS* \_*In2* are both REAL and the data type of *Out1* is LREAL. The values of *MODABS \_In1* and *MODABS \_In2* are 400.23 and 360.0 respectively. The value of *Out1* is 40.2300109863281 when *MODABS \_EN* changes to TRUE. The values of *MODABS \_In1* and *MODABS \_In2* are -400.23 and 360.0 respectively. The value of *Out1* is 319.769989013672 when *MODABS \_EN* changes to TRUE.

#### **Variable 1**

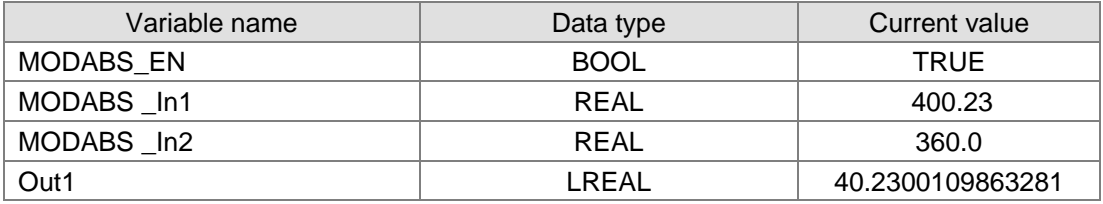

#### **Variable 2**

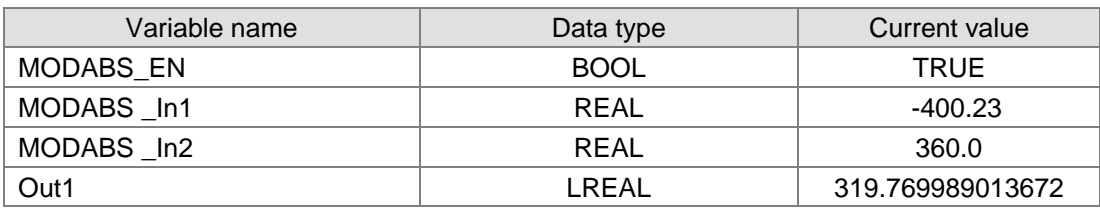

**The program**

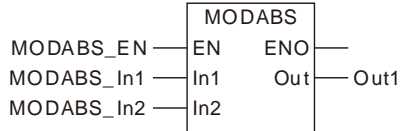

# **8.8.9 ABS**

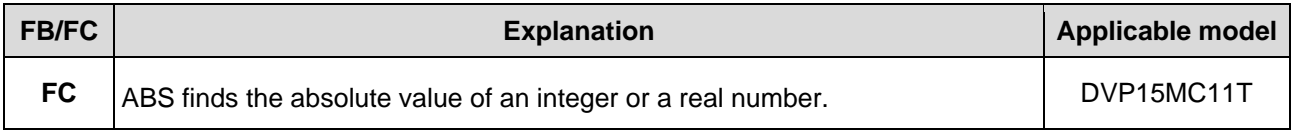

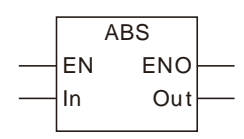

### **Parameters**

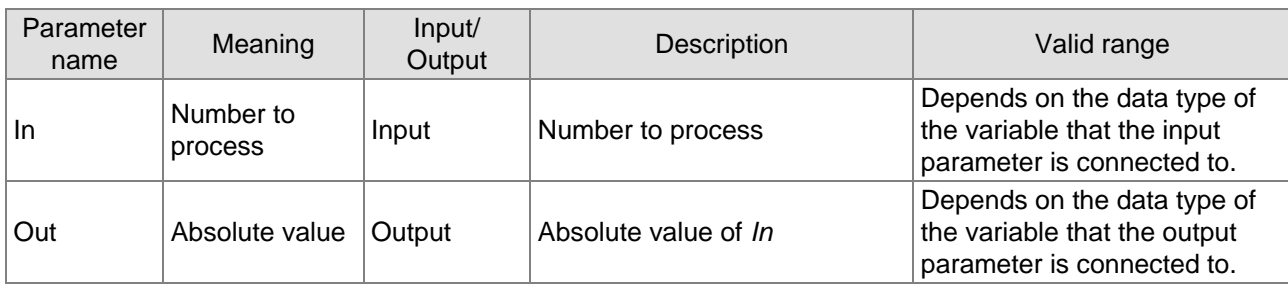

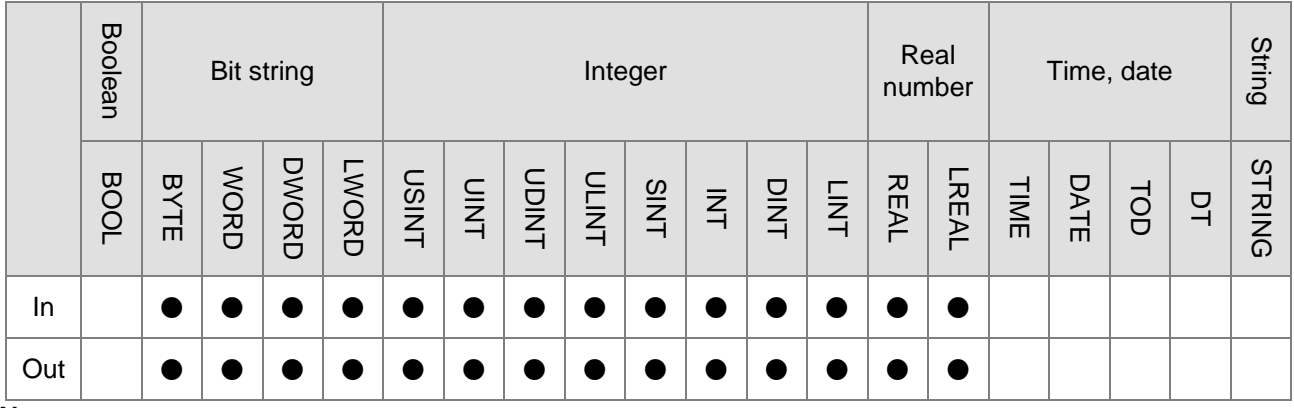

### **Note:**

The symbol ● indicates that the parameter is allowed to connect to the variable or constant of the data type.

## **Function Explanation**

- ABS finds the absolute value of the input parameter *In*. The result is output to *Out*. That is, Out = | In1 |.
- The input variable and output variable are allowed to be of different data types in this instruction. When the data types of input and output variables are different, the range of the data type of the output variable must include the valid ranges of data types of all input variables. Otherwise, there will be an error during the compiling of the software.

### **Precautions for Correct Use**

■ The input variable is not allowed to omit. An error will occur during the compiling of the software if the input variable is omitted. But the output variable is allowed to omit.

### **Programming Example**

 The data types of variables *ABS \_In* and *Out1* are both INT and the value of *ABS \_In* is -10. The value of *Out1* is 10 when *ABS \_EN* changes to TRUE. The value of *Out1* is 20 as *ABS\_In* is 20.
# **Variable 1**

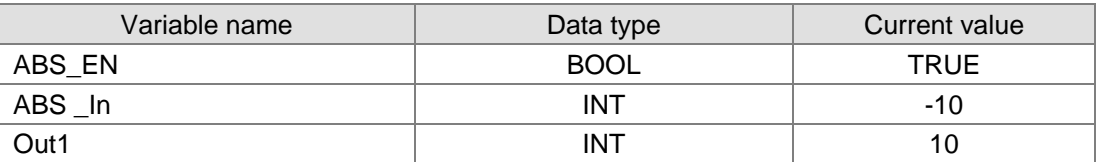

### **Variable 2**

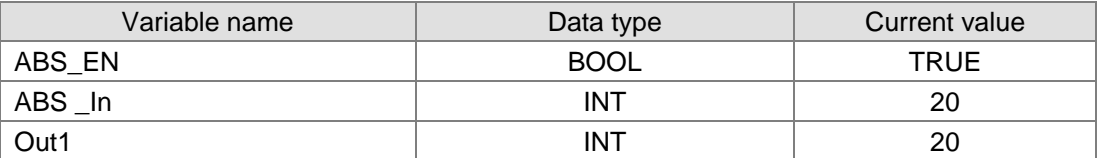

# **The program**

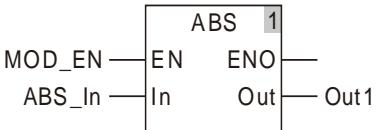

# **8.8.10 DegToRad**

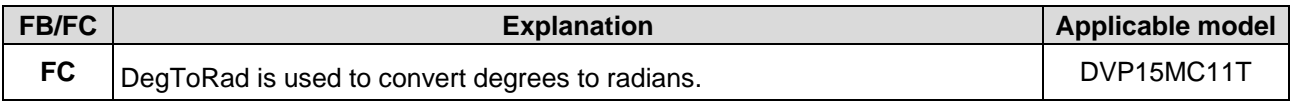

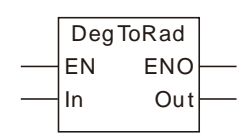

# **Parameters**

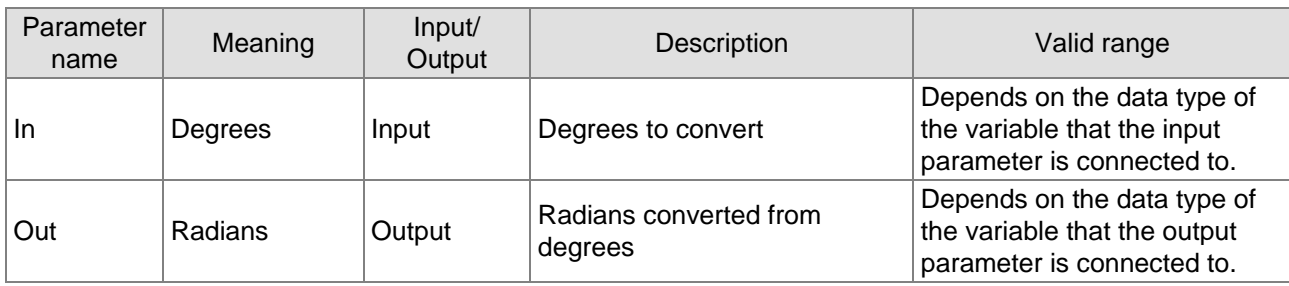

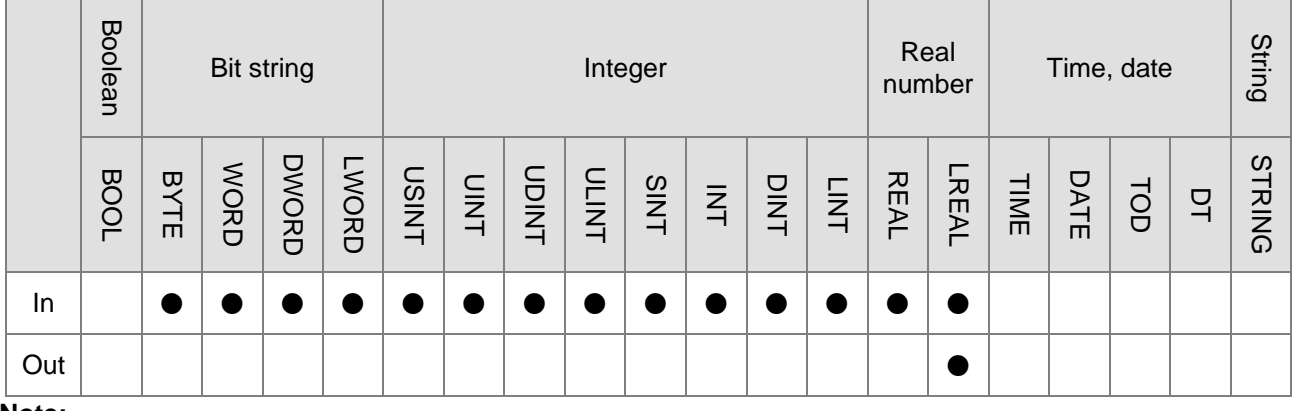

# **Note:**

The symbol ● indicates that the parameter is allowed to connect to the variable or constant of the data type.

# **Function Explanation**

- DegToRad is used to convert the input parameter *In* to a radian and the result is output to *Out*. That is, Out =( In/180)\* π.
- The units of *In* and *Out* are degree (°) and radian respectively.
- Users can choose different data types for the input parameter in this instruction. But the data type of the output parameter is restricted to LREAL. An error will occur during the compiling of the software if the data type of the output parameter is not LREAL.

# **Precautions for Correct Use**

■ The input variables are not allowed to omit. An error will occur during the compiling of the software if the input variable is omitted. But the output variables are allowed to omit.

# **Programming Example**

 The data types of *DegToRad \_In* and *Out1* are INT and LREAL respectively. The value of *Out1* is 0.174532925199433 if the value of *DegToRad \_In* is 10 when *DegToRad \_EN* changes to TRUE. The value of *Out1* is -0.174532925199433 as *DegToRad \_In* is -10.

# **Variable 1**

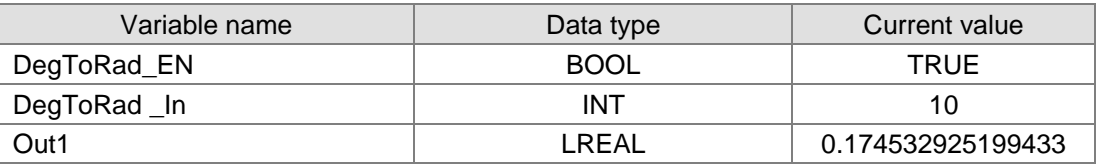

### **Variable 2**

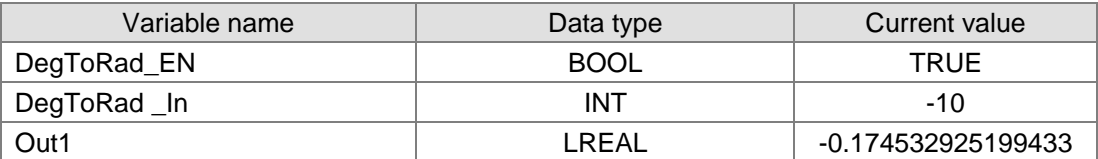

# **The program**

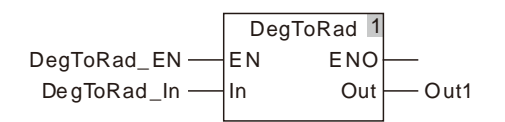

# **8.8.11 RadToDeg**

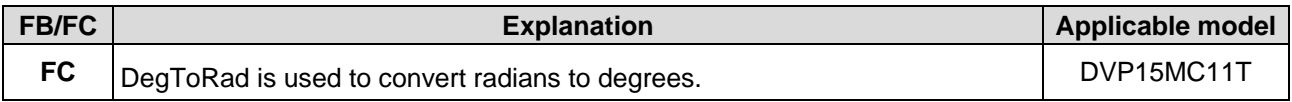

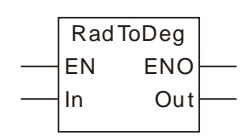

# **Parameters**

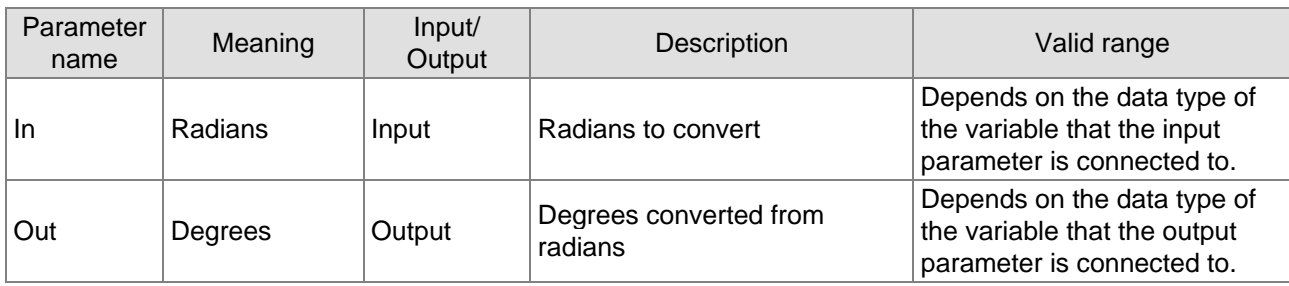

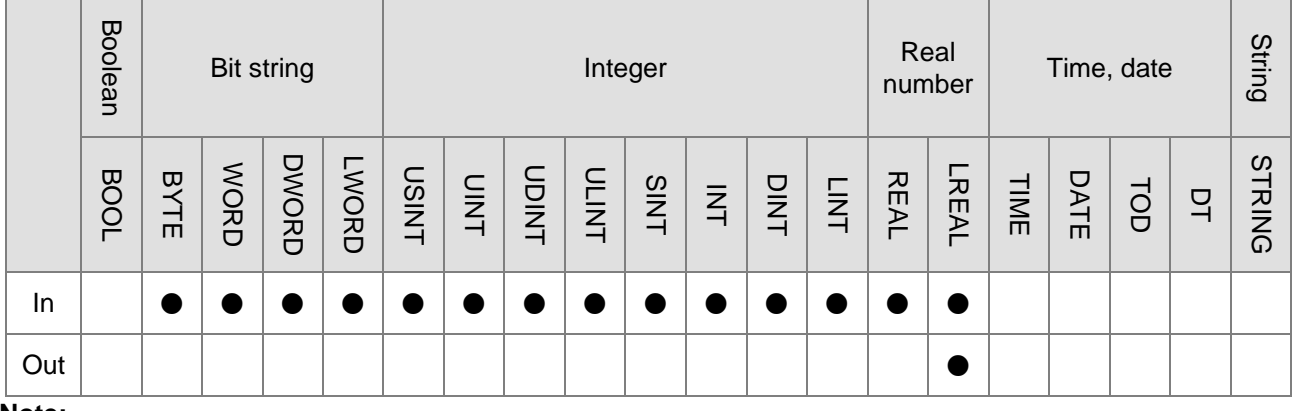

# **Note:**

The symbol ● indicates that the parameter is allowed to connect to the variable or constant of the data type.

# **Function Explanation**

- RadToDeg is used to convert the input parameter *In* to degrees and the result is output to *Out*. That is, Out =( In/π)\* 180.
- The units of *In* and *Out* are radian and degree (°) respectively.
- Users can choose different data types for the input parameter in this instruction. But the data type of the output parameter is restricted to LREAL. An error will occur during the compiling of the software if the data type of the output parameter is not LREAL.

# **Precautions for Correct Use**

■ The input variable is not allowed to omit. An error will occur during the compiling of the software if the input variable is omitted. But the output variable is allowed to omit.

# **Programming Example**

 The data types of variables *RadToDeg \_In* and *Out1* are INT and LREAL respectively. The value of *Out1* is 572. 957795130824 if the value of *RadToDeg \_In* is 10 when *RadToDeg \_EN* changes to TRUE. The value of *Out1* is -572. 957795130824 as *RadToDeg \_In* is -10.

# **Variable 1**

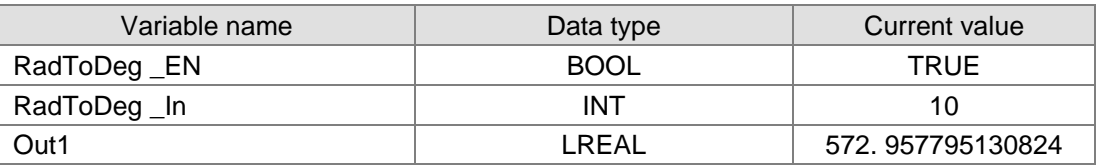

### **Variable 2**

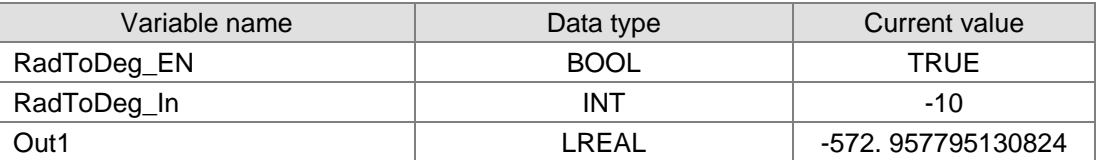

# **The program**

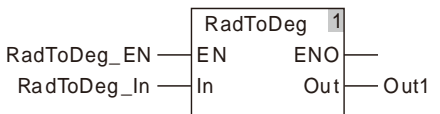

# **8.8.12 SIN**

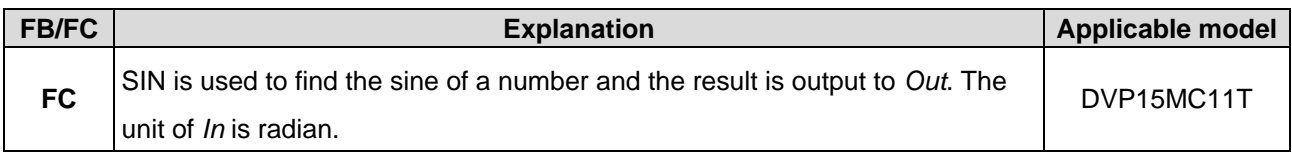

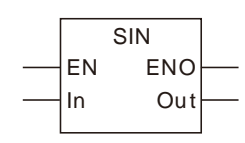

# **Parameters**

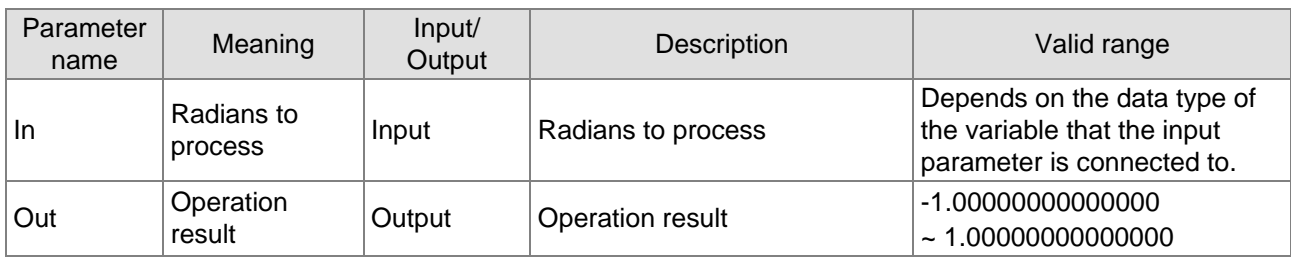

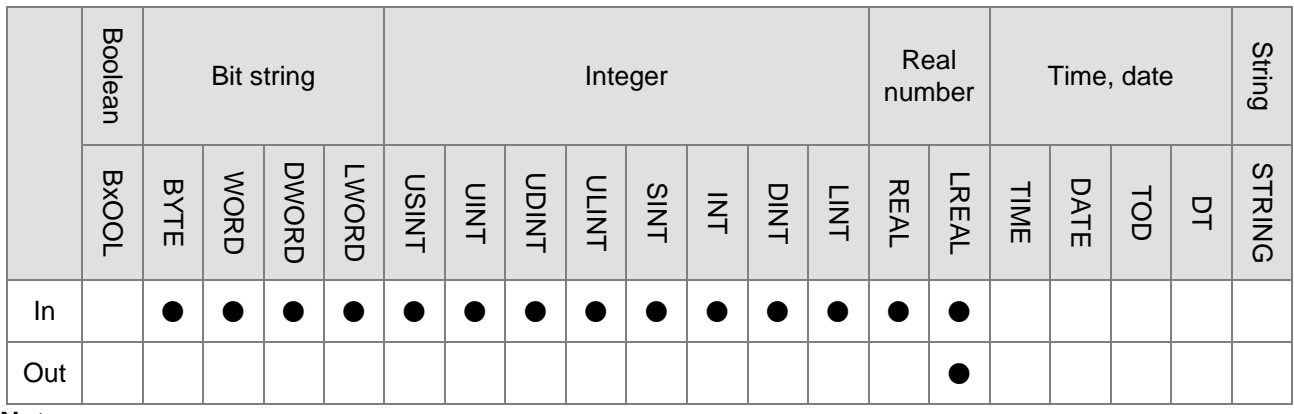

# **Note:**

The symbol ● indicates that the parameter is allowed to connect to the variable or constant of the data type.

# **Function Explanation**

■ SIN is used to calculate the sine of the input parameter *In* and the result is output to *Out*.

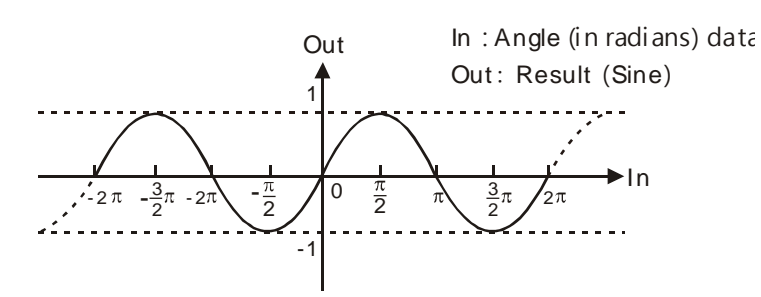

 Users can choose different data types for the input parameter in this instruction. But the data type of the output parameter is restricted to LREAL. An error will occur during the compiling of the software if the data type of the output parameter is not LREAL.

#### **Precautions for Correct Use**

■ The input variable setting is not allowed to omit. An error will occur during the compiling of the software if any input variable setting is omitted. But the output variable setting is allowed to omit.

#### **Programming Example**

- The data types of variables *SIN \_In* and *Out1* are INT and LREAL respectively. The value of *Out1* is -0.54402111088937 if the value of *SIN \_In* is 10 when *SIN \_EN* changes to TRUE. The value of *Out1* is 0.54402111088937 as *SIN \_In* is -10.
	- $\triangleright$  Variable 1

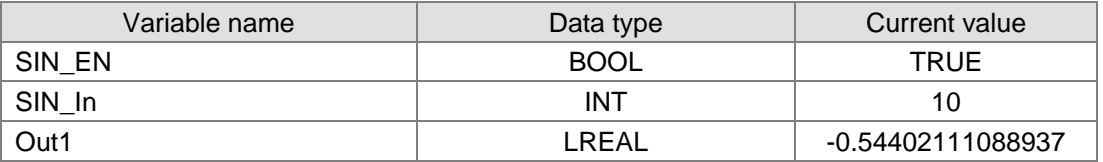

#### $\triangleright$  Variable 2

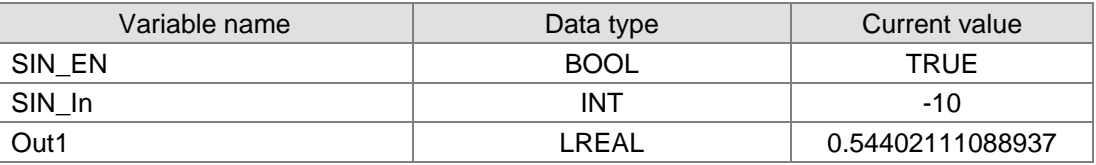

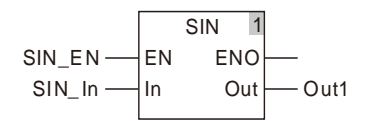

# **8.8.13 COS**

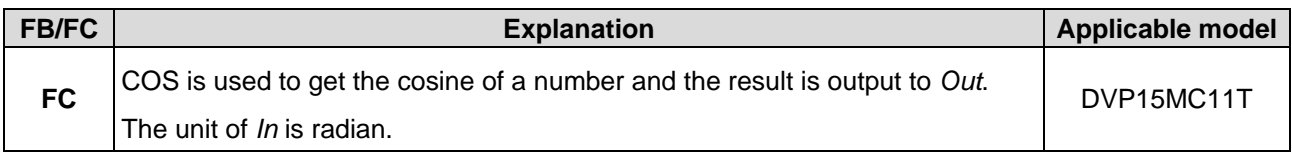

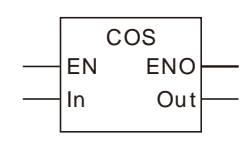

# **Parameters**

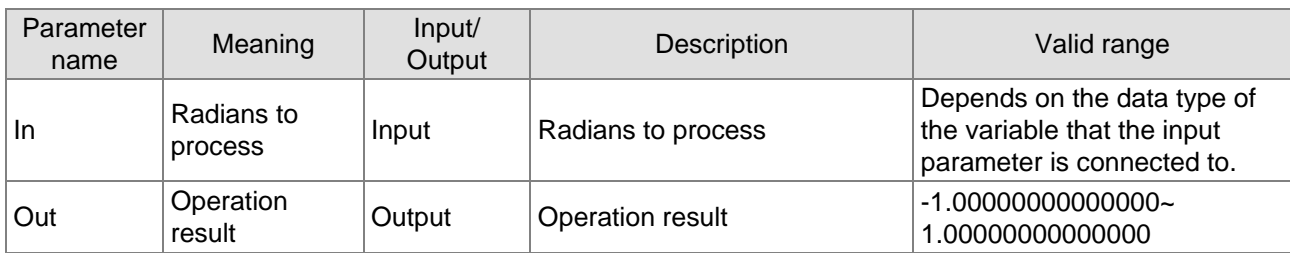

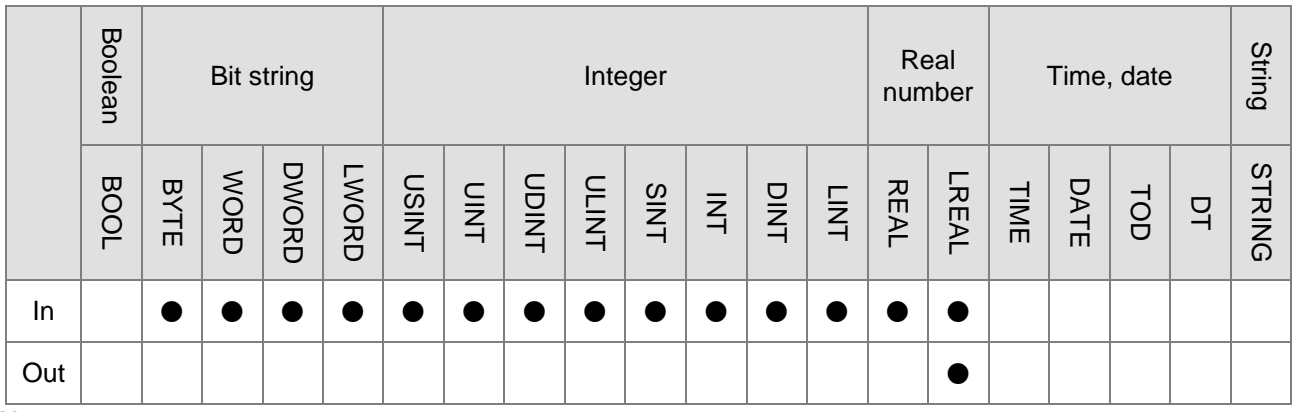

# **Note:**

The symbol ● indicates that the parameter is allowed to connect to the variable or constant of the data type.

# **Function Explanation**

■ COS is used to calculate the cosine of the input parameter *In* and the result is output to *Out*.

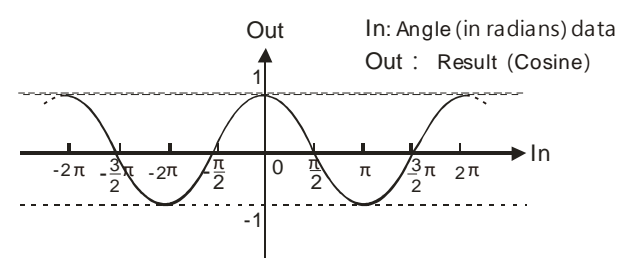

 Users can choose different data types for the input parameter in this instruction. But the data type of the output parameter is restricted to LREAL. An error will occur during the compiling of the software if the data type of the output parameter is not LREAL.

#### **Precautions for Correct Use**

■ The input variable is not allowed to omit. An error will occur during the compiling of the software if the input variable is omitted. But the output variable is allowed to omit.

#### **Programming Example**

- The data types of variables *COS \_In* and *Out1* are INT and LREAL respectively. The value of *Out1* is -0.839071529076452 if the value of *COS \_In* is 10 when *COS \_EN* changes to TRUE. The value of *Out1* is -0.839071529076452 as *COS \_In* is -10.
	- $\triangleright$  Variable 1

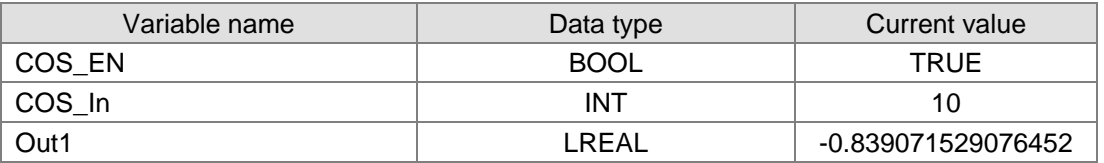

#### $\triangleright$  Variable 2

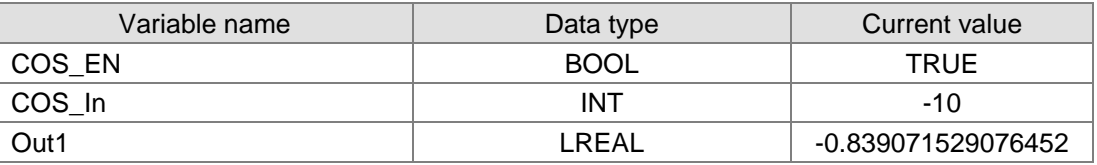

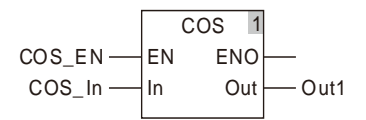

# **8.8.14 TAN**

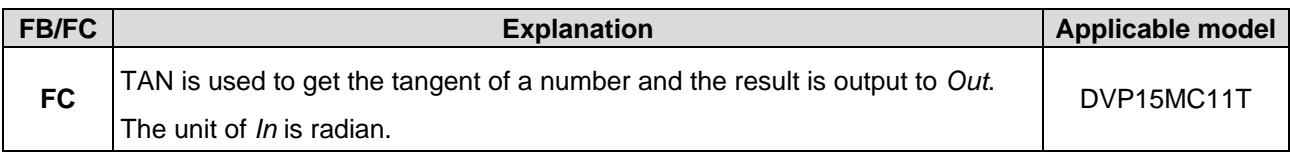

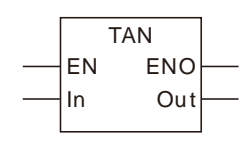

# **Parameters**

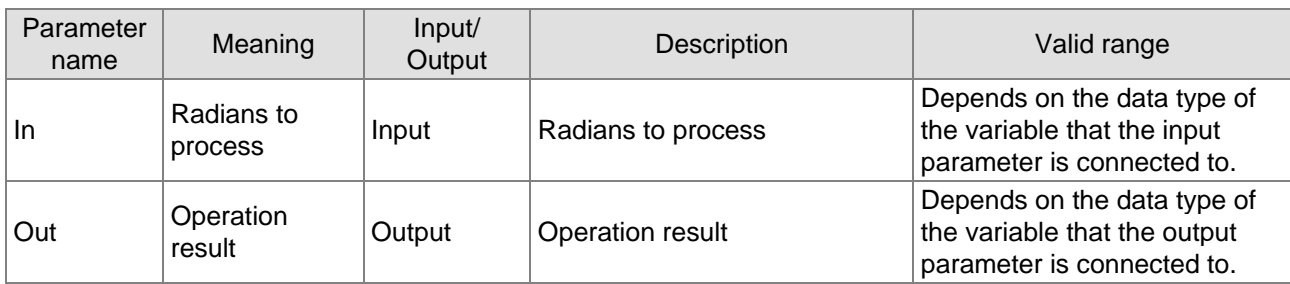

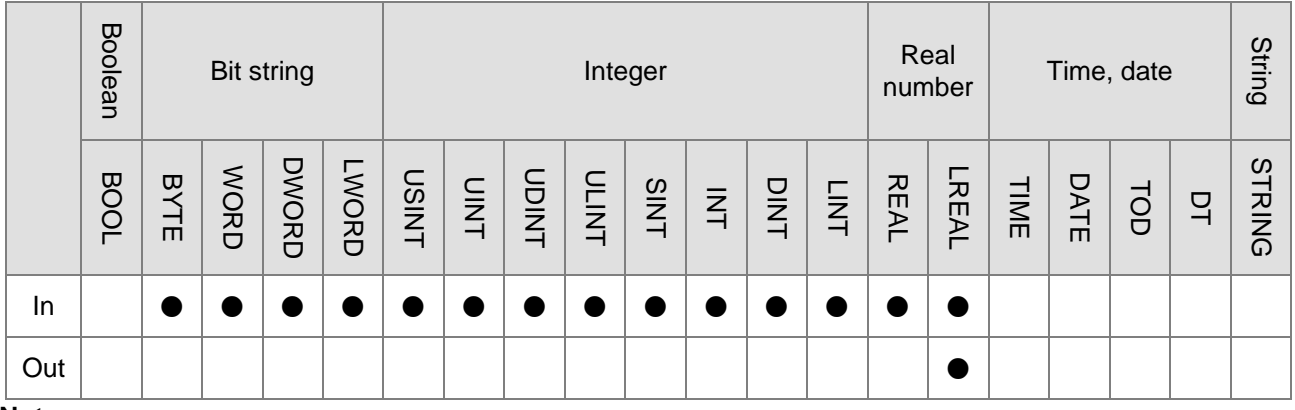

# **Note:**

The symbol ● indicates that the parameter is allowed to connect to the variable or constant of the data type.

# **Function Explanation**

■ TAN is used to calculate the tangent of the input parameter *In* and the result is output to *Out*.

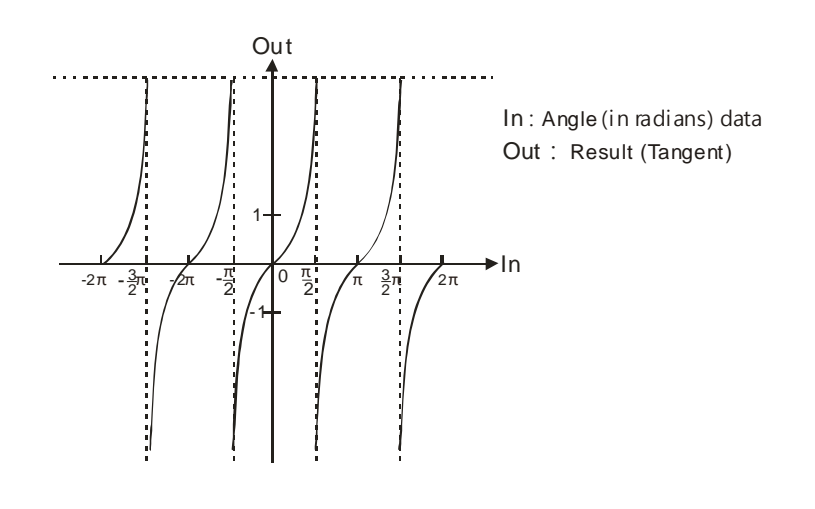

■ Users can choose different data types for the input parameter in this instruction. But the data type of the output parameter is restricted to LREAL. An error will occur during the compiling of the software if the data type of the output parameter is not LREAL.

#### **Precautions for Correct Use**

 The input variable is not allowed to omit. An error will occur during the compiling of the software if the input variable is omitted. But the output variable is allowed to omit.

### **Programming Example**

■ The data types of variables *TAN ln* and *Out1* are INT and LREAL respectively. The value of *Out1* is 0.648360827459087 if the value of *TAN \_In* is 10 when *TAN \_EN* changes to TRUE. The value of *Out1* is -0.648360827459087 as *TAN \_In* is -10.

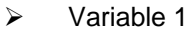

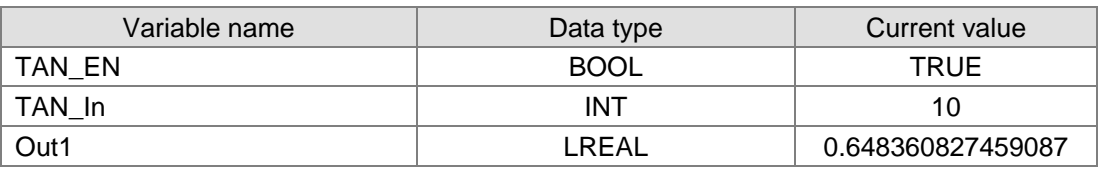

 $\triangleright$  Variable 2

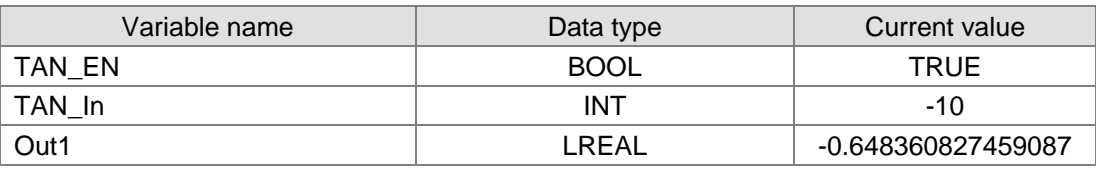

 $\triangleright$  The program

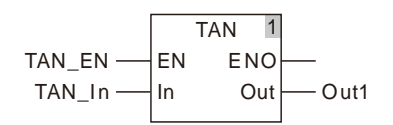

**\_8**

# **8.8.15 ASIN**

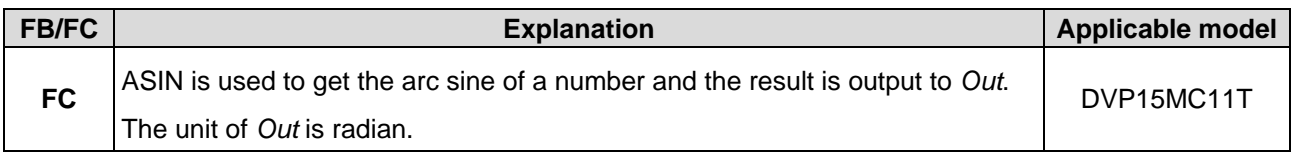

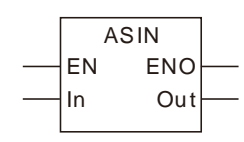

# **Parameters**

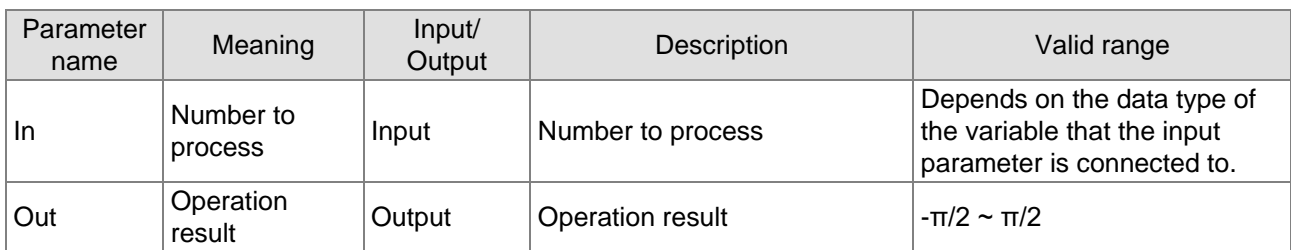

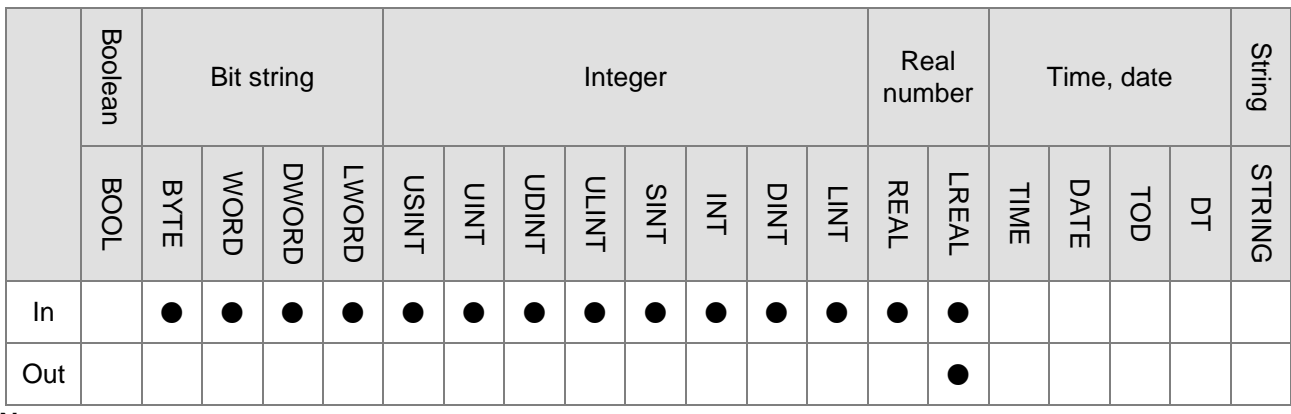

# **Note:**

The symbol ● indicates that the parameter is allowed to connect to the variable or constant of the data type.

# **Function Explanation**

■ ASIN is used to calculate the arc sine of the input parameter *In* and the result is output to *Out*.

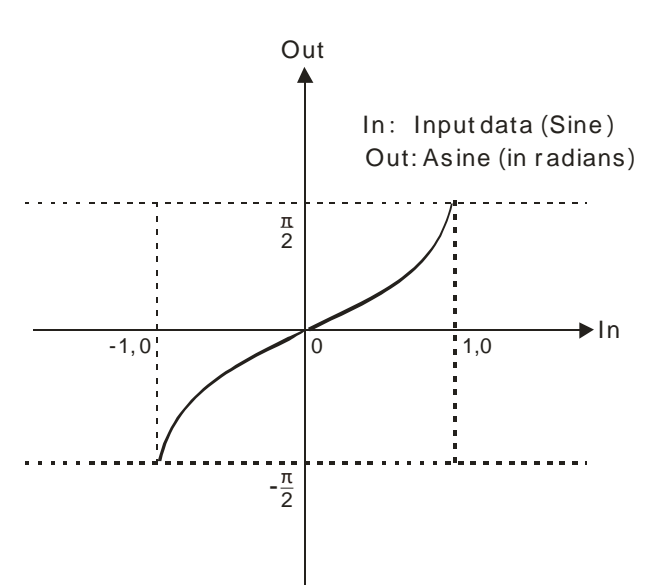

**Users can choose different data types for the input parameter in this instruction. But the data type of** the output parameter is restricted to LREAL. An error will occur during the compiling of the software if the data type of the output parameter is not LREAL.

#### **Precautions for Correct Use**

- The input variable is not allowed to omit. An error will occur during the compiling of the software if the input variable is omitted. But the output variable is allowed to omit.
- The value of *Out* varies between -π/2 and π/2 when the value of *In* changes between -1.0 and 1.0. The instruction will not go to the error state if the value of *In* is out of -1.0 ~1.0 and the value of *Out* is nonnumeric as shown in the following table and program.

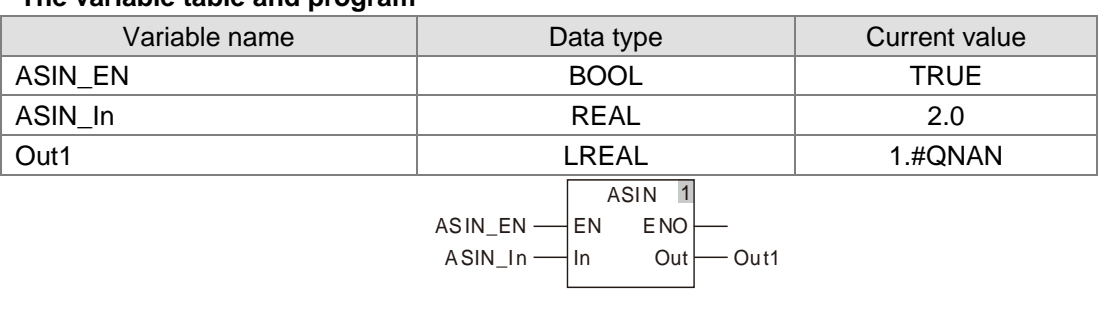

#### **The variable table and program**

#### **Programming Example**

 The data types of variables *ASIN\_In* and *Out1* are REAL and LREAL respectively. The value of *Out1* is 1.5707963267949 if the value of *ASIN\_In* is 1.0 when *ASIN\_EN* changes to TRUE. The value of *Out1* is -1.5707963267949 as *ASIN\_In* is -1.0.

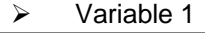

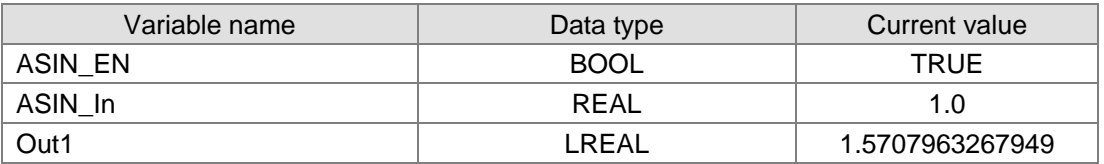

#### $\triangleright$  Variable 2

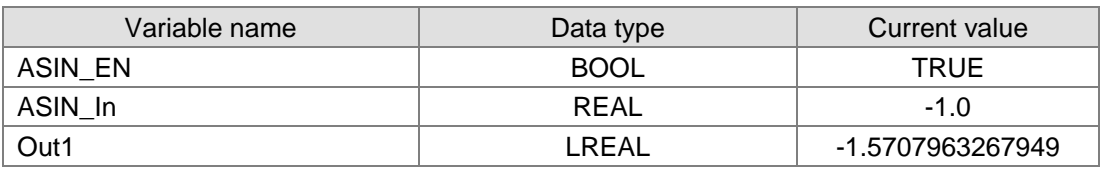

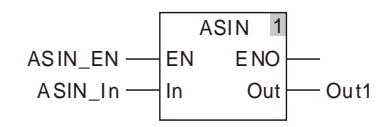

# **8.8.16 ACOS**

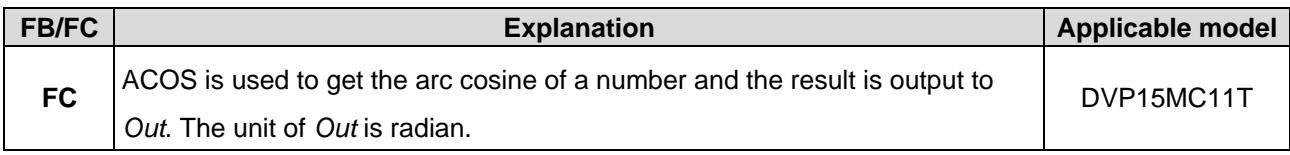

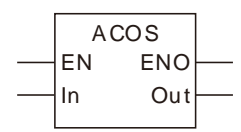

### **Parameters**

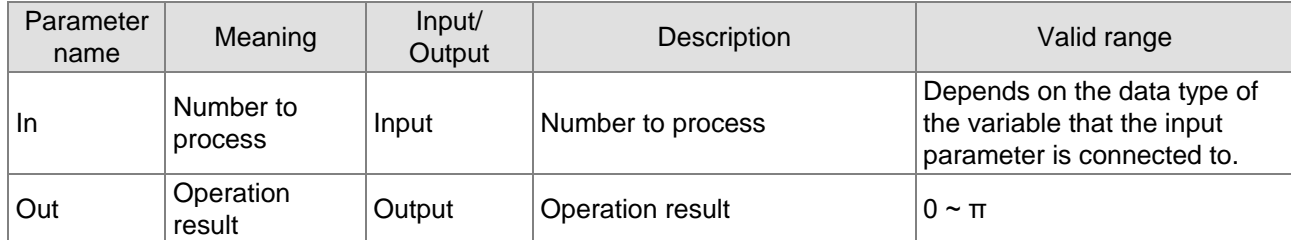

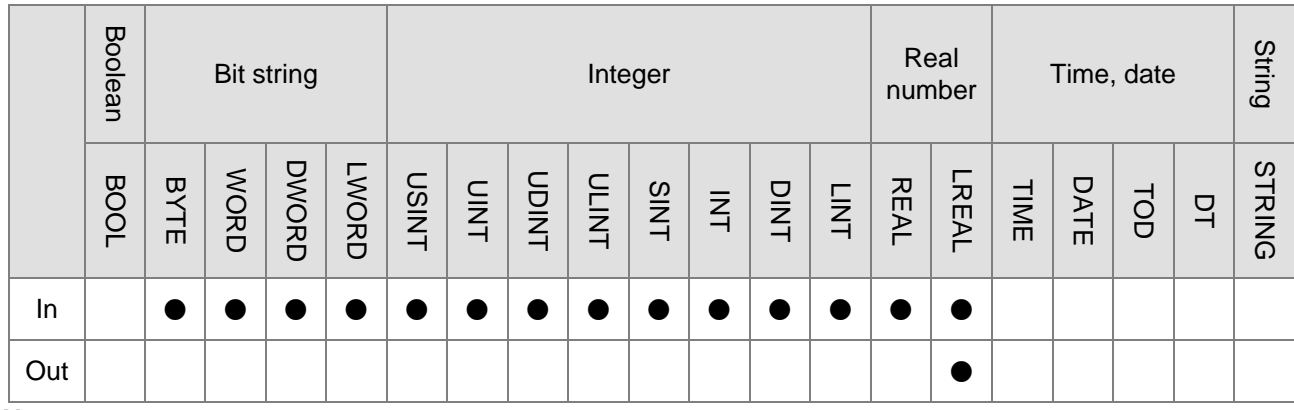

#### **Note:**

The symbol ● indicates that the parameter is allowed to connect to the variable or constant of the data type.

#### **Function Explanation**

■ ACOS is used to calculate the arc cosine of the input parameter *In* and the result is output to *Out*.

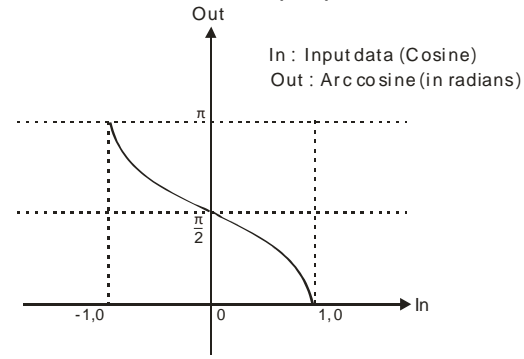

■ Users can choose different data types for the input parameter in this instruction. But the data type of the output parameter is restricted to LREAL. An error will occur during the compiling of the software if the data type of the output parameter is not LREAL.

### **Precautions for Correct Use**

- The input variable is not allowed to omit. An error will occur during the compiling of the software if the input variable is omitted. But the output variable is allowed to omit.
- The value of *Out* varies between 0 and π when the value of *In* changes between -1.0 and 1.0. The instruction will not go to the error state if the value of *In* is out of -1.0 ~1.0 and the value of *Out* is nonnumeric.

#### **The variable table and program**

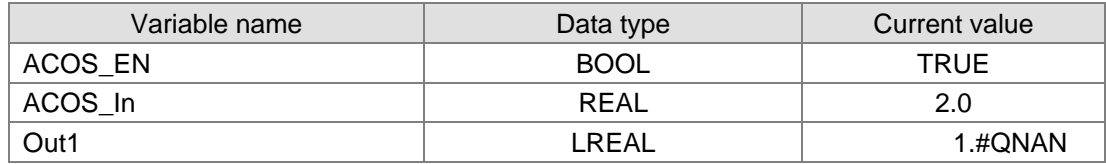

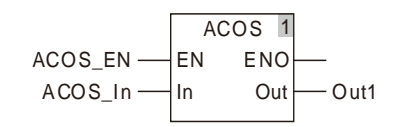

#### **Programming Example**

 The data types of variables *ACOS\_In* and *Out1* are REAL and LREAL respectively. The value of *Out1* is 0 if the value of *ACOS\_In* is 1.0 when *ACOS\_EN* changes to TRUE. The value of *Out1* is 3.14159265358979 as *ACOS\_In* is -1.0.

#### $\triangleright$  Variable

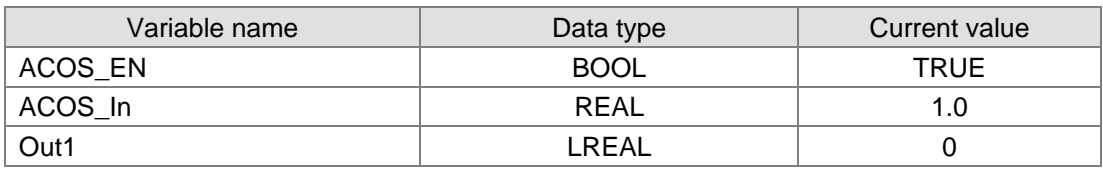

Variable

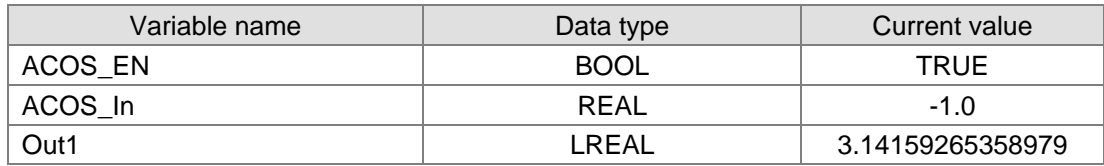

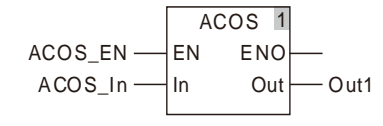

# **8.8.17 ATAN**

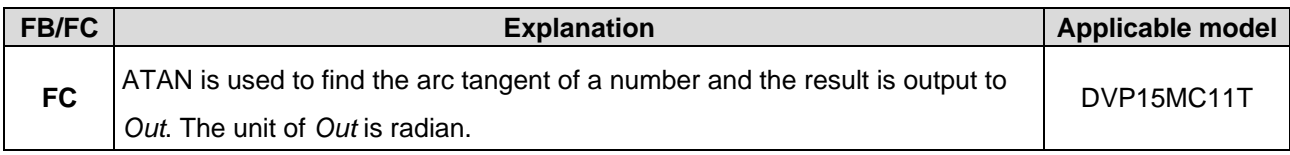

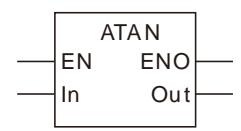

### **Parameters**

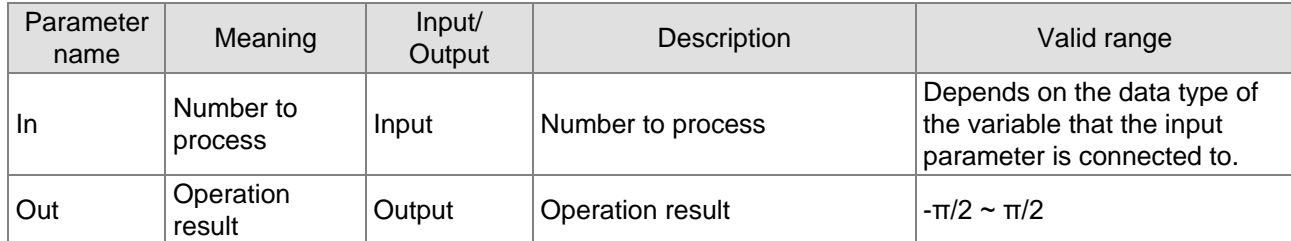

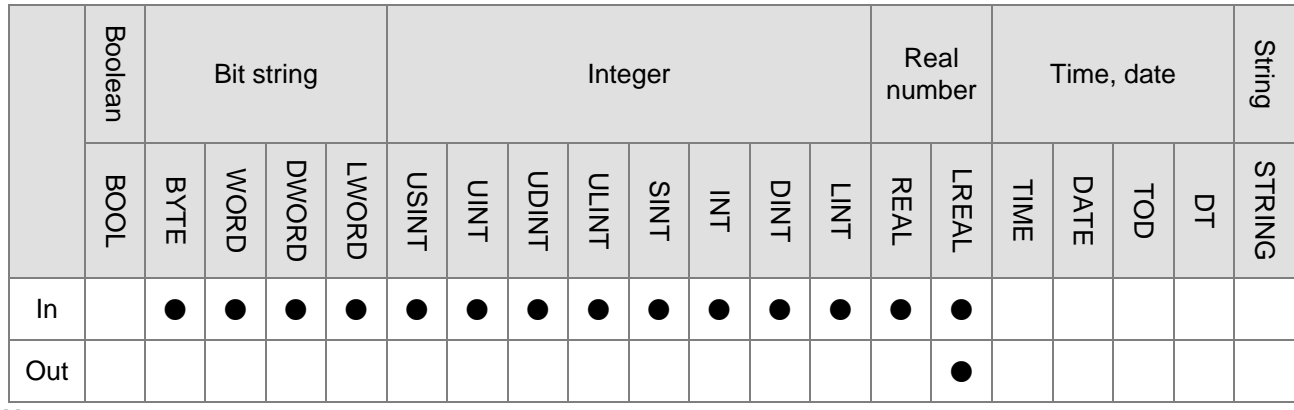

#### **Note:**

The symbol ● indicates that the parameter is allowed to connect to the variable or constant of the data type.

#### **Function Explanation**

■ ATAN is used to calculate the arc tangent of the input parameter *In* and the result is output to *Out*.

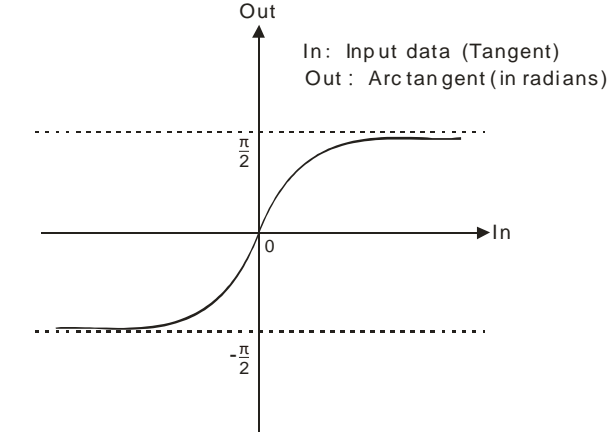

 Users can choose different data types for the input parameter in this instruction. But the data type of the output parameter is restricted to LREAL. An error will occur during the compiling of the software if the data type of the output parameter is not LREAL.

#### **Precautions for Correct Use**

- The input variable is not allowed to omit. An error will occur during the compiling of the software if the input variable is omitted. But the output variable is allowed to omit.
- The output value of *Out* is -π/2 if the input value of *In* is -∞. The output value of *Out* is π/2 if the input value of *In* is +∞.

## **Programming Example**

■ The data types of variables *ATAN\_In* and *Out1* are REAL and LREAL respectively. The value of *Out1* is 0.785398163397448 if the value of *ATAN\_In* is 1.0 when *ATAN\_EN* changes to TRUE. The value of *Out1* is -0.785398163397448 as *ATAN\_In* is -1.0.

 $\triangleright$  Variable 1

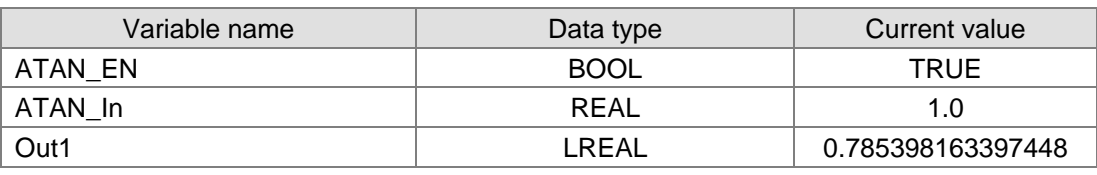

 $\triangleright$  Variable 2

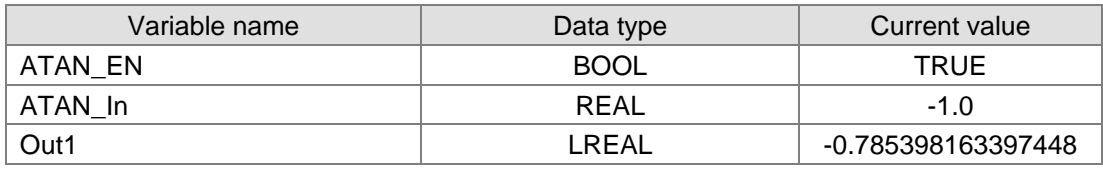

 $\triangleright$  The program

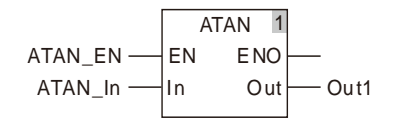

**8\_**

# **8.8.18 LN**

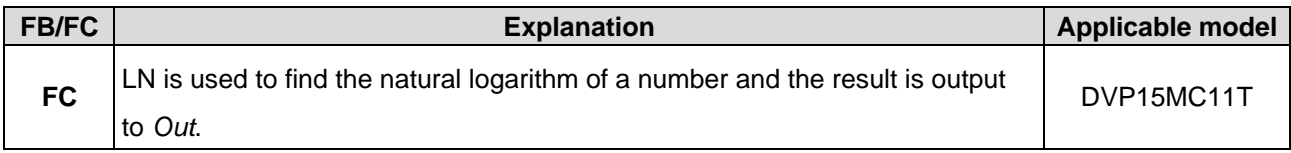

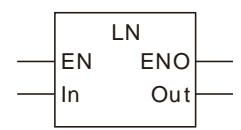

### **Parameters**

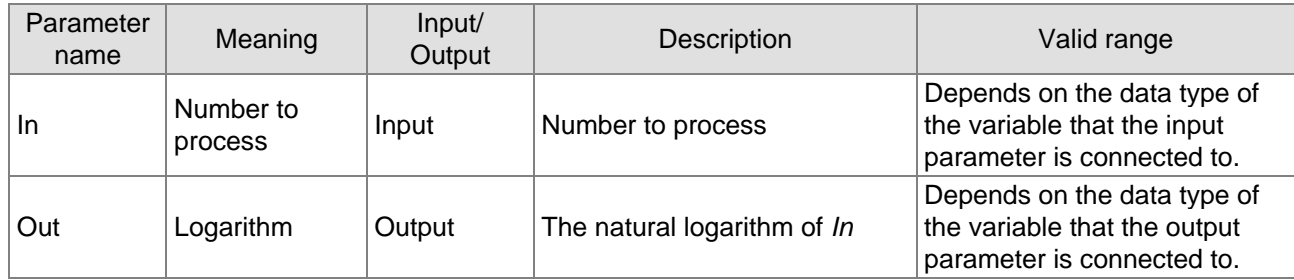

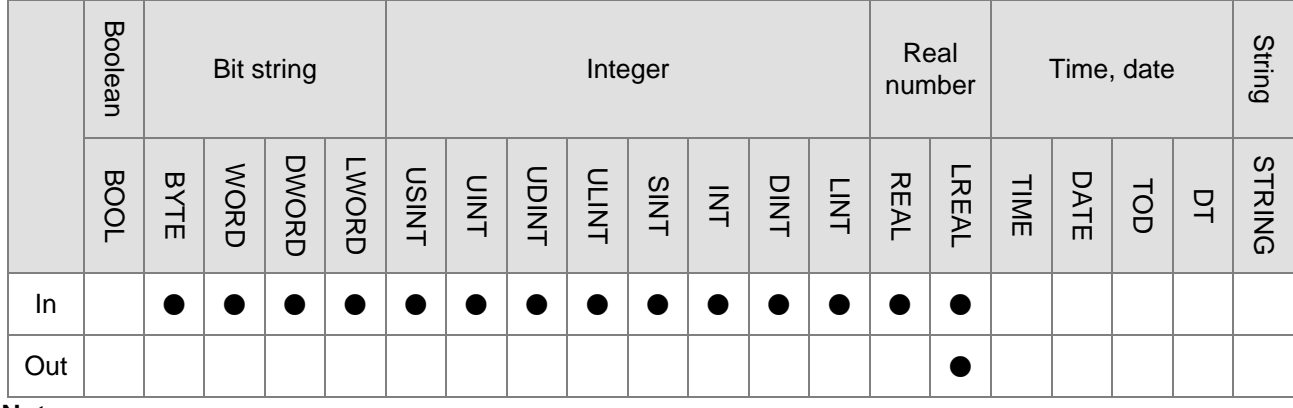

## **Note:**

The symbol ● indicates that the parameter is allowed to connect to the variable or constant of the data type.

# **Function Explanation**

■ LN is used to calculate the natural logarithm of the input parameter *In*, that is the logarithm with e (e=2.718282) as the base*,* and the result is output to *Out*.

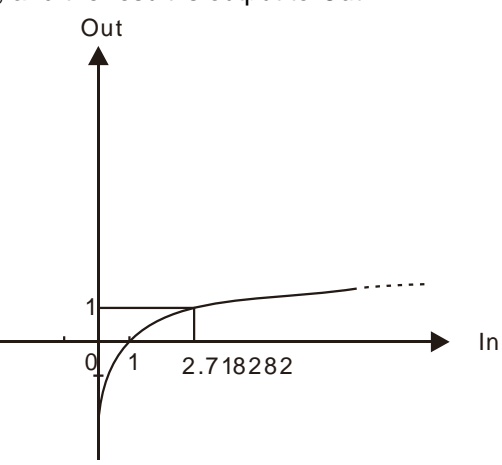

■ Users can choose different data types for the input parameter in this instruction. But the data type of the output parameter is restricted to LREAL. An error will occur during the compiling of the software if the data type of the output parameter is not LREAL.

### **Precautions for Correct Use**

- The input variable is not allowed to omit. An error will occur during the compiling of the software if the input variable is omitted. But the output variable is allowed to omit.
- The output value of *Out* is nonnumeric when the input value of *In* is a non-positive number as shown in the following table.

The variable table and program

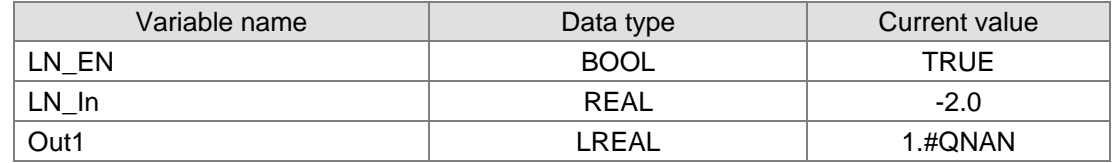

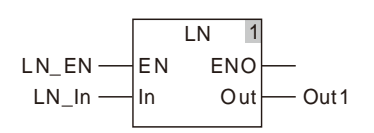

#### **Programming Example**

 The data types of variables *LN\_In* and *Out1* are INT and LREAL respectively. The value of *Out1* is 0.0 if the value of *LN\_In* is 1 when *LN\_EN* changes to TRUE. The value of *Out1* is 1.00000005734143 as *LN\_In* is 2.718282.

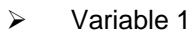

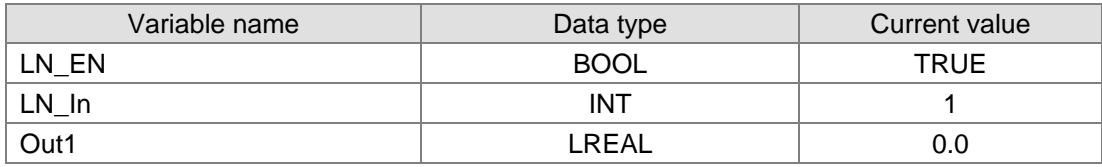

 $\triangleright$  Variable 2

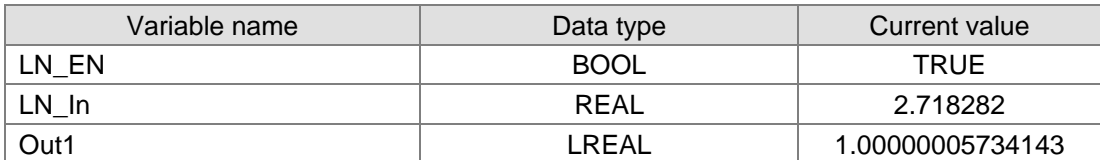

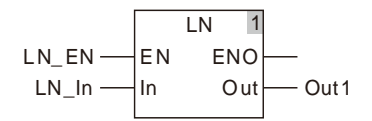

# **8.8.19 LOG**

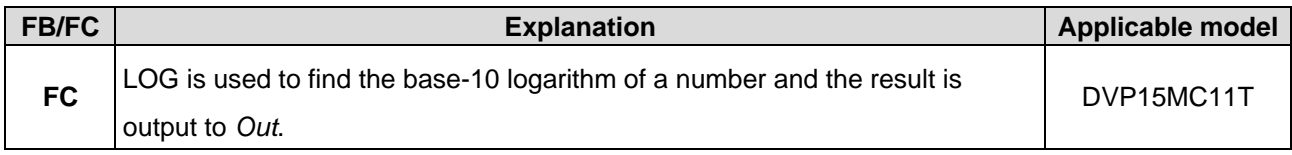

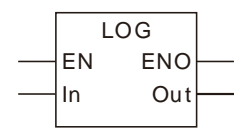

### **Parameters**

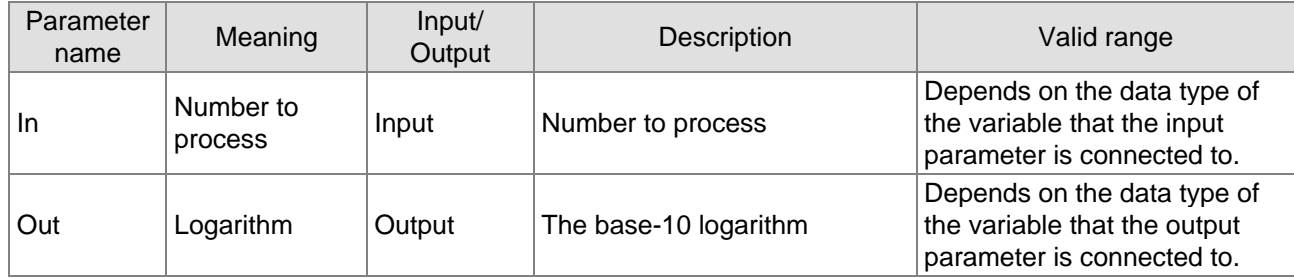

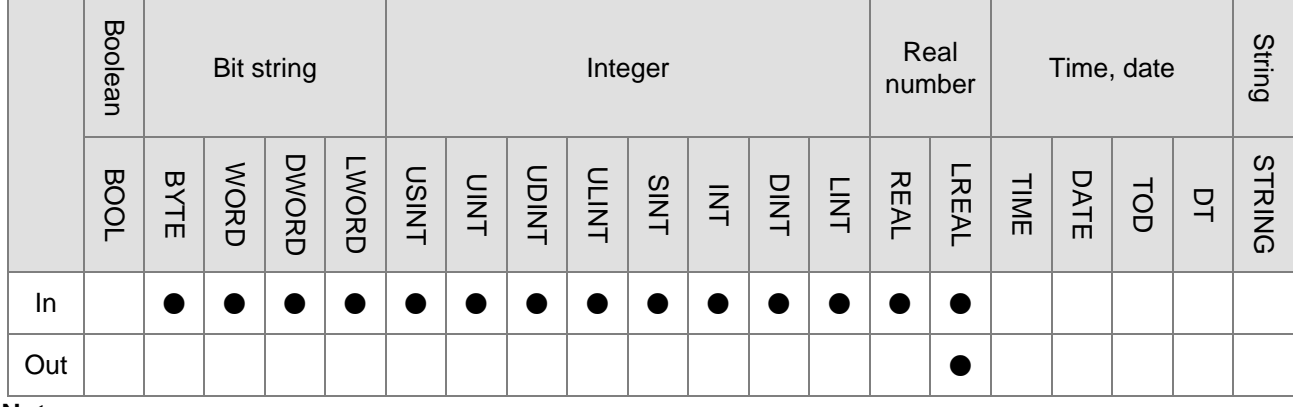

# **Note:**

The symbol ● indicates that the parameter is allowed to connect to the variable or constant of the data type.

# **Function Explanation**

■ LOG is used to calculate the base-10 logarithm of the input parameter *In* and the result is output to *Out*.

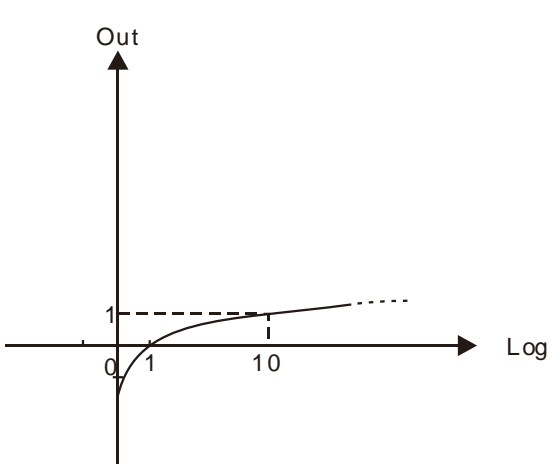

■ Users can choose different data types for the input parameter in this instruction. But the data type of the output parameter is restricted to LREAL. An error will occur during the compiling of the software if the data type of the output parameter is not LREAL.

### **Precautions for Correct Use**

- The input variable is not allowed to omit. An error will occur during the compiling of the software if the input variable is omitted. But the output variable is allowed to omit.
- The output value of *Out* is a nonnumeric value when the input value of *In* is a non-positive number as shown in the following table.

#### **The variable table and program**

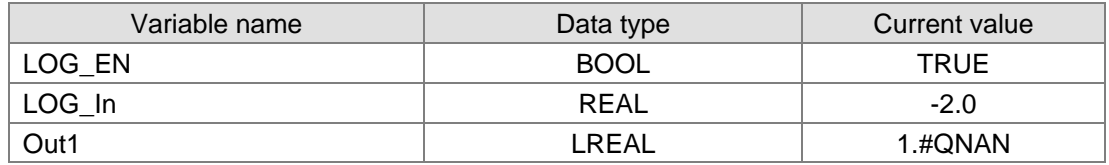

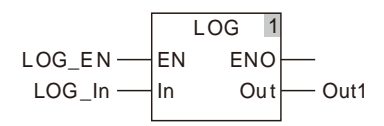

# **Programming Example**

- The data types of variables *LOG\_In* and *Out1* are INT and LREAL respectively. The value of *Out1* is 0.0 if the value of *LOG\_In* is 1 when LOG\_EN changes to TRUE. The value of *Out1* is 1.0 as *LOG\_In* is 10.
	- $\triangleright$  Variable 1

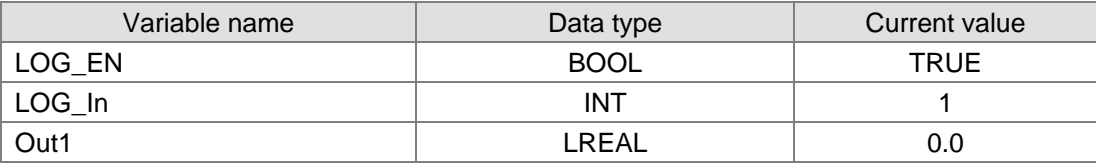

#### > Variable 2

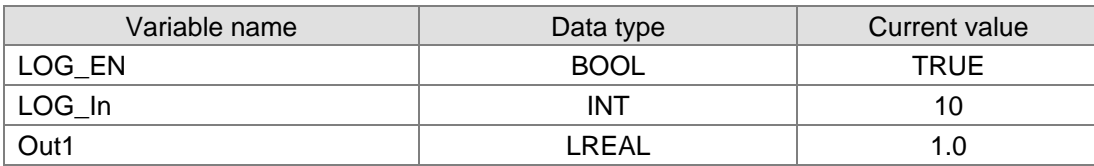

$$
\begin{array}{c|c}\n\text{LOG\_EN} & \text{LOG} & 1 \\
\text{EN} & \text{ENO} & \text{C} \\
\text{LOG\_In} & \text{In} & \text{Out} & \text{Out1}\n\end{array}
$$

# **8.8.20 SQRT**

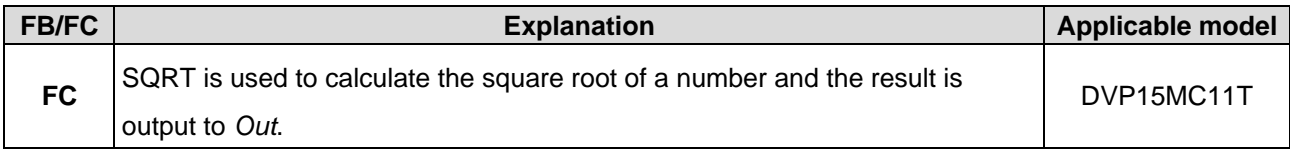

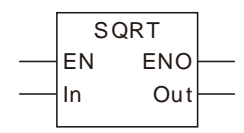

### **Parameters**

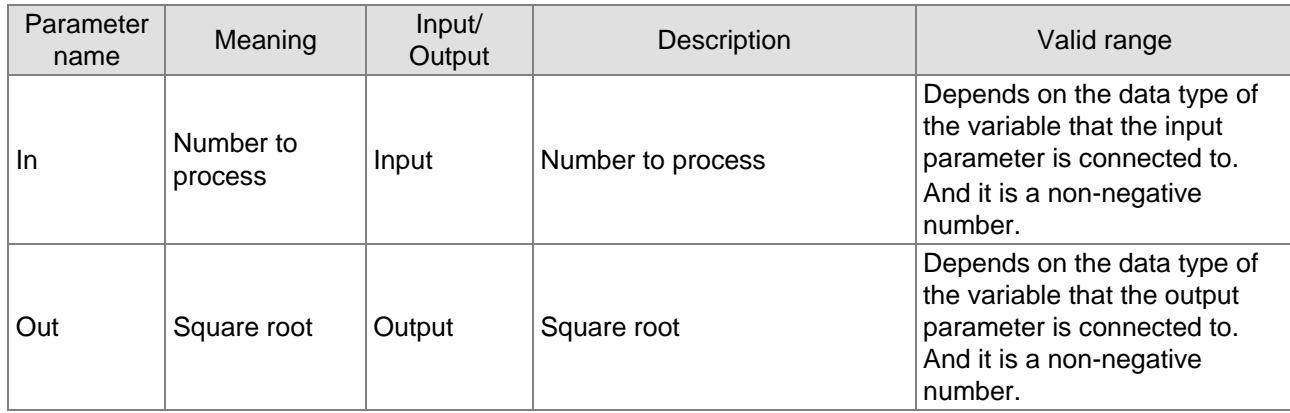

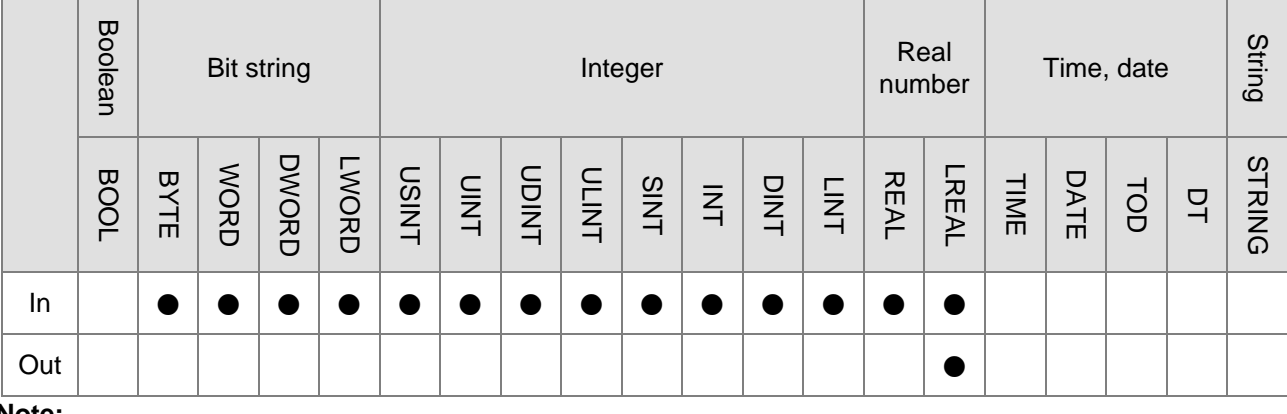

#### **Note:**

The symbol ● indicates that the parameter is allowed to connect to the variable or constant of the data type.

# **Function Explanation**

■ SQRT is used to calculate the square root of *In* and the result is output to *Out*.

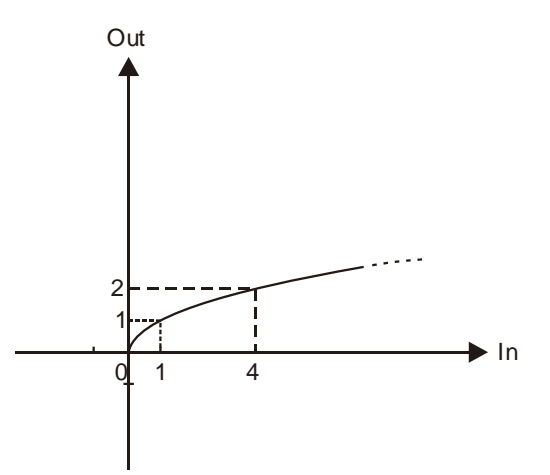

■ Users can choose different data types for the input parameter in this instruction. But the data type of the output parameter is restricted to LREAL. An error will occur during the compiling of the software if the data type of the output parameter is not LREAL.

#### **Precautions for Correct Use**

- The input variable is not allowed to omit. An error will occur during the compiling of the software if the input variable is omitted. But the output variable is allowed to omit.
- The output value of *Out* is a nonnumeric value when the input value of *In* is a negative number.

#### **The variable table and program**

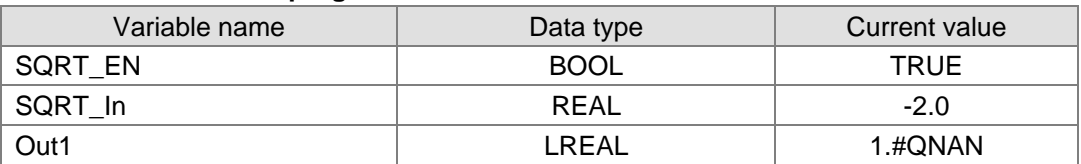

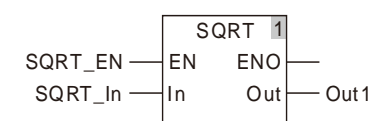

#### **Programming Example**

 The data types of variables *SQRT \_In* and *Out1* are INT and LREAL respectively. The value of *Out1* is 4.0 if the value of *SQRT* In is 16 when *SQRT EN* changes to TRUE. The value of *Out1* is 10.0 as *SQRT\_In* is 100.

 $\triangleright$  Variable 1

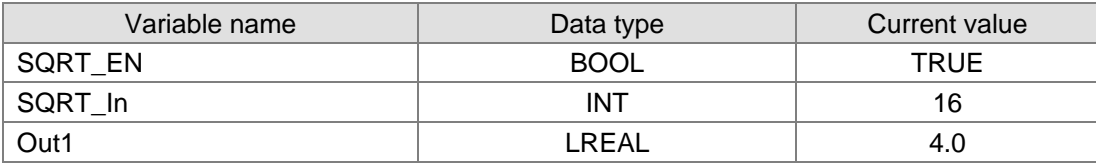

#### $\triangleright$  Variable 2

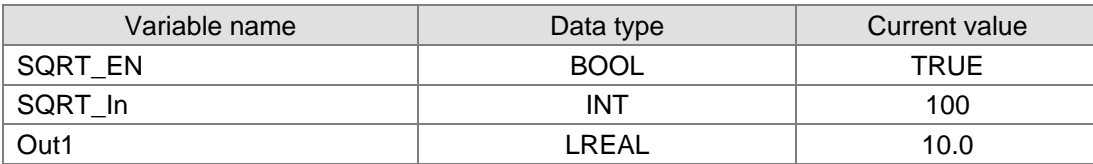

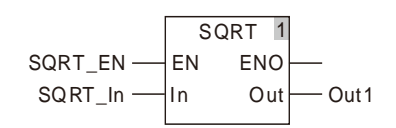

# **8.8.21 EXP**

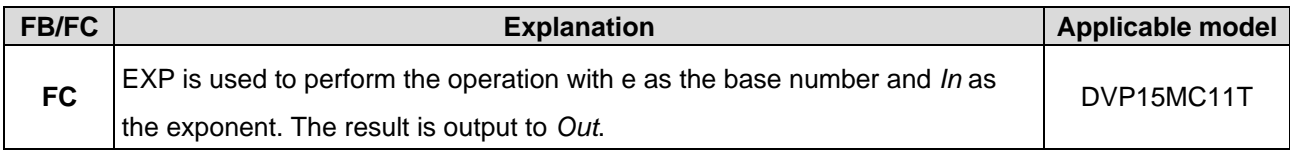

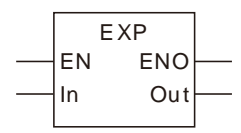

### **Parameters**

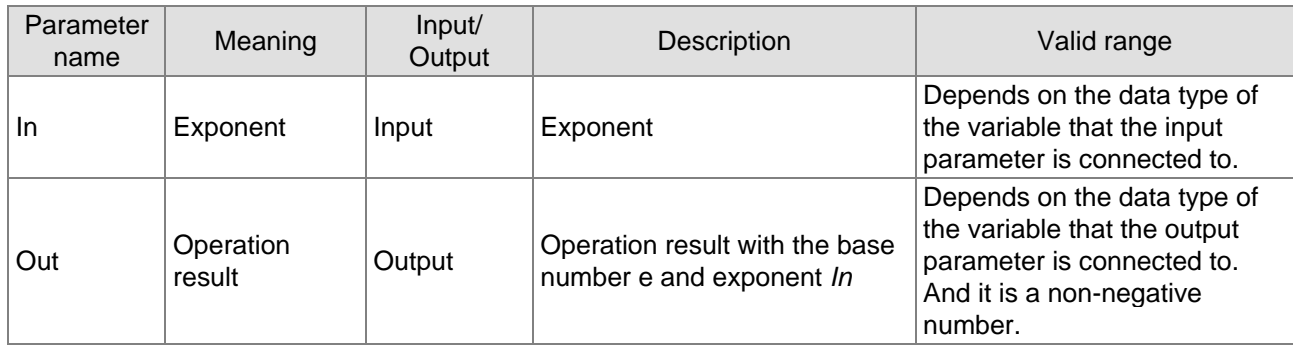

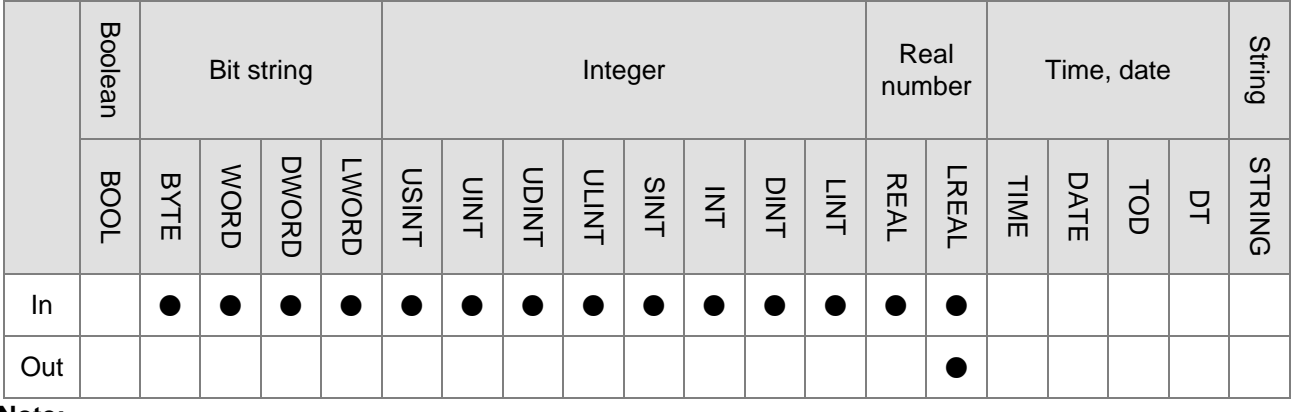

#### **Note:**

The symbol ● indicates that the parameter is allowed to connect to the variable or constant of the data type.

### **Function Explanation**

■ EXP is used to perform the operation with e (e=2.718282) as the base number and *In* as the exponent. The result is output to *Out*.

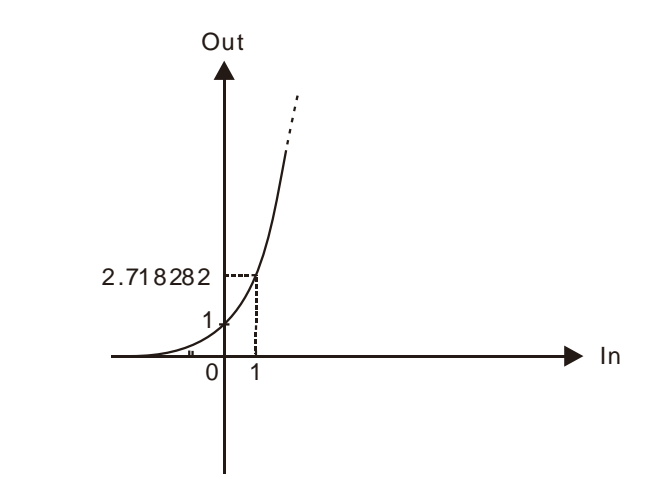

 Users can choose different data types for the input parameter in this instruction. But the data type of the output parameter is restricted to LREAL. An error will occur during the compiling of the software if the data type of the output parameter is not LREAL.

#### **Precautions for Correct Use**

- The input variable is not allowed to omit. An error will occur during the compiling of the software if the input variable is omitted. But the output variable is allowed to omit.
- When the value of *In* is 0, +∞, -∞ and a nonnumeric value, the corresponding output values of *Out* is listed in the following table.

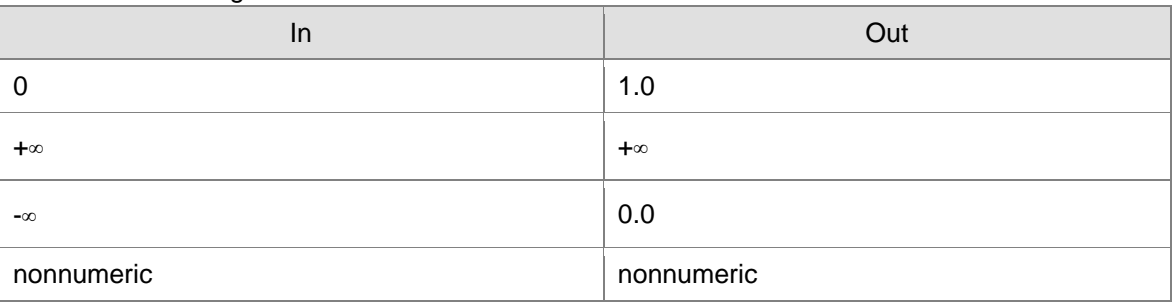

#### **Programming Example**

 The data types of *EXP \_In* and *Out1* are INT and LREAL respectively. The value of *Out1* is 1.0 if the value of *EXP \_In* is 0 when *EXP \_EN* changes to TRUE. And the value of *Out1* is 2.71828182845905 as *EXP \_In* is 1.

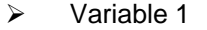

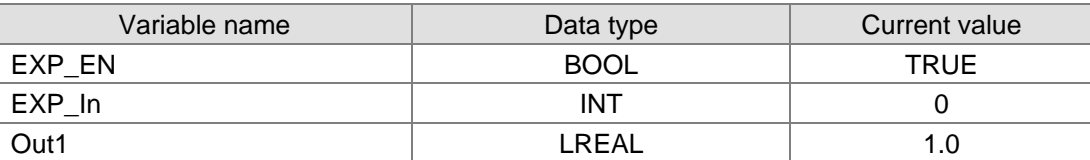

#### $\triangleright$  Variable 2

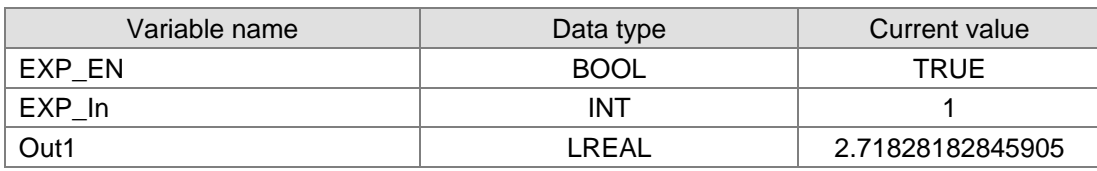

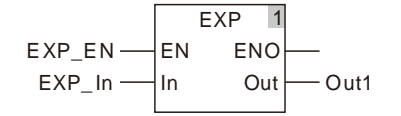

# **8.8.22 EXPT**

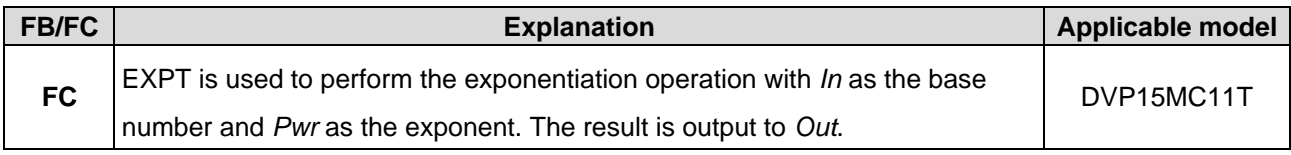

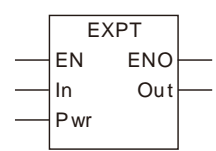

# **Parameters**

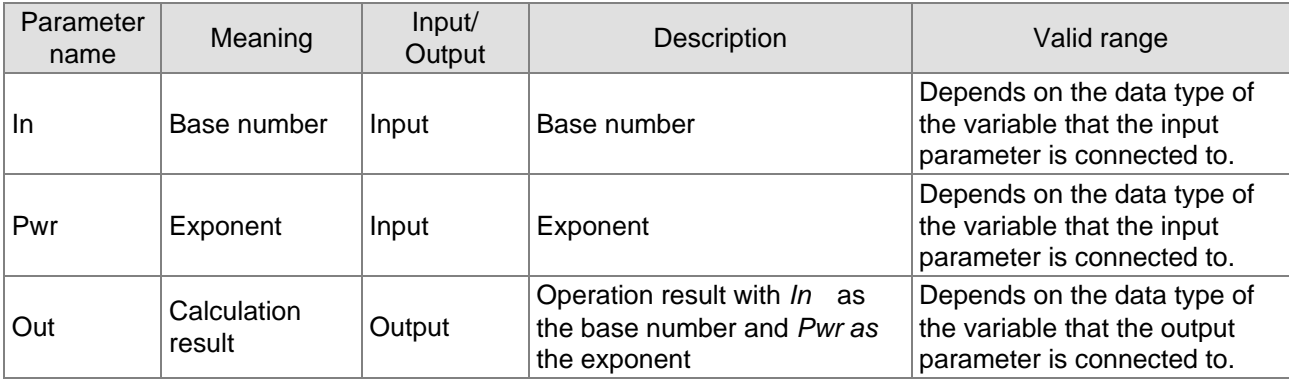

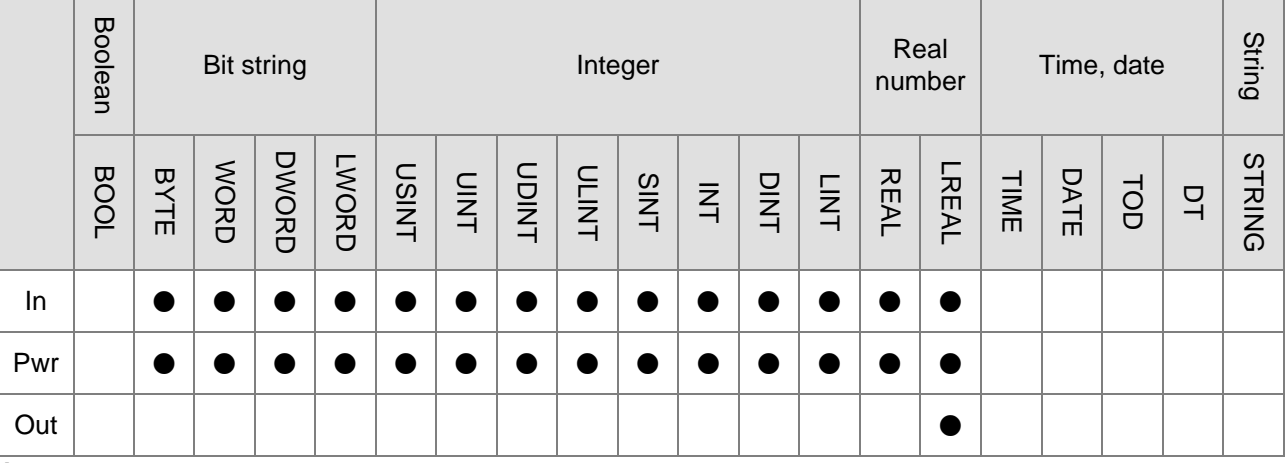

#### **Note:**

The symbol ● indicates that the parameter is allowed to connect to the variable or constant of the data type.

#### **Function Explanation**

- EXPT is used to perform the exponentiation operation with *In* as the base number and Pwr as the exponent. And the result is output to *Out*.
- Users can choose different data types for the input parameter in this instruction. But the data type of the output parameter is restricted to LREAL. An error will occur during the compiling of the software if the data type of the output parameter is not LREAL.

## **Precautions for Correct Use**

■ The input variable is not allowed to omit. An error will occur during the compiling of the software if the input variable is omitted. But the output variable is allowed to omit.

# **Programming Example**

 The data types of variables *EXPT \_In* and *EXPT\_Pwr* are both INT with their respective values 10 and 2*.* The data type of *Out1* is LREAL. Then the value of *Out1* is 100.0 when *EXPT \_EN* changes to TRUE. The value of *Out1* is 100.0 as the values of *EXPT \_In* and *EXPT\_Pwr* are -10 and 2 respectively.

#### $\triangleright$  Variable 1

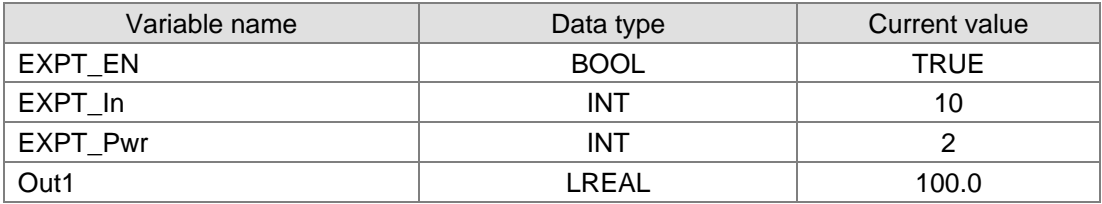

#### $\triangleright$  Variable 2

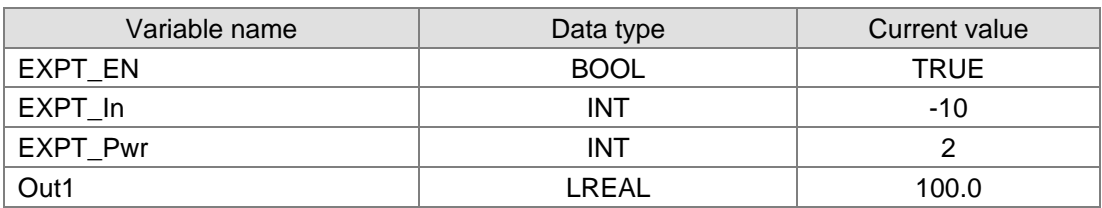

 $\triangleright$  The program

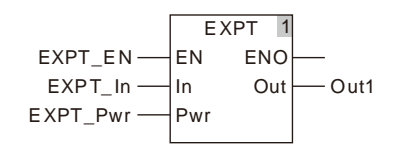

**8\_**

# **8.8.23 RAND**

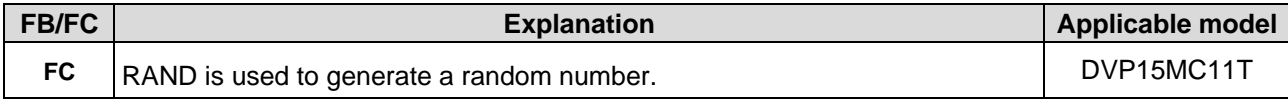

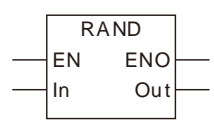

## **Parameters**

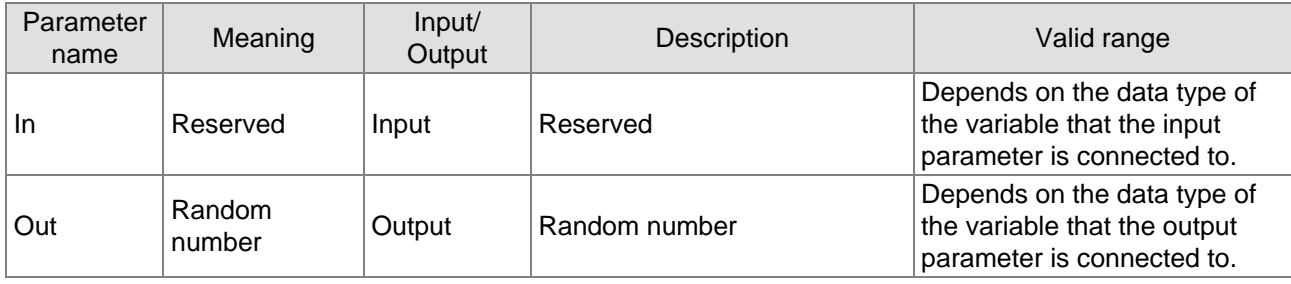

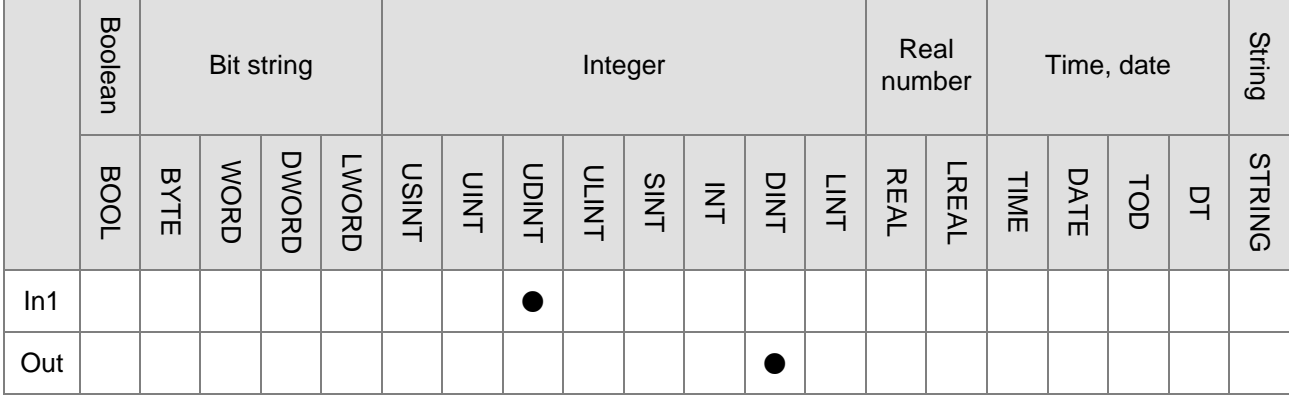

#### **Note:**

The symbol ● indicates that the parameter is allowed to connect to the variable or constant of the data type.

#### **Function Explanation**

- RAND is used to generate a random number and the result is output to *Out*, within the range  $0^{\degree}$ 32767.
- The input value does not have any effect on the random number to generate. But the value must be input for *In*.
- To get the random number within a specific range, users just need perform the MOD calculation over the generated value and get the remainder. For example, the random number between 0 and10 can be generated by writing the program RAND(0) MOD10.

#### **Precautions for Correct Use**

■ The input variable is not allowed to omit. An error will occur during the compiling of the software if the input variable is omitted. But the output variable is allowed to omit.

# **Programming Example**

 A random number is generated by writing RAND(0) as below. The variable table and program

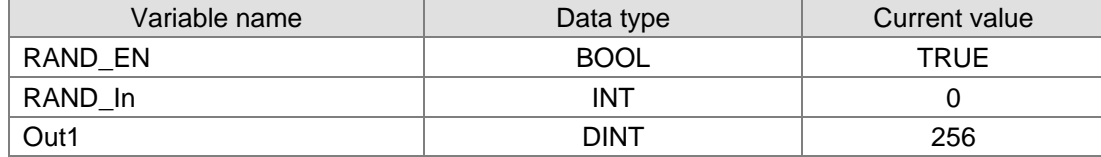

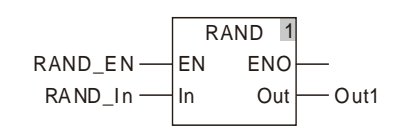

# **8.8.24 TRUNC**

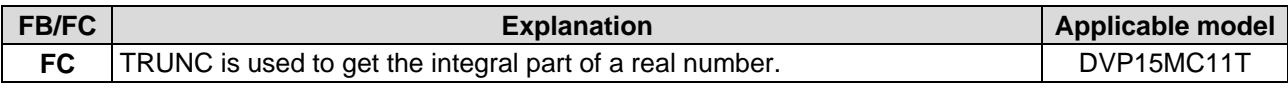

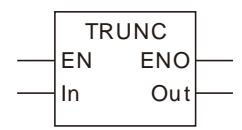

# **Parameters**

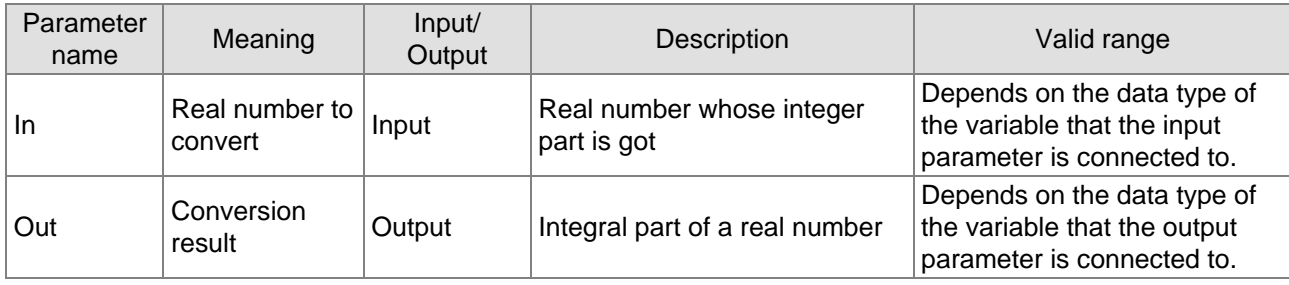

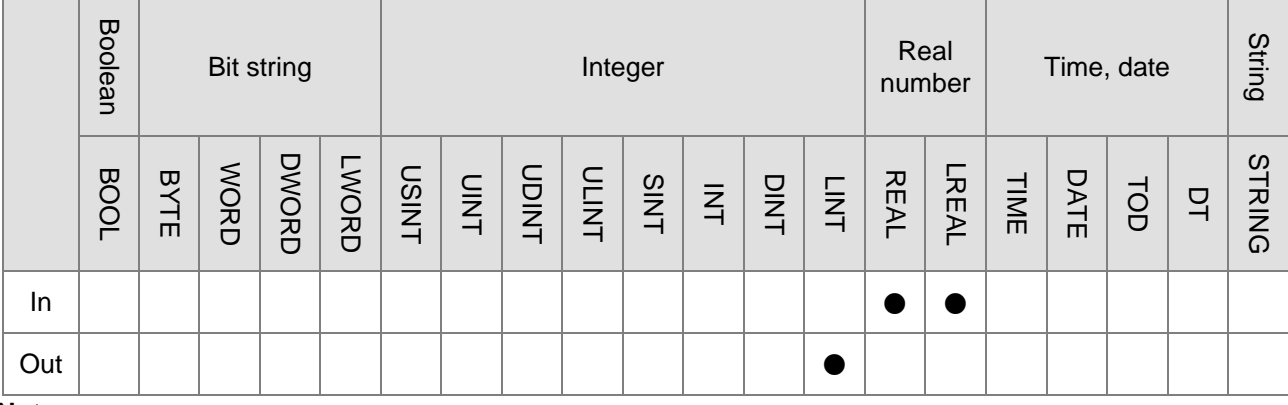

#### **Note:**

**\_8**

The symbol ● indicates that the parameter is allowed to connect to the variable or constant of the data type.

#### **Function Explanation**

- TRUNC is used to get the integral part of a real number and the result is output to *Out*.
- Users can choose different data types for the input parameter in this instruction. But the data type of the output parameter is only LINT. An error will occur during the compiling of the software if the data type of the output parameter is not LINT.

### **Precautions for Correct Use**

■ The input variable is not allowed to omit. An error will occur during the compiling of the software if the input variable is omitted. But the output variable is allowed to omit.

# **Programming Example**

■ The data type of *TRUNC \_In* is REAL with the value -5.6. The data type of *Out1* is LINT. Then the value of *Out1* is -5 when *TRUNC \_EN* changes to TRUE. And the value of *Out1* is 10 as the values of *TRUNC \_In* 10.8.

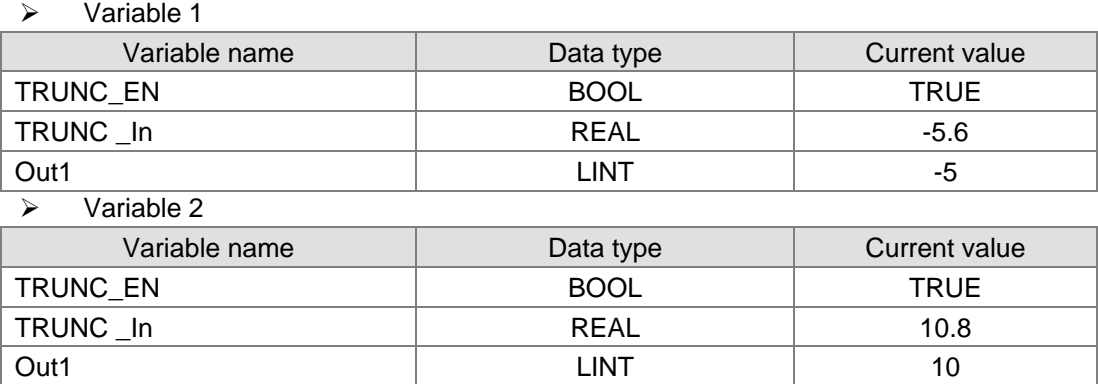

 $\triangleright$  The program

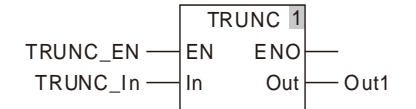

**8\_**

# **8.8.25 FLOOR**

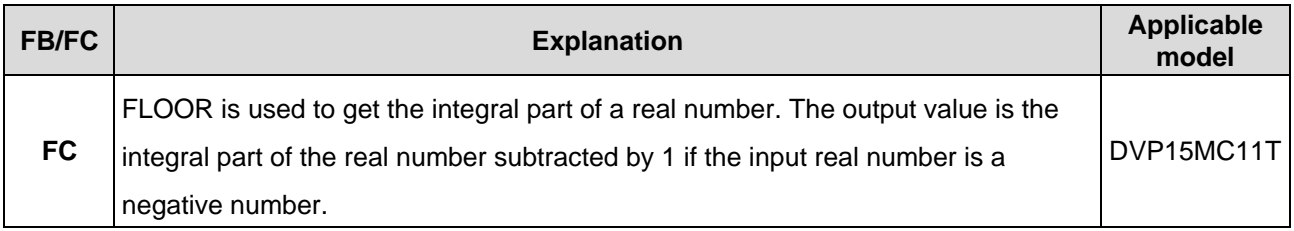

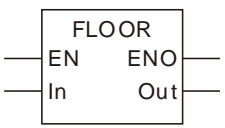

### **Parameters**

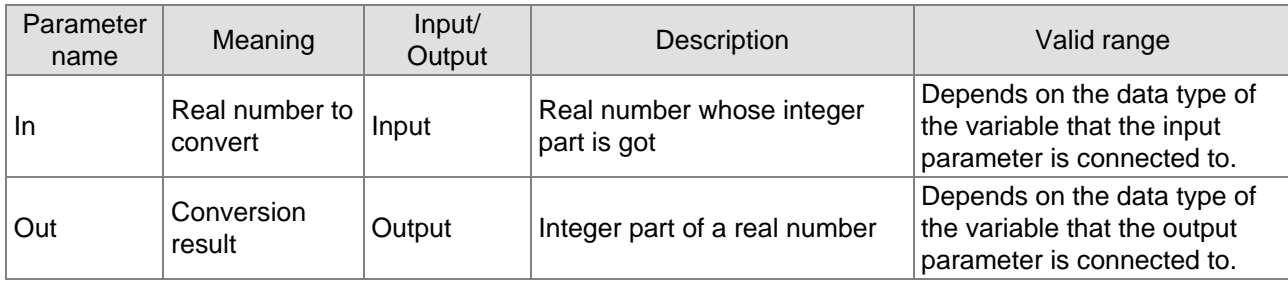

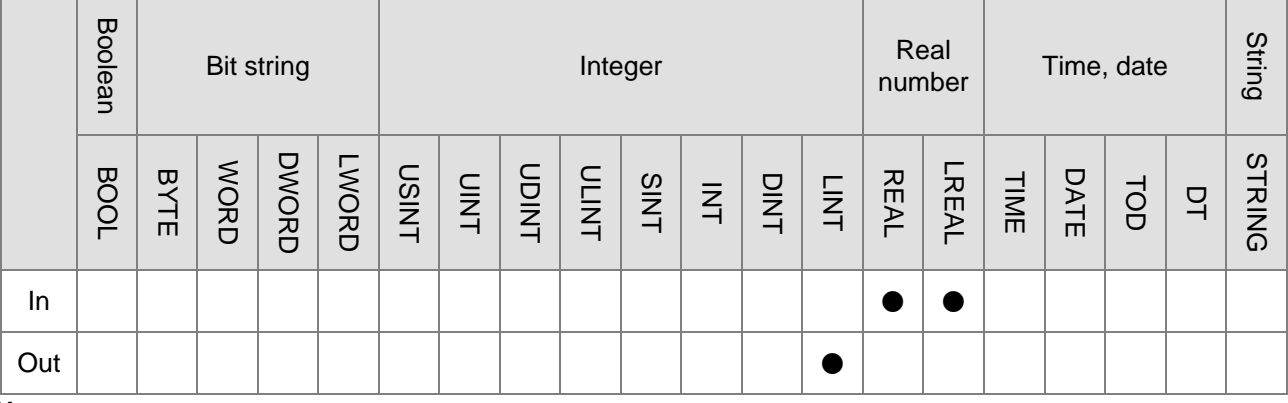

#### **Note:**

The symbol ● indicates that the parameter is allowed to connect to the variable or constant of the data type.

#### **Function Explanation**

- FLOOR is used to get the integral part of a real number and the result is output to *Out*. The output value is the integral part of the real number if the input real number is a positive number. For example, the output value is 3 if the input value is 3.5. The output value is the integral part of the real number subtracted by 1 if the input real number is a negative number. For example, the output value is -4 if the input value is -3.5.
- Users can choose different data types for the input parameter in this instruction. But the data type of the output parameter is restricted to LINT. An error will occur during the compiling of the software if the data type of the output parameter is not LINT.

#### **Precautions for Correct Use**

 The input variable is not allowed to omit. An error will occur during the compiling of the software if the input variable is omitted. But the output variable is allowed to omit.

# **Programming Example**

 The data type of variable *FLOOR \_In* is REAL with the value 5.6*.* The data type of *Out1* is LINT. Then the value of *Out1* is 5 when *FLOOR \_EN* changes to TRUE. And the value of *Out1* is -11 as the values of **FLOOR** In -10.2.

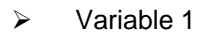

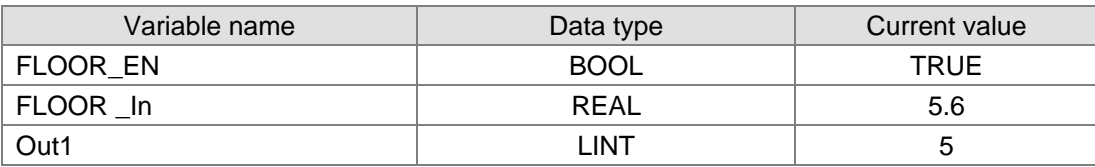

 $\triangleright$  Variable 2

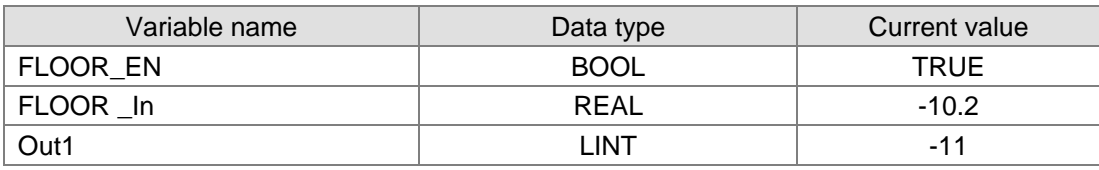

 $\triangleright$  The program

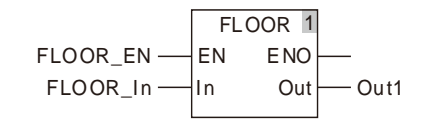

**8\_**

# **8.8.26 FRACTION**

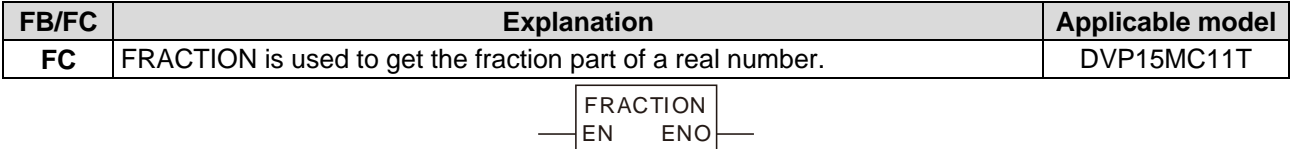

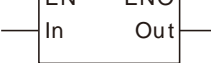

### **Parameters**

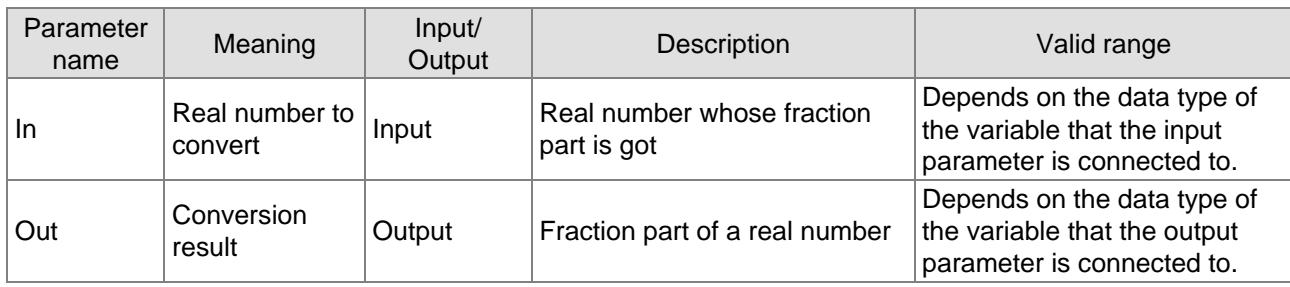

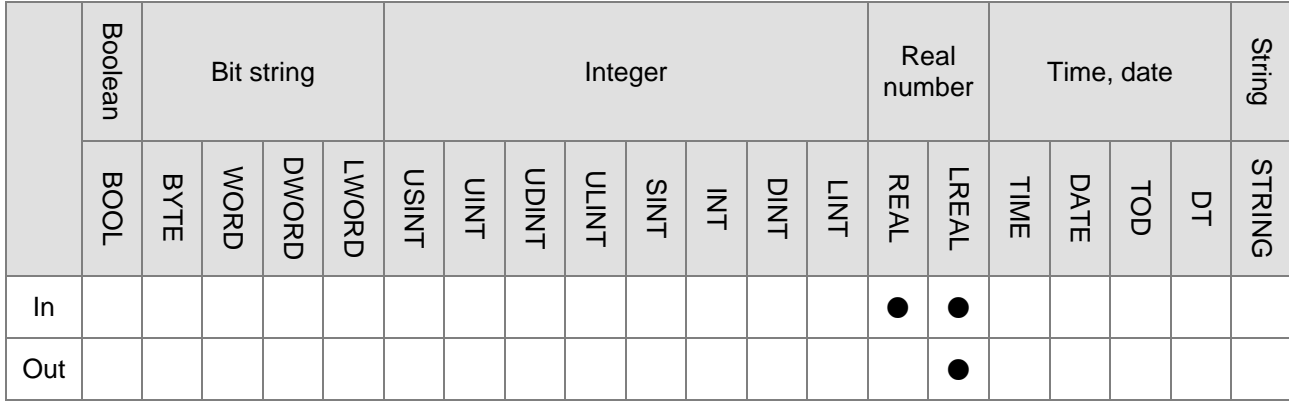

### **Note:**

The symbol ● indicates that the parameter is allowed to connect to the variable or constant of the data type.

#### **Function Explanation**

- FRACTION is used to get the fraction part of a real number and the result is output to *Out*. The sign of the result value should be the same as that of the input value.
- Users can choose different data types for the input parameter in this instruction. But the data type of the output parameter is restricted to LREAL. An error will occur during the compiling of the software if the data type of the output parameter is not LREAL.

#### **Precautions for Correct Use**

 The input variable is not allowed to omit. An error will occur during the compiling of the software if the input variable is omitted. But the output variable is allowed to omit.

**\_8**

# **Programming Example**

 The data type of variable *FRACTION \_In* is REAL with the value -5.6*.* The data type of *Out1* is LREAL. Then the value of *Out1* is -0.6 when *FRACTION \_EN* changes to TRUE. And the value of *Out1* is 0.8 as the values of *FRACTION \_In* 10.8.

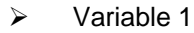

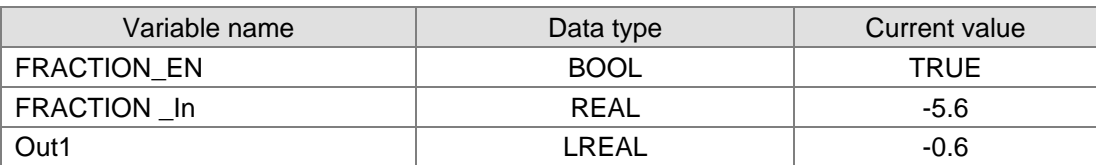

 $\triangleright$  Variable 2

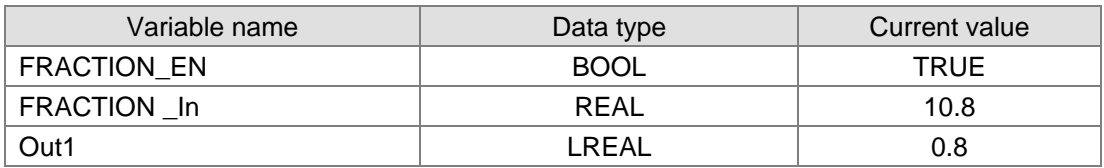

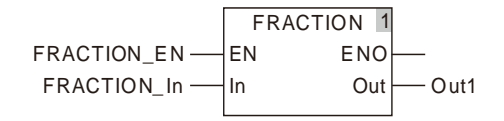
# **8.9 Bit String Instructions**

### **8.9.1 AND**

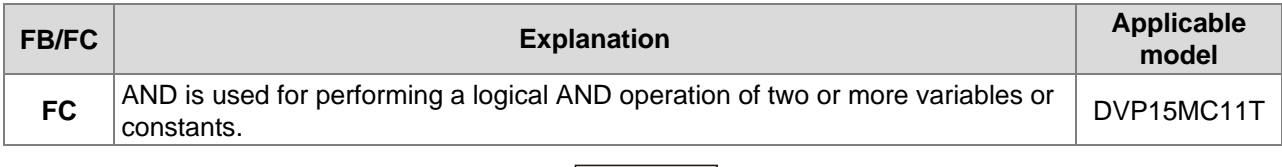

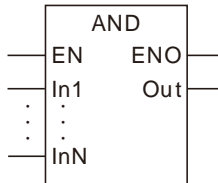

#### **Parameters**

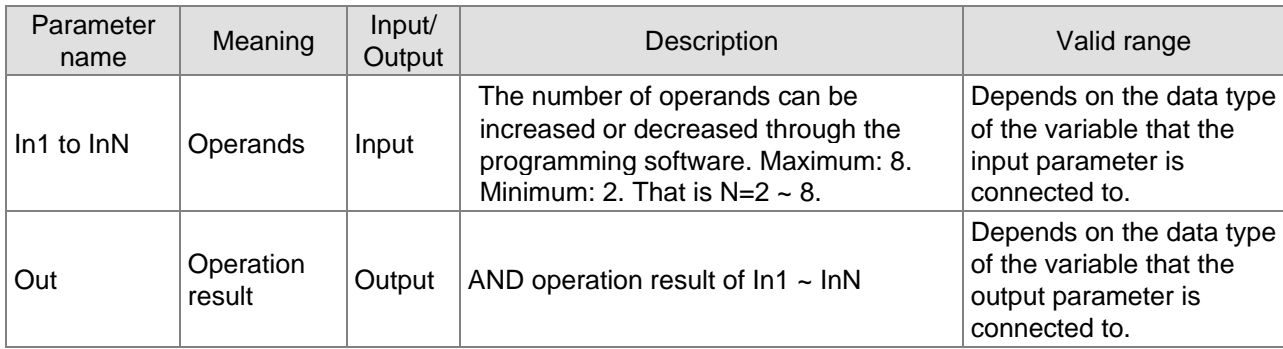

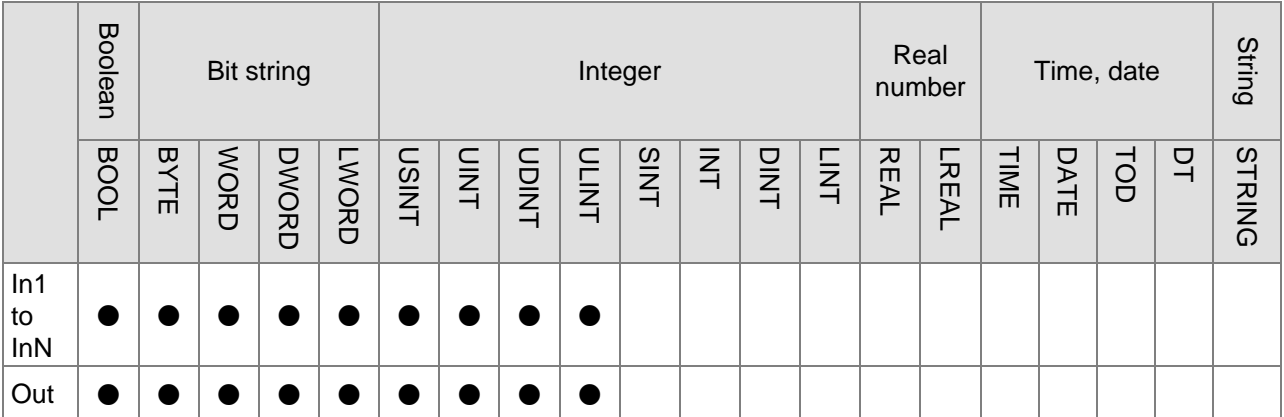

#### **Note:**

The symbol ● indicates that the parameter is allowed to connect to the variable or constant of the data type.

#### **Function Explanation**

AND is used for performing a bitwise logical AND operation of two or more variables or constants and the result is output to *Out*. That is *Out* = *In1* & *In2 &*…& *InN*

The operational rule:

The corresponding bit of the output variable is TRUE when corresponding bits of input variables are all TRUE as shown below. Otherwise, the corresponding bit of the output variable is FALSE.

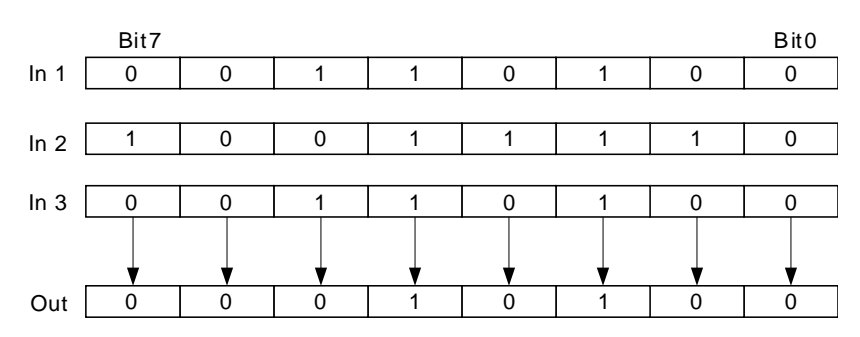

 *In1*~*InN* are allowed to be the variables of different data types when none of the data types of input variables are BOOL.

When *In1* to *InN* are the variables of different data types, take the data type which can include all ranges of the values of *In1*~*InN* for the operation.

For example, if the data type of *In1* is BYTE and *In2* is WORD, the data type of *Out* is WORD. In operation, the value of *In1* is converted from BYTE to WORD as shown in the following figure. Bit8~ Bit 15 are complemented and their values are all 0. And then the logical AND of the bit values of *In1* and *In2* is conducted as below.

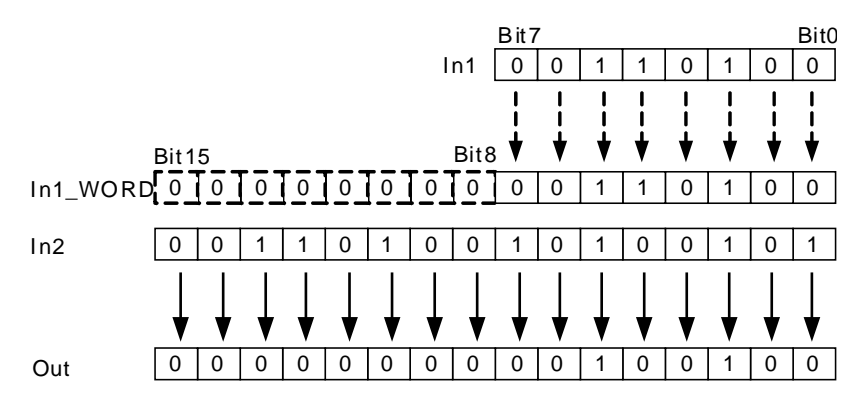

 If the data type of an input variable is BOOL, the data types of all input and output variables are required to be BOOL. Otherwise, an error will occur in the compiling of the software.

#### **Precautions for Correct Use**

The input variables are not allowed to omit. An error will occur during the compiling of the software if any input variable is omitted. But the output variable is allowed to omit.

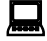

#### **Programming Example**

The data types of AND\_In1, AND\_In2 and Out1 are all BYTE. The values of AND\_In1 and AND\_In2 are 10 and 50 respectively and the value of Out1 is 2 when AND\_EN is TRUE.

#### **The variable table and program**

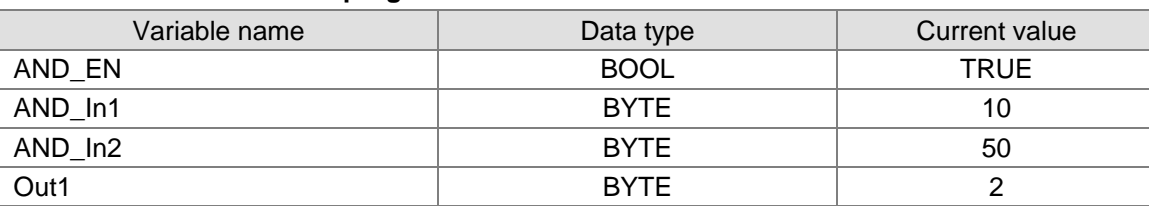

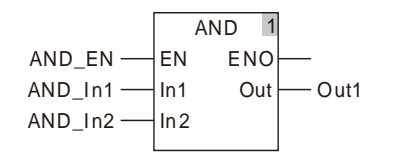

The data types of AND In1, AND In2 and Out1 are BYTE, WORD and WORD respectively. The values of AND\_In1 and AND\_In2 are 255 and 256 respectively and the value of Out1 is 0 when AND\_EN is TRUE.

### **The variable table and program**

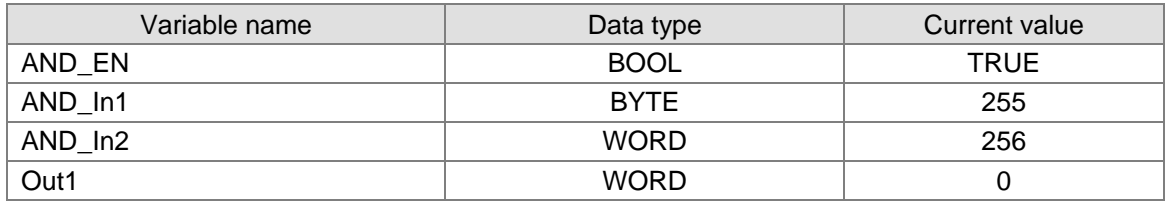

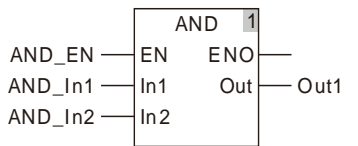

### **8.9.2 OR**

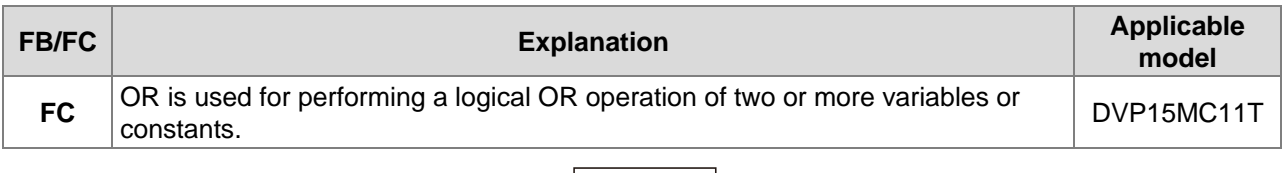

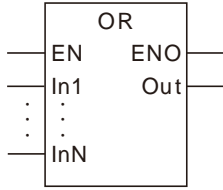

#### **Parameters**

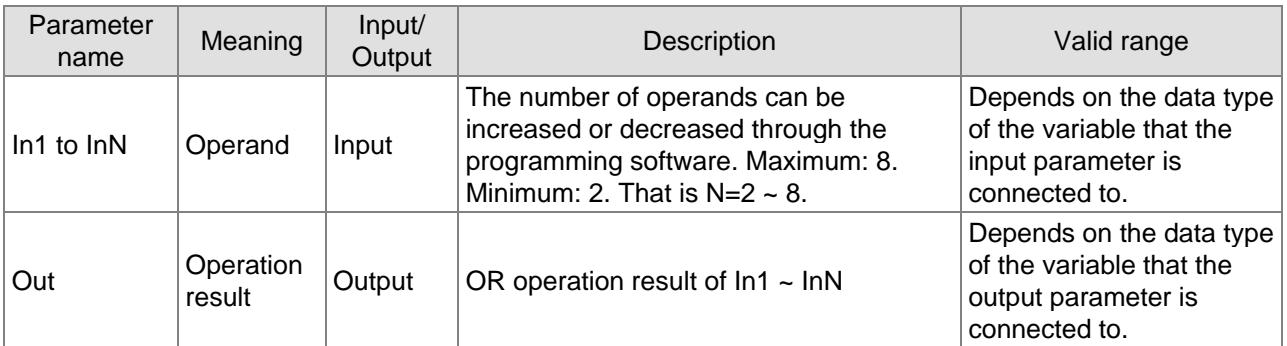

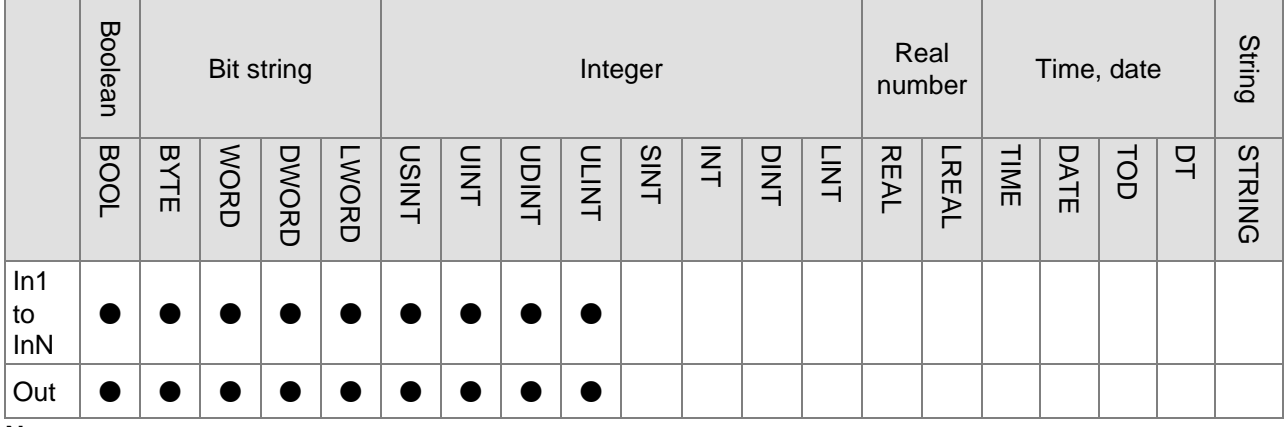

#### **Note:**

The symbol ● indicates that the parameter is allowed to connect to the variable or constant of the data type.

### **Function Explanation**

■ OR is used for performing a bitwise logical OR operation of two or more variables or constants and the result is output to *Out*. That is *Out*= *In1* OR *In2* OR…OR *InN.* The operational rule:

When corresponding bits of all input variables are all FALSE, the corresponding bit of the output variable is FALSE. Otherwise, the corresponding bit of the output variable is TRUE.

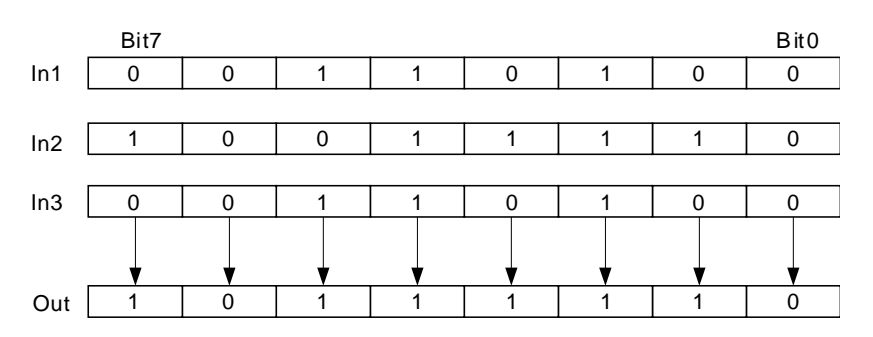

 *In1*~*InN* are allowed to be the variables of different data types when none of the data types of input variables are BOOL.

When *In1* to *InN* are the variables of different data types, take the data type which can include all ranges of the values of *In1*~*InN* for the operation.

For example, if the data type of *In1* is BYTE and *In2* is WORD, the data type of *Out* is WORD. In operation, the value of *In1* is converted from BYTE to WORD as shown in the following figure. Bit8~ Bit 15 are complemented and their values are all 0. And then the logical OR of the bit values of *In1* and *In2* is conducted as below.

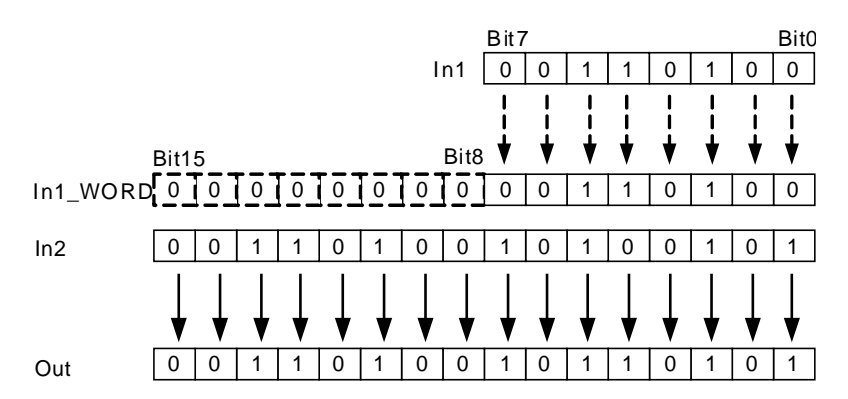

 If the data type of an input variable is BOOL, the data types of all input and output variables are required to be BOOL. Otherwise, an error will occur in the compiling of the software.

#### **Precautions for Correct Use**

The input variables are not allowed to omit. An error will occur during the compiling of the software if any input variable is omitted. But the output variable is allowed to omit.

# **Programming Example**

The data types of OR In1, OR In2 and Out1 are all BYTE. The values of OR In1 and OR In2 are 10 and 50 respectively and the value of Out1 is 58 when OR\_EN is TRUE.

#### **The variable table and program**

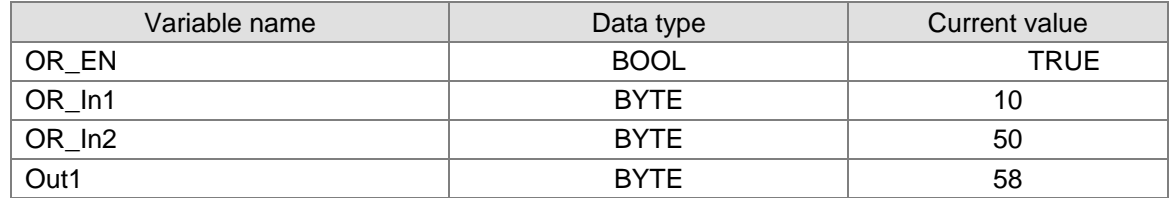

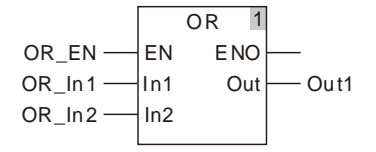

■ The data types of OR\_In1, OR\_In2 and Out1 are BYTE, WORD and WORD respectively. The values of OR\_In1 and OR\_In2 are 255 and 256 respectively and the value of Out1 is 511 when OR EN is TRUE.

#### **The variable table and program**

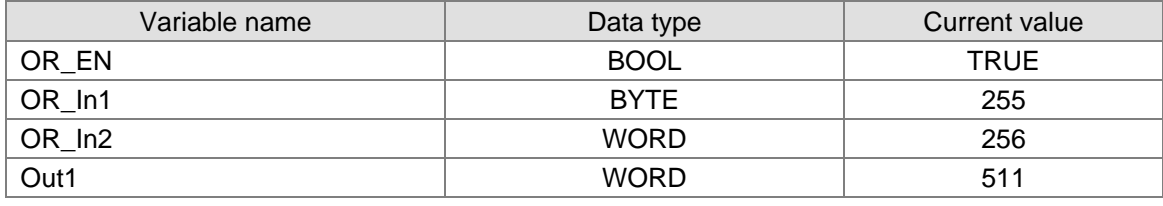

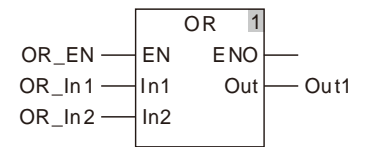

### **8.9.3 NOT**

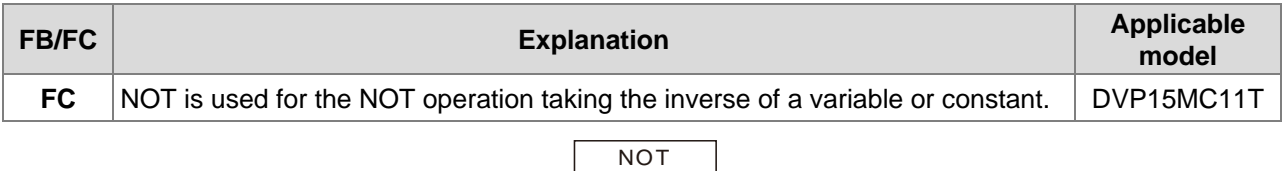

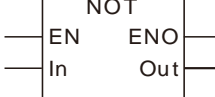

#### **Parameters**

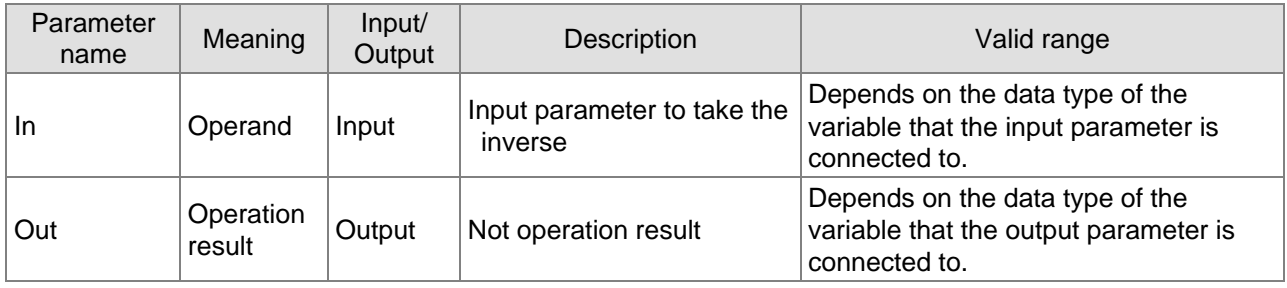

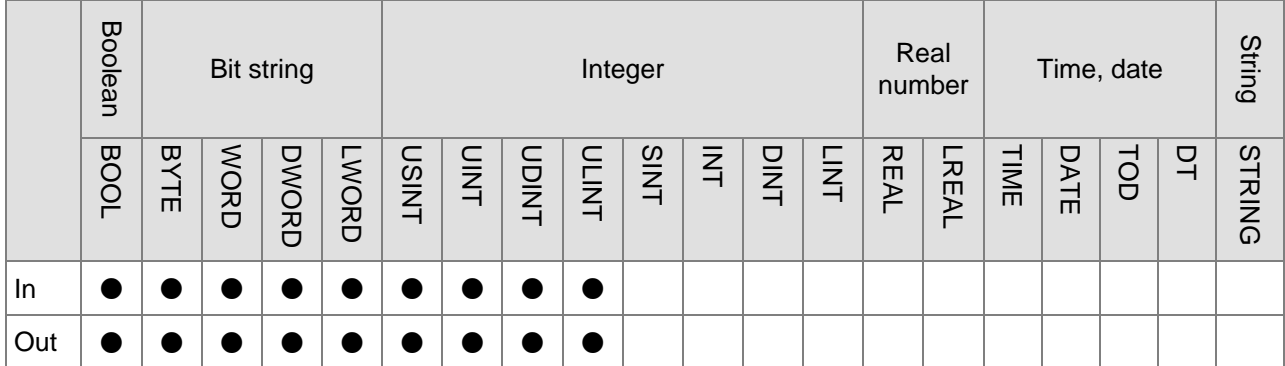

#### **Note:**

The symbol ● indicates that the parameter is allowed to connect to the variable or constant of the data type.

#### **Function Explanation**

 NOT is used for the bitwise NOT operation taking the inverse of the value of a variable or constant and the result is output to *Out*.

The operational rule:

If one bit of the input variable is TRUE, the corresponding bit of the output variable is FALSE. If one bit of the input variable is FALSE, the corresponding bit of the output variable is TRUE.

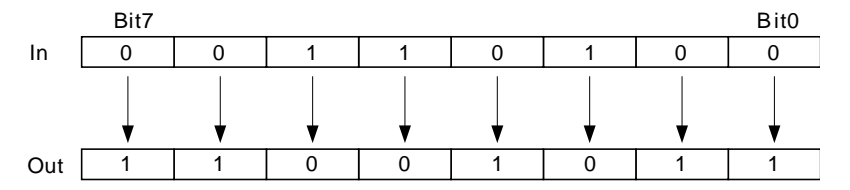

■ The data type of *Out* must be the same as *In*.

#### **Precautions for Correct Use**

The input variables are not allowed to omit. An error will occur during the compiling of the software if any input variable is omitted. But the output variable is allowed to omit.

# **Programming Example**

■ The data types of NOT \_In and Out1 are both BYTE. The value of In1 is 10 and the value of Out1 is 245 when NOT\_EN is TRUE.

### **The variable table and program**

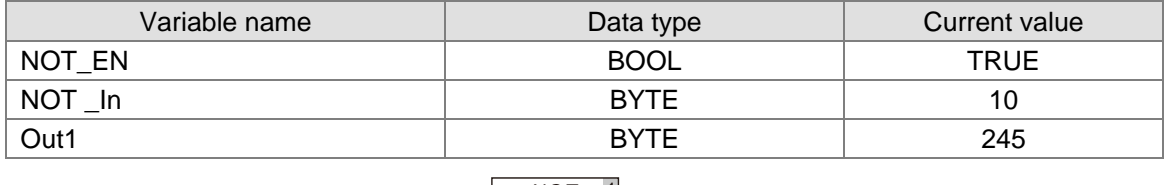

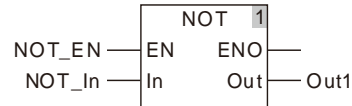

### **8.9.4 XOR**

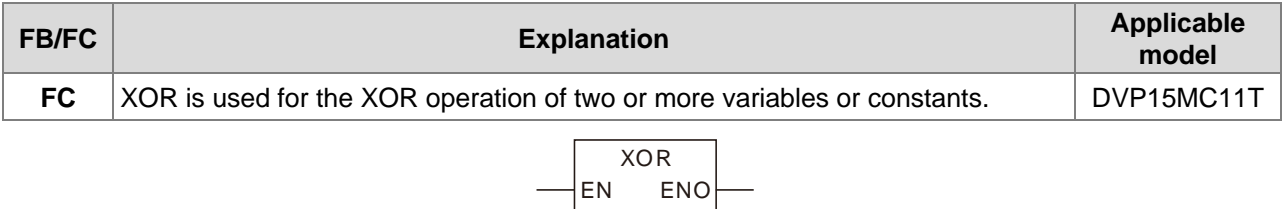

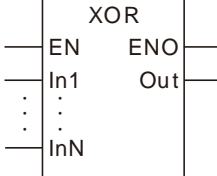

#### **Parameters**

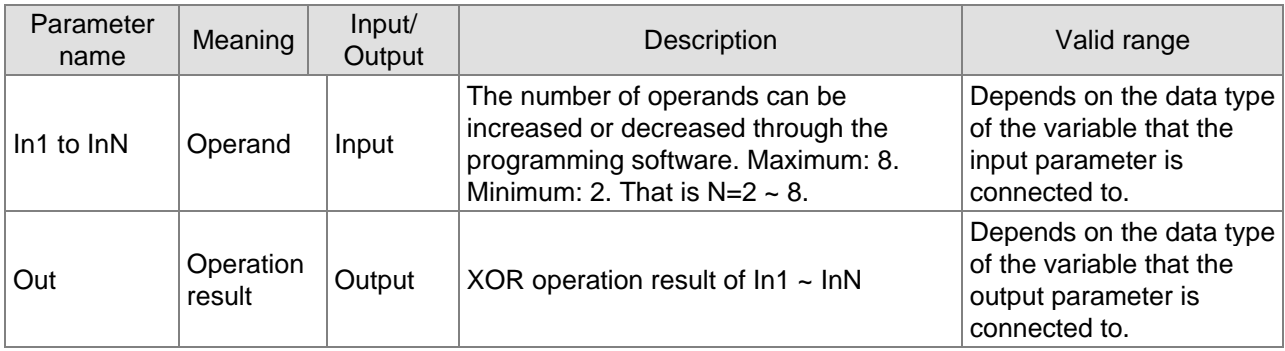

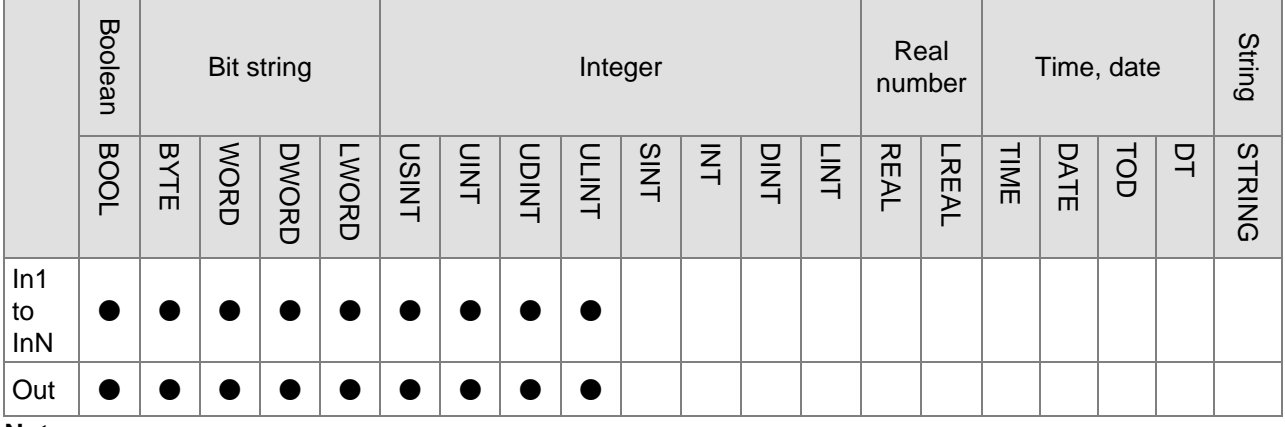

#### **Note:**

The symbol ● indicates that the parameter is allowed to connect to the variable or constant of the data type.

#### **Function Explanation**

XOR is used for the bitwise XOR operation of two or more variables or constants and the result is output to *Out*. That is *Out*= *In1* XOR *In2* XOR…XOR *InN.*

The operational rule for XOR of In1 and In2 is shown in the following figure.

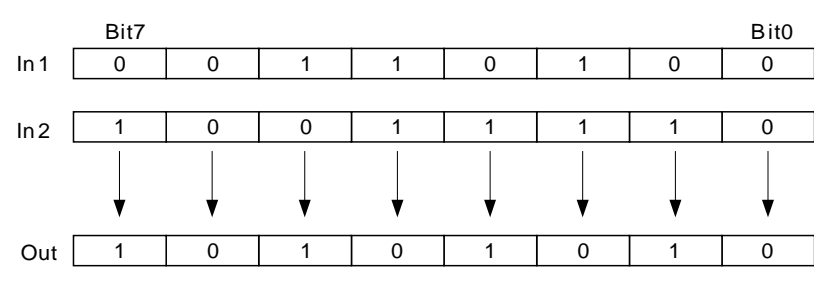

 The steps for XOR operation when more than 2 input parameters exist are: The XOR result of In1 and In2 is got first; then the XOR operation of the previous result and In3 is conducted and so on. Finally, the XOR operation of the previous XOR result and InN is processed. The XOR result of In1 and In2 is Out Temp and the XOR result of Out Temp and In3 is Out as shown below.

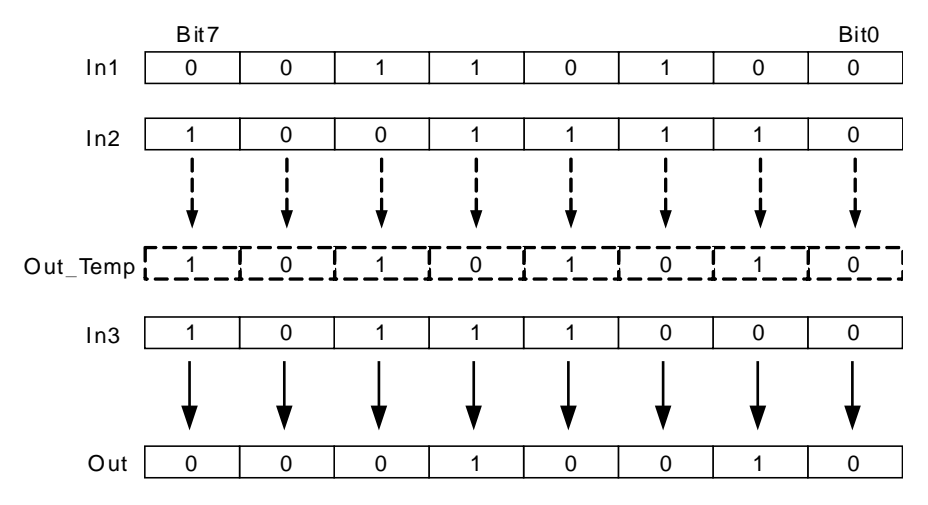

 *In1*~*InN* are allowed to be the variables of different data types when none of the data types of input variables are BOOL.

When *In1* to *InN* are the variables of different data types, take the data type which can include all ranges of the values of *In1*~*InN* for the XOR operation.

For example, if the data type of *In1* is BYTE and *In2* is WORD, the data type of *Out* is WORD. In operation, the value of *In1* is converted from BYTE to WORD as shown in the following figure. (Bit8~ Bit 15 are supplemented and their values are all 0.) And then the logical XOR of the bit values of *In1* and *In2* is conducted as below.

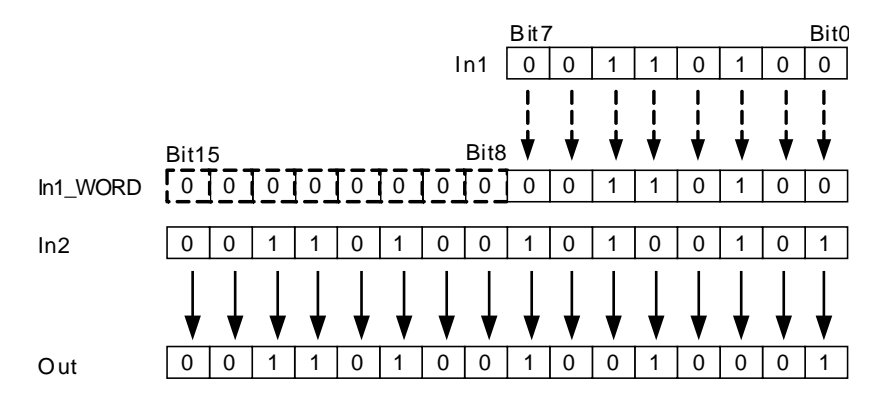

 If the data type of an input variable is BOOL, the data types of all input and output variables are required to be BOOL. Otherwise, an error will occur in the compiling of the software.

#### **Precautions for Correct Use**

The input variables are not allowed to omit. An error will occur during the compiling of the software if any input variable is omitted. But the output variable is allowed to omit.

#### **Programming Example**

 The data types of XOR\_In1, XOR\_In2 and Out1 are all BYTE. The values of XOR\_In1 and XOR\_In2 are 10 and 50 and the value of Out1 is 56 when XOR\_EN is TRUE as shown in Variable 1. The data types of XOR\_In1, XOR\_In2 and Out1 are BYTE, WORD and WORD. The values of XOR\_In1 and XOR\_In2 are 255 and 256 and the value of Out1 is 511 when XOR\_EN is TRUE as shown in Variable 2.

#### **Variable 1**

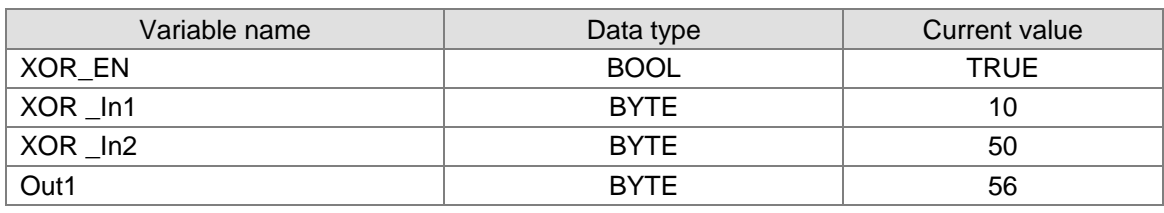

### **Variable 2**

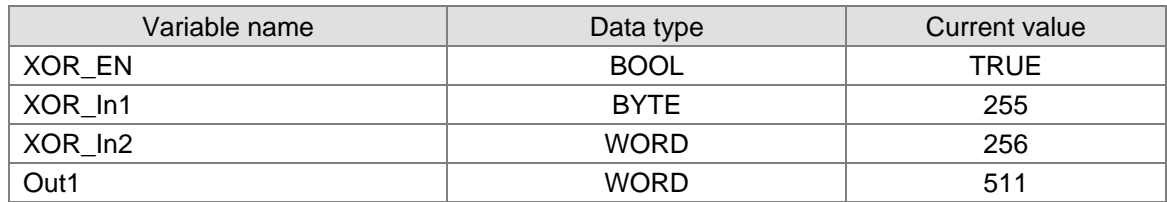

### **The program**

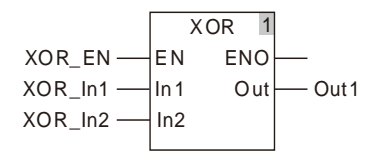

## **8.9.5 XORN**

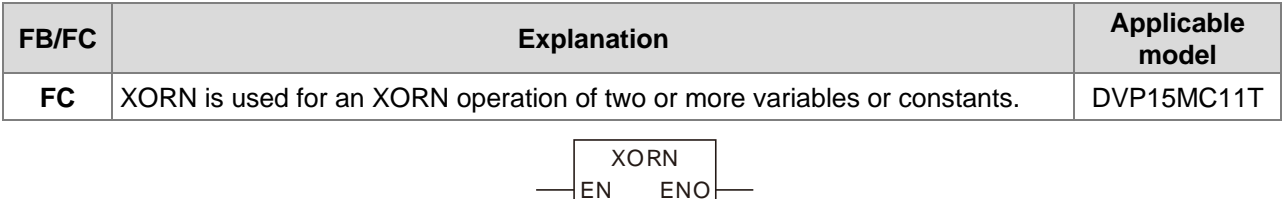

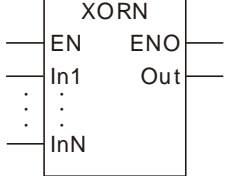

### **Parameters**

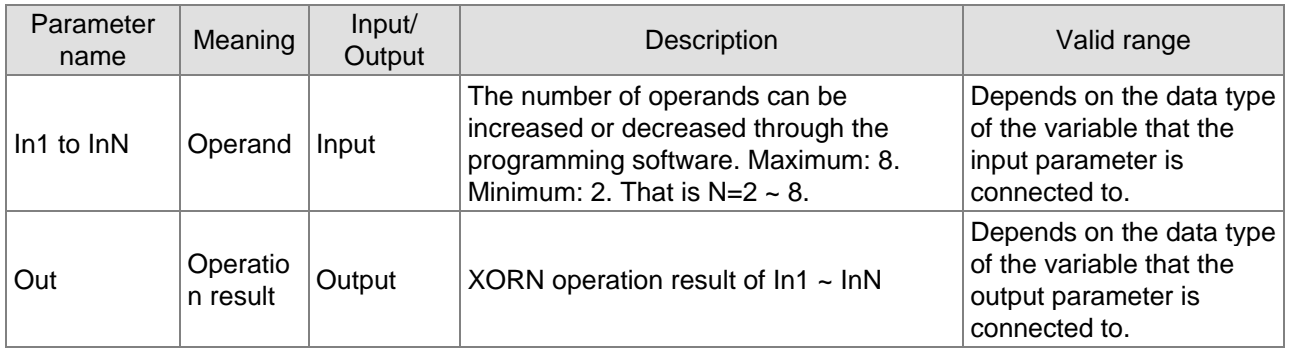

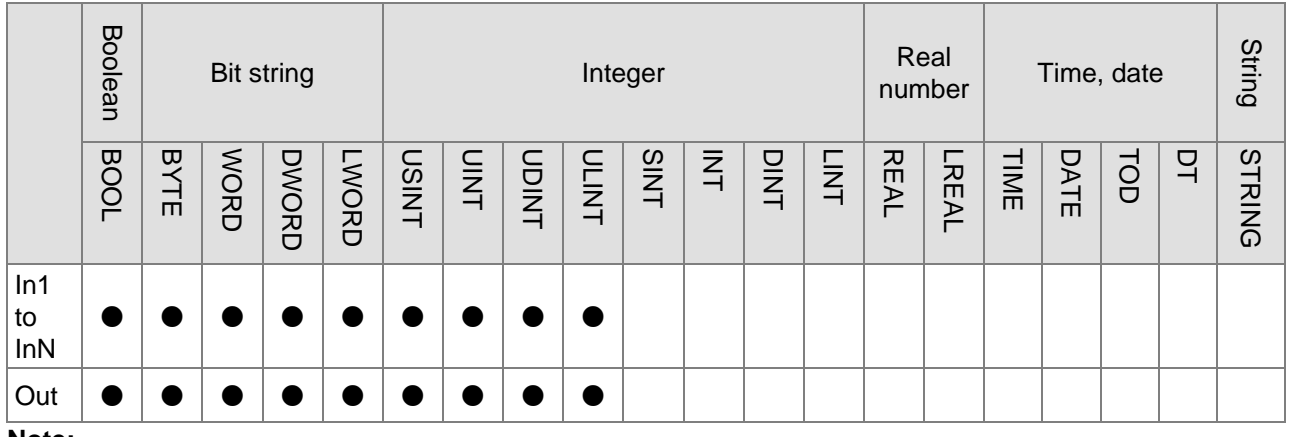

**Note:**

The symbol ● indicates that the parameter is allowed to connect to the variable or constant of the data type.

#### **Function Explanation**

XORN is used for a bitwise XORN of two or more variables or constants and the result is output to *Out*. That is *Out*= *In1* XORN *In2* XORN…XORN *InN.*

The operational rule for XORN of In1 and In2 is shown in the following figure.

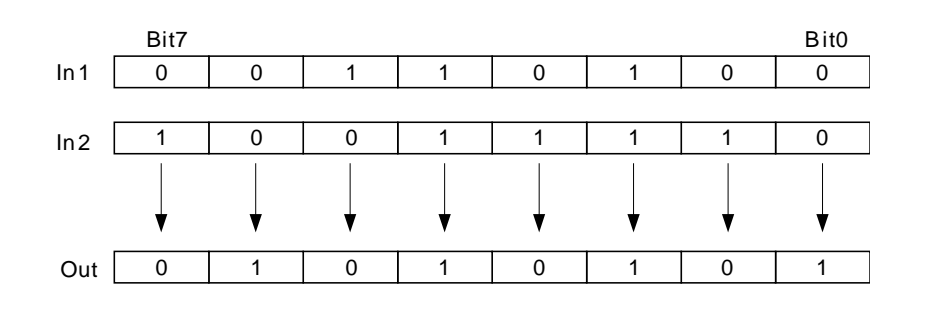

**8\_**

 The steps for XORN operation is for when more than 2 input parameters exist: The XORN result of In1 and In2 is got first; then the XORN of the previous result and In3 is conducted and so on. Finally, the XORN of the previous XORN result and InN is processed. The XORN result of In1 and In2 is Out Temp and the XORN result of Out Temp and In3 is Out as shown below.

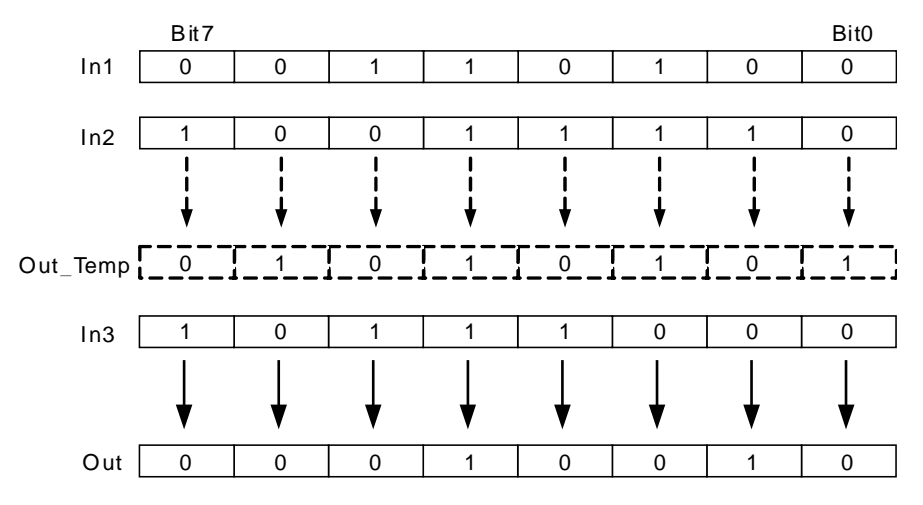

 *In1*~*InN* are allowed to be the variables of different data types when none of the data types of input variables are BOOL.

When *In1* to *InN* are the variables of different data types, take the data type which can include all ranges of the values of *In1*~*InN* for the operation.

For example, if the data type of *In1* is BYTE and *In2* is WORD, the data type of *Out* is WORD. In operation, the value of *In1* is converted from BYTE to WORD as shown in the following figure. (Bit8~ Bit 15 are supplemented and their values are all 0.) And then the logical XORN of the bit values of *In1* and *In2* is conducted as below.

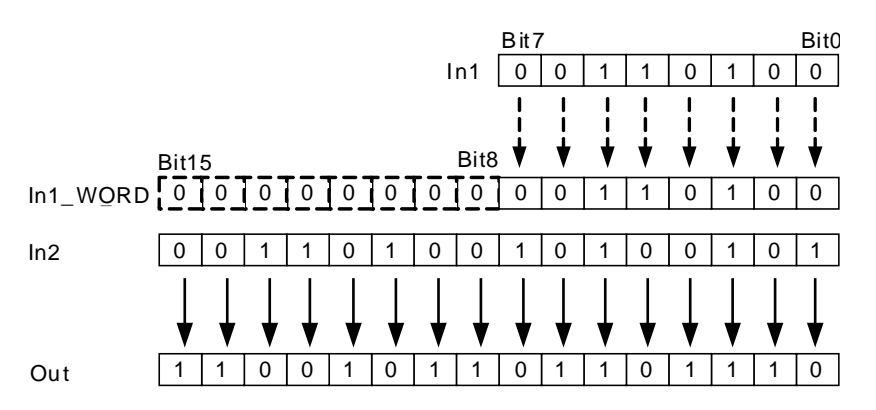

 If the data type of an input variable is BOOL, the data types of all input and output variables are required to be BOOL. Otherwise, an error will occur in the compiling of the software.

#### **Precautions for Correct Use**

The input variables are not allowed to omit. An error will occur during the compiling of the software if any input variable is omitted. But the output variable is allowed to omit.

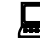

**\_8**

#### **Programming Example**

The data types of XORN\_In1, XORN\_In2 and Out1 are all BYTE. The values of XORN\_In1 and XORN In2 are 10 and 50 and the value of Out1 is 199 when XORN EN is TRUE as shown in Variable 1.

The data types of XORN\_In1, XORN\_In2 and Out1 are BYTE, WORD and WORD. The values of XORN\_In1 and XORN\_In2 are 255 and 256 and the value of Out1 is 65535 when XORN \_EN is TRUE as shown in Variable 2.

### **Variable 1**

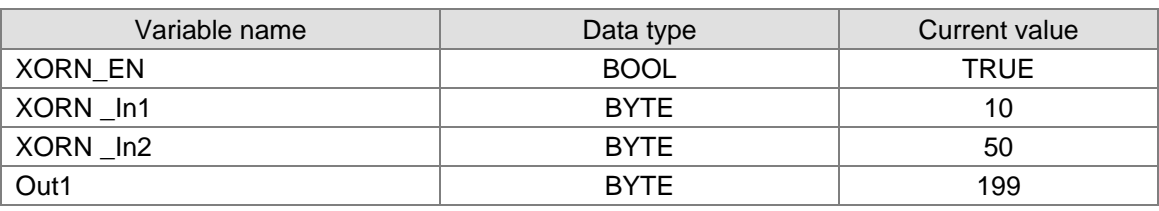

### **Variable 2**

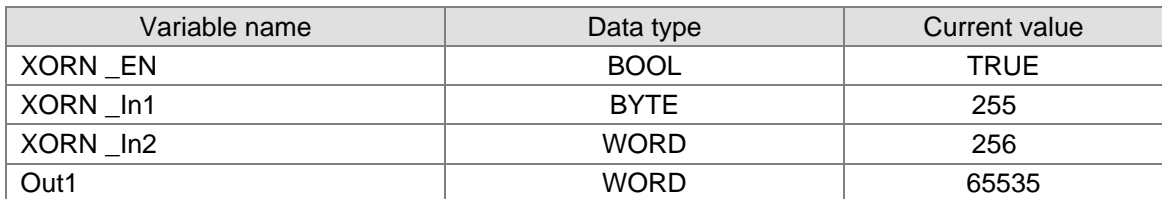

#### **The program**

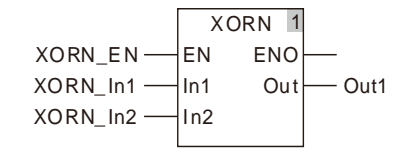

# **8.10 Shift Instructions**

### **8.10.1 SHL**

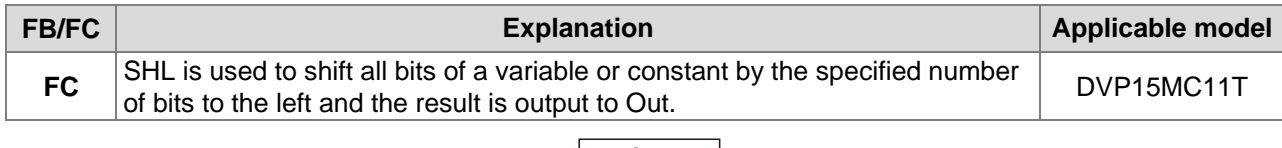

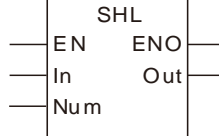

#### **Parameters**

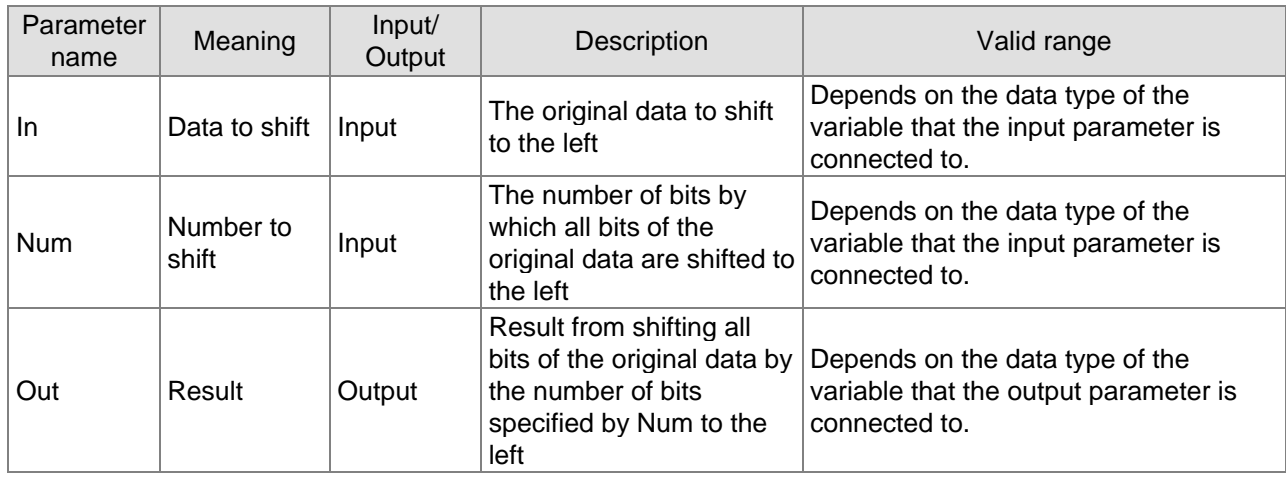

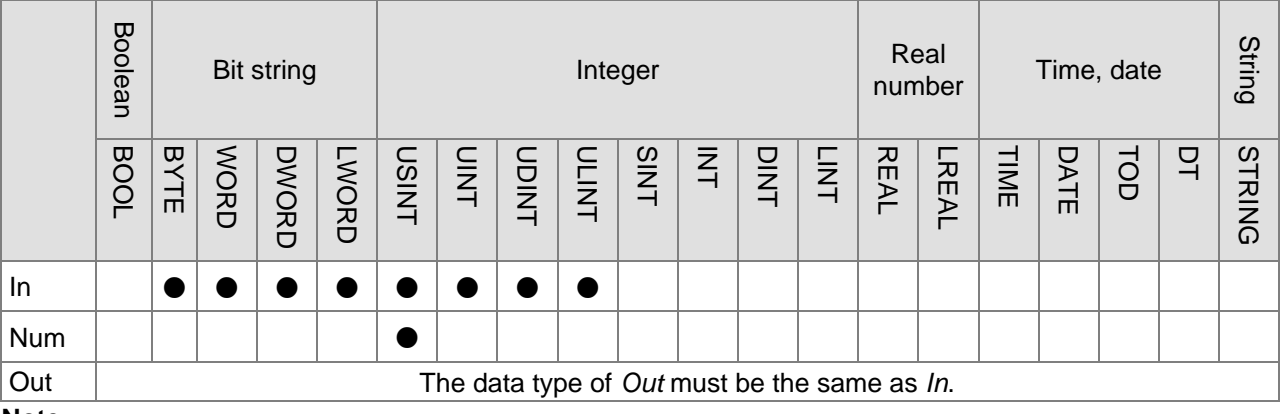

### **Note:**

The symbol ● indicates that the parameter is allowed to connect to the variable or constant of the data type.

#### **Function Explanation**

SHL is used to shift all bits of the value of *In* by the number of bits specified by *Num* to the left and the result is output to *Out*.

When *Num*=2, all bits of the value of *In* are shifted by two bits to the left and the values of Bit0~Bit1 are supplemented with 0 and Bit6~Bit7 are discarded as shown in the following figure.

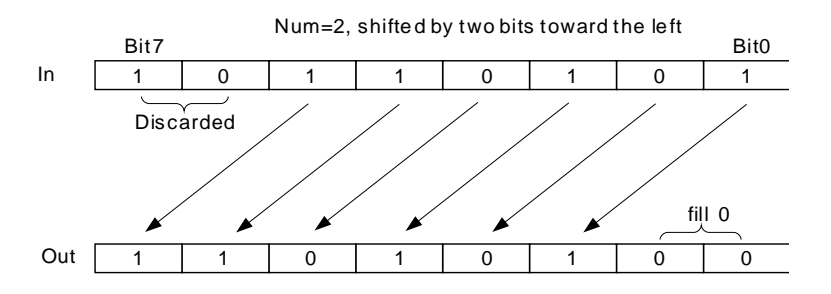

### **Precautions for Correct Use**

- The input variables are not allowed to omit. An error will occur during the compiling of the software if any input variable is omitted. But the output variable is allowed to omit.
- The value of *Out* is the same as *In* when the value of *Num* is 0.

### **Programming Example**

■ The data types of SHL\_In and SHL\_Num are UINT and USINT respectively and their values are 300 and 3 respectively. The data type of Out1 is BYTE and the value of Out1 is 2400 when SHL EN is TRUE.

#### **The variable table and program**

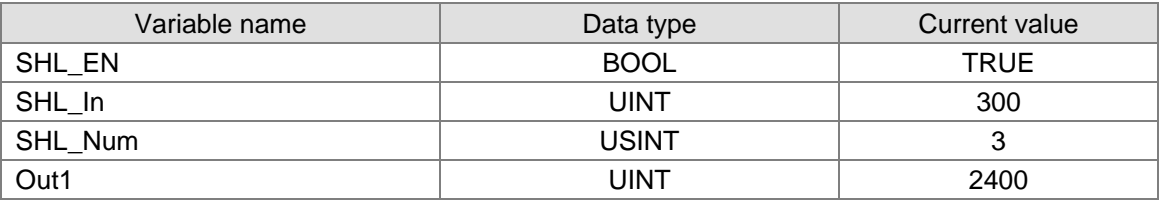

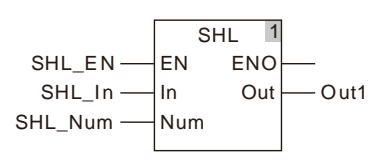

# **Illustration of the example**

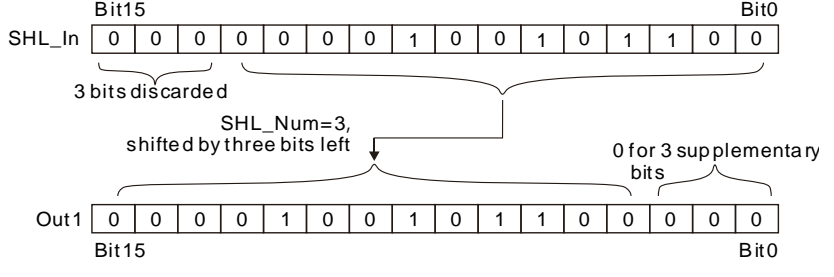

### **8.10.2 SHR**

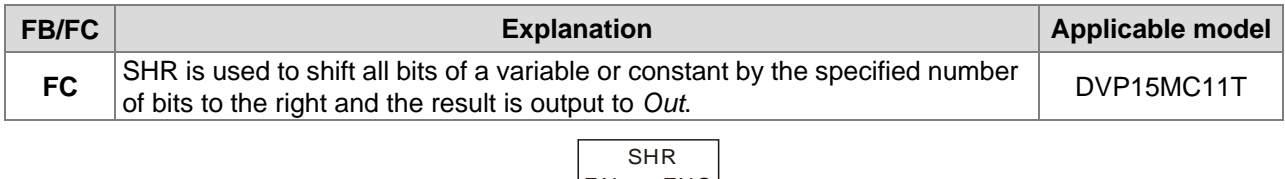

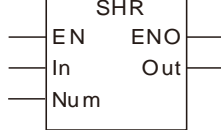

#### **Parameters**

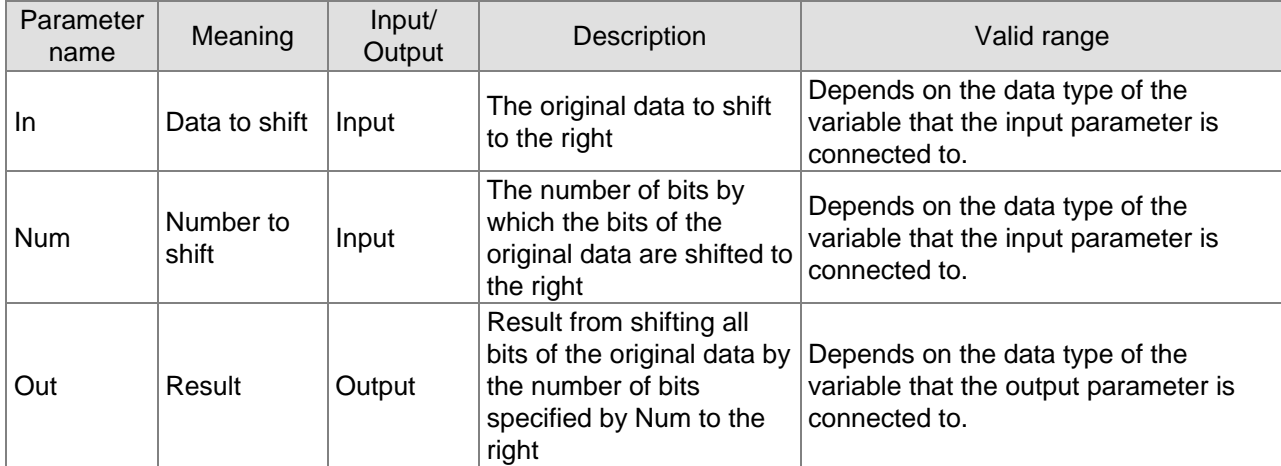

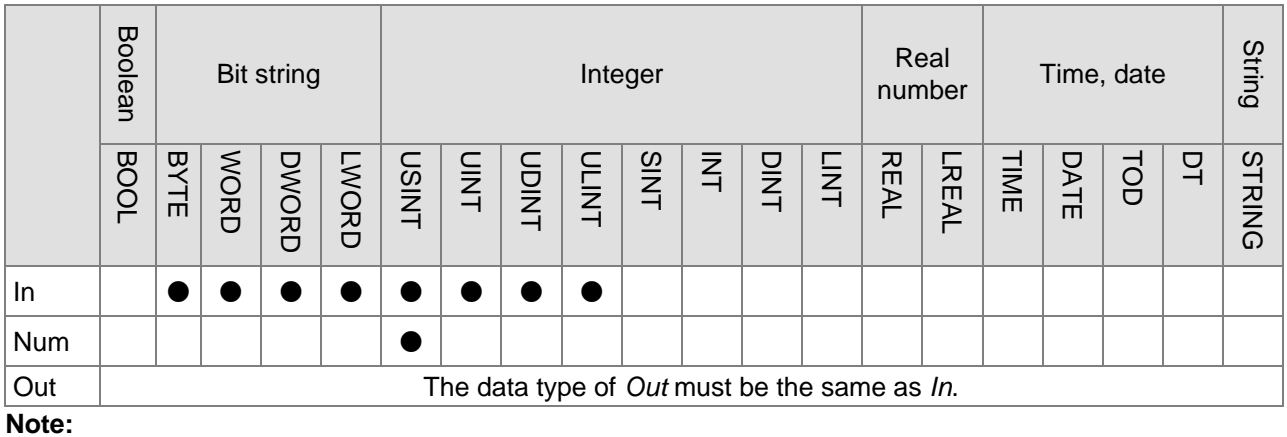

### **\_8**

The symbol ● indicates that the parameter is allowed to connect to the variable or constant of the data type.

### **Function Explanation**

- SHR is used to shift all bits of the value of *In* by the number of bits specified by *Num* to the right and the result is output to *Out*.
- When *Num*=2, all bits of the value of *In* are shifted by two bits to the right and Bit0~Bit1 of *In* are discarded and the value of Bit6~Bit7 are supplemented with 0 as shown in the following figure.

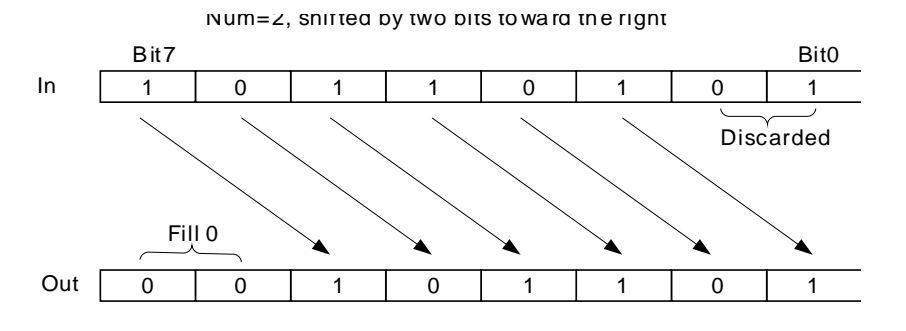

#### **Precautions for Correct Use**

- The input variables are not allowed to omit. An error will occur during the compiling of the software if any input variable is omitted. But the output variable is allowed to omit.
- When the value of Num is 0, the value of *Out* is the same as *In*.

# **Programming Example**

 The data types of SHR\_In and SHR\_Num are UINT and USINT respectively and their values are 300 and 3 respectively. The data type of Out1 is UINT and the value of Out1 is 37 when SHR\_EN is TRUE.

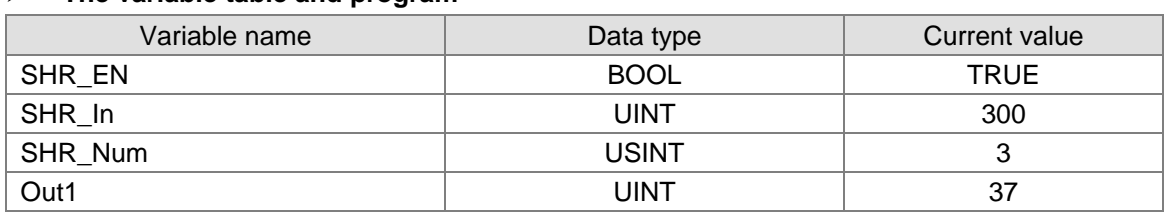

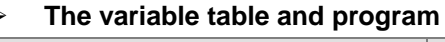

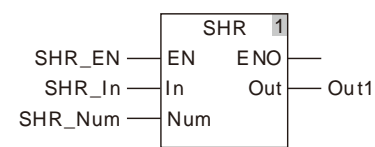

#### **Illustration of the example**

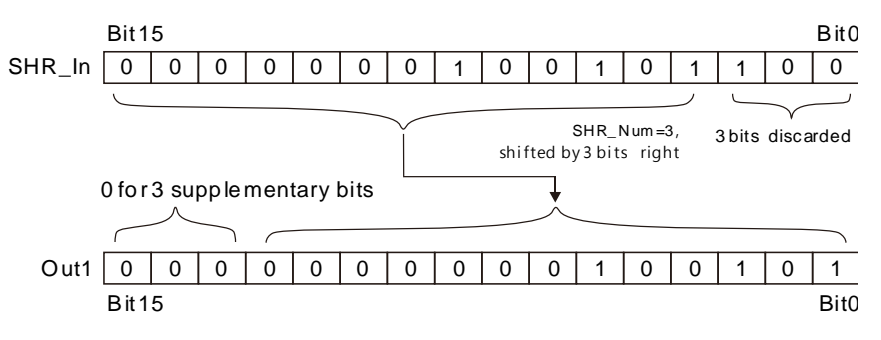

### **8.10.3 ROL**

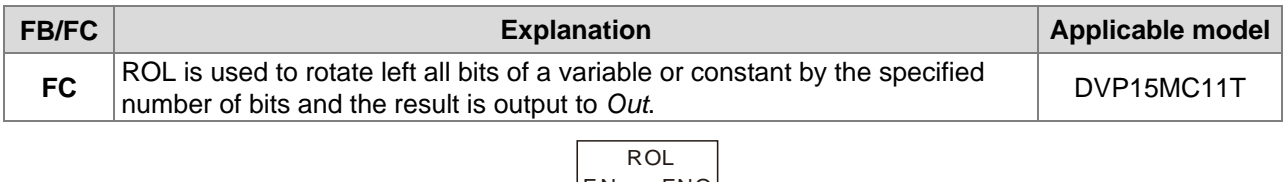

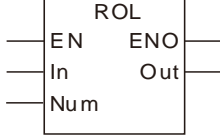

#### **Parameters**

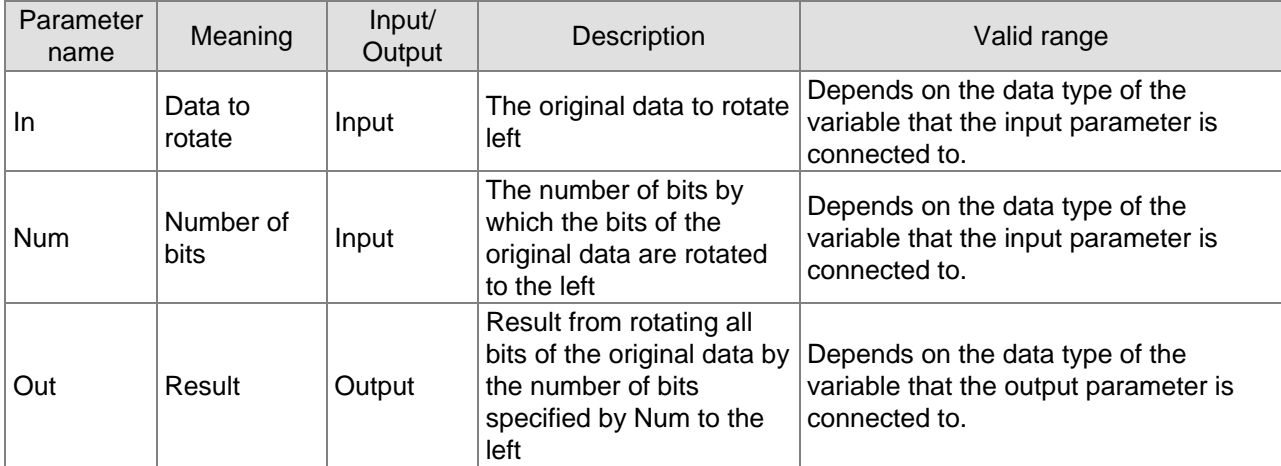

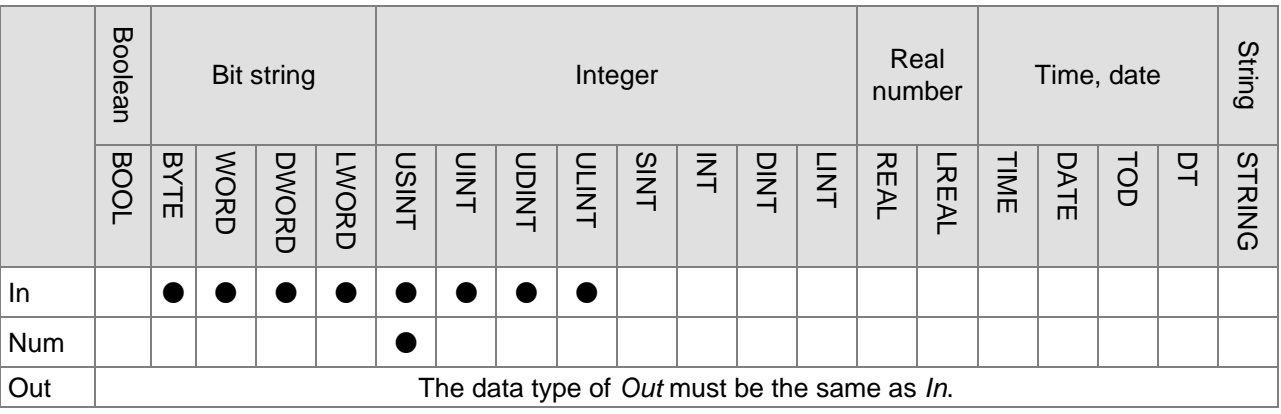

#### **Note:**

The symbol ● indicates that the parameter is allowed to connect to the variable or constant of the data type.

#### **Function Explanation**

ROL is used to rotate all bits of the value of *In* by the number of bits specified by *Num* to the left and the result is output to *Out*.

Via ROL, the bits shifted out of the left will shift to the null bits in the right one by one. When *Num*=2, all bits of the value of *In* rotates by two bits to the left. The rotation method is that Bit0~Bit5 are shifted to Bit2~Bit7 respectively, Bit 7 is shifted to Bit1 and Bit 6 is shifted to Bit0.

Num=2, shifted by two bits left

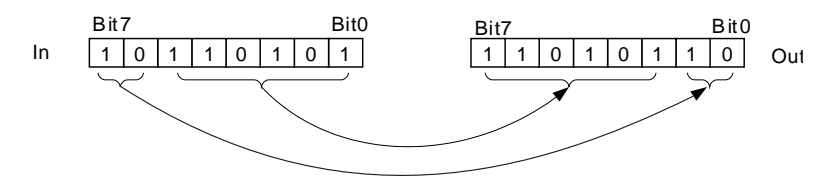

#### **Precautions for Correct Use**

- The input variables are not allowed to omit. An error will occur during the compiling of the software if any input variable is omitted. But the output variable is allowed to omit.
- The value of *Out* is the same as *In* when the value of *Num* is 0.
- The number of bits by which the bits of original data are rotated left is equal to the value of Num MOD In when the value of *Num* is greater than the number of bits of the value of *In*. For example, if the data type of *In* is BYTE, the value of *out* when Num=USINT#1 is the same for when Num=USINT#9.

#### **Programming Example**

 The data types of ROL\_In and ROL\_Num are UINT and USINT respectively and their values are 300 and 3 respectively. The data type of Out1 is BYTE and the value of Out1 is 2400 when ROL\_EN is TRUE.

#### **The variable table and program**

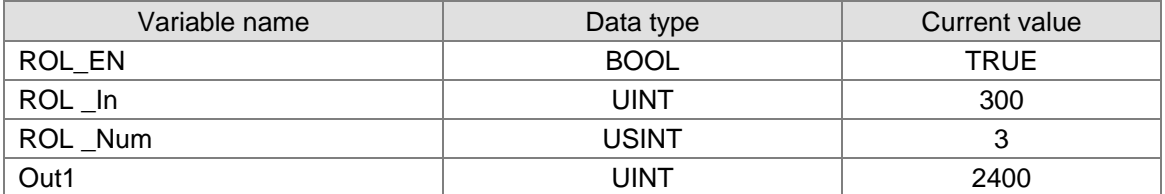

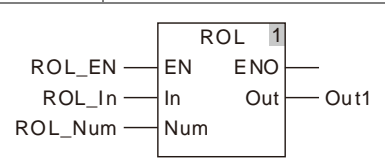

#### **Illustration of the example**

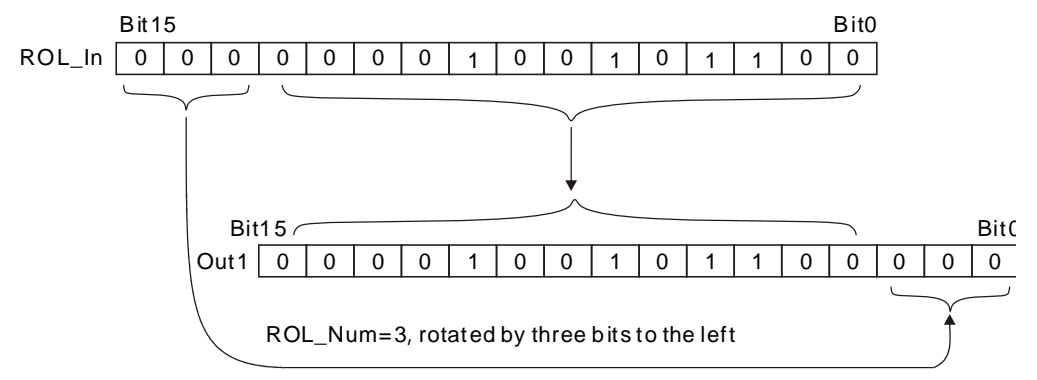

**8\_**

### **8.10.4 ROR**

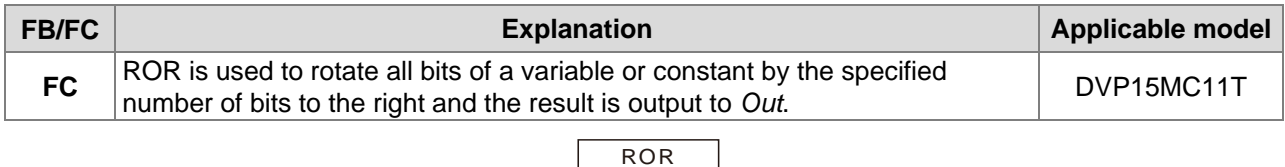

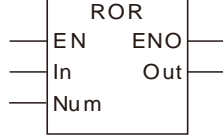

#### **Parameters**

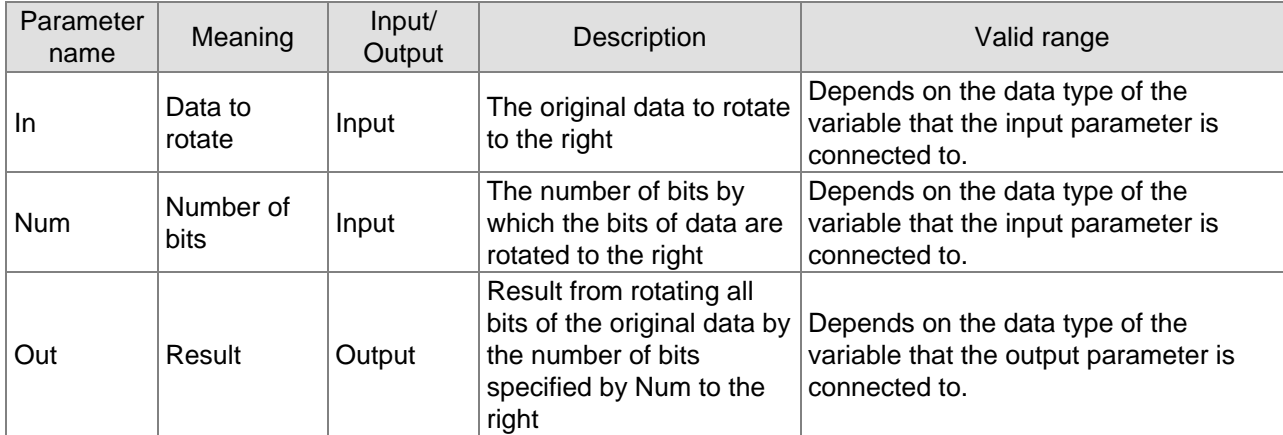

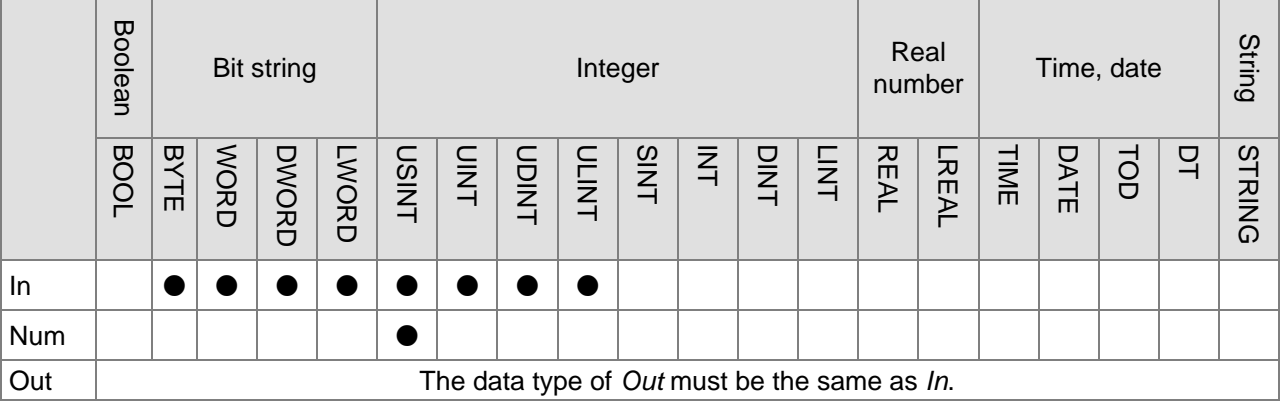

#### **Note:**

The symbol ● indicates that the parameter is allowed to connect to the variable or constant of the data type.

#### **Function Explanation**

ROR is used to rotate all bits of the value of *In* by the number of bits specified by *Num* to the right and the result is output to *Out*.

Via ROR, the bits shifted out of the right will shift to the null bits in the left one by one. When *Num*=2, all bits of the value of *In* rotates by two bits to the right. The rotation method is that Bit2~Bit7 are shifted to Bit0~Bit5 respectively, Bit0 is shifted to Bit6 and Bit1 is shifted to Bit7.

Num=2, shifted by two bits right

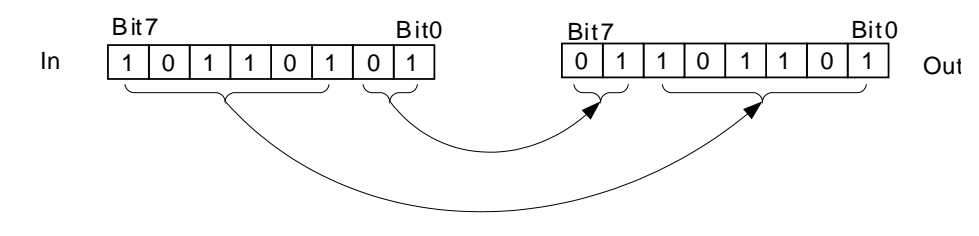

#### **Precautions for Correct Use**

- The input variables are not allowed to omit. An error will occur during the compiling of the software if any input variable is omitted. But the output variable is allowed to omit.
- The value of *Out* is the same as *In* when the value of *Num* is 0.
- The number of bits by which the bits of data are rotated to the right is equal to the value of Num MOD In when the value of *Num* is greater than the number of bits of the value of *In*. For example, if the data type of *In* is BYTE, the value of *out* when Num=USINT#1 is the same for when Num=USINT#9.

#### **Programming Example**

 The data types of ROR\_In and ROR\_Num are UINT and USINT respectively and their values are 300 and 3 respectively. The data type of Out1 is BYTE and the value of Out1 is 32805 when ROR\_EN is TRUE.

#### **The variable table and program**

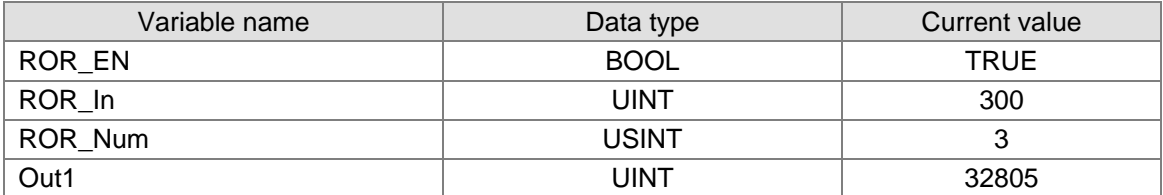

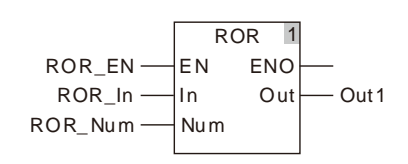

#### **Illustration of the example**

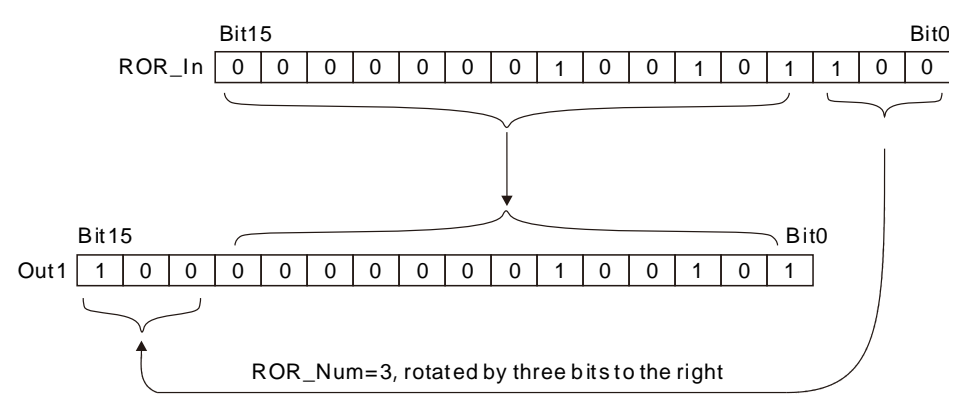

# **8.11 Selection Instructions**

### **8.11.1 MAX**

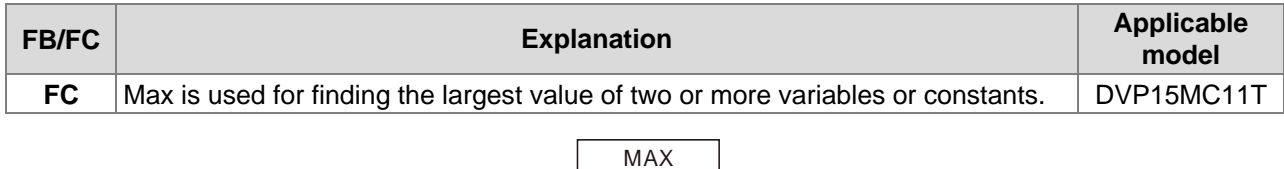

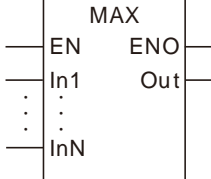

#### **Parameters**

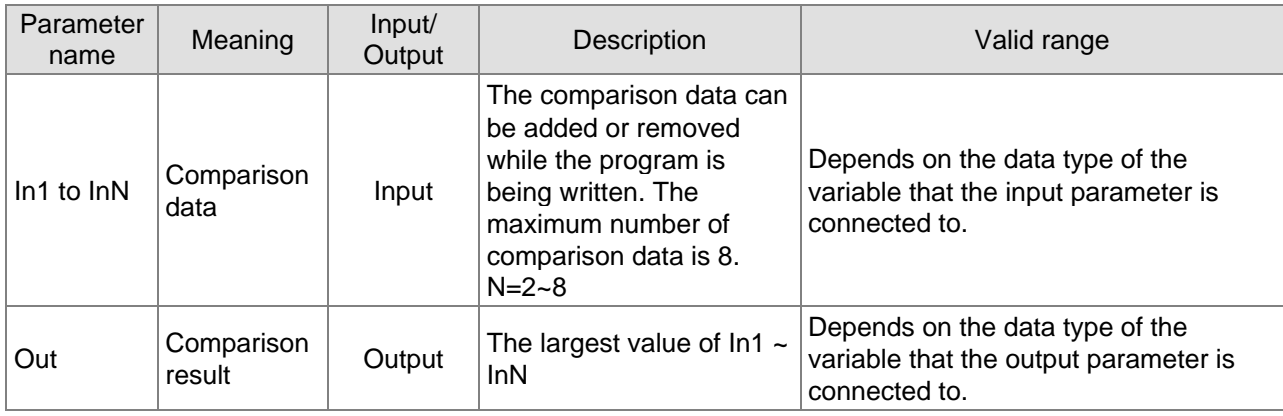

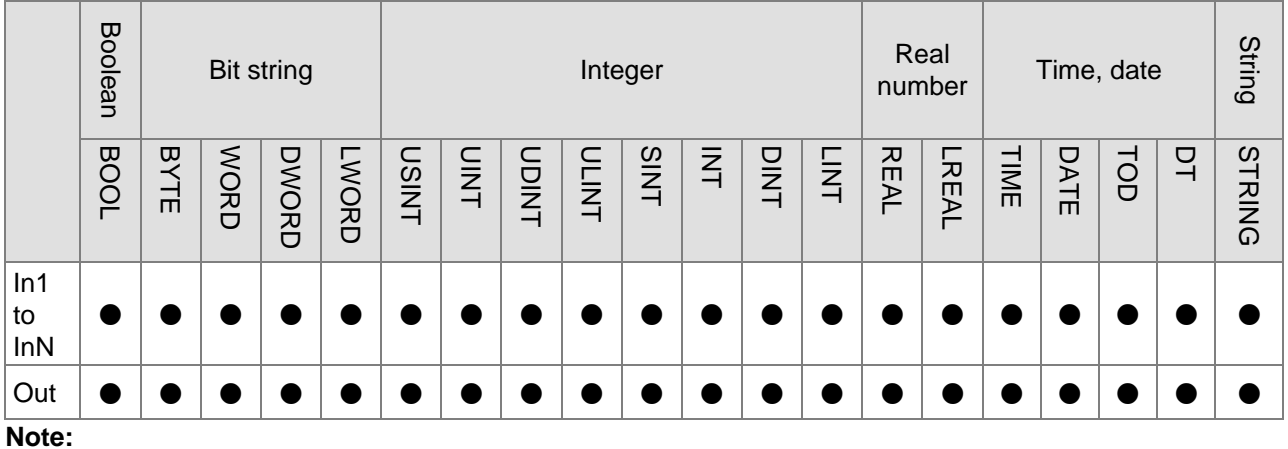

#### **\_8**

The symbol ● indicates that the parameter is allowed to connect to the variable or constant of the data type.

#### **Function Explanation**

■ The Max instruction finds the largest value of two or more variables or constants and the largest value is output to *Out*.

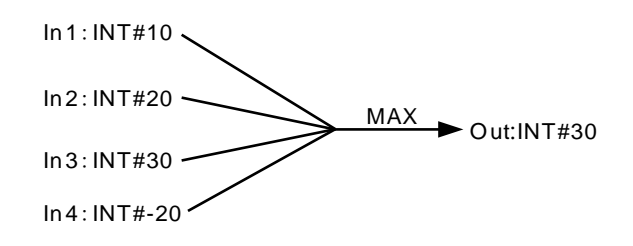

- When the data types of input variables are not BOOL, TIME, DATE, TOD or STRING, the input parameters *In1~InN* are allowed to be the variables of different data types.
- When the data types of input variables are one of BOOL, TIME, DATE, TOD and STRING, all the input variables and output variable should be of the data type. For example, if the data type of *In1* is TIME, the data type of *In2~InN* must be TIME. Otherwise, an error will occur during the compiling of the software.

#### **Precautions for Correct Use**

- The input variables are not allowed to omit. An error will occur during the compiling of the software if the input variables are omitted. But the output variable is allowed to omit.
- The length of the data type of the output variable must contain the length of all input parameters. Otherwise, an error will occur during the compiling of the software

### **Programming Example**

The data types of MAX\_In1, MAX\_In2 and MAX\_In3 are INT, UINT and DINT respectively. The data type of Out1 is DINT. If the values of MAX\_In1, MAX\_In2 and MAX\_In3 are -10, 50 and 100 respectively, the value of Out1 is 100 when MAX\_EN is TRUE.

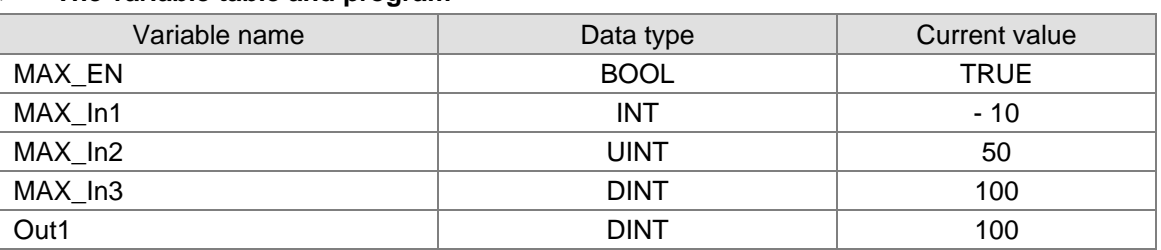

#### **The variable table and program**

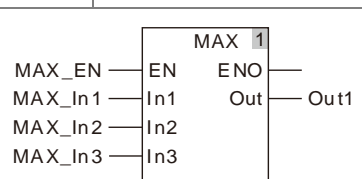

The data types of MAX In1 and MAX In2 are TIME. The data type of Out1 is TIME. If the values of MAX\_In1 and MAX\_In2 are T#1ms and T#50ms respectively, the value of Out1 is T#50ms when MAX\_EN is TRUE.

#### **The variable table and program**

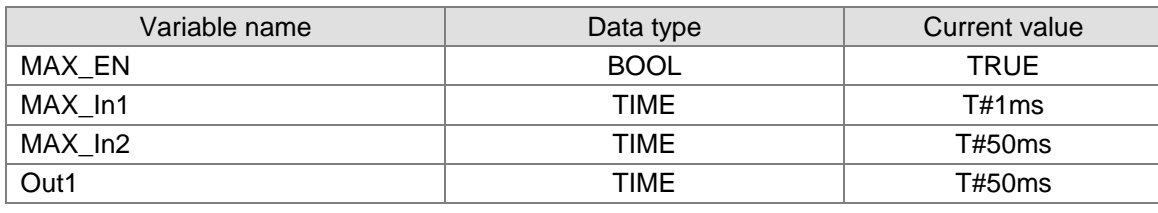

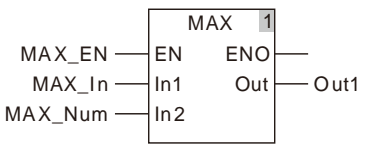

### **8.11.2 MIN**

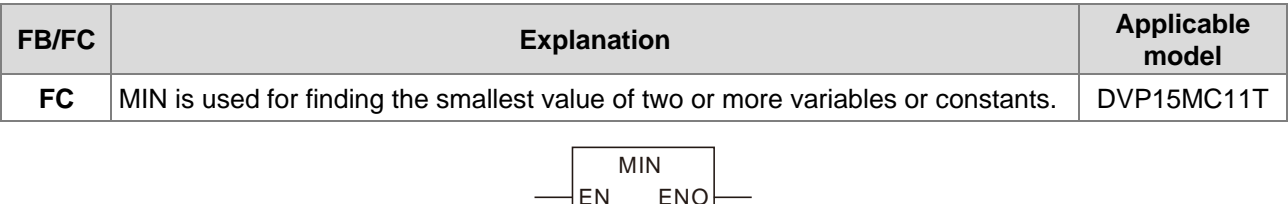

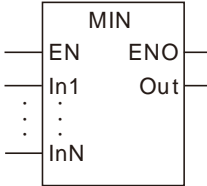

#### **Parameters**

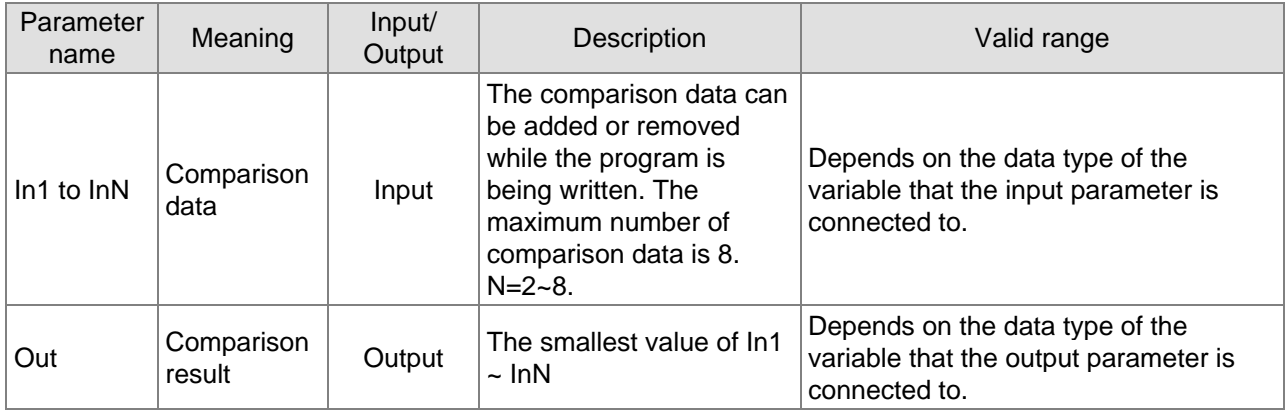

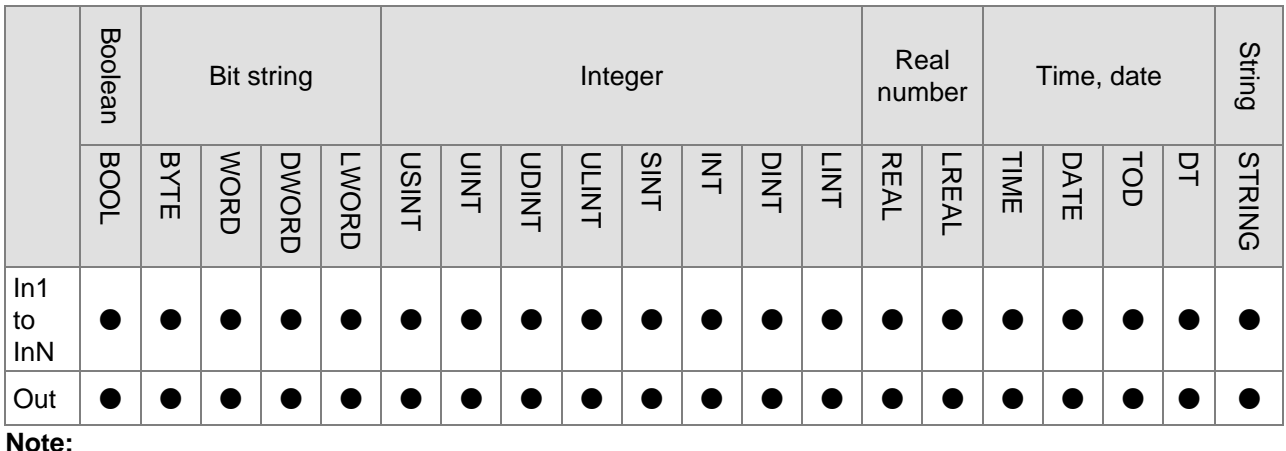

The symbol ● indicates that the parameter is allowed to connect to the variable or constant of the data type. **Function Explanation**

■ The MIN instruction finds the smallest value of two or more variables and constants and the smallest value is output to *Out*.

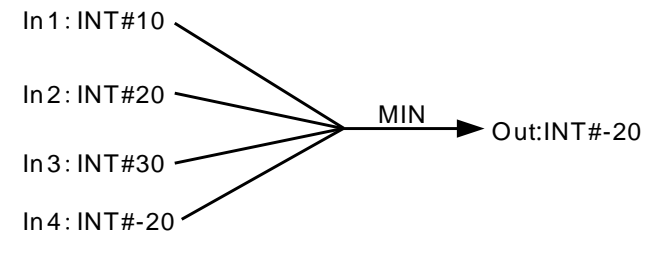

■ When the data types of input variables are not BOOL, TIME, DATE, TOD or STRING, the input parameters *In1~InN* are allowed to be the variables of different data types.

■ When the data types of input variables are one of BOOL, TIME, DATE, TOD and STRING, all the input variables and output variable should be of the data type. For example, if the data type of *In1* is TIME, the data type of *In2~InN* must be TIME. Otherwise, an error will occur during the compiling of the software.

#### **Precautions for Correct Use**

- The input variables are not allowed to omit. An error will occur during the compiling of the software if the input variables are omitted. But the output variable is allowed to omit.
- The length of the data type of the output variable must contain the length of all input parameters. Otherwise, an error will occur during the compiling of the software.

# **Programming Example**

- The data types of MIN\_In1, MIN\_In2 and MIN\_In3 are INT, UINT and DINT respectively. The data type of Out1 is DINT. If the values of MIN\_In1, MIN\_In2 and MIN\_In3 are -10, 50 and 100 respectively, the value of Out1 is -10 when MIN\_EN is TRUE.
	- **The variable table and program**

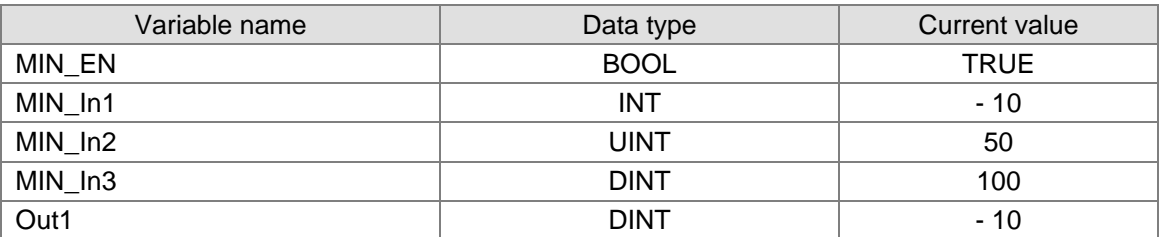

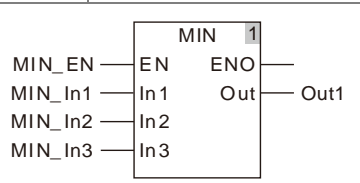

■ The data types of MIN\_In1 and MIN\_In2 are TIME. The data type of Out1 is TIME. If the values of MIN In1 and MIN In2 are T#1ms and T#50ms respectively, the value of Out1 is T#1ms when MIN\_EN is TRUE.

#### **The variable table and program**

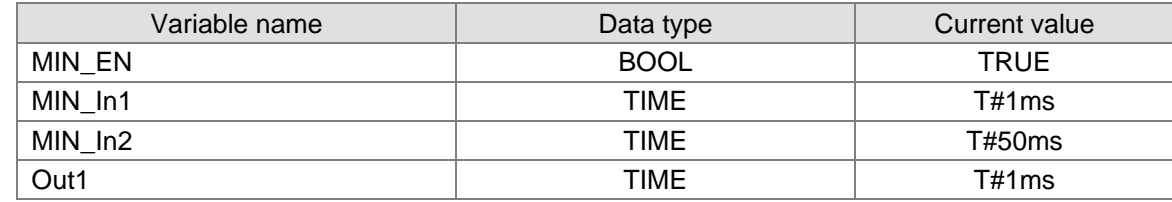

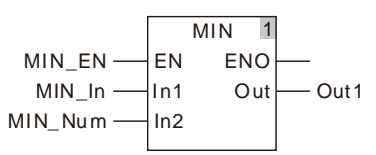

### **8.11.3 SEL**

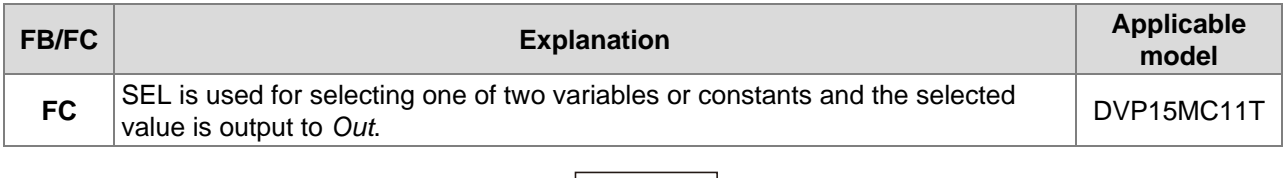

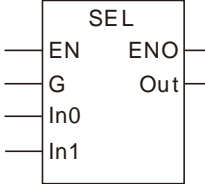

#### **Parameters**

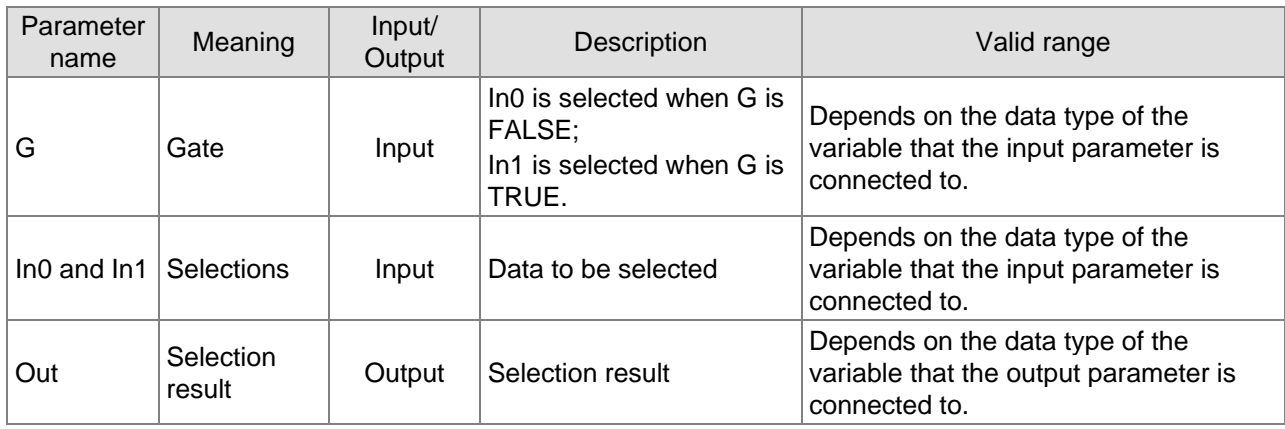

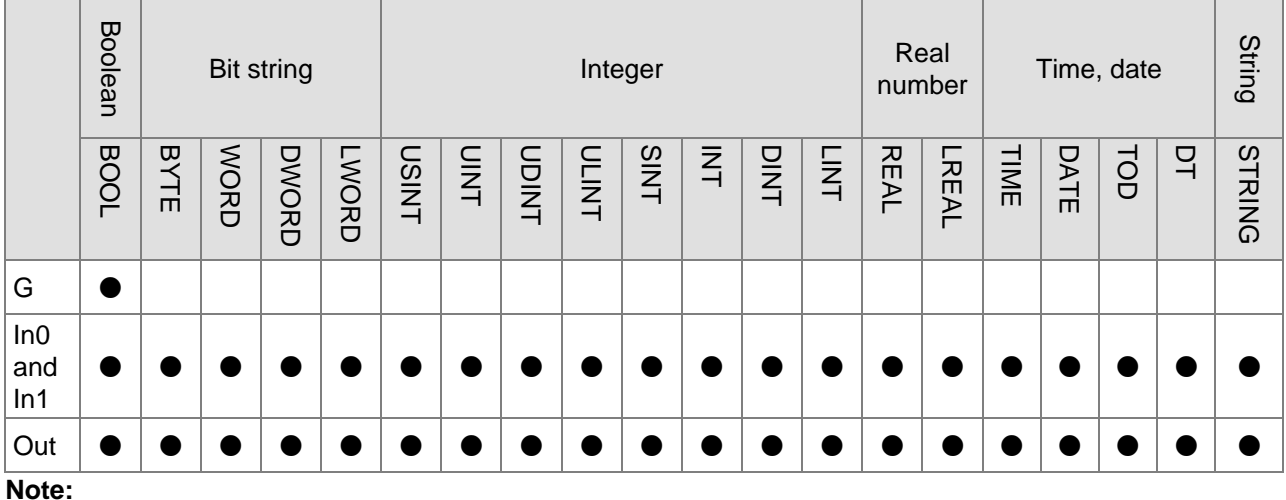

The symbol ● indicates that the parameter is allowed to connect to the variable or constant of the data type.

#### **Function Explanation**

■ According to the selection condition G, the SEL instruction selects one of two variables or constants and the selection result is output to *Out*.

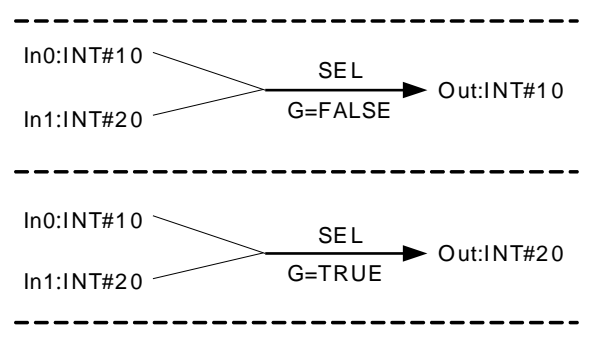

- When the data types of input variables are not BOOL, TIME, DATE, TOD or STRING, the input parameters *In0~In1* are allowed to connect the variables of different data types.
- When the data types of input variables are one of BOOL, TIME, DATE, TOD and STRING, all the input variables and output variable should be of the data type. For example, if the data type of the variable connected to *In0* is TIME, the data types of the variables connected to *In1* and *Out* must be TIME. Otherwise, an error will occur during the compiling of the software.

#### **Precautions for Correct Use**

- The input variables are not allowed to omit. An error will occur during the compiling of the software if the input variables are omitted. But the output variable is allowed to omit.
- The length of the data type of the output variable must contain the length of the variables that the input parameters *In0* and *In1* connect. Otherwise, an error will occur during the compiling of the software.

#### **Programming Example**

The data types of SEL\_G, SEL\_In0 and SEL\_In1 are BOOL, UINT and DINT and the data type of Out1 is DINT. When SEL EN is TRUE, the value of Out1 is 50 if the values of SEL G, SEL In0 and SEL In1 are FALSE, 50 and 100 respectively as shown in the following table Variable 1. If the values of SEL G, SEL In0 and SEL In1 are TRUE, 50 and 100 respectively, the value of Out1 is 100 as shown in the following table Variable 2.

#### **Variable 1**

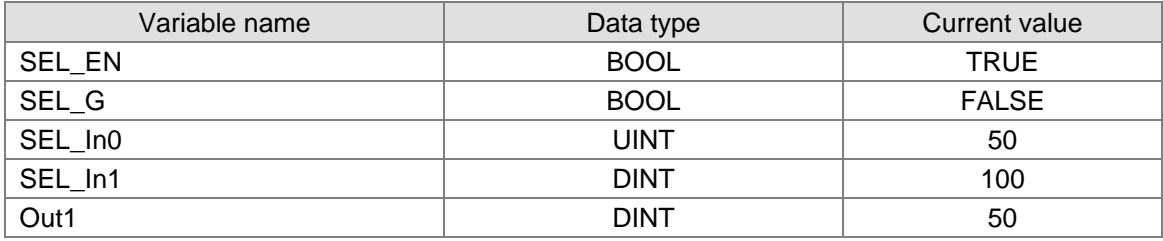

#### **Variable 2**

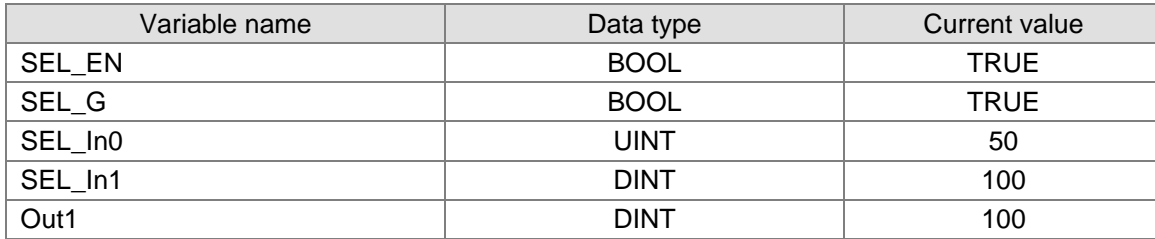

#### **The program**

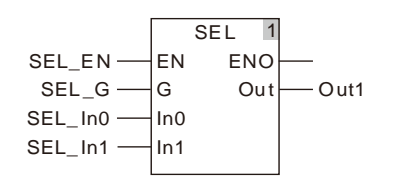

### **8.11.4 MUX**

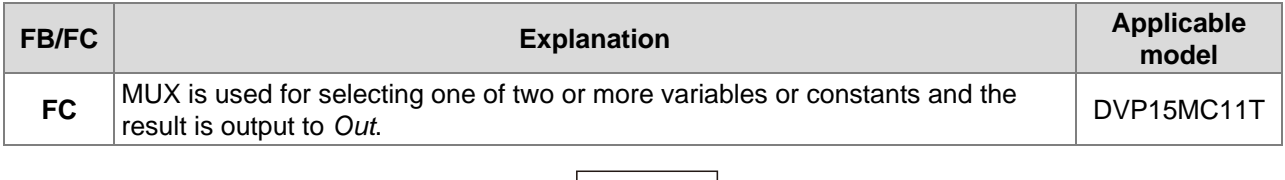

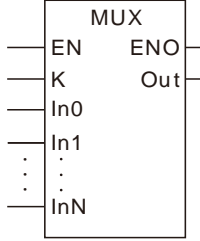

#### **Parameters**

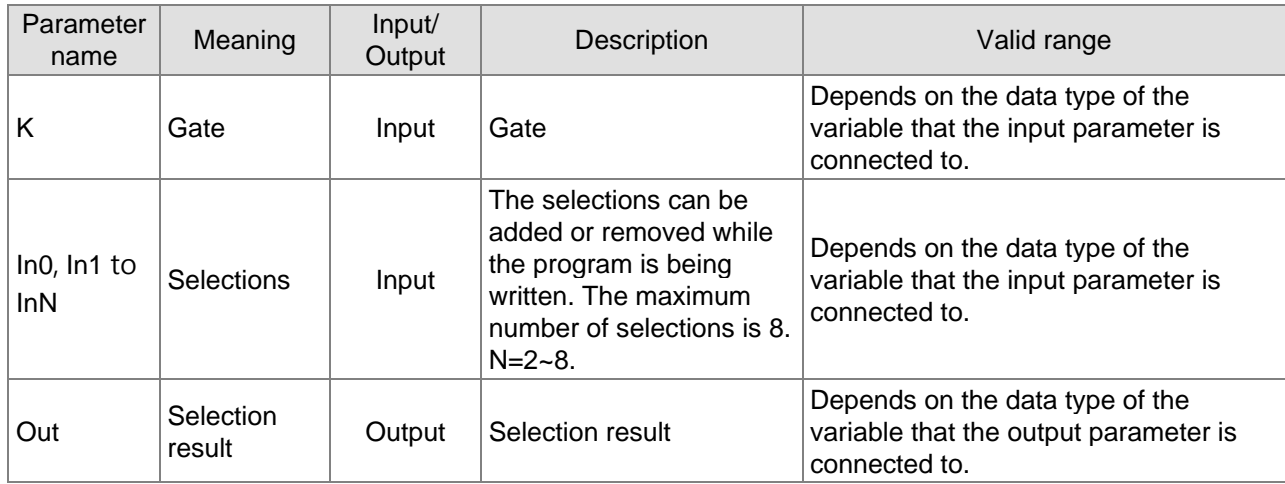

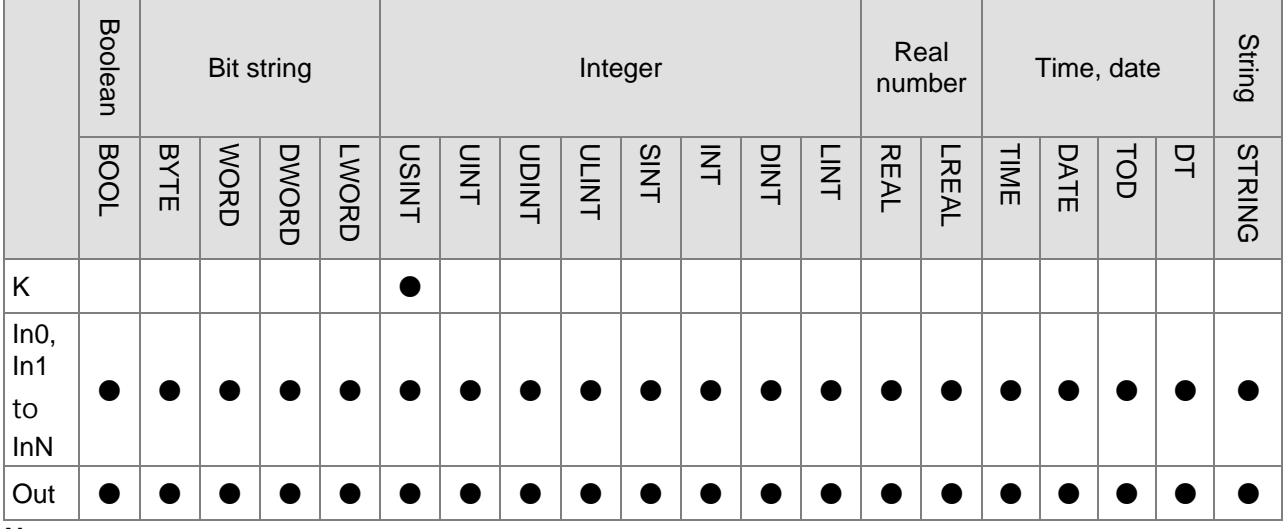

#### **Note:**

The symbol ● indicates that the parameter is allowed to connect to the variable or constant of the data type.

#### **Function Explanation**

■ Based on the selection condition *K*, the MUX instruction selects one of *In0~InN* and the selection result is output to *Out*. The value of *Out* corresponds to the value of *K* as shown in the following table.

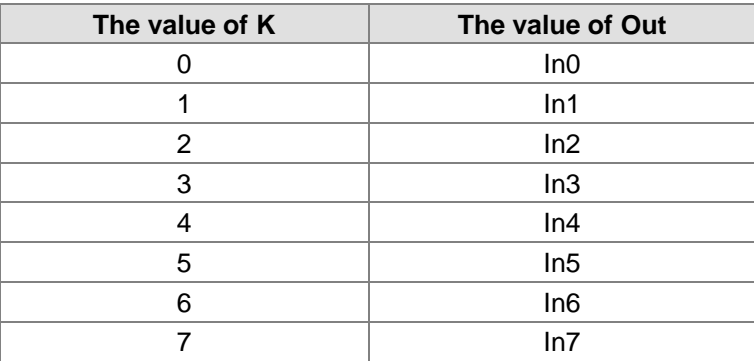

- When the data types of input variables are not BOOL, TIME, DATE, TOD or STRING, the input parameters *In0~InN* are allowed to connect the variables of different data types.
- When the data types of input variables are one of BOOL, TIME, DATE, TOD and STRING, all the input variables and output variable should be of the data type. For example, if the data type of *In0* is TIME, the data types of the variables connected to *In1~InN* and *Out* must be TIME. Otherwise, an error will occur during the compiling of the software.

#### **Precautions for Correct Use**

- The input variables are not allowed to omit. An error will occur during the compiling of the software if the input variables are omitted. But the output variable is allowed to omit.
- The length of the data type of the output variable must contain the length of the variables that the input parameters *In0* ~ *InN* connect. Otherwise, an error will occur during the compiling of the software.

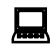

# **Programming Example**

 The data types of MUX\_K, MUX\_In0 and MUX\_In1 are UINT, UINT and DINT and the data type of Out1 is DINT. When MUX EN is TRUE, the value of Out1 is 50 if the values of MUX K, MUX In0 and MUX In1 are 0, 50 and 100 as shown in the following table Variable 1. If the values of MUX K. MUX In0 and MUX In1 are 1, 50 and 100, the value of Out1 is 100 as shown in the following table Variable 2.

#### **Variable 1**

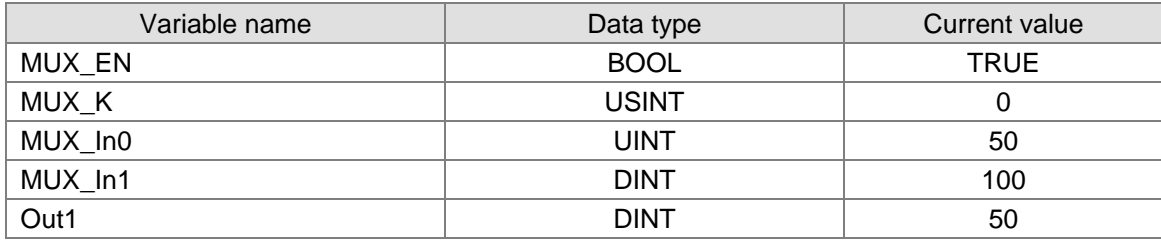

#### **Variable 2**

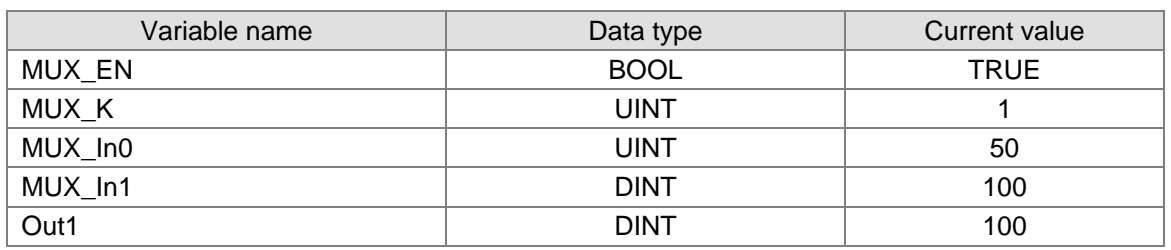

#### **The program**

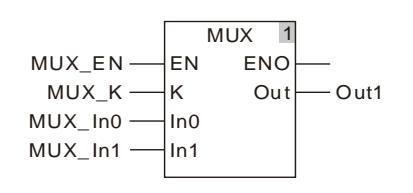

### **8.11.5 LIMIT**

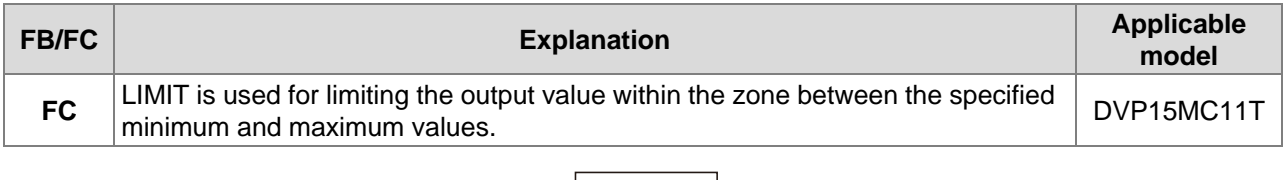

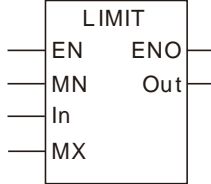

#### **Parameters**

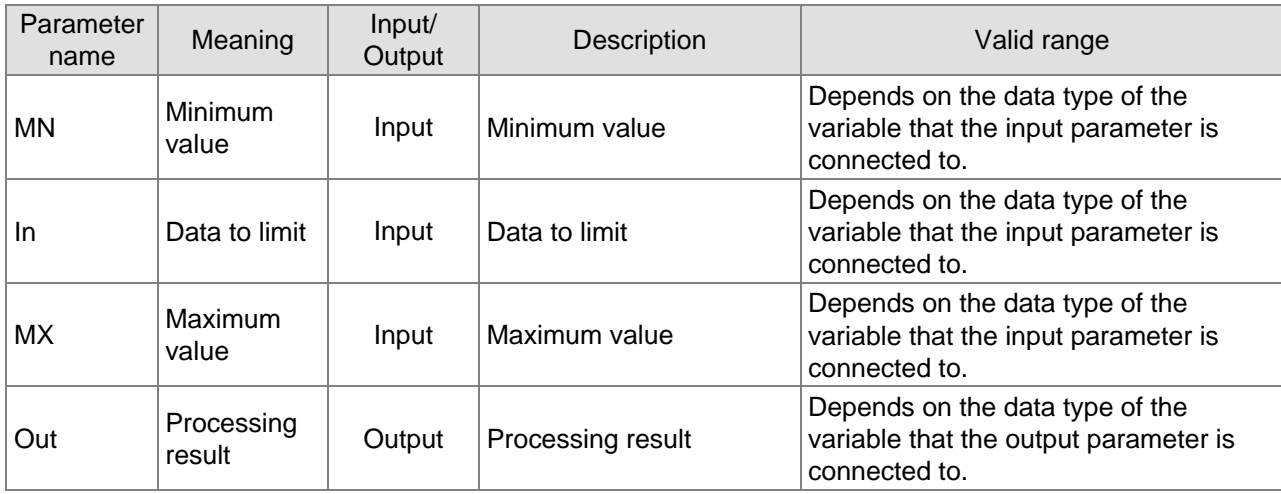

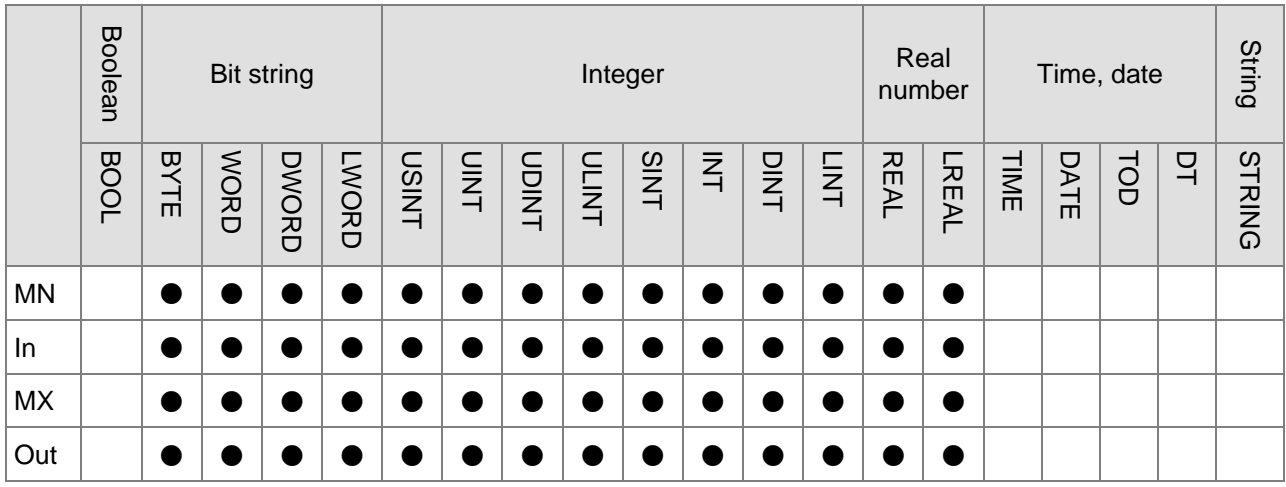

**Note:**

The symbol ● indicates that the parameter is allowed to connect to the variable or constant of the data type.

### **Function Explanation**

■ The LIMIT instruction limits the value within range between MN and MX and the result is output to *Out*.

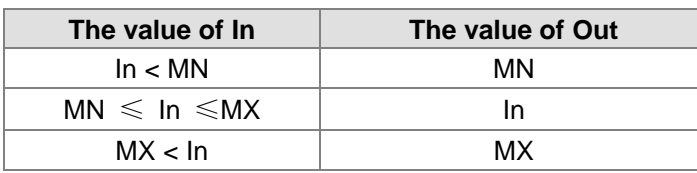

- The instruction allows input parameters *MN, In* and *MX* to connect the variables of different data types. When *MN*, *In* and *MX* are the variables of different data types, the calculation is performed with the data type which can contain the range of the values of *MN*, *In* and *MX*. For example, if the data type of *MN* is INT and the data types of *In* and *MX* are DINT, the data type of *Out* is DINT.
- The instruction allows the input parameters and the output parameter to connect the variables of different data types. But the length of the data type of the output variable must contain the length of the variables that the input parameters *In0* ~ *InN* connect. Otherwise, an error will occur during the compiling of the software.

#### **Precautions for Correct Use**

 The input variables are not allowed to omit. An error will occur during the compiling of the software if the input variables are omitted. But the output variable is allowed to omit.

#### **Programming Example**

**Variable 1**

The data types of LIMIT\_MN, LIMIT\_In and LIMIT\_MX are UINT, UINT and DINT and the data type of Out1 is DINT. When LIMIT EN is TRUE, the value of Out1 is 50 if the values of LIMIT\_MN, LIMIT\_In and LIMIT\_MX are 1, 50 and 100 as shown in the following table Variable 1. If the values of LIMIT\_MN, LIMIT\_In and LIMIT\_MX are 2, 200 and 100, the value of Out1 is 100 as shown in the following table Variable 2. If the values of LIMIT\_MN, LIMIT\_In and LIMIT\_MX are 50, 10 and 100, the value of Out1 is 50 as shown in the following table Variable 3.

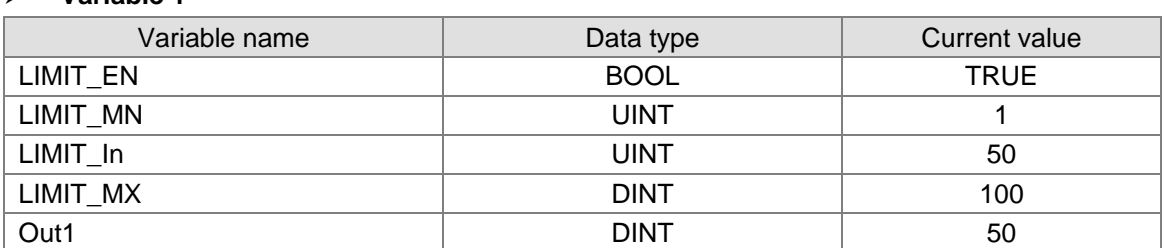

#### **Variable 2**

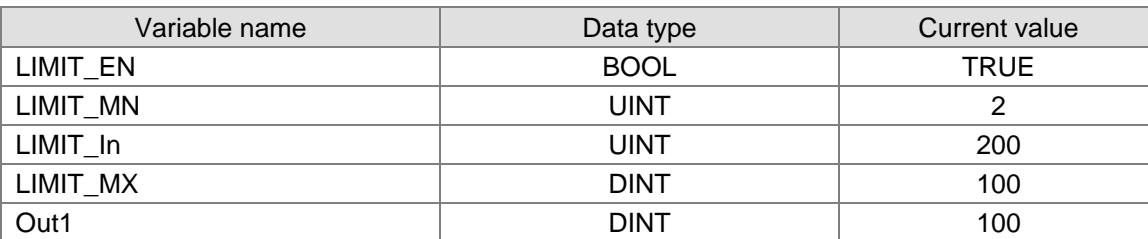

#### **Variable 3**

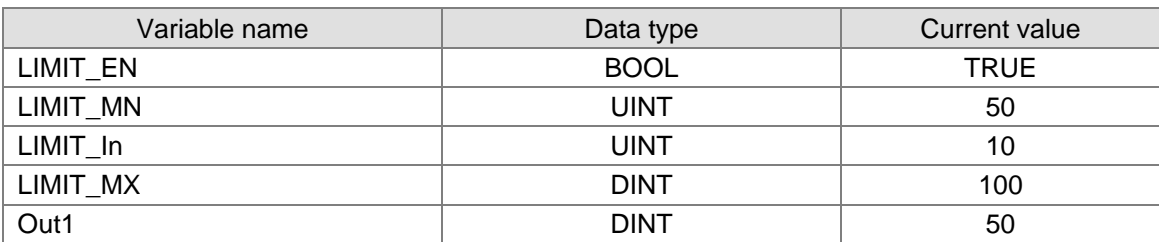

**8\_**

### **The program**

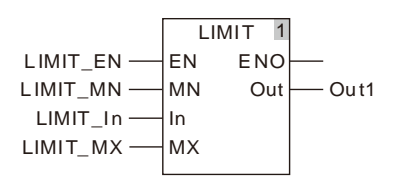

# **8.11.6 BAND**

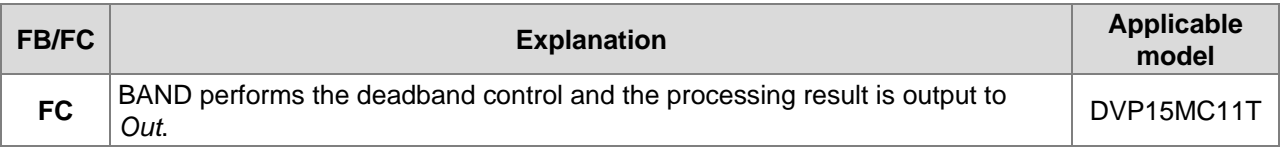

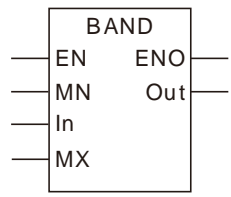

#### **Parameters**

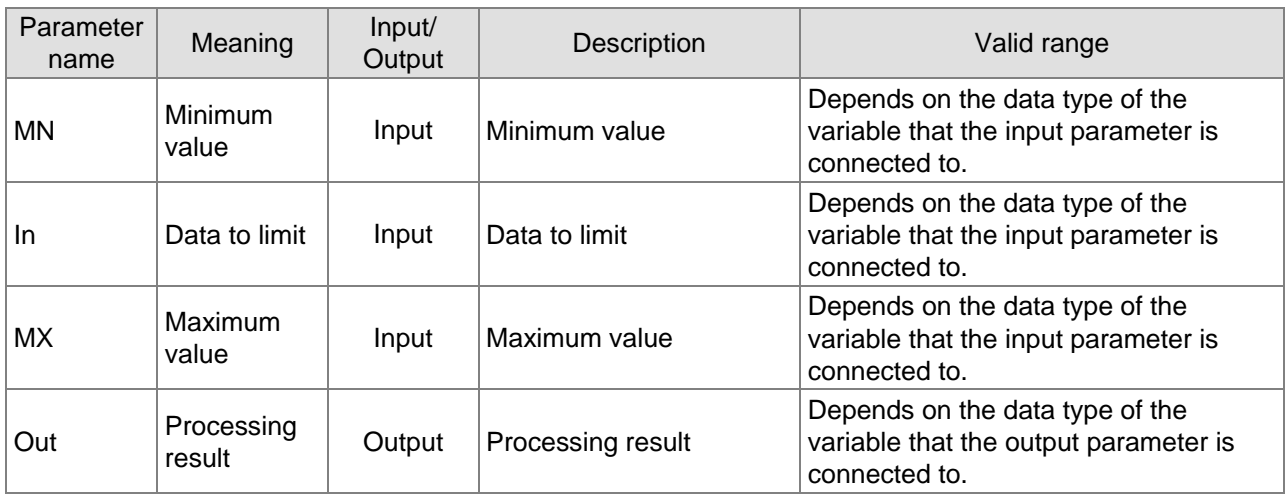

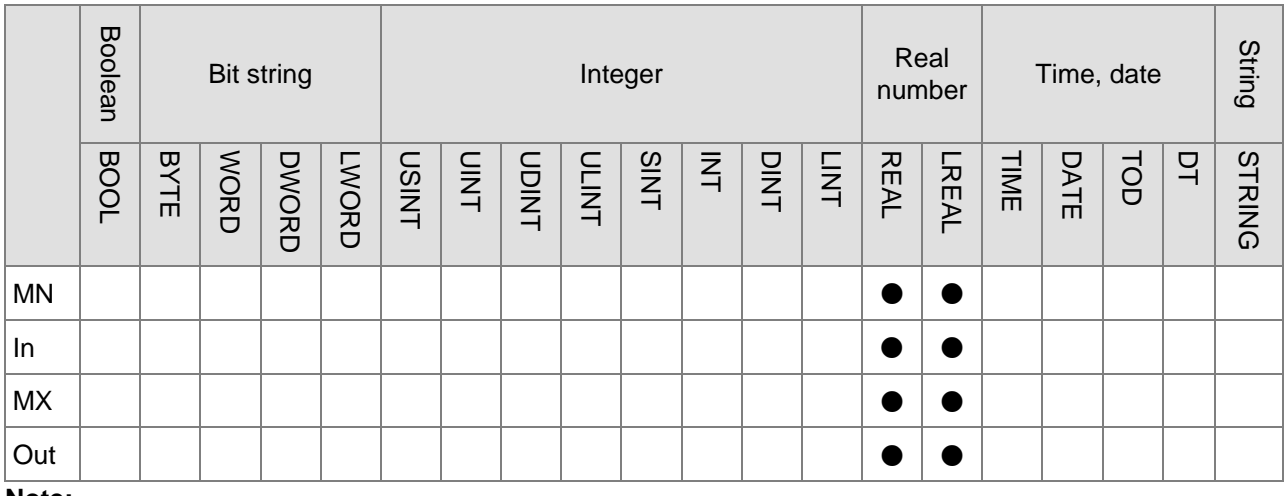

#### **Note:**

The symbol ● indicates that the parameter is allowed to connect to the variable or constant of the data type.

### **Function Explanation**

■ The BAND instruction performs the dead band control of the value of *In* according to the maximum value, *MX* and the minimum value, *MN* and the processing result is output to *Out*.

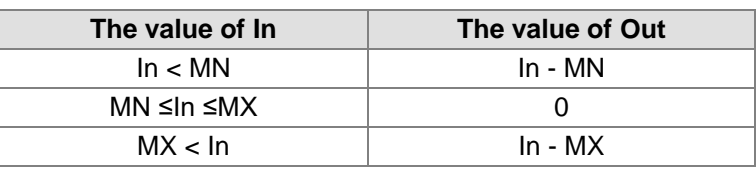

- The instruction allows input parameters *MN*, *In* and *MX* to connect the variables of different data types. When *MN*, *In* and *MX* are the variables of different data types, the calculation is performed with the data type which can contain the range of the values of *MN*, *In* and *MX*. For example, if the data type of *MN* is REAL and the data types of *In* and *MX* are LREAL, the data type of *Out* is LREAL.
- The instruction allows the input parameters and the output parameter to connect the variables of different data types. But the length of the data type of the output variable must contain the length of the variables that the input parameters connect. Otherwise, an error will occur during the compiling of the software.

#### **Precautions for Correct Use**

- The input variables are not allowed to omit. An error will occur during the compiling of the software if the input variables are omitted. But the output variable is allowed to omit.
- When the value of *MN* is greater than that of *MX*, the instruction will still be executed normally and the value of *Out* will be equal to that of *MX*.

# **Programming Example**

 The data types of BAND\_MN, BAND\_In and BAND\_MX are REAL and the data type of Out1 is LREAL. When BAND\_EN is TRUE, the value of Out1 is 0 if the values of BAND\_MN, BAND\_In and BAND\_MX are 1, 50 and 100 as shown in the following table Variable 1. If the values of BAND\_MN, BAND In and BAND MX are 2, 250 and 100, the value of Out1 is 150 (150=250-100) as shown in the following table Variable 2. If the values of BAND\_MN, BAND\_In and BAND\_MX are 50, 10 and 100, the value of Out1 is - 40 (- 40 = 10 - 50) as shown in the following table Variable 3.

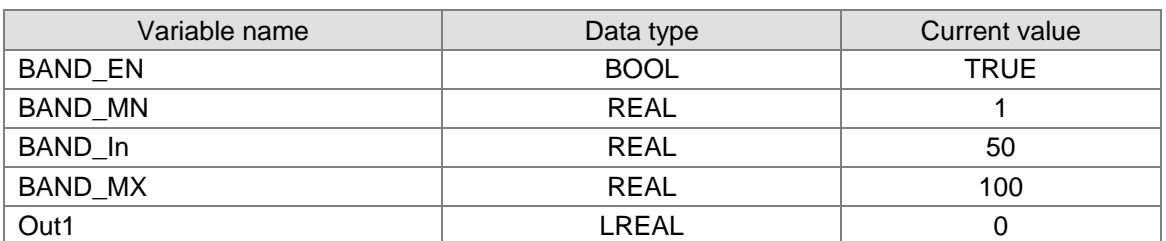

#### **Variable 1**

#### **Variable 2**

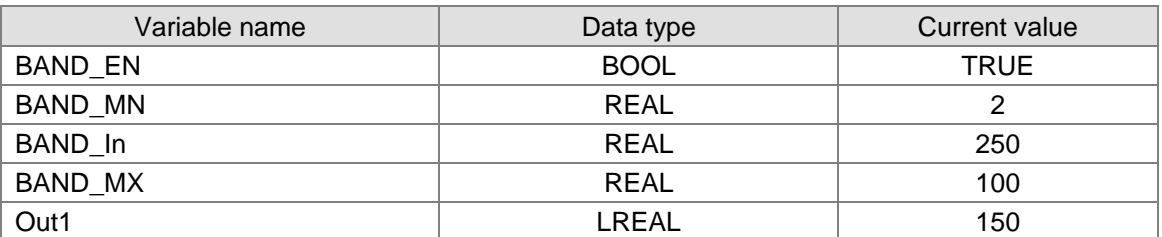

#### **Variable 3**

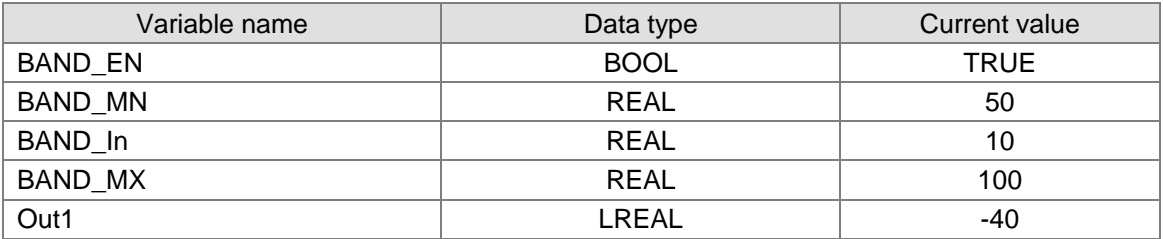

### **The program**

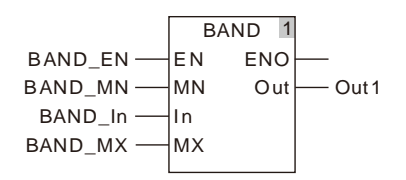
## **8.11.7 ZONE**

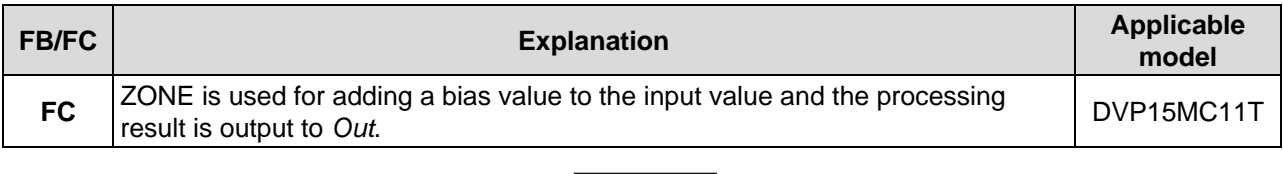

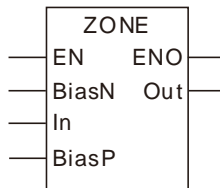

#### **Parameters**

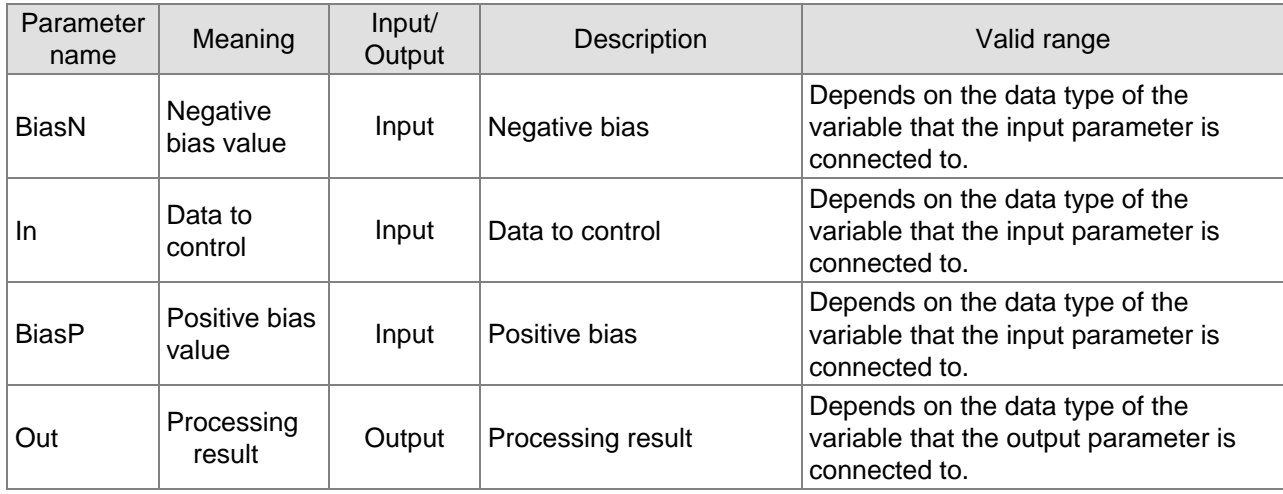

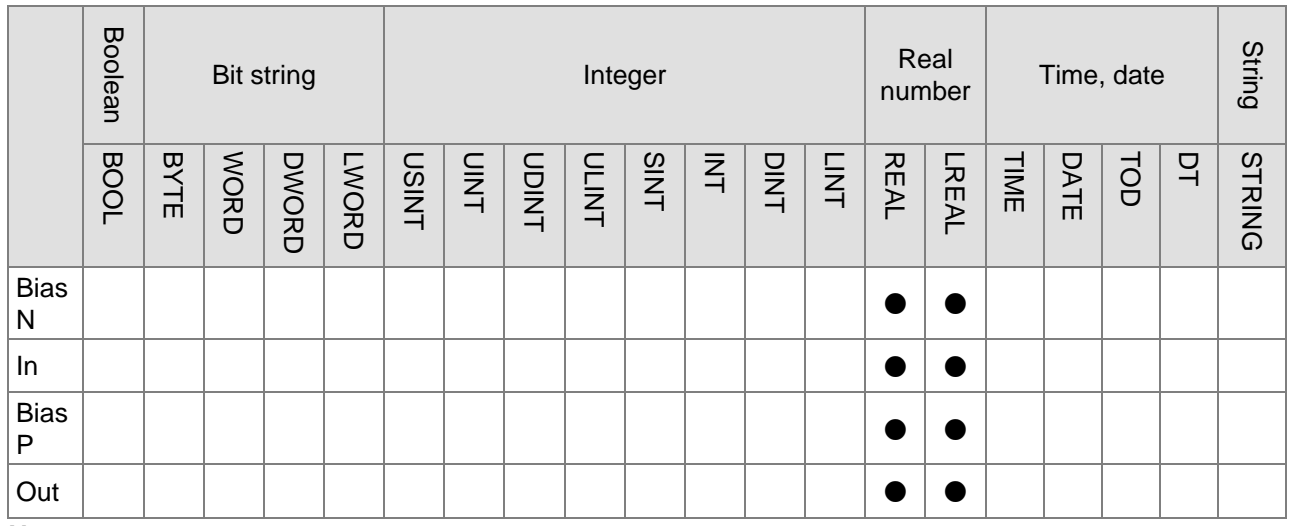

**Note:**

The symbol ● indicates that the parameter is allowed to connect to the variable or constant of the data type.

## **Function Explanation**

■ The ZONE instruction adds the set bias value to the value of *In* and the processing result is output to *Out*. When the value of *In* is a negative value, *BiasN* is the bias value. When the value of *In* is a positive value, *BiasP* is the bias value.

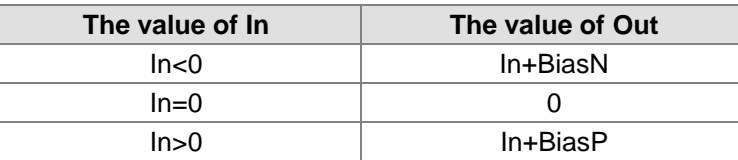

- The instruction allows input parameters *BiasN*, *In* and *BiasP to* connect the variables of different data types. When *BiasN*, *In* and *BiasP* are the variables of different data types, the calculation is performed with the data type which can contain the range of the values of *BiasN*, *In* and *BiasP*. For example, if the data type of *BiasN* is INT and the data types of *In* and *BiasP* are DINT, the data type of *Out* is DINT.
- The instruction allows the input parameters and the output parameter to connect the variables of different data types. But the length of the data type of the output variable must contain the length of the variables that the input parameters connect. Otherwise, an error will occur during the compiling of the software.

#### **Precautions for Correct Use**

- The input variables are not allowed to omit. An error will occur during the compiling of the software if the input variables are omitted. But the output variable is allowed to omit.
- When the value of *BiasN* is larger than *BiasP,* the instruction will still be executed normally.

## **Programming Example**

The data types of ZONE\_BiasN, ZONE\_In and ZONE\_BiasP are INT, INT and DINT and the data type of Out1 is DINT. When ZONE\_EN is TRUE, the value of Out1 is 0 if the values of ZONE\_BiasN, ZONE\_In and ZONE\_BiasP are 1, 0 and 100 as shown in the following table Variable 1. If the values of ZONE\_BiasN, ZONE\_In and ZONE\_BiasP are 2, 50 and 100, the value of Out1 is 150 (150 = 50 + 100) as shown in the following table Variable 2. If the values of ZONE\_BiasN, ZONE\_In and ZONE BiasP are 50,  $-10$  and 100, the value of Out1 is 40 (40 =  $-10 + 50$ ) as shown in the following table Variable 3.

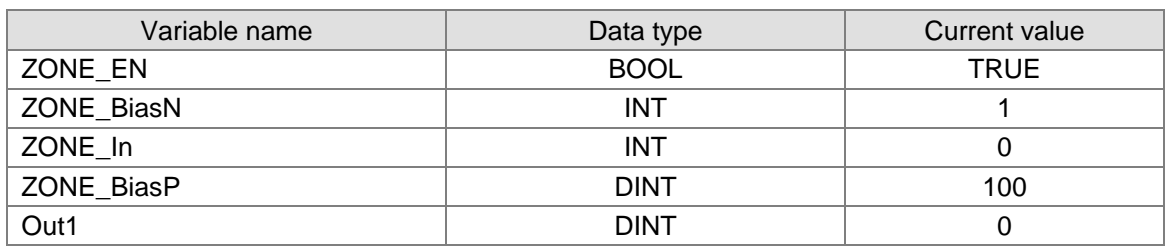

#### **Variable 1**

#### **Variable 2**

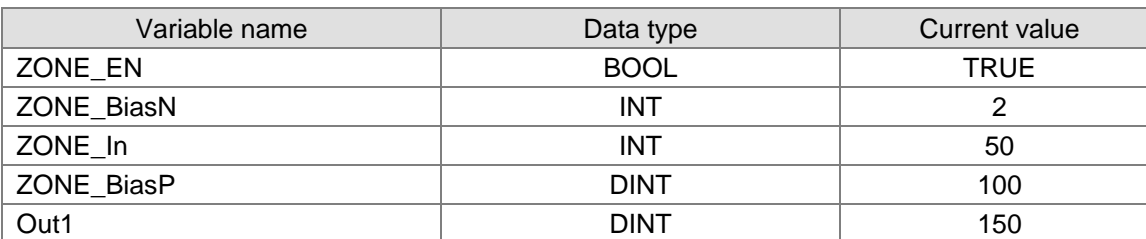

#### **Variable 3**

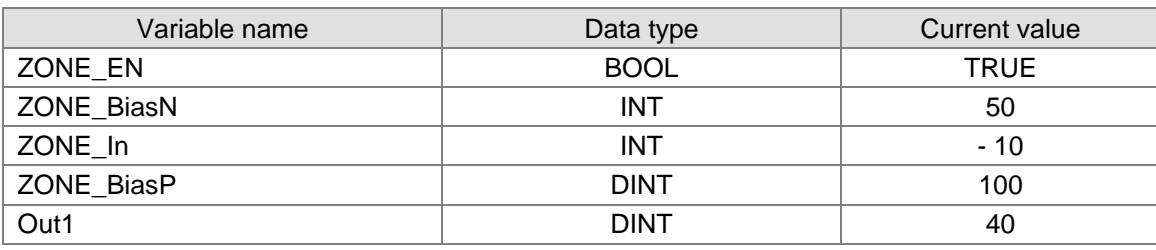

## **The program**

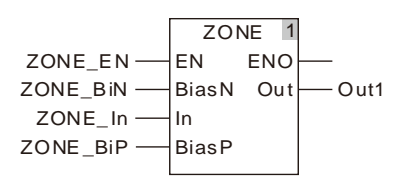

# **8.12 Data Type Conversion Instructions**

# **8.12.1 BOOL\_TO\_\*\*\***

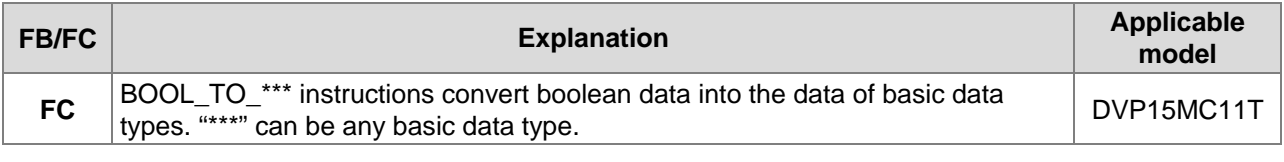

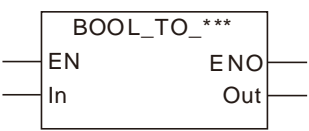

## **Parameters**

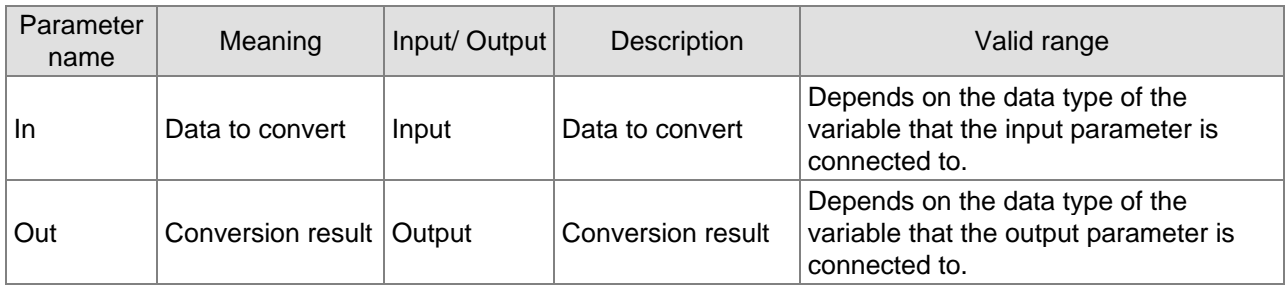

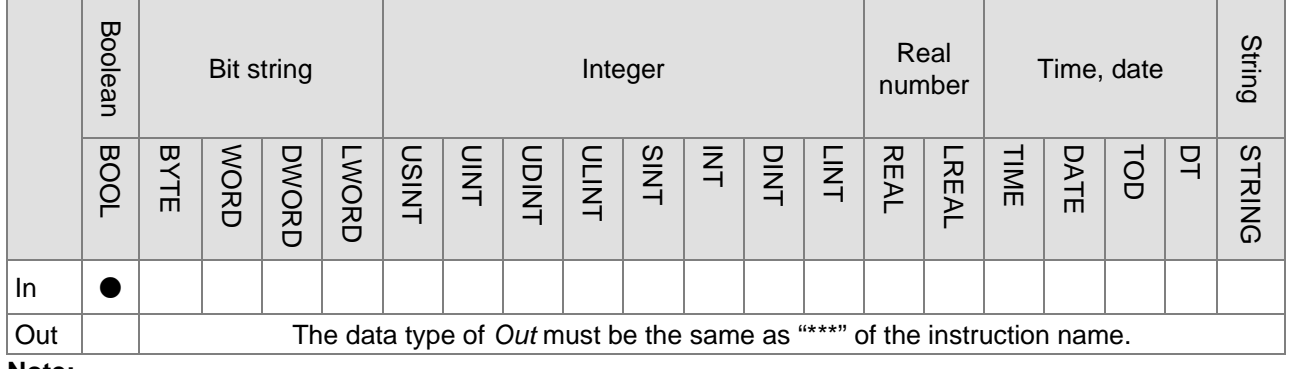

#### **Note:**

The symbol ● indicates that the parameter is allowed to connect to the variable or constant of the data type.

## **Function Explanation**

## **BOOL to Bit String**

 $\triangleright$  Relevant instructions:

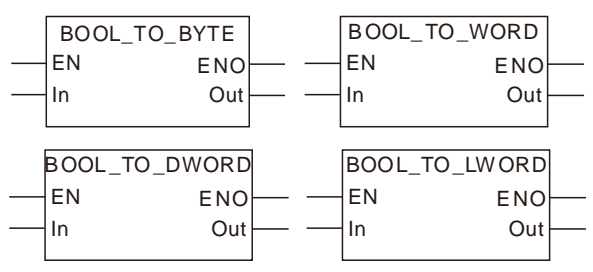

 $\triangleright$  The rule for the conversion from Boolean to Bit-String is shown in the following table. (The format of the bit-string value and the hexadecimal expression are to be confirmed.)

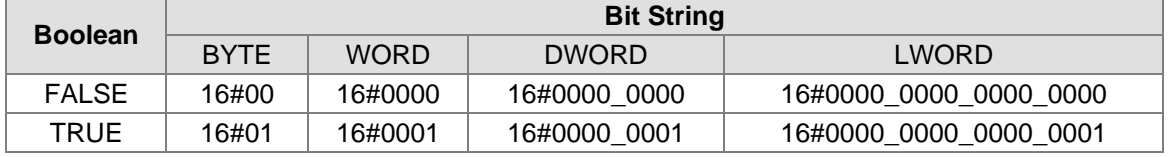

#### **BOOL to Integer**

 $\triangleright$  Relevant instructions:

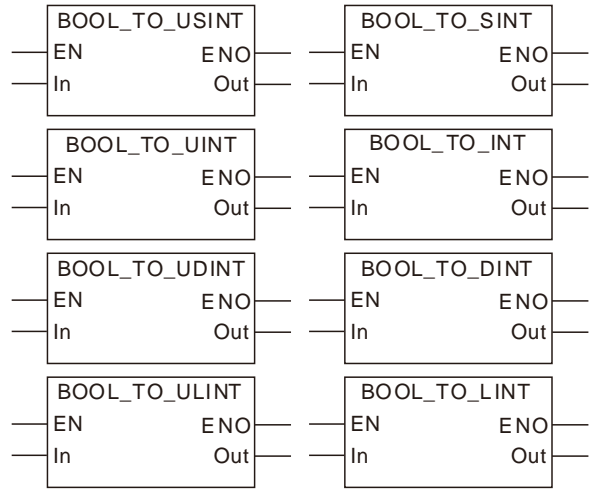

 $\triangleright$  The rule that Boolean data are converted into Integer data is as the following table shows.

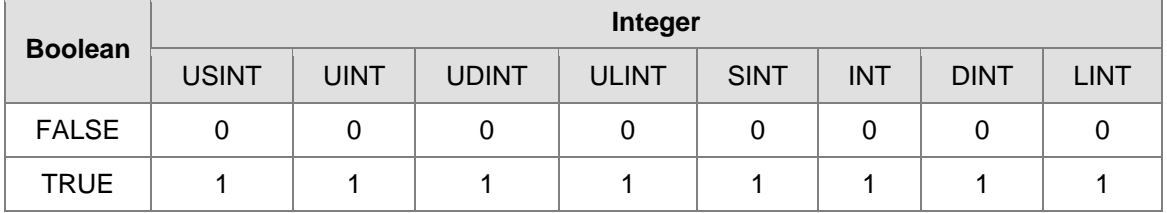

## **BOOL to Real number**

 $\triangleright$  Relevant instructions:

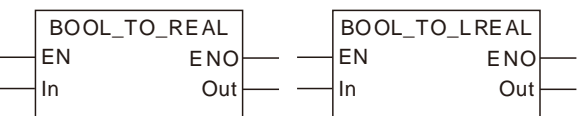

 $\triangleright$  The rule that Boolean data are converted into Real-number data is as the following table shows.

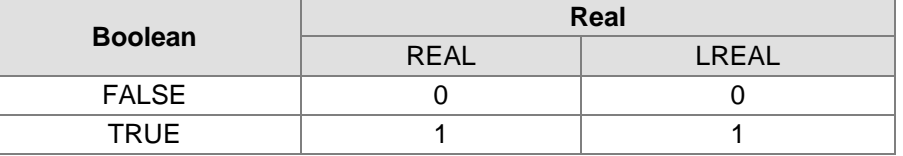

## ■ **BOOL** to **Time and Date**

 $\triangleright$  Relevant instructions:

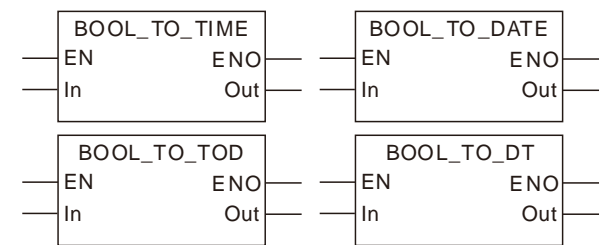

 $\triangleright$  The rule that Boolean data are converted into Time or Date data is as the following table shows.

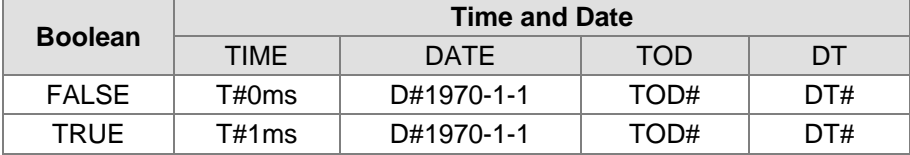

#### **BOOL to String**

 $\triangleright$  Relevant instructions:

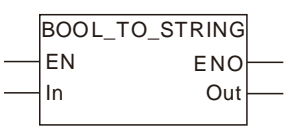

 $\triangleright$  The rule that Boolean data are converted into String data is as the following table shows. (The string format is to be confirmed.)

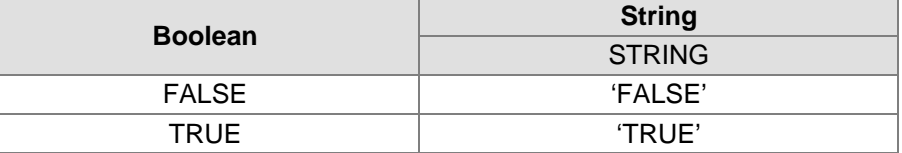

#### **•** Precautions for Correct Use

The input variables are not allowed to omit. If the input variables are omitted, an error will occur during the compiling of the software. The output variable is allowed to omit.

**8\_**

# **8.12.2 Bit strings\_TO\_\*\*\***

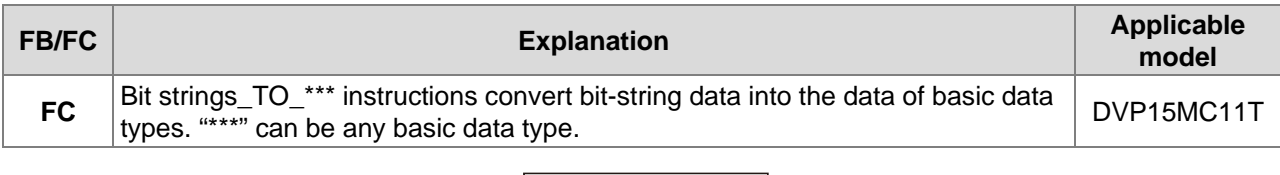

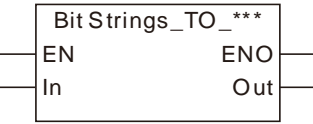

#### **Parameters**

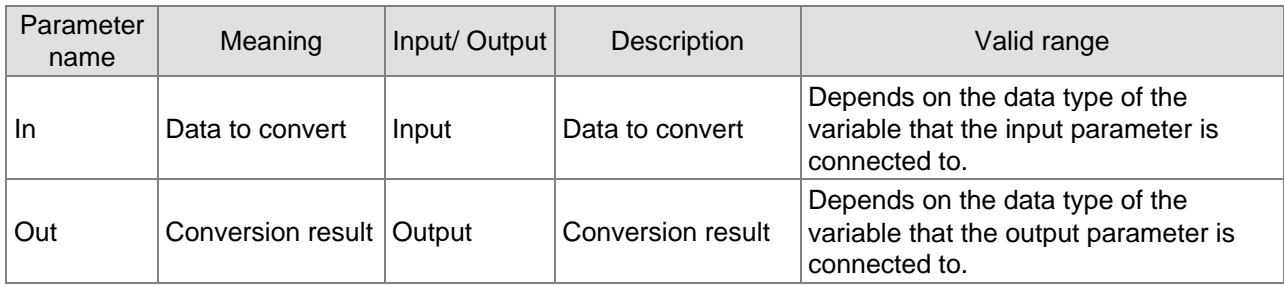

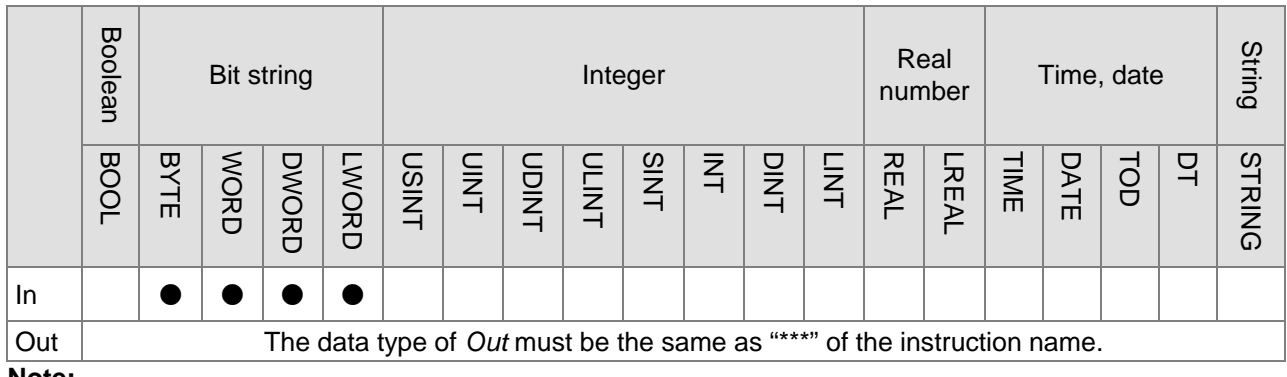

#### **Note:**

The symbol ● indicates that the parameter is allowed to connect to the variable or constant of the data type.

## **Function Explanation**

- Bit string to **BOOL** 
	- > Relevant instructions:

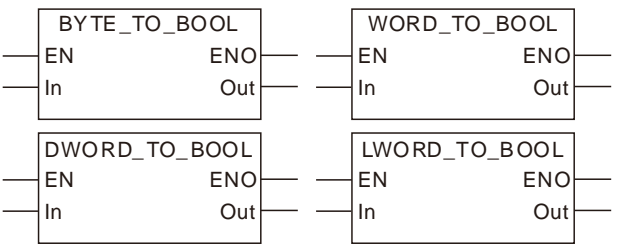

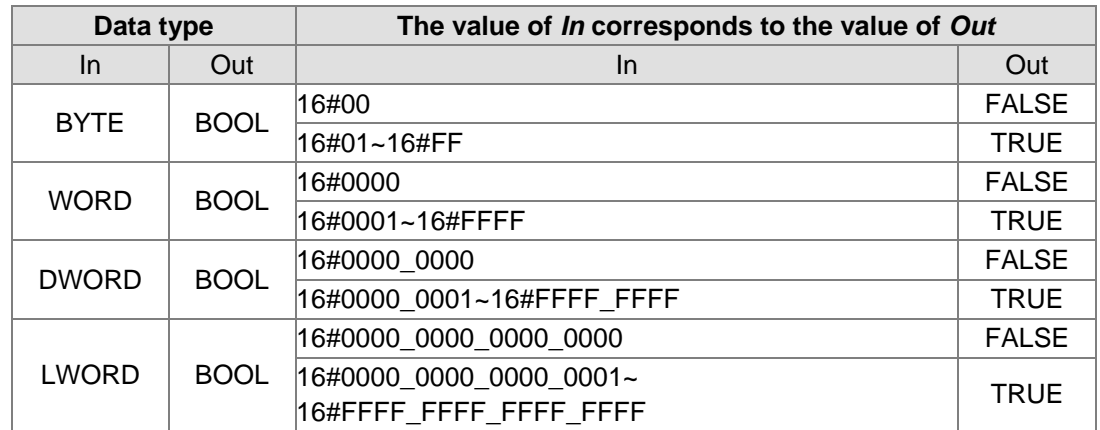

 $\triangleright$  The rule that Bit-string data are converted into Boolean data is as the following table shows.

#### **Bit string to Bit string**

 $\triangleright$  Bit-string data can be converted to Bit-string data. And some instructions are shown below.

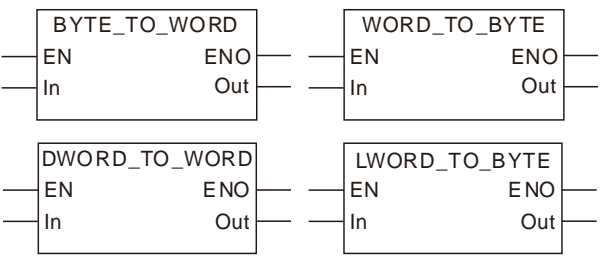

There are two kinds of conversion for different types of bit-string data. One is the conversion of the less-length data to the greater-length data. The other is the conversion of the greater-length data to the less-length data.

The less-length data is converted to the greater-length data by writing the values of all bits of the less-length data to corresponding bits of the greater-length data and setting the values of the remaining bits of the greater-length data to 0.

See the following example that the Byte data in *In* is converted to the Word data in *Out*. The values of Bit0~Bit7 of *In* are copied and pasted to Bit0~Bit7 of *Out*. And the values of Bit8~Bit15 of *Out* are set to 0.

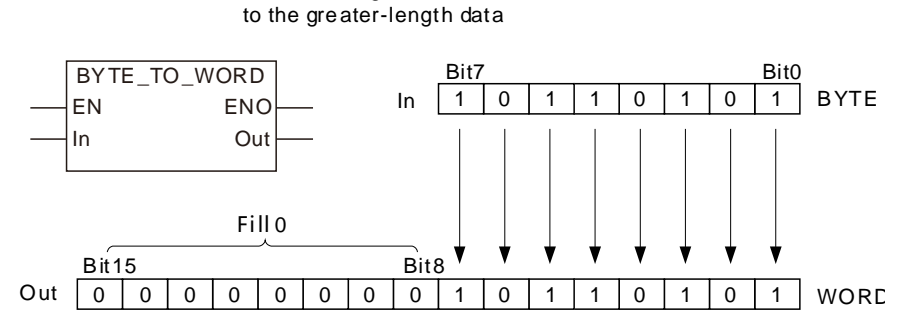

The less-length data are converted

The greater-length data are converted to the less-length data by revising the values of all bits of the less-length data into the values of the corresponding bits of the greater-length data and the values of the remaining bits of the greater-length data are not converted and have no impact on the conversion.

See the following example that the Word data *In* is converted to the Byte data *Out*. The values of Bit0~Bit7 of *In* are copied and pasted to Bit0~Bit7 of *Out*. And the values of Bit8~Bit15 of *In* are not converted and have no impact on the conversion.

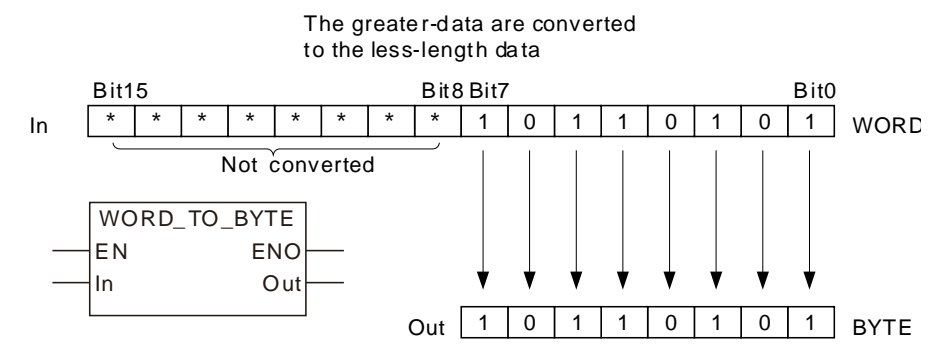

 $\triangleright$  The Bit-string data are converted into the Bit-string data as the following table shows.

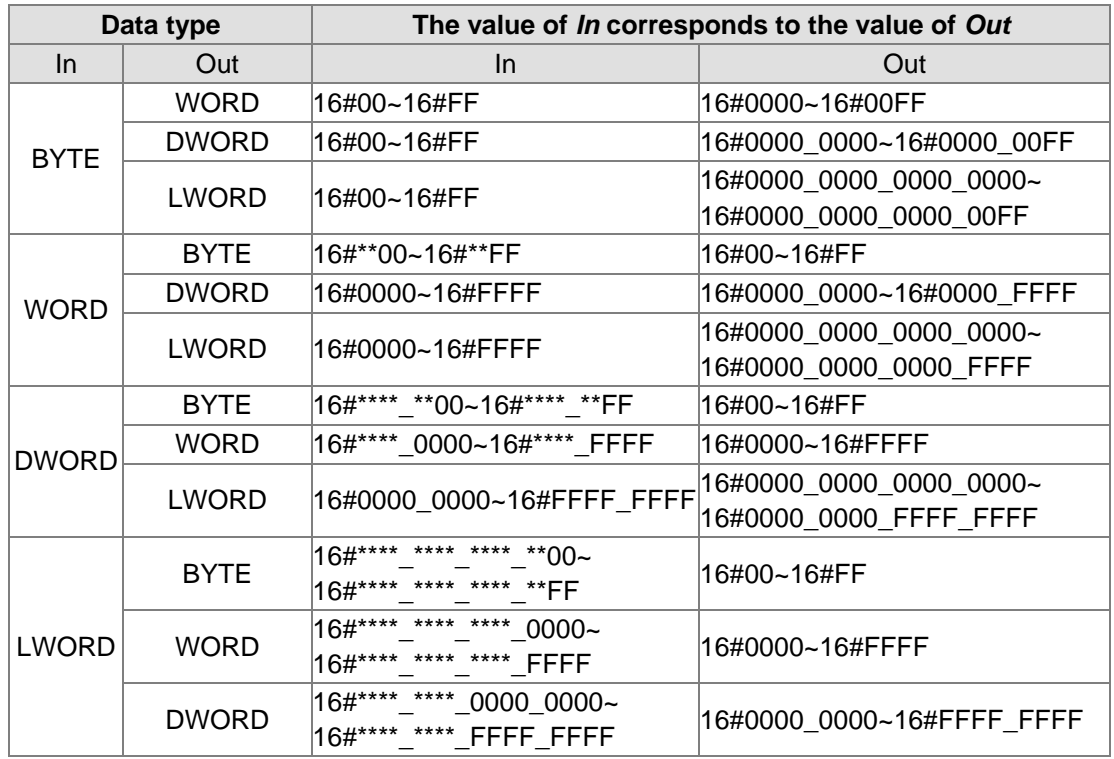

#### **Bit string to Integer**

 $\triangleright$  The Bit-string data can be converted to the Integer data. And some instructions are shown below.

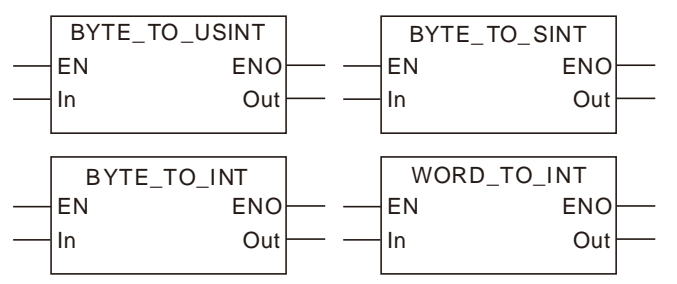

The rule for the conversion of bit-string data into integer data is consistent with that for the conversion of bit-string data into bit-string data.

The less-length data is converted to the greater-length data by writing the values of all bits of the less-length data to corresponding bits of the greater-length data and setting the values of the remaining bits of the greater-length data to 0.

The greater-length data is converted to the less-length data by revising the values of all bits of the less-length data into the values of the corresponding bits of the greater-length data and the values of the remaining bits of the greater-length data are not converted and have no impact on the conversion.

If the lengths of the two data to convert are equal, all values of all bits of *In* are copied and pasted to the corresponding bits of *Out*.

- **Data type The value of** *In* **corresponds to the value of** *Out* In | Out | In | Out BYTE USINT 16#00~16#FF 0~255 UINT  $16\#00\sim 16\#FF$   $0\sim 255$  $UDINT$   $16#00~16#FF$   $0~255$ ULINT 16#00~16#FF 0~255  $SINT \begin{array}{|l|l|l|}\n\hline\n3.0 & 16\#00 & -16\#7F \\
\hline\n16\#80 & -16\#FF & -128 & -1\n\end{array}$  $16#80 - 16#FF$  $INT \t 16#00~16#FF$   $0~255$  $DINT$   $16\#00~16\#FF$   $0~255$  $LINT$   $16\#00~16\#FF$   $0~255$ **WORD** USINT 16#\*\*00~16#\*\*FF 0~255 UINT 16#0000~16#FFFF 1 0~65535 UDINT 16#0000~16#FFFF 0 0~65535 ULINT 16#0000~16#FFFF 0 0~65535  $SINT \begin{array}{|l|l|l|}\n\hline\n3.1811 & 16\#20 & 16\#27 \\
\hline\n4.644 & 16\#20 & 16\#27 \\
\hline\n5.181 & 16\#27 & 16\#27\n\end{array}$ 16#\*\*80~16#\*\*FF INT  $16\#0000~16\#7$  FFF 0~32767<br>16#8000~16#FFFF - 32768~-1  $16#8000 - 16#$ FFFF DINT 16#0000~16#FFFF 100-65535 LINT 16#0000~16#FFFF 1 0~65535 **DWORD** USINT 16#\*\*\*\*\_\*\*00~16#\*\*\*\*\_\*\*FF 0~255 UINT |16#\*\*\*\*\_0000~16#\*\*\*\*\_FFFF | 0~65535 UDINT 16#0000\_0000~16#FFFF\_FFF 0~4294967295 ULINT 16#0000\_0000~16#FFFF\_FFF 0~4294967295 SINT  $\frac{|16\#^{****} \_^{*}00 \sim 16\#^{****} \_^{*}7F}{|16\#^{****} \_^{*}80 \sim 16\#^{****} \_^{*}7F}$  0~127 |16#\*\*\*\*\_\*\*80~16#\*\*\*\*\_\*\*FF INT  $\frac{16\#***}{16\#****} \frac{0000-16\#****77}{8000-16\#****777}$  PFFF 0~32767<br>-32768~-1 16#\*\*\*\* 8000~16#\*\*\*\* FFFF DINT 16#0000\_0000~16#7FFF\_FFF <sup>F</sup> 0~2147483647 16#8000\_0000~16#FFFF\_FFF <sup>F</sup> -2147483648~-1 LINT 16#0000\_0000~16#FFFF\_FFF 0~4294967295 LWORD USINT 16#\*\*\*\*\_\*\*\*\*\_\*\*\*\*\_\*\*00~ 16#\*\*\*\*\_\*\*\*\*\_\*\*\*\*\_\*\*FF 0~255 UINT  $16\#***$   $***$   $***$   $****$   $-0000$  ~ 16#\*\*\*\*\_\*\*\*\*\_\*\*\*\*\_FFFF 0~65535
- The Bit-string data are converted into the Integer data as the following table shows.

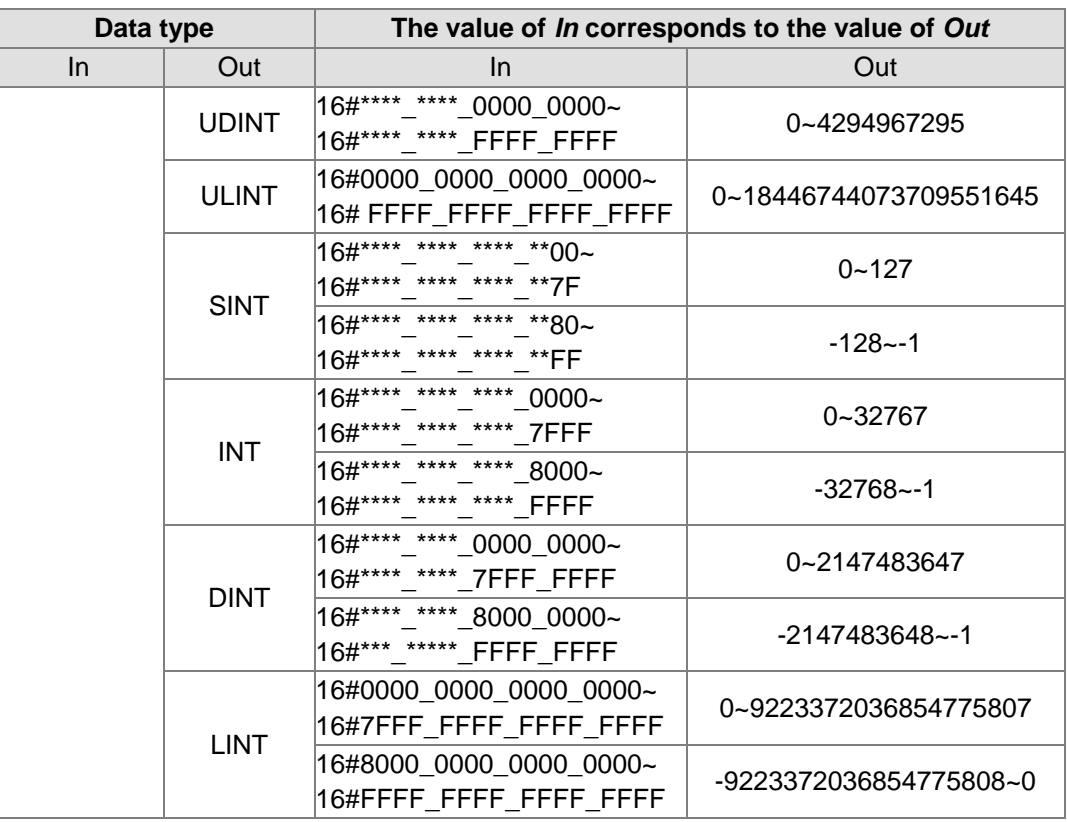

## **Bit string to Real number**

> The Bit-string data can be converted to the Real-number data. And some instructions are shown below.

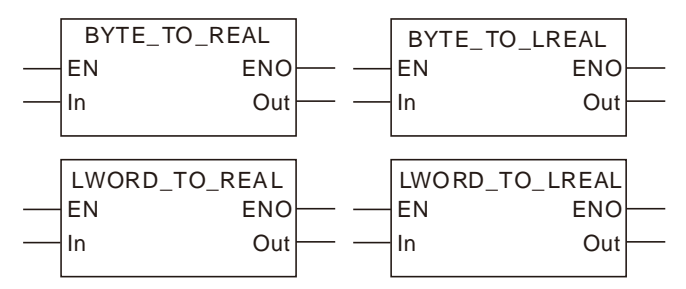

> The Bit-string data are converted into the Real-number data as the following table shows.

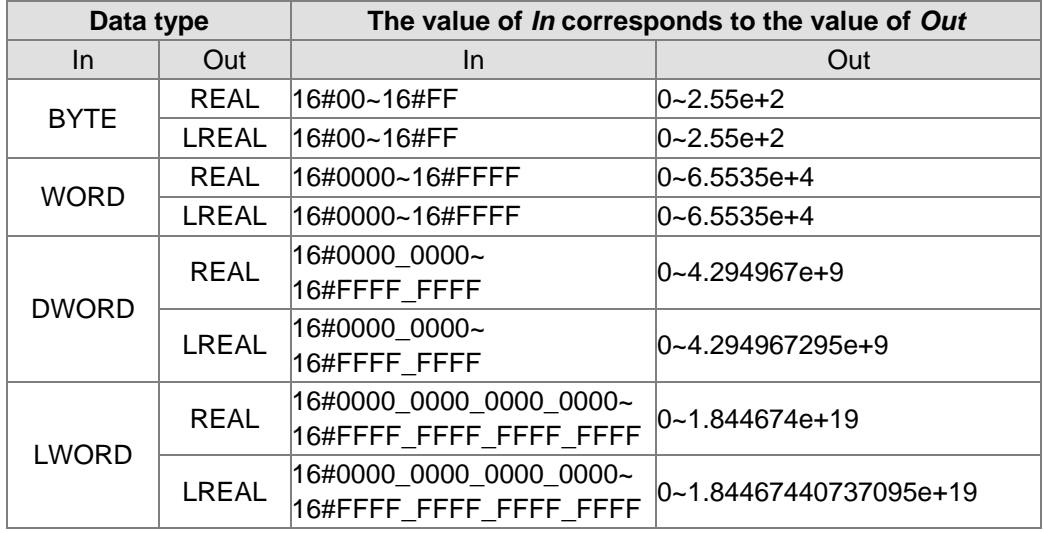

## ■ Bit string to Time and Date

 $\triangleright$  The Bit-string data can be converted to the Time or Date data. And some instructions are shown below.

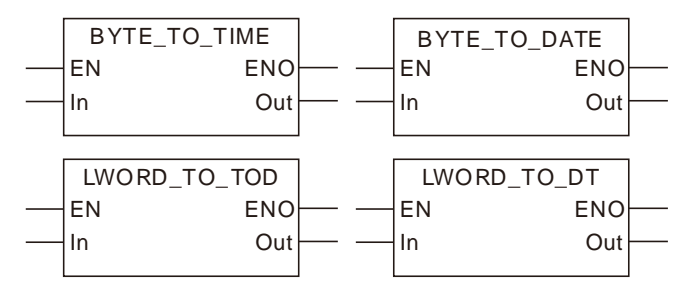

The rule for the conversion of Bit-string data into Time or Date data is the same as that for the conversion of the Bit-string data into unsigned integer data.

 $\triangleright$  The Bit-string data are converted into the Time and Date data as the following table shows.

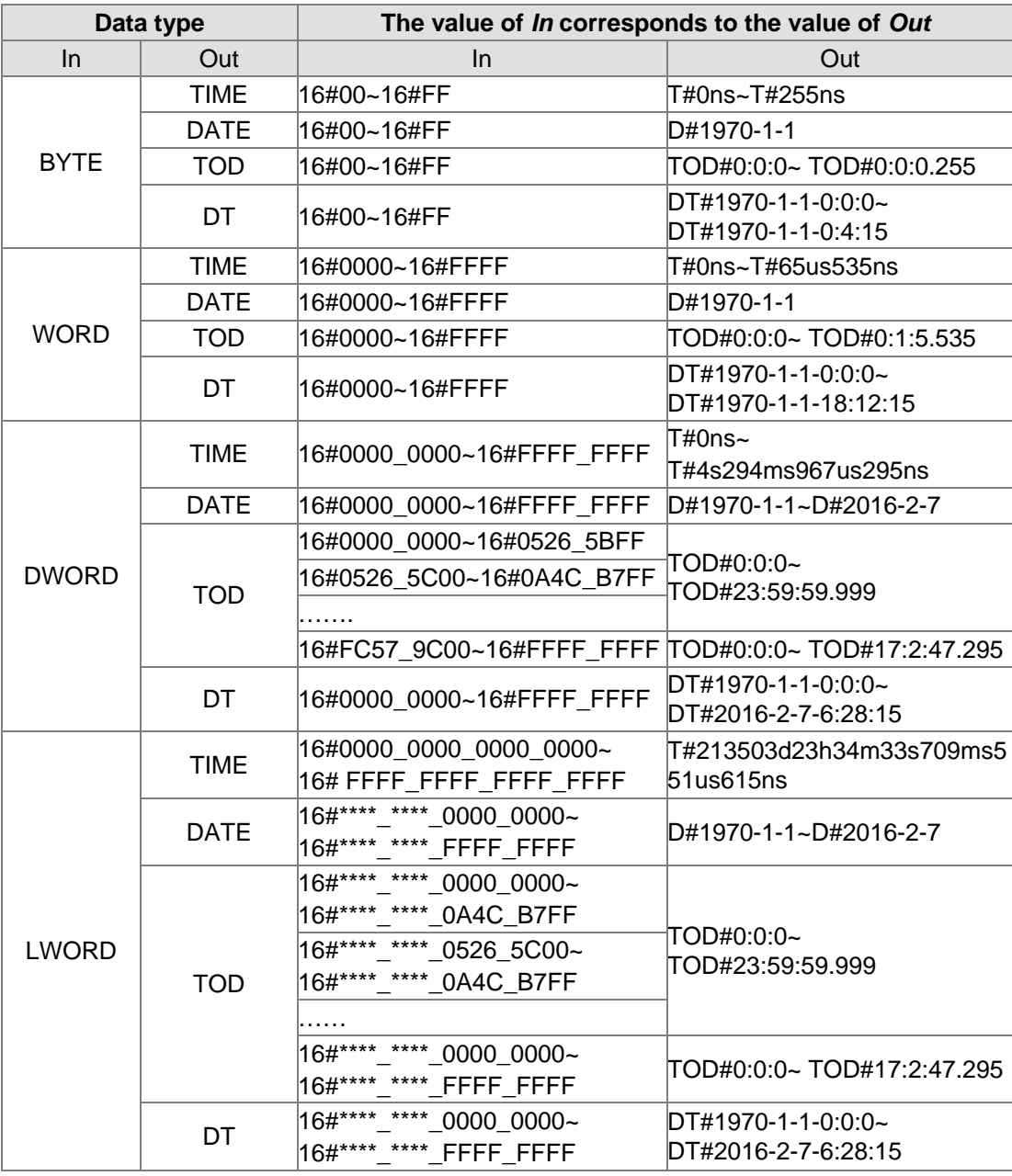

#### ■ Bit string to String

 $\triangleright$  The Bit-string data can be converted to the String data. And some instructions are shown below.

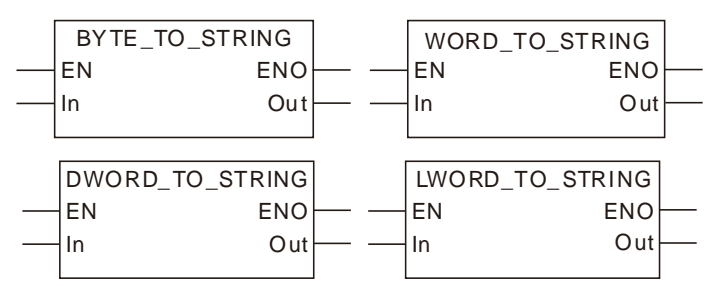

 $\triangleright$  The Bit-string data are converted into the String data as the following table shows.

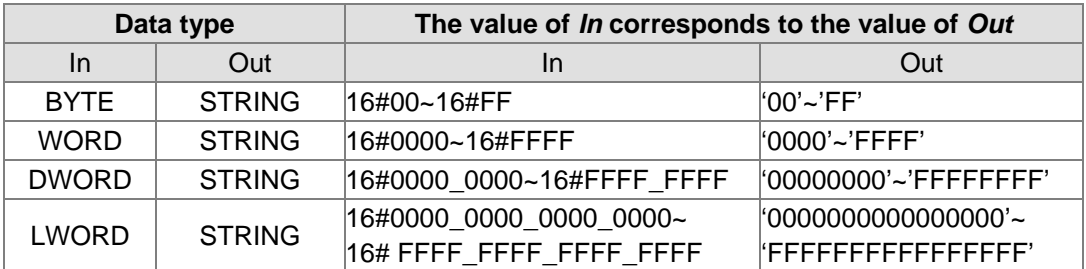

When the Bit-string data are converted to the String data, the length of the output String data must meet the length of the input parameter. For example, during the use of the BYTE\_TO\_STRING instruction, the output String data must contain more than 2 characters. Otherwise, an error will occur during the compiling of the software.

#### **Precautions for Correct Use**

The input variable is not allowed to omit. An error will occur during the compiling of the software if the input variable is omitted. But the output variable is allowed to omit.

# **8.12.3 Integers\_TO\_\*\*\***

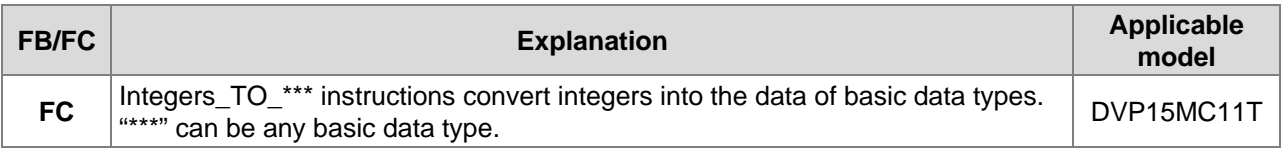

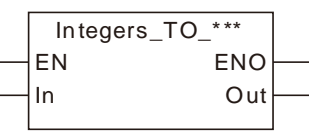

## **Parameters**

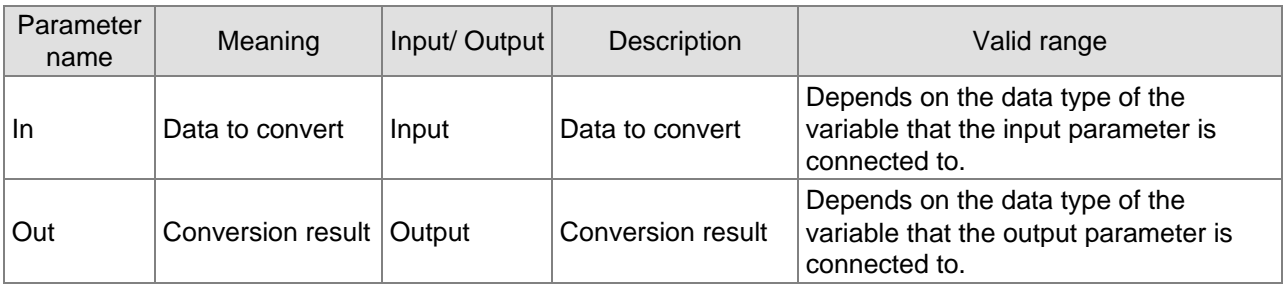

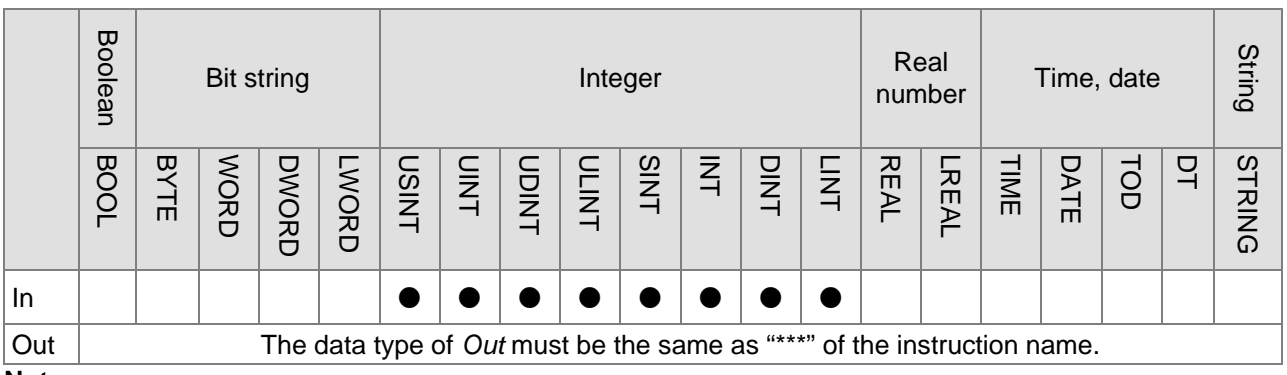

#### **Note:**

The symbol ● indicates that the parameter is allowed to connect to the variable or constant of the data type.

## **Function Explanation**

- **Integer to BOOL**
	- $\triangleright$  Some instructions are shown below.

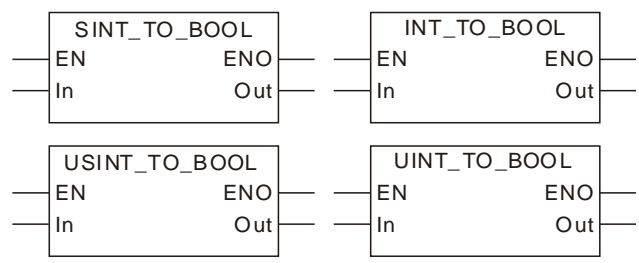

**8\_**

 $\triangleright$  The Integer data are converted into the Boolean data as the following table shows. If the Integer value is 0, the conversion result is FALSE. If not 0, the result is TRUE. For details on the conversion rule, see the table as follows.

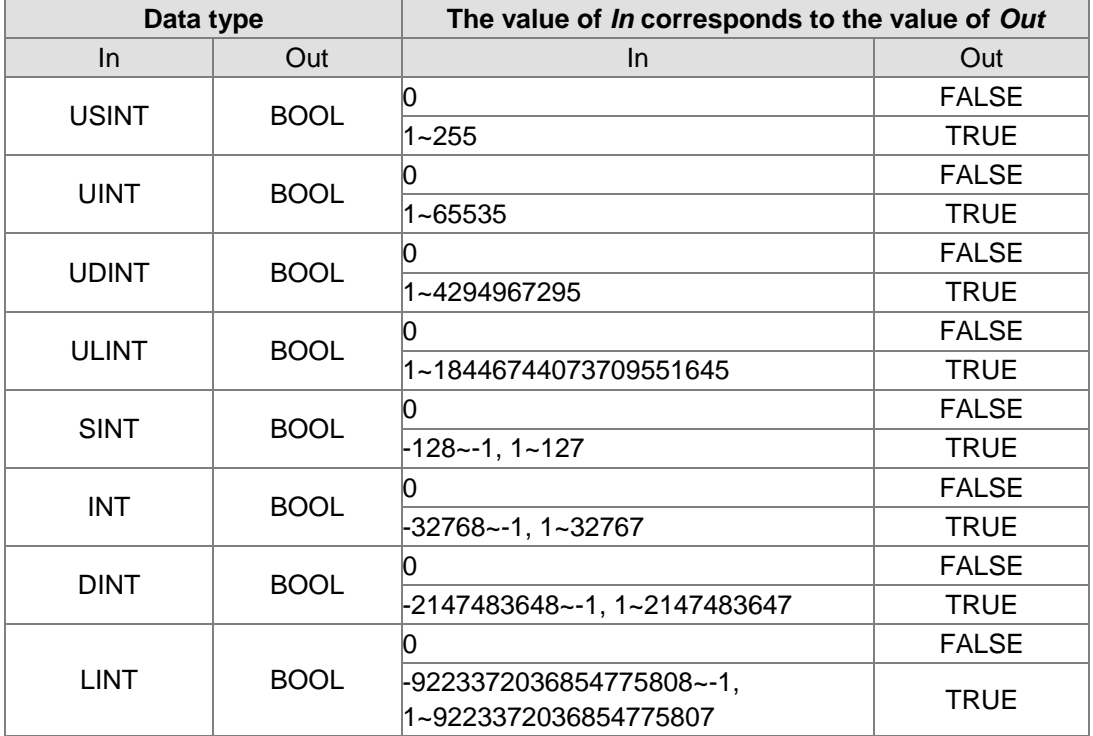

#### **Integer to Bit string**

 $\triangleright$  The Integer data can be converted to the Bit-string data. And some instructions are shown below.

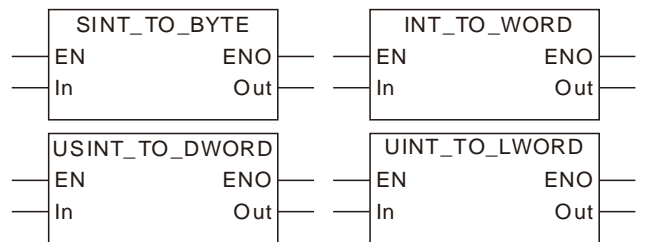

The rule for the conversion of the Integer data into the Bit-string data is the same as that for the conversion of the Bit-string data into the Bit-string data. Refer to section 8.13.2 for details.

 $\triangleright$  The Integer data are converted into the Bit-string data as the following table shows.

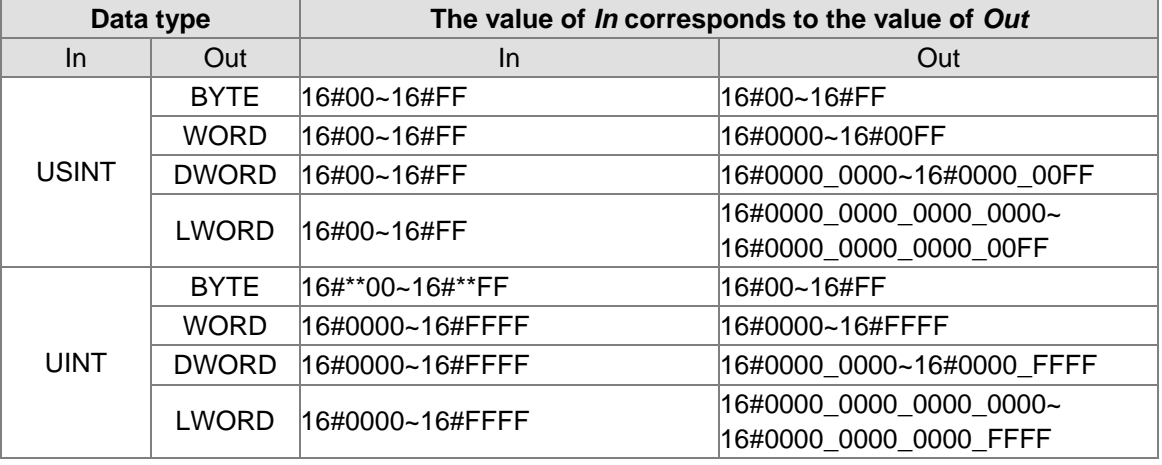

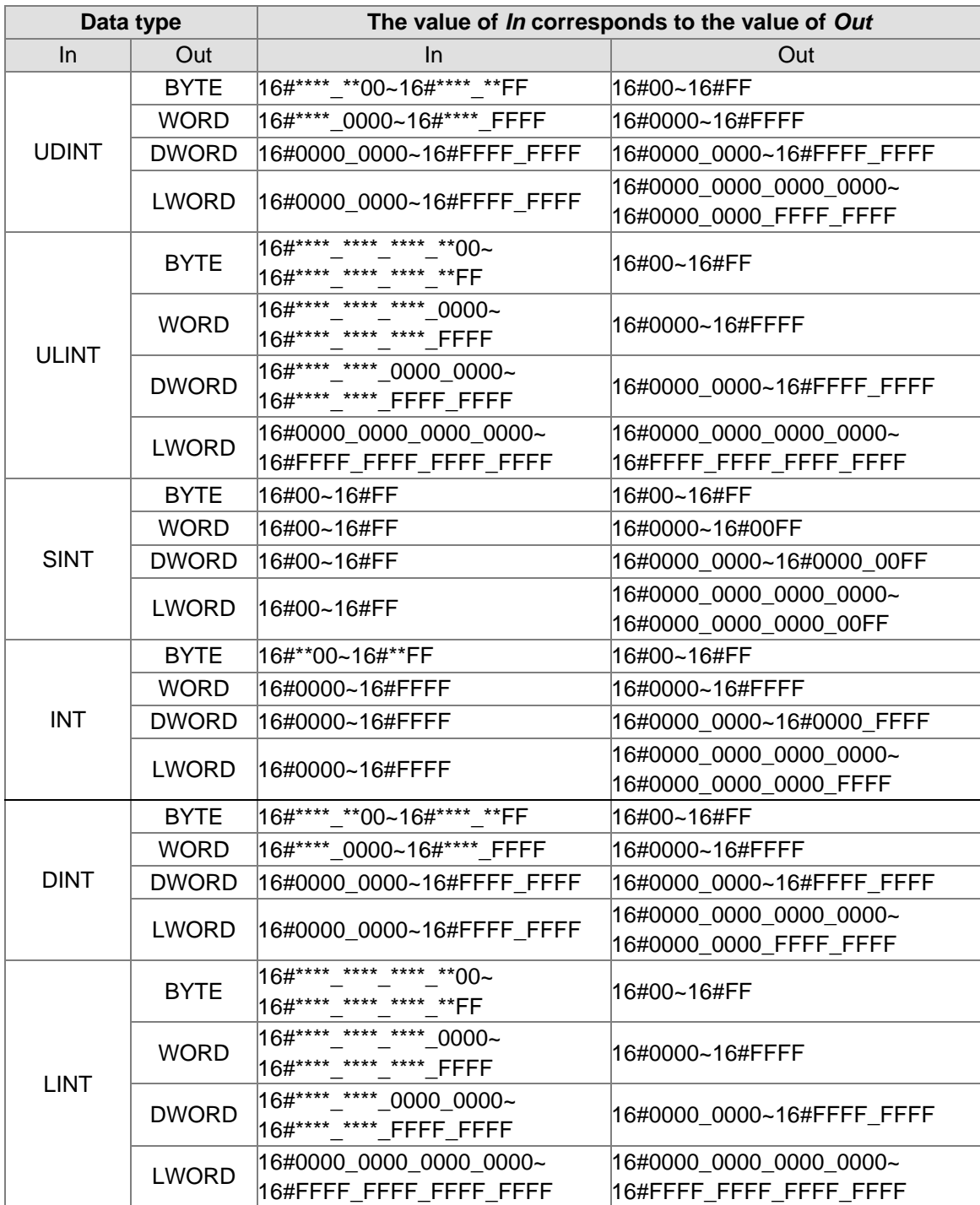

## **Integer to Integer**

> The Integer data can be converted to the Integer data. And some instructions are shown below.

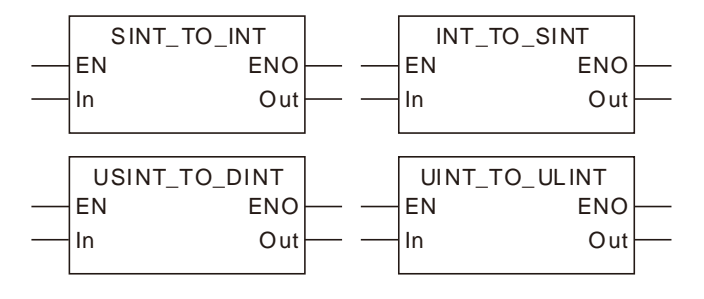

**8\_**

- 1. The rule for the conversion of the Integer data into the Integer data is the same as that for the conversion of the Bit-string data into the Bit-string data.
- 2. The less-length data are converted to the greater-length data by writing the values of all bits of the less-length data to corresponding bits of the greater-length data and setting the values of the remaining bits of the greater-length data to 0.
- 3. The data of greater length is converted to the data of less length by revising the values of all bits of the less-length data into the values of the corresponding bits of the greater-length data and the values of the remaining bits of the greater-length data are not converted and have no impact on the conversion.
- 4. If the lengths of the two data to convert are equal, all values of all bits of *In* are copied and pasted to the corresponding bits of *Out*.

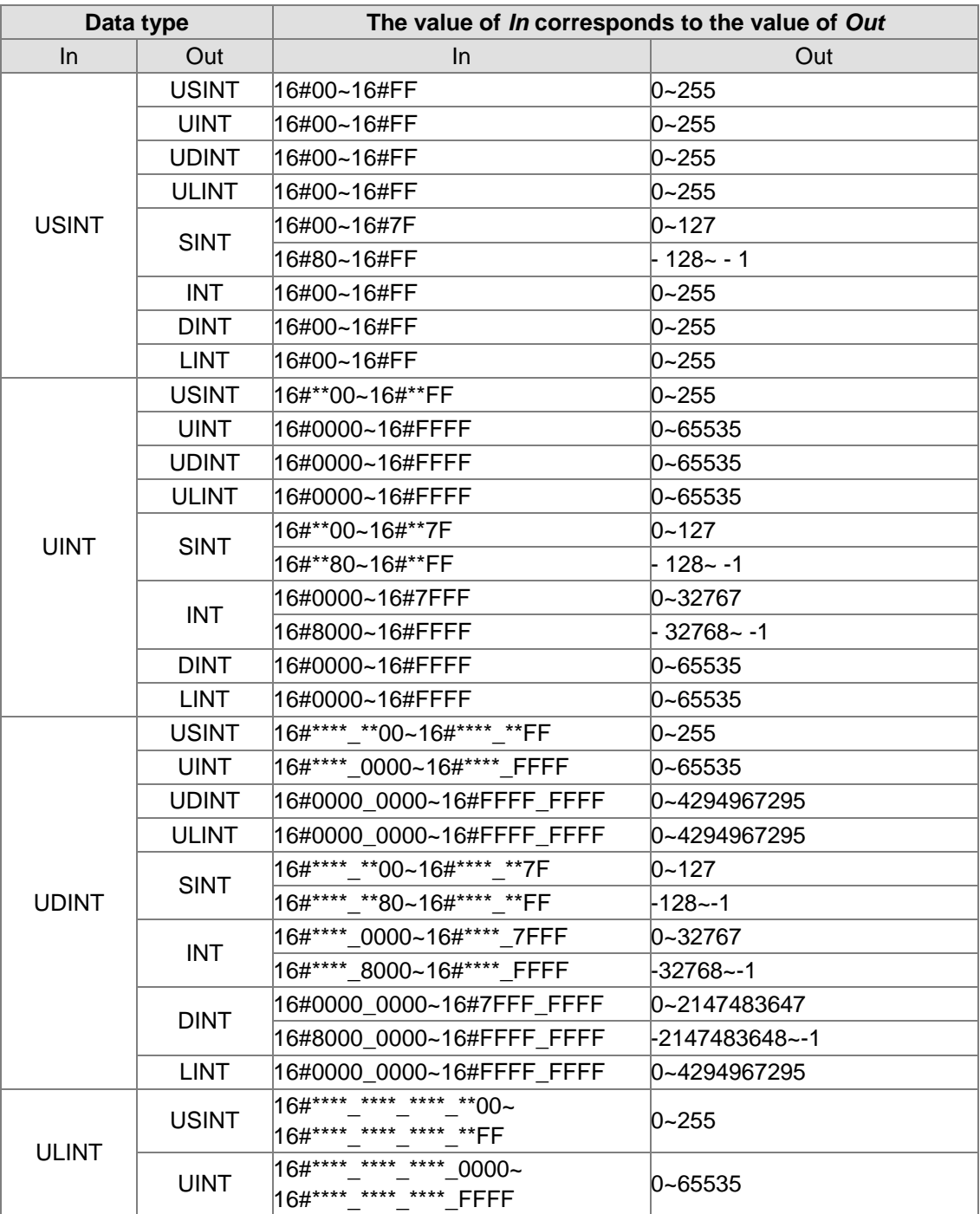

The Bit-string data are converted into the Integer data as the following table shows.

**\_8**

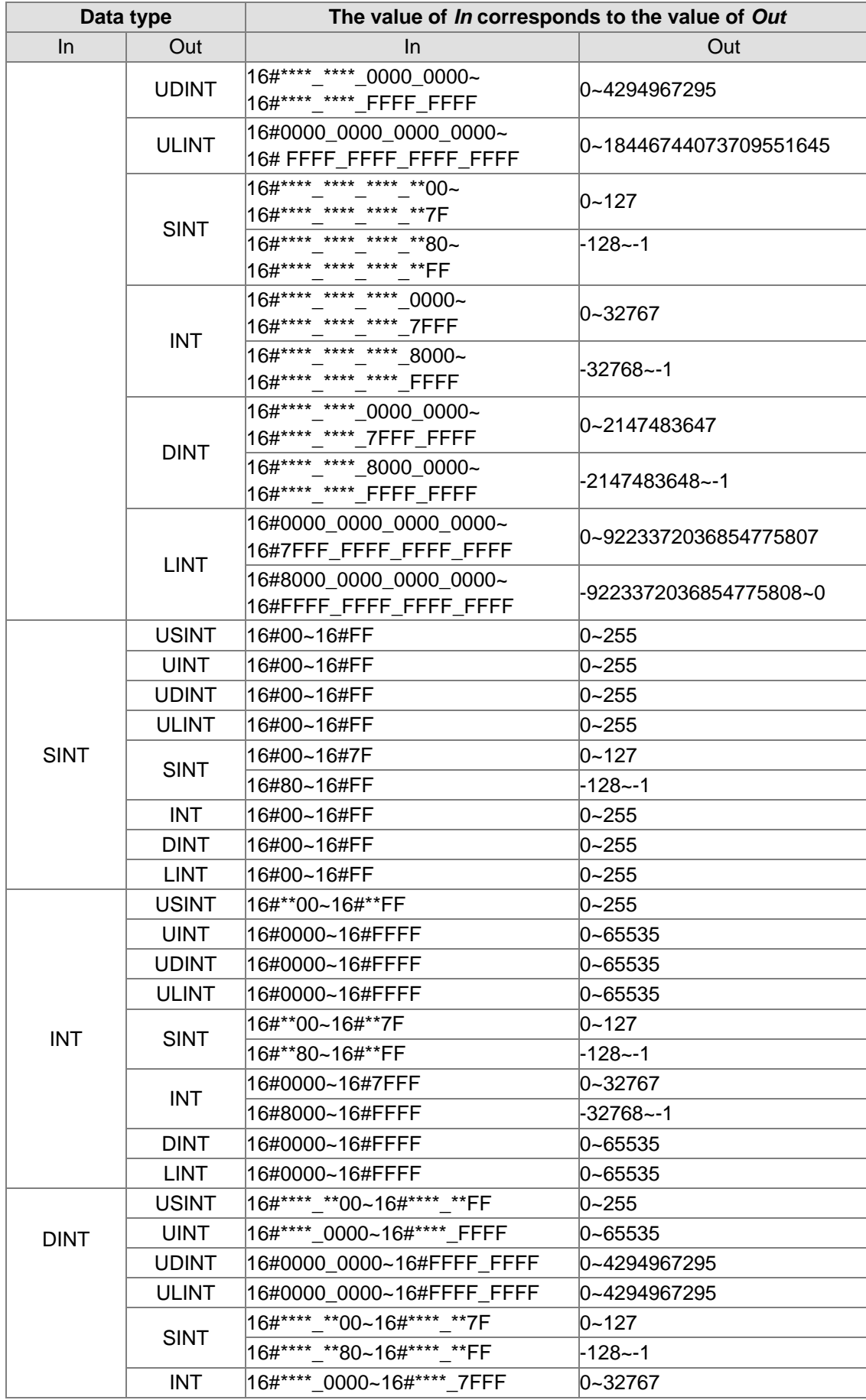

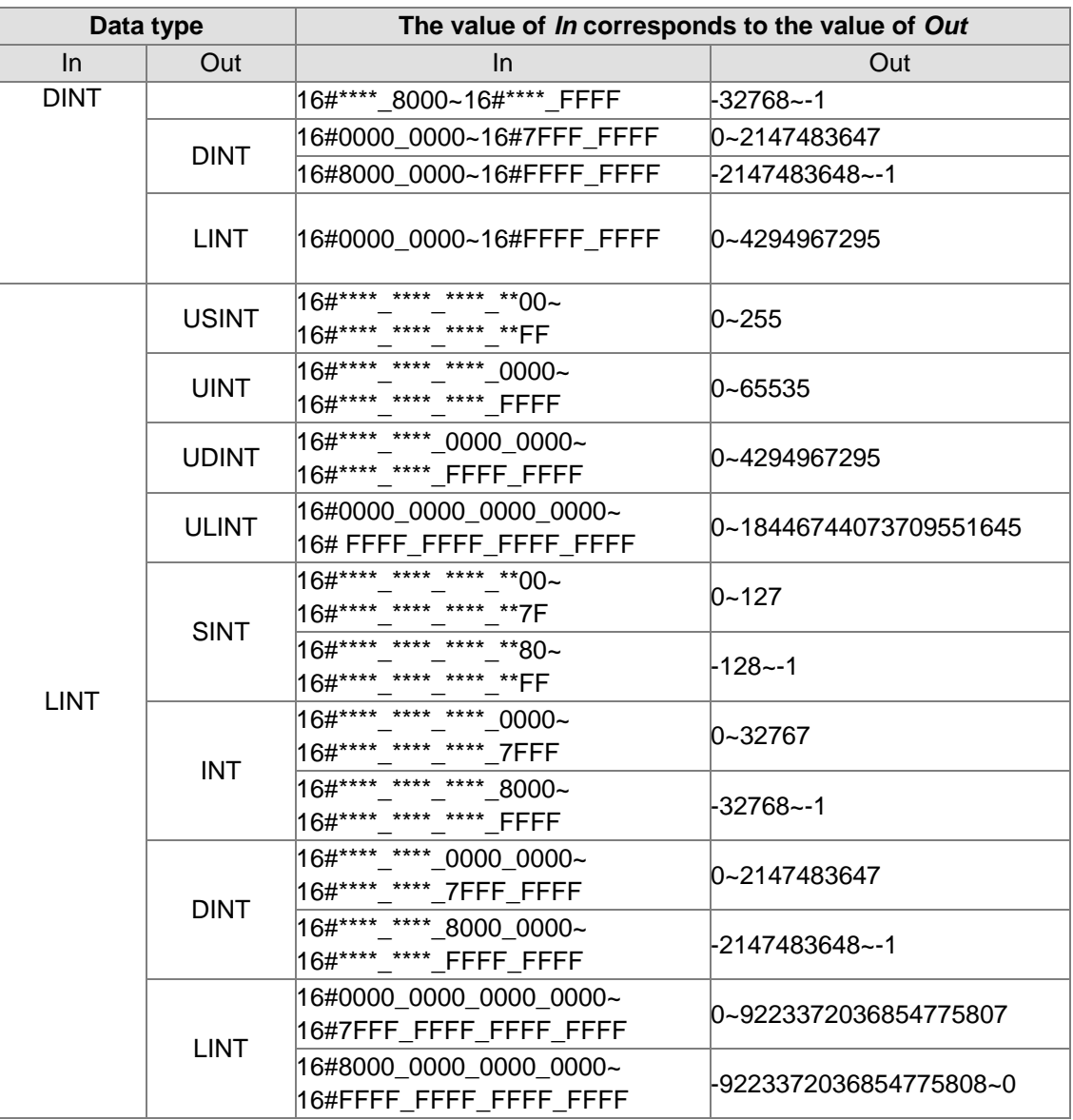

## $\blacksquare$  Integer to Real number

> The Integer data can be converted to the Real-number data. And some instructions are shown below.

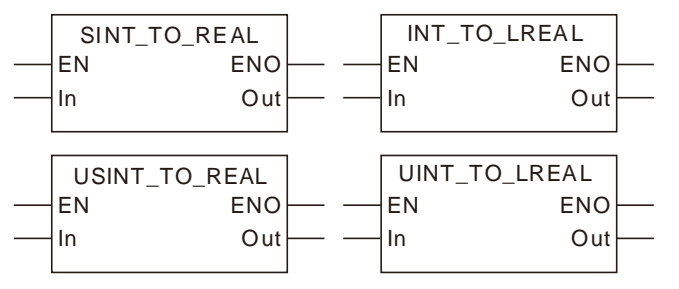

| Data type    |              | The value of In corresponds to the value of Out |                            |
|--------------|--------------|-------------------------------------------------|----------------------------|
| In           | Out          | $\ln$                                           | Out                        |
| <b>USINT</b> | <b>REAL</b>  | $0 - 255$                                       | $0 - 2.55e + 2$            |
|              | <b>LREAL</b> | $0 - 255$                                       | $0 - 2.55e + 2$            |
| <b>UINT</b>  | <b>REAL</b>  | $0 - 65535$                                     | $0 - 6.5535e + 4$          |
|              | LREAL        | $0 - 65535$                                     | $0 - 6.5535e + 4$          |
| <b>UDINT</b> | REAL         | 0~4294967295                                    | 0~4.294967e+9              |
|              | <b>LREAL</b> | 0~4294967295                                    | 0~4.294967295e+9           |
| <b>ULINT</b> | <b>REAL</b>  | 0~18446744073709551615                          | $0 - 1.844674e + 19$       |
|              | LREAL        | 0~18446744073709551615                          | 0~1.84467440737095e+19     |
| <b>SINT</b>  | <b>REAL</b>  | $-128 - 127$                                    | -1.28e+2~1.27e+2           |
|              | <b>LREAL</b> | -128~127                                        | -1.28e+2~1.27e+2           |
| <b>INT</b>   | <b>REAL</b>  | -32768~32767                                    | -3.2768e+4~3.2767e+4       |
|              | <b>LREAL</b> | -32768~32767                                    | -3.2768e+4~3.2767e+4       |
| <b>DINT</b>  | <b>REAL</b>  | -2147483648~2147483647                          | -2.147483e+9~2.147483e+9   |
|              | <b>LREAL</b> | -2147483648~2147483647                          | -2.147483e+9~2.147483e+9   |
| <b>LINT</b>  | <b>REAL</b>  | -9223372036854775808~                           | -9.223372e+18~9.223372e+18 |
|              |              | 9223372036854775807                             |                            |
|              | <b>LREAL</b> | -9223372036854775808~                           | -9.22337203685477e+18~     |
|              |              | 9223372036854775807                             | 9.22337203685477e+18       |

 $\triangleright$  The Integer data are converted into the Real-number data as the following table shows.

#### **Integer to Time or Date**

 $\triangleright$  The Integer data are converted into the Time or Date data and some instructions are shown as below.

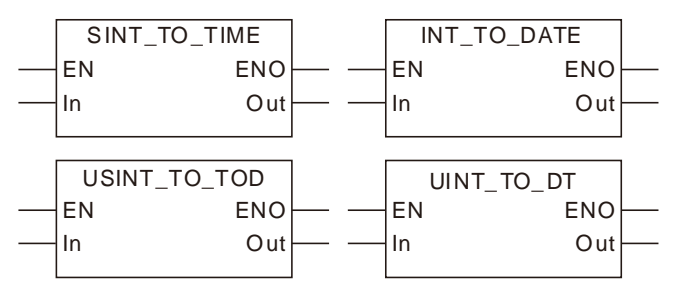

The rule for the conversion of the Integer data into the Time or Date data is the same as that for the conversion of the Integer data into the unsigned integer data.

 $\triangleright$  The Integer data are converted into the Time or Date data as the following table shows.

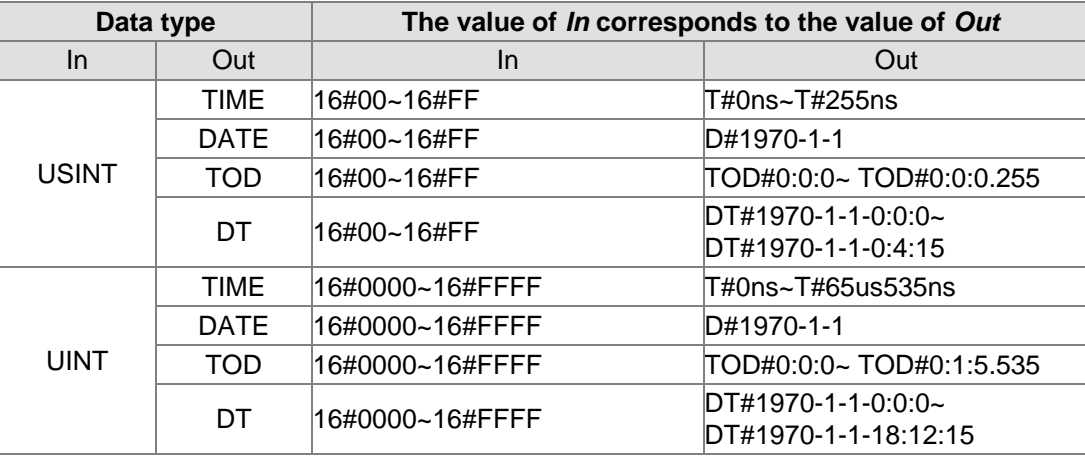

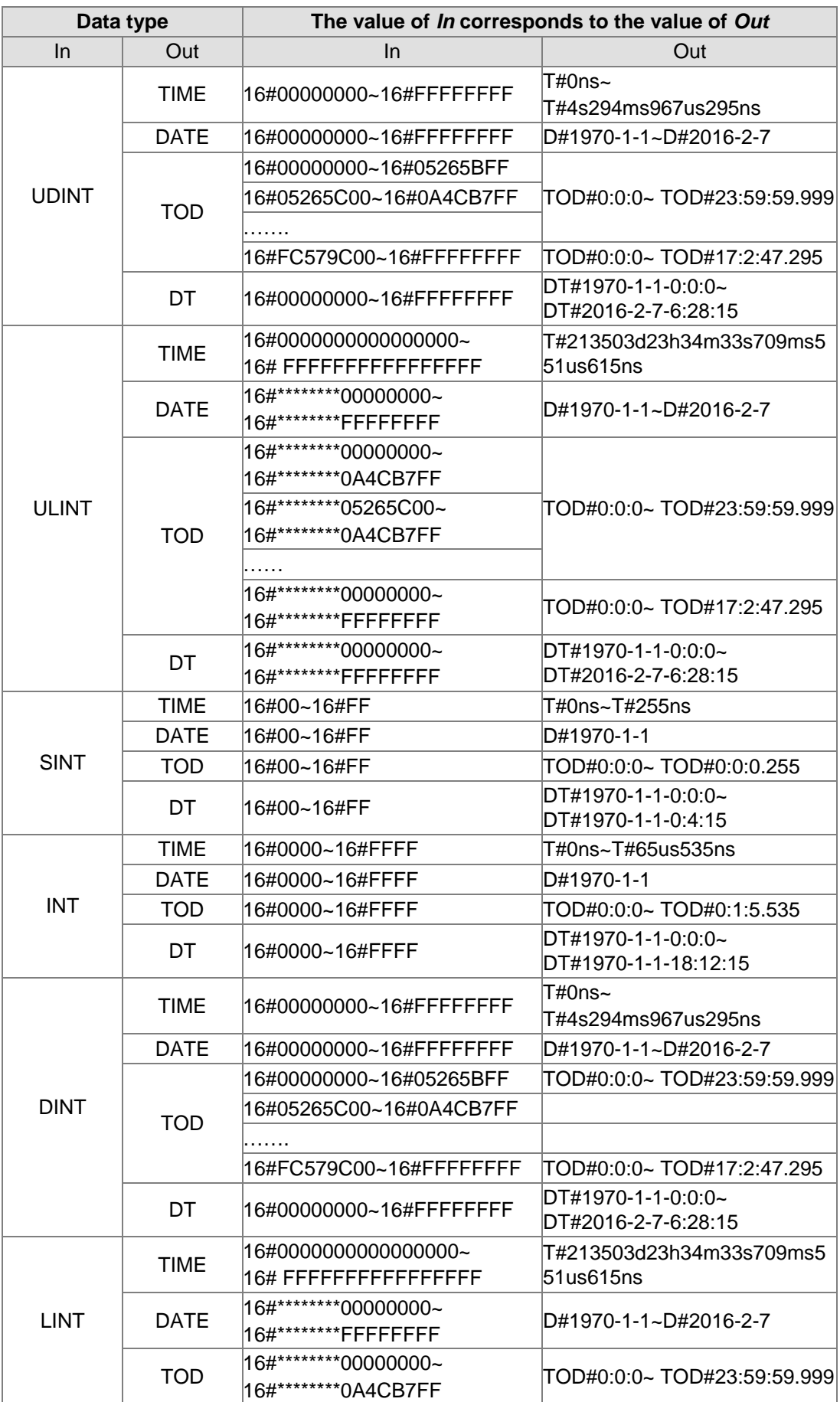

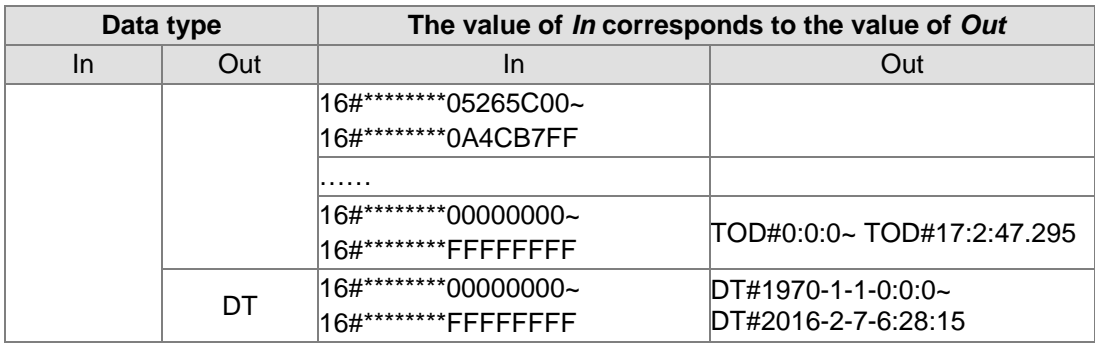

#### ■ Integer to String

 $\triangleright$  The Integer data can be converted to the String data and some instructions are shown as below.

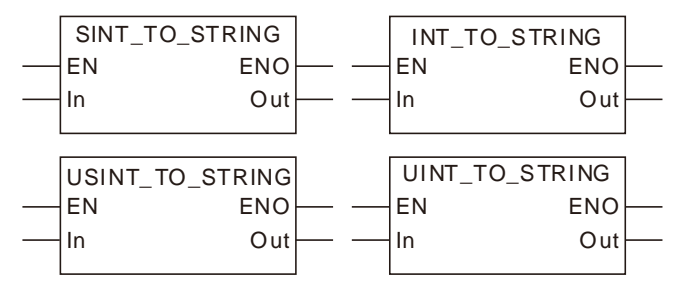

 $\triangleright$  The Integer data are converted into the String data as the following table shows.

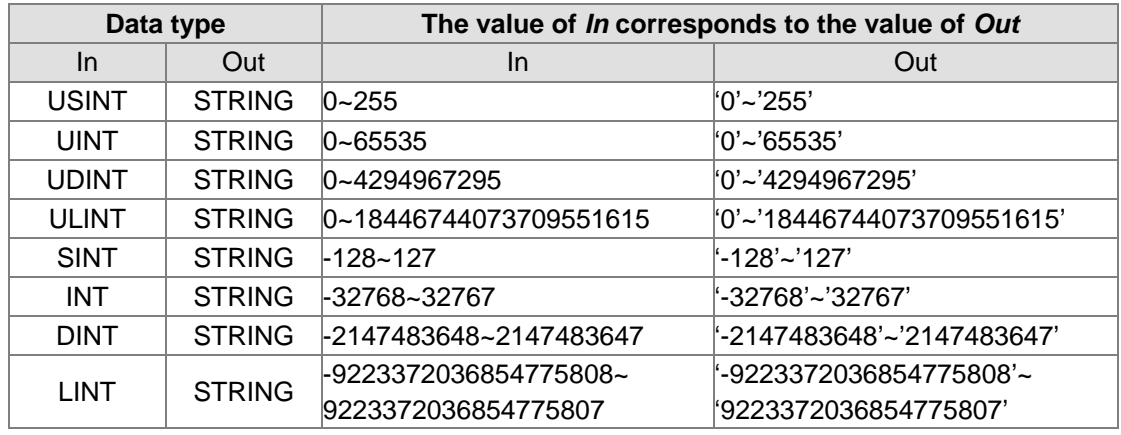

When the Bit-string data are converted to the String data, the length of the output String data must meet the length of the input parameter.

#### **Precautions for Correct Use**

The input variable is not allowed to omit. An error will occur during the compiling of the software if the input variable is omitted. But the output variable is allowed to omit.

**8\_**

## **8.12.4 Real numbers\_TO\_\*\*\***

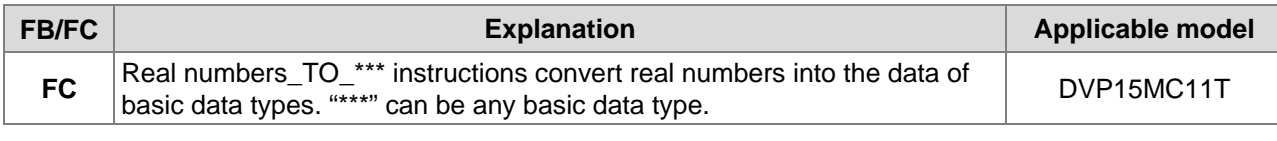

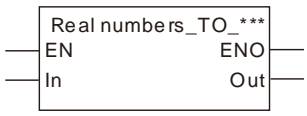

#### **Parameters**

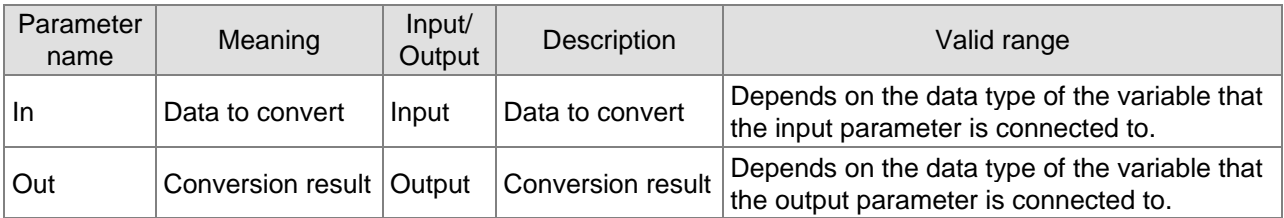

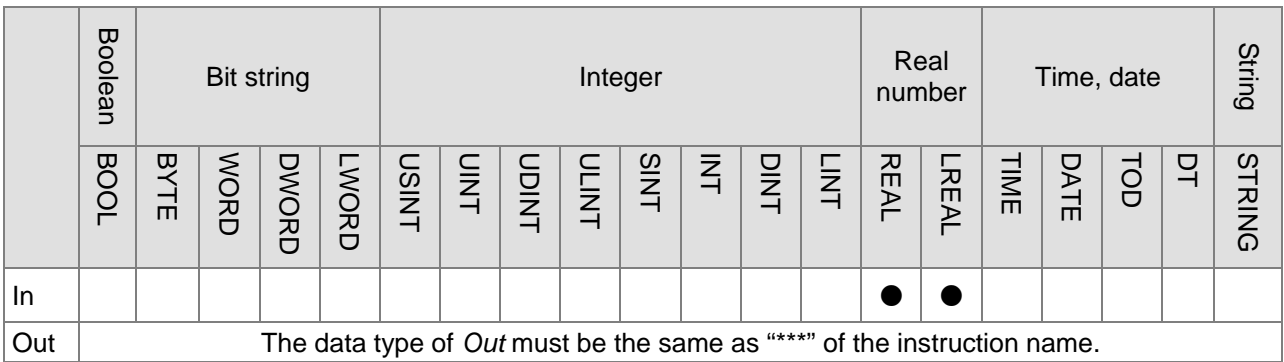

#### **Note:**

The symbol ● indicates that the parameter is allowed to connect to the variable or constant of the data type.

#### **Function Explanation**

## ■ Real Number to **BOOL**

 $\triangleright$  Relevant instructions:

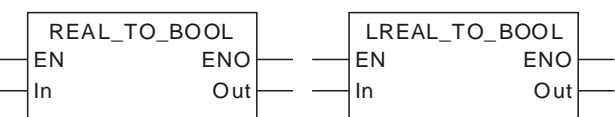

 $\triangleright$  The real numbers are converted into the Boolean data as the following table shows. If the real number is 0, the conversion result is FALSE. If the real number is not 0, the conversion result is TRUE. For details on the rule, see the table as follows.

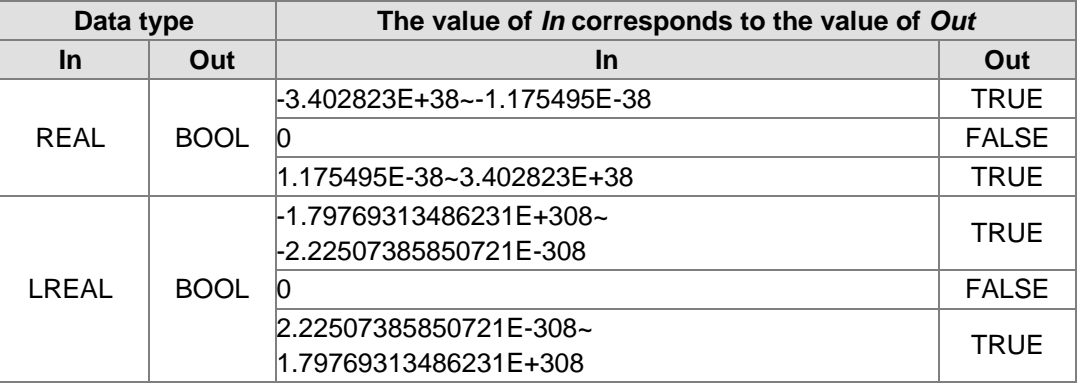

## **Real Number to Integer**

 $\triangleright$  Real numbers can be converted to integers. And some instructions are shown below.

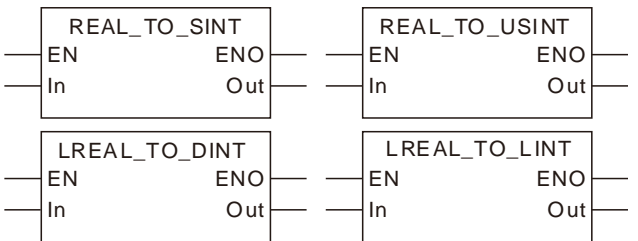

 $\triangleright$  For the real number-to-integer conversion, there are two cases in which the fractional part is truncated and rounded up as follows.

Case 1: If the first digital number of the fractional part is less than 5, the fractional part will be truncated and the integer part will not change.

**Case 2:** If the first digital number of the fractional part is greater than or equal to 5, the fractional part will be truncated and the integer part will add by 1.

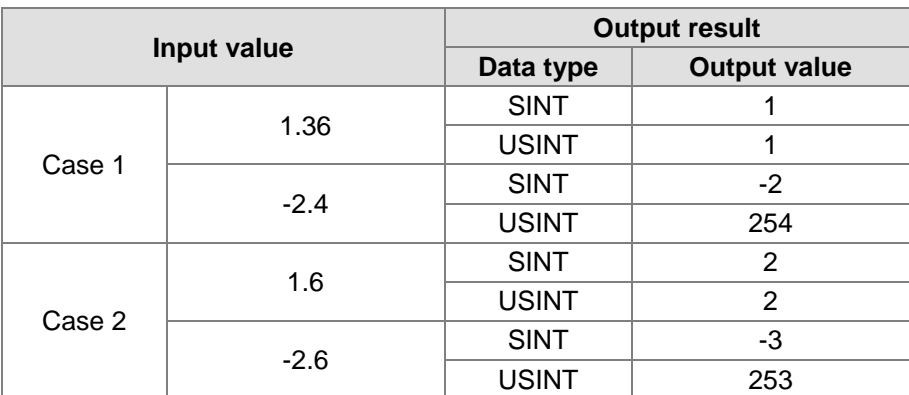

#### Note:

For the Real Number-to-Integer Conversion, there are two cases for the value of a real number.

- 1. If the number of input digits of a real number exceeds what is allowed, the result will be an unsure value. Please set a limit in the user program in order to get a correct value. For example: Then the input value is 123456789 and the number of its digits exceeds the set limit 7. The digits which go beyond the limit are abnormal. Then the output value is 1234567*92*.
- 2. If the number of input digits does not exceed the set limit, the result is calculated based on the conversion rule.

#### **Real Number to Bit string**

 $\triangleright$  Real numbers can be converted to bit strings. And some instructions are shown below.

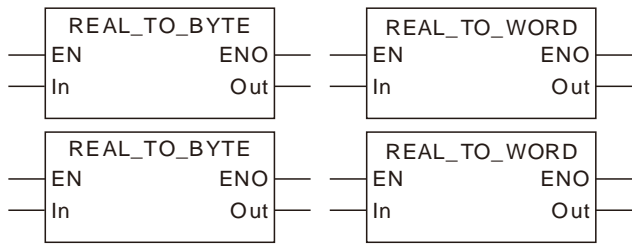

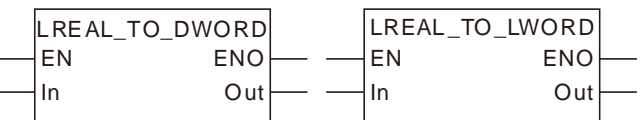

The rule for the conversion of real numbers into bit strings is the same as that for the conversion of real numbers into unsigned integers.

#### ■ Real Number to Real Number

 $\triangleright$  Real numbers can be converted to real numbers. And some instructions are shown below.

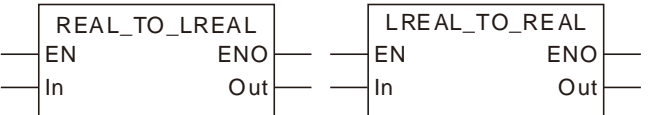

#### ■ Real Number to Time or Date

 $\triangleright$  Real numbers can be converted to times or dates. And some instructions are shown below.

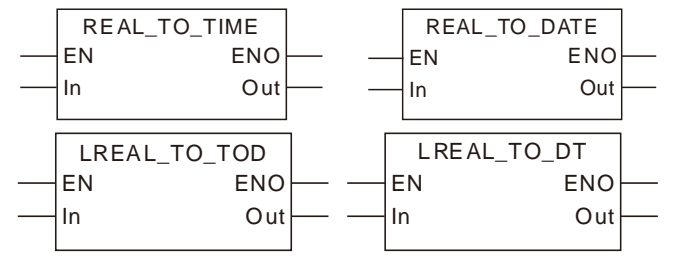

For the real number-to-time or date conversion, the real number is converted to the integer first and then the integer is converted to the time or date. For relevant contents, refer to the real number-to- integer conversion and integer-to-time or date conversion.

#### ■ Real Number to String

 $\triangleright$  Real numbers can be converted to strings. And some instructions are shown below.

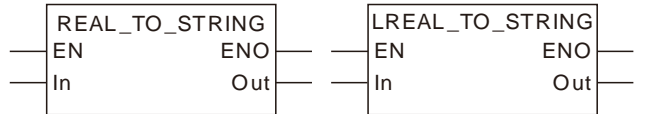

The rule for the real number-to-string conversion is the same as that for the integer-to-string conversion. Refer to section 8.13.3 for details.

#### **Precautions for Correct Use**

The input variable is not allowed to omit. An error will occur during the compiling of the software if the input variable is omitted. But the output variable is allowed to omit.

# **8.12.5 Times,dates\_TO\_\*\*\***

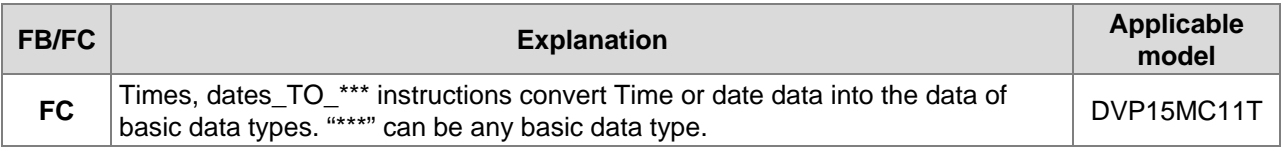

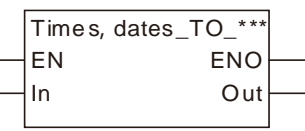

#### **Parameters**

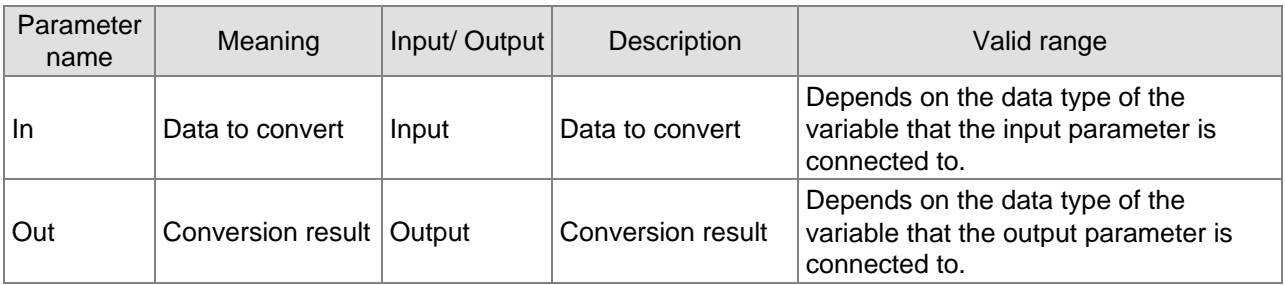

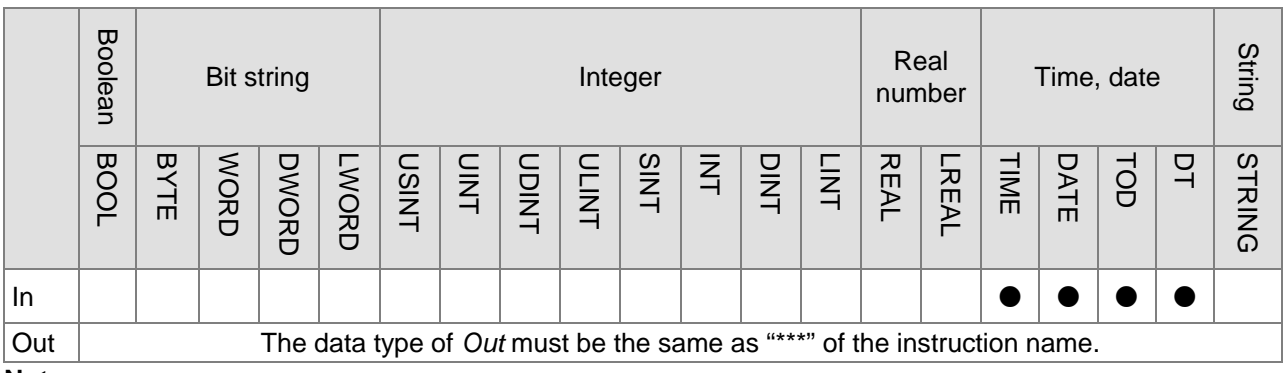

#### **Note:**

The symbol ● indicates that the parameter is allowed to connect to the variable or constant of the data type.

## **Function Explanation**

## ■ Time and Date to Bool, Bit String, Integer, Real Number and String

The rule for the conversion of the time and date into the bool, bit string, integer, real number and string is the same as that for the conversion of the unsigned integer into bool, bit string, integer, real number and string. Refer to section 8.13.5 for details.

## ■ Time and Date to Time and Date

 $\geq$  The time and date data can be converted to each other. And some instructions are shown below.

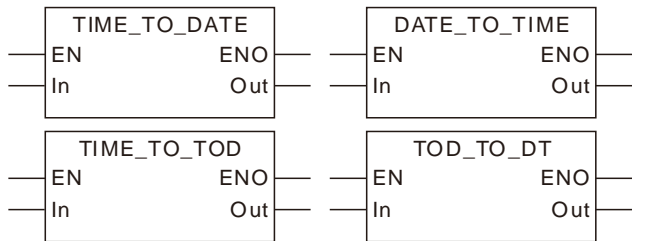

The rule for the conversion of the time and date data into the time and date data is the same as that for the conversion of unsigned integers into unsigned integers. The units must be uniform during the conversion. The unit of TIME is ns (nanosecond) and the unit of others is ms (millisecond).

#### **Precautions for Correct Use**

The input variable is not allowed to omit. An error will occur during the compiling of the software if the input variable is omitted. But the output variable is allowed to omit.

# **8.12.6 Strings\_TO\_\*\*\***

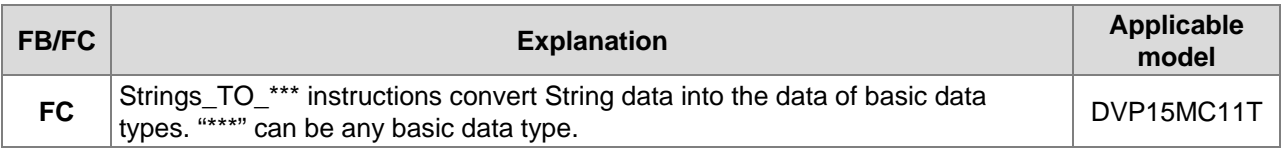

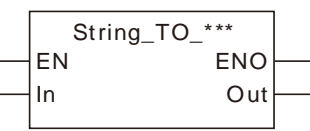

#### **Parameters**

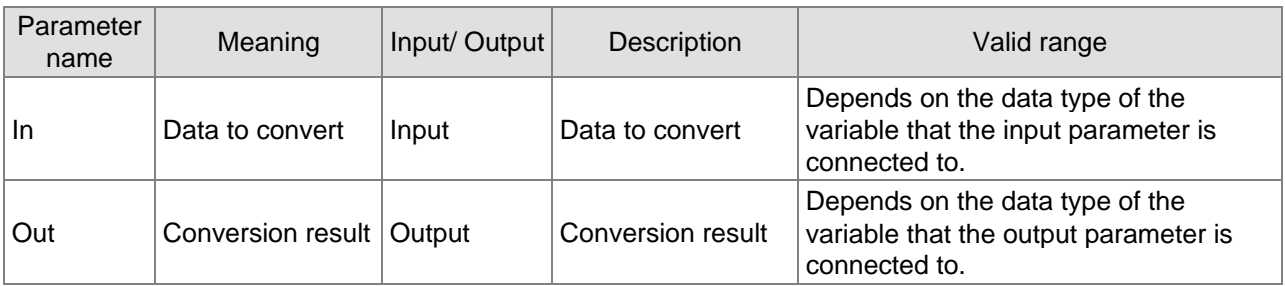

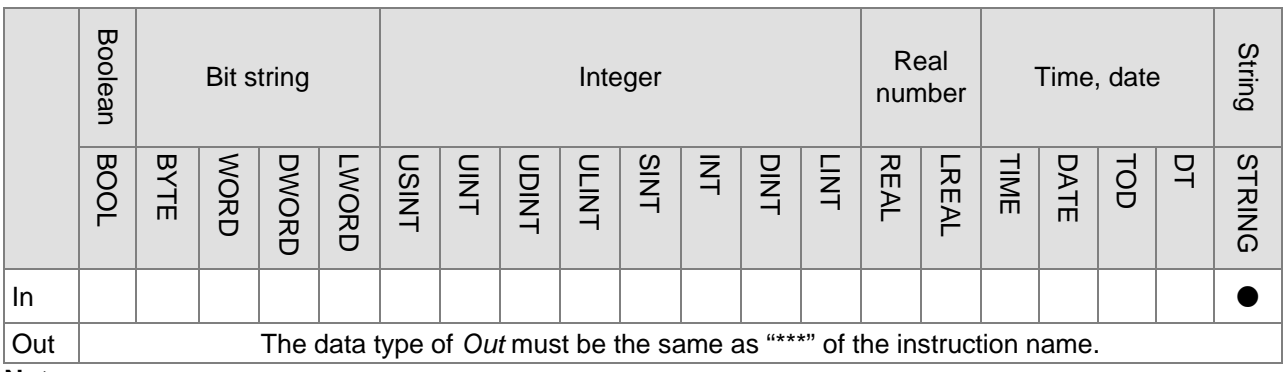

**Note:**

The symbol ● indicates that the parameter is allowed to connect to the variable or constant of the data type.

## **Function Explanation**

## **String to Bool**

 $\triangleright$  Relevant instructions:

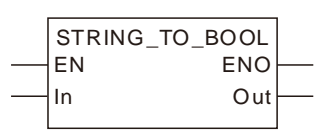

The rule for the String-to-Bool conversion is that the output Bool value is TRUE only when the string value is TRUE or true. Otherwise, the output is FALSE.

## $\blacksquare$  String to Integer

 $\triangleright$  Strings can be converted to integers. And some instructions are shown below.

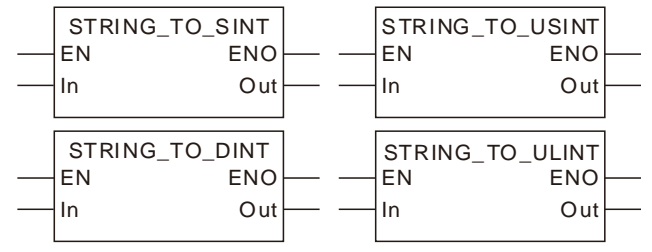

 $\triangleright$  For the string-to-integer conversion, the string is required to be the integer value such as '123', '-123' and '+123'. The string like 'M123' is not allowed to convert to the integer. The conversion examples are shown in the following table.

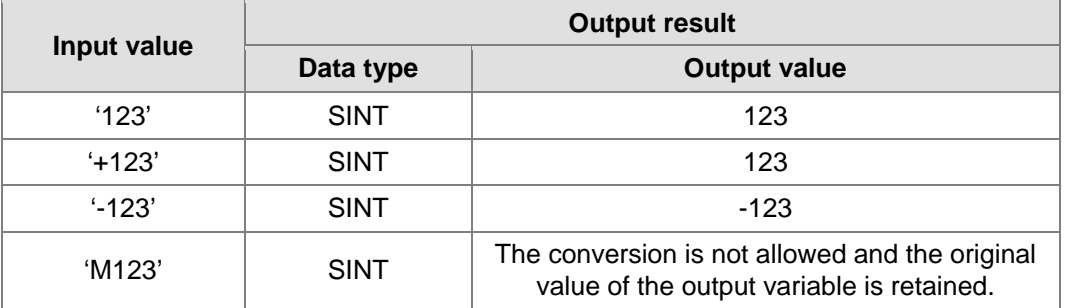

#### **String to Real Number**

 $\triangleright$  Strings can be converted to real numbers. And some instructions are shown below.

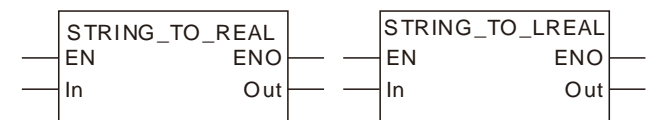

 $\triangleright$  For the string-to-real number conversion, the string is required to be the real number value such as '123', '-123.123' and '1.23e+5'. The conversion examples are shown in the following table.

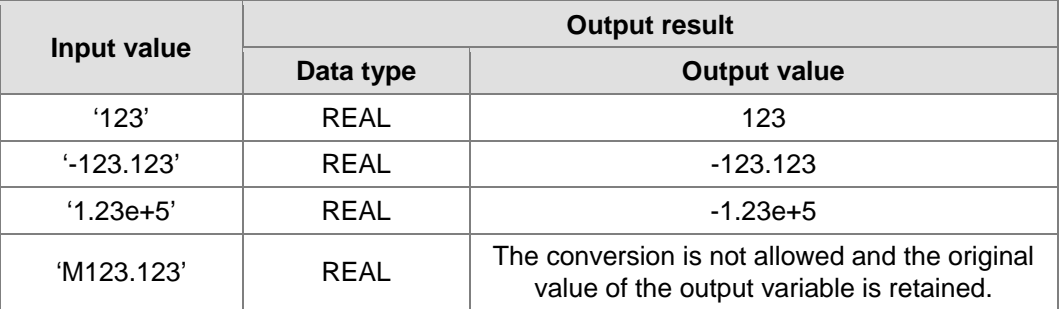

## **String to Time or Date**

 $\triangleright$  Strings can be converted to times and dates. And some instructions are shown below.

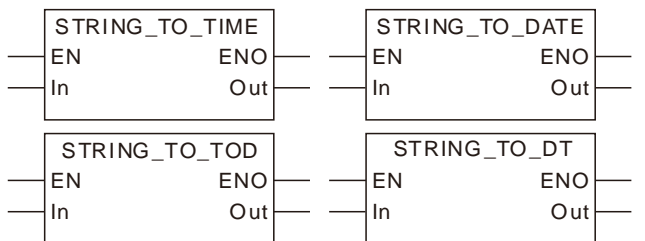

 $\triangleright$  For the string-to-time or date conversion, the string is required to represent the time or date value such as 'T#1ns', 'D#1970-1-1', 'TOD#0:0:0' and 'DT#1970-1-1-0:0:0'. The conversion examples are shown in the following table.

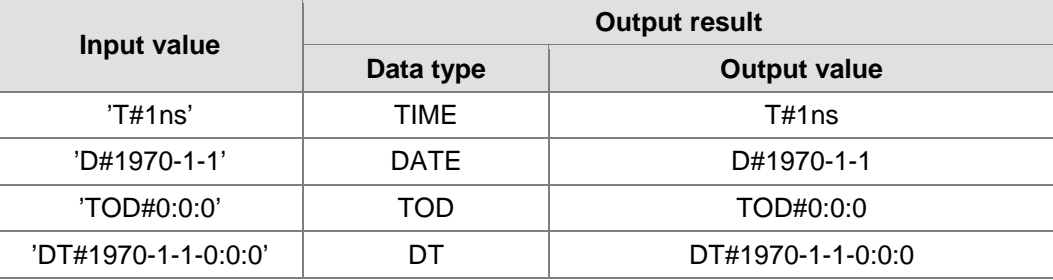

## **String to Bit String**

Strings can be converted to bit strings. And some instructions are shown below.

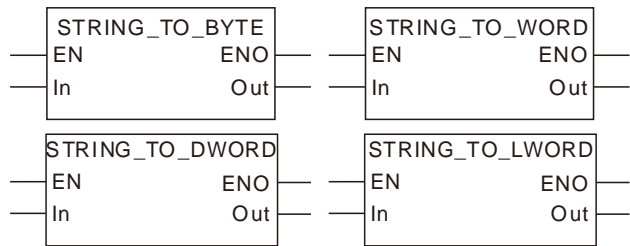

The rule for the string-to-bit string conversion is the same as that for the string-to integer conversion.

#### **•** Precautions for Correct Use

The input variable is not allowed to omit. An error will occur during the compiling of the software if the input variable is omitted. But the output variable is allowed to omit.

# **8.13 CANopen Communication Instructions**

## **8.13.1 DMC\_ReadParameter\_CANopen**

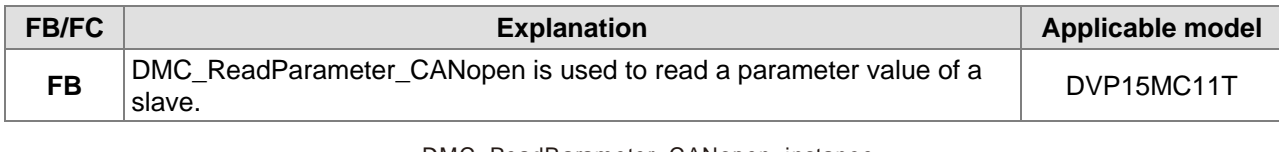

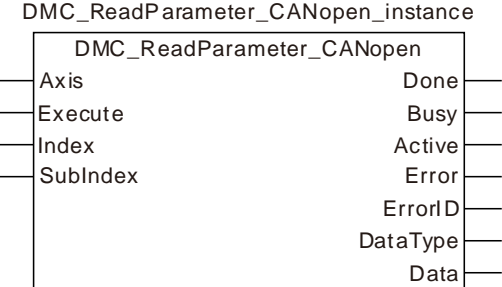

## **Input Parameters**

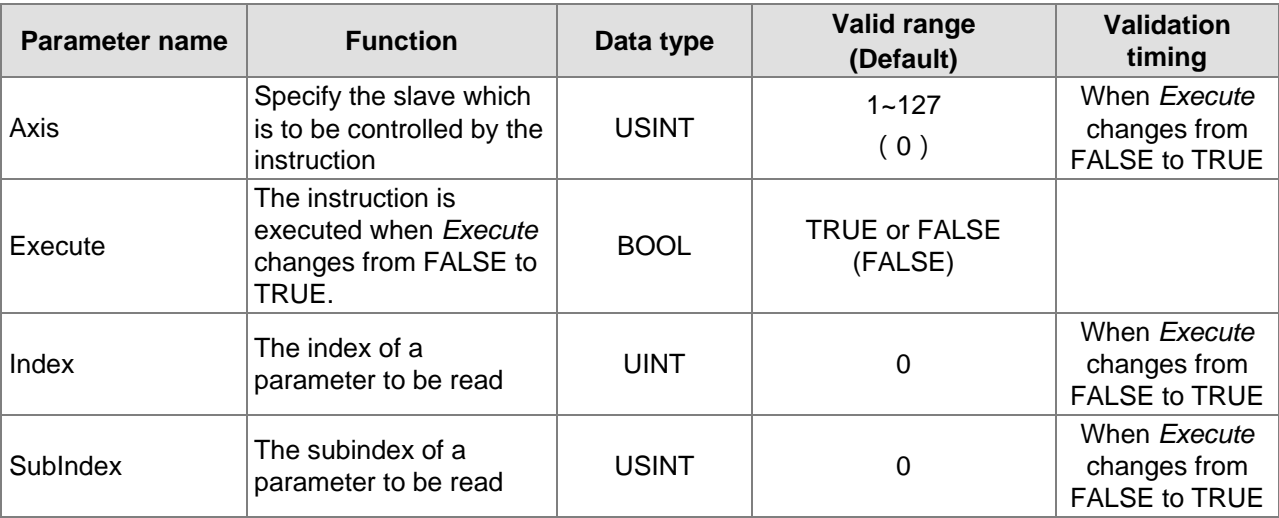

#### **Output Parameters**

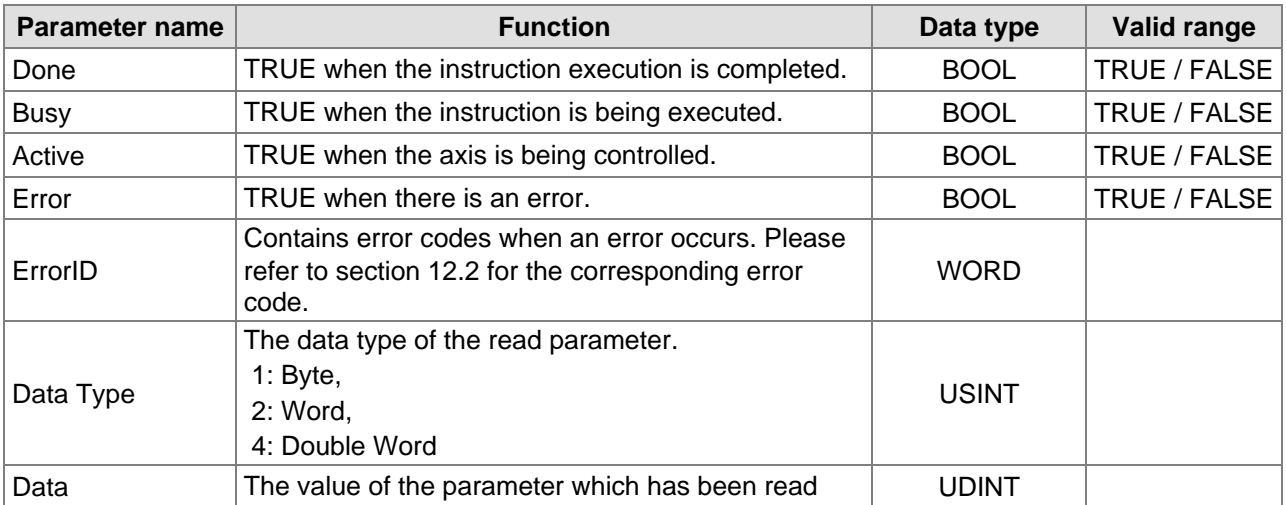

## **The index and subindex of the slave parameter to be read:**

1. The user-defined parameter is a servo drive parameter to be read. The data length is specified by users according to the data type of the read parameter. The data length of the byte parameter is 1, the data length of the word parameter is 2 and the data length of the double-word parameter is 4.

The method of calculating the index and subindex of a servo drive parameter: Index= a servo drive parameter value (Hex) + 2000 (Hex) Subindex= 0. **Example:**

The index and subindex of the servo drive parameter  $P6-10$  are  $[2000 + 060A$  (the hexdecimal value of P6-10) ] 260A and 0 respectively.

#### **The variable table and program**

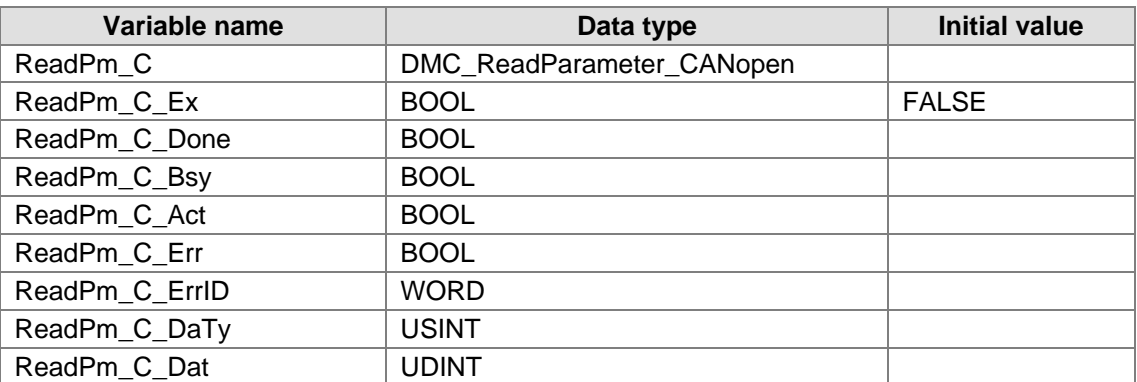

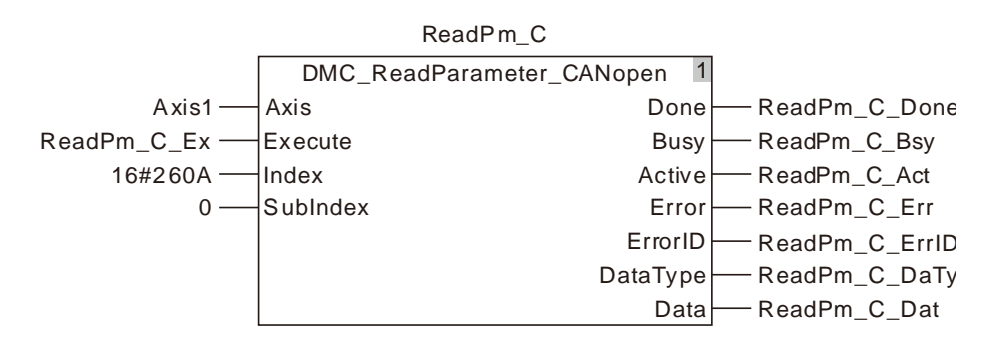

2. For the index and subindex of other slave parameters, refer to CANopen-related manual of the slave.

#### **Output Update Timing**

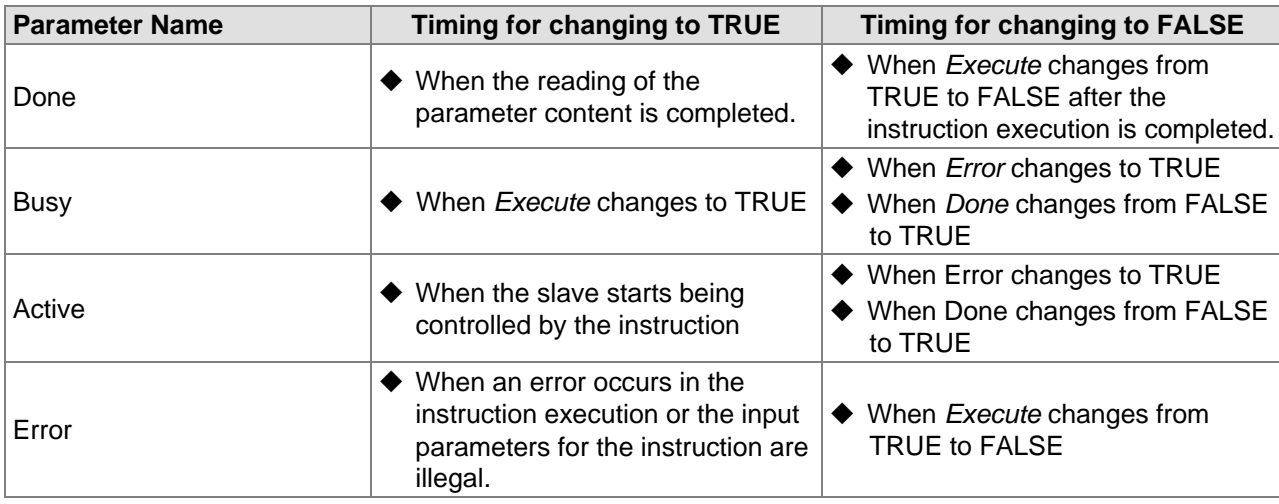

## **Output Timing Chart**

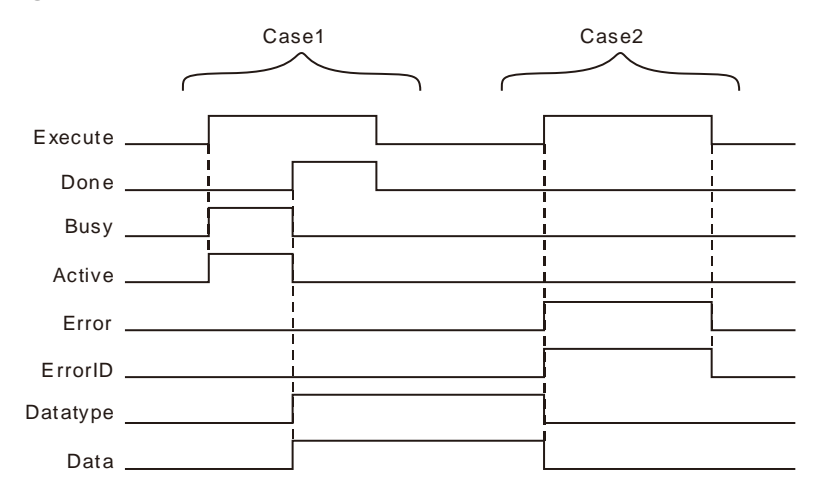

- **Case 1:***Busy* and *Active* change to TRUE when *Execute* changes from FALSE to TRUE and one period later, *Done* changes to TRUE and *Datatype* and *Data* show corresponding data. When *Done* changes to TRUE, *Busy* and *Active* change to FALSE. When *Execute* changes from TRUE to FALSE, *Done* changes from TRUE to FALSE and *Datatype* and *Data* retain original values.
- **Case 2** : Before DMC\_ReadParameter\_CANopen is executed, the input parameter value such as axis No: 0 is illegal. When *Execute* changes from FALSE to TRUE, *Error* changes from FALSE to TRUE, the values of Datatype and Data are cleared to 0 and *ErrorID* shows corresponding error codes. As *Execute* changes from TRUE to FALSE, *Error* changes from TRUE to FALSE and the content of *ErrorID* is cleared to 0.

## **Functions**

DMC\_ReadParameter\_CANopen is used to read the parameter value of a slave. Users can specify the index and subindex of the parameter to be read.

## **Programming Example**

Below is an example of DMC\_ReadParameter\_CANopen instruction execution.

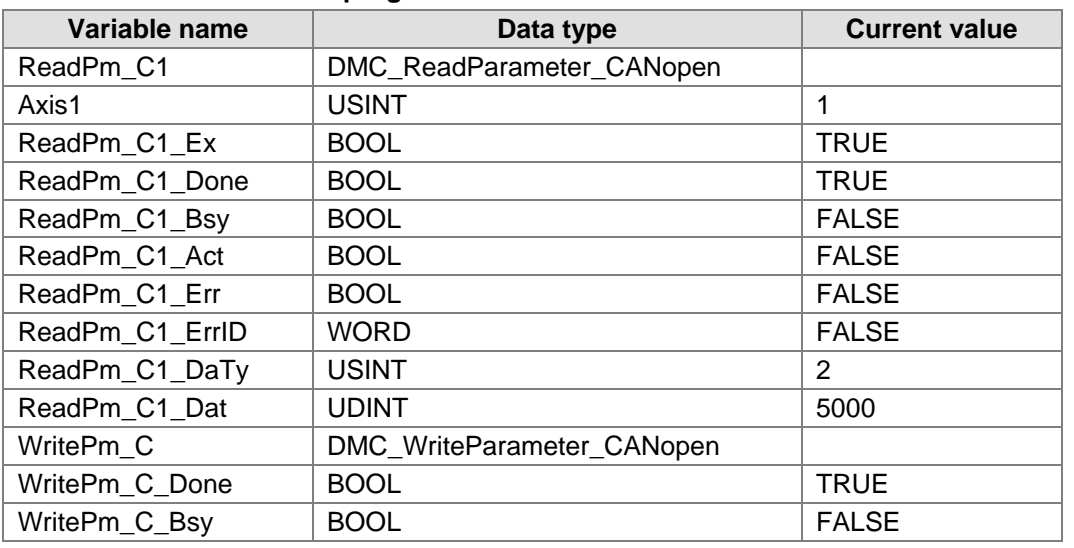

#### ■ The variable table and program

**8\_**

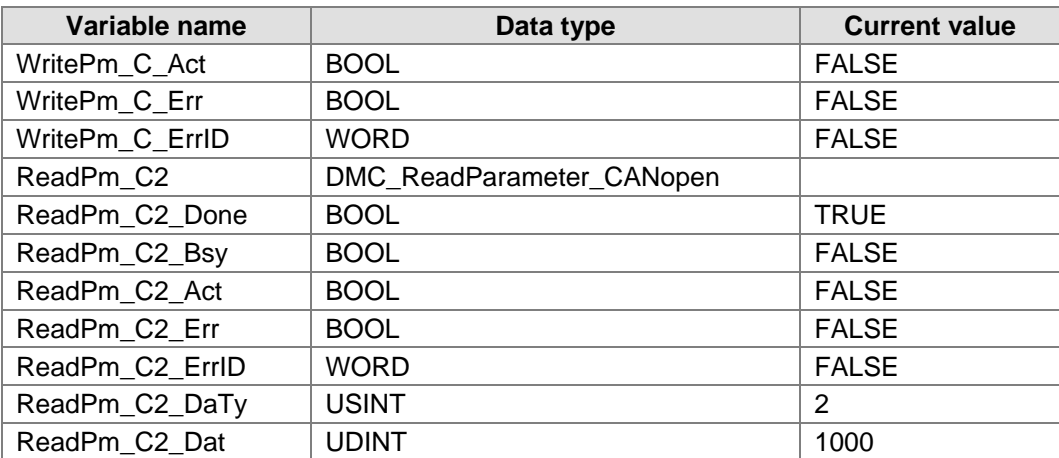

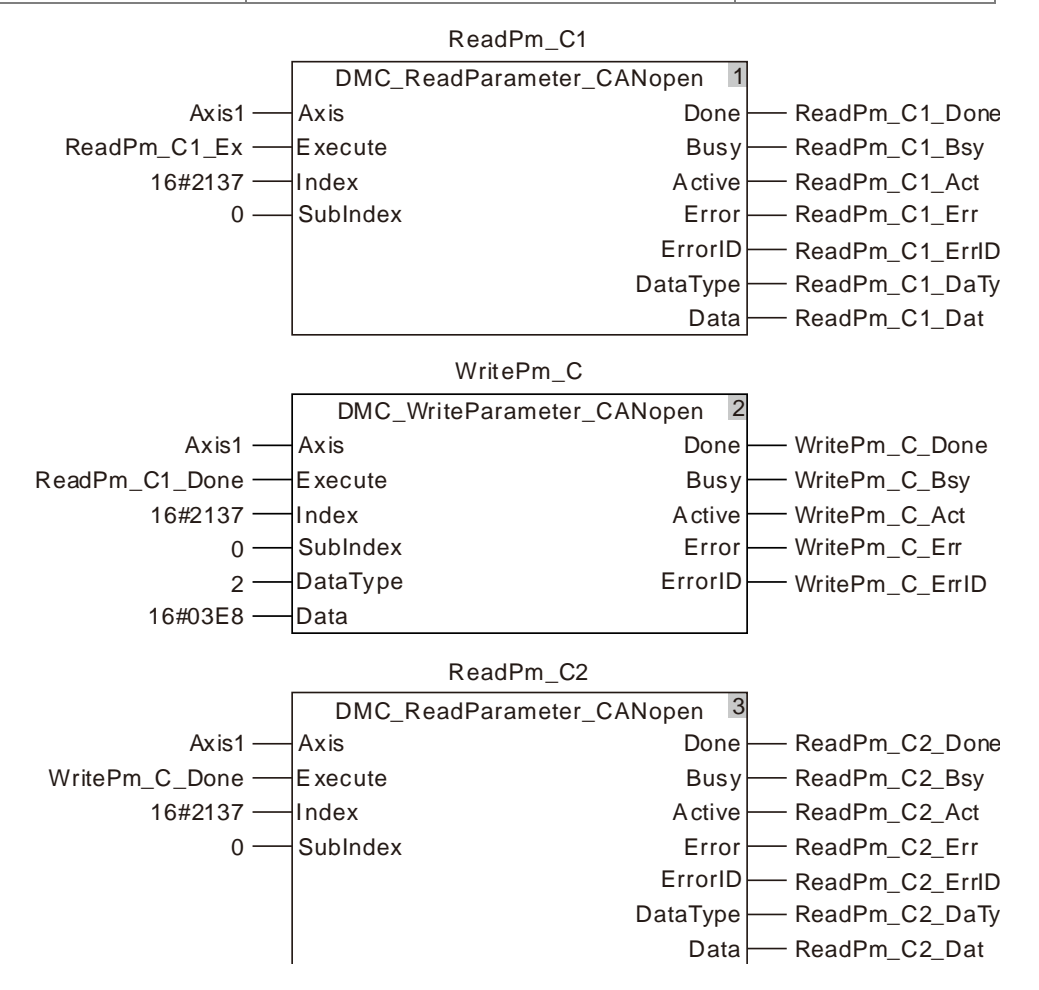

## **Timing Chart**

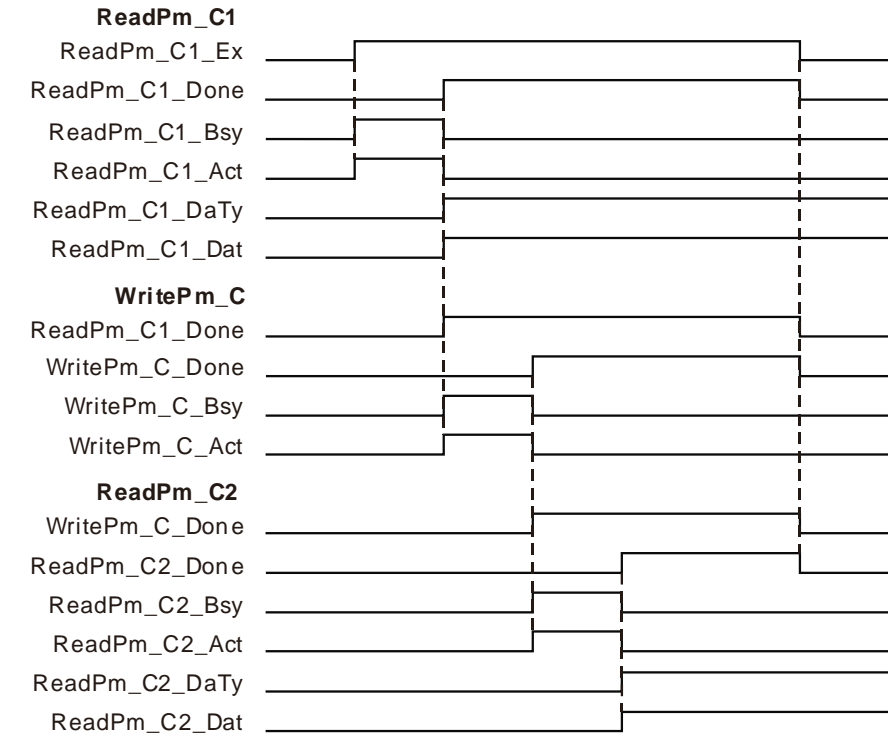

◆ The first DMC\_ReadParameter\_CANopen starts being executed as ReadPm\_C1\_Ex changes from FALSE to TRUE. When the execution of the first DMC\_ReadParameter\_CANopen is completed, ReadPm\_C1\_Done changes to TRUE, ReadPm\_C1\_DaTy = 2 and ReadPm\_C1\_Dat=5000.

That is, the content of the servo slave parameter P1-55 which is read is 5000. (The maximum speed of the servo is limited to 5000rpm.)

- As ReadPm\_C1\_Done changes from FALSE to TRUE, DMC\_WriteParameter\_CANopen starts being executed. When the DMC\_WriteParameter\_CANopen instruction execution is completed, WritePm C Done changes to TRUE. That is, 1000 is written as the content of the servo slave parameter P1-55. (The maximum speed of the servo is limited to 1000rpm.)
- The second DMC\_ReadParameter\_CANopen is executed as WritePm\_C\_Done changes from FALSE to TRUE. When the execution of the second DMC ReadParameter CANopen is completed, ReadPm\_C2\_Done changes to TRUE, ReadPm\_C2\_DaTy = 2 and ReadPm\_C2\_Dat=1000. That is, the read content of the servo slave parameter P1-55 is 1000. (The maximum speed of the servo is limited to 1000rpm.)
## **8.13.2 DMC\_WriteParameter\_CANopen**

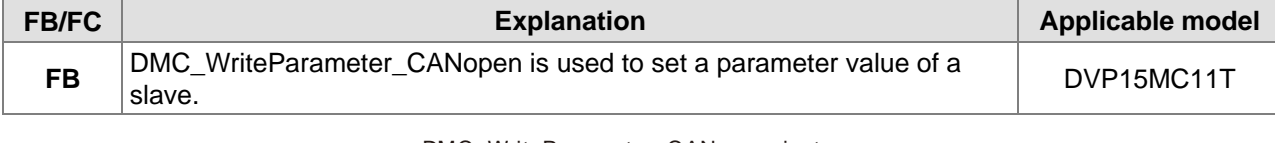

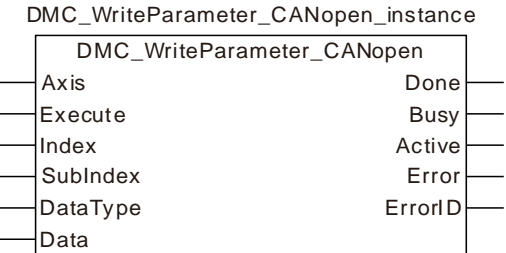

#### **Input Parameters**

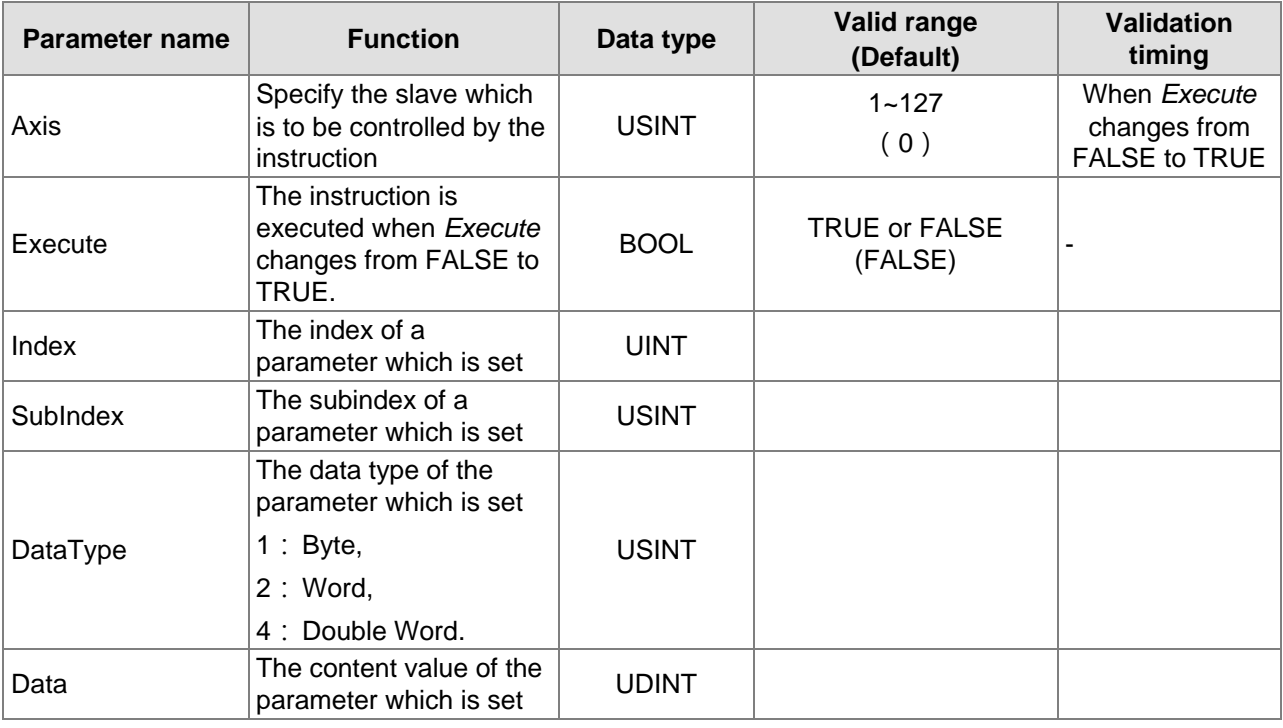

#### **Notes:**

- 1. The value of *DataType* must indicate the data type of the parameter which is set. If the filled value is incorrect, an error will occur in the instruction.
- 2. For the method of calculating the index and subindex of CANopen slave parameter, refer to Introduction of Axis Parameters in Chapter 9.

#### **Output Parameters**

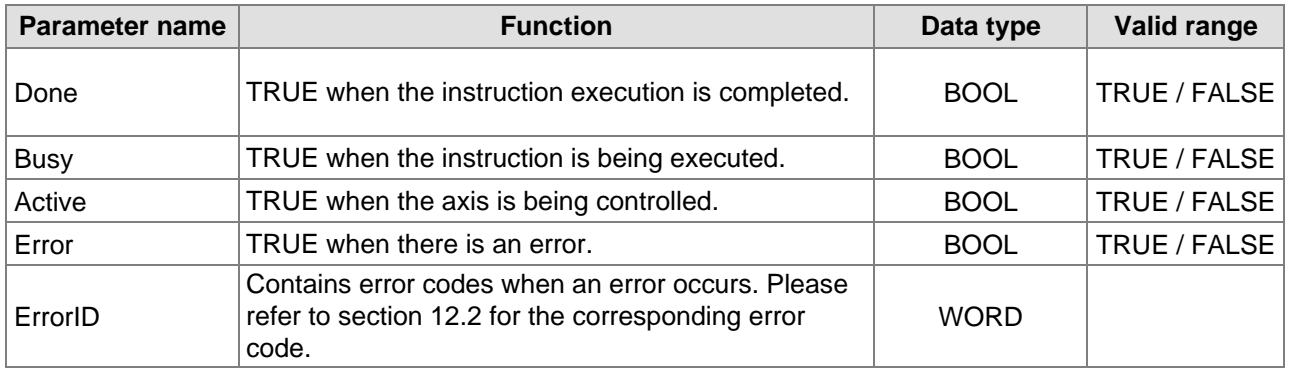

**\_8**

#### **Output Update Timing**

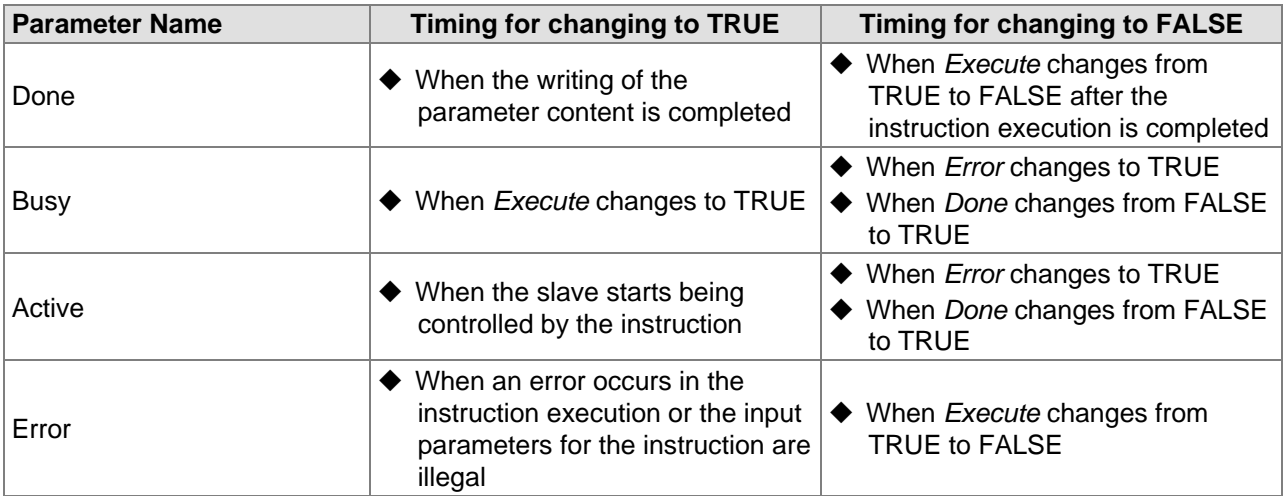

#### **Timing Chart**

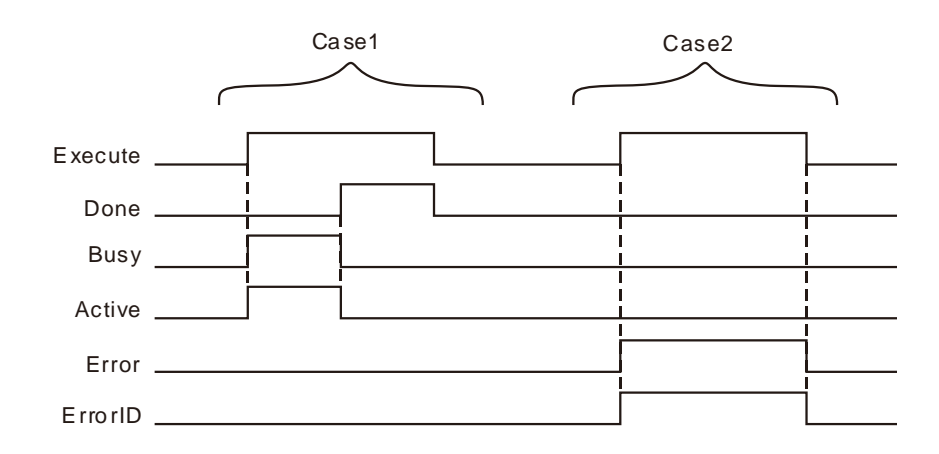

- **Case 1:***Busy* and *Active* change to TRUE when *Execute* changes from FALSE to TRUE and one period later, *Done* changes to TRUE. When *Done* changes to TRUE, *Busy* and *Active* change to FALSE. When *Execute* changes from TRUE to FALSE, *Done* changes from TRUE to FALSE.
- **Case 2** : Before DMC\_WriteParameter\_CANopen is executed, the input parameter value such as axis No: 0 is illegal. After *Execute* changes from FALSE to TRUE, *Error* changes from FALSE to TRUE and *ErrorID* shows corresponding error codes. As *Execute* changes from TRUE to FALSE, *Error* changes from TRUE to FALSE and the content of *ErrorID* is cleared to 0.

### **Function**

DMC\_WriteParameter\_CANopen is used to set the parameter value of a slave. Users can specify the index and subindex of the parameter which is to be set.

### **Programming Example**

Below is an example of one DMC\_WriteParameter\_CANopen instruction execution.

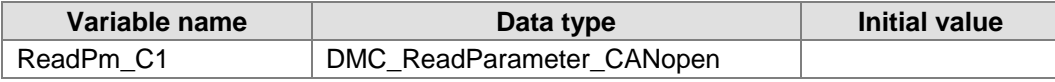

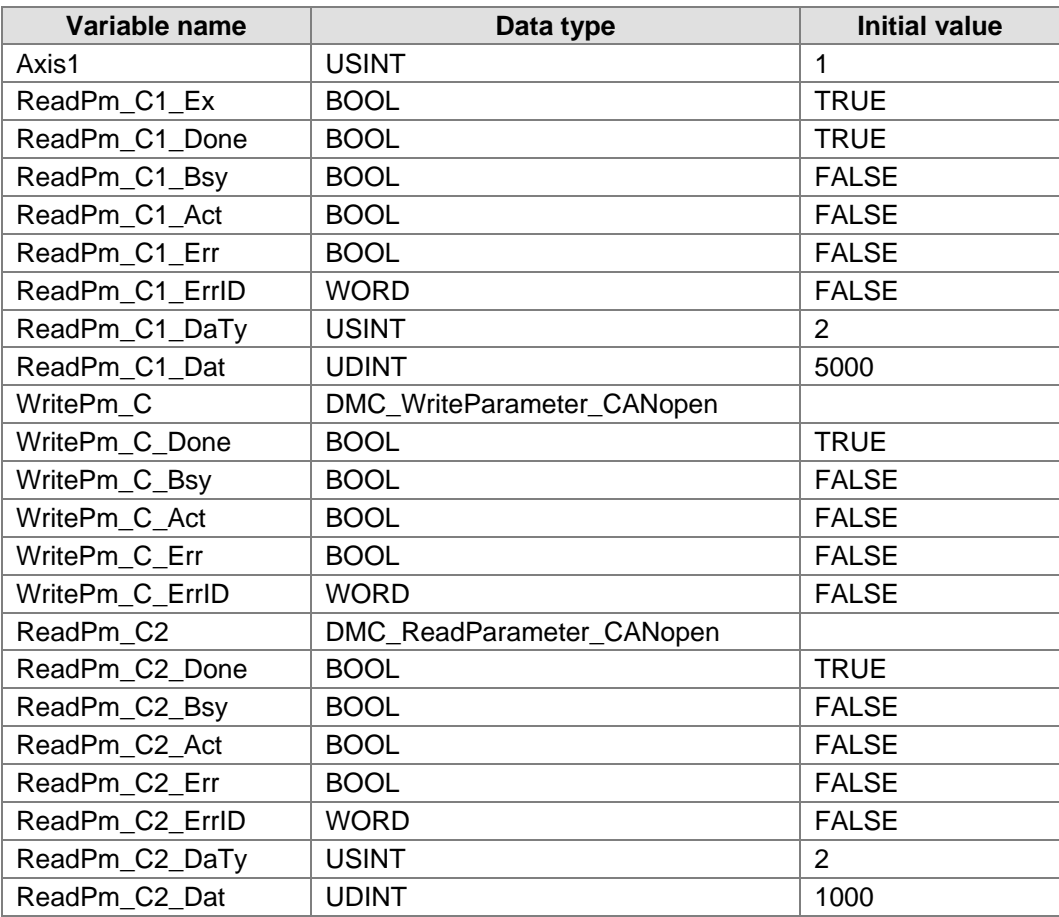

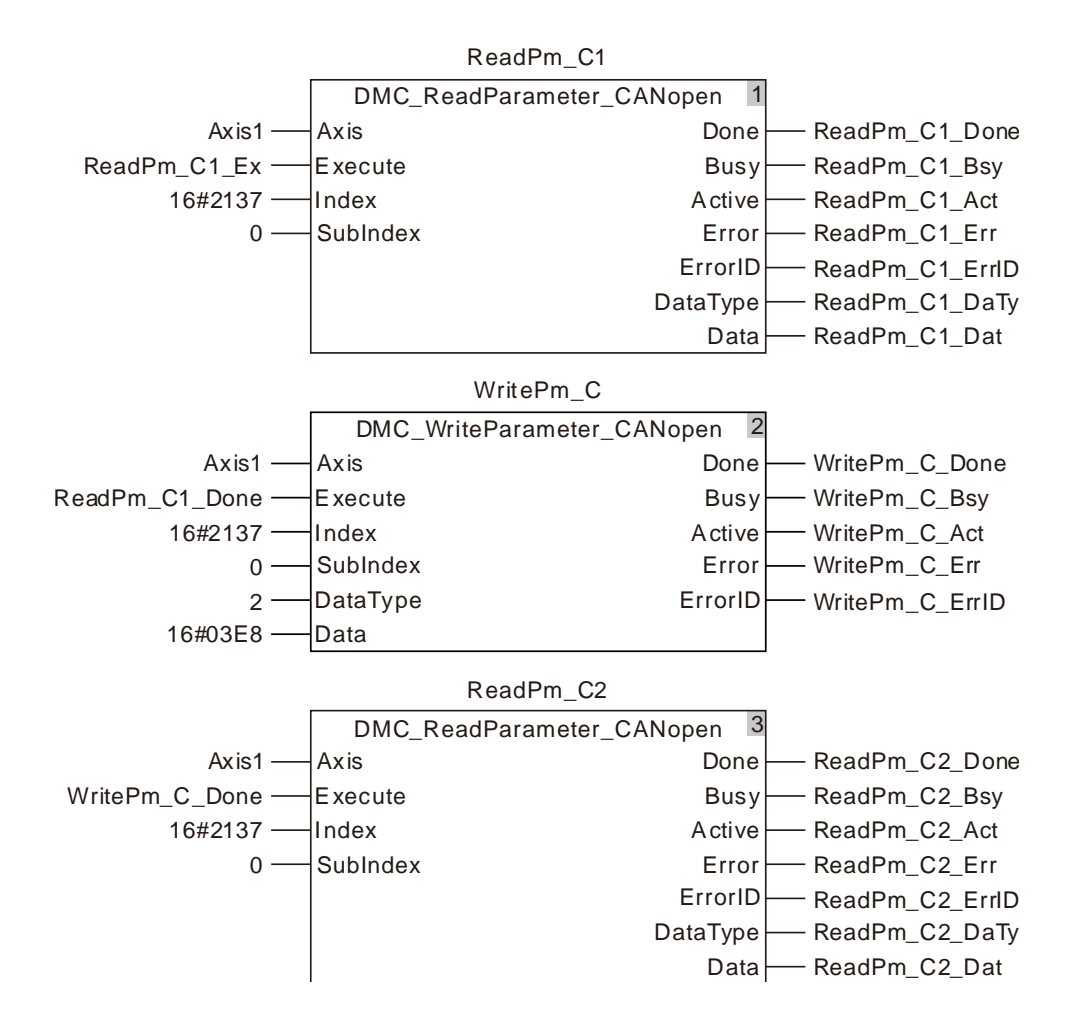

#### **Timing chart**

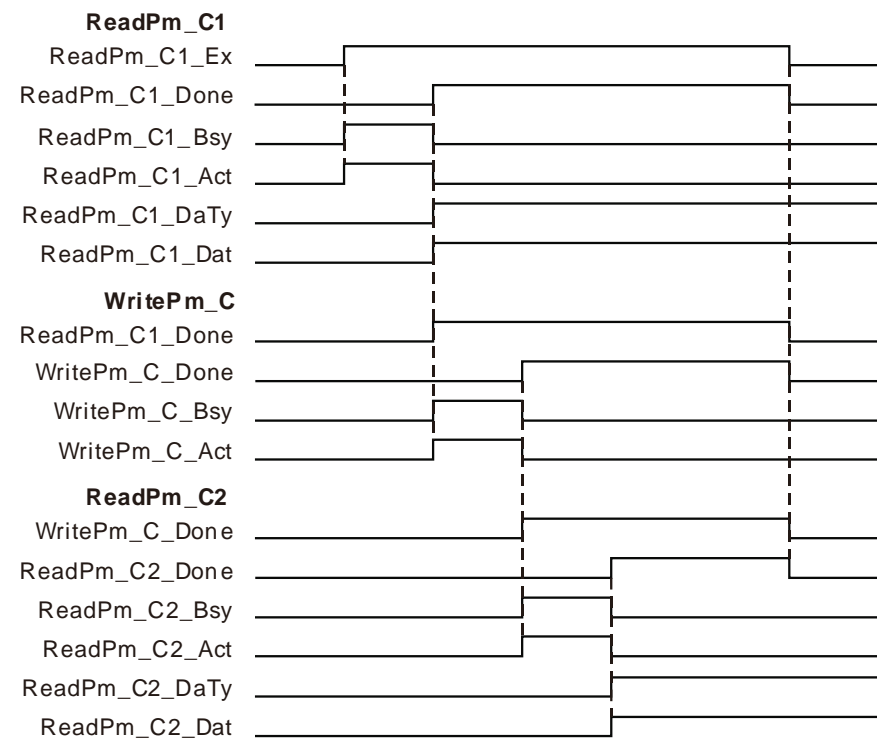

- When ReadPm\_C1\_Ex changes from FALSE to TRUE, the first DMC ReadParameter CANopen starts being executed. After the execution of the first DMC\_ReadParameter\_CANopen is completed, ReadPm\_C1\_Done changes to TRUE, ReadPm\_C1\_DaTy =2 and ReadPm\_C1\_Dat=5000. That is, the content of the servo slave parameter P1-55 which is read is 5000. (The maximum speed of the servo is limited to 5000rpm.)
- When ReadPm\_C1\_Done changes from FALSE to TRUE, the DMC\_ WriteParameter \_CANopen instruction starts being executed. After the execution of the DMC\_WriteParameter\_CANopen\_instruction\_is\_completed,\_WritePm\_C\_Done\_changes\_to TRUE. That is, the content of the servo slave parameter P1-55 which is written is 1000. (The maximum speed of the servo is limited to 1000rpm.)
- When WritePm\_C\_Done changes from FALSE to TRUE, the second DMC\_ ReadParameter \_CANopen instruction starts being executed. After the execution of the second DMC\_ ReadParameter CANopen instruction is completed, ReadPm C2 Done changes to TRUE, ReadPm\_C2\_DaTy =2 and ReadPm\_C2\_Dat=1000. That is, the content of the servo slave parameter P1-55 which is read is 1000. (The maximum speed of the servo is limited to 1000rpm.)

## **8.14 String Processing Instructions**

## **8.14.1 CONCAT**

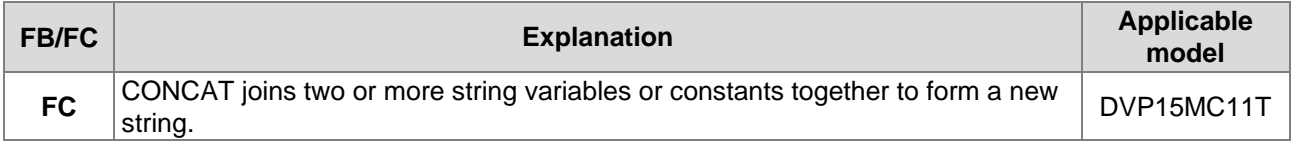

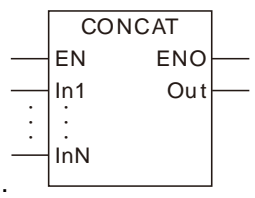

#### **Parameters**

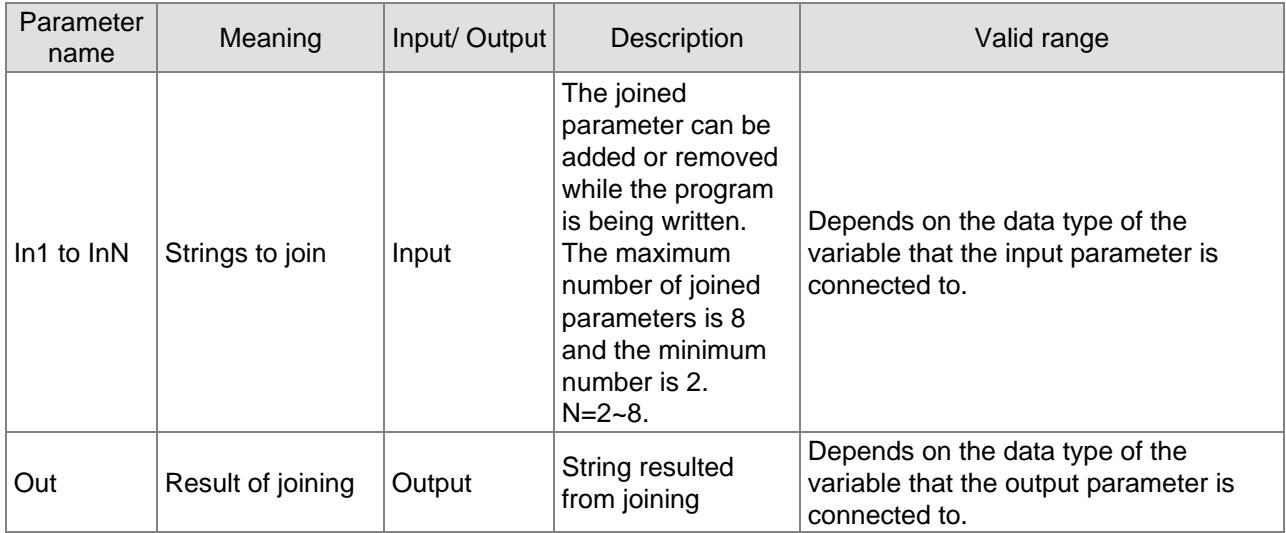

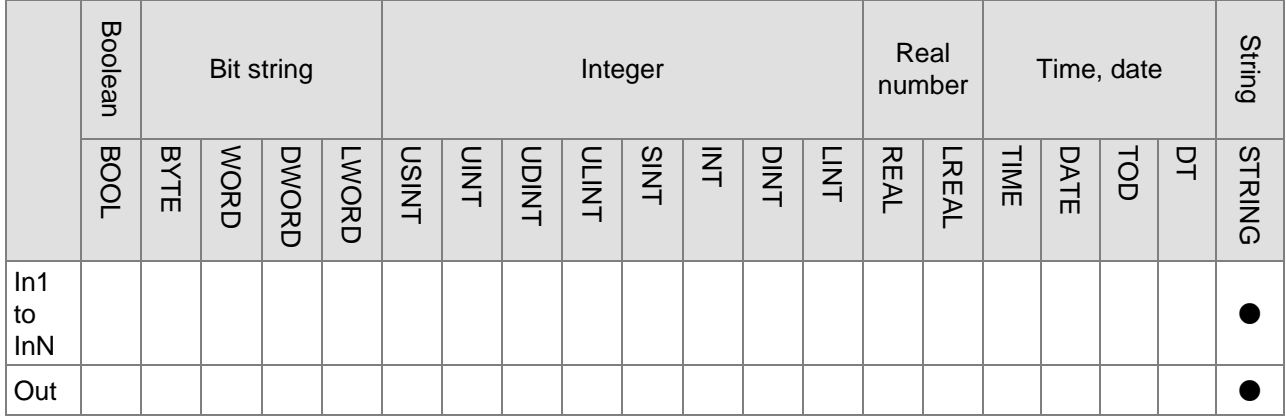

**Note:**

The symbol ● indicates that the parameter is allowed to connect to the variable or constant of the data type.

#### **Function Explanation**

The CONCAT instruction joins two or more strings to form a new string and the new string is output to *Out*. The parameters from In1 to InN are joined in order as shown in the following figure.

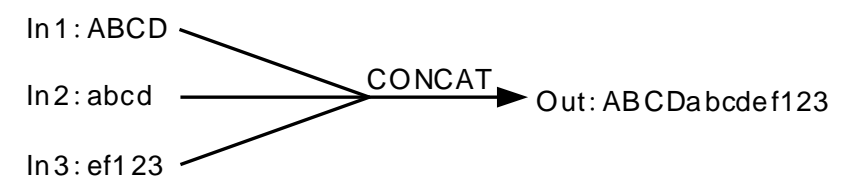

#### **Precautions for Correct Use**

■ The input variables are not allowed to omit. An error will occur during the compiling of the software if the input variables are omitted. But the output variable is allowed to omit.

## **Programming Example**

The data types of CONCAT\_In1, CONCAT\_In2 and Out1 are strings and the values of CONCAT\_In1 and CONCAT\_In2 are 'Asasz' and 'B1255' respectively. When CONCAT\_EN is TRUE, the value of Out1 is 'AsaszB1255'.

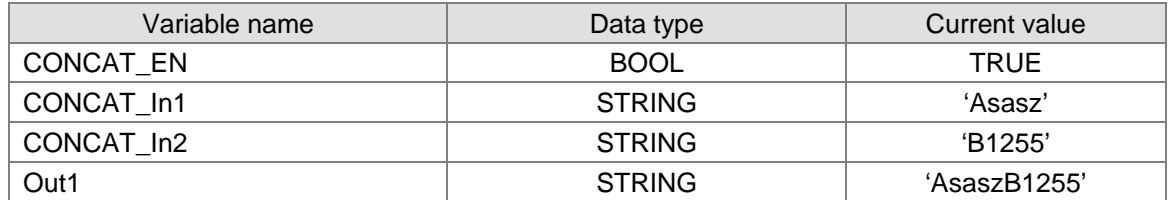

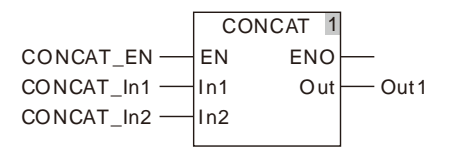

## **8.14.2 DELETE**

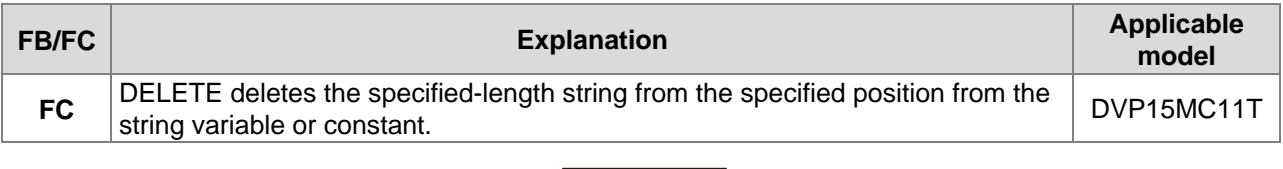

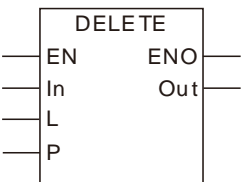

#### **Parameters**

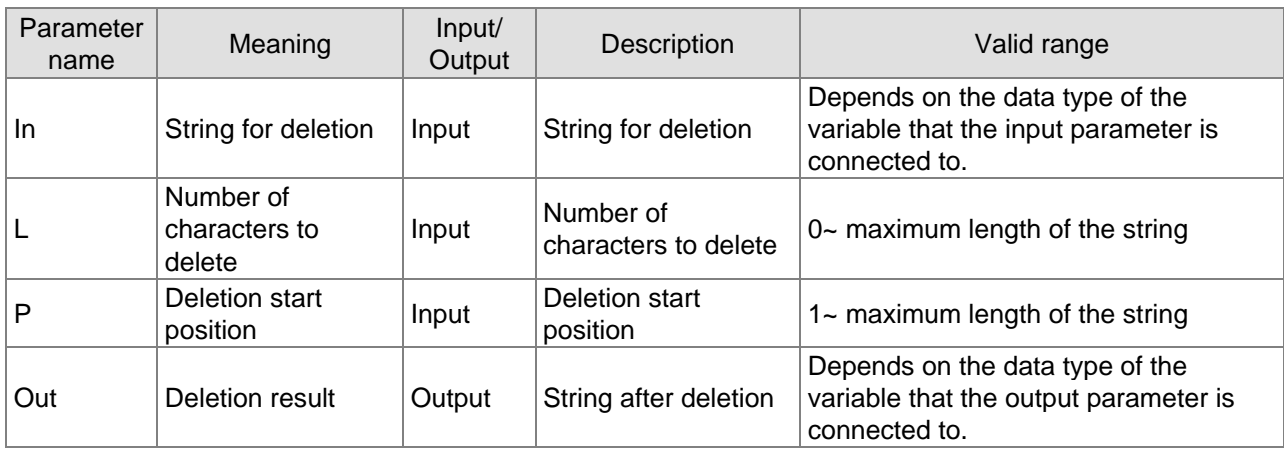

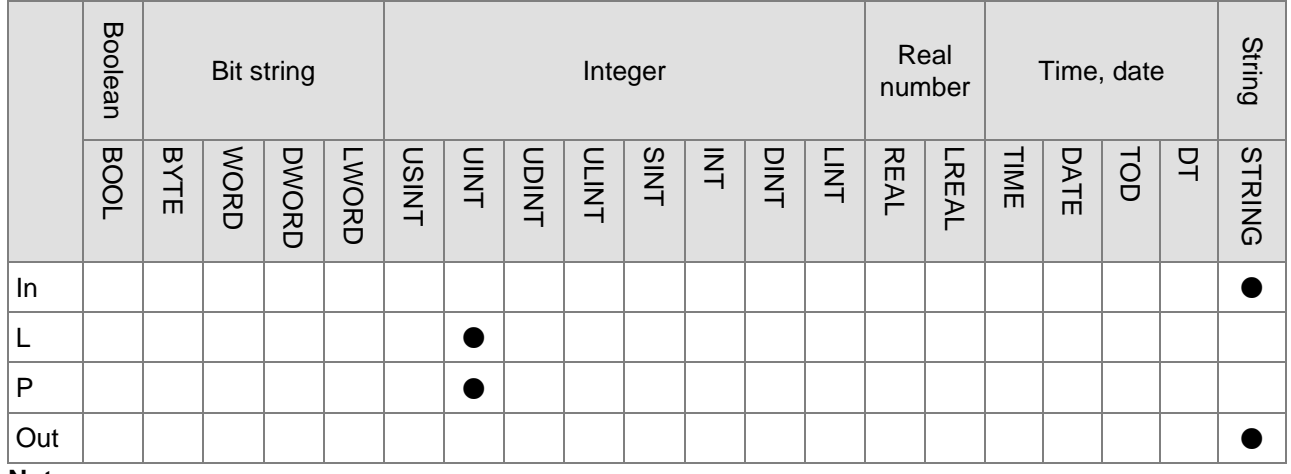

#### **Note:**

The symbol ● indicates that the parameter is allowed to connect to the variable or constant of the data type.

#### **Function Explanation**

 The DELETE instruction deletes L characters starting from the position specified by *P* of the *In* string and the characters after deletion will be output to *Out*. The deletion way is illustrated as below.

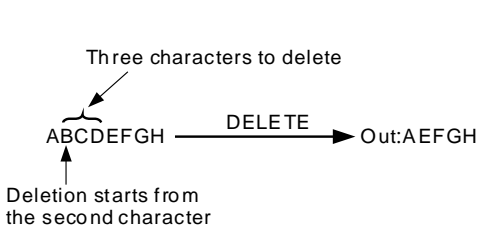

In=ABCDEFGH L=3 P=2

#### **Precautions for Correct Use**

■ The input variables are not allowed to omit. An error will occur during the compiling of the software if the input variables are omitted. But the output variable is allowed to omit.

#### **Programming Example**

■ DELETE\_In is 'AaBbCcDd', DELETE\_L= 2 and DELETE\_P = 3. When DELETE\_EN is TRUE, Out1 is'AaCcDd'.

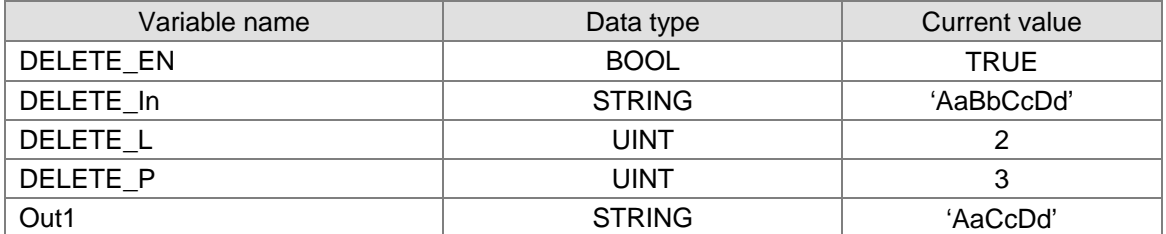

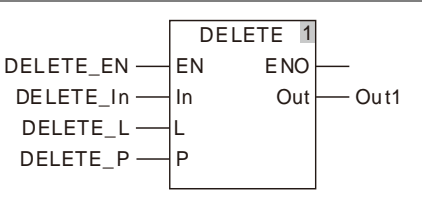

## **8.14.3 INSERT**

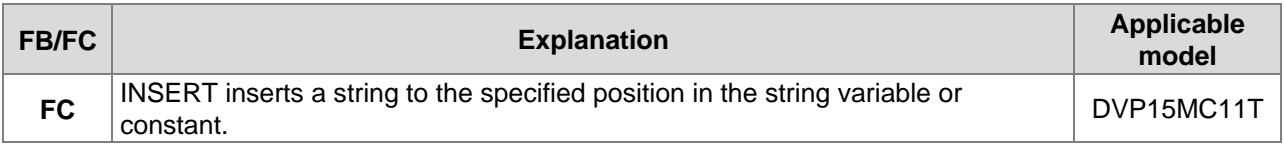

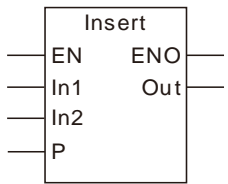

#### **Parameters**

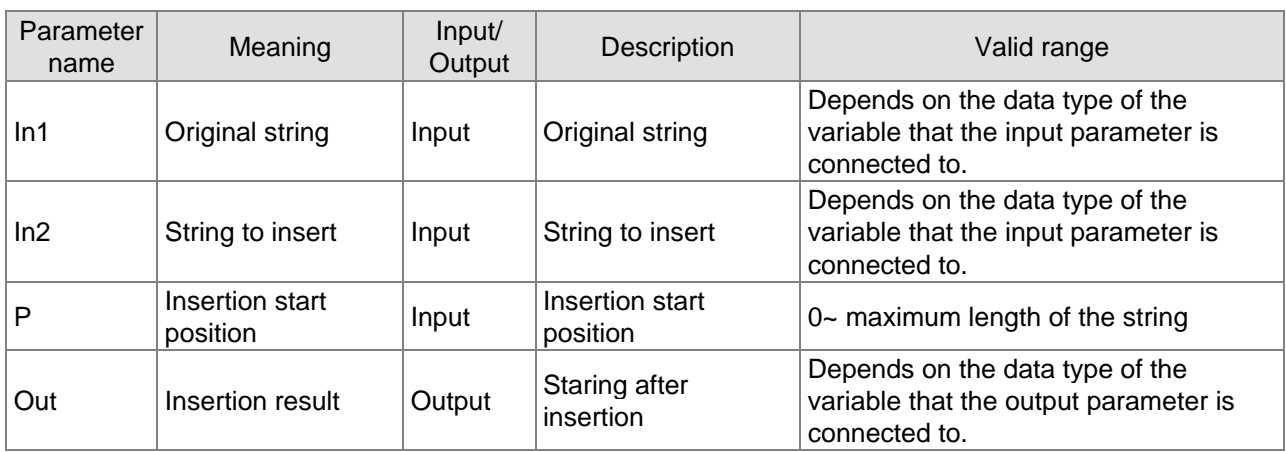

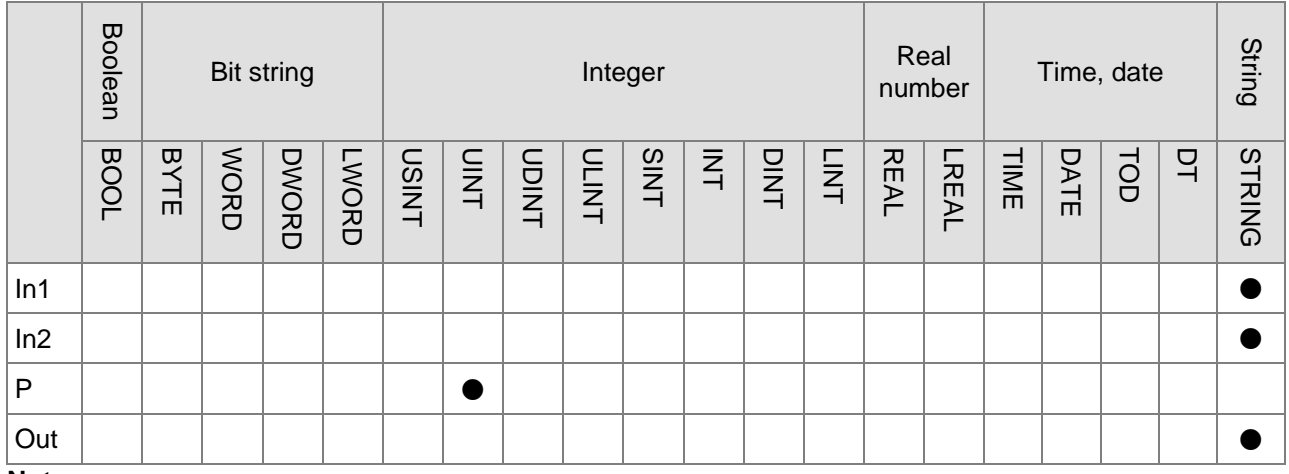

#### **Note:**

The symbol ● indicates that the parameter is allowed to connect to the variable or constant of the data type.

#### **Function Explanation**

 The INSERT instruction inserts the *In2* string into the *In1* string and the new string is output to *Out.* The insertion position is between the position specified by *P* and the position specified by *P+1* of the characters in *In1*. If P =0, the *In2* string is inserted at the start of the *In1* string. The insertion way is illustrated as below.

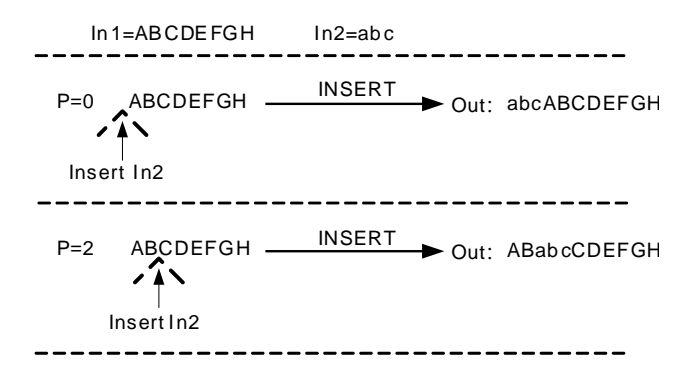

#### **Precautions for Correct Use**

 The input variables are not allowed to omit. An error will occur during the compiling of the software if the input variables are omitted. But the output variable is allowed to omit.

### **Programming Example**

- Insert\_In1 is 'AaBbCcDd', Insert\_In2 is 'Ee' and Insert\_P=2. When Insert\_EN is TRUE, Out1 is 'AaEeBbCcDd'.
	- **The variable table and program**

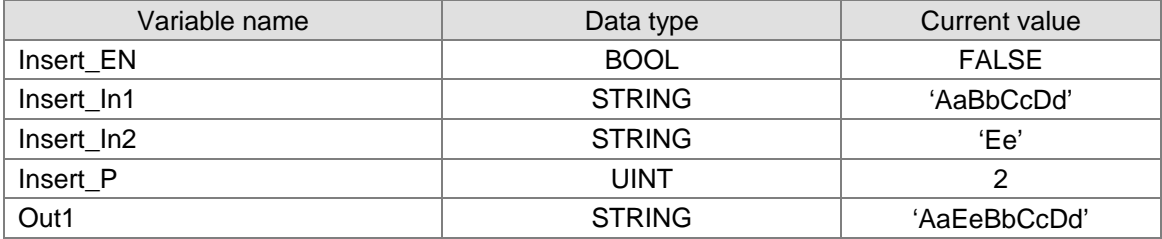

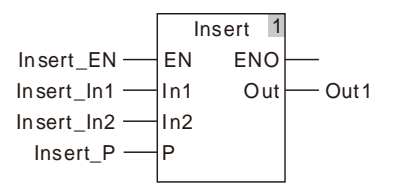

## **8.14.4 LEFT / RIGHT**

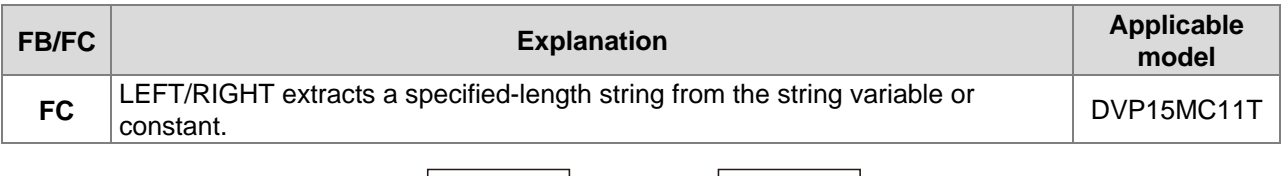

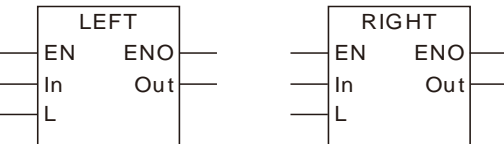

#### **Parameters**

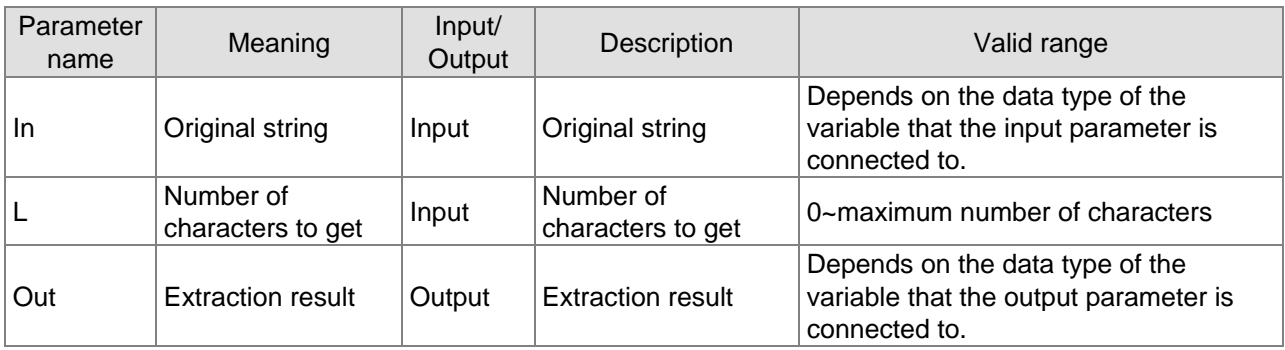

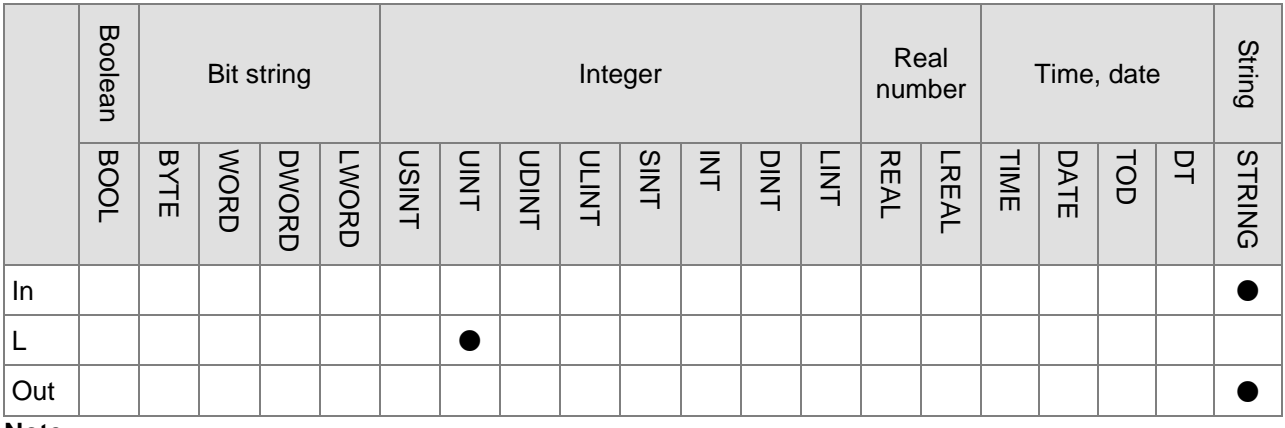

#### **Note:**

The symbol ● indicates that the parameter is allowed to connect to the variable or constant of the data type.

#### **Function Explanation**

 The LEFT/RIGHT instruction extracts a specified-length string from the string *In* and the extracted string is output to *Out*. The LEFT instruction extracts characters from the left of the string *In* and the RIGHT instruction extracts characters from the right of the string. The way of extracting characters is illustrated as below.

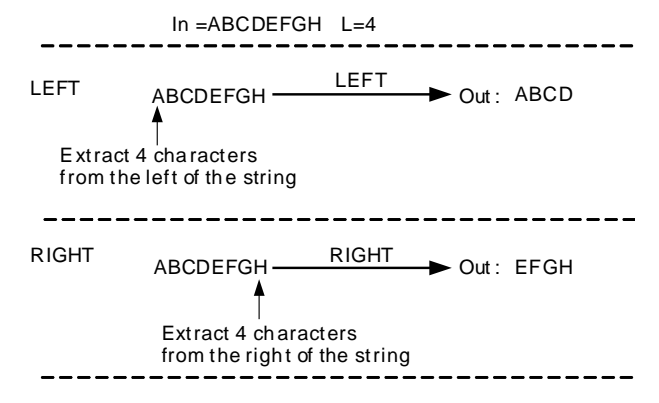

#### **Precautions for Correct Use**

■ The input variables are not allowed to omit. An error will occur during the compiling of the software if the input variables are omitted. But the output variable is allowed to omit.

#### **Programming Example**

■ When the LEFT\_In string is 'AaBbCcDd', LEFT\_L=2 and LEFT\_EN is TRUE, Out1 is 'Aa' as shown in the following table 1. When the RIGHT\_In string is 'AaBbCcDd', RIGHT\_L=2 and RIGHT\_EN is TRUE, Out1 is 'Dd' as shown in the following table 2.

#### **The variable table and program 1**

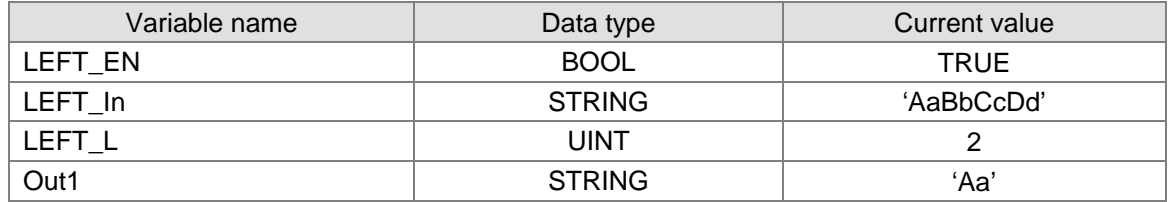

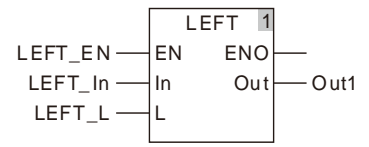

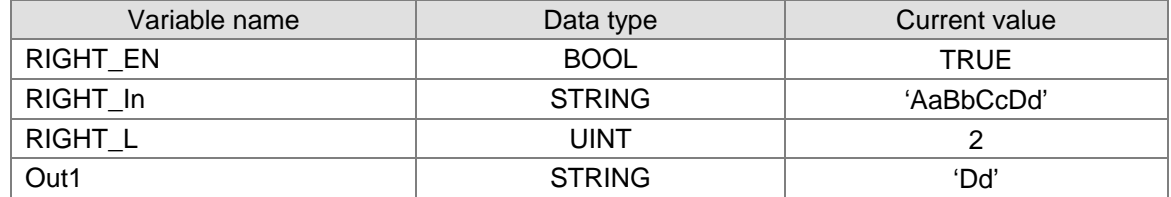

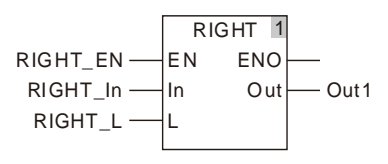

## **8.14.5 MID**

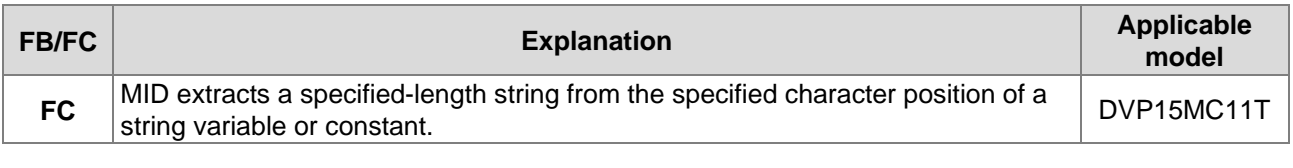

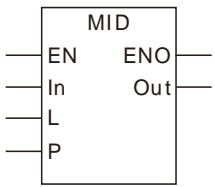

#### **Parameters**

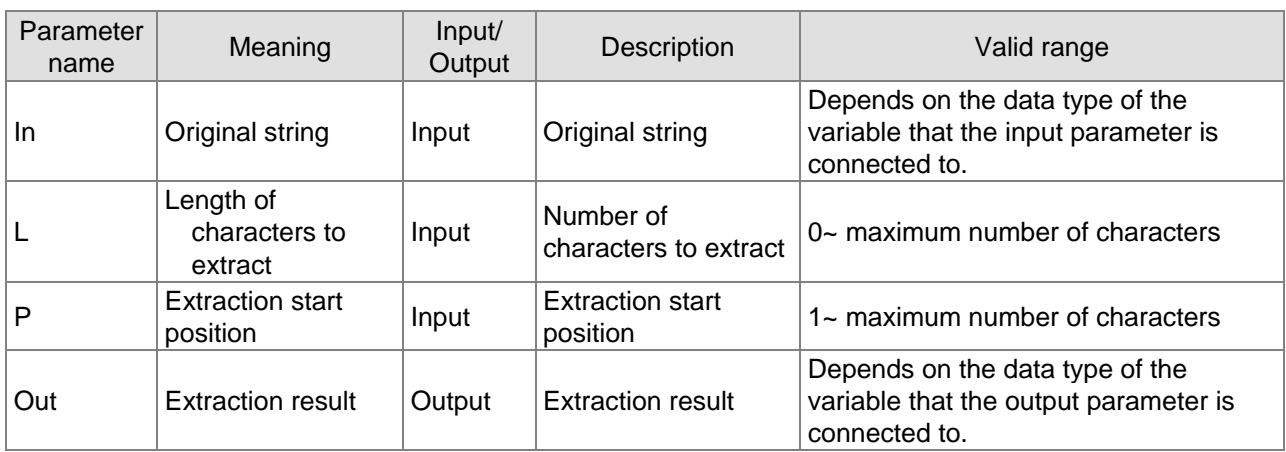

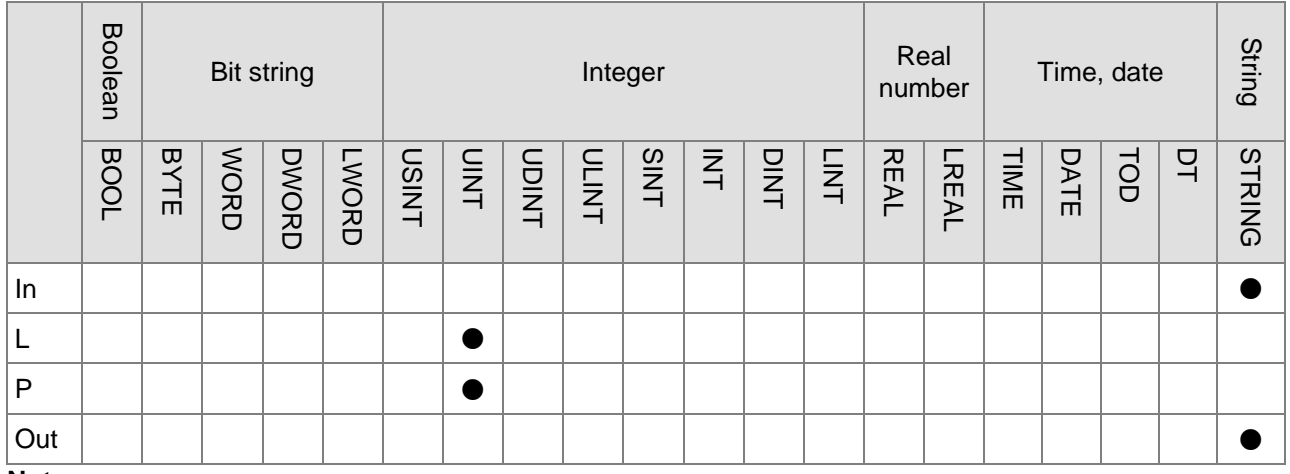

#### **Note:**

The symbol ● indicates that the parameter is allowed to connect to the variable or constant of the data type.

#### **Function Explanation**

 The MID instruction extracts *L* characters starting from the number-P character of the *In* string. The extracted string is output to *Out*. The extraction way is illustrated as below.

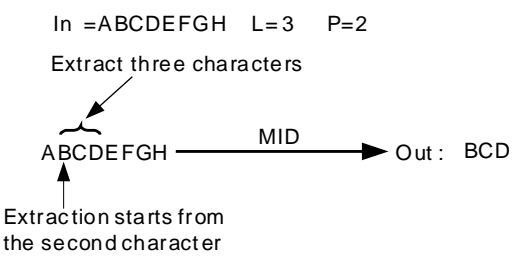

#### **Precautions for Correct Use**

■ The input variables are not allowed to omit. An error will occur during the compiling of the software if the input variables are omitted. But the output variable is allowed to omit.

#### **K** Programming Example

■ The MID\_In string is 'AaBbCcDd', MID\_L=2 and MID\_LP=3. When MID\_EN is TRUE, Out1 is 'Bb'.

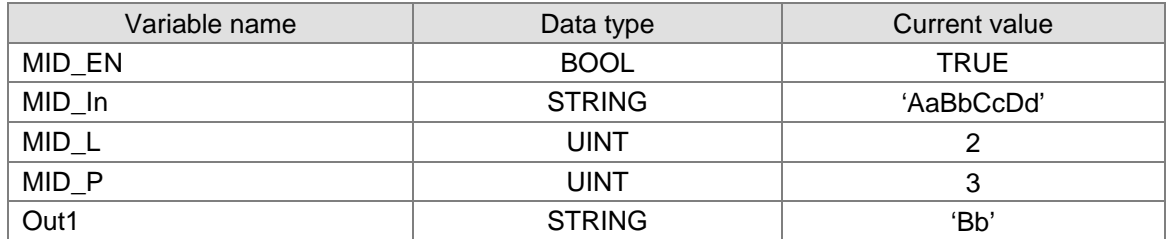

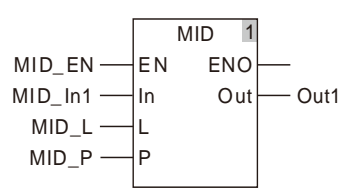

## **8.14.6 REPLACE**

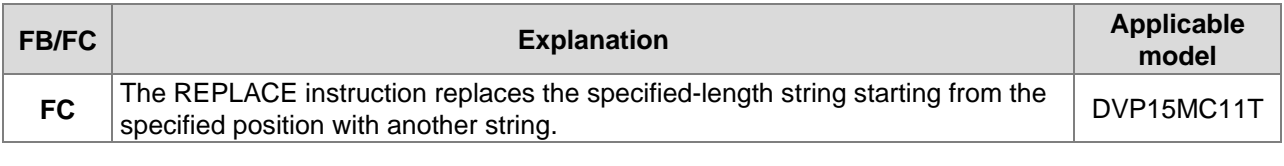

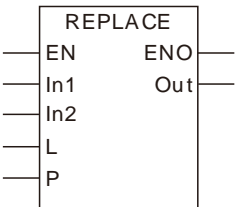

#### **Parameters**

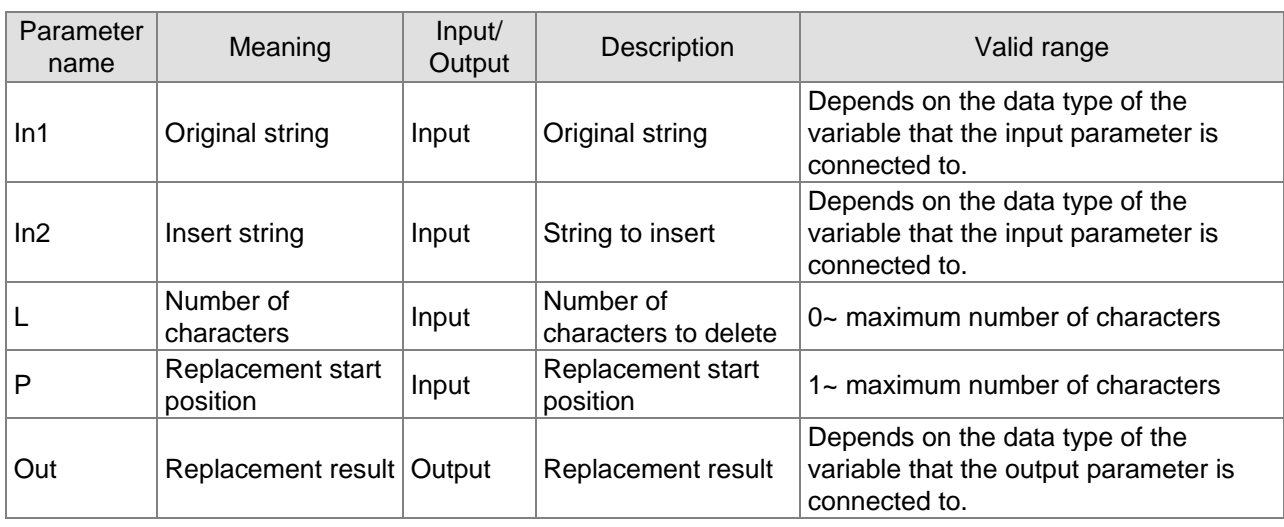

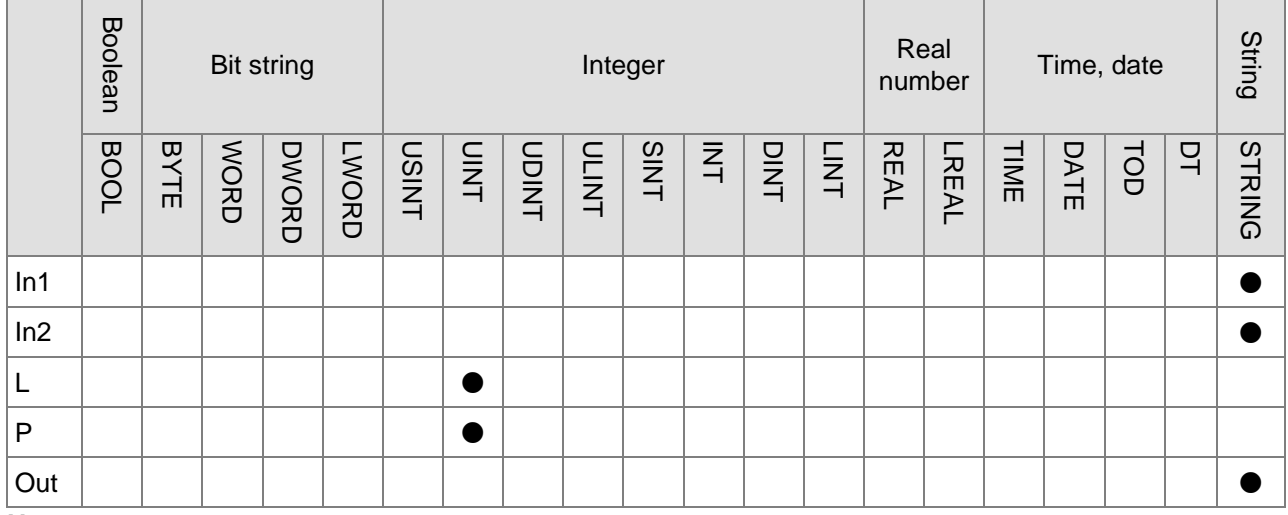

#### **Note:**

The symbol ● indicates that the parameter is allowed to connect to the variable or constant of the data type.

#### **Function Explanation**

The REPLACE instruction replaces L characters starting from the number-P character of the *In1* string by inserting another string *In2*. And the replacement result is output to *Out*. The replacement process is illustrated as below.

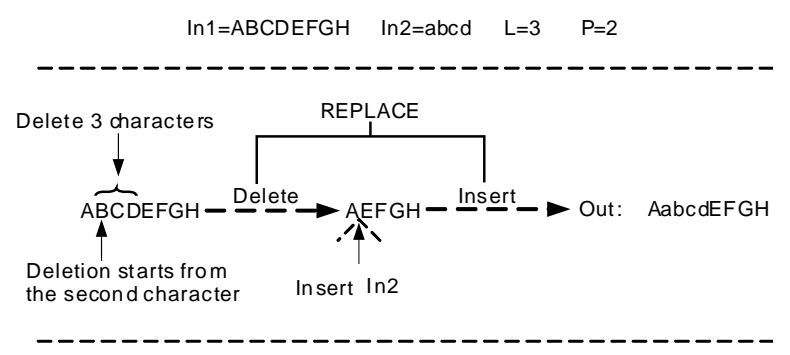

#### **Precautions for Correct Use**

■ The input variables are not allowed to omit. An error will occur during the compiling of the software if the input variables are omitted. But the output variable is allowed to omit.

#### **Programming Example**

■ The REPLACE\_In1 string is 'AaBbCcDd', the REPLACE\_In2 string is 'DELTA', REPLACE\_L=2 and REPLACE\_LP=3. When REPLACE\_EN is TRUE, Out1 is 'AaDELTACcDd'.

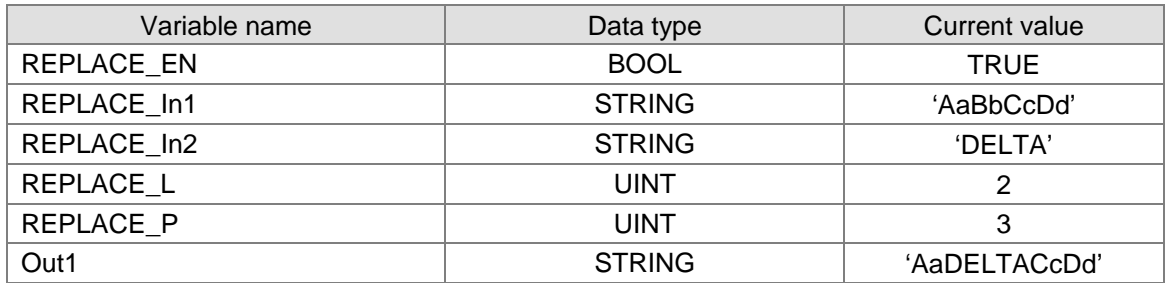

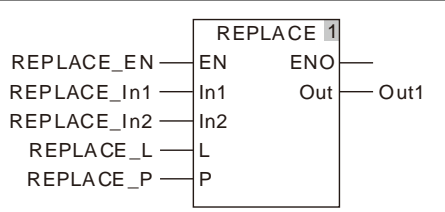

## **8.14.7 LEN**

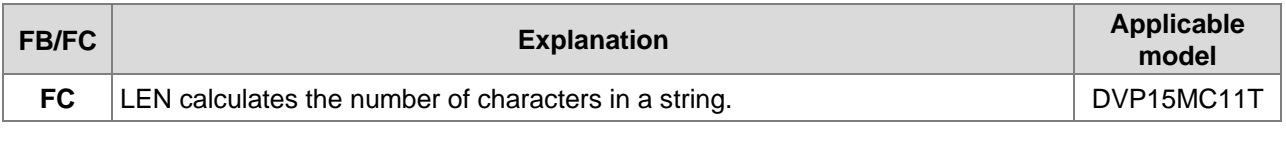

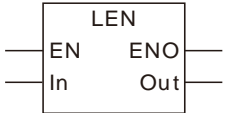

#### **Parameters**

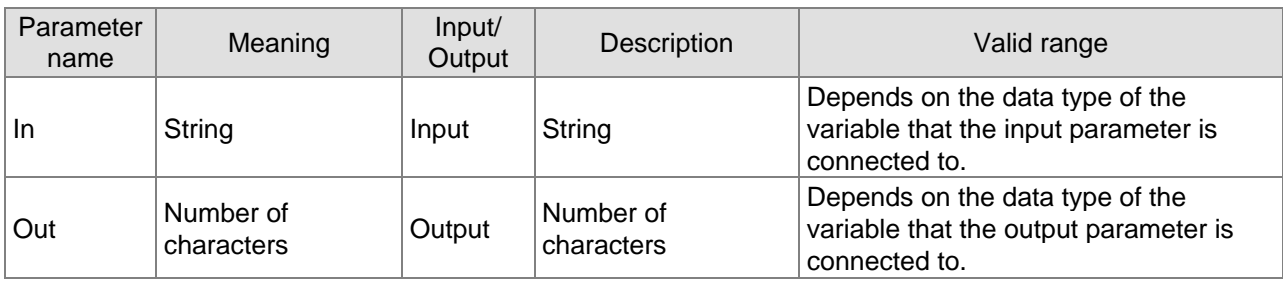

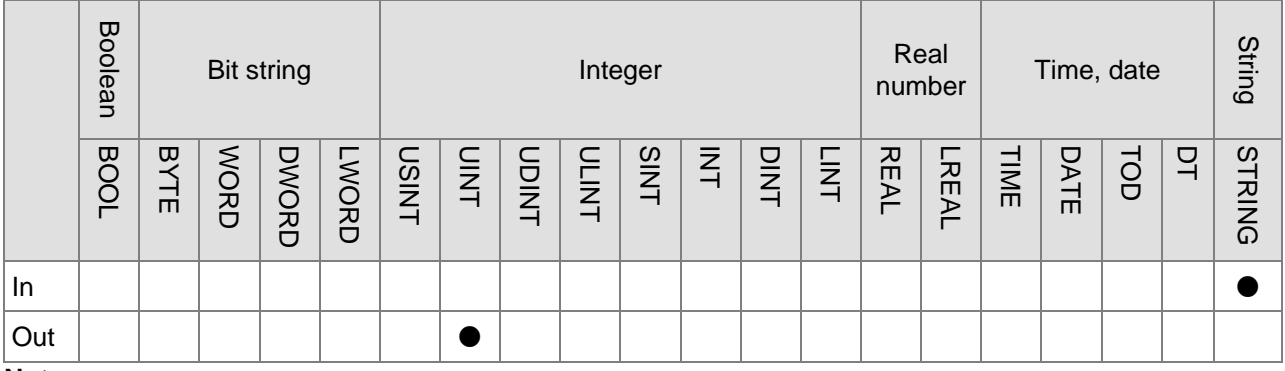

#### **Note:**

The symbol ● indicates that the parameter is allowed to connect to the variable or constant of the data type.

#### **Function Explanation**

The LEN instruction finds the number of characters in a string and the result is output to *Out*. For example, when the string is ABCDEFGH, the value of *Out* is 8.

#### **Precautions for Correct Use**

The input variables are not allowed to omit. An error will occur during the compiling of the software if the input variables are omitted. But the output variable is allowed to omit.

## **Programming Example**

■ The LEN\_In string is 'AaBbCcDd'. As LEN\_EN is TRUE, the value of Out1 is 8.

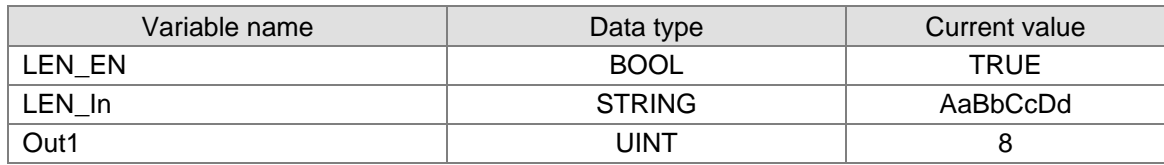

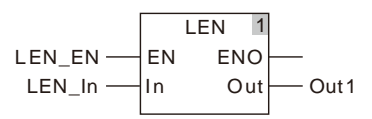

### **8.14.8 FIND**

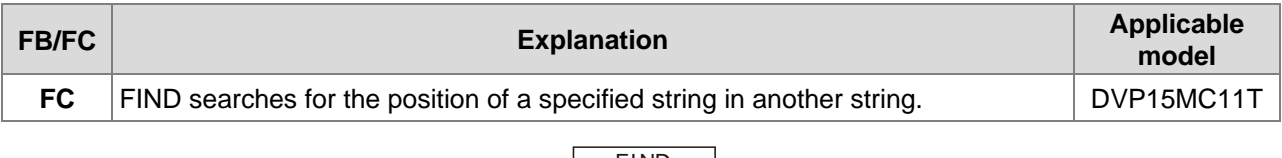

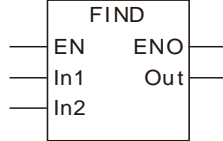

#### **Parameters**

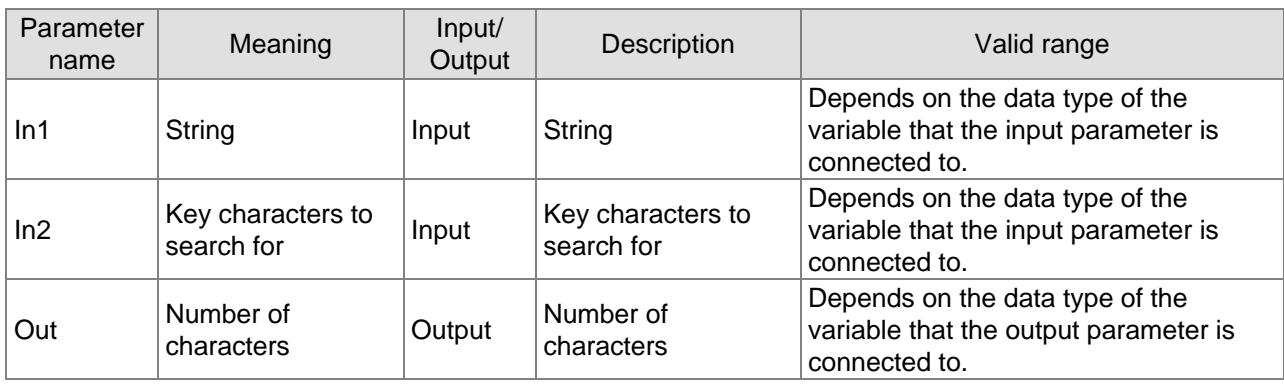

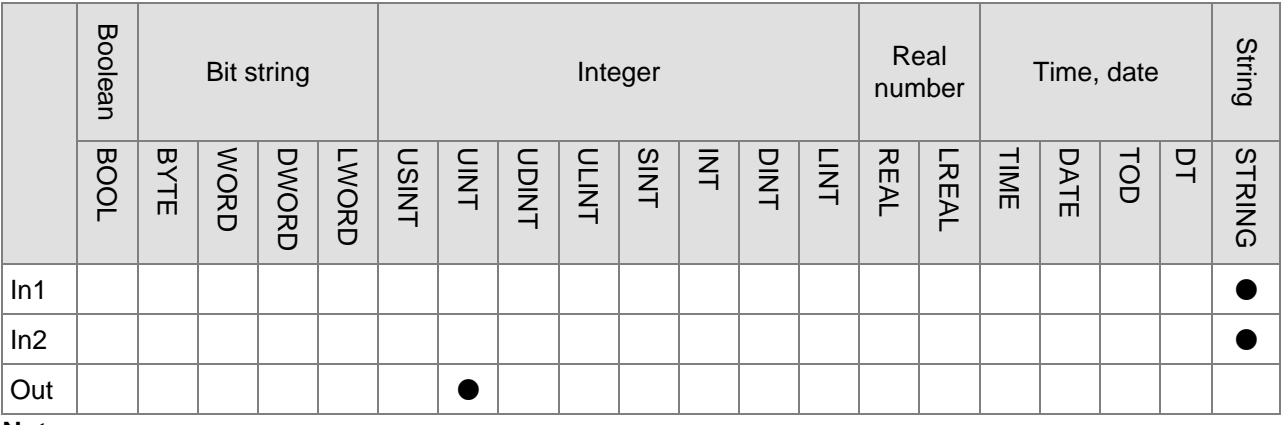

#### **Note:**

The symbol ● indicates that the parameter is allowed to connect to the variable or constant of the data type.

#### **Function Explanation**

- The Find instruction takes the characters in *In2* as key characters and searches for the position of key characters in the string *In1*. For example, as *In1* is ABCDEFGH and *In2* is DE, the value of *Out*  is 4.
- The search starts from the first character in the string *In1*.
- If multiple *In2* strings exist in *In1*, the value of *Out* is the position of the first *In2* from the beginning of *In1*.

#### **Precautions for Correct Use**

The input variables are not allowed to omit. An error will occur during the compiling of the software if the input variables are omitted. But the output variable is allowed to omit.

## **Programming Example**

■ The FIND In1 string is 'AaBbCcDd' and the FIND In2 string is 'Cc'. As FIND EN is TRUE, the value of Out1 is 5.

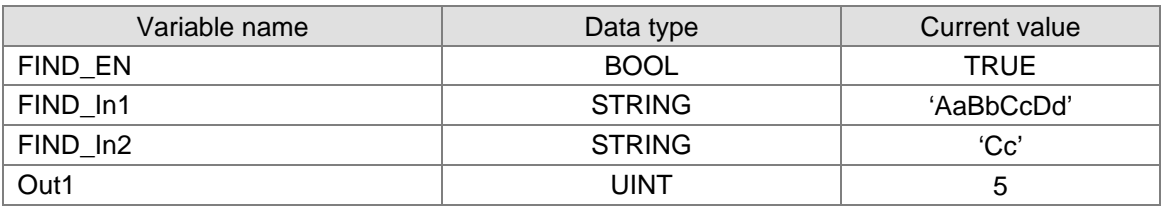

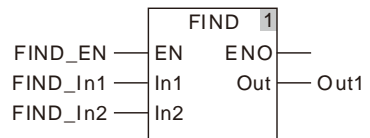

## **8.15 Immediate Refresh Instructions**

## **8.15.1 FROM**

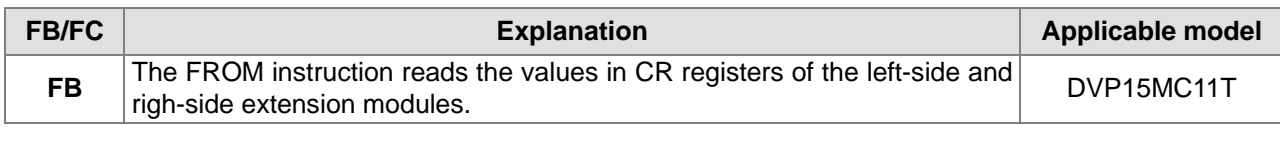

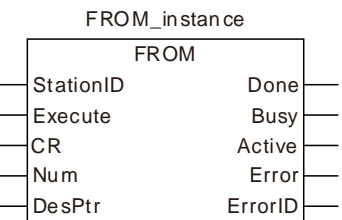

#### **Input Parameters**

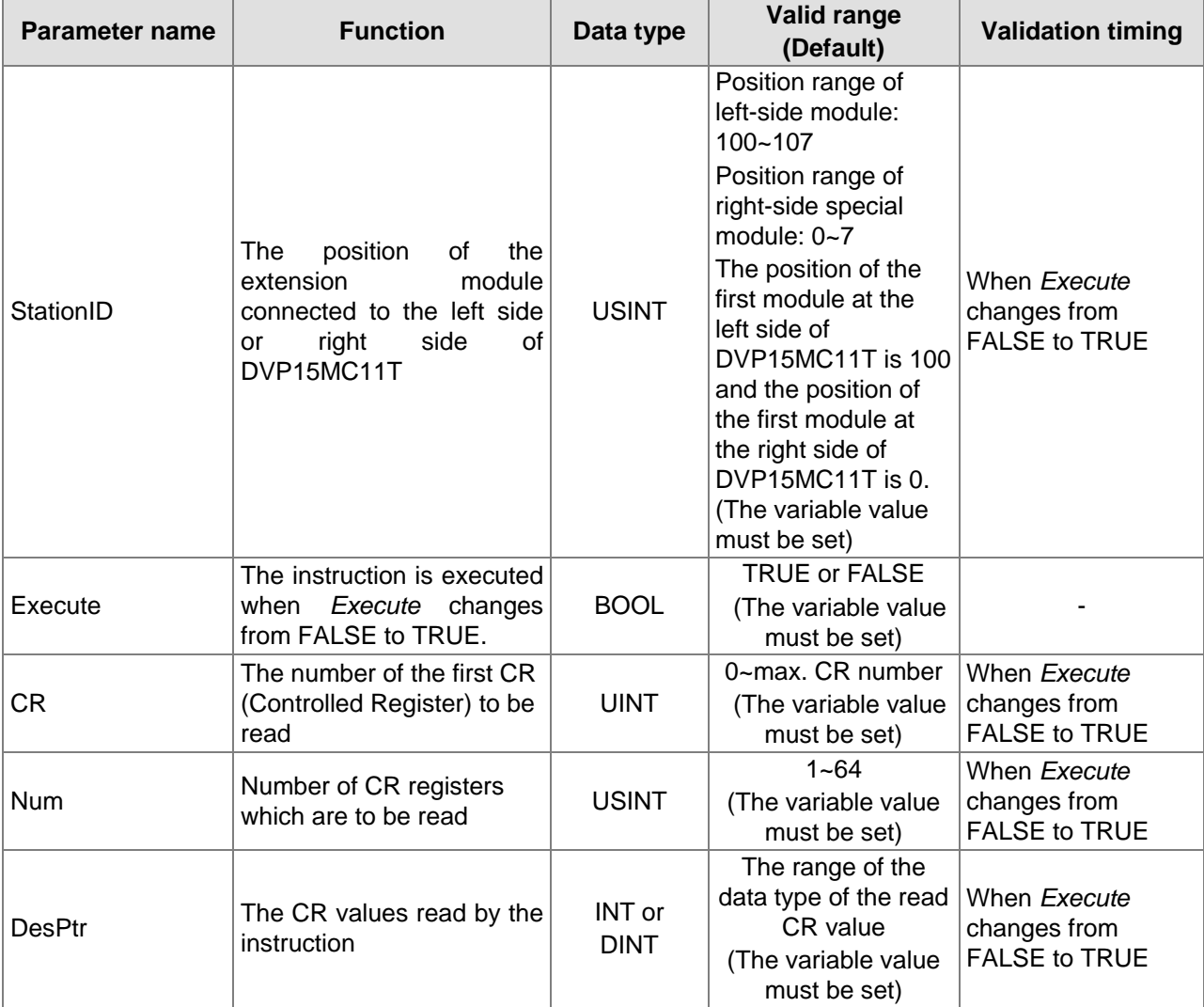

### **Output Parameters**

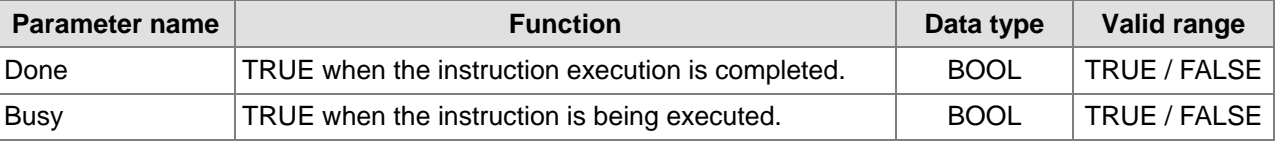

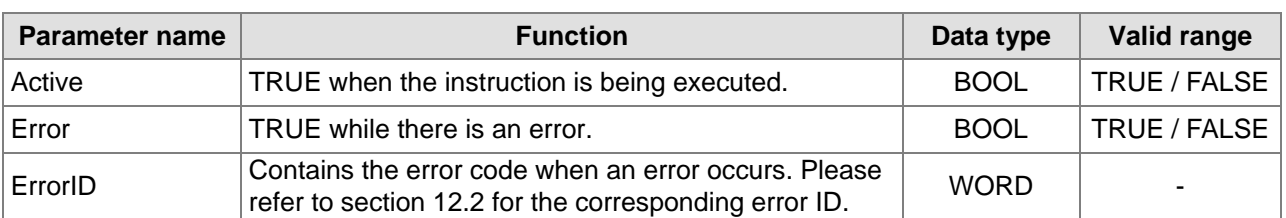

#### **Output Update Timing**

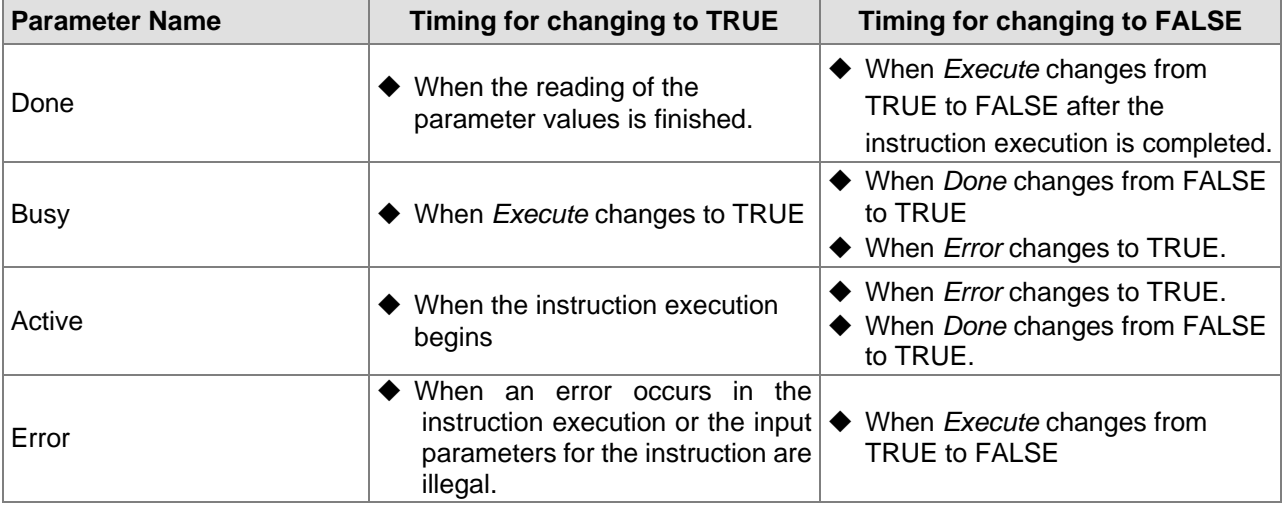

#### **Output Update Timing Chart**

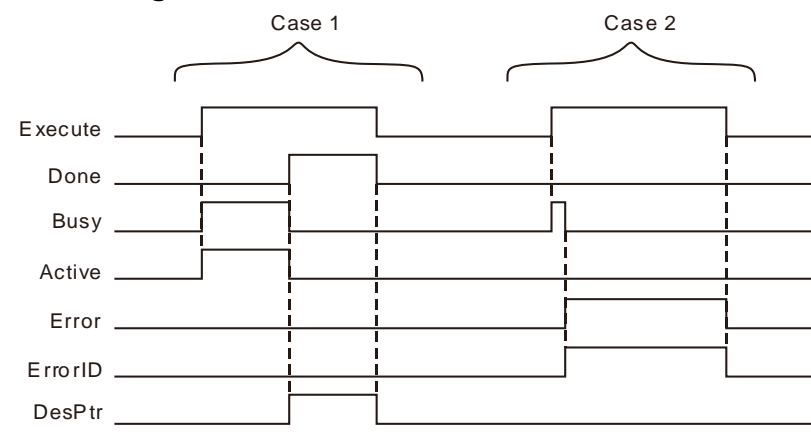

- **Case 1:**When *Execute* changes from FALSE to TRUE, *Busy* and *Active* change to TRUE and one period later, *Done* changes to TRUE. Meanwhile *Busy* and *Active* change to FALSE and *DesPtr* shows the corrsponding data in CR registers of the extension module. When *Execute* changes from TRUE to FALSE, *Done* changes from TRUE to FALSE and the value of *DesPtr* is cleared to *0*.
- **Case 2:**When an error occurs as *Execute* is TRUE, *Error* changes from FALSE to TRUE and *ErrorID* shows corresponding error codes. *Error* changes from TRUE to FALSE and the value in ErrorID is cleared to 0 after *Execute* changes from TRUE to FALSE.

#### **Function Explanation**

The FROM instruction can be applied to read the values in the registers of the left-side and righ-side extension modules.

The position of the left-side and right-side module is specified by *StationID*. The Station ID range of right-side module is 0~7. 0 represents the first extension analog module at the right side and 7 means the eight extension analog module at the right side. The Station ID range of left-side modules is 100~107. 100 represents the first extension module at the left side and 107 means the eight extension module at the left

side. If the Standard ID range exceeds the specified range of the left-side and right side module, an error will occur in the instruction execution.

If more than one CR register need be read by the instruction, the parameter *DesPtr* need be defined as the N<sup>th</sup> element of an array. The data in the first CR register will be read to the  $N<sup>th</sup>$  element of the array, the data in the second CR register will be read to the N+1<sup>th</sup> element and so on. By doing so, the data in mutiple CR registers will be all read to the array. Refer to Programming Example 2 for details.

## ! **Precaution**

Maximum 8 extension modules are connectable to the left side and Maximum 8 special modules are connectable to the right side of DVP15MC11T. Digital modules have no position number. For example, if DVP04AD-S, DVP16SP11T and DVP04DA-S are connected to the right side of DVP15MC11T one after another, the *StationID* value of DVP04AD-S is 0 and the *StationID* value of DVP04DA-S is 1.

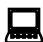

#### **Programming Example**

**The variable table and program**

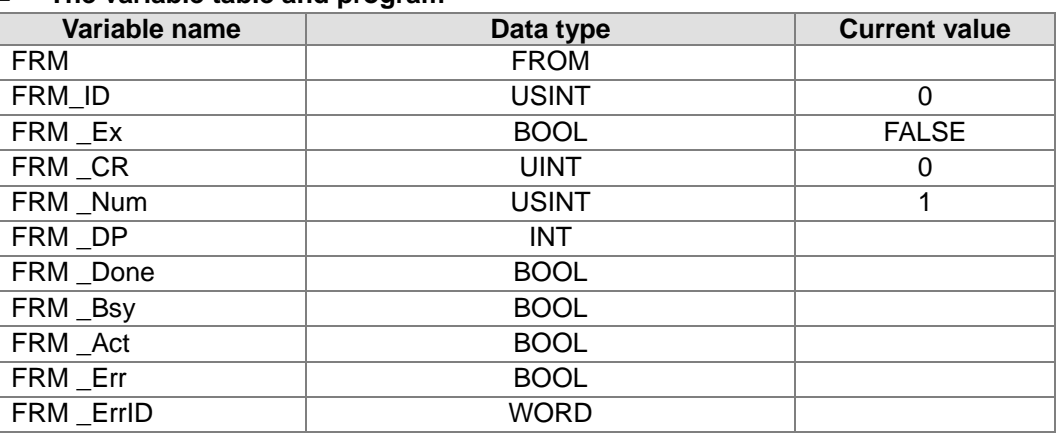

DesPtr

FRM DP

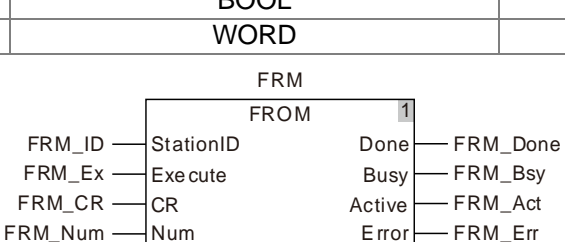

DVP-04AD is connected to the right side of DVP15MC11T. When FRM \_Ex changes from FALSE to TRUE and FRM \_Bsy and FRM \_Act change to TRUE simultaneously, FROM instruction starts to execute. When FRM \_Done changes to TRUE, the instruction execution is finished. FRM \_DP displays that the value in CR0 read by the instruction is 136 and thus the version of DVP-04AD is 1.36.

ErrorID

FRM\_ErrID

**Programming Example**

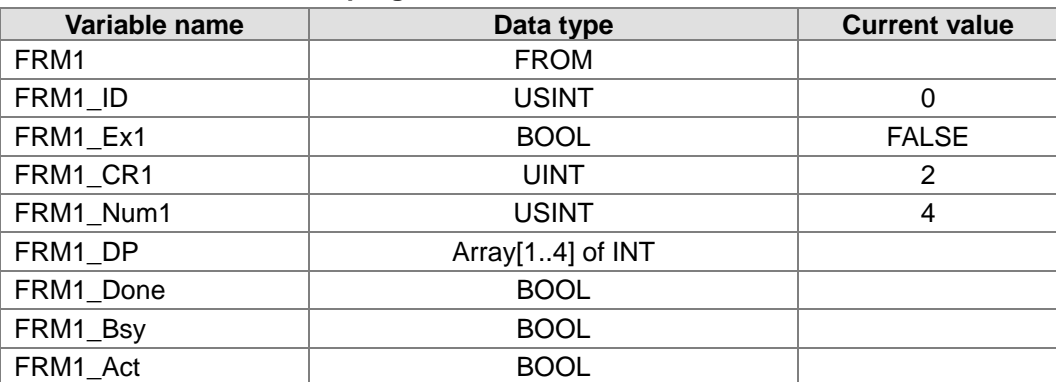

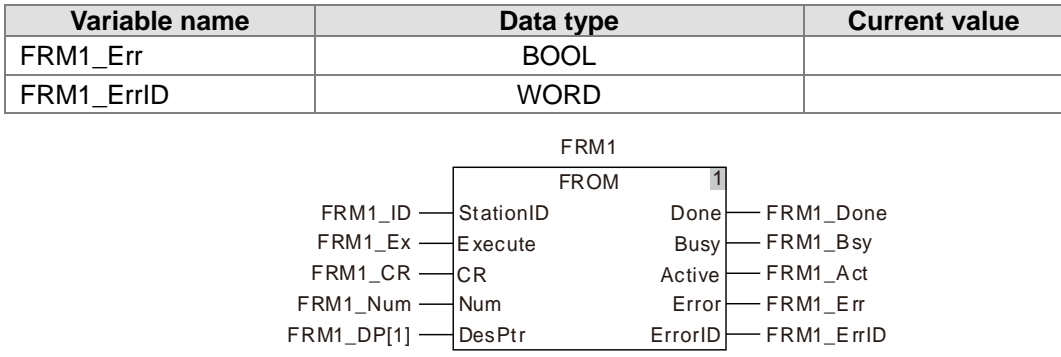

DVP-04AD is connected to the right side of DVP15MC11T. When FRM1\_Ex changes from FALSE to TRUE and FRM1\_Bsy and FRM1\_Act change to TRUE simultaneously, FROM instruction starts to execute. When FRM1\_Done changes to TRUE, the instruction execution is finished. The values read from CR2, CR3, CR4 and CR5 are stored in the four elements FRM1\_DP[1], FRM1\_DP[2], FRM1\_DP[3] and FRM1\_DP[4] of the FRM1\_DP array.

### **8.15.2 TO**

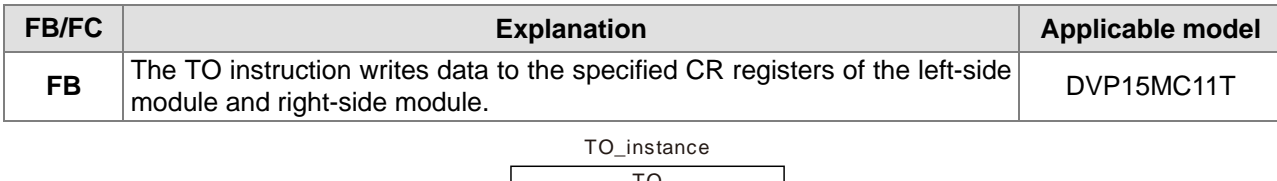

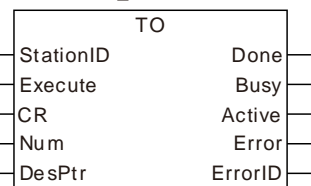

#### **Input Parameters**

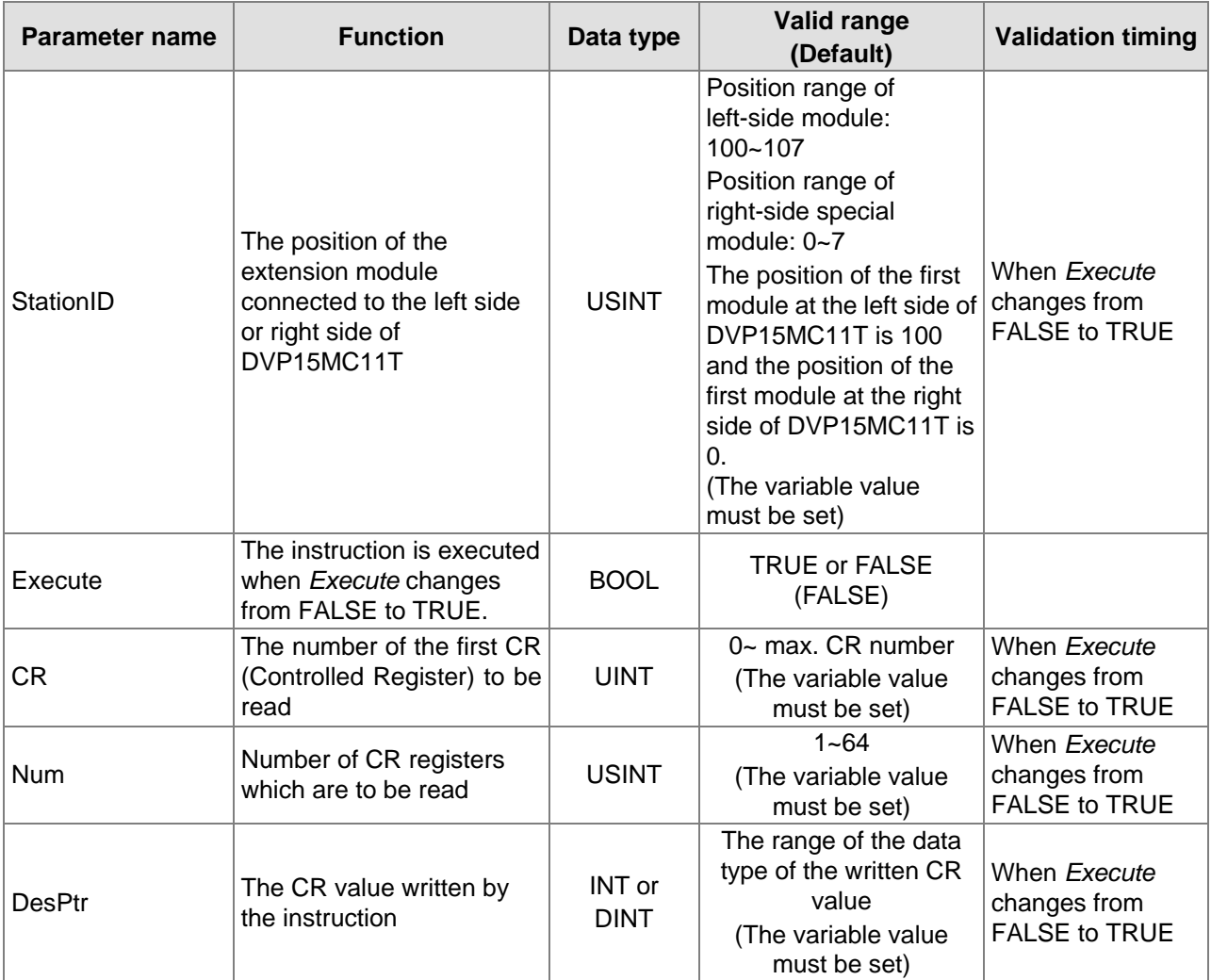

### **Output Parameters**

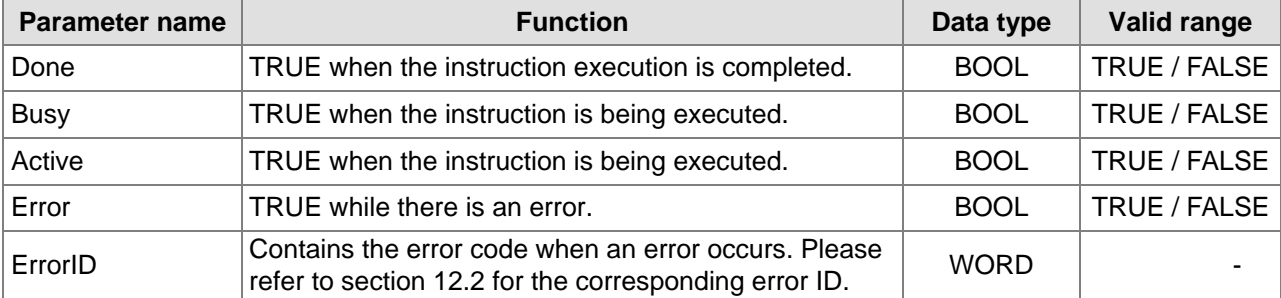

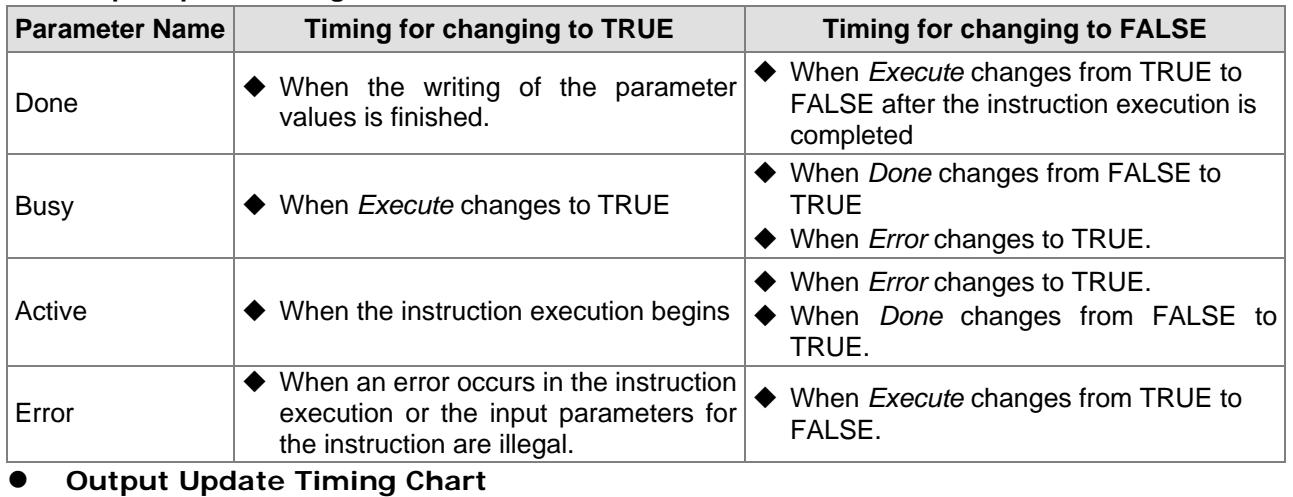

### **Output Update Timing**

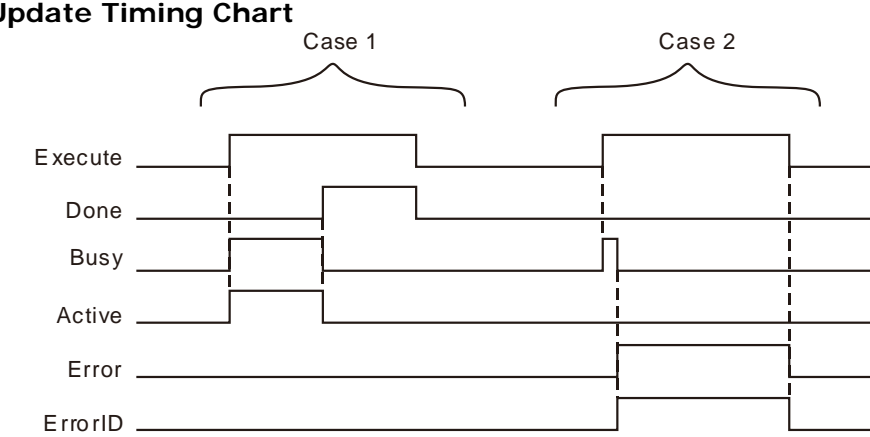

- **Case 1:**When *Execute* changes from FALSE to TRUE, *Busy* and *Active* change to TRUE. One period later, *Done* changes to TRUE. Meanwhile *Busy* and *Active* changes from TRUE to FALSE. After *Execute* changes from TRUE to FALSE, *Done* changes from TRUE to FALSE.
- **Case 2:**When an error occurs as *Execute* changes from FALSE to TRUE, *Error* changes from FALSE to TRUE and *ErrorID* shows corresponding error codes. *Error* changes from TRUE to FALSE and the value in ErrorID is cleared to 0 after *Execute* changes from TRUE to FALSE.

### **Function Explanation**

The TO instruction is used to write data to the specified CR registers of the left-side module and right-side module.

The positions of left-side and right-side modules are specified by *StationID*. The *StationID* range of right-side module is 0~7. 0 represents the first extension analog module at the right side. 7 is the eighth extension analog module at the right side. The *StationID* range of left-side module is 100~107. 100 is the first extension module at the left side. 107 is the eighth extension analog module at the left side. If *StationID* value exceeds the specified range for left-side and right-side modules, an error will occur in execution of the instruction. If the instruction is used to write values to multiple CR registers, *DesPtr* need be defined as the N<sup>th</sup> element of the array. Then multiple values will be written to multiple CR registers by writing the  $N<sup>th</sup>$  element value to the first CR, the N+1<sup>th</sup> element value to the second CR and so on after execution of the instruction. Refer to the following program examples for more details on the usage.

## ! **Precaution**

Maximum 8 extension modules are connectable to the left side and Maximum 8 special modules are connectable to the right side of DVP15MC11T. The right-side digital modules have no position number. For example, if DVP04AD-S, DVP16SP11T and DVP04DA-S are connected to the right side of DVP15MC11T one after another, the *StationID* value of DVP04AD-S is 0 and the *StationID* value of DVP04DA-S is 1.

## **Programming Example <sup>1</sup>**

#### **The variable table and program**

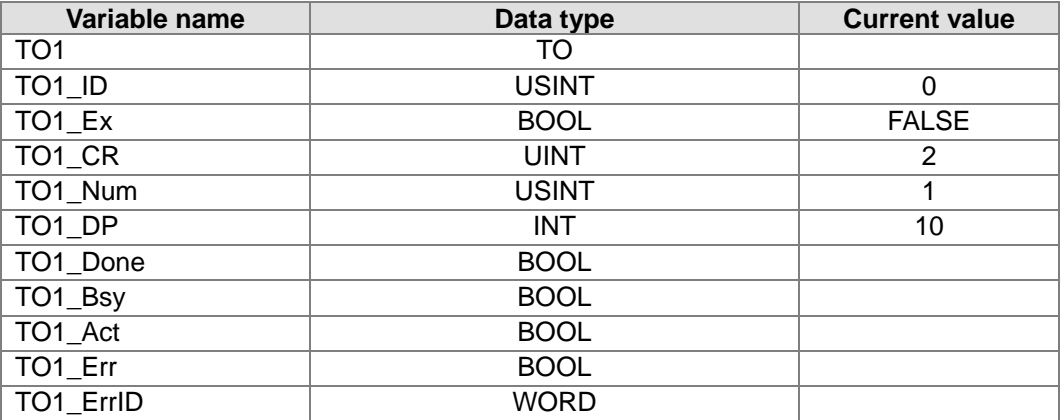

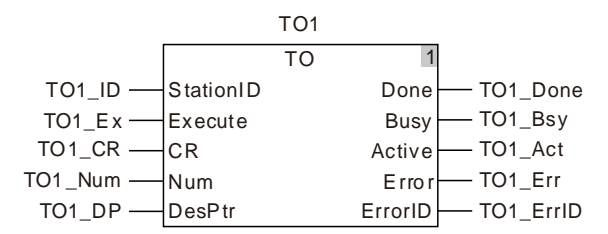

DVP-04AD is connected to the right side of DVP15MC11T. When TO1\_Ex changes from FALSE to TRUE, TO1\_Bsy and TO1\_Act change to TRUE simultaneously and the TO instruction execution starts. When TO1\_Done changes to TRUE, the instruction execution is finished and the value which is written to CR2 in DVP-04AD is 10.

## **Programming Example <sup>2</sup>**

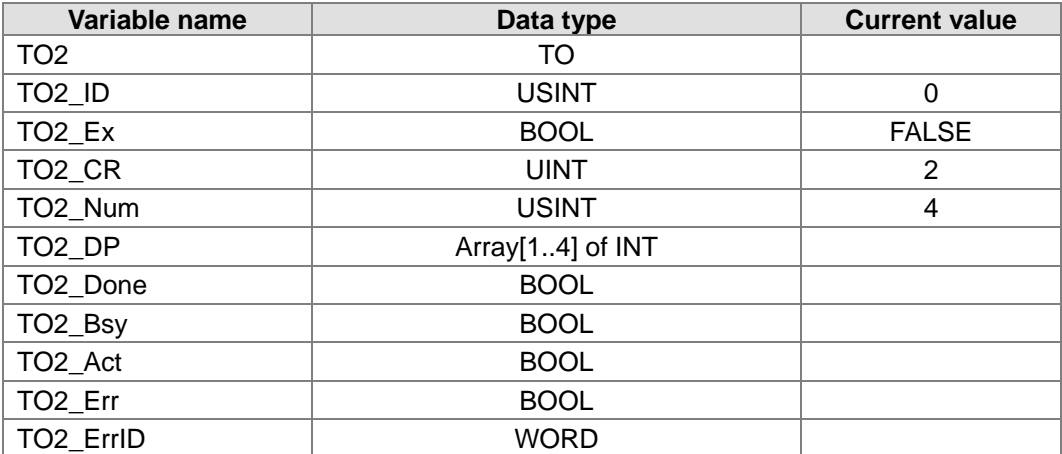

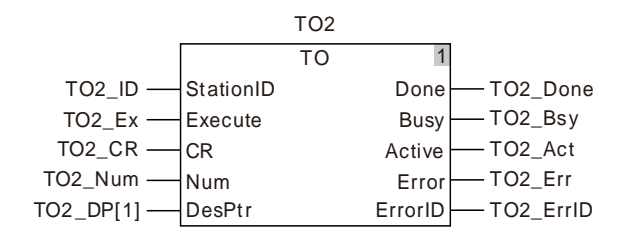

DVP-04AD is connected to the right side of DVP15MC11T. When TO2\_Ex changes from FALSE to TRUE, TO2\_Bsy and TO2\_Act change to TRUE simultaneously and the TO instruction execution starts. As TO2\_Done changes to TRUE, the instruction execution is completed and the values written in CR2, CR3, CR4 and CR5 in DVP-04AD are the values written in the four elements TO2\_DP[1], TO2\_DP[2], TO2\_DP[3] and TO2 DP[4] of the TO2 DP array respectively.

**8\_**

### **8.15.3 ImmediateInput**

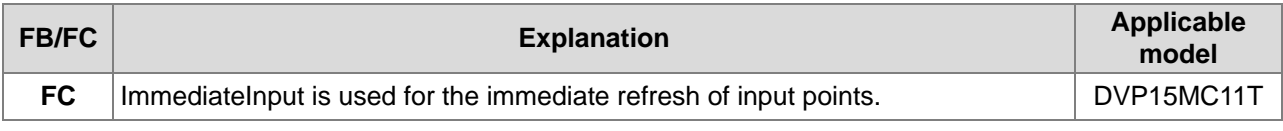

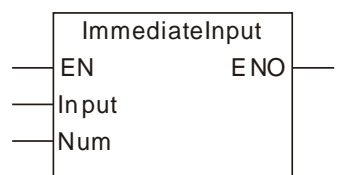

#### **Parameters**

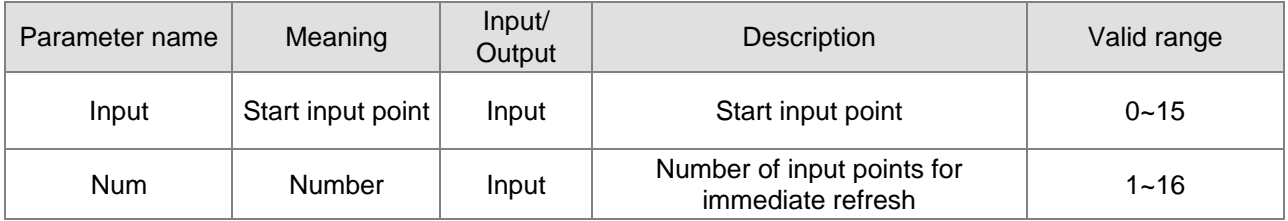

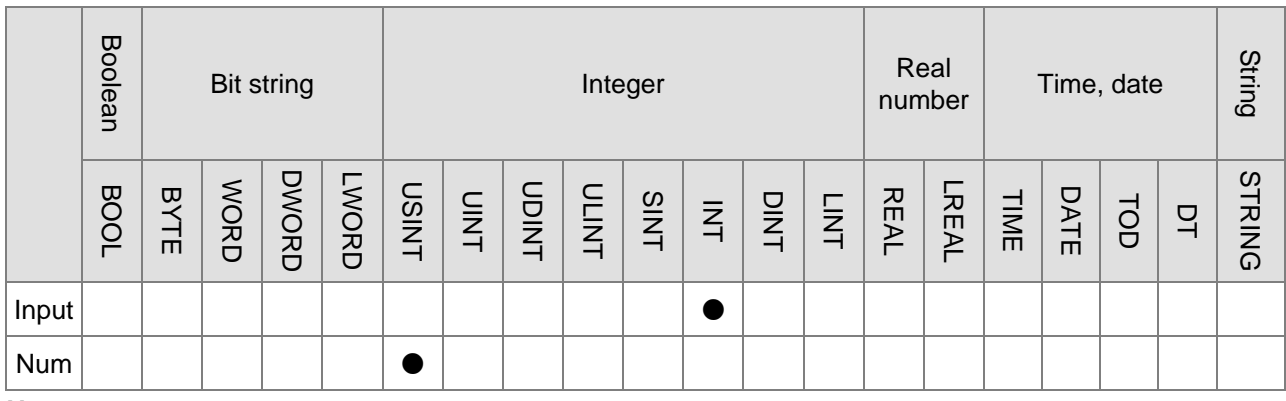

#### **Note:**

The symbol ● indicates that the parameter is allowed to connect to the variable or constant of the data type.

#### **Function Explanation**

- The ImmediateInput instruction is used for refreshing external input point status to %IX0.0~%IX0.15. If the ImmediateInput instruction does not exist, the controller refreshes external input point status to %IX0.0~%IX0.15 once only every time the program scan starts.
- The Input parameter value 0~15 corresponds to %IX0.0~%IX0.15. Num represents the quantity of consecutive devices starting from the one specified by Input. E.g. when Input value is 0 and Num is 2, it indicates that the external input point status is refreshed to %IX0.0 and %IX0.1.

#### **Precautions for Correct Use**

■ The instruction is only used for the immediate refresh of local input points instead of extension input points.

## **Programming Example**

#### ■ The variable table and program

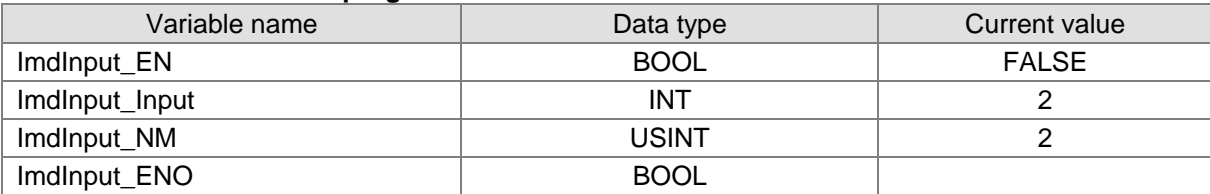

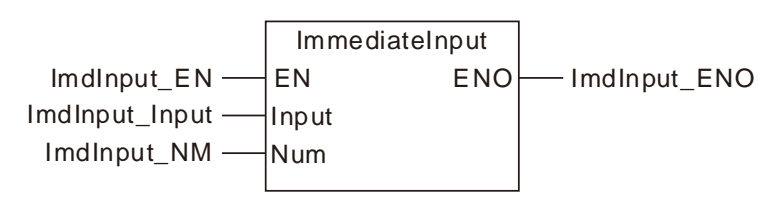

#### **Program explanation**

When the input variable ImdInput\_EN is TRUE, the external hardware input points status will be refreshed to %IX0.2 and %IX0.3.

### **8.15.4 ImmediateOutput**

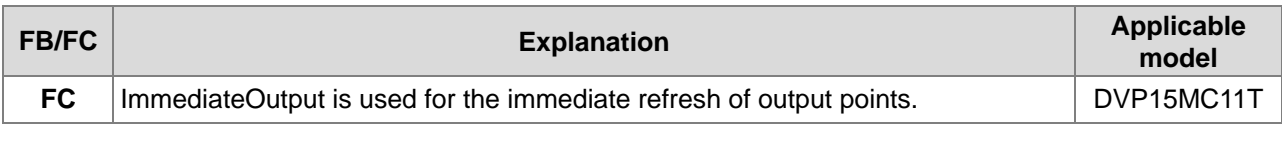

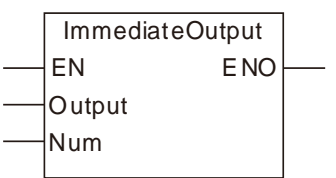

#### **Parameters**

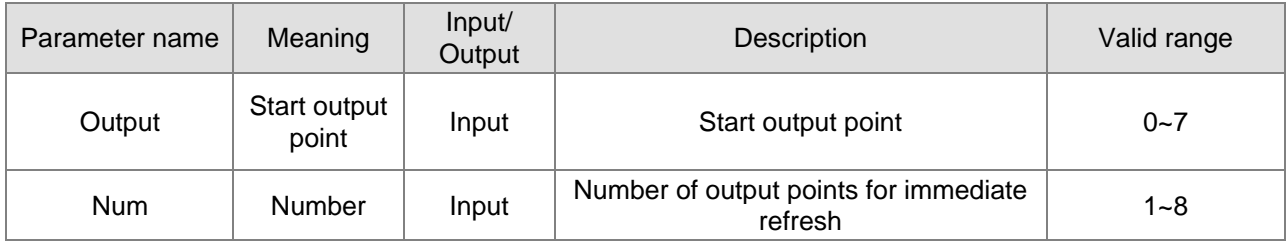

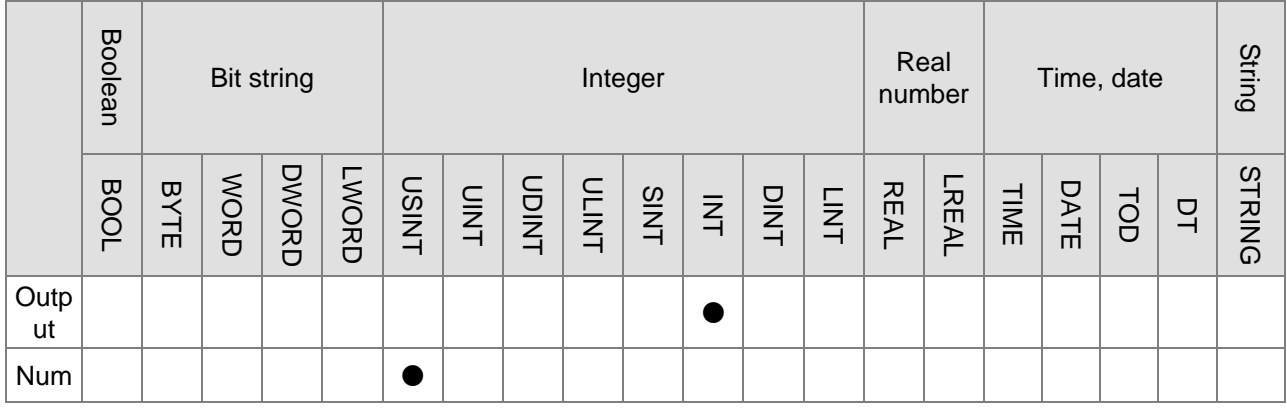

#### **Note:**

The symbol ● indicates that the parameter is allowed to connect to the variable or constant of the data type.

#### **Function Explanation**

- The ImmediateOutput instruction is used for refreshing current status of internal output point %QX0.0~%QX0.7 to external hardware output point. If the ImmediateOutput instruction does not exist, the controller refreshes internal output point status to external hardware output point. The status of %QX0.0~%QX0.7 is decided by other instructions. The ImmediateOutput instruction is only used for refreshing the status of %QX0.0~%QX0.7 to external hardware output points. The ImmediateOutput instruction does not control the TRUE or FALSE of %QX0.0~%QX0.7.
- The *Output* parameter value 0~7 of the ImmediateOutput instruction corresponds to %QX0.0~%QX0.7. *Num* represents the quantity of consecutive devices starting from the one specified by *Output*. E.g. when *Output* value is 0 and *Num* is 2, it indicates that the status of %QX0.0 and %QX0.1 is refreshed to the external hardware output point.

#### **Precautions for Correct Use**

The instruction is only used for the immediate refresh of local output points instead of extension output points.

## **Programming Example**

### **The variable table and program**

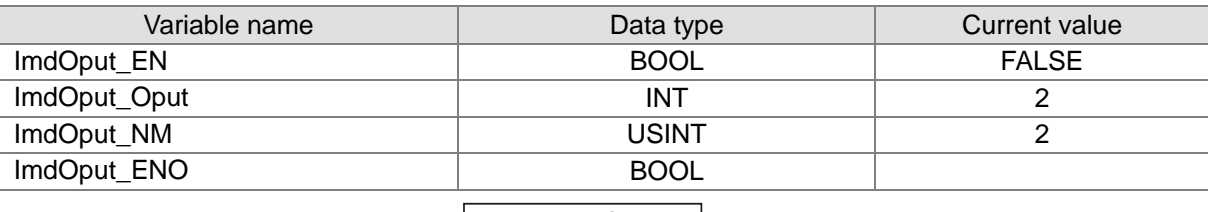

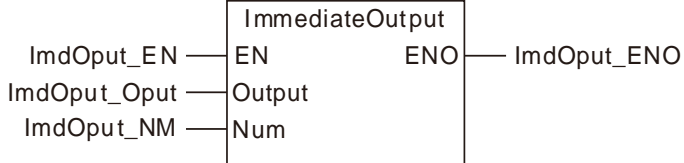

#### **Program Explanation**

When the input variable ImdOput\_EN is TRUE, the status of %QX0.2 and %QX0.3 will be refreshed to the external hardware output point.

**Memo**

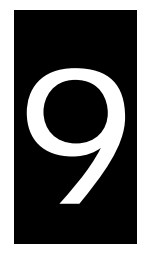

# **Chapter 9 Introductions of Axis Parameters**

## **Table of Contents**

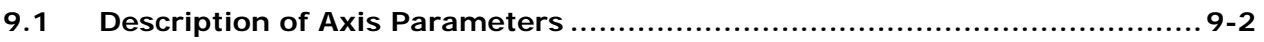

## <span id="page-286-0"></span>**9.1 Description of Axis Parameters**

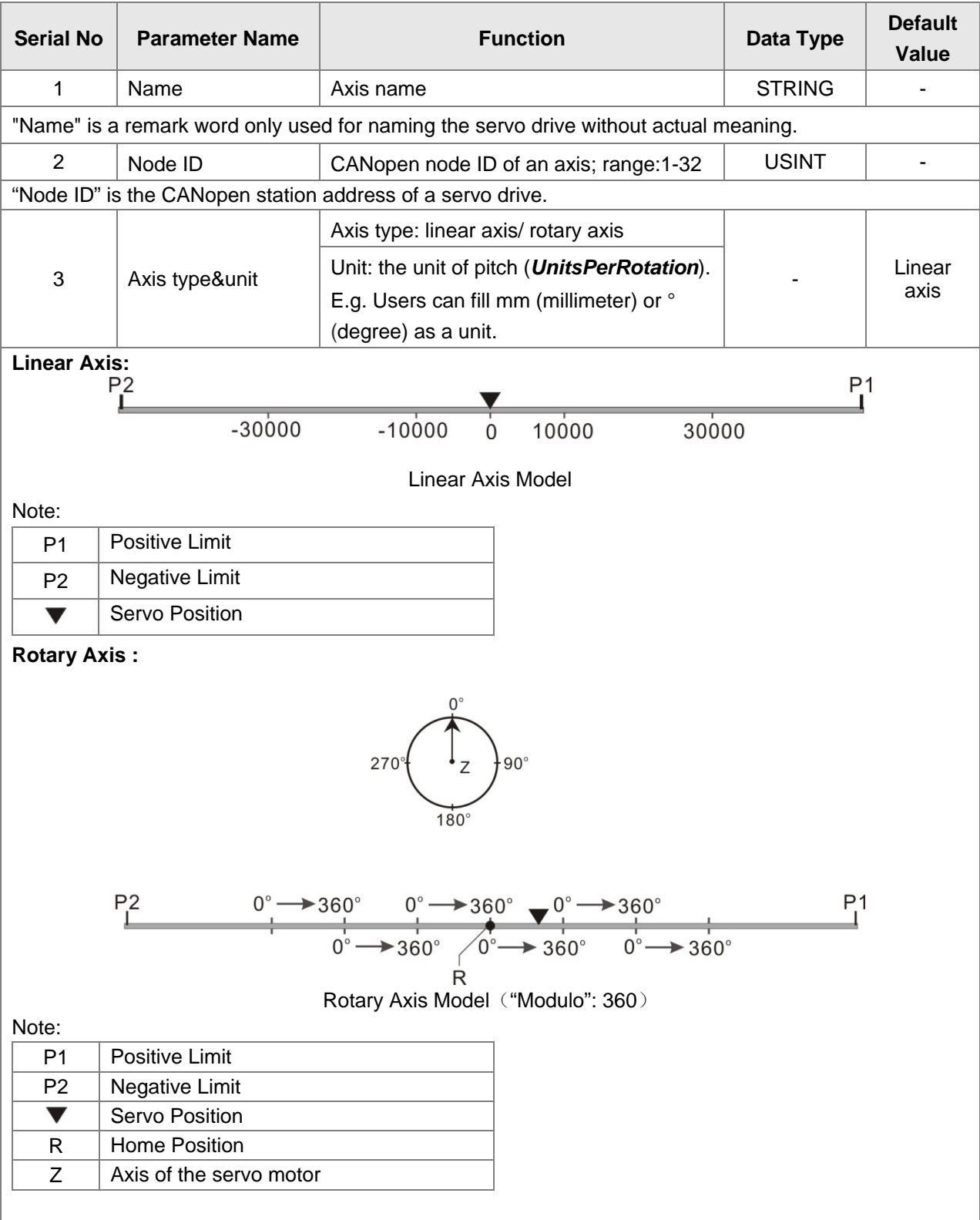

#### **Difference between linear axis and rotary axis:**

The rotary axis regards modulo as its cycle, which is the difference between linear axis and rotary axis. The position of the terminal actuator of the linear axis is 500 and the corresponding position of the rotary axis is 140 which is the remainder of 500 divided by modulo (360).

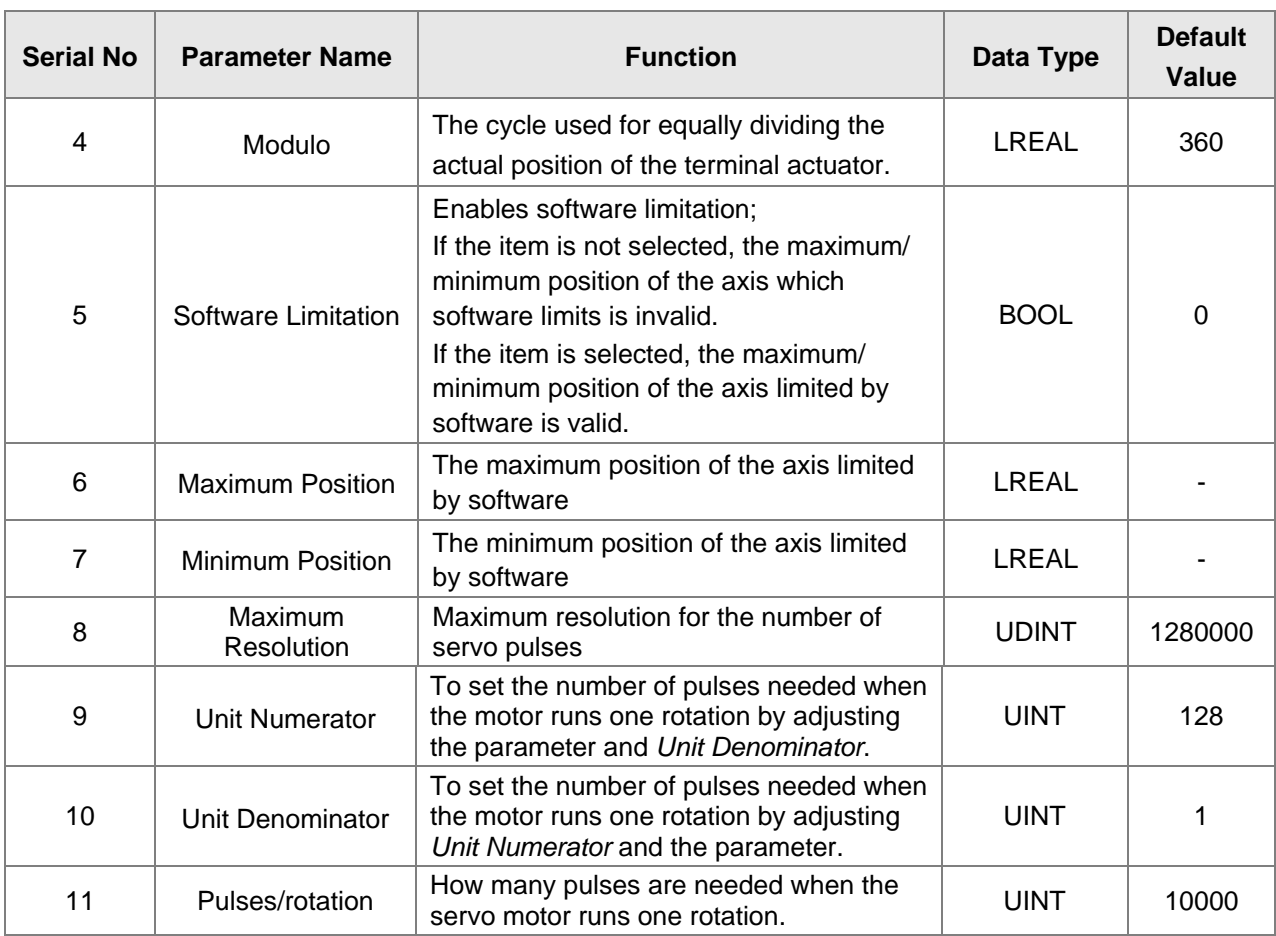

*Unit Numerator* and *Unit Denominator* jointly set the electronic gear ratio of the servo drive. The electronic gear ratio is used to set how many pulses the servo drive receives for one rotation that the servo motor runs.

The resolution of the servo motor is 1,280,000 pulses/rotation. Suppose the value of parameter 11 (Pulses/rotation) is N. So N\*(Unit Numerator / Unit Denominator) = 1,280,000.

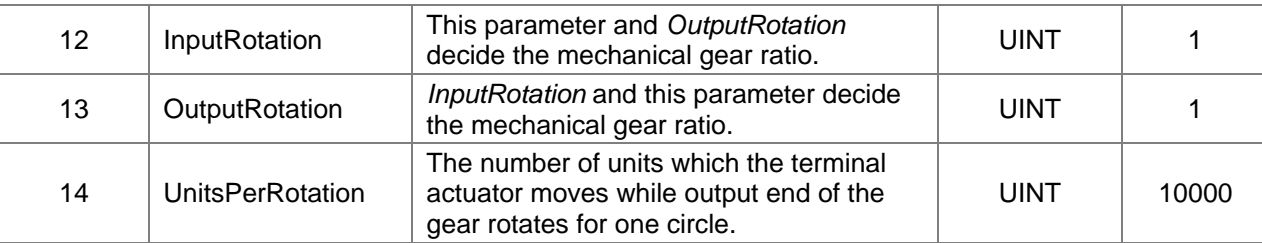

As illustrated below, *InputRotation* =1, *OutputRotation* =2, it means the input mechanism of gear box rotates for one circle and the output mechanism of gear box rotates for 2 circles. *UnitsPerRotation* represents the corresponding position (units) that ball screw moves while the output mechanism of gear box rotates for one circle.

E.g. If output mechanism of gear rotates for one circle and ball screw moves 1mm and

**UnitsPerRotation** is set to 1, through the relative position motion instruction the ball screw will move 1 unit, i.e. the ball screw will move 1mm;

If *UnitsPerRotation* is set to 1000, the ball screw will move 1 unit through the MC\_MoveRelative motion instruction, i.e. 1/1000mm actually. The unit of the position in the motion control instruction, G codes and electronic cam is Unit.
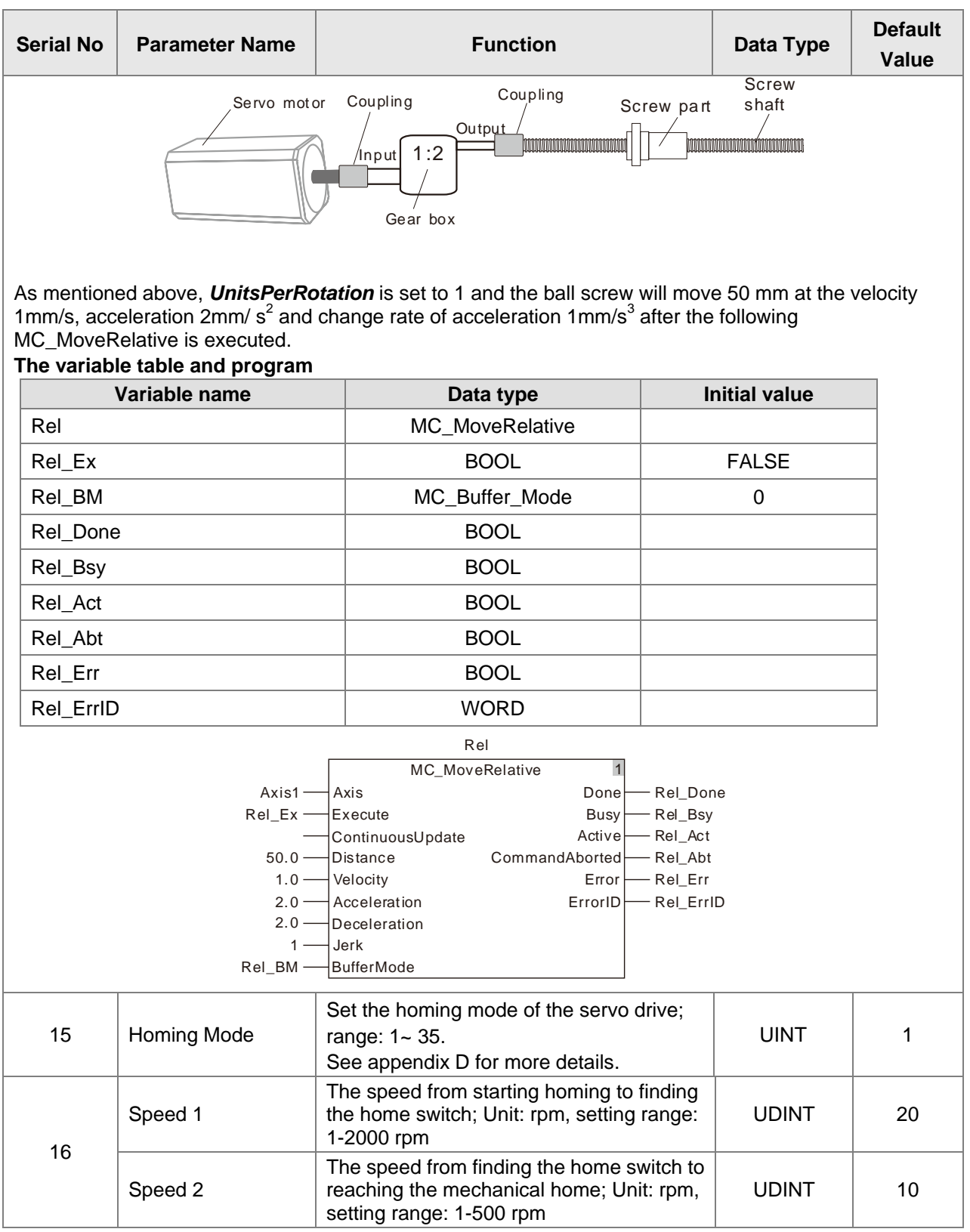

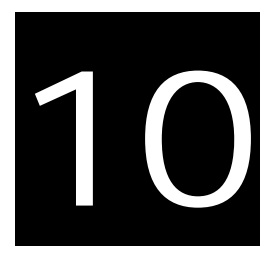

## **Chapter 10 Motion Control Function**

## **Table of Contents**

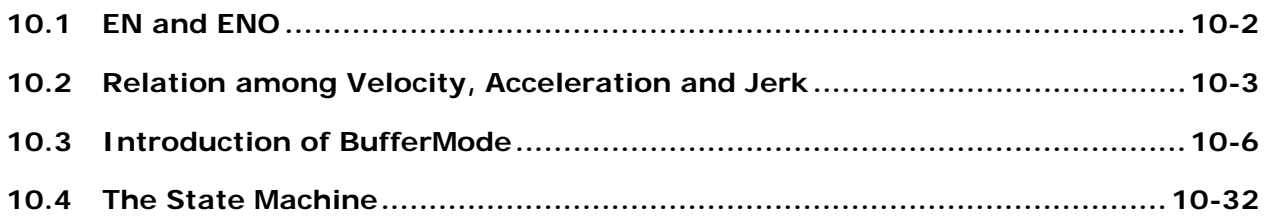

DVP15MC11T is a motion controller which is developed in compliance with CANopen DSP402 motion control protocol and the motion control instructions defined as function blocks are needed for it.

The motion control instructions for the MC module are based on the technical specifications of motion control function blocks in the PLCopen.

Below is the introduction of what need be known about while the motion instructions are used.

## <span id="page-290-0"></span>**10.1 EN and ENO**

When one instruction which is used has EN and ENO and EN is FALSE (0), the function defined by instruction will not be performed and the output values of the instruction will not be refreshed. On the contrary, the function defined by the instruction will be performed and the output values will be refreshed if EN is TRUE (1).

The output of ENO and the input of EN keep consistent with each other. ENO changes to TRUE while EN is TRUE. ENO changes to FALSE while EN is FALSE.

For the FB instruction, the instruction execution will continue as its EN changes from TRUE to FALSE after being executed. But the output values of the FB instruction will not be refreshed.

## <span id="page-291-0"></span>**10.2 Relation among Velocity, Acceleration and Jerk**

DVP15MC11T adopts the method of the quadratic-curve acceleration and deceleration. By means of the method, the S-type velocity waveform which is generated can reduce the mechanical shock effectively. In addition, at least the velocity (v), acceleration (Acc) or deceleration (Dec) and change rate of the acceleration (Jerk) need be specified while the motion control instructions are used.

*Velocity:* Indicates the maximum velocity in the motion of an axis with the unit of unit/second. Acceleration: Indicates the maximum acceleration in the motion of an axis with the unit of unit/second<sup>2</sup>.

- *Jerk:* Indicates the maximum change rate of the acceleration or deceleration in the motion of an axis with the unit of unit/second<sup>3</sup>. The value of *Jerk* can be specified in the instruction and the value will be used for the axis in the acceleration and deceleration. The smoothness of the velocity can be improved by modifying the value of *Jerk*.
- **The relation among the velocity, acceleration (deceleration) and jerk:**

$$
Acc(Dec) = \frac{dv}{dt}
$$

$$
Jerk = \frac{dAcc}{dt}
$$

The acceleration (deceleration) is the variation of the velocity per unit time. The change rate of acceleration is the variation of the acceleration per unit time. For example, one MC\_MoveRelative instruction is be used to express the relation among the three elements. The distance is 1300000 units; the velocity is 100000 units/second; the acceleration is 20000 units/second<sup>2</sup> and the jerk is 10000 units/second<sup>3</sup>. See the following chart for the relation among these elements.

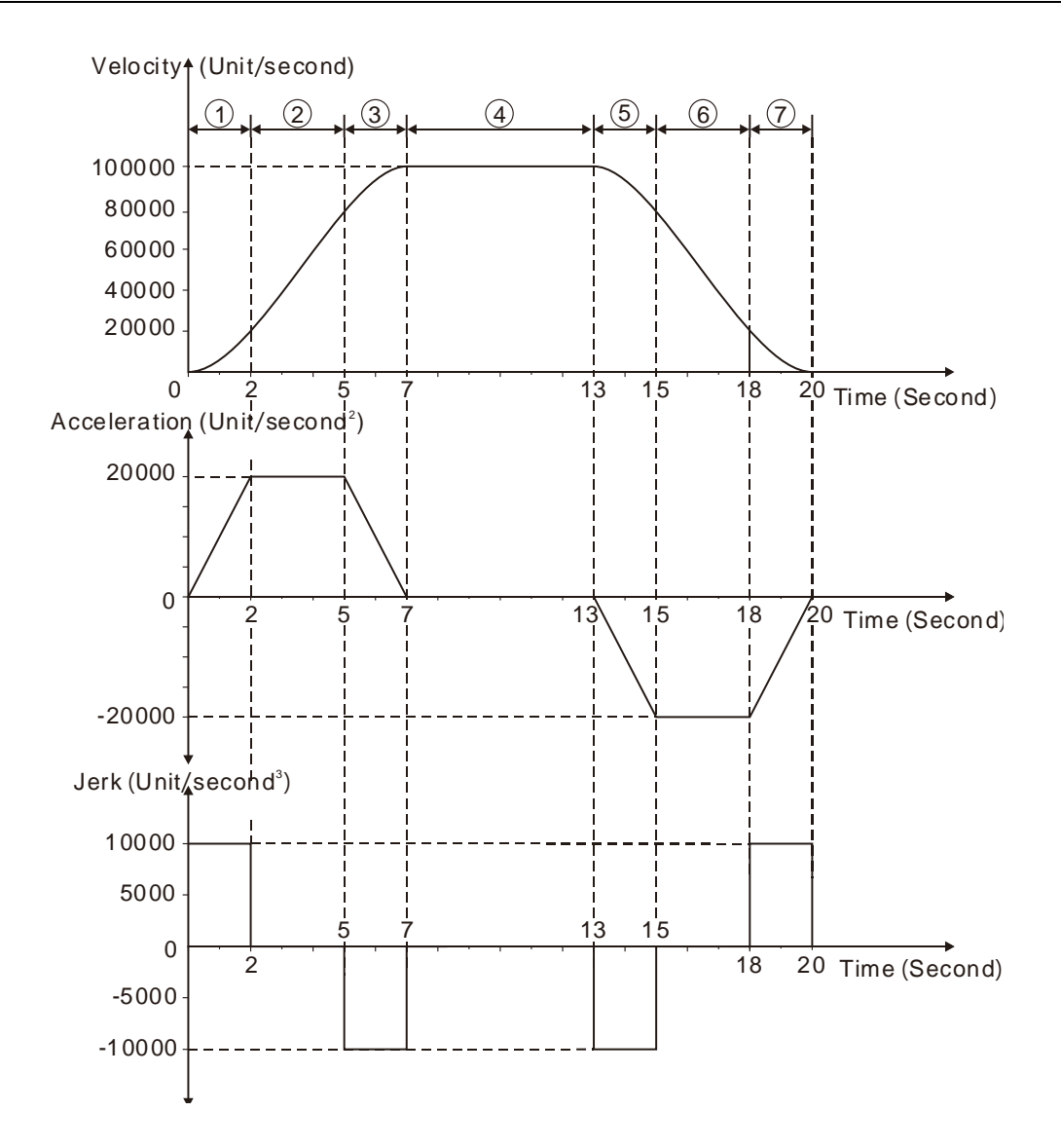

**The relations among Velocity, Acceleration and Jerk are explained in the following table.**

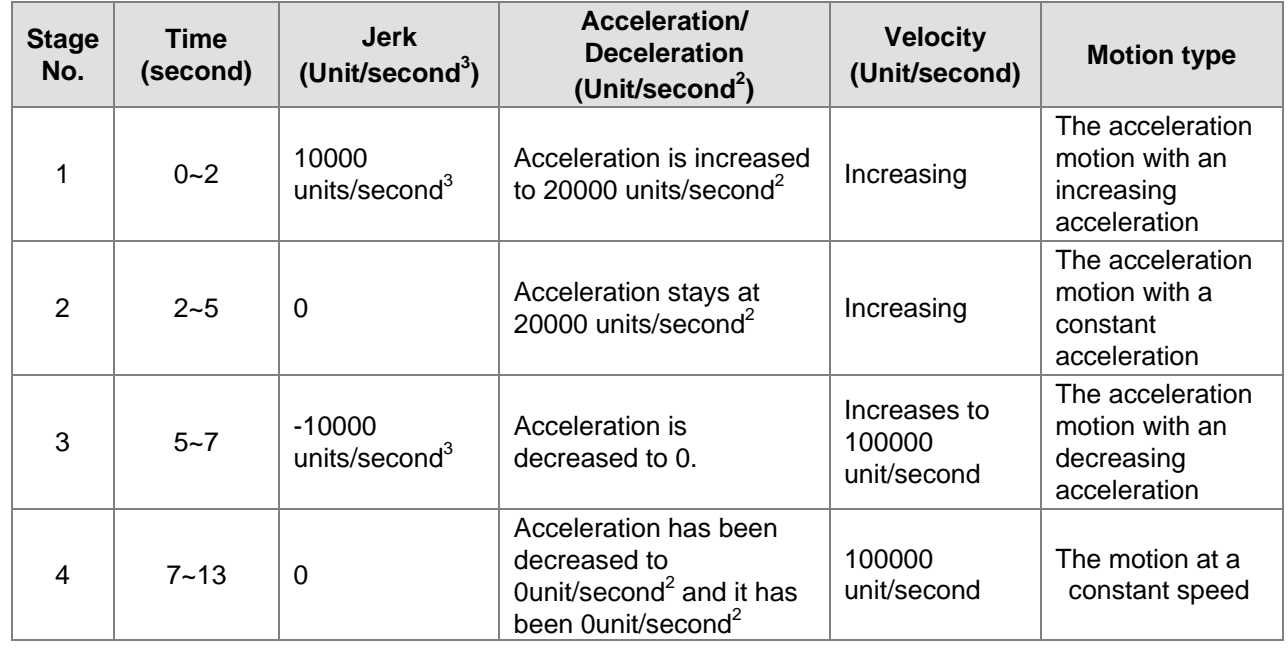

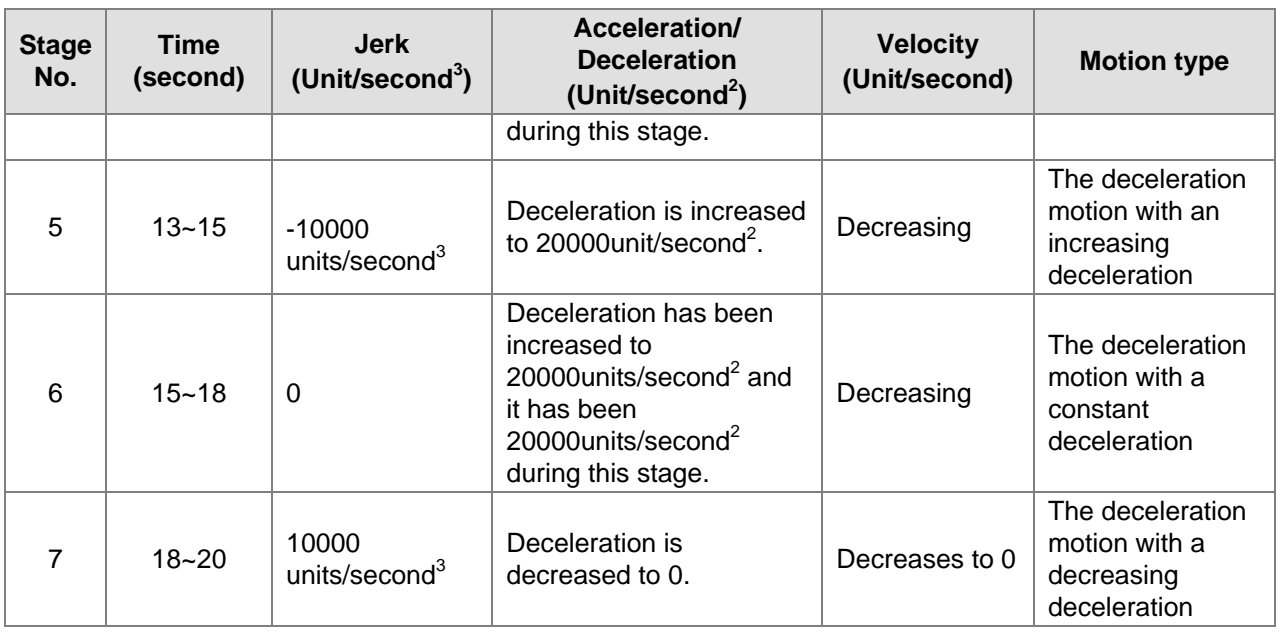

## <span id="page-294-0"></span>**10.3 Introduction of BufferMode**

For the same axis, another motion instruction can be started while one motion instruction is controlling the axis motion. There are 6 buffer modes for selection to switch from one motion instruction being executed to another motion instruction. The buffer mode can be selected through the *BufferMode* parameter of the buffered motion instruction.

The terms about *BufferMode* are explained as below.

- 1. Current instruction: The motion instruction which is controlling the axis currently.
- 2. Buffered instruction: The instruction which is waiting to be executed.
- 3. Transit velocity: The speed at which the axis moves at the moment when the currently being executed instruction is switched to the buffered instruction.
- 4. Target velocity: The *Velocity* parameter of an instruction
- 5. Target position: The *Position* or *Distance* parameter of the position-related instructions

#### **Six Buffer Modes for Selection**

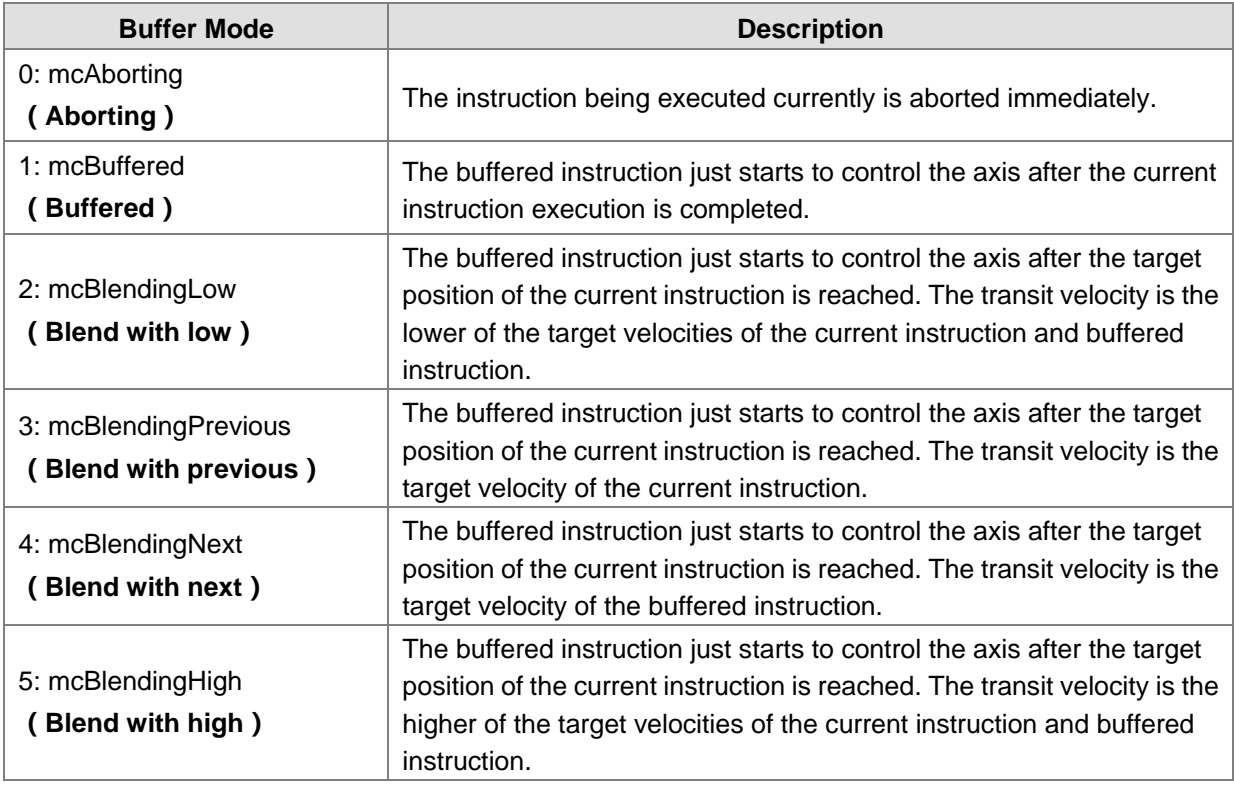

#### **Notes:**

1. The same axis only supports one buffer mode. An error will occur if multiple buffer modes are performed for the same axis.

For example, the *BufferMode* parameters of instruction 2 and instruction 3 are not mcAborting. Instruction 2 (the buffered instruction) will be switched to from instruction 1 (current instruction). Instruction 3 will report an error if instruction 3 is switched to from instruction 2 when the execution of instruction 1 is not completed. If the *BufferMode* parameter of Instruction 3 is mcAborting, instruction 1 and instruction 2 will be aborted immediately and instruction 3 will be executed right away.

2. When the MC\_MoveSuperimposed instruction controls the axis alone, the buffered instruction excluding MC\_MoveAdditive is executed and the MC\_MoveSuperimposed instruction is aborted no matter what the value of the *BufferMode* parameter is.

While the current instruction and MC\_MoveSuperimposed or MC\_HaltSuperimposed jointly control the axis and then another motion instruction is executed, all the being executed previously instructions will be aborted if *BufferMode*=mcAborting; if *BufferMode*=mcBuffered, mcBlendingLow, mcBlendingPrevious, mcBlendingNext and mcBlendingHigh, the current instruction and buffered

instruction will be blended according to the setting value of *BufferMode* without any impact on the execution of MC\_MoveSuperimposed or MC\_HaltSuperimposed.

#### **Example: Using two MC\_MoveRelative instructions for explanation.**

The maximum velocity of the first MC\_MoveRelative instruction is  $V_1$  and distance is  $S_1$ . The maximum velocity of the second MC\_MoveRelative instruction is  $V_2$  and distance is  $S_2$ . Modifying the value of *BufferMode* of the second MC\_MoveRelative instruction, you can get different blending processes of the two instructions. See details as below.

#### **Aborting: Buffermode=mcAborting. See the examples of four cases as below.**

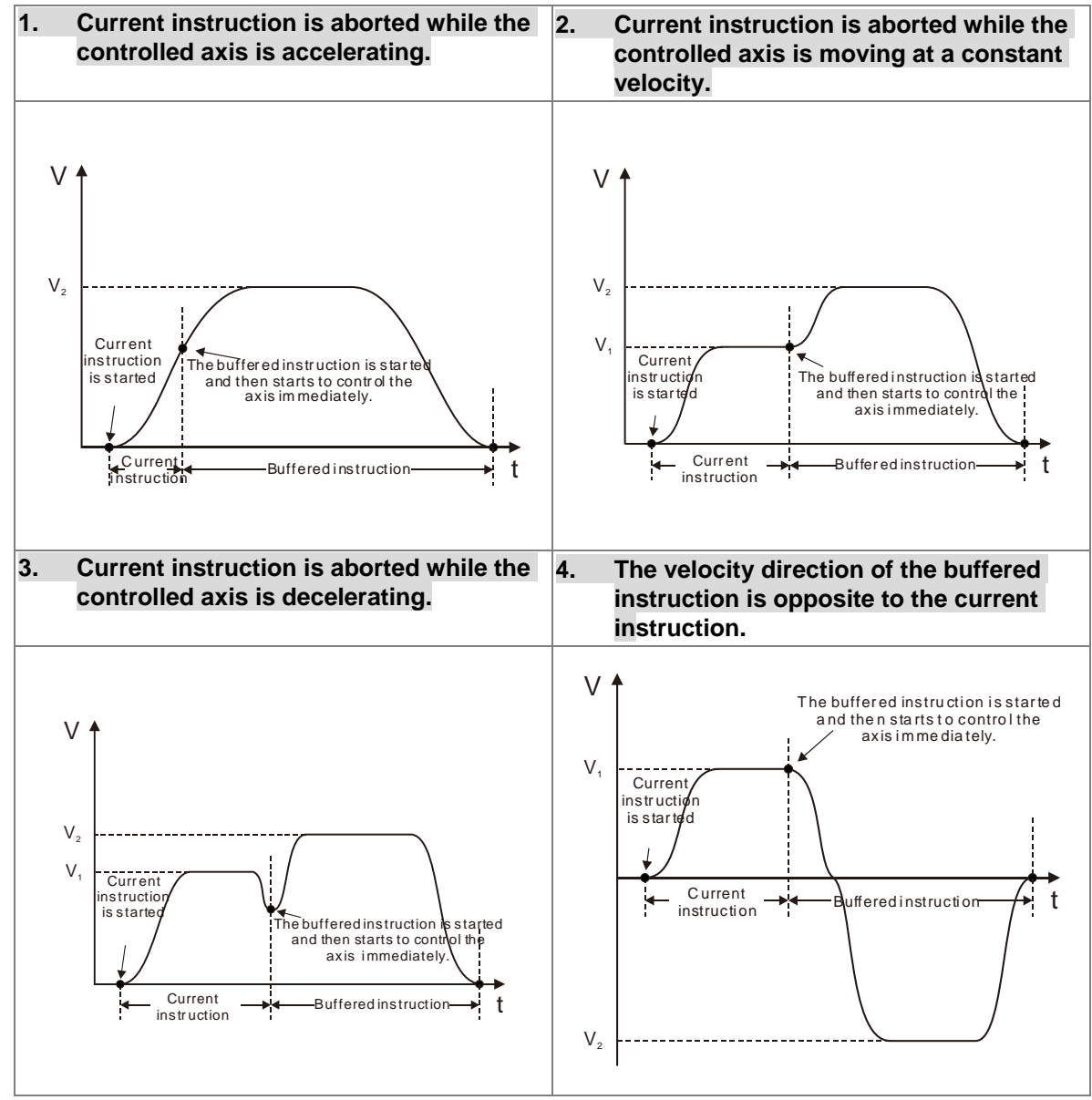

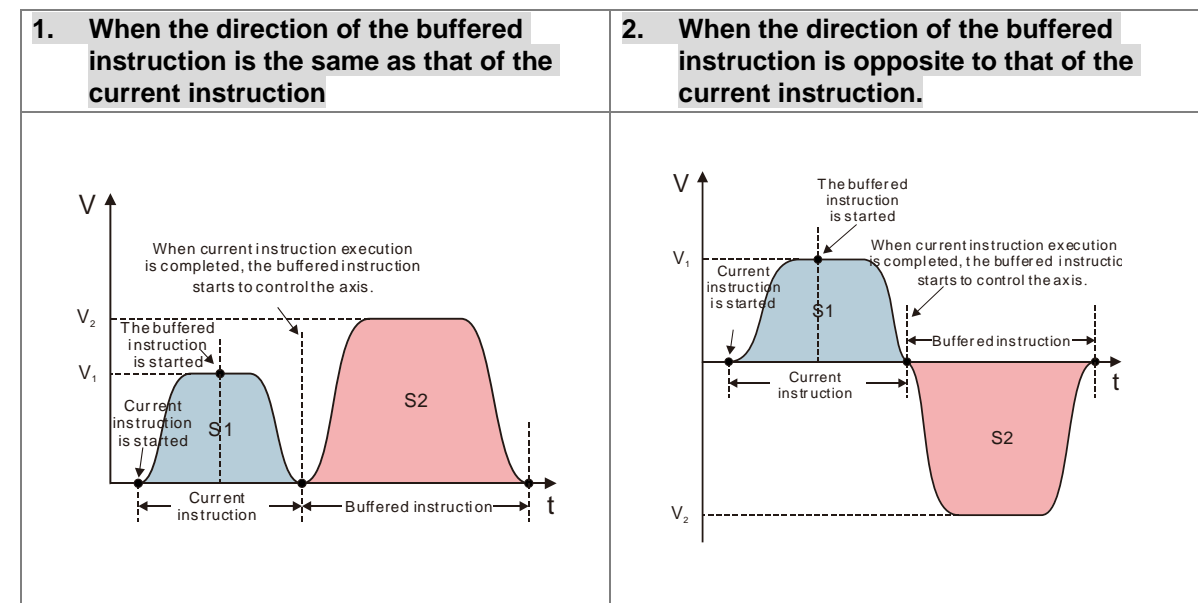

**Buffered: Buffermode=**mcBuffered**. See two cases as below.**

**Blending with low velocity: Buffermode=**mcBlendingLow**. See three cases as below.**

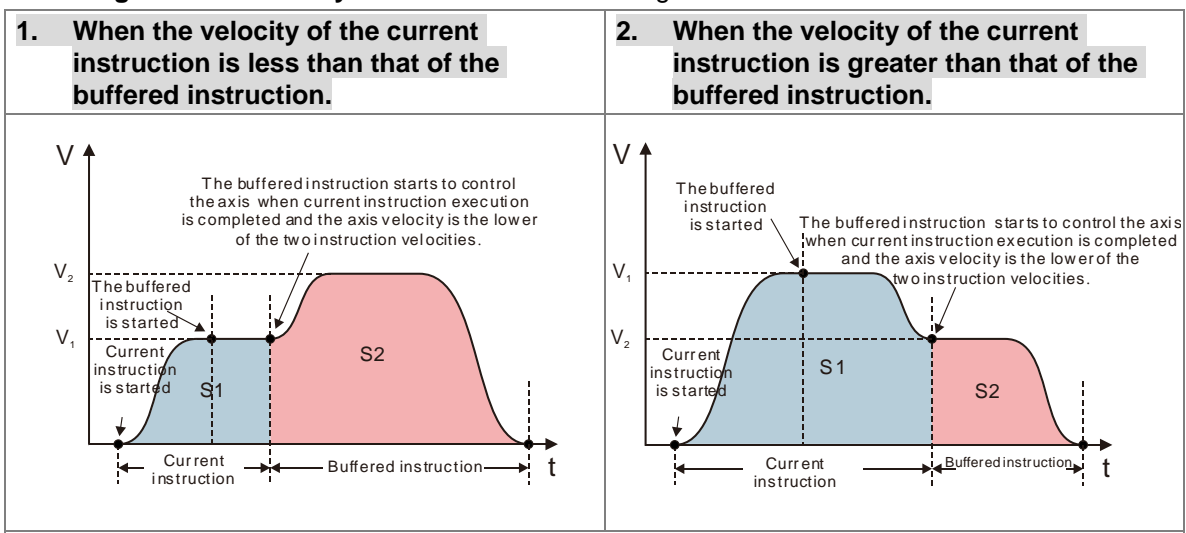

#### **3. When the velocity direction of the current instruction is opposite to that of the buffered instruction.**

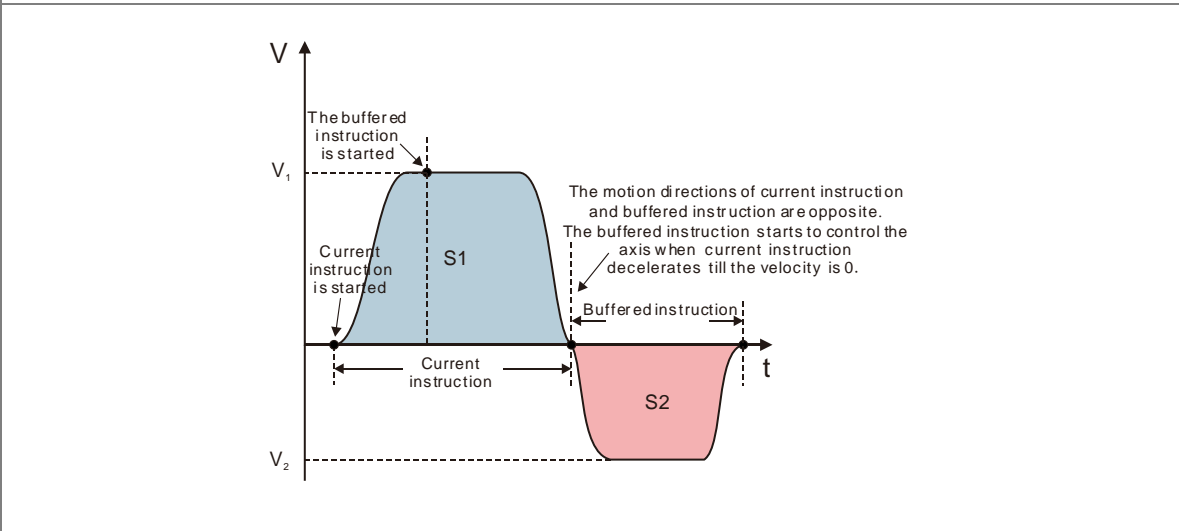

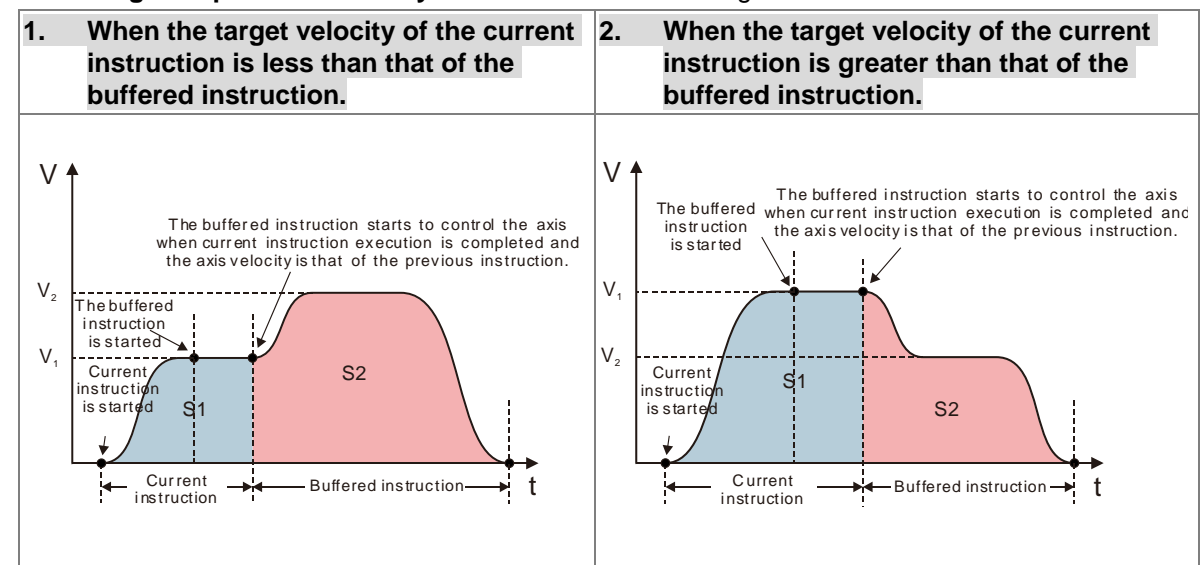

**Blending with previous velocity: Buffermode=**mcBlendingPrevious**. See three cases as below.**

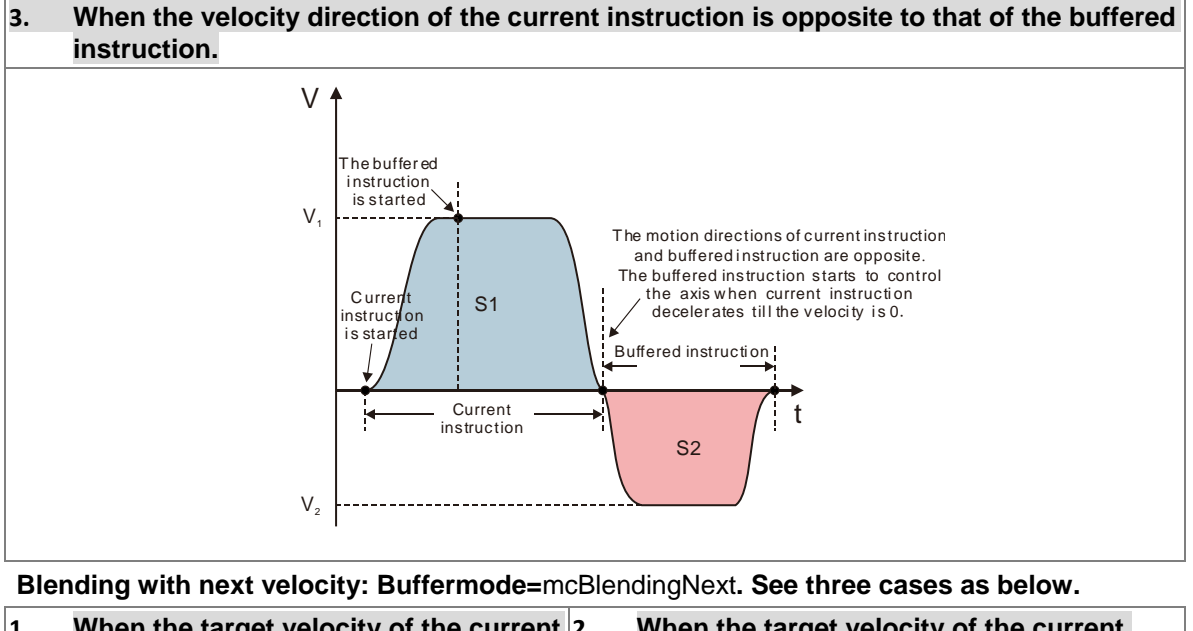

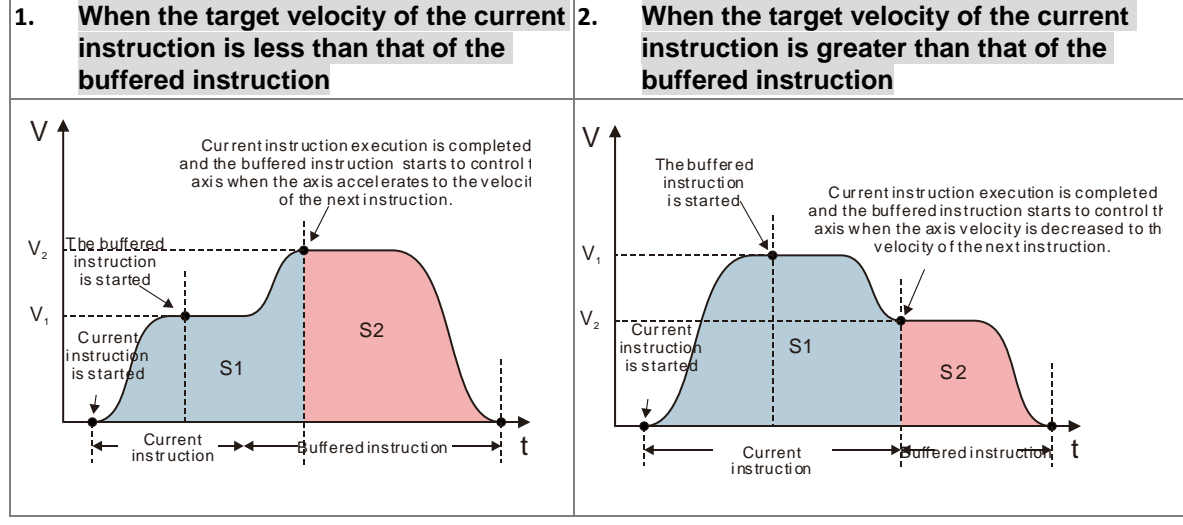

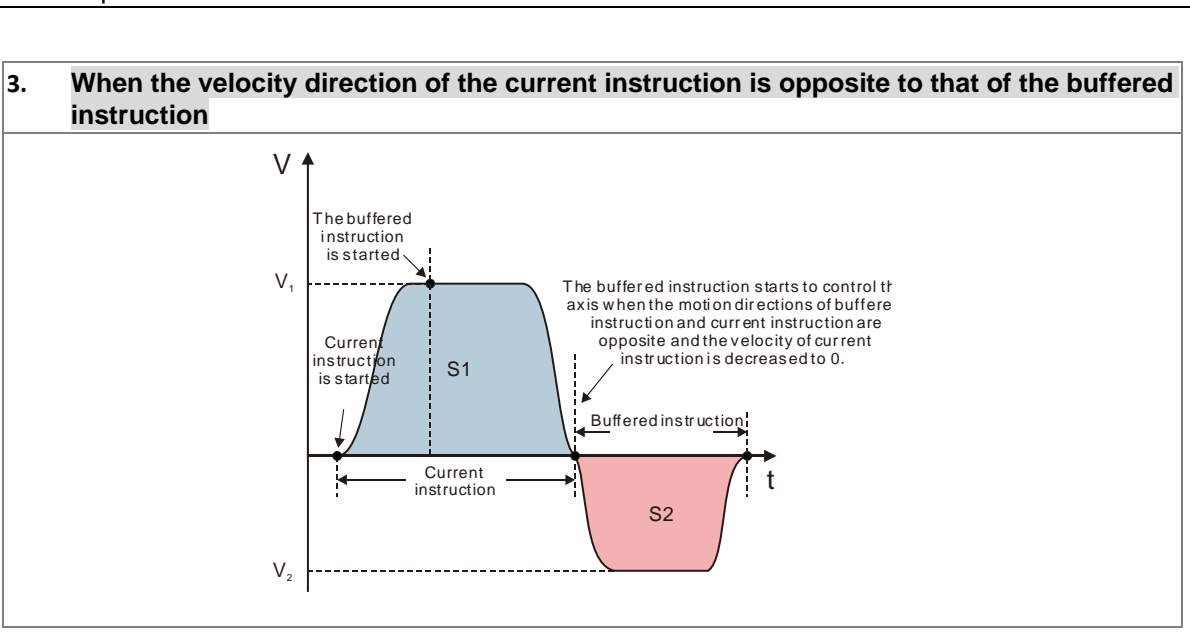

**Blending with high velocity: Buffermode=**mcBlendingHigh**. See three cases as below.**

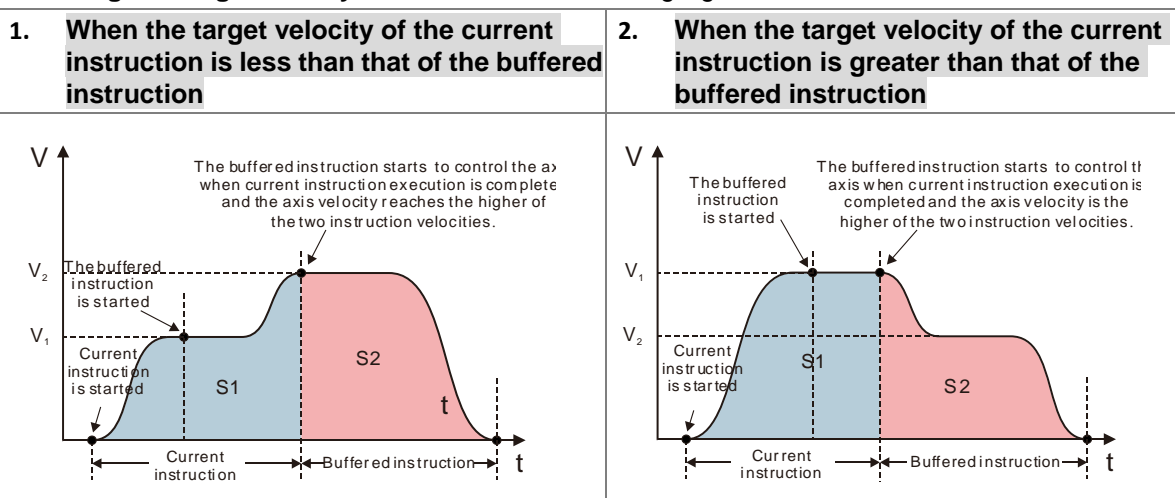

**3. When the velocity direction of the current instruction is opposite to that of the buffered instruction**

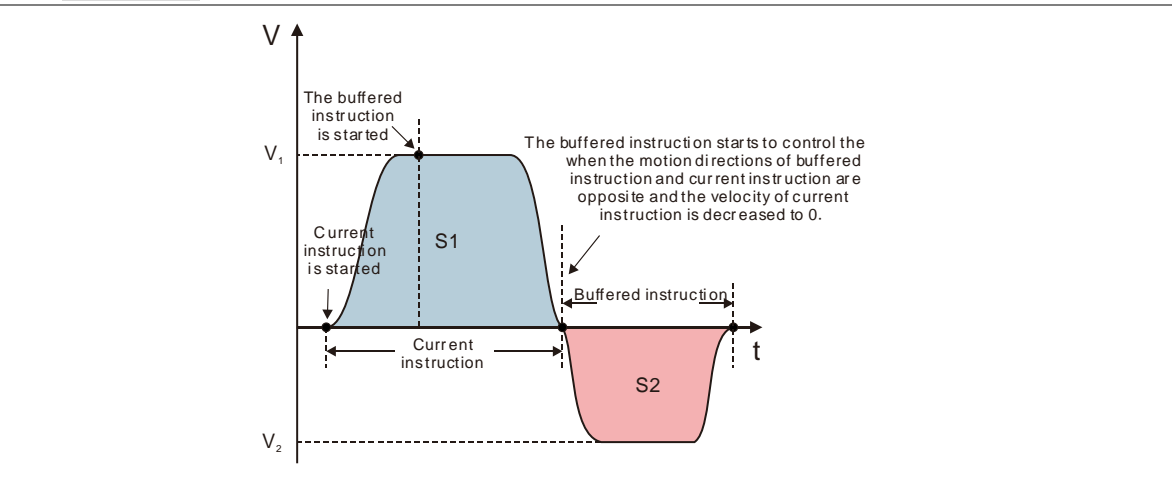

#### **Buffer Modes that various instructions support**

The buffer mode of the current instruction and buffered instruction is set by modifying the value of the *BufferMode* parameter. The value of BufferMode of the buffered instruction is selected according to the buffer mode that current instruction supports and the B*ufferMode* parameter of the current instruction is invalid.

#### **For example:**

The *BufferMode* of MC\_MoveRelative supports mcAborting, mcBuffered, mcBlendingLow, mcBlendingPrevious, mcBlendingNext and mcBlendingHigh. The *BufferMode* of MC\_MoveVelocity supports mcAborting and mcBuffered.

- **Case 1:**If MC\_MoveRelative is the current instruction and MC\_MoveVelocity is the buffered instruction. The *BufferMode* parameter of MC\_MoveVelocity can select one of mcAborting, mcBuffered, mcBlendingLow, mcBlendingPrevious, mcBlendingNext and mcBlendingHigh.
- **Case 2:**If MC\_MoveVelocity is the current instruction and MC\_MoveRelative is the buffered instruction. The *BufferMode* parameter of MC\_MoveRelative can select one of mcAborting and mcBuffered.

The buffer mode of the buffered instruction can be selected according to the current instruction as listed below.

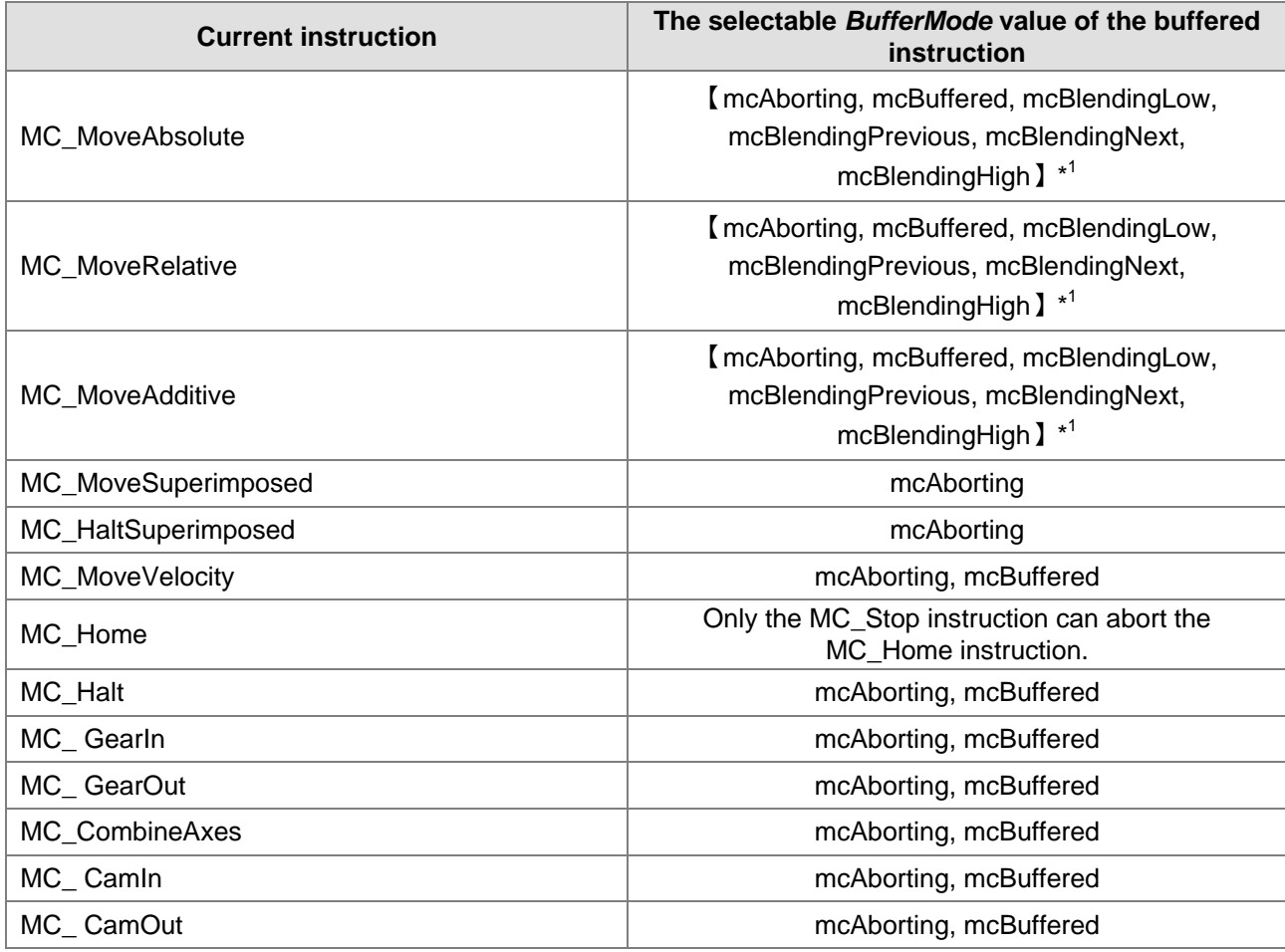

\* 1 : The *BufferMode* parameter of the buffered instructions MC\_GearIn, MC\_CamIn and MC\_CombineAxes can only choose mcAborting and mcBuffered.

Whether the current instruction execution has been completed or not depends on the completion output parameter of the instruction. As the completion output parameter is TRUE, it indicates that the instruction execution is completed and the buffered instruction execution starts.

See the completion output parameters of instructions in the following table so as to judge the instruction execution state in a buffer mode.

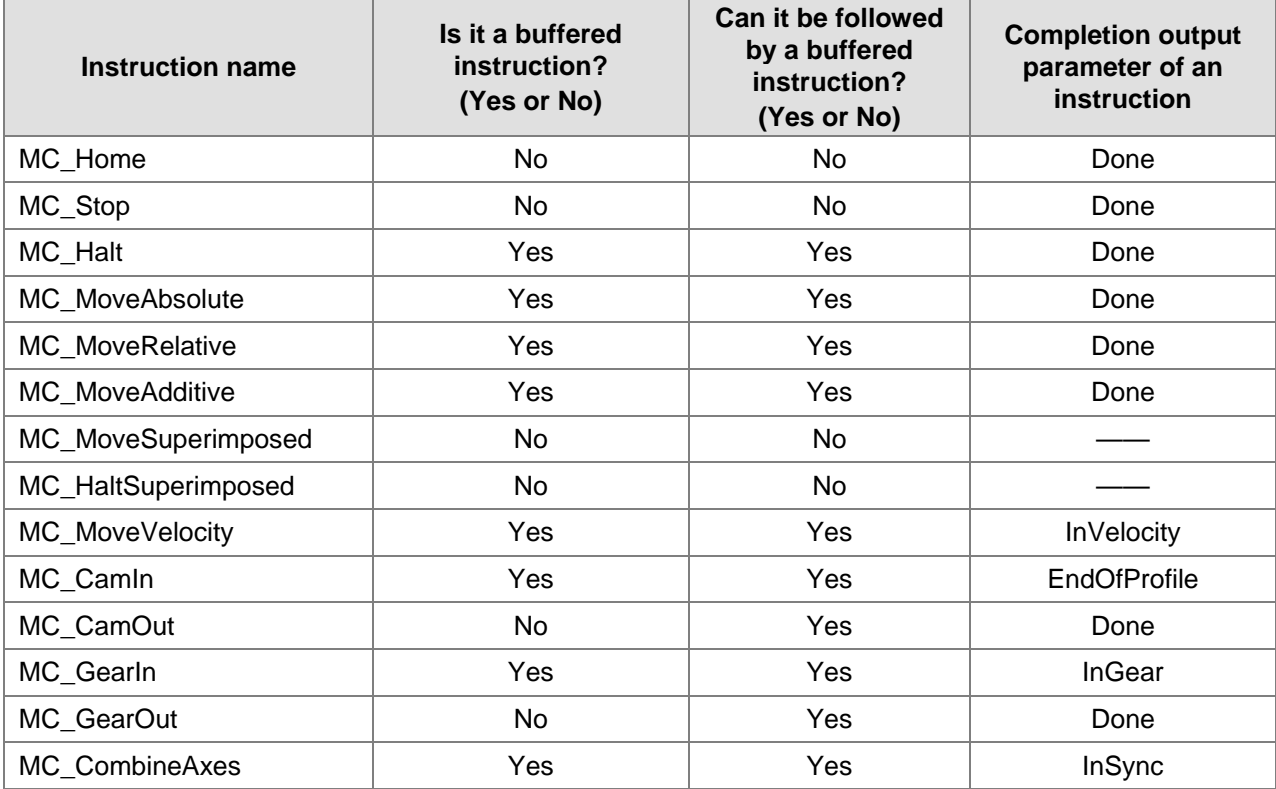

#### **Examples of Buffer Modes**

#### **Example 1**

The following example explains six buffer modes for the switch from the execution of one MC\_MoveRelative instruction to the other MC\_MoveRelative instruction.

#### **The variable table and program**

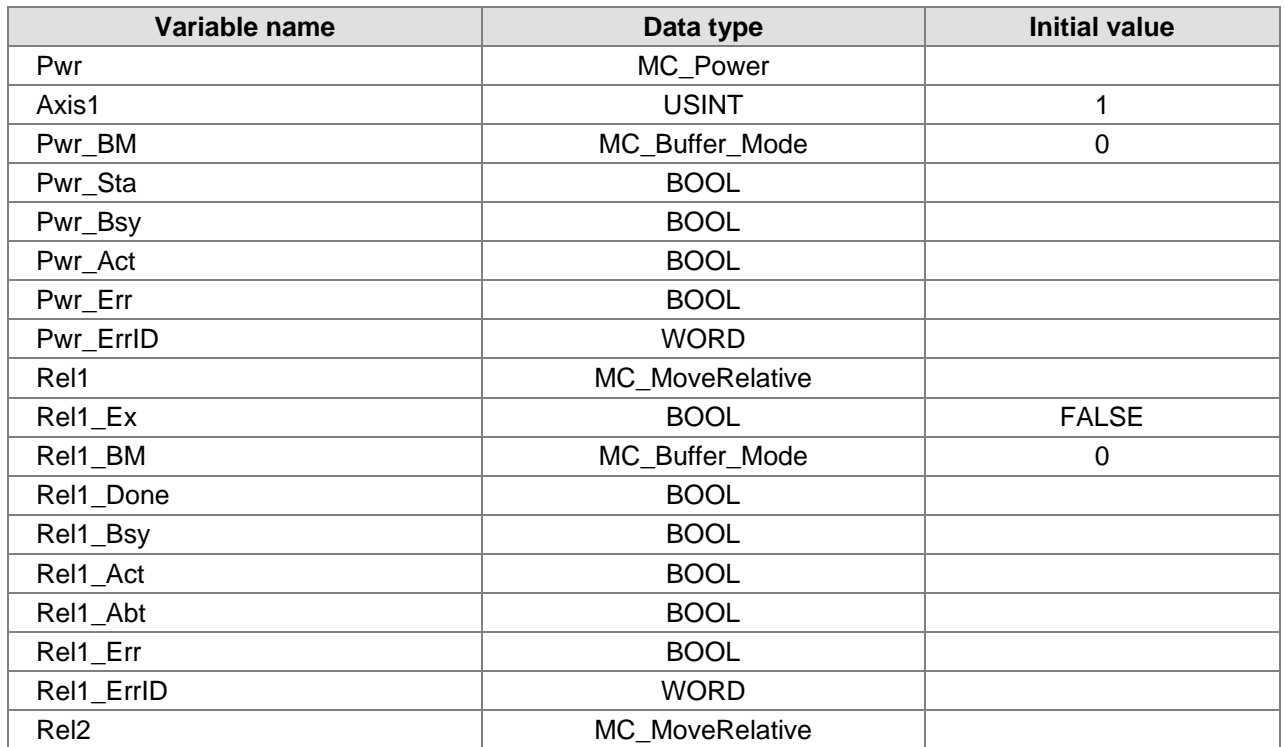

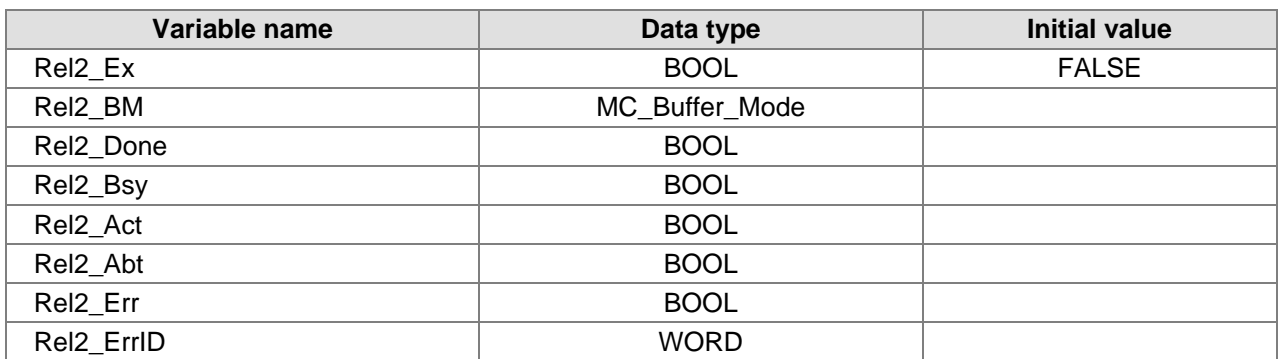

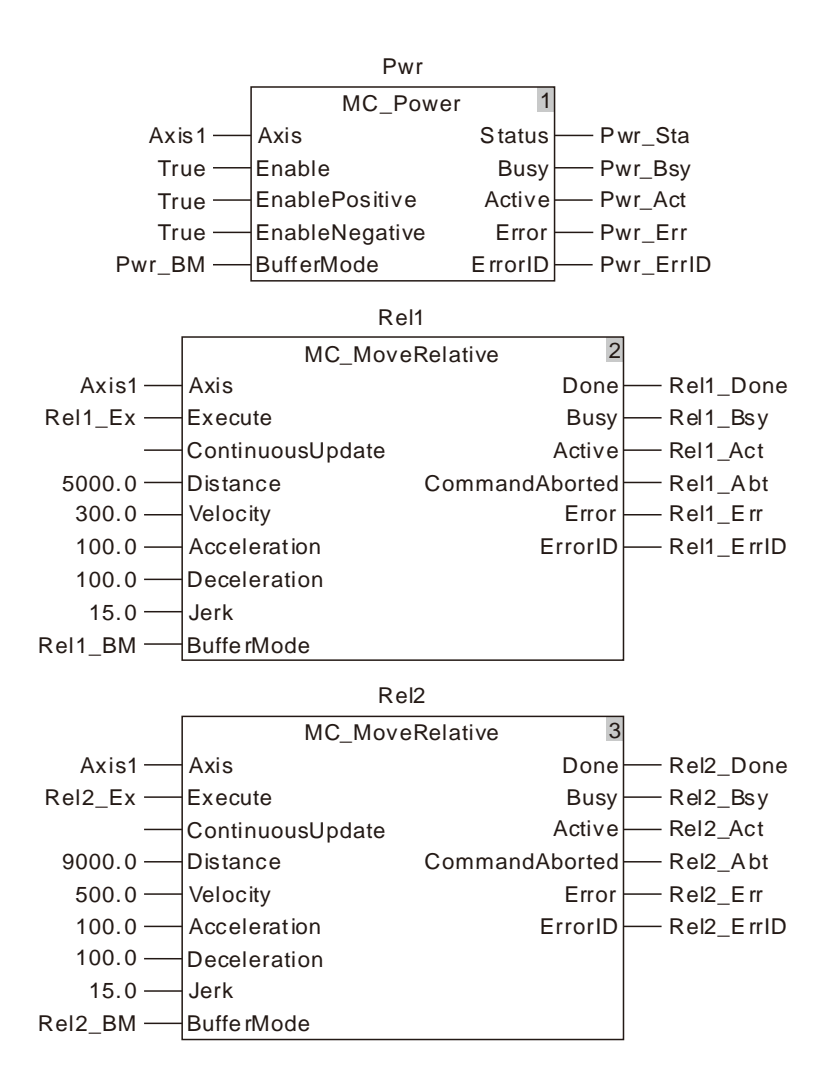

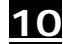

#### ■ Rel2\_BM=mcAborting

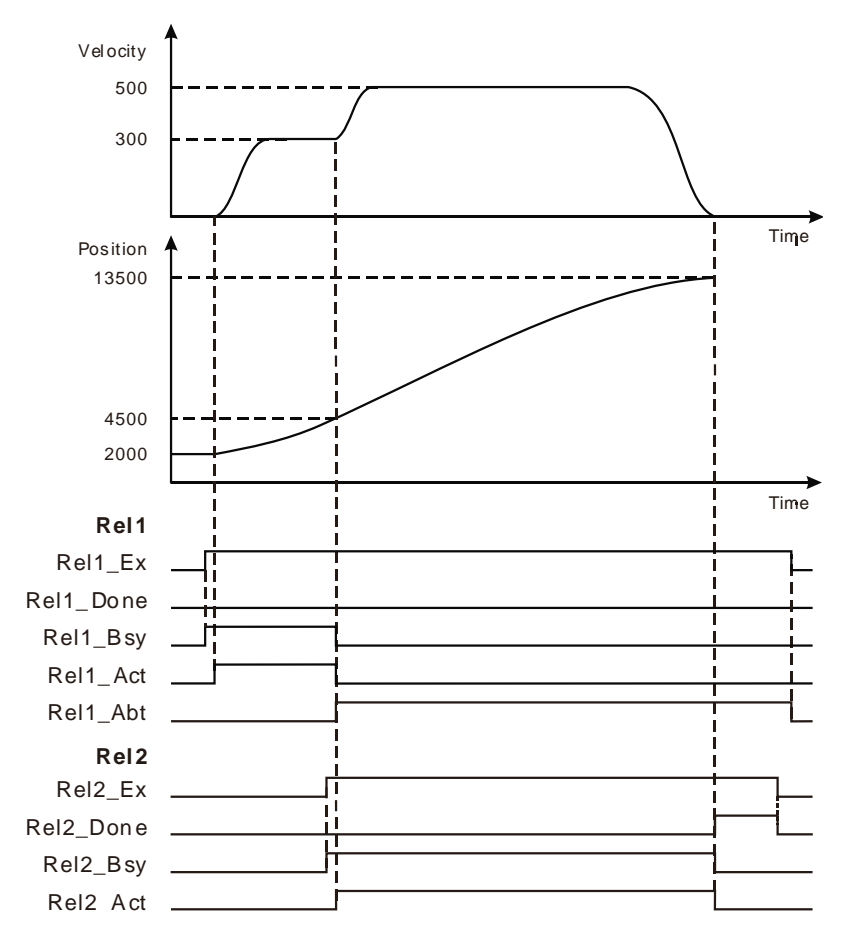

- ◆ As Rel1\_Ex changes from FALSE to TRUE, Rel1\_Bsy changes to TRUE. One period later, Rel1\_Act changes to TRUE and the first MC\_MoveRelative instruction execution starts. While the target position is not reached yet, Rel2\_Ex changes from FALSE to TRUE and Rel2\_Bsy changes to TRUE. One period later, Rel1\_Abt and Rel2\_Act change to TRUE and Rel1\_Bsy and Rel1\_Act change to FALSE. Meanwhile the first MC\_MoveRelative instruction is aborted and the second MC\_MoveRelative instruction execution starts. As the target position is reached, Rel2\_Done changes to TRUE and meanwhile Rel2\_Bsy and Rel2\_Act change to FALSE.
- As Rel2\_Ex changes from TRUE to FALSE, Rel2\_Done changes to FALSE.

#### **Rel2\_BM =mcMcBuffered**

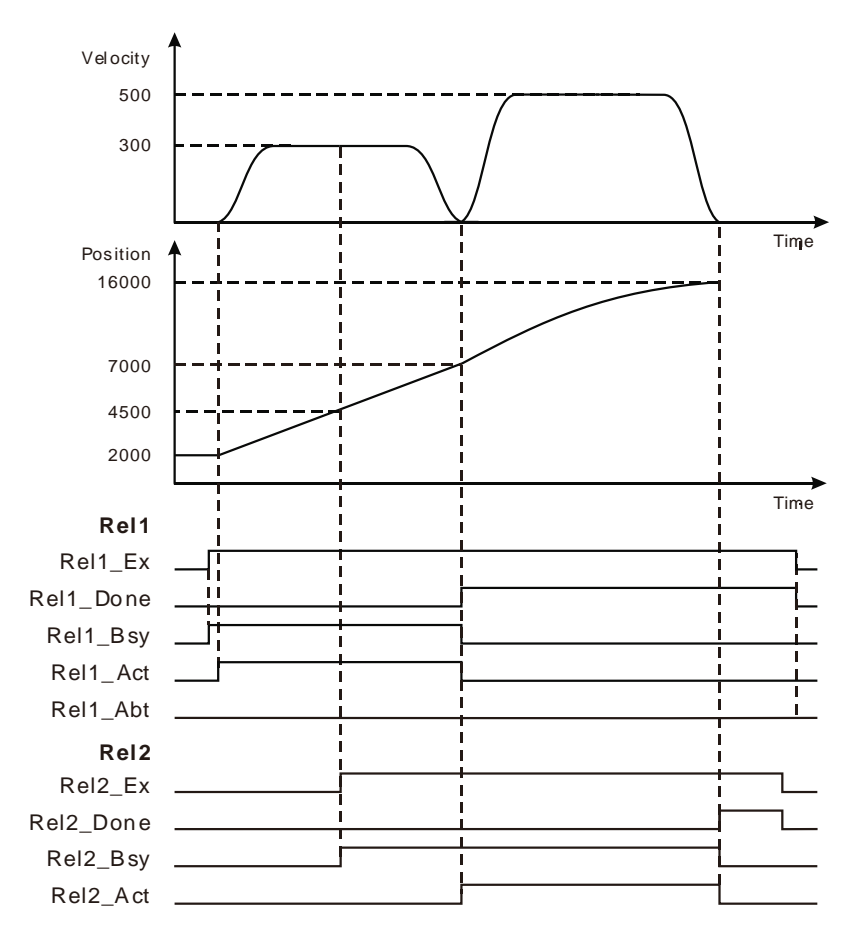

- As Rel1\_Ex changes from FALSE to TRUE, Rel1\_Bsy changes to TRUE. One period later, Rel1\_Act changes to TRUE and the first MC\_MoveRelative instruction execution starts. While the target position is not reached yet and Rel2\_Ex changes from FALSE to TRUE, Rel2\_Bsy changes to TRUE, Rel1\_Bsy and Rel1\_Act remain TRUE and the first MC\_MoveRelative instruction execution continues. As the target position is reached, Rel1\_Done changes to TRUE, Rel1\_Bsy and Rel1\_Act change to FALSE. Rel2\_Act changes to TRUE and the second MC\_MoveRelative instruction execution starts immediately. When the target position is reached, Rel2\_Done changes to TRUE and meanwhile Rel2\_Bsy and Rel2\_Act change to FALSE.
- As Rel1\_Ex changes from TRUE to FALSE, Rel1\_Done changes to FALSE. As Rel2\_Ex changes from TRUE to FALSE, Rel2\_Done changes to FALSE.

#### ■ Rel2\_BM =mcBlendingLow

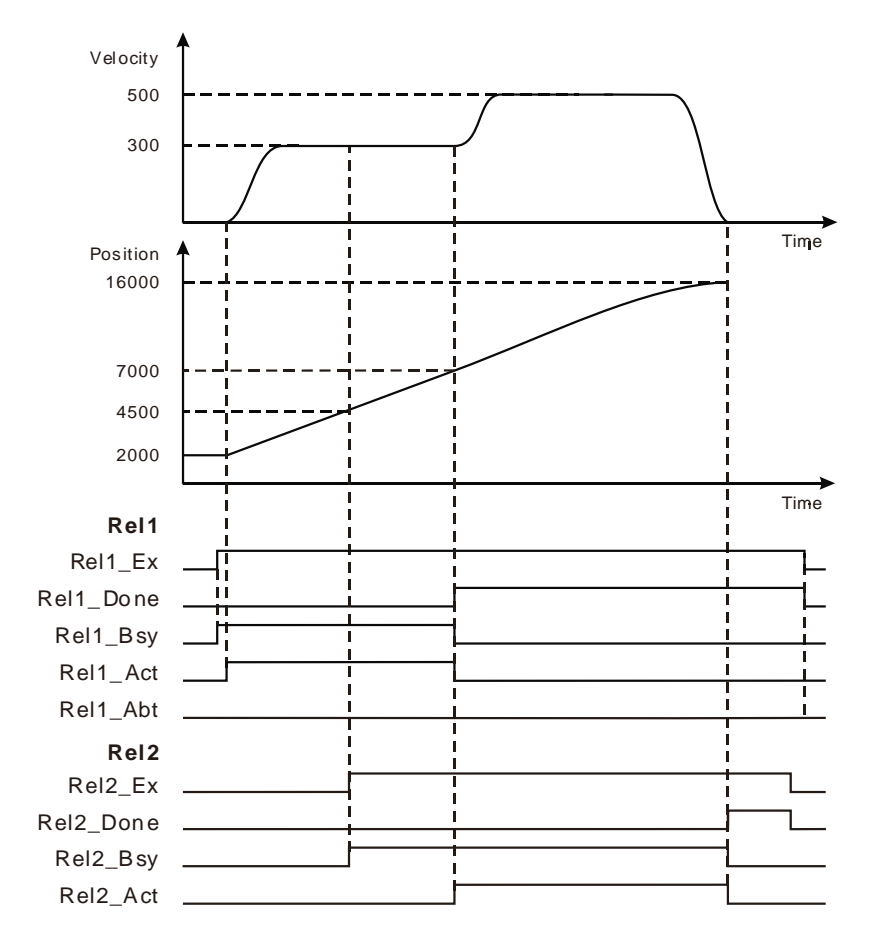

- ◆ As Rel1\_Ex changes from FALSE to TRUE, Rel1\_Bsy changes to TRUE. One period later, Rel1\_Act changes to TRUE and the first MC\_MoveRelative instruction execution starts. While the target position is not reached yet and Rel2\_Ex changes from FALSE to TRUE, Rel2\_Bsy changes to TRUE, Rel1\_Bsy and Rel1\_Act remain TRUE and the first MC\_MoveRelative instruction execution continues. As the target position is reached, Rel1\_Done changes to TRUE. At the moment, the velocity is 300 units /second which is the lower one of the target velocities of the current instruction and buffered instruction, Rel1\_Bsy and Rel1\_Act change to FALSE, Rel2\_Act changes to TRUE and the second MC\_MoveRelative instruction execution starts immediately. As the target position is reached, Rel2\_Done changes to TRUE and meanwhile Rel2\_Bsy and Rel2\_Act change to FALSE.
- As Rel1 Ex changes from TRUE to FALSE, Rel1 Done changes to FALSE. As Rel2 Ex changes from TRUE to FALSE, Rel2\_Done changes to FALSE.

#### **Rel2\_BM =mcBlending \_Previous**

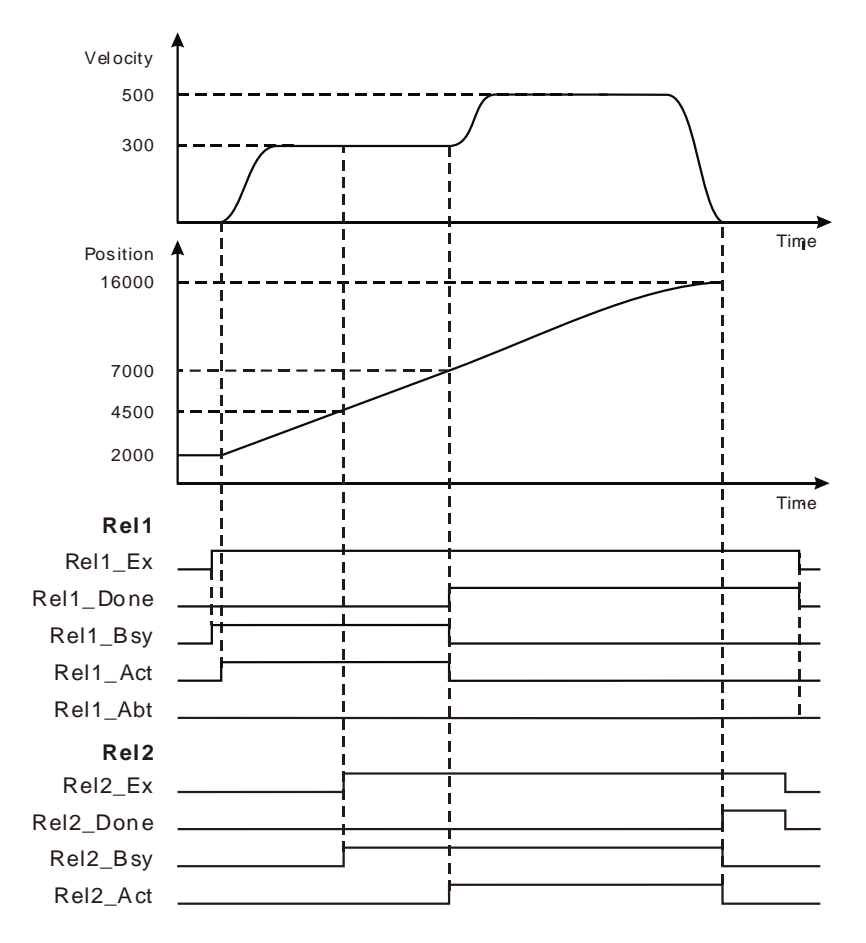

- As Rel1\_Ex changes from FALSE to TRUE, Rel1\_Bsy changes to TRUE. One period later, Rel1\_Act changes to TRUE and the first MC\_MoveRelative instruction execution starts. While the target position is not reached yet and Rel2\_Ex changes from FALSE to TRUE, Rel2\_Bsy changes to TRUE, Rel1\_Bsy and Rel1\_Act remain TRUE and the first MC\_MoveRelative instruction execution continues. As the target position is reached, Rel1\_Done changes to TRUE. At the moment, the velocity is 300 units /second which is the target velocity of the current instruction, Rel1\_Bsy and Rel1\_Act change to FALSE, Rel2\_Act changes to TRUE and the second MC\_MoveRelative instruction execution starts immediately. As the target position is reached, Rel2\_Done changes to TRUE and meanwhile Rel2\_Bsy and Rel2\_Act change to FALSE.
- As Rel1\_Ex changes from TRUE to FALSE, Rel1\_Done changes to FALSE. As Rel2\_Ex changes from TRUE to FALSE, Rel2\_Done changes to FALSE.

#### ■ Rel2\_BM =mcBlending \_Next

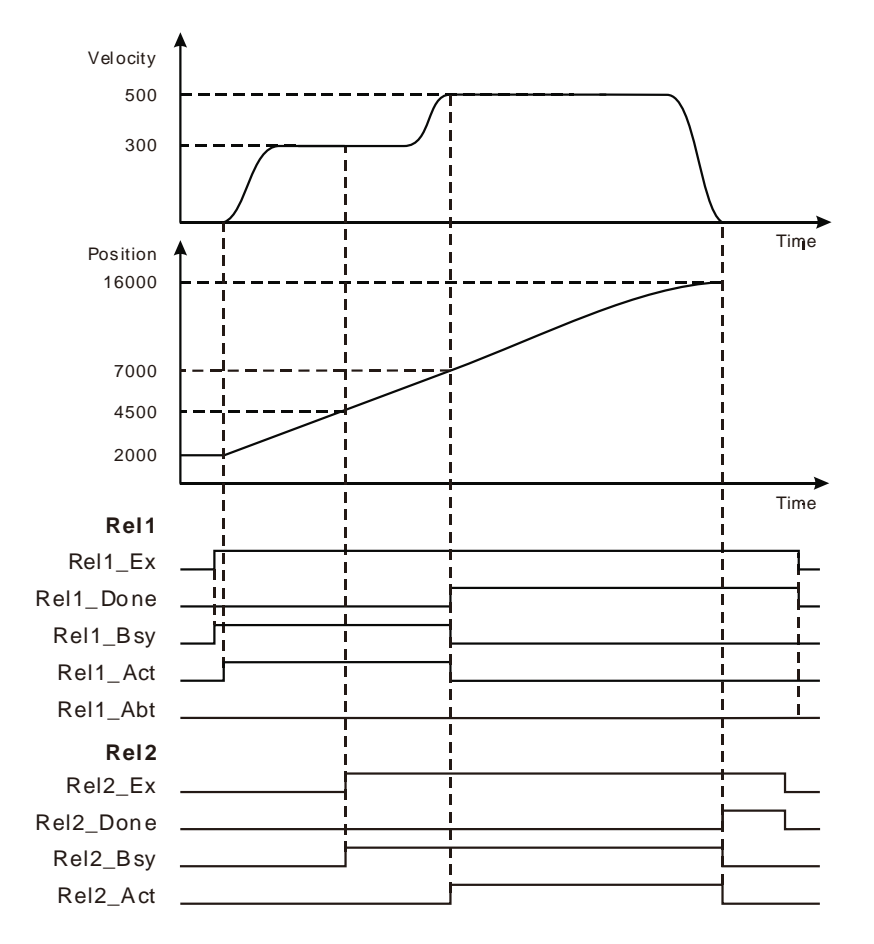

- ◆ As Rel1\_Ex changes from FALSE to TRUE, Rel1\_Bsy changes to TRUE. One period later, Rel1\_Act changes to TRUE and the first MC\_MoveRelative instruction execution starts. While the target position is not reached yet and Rel2\_Ex changes from FALSE to TRUE, Rel2\_Bsy changes to TRUE, Rel1\_Bsy and Rel1\_Act remain TRUE and the first MC\_MoveRelative instruction execution continues. As the target position is reached, Rel1\_Done changes to TRUE. At the moment, the velocity is 500 units /second which is the target velocity of the buffered instruction; Rel1\_Bsy and Rel1\_Act change to FALSE; Rel2\_Act changes to TRUE and the second MC\_MoveRelative instruction execution starts. As the target position is reached, Rel2\_Done changes to TRUE and meanwhile Rel2\_Bsy and Rel2\_Act change to FALSE.
- As Rel1\_Ex changes from TRUE to FALSE, Rel1\_Done changes to FALSE. As Rel2\_Ex changes from TRUE to FALSE, Rel2\_Done changes to FALSE.

#### **Rel2\_BM =mcBlending \_High**

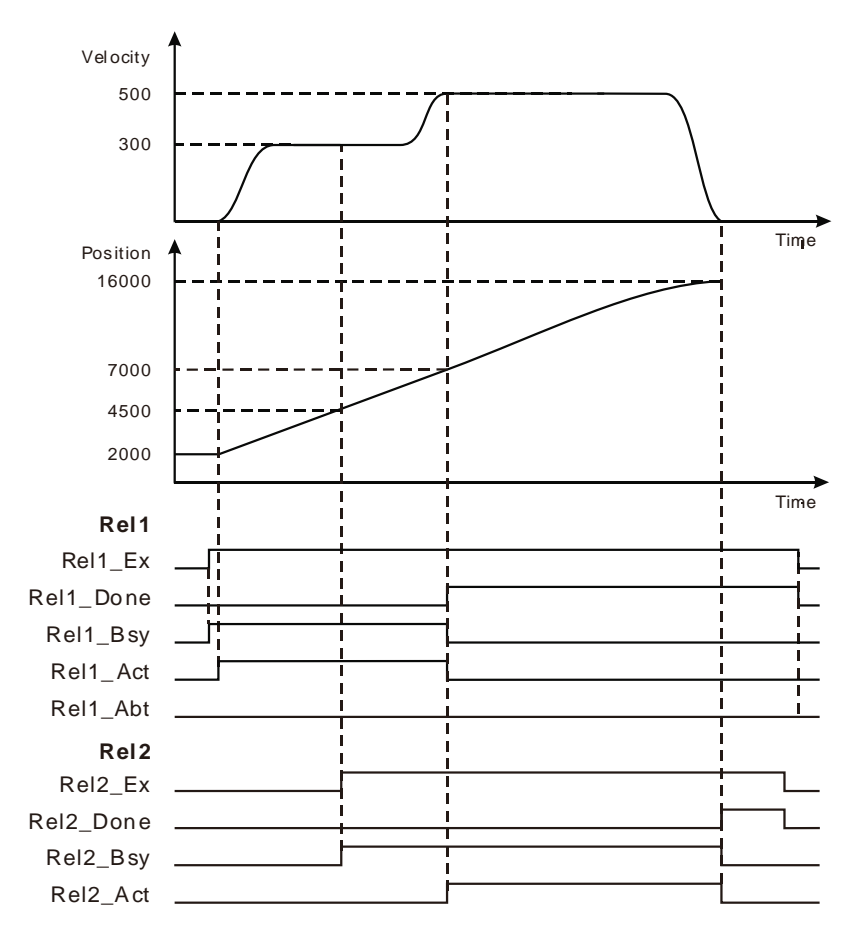

- As Rel1\_Ex changes from FALSE to TRUE, Rel1\_Bsy changes to TRUE. One period later, Rel1\_Act changes to TRUE and the first MC\_MoveRelative instruction execution starts. While the target position is not reached yet and Rel2\_Ex changes from FALSE to TRUE, Rel2\_Bsy changes to TRUE, Rel1\_Bsy and Rel1\_Act remain TRUE and the first MC\_MoveRelative instruction execution continues. As the target position is reached, Rel1\_Done changes to TRUE. At the moment, the velocity is 500 units /second which is the higher one of the target velocities of the current instruction and buffered instruction; Rel1\_Bsy and Rel1\_Act change to FALSE; Rel2\_Act changes to TRUE and the second MC\_MoveRelative instruction execution starts. As the target position is reached, Rel2 Done changes to TRUE and meanwhile Rel2\_Bsy and Rel2\_Act change to FALSE.
- As Rel1\_Ex changes from TRUE to FALSE, Rel1\_Done changes to FALSE. As Rel2\_Ex changes from TRUE to FALSE, Rel2\_Done changes to FALSE.

#### **Example 2**

The following example explains the axis states for different *BufferMode* values with a MC\_MoveVelocity instruction and a MC\_MoveReltave instruction which is the buffered instruction.

**The variable table and program**

| Variable name | Data type       | <b>Initial value</b> |
|---------------|-----------------|----------------------|
| Pwr           | MC_Power        |                      |
| Axis1         | <b>USINT</b>    | $\mathbf{1}$         |
| Pwr_En        | <b>BOOL</b>     | <b>FALSE</b>         |
| Pwr_BM        | MC_Buffer_Mode  | 0                    |
| Pwr_Sta       | <b>BOOL</b>     |                      |
| Pwr_Bsy       | <b>BOOL</b>     |                      |
| Pwr_Act       | <b>BOOL</b>     |                      |
| Pwr_Err       | <b>BOOL</b>     |                      |
| Pwr_ErrID     | <b>WORD</b>     |                      |
| Vel           | MC_MoveVelocity |                      |
| Vel_Ex        | <b>BOOL</b>     | <b>FALSE</b>         |
| Vel_Vel       | LREAL           | 10000.0              |
| Vel_Acc       | LREAL           | 10000.0              |
| Vel_Dec       | LREAL           | 10000.0              |
| Vel_Jerk      | LREAL           | 10000.0              |
| Vel Dir       | MC_DIRECTION    | $\mathbf 1$          |
| Vel_BM        | MC_Buffer_Mode  |                      |
| Vel_Invel     | <b>BOOL</b>     |                      |
| Vel_Bsy       | <b>BOOL</b>     |                      |
| Vel_Act       | <b>BOOL</b>     |                      |
| Vel_Abt       | <b>BOOL</b>     |                      |
| Vel_Err       | <b>BOOL</b>     |                      |
| Vel_ErrID     | <b>WORD</b>     |                      |
| Rel           | MC_MoveRelative |                      |
| Rel_Ex        | <b>BOOL</b>     | <b>FALSE</b>         |
| Rel_Dist      | LREAL           | 100000.0             |
| Rel_Vel       | LREAL           | 20000.0              |
| Rel_Acc       | LREAL           | 10000.0              |
| Rel_Dec       | LREAL           | 10000.0              |
| Rel_Jerk      | LREAL           | 10000.0              |
| Rel_BM        | MC_Buffer_Mode  | 0                    |
| Rel_Done      | <b>BOOL</b>     |                      |
| Rel_Bsy       | <b>BOOL</b>     |                      |
| Rel_Act       | <b>BOOL</b>     |                      |
| Rel_Abt       | <b>BOOL</b>     |                      |
| Rel_Err       | <b>BOOL</b>     |                      |
| Rel_ErrID     | <b>WORD</b>     |                      |
|               |                 |                      |

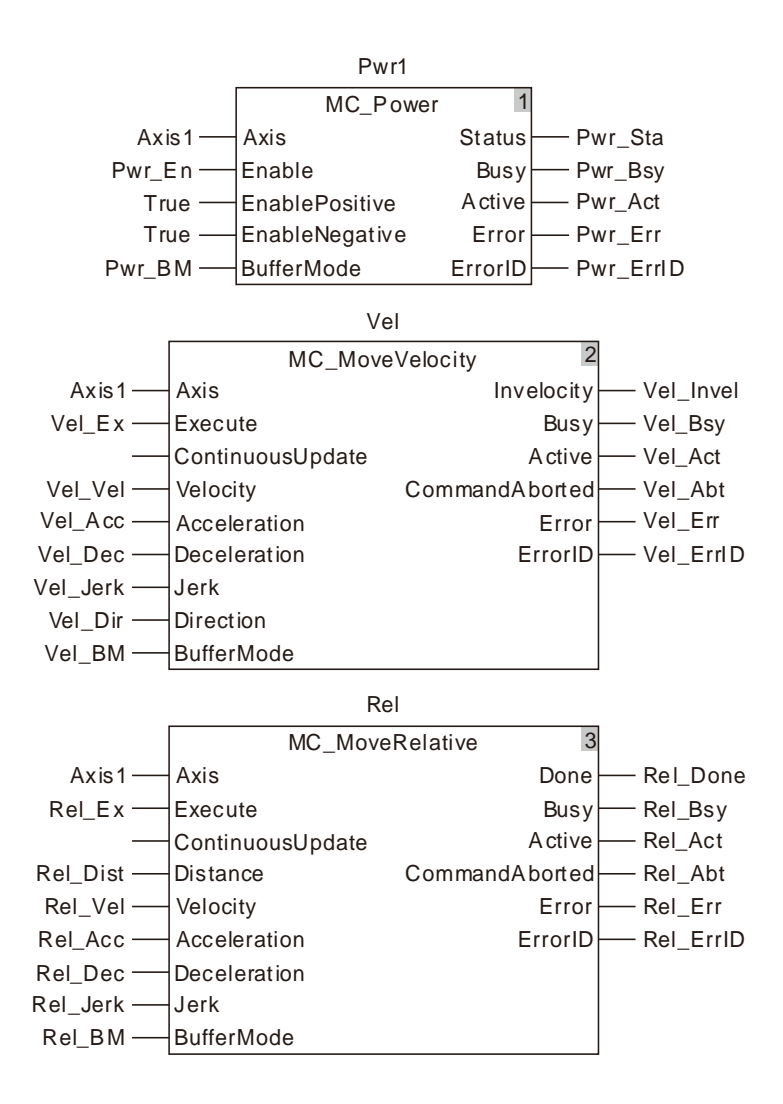

#### **Rel\_BM =mcAborting**

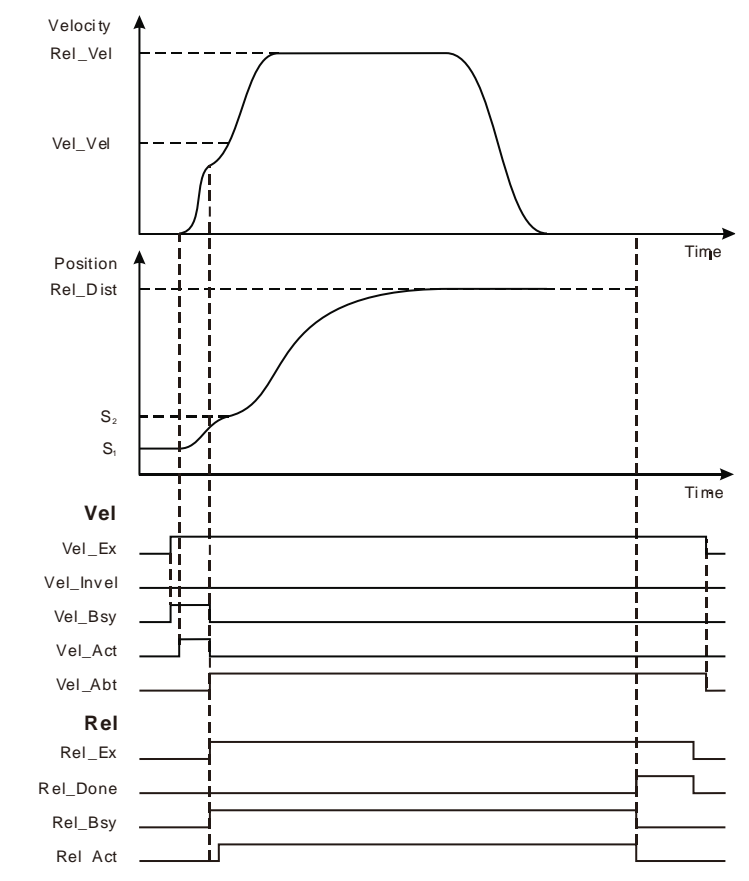

 As Vel\_Ex changes from FALSE to TRUE, Vel\_Bsy changes to TRUE. One period later, Vel\_Act changes to TRUE. Before the target velocity is reached, the axis moves at the velocity and acceleration specified by the MC\_MoveRelative instruction as Rel\_Ex changes from FALSE to TRUE. As Vel\_Abt changes to TRUE, Vel\_Bsy and Vel\_Act change to FALSE, the velocity instruction is aborted, the MC\_MoveRelative instruction is executed and Rel\_Bsy changes to TRUE. One period later, Rel\_Act changes to TRUE. As the positioning is completed, Rel\_Done changes to TRUE.

#### **Rel\_BM =mcBuffered**

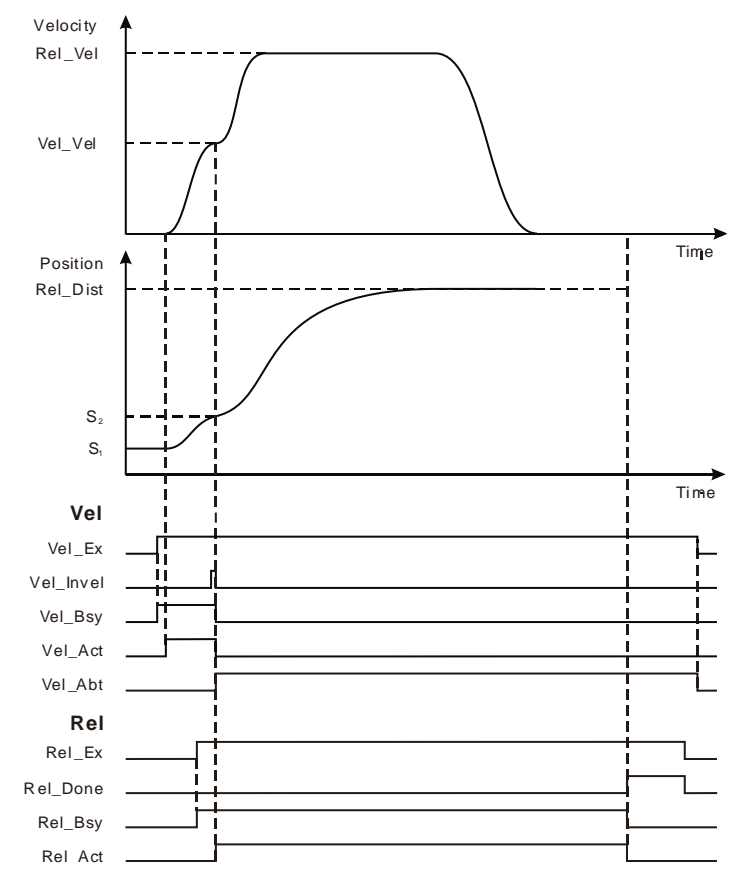

- As Vel\_Ex changes from FALSE to TRUE, Vel\_Bsy changes to TRUE. One period later, Vel\_Act changes to TRUE. Rel\_Ex changes from FASLE to TRUE when the target velocity is not reached. The axis will not execute the MC\_MoveRelatvie instruction till the velocity instruction execution is completed. At the moment, Rel\_Bsy changes to TRUE. When the velocity instruction execution is completed, Vel\_Invel changes to TRUE and one period later, the MC\_MoveRelatvie instruction starts to control the axis. Vel\_Abt changes to TRUE and the velocity instruction is aborted. Rel\_Act is TRUE, which means that the MC\_MoveRelative instruction starts to control the motion of the axis. Rel\_Done changes to TRUE as the positioning is completed.
- **(The effect of Rel\_BM = mcBlendingLow, mcBlendingPrevious, mcBlendingNext or mcBlendingHigh is the same as that of Rel\_BM = mcBuffered.)**

#### **Example 3**

The example explains the axis states for different *BufferMode* value with a MC\_MoveRelative instruction and a MC\_MoveVelocity instruction which is the buffered instruction.

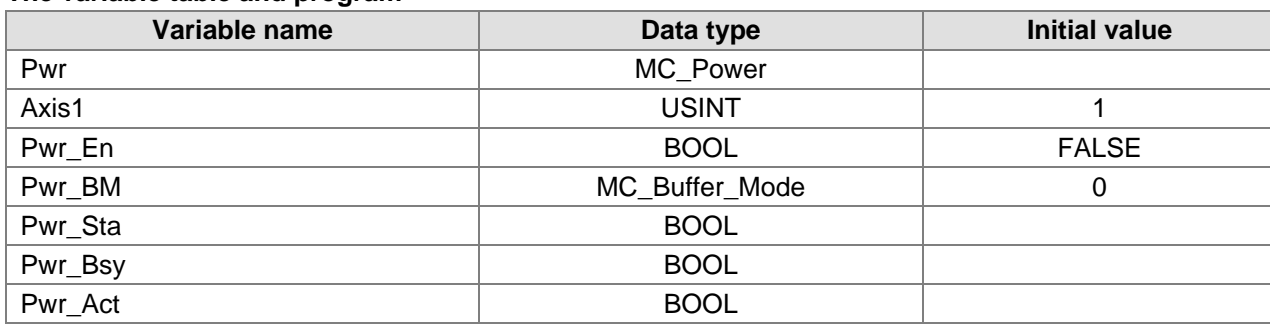

#### **The variable table and program**

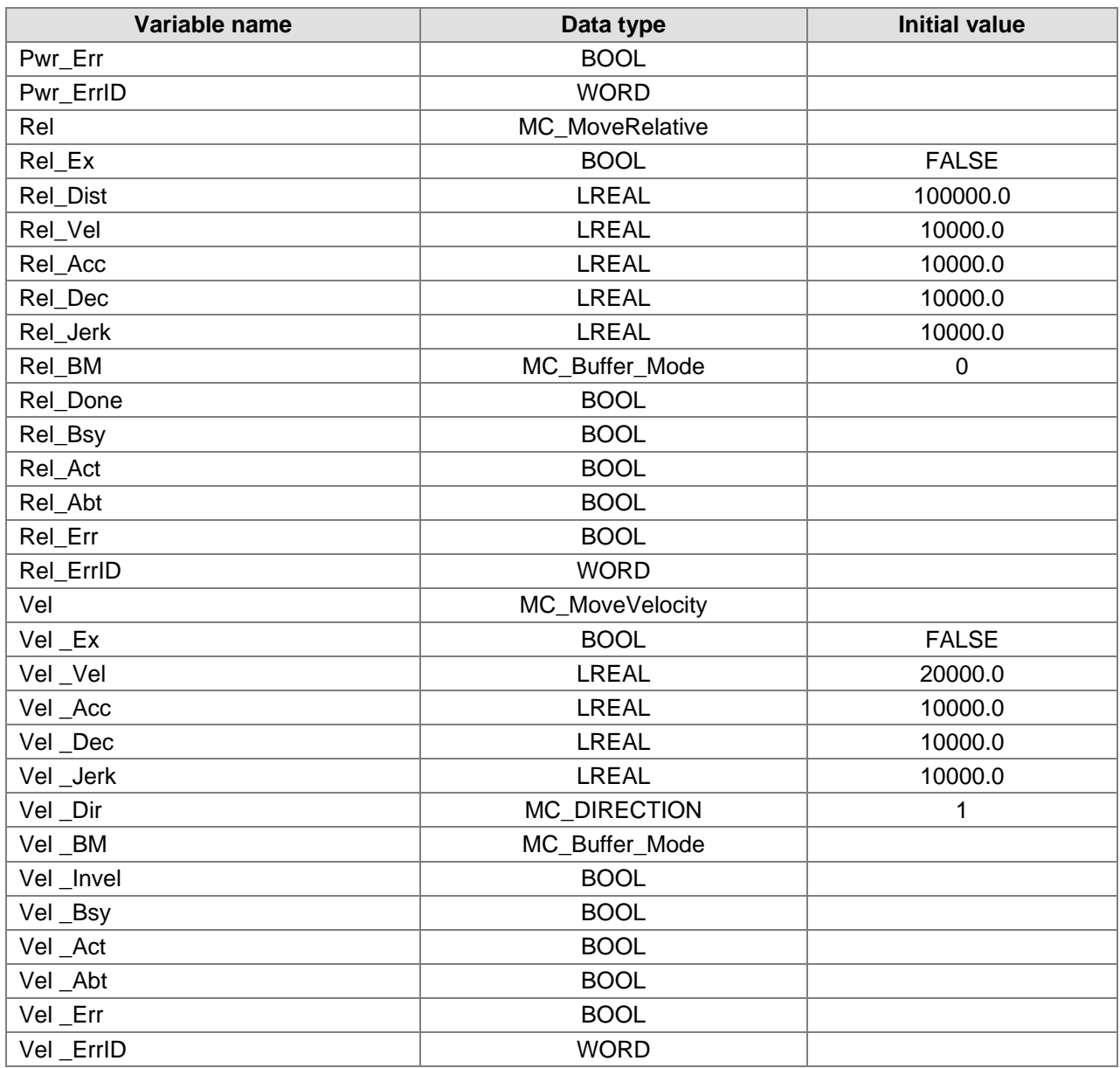

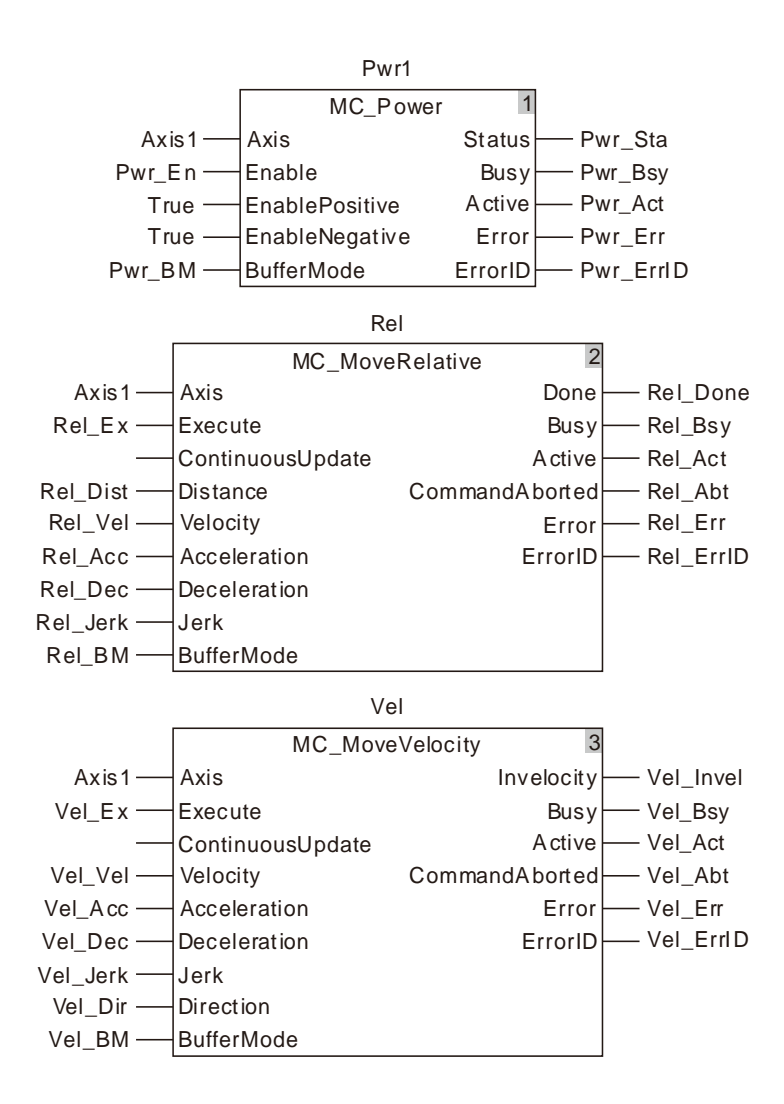

#### **Vel \_BM =mcAborting**

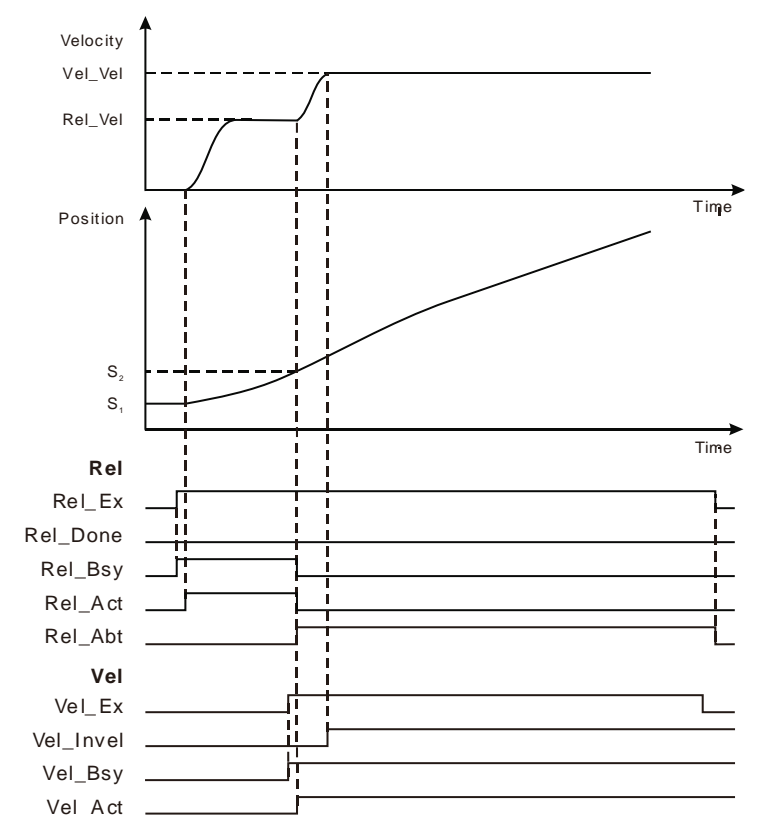

 As Rel\_Ex changes from FALSE to TRUE, Rel\_Bsy changes to TRUE. One period later, Rel\_Act changes to TRUE. When the target position is not reached, Vel\_Ex changes from FALSE to TRUE, the axis moves at the velocity and acceleration specified by the velocity instruction. When Rel\_Abt changes to TRUE, Rel\_Bsy and Rel\_Act change to FALSE, the MC\_MoveRelative instruction is aborted and the velocity instruction is executed. Vel\_Bsy is TRUE and one period later, Vel\_Act changes to TRUE. As the velocity is reached, Vel\_Invel changes to TRUE.

#### **Vel \_BM =mcBuffered**

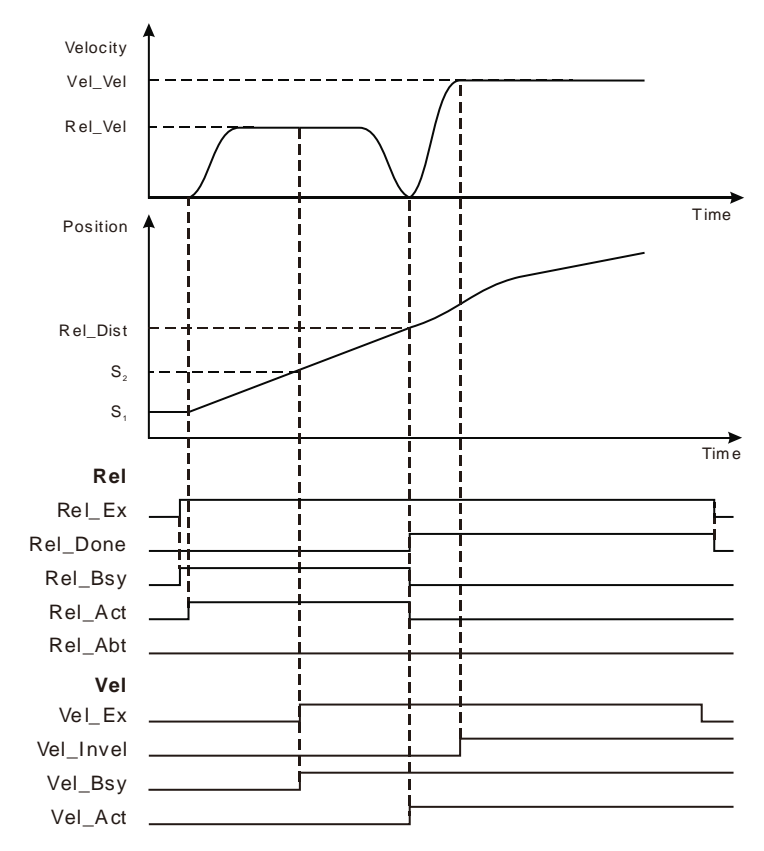

 As Rel\_Ex changes from FALSE to TRUE, Rel\_Bsy changes to TRUE. One period later, Rel\_Act changes to TRUE. When the target position is not reached, Vel\_Ex changes from FALSE to TRUE. The axis decelerates to 0 when the execution of the MC\_MoveRelative instruction is completed. Then Rel\_Done changes to TRUE, Rel\_Bsy and Rel\_Act change to FALSE and the axis moves at the velocity and acceleration specified by the velocity instruction. Vel\_Bsy changes to TRUE and one period later, Vel\_Act changes to TRUE. Rel\_Invel changes to TRUE as the target velocity is reached.

#### **Vel \_BM =mcBlendingLow**

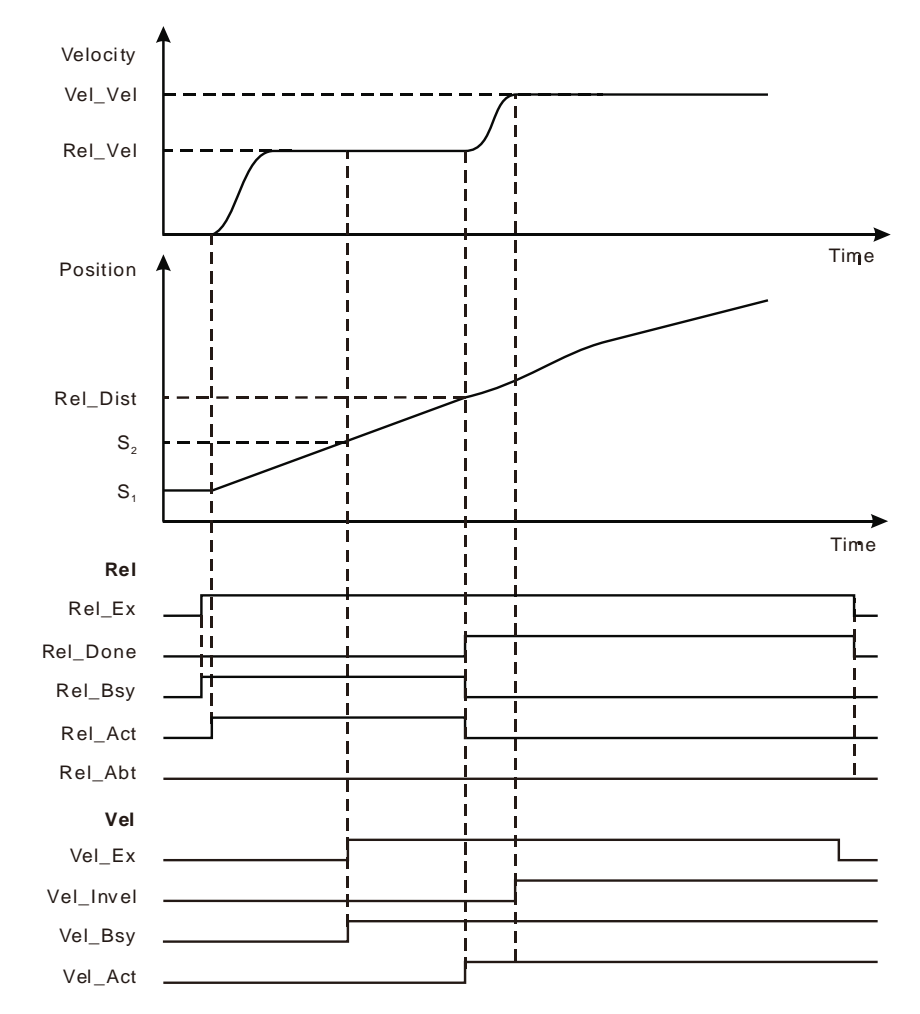

 As Rel\_Ex changes from FALSE to TRUE, Rel\_Bsy changes to TRUE. One period later, Rel\_Act changes to TRUE. When the target position is not reached, Vel\_Ex changes from FALSE to TRUE and Vel\_Bsy changes to TRUE. The axis will wait for the completion of MC\_MoveRelative execution. After MC\_MoveRelative execution is completed, Rel\_Done changes to TRUE, Rel\_Bsy changes to FALSE and Rel\_Act changes to FALSE. Meanwhile Vel\_Act changes to TRUE. At the moment, the velocity is 10000units/second, which is the lower one of the target speeds of the current instruction and the buffered instruction. The velocity instruction execution starts after MC\_MoveRelative instruction execution is completed. Vel\_Invel changes to TRUE when the target velocity is reached.

#### **Vel \_BM =mcBlendingPrevious**

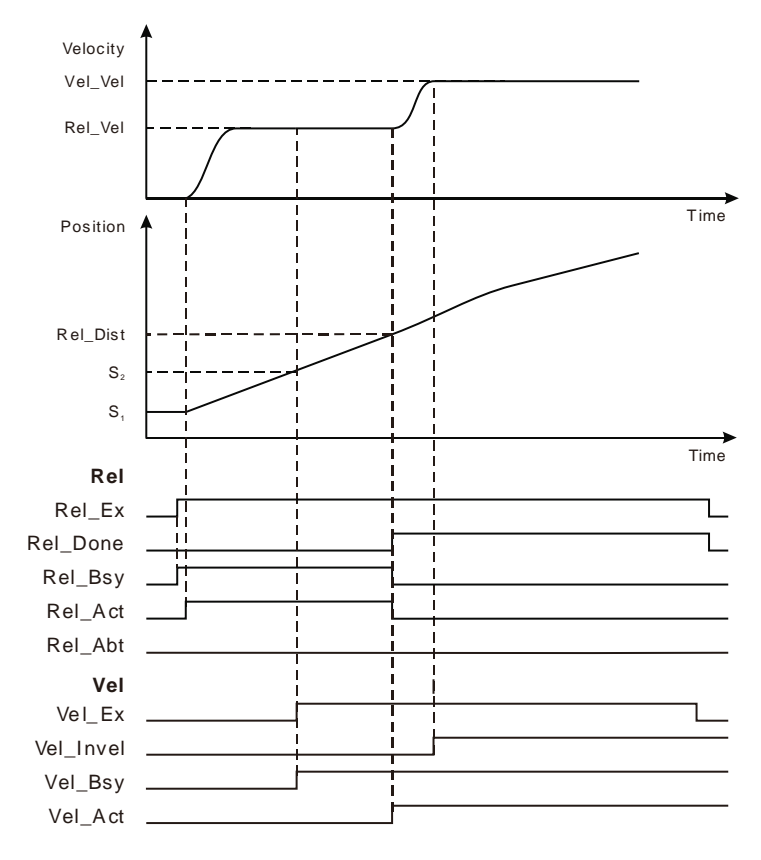

 As Rel\_Ex changes from FALSE to TRUE, Rel\_Bsy changes to TRUE. One period later, Rel\_Act changes to TRUE. When the target position is not reached, Vel\_Ex changes from FALSE to TRUE and Vel Bsy changes to TRUE. The axis will wait for the completion of MC\_MoveRelative execution. After MC\_MoveRelative execution is completed, Rel\_Done changes to TRUE, Rel\_Bsy changes to FALSE, Rel\_Act changes to FALSE and meanwhile Vel\_Act changes to TRUE. At the moment, the velocity is 10000units/second (which is the target speed of the current instruction). Vel Invel changes to TRUE when the target velocity is reached.

#### **Vel \_BM =mcBlendingNext**

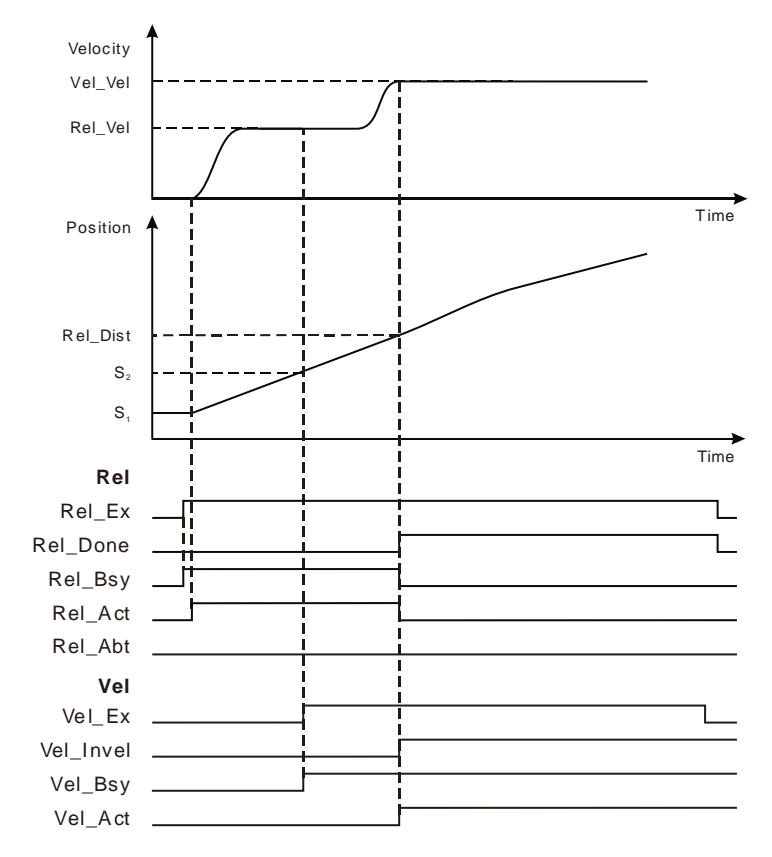

 As Rel\_Ex changes from FALSE to TRUE, Rel\_Bsy changes to TRUE. One period later, Rel\_Act changes to TRUE. When the target position is not reached, Vel\_Ex changes from FALSE to TRUE and Vel\_Bsy changes to TRUE. The axis will wait for the completion of MC\_MoveRelative execution. After MC\_MoveRelative execution is completed, Rel\_Done changes to TRUE, Rel\_Bsy changes to FALSE, Rel\_Act changes to FALSE and meanwhile Vel\_Act changes to TRUE. At the moment, the velocity is 20000units/second (which is the target speed of the buffered instruction). Vel\_Invel changes to TRUE when the target velocity is reached.

#### **Vel \_BM =mcBlendingHigh**

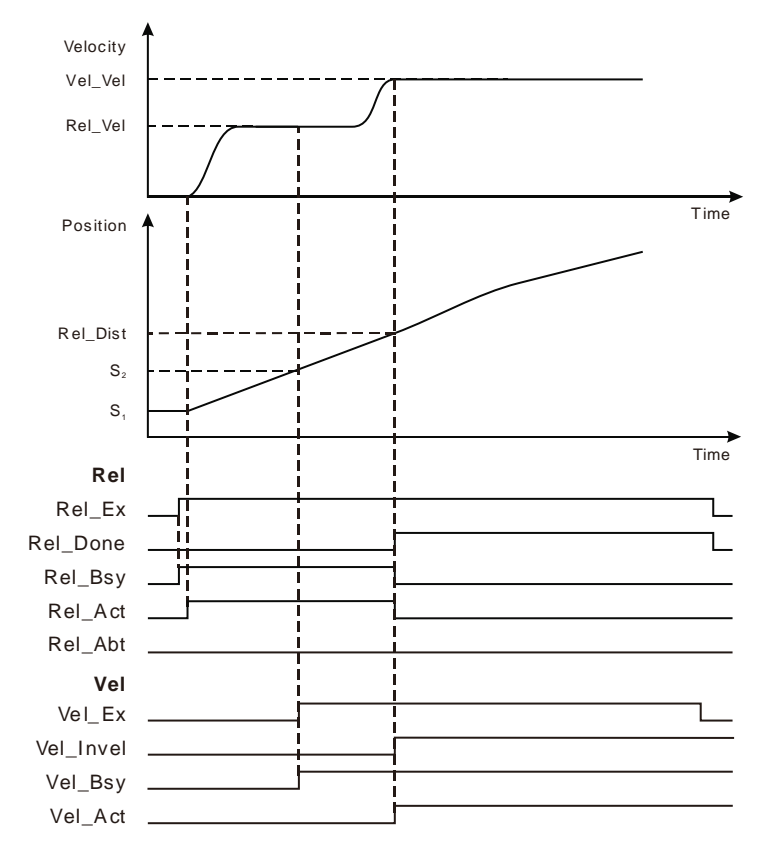

 As Rel\_Ex changes from FALSE to TRUE, Rel\_Bsy changes to TRUE. One period later, Rel\_Act changes to TRUE. When the target position is not reached, Vel\_Ex changes from FALSE to TRUE and Vel\_Bsy changes to TRUE. The axis will wait for the completion of MC\_MoveRelative execution. After MC\_MoveRelative execution is completed, Rel\_Done changes to TRUE, Rel\_Bsy changes to FALSE and Rel\_Act changes to FALSE. At the moment, the velocity is 20000units/second (which is the higher one of the target speeds of the current instruction and the buffered instruction). And then the axis runs according to the velocity, acceleration and deceleration specified by the velocity instruction. Vel\_Invel changes to TRUE when the target velocity is reached.

## <span id="page-320-0"></span>**10.4 The State Machine**

When DVP15MC11T utilizes the motion control instruction to control every axis, there is one internal-run state for every axis and axis states are switched by following the state machine instructions below. The state machine defines the motion instructions that can be executed in all states and the states after the motion instructions are executed. Using the motion instructions, users could judge if a certain instruction could be used in current state through the state machine.

The state machine of DVP15MC11T is illustrated as below and the arrow points to the axis status.

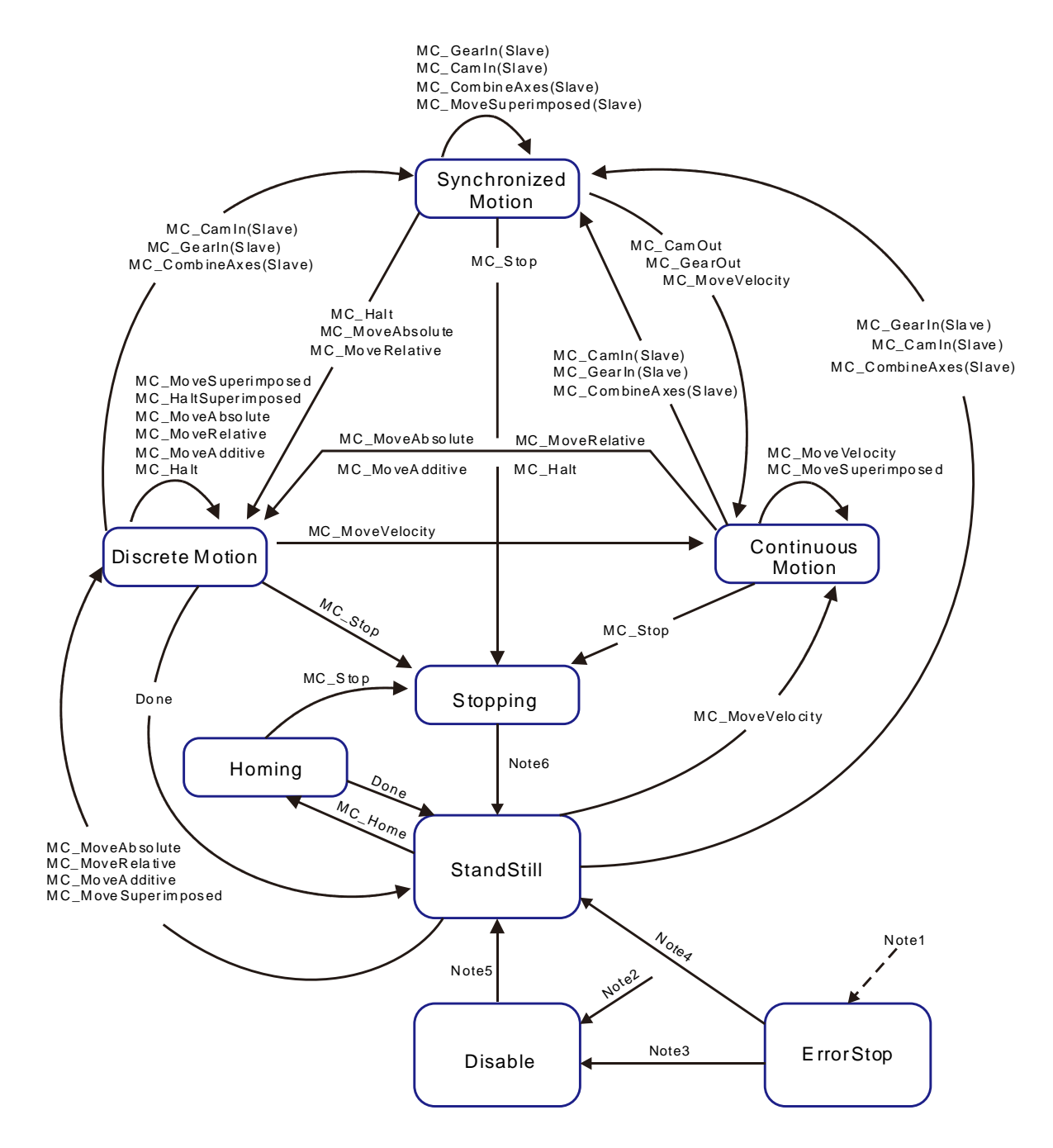

*Note1*: The axis in any state will enter the ErrorStop state as long as an error occurs in the axis.

*Note2***:**The axis enters the Disabled state when no axis error occurs in any state and *Enable* of MC\_Power is FALSE.

- *Note3***:**When *Status* of MC\_Power is FALSE, the MC\_Reset instruction is used to reset the axis to the Disabled state.
- *Note4***:**When *Enable* and *Status* of MC\_Power are TRUE, the MC\_Reset instruction is used to reset the axis to the Standstill state.
- *Note5***:**The axis enters from Disabled to *Standstill* state when the MC\_Power instruction is used to enable the axis and *Status* of MC\_Power is TRUE.
- *Note6***:**The axis enters from Stopping to *Standstill* state when *Done* of MC\_Stop is TRUE and *Execute* of MC Stop is FALSE.

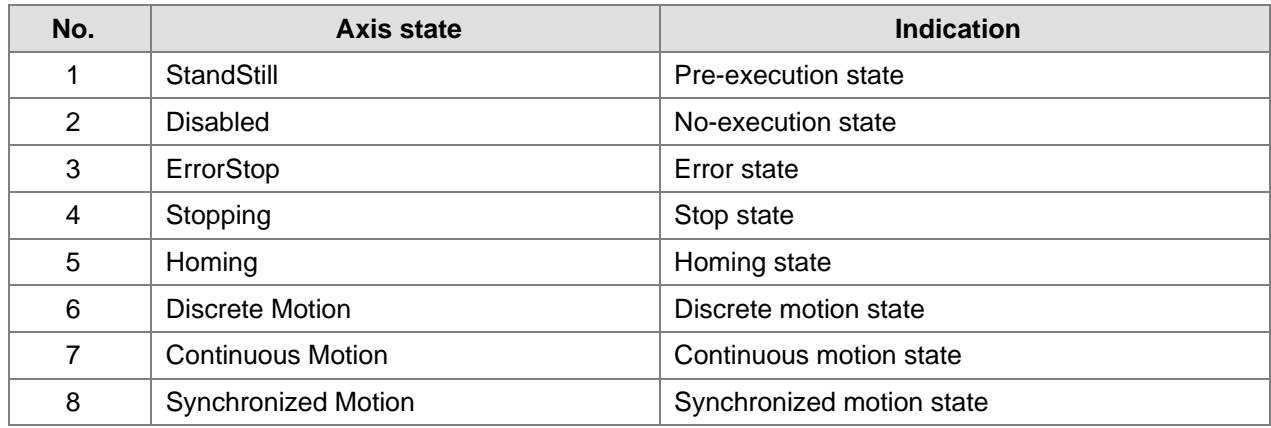

#### **Note:**

Axis state can be judged according to the output parameters of the MC\_ReadStatus instruction. Refer to section 11.3.17 for details on the MC\_ReadStatus instruction.

**MEMO**

# 11

# **Chapter 11 Motion Control Instructions**

## **Table of Contents**

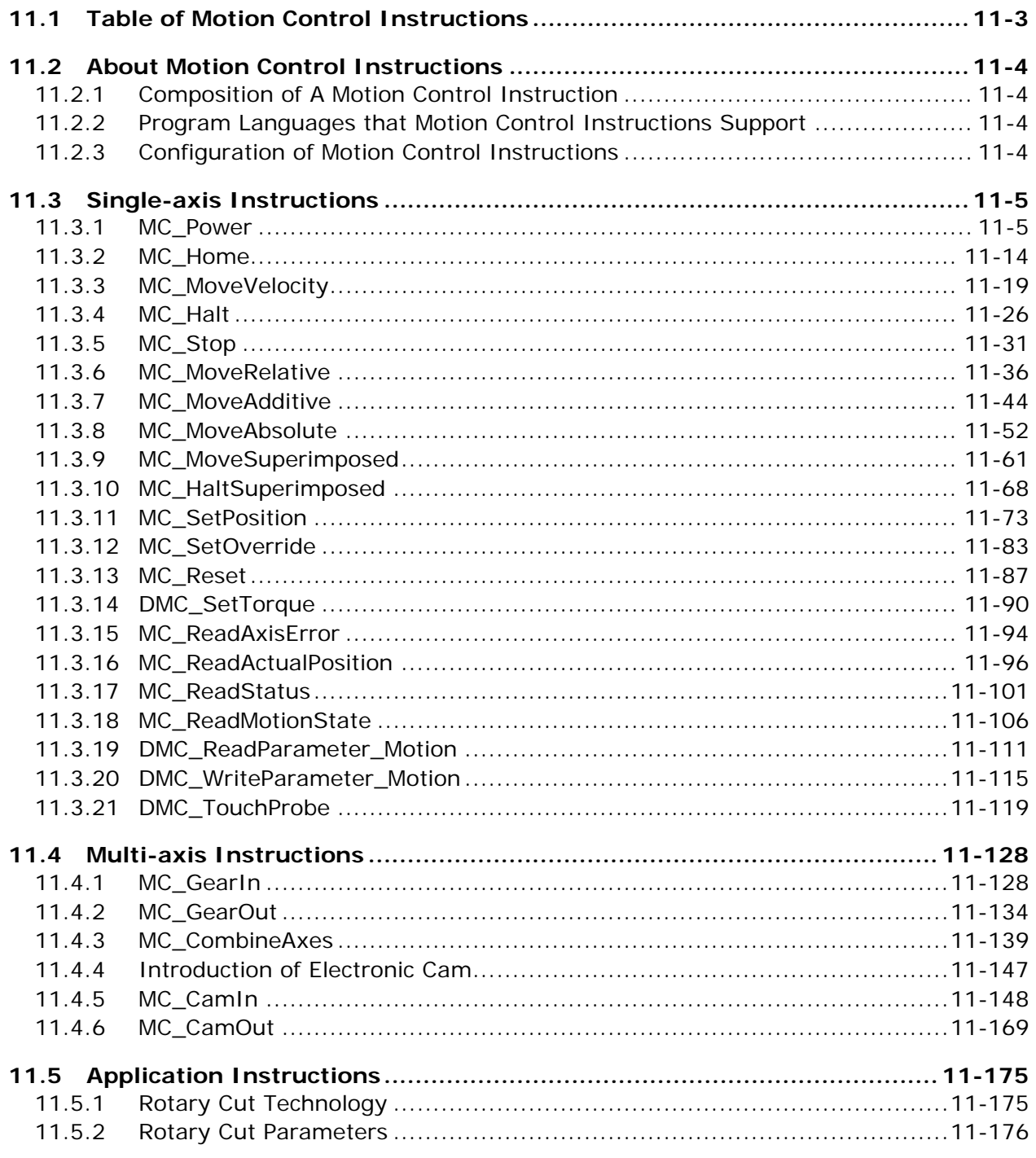
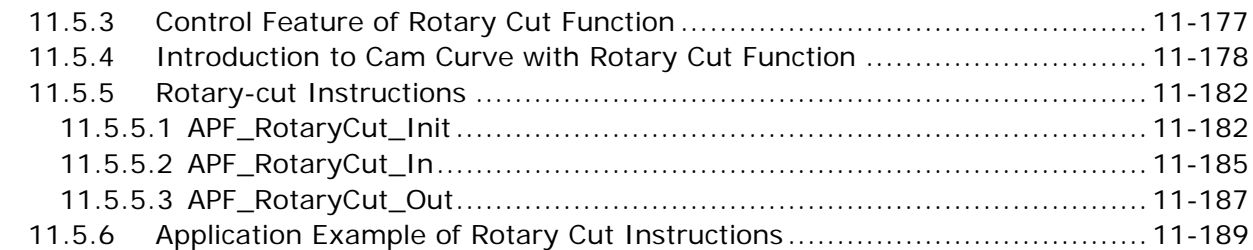

# **11.1 Table of Motion Control Instructions**

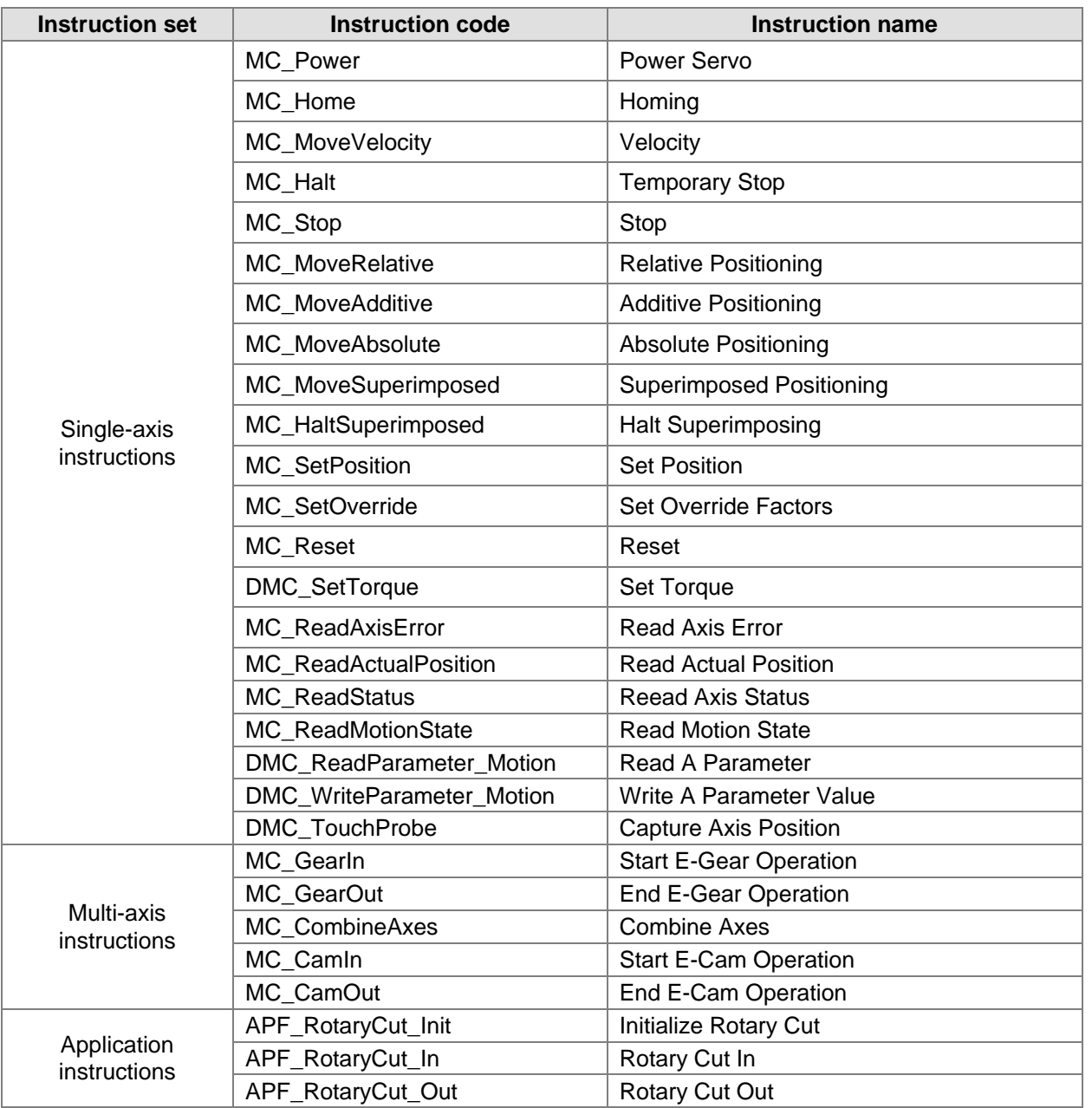

# **11.2 About Motion Control Instructions**

# **11.2.1 Composition of A Motion Control Instruction**

The instructions starting with "MC\_" or "DMC" belong to motion instructions.

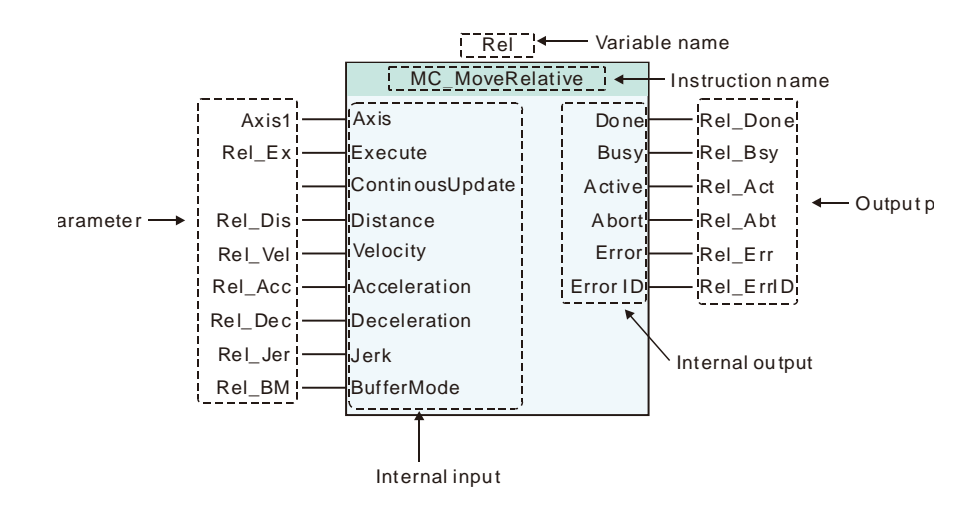

# **11.2.2 Program Languages that Motion Control Instructions Support**

The motion instructions support the following two types of program languages.

For details, refer to the software help file.

- Ladder diagram (LD)
- Structured text (ST)

# **11.2.3 Configuration of Motion Control Instructions**

Motion instructions can only be added to the motion event task. Otherwise, they can not be executed if they are added to other types of tasks.

The following table shows task types and whether motion instruction can be added to these tasks.

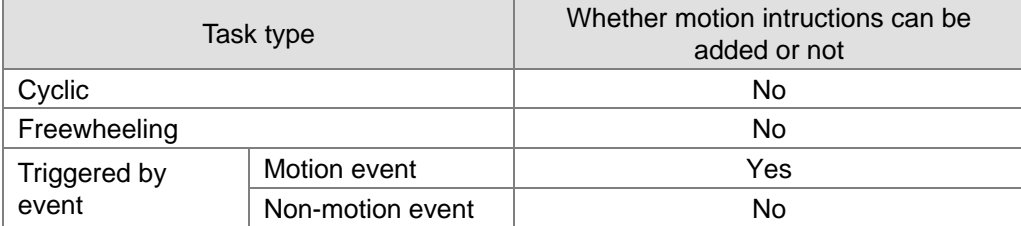

# **11.3 Single-axis Instructions**

# **11.3.1 MC\_Power**

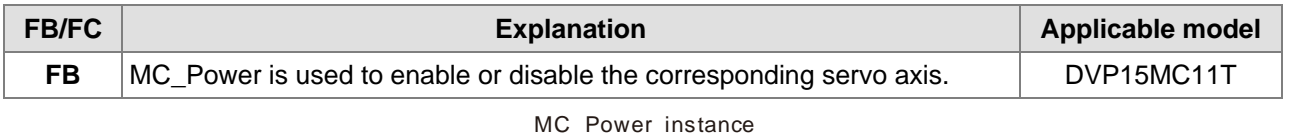

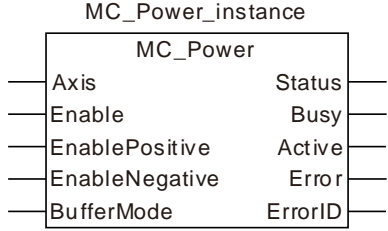

### **Input Parameters**

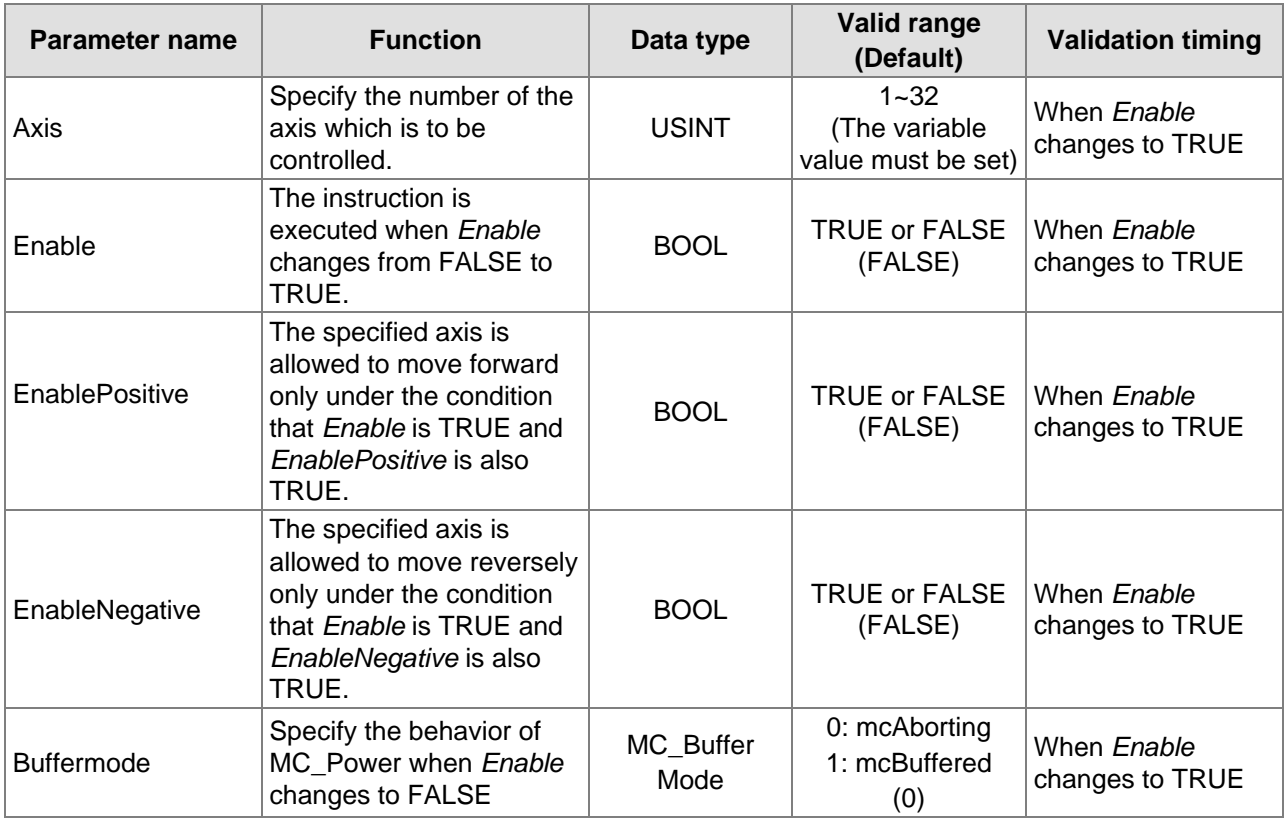

### **Note:**

Motion control instructions can control servo axes for corresponding motions only after Power ON. When Power OFF, no motion control instructions can be executed.

## **Output Parameters**

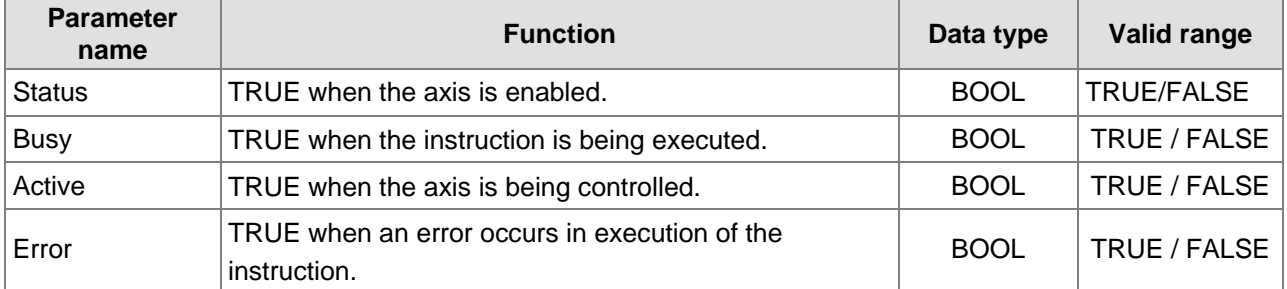

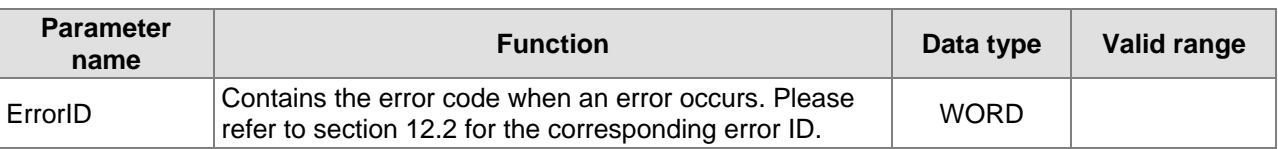

#### **Output Update Timing**

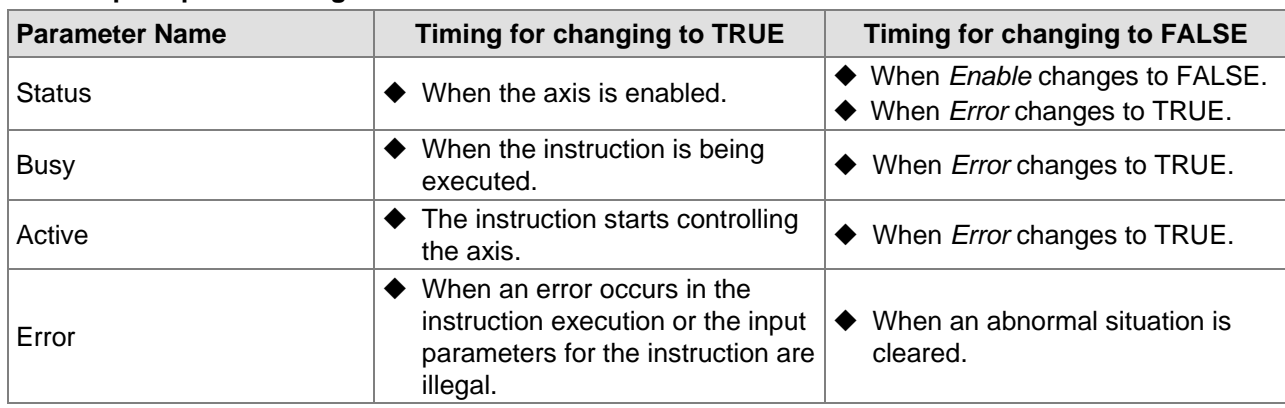

## **Output Update Timing Chart**

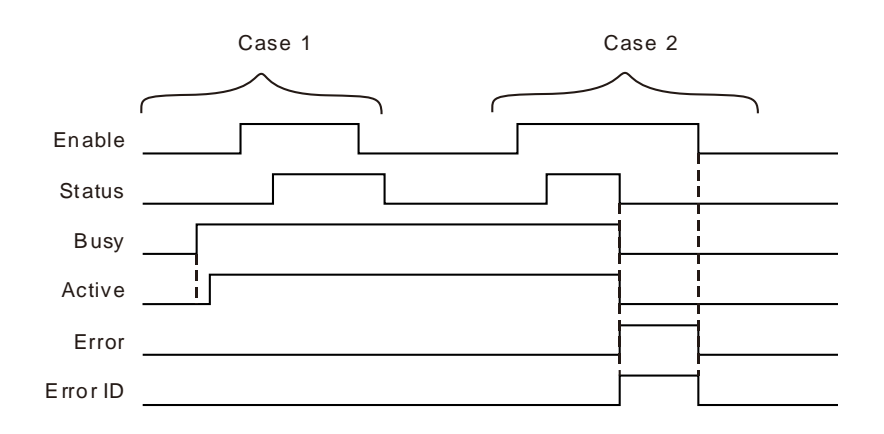

- **Case 1:**When MC\_Power instruction is executed for the first time, *Busy* changes to TRUE and one cycle later, *Active* changes to TRUE. After *Enable* changes from FALSE to TRUE and the axis is enabled, *Status* changes to TRUE. After *Enable* changes from TRUE to FALSE and the axis is disabled, *Status* changes from TRUE to FALSE.
- **Case 2:**When an error occurs in the execution of the instruction, *Error* changes to TRUE, the corresponding error code is contained in *ErrorID* and meanwhile *Status*, *Busy* and *Active* all change to FALSE. *Error* changes to FALSE when the error is cleared.

## **Function**

This instruction is used to enable or disable the corresponding servo axis.

- 1. *Status* will not change to TRUE if the axis is not enabled yet after *Enable* is set to TRUE. Please make sure that *Status* has already changed to TRUE before the axis is started to move.
- 2. When *Enable* and *EnablePositive* are both TRUE, the axis specified by a motion instruction is allowed to move in the positive direction.
- 3. When *Enable* is TRUE and *EnablePositive* is FALSE, the axis specified by a motion instruction is prohibited to move in the positive direction. In this case, there will be an error in existence if some motion instruction is used to move the axis forward. If the axis moves from forward to backward, the instruction which is controlling the motion of the axis will be aborted and the axis will stop moving and enter the state of Standstill.
- 4. When *Enable* and *EnableNegative* are both TRUE, the axis specified by a motion instruction can move in the negative direction.

- 5. When *Enable* is TRUE and *EnableNegative* is FALSE, the axis specified by a motion instruction is prohibited to move in the negative direction. In this case, there will be an error in existence if some motion instruction is used to move the axis backward. If the axis moves from backward to forward, the instruction which is controlling the motion of the axis will be aborted and the axis will stop moving and enter the state of Standstill.
- 6. When the axis moves in the positive direction and *EnablePositive* changes from TRUE to FALSE, the axis will decelerate its speed at the deceleration rate specified by the current motion instruction controlling the axis and finally stop at the velocity of 0. When the axis moves in the negative direction and *EnableNegative* changes from TRUE to FALSE, the axis will decelerate its speed at the deceleration rate specified by the current motion instruction controlling the axis and finally stop at the velocity of 0.
- 7. In principle, only one MC\_Power can be used for one axis. If there are two MC\_Power instructions in the program where the same axis is controlled, please refer to the execution result of the MC Power which is executed late.
- 8. While a motion instruction is controlling the axis, *Enable* of MC\_Power changes from TRUE to FALSE and whether the axis enters the Disable state depends on the value of Buffermode.

### 9. Buffermode

*BufferMode* specifies the behavior of MC\_Power when *Enable* changes from TRUE to FALSE.

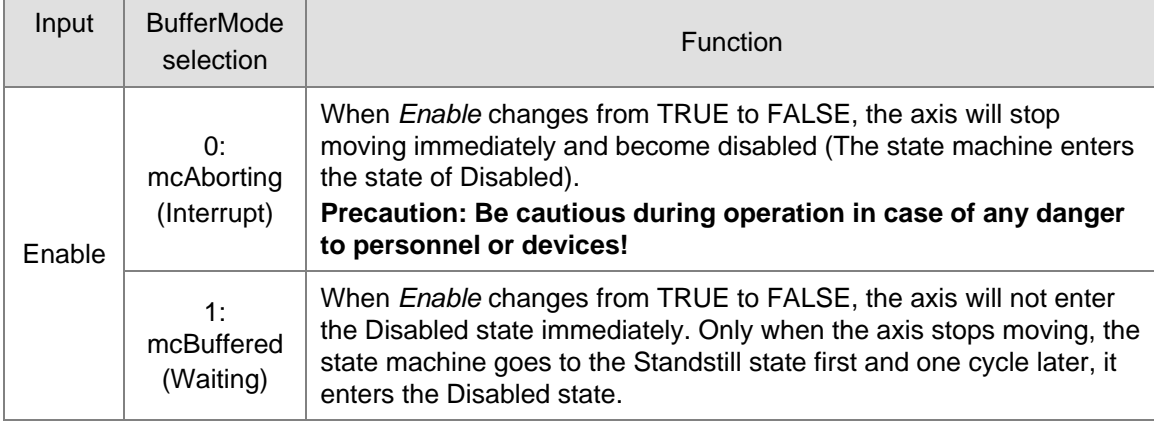

# **Programming Example 1**

#### **The example of MC\_Power instruction execution**

When Pwr\_En is TRUE and Pwr\_EnPs is FALSE, the axis specified by the motion instruction is forbidden to move in the positive direction. While the axis is moving in the positive direction and Pwr\_EnPs changes from TRUE to FALSE, the axis will decelerate its speed at the deceleration rate specified by the current motion instruction controlling the axis till the velocity of the axis reaches 0.

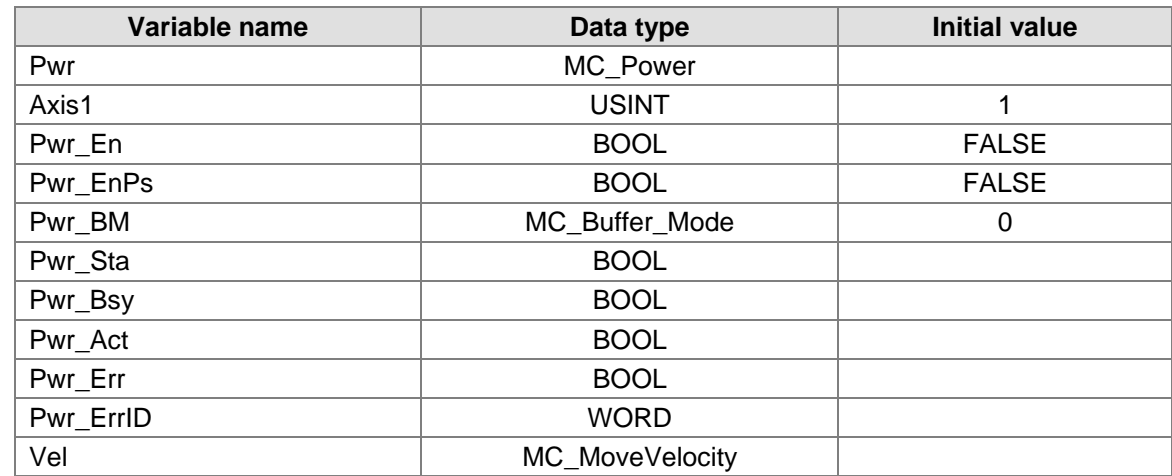

#### **1. The variables and program**

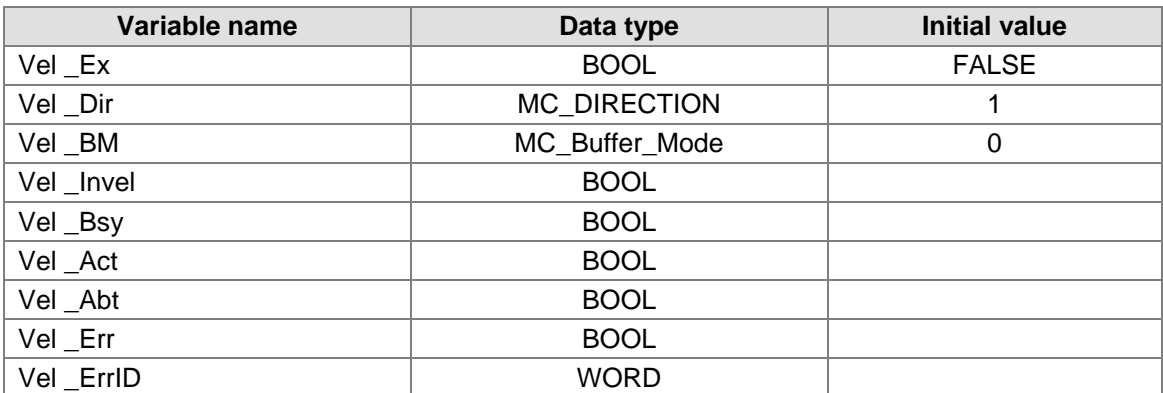

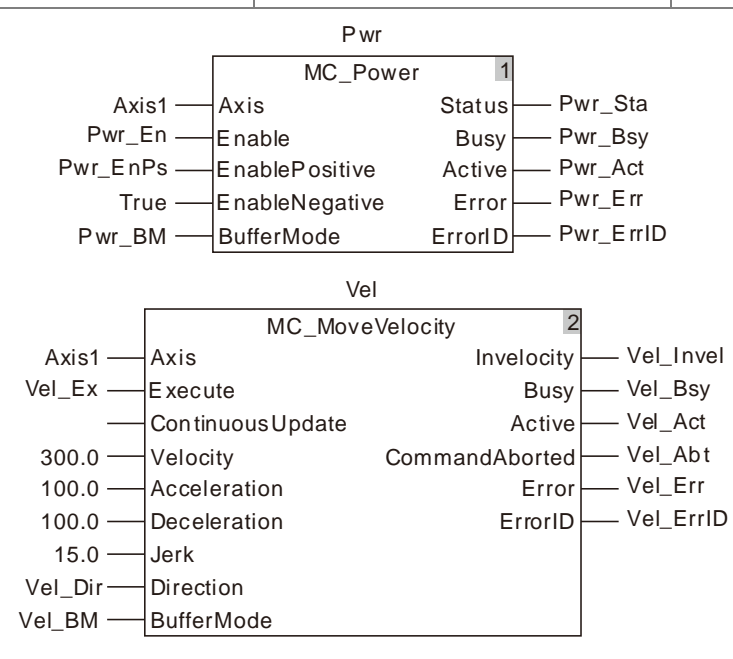

#### **2. Motion Curve and Timing Chart**

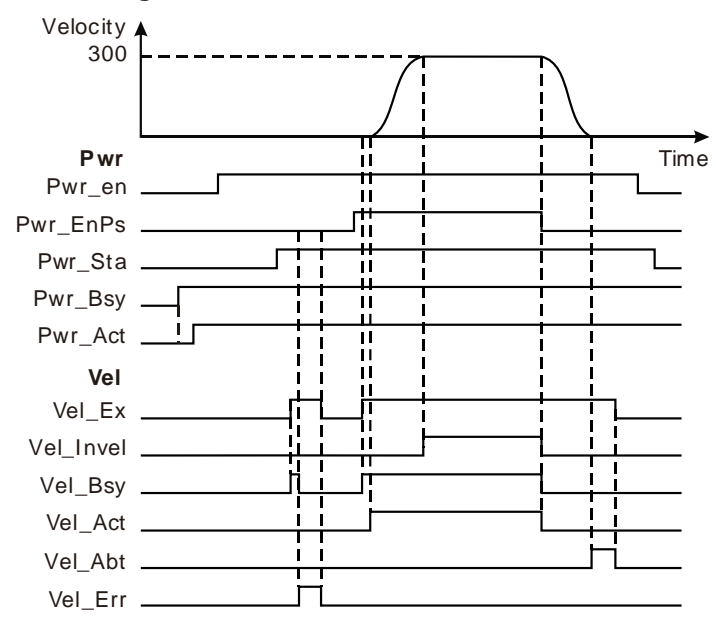

When Vel \_Ex changes to TRUE for the first time, Vel \_Bsy changes to TRUE and one cycle later, Vel \_Err changes to TRUE. At this moment, the servo motor could not move because Pwr\_EnPs is FALSE.

- ◆ When Pwr\_EnPs is TRUE and Vel \_Ex changes to TRUE for the second time, Vel \_Bsy changes to TRUE; one cycle later, Vel \_Act changes to TRUE and the servo motor starts moving in the positive direction. When the servo motor reaches the target velocity, Vel \_Invel changes to TRUE.
- When Pwr\_EnPs changes to FALSE, MC\_Velocity instruction is aborted and the servo motor begins to decelerate its speed at the deceleration rate specified by MC\_Velocity instruction. When the velocity is decreased to 0, CommandAborted changes to TRUE.
- ◆ When Vel \_Ex changes to FALSE, Vel \_Abt changes to FALSE.
- When Pwr\_En changes to FALSE, Pwr\_Sta change to FALSE after the axis is disabled.

# **Programming Example 2**

### The example of  $VeI$  BM  $=0$

When the value of Vel \_BM is set to 0 and Pwr\_En changes from TRUE to FALSE, the axis will enter the Disabled state and the velocity will be decreased to 0 immediately.

#### **1. The variables and program**

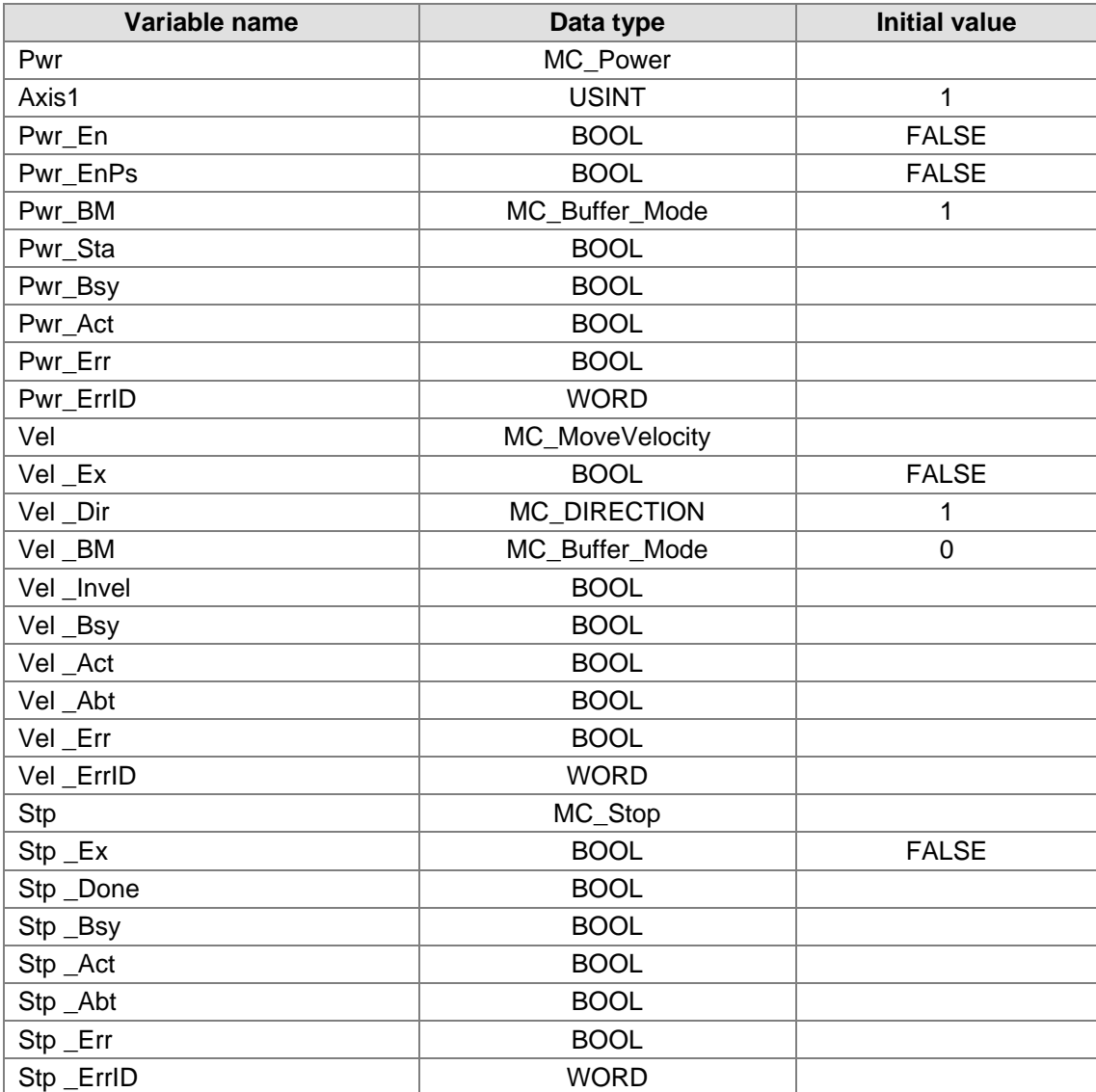

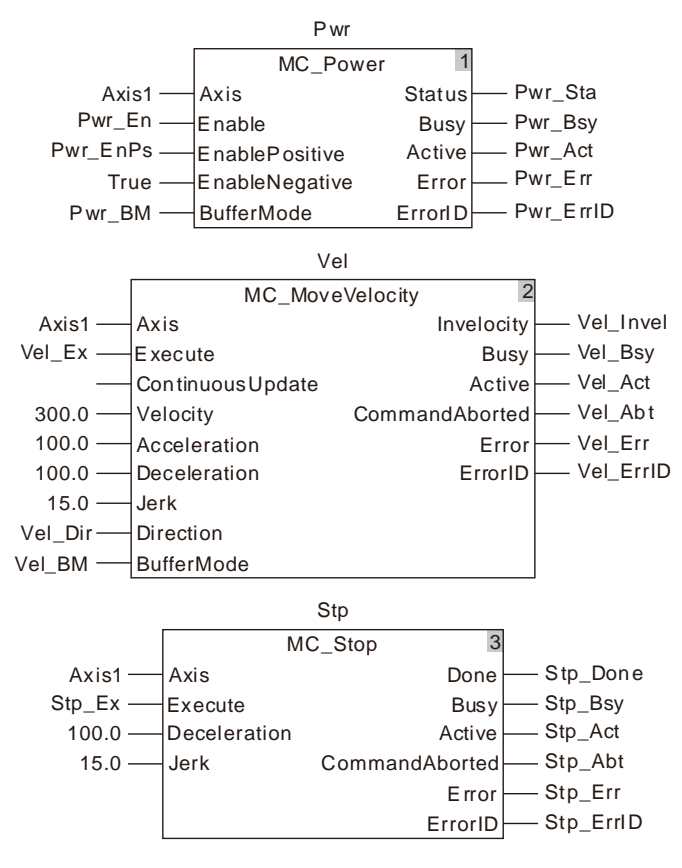

#### **2. Motion Curve and Timing Chart**

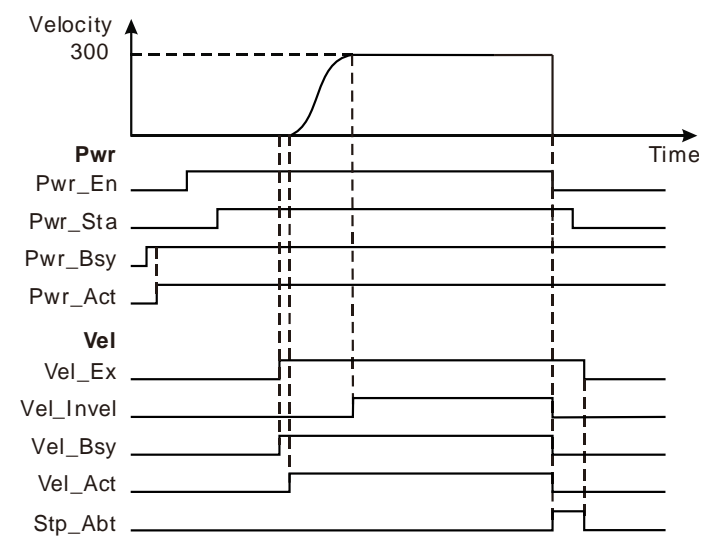

- When Vel Ex changes to TRUE, the servo motor starts moving in the positive direction. When the speed of the servo motor reaches target velocity, Vel \_Invel changes to TRUE.
- When Pwr\_En changes to FALSE, the speed of the servo motor is decreased to 0 and the axis enters the Standstill state right away. At the same time, Vel \_Abt changes to TRUE and Vel \_Bsy and Vel \_Act change to FALSE. Pwr\_Sta changes to FALSE after the axis is disabled.
- When Vel Ex changes to FALSE, Vel Abt changes to FALSE.

11-10

# **Programming Example 3**

## **The example of Vel\_BM =1**

When the value of *Buffermode* is set to 1 and *Enable* changes from TRUE to FALSE, there will be no change in *Status* of MC\_Power unless the axis stops moving. When the axis stops moving, the axis will enter the Standstill state first and one cycle later, it will go to the Disabled state.

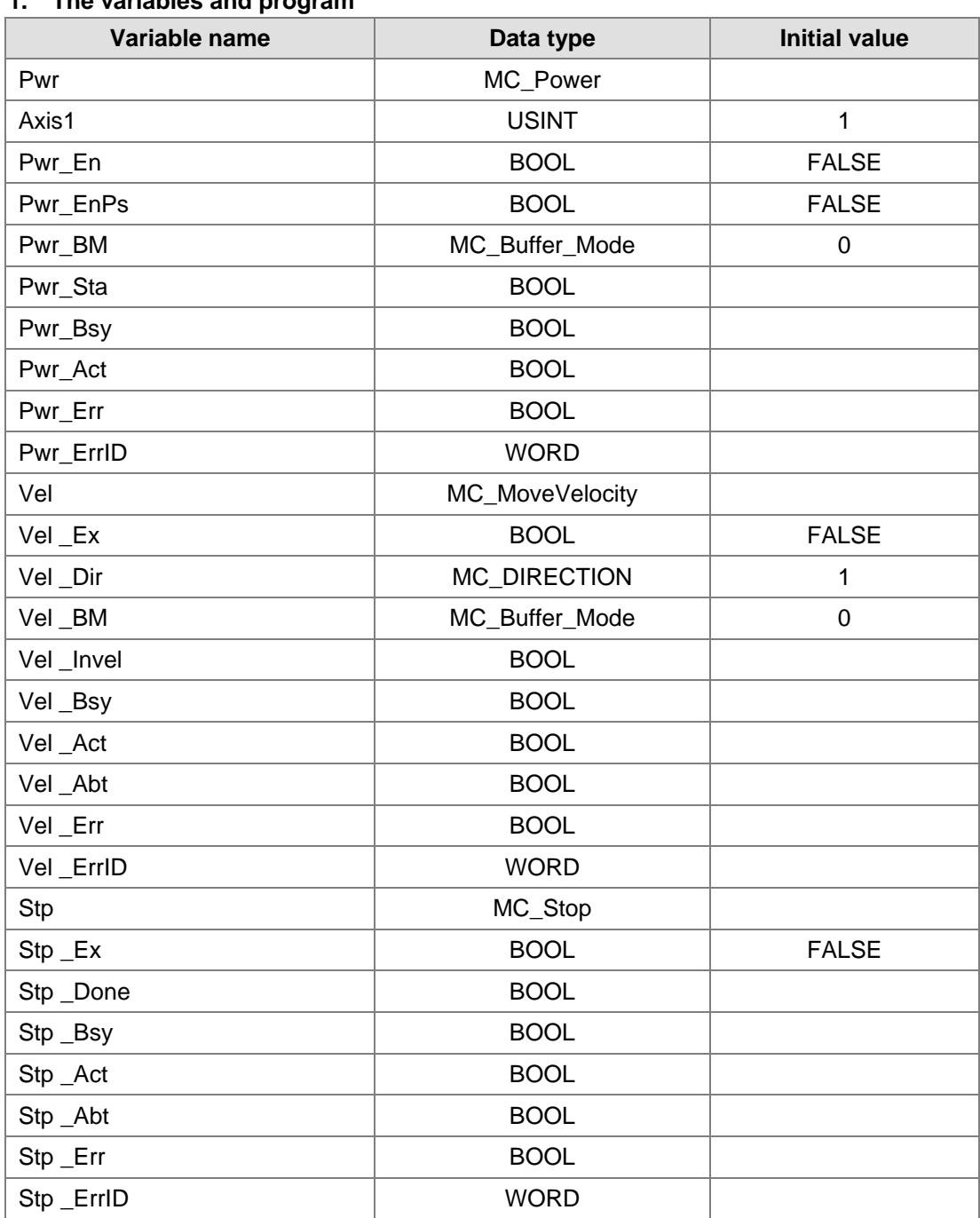

## **1. The variables and program**

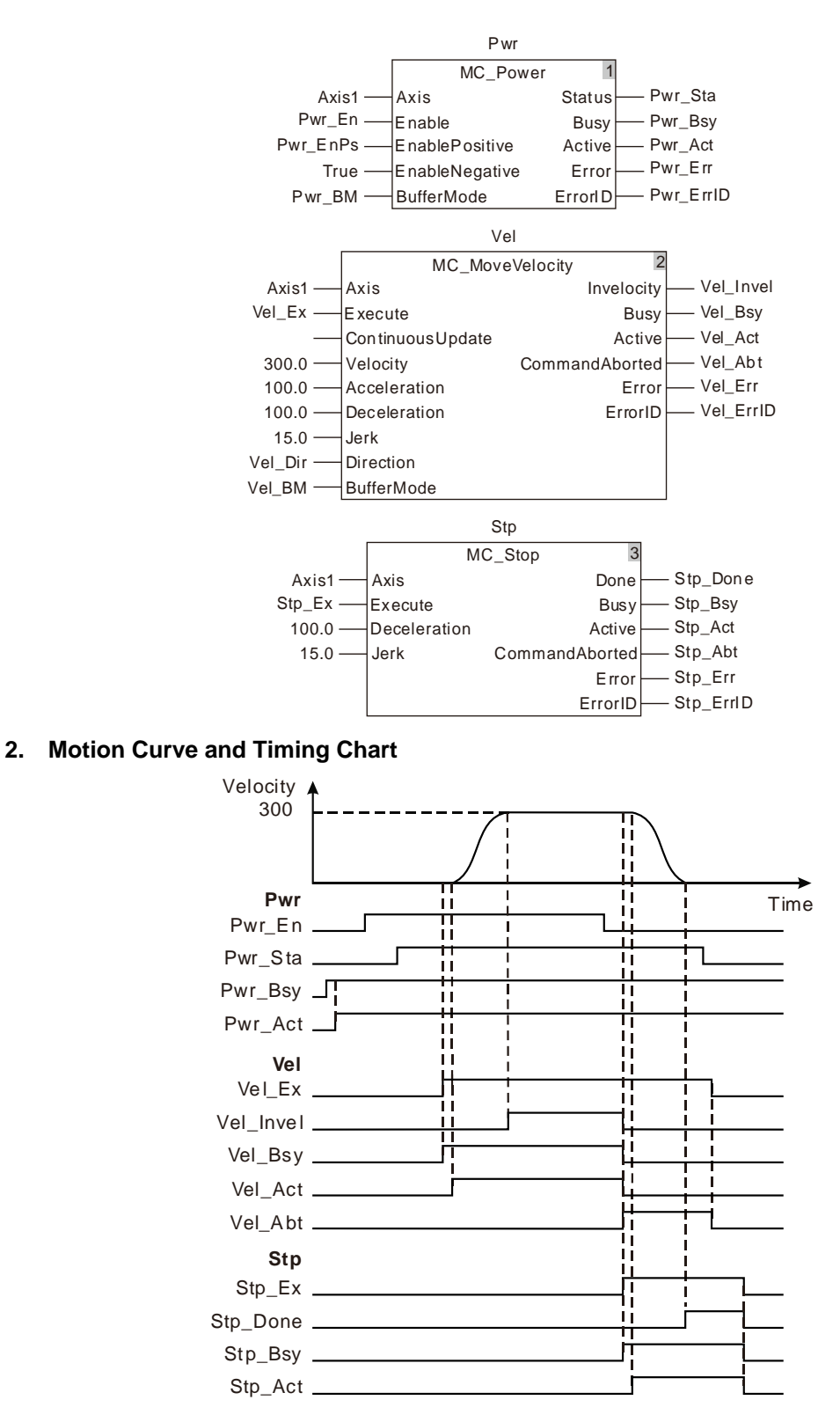

- When Vel \_Ex changes to TRUE, Vel \_Bsy changes to TRUE; one cycle later, Vel \_Act changes to TRUE and the servo motor starts moving in the positive direction. When the speed of the servo motor reaches the target velocity, Vel \_Invel changes to TRUE.
- ◆ When Pwr\_En changes to FALSE, the axis will not enter the Standstill state immediately. When Stp Ex changes to TRUE, Stp Bsy changes to TRUE; one cycle later, Stp Act changes to TRUE and the servo motor begins to decelerate. When the speed of the servo motor drops to 0,

Stp \_Done changes to TRUE. Meanwhile, the axis enters the Standstill state and Pwr\_Sta changes to FALSE. One cycle later, the axis goes to the Disabled state.

- ◆ When Vel \_Ex changes to FALSE, Vel \_Abt changes to FALSE.
- When Stp \_Ex changes to FALSE, Stp \_Done, Stp \_Bsy and Stp \_Act change to FALSE.

**11**

# **11.3.2 MC\_Home**

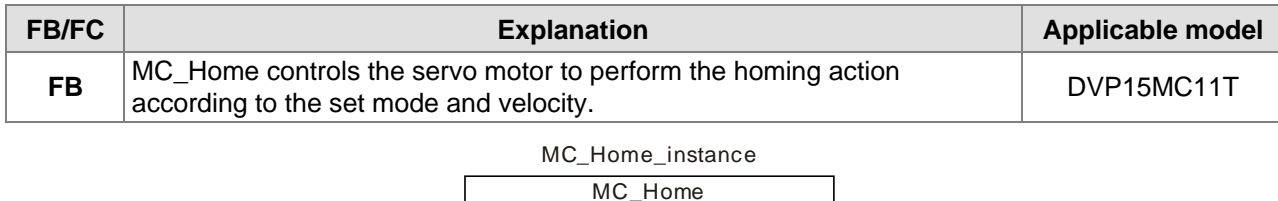

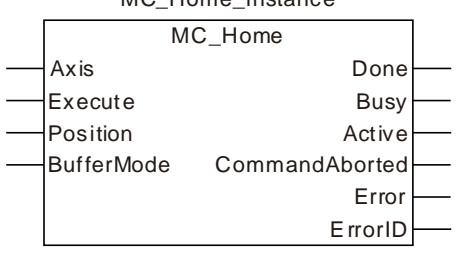

## **Input Parameters**

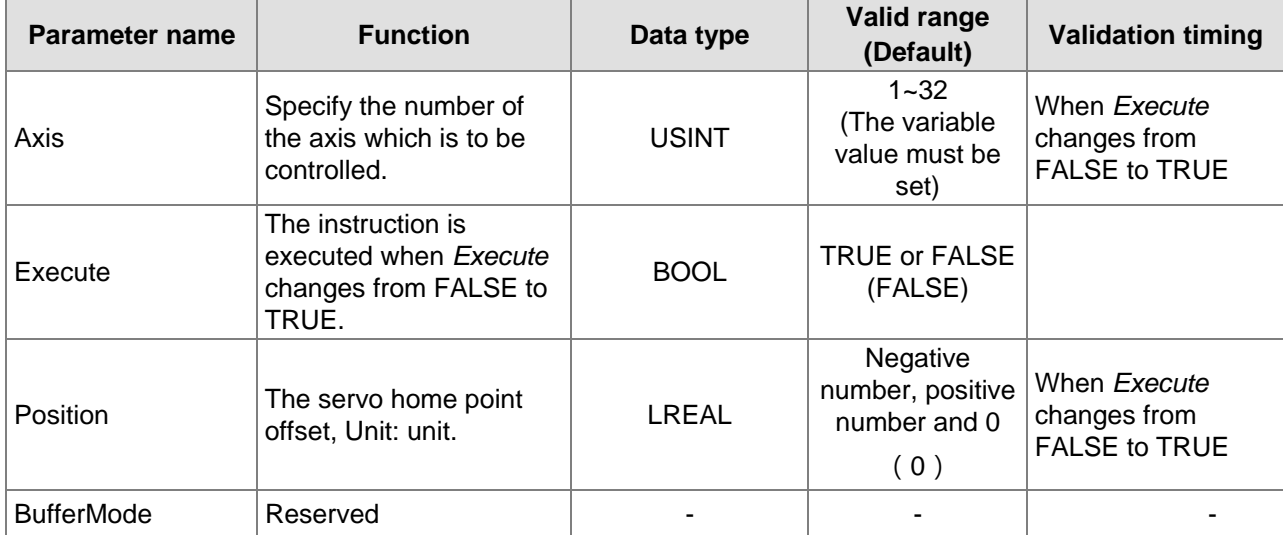

## **Output Parameters**

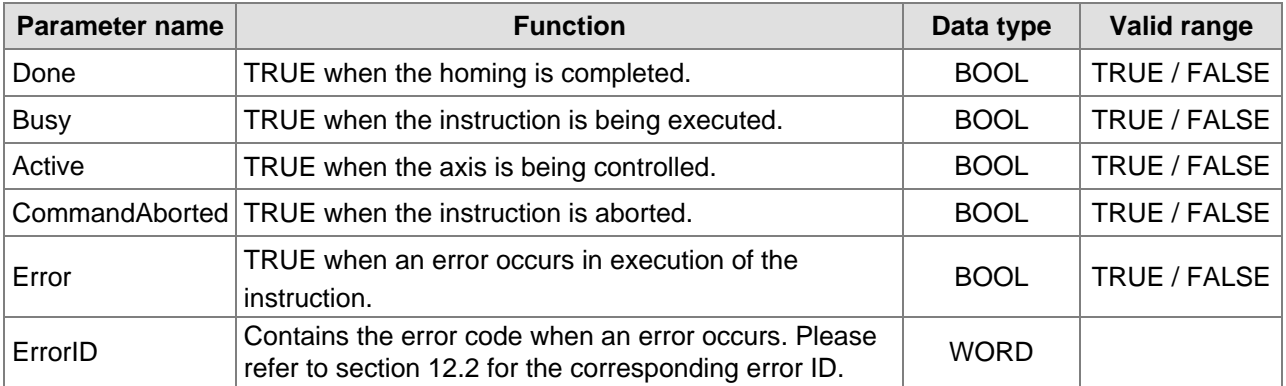

# **Output Update Timing**

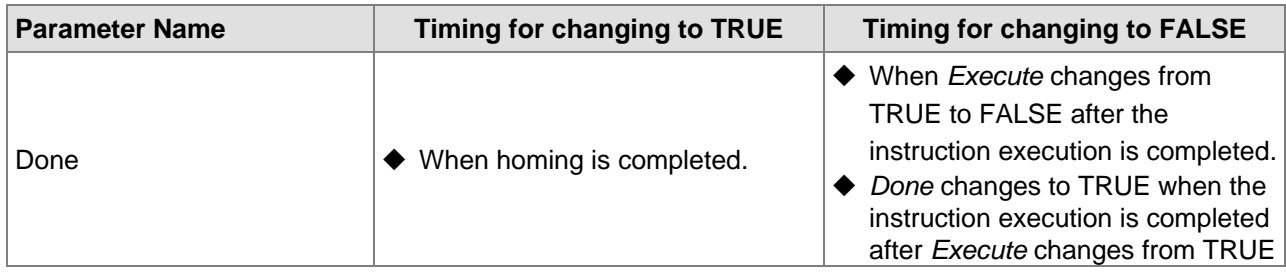

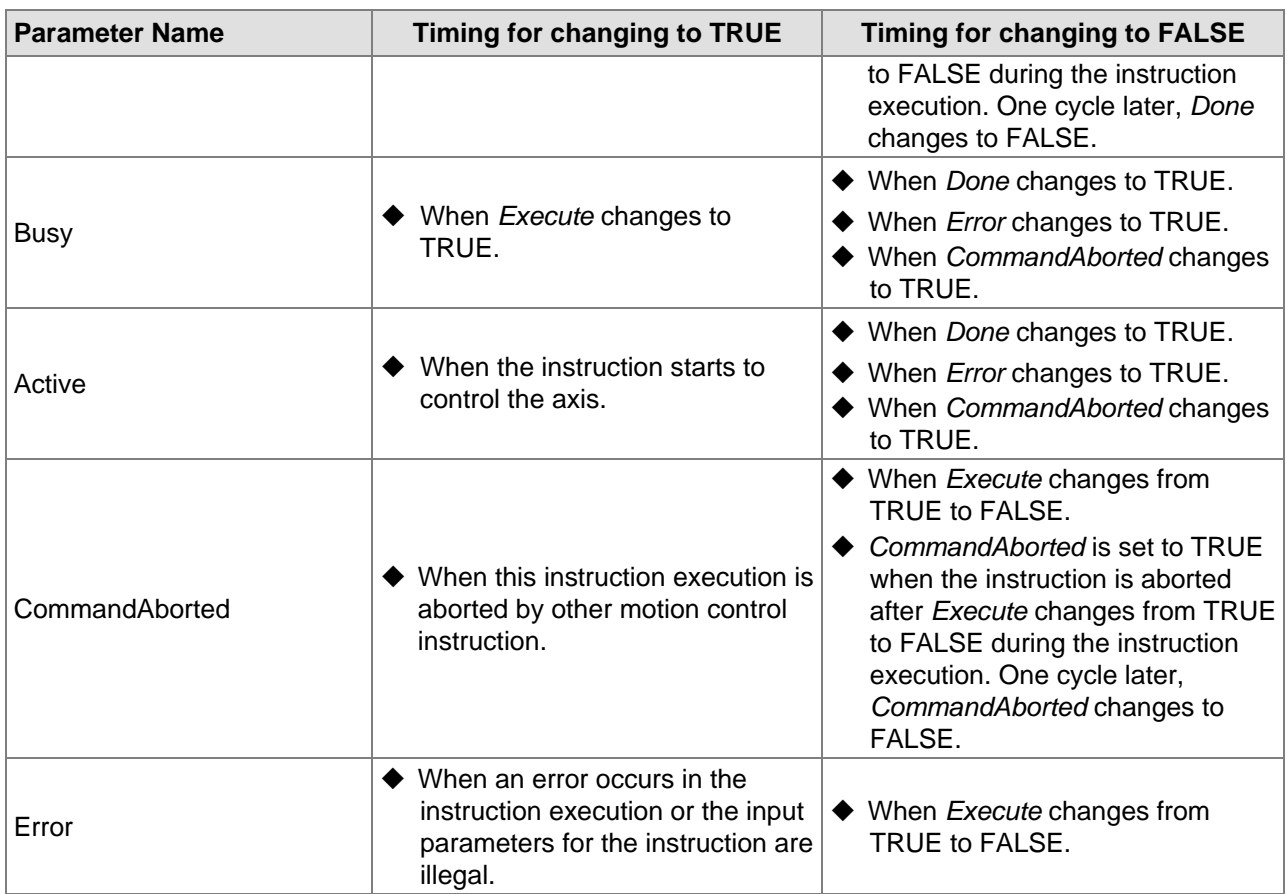

## **Output Update Timing Chart**

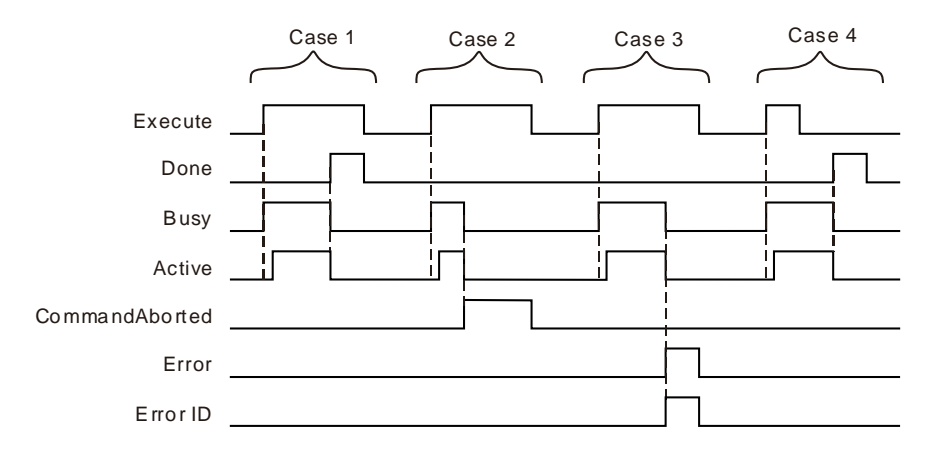

- **Case 1:**When *Execute* changes from FALSE to TRUE, *Busy* changes to TRUE and one cycle later, *Active* changes to TRUE. When the positioning is completed, *Done* changes to TRUE and meanwhile *Busy* and *Active* change to FALSE.
- **Case 2:**When the instruction is aborted by other instruction after *Execute* changes from FALSE to TRUE, *CommandAborted* changes to TRUE and meanwhile, *Busy* and *Active* change to FALSE. When *Execute* changes from TRUE to FALSE, *CommandAborted* changes to FALSE.
- **Case 3:**When an error occurs such as axis alarms or Offline after *Execute* changes from FALSE to TRUE, *Error* changes to TRUE and *ErrorID* shows corresponding error code. Meanwhile, *Busy* and *Active* change to FALSE. *Error* changes to FALSE when *Execute* changes from TRUE to FALSE.

**Case 4:***Done* changes to TRUE when the instruction execution is completed after *Execute* changes from TRUE to FALSE in the course of execution of the instruction. Meanwhile, *Busy* and *Active* change to FALSE and one cycle later, *Done* changes to FALSE.

#### **Function**

- 1. According to the set homing mode, the MC\_Hme instruction is used for connecting the home switch and positive limit switch or negative limit switch to the external input points of the servo drive so as to achieve the homing function.
- 2. For real axes, the homing mode and phase-1 speed and phase-2 speed of the homing are set in the software axis parameter setting. See Appendix D for details on homing modes. For virtual axes, the homing mode can only be set to mode 35.
- 3. The instruction can be executed only while the axis is in Stanstill state. Otherwise, an error will occur.
- 4. Position parameter defines the offset between the mechanical zero point and servo reference zero point as the figure below:

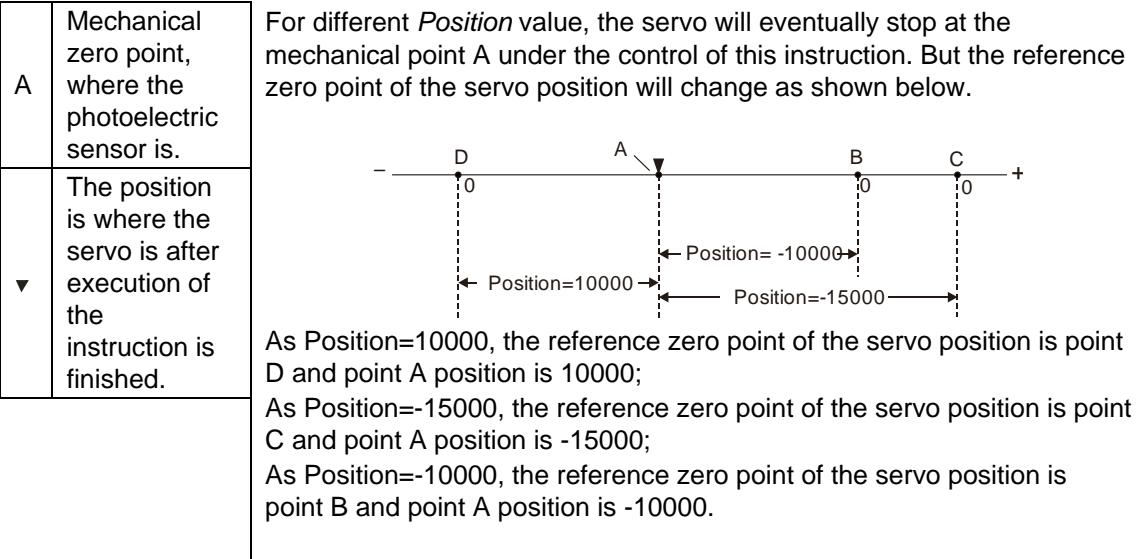

# **Programming Example**

Select an appropriate homing mode via the positions of the mechanism and photoelectric switch. When Hom \_Ex changes from FALSE to TRUE, the motion controller controls the servo motor to rotate and drive the mechanism to return to the mechanical zero point position A.

Hardware wiring

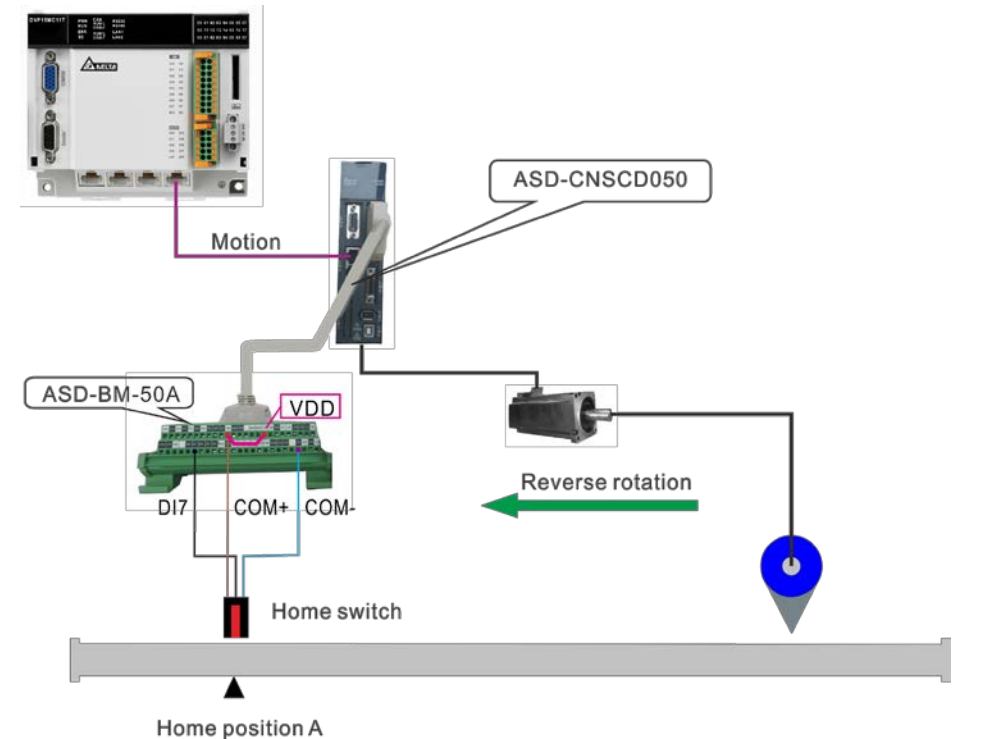

### **Note:**

- During wiring, COM+ and VDD must be shorted.
- Of the photoelectric switch, the brown terminal (24V+) is connected to COM+, the blue terminal (0V) is connected to COM- and the black terminal (Signal cable) is connected to DI7.
- The DI7 function is set to the home switch, i.e. P2-16 is set to 124.

#### Homing mode selection

It can be seen from the hardware wiring figure that the mechanism regards the home switch position as the mechanical zero point position A. The home switch is OFF before searching for the home. While the mechanism is searching for the home point, the servo rotates reversely at beginning and homing mode 21 can be selected to achieve the homing.

The settings for homing in the corresponding axis parameters are as follows.

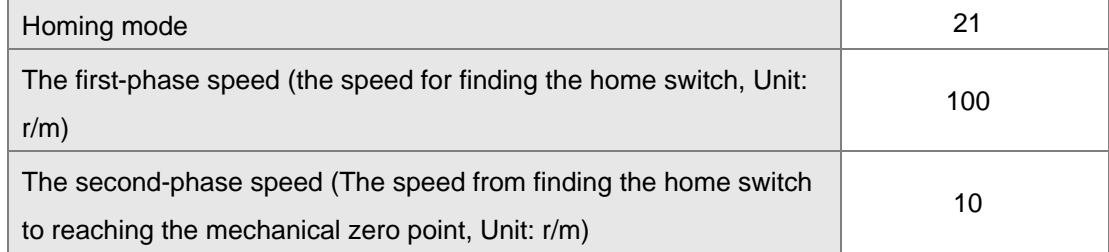

**Note:** The set axis parameters are valid after being downloaded.

#### **The variable table and program**

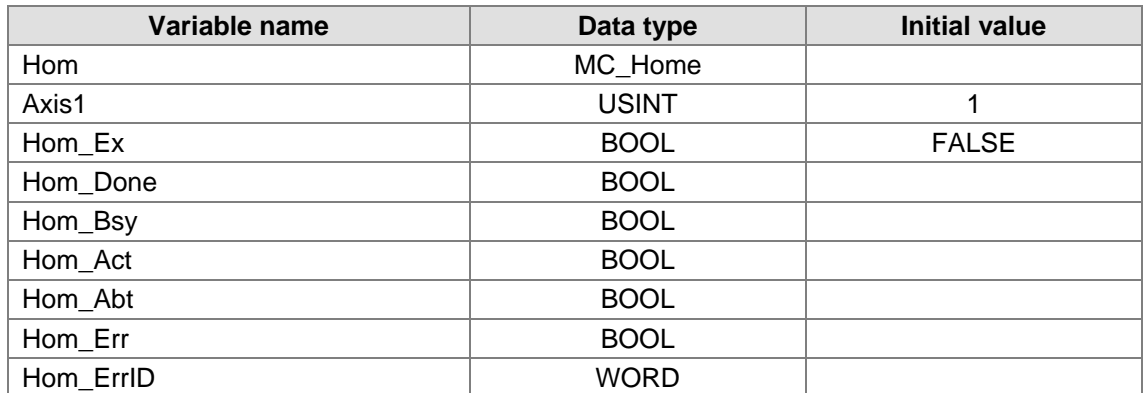

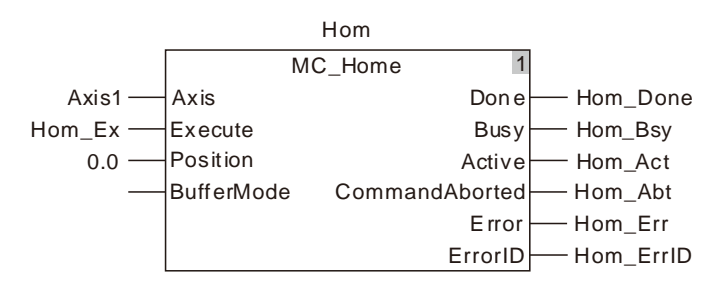

- When Hom\_Ex changes from FALSE to TRUE, the motion controller controls the motion of the servo motor. The mechanism starts to run reversely, rotates forward after reaching the home switch and then stops at the mechanical zero point. And the mechanism is driven to return to the mechanical zero point A by doing so.
- When the home switch is met, the homing is completed and Hom\_Done is set to ON.

# **11.3.3 MC\_MoveVelocity**

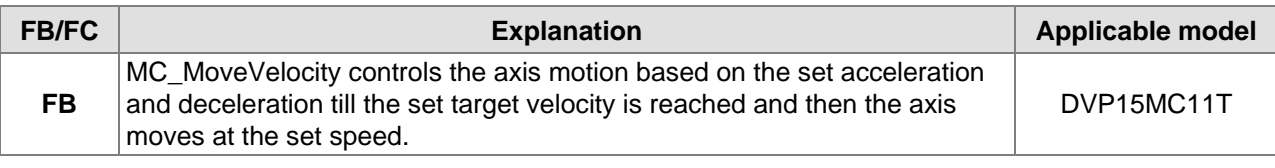

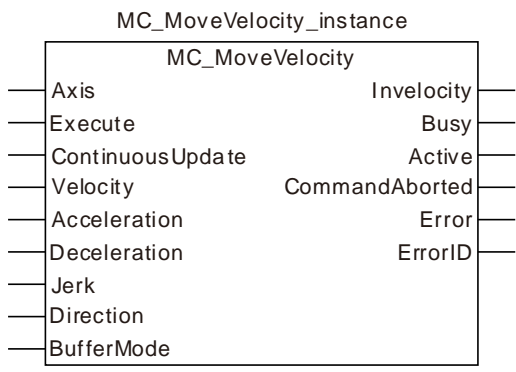

# **Input Parameters**

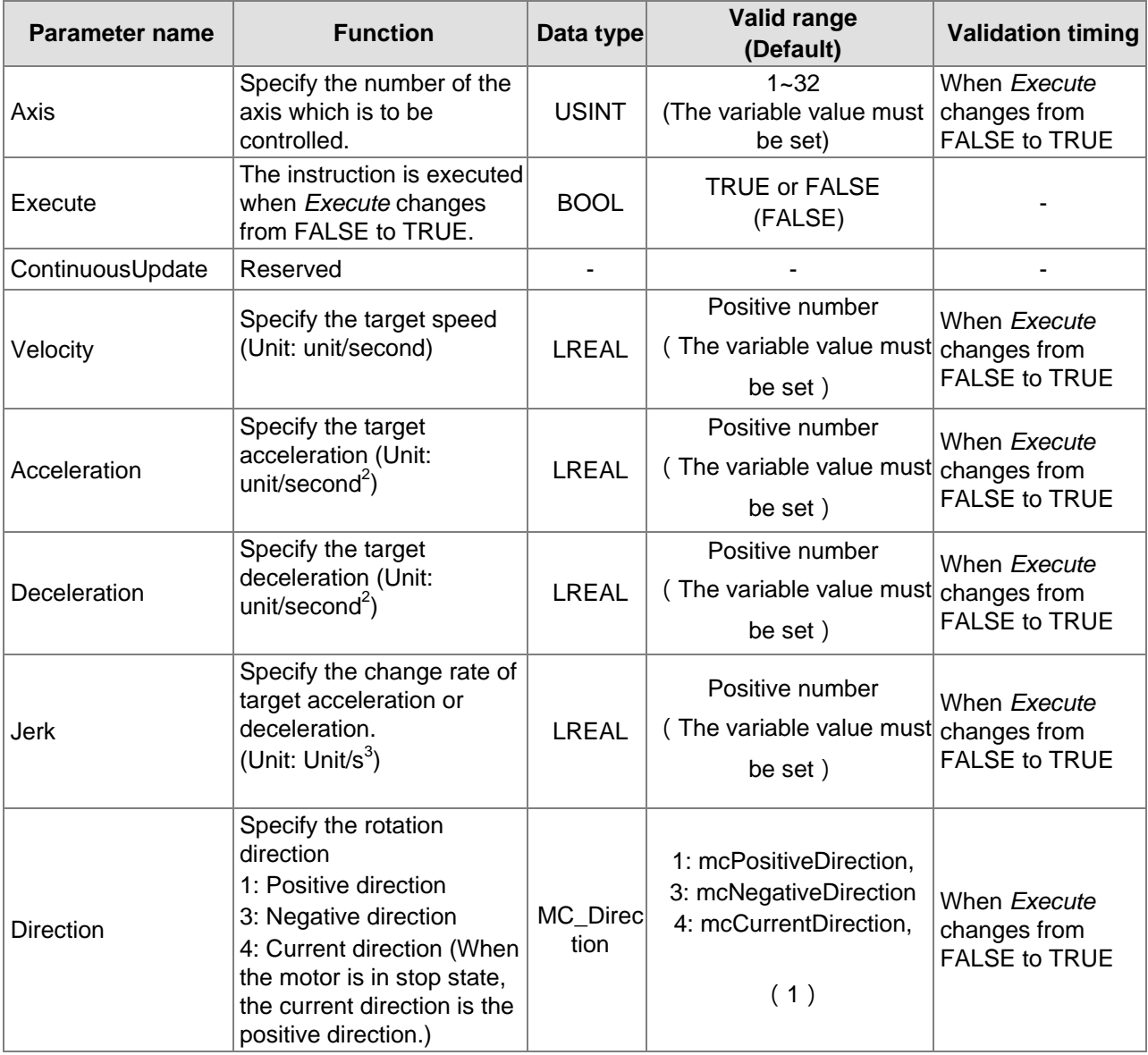

**11**

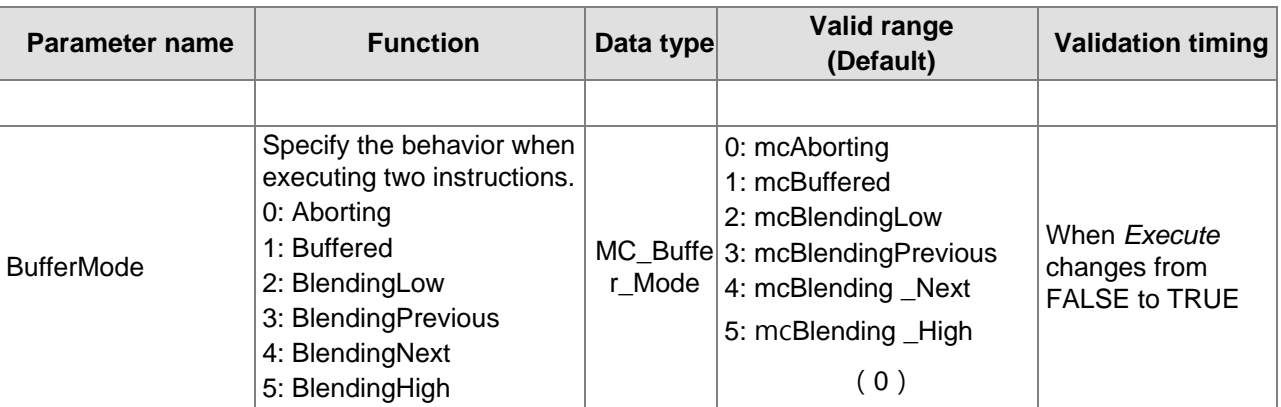

#### **Notes:**

- 1. MC\_MoveVelocity instruction is executed when *Execute* changes from FALSE to TRUE. The instruction can be re-executed when *Execute* of the instruction changes from FALSE to TRUE again no matter whether the instruction execution is completed. At the moment, the parameters including *Velocity*, *Acceleration*, *Deceleration, Jerk* and *Direction* are effective again and other parameters are ineffective. When the velocity instruction has the BufferMode relationship with other motion instruction, the parameters will be valid after the instruction parameters are changed and the instruction is re-triggered. The previous buffermode relation remains and the transition speed will be re-calculated.
- 2. *Invelocity* remains TRUE even if the target speed is changed through MC\_SetOverride after the velocity instruction execution is completed (that is, *Invelocity* changes from FALSE to TRUE.) *Invelocity* will change from FALSE to TRUE when the new target speed is reached after the target speed is changed through MC\_SetOverride before the execution of MC\_MoveVelocity is completed (when *Invelocity* is FALSE.)
- 3. Refer to section 10.2 for the relation among *Position, Velocity, Acceleration and Jerk*.
- 4. Refer to section 10.3 for details on *BufferMode*.

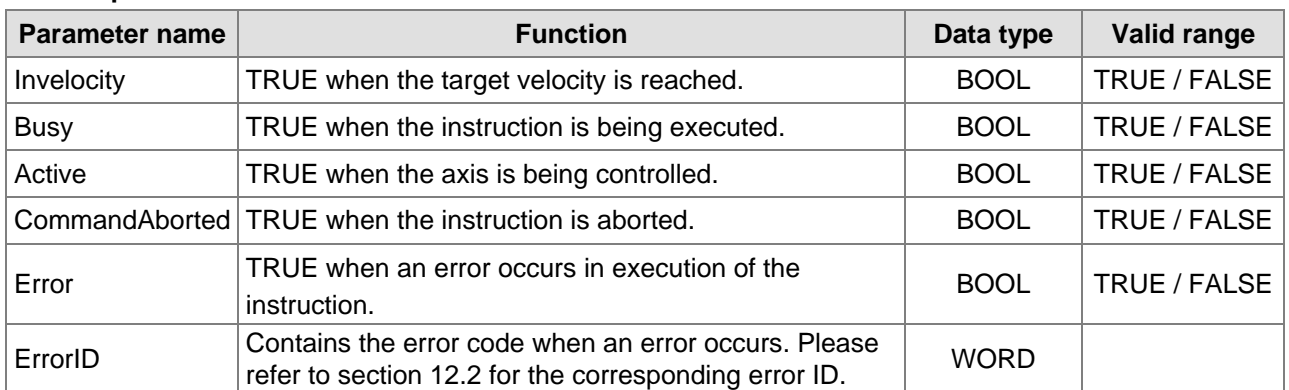

#### **Output Parameters**

#### **Output Update Timing**

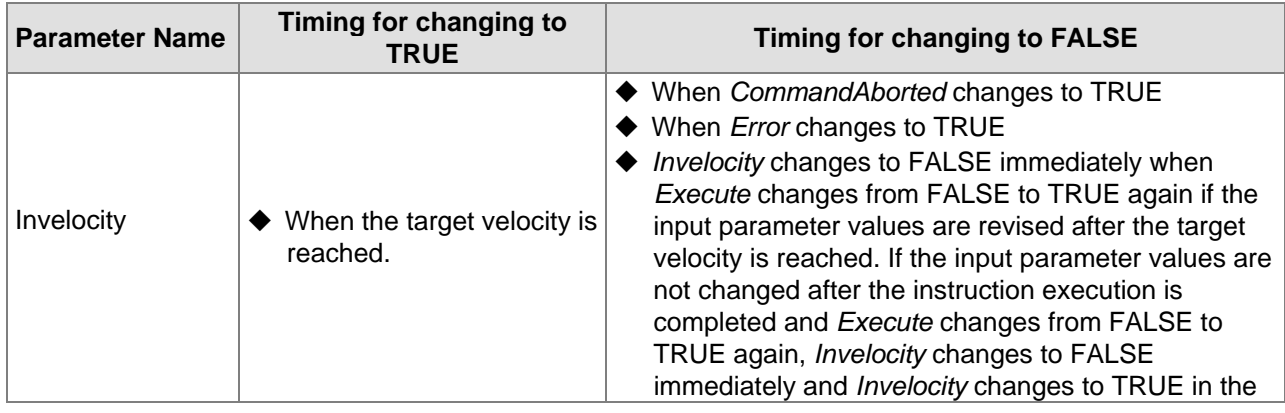

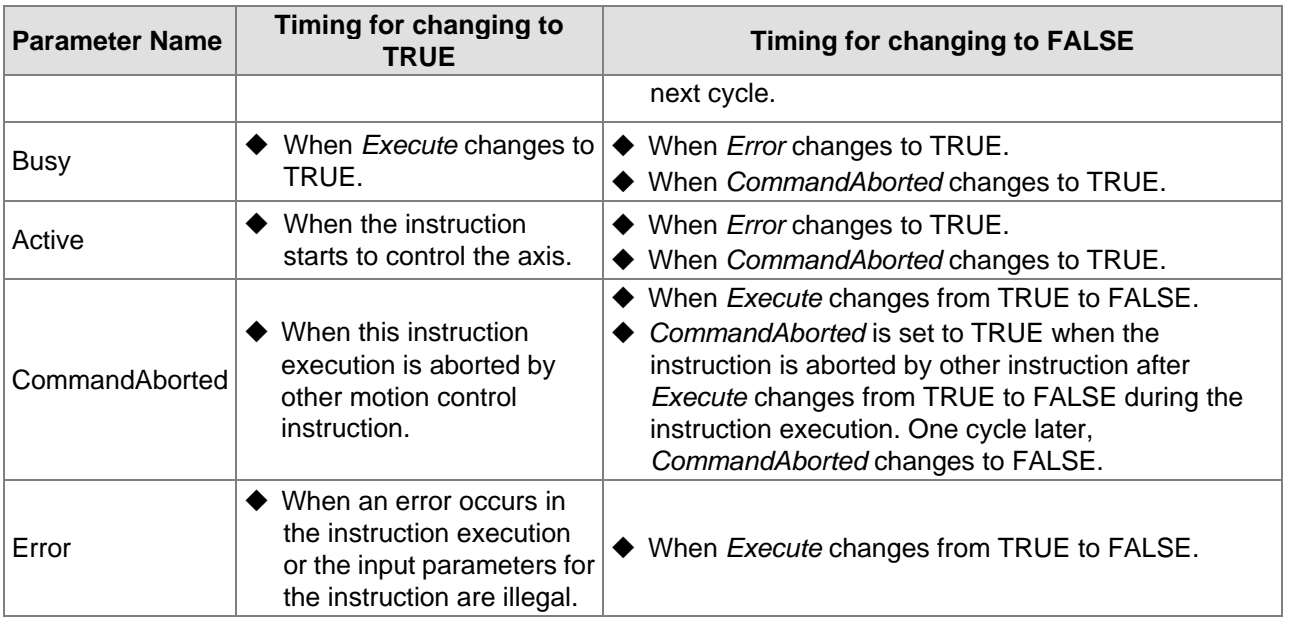

# **Output Update Timing Chart**

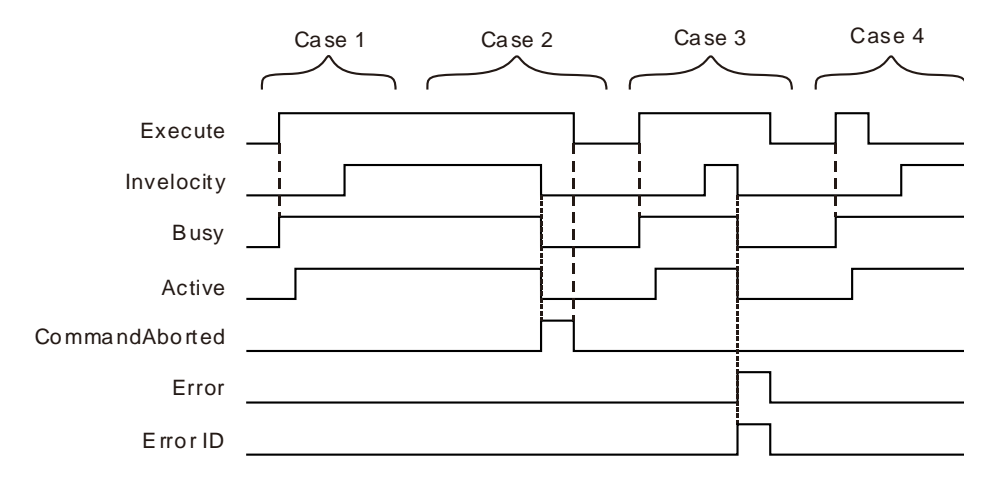

- **Case 1:**When *Execute* changes from FALSE to TRUE, *Busy* changes to TRUE and one cycle later, *Active* changes to TRUE. When the target velocity is reached, *Invelocity* changes to TRUE and meanwhile, *Busy* and *Active* remain TRUE.
- **Case 2:**When *Execute* is TRUE, the instruction is aborted by other instruction and *CommandAborted* changes to TRUE. Meanwhile, *Invelocity*, *Busy and Active* change to FALSE. When *Execute* changes from TRUE to FALSE, *CommandAborted* changes to FALSE.
- **Case 3:**When an error occurs such as parameter error while *Execute* is TRUE, *Error* changes to TRUE and *ErrorID* shows corresponding error code. Meanwhile, *Invelocity, Busy* and *Active* change to FALSE. *Error* changes to FALSE when *Execute* changes from TRUE to FALSE.
- **Case 4:**In the course of execution of the instruction, *Invelocity* changes to TRUE when the target velocity is reached after *Execute* changes from TRUE to FALSE. Meanwhile, *Busy* and *Active* remain TRUE.

## **Function**

MC\_MoveVelocity controls the axis to speed up or down according to the set acceleration, deceleration and jerk till the set target velocity is reached and after that the axis moves at the target speed. The direction of the uniform motion is determined by the input parameter *Direction*. The *Direction* value 1 indicates the positive direction, 3 is the negative direction and 4 is the current direction. If *Direction* value is set to 4 and the axis is in STOP state before the MC\_MoveVelocity instruction is executed, the axis will move in the positive direction.

# **Programming Example 1**

The programming example is as follows when one MC\_ MoveVelocity instruction is used.

### **1. The variable table and program**

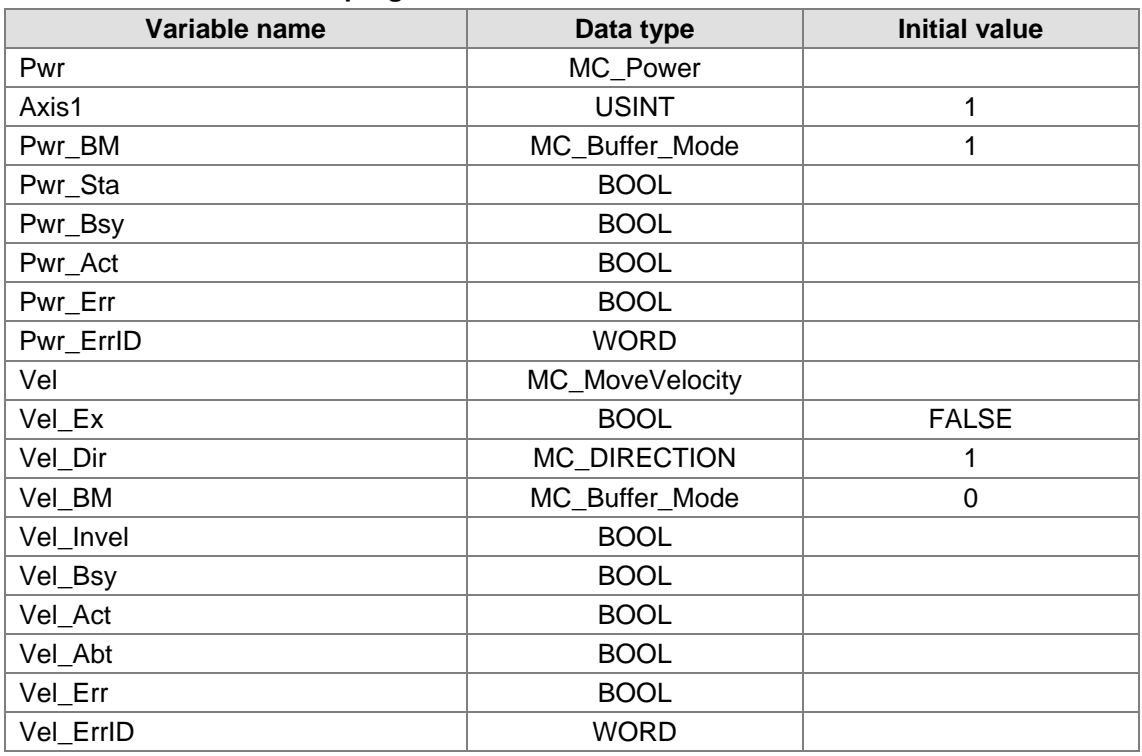

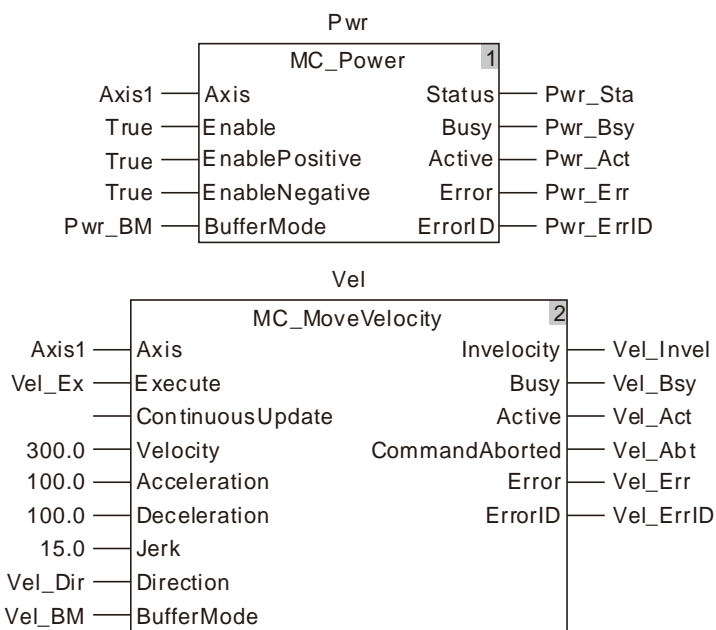

## **2. Motion Curve and Timing Chart**

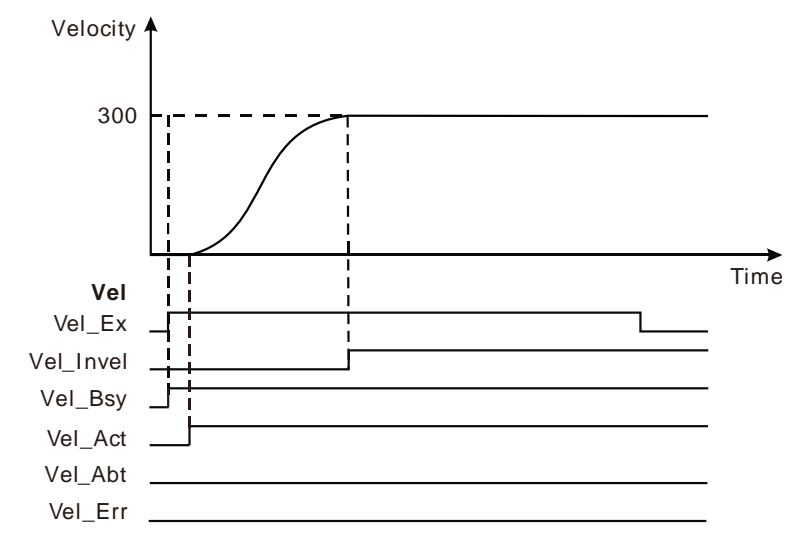

- When Vel\_Ex changes from FALSE to TRUE, Vel\_Bsy changes to TRUE. One cycle later, Vel\_Act changes to TRUE and the execution of the velocity instruction starts. When the target velocity is reached, Vel\_Invel changes to TRUE and Vel\_Bsy and Vel\_Act remain TRUE.
- When Vel\_E changes from TRUE to FALSE, Vel\_Inve, Vel\_Bsy and Vel\_Act remain TRUE.

# **Programming Example 2**

Below is the example that one MC\_MoveVelocity instruction aborts another MC\_MoveVelocity instruction.

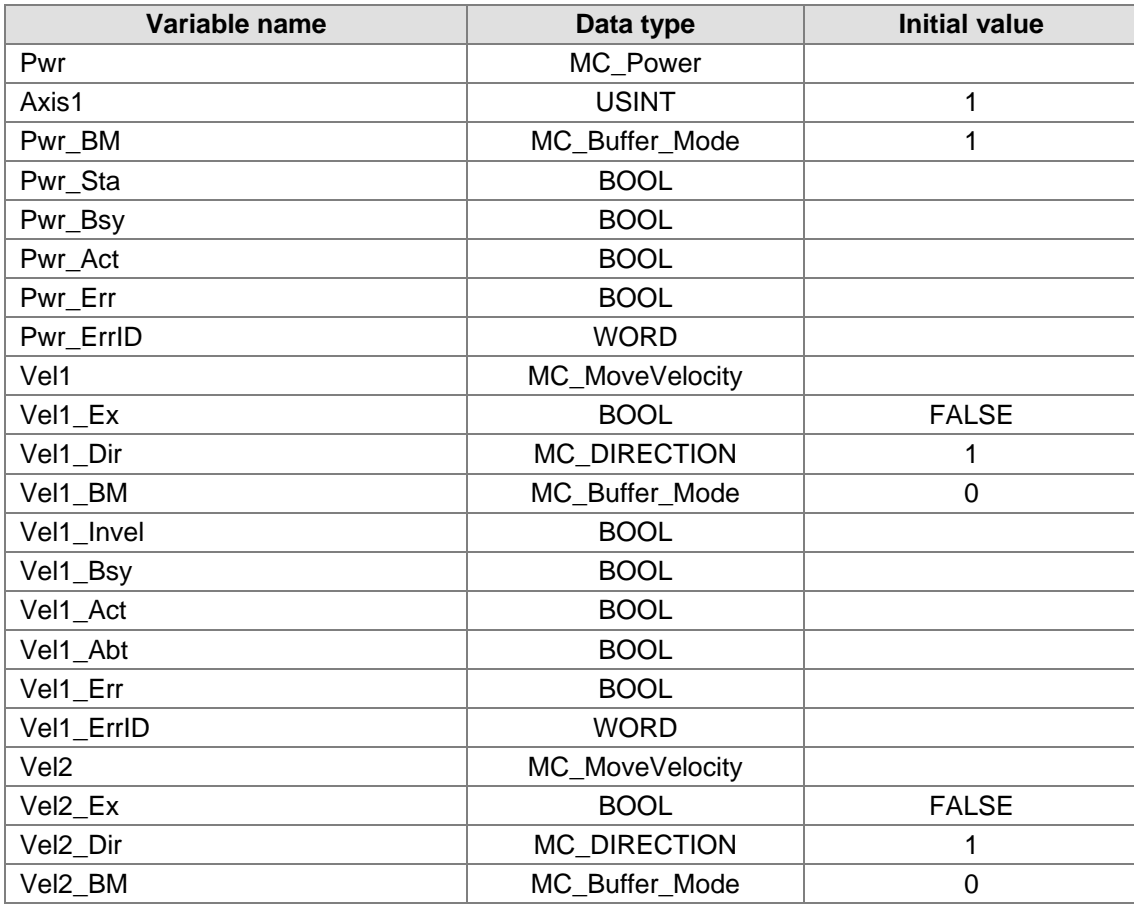

### **1. The variable table and program**

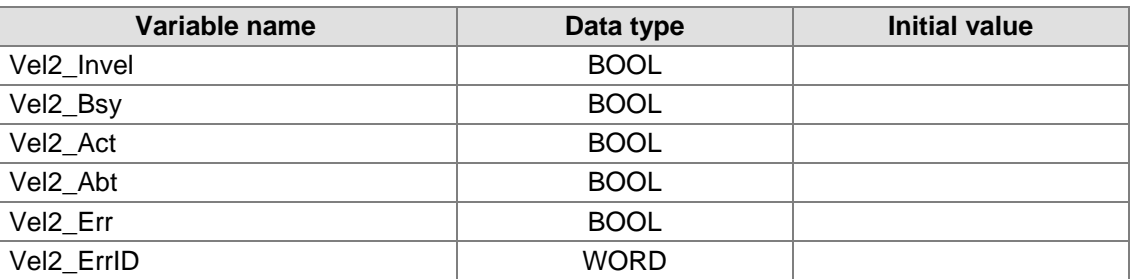

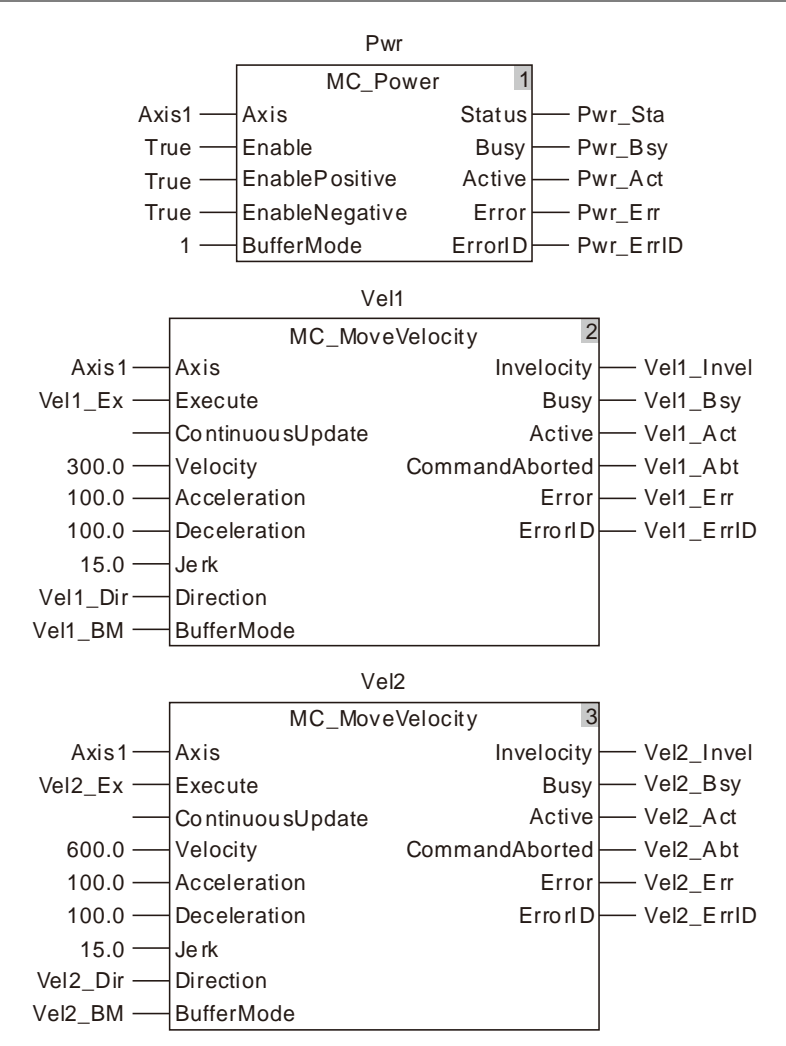

## **2. Motion Curve and Timing Chart**

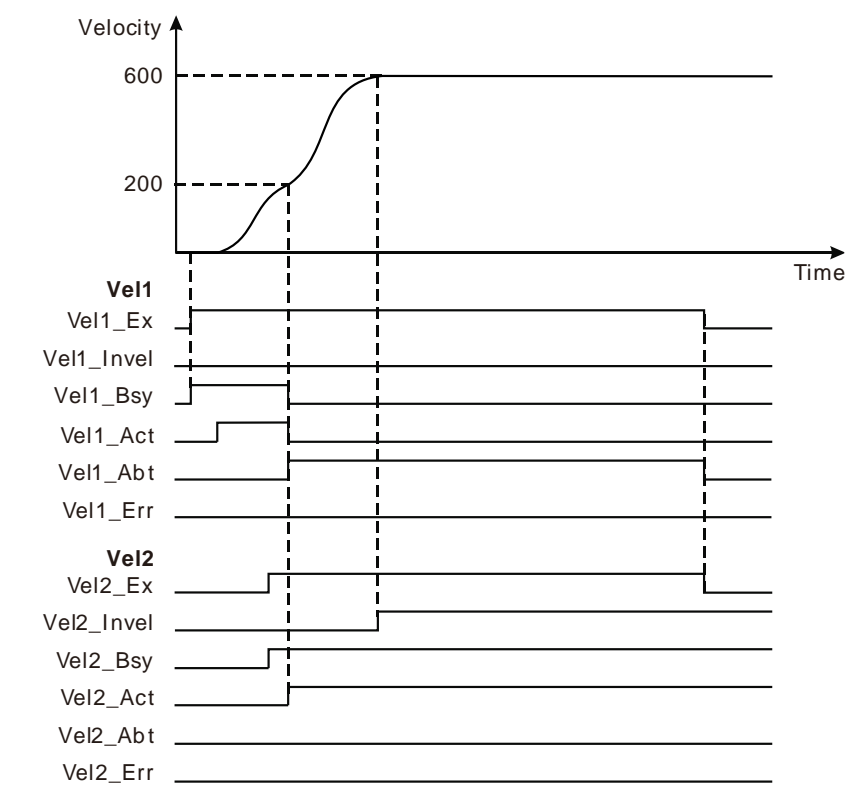

- When Vel1\_Ex changes from FALSE to TRUE, Vel1\_Bsy changes to TRUE. One cycle later, Vel1\_Act changes to TRUE and the first MC\_MoveVelocity instruction starts being executed. When the target velocity is not reached, Vel2\_Ex changes from FALSE to TRUE and Vel2\_Bsy changes to TRUE. One cycle later, Vel2\_Act changes to TRUE, the first MC\_MoveVelocity instruction is aborted, Vel1\_Abt changes to TRUE and the axis starts to perform the second MC\_MoveVelocity instruction. When the target velocity is reached, Vel2\_Invel changes to TRUE and meanwhile, Vel2\_Bsy and Vel2\_Act remain TRUE.
- ◆ When Vel1\_Ex changes from TRUE to FALSE, Vel1\_Abt changes to FALSE. When Vel2\_Ex changes from TRUE to FALSE, Vel2\_Invel, Vel2\_Bsy and Vel2\_Act remain TRUE.

# **11.3.4 MC\_Halt**

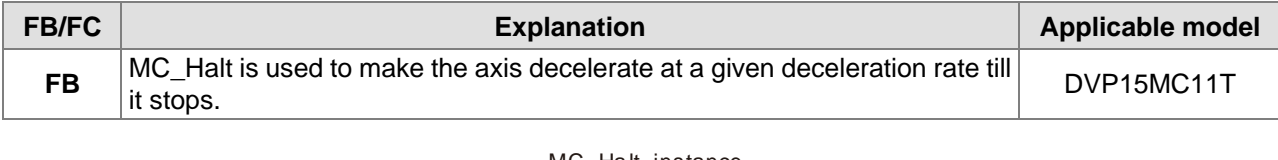

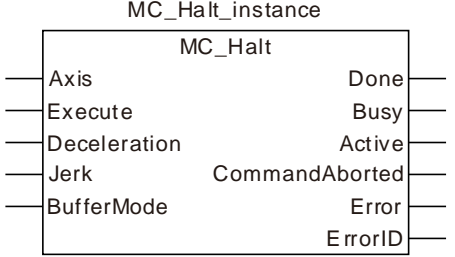

#### **Input Parameters**

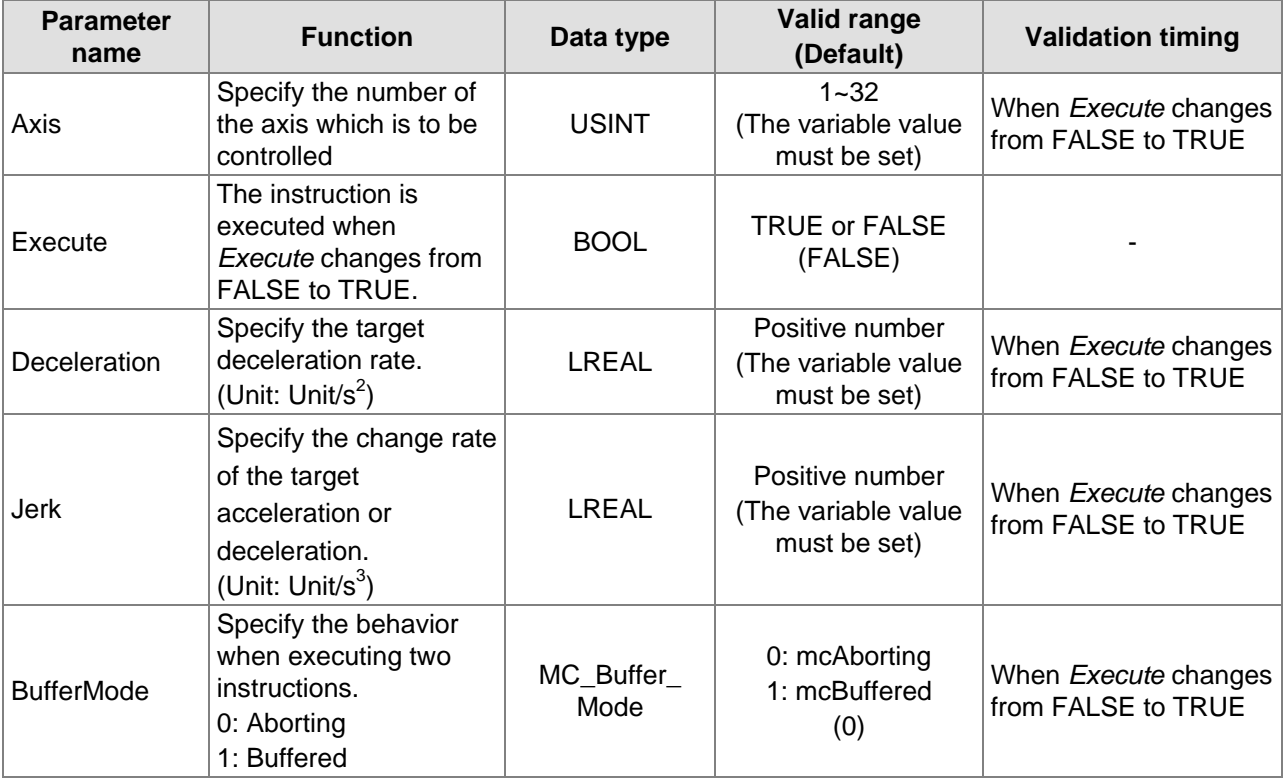

**Note:**

- 1. MC\_Halt instruction is executed when *Execute* changes from FALSE to TRUE. There is no impact on the instruction execution when *Execute* of the instruction changes from TRUE to FALSE in the course of the instruction execution.
- 2. While *Execute* changes from FALSE to TRUE once more in the course of execution of MC\_Halt, there is no impact on the instruction execution and the instruction will continue being executed in the previous way. When *Execute* changes from FALSE to TRUE once again after the instruction execution is completed, the instruction can be re-executed.
- 3. Refer to section10.2 for the relation between *Deceleration and Jerk*.
- 4. Refer to section10.3 for details on *BufferMode*.

# **Output Parameters**

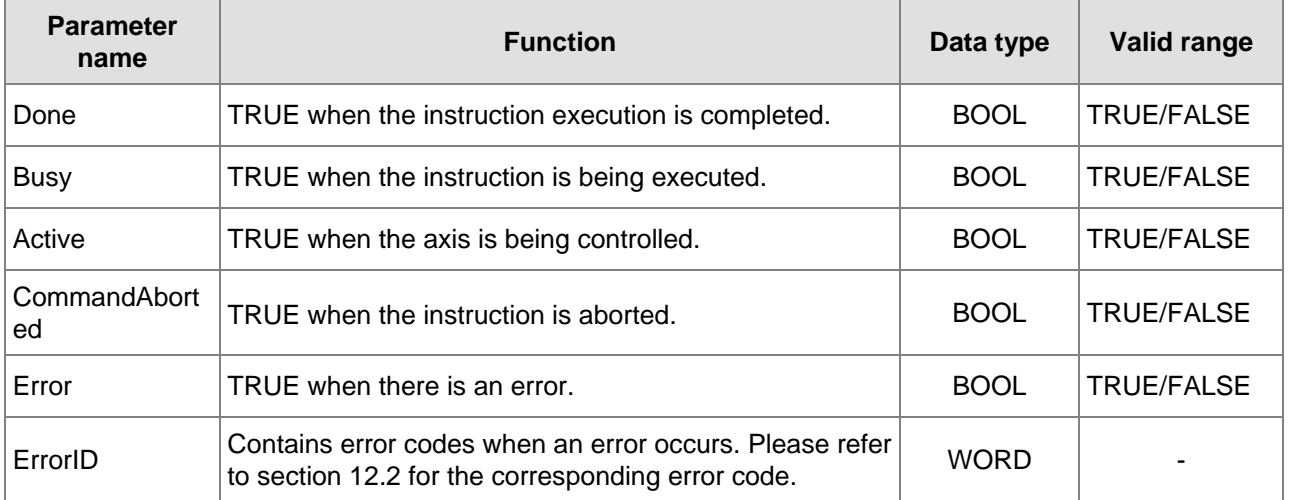

# **Output Update Timing**

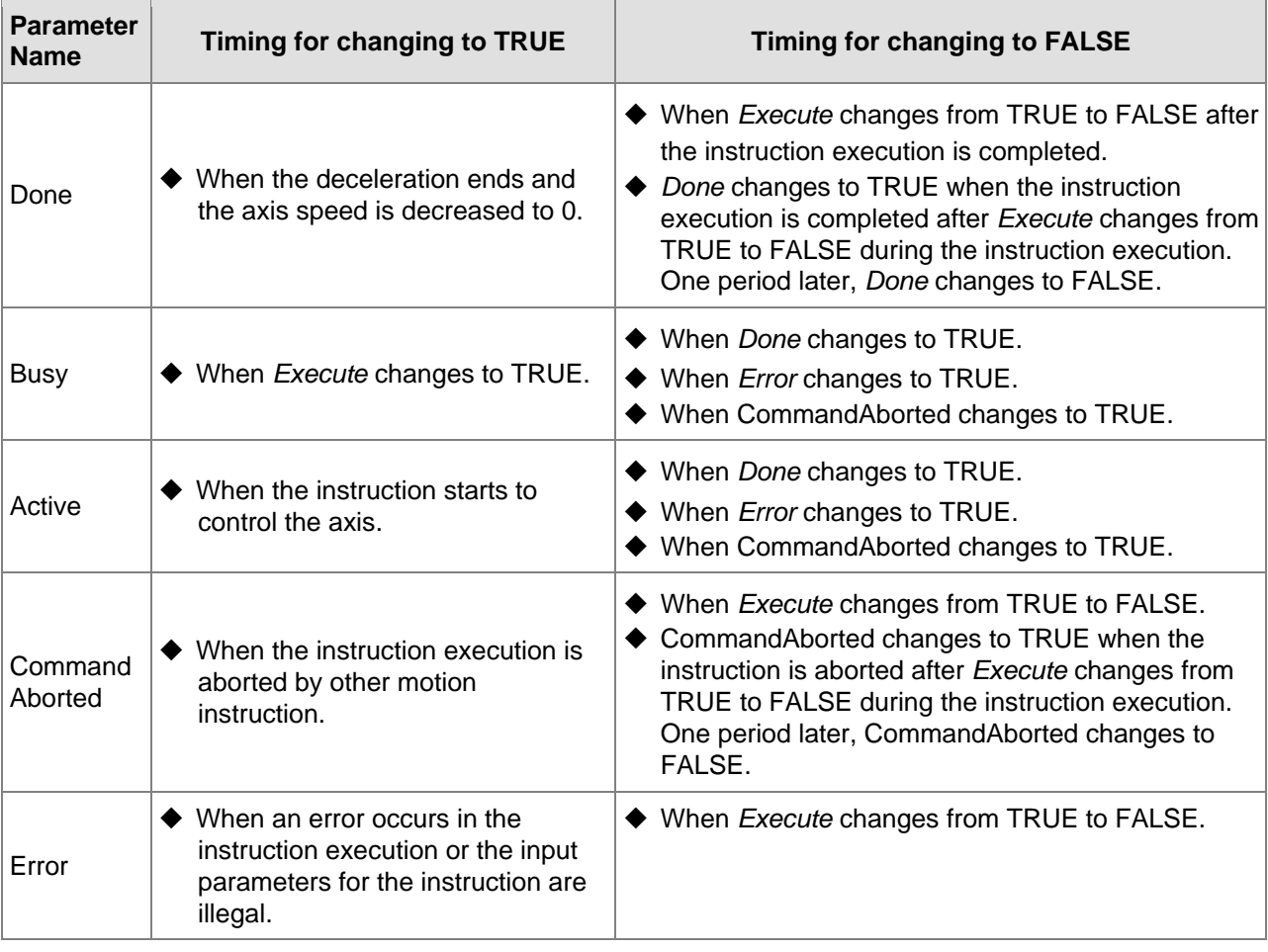

## **Output Update Timing Chart**

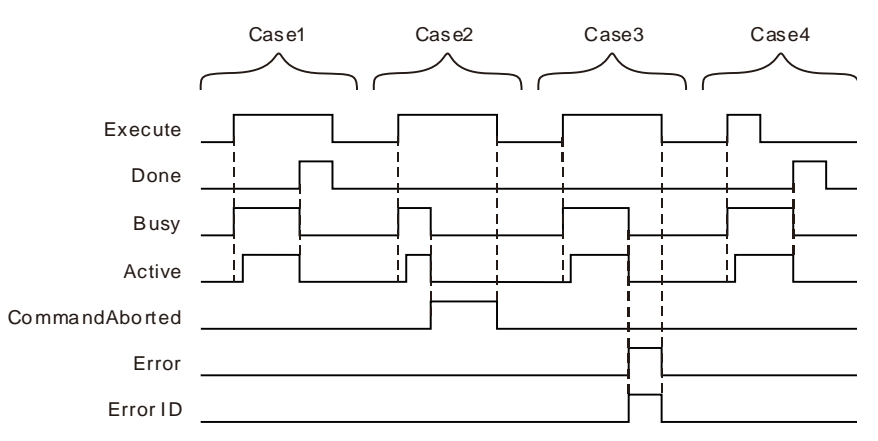

- **Case 1:** When *Execute* changes from FALSE to TRUE, *Busy* changes to TRUE and one period later, *Active* changes to TRUE. When the deceleration ends and the axis speed is decreased to 0, *Done* changes to TRUE and meanwhile *Busy* and *Active* change to FALSE.
- **Case 2:** After *Execute* changes from FALSE to TRUE and the instruction is aborted by other instruction, *CommandAborted* changes to TRUE and meanwhile *Busy* and *Active* change to FALSE. When *Execute* changes from TRUE to FALSE, *CommandAborted* changes to FALSE.
- **Case 3:** When an error occurs such as axis alarms or Offline after *Execute* changes from FALSE to TRUE, *Error* changes to TRUE and *ErrorID* shows the corresponding error code. Meanwhile, *Busy* and *Active* change to FALSE. *Error* changes to FALSE when *Execute*  changes from TRUE to FALSE.
- **Case 4:** In the course of execution of the instruction, *Done* changes to TRUE when the instruction execution is completed after *Execute* changes from TRUE to FALSE. Meanwhile, *Busy* and *Active* change to FALSE and one period later, *Done* changes to FALSE.

#### **Function**

MC\_Halt is used to make the axis decelerate at a given deceleration rate till it stops.

- The state machine enters DiscreteMotion as MC\_Halt starts being executed. When the axis speed is decreased to 0, *Done* changes to TRUE and meanwhile, the state machine enters Standstill.
- Compared to MC\_Stop instruction, MC\_Halt instruction can not make the axis locked and thus the controller can perform other motion instruction on it. MC Halt can be aborted through performing other motion instruction when the axis is decelerated during execution of MC\_Halt. Other motion instruction can be executed by the controller to restart the axis after MC\_Halt execution is over and the axis has stopped.

# **Programming Example**

The example of MC Halt execution is shown below.

#### **1. The variable table and program**

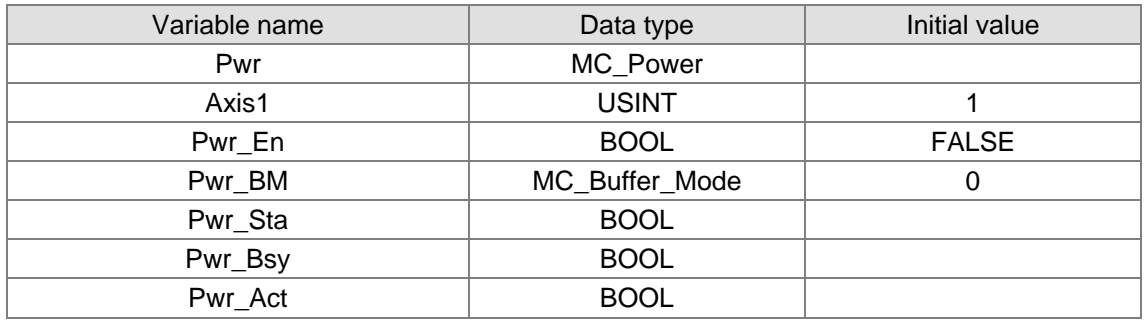

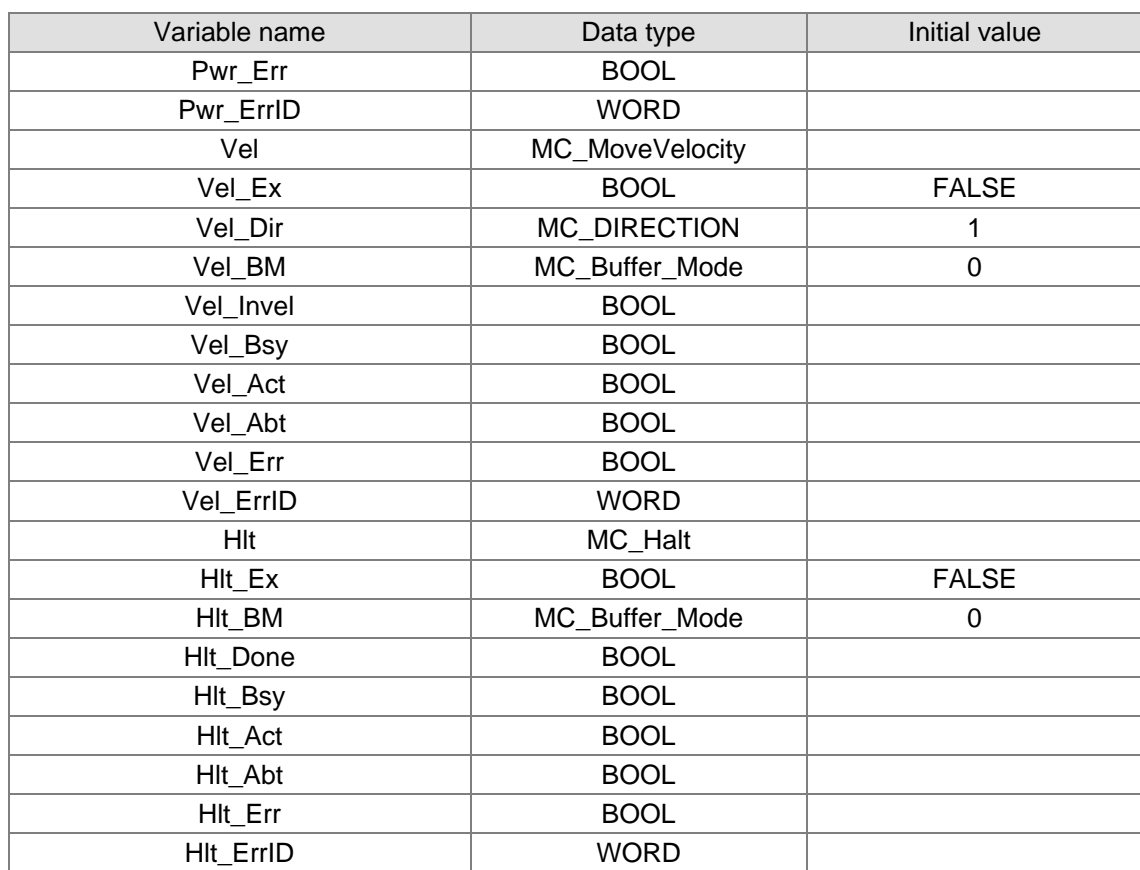

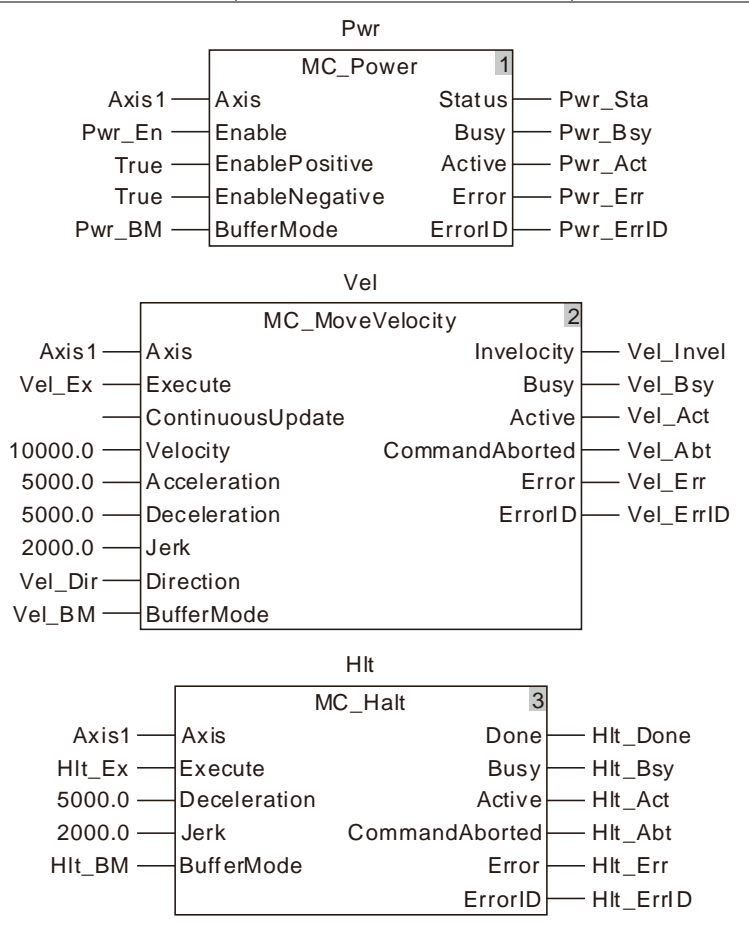

#### **2. Motion Curve and Timing Charts:**

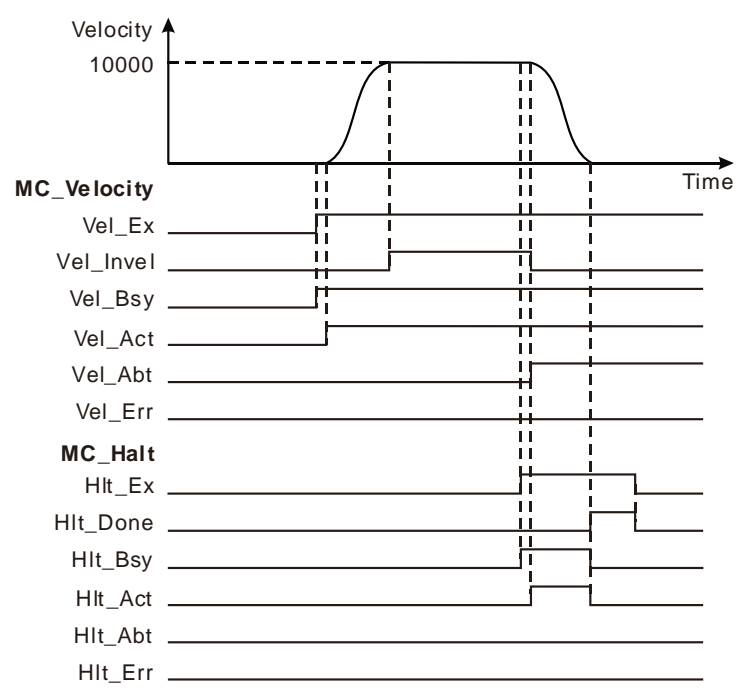

- When Vel\_Ex changes to TRUE, Vel\_Bsy changes to TRUE and one period later, Vel\_Act changes to TRUE and the servo motor starts to move forward. Vel\_Invel changes to TRUE as the servo motor reaches the target velocity.
- When Hlt\_Ex changes to TRUE, Hlt\_Bsy changes to TRUE and one period later, Hlt\_Act changes to TRUE. Meanwhile, Vel\_Invel changes to FALSE and Vel\_Abt changes to TRUE and then the servo motor starts to decelerate.
- When the axis velocity is decreased to 0, HIt Done changes to TRUE and meanwhile, HIt Bsy and Hlt\_Act change to FALSE.
- ◆ As HIt\_Ex changes to FALSE, HIt\_Done changes to FALSE.

**11**

# **11.3.5 MC\_Stop**

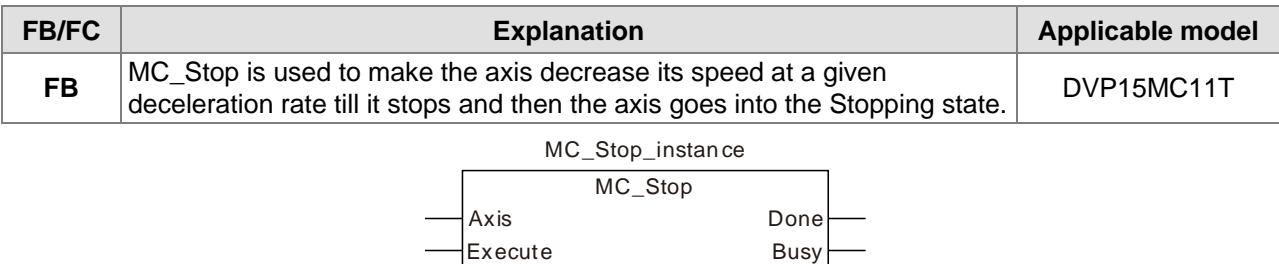

**Active** 

**CommandAborted** 

Error ErrorID

Deceleration

Jerk

## **Input Parameters**

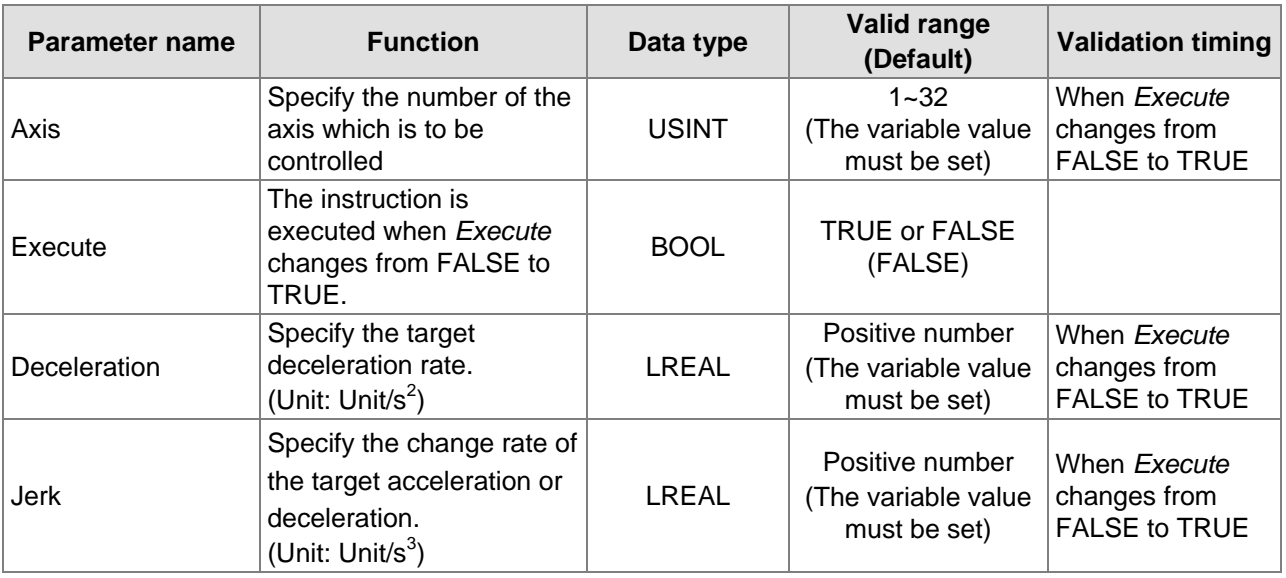

#### **Note:**

- 1. MC\_Stop instruction is executed when *Execute* changes from FALSE to TRUE. There is no impact on the instruction execution when *Execute* of the instruction changes from TRUE to FALSE in the course of the instruction execution.
- 2. While *Execute* changes from FALSE to TRUE once more in the course of execution of MC\_Halt, there is no impact on the instruction execution and the instruction will continue being executed in the previous way. When *Execute* changes from FALSE to TRUE once again after the instruction execution is completed, the instruction can be re-executed.
- 3. Refer to section 10.2 for the relation between *Deceleration and Jerk*.

#### **Output Parameters**

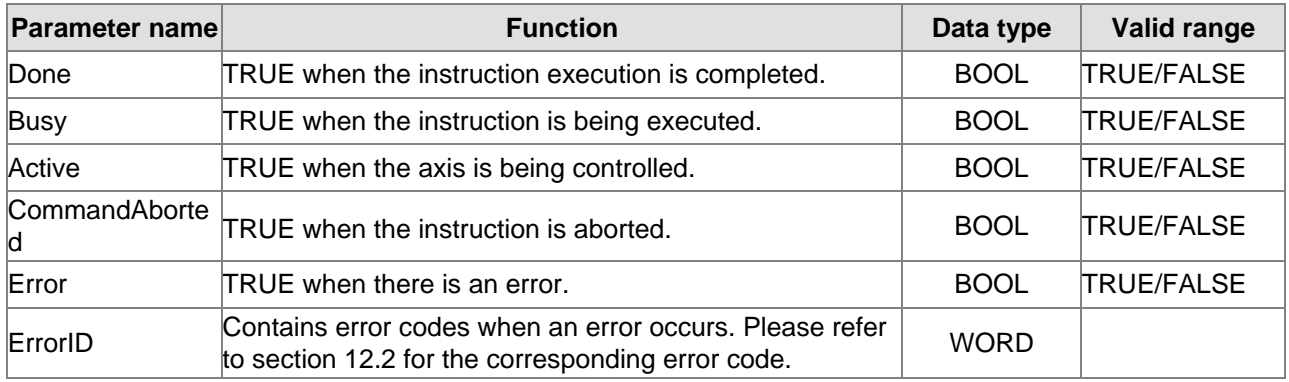

# **Output Update Timing**

**11**

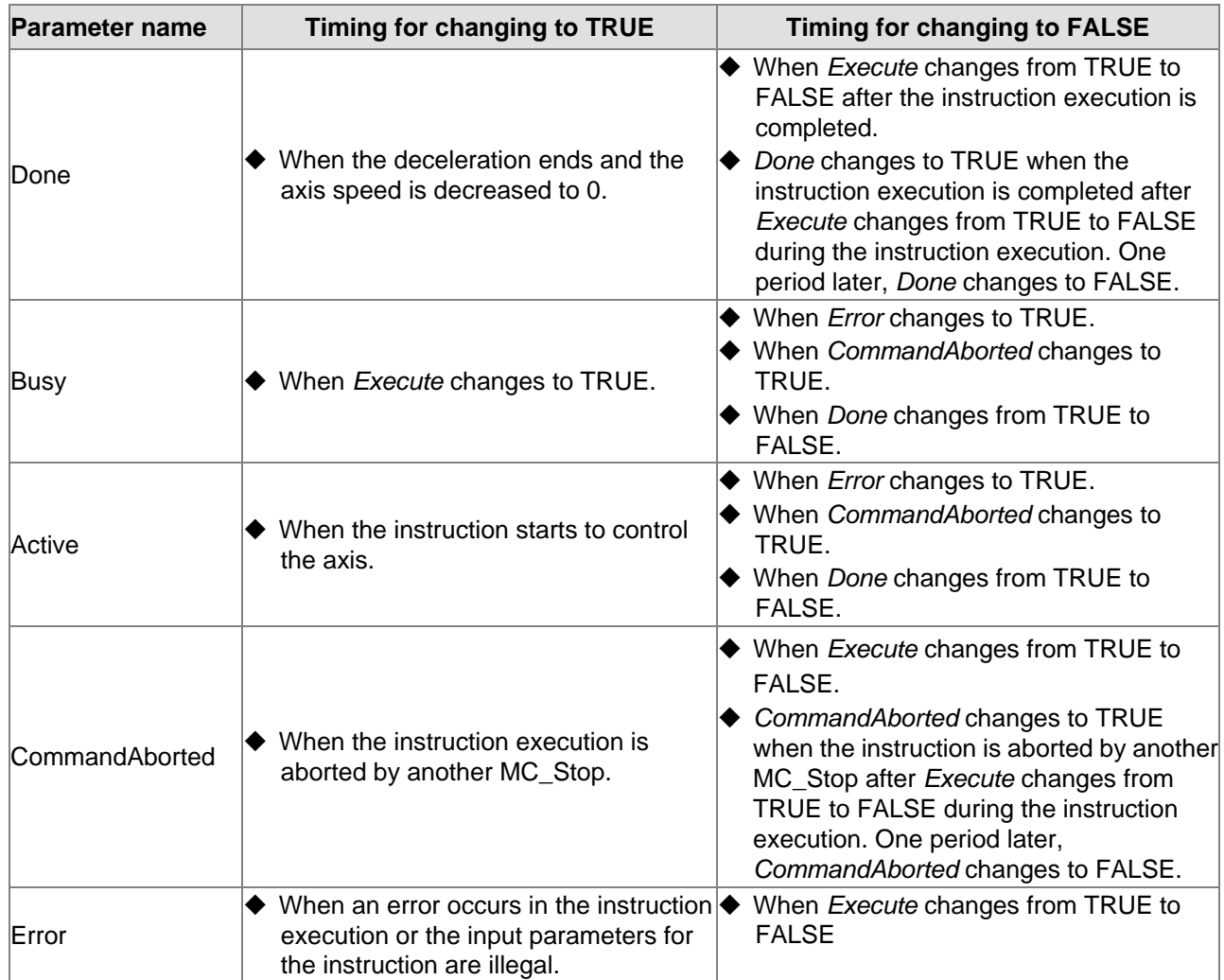

# **Output Update Timing Chart**

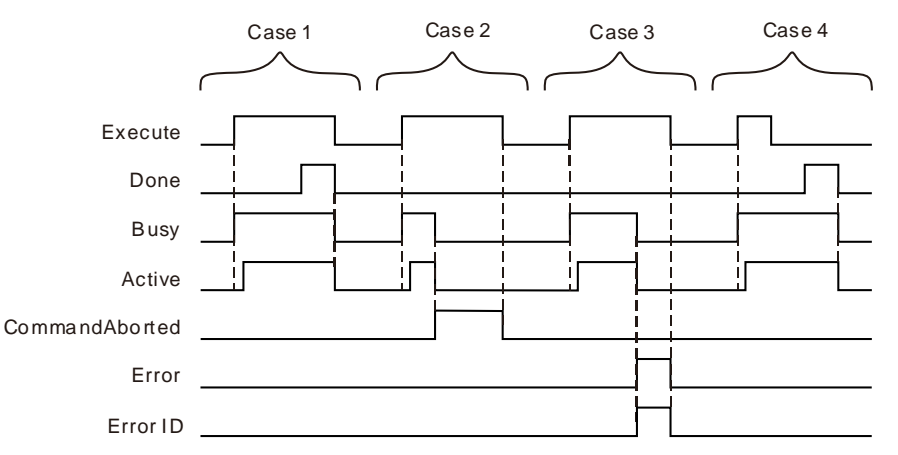

- **Case 1:** When *Execute* changes from FALSE to TRUE, *Busy* changes to TRUE and one period later, *Active* changes to TRUE. When the deceleration ends and the axis speed is decreased to 0, *Done* changes to TRUE and *Busy* and *Active* remain TRUE.
- **Case 2:** When the MC\_Stop instruction is aborted by another MC\_Stop instruction after *Execute* changes from FALSE to TRUE, *CommandAborted* changes to TRUE and meanwhile *Busy* and *Active* change to FALSE. When *Execute* changes from TRUE to FALSE, *CommandAborted* changes to FALSE.
- **Case 3:** When an error occurs such as axis alarm or Offline after *Execute* changes from FALSE to TRUE, *Error* changes to TRUE and *ErrorID* shows the corresponding error code. And Meanwhile, *Busy* and *Active* change to FALSE. *Error* changes to FALSE when *Execute*  changes from TRUE to FALSE.
- **Case 4:** In the course of execution of the instruction, *Done* changes to TRUE and *Busy* and *Active* remain TRUE when the instruction execution is completed after *Execute* changes from TRUE to FALSE. One period later, *Done, Busy* and *Active* all change to FALSE.

#### **Function**

MC\_Stop is used to make the axis decrease its speed at a given deceleration rate till it stops.

- As long as *Execute* is TRUE after execution of MC\_Stop is completed and the axis velocity is decreased to 0, the axis state will be in the Stopping state all the time. And during that period, other motion instruction can not be executed.
- If there are two MC\_Stop instructions in the program for controlling the same axis, the previously being executed MC\_Stop will be aborted by the later executed MC\_Stop instruction.
- Compared to MC\_Halt instruction, MC\_Stop instruction will make the axis locked and thus the controller cannot perform other motion instruction excluding MC\_Stop during MC\_Stop execution. The controller still cannot perform other motion instructions when the execution of MC\_Stop is finished and the axis has stopped. Other motion instruction can not be executed until *Execute* of MC Stop changes from TRUE to FALSE.

# **Programming Example 1**

The example of MC\_Stop execution is shown as below.

#### **1. The variable table and program**

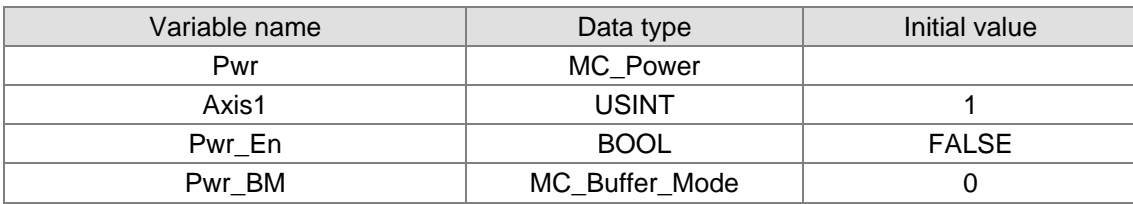

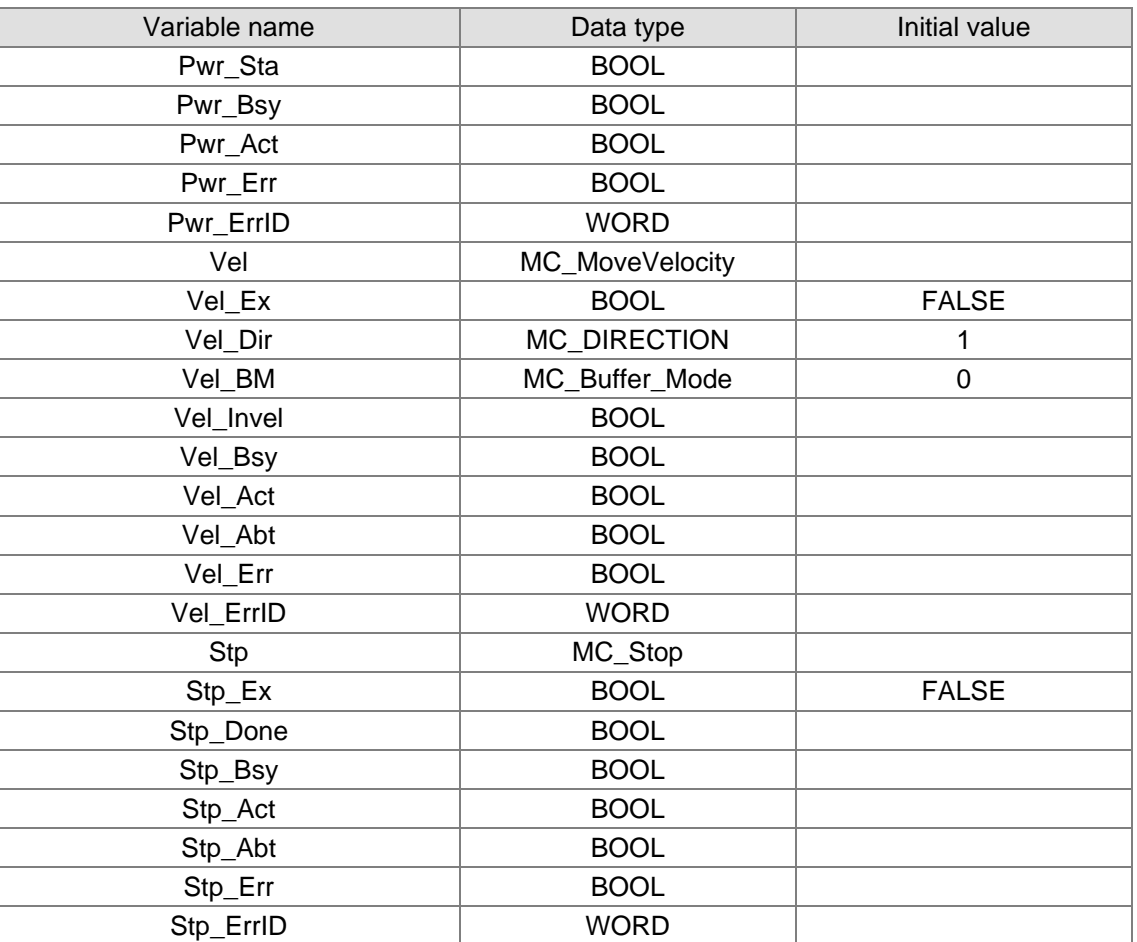

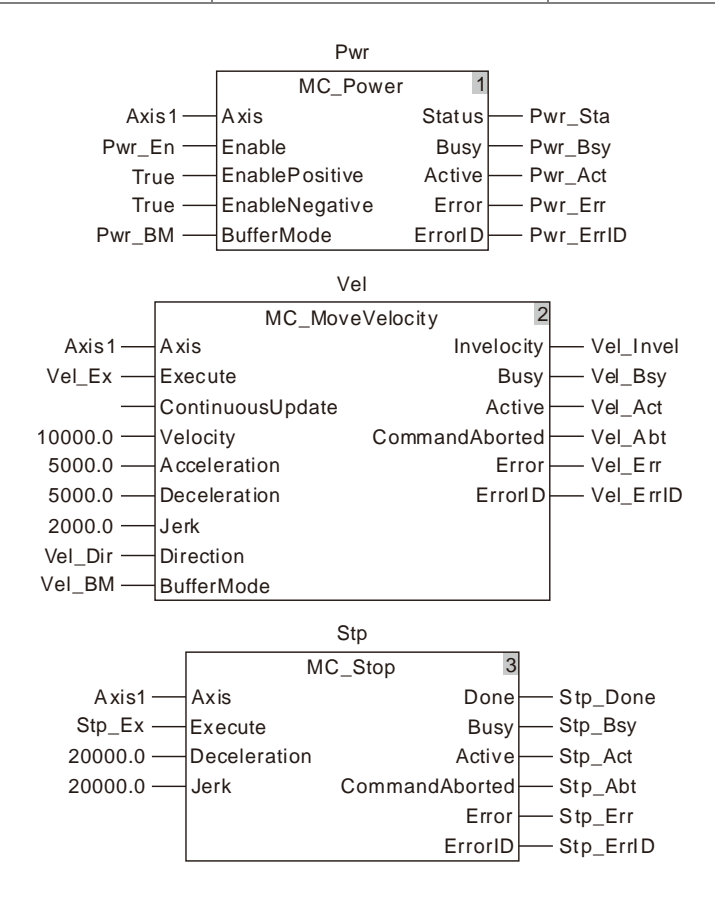

## **2. Motion Curve and Timing Charts:**

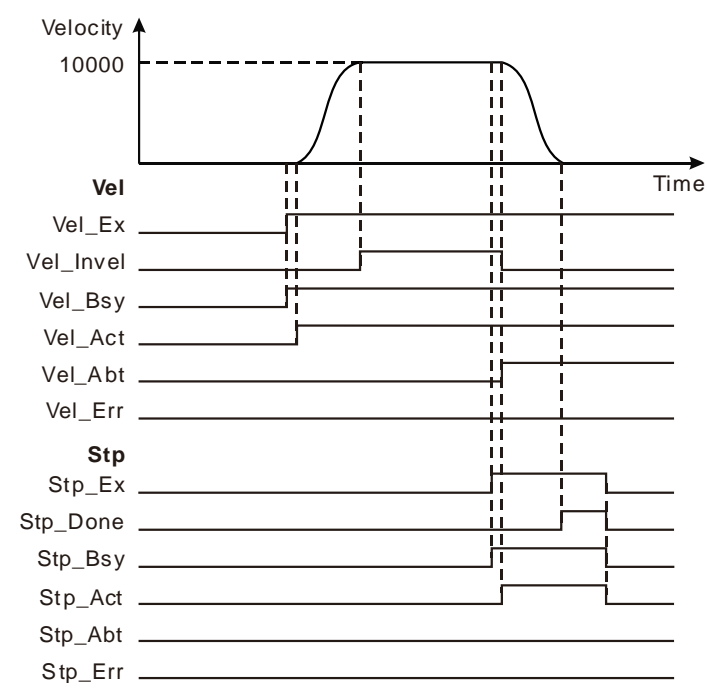

- ◆ As Vel\_Ex changes to TRUE, Vel\_Bsy changes to TRUE. One period later, Vel\_Act changes to TRUE and the servo motor starts to move forward. Vel\_Invel changes to TRUE when the servo motor reaches the target velocity.
- As Stp\_Ex changes to TRUE, Stp\_Bsy changes to TRUE. One period later, Stp\_Act changes to TRUE, meanwhile Vel\_Invel changes to FALSE, Vel\_Abt changes to TRUE and the servo motor starts to decelerate.
- When the axis velocity is decreased to 0, Stp\_Done changes to TRUE and meanwhile Stp\_Bsy, Stp\_Act remain TRUE.
- ◆ As Stp\_Ex changes to FALSE, Stp\_Done, Stp\_Bsy and Stp\_Act change to FALSE simultaneously.

# **11.3.6 MC\_MoveRelative**

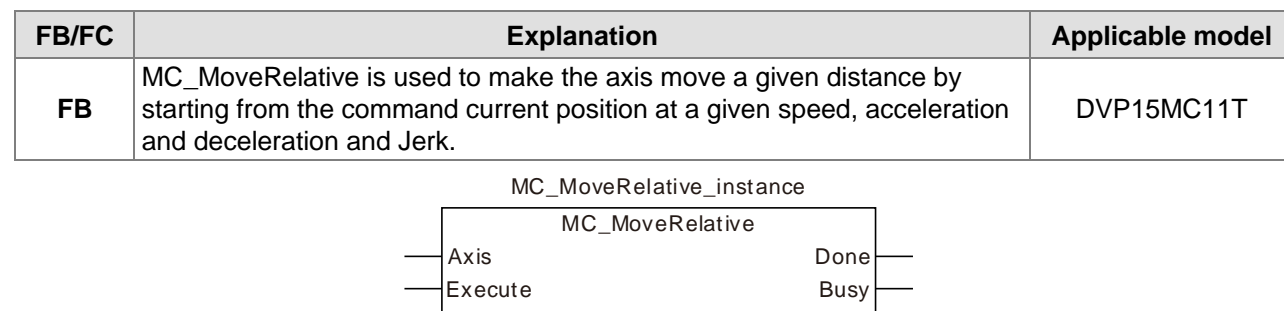

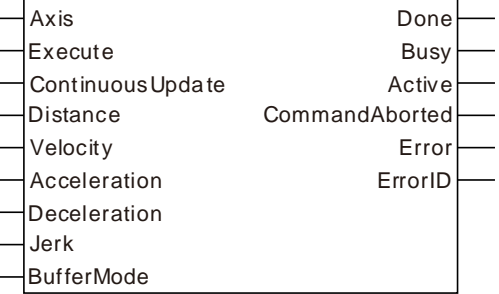

### **Input Parameters**

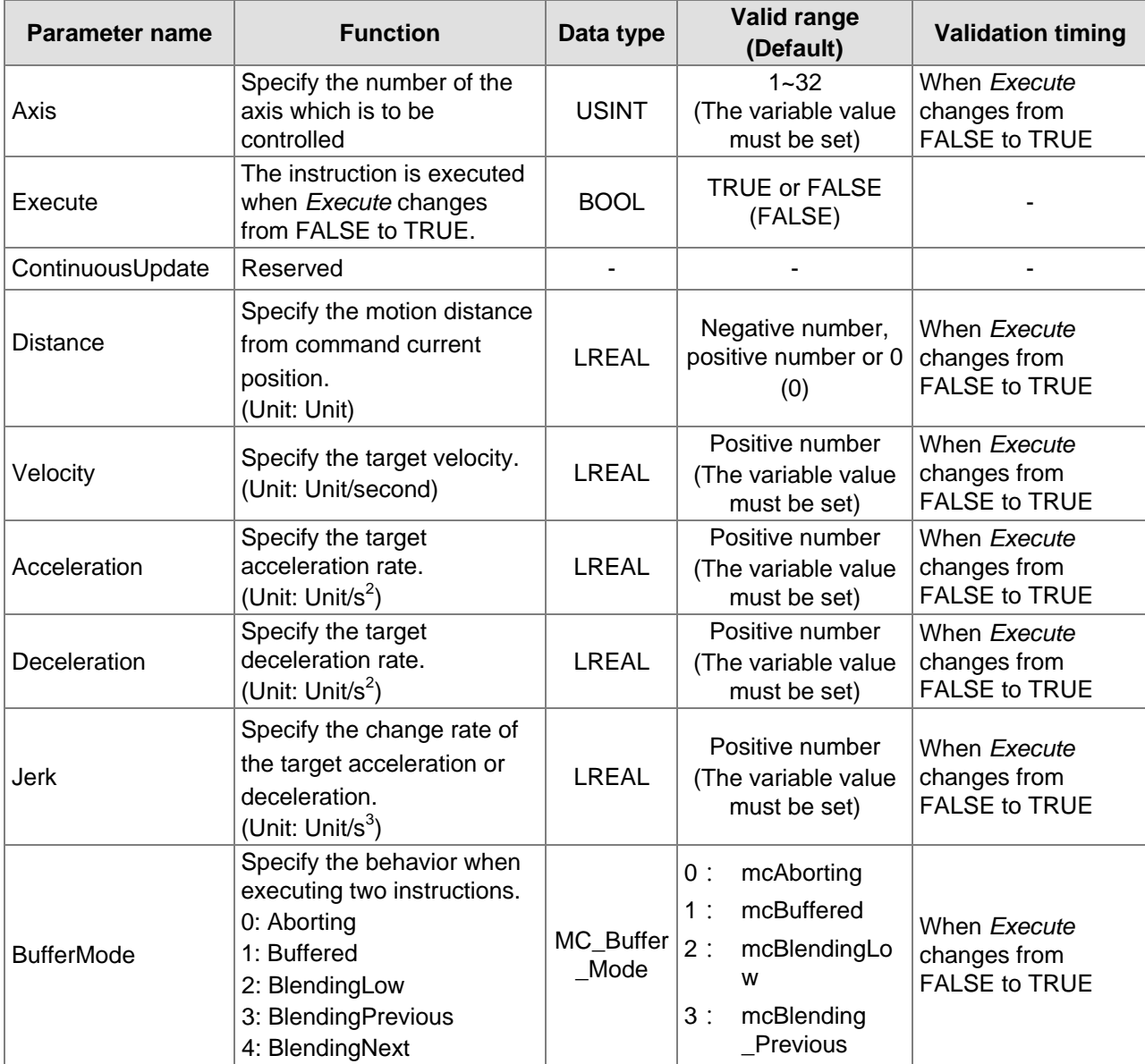

**11**

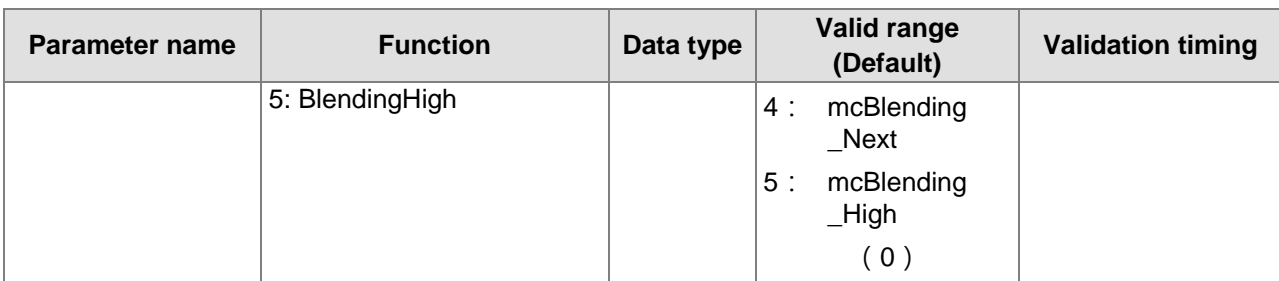

#### **Notes:**

- 1. MC\_MoveRelative instruction is executed when *Execute* changes from FALSE to TRUE. There is no impact on the instruction execution when *Execute* of the instruction changes from TRUE to FALSE in the course of execution.
- 2. While the instruction is being executed and *Execute* changes from FALSE to TRUE again, there will be no impact on the instruction execution and the instruction will continue being executed in the previous way. When *Execute* changes from FALSE to TRUE again after the instruction execution is completed, the instruction can be re-executed and started in the conventional way.
- 3. Refer to section 10.2 for the relation among *Velocity, Acceleration and Jerk*.
- 4. Refer to section 10.3 for details on *BufferMode*.

## **Output Parameters**

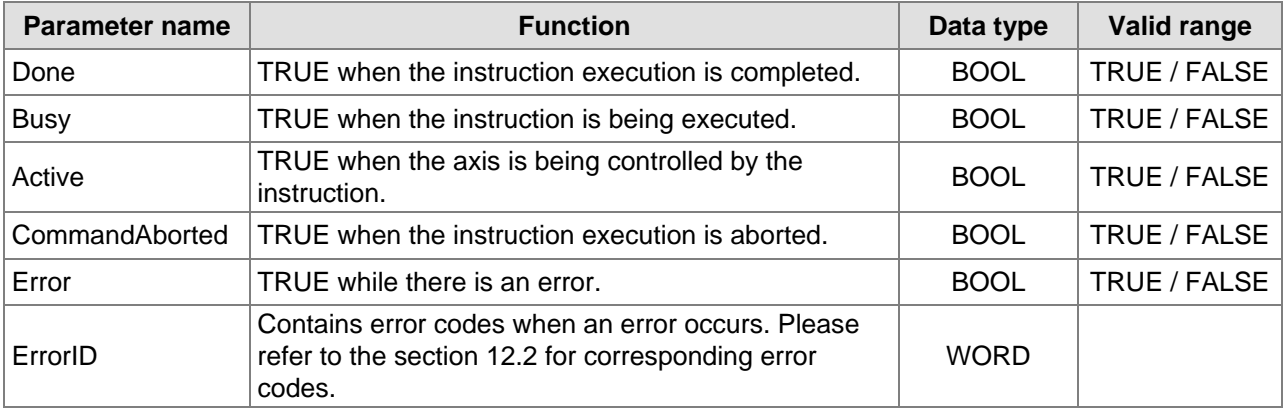

## **Output Update Timing**

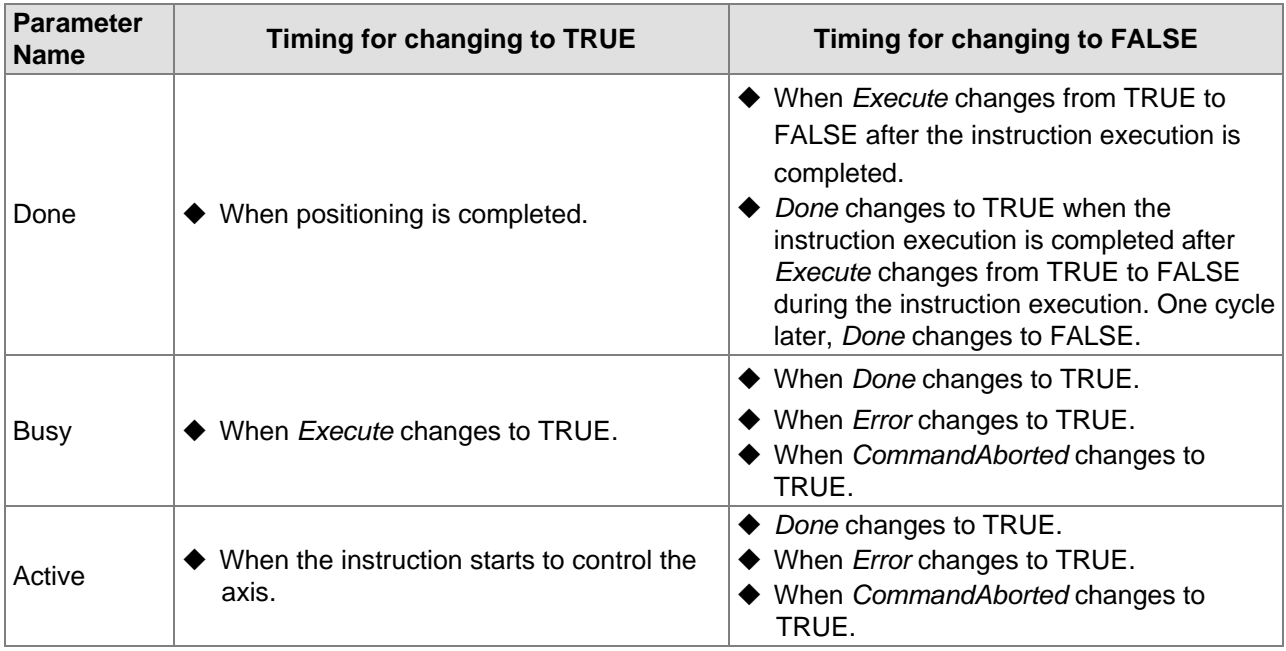
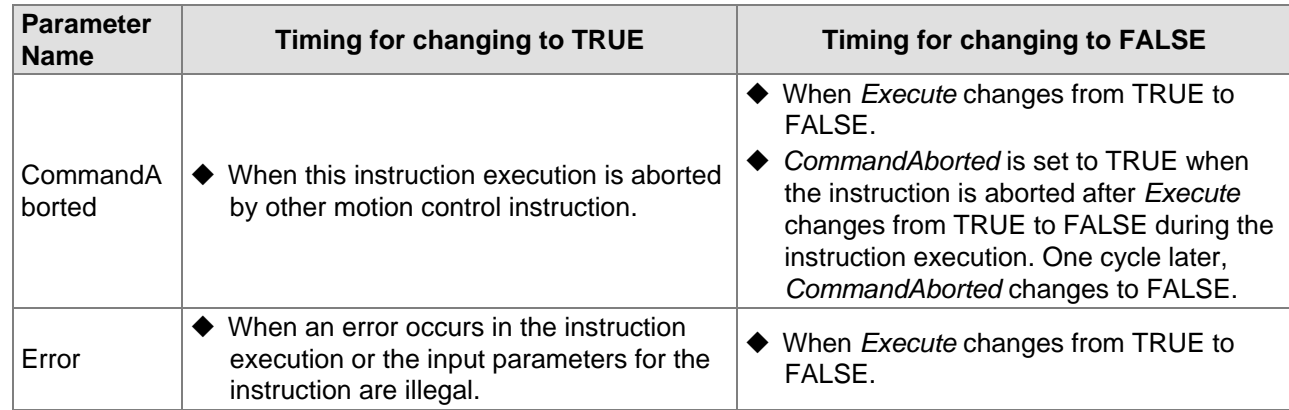

# **Output Update Timing Chart**

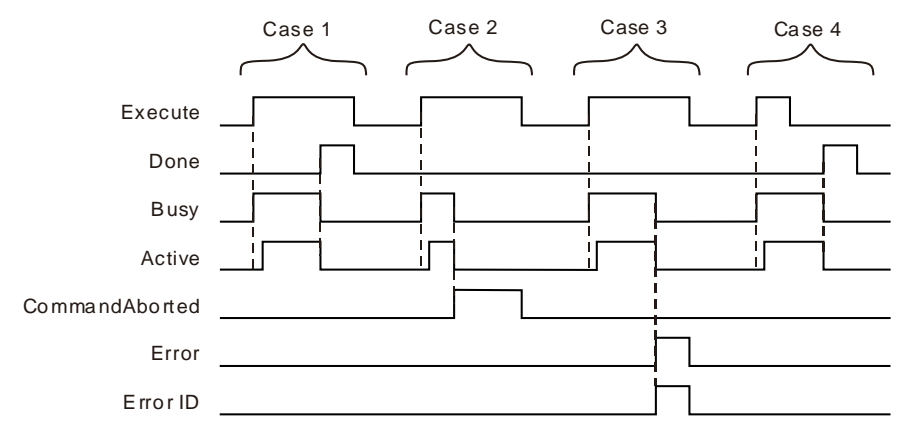

- **Case 1:***Busy* changes to TRUE when *Execute* changes from FALSE to TRUE and one cycle later, *Active* changes to TRUE. When the positioning is finished, *Done* changes to TRUE and meanwhile, *Busy* and *Active* change to FALSE.
- **Case 2** : When *Execute* changes from FALSE to TRUE and the instruction is aborted by other instruction, *CommandAborted* changes to TRUE and meanwhile, *Busy* and *Active* change to FALSE. *CommandAborted* changes to FALSE when *Execute* changes from TRUE to FALSE.
- **Case 3:**When an error occurs such as axis alarm or Offline after *Execute* changes from FALSE to TRUE, *Error* changes to TRUE and *ErrorID* shows the corresponding error code. Meanwhile, *Busy* and *Active* change to FALSE. *Error* changes to FALSE when *Execute* changes from TRUE to FALSE.
- **Case 4:**In the course of execution of the instruction, *Done* changes to TRUE when the instruction execution is completed after *Execute* changes from TRUE to FALSE. Meanwhile, *Busy* and *Active* change to FALSE and one cycle later, *Done* changes to FALSE.

### **Function**

MC\_MoveRelative is used to make the axis move for a given distance by starting from the command current axis position at a given speed, acceleration, deceleration and Jerk.

### **Distance**

*Distance* and the start position for reference jointly determine the target position which the axis will reach under control of the instruction. The target position= the start position for reference + *Distance*.

When *Distance* is set to 0, the target position for the axis motion is set as current position. The instruction execution is finished in the next cycle since its execution and *Done* changes to TRUE. As illustrated in the following left figure, the start position for reference is 10000. The axis moves in the positive direction and the target position is 20000 (10000+10000) when Distance>0 (10000).

In the following right figure, the axis moves in the negative direction and the target position is 0 (10000-10000) when Distance<0(-10000).

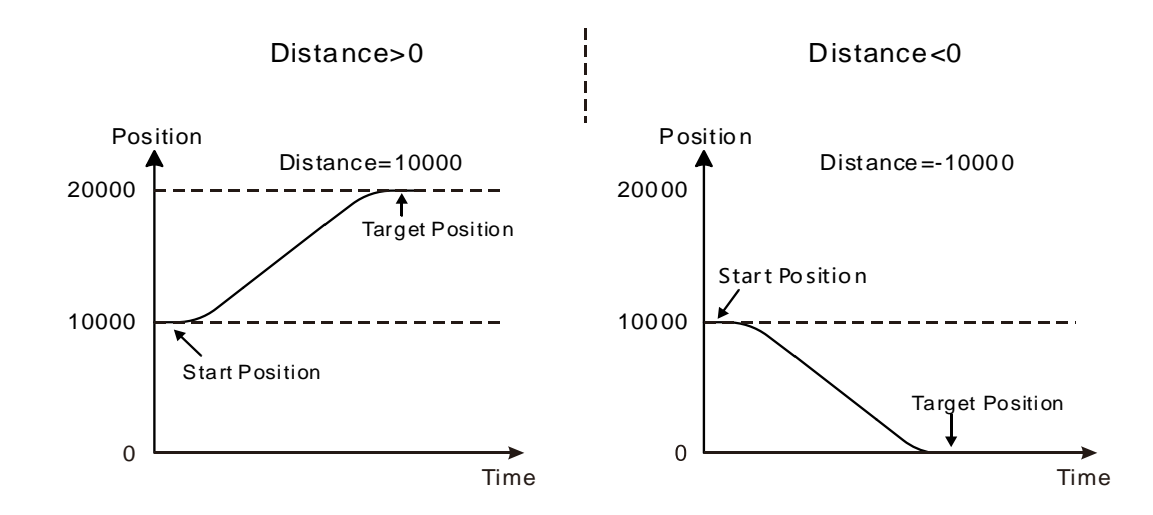

# **Programming Example 1**

The programming example is as follows when one MC\_MoveRelative instruction is used.

#### **1. The variables and program**

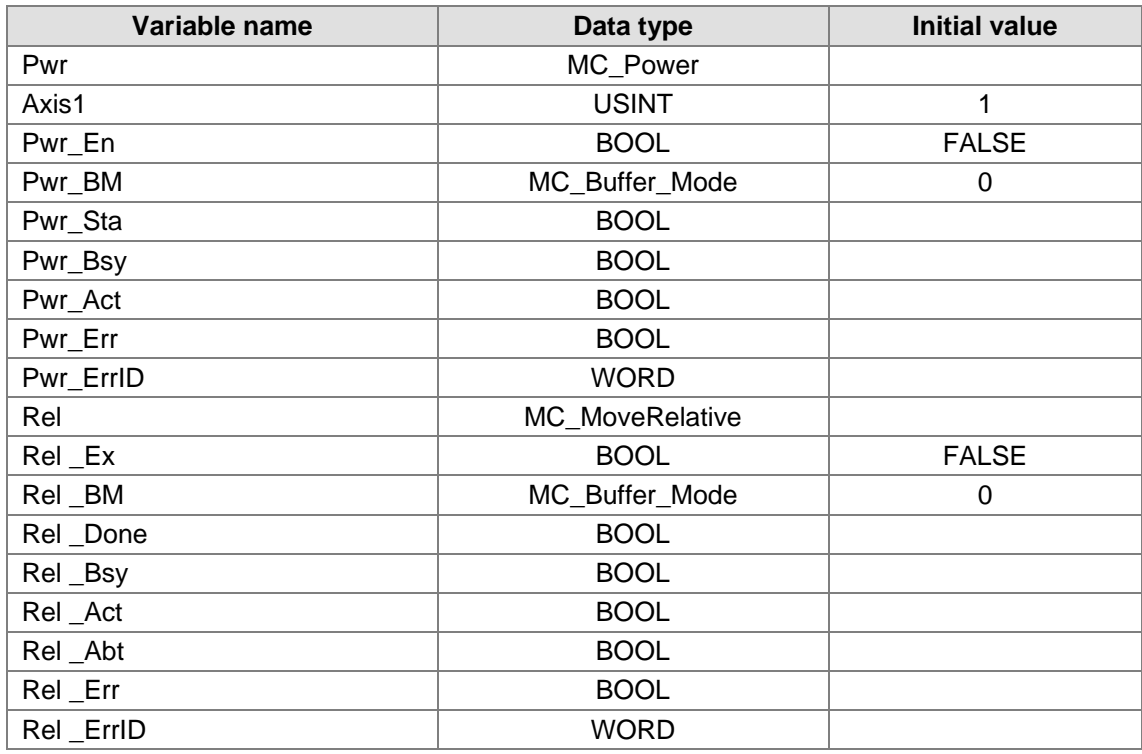

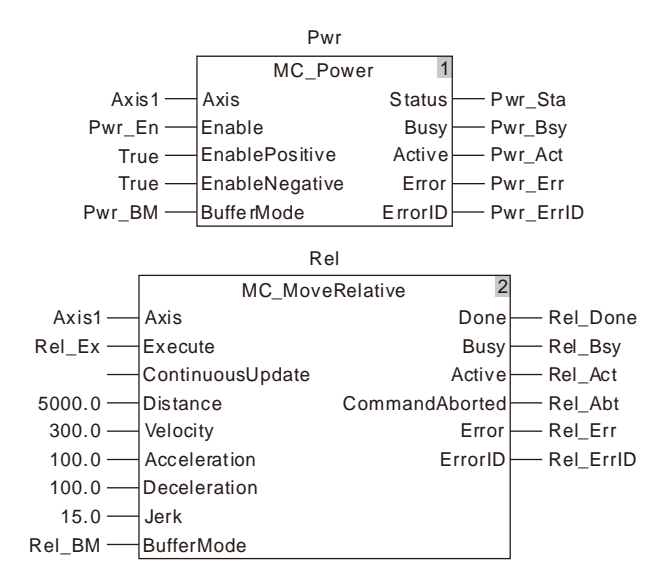

### **2. Motion Curve and Timing Chart**

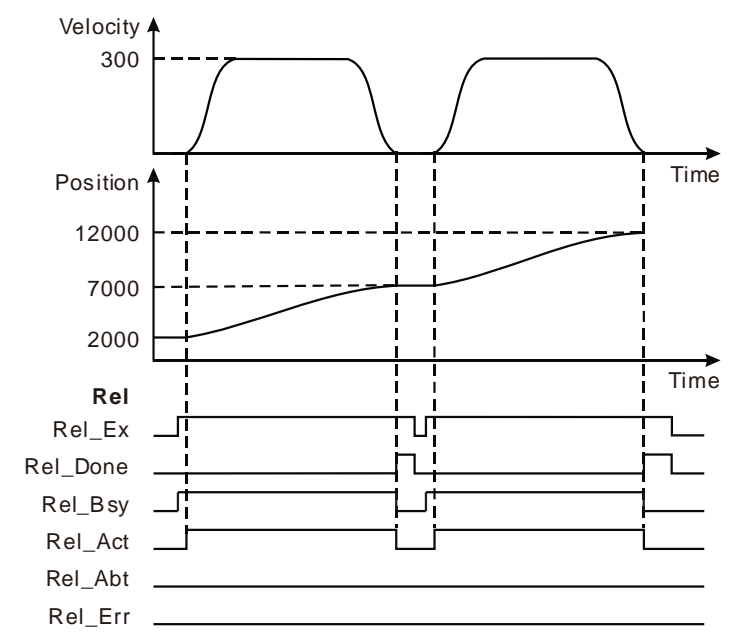

- $*$  MC\_MoveRelative instruction is executed for the first time when Rel\_Ex changes from FALSE to TRUE for the first time. At the moment, the current position of the axis is 2000 and the target position is 7000 (7000=2000+5000).
- When the axis position of 7000 is reached, the instruction execution is finished and *Done* changes to TRUE.
- MC\_MoveRelative instruction starts its second-time execution when Rel\_Ex changes from FALSE to TRUE for the second time. At the moment, the current position of the axis is 7000 and the target position is 12000 (12000=7000+5000).
- When the axis position of 12000 is reached, the second-time execution of the instruction is completed and *Done* changes to TRUE for the second time.

# **Programming Example 2**

The example is shown below when MC\_MoveRelative which is being executed is aborted.

# **1. The variables and program**

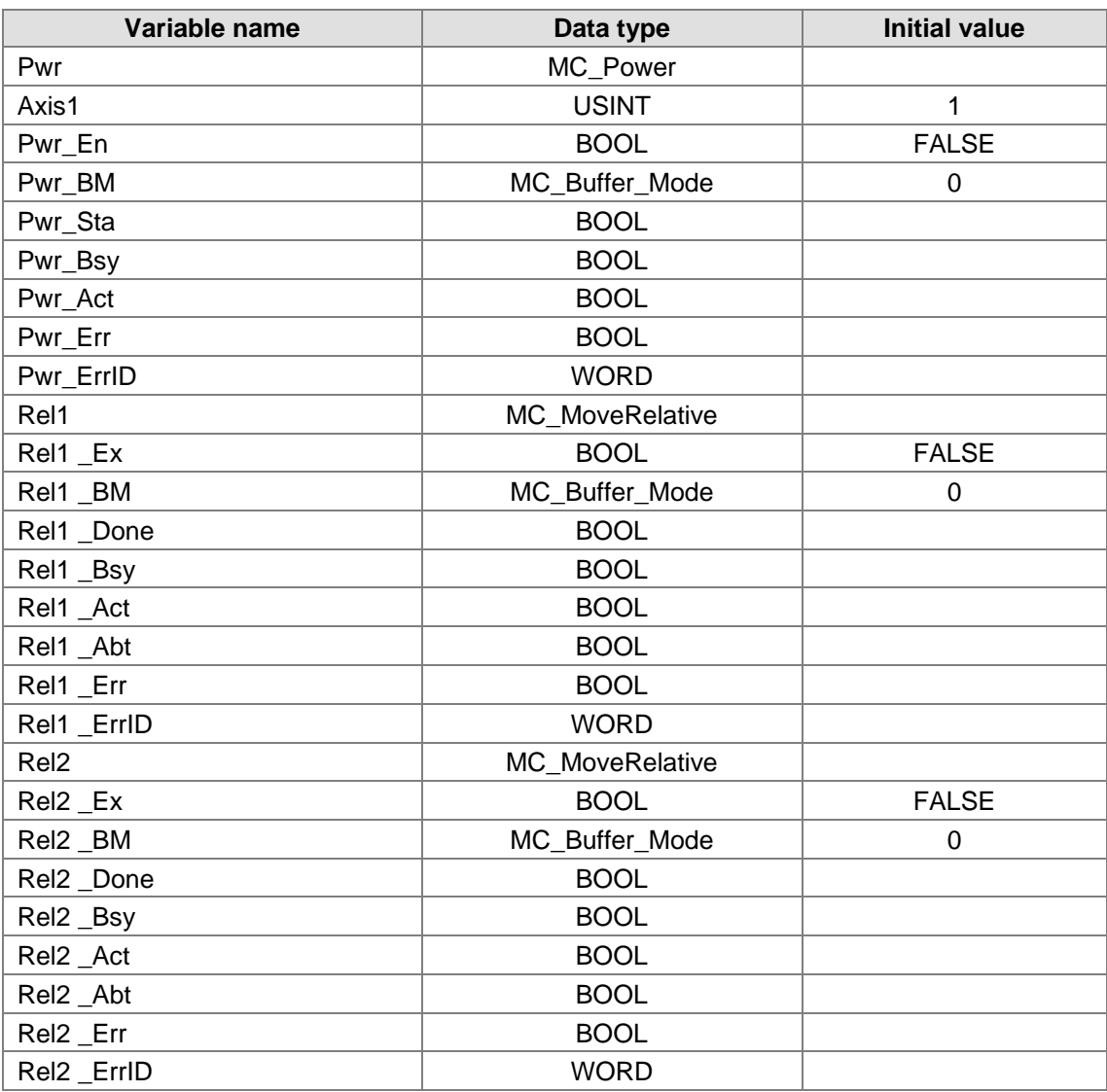

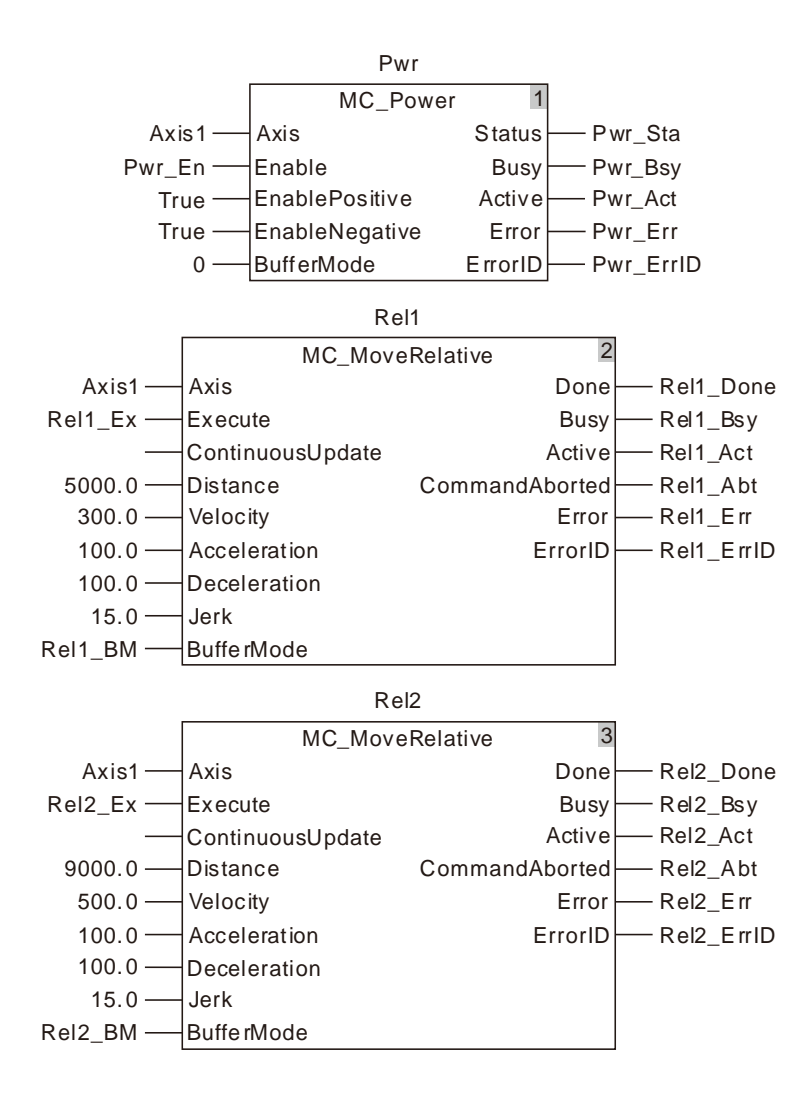

### **2. Motion Curve and Timing Chart**

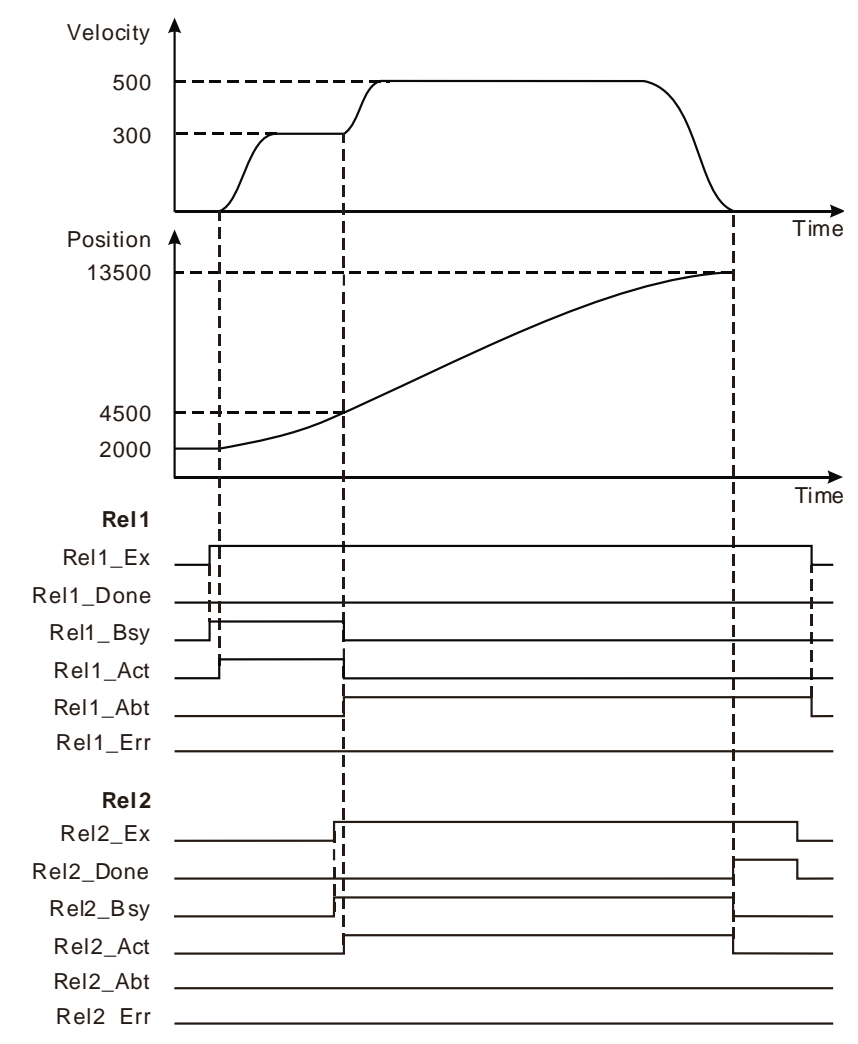

- The first MC\_MoveRelative instruction starts being executed when Rel1\_Ex changes from FALSE to TRUE. At the moment, the current position of the axis is 2000 and the target position is 7000 (7000=2000+5000).
- When the axis position of 4500 is reached, Rel2\_Ex changes from FALSE to TRUE, the second MC\_MoveRelative instruction starts being executed and the execution of the first MC\_MoveRelative is aborted and Rel1\_Abt changes to TRUE.
- When the axis position of 13500 (13500=4500+9000) is reached, the execution of the second MC\_MoveRelative instruction is completed and Rel2\_Done changes to TRUE.

# **11.3.7 MC\_MoveAdditive**

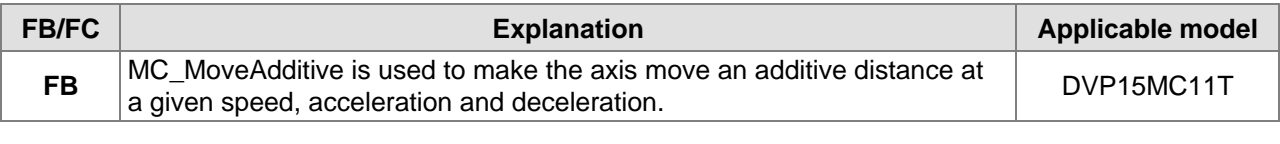

#### MC\_MoveAdditive\_instance

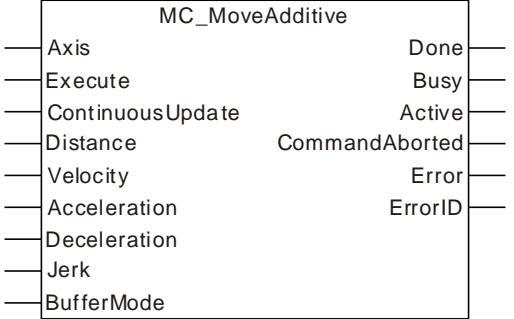

### **Input Parameters**

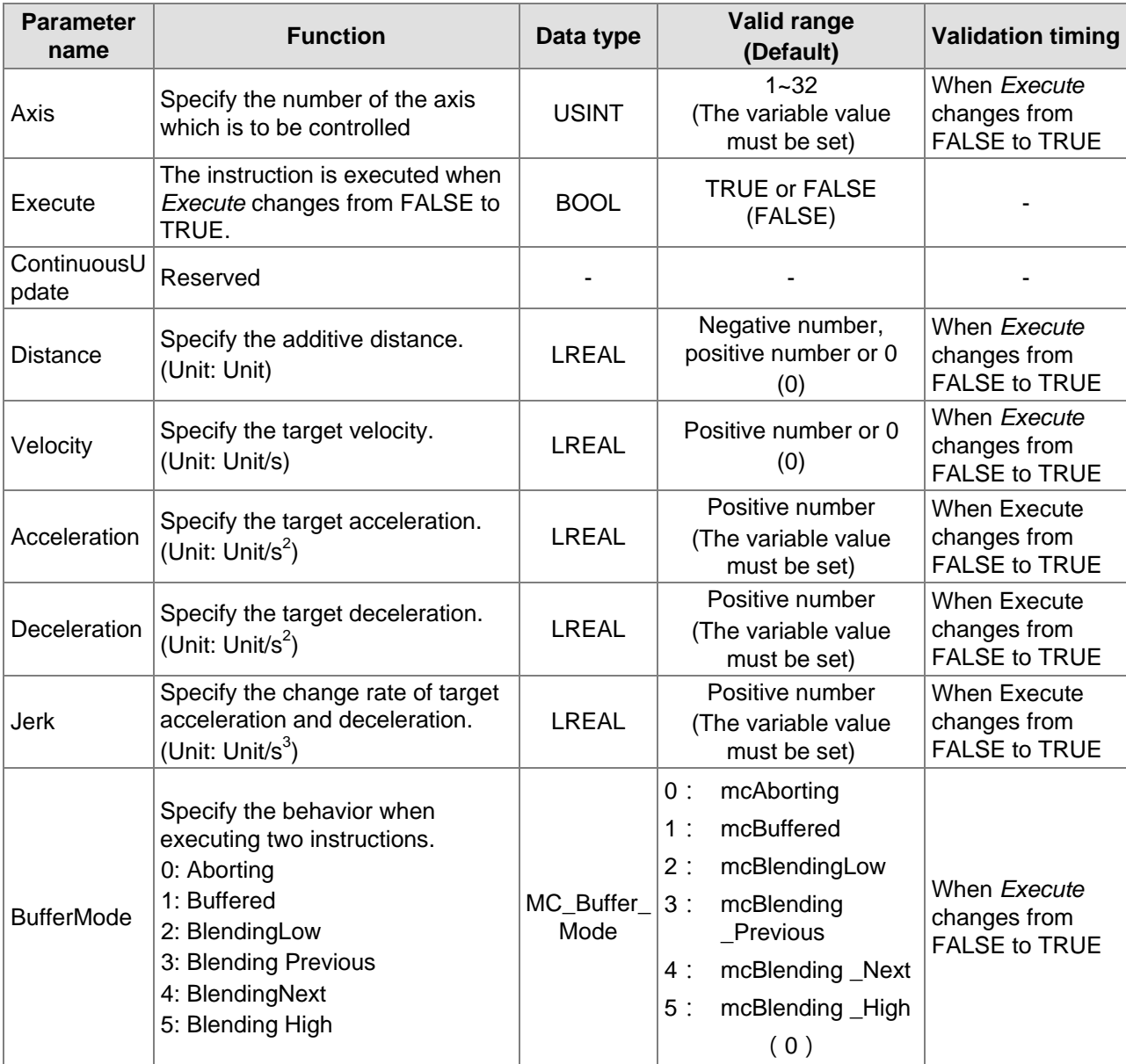

#### **Notes:**

- 1. MC\_MoveAdditive instruction is executed when *Execute* changes from FALSE to TRUE. There is no impact on the instruction execution when *Execute* of the instruction in the course of execution changes from TRUE to FALSE.
- 2. When *Execute* of the being executed instruction changes from FALSE to TRUE again, there is no impact on the instruction execution and the instruction will go on being executed in the previous way. When *Execute* changes from FALSE to TRUE again after the instruction execution is completed, the instruction can be re-executed and started in the conventional way.
- 3. Refer to section 10.2 for the relation among *Position, Velocity, Acceleration and Jerk*.
- 4. Refer to section 10.3 for details on *BufferMode.*

## **Output Parameters**

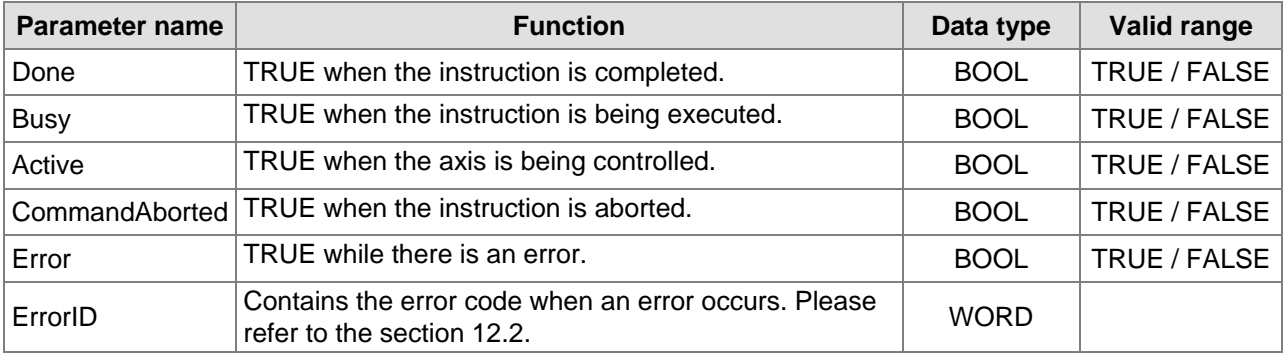

# **Output Update Timing**

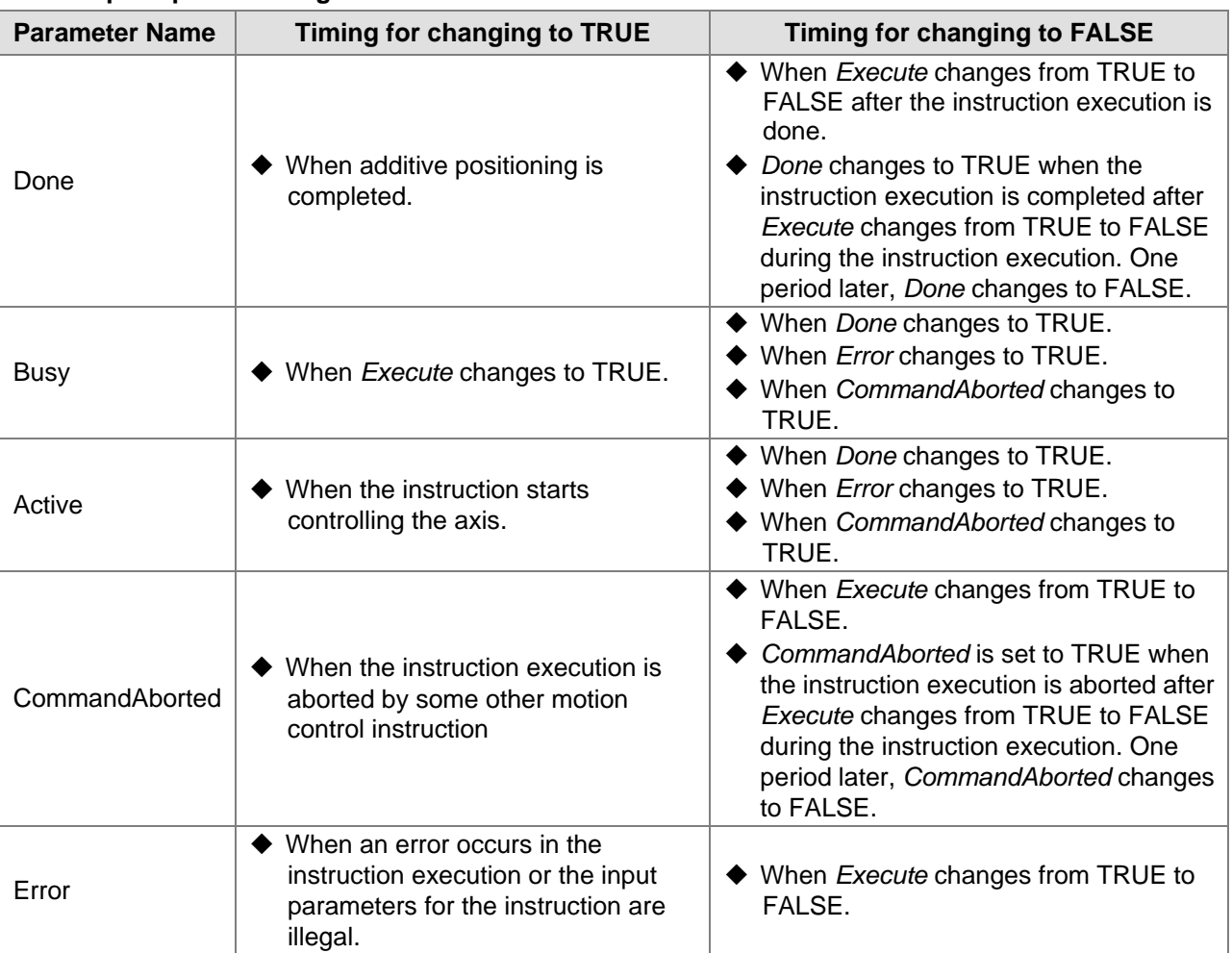

# **Output Update Timing Chart**

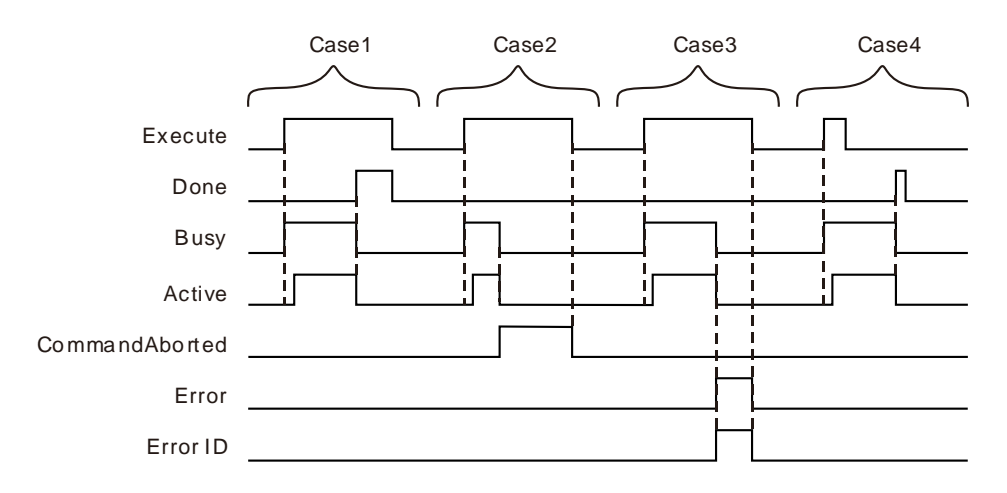

- **Case 1:** When *Execute* changes from FALSE to TRUE, *Busy* changes to TRUE and one period later, *Active* changes to TRUE. When positioning is finished, *Done* changes to TRUE and meanwhile, *Busy* and *Active* change to FALSE.
- **Case 2:** When *Execute* changes from FALSE to TRUE and the instruction execution is aborted by some other instruction, *CommandAborted* changes to TRUE and meanwhile, *Busy* and *Active* change to FALSE. When *Execute* changes from TRUE to FALSE, *CommandAborted* changes to FALSE.
- **Case 3:** When *Execute* changes from FALSE to TRUE and an error occurs such as axis alarm or Offline, *Error* changes to TRUE and *ErrorID* shows corresponding error codes. Meanwhile, *Busy* and *Active* change to FALSE. *Error* changes to FALSE when *Execute* changes from TRUE to FALSE.
- **Case 4:** In the course of execution of the instruction, *Done* changes to TRUE when the instruction execution is completed after *Execute* changes from TRUE to FALSE. Meanwhile, *Busy* and *Active* change to FALSE and one period later, *Done* changes to FALSE.

### **Function**

MC\_MoveAdditive can control the actuator to move an additive distance at a given speed and acceleration.

The execution of the former instruction related with positioning has not been finished yet and the distance which the terminal actuator will move includes the uncompleted distance left by the former instruction and the given distance of this instruction when MC\_MoveAdditive is executed. When the execution of MC\_MoveAdditive is completed, the final position of the terminal actuator is the sum of the given distances of the former instruction and current instruction MC\_MoveAdditive. If the former instruction is a velocity instruction, MC\_MoveAdditive will abort the execution of the velocity instruction and the terminal actuator will stop after moving a given distance of MC\_MoveAdditive at a given speed, acceleration and deceleration.

If MC\_MoveAdditive is executed while MC\_MoveSuperimposed is individually executed, the instruction will abort MC\_MoveSuperimposed immediately when the value of *BufferMode* of MC\_MoveAdditive is 0. The distance which the terminal actuator will move includes the set distance of this instruction and the uncompleted distance left by MC\_MoveSuperimposed while MC\_MoveAdditive is executed. An error will occur in the instruction right away if the value of *BufferMode* is in the range of 1~5 and the execution of MC\_MoveSuperimposed instruction will continue.

If MC\_MoveAdditive is executed when MC\_MoveSuperimposed is used with a positioning instruction together, the instruction will abort MC\_MoveSuperimposed and the positioning instruction when the value of *BufferMode* of MC\_MoveAdditive is 0. The distance which the terminal actuator will move is the sum of the given distance of MC\_MoveAdditive and the uncompleted distance left by the position instruction which is used with MC\_MoveSuperimposed together, excluding the uncompleted distance left by MC\_MoveSuperimposed while MC\_MoveAdditive is executed. MC\_MoveAdditive instruction will be executed after the execution of the positioning instruction which is used in conjunction with MC MoveSuperimposed is completed if the value of *BufferMode* of MC MoveAdditive is 1~5.

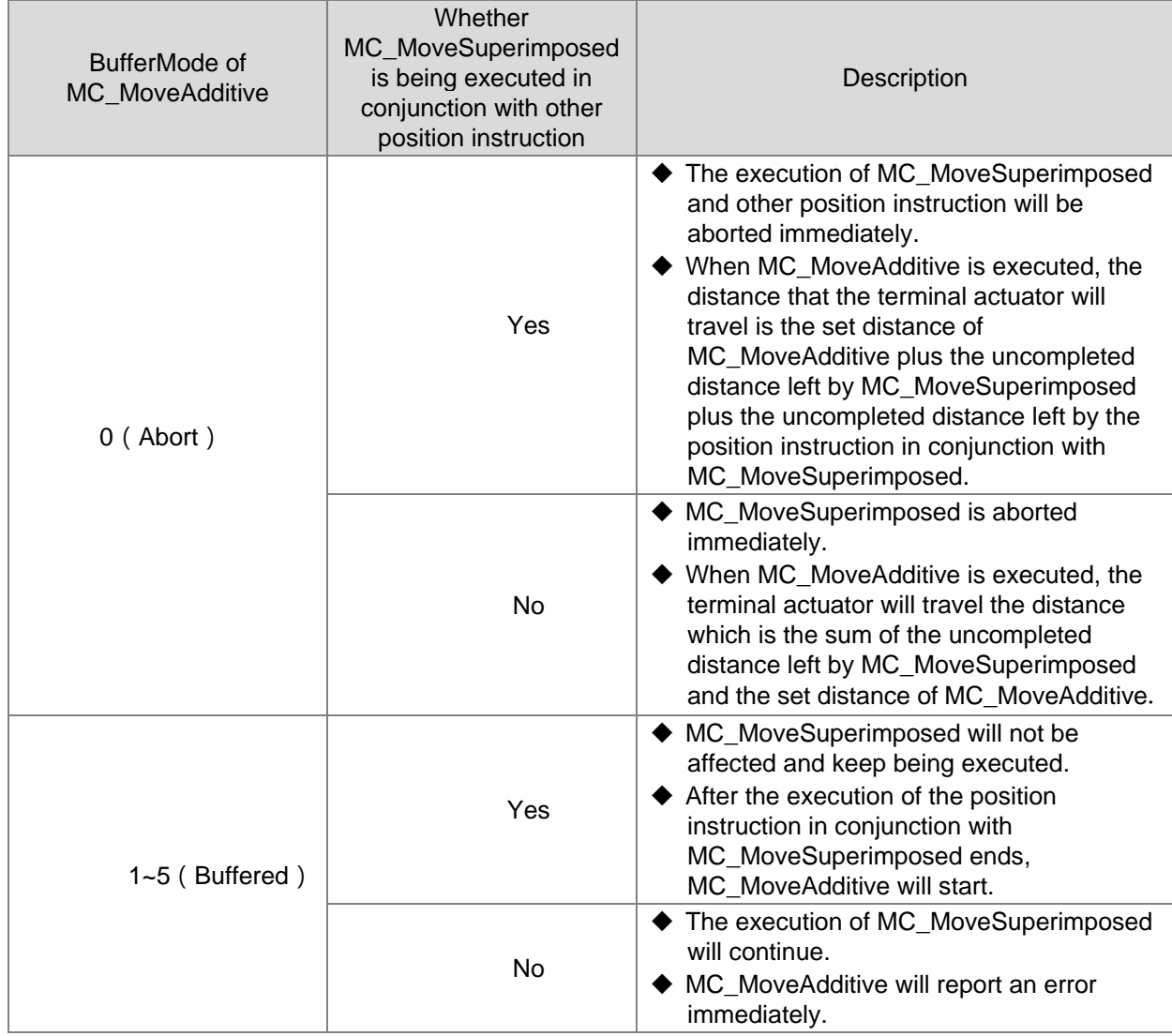

**MC\_MoveAdditive is started while MC\_MoveSuperimposed is being executed.**

# **Programming Example 1**

Below is an example of one single MC\_MoveAbsolute instruction execution.

#### **1. The variables and program**

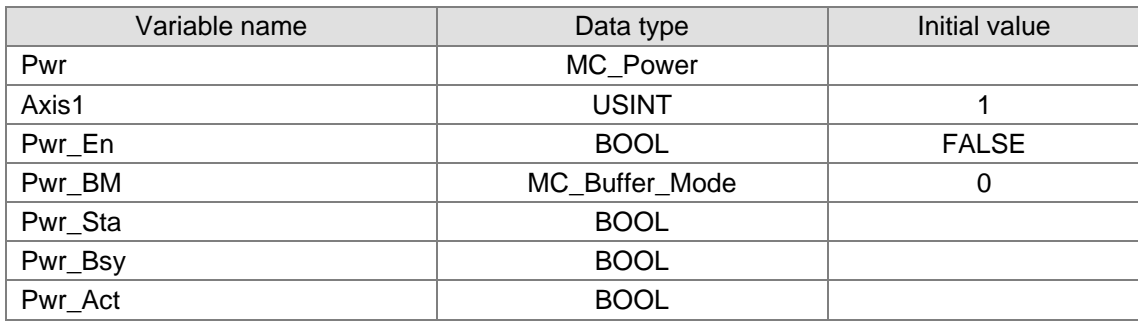

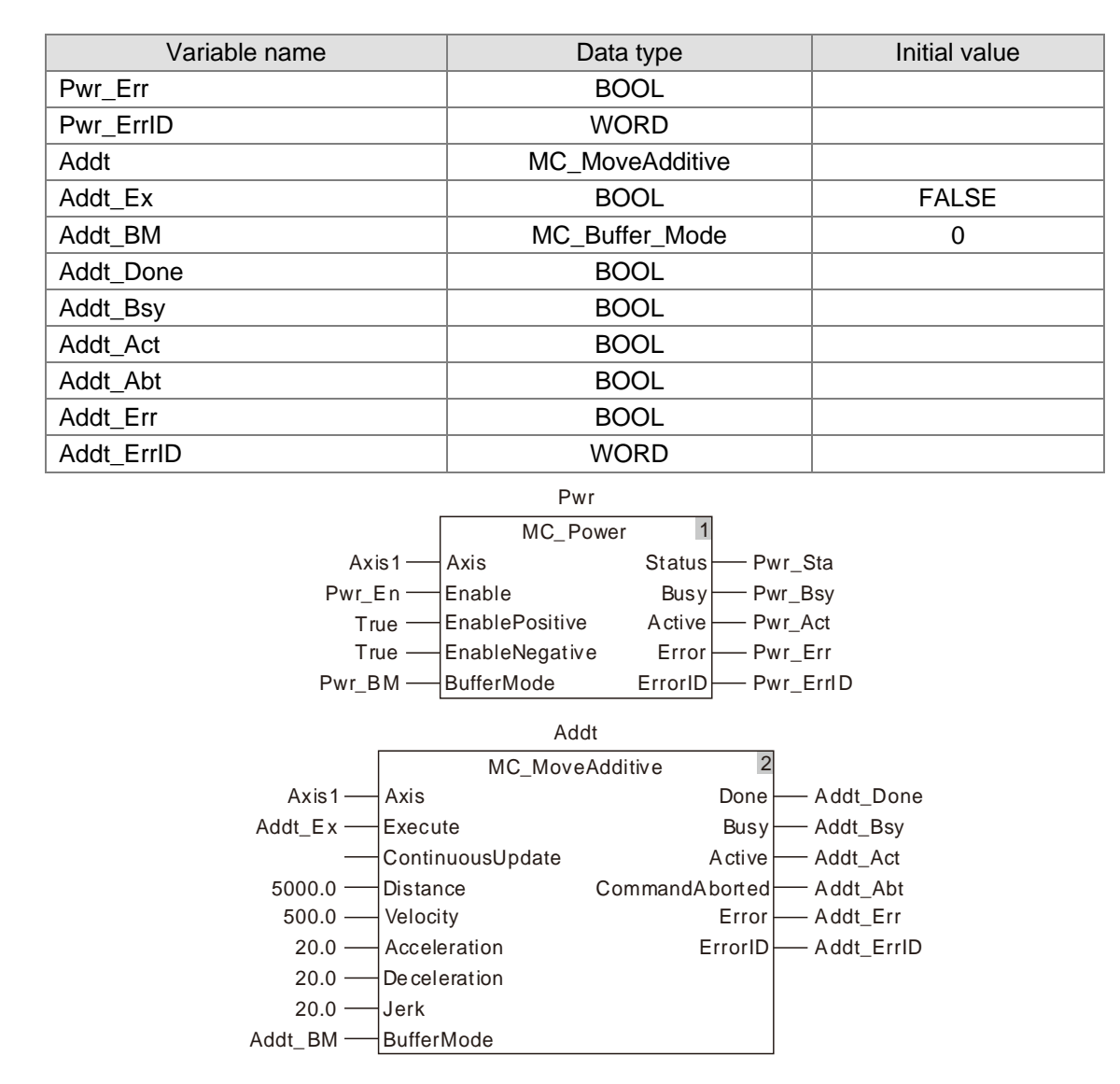

**2. Motion Curve and Timing Charts:**

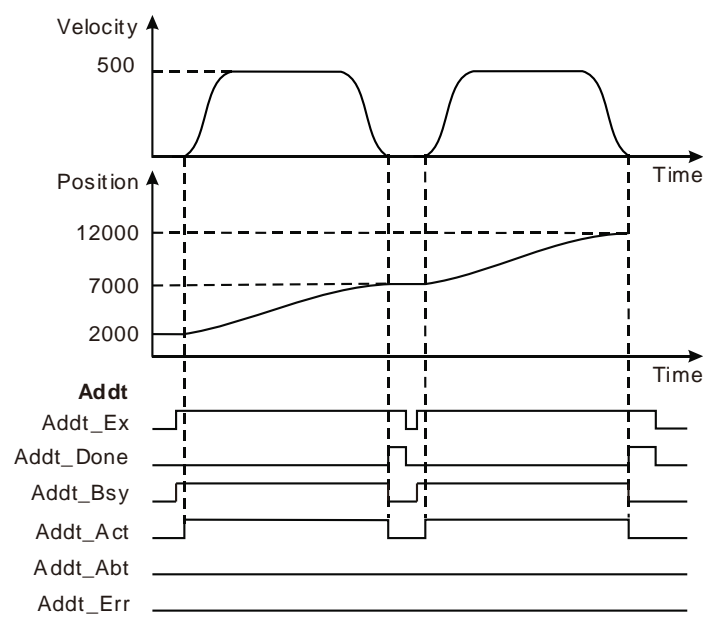

- When Addt\_Ex changes from FALSE to TRUE, the motion controller controls the motion of the servo motor by taking current position as the reference point. Meanwhile, Addt Bsy changes to TRUE and one period later, Addt Act changes to TRUE. After the set distance is reached by the servo motor, Addt Done changes from FALSE to TRUE and meanwhile Addt\_Bsy and Addt\_Act change from TRUE to FALSE.
- When Addt\_Ex changes from TURE to FALSE, Addt\_Done is reset.
- When Addt\_Ex changes from FALSE to TRUE again after the servo motor reaches the set distance, the motion controller controls the motion of the servo motor and Addt\_Done changes from FALSE to TRUE once again after the servo motor reaches the set distance.

# **Programming Example 2**

Below is an example on the execution of two MC\_MoveAdditive instructions in the same task list.

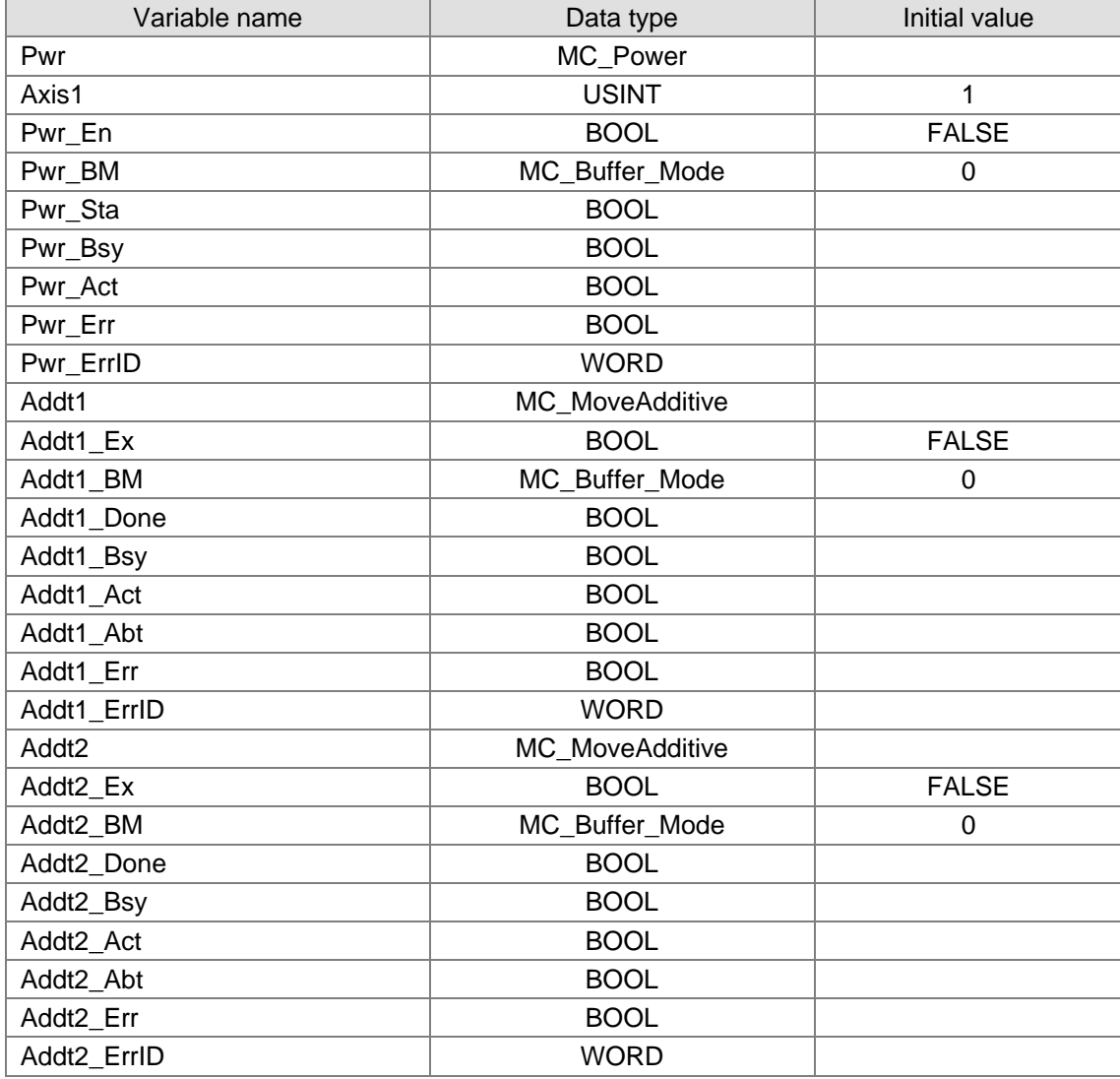

#### **1. The variables and program**

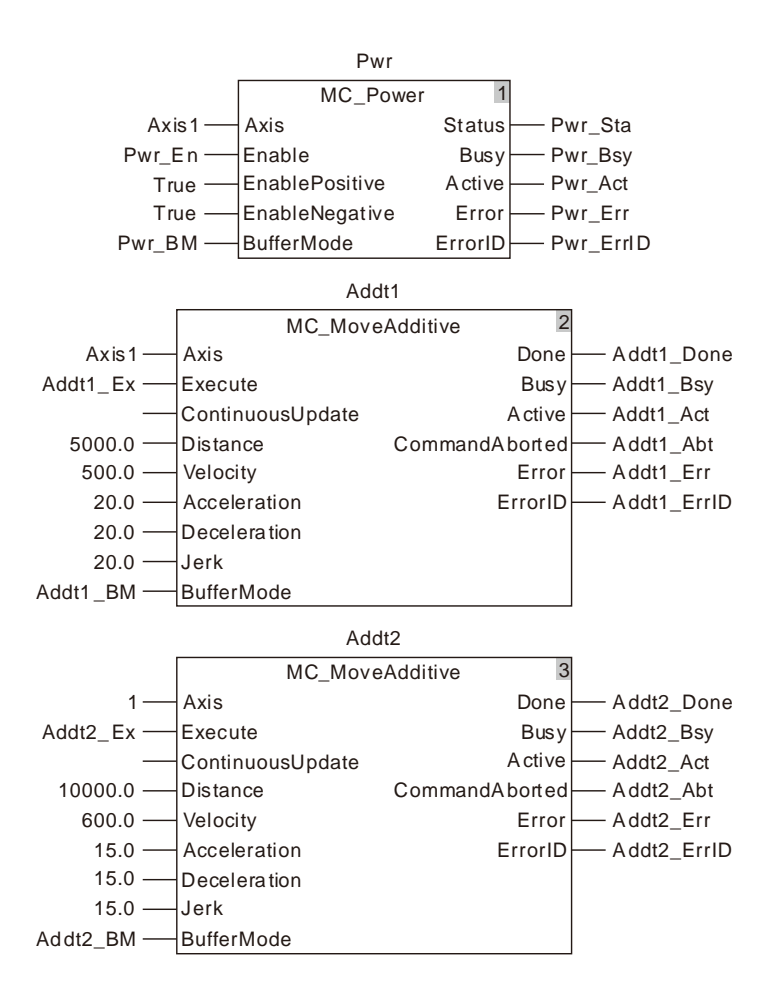

### **2. Motion Curve and Timing Charts:**

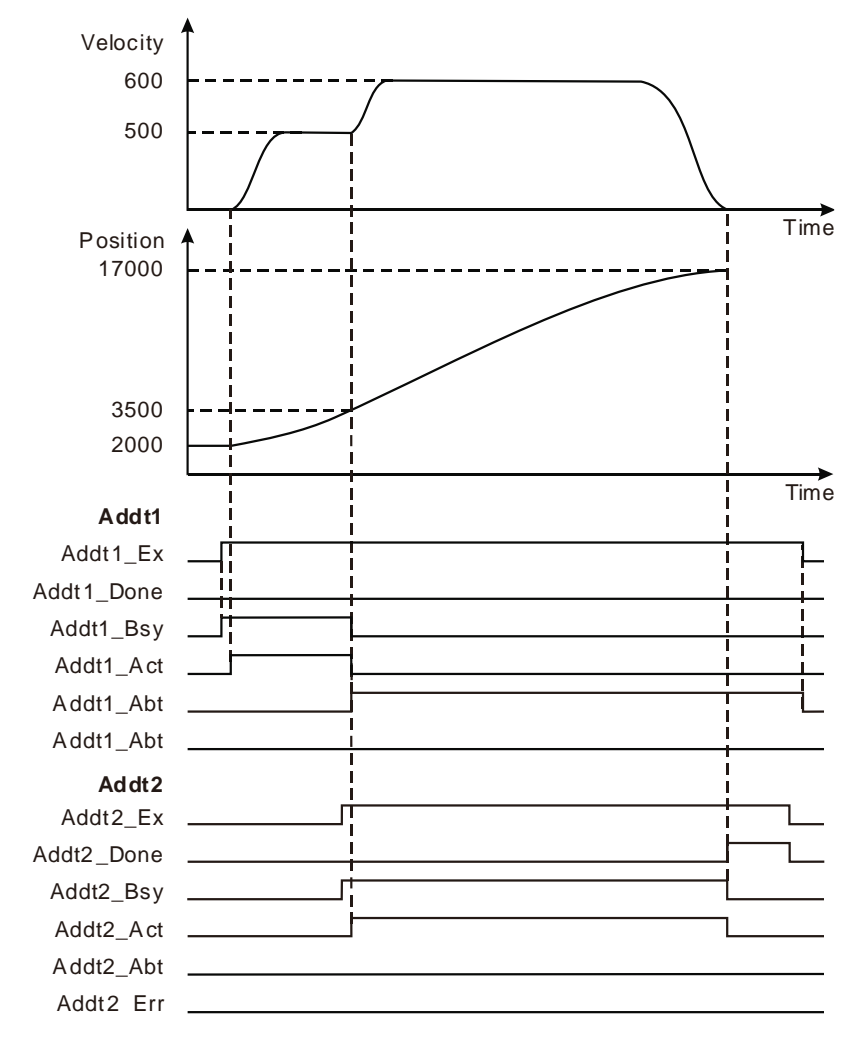

 When Addt1\_Ex changes from FALSE to TRUE, the motion controller controls the motion of the servo motor taking current position as the reference point. When Addt2\_Ex changes from FALSE to TRUE, Addt2\_Bsy changes from FALSE to TRUE and one period later, the first MC\_MoveAdditive instruction is aborted and Addt1\_Abt changes from FALSE to TRUE. Meanwhile, the servo motor moves according to the parameters of the second MC\_MoveAdditive instruction. Addt2\_Done changes from FALSE to TRUE when the servo motor completes the set distance which is the total sum of the two set distances of the two instructions.

When Addt2\_Ex changes from TRUE to FALSE, Addt2\_Done is reset.

# **11.3.8 MC\_MoveAbsolute**

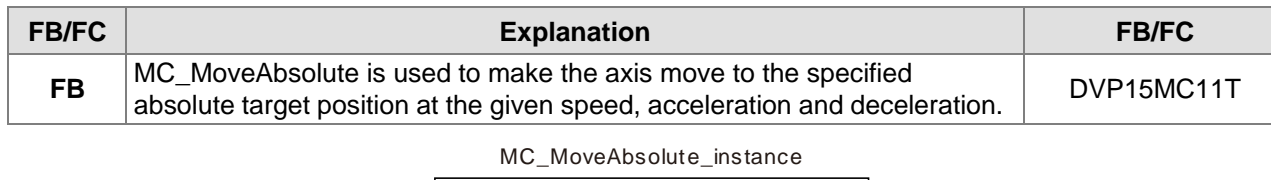

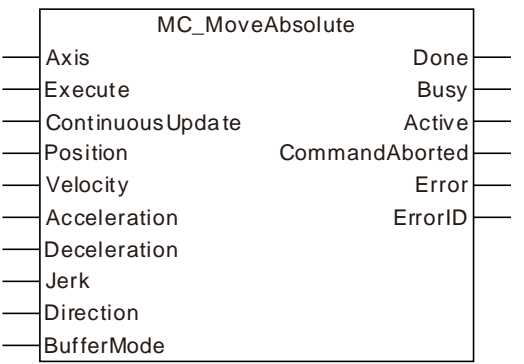

### **Input Parameters**

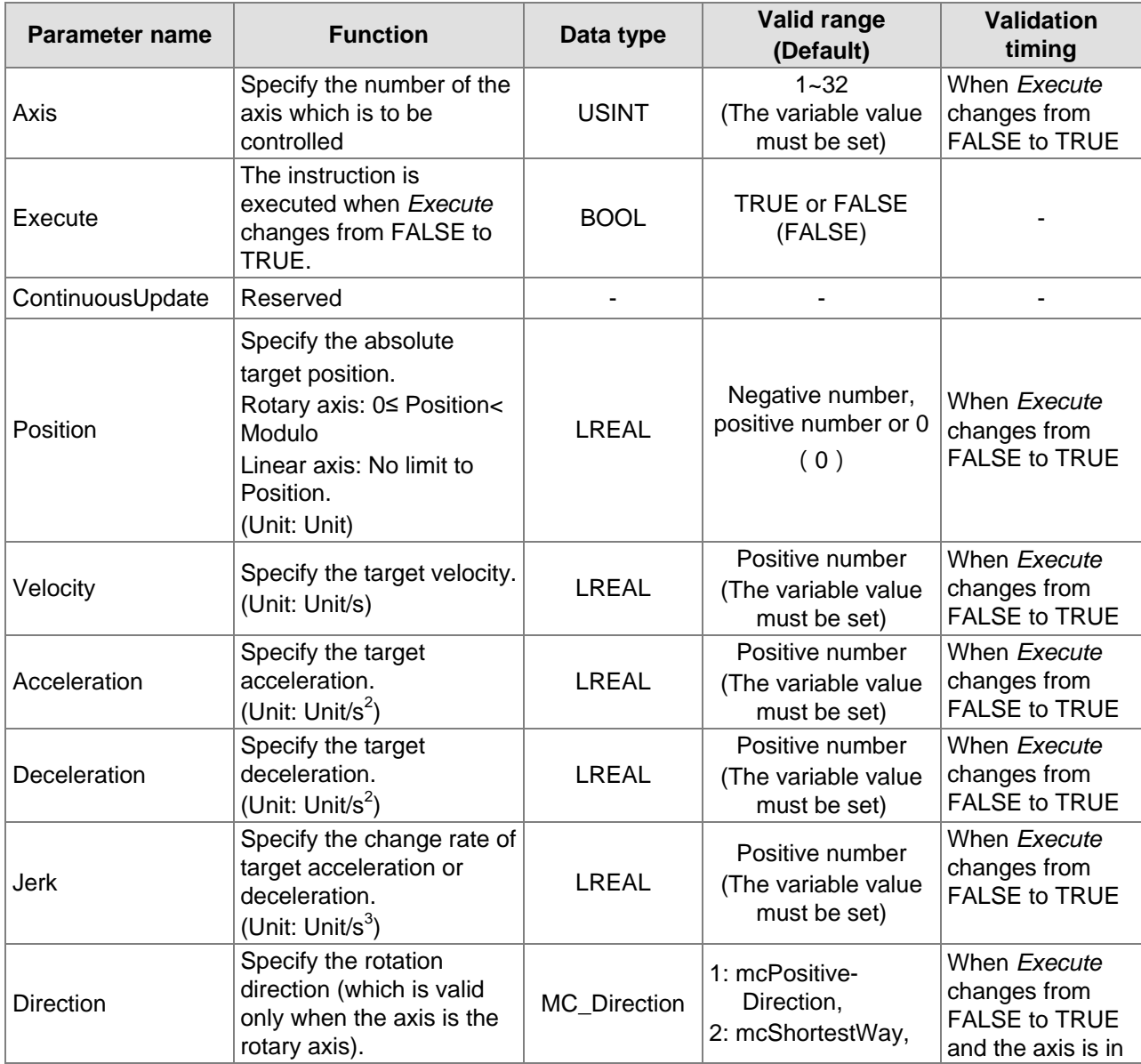

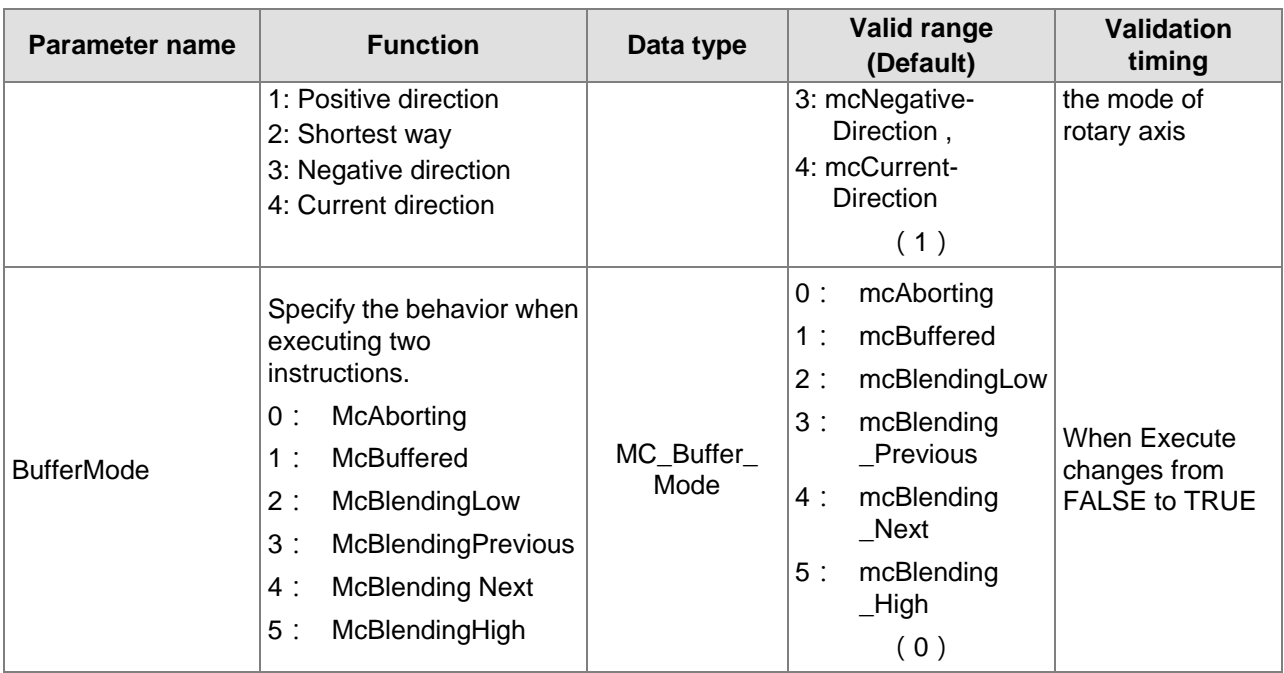

### **Notes:**

- 1. MC\_MoveAbsolute instruction is executed when *Execute* changes from FALSE to TRUE. There is no impact on the instruction execution when *Execute* of the instruction in the course of execution changes from TRUE to FALSE.
- 2. When *Execute* of the being executed instruction changes from FALSE to TRUE again, there is no impact on the instruction execution and the instruction will go on being executed in the previous way. When *Execute* changes from FALSE to TRUE again after the instruction execution is completed, the instruction can be re-executed.
- 3. When the axis is a rotary axis, Position can be the value within the range of 0~the value of modulo excluding the value of modulo. An error will occur in the instruction if the absolute value of Position is greater than or equal to the value of modulo. The value of Position is irrelevant to the value of modulo and it can be set to any constant if the axis is a linear axis.
- 4. *Direction* is valid only when the axis is the rotary axis. Refer to Direction in the following Function section for more details on *Direction*.
- 5. Refer to section 10.2 for the relation among *Position, Velocity, Acceleration and Jerk*.
- 6. Refer to section 10.3 for details on *BufferMode.*

# **Output Parameters**

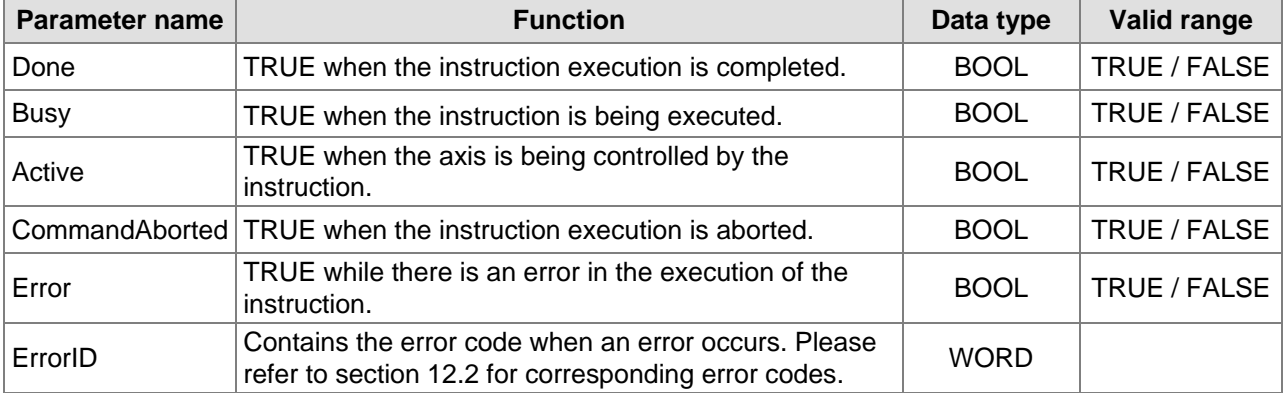

### **Output Update Timing**

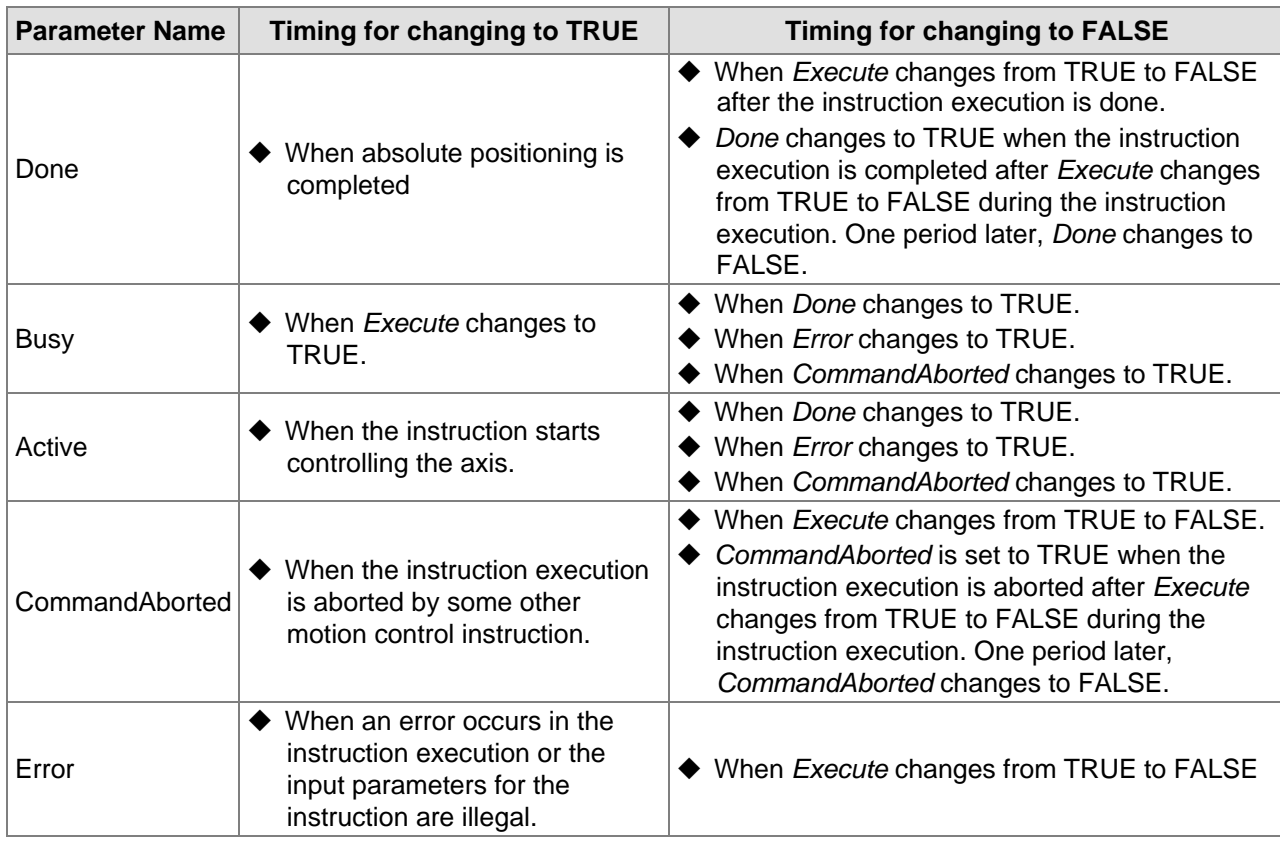

# **Output Update Timing Chart**

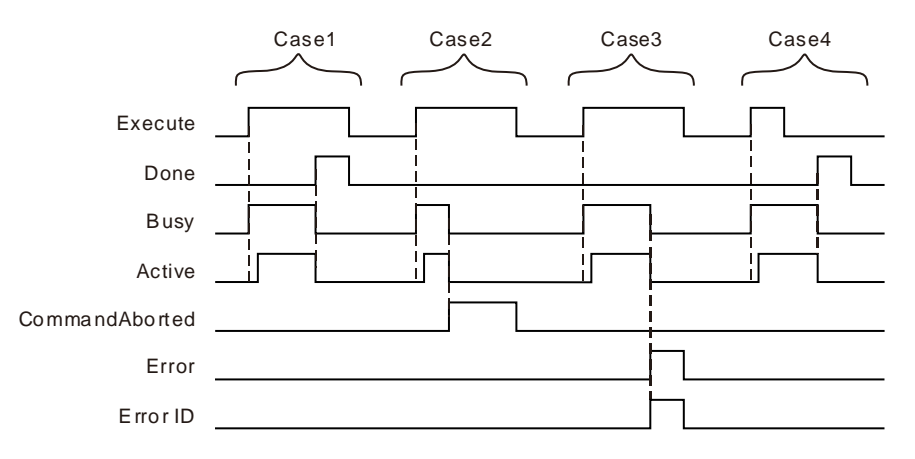

- **Case 1:** When *Execute* changes from FALSE to TRUE, *Busy* changes to TRUE and one period later, *Active* changes to TRUE. When positioning is completed, *Done* changes to TRUE and meanwhile, Busy and Active change to FALSE.
- **Case 2:** When the instruction execution is aborted by some other motion instruction after *Execute* changes from FALSE to TRUE, *Abort* changes to TRUE and meanwhile, *Busy* and *Active* change to FALSE. When *Execute* changes from TRUE to FALSE, *CommandAborted* changes to FALSE.
- **Case 3:** When *Execute* changes from FALSE to TRUE and an error occurs such as axis alarm or Offline, *Error* changes to TRUE and *ErrorID* shows the corresponding error code. And Meanwhile, *Busy* and *Active* change to FALSE. *Error* changes to FALSE when *Execute*  changes from TRUE to FALSE.

**Case 4:** In the course of execution of the instruction, *Done* changes to TRUE when the instruction execution is completed after *Execute* changes from TRUE to FALSE. Meanwhile, *Busy* and *Active* change to FALSE and one period later, *Done* changes to FALSE.

# **Function**

MC\_MoveAbsolute is used to make the axis move to the specified absolute target position at the set speed, acceleration and deceleration.

The start axis position is 10000 when MC\_MoveAbsolute instruction is executed. The axis will move reversely when *Position* >0 (5000). See the figure below when *Position* is 5000.

The axis will move reversely when *Position*<0 (-5000). See the figure below when *Position* is -5000.

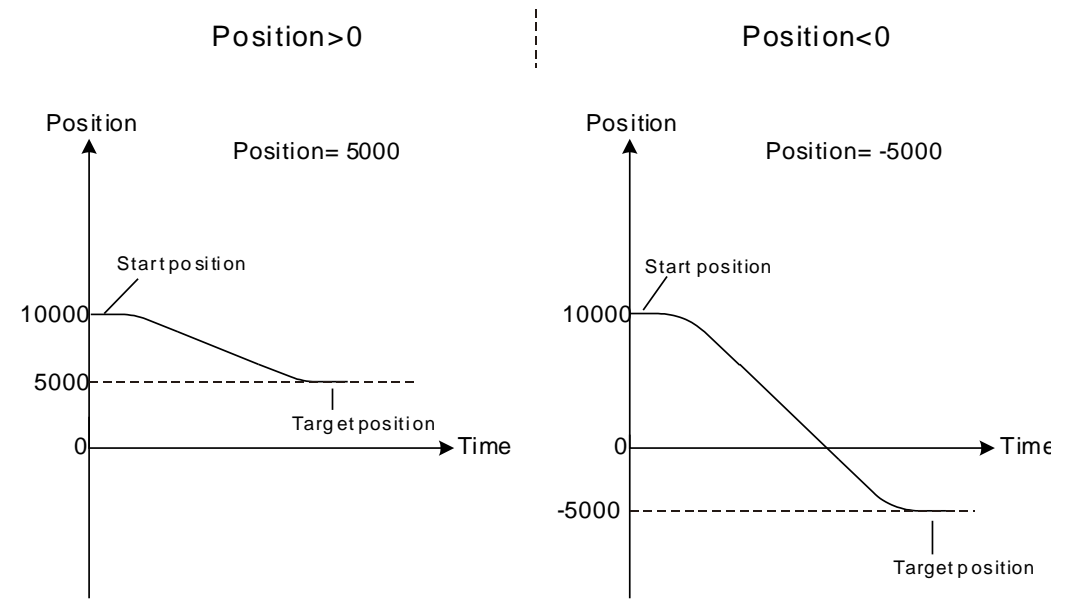

Note: As long as MC\_MoveAbsolute instruction which is being executed is aborted, its uncompleted distance will be discarded and the new instruction will be executed.

### **Direction**

*Direction* is valid when the axis is a rotary axis and different motion directions of the axis are listed in the following table based on different Direction value. (Modulo: 360)

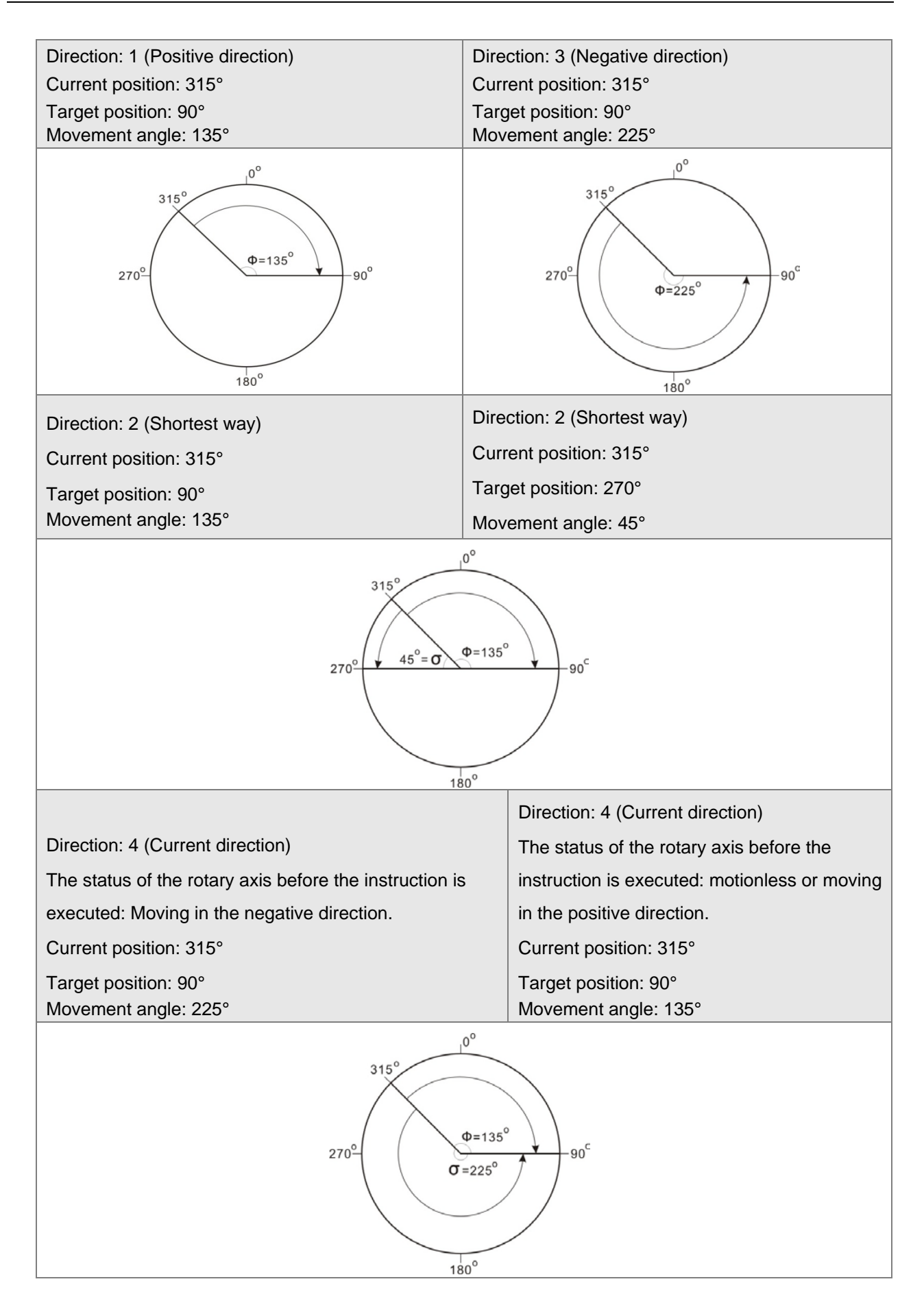

# **Programming Example 1**

One MC\_MoveAbsolute is executed as follows.

### **1. The variables and program**

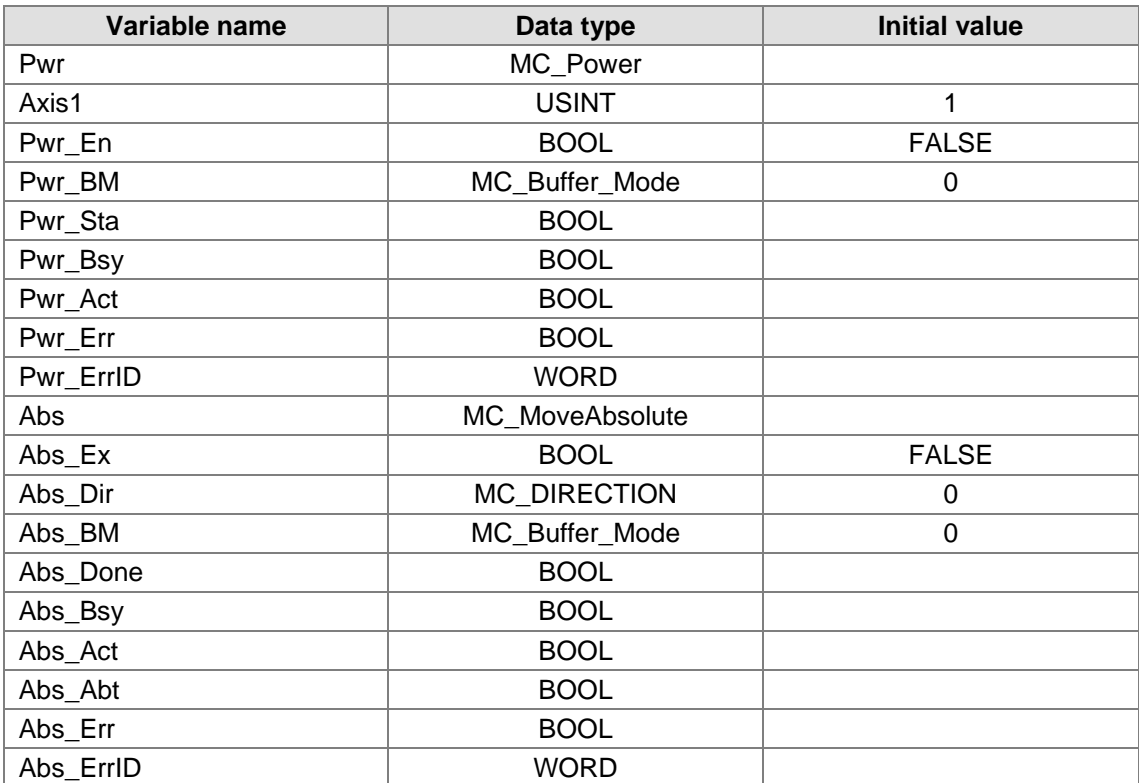

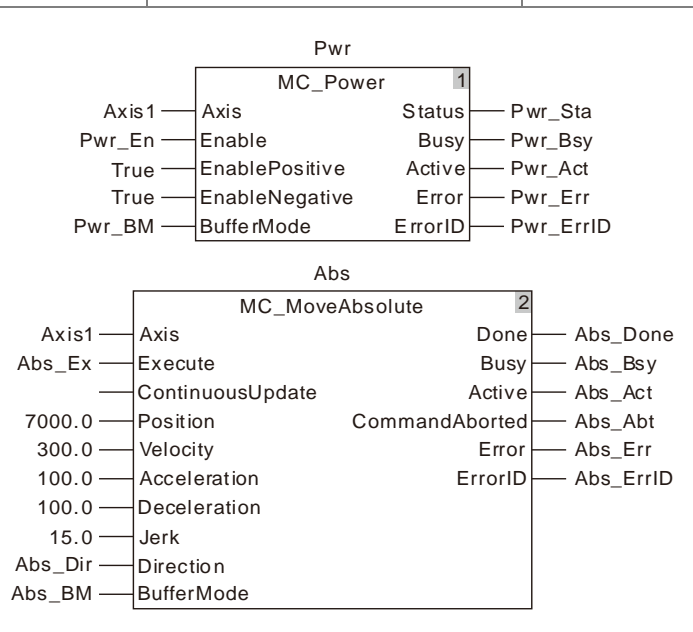

### **2. Motion Curve and Timing Charts**

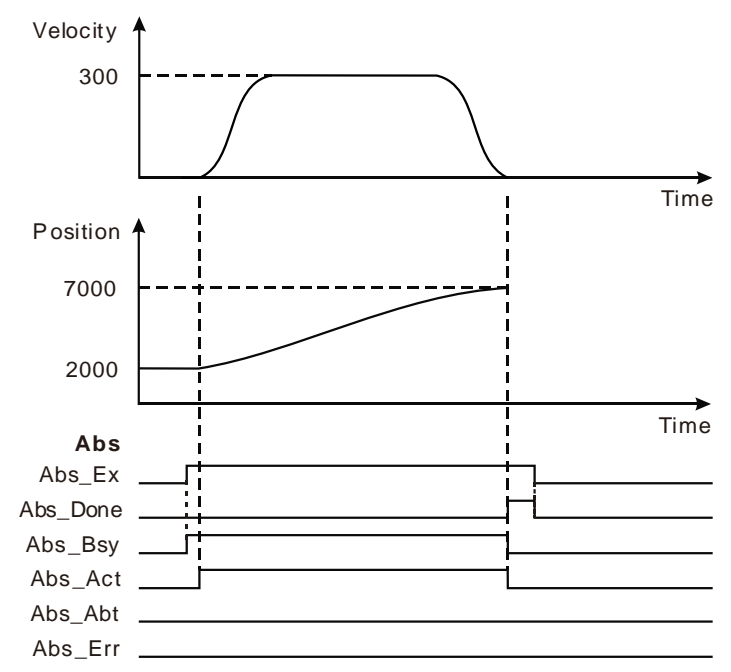

- When Abs\_Ex changes from FALSE to TRUE, MC\_MoveAbsolute instruction starts being executed and at the moment, the current position of the axis is 2000 and target position is 7000.
- The execution of the instruction is completed when the axis reaches 7000.

# **Programming Example 2**

The example on how one MC\_MoveAbsolute instruction aborts the execution of another MC\_MoveAbsolute instruction is shown below.

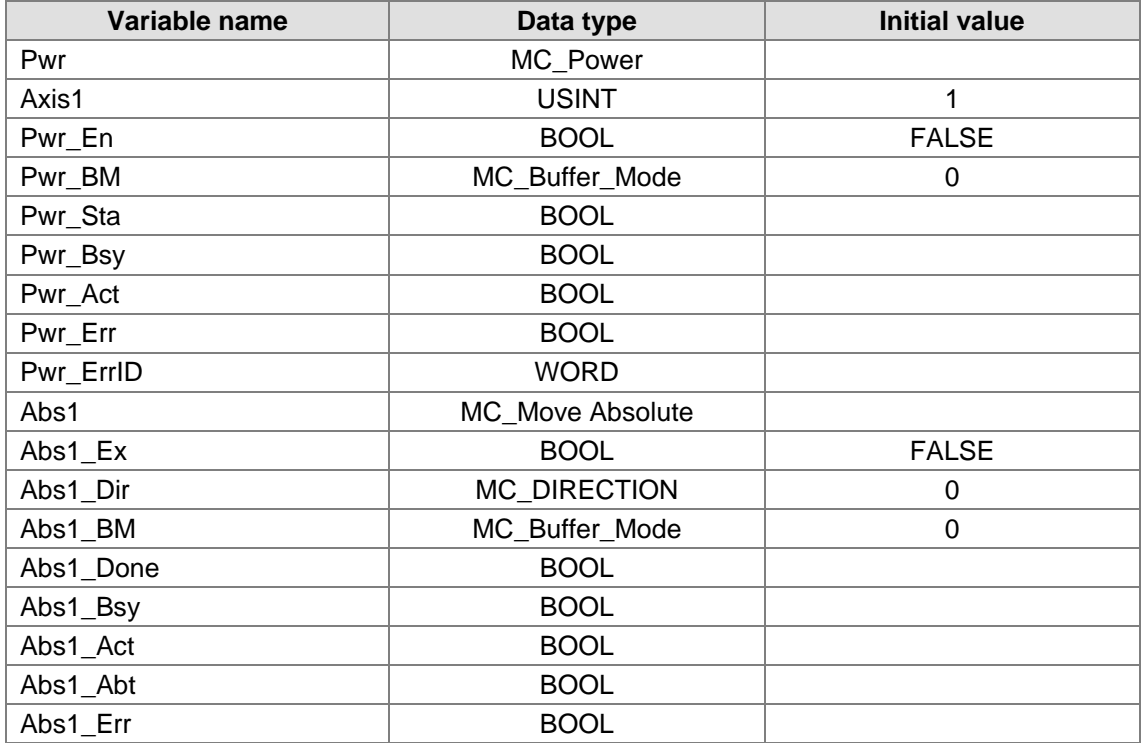

#### **1. The variables and program**

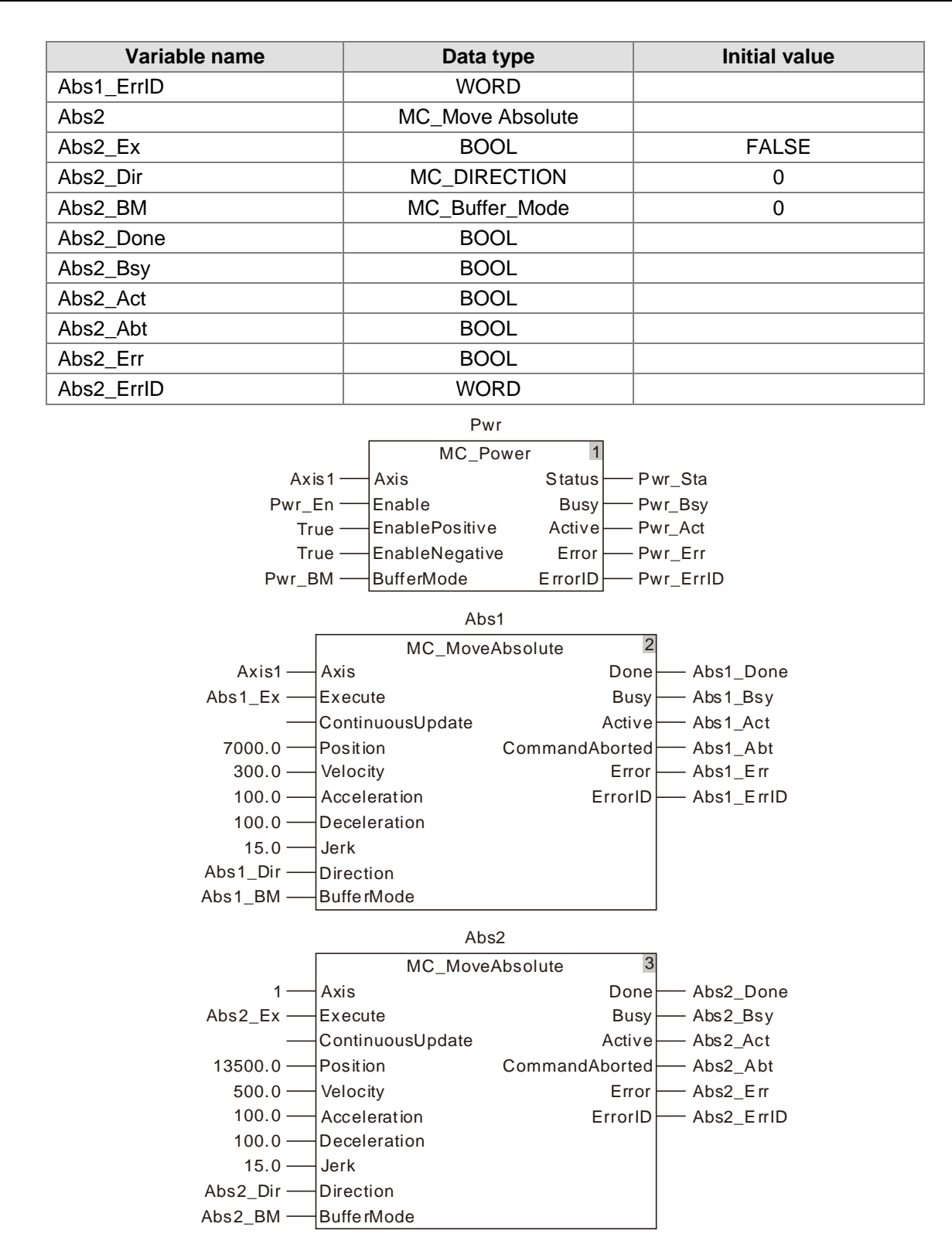

### **2. Motion Curve and Timing Charts**

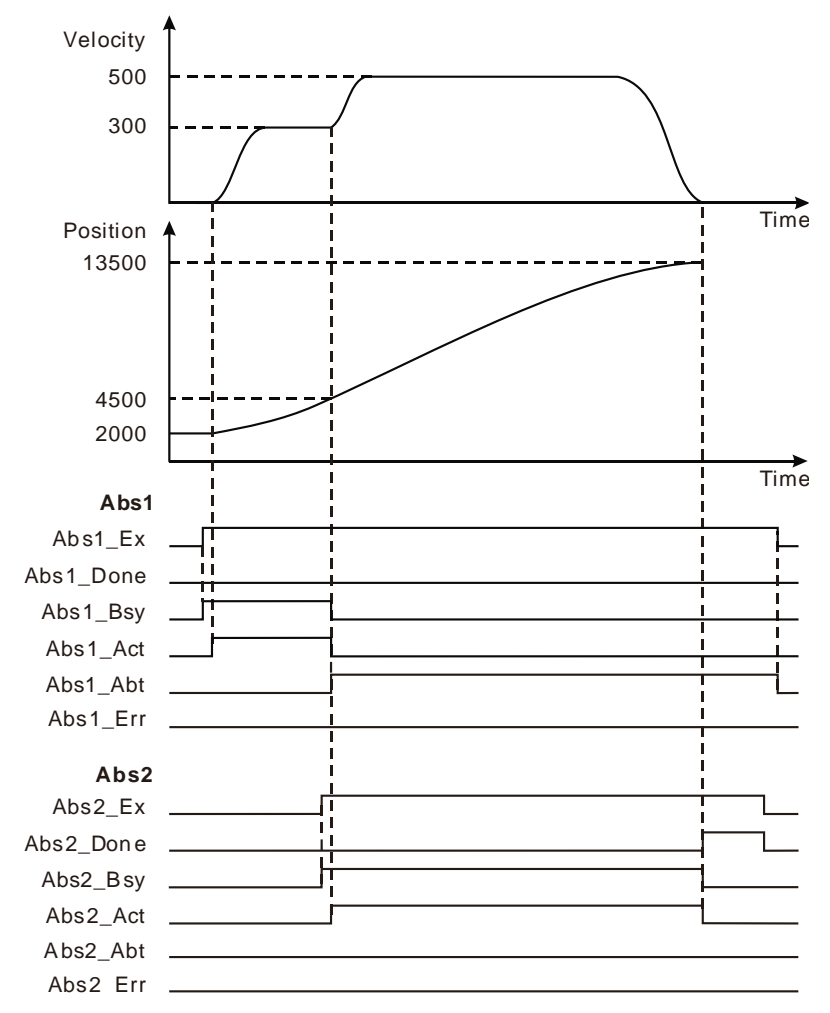

- When Abs1\_Ex changes from FALSE to TRUE, the first MC\_MoveAbsolute instruction starts being executed and at the moment, the current position of the axis is 2000 and target position is 7000.
- When the axis reaches 4500, Abs2\_Ex changes from FALSE to TRUE; the second MC\_MoveAbsolute instruction starts being executed and the first MC\_MoveAbsolute instruction is aborted with its output parameter Abs1\_Abt changing to TRUE.
- $*$  When the axis reaches 13500, the execution of the second MC\_MoveAbsolute instruction is completed and its output parameter Abs2\_Done changes to TRUE.

# **11.3.9 MC\_MoveSuperimposed**

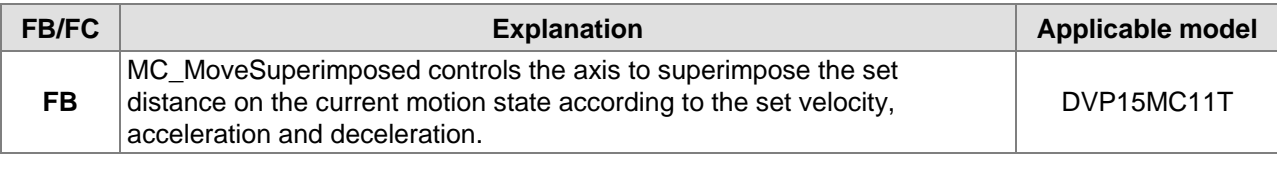

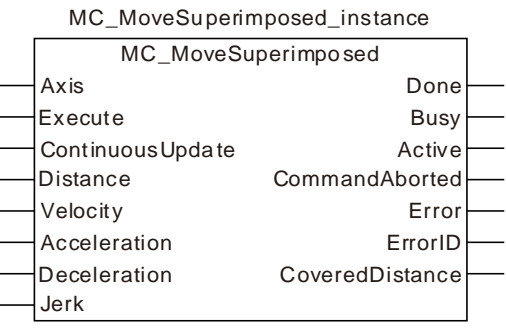

# **Input Parameters**

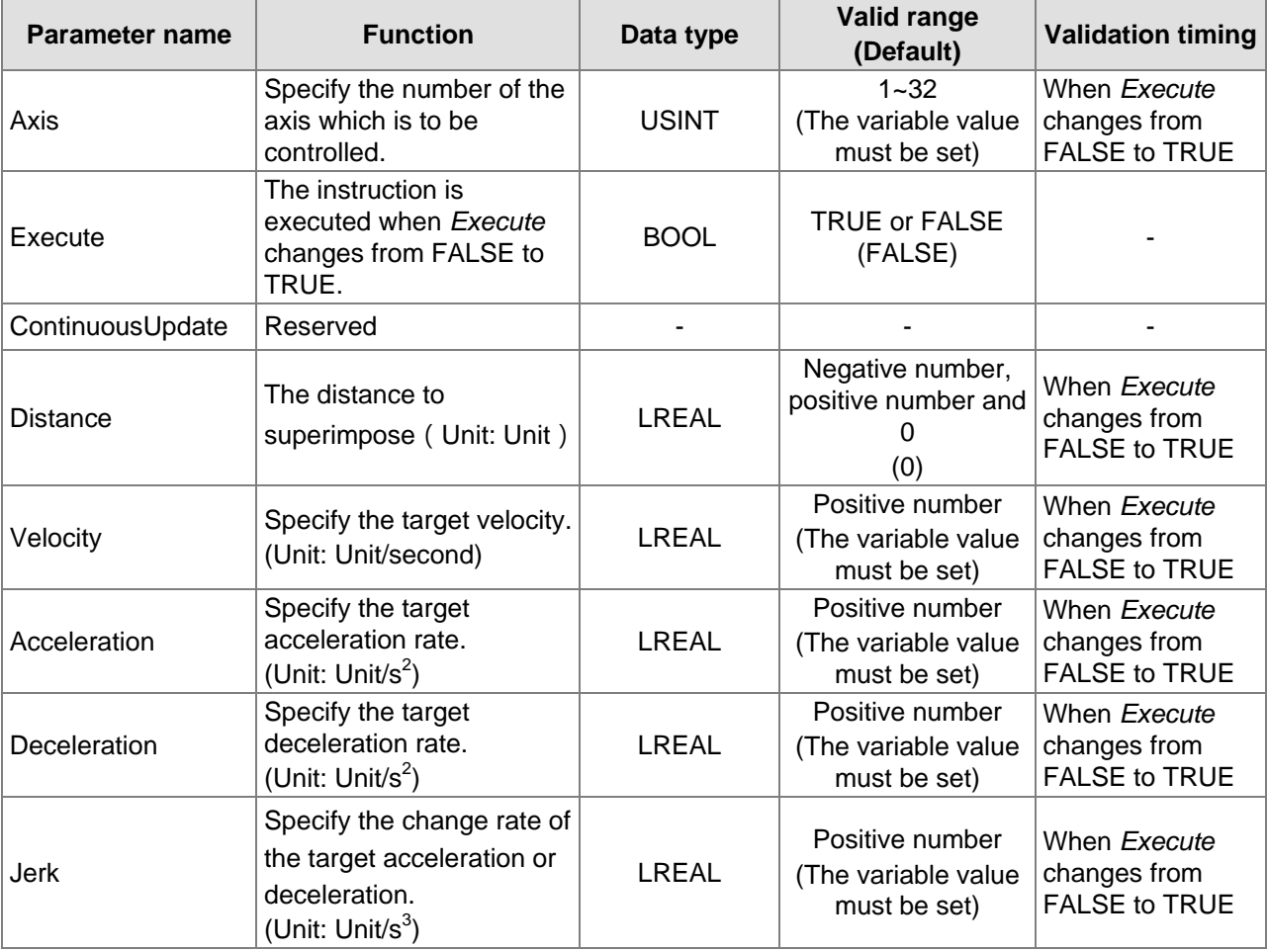

#### **Notes:**

- 1. MC\_MoveSuperimposed instruction is executed when *Execute* changes from FALSE to TRUE. There is no impact on the instruction execution when *Execute* of the instruction changes from TRUE to FALSE during execution of the instruction.
- 2. When *Execute* changes from FALSE to TRUE again during execution of the instruction, there is no impact on the instruction execution and the instruction will go on being executed in the previous way. When *Execute* changes from FALSE to TRUE again after the instruction execution is completed, the instruction can be re-executed.

3. Refer to section 10.2 for the relation among *Velocity, Acceleration, Deceleration and Jerk*.

### **Output Parameters**

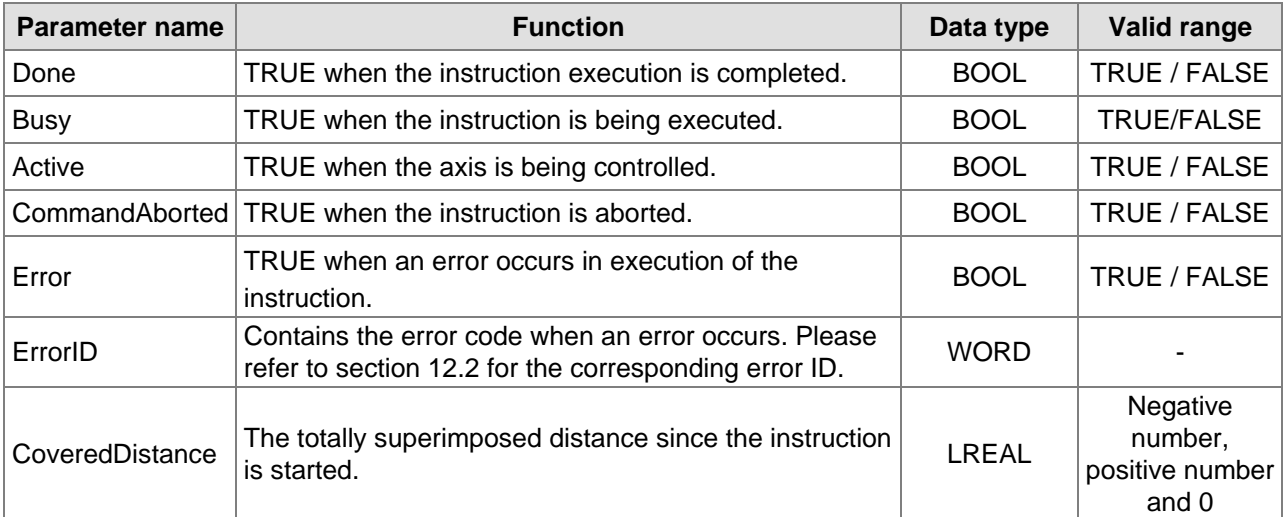

# **Output Update Timing**

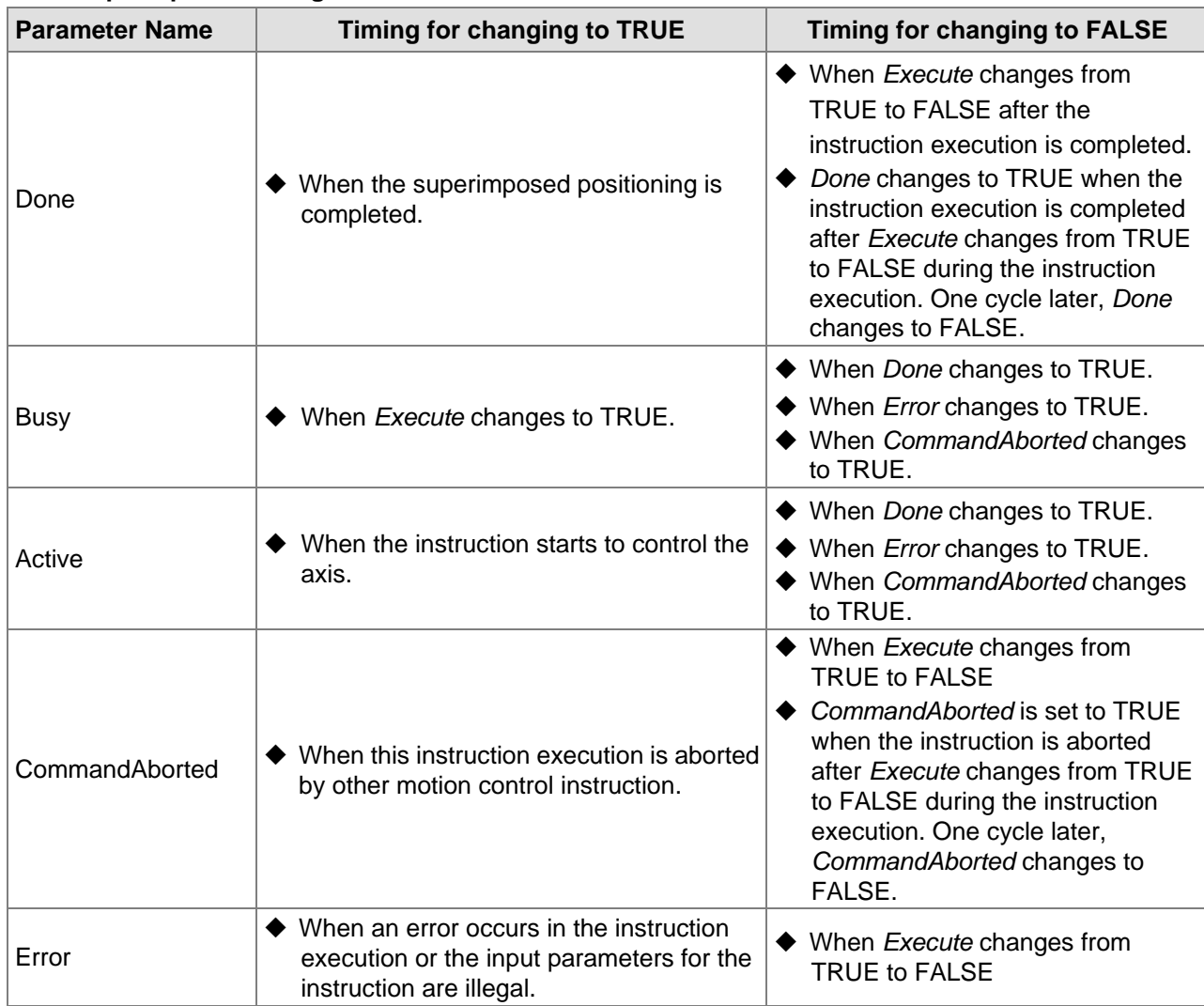

# **Output Update Timing Chart**

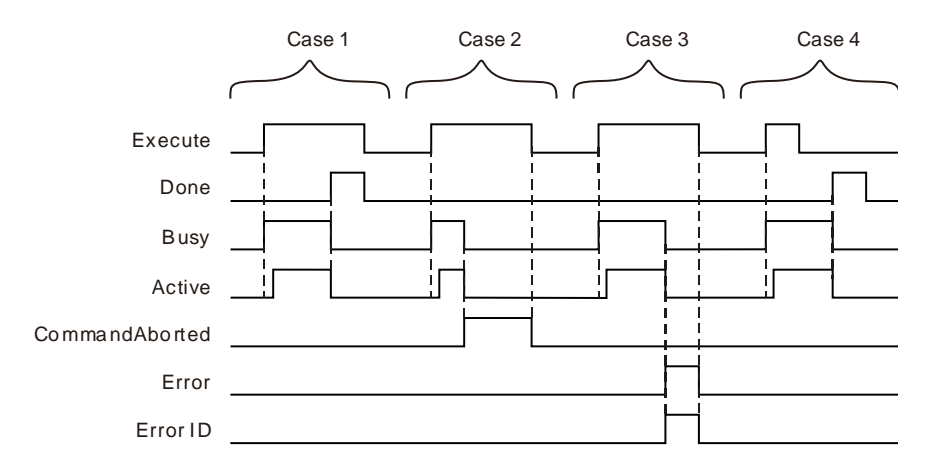

- **Case 1:** When *Execute* changes from FALSE to TRUE, *Busy* changes to TRUE. One cycle later, *Active* changes to TRUE. When the instruction execution is completed, *Done* changes to TRUE and *Busy* and *Active* change to FALSE.
- **Case 2:** When *Execute* changes to TRUE and the instruction is aborted by other instruction, *CommandAborted* changes to TRUE and meanwhile, *Busy* and *Active* change to FALSE. *CommandAborted* changes to FALSE when *Execute* changes from TRUE to FALSE.
- **Case 3:** When an error occurs such as disabled axis as *Execute* is TRUE, *Error* changes to TRUE and *ErrorID* shows corresponding error code. Meanwhile, *Busy* and *Active* change to FALSE. *Error* changes to FALSE and the value of *ErrorID* is cleared to 0 when *Execute* changes from TRUE to FALSE.
- **Case 4:** *Done* changes to TRUE when the instruction execution is completed after *Execute* changes from TRUE to FALSE during execution of the instruction. Meanwhile, *Busy* and *Active* change to FALSE and one cycle later, *Done* changes to FALSE.

# **Function**

The MC\_MoveSuperimposed instruction controls the axis to independently superimpose the set distance on the current motion state according to the set velocity, acceleration and deceleration.

- 1. When MC\_MoveSuperimposed instruction is executed, the execution of the previous instruction excluding MC\_MoveSuperimposed and MC\_HaltSuperimposed instructions is not aborted. If the two instructions are executed simultaneously, their distances, velocities, accelerations and decelerations will be respectively added up in real time. When the set velocity of either of the instructions is reached, the acceleration of the instruction will be 0. If the previous instruction execution is finished, the velocities, accelerations and decelerations will not be added up any more and MC\_MoveSuperimposed instruction continues running independently.
- 2. If MC\_MoveSuperimposed instruction is executed when the axis is in Standstill state, the execution effect of MC\_MoveSuperimposed instruction is equivalent to that of MC\_MoveRelative instruction.
- 3. Execute another motion instruction excluding MC\_MoveSuperimposed and MC\_HaltSuperimposed instructions when MC\_MoveSuperimposed instruction and one motion instruction jointly control the axis. If the *Buffermode* value of the lately executed motion instruction is 0, both of the MC\_MoveSuperimposed instruction and the previously executed motion instruction will be aborted. If the *Buffermode* value of the lately executed motion instruction is another number except 0, the MC\_MoveSuperimposed instruction and the previously executed motion instruction will not be aborted.
- 4. If another MC\_MoveSuperimposed instruction is executed when one MC\_MoveSuperimposed instruction and another motion instruction jointly control the axis, the previous MC\_MoveSuperimposed instruction will be aborted but other motion instruction will not be affected.
- 5. If another MC\_MoveSuperimposed instruction is executed when one MC\_MoveSuperimposed instruction controls the axis independently, the previous MC\_MoveSuperimposed instruction will be aborted.
- 6. If the MC\_HaltSuperimposed instruction is executed in the course of execution of MC\_MoveSuperimposed instruction, the MC\_MoveSuperimposed instruction will be aborted.
- 7. MC\_MoveSuperimposed can be executed on the slave axis specified by MC\_GearIn instruction and MC\_ CamIn instruction.

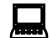

# **Programming Example 1**

The programming example is as follows when one MC\_MoveSuperimposed instruction is used.

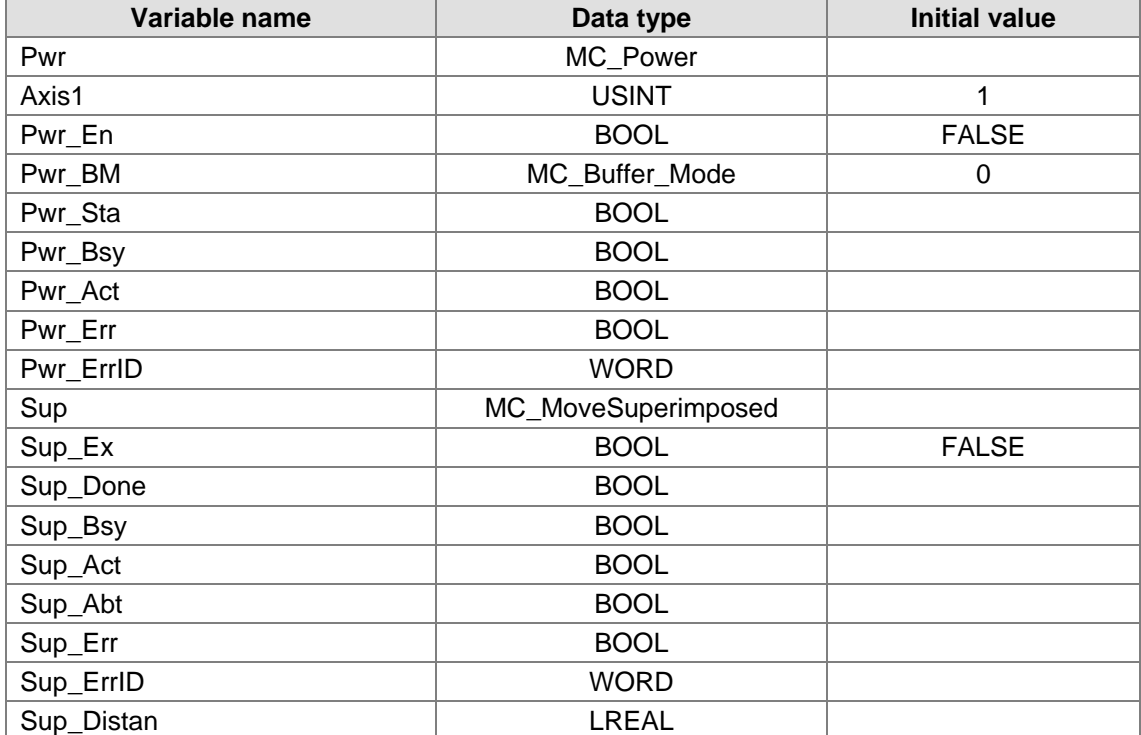

#### **1. The variable table and program**

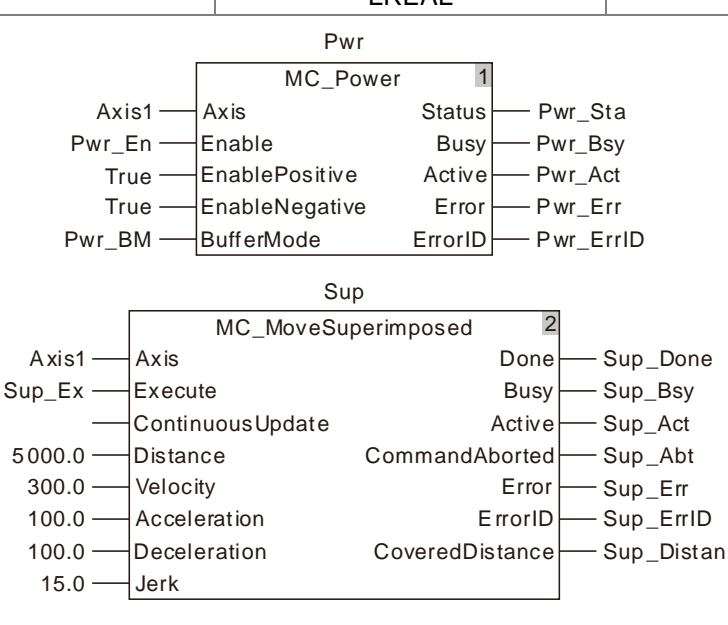

### **2. Motion Curve and Timing Chart:**

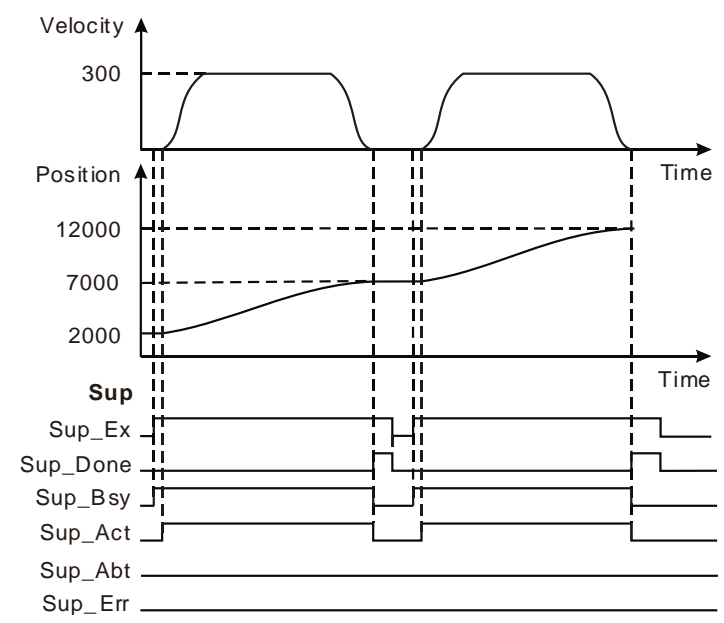

- When Sup\_Ex changes to TRUE, Sup\_Bsy changes to TRUE. One cycle later, Sup\_Act changes to TRUE and the motion controller controls the servo motor to run by using current position as the reference point.
- After the servo motor completes the superimposed positioning, Sup\_Done changes to TRUE and meanwhile Sup\_Bsy and Sup\_Act change to FALSE.
- ◆ When Sup\_Ex changes to FALSE, Sup\_Done changes to FALSE.
- **<sup>◆</sup>** When Sup\_Ex changes to TRUE again after the servo motor completes the set distance, the motion controller controls the servo motor to run. When the servo motor completes the set distance, Sup\_Done changes to TRUE again.

# **Programming Example 2**

Below is the example that MC\_MoveSuperimposed and MC\_MoveRelative instructions are matched.

#### **1. The variable table and program**

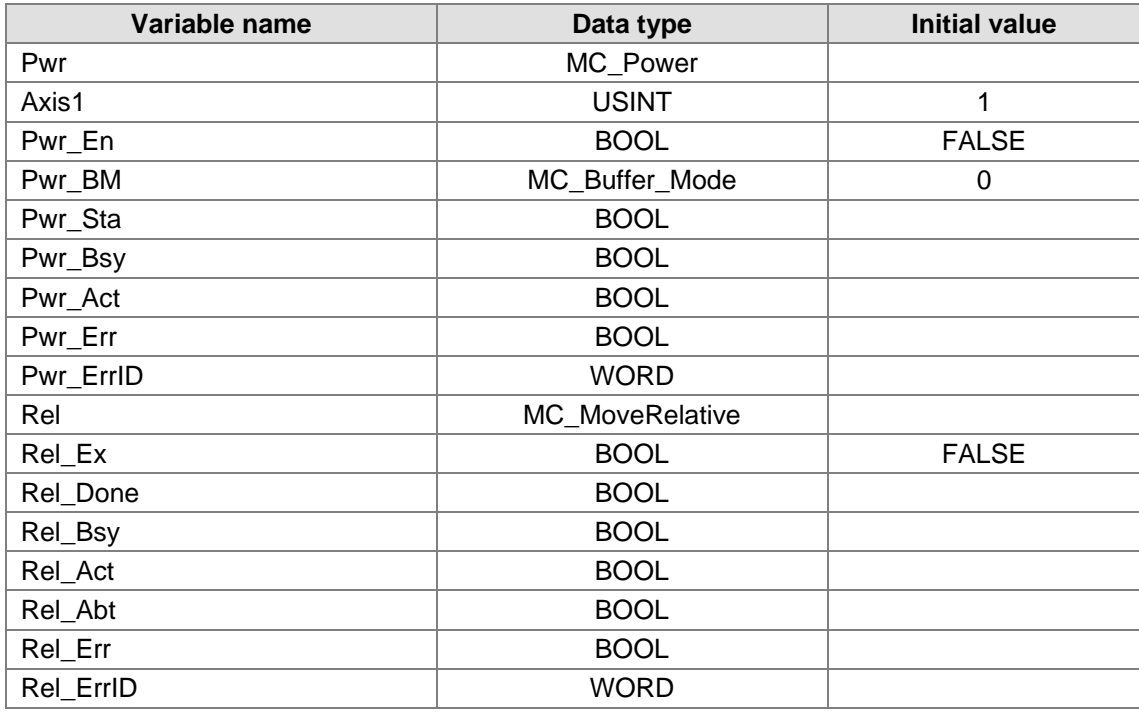

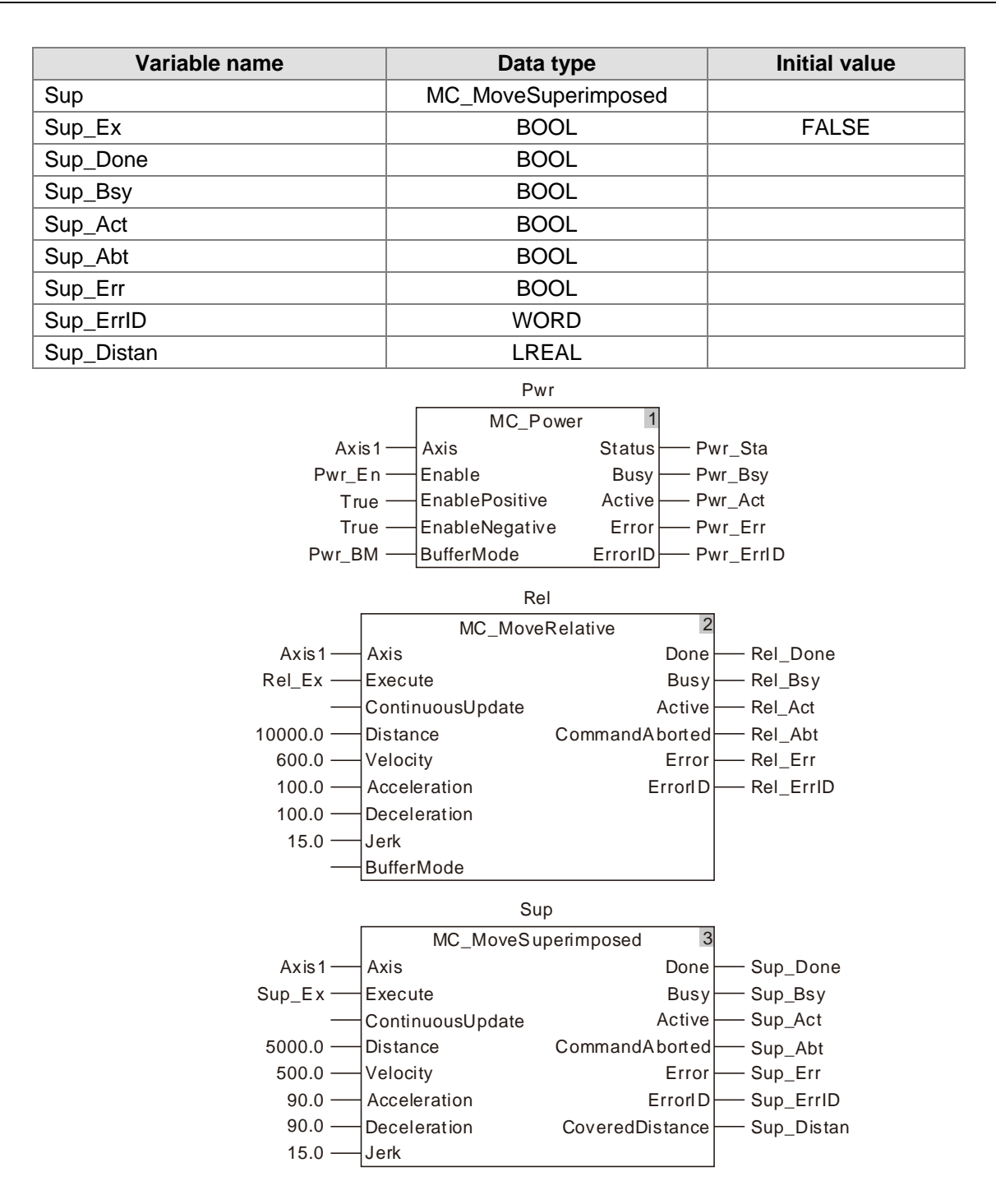

#### **2. Motion Curve and Timing Chart:**

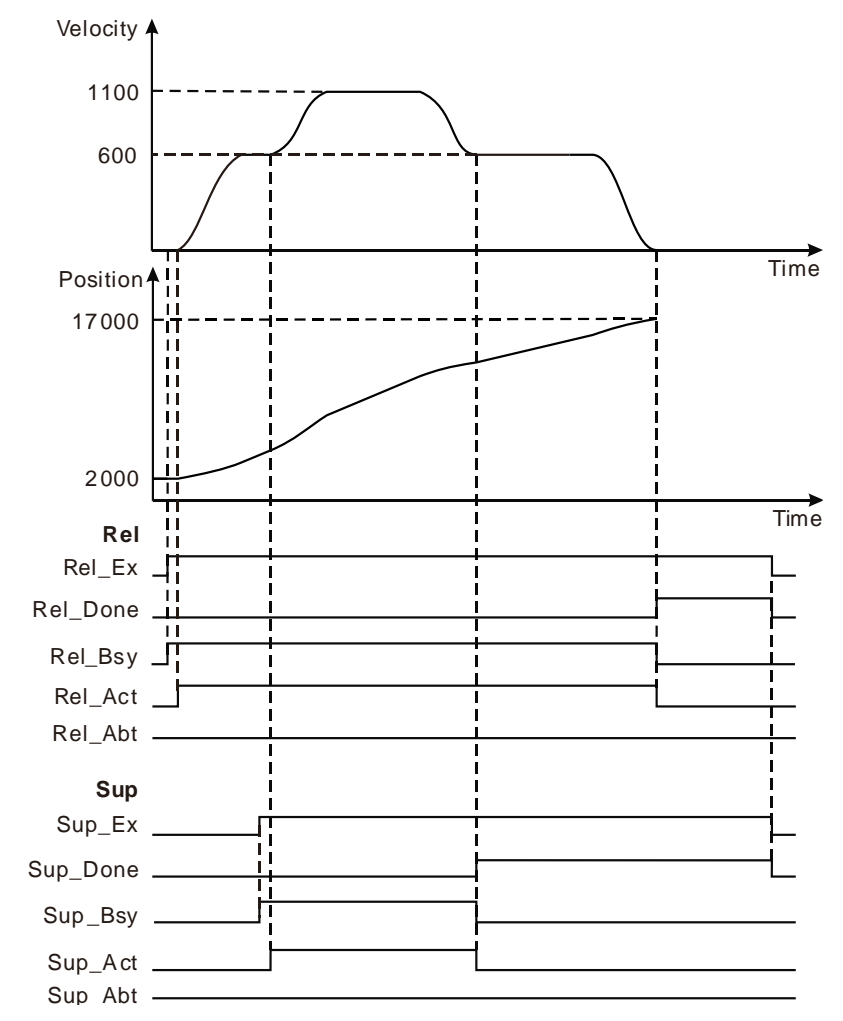

- When Rel\_Ex changes to TRUE, Rel\_Bsy changes to TRUE. One period later, Rel\_Act changes to TRUE and the motion controller controls the servo motor rotation by using the current position as the reference point.
- When Sup\_Ex changes to TRUE, Sup\_Bsy changes to TRUE. One cycle later, Sup\_Act changes to TRUE and the the MC\_MoveSuperimposed instruction starts to control the axis. The velocity and acceleration (0 at the moment) for the servo motor are the sums of the velocities and accelerations of the two instructions respectively.
- When the superimposed distance specified by the MC\_MoveSuperimposed instruction is completed, Sup\_Done changes to TRUE and Sup\_Bsy and Sup\_Act change to FALSE.
- When the distance specified by the MC\_MoveRelative instruction is completed, Rel\_Done changes to TRUE and Rel\_Bsy and Rel\_Act change to FALSE. The final position of the axis is the sum of the distances of the two instructions plus the start position.
- When Rel\_Ex changes to FALSE, Rel\_Done changes to FALSE. When Sup\_Ex changes to FALSE, Sup\_Done changes to FALSE.

# **11.3.10 MC\_HaltSuperimposed**

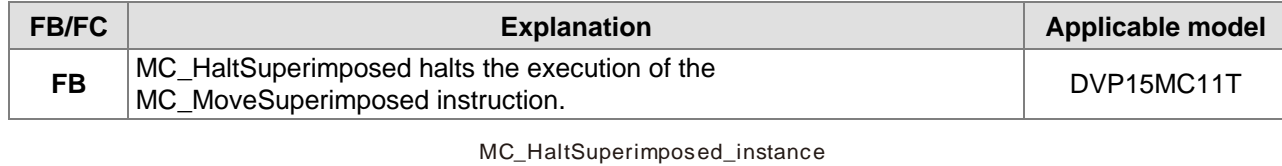

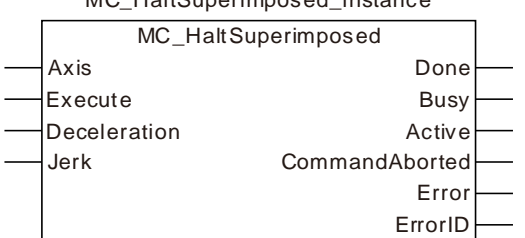

### **Input Parameters**

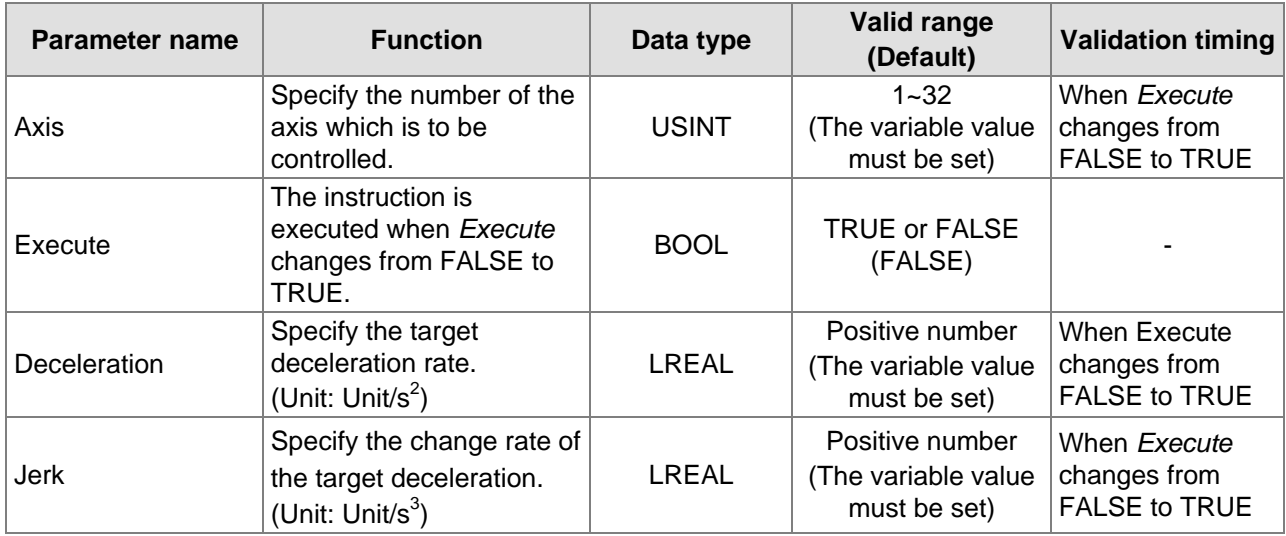

#### **Notes:**

- 1. MC\_HaltSuperimposed instruction is executed when *Execute* changes from FALSE to TRUE. There is no impact on the instruction execution when *Execute* of the instruction changes from TRUE to FALSE during execution of the instruction.
- 2. Refer to section 10.2 for the relation between *Deceleration* and *Jerk*.

### **Output Parameters**

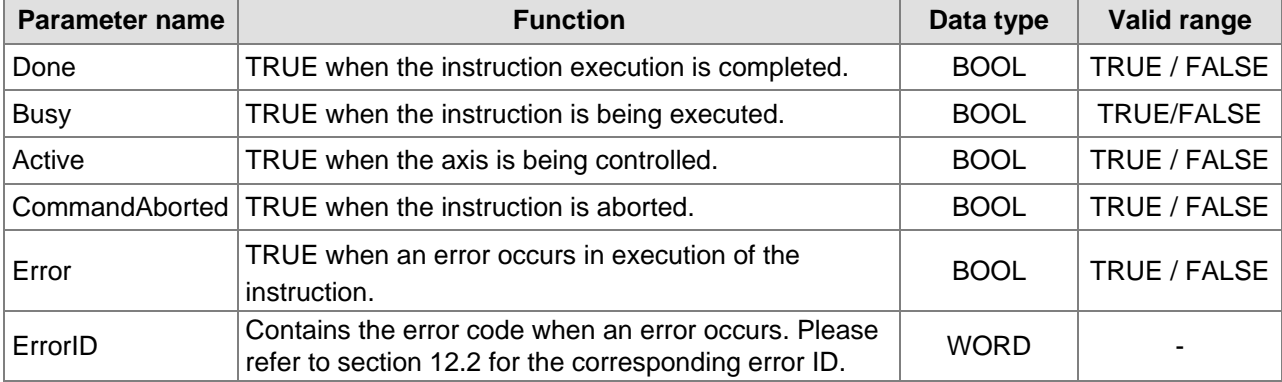

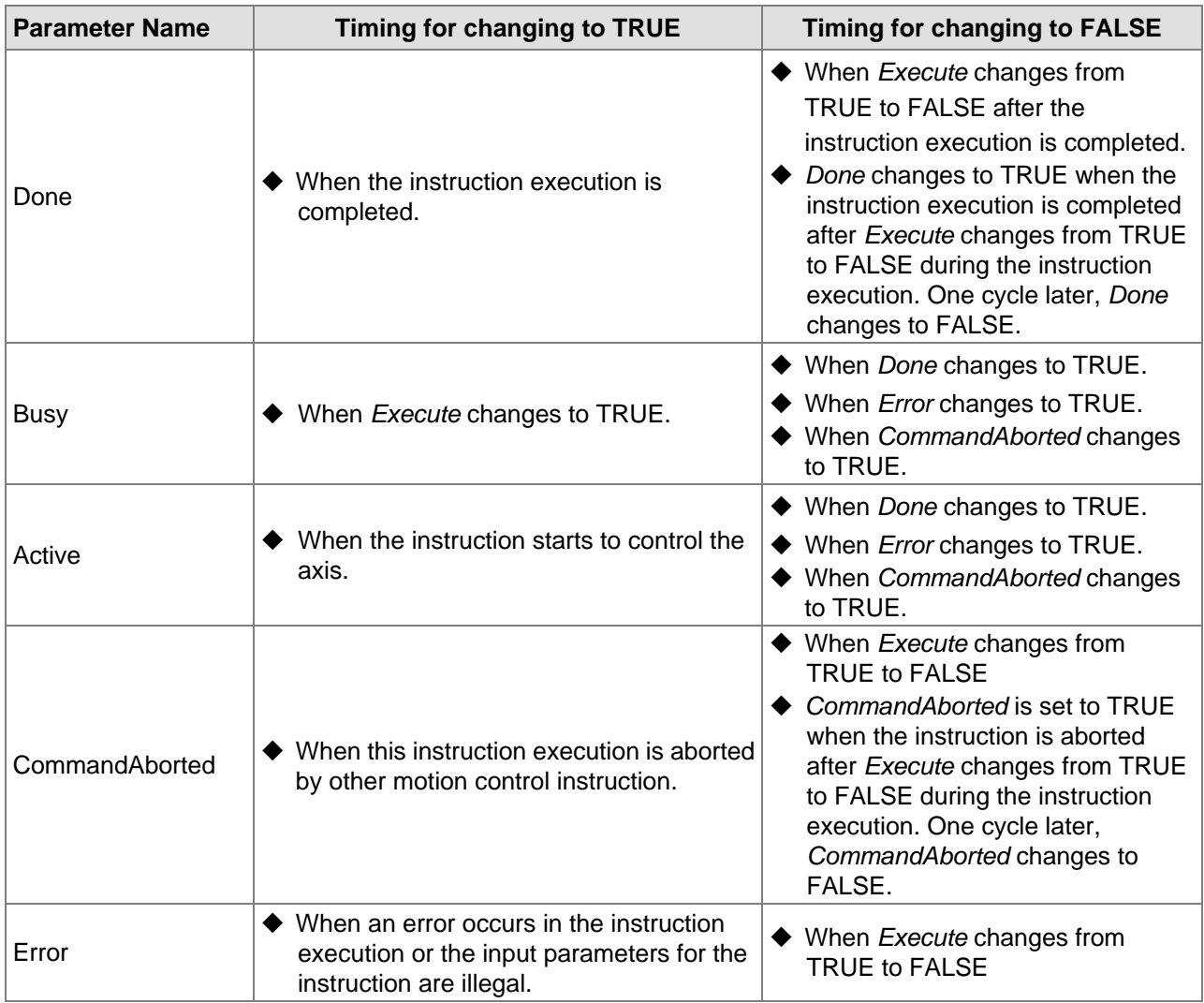

# **Output Update Timing**

# **Output Update Timing Chart**

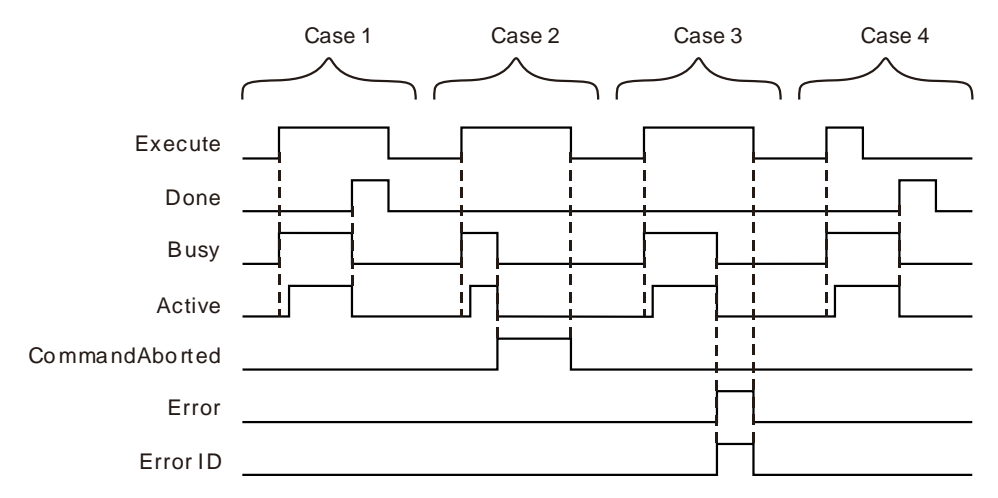

**Case 1:** When *Execute* changes from FALSE to TRUE, *Busy* changes to TRUE. One cycle later, *Active* changes to TRUE. When the instruction execution is completed, *Done* changes to TRUE and *Busy* and *Active* change to FALSE.

- **Case 2:** When *Execute* changes to TRUE and the instruction is aborted by other instruction, *CommandAborted* changes to TRUE and meanwhile, *Busy* and *Active* change to FALSE. *CommandAborted* changes to FALSE when *Execute* changes from TRUE to FALSE.
- **11 Case 3:** When an error occurs such as axis disabled as *Execute* is TRUE, *Error* changes to TRUE and *ErrorID* shows corresponding error code. Meanwhile, *Busy* and *Active* change to FALSE. *Error* changes to FALSE when *Execute* changes from TRUE to FALSE.
	- **Case 4:** *Done* changes to TRUE when the instruction execution is completed after *Execute* changes from TRUE to FALSE in the course of execution of the instruction. Meanwhile, *Busy* and *Active* change to FALSE and one cycle later, *Done* changes to FALSE.

### **Function**

The MC\_HaltSuperimposed instruction is used to halt the execution of the MC\_MoveSuperimposed instruction.

- The MC\_HaltSuperimposed instruction cannot be executed alone and it can only be used with the MC\_MoveSuperimposed instruction together.
- If the MC\_HaltSuperimposed instruction is executed when the MC\_MoveSuperimposed instruction and other motion instruction jointly control the axis, the MC\_HaltSuperimposed instruction will abort the MC\_MoveSuperimposed instruction but other motion instruction execution will not be affected.
- The MC\_HaltSuperimposed instruction can halt the execution of the MC\_HaltSuperimposed instruction.

# **Programming Example**

The programming example is as follows when one MC\_HaltSuperimposed instruction is used.

**1. The variable table and program**

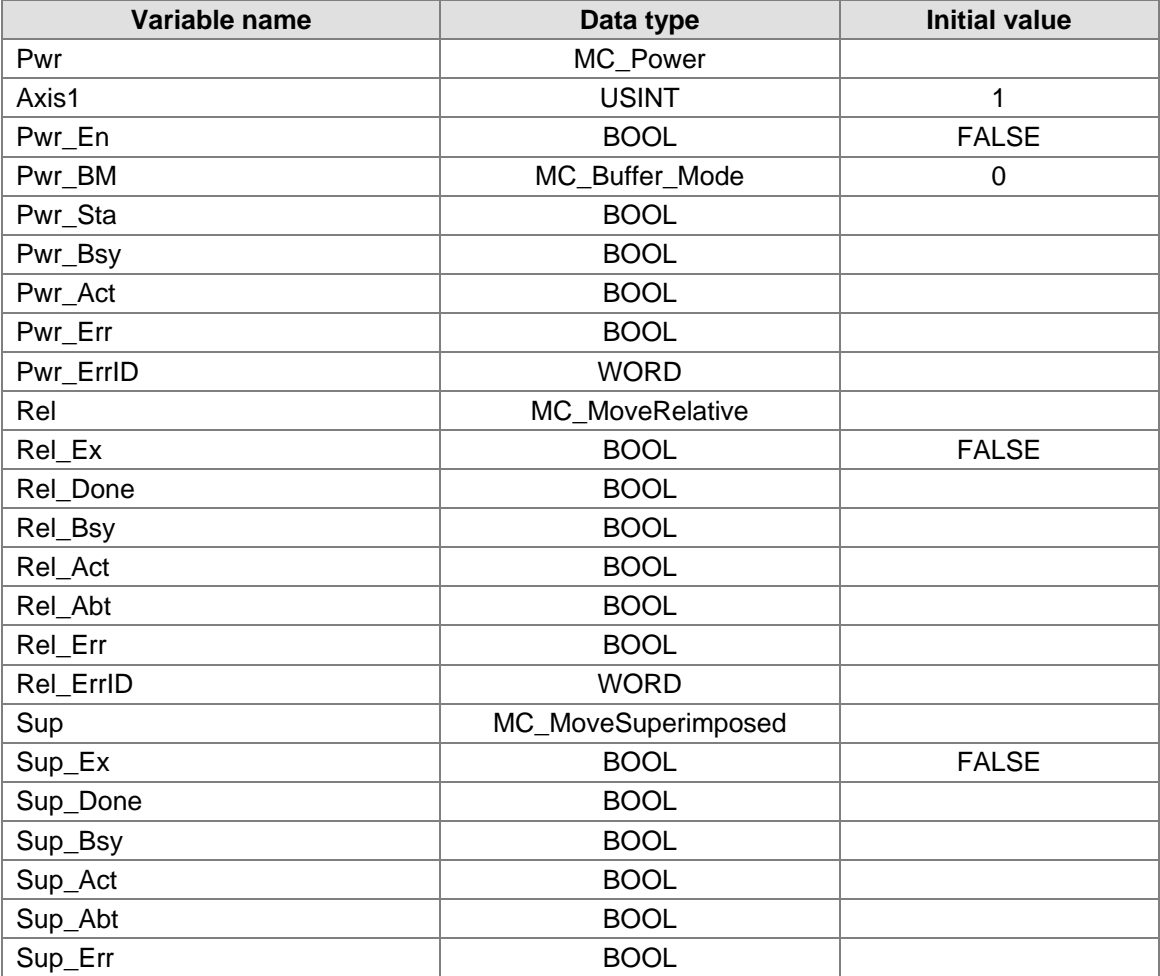

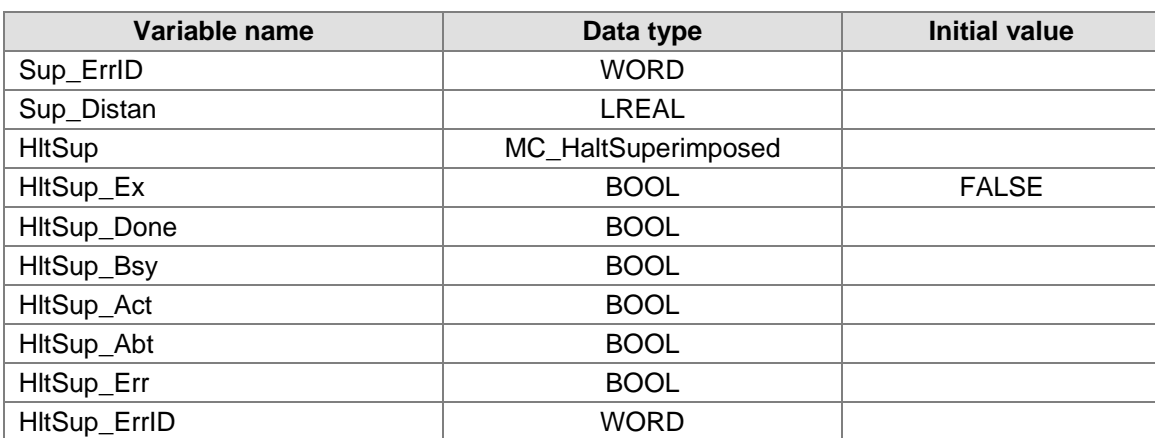

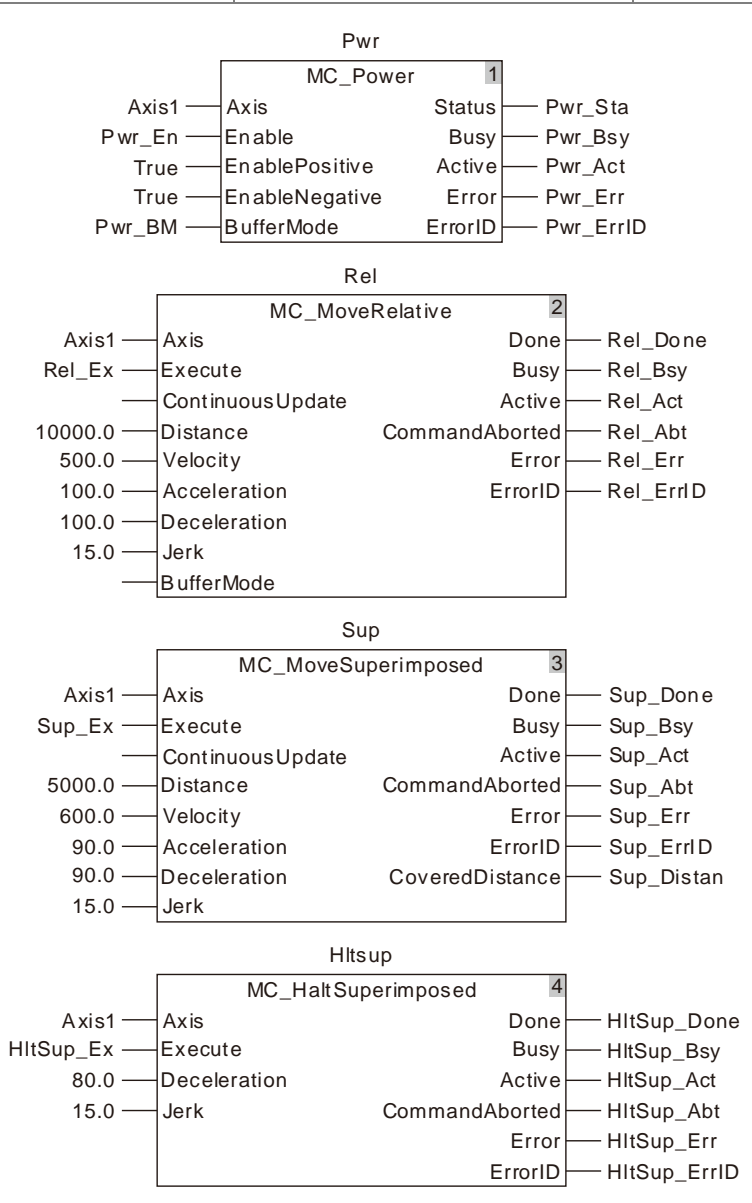

11-71

### **2. Motion Curve and Timing Chart**

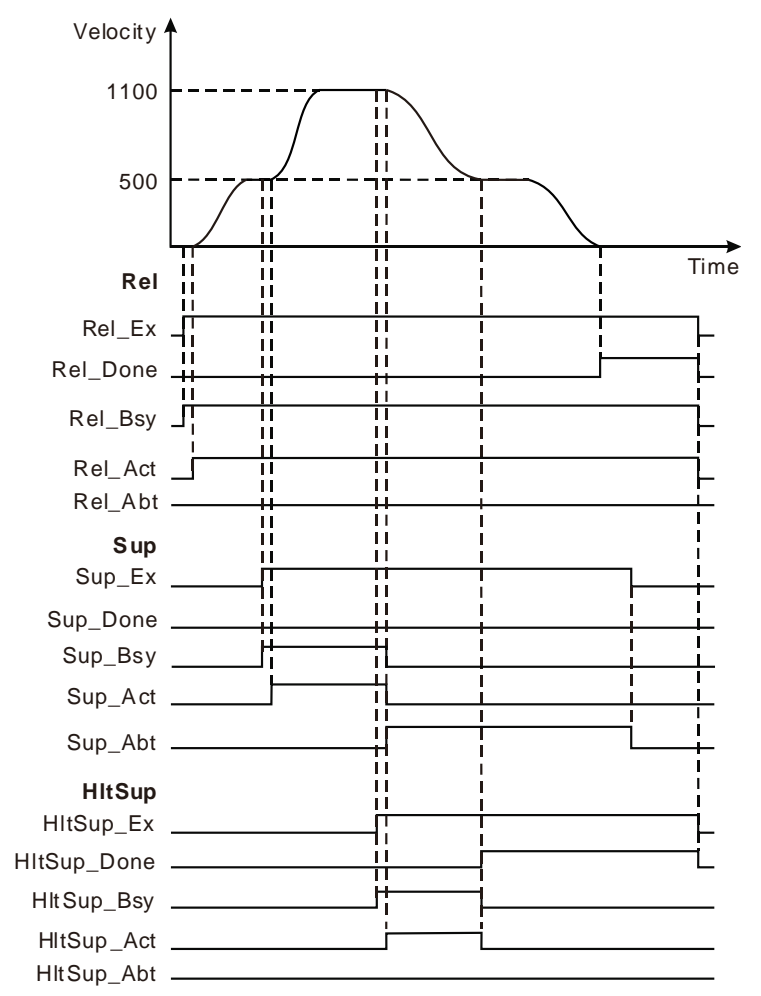

- When Rel\_Ex changes to TRUE, Rel\_Bsy changes to TRUE. One cycle later, Rel\_Act changes to TRUE and the motion controller controls the servo motor rotation by using the current position as the reference point. When Sup\_Ex changes to TRUE, Sup\_Bsy changes to TRUE. One cycle later, Sup\_Act changes to TRUE, the execution of the MC\_MoveSuperimposed instruction starts and the velocities and accelerations (0 at the moment) for the servo motor will be added up respectively.
- When Hitsup Ex changes to TRUE, Hitsup Bsy changes to TRUE. One cycle later, Hitsup Act changes to TRUE, the execution of the MC\_HaltSuperimposed instruction starts, the MC\_MoveSuperimposed instruction is aborted and Sup\_Bsy and Sup\_Act change to FALSE and meanwhile, Sup\_Abt changes to TRUE. The execution of the MC\_MoveSuperimposed instruction is halted by the MC\_HaltSuperimposed instruction.
- When Hltsup\_Done changes to TRUE, Hltsup\_Bsy and Hltsup\_Act change to FALSE.
- $\clubsuit$  The execution of the MC HaltSuperimposed instruction has no impact on the being executed MC MoveRelative instruction.

# **11.3.11 MC\_SetPosition**

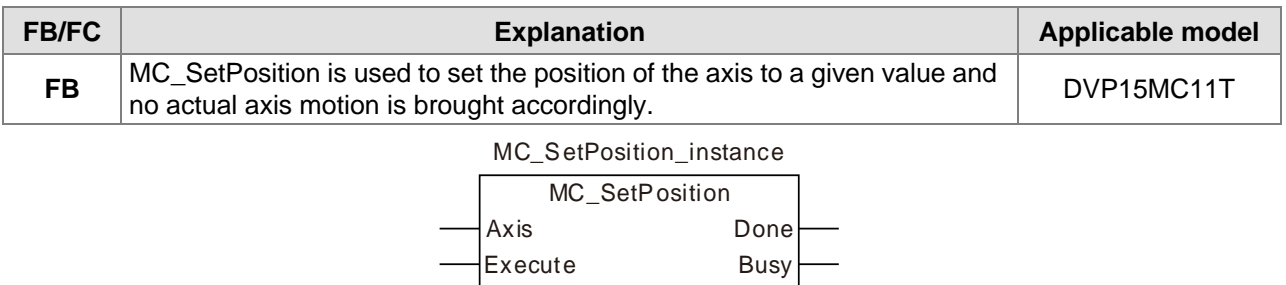

Erro r

ErrorID-

Execute Position

Relative ReferenceType

ExecutionMode

# **Input Parameters**

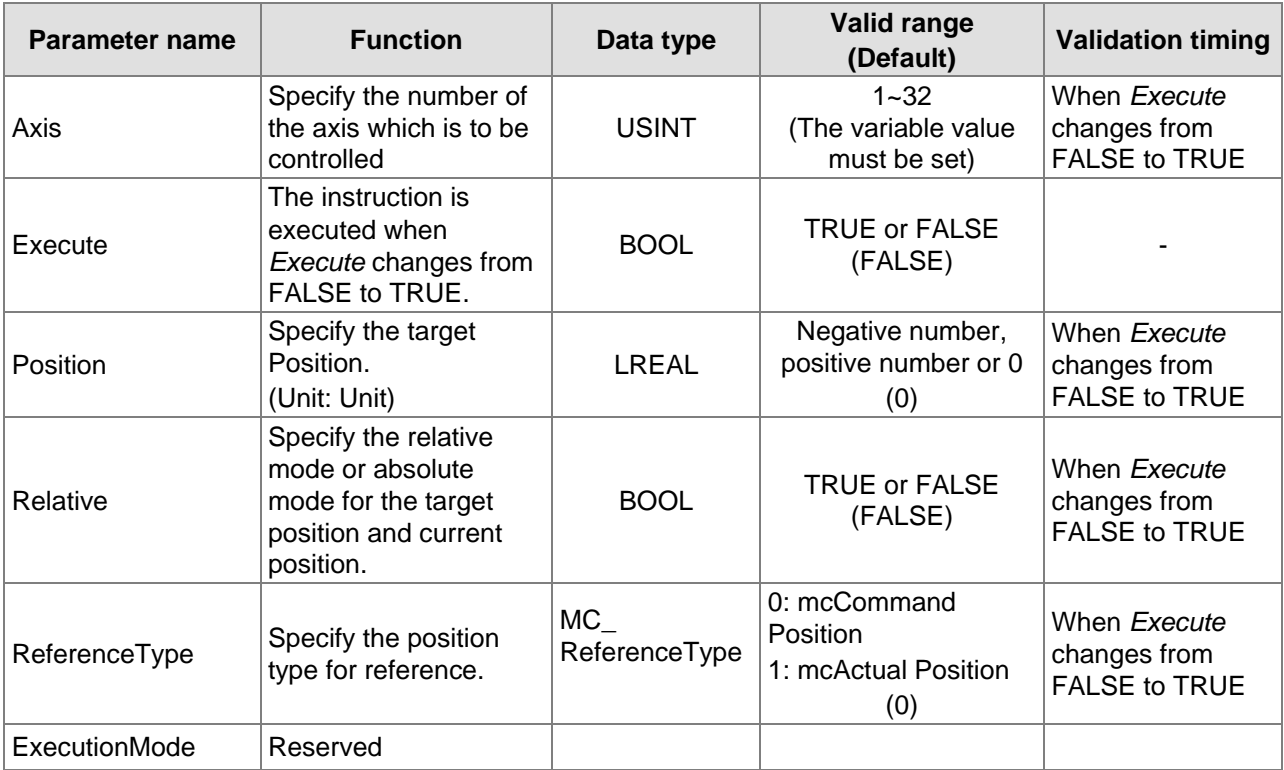

# **Output Parameters**

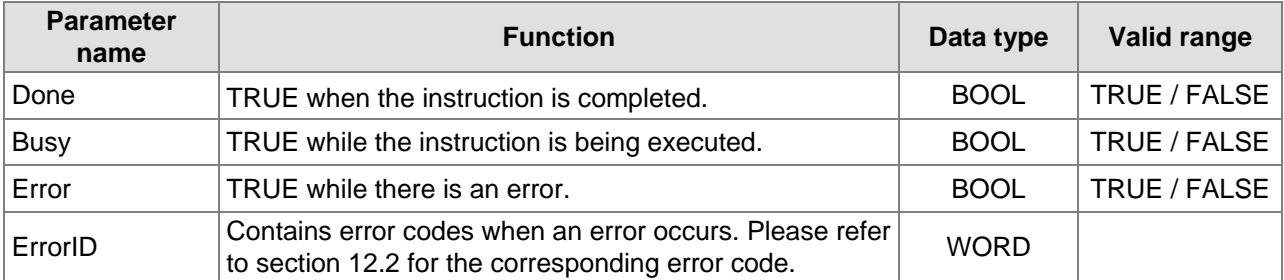
## **Output Update Timing**

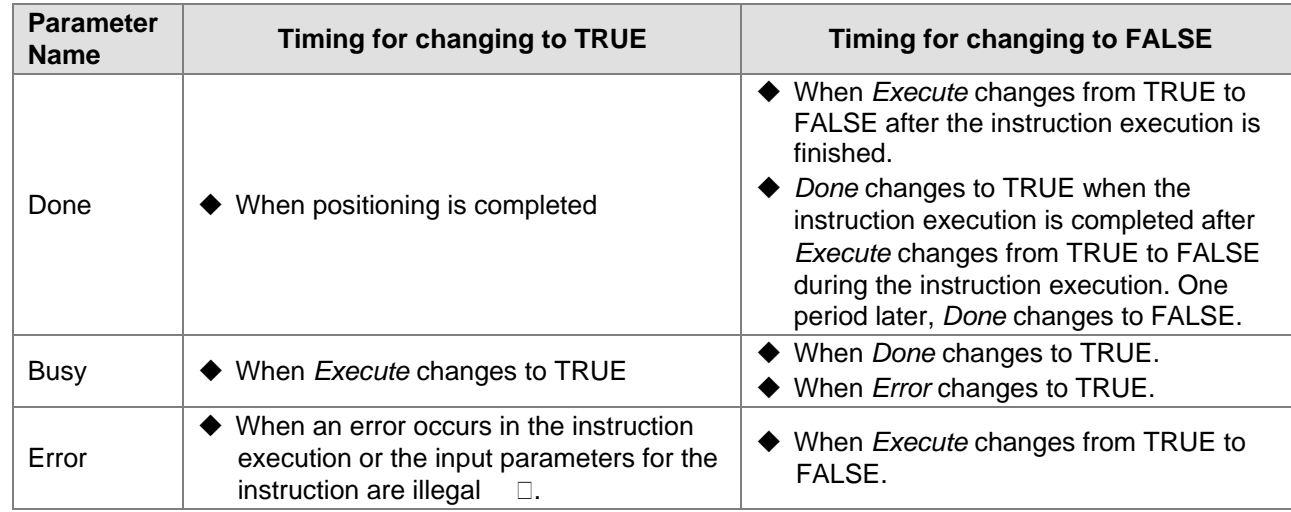

## **Output Update Timing Chart**

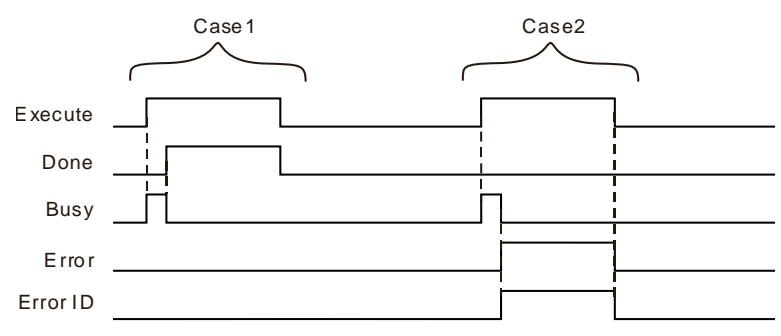

- **Case 1:** When *Execute* changes from FALSE to TRUE, *Busy* changes to TRUE and one period later, *Done* changes to TRUE and meanwhile, *Busy* changes to FALSE.
- **Case 2:** When an error occurs as *Execute* is TRUE, *Error* changes to TRUE and *ErrorID* shows the corresponding error code. And meanwhile, *Busy* changes to FALSE. *Error* changes to FALSE when *Execute* changes from TRUE to FALSE.

## **Function**

MC\_SetPosition is used to set the position of the axis to a given value and no actual motion of the axis is incurred. MC\_SetPosition execution does not affect the current motion. However, it has an impact on the actual execution effect of the instruction which is executed after MC\_SetPosition execution is completed.

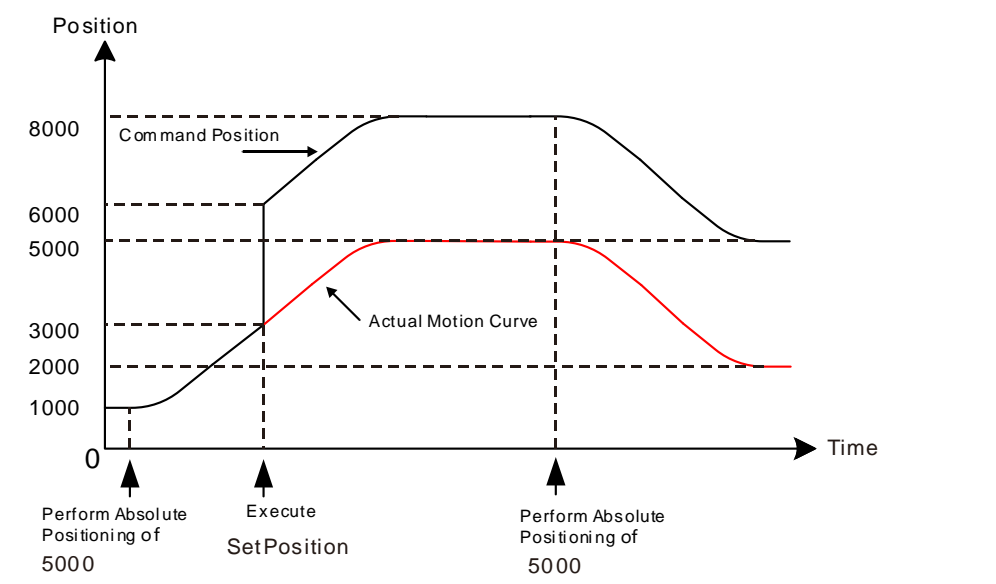

#### **Relationship between** *Position* **and** *Relative*

*Position, Relative* and reference position which stands for the axis position at the moment when the instruction starts being executed jointly determine the position setting value.

*Relative* is used to define the relationship between *Position* and reference position. When *Relative* is set to TRUE, it is a relative relationship between *Position* and reference position and the position setting value= reference position+ *Position.* When *Relative* is FALSE, it is an absolute relationship between *Position* and reference position and the position setting value equals *Position.*

As shown in the following figures, the reference position is set to10000 and the value of *Position* is 6000 for the instruction execution. The corresponding execution results are respectively illustrated for different *Relative* values as below.

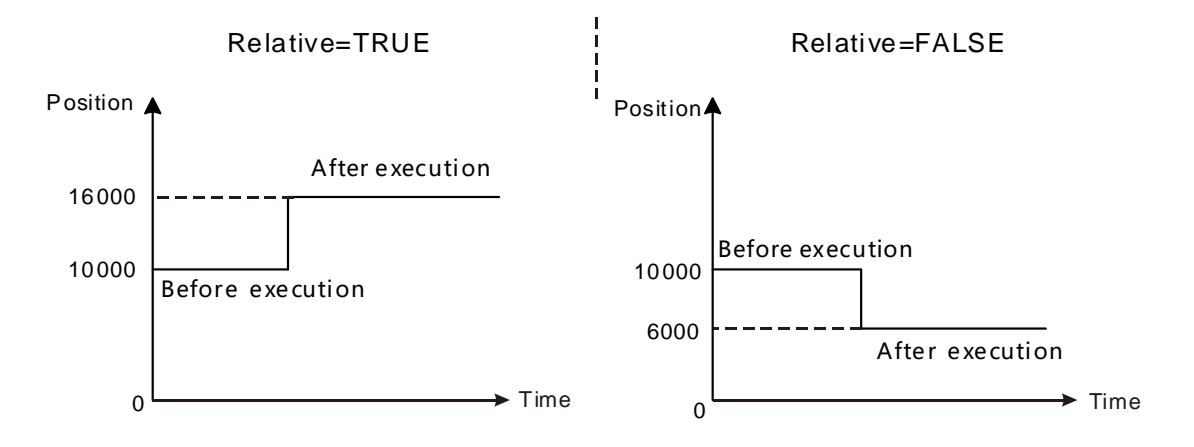

#### ■ ReferenceType

*ReferenceType* is used to select the command position or actual position as the reference position. When *ReferenceType* is 0, the reference position is the command position of the axis. When *ReferenceType* is 1, the reference position is the actual position of the axis.

When the command position is taken as the reference position, the instruction calculates the target command position based on the current command position and the value of *Position* and it revises the command position value into the target position value. Meantime, the actual position of the axis will change accordingly. The law of the change is that the variation amount of the actual position is the same as that of the command position. That is to say that the deviation between the command position and

actual position remains unchanged at the time when the instruction is executed and the instruction execution ends.

The solution for the actual position which is taken as the reference position is the same as that for the command position which is taken as the reference position.

There will be no difference in execution effect between the command position and actual position as the reference position if the axis is in Standstill state as MC\_SetPosition is executed. That is because the difference is 0 between command position and actual position as the axis is still.

The differences in execution effect between command position and actual position as the reference position exist as illustrated below if the axis is in motion as MC\_SetPosition is executed. If not zero, the difference between command position and actual position is caused by the command response time.

When MC<sub>SetPosition is executed in absolute mode with *Position* set to 6000 while the axis is positioning</sub> with the target position of 5000, the command position and actual position of the axis are 3000 and 2300 respectively (difference value  $\Delta P = 700$ ). The command position changes to 6000 and actual position becomes 5300 (5300=6000-△P) after the instruction is executed if the reference position is the command position as the following left figure shows.

The actual position of the axis changes to 6000 and command position becomes 6700 (6700=6000+ $\triangle$ P) after the instruction is executed if the reference position is the actual position as the following right figure shows.

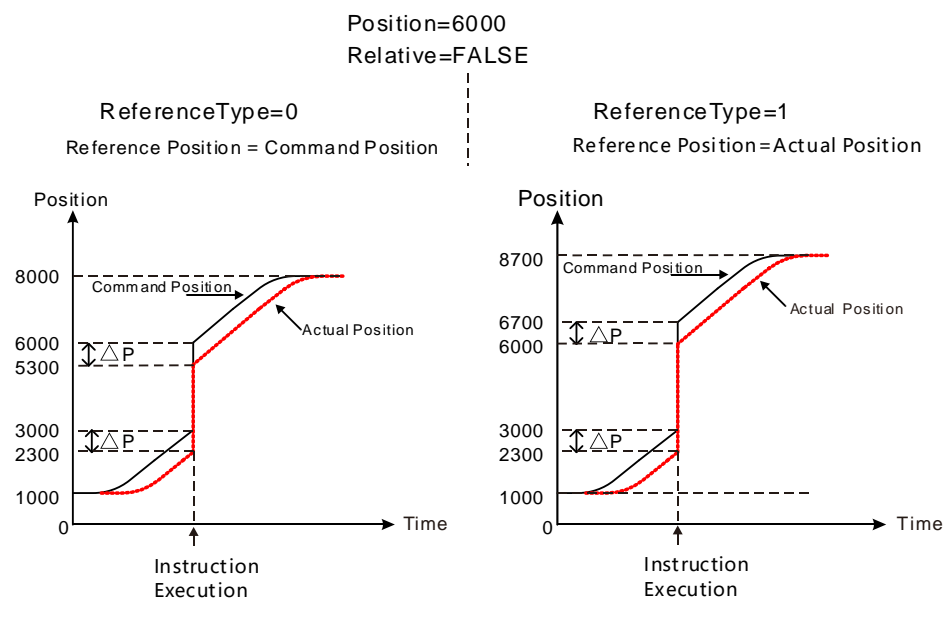

#### **Relationship between Axis Type and Reference Type**

Different axis types are applicable to different reference types as shown in the following table.

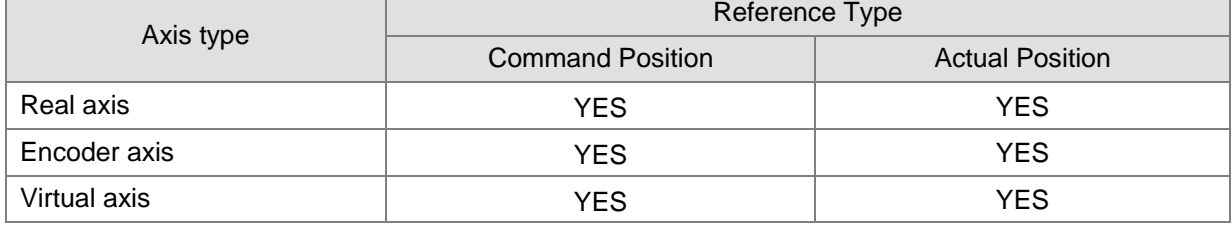

There will be an error in the instruction execution if the axis on which MC\_SetPosition is executed does not support the selected Reference Type.

## **Explanation of Instruction Application Situation**

When MC\_SetPosition is executed on the master axis which is in the built multi-axis relationship, the master axis position change incurred by the instruction does not affect the slave axis. That is, the slave axis will make any motion accordingly when the master axis position change incurred by MC\_SetPosition.

When MC SetPosition is executed on the slave axis, the slave axis position will change but the original relationship between slave axis and master axis will not be influenced.

MC\_SetPosition will report an error when it is executed in the process of execution of MC\_Stop. But MC\_SetPosition can be executed normally after MC\_Stop execution is completed.

# **Programming Example 1**

The following example shows the impact of MC\_SetPosition execution on the positioning instruction when *Relative* of MC\_SetPosition instruction is TRUE.

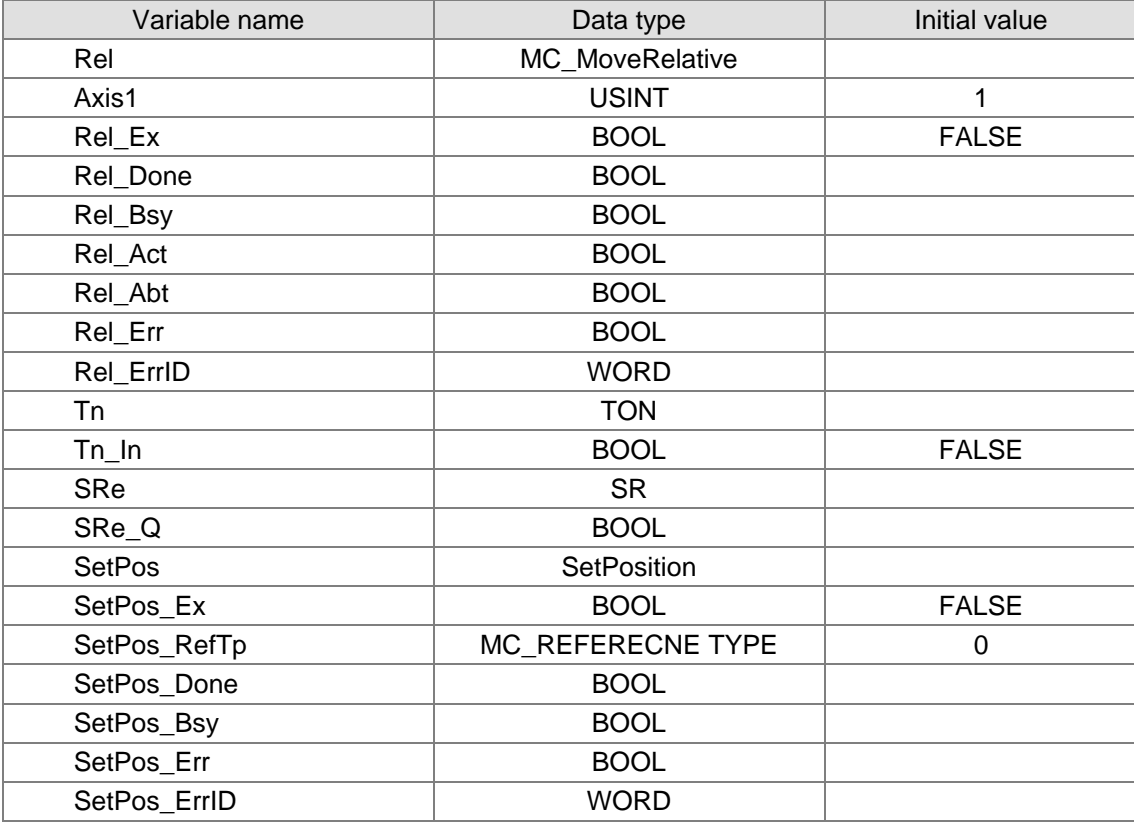

#### **2. Motion Curve and Timing Charts:**

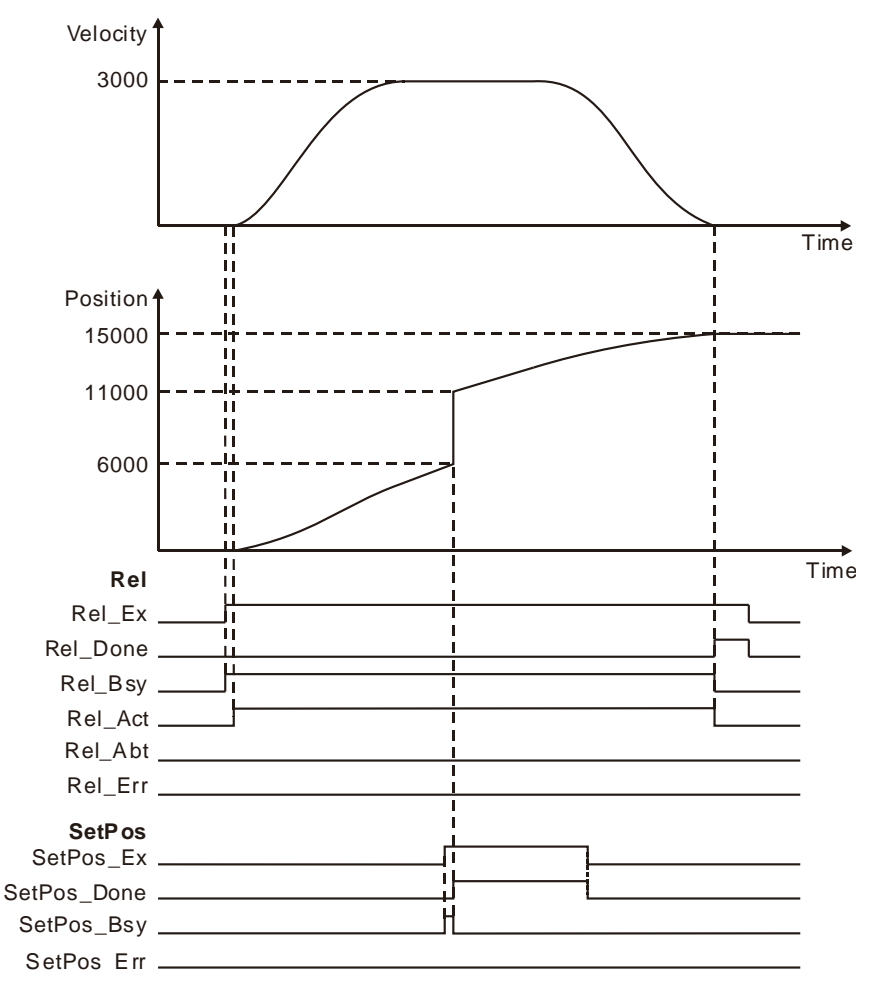

- $\clubsuit$  As ReI Ex changes from FALSE to TRUE, the execution of MC\_MoveRelative instruction is started and MC\_SetPosition is executed 3 seconds later after MC\_MoveRelative is executed.
- The command position is 6000 as MC\_SetPosition starts being executed and 11000 (11000=6000+5000) after the instruction execution ends. The position is 15000 as MC\_MoveRelative execution ends.
- $\clubsuit$  MC SetPosition does not affect the motion which is being performed through observing the above velocity change curve.

# **Programming Example 2**

The following example describes the impact of MC\_SetPosition execution on the axis position when *Relative* of MC\_SetPosition instruction is FALSE (the absolute mode is chosen for MC\_SetPosition).

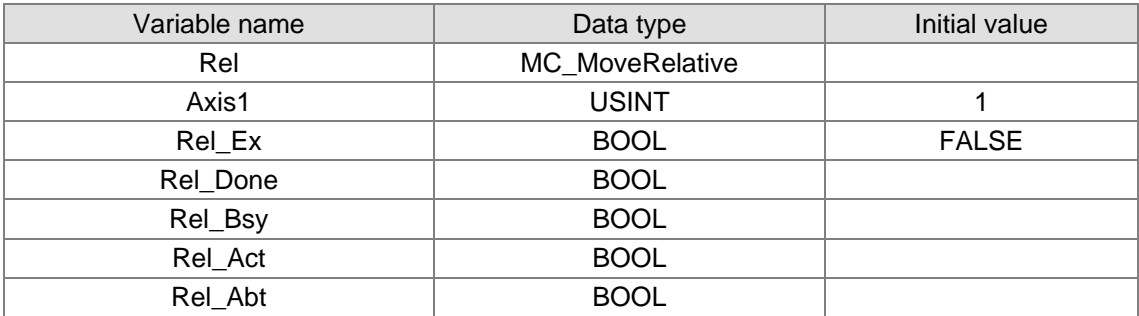

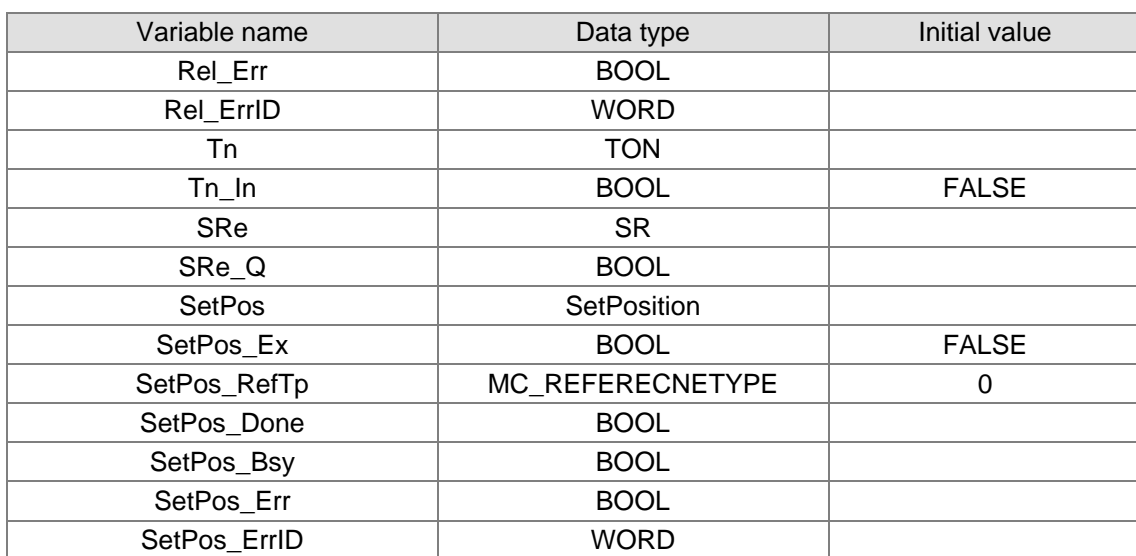

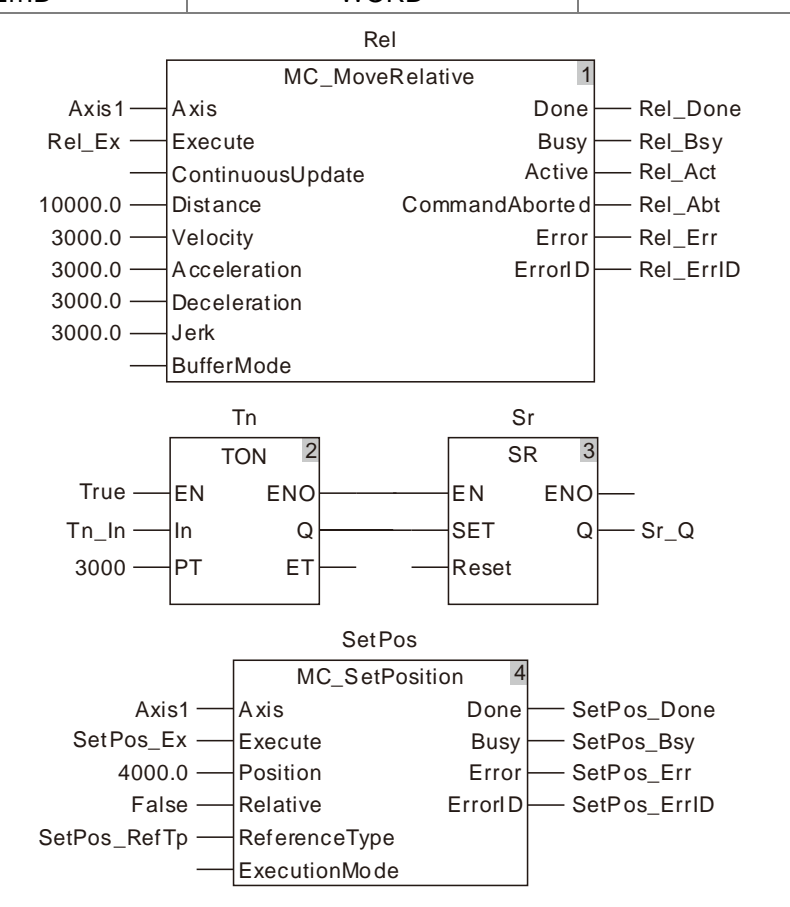

#### **2. Motion Curve and Timing Charts:**

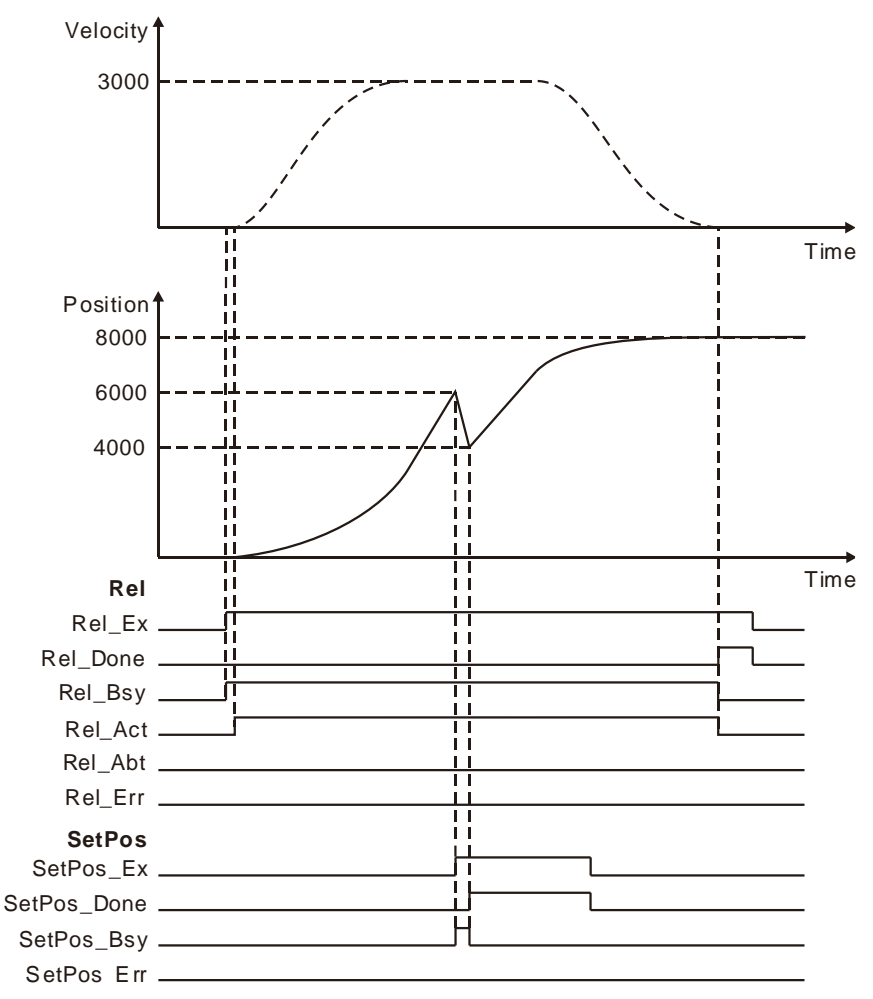

- $\clubsuit$  As Rel\_Ex changes from FALSE to TRUE, MC\_MoveRelative instruction execution starts and MC\_SetPosition is executed 3 seconds later after MC\_MoveRelative is executed.
- The command position is 6000 as MC SetPosition starts being executed and 4000 after the instruction execution is completed. The position is 8000 as MC\_MoveRelative execution ends.
- ◆ MC\_SetPosition does not affect the motion which is being performed through observing the above velocity change curve.

# **Programming Example 3**

The following example shows how MC\_SetPosition execution affects MC\_MoveAbsolute instruction which is being executed. The actual execution effect of MC\_MoveAbsolute which is being executed is not be impacted by MC\_SetPosition.

#### **1. The variable table and program**

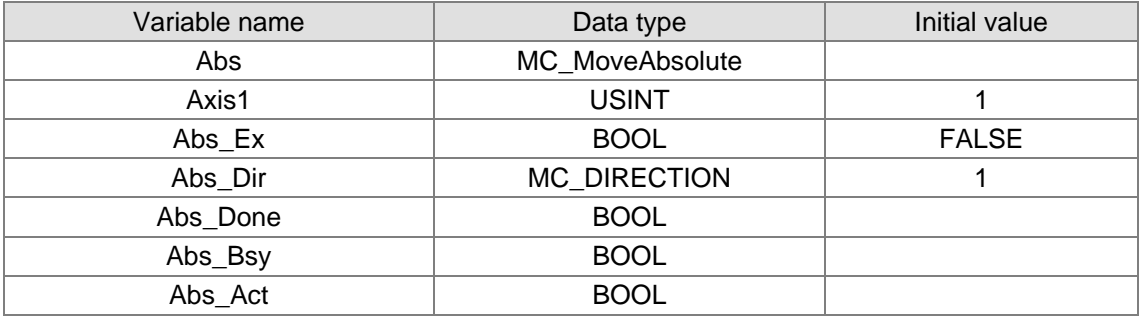

# **11**

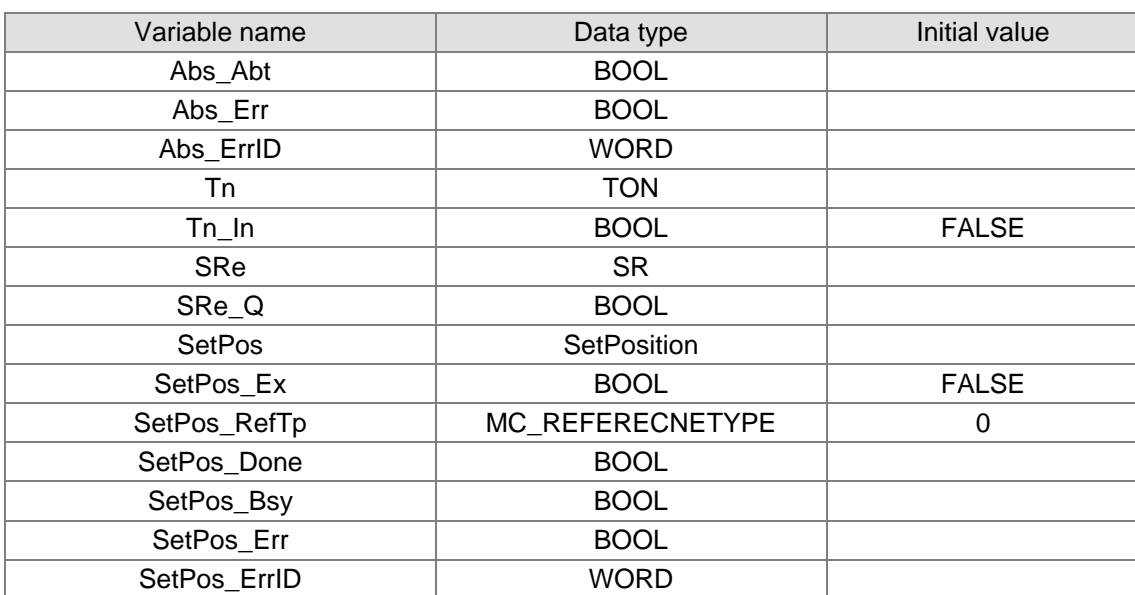

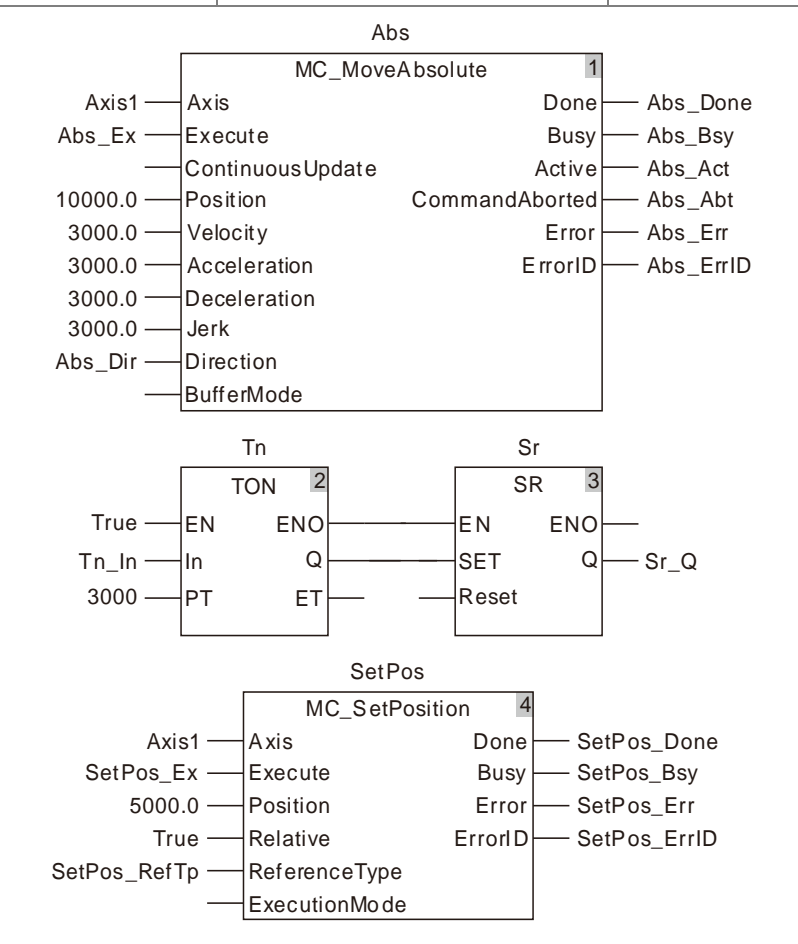

#### **2. Motion Curve and Timing Charts:**

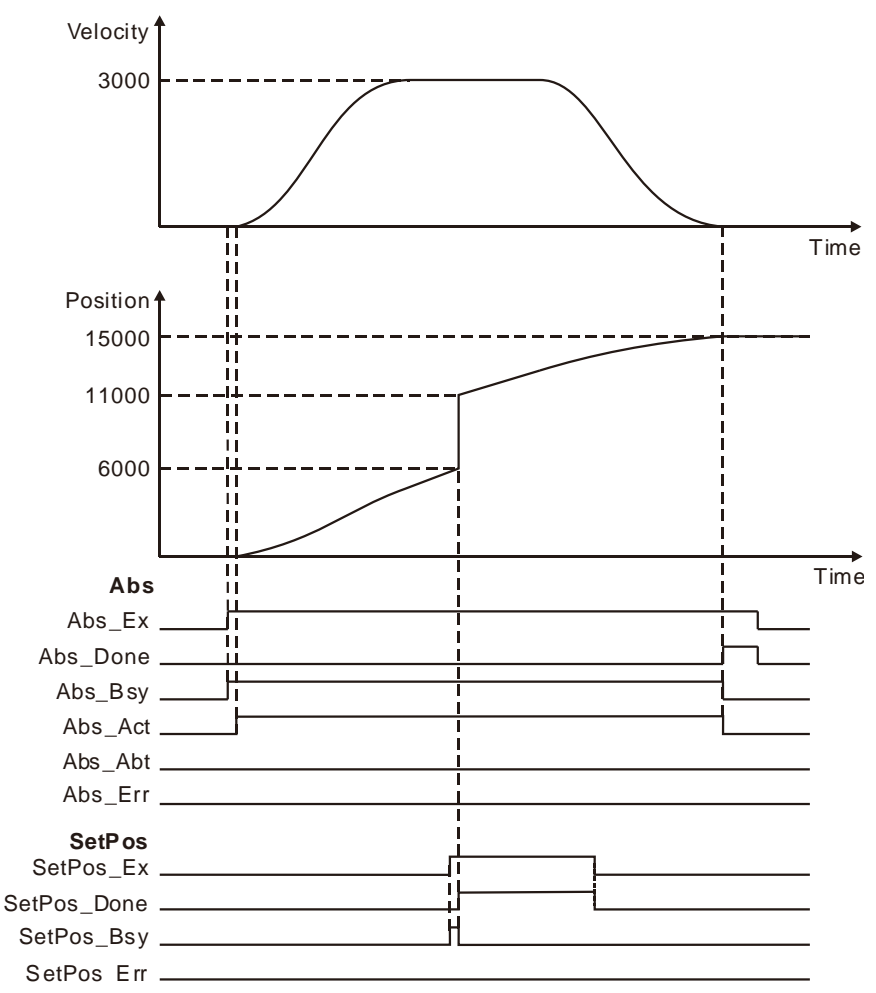

- As Abs Ex changes from FALSE to TRUE, the execution of MC\_MoveAbsolute instruction is started and MC\_SetPosition is executed 3 seconds later after MC\_MoveAbsolute is executed.
- The command position is 6000 as MC SetPosition starts being executed and 11000 after the instruction execution is completed. The position is 15000 as MC\_MoveAbsolute execution ends.
- $*$  It can be seen that MC SetPosition does not affect the actual execution effect of MC\_MoveAbsolute which is being executed through observing the above velocity change curve.

# **11.3.12 MC\_SetOverride**

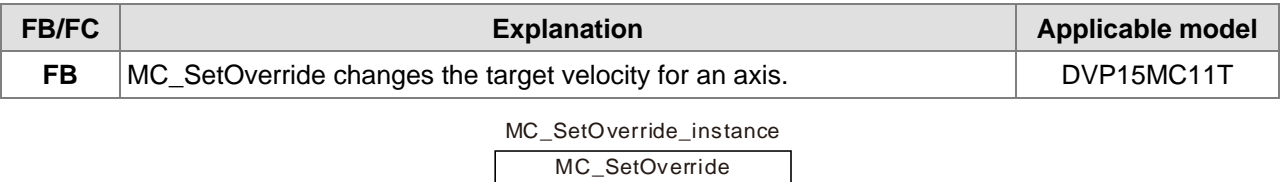

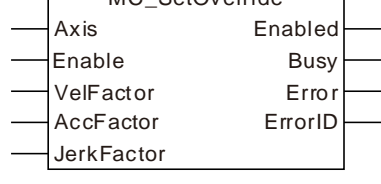

# **Input Parameters**

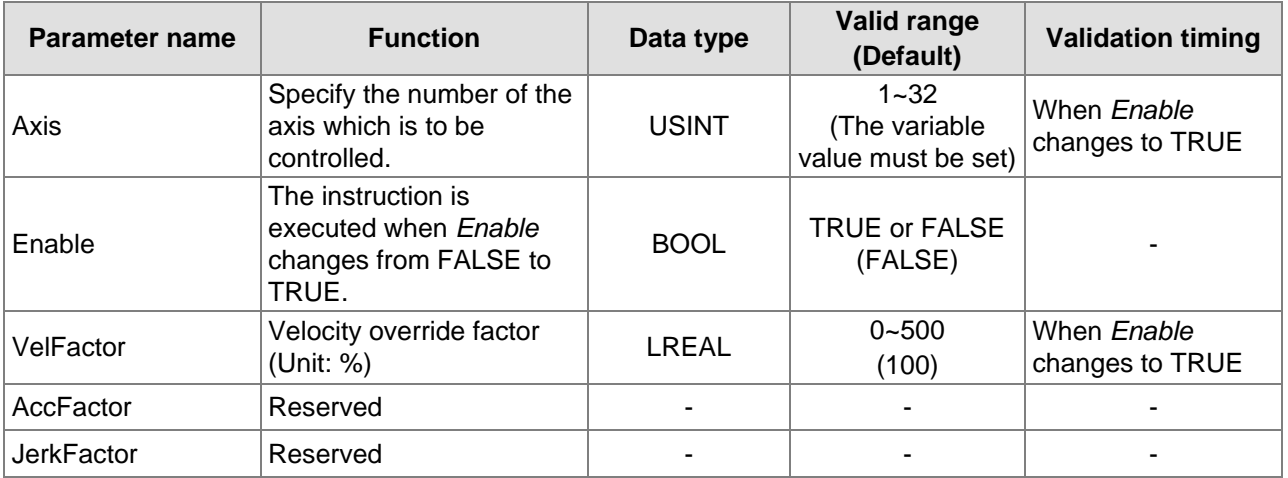

# **Output Parameters**

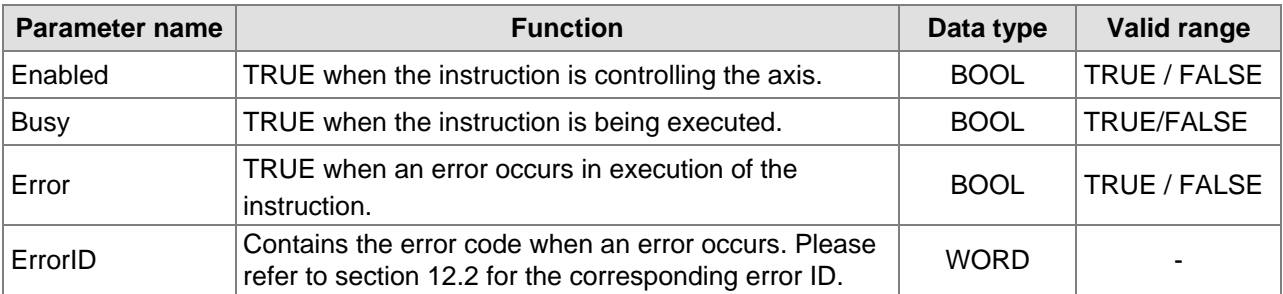

# **Output Update Timing**

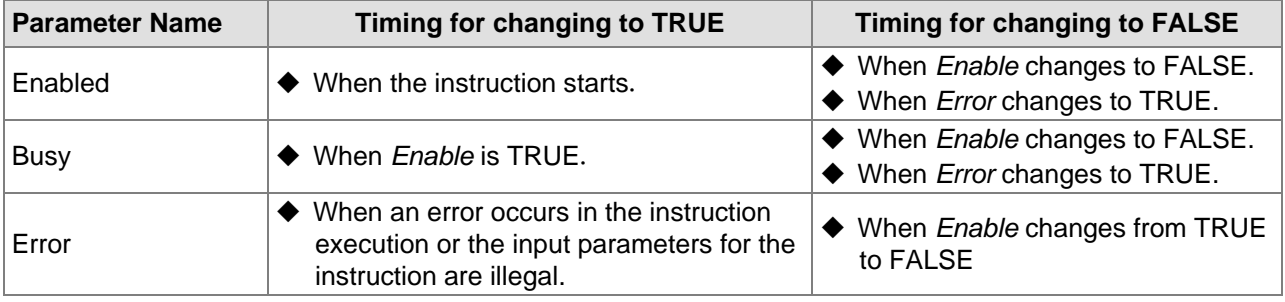

**11**

# **Output Update Timing Chart**

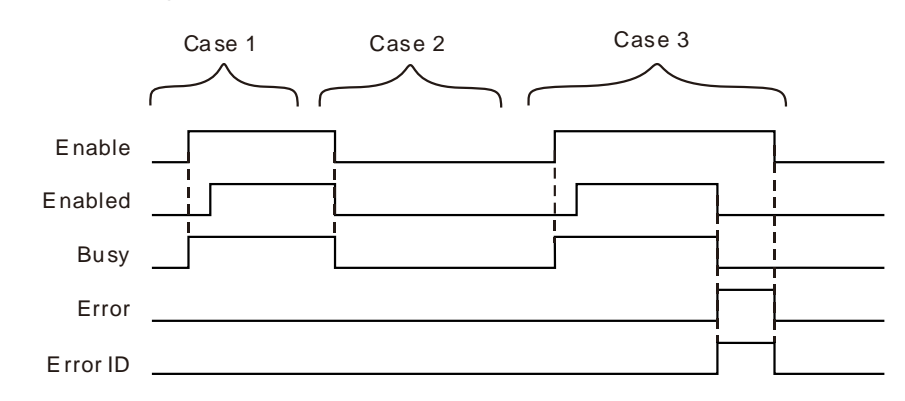

- **Case 1:** When *Enable* changes from FALSE to TRUE, *Busy* changes to TRUE. *Enabled* changes to TRUE when the instruction execution is completed.
- **Case 2:** When *Enable* changes from TRUE to FALSE, *Enabled* and *Busy* change to FALSE.
- **Case 3:** When an error occurs after *Enable* changes from FALSE to TRUE, *Error* changes to TRUE and *ErrorID* shows corresponding error code. Meanwhile, *Enabled* and *Busy* change to FALSE. *Error* changes to FALSE when *Enable* changes from TRUE to FALSE.

# **Function**

MC\_SetOverride changes the target velocity for an axis.

- 1. If the target velocities of motion instructions are to be modified, use the MC\_SetOverride instruction. Therefore, the instruction has no influence on the instructions without target velocities. However, *Enabled* remains TRUE even if the *Enable* of MC\_SetOverride instruction is set to TRUE for the instructions which are not affected by MC\_SetOverride.
- 2. The instructions of which the target velocities can be modified by MC\_SetOverride are shown in the following table.

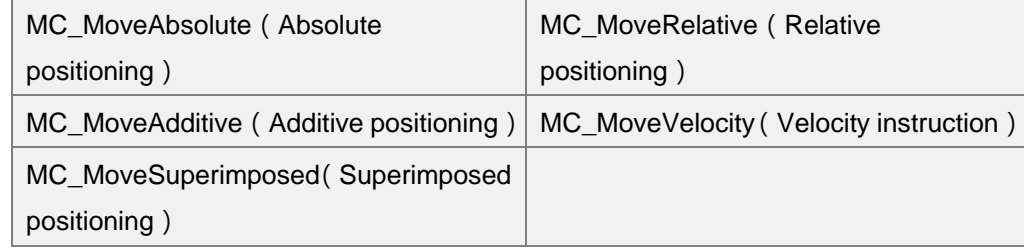

3. The new target velocity is calculated as below.

The new target velocity after modification= Target velocity of currently executed instruction x Velocity override factor

- 4. The unit of *VelFactor* is %. "100" indicates "100%". The valid range of *VelFactor* is between 0 and 500. An error will occur if the MC\_SetOverride instruction is executed when *VelFactor* value exceeds the valid range.
- 5. The axis will speed up or down till the target velocity after modification is reached according to *Acceleration* or *Deceleration* of the currently executed instruction.
- 6. An error will occur when the target velocity after modification exceeds the maximum velocity in axis parameters.
- 7. If *VelFactor* value is set to 0, the target velocity changes to 0, the axis decelerates till the velocity is 0. If the axis operation state need be kept and axis operation need pause, set *VelFactor* value to 0. At the moment, the axis state will not change.
- 8. When motion instructions are executed or buffered, the VelFactor value can be modified to set the new target velocity.
- 9. If *VelFactor* value is modified when *Enable* is TRUE, the value will be effective immediately without restarting the MC\_SetOverride instruction.
- 10. If *VelFactor* value is modified when *Enable* is TRUE and *VelFactor* value exceeds the valid range, an error will occur in MC\_SetOverride and the target velocity will return to that as *VelFactor* value is 100%.
- 11. When *Enable* changes to FALSE, the axis will accelerate or decelerate by taking VelFactor=100 as the target.
- 12. If another MC\_SetOverride instruction is started while one MC\_SetOverride instruction is being executed on the axis, the execution result of the later executed MC\_SetOverride instruction will be regarded as the reference result. The *Enabled* of the two instructions is TRUE.
- 13. If the MC\_SetOverride instruction is used in the course of execution of the MC\_MoveVelocity instruction, *InVelocity* remains TRUE even if MC\_SetOverride is executed after *Invelocity* of MC MoveVelocity changes to TRUE.

# **Programming Example**

The example of how MC\_MoveVelocity is affected by the execution of the MC\_SetOverride instruction is described as below.

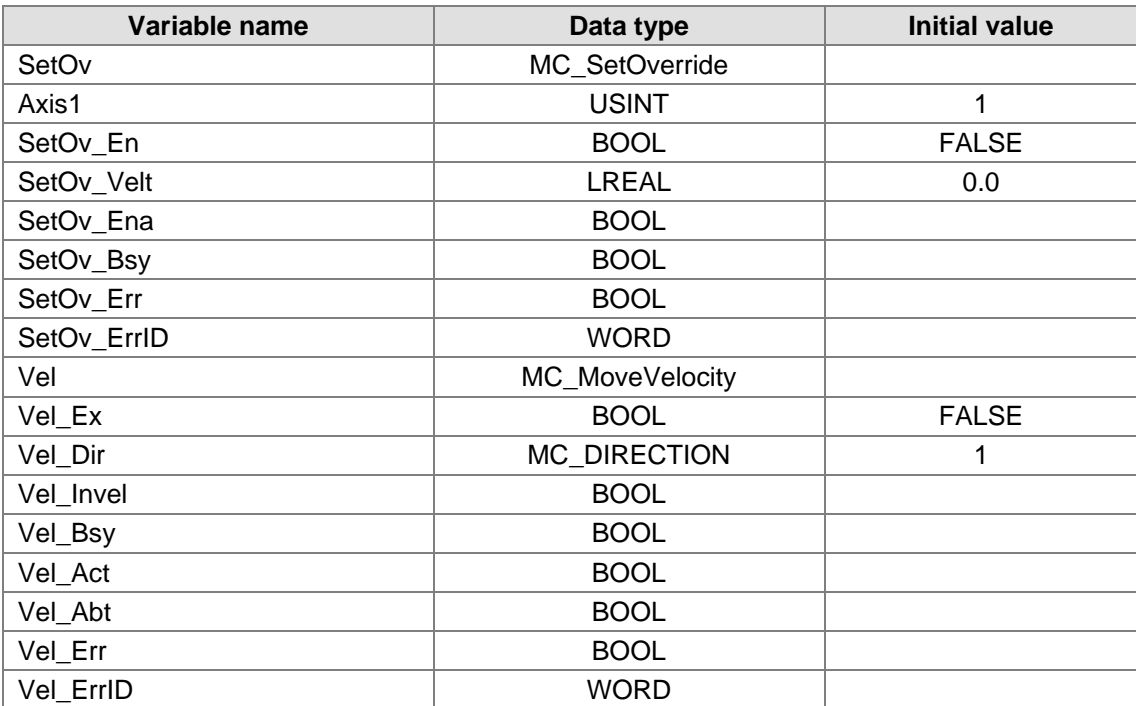

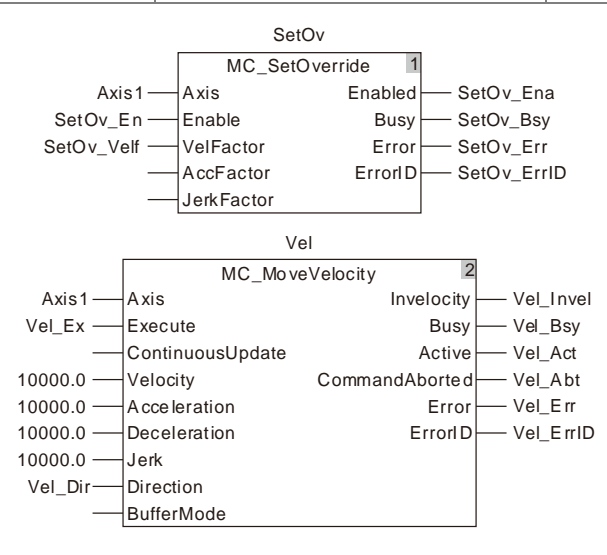

#### 2. **Motion Curve and Timing Chart**

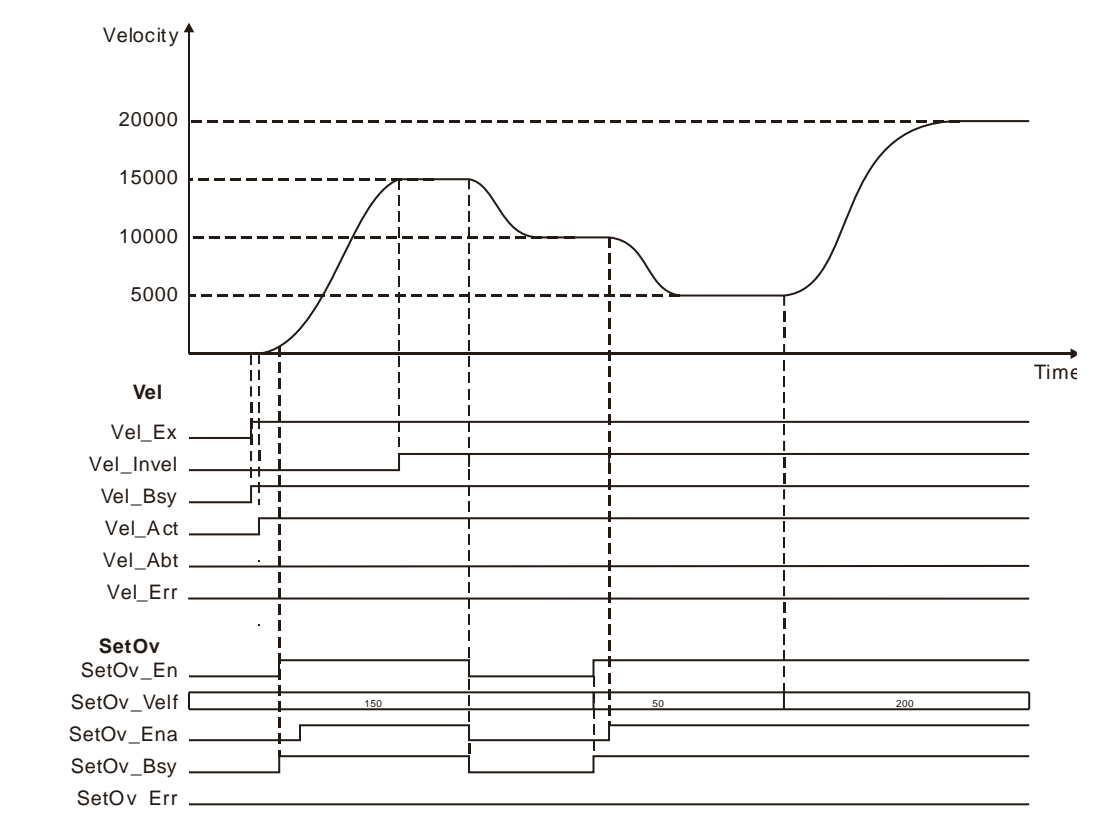

- When Vel Ex changes to TRUE, Vel Bsy changes to TRUE. One cycle later, Vel Act changes to TRUE and the axis starts to run forward. When the target velocity is not reached (Vel\_Invel is not TRUE), SetOv En is set to TRUE, MC SetOverride is effective and the target velocity of MC\_MoveVelocity changes to the new target velocity. When the new target velocity of MC\_MoveVelocity is reached, Vel\_Invel changes to TRUE. After Vel\_Invel changes to TRUE, Vel Invel remains TRUE even if VelFactor value (SetOv Velf) is modified.
- When SetOv En changes to FALSE, it means the axis starts to decelerate with the velocity of when Vel\_Invel value is 100 as the target velocity.
- SetOv\_Velf value will come to effect immediately if SetOv\_Velf value is modified in the course of execution of MC\_SetOverride. And the target velocity of MC\_MoveVelocity will change accordingly.

# **11.3.13 MC\_Reset**

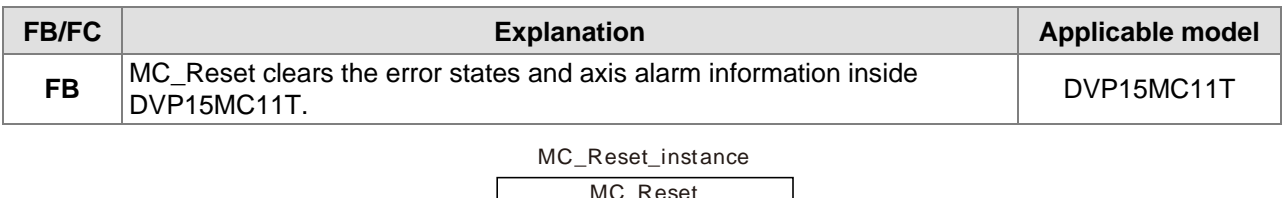

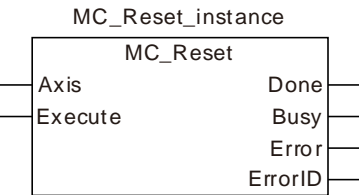

# **Input Parameters**

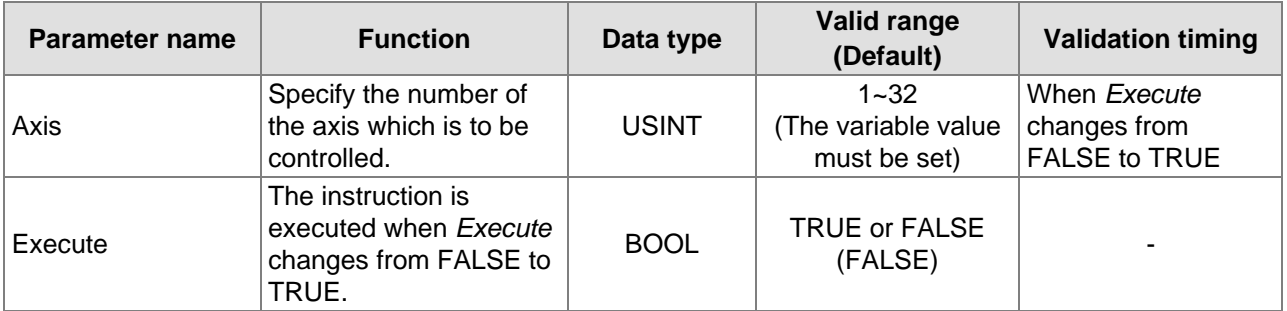

# **Output Parameters**

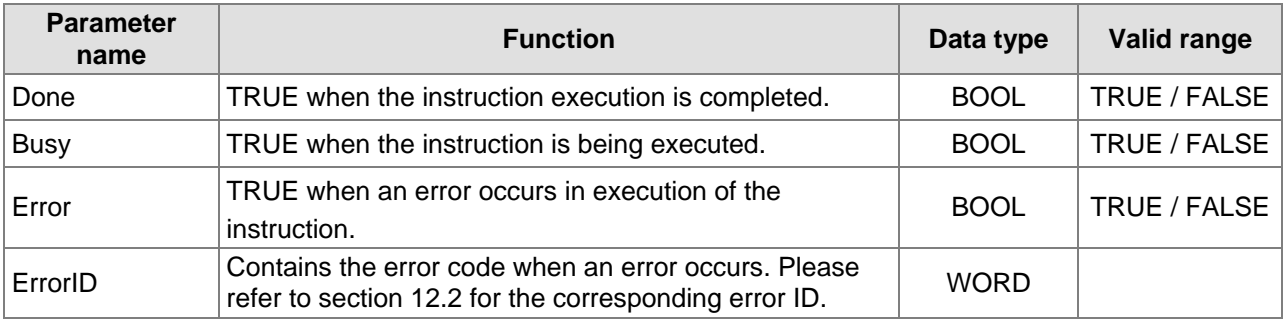

# **Output Update Timing**

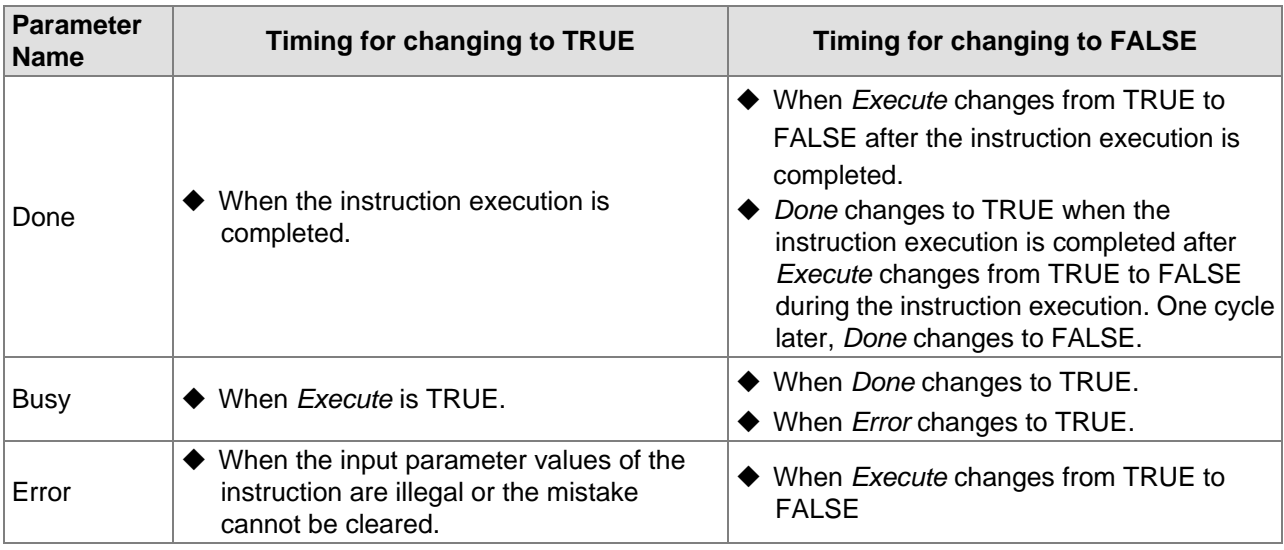

**11**

### **Output Update Timing Chart**

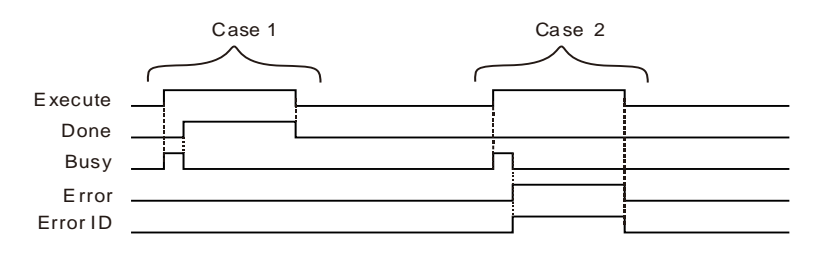

- **Case 1:**When *Execute* changes from FALSE to TRUE, *Busy* changes to TRUE. When the instruction execution is completed, *Done* changes to TRUE and *Busy* changes to FALSE. When *Execute* changes to FALSE, *Done* changes to FALSE.
- **Case 2:**When an error occurs, *Error* changes to TRUE and *ErrorID* shows corresponding error code. When *Execute* changes from TRUE to FALSE, *Error* changes to FALSE and the value of *ErrorID* is cleared to 0.

#### **Function**

MC Reset clears the error state and axis alarm information about the real axis or virtual axis inside DVP15MC11T. The axis state can be observed via MC\_ReadStatus.The MC\_Reset instruction can be executed to clear the errors when the axis configured in DVP15MC11T enters the ErrorStop state. The instruction can be executed no matter whether the axis enters the ErrorStop state or not. When the errors such as axis alarms, axis offline or state machine switch problems occur, the axis enters the ErrorStop state and the motion instructions which are being executed stop. When the axis alarms, the execution of the instruction can clear the axis alarm information. After the execution of MC\_Reset instruction is completed, the axis state will be determined by MC\_Power instruction and the axis will be in Disabled or Standstill state.

Refer to chapter 9 for explanation of axis states.

After the axis alarm occurs, excluding the alarm which occurs when the axis meets the limit swtich in the course of homing, the alarm axis enters the ErrorStop state inside DVP15MC11T. The axis alarm can be eliminated if *Done* is TRUE after the instruction is executed. If *Error* is TRUE, the axis alarm cannot be eliminated and users should check if the cause of the error still exists.

# **Programming Example**

When ReadSt En is TRUE, the MC ReadStatus instruction will detect the status of axis 1. When axis 1 enters the ErrorStop state due to axis offline or alarm, *ErrorStop* of the MC\_ReadStatus instruction will change to TRUE and the MC\_Reset instruction will be executed.

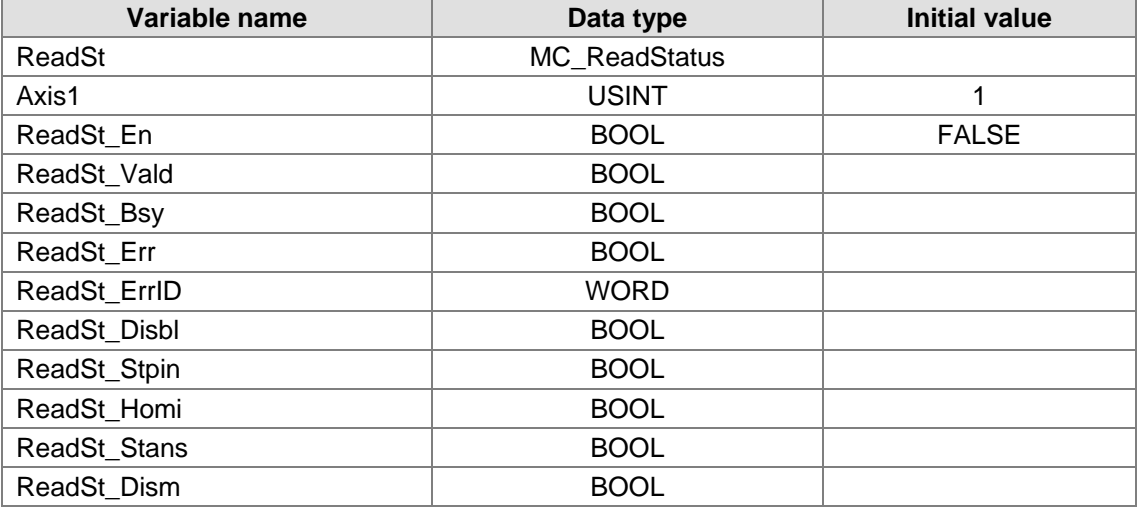

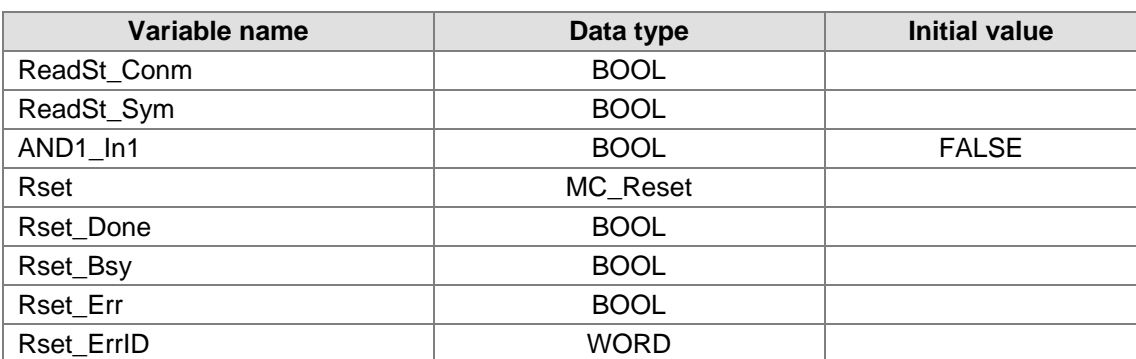

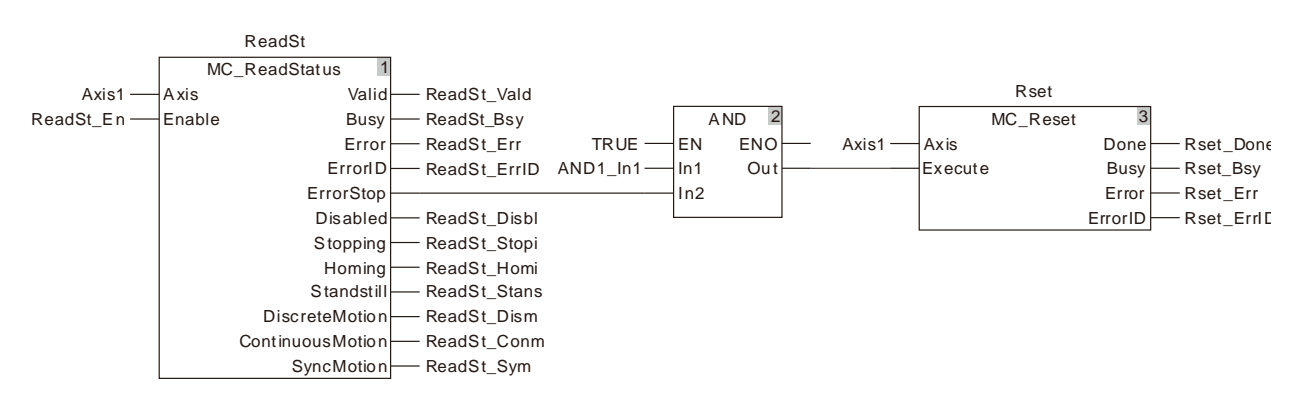

#### **2. Timing Chart**

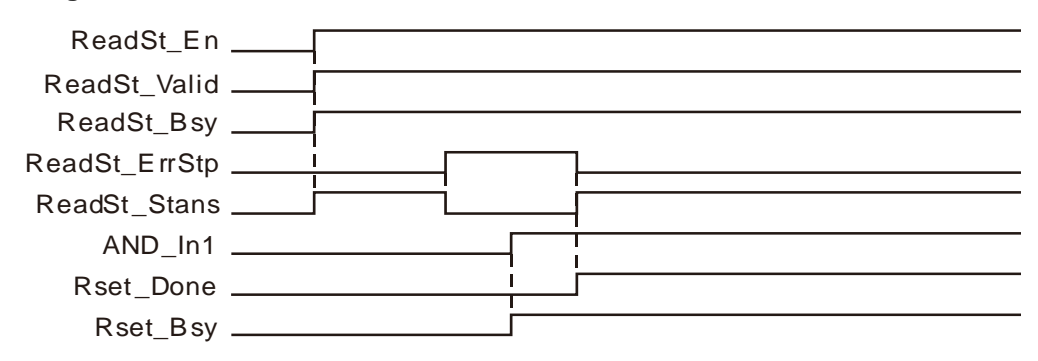

 When ReadSt\_En changes from FALSE to TRUE after the servo axis is enabled, ResdSt\_Vald and ResdSt\_Bsy change to TRUE and the axis is in Standstill state.

AND In1 is set from FALSE to TRUE when the axis enters the ErrorStop state and MC\_Reset is executed. Rset\_Busy is TRUE in the first cycle and Rset\_Done is TRUE in the second cycle. Meanwhile, the axis enters the Standstill state from the ErrorStop state.

# **11.3.14 DMC\_SetTorque**

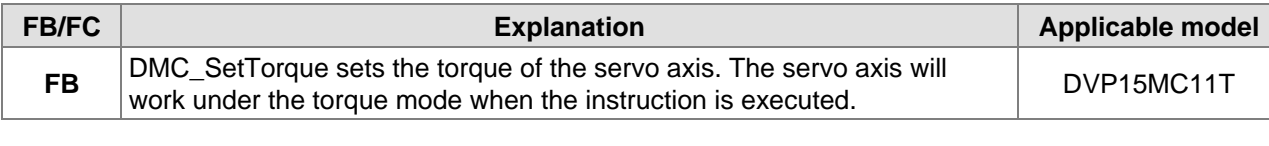

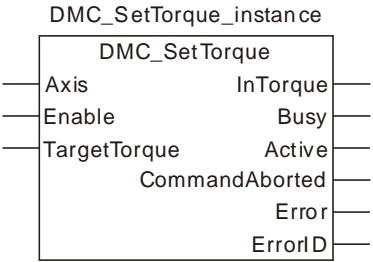

#### **Input Parameters**

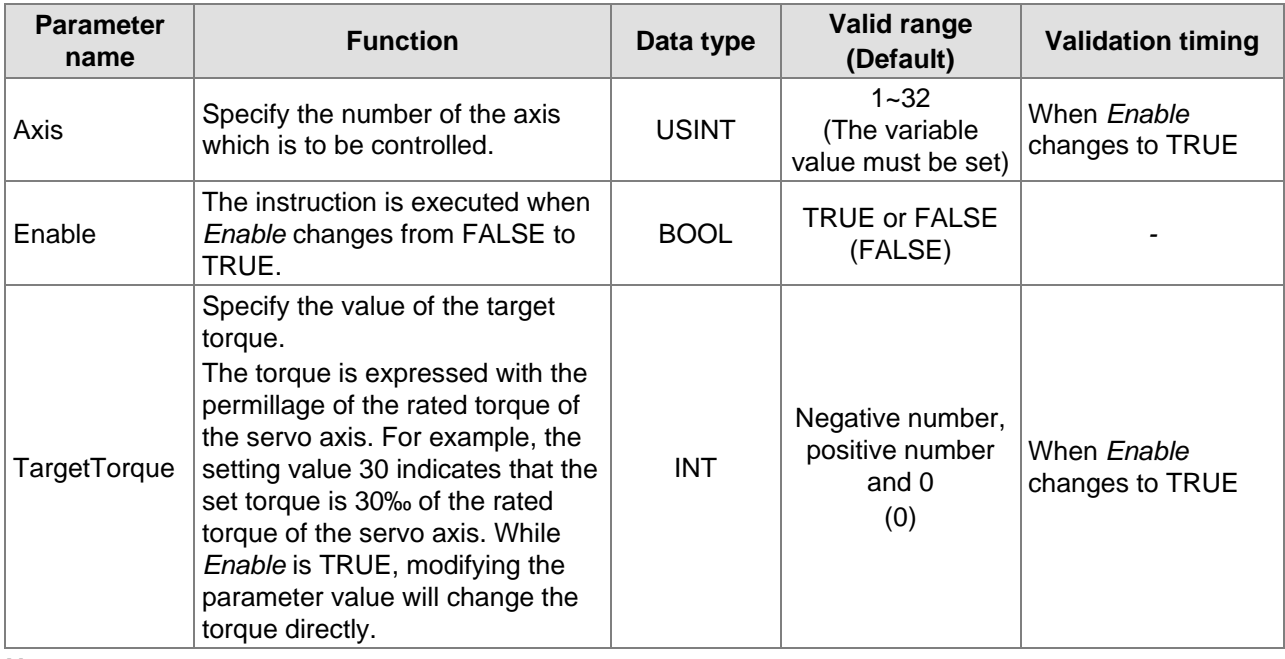

**Notes:**

- 1. If the torque value is a positive number, the effection that the servo produces works in the positive direction. If the torque value is a negative number, the effection that the servo produces works in the negative direction.
- 2. When *Enable* is TRUE, the instruction is always valid and the torque changes accordingly as the torque value is modified. The instruction cannot be aborted by other instructions excluding MC\_Stop. When *Enable* of the instruction is reset to FALSE, the instruction execution stops and other instruction can be executed.

#### **Output Parameters**

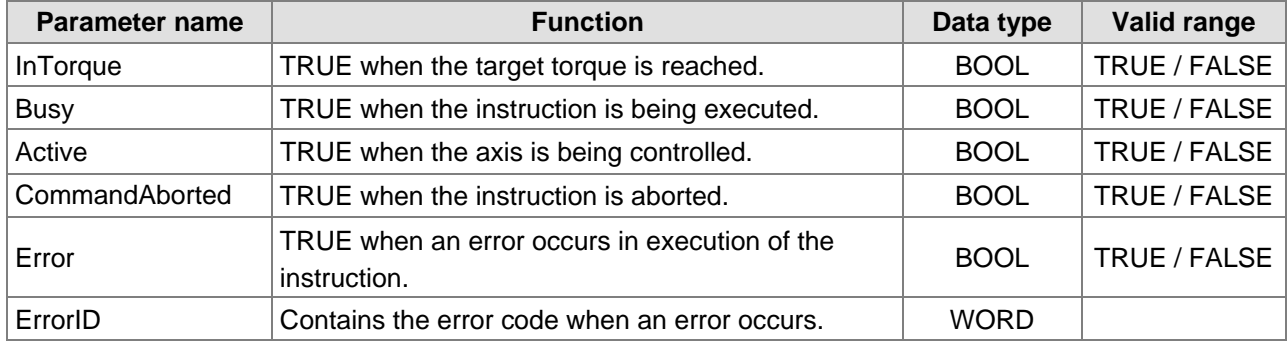

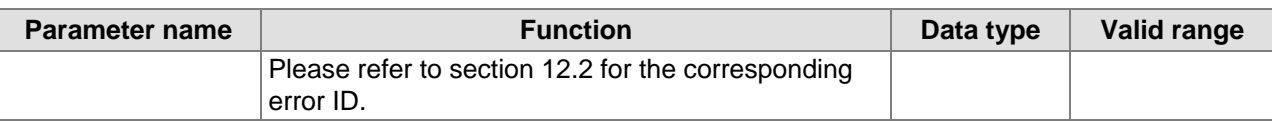

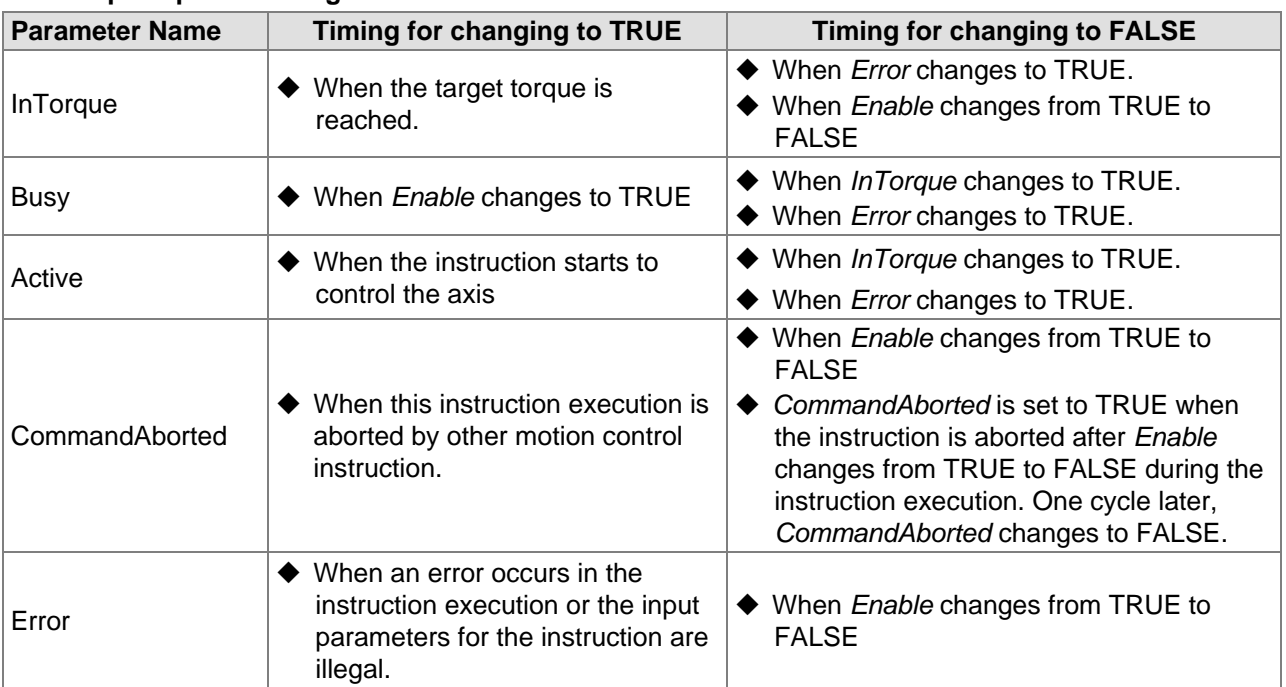

# **Output Update Timing**

#### **Output Update Timing Chart**

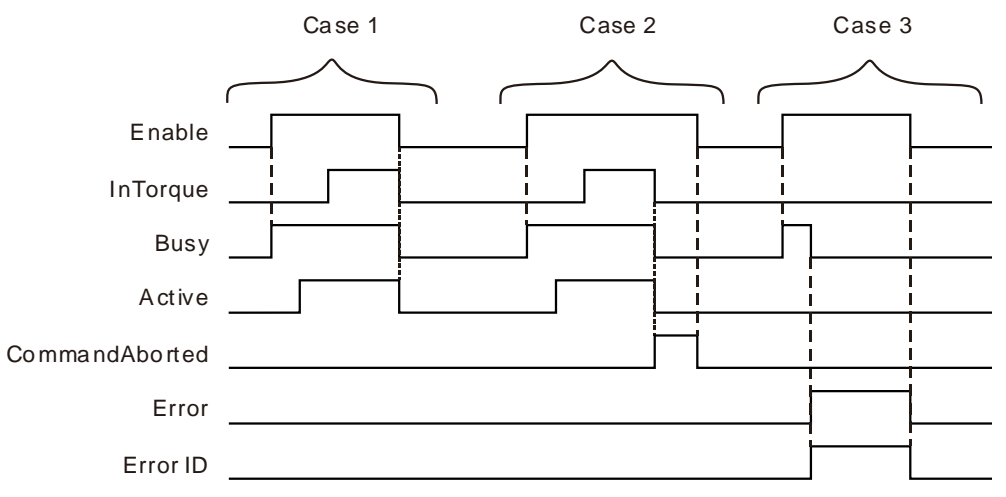

- **Case 1:**When *Enable* changes from FALSE to TRUE, *Busy* changes to TRUE in the same cycle. *Active* changes to TRUE in the next cycle and *InTorque* changes to TRUE in the 3rd cycle. When *Enable* changes from TRUE to FALSE, *Busy*, *Active* and *InTorque* change to FALSE in the same cycle.
- **Case 2:**When the DMC\_SetTorque instruction is aborted by MC\_Stop after *Enable* changes from FALSE to TRUE, CommandAborted changes to TRUE and meanwhile, *InTorque*, *Busy* and *Active* change to FALSE. When *Enable* changes from TRUE to FALSE, *CommandAborted* changes to FALSE.
- **Case 3:**The input parameter value is illegal such as the axis number: 0 before the DMC\_SetTorque instruction is executed. *Busy* changes to TRUE when *Enable* changes from FALSE to TRUE. One cycle later, *Error* changes to TRUE, *Busy* changes to FALSE and *ErrorID* shows

corresponding error codes. When *Enable* changes from TRUE to FALSE, *Error* changes from TRUE to FALSE and the content of *ErrorID* is cleared to 0.

#### **Function**

DMC\_SetTorque sets the torque of the servo axis. The servo axis will work under the torque mode when the instruction is executed.

# **Programming Example**

The example of executing the DMC\_SetTorque instruction is decribed as follows.

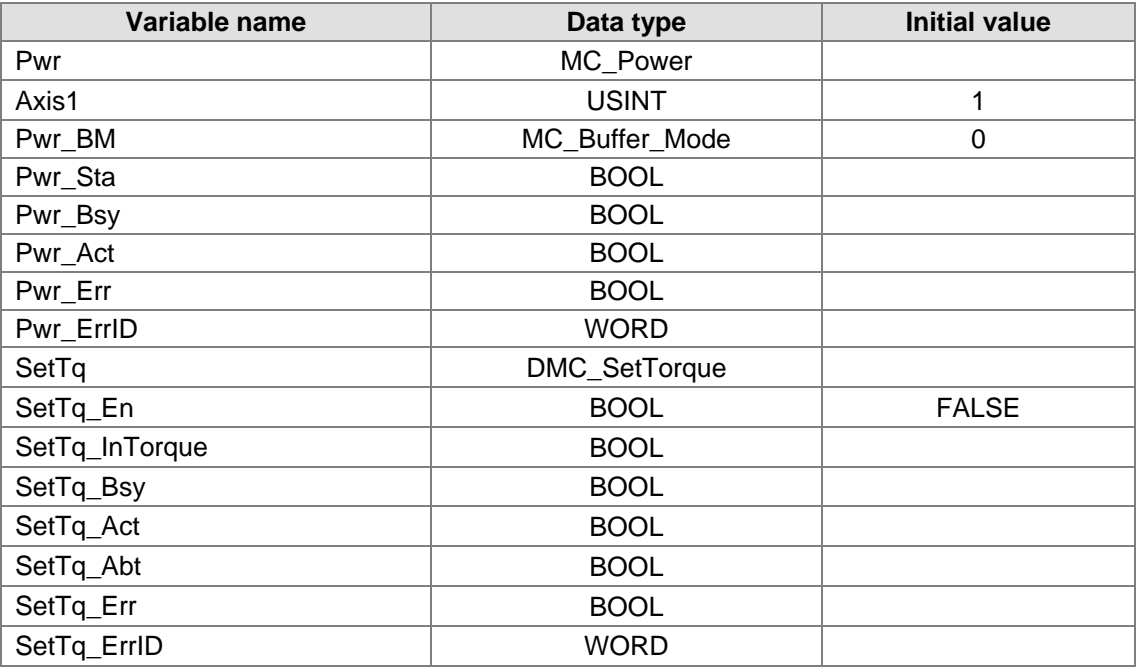

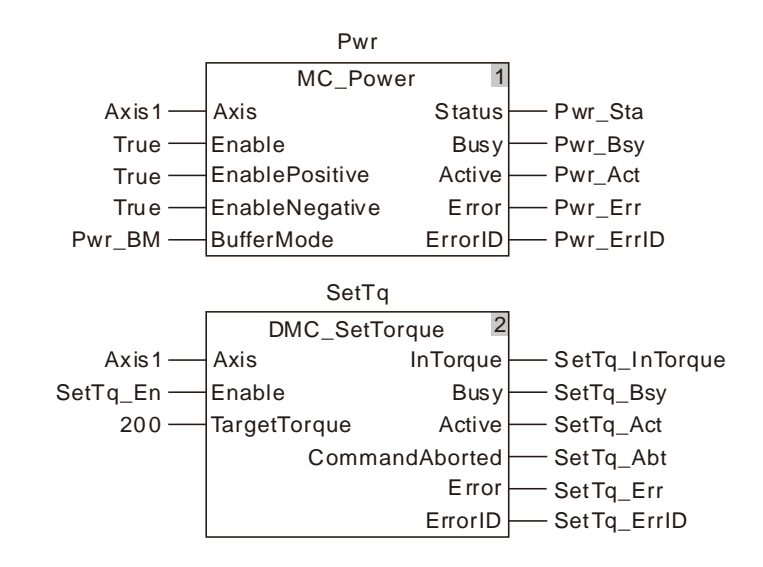

#### **2. Motion Curve and Timing Chart**

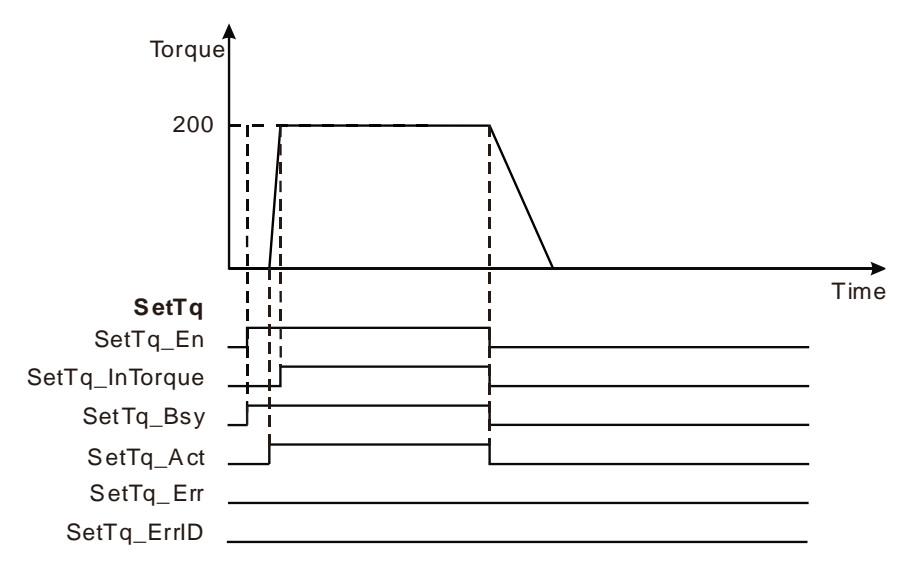

- When SetTq\_En changes from FALSE to TRUE after the servo axis is enabled, SetTq\_Bsy changes to TRUE. One cycle later, SetTq\_Act changes to TRUE and the DMC\_SetTorque instruction starts. When the torque is reached, SetTq\_InTorque changes to TRUE and SetTq\_Bsy and SetTq\_Act remain TRUE.
- SetTq\_InTorque, SetTq\_Bsy and SetTq\_Act change to FALSE when SetTq\_En changes from FALSE to TRUE.

# **11.3.15 MC\_ReadAxisError**

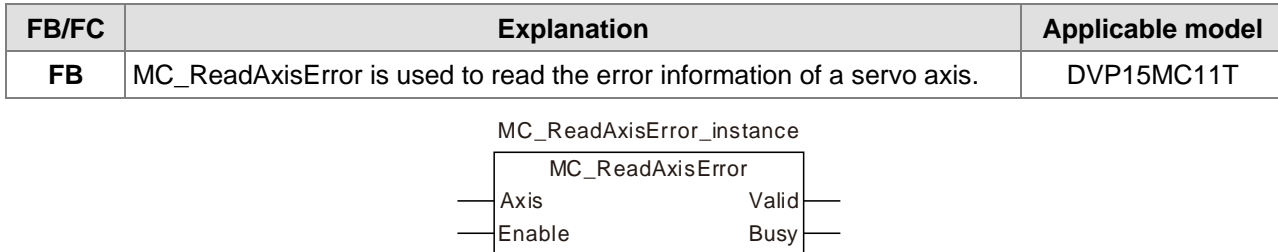

Error ErrorID AxisErrorID

#### **Input Parameters**

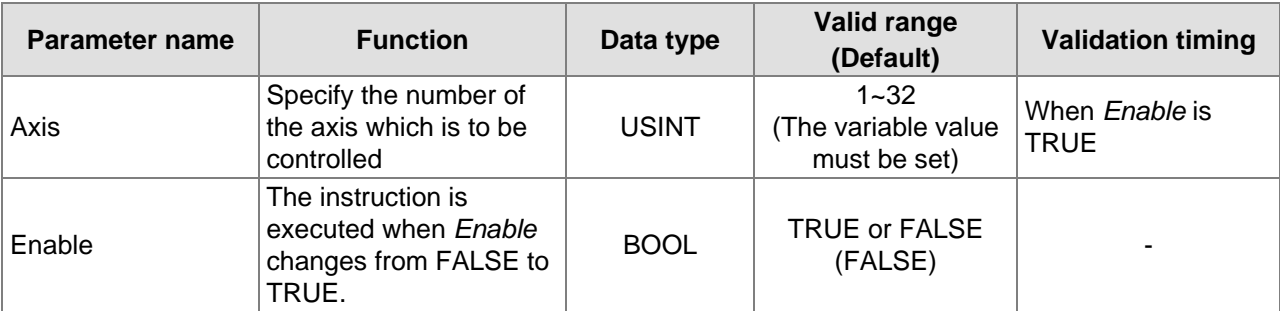

#### **Output Parameters**

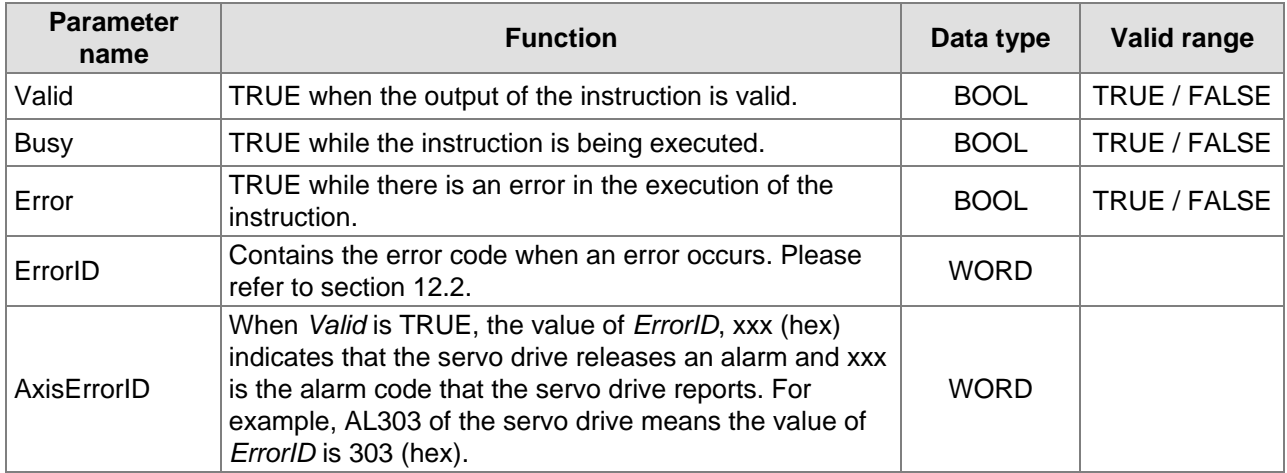

# **Output Update Timing**

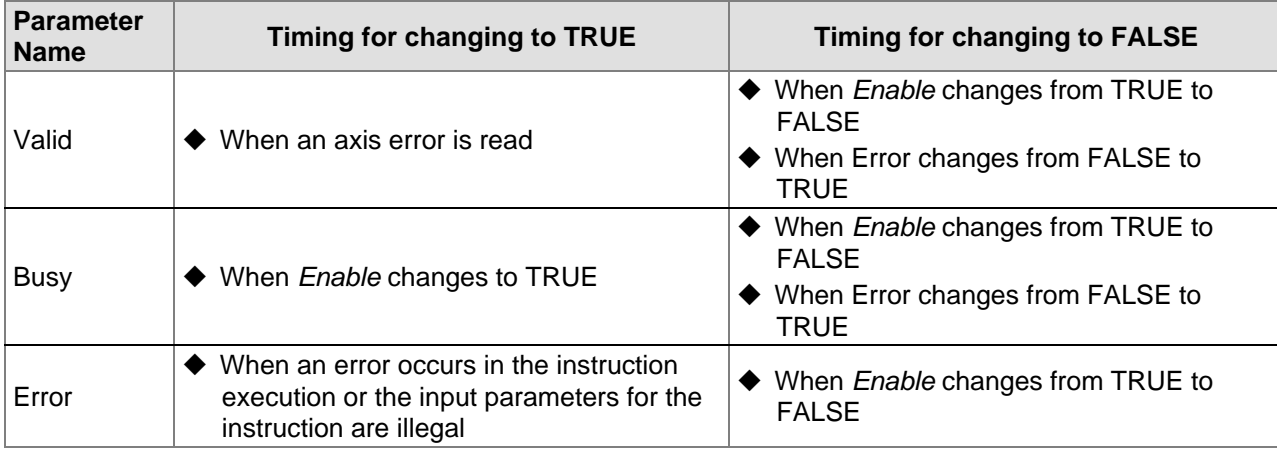

## **Output Update Timing Chart**

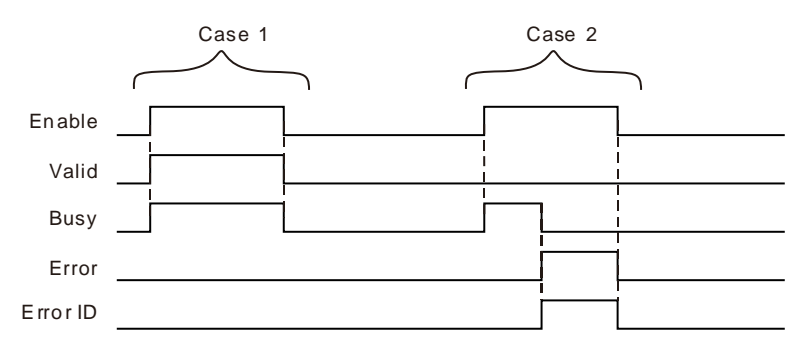

- **Case 1:**When *Enable* changes from FALSE to TRUE, *Valid* and *Busy* change to TRUE. When *Enable* changes to FALSE, *Valid* and *Busy* change to FALSE.
- **Case 2:**When an error occurs, *Error* changes to TRUE and *ErrorID* shows corresponding error code. Meanwhile *Busy* changes to FALSE. When *Enable* changes from TRUE to FALSE, *Error* changes to FALSE and the value of *ErrorID* is cleared.

#### **Function**

MC\_ReadAxisError is used to read error information of a servo axis such as the alarm code which will show up on the panel of the servo drive and servo axis offline. The instruction is triggered by the high level. Axis errors will be read when *Valid* is TRUE.

# **11.3.16 MC\_ReadActualPosition**

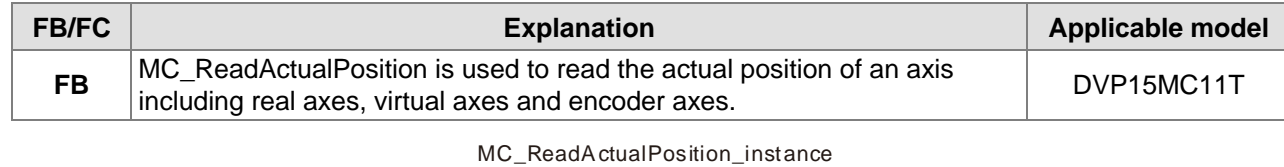

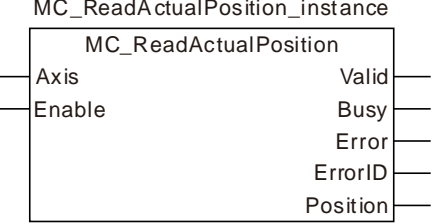

#### **Input Parameters**

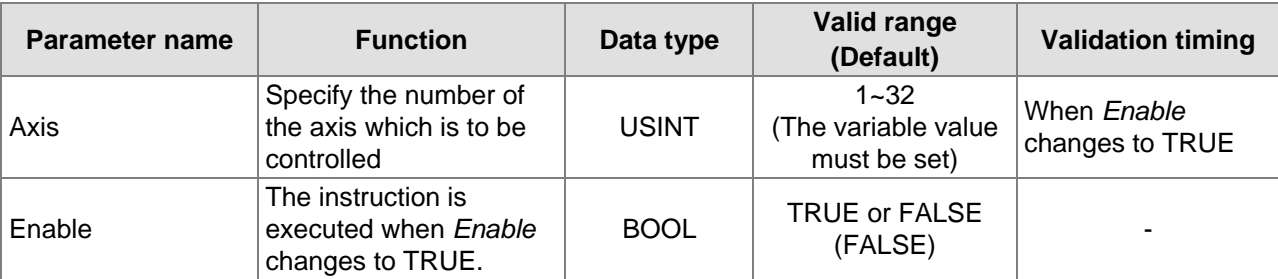

#### **Output Parameters**

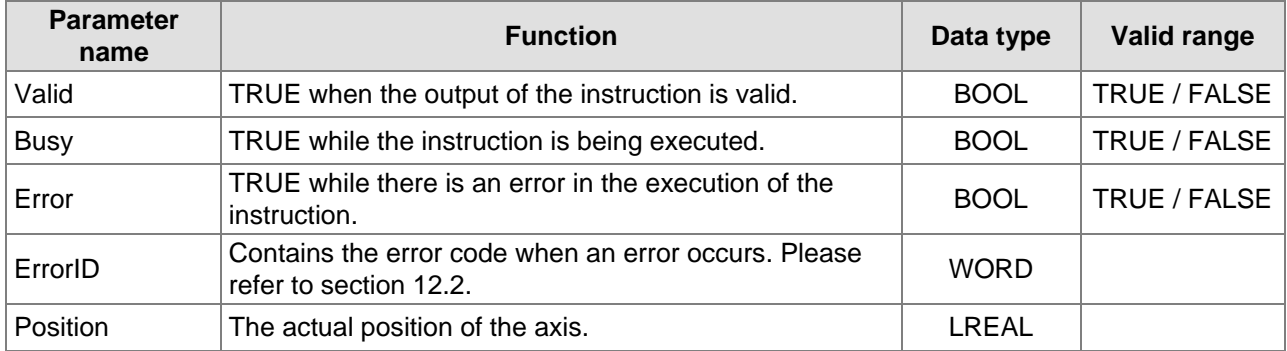

# **Output Update Timing**

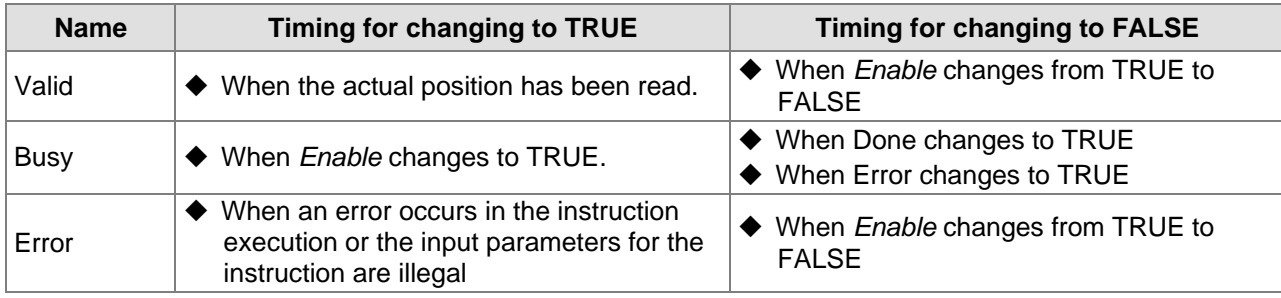

# **Output Update Timing Chart**

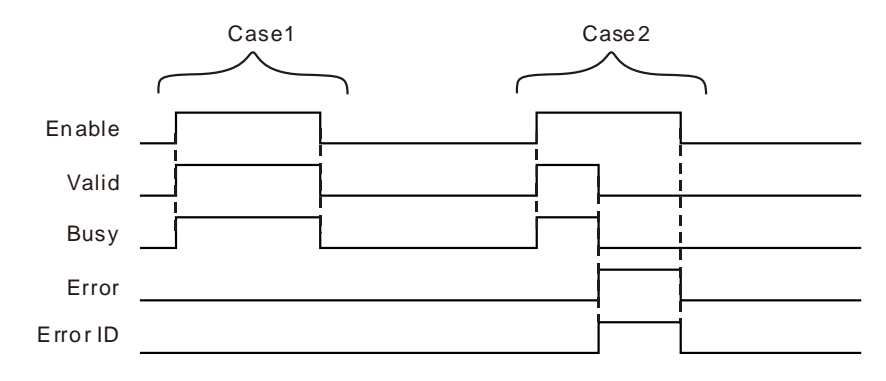

- **Case 1:** When *Enable* changes from FALSE to TRUE, *Valid* and *Busy* change to TRUE simultaneously. When *Enable* changes to FALSE, *Valid* and *Busy* change to FALSE.
- **Case 2:** As an error occurs, *Error* changes to TRUE and *ErrorID* shows the corresponding error code. Meanwhile, *Busy* and Valid change to FALSE. When *Enable* changes from TRUE to FALSE, *Error* changes to FALSE and the value of *ErrorID* is cleared.

#### **Function**

MC ReadActualPosition is used to read the actual position of an axis including the real axis, virtual axis and encoder axis.

#### **Actual Position**

The unit of the actual position read by MC\_ReadActualPosition is Unit and the unit of the feedback position that the servo drive gives to the controller is Pulse. Thus the actual position is acquired through conversion of the number of position feedback pulses of the servo drive. The servo gear ratio, mechanical gear ratio and units per output rotation among axis parameters are needed in the conversion.

The conversion formula is shown as below.

ActualPosition = Units per output rotation \* The number of servo p os ition (the number of pulses/ rotation) feeddback pulses \*mechanical gear ratio

If the axis is a linear axis, its output *Position* equals ActualPosition above when the instruction is executed.

If the axis is a rotary axis, its output *Position* equals ActualPosition % modulo when the instruction is executed. (*Position* is the remainder got through dividing ActualPosition by the set modulo among the axes parameters) . So the value of *Position* varies between 0 and modulo.

## **Timing for Updating Actual Position**

The timing for updating actual position is related to the cycle time of communication between the controller and servo drive because the actual position comes from the number of feedback position pulses that the servo drive gives. In one communication cycle, the servo sends the number of feedback position pulses to the controller only once. And thus the read actual position remains unchanged within one communication cycle.

For the reasons mentioned above, please use the position capturing function to acquire the more highly real-time position since the instruction reads the less highly real-time actual position of the axis than the position capturing function does.

#### **The Impact of MC\_SetPosition on Actual Position**

The actual position that MC\_ReadActualPosition reads should also include the position offset caused by MC\_SetPosition after MC\_SetPosition is executed. The conversion formula is shown as below.

 $ActualPosition = caused by +$ caused by + \*<br>MC\_SetPo sition (The number of pulses/rotation) Position offset Units per ou tput rotation \*mechanical gear ratio The number of se rvo position feeddback pulses

# **Programming Example**

This example shows the impact that MC\_SetPosition has on the execution of MC\_ReadActualPosition.

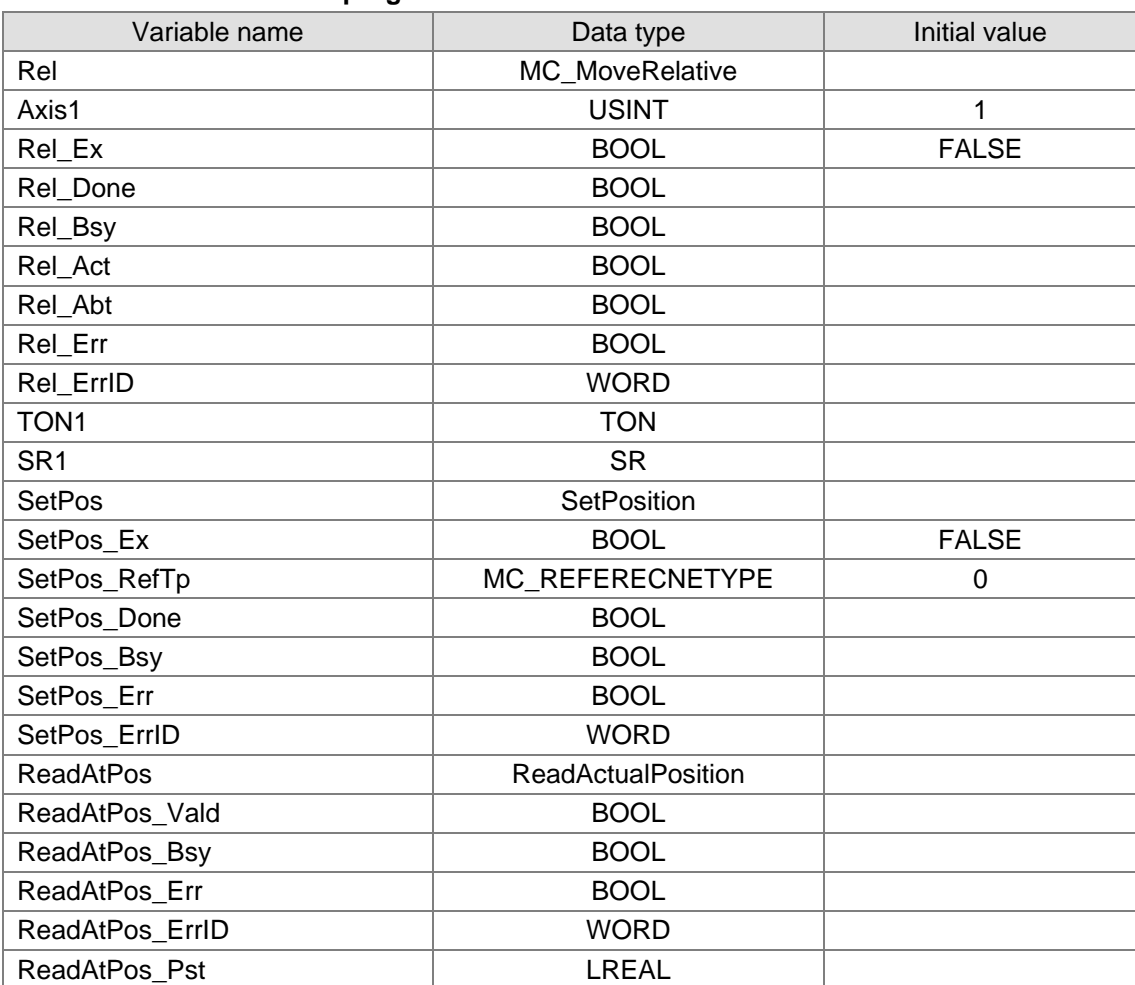

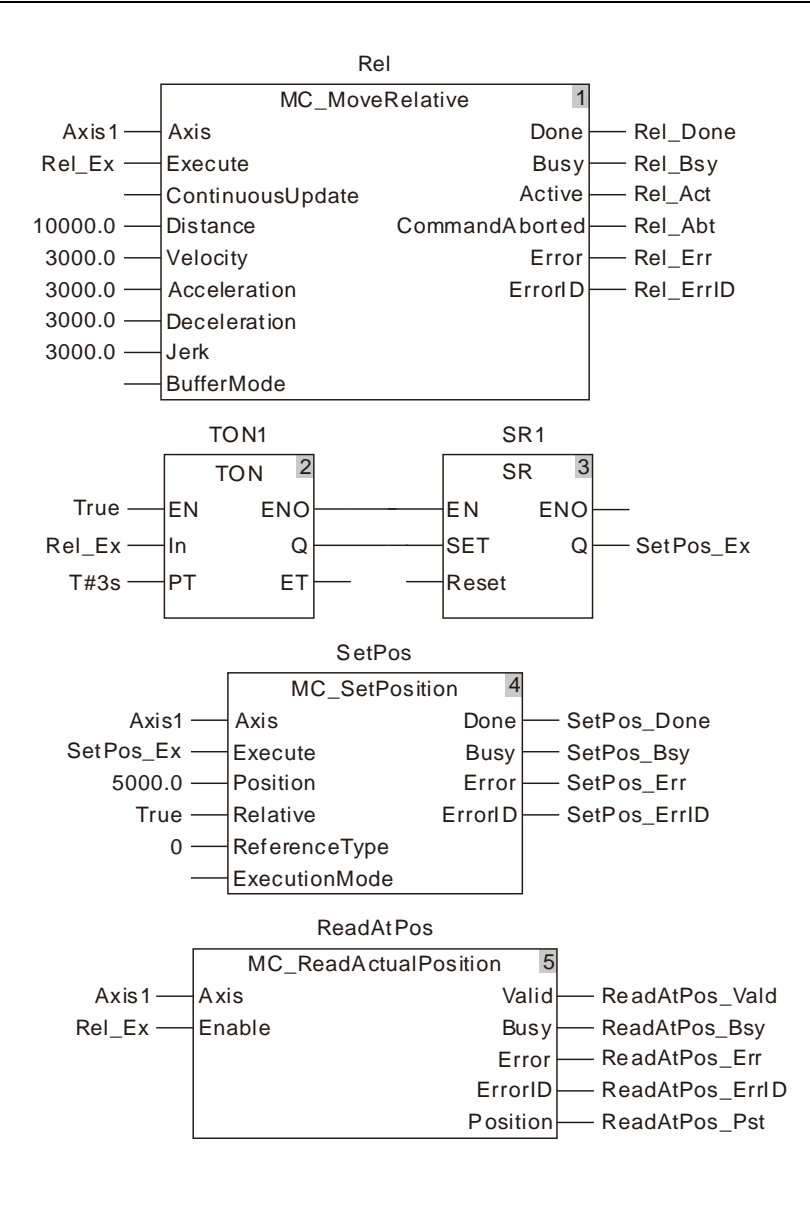

#### **2. Motion Curve and Timing Charts:**

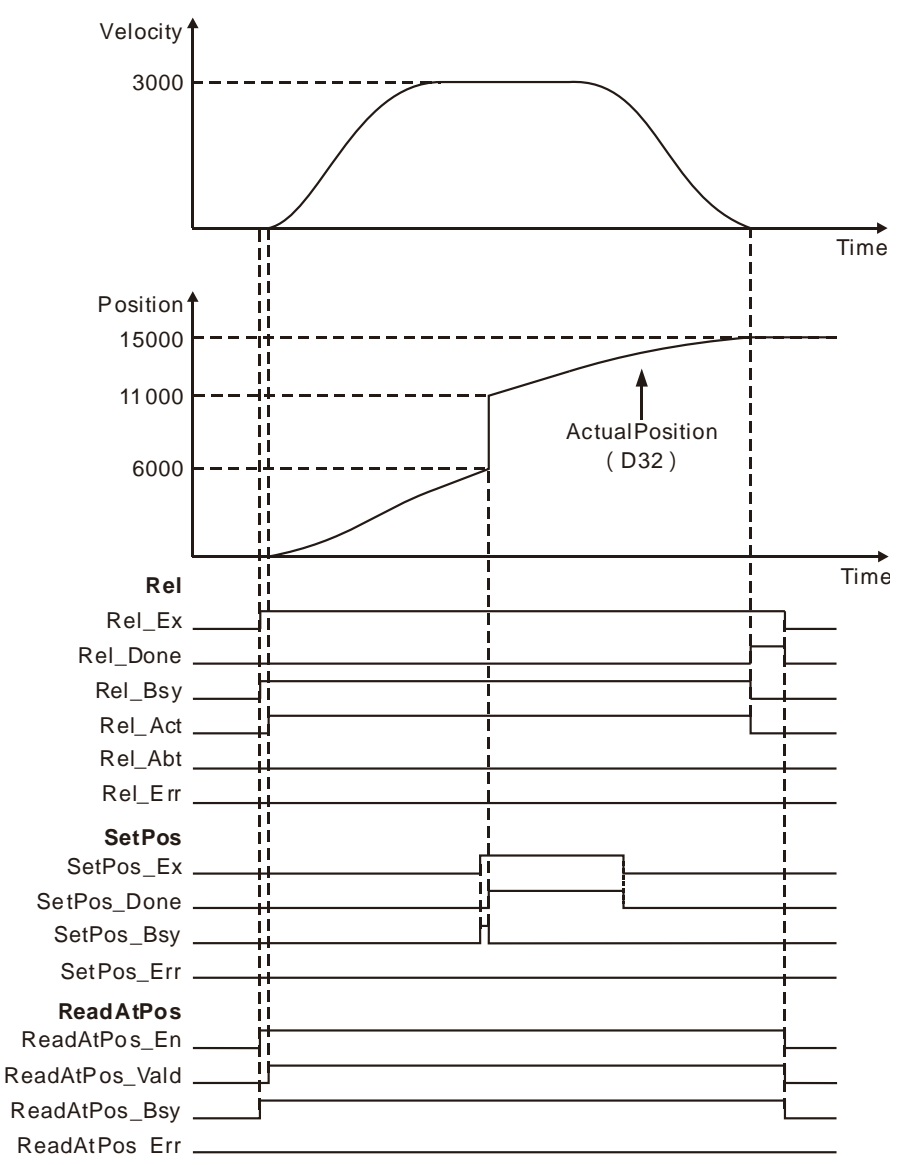

- When Rel\_Ex changes from FALSE to TRUE, the execution of MC\_MoveRelative and MC\_ReadActualPosition is started simultaneously. MC\_SetPosition is executed 3 seconds later after MC\_MoveRelative is executed.
- The actual position is 6000 as MC\_SetPosition starts being executed and 11000 (11000=6000+5000) after the execution is completed. The actual position is 15000 after MC MoveRelative execution is completed.
- It can be seen from the above velocity curve chart that MC\_SetPosition does not affect the ongoing motion. But the ActualPosition curve chart reflects that the actual position that MC\_ReadActualPosition reads is affected by MC\_SetPosition.

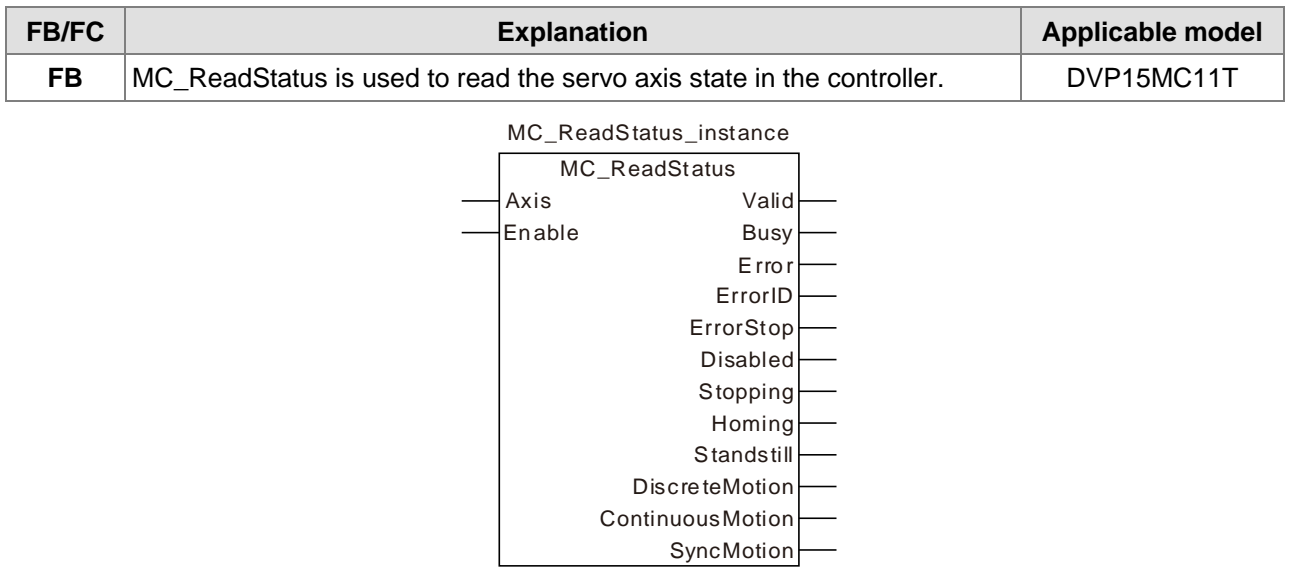

# **11.3.17 MC\_ReadStatus**

#### **Input Parameters**

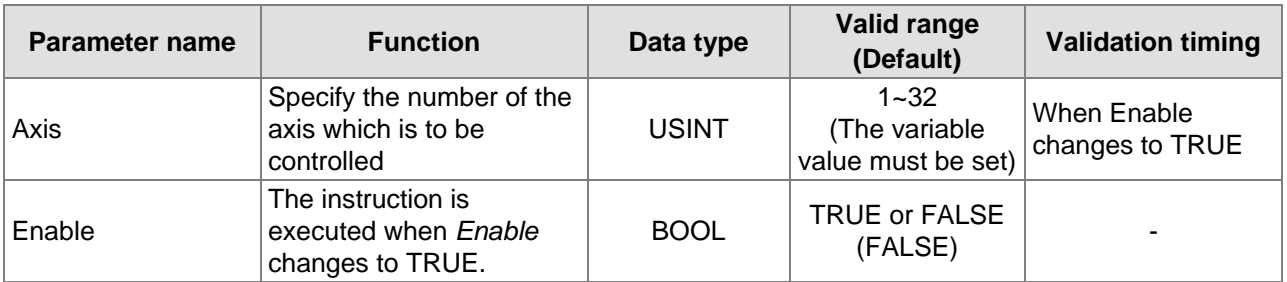

### **Output Parameters**

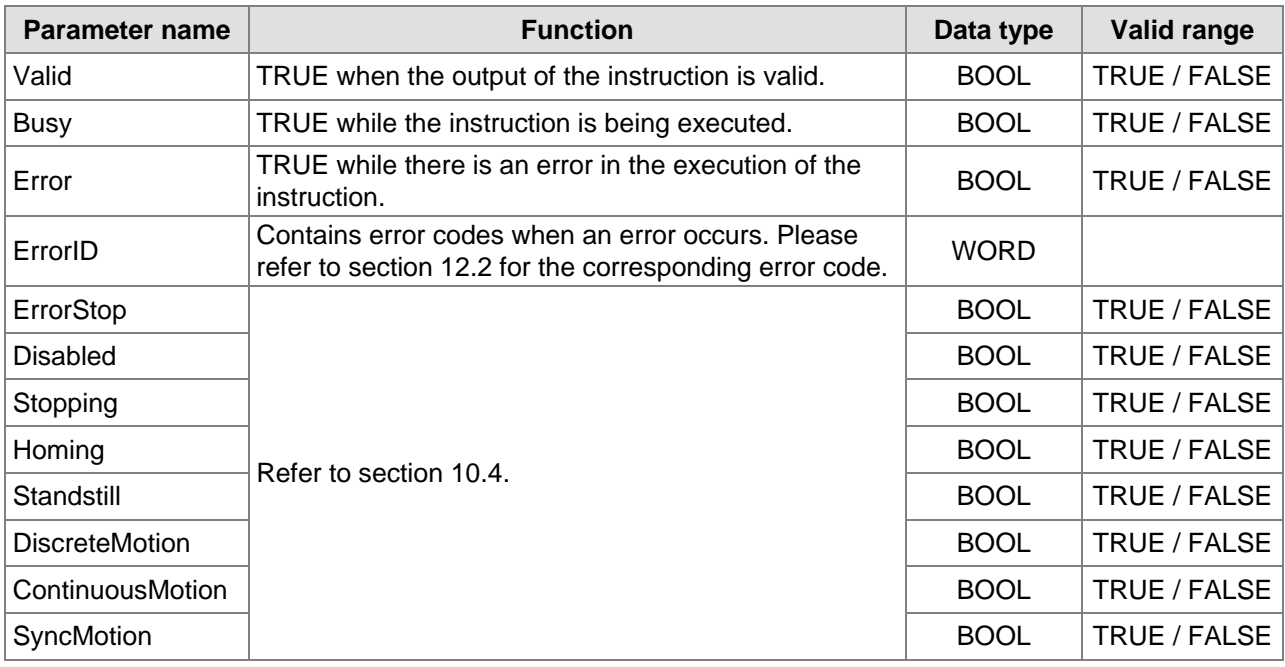

**Notes:**

1. When *Enable* changes from FALSE to TRUE, the execution of MC\_ReadStatus starts and the axis status is read.

2. When *Enable* changes from TRUE to FALSE, *Valid, Busy* and *Error* change to FALSE, meanwhile *ErrorID* changes to 0 and the outputs of *ErrorStop, Disabled, Stopping, Homing, Standstill, DiscreteMotion, ContinuousMotion* and *SyncMotion* keep the status as *Enable* is TRUE.

## **Output Update Timing**

**11**

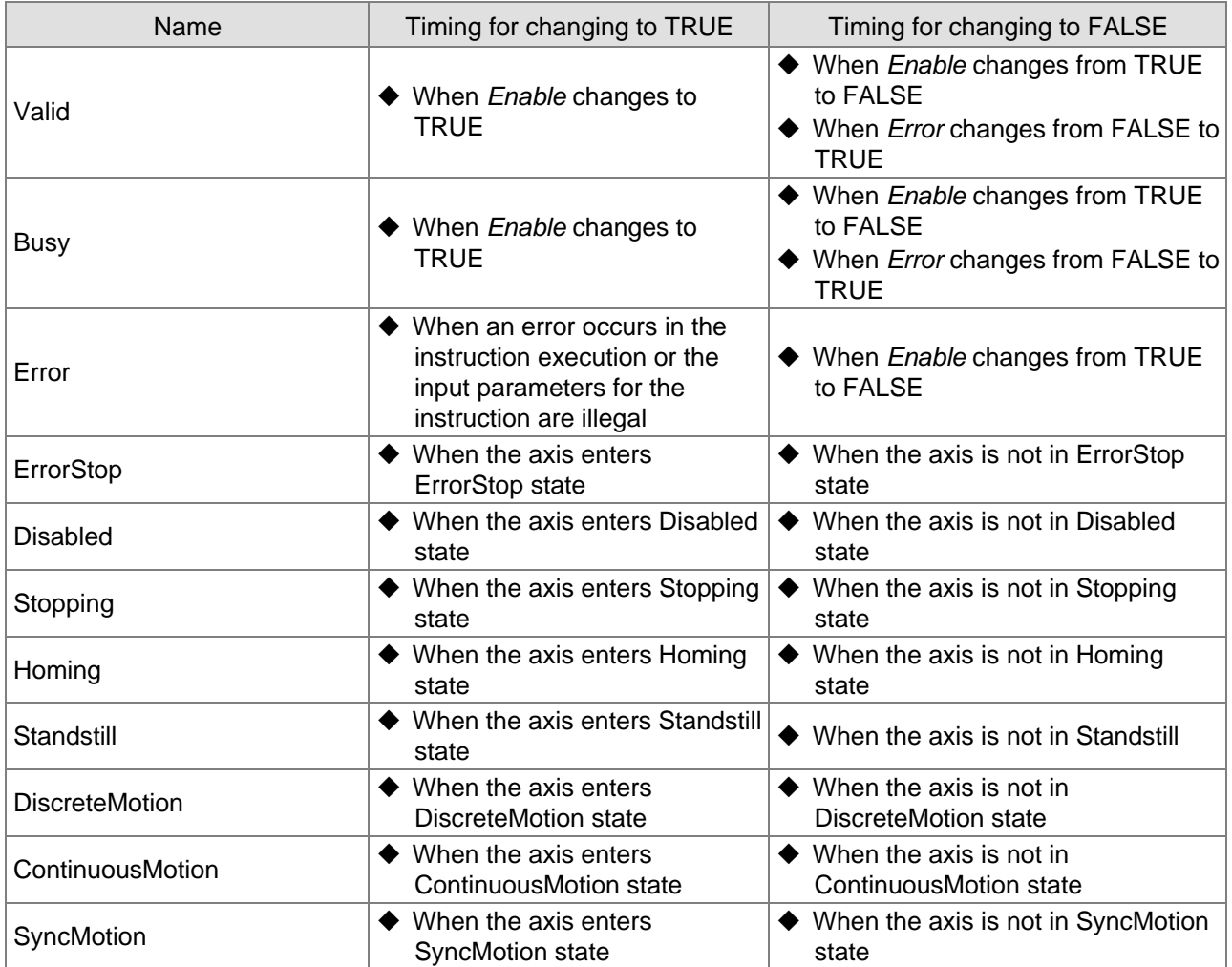

# **Output Update Timing Chart**

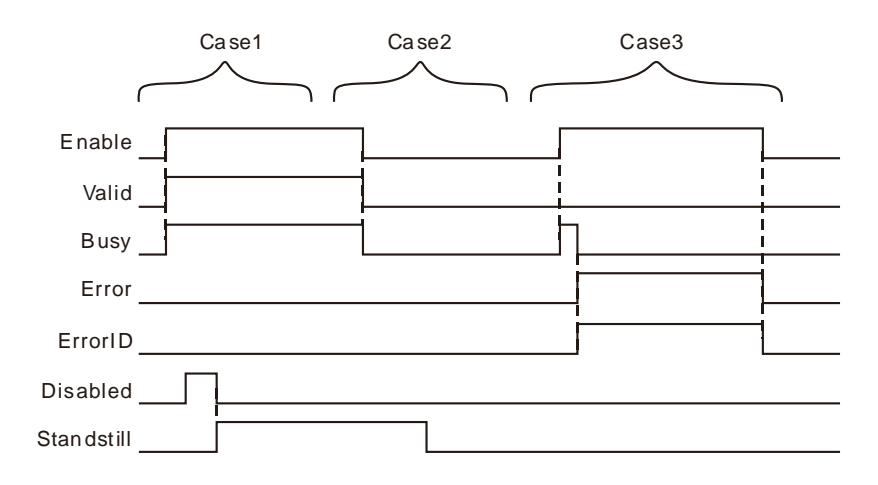

- **Case 1:**When *Enable* changes from FALSE to TRUE, *Valid* and *Busy* change to TRUE simultaneously and *ErrorStop, Disabled, Stopping, Homing, Standstill, DiscreteMotion, ContinuousMotion* and *SyncMotion* will change to TRUE or FALSE according to the axis status.
- **Case 2:**When *Enable* changes from TRUE to FALSE, *Valid* and *Busy* change to FALSE simultaneously and the outputs of *ErrorStop, Disabled, Stopping, Homing, Standstill, DiscreteMotion, ContinuousMotion* and *SyncMotion* will keep the same state as *Enable* is TRUE.
- **Case 3:**When the value of the input parameter Axis is out of the valid range and *Enable* changes from FALSE to TRUE, *Busy* changes from FALSE to TRUE, one cycle later, *Error* changes from FALSE to TRUE and *ErrorID* shows corresponding error codes and *Busy* changes from TRUE to FALSE. When *Enable* changes from TRUE to FALSE, *Error* changes from TRUE to FALSE and meanwhile *ErrorID* changes to 0.

#### **Function**

MC\_ReadStatus is used to read the servo axis state in the controller. For the details on axis states, please refer to section 10.4.

# **Programming Example**

This example of the execution of MC\_ReadStatus is shown as below.

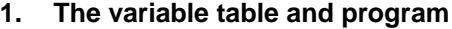

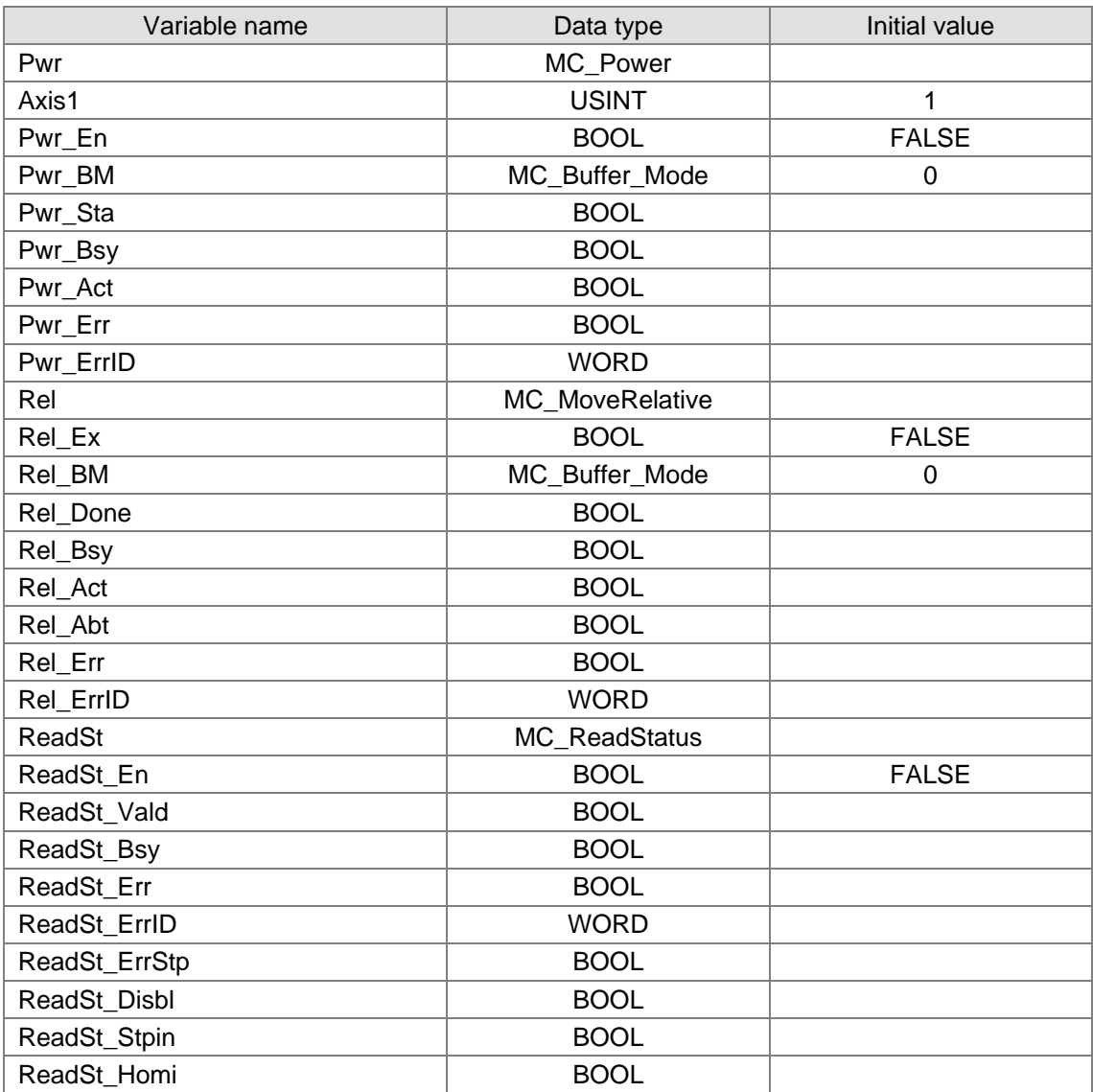

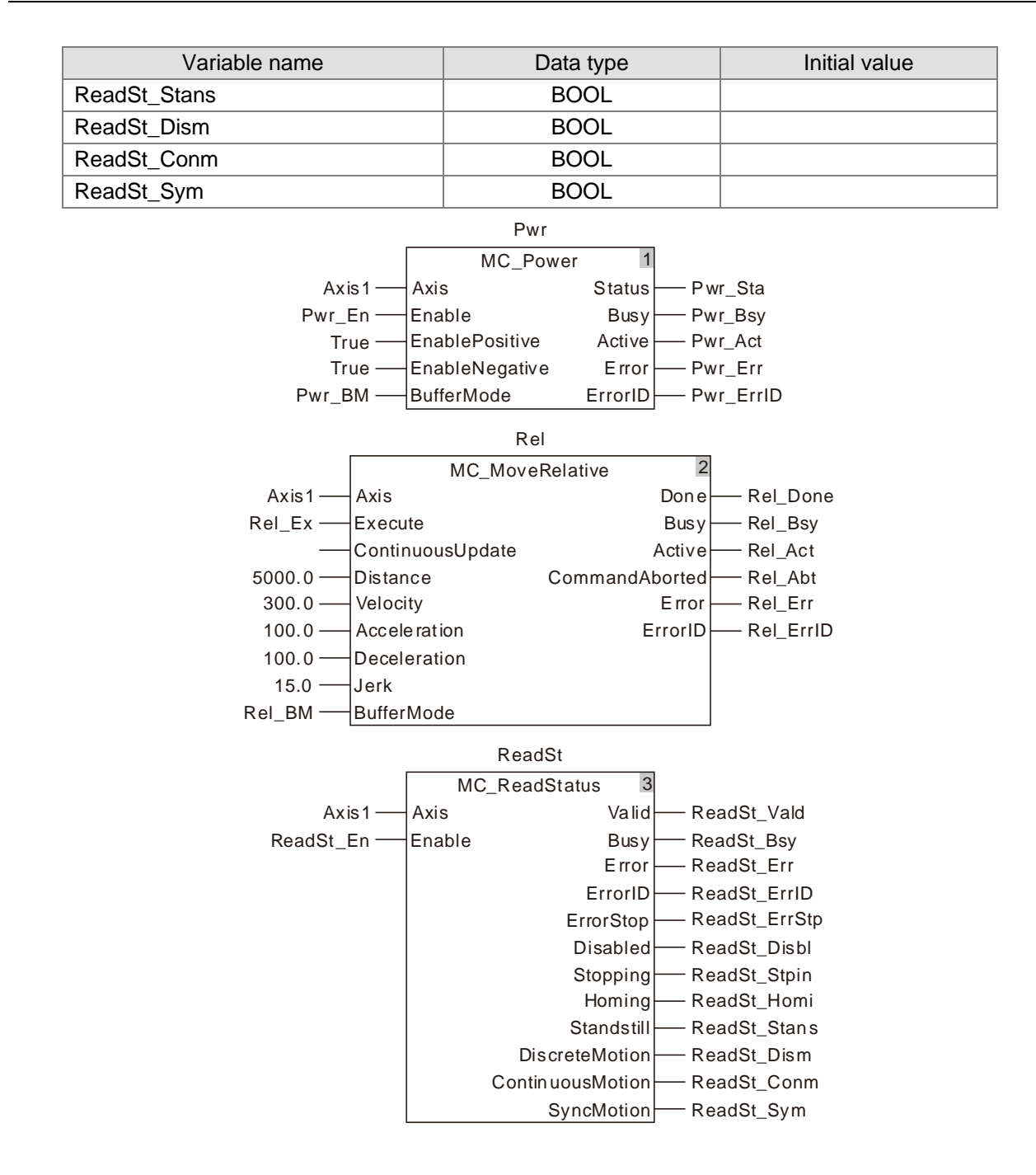

#### **2. Motion Curve and Timing Charts:**

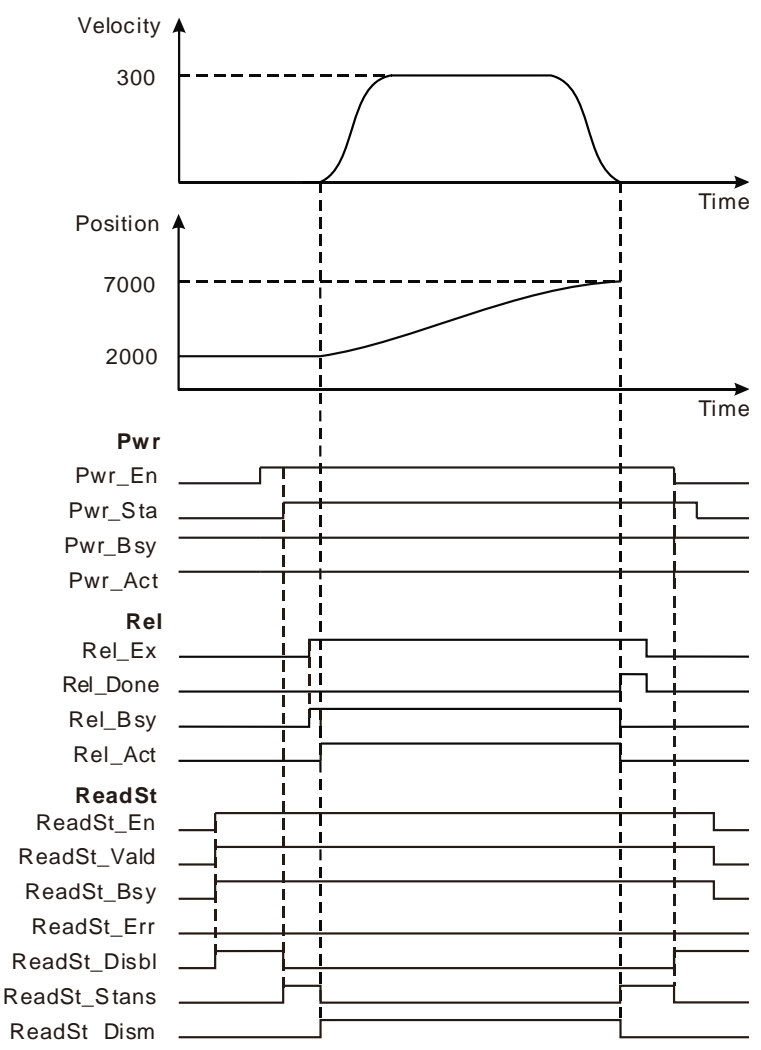

- ReadSt\_Vald, ReadSt\_Bsy and ReadSt\_Disbl change to TRUE as ReadSt\_En changes from FALSE to TRUE.
- When Pwr\_Sta changes from FALSE to TRUE, ReadSt\_Stans changes to TRUE, ReadSt\_Disbl changes to FALSE and the state of the axis changes from Disabled to Standstill.
- **❖** The motion controller controls the servo motor to move by starting from current position as Rel\_Act changes from FALSE to TRUE. Meanwhile ReadSt\_Stans changes to FALSE and ReadSt Dism changes to TRUE. When the servo motor moves the target distance, Rel Done and ReadSt Stans change to TRUE; Rel Bsy, Rel Act and ReadSt Dism change to FALSE.
- Rel\_Done also changes to FALSE as Rel\_Ex changes to FALSE.
- When Pwr\_En changes to FALSE, ReadSt\_Disbl changes to TRUE, ReadSt\_Stans changes to FALSE and several cycles later Pwr\_Sta also changes to FALSE.
- When ReadSt\_En changes to FALSE, ReadSt\_Vald and ReadSt\_Bsy change to FALSE and ReadSt\_Disbl remains TRUE.

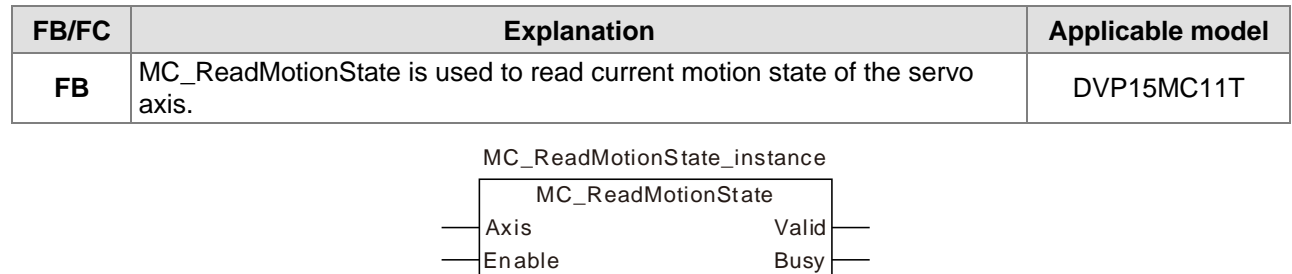

Source

Error ErrorID

ConstantVelocity Accelerating Decelerating **DirectionPositive** DirectionNega tive

## **11.3.18 MC\_ReadMotionState**

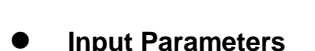

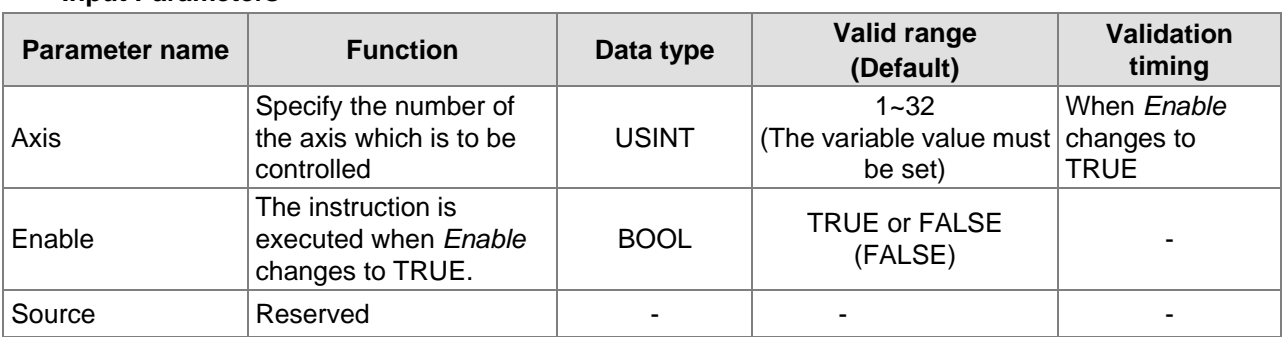

**Notes:**

1. When *Enable* changes from FALSE to TRUE, the execution of MC\_ReadStatus starts.

2. When MC\_ReadStatus is being executed and *Enable* changes from TRUE to FALSE, the instruction execution stops and the outputs of *ConstantVelocity*, *Accelerating*, *Decelerating*, *DirectionPositive* and *DirectionNegative* keep the status as *Enable* is TRUE.

#### **Output Parameters**

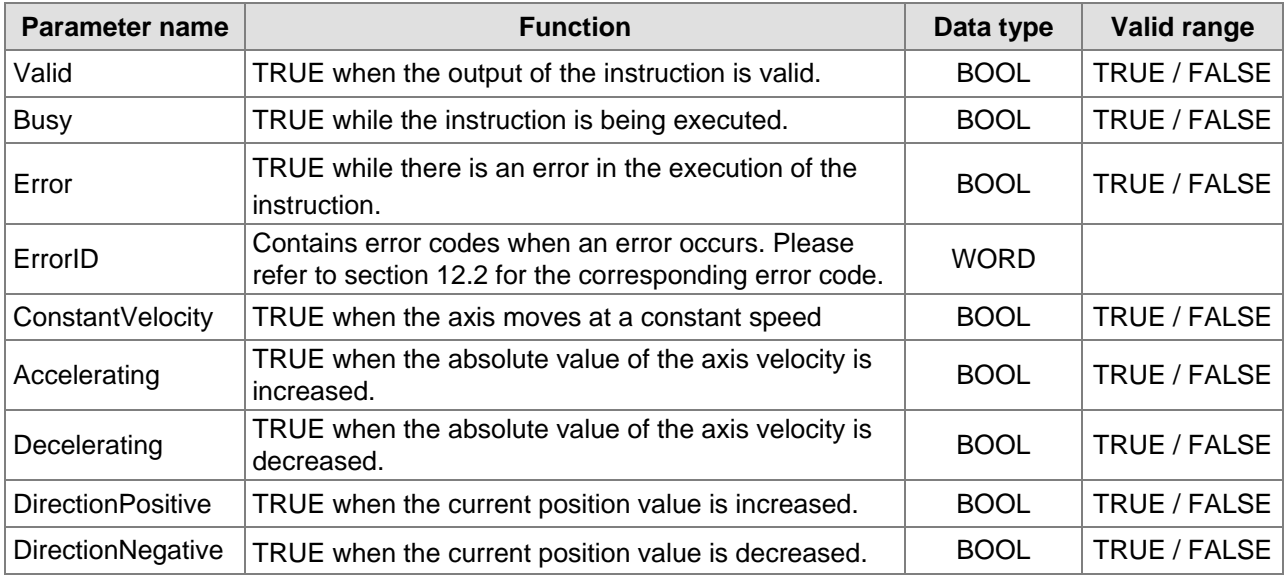

## **Output Update Timing**

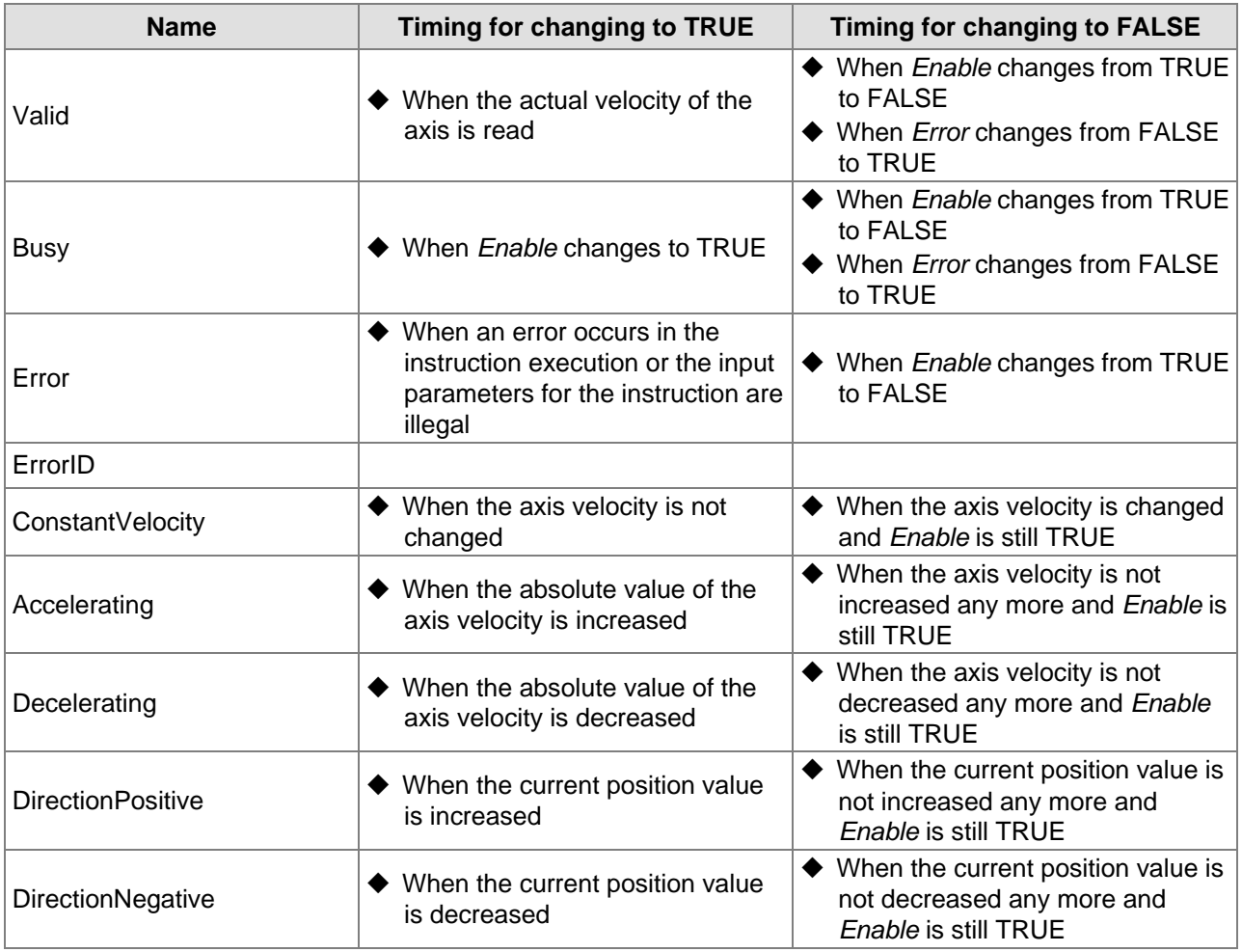

# **Output Update Timing Chart**

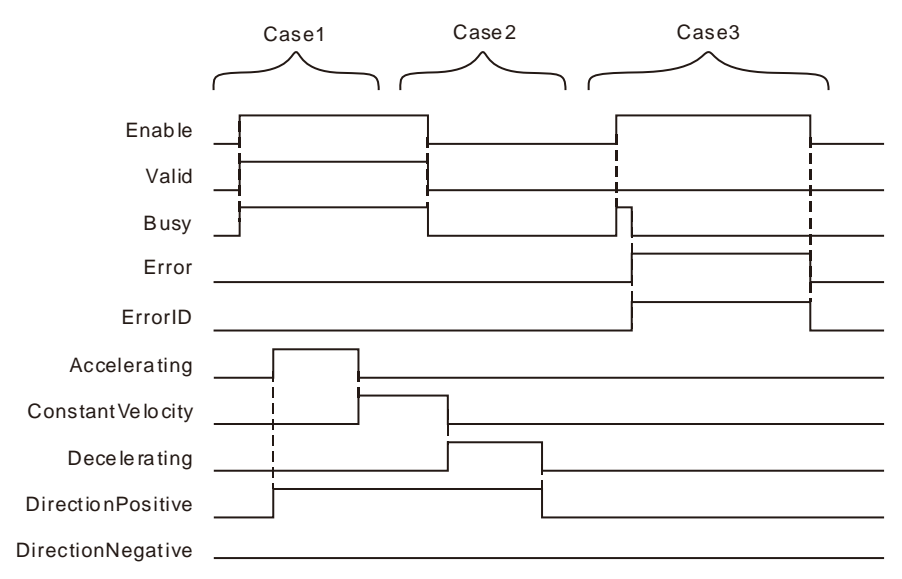

**Case 1:** When *Enable* changes from FALSE to TRUE, *Valid* and *Busy* change to TRUE and ConstantVelocity, Accelerating, Decelerating, DirectionPositive and DirectionNegative change to TRUE or FALSE according to the axis state.

- **Case 2:** When *Enable* changes from TRUE to FALSE, *Valid* and *Busy* change to FALSE and *ConstantVelocity, Accelerating, Decelerating, DirectionPositive* and *DirectionNegative* remain the state for when *Enable* is TRUE.
- **Case 3:** When the value of Axis is out of the valid range and *Enable* changes from FALSE to TRUE, *Busy* changes from FALSE to TRUE, one period later, *Error* changes from FALSE to TRUE and *ErrorID* shows corresponding error codes. Meanwhile, *Busy* changes from TRUE to FALSE. *Error* changes from TRUE to FALSE and the value of *ErrorID* becomes 0 as *Enable* changes from TRUE to FALSE.

#### **Function**

MC\_ReadMotionState is used to read current motion state of the servo axis. The motion state of the servo axis includes the constant motion, acceleration or deceleration, positive rotation and negative rotation.

# **Programming Example**

This example of the execution of MC\_ ReadMotionState is shown as below.

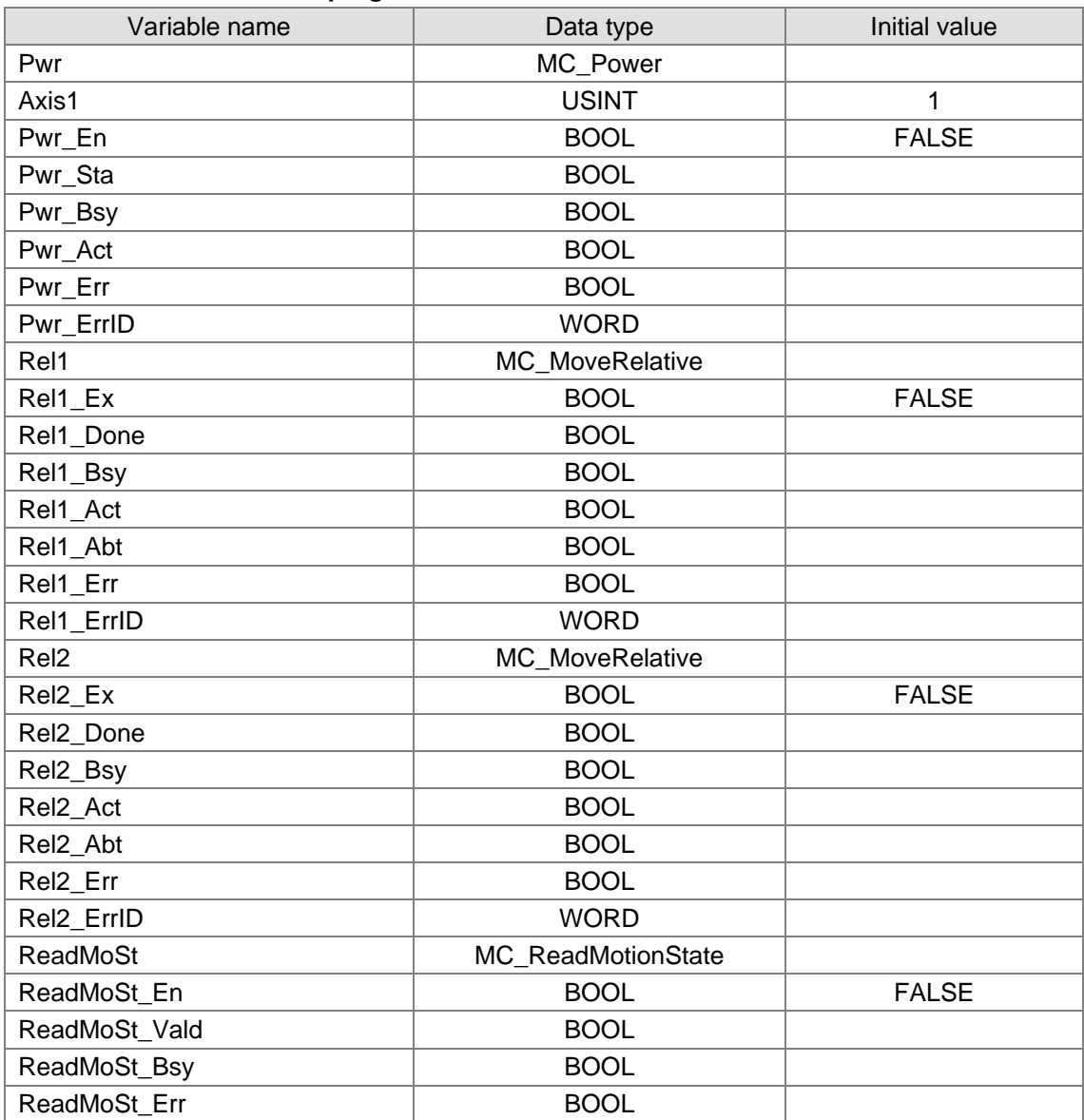

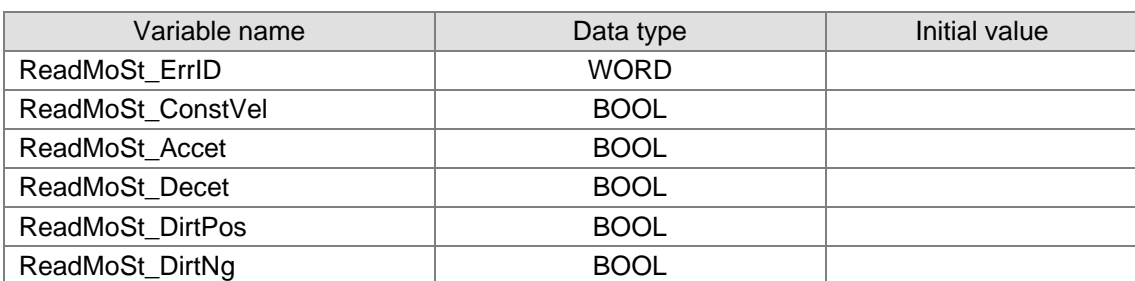

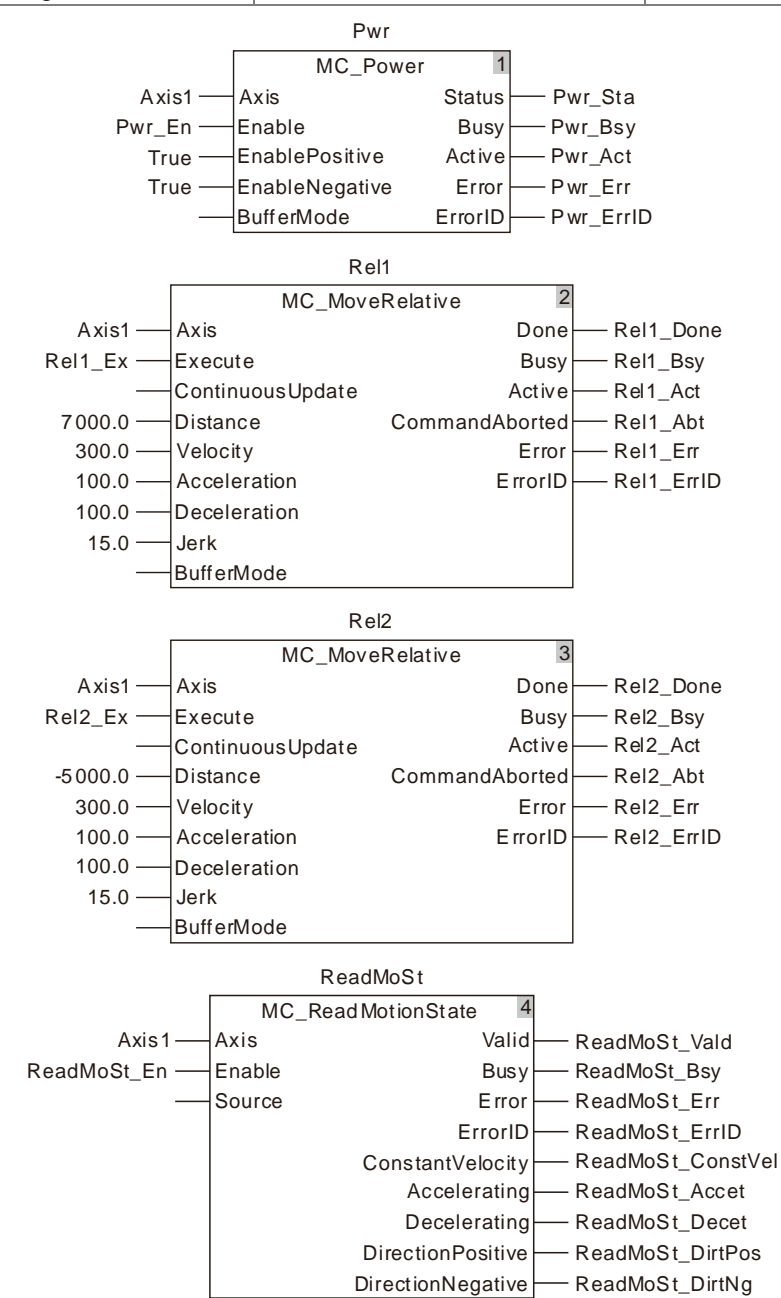
### **2. Motion Curve and Timing Charts:**

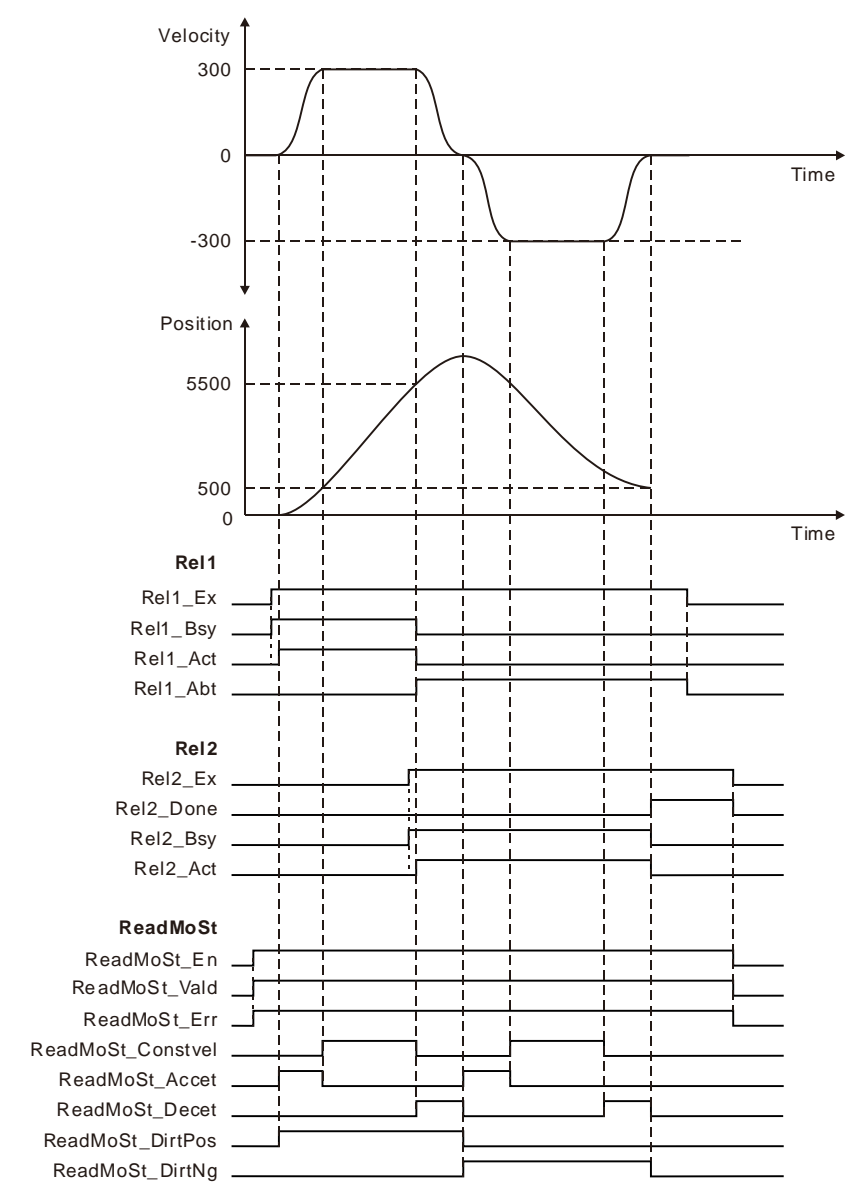

- ReadMoSt\_Vald and ReadMoSt\_Bsy change from FALSE to TRUE as ReadMoSt\_En changes from FALSE to TRUE.
- When Rel1\_Act changes from FALSE to TRUE, the axis starts accelerating in the positive direction and meanwhile, ReadMoSt\_Accet and ReadMoSt\_DirtPos change to TRUE.
- When ReadMoSt\_Constvel changes from FALSE to TRUE, ReadMoSt\_Accet changes from TRUE to FALSE and the axis enters the state of moving at a constant velocity in the positive direction.
- When Rel2\_Act changes from FALSE to TRUE, ReadMoSt\_Decet changes from FALSE to TRUE and the axis starts decelerating in the positive direction.
- When ReadMoSt\_Accet and ReadMoSt\_DirtNg change from FALSE to TRUE, ReadMoSt\_Decet and ReadMoSt\_DirtPos change to FALSE simultaneously and the axis starts accelerating in the negative direction.
- When Rel2\_Done changes from FALSE to TRUE, the axis stops moving and both of ReadMoSt\_Decet and ReadMoSt\_DirtNg change to FALSE.

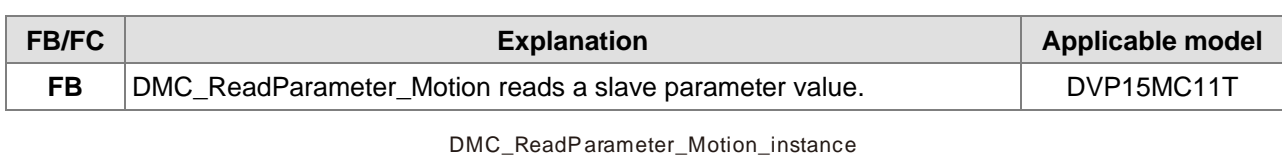

DMC\_ReadParameter\_Motion Axis Done

Execute **Busy** 

Index SubIndex

Active Error ErrorID DataType Data

### **11.3.19 DMC\_ReadParameter\_Motion**

### **Input Parameters**

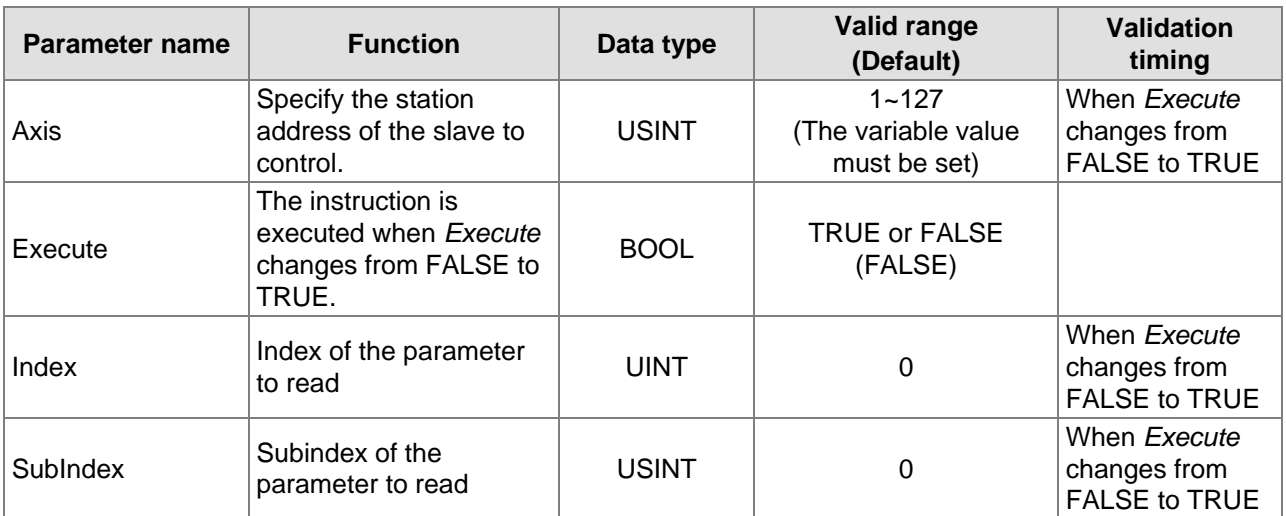

### **Output Parameters**

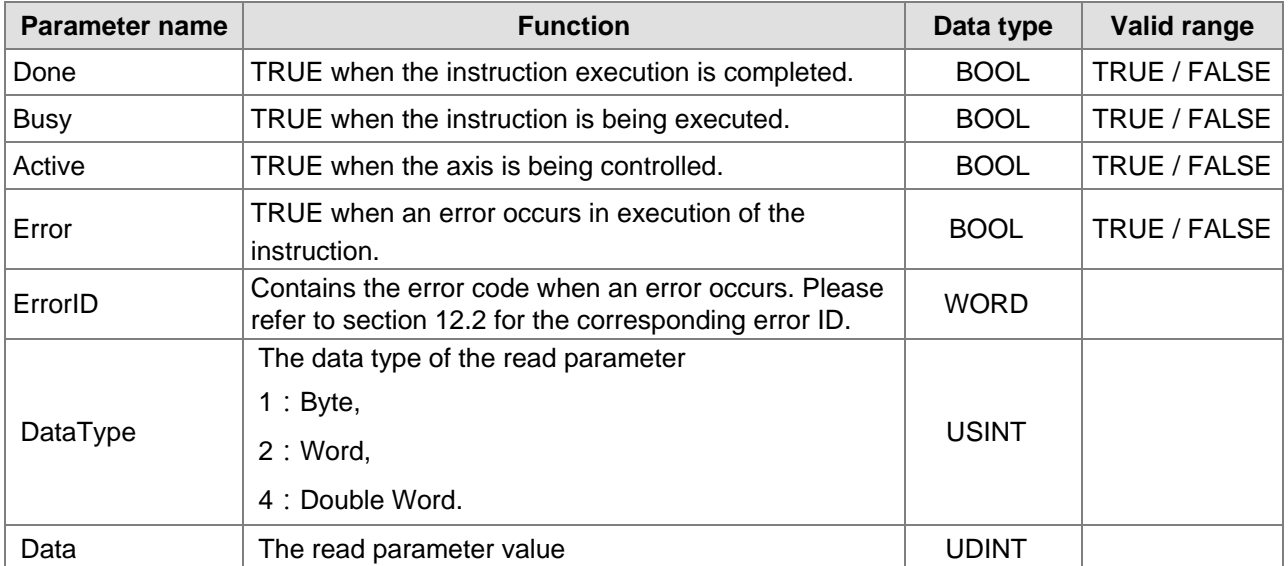

**Note: The corresponding index and subindex of a salve parameter**

1. User-defined parameter is the servo drive parameter which is to be read. The length is specified by users according to the data type of the parameter to read. The length of the byte parameter is 1. The length of the word parameter is 2. The length of the double-word parameter is 4.

The calculation of the index and subindex of a servo parameter is shown as follows.

Index = Servo drive parameter (Hex) + 2000 (Hex) Subindex  $= 0$ .

**Example:** Calculation of the index of the servo parameter P6-10: 2000 + 060A (the hex. expression of  $P6-10$ ) = 260A, subindex = 0.

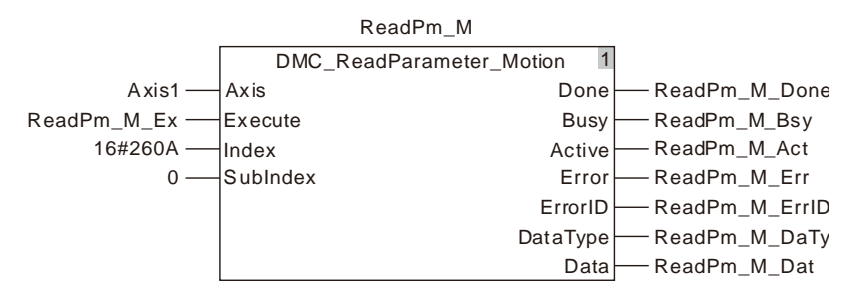

2. For the index and subindex of other slave parameters, refer to the product manual related to CANopen function.

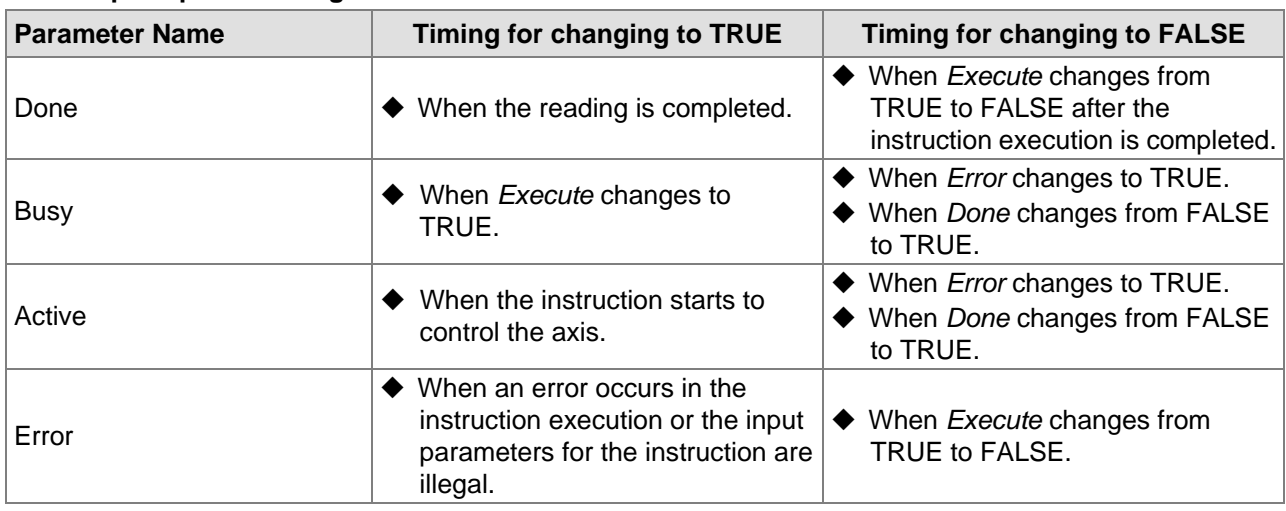

#### **Output Update Timing**

### **Output Update Timing Chart**

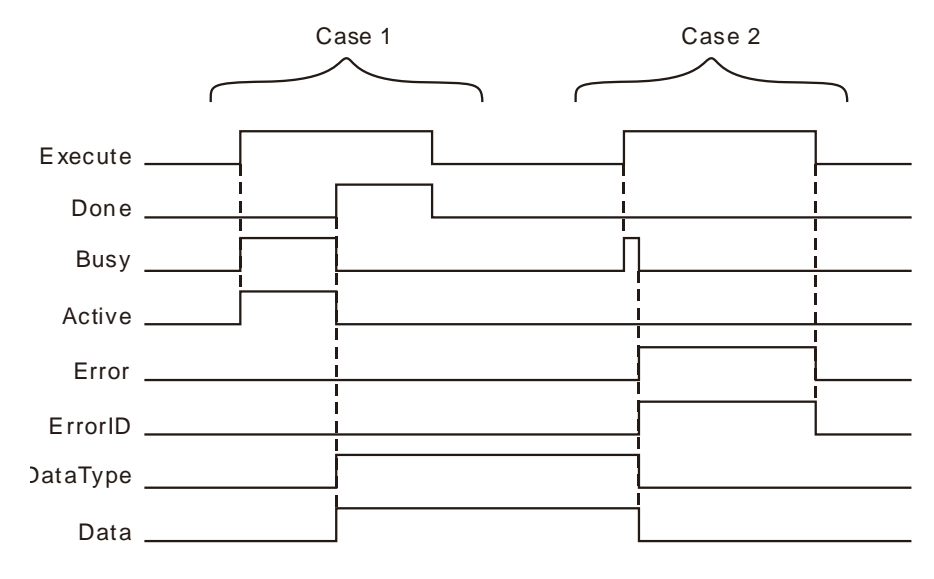

- **Case 3:**When *Execute* changes from FALSE to TRUE, *Busy* and *Active* change to TRUE. One cycle later, *Done* changes to TRUE and *DataType* and *Data* show corresponding data values. After *Done* changes to TRUE, *Busy* and *Active* change to FALSE in the same cycle. When *Execute* changes from TRUE to FALSE, *Done* changes from TRUE to FALSE and *DataType* and *Data* retain original values. If *Error* changes to TRUE, the values of *DataType* and *Data* will be cleared to 0.
- **Case 4:**The input parameter value is illegal such as axis number: 0 before the DMC\_ReadParameter\_Motion instruction is executed. When *Execute* changes from FALSE to TRUE, *Error* changes to from FALSE to TRUE and *ErrorID* shows corresponding error code. When *Execute* changes from TRUE to FALSE, *Error* changes from TRUE to FALSE and the content of *ErrorID* is cleared to 0.

### **Function**

DMC\_ReadParameter\_Motion reads a slave parameter value. Users can specify the index and subindex of the parameter which is to be read.

# **Programming Example**

The example of executing the DMC\_ReadParameter\_ Motion instruction is described as follows.

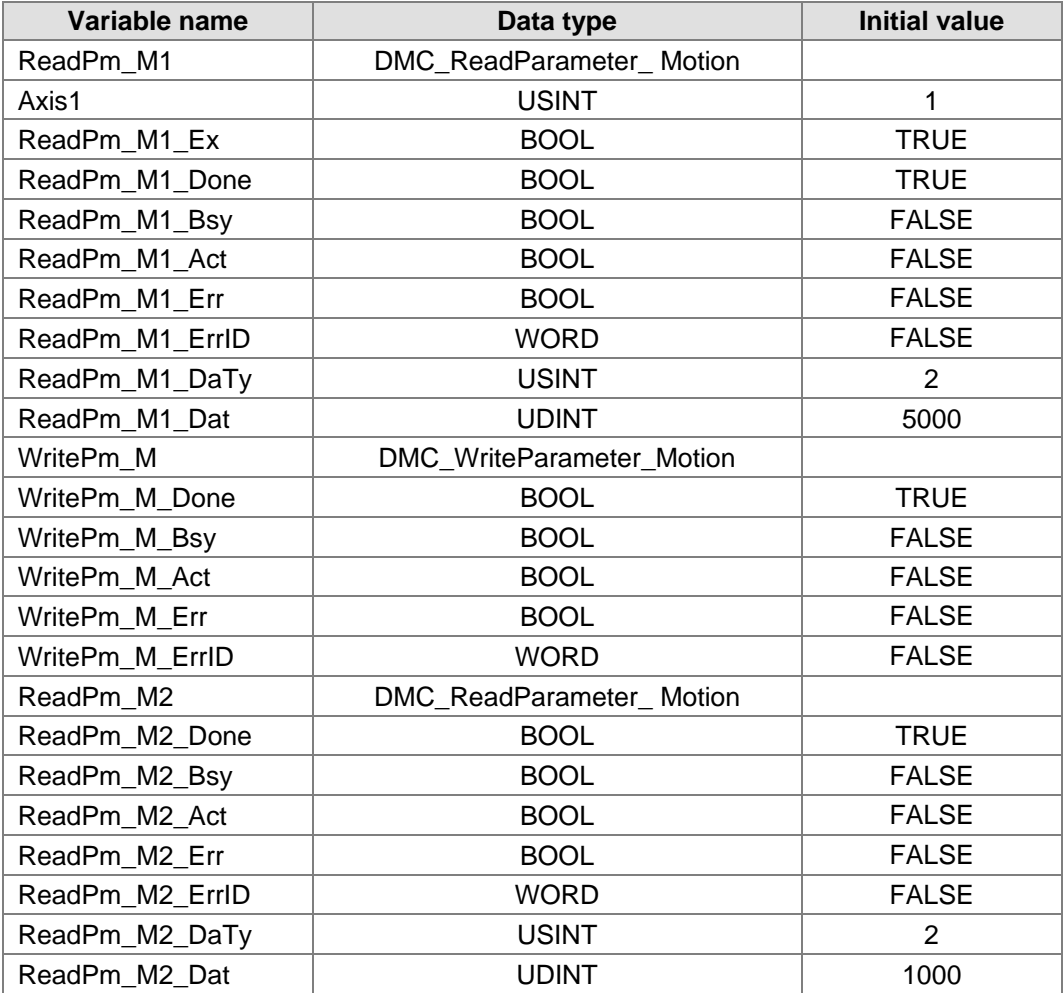

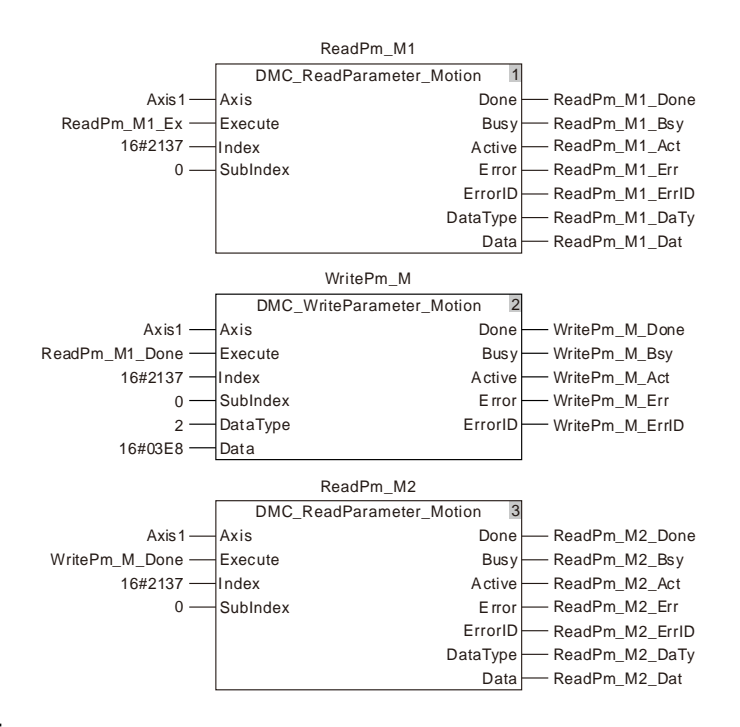

### **2. Timing Chart**

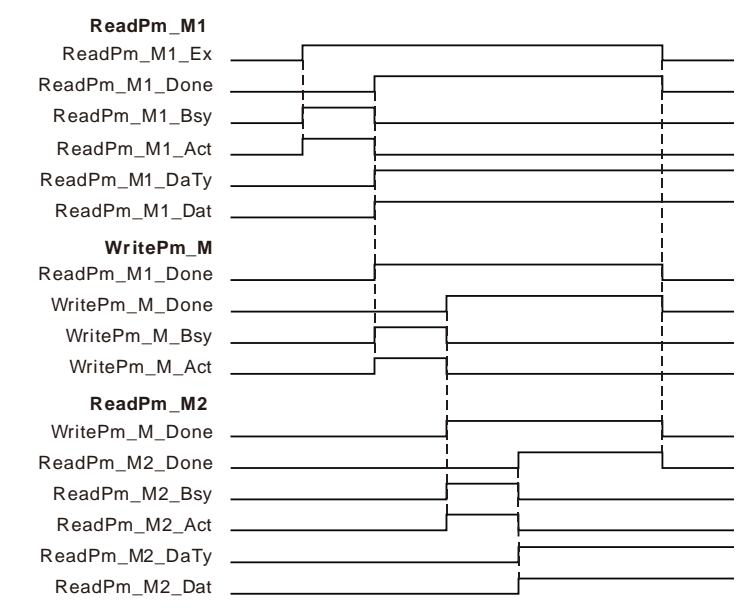

- When ReadPm\_M1\_Ex changes from FALSE to TRUE, executing the first DMC\_ReadParameter\_Motion instruction starts. When the instruction execution is completed, ReadPm\_M1\_Done changes to TRUE, the value of ReadPm\_M1\_DaTy is 2 and ReadPm\_M1\_Dat is 5000. That is, the content of the servo parameter P1-55 which is read is 5000 (The maximum velocity of the servo is limited to 5000rpm.)
- When ReadPm\_M1\_Done changes from FALSE to TRUE, executing the DMC\_WriteParameter\_Motion instruction starts. When the instruction execution is completed, WritePm\_M\_Done changes to TRUE. That means writing 1000 to the servo slave parameter P1-55 is successful. (The maximum velocity of the servo is limited to 1000rpm)
- When WritePm\_M\_Done changes from FALSE to TRUE, executing the second DMC\_ReadParameter\_Motion instruction starts. When the instruction execution is completed, ReadPm\_M2\_Done changes to TRUE, ReadPm\_M2\_DaTy is 2 and ReadPm\_M2\_Dat is 1000. That is, the content of the servo slave parameter P1-55 which is read is 1000. (The maximum velocity of the servo is limited to 1000rpm.)

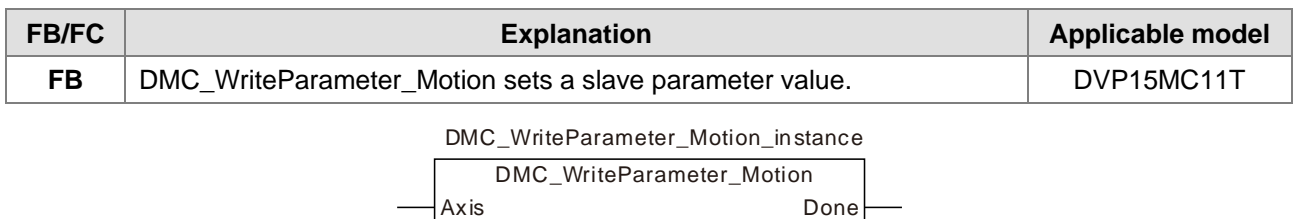

Execute Busy

Active Error ErrorID

### **11.3.20 DMC\_WriteParameter\_Motion**

Index SubIndex DataType Data

### **Input Parameters**

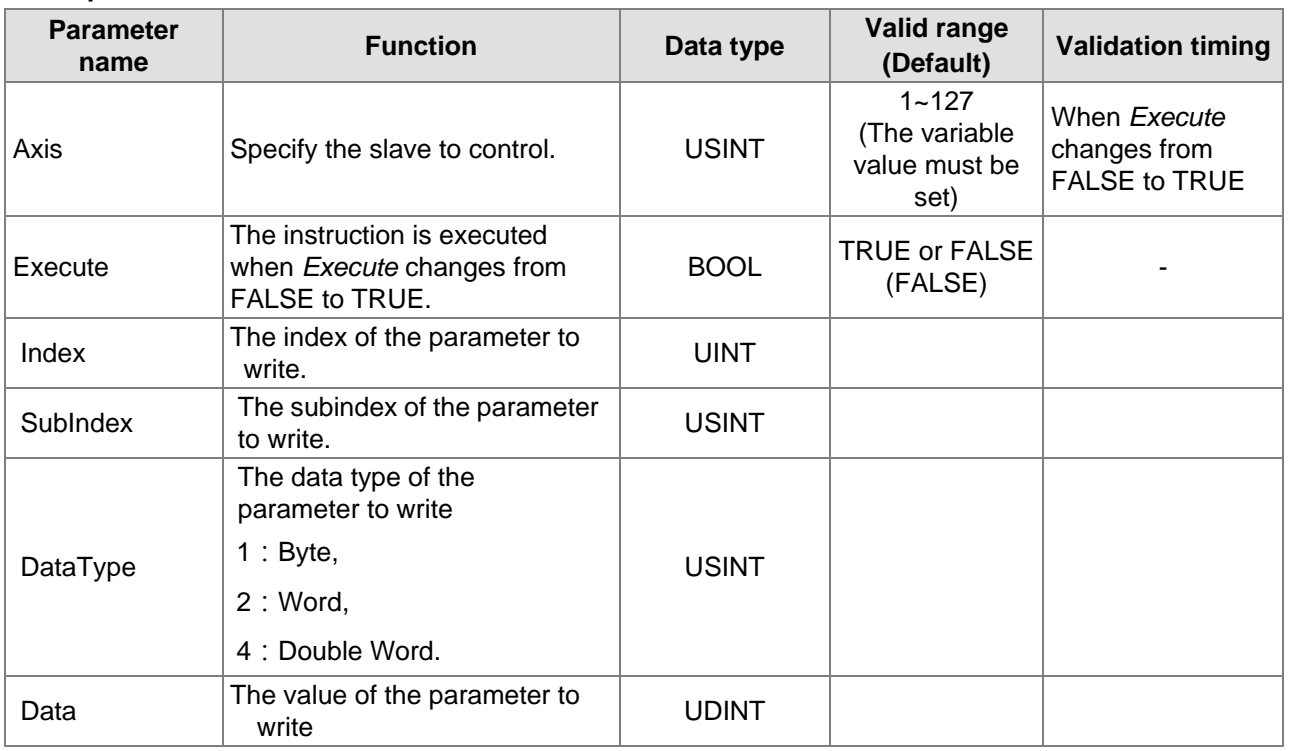

#### **Notes:**

- 1. DataType must be the data type of the parameter to write. An error will occur if the filled value is incorrect.
- 2. Refer to Chapter 9 for the calculation of the index and subindex of servo parameters.

### **Output Parameters**

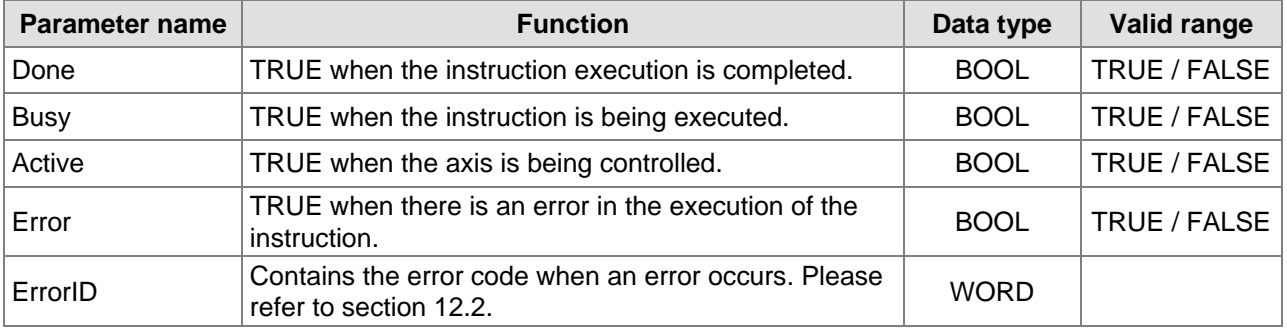

### **Output Update Timing**

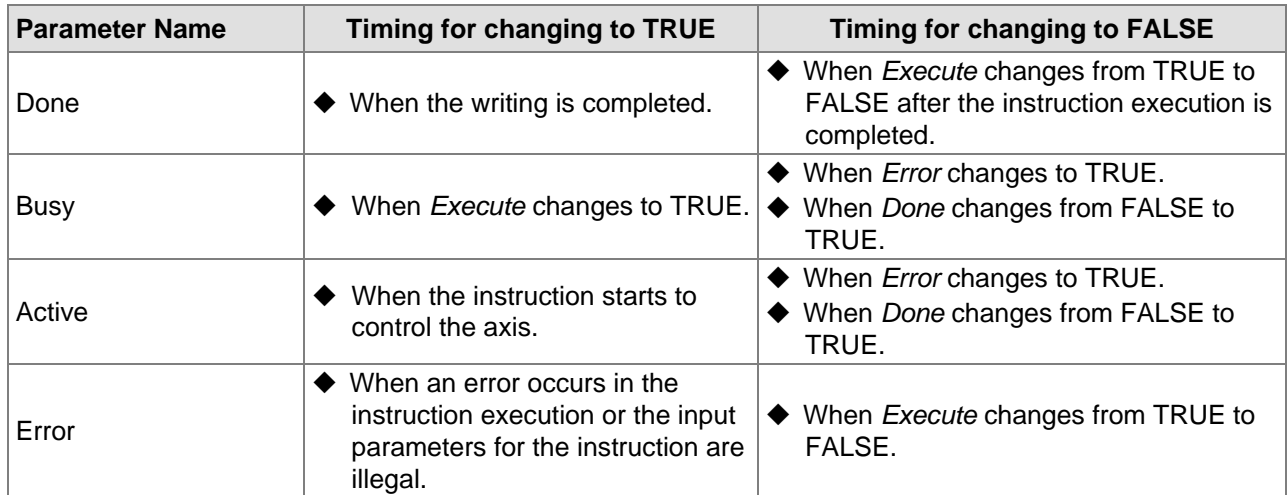

### **Output Update Timing Chart**

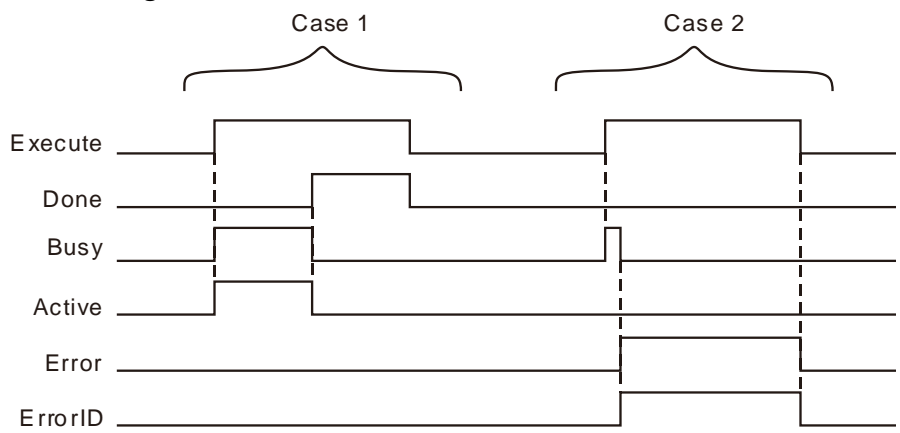

- **Case 1:**When *Execute* changes from FALSE to TRUE, *Busy* and *Active* change to TRUE. One cycle later, *Done* changes to TRUE. After *Done* changes to TRUE, *Busy* and *Active* change to FALSE in the same cycle. When *Execute* changes from TRUE to FALSE, *Done* changes from TRUE to FALSE.
- **Case 2:**The input parameter value is illegal such as axis number: 0 before the DMC\_WriteParameter\_Motion instruction is executed. When *Execute* changes from FALSE to TRUE, *Error* changes to from FALSE to TRUE and *ErrorID* shows corresponding error code. When *Execute* changes from TRUE to FALSE, *Error* changes from TRUE to FALSE and the content of *ErrorID* is cleared to 0.

### **Function**

DMC\_WriteParameter\_Motion sets a slave parameter value. Users can specify the index and subindex of the parameter which is to be set.

# **E** Programming **Example**

The example of executing the DMC\_WriteParameter\_ Motion instruction is described as follows.

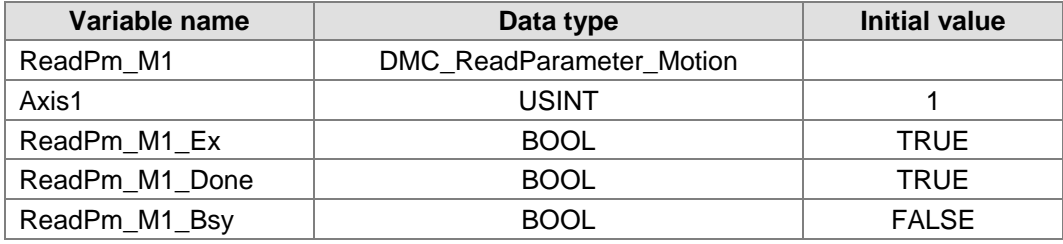

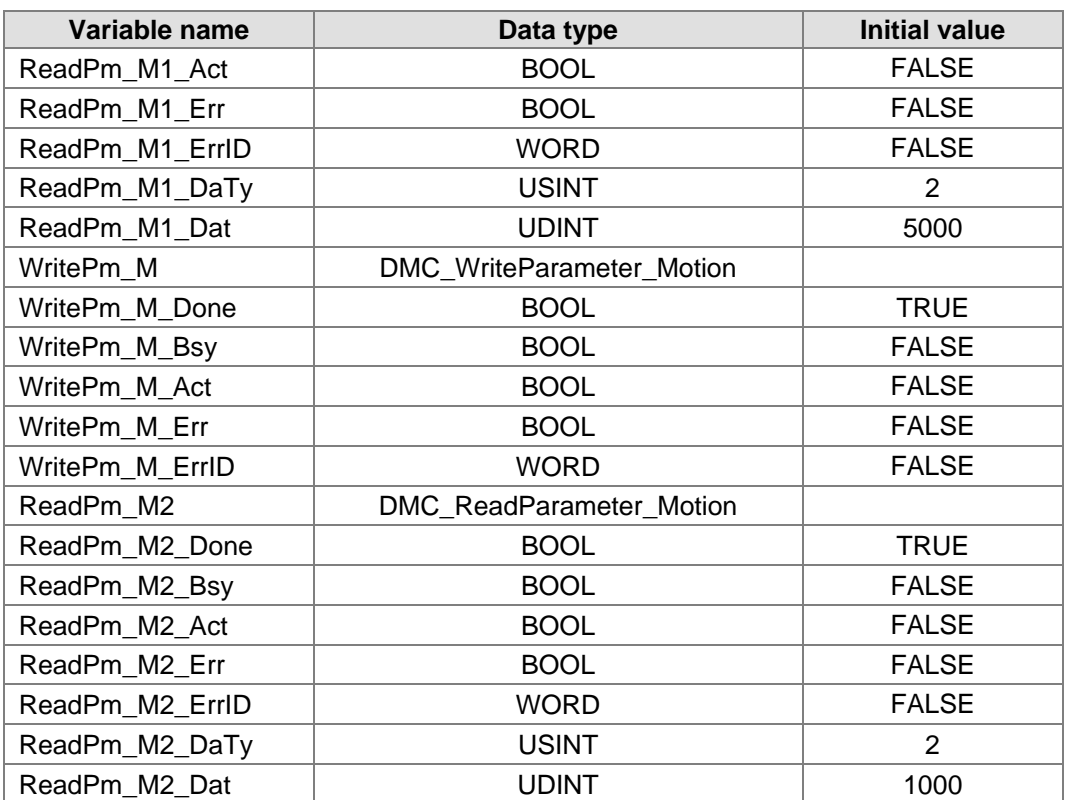

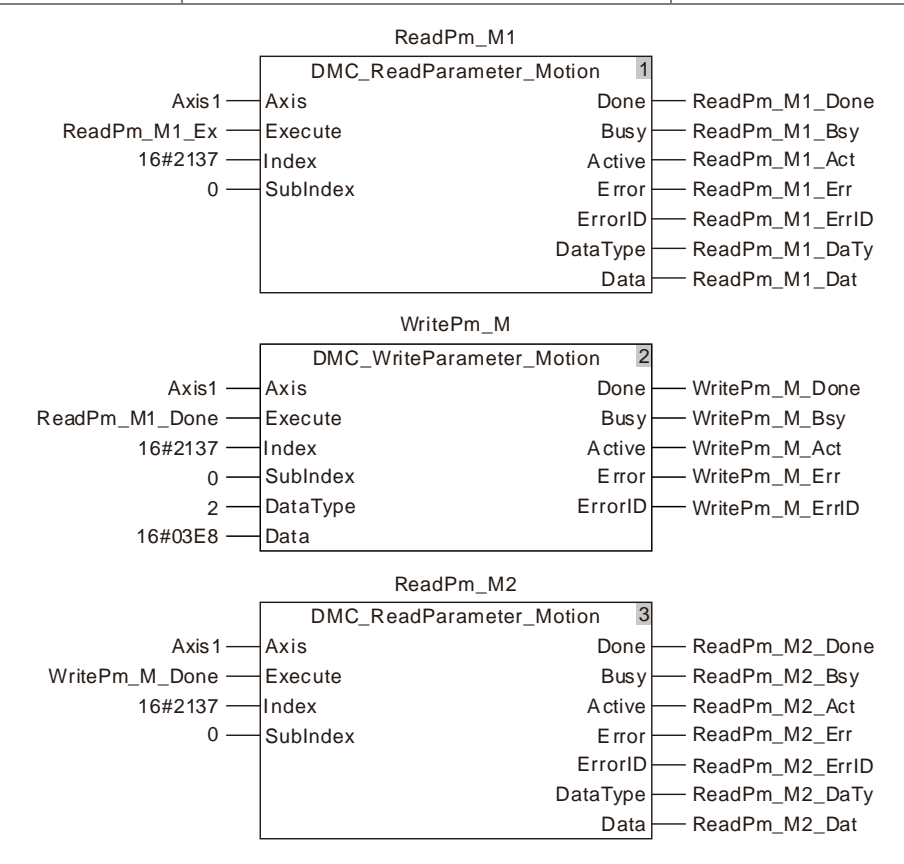

### **2. Timing Chart**

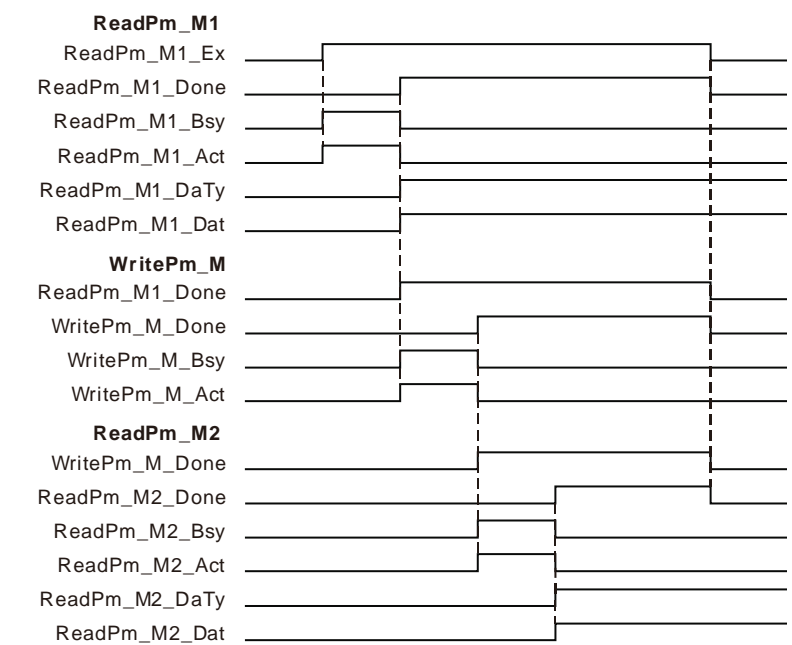

- ◆ When ReadPm\_M1\_Ex changes from FALSE to TRUE, executing the first DMC\_ReadParameter\_Motion instruction starts. After the instruction execution is completed, ReadPm\_M1\_Done changes to TRUE, ReadPm\_M1\_DaTy is 2 and ReadPm\_M1\_Dat is 5000. That is, the content of the servo slave parameter P1-55 which is read is 5000. (The maximum velocity of the servo is limited to 5000rpm.)
- When ReadPm\_M1\_Done changes from FALSE to TRUE, executing DMC\_WriteParameter\_Motion starts. When the instruction execution is completed, WritePm\_M\_Done changes to TRUE. That means the content of the servo slave parameter P1-55 which is set is 1000. (The maximum velocity of the servo is limited to 1000rpm.)
- **\*** When WritePm\_M\_Done changes from FALSE to TRUE, executing the second DMC\_ReadParameter\_Motion instruction starts. When the instruction execution is completed, ReadPm\_M2\_Done changes to TRUE, ReadPm\_M2\_DaTy is 2 and ReadPm\_M2\_Dat is 1000. That is, the content of the servo slave parameter P1-55 which is read is 1000. (The maximum velocity of the servo is limited to 1000rpm.)

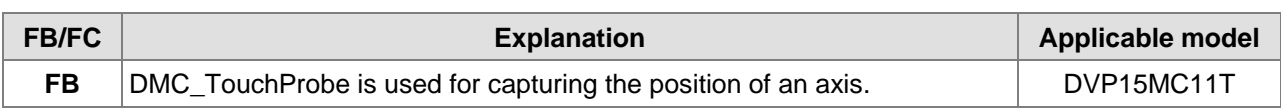

# **11.3.21 DMC\_TouchProbe**

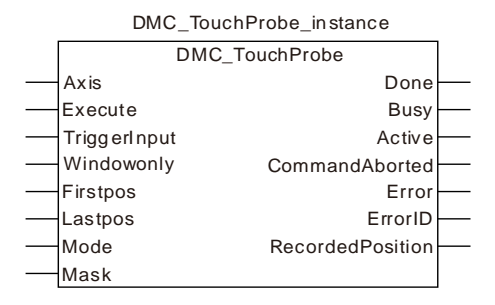

### **Input Parameters**

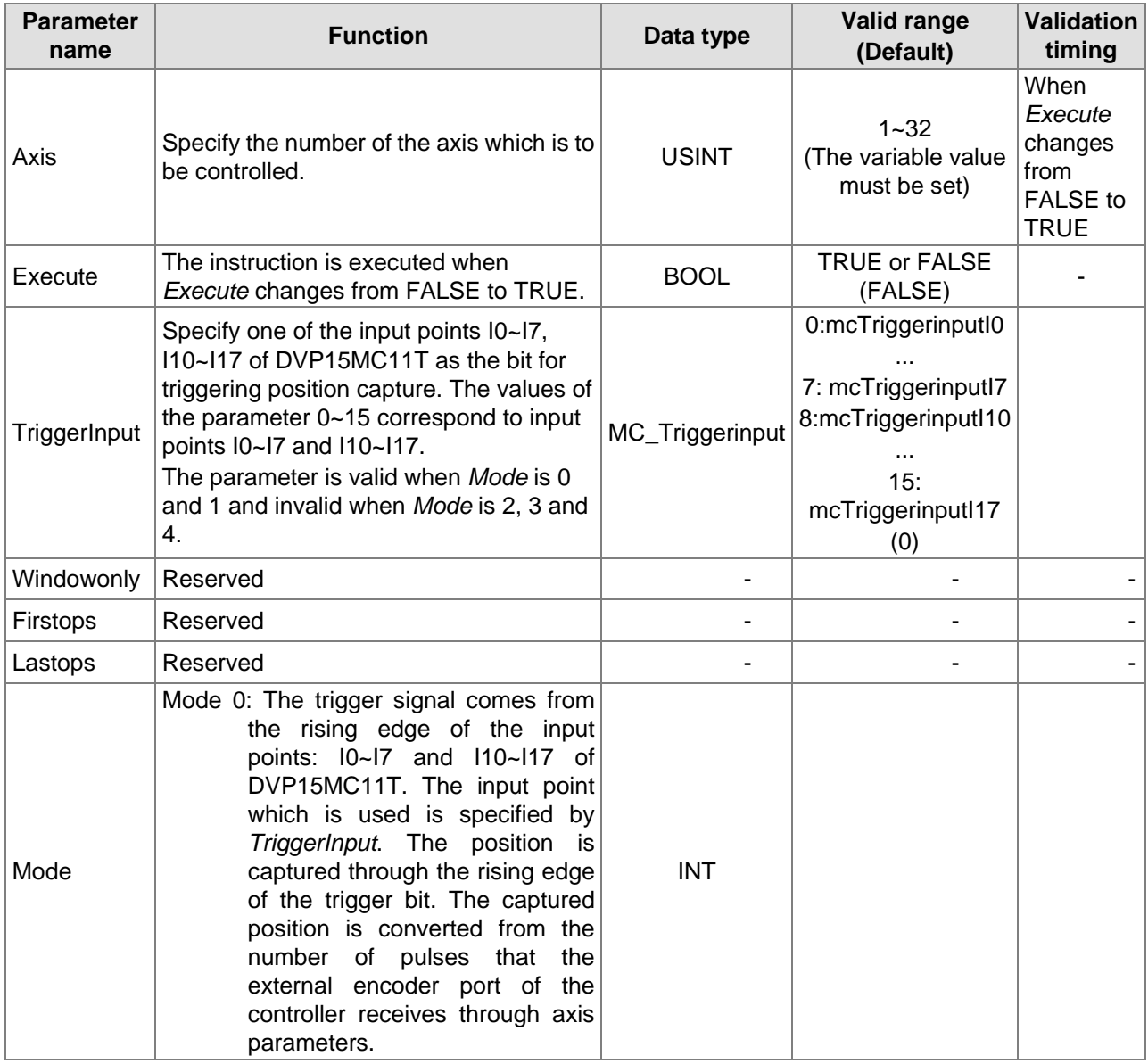

**11**

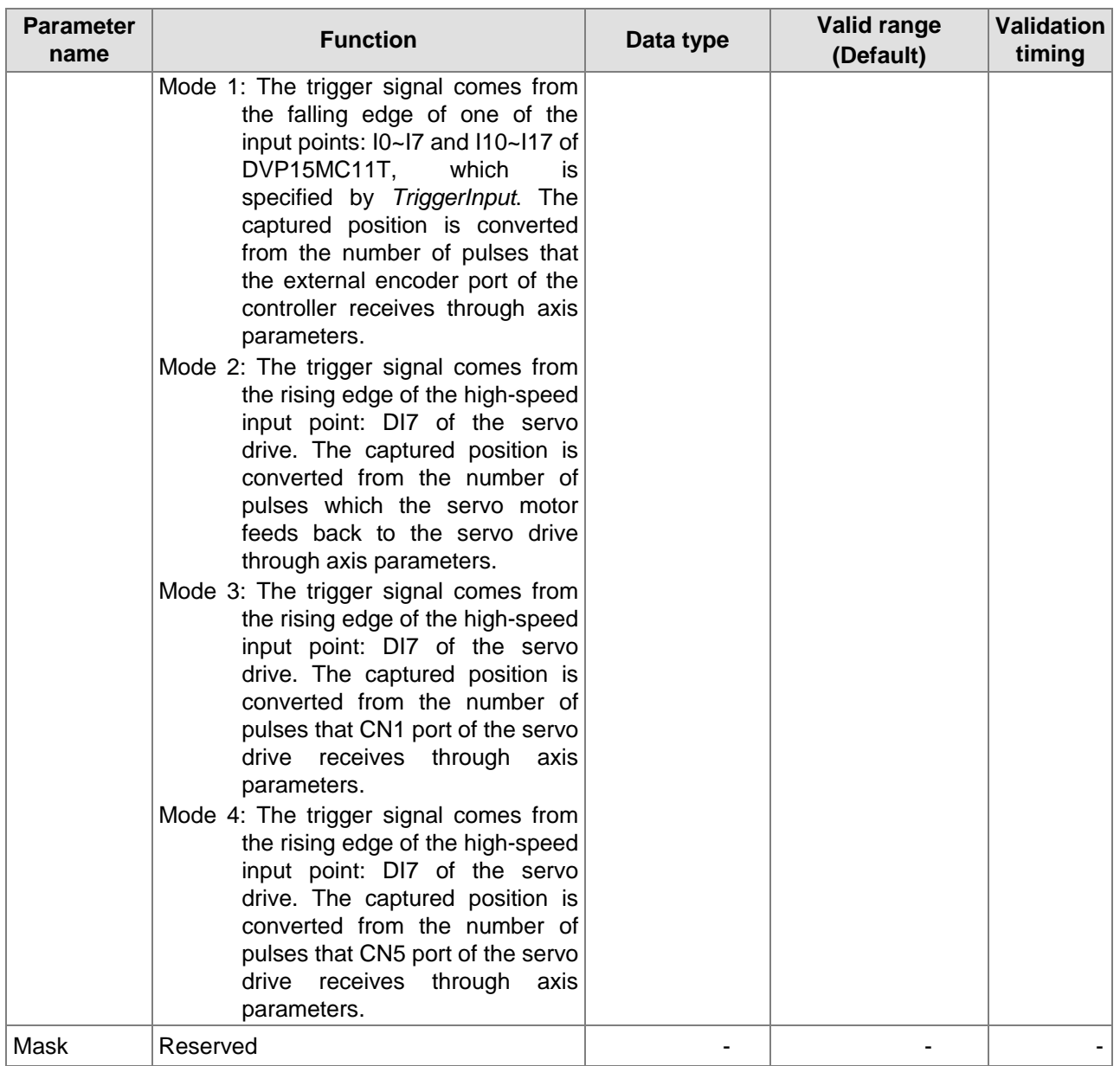

**Notes:**

- 1. In Mode 0 and mode 1, the same input point cannot be used for the position capture simultaneously.
- 2. In Mode 2, mode 3 and mode 4, the position capture cannot be performed for the same axis simultaneously.

### **Output Parameters**

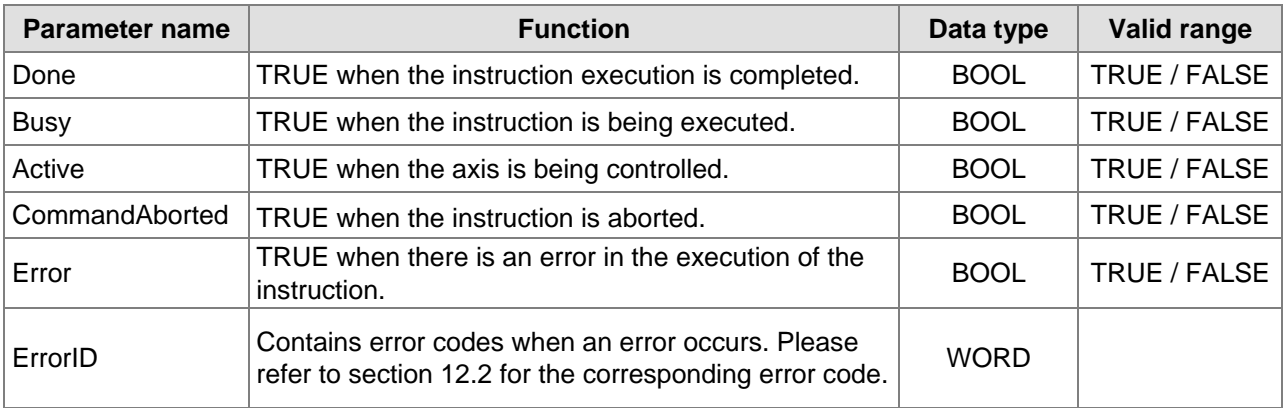

**11**

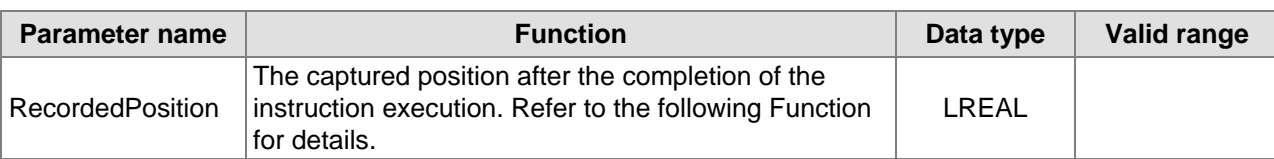

### **Output Update Timing**

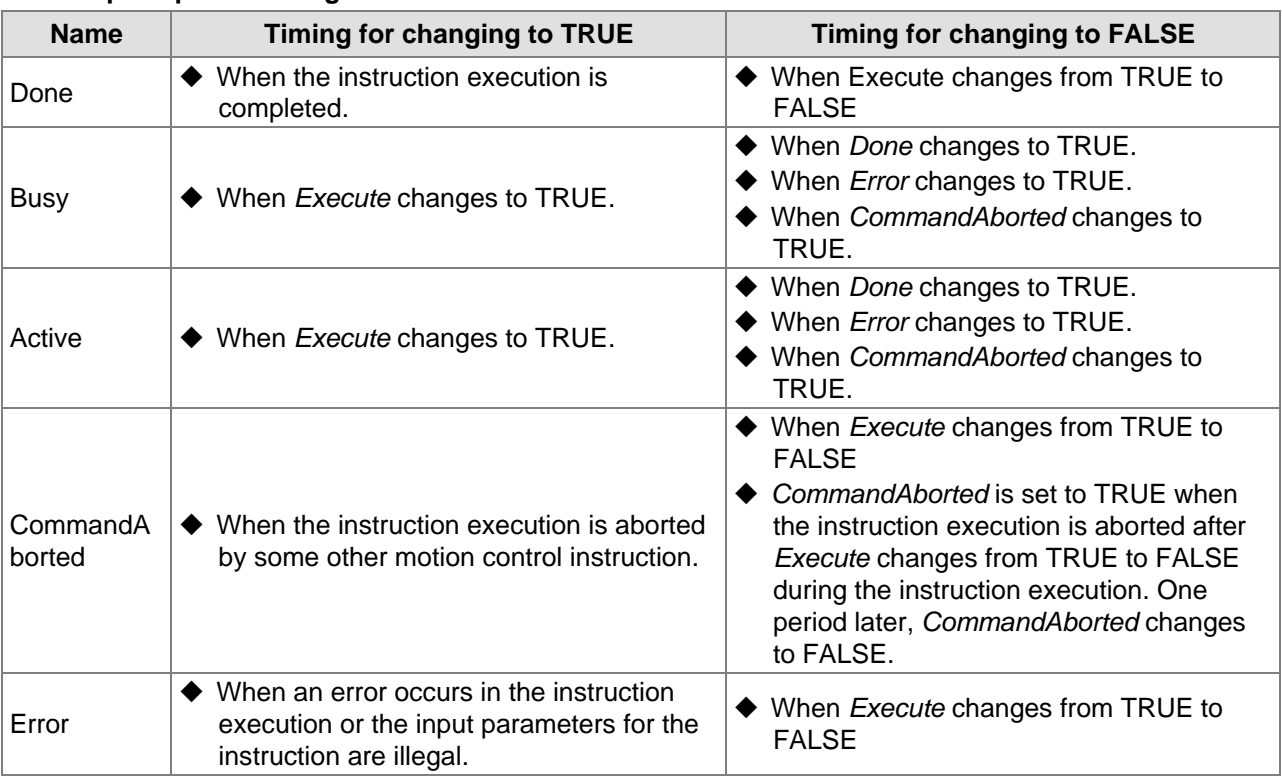

### **Output Update Timing Chart**

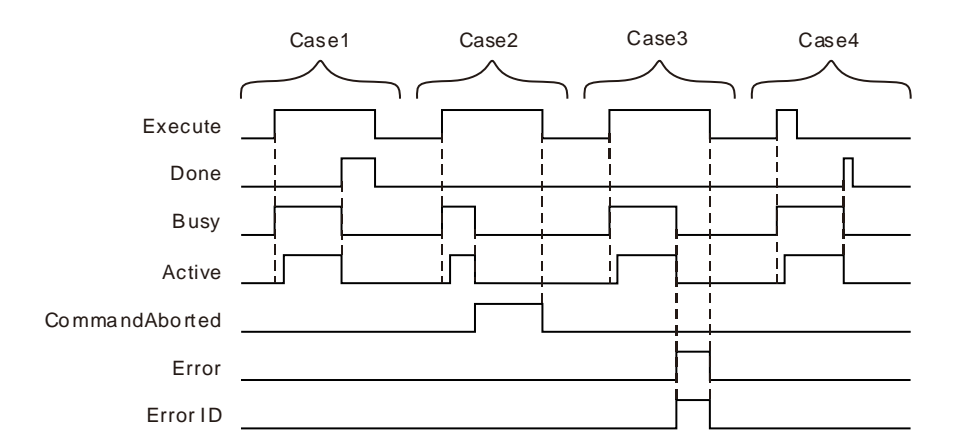

- **Case 1:** When *Execute* changes from FALSE to TRUE, *Busy* changes to TRUE and one period later, *Active* changes to TRUE. When positioning is completed, *Done* changes to TRUE and meanwhile *Busy* and *Active* change to FALSE.
- **Case 2:** When *Execute* changes from FALSE to TRUE and the instruction is aborted by other instruction, *Commandaborted* changes to TRUE and meanwhile *Busy* and *Active* change to FALSE. When *Execute* changes from TRUE to FALSE, *CommandAborted* changes to FALSE.
- **Case 3:** After *Execute* changes from FALSE to TRUE, *Error* changes to TRUE and *ErrorID* shows corresponding error codes when an error occurs such as axis alarm or Offline. Meanwhile, *Busy* and *Active* change to FALSE. *Error* changes to FALSE when *Execute* changes from TRUE to FALSE.
- **11**
- **Case 4:** During execution of the instruction, *Done* changes to TRUE when the instruction execution is completed after *Execute* changes from TRUE to FALSE. Meanwhile, *Busy* and *Active* change to FALSE and one period later, *Done* changes to FALSE.

### **Function**

 (*RecordedPosition*) the position that DMC\_TouchProbe captures is converted from other value based on axis parameters. The data sources for conversion are listed in the following table.

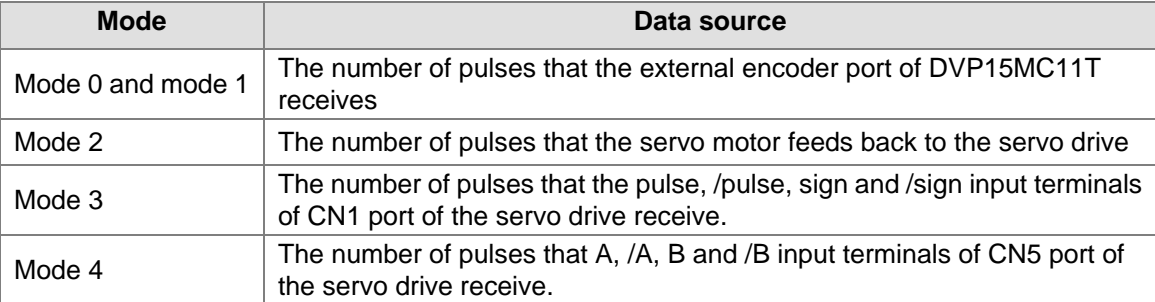

- For mode 0, 1 or 2, the range of the data source value is  $-2147483648 2147483647$ . When the data source value exceeds 2147483647, it will become -2147483648. With the changing  $+$ or – sign of the data source value, the + or - sign of the value of *RecordedPosition* will not change but the value of *RecordedPosition* will continue to increase.
- For mode 3 or 4, the range of the data source value is -2147483648~2147483647. When the data source value exceeds 2147483647, it will become -2147483648. The value of *RecordedPosition* will change from a positive number to a negative number.
- The position captured by the DMC\_TouchProbe instruction is calculated according to axis parameters. For different modes, the data sources are different. "Servo gear ratio setting" and "Mechanism gear ratio setting" in axis parameters are shown in the following table. When *Mode* value of the instruction is equal to 3 (which you can refer to the introduction of mode 3 below), the number of pulses received at pulse, /pulse, sign and /sign of CN1 is 435 and the position captured

by the instruction is 65.25. The calculation formula:  $435 \times (3 \times 1000) \div (2 \times 10000) = 65.25$ . 10000, 2, 3 and1000 in the formula correspond to 10000, 2, 3, and 1000 in the following table respectively. For other mode, the calculation method for the position captured by the instruction is the same as that described above but only the data source is different.

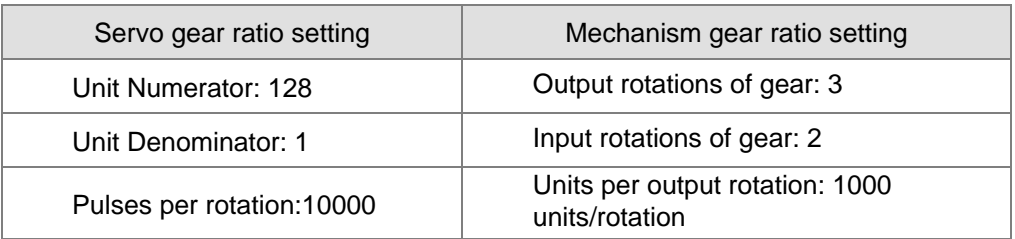

When *Mode*=0 or 1 in DMC\_TouchProbe, the captured position can be calculated according to the method mentioned above as well. In actual application, the position capture is generally performed by building an external encoder axis. When the number of pulses received at the external encoder interface of DVP15MC11T is 638, the position captured by DMC\_TouchProbe is 95.4. The calculation formula:  $638 \times (3 \times 1000) \div (2 \times 10000) = 95.4$ . In the formula, 1000 is *Units per output rotation*, 2 is *Input rotations of gear*; 3 is *Output rotations of gear* and 10000 is *number of pulses per rotation*). When I0 changes from OFF to ON once, the position capture is performed once.

### **Wiring Figure**

### **Mode 0 and mode 1**

- Mode 0: The external signal triggers I point of DVP15MC11T and the position capture is conducted through the rising edge of the input point specified by *TriggerInput*. The captured position is converted from the number of pulses the external encoder port of the controller receives through axis parameters.
- Mode 1: The external signal triggers I point of DVP15MC11T and the position capture is conducted through the falling edge of the input point specified by *TriggerInput*. The captured position is converted from the number of pulses the external encoder port of the controller receives through axis parameters.

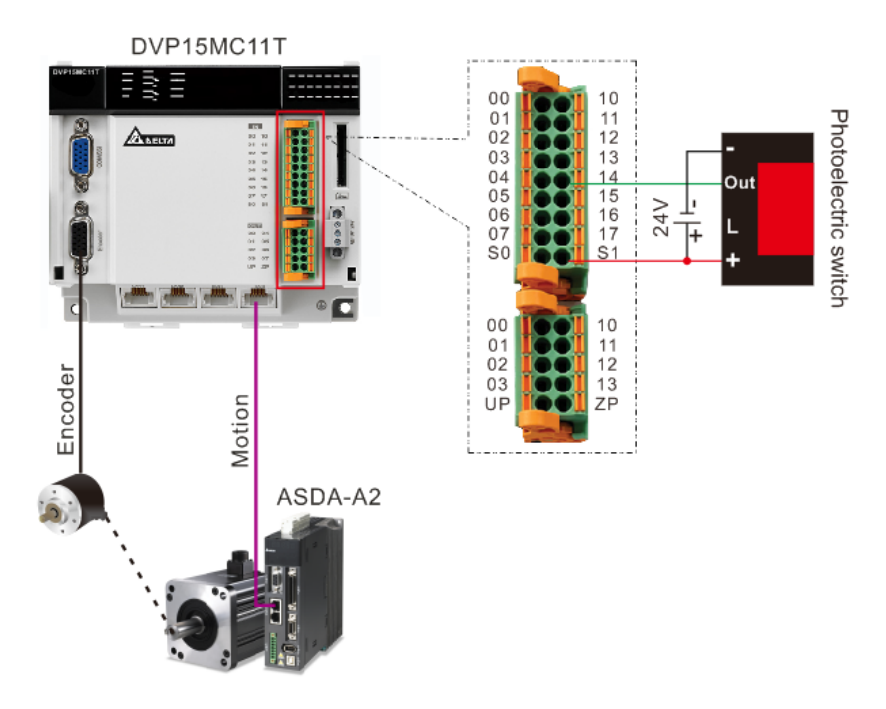

### **Mode 2**

The external signal triggers the high-speed input point: DI7 of the servo drive. The position captured is converted from the number of pulses which the servo motor feeds back to the servo drive through axis parameters.

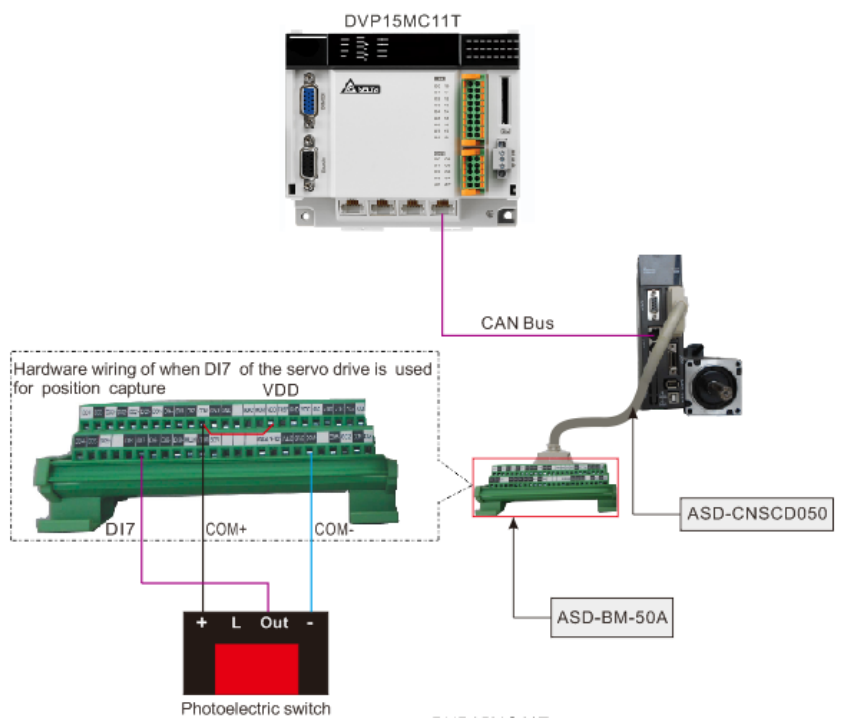

### ■ Mode 3

The external signal triggers the high-speed input point: DI7 of the servo drive. The captured position is converted from the number of pulses CN1 port of the servo drive receives through axis parameters.

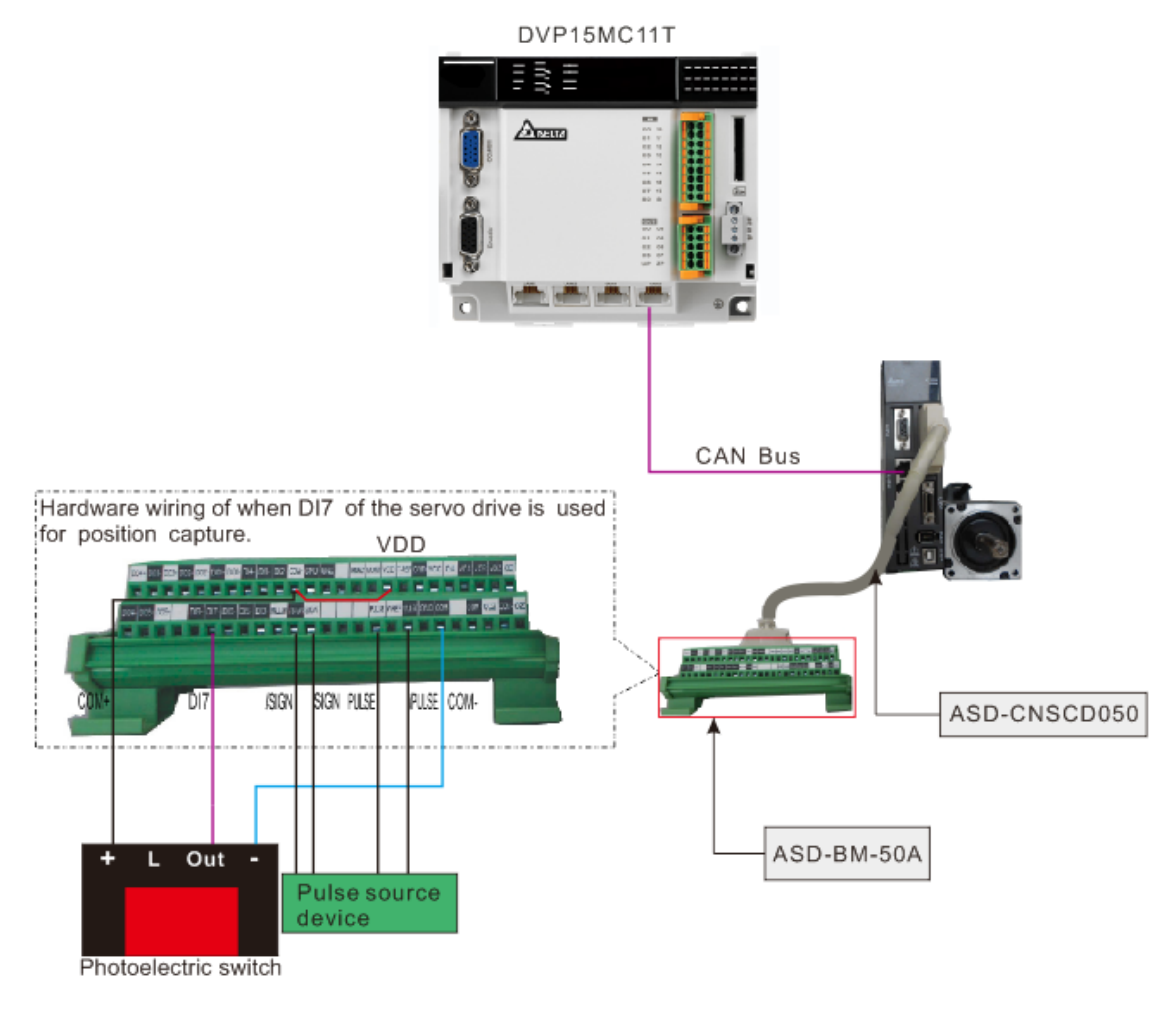

### **Mode 4**

The external signal triggers the high-speed input point: DI7 of the servo drive. The captured position is converted from the number of pulses CN5 port of the servo drive receives through axis parameters.

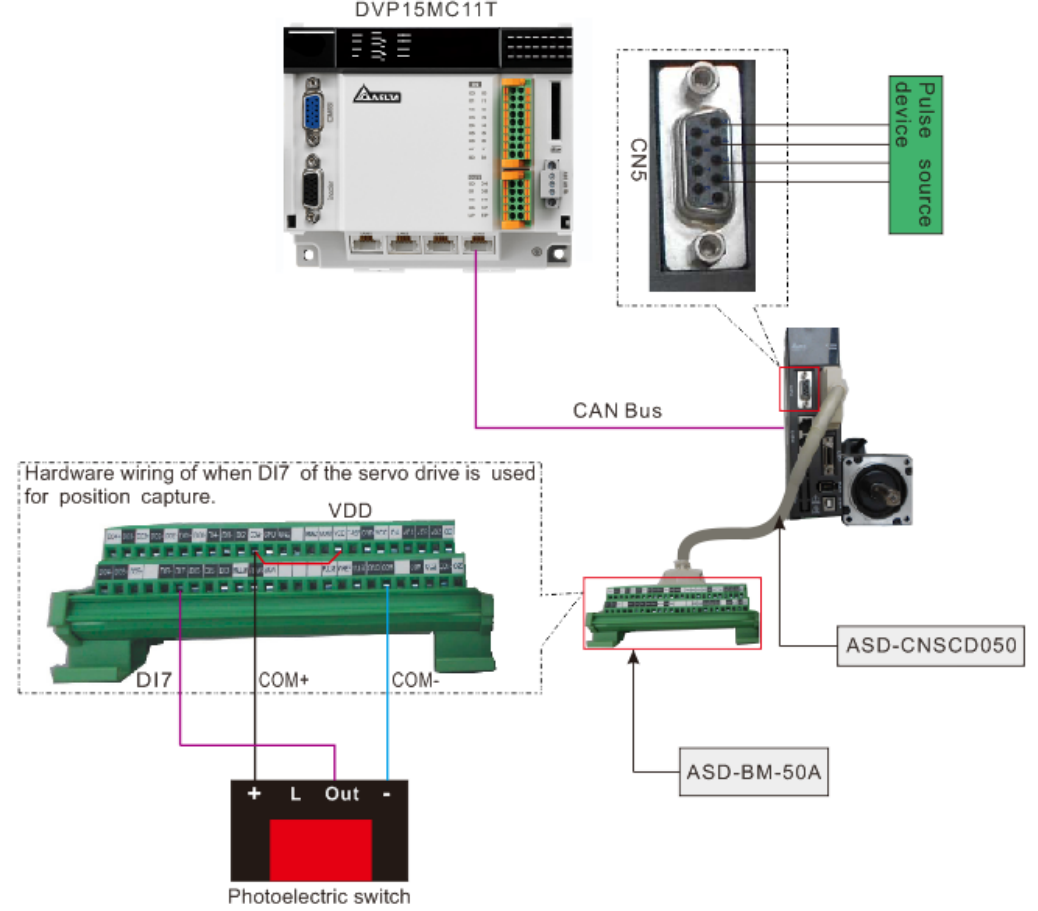

# **Programming Example <sup>1</sup>**

Capture the position of the external encoder axis by using the rising edge of I0 under mode 0.

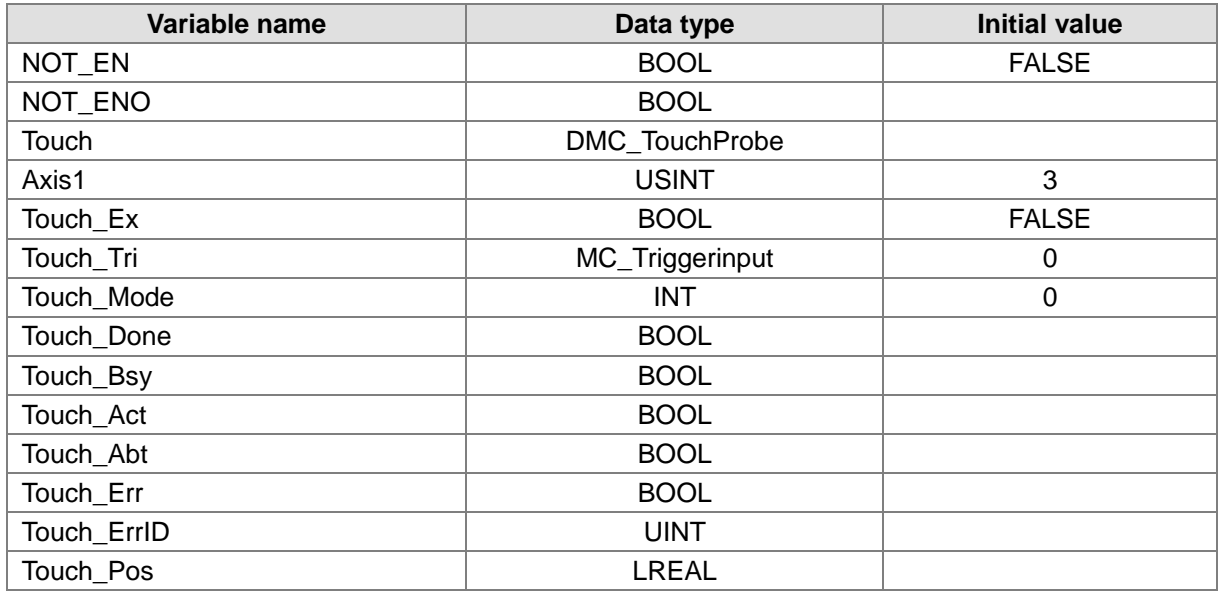

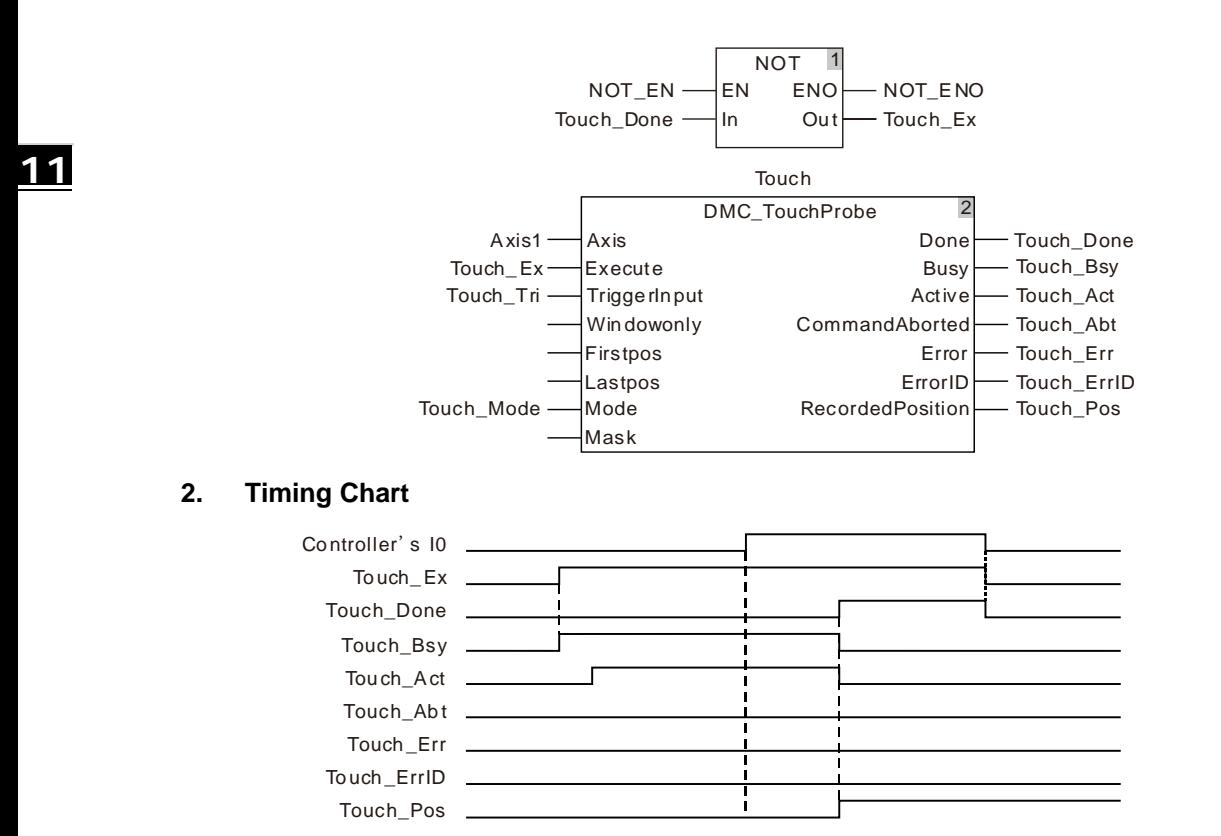

- When Touch\_Ex changes from FALSE to TRUE, Touch\_Bsy changes from FALSE to TRUE in the first cycle and Touch\_Act changes from FALSE to TRUE in the second cycle.
- When the external signal triggers controller's I0, DMC\_TouchProbe starts to execute. When Touch\_Done changes from FALSE to TRUE, the position Touch\_Pos outputs is converted from the number of pulses that the externam encoder port of the controller receives through axis parameters. Meantime Touch\_Bsy and Touch\_Act change from TRUE to FALSE. When Touch\_Ex changes from TRUE to FALSE, Touch\_Done changes from TRUE to FALSE and the position that Touch\_Pos captures will not be cleared to 0

# **Programming Example <sup>2</sup>**

Capture the position converted from the number of pulses that the servo motor feeds back to the servo drive according to axis parameters when the external signal triggers DI7 of servo's CN1 under Mode 2.

### **1. The variable table and program**

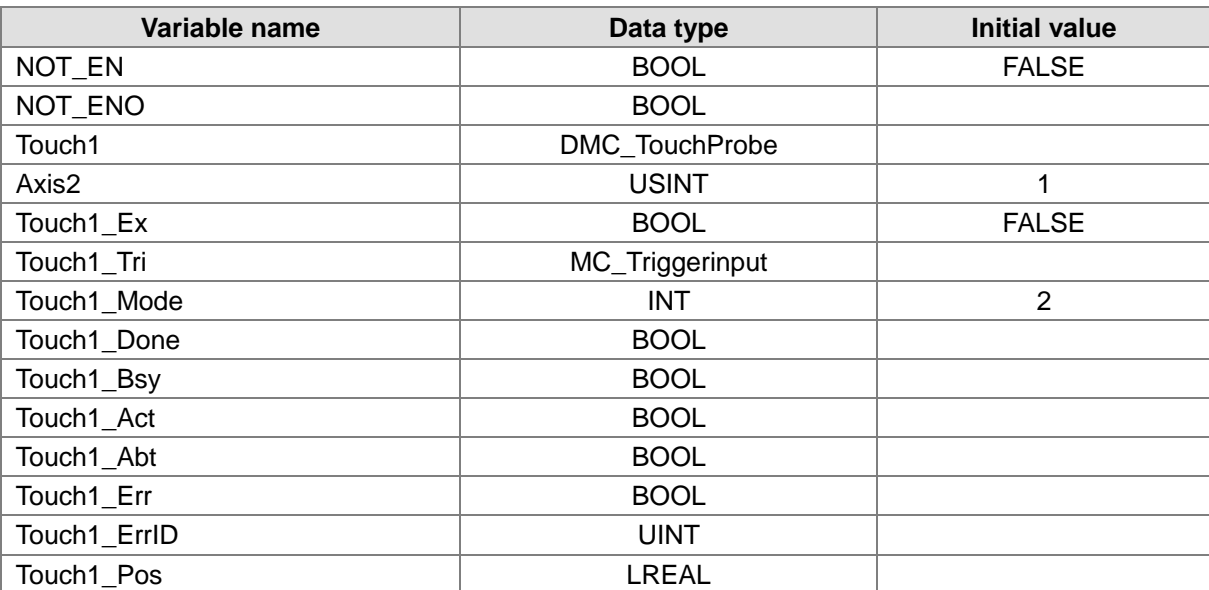

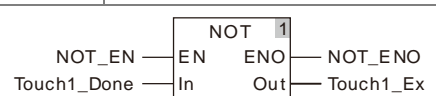

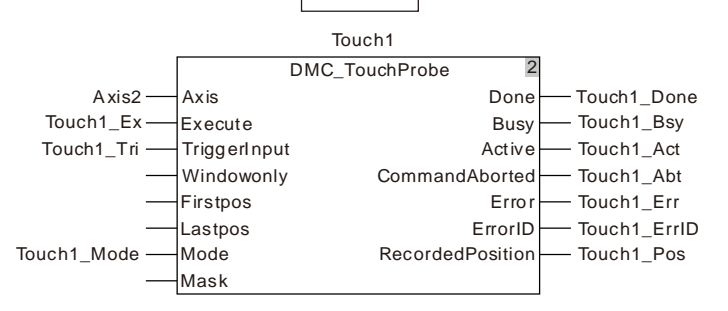

### **2. Timing Chart**

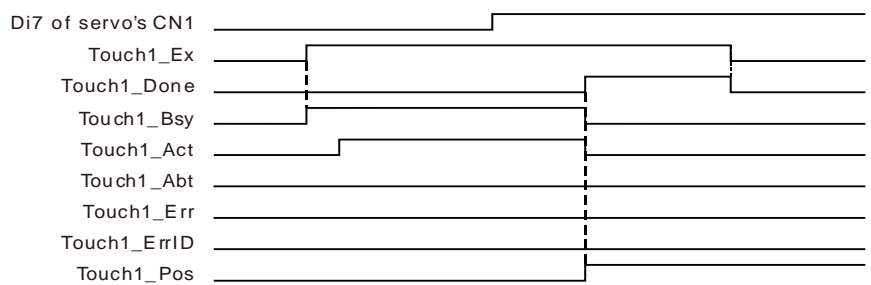

- When Touch1\_Ex changes from FALSE to TRUE, Touch1\_Bsy changes from FALSE to TRUE in the first cycle and Touch1\_Act changes from FALSE to TRUE in the second cycle.
- When the execution of DMC\_TouchProbe is finished after the external signal triggers DI7 of servo's CN1, Touch1\_Done changes from FALSE to TRUE and Touch1\_Pos outputs the position converted from the number of pulses which the servo motor feeds back to the servo drive according to the axis parameters. Meantime Touch1\_Bsy and Touch1\_Act change from TRUE to FALSE. When Touch1\_Ex changes from TRUE to FALSE, Touch1\_Done changes from TRUE to FALSE and the position that Touch1\_Pos captures will not be cleared to 0.

# **11.4 Multi-axis Instructions**

# **11.4.1 MC\_GearIn**

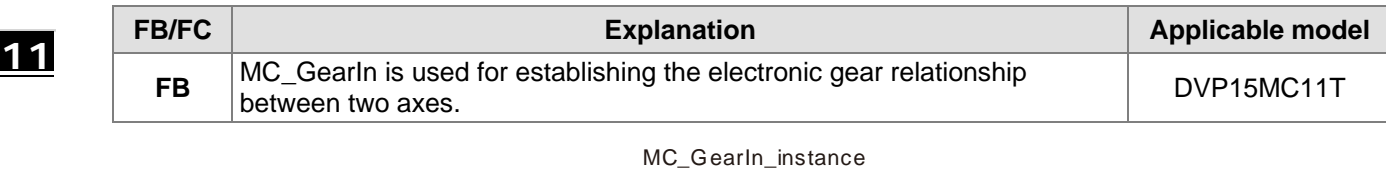

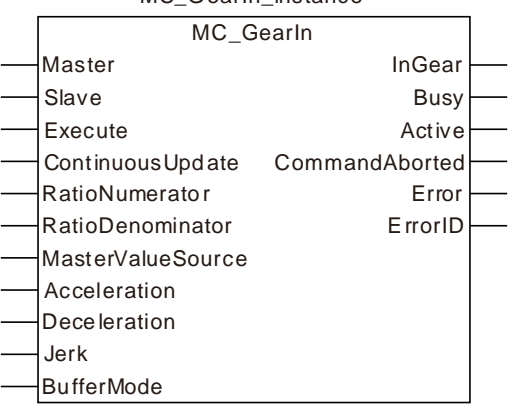

### **Input Parameters**

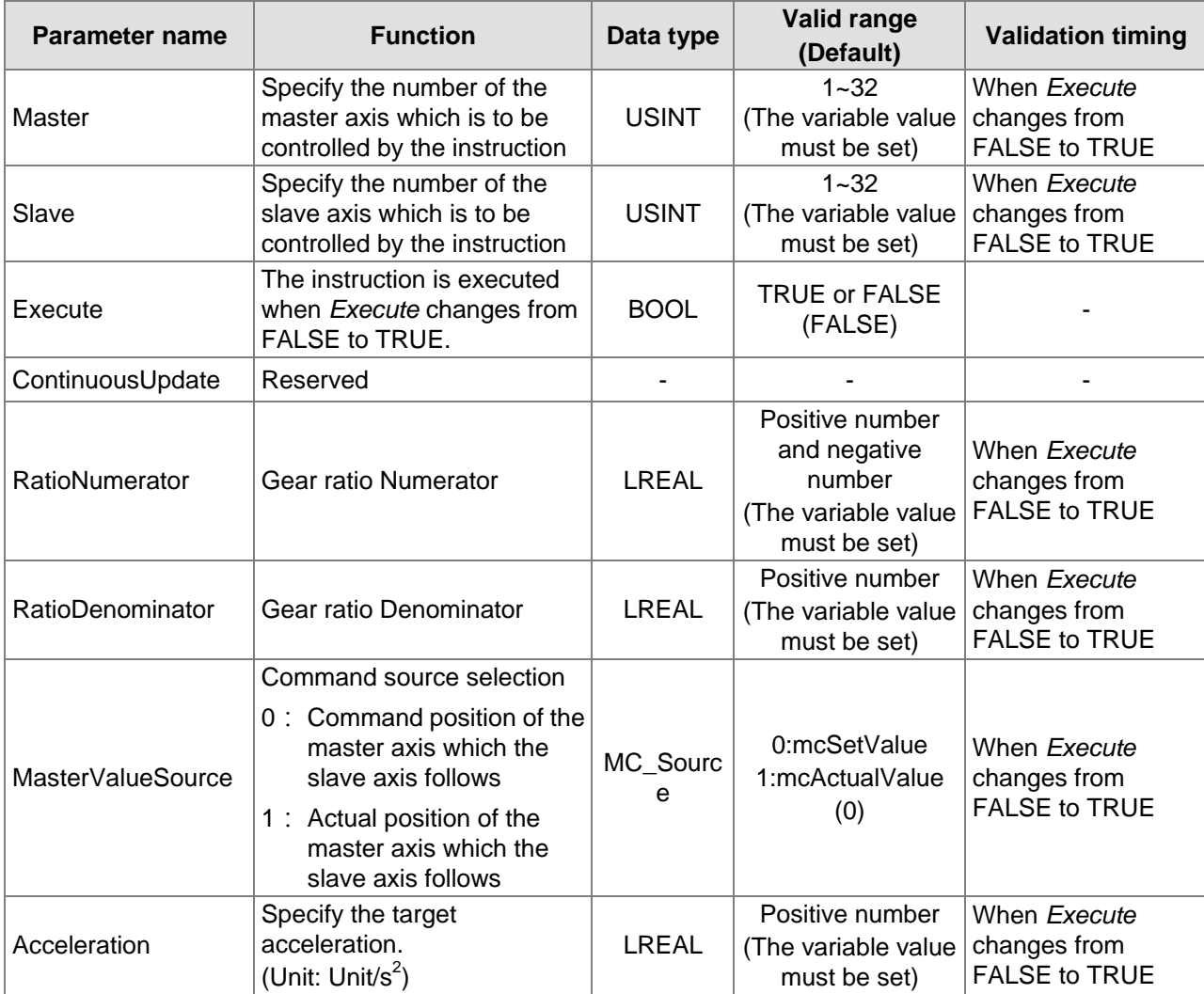

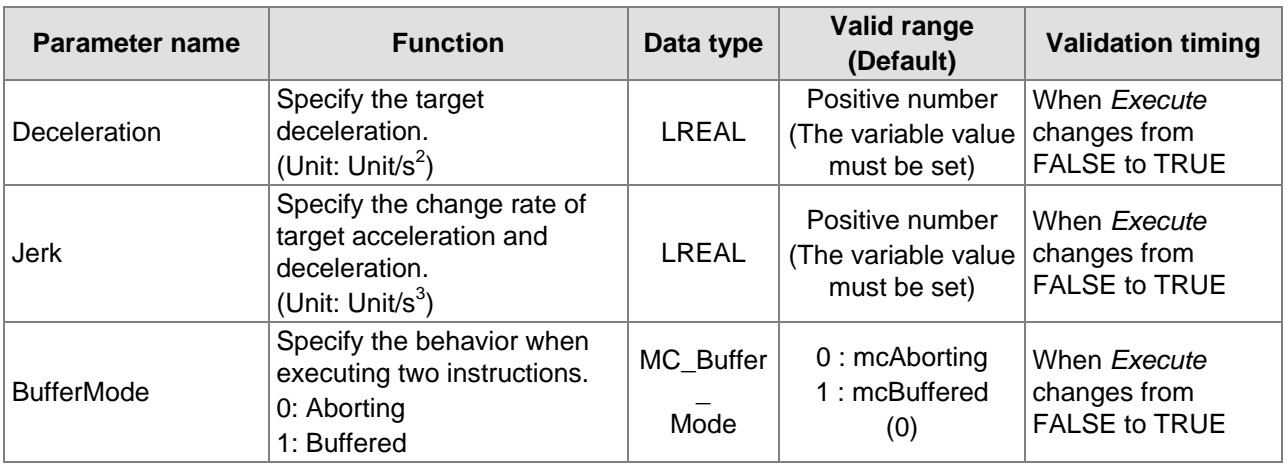

### **Notes:**

1. The execution of MC\_GearIn is started when *Execute* changes from FALSE to TRUE. No matter whether the execution of the instruction is completed or not, the instruction can be re-executed when *Execute* changes from FALSE to TRUE once again. And meanwhile only *Velocity*,

*Acceleration*, *Deceleration* and *Jerk* parameters will be effective again.

- 2. The slave axis specified by MC\_GearIn instruction can execute other motion instruction while MC\_GearIn is being executed. While other motion instruction aborts the MC\_GearIn instruction, the gear relationship between the master axis and slave axis will disconnected. MC\_Halt or MC\_Stop can abort the motion of the slave axis.
- 3. Refer to section 10.2 for the relation among *Acceleration*, *Deceleration* and *Jerk*.
- 4. Refer to section 10.3 for details on *BufferMode*.

### **Output Parameters**

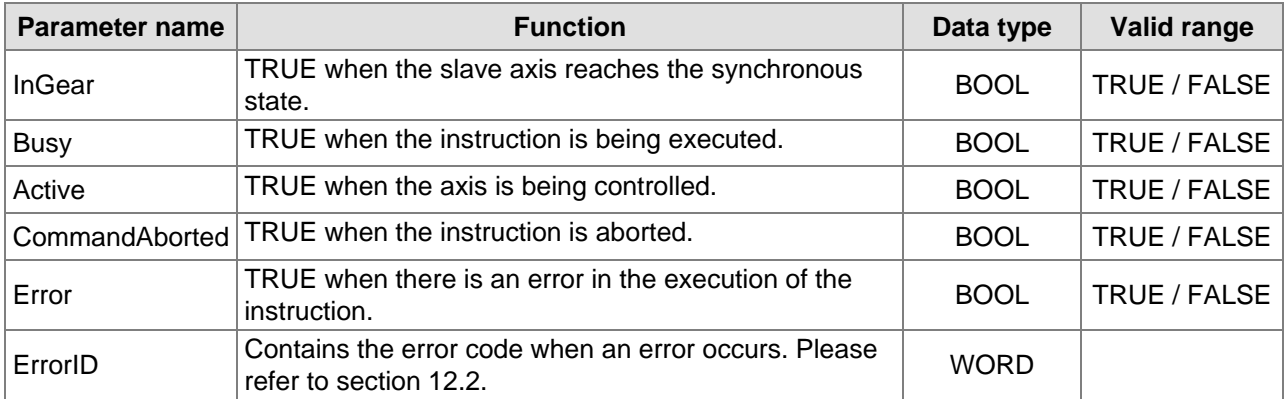

### **Output Update Timing**

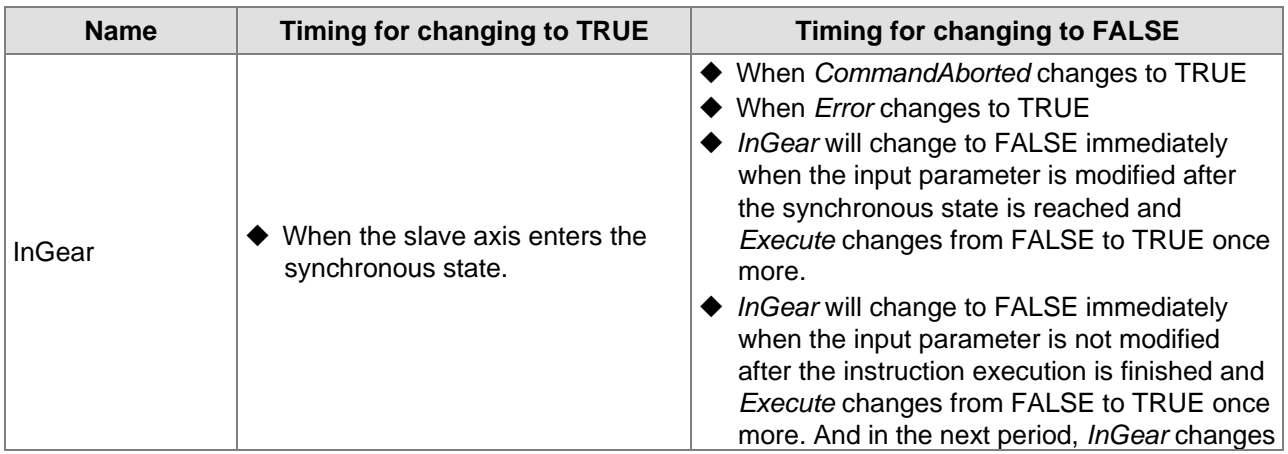

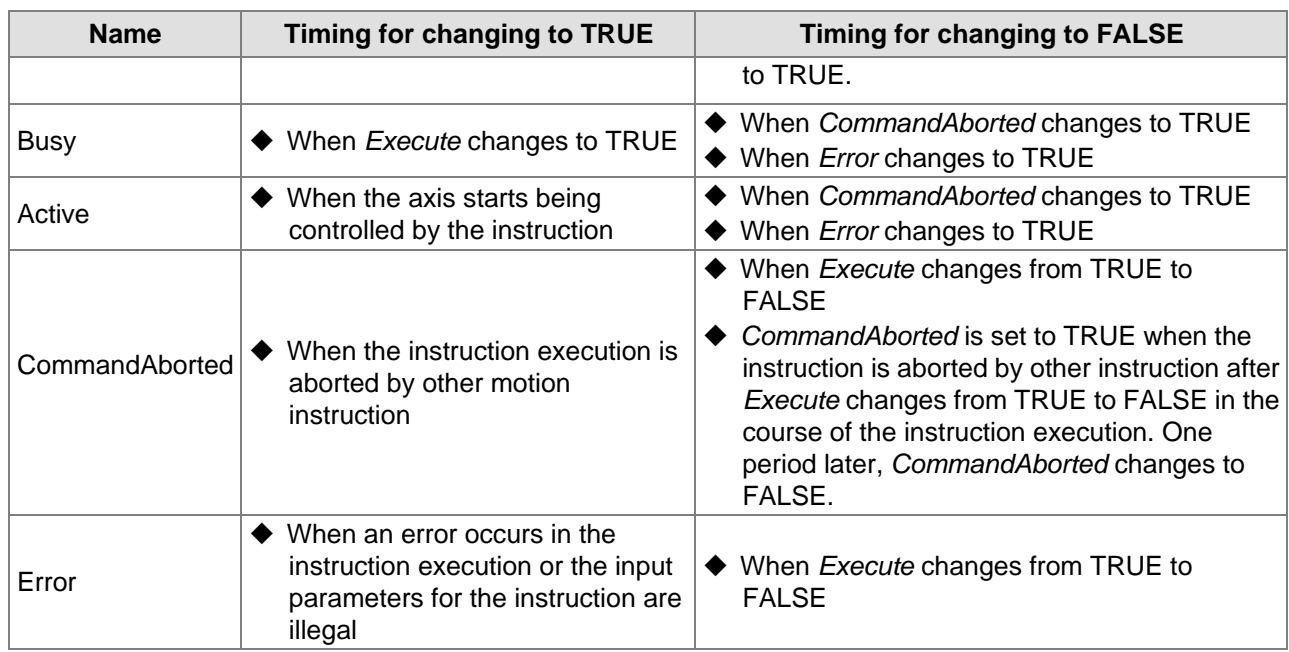

### **Output Update Timing Chart**

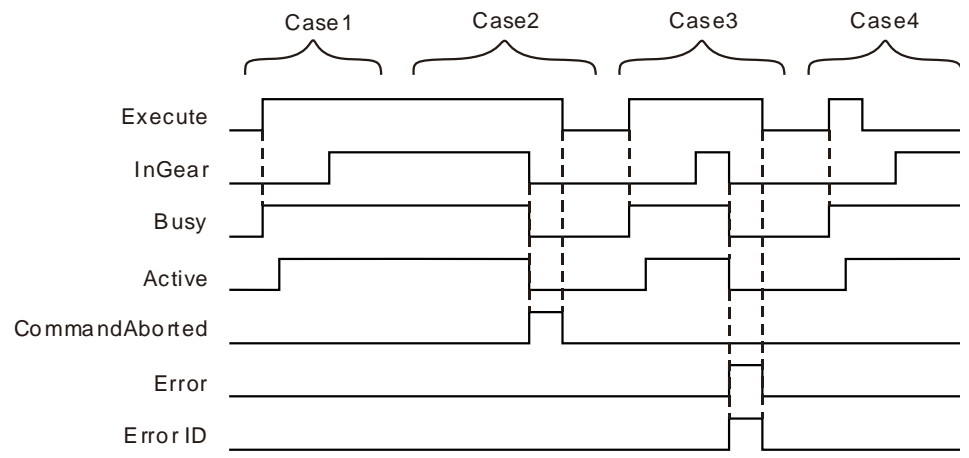

- **Case 1:** *Busy* changes to TRUE as *Execute* changes from FALSE to TRUE. One period later, *Active* changes to TRUE. When the synchronous state is reached, *InGear* changes to TRUE and meanwhile *Busy* and *Active* remain TRUE.
- **Case 2:** When *Execute* changes to TRUE and the slave axis is controlled by other instruction, MC\_GearIn instruction is aborted by other instruction and *CommandAborted* changes to TRUE. Meanwhile *Busy* and *Active* change to FALSE. When *Execute* changes from TRUE to FALSE, *CommandAborted* changes to FALSE.
- **Case 3:** When *Execute* changes from FALSE to TRUE and an error such as a parameter mistake occurs, *Error* changes to TRUE and *ErrorID* shows corresponding error codes. Meanwhile *InGear*, *Busy* and *Active* change to FALSE. As *Execute* changes from TRUE to FALSE, *Error* changes to FALSE.
- **Case 4:** After *Execute* changes from TRUE to FALSE in the process of execution of MC\_GearIn, *InGear* changes to TRUE and meanwhile *Busy* and *Active* remain TRUE.

### **Function**

1. MC\_GearIn is used for establishing an electronic gear relationship between two axes. After the MC GearIn instruction is executed, the slave axis performs the gear operation with the master axis according to the parameters, *RatioNumerator*, *RatioDenominator*, *Acceleration*, *Deceleration*, *Jerk*

and *BufferMode*. The master axis can be a real axis, virtual axis or encoder axis. The salve axis can be a real axis or virtual axis.

- 2. In the instruction execution, the slave axis need be enabled and the master axis can be enabled or disabled.
- 3. If the MC\_GearIn instruction is executed when the e-gear relationship between two axes has not been built yet, the velocity of the slave axis will reach the target velocity according to the values of *RatioNumerator*, *RatioDenomenator*, *Acceleration*, *Deceleration* and *Jerk* specified by the instruction.

Acceleration (or Deceleration)of Slave axis=Acceleration (or Deceleration) of M aster axis X RatioNumerator

R atioD enom inator

**11**

After the e-gear relationship between two axes has been built (when *InGear* of the instruction changes to TRUE), the relationship among the velocity of the slave axis, gear ratio numerator, gear ratio denominator and the velocity of the master axis is shown as below.

Gear ratio n umeberator

Target velocity of Slave axis=Veloc ity of Master axis x Gear rati o denomi nator

4. E-gear ratio

E-gear ratio= RatioNum erator

RatioDenominator

If the e-gear ratio is a positive number, the motion directions of the slave axis and master axis are same.

If the e-gear ratio is a negative number, the motion directions of the slave axis and master axis are opposite.

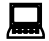

### **Programming Example**

Below is the example of execution of MC\_GearIn instructions.

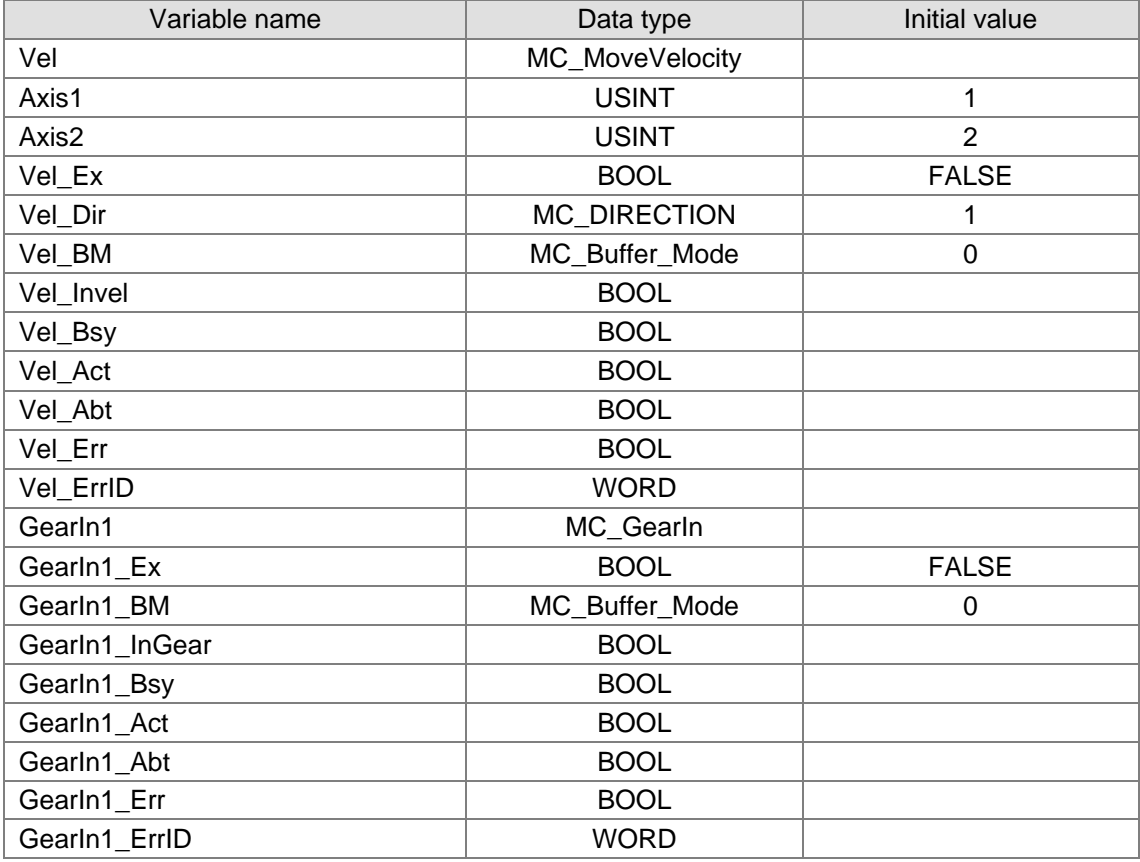

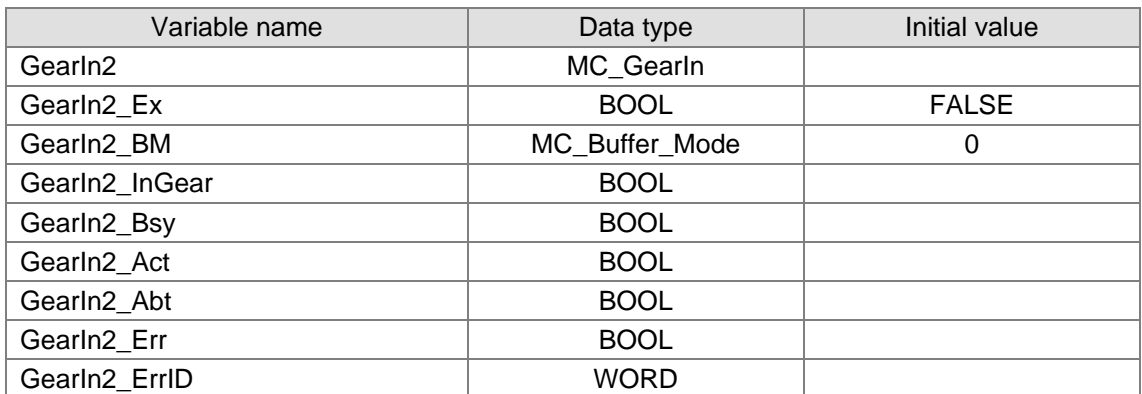

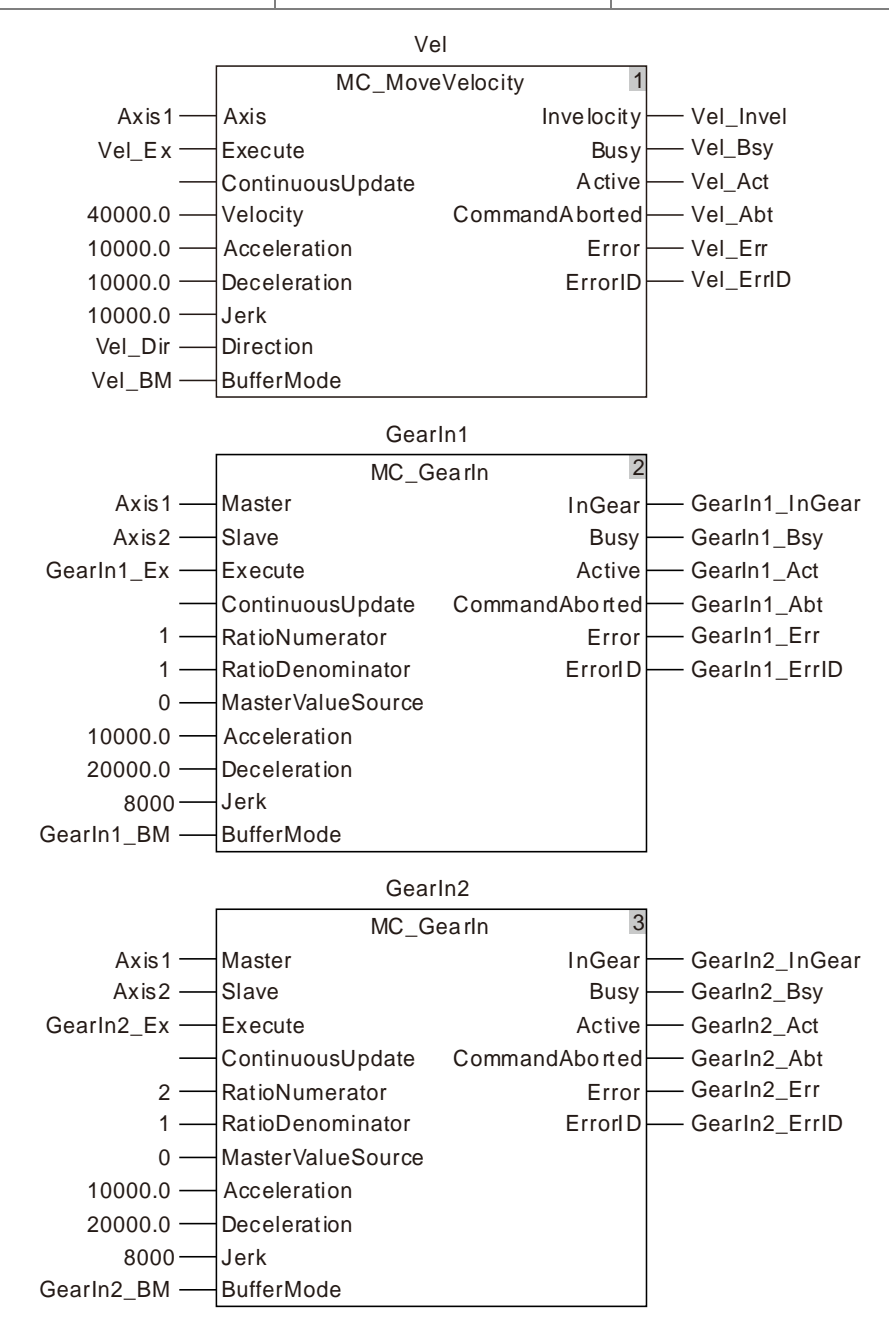

# GearIn1\_Ex GearIn1\_InGear GearIn1\_Bsy GearIn1\_Act GearIn1\_Abt GearIn 1\_Err **GearIn1** 80000 Ve locity Time 400 00 GearIn2\_Ex GearIn2\_InGear GearIn2\_Bsy GearIn2\_Act GearIn2\_Abt GearIn 2 Err **GearIn2** Ve locity Time 400 00 Vel\_Ex Vel\_Invel Vel\_Bsy Vel\_Act Vel\_Abt Vel Err **Vel** Master axis (Axis1) Slave axis(Axis2)

### **2. Motion Curve and Timing Charts:**

- In GearIn1, the values of *RatioNumerator* and *RatioDenomenator* are both 1. GearIn1\_Ex changes from FALSE to TRUE and meanwhile GearIn1 \_Bsy changes to TRUE. One period later, GearIn1\_InGear changes to TRUE and the e-gear relationship between the master axis and the slave axis is built.
- Vel Ex changes from FALSE to TRUE after the e-gear relationship between the master axis and slave axis is built. One period later, Vel\_Act changes to TRUE, the master axis performs the velocity instruction and the slave axis follows the master axis for motion.
- In GearIn2, the values of *RatioNumerator* and *RatioDenomenator* are 2 and 1 respectively. GearIn2 Ex changes from FALSE to TRUE and meanwhile GearIn2 Bsy changes to TRUE. One period later, GearIn2\_Act and GearIn1\_Abt change to TRUE and the slave axis gets to the target velocity based on the values of RatioNumberator, Ratio Denomenator, MasterValueSource, Acceleration, Jerk and BufferMode specified by the GearIn2 instruction. Since the values of *RatioNumerator* and *RatioDenomenator* in GearIn2 are 2 and 1 respectively, the target velocity of the slave axis is twice that of the master axis. When GearIn2\_InGear changes to TRUE, the velocity of the slave axis will be twice that of the master axis.

## **11.4.2 MC\_GearOut**

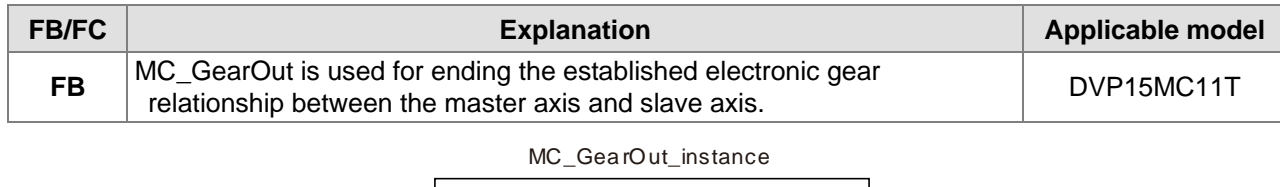

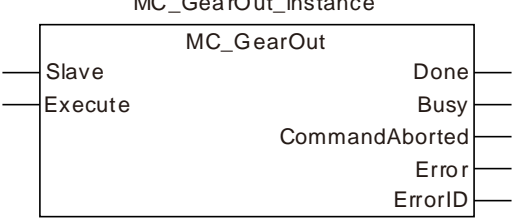

### **Input Parameters**

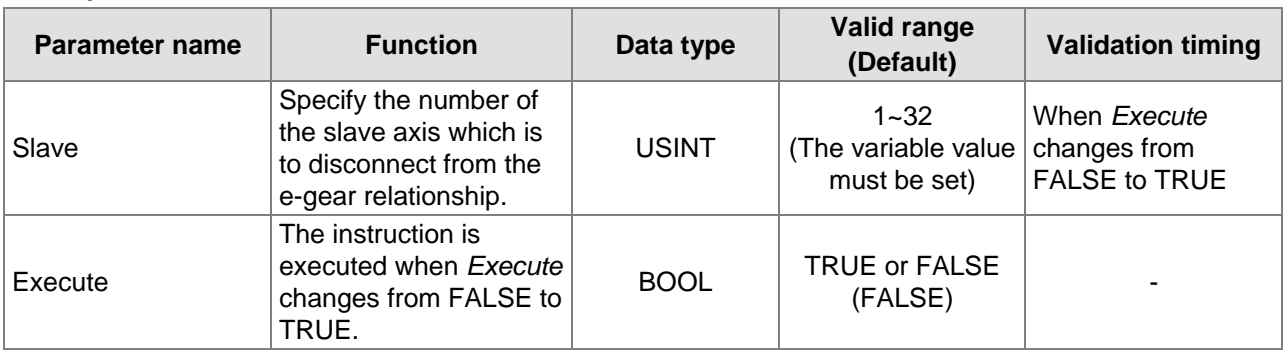

**Notes:**

- 1. The slave axis will continue to move at the speed of disconnection if the slave axis disconnects from the e-gear relationship through the MC\_GearOut instruction after the two axes has built the e-gear relationship through the MC\_GearIn instruction.
- 2. The slave axis can execute other motion instructions after the MC\_GearOut instruction execution is completed.
- 3. The relationship between the master axis and slave axis is disconnected through the MC\_GearOut instruction. To stop the motion of the slave axis, MC\_Halt or MC\_Stop instruction can be used.

### **Output Parameters**

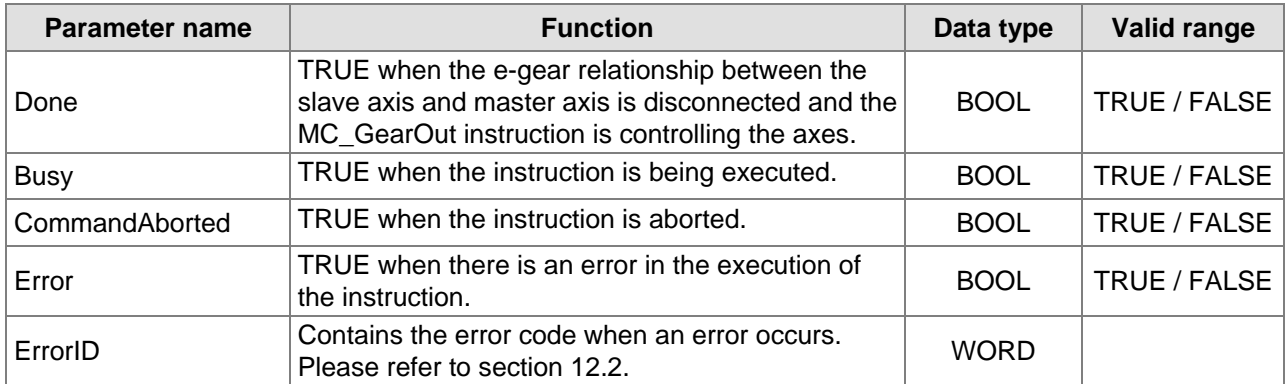

### **Output Update Timing**

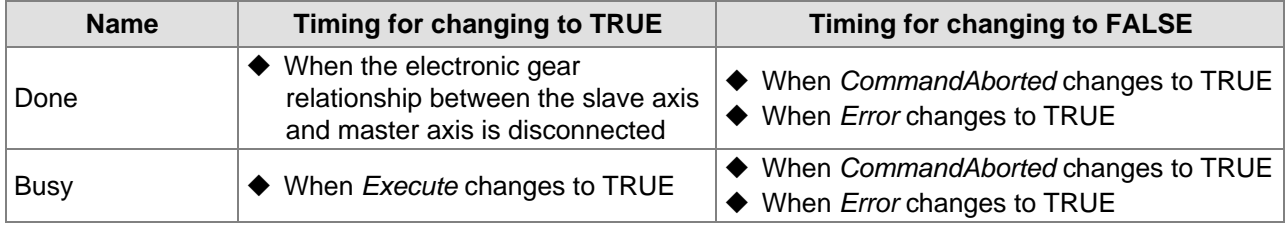

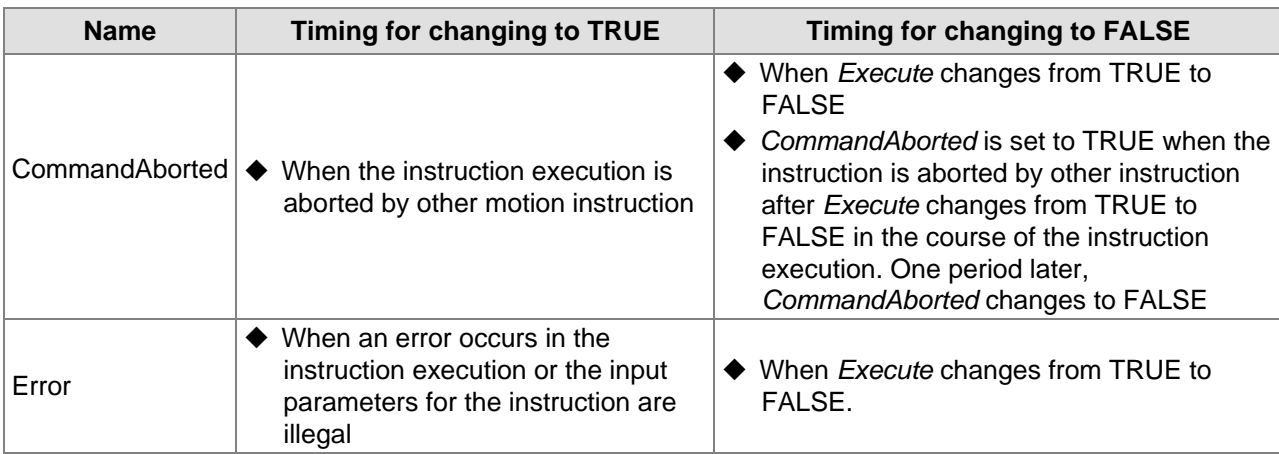

### **Output Update Timing Chart**

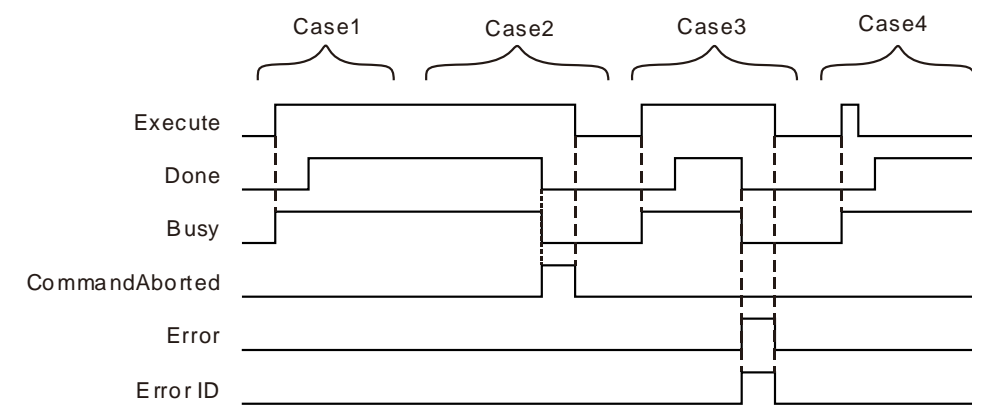

- **Case 1:***Busy* changes to TRUE as *Execute* changes from FALSE to TRUE. One period later, *Done* changes to TRUE. *Busy* and *Done* remain TRUE after *Execute* changes from TRUE to FALSE.
- **Case 2:**If the MC\_GearOut instruction is aborted by other instruction as *Execute* changes to TRUE, *CommandAborted* changes to TRUE and meanwhile *Busy* and *Done* change to FALSE. *CommandAborted* changes to FALSE as *Execute* changes from TRUE to FALSE.
- **Case 3:**When an error occurs (e.g. the axis is disabled), *Error* changes to TRUE and *ErrorID* shows corresponding error codes after *Execute* changes from FALSE to TRUE. Meanwhile, *Busy* and *Done* change to FALSE. As *Execute* changes from TRUE to FALSE, *Error* changes to FALSE.
- **Case 4:***Execute* changes from TRUE to FALSE before a period is reached during execution of the MC\_GearOut instruction. *Done* changes to TRUE and *Busy* remains TRUE as a period is reached.

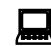

### **Programming Example**

Below is the example of the execution of the MC\_GearOut instruction.

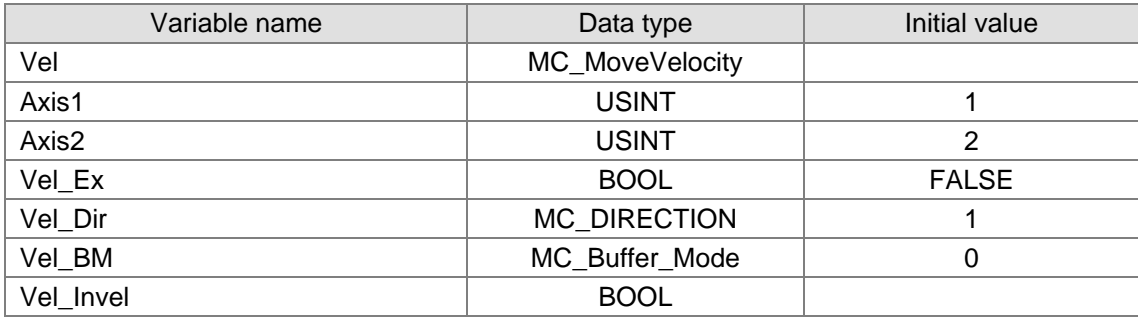

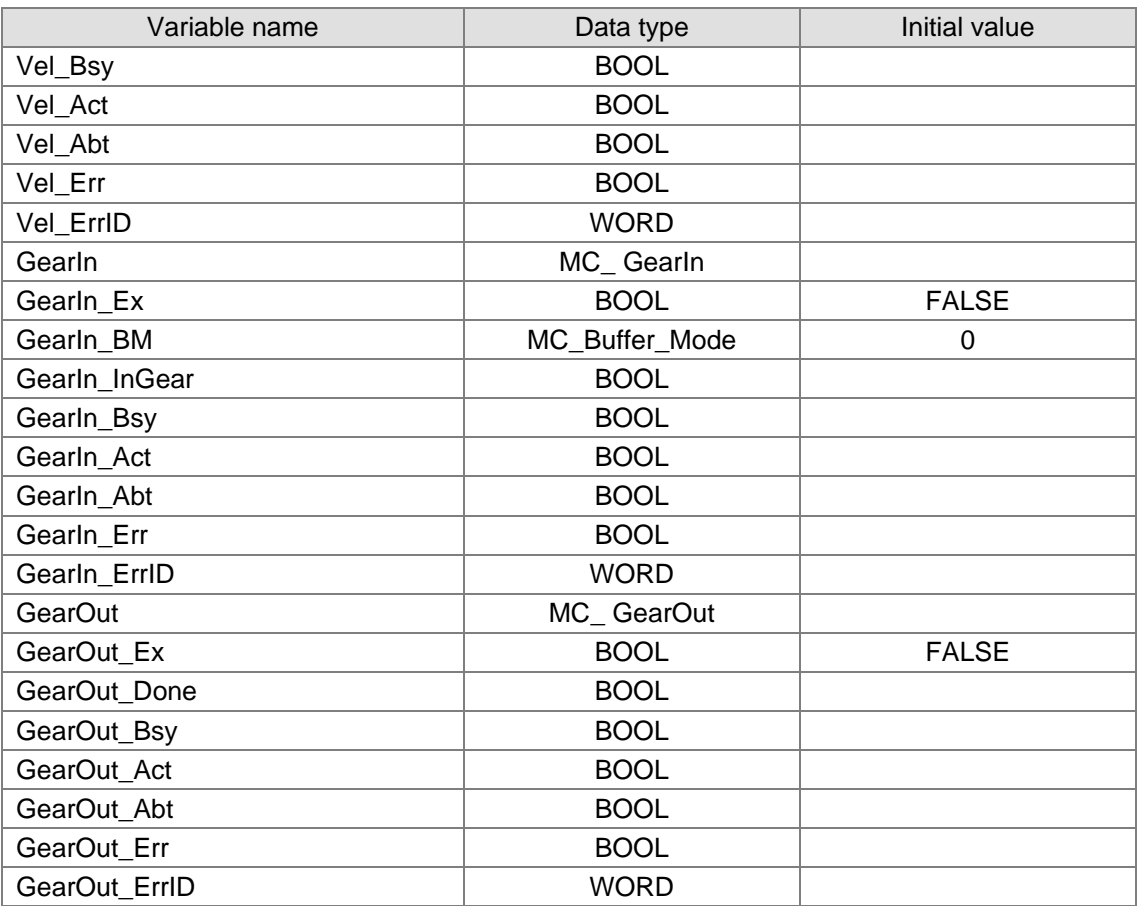

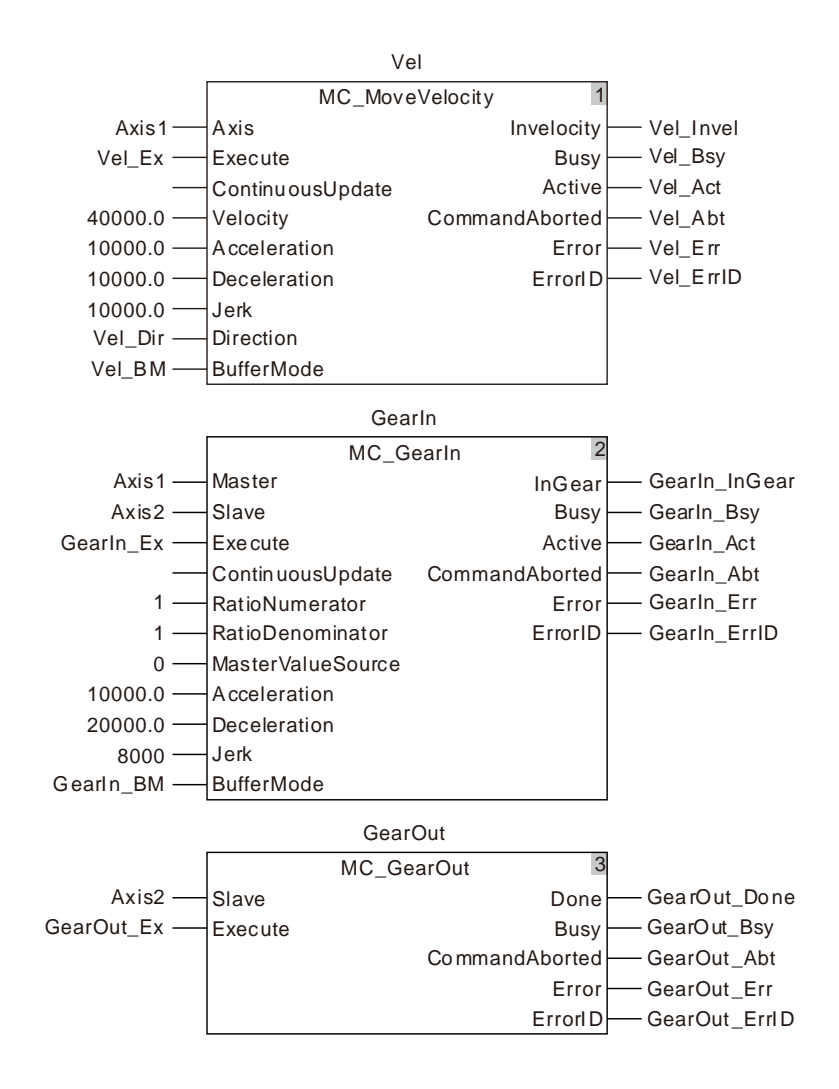

### **2. Curve and Timing Charts:**

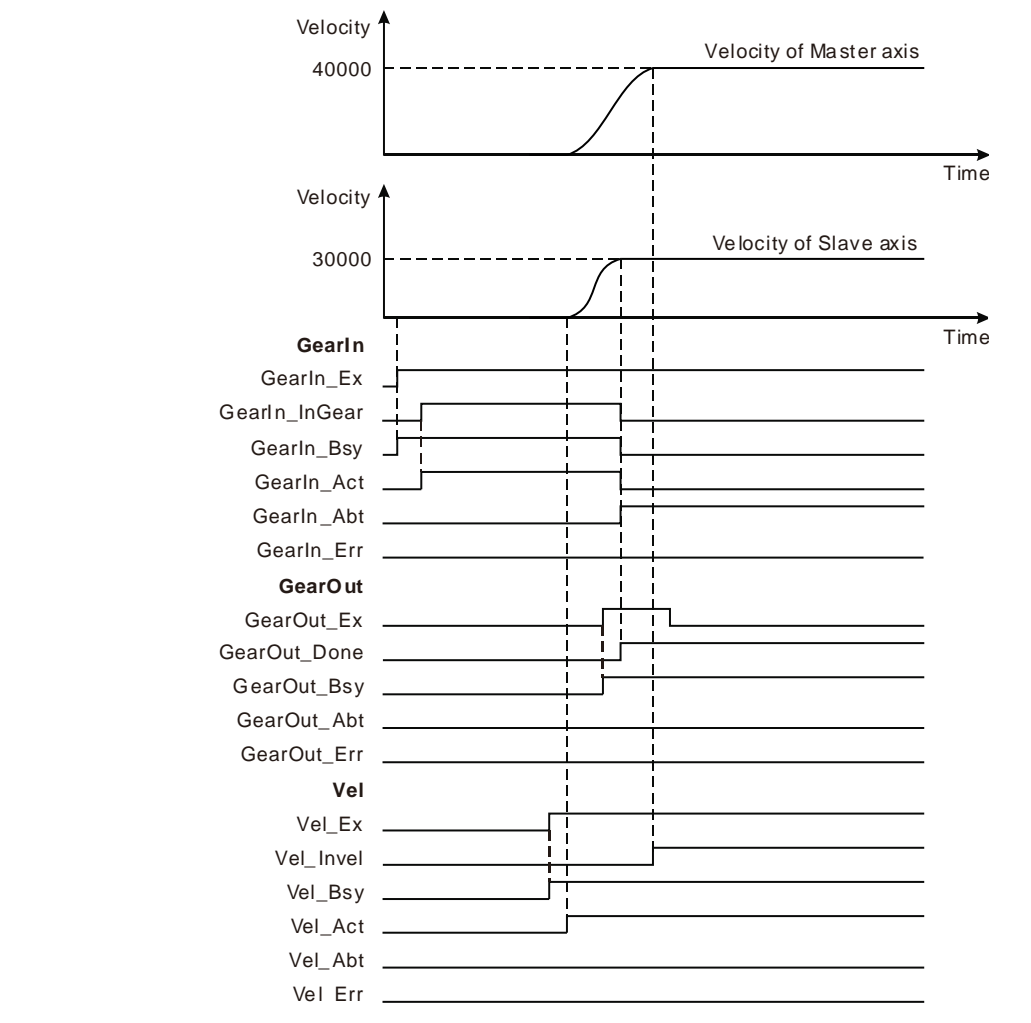

- As GearIn\_Ex changes from FALSE to TRUE, GearIn\_Bsy changes to TRUE. And one period later, GearIn\_InGear changes to TRUE and the gear relationship between the master axis and slave axis is built.
- After the gear relationship between the two axes is built, Vel\_Ex changes from FALSE to TRUE. One period later, Vel\_Act changes to TRUE. The master axis executes the velocity instruction and the slave axis moves by following the motion of the master axis.
- $\clubsuit$  While the master axis is executing the velocity instruction, GearOut Ex changes from FALSE to TRUE and GearOut Bsy changes to TRUE. One period later, GearOut Done and GearIn Abt change to TRUE. And the slave axis will continue to move at the current speed.

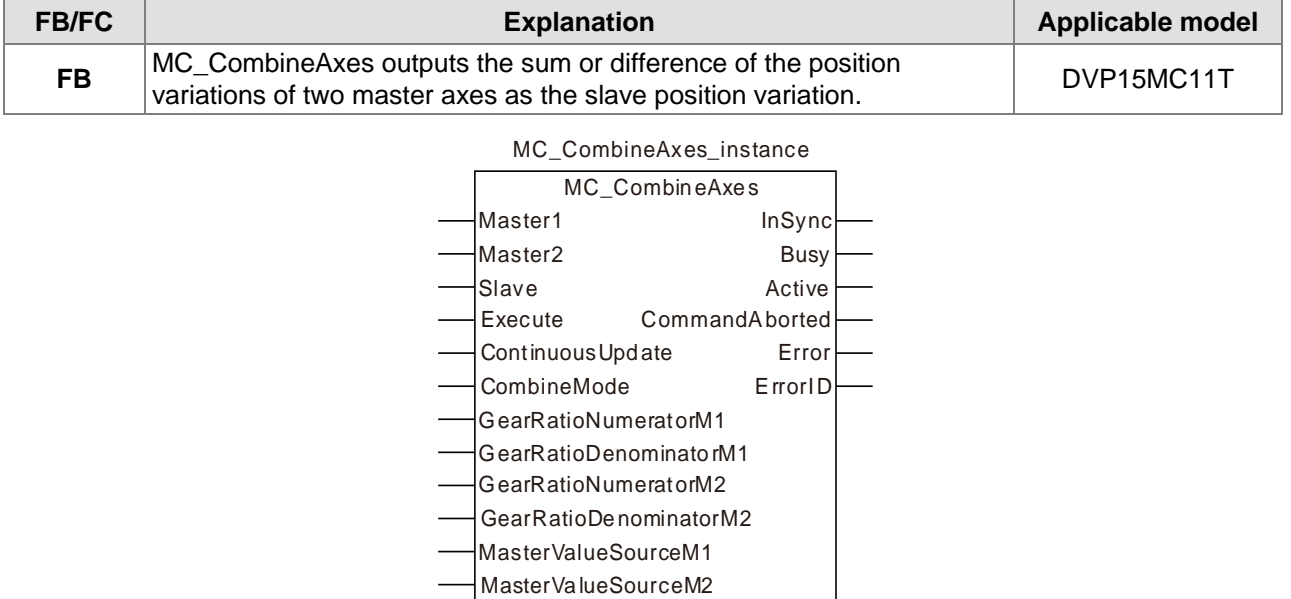

Acc Dec Jerk BufferMode

# **11.4.3 MC\_CombineAxes**

### **Input Parameters**

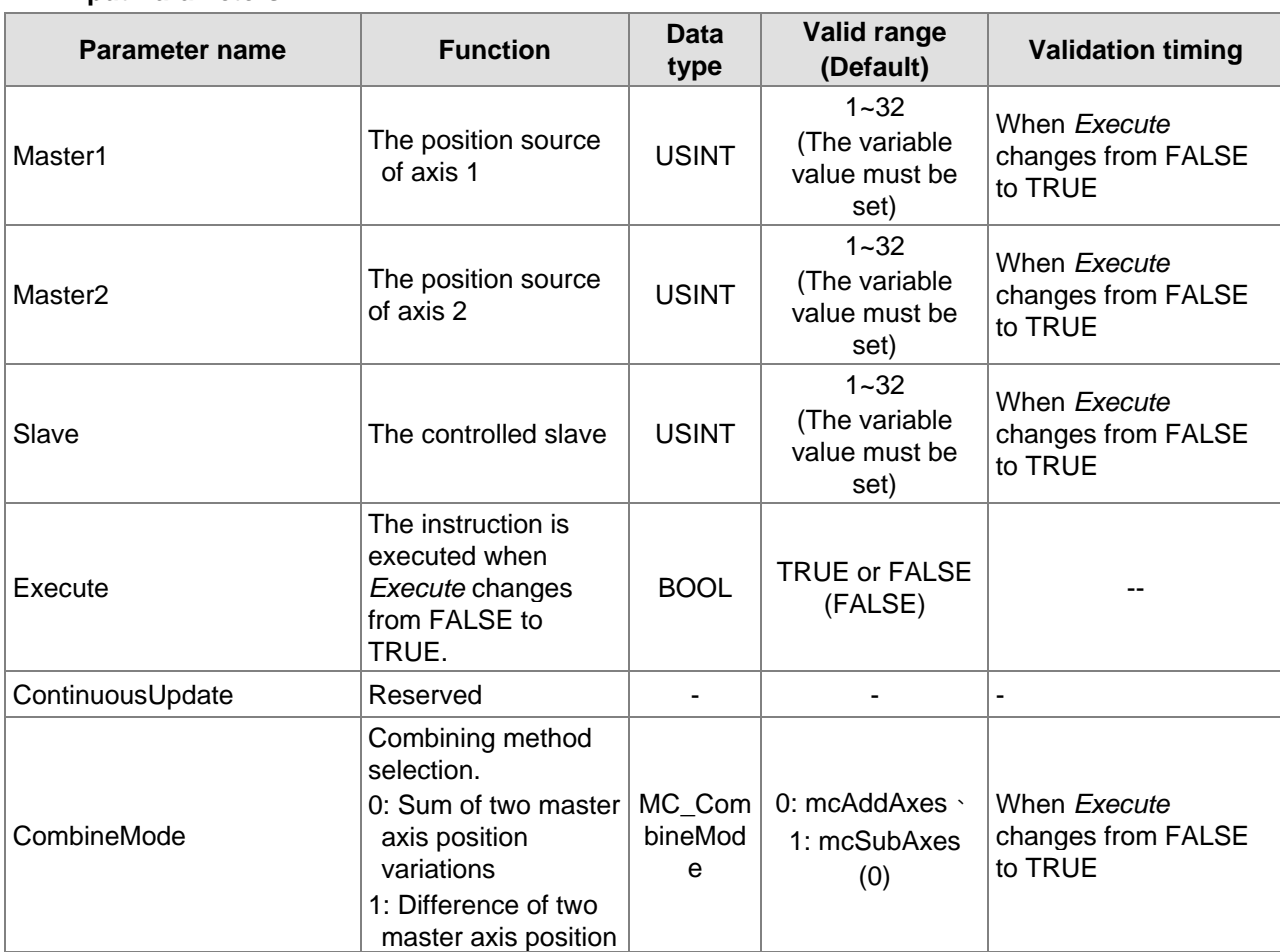

**11**

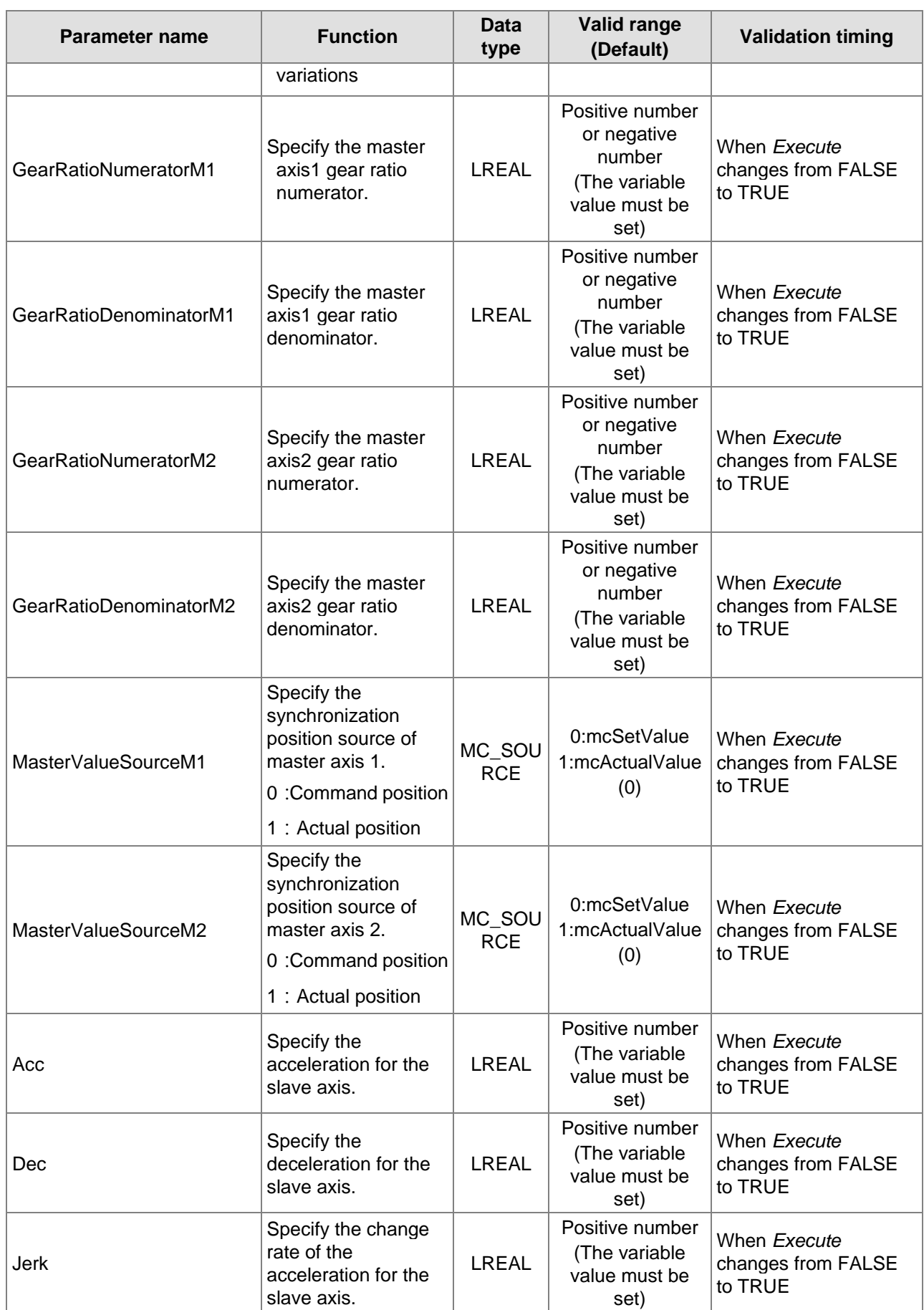

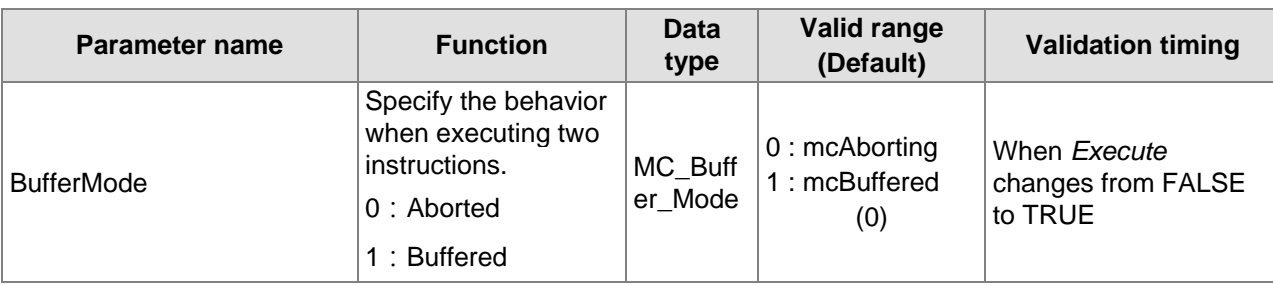

### **Notes:**

- 1. The instruction execution starts when *Execute* changes from FALSE to TRUE. When *Execute* changes from FALSE to TRUE again no matter whether the instruction execution is completed or not, the instruction cannot be re-executed and the previous setting values will be kept.
- 2. Refer to section 10.2 for the relation among *Position*, *Velocity*, *Acceleration* and *Jerk*.
- 3. Refer to section 10.3 for the details about *BufferMode*.

### **Output Parameters**

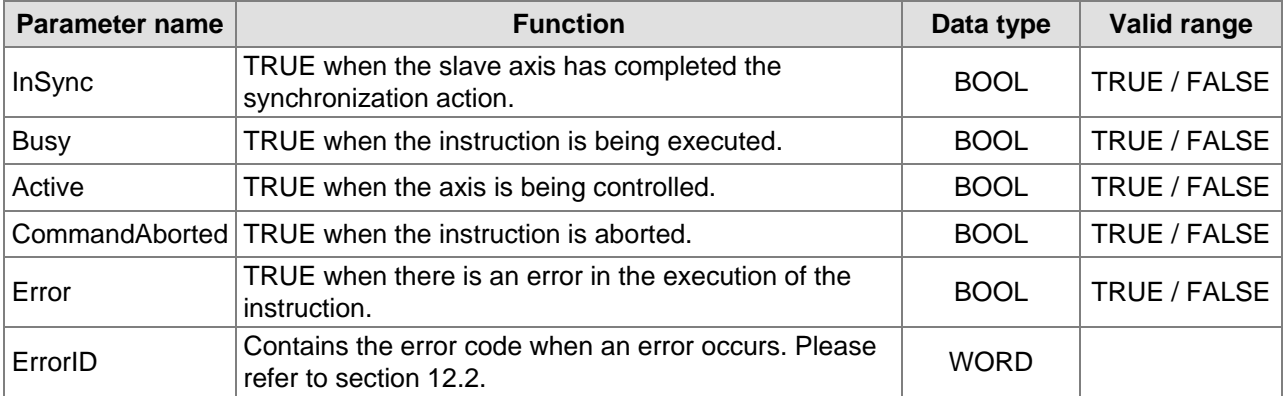

### **Output Update Timing**

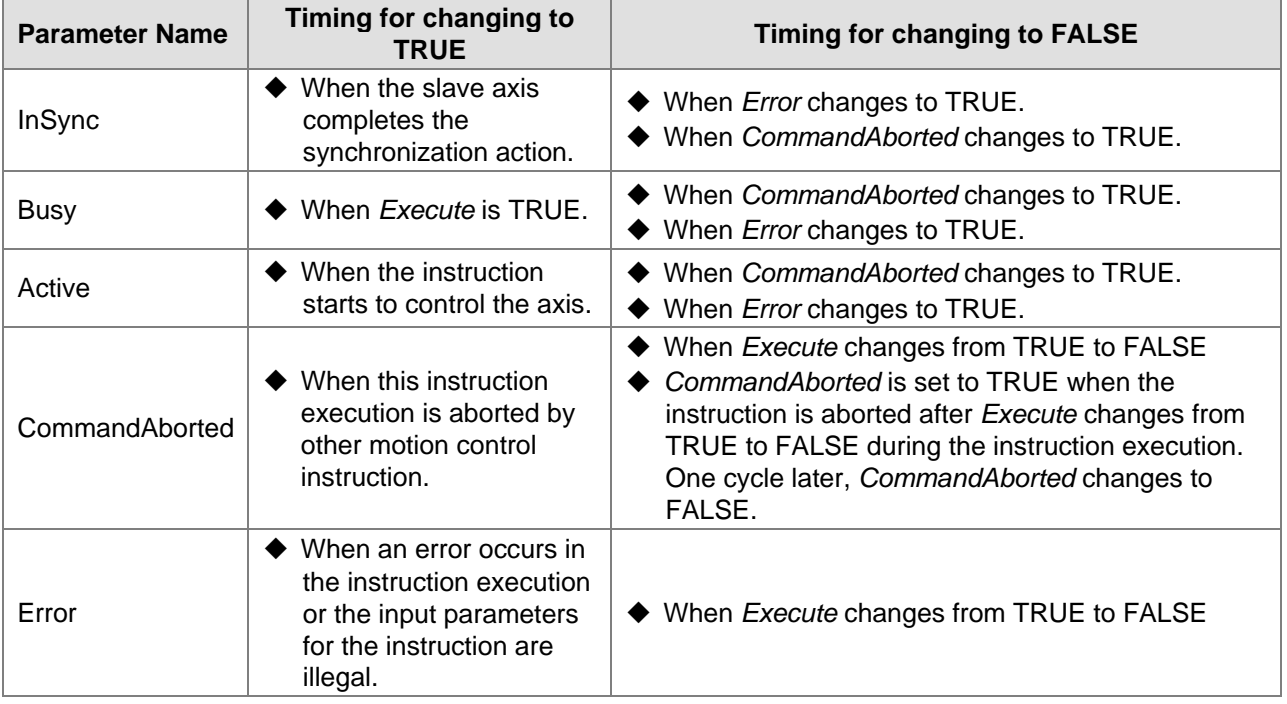

### **Output Update Timing Chart**

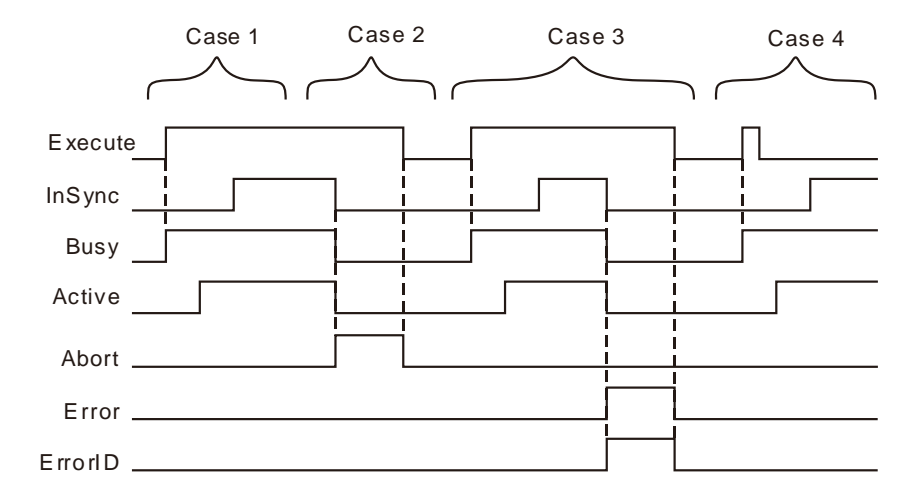

- **Case 1:**When *Execute* changes from FALSE to TRUE, *Busy* changes to TRUE. One cycle later, *Active* changes to TRUE. When the slave axis has synchronized with the two master axes, *InSync* changes to TRUE and *Busy* and *Active* remain TRUE.
- **Case 2:**When *Execute* is TRUE, *Busy* is TRUE and *Active* is TRUE. When the slave have synchronized with the two master axes, *InSync* is TRUE. At the moment, the instruction is aborted by another instruction, *CommandAborted* changes to TRUE and meanwhile *Invelocity*, *Busy* and *Active* change to FALSE. When *Execute* changes from TRUE to FALSE, *CommandAborted* changes to FALSE.
- **Case 3:**When *Execute* changes from FALSE to TRUE, *Error* changes to TRUE and *ErrorID* shows corresponding error codes when an error occurs such as axis alarms or offline. Meanwhile, *InSync*, *Busy* and *Active* change to FALSE. When *Execute* changes from TRUE to FALSE, *Error* changes to FALSE.
- **Case 4:**The instruction is still executed and the states of *Busy* and *Active* do not change after *Execute* changes from TRUE to FALSE during execution of the instruction. When the slave axis has been synchronized with the two master axes, *InSync* changes to TRUE and *Busy* and *Active* remain TRUE.

### **Function**

MC\_CombineAxes outputs the sum or difference of the position variations of two master axes as the slave position variation.

**Combine modes: Addition or Subtraction**

The addition or subtraction of the position variations of master axis 1 and master axis 2 are conducted and the calculation result is output as slave axis position variation.

*CombineMode* **is set to 0**

### Position variation of Slave axis =

Position variation of Master axis $1 \times \frac{\text{GearRational}}{\text{GearRational}} + \text{Position variation of Master axis2} \times \frac{\text{Coulomb}}{\text{Coulomb}}$ GearRatioNumeratorM2 GearRatioDenominatorM2

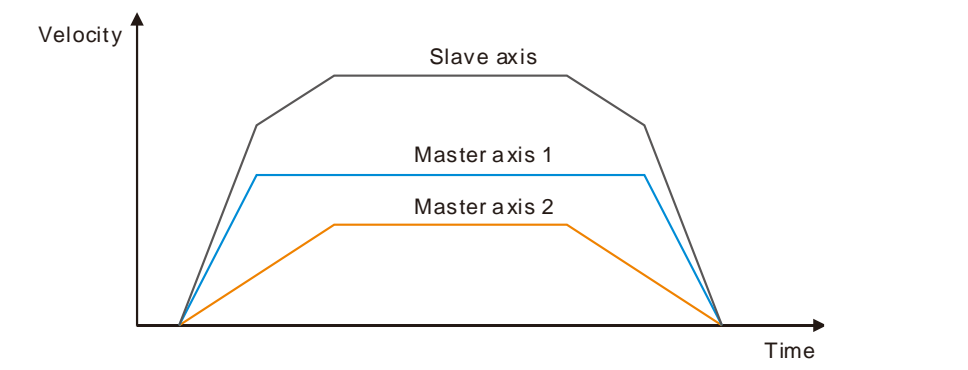

*CombineMode* **is set to 1**

### Position variation of Slave axis =

= Position variation of Master axis $1 \times \frac{\text{GearRationNumeratorM1}}{\text{GearRationOenominatorM1}} - \text{Position Variation of Master axis2} \times$ GearRatioNumeratorM2 GearRatioDenominatorM2

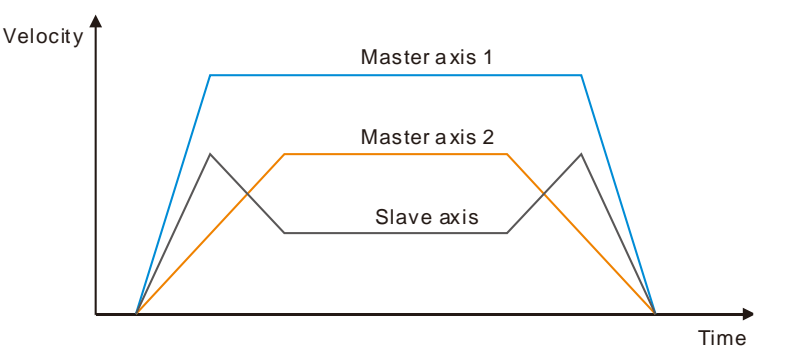

- The master gear ratio numerator and denominator are the factors to adjust the position variations of two master axes. See the formula above.
- *MasterValueSource* can be set to 0 (command position) and 1 (actual position) so as to specify the source of the position variation. If the value is set to 0, add up the master axis command position variations. If the value is set to 1, subtract one master axis actual position variation from another master axis actual position variation.
- The *Acc*, *Dec* and *Jerk* indicate that the master axis has been in motion before the instruction is executed. If the instruction is executed at the moment, the slave axis will speed up or down according to the set acceleration, deceleration and jerk so as to realize the synchronization with the master position variations. When the synchronization is achieved, *InSync* is TRUE and the instruction execution is completed.
- Use other motion instruction (such as MC\_Stop instruction) for the control over the slave axis so as to end the master-slave axis relationship in the instruction. Set the value of *BufferMode* of other motion instruction which has the *Buffermode* parameter to 0 in order to abort the MC\_CombineAxes instruction and disconnect the master-slave axis relationship.
- If the master axis gear ratio is to be switched during the motion, use another MC\_CombineAxes instruction to abort the MC\_CombineAxes instruction which is being executed.

### **Programming Example**

The example of executing the MC\_CombineAxes instruction is described as below.

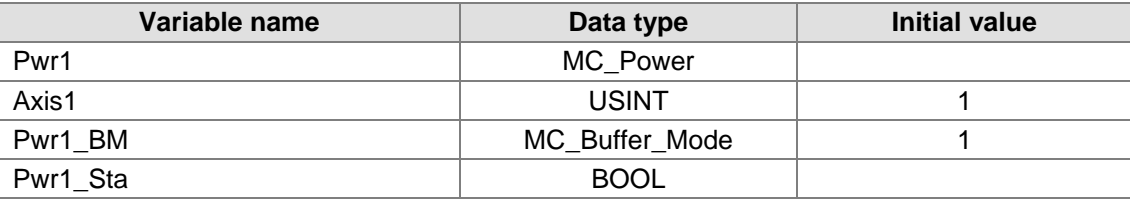

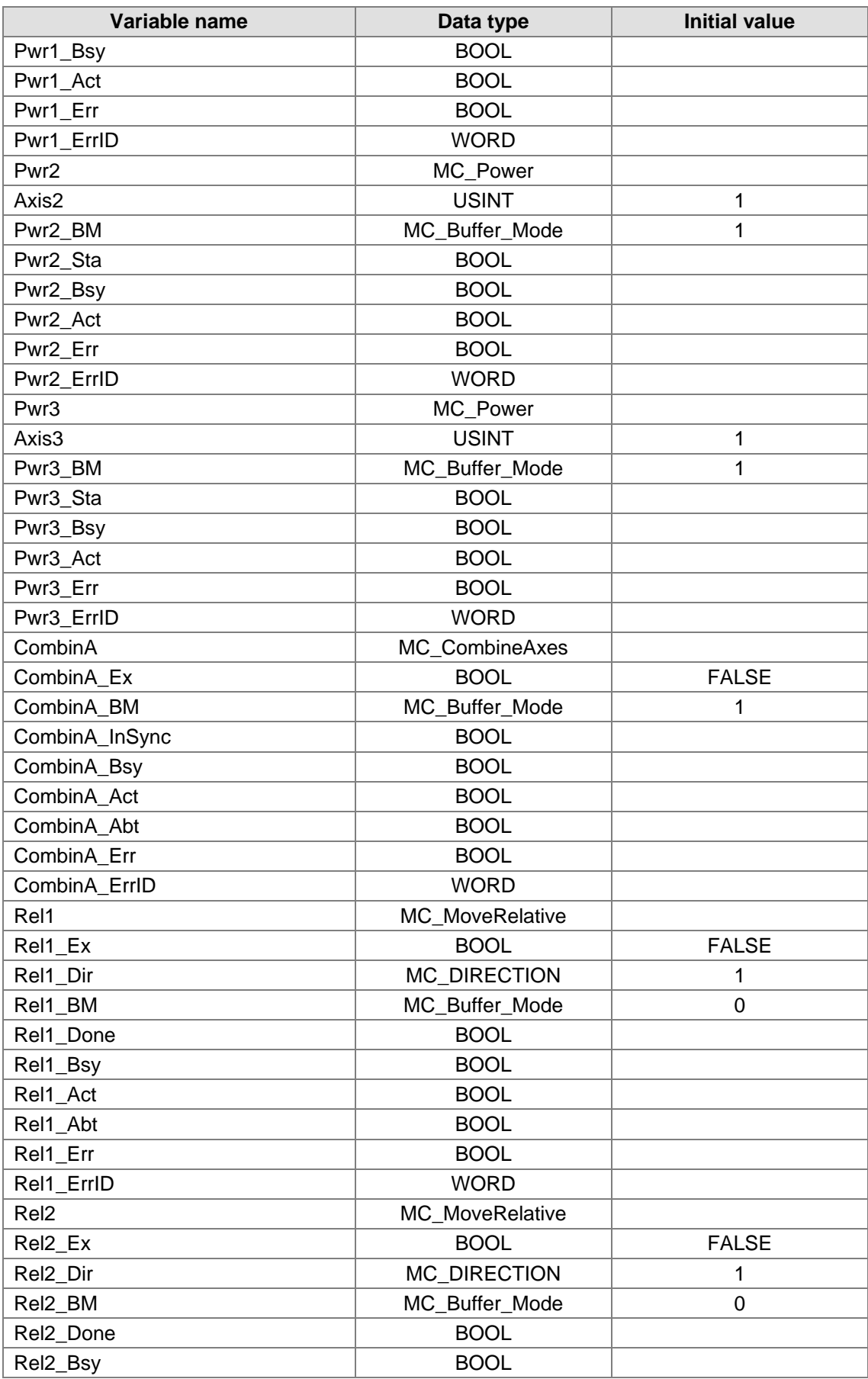

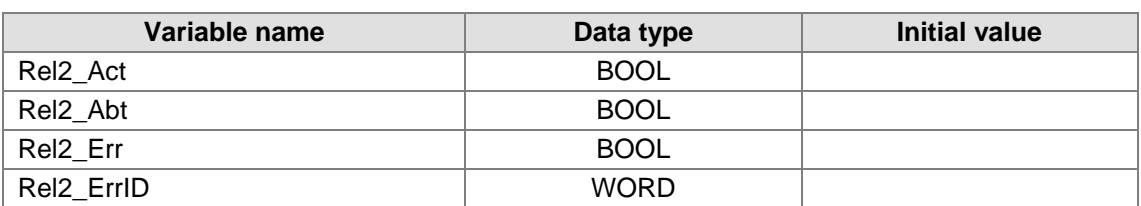

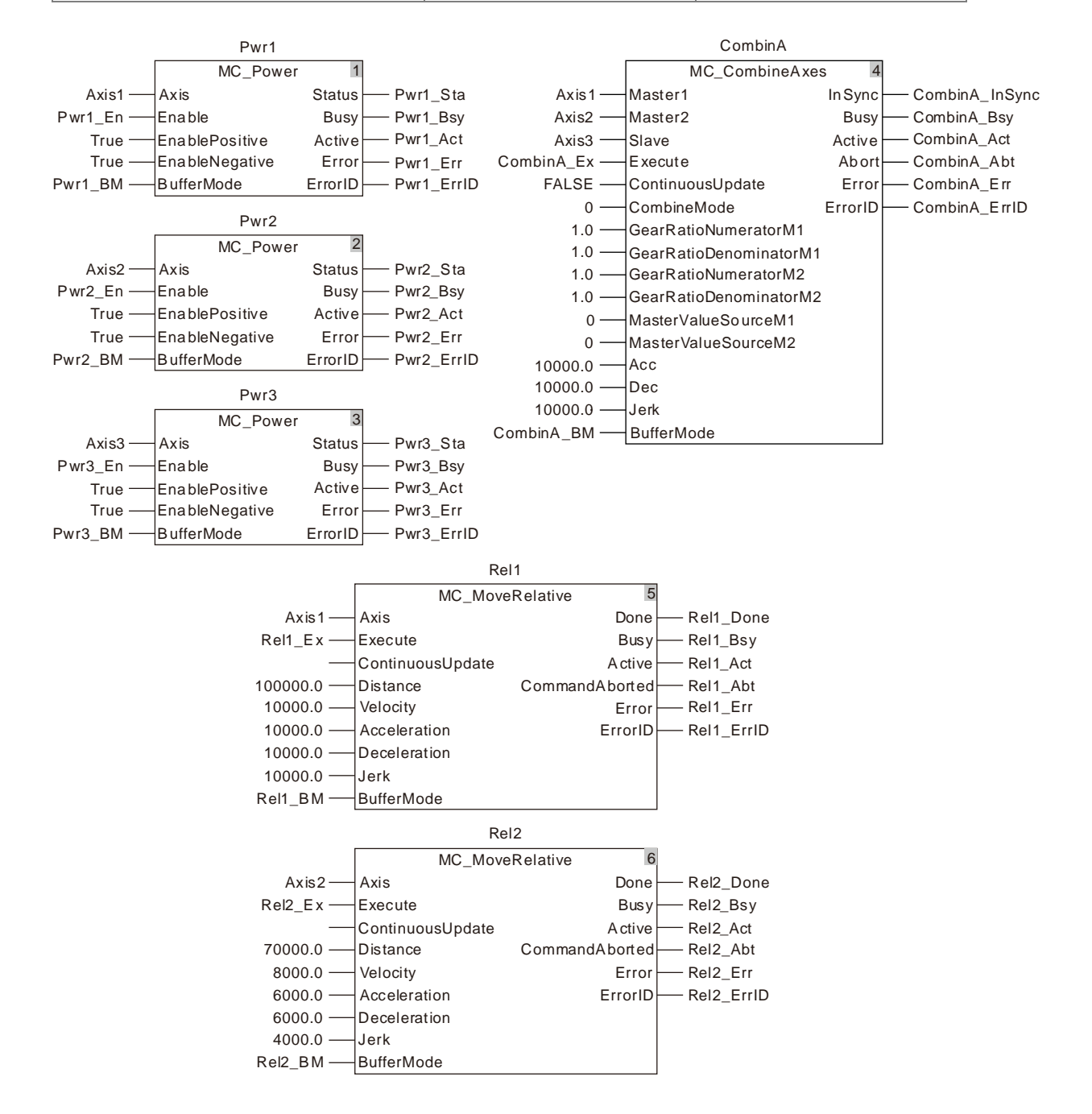
### **2. Motion Curve and Timing Chart**

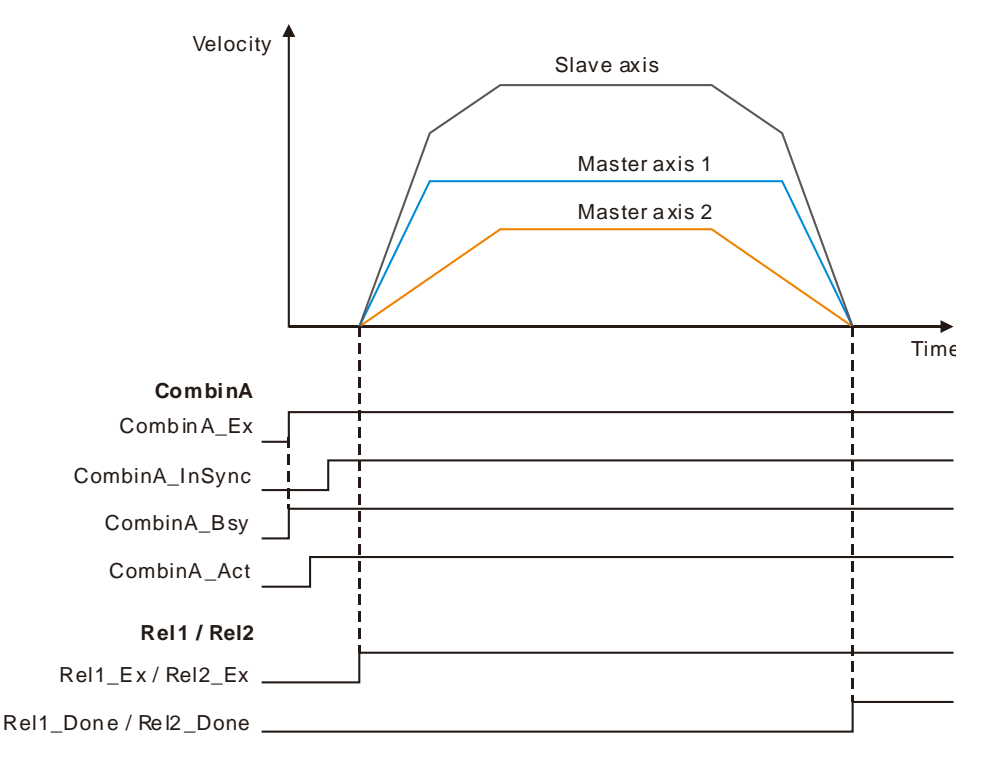

 When CombinA\_Ex change from FALSE to TRUE, the execution of the MC\_CombineAxes instruction starts. After a period of time, the instruction execution succeeds, CombinA\_InSync changes to TRUE and three axes can go into the synchronized motion as required. At the moment, *Execute*s of MC\_MoveRelatives for the two master axes are set to TRUE and then the two master axes start to run and meanwhile the slave also starts to run according to the sum of two master axis position variations. The slave axis position variation is the sum of the two master axis position variations in the unit time.

After the instructions executed for the master axes are completed, the three axes remain in the synchronized state. To abort the synchronization state of the three axes, use MC\_Stop instruction to abort the slave axis motion and disconnect the synchronization state.

# **11.4.4 Introduction of Electronic Cam**

The cam is the component with the curve profile or grooves. It transmits the motion to the follower near its edge and the rack will turn periodically following the follower. The cam mechanism consists of a cam, follower and rack. The following figure shows the cam profile made up of point A, B, C, and D. AB' is a follower which is connected to the rack. δ4 is an inner angle of repose; δ2 is an external angle of repose. The radius of the base circle is r0 and S is the cam curve.

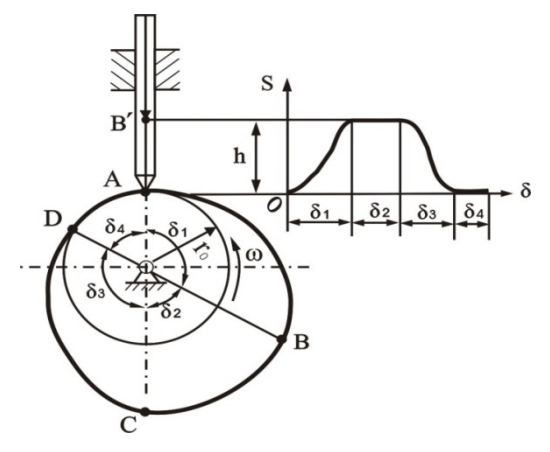

Figure 11.4.4.1

The electronic cam is an analog cam of the mechanical cam through applying computer technology. Compared with the mechanical cam, the electronic cam has many advantages of being easy to design and modify; cost saving; higher efficiency and preciseness. Because the electronic cam is an analog cam, the defects of a mechanical cam like being easy to be damaged and not fit for high-speed rotation and transmission can be avoided for the electronic cam.

DVP15MC11T controller supports the function of the electronic cam. User can edit the cam curve in the corresponding cam editor software.

The cam curve need be called in the motion control program after being edited. The motion control program can call the cam curve by using the MC\_CamIn instruction.

# **11.4.5 MC\_CamIn**

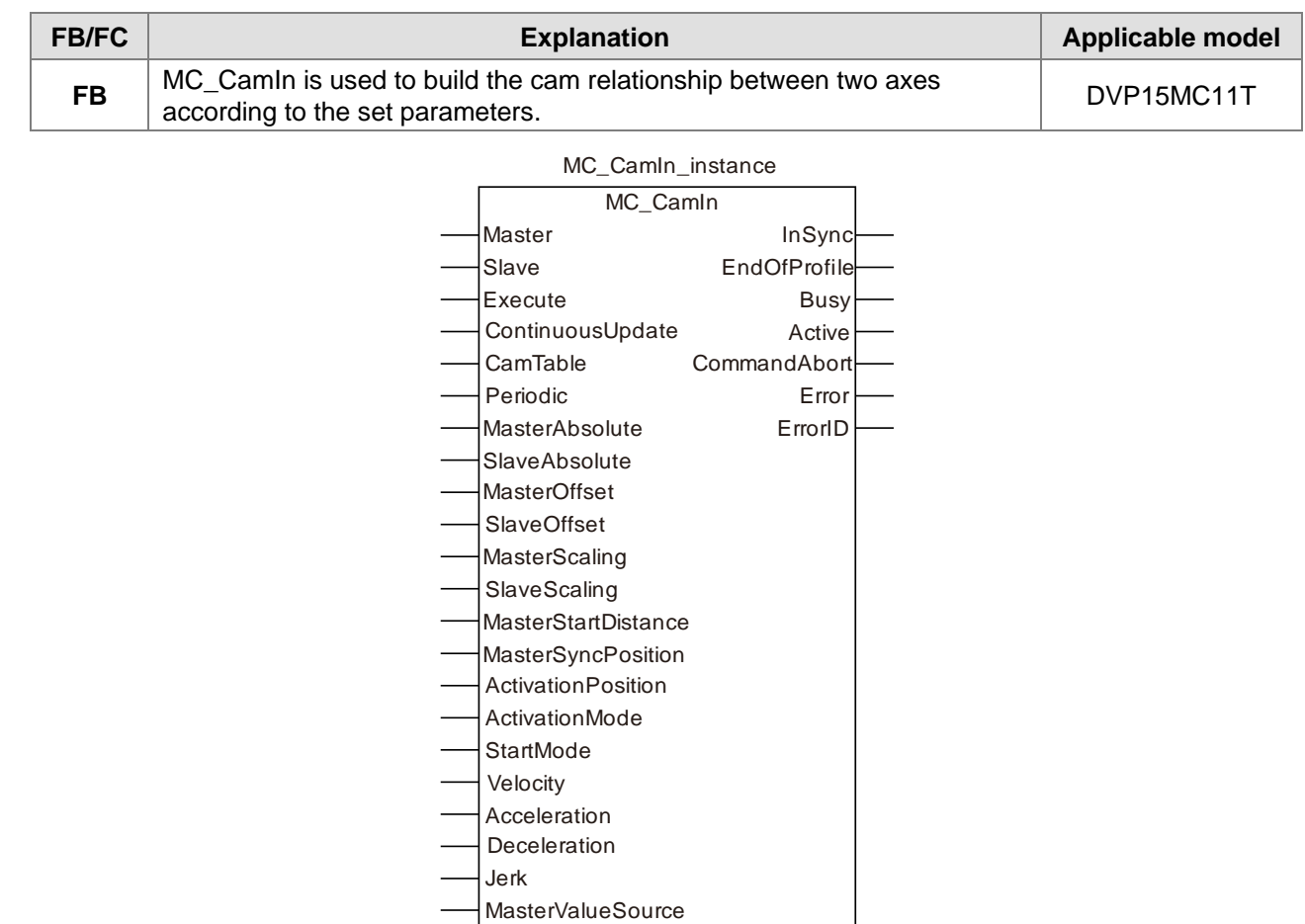

BufferMode

# **Input Parameters**

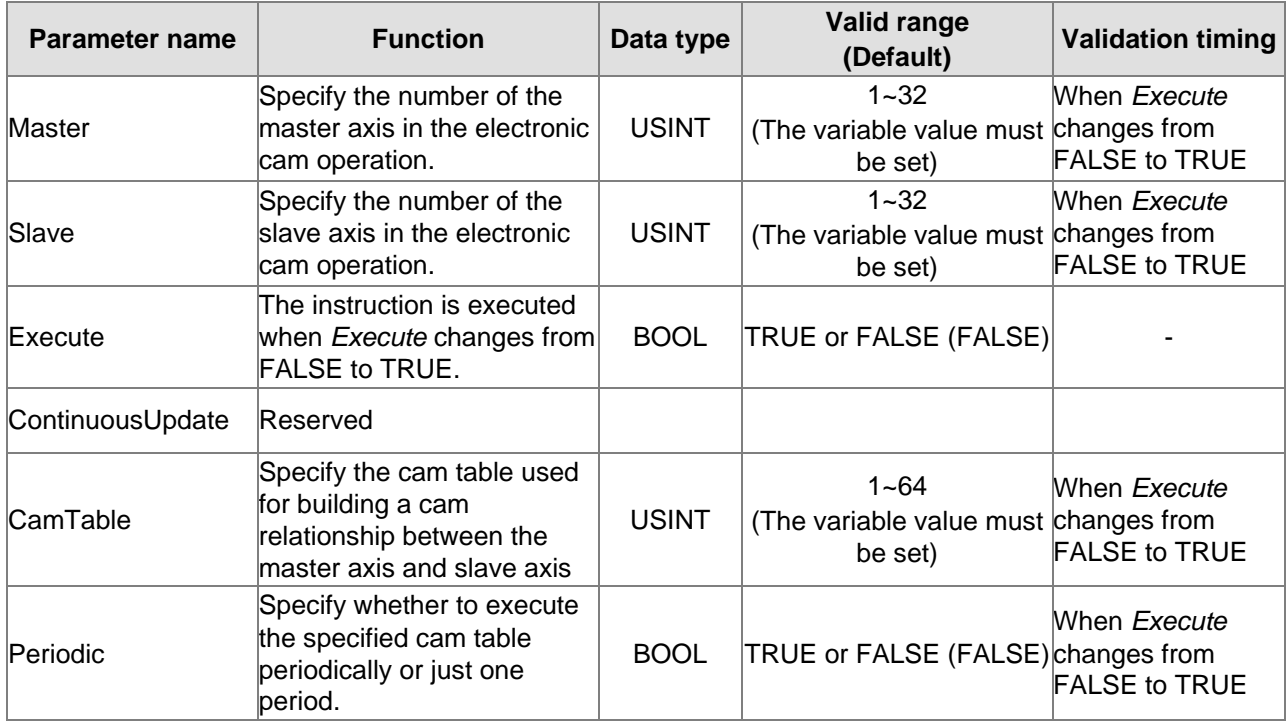

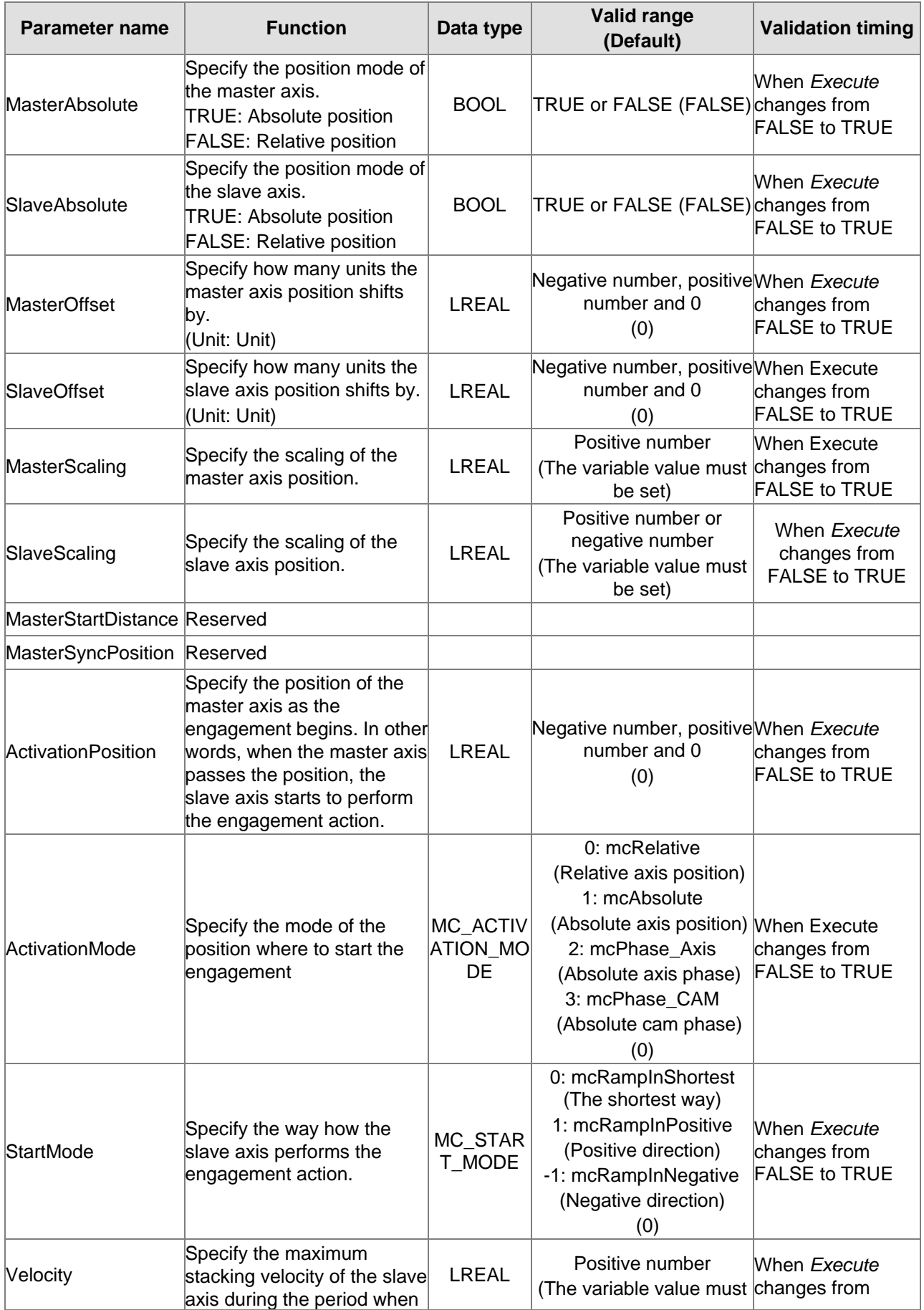

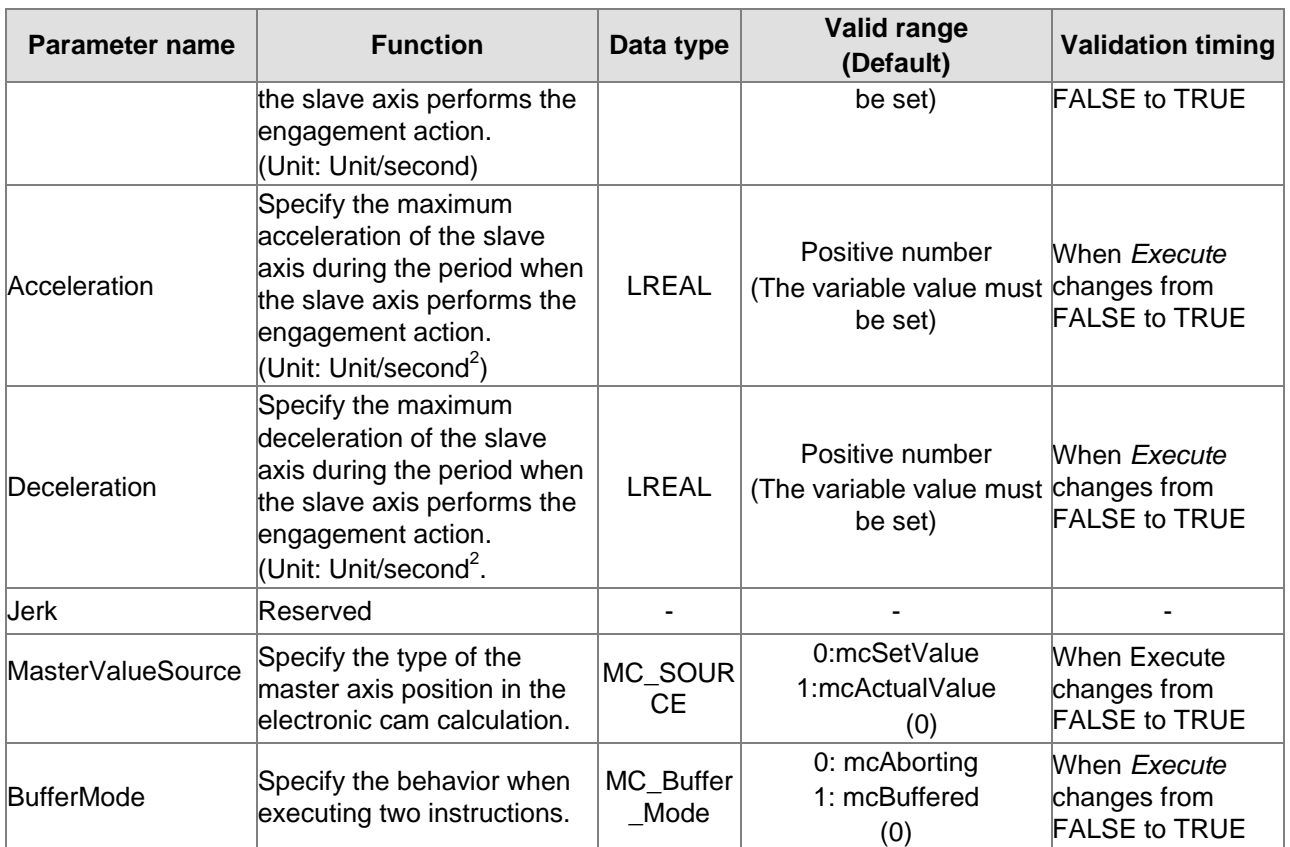

# **Note:**

- 1. The MC\_CamIn instruction execution starts when *Execute* changes from FALSE to TRUE. Changing *Execute* from TRUE to FALSE does not influence the instruction execution during execution of the instruction.
- 2. Changing *Execute* from FALSE to TRUE again does not influence the instruction execution during execution of the instruction. The instruction will keep going in the previous way.
- 3. Refer to Section 10.3 for details on *BufferMode*.

# **Output Parameters**

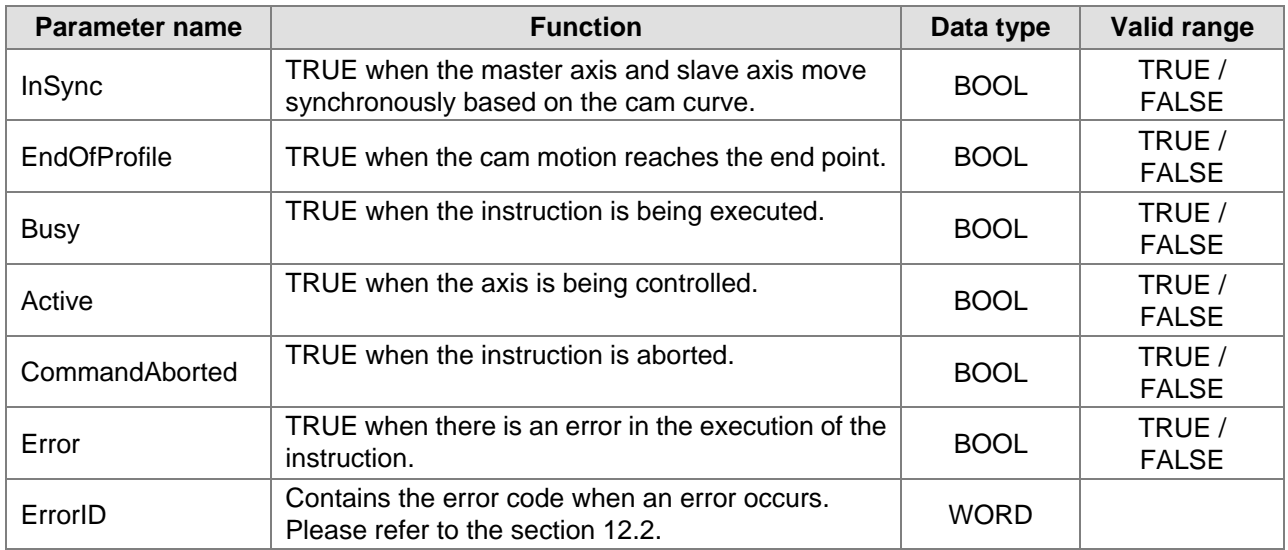

# **Output Update Timing**

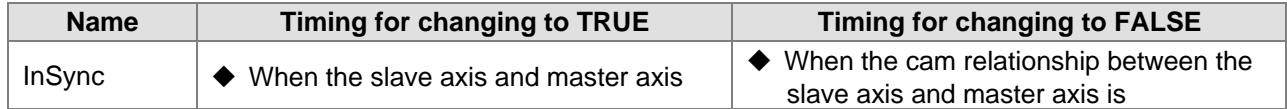

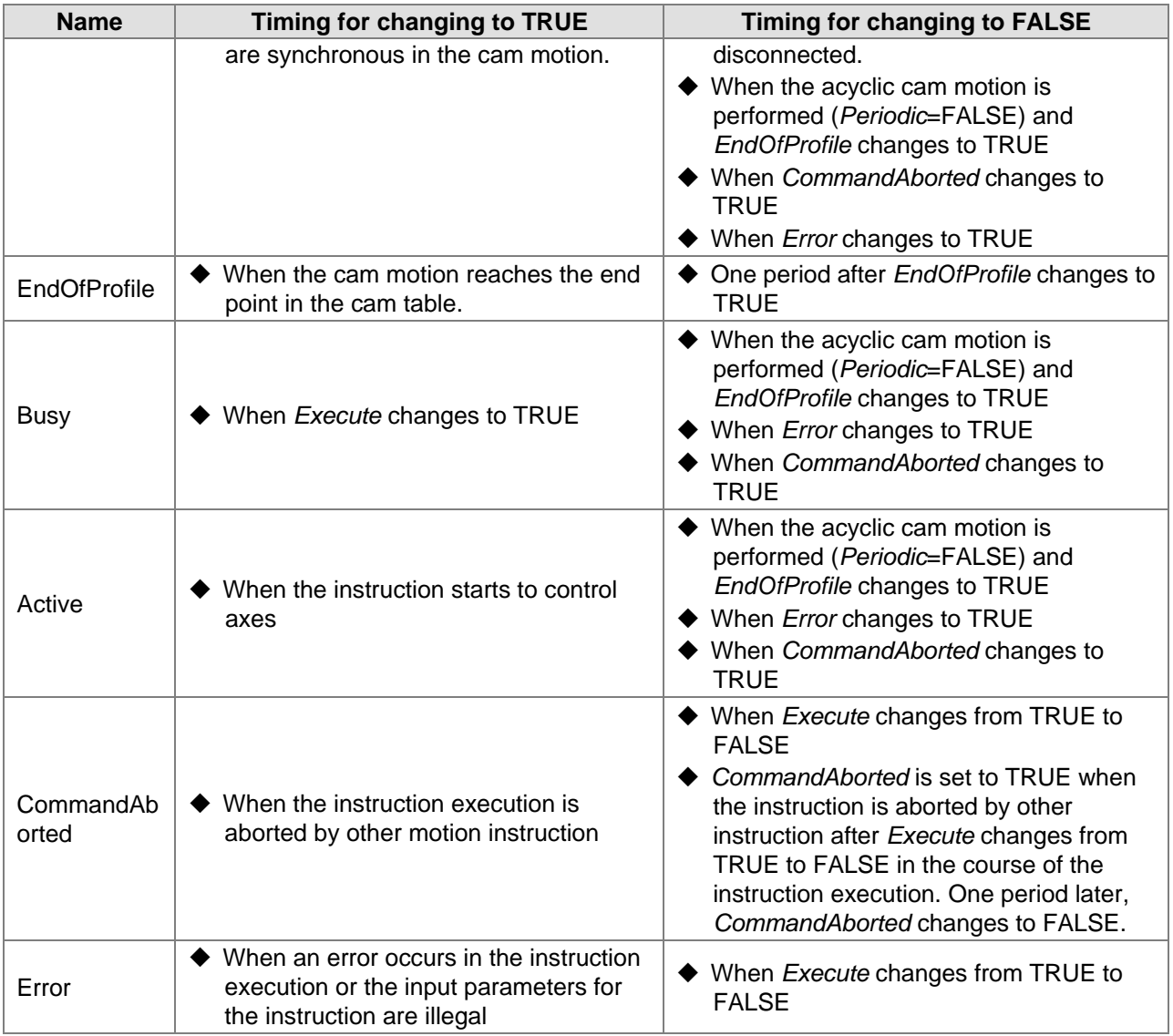

# **Output Update Timing Chart**

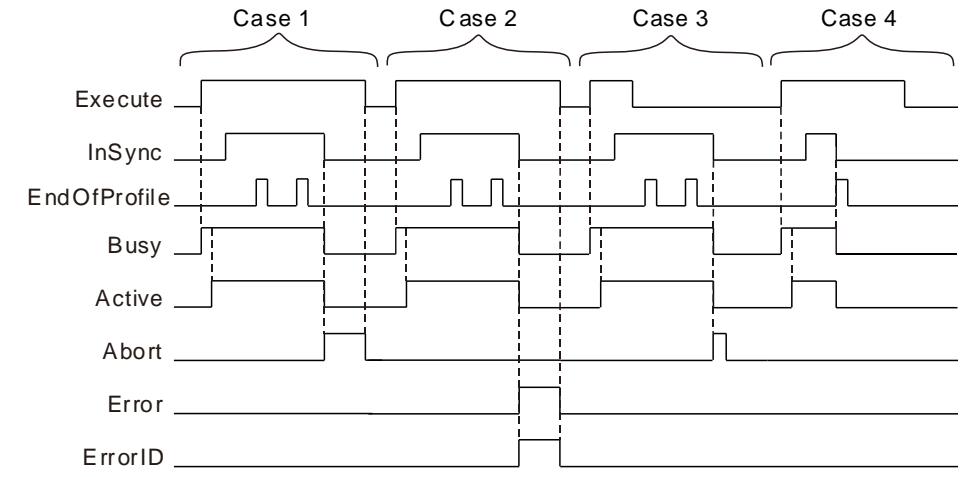

- **Case 1:** *Busy* changes to TRUE as *Execute* changes from FALSE to TRUE. And one period later, *Active* changes to TRUE. When the slave axis and master axis are in the synchronous motion, *InSync* changes from FALSE to TRUE. When the final point of the cam cycle is reached, *EndOfProfile* changes from FALSE to TRUE and changes to FALSE one cycle later. When the cam relationship between the slave axis and master axis is disconnected (e.g. by executing the MC\_CamOut instruction), *CommandAborted* changes from FALSE to TRUE and *InSync, Busy* and *Active* all change from TRUE to FALSE. After that, *CommandAborted* changes from TRUE to FALSE as *Execute* changes from TRUE to FALSE.
- **Case 2:** As an error occurs in the execution of the instruction, *Error* changes from FALSE to TRUE, *ErrorID* shows corresponding error codes and *InSync*, *Busy* and *Active* all change from TRUE to FALSE. After that, *Error* changes from TRUE to FALSE and the value of *ErrorID* changes to 0 as *Execute* changes from TRUE to FALSE.
- **Case 3:** The instruction execution still continues after *Execute* changes from TRUE to FALSE during execution of the instruction. The timing for changing the state of *InSync*, *EndOfProfile, Busy* and *Active* is consistent with what state they are in as *Execute* is TRUE. After that, *InSync*, *Busy* and *Active* all change from TRUE to FALSE after the cam relationship between the slave axis and master axis is disconnected. Meanwhile CommandAborted changes from FALSE to TRUE and changes to FALSE one cycle later.
- **Case 4:** If the cam motion is performed in the acyclic way (*Periodic*=FALSE), *EndOfProfile* changes from FALSE to TRUE when the end point of the cam cycle is reached. Meanwhile *InSync*, *Busy* and *Active* all change from TRUE to FALSE and *EndOfProfile* changes from TRUE to FALSE one cycle later.

## **Function**

The *MC\_CamIn* instruction is used for making the slave axis and master axis move synchronously according to the planned cam relationship. The *MC\_CamOut* instruction is used for disconnecting the cam relationship between the two axes.

# **About MC\_CamIn Instruction**

## *MC\_CamIn* **Execution Process**

The MC\_CamIn execution process figure:

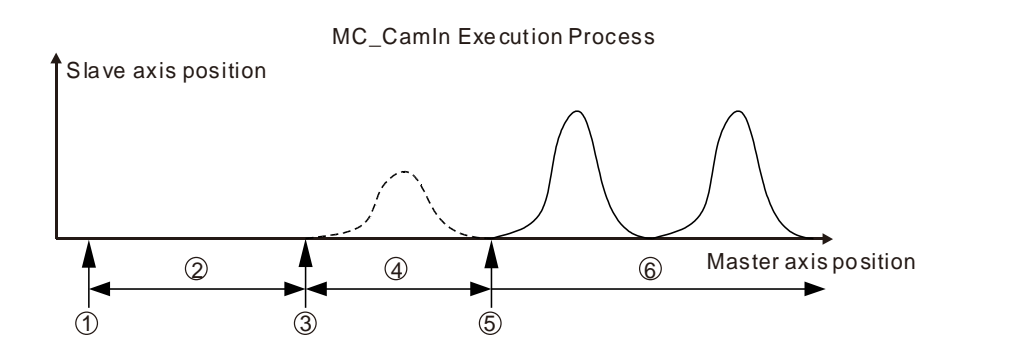

**Stage 1:** Trigger and execute the MC\_CamIn instruction.

**Stage 2:** Wait for the start of the engagement.

**Stage 3:** The slave axis starts to perform the engagement action as the master axis reaches the position where the engagement starts.

**Stage 4:** The engagement is ongoing.

**Stage 5:** The master axis and slave axis achieve the synchronization as the engagement is completed.

**Stage 6:** The master axis and slave axis are in the synchronous motion.

**Stage 1:** Trigger and execute the MC\_CamIn instruction.

The *MC\_CamIn* instruction is executed at this time and then the slave will enter the state of waiting for the start of the engagement immediately.

**NOTE:** If *ActivationPosition*=0 and *ActivationMode*=0 (relative axis position), the slave axis will move from current speed to SYNC speed. Except in the case above, the slave axis will stop moving immediately! All set input parameters of the *MC\_CamIn* instruction will be read and retained for use in the execution.

## **Stage 2:** Wait for the start of the engagement.

The slave axis waits for the timing for performing the engagement action in the standstill state. The time to start the engagement is when the master axis passes the position specified by the parameter *ActivationPosition*. In different circumstances, the period of time the slave axis waits for is different. If the master axis is at the position specified by *ActivationPosition* as the *MC\_CamIn* instruction is executed, the slave axis starts the engagement action immediately. If the master axis never reaches the position specified by *ActivationPosition,* the slave axis will never start to perform the engagement action and the cam synchronization will never come true. The parameters *ActivationPosition* and *ActivationMode* are used at this stage. **Stage 3:** The slave axis starts to perform the engagement action when the master axis passes the position specified by *ActivationPosition.* The parameters, *MasterAbsolute, SlaveAbsolute*, *MasterOffset*, *SlaveOffset*, *MasterScaling* and *SlaveScaling* will work at the moment for making sure of the corresponding relationship between the master axis position and slave axis position and the cam phase.

**Stage 4:** The engagement is ongoing.

The slave axis performs the engagement in the way specified by the *StartMode* parameter. Besides *StartMode,* the parameters *Velocity, Acceleration* and *Deceleration* also works at this stage. The motion features about velocity, acceleration/ deceleration of the slave axis are determined by these parameters in the engagement.

**Stage 5:** The engagement is completed and the master axis and slave axis achieve the synchronization.

The engagement is completed and the slave axis and master axis achieve the cam synchronization if the cam phase that the master axis and slave axis correspond to meets the planned cam relationship after the slave axis starts to perform the engagement action.

**NOTE:** In the figure above, the set master axis position at the time when the engagement begins is greater than the master position at the time when the *MC\_CamIn* instruction execution starts. The similar way is also applied to the circumstance that the set master axis position at the time when the engagement begins is less than or equal to the master position at the time when the *MC\_CamIn* instruction execution starts.

### **ActivationPosition**

The *ActivationPosition* parameter is the start position of the cam engagement, (which is the master axis position). In other words, the slave axis starts to perform the engagement when the master axis reaches the position specified by *ActivationPosition* after the *MC\_CamIn* instruction is triggered and executed*.*

*ActivationPosition* can be the master axis position, master axis phase, master axis cam phase, which can be selected through the *ActivationMode* parameter.

### *ActivationPosition:* **Relative axis position**

As *ActivationMode*=0, *ActivationPosition* is an axis position which is relative to the master axis position at the time when the *MC\_CamIn* instruction is executed. The master axis position as the actual engagement starts is the value of *ActivationPosition* plus the master position of when the *MC\_CamIn* instruction execution begins.

For example: The master axis position is 100 and *ActivationPosition* 1000 at the time when the *MC\_CamIn* instruction execution starts. The master axis position is 1100 (1100=100+1000) as the actual engagement begins.

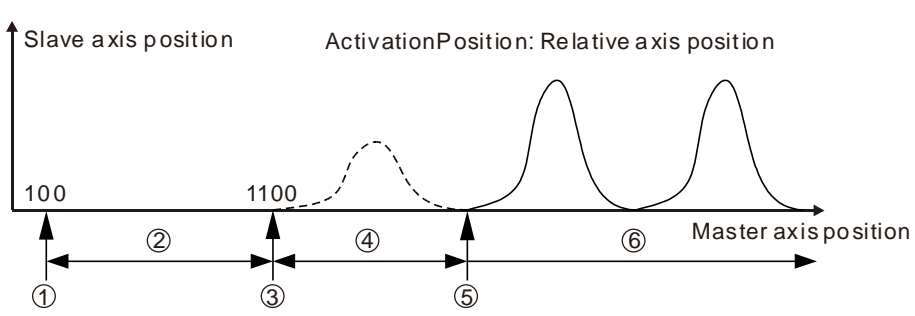

MC\_CamIn Execu tion Process

**Stage 1:** Trigger and execute the MC CamIn instruction. The master axis absolute position is 100 at the moment.

**Stage 2:** Wait for the start of the engagement.

**Stage 3:** The master axis reaches the position for starting the engagement (1100) and the slave axis starts to perform the engagement action.

**Stage 4:** The engagement is ongoing.

**Stage 5:** The engagement is completed and the master axis and slave axis achieve the synchronization.

**Stage 6:** The master axis and slave axis are in the synchronous motion.

### *ActivationPosition***: Absolute axis position**

When *ActivationMode* =1, *ActivationPosition* is an axis position which is absolute to the master axis position at the time when the *MC\_CamIn* instruction is executed. The master axis position as the actual engagement starts is *ActivationPosition*.

For example: The master axis position is 100 and *ActivationPosition* 1000 at the time when the *MC\_CamIn* instruction execution starts. The master axis position is 1000 (1000= *ActivationPosition*) as the actual engagement begins.

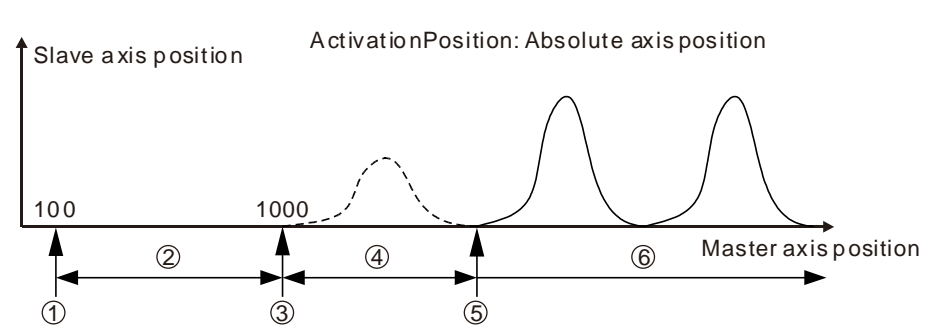

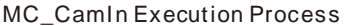

**Stage 1:** Trigger and execute the MC\_CamIn instruction. The master axis absolute position is 100 at the moment.

**Stage 2:** Wait for the start of the engagement.

**Stage 3:** The master axis reaches the position for starting the engagement (1000) and the slave axis starts to perform the engagement action.

**Stage 4:** The engagement is being conducted.

**Stage 5:** The engagement is completed and the master axis and slave axis achieve the synchronization.

**Stage 6:** The master axis and slave axis are in the synchronous motion.

### *ActivationPosition***: Absolute axis phase**

When *ActivationMode* =2, *ActivationPosition* is an absolute axis phase which is the remainder got by dividing the axis absolute position by modulo. The slave axis starts to perform the engagement action as the master axis absolute phase is *ActivationPosition*.

The absolute axis phase is cyclic. Its absolute axis phase may be equal to *ActivationPosition* many times in the motion of the master axis. But the slave axis starts to perform the engagement action only when the absolute axis phase of the master axis is equal to *ActivationPosition* for the first time after the MC\_CamIn instruction is executed.

For example, the master axis modulo is 400, *ActivationPosition*=100 and the master axis position is 1000 at the time when the *MC\_CamIn* instruction is executed. The slave axis will not perform the engagement action because the absolute axis phase of the master axis is 200 (200=1000%400) at the time when the *MC\_CamIn* instruction is executed. The slave axis starts to perform the engagement action as the master axis position is 1300 (Absolute axis phase is 100=1300%400) or 900 (Absolute axis phase is 100=900%400). (% means the mathematic operation to find the remainder)

MC\_CamIn Execu tion Process

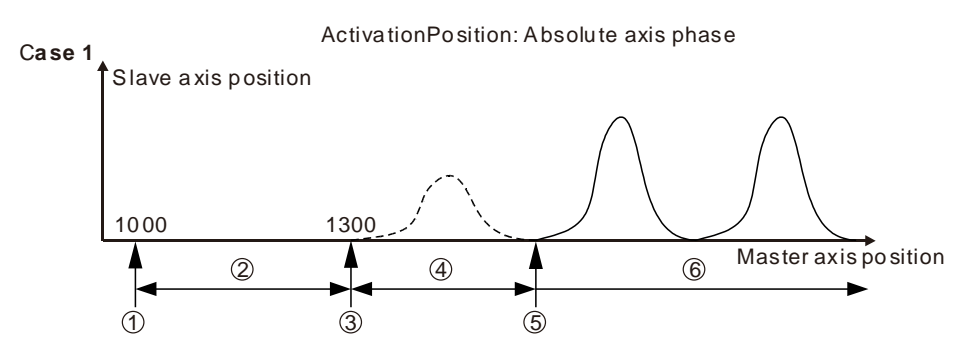

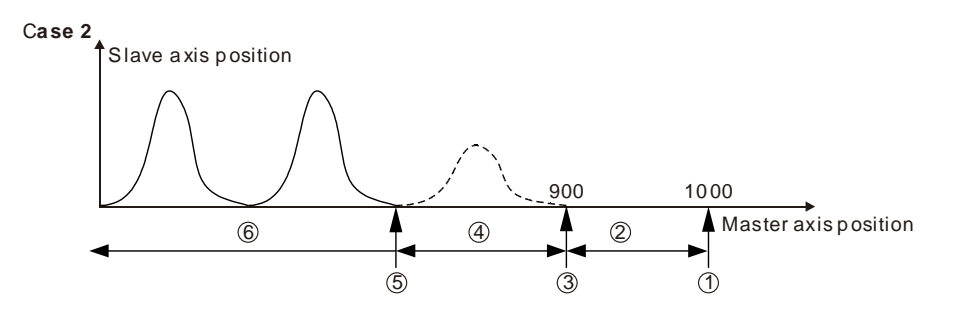

**Stage 1:** Trigger and execute the MC CamIn instruction. The master axis absolute position is 1000 at the moment. (The absolute axis phase is 200)

**Stage 2:** Wait for the start of the engagement.

**Stage 3:** The master axis reaches the position for starting the engagement (1300 in circumstance 1 and 900 in circumstance 2) and the slave axis starts to perform the engagement action.

**Stage 4:** The engagement is being conducted.

**Stage 5:** The engagement is completed and the master axis and slave axis achieve the synchronization.

**Stage 6:** The master axis and slave axis are in the synchronous motion.

**NOTE:** As *ActivationPosition* is the absolute axis phase, the range of the *ActivationPosition* parameter value is 0~modulo (excluding modulo). If the value of *ActivationPosition* exceeds the valid range, an error will occur and the instruction execution will fail as the *MC\_CamIn* instruction is executed.

### *ActivationPosition***: Absolute cam phase**

When *ActivationMode* =3, *ActivationPosition* is the absolute cam phase which is the remainder got by dividing the axis absolute position by its cam cycle. The slave axis starts to perform the engagement action as the cam phase of the master axis is *ActivationPosition*.

The cam phase is cyclic. Its cam phase may be equal to *ActivationPosition* many times in the motion of the master axis. But the slave axis starts to perform the engagement action only when the cam phase of the master axis is equal to *ActivationPosition* for the first time after the MC CamIn instruction is executed.

For example, the maximum position of the master axis in the cam table is 360, *ActivationPosition*=100 and the master axis position is 1000 at the time when the *MC\_CamIn* instruction is executed. The slave axis will not perform the engagement action because the absolute cam phase of the master axis is 280 (280=1000%360) at the time when the *MC\_CamIn* instruction execution begins. Then the slave axis starts to perform the engagement action as the master axis position is 1180 (Absolute cam phase is 100=1180%360) or 820 (Absolute cam phase is 100=820%360).

#### MC\_CamIn Execution Process

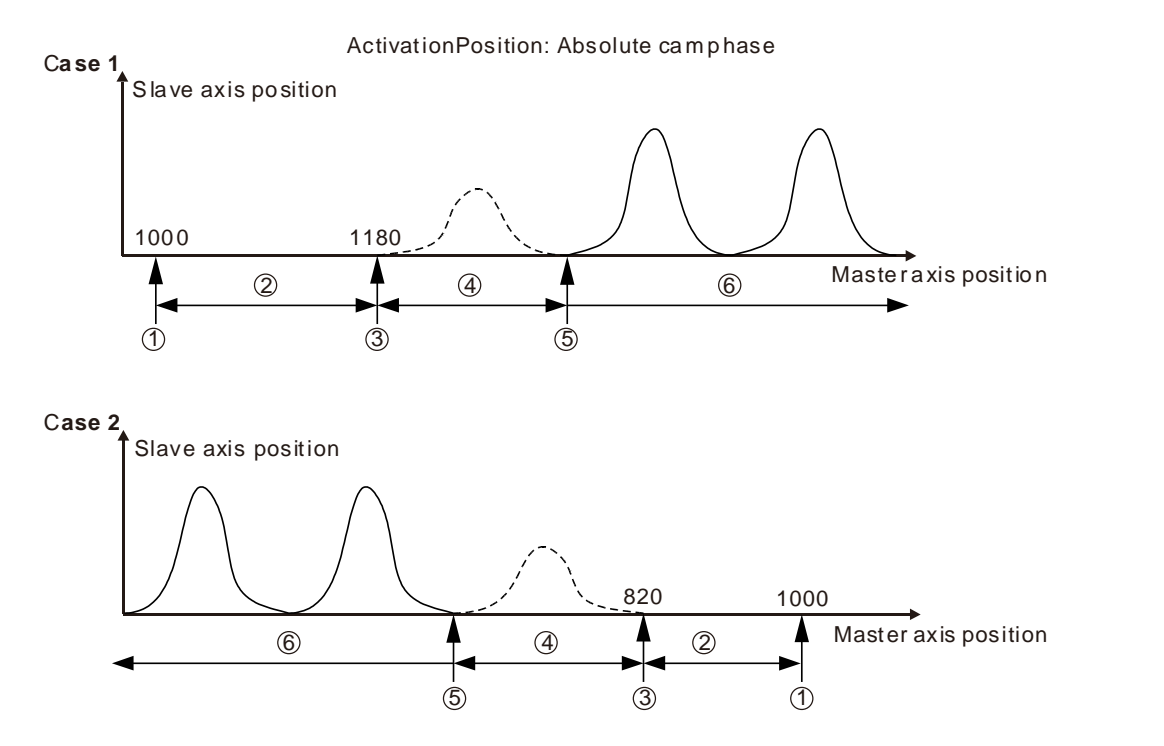

**Stage 1:** Trigger and execute the MC CamIn instruction. The master axis absolute position is 1000 at the moment. (The absolute cam phase is 280)

**Stage 2:** Wait for the start of the engagement.

**Stage 3:** The master axis reaches the position for starting the engagement (The master axis position is 1180 in circumstance 1 and 820 in circumstance 2) and the slave axis starts to perform the engagement action.

**Stage 4:** The engagement is being conducted.

**Stage 5:** The engagement is completed and the master axis and slave axis achieve the synchronization.

**Stage 6:** The master axis and slave axis are in the synchronous motion.

**Note:** As *ActivationPosition* is the absolute cam phase, the range of the *ActivationPosition* parameter value is 0~ cam cycle value (excluding the cam cycle value). If the value of *ActivationPosition* exceeds the valid range, an error will occur and the execution will fail as the *MC\_CamIn* instruction is executed.

### **Relationship between the master axis position and slave axis position**

The cam relationship which is planned in the software is the position relationship between the master axis and slave axis. The "position" mentioned here is the cam phase of the master axis / slave axis instead of the actual axis position. If the cam relationship which is planned is seen as the function CAM as below, the input of the function CAM is the master axis cam phase and the output is the slave axis cam phase. The formula is shown as below.

$$
y = CAM(x)
$$

x:The master axis cam phase

y:The slave axis cam phase

The cam phase comes from the axis positions and there is a conversion between them. The conversion between the axis position and cam phase is related with the *MasterAbsolute*, *SlaveAbsolute*, *MasterOffset*, *SlaveOffset*, *MasterScaling* and *SlaveScaling* parameters.

For details, refer to relevant sections.

The slave axis follows the master axis to make the synchronous cam motion by using the MC*\_CamIn* instruction. In the synchronous cam motion, the corresponding relationship between the master axis position and slave axis position is based on the pre-planned cam relationship (the cam curve or cam table). The process in which the slave axis position is calculated through the master axis position is illustrated as follows.

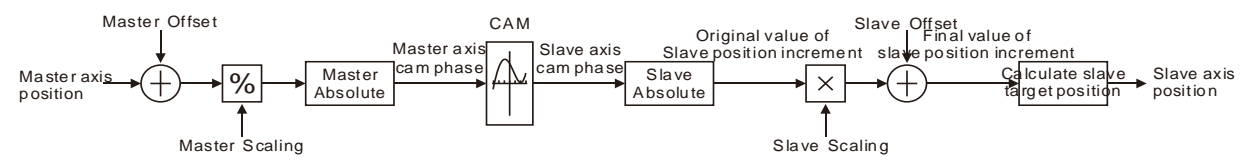

### *MasterAbsolute* **and** *SlaveAbsolute*

The *MasterAbsolute* parameter is used for specifying the corresponding relationship between the master axis position and the cam phase. As *MasterAbsolute* is TRUE, the master axis position and the cam phase are in an absolute relationship. As *MasterAbsolute* is FALSE, the master axis position and the cam phase are in a relative relationship. For *SlaveAbsolute,* the explanation is similar to that of *MasterAbsolute*.

*MasterAbsolute* and *SlaveAbsolute* work at the moment when the engagement starts. That is to say that the corresponding relationship between the axis position and cam phase is built at the beginning of the engagement. (**NOTE:** The corresponding relationship is not built at the time when the *MC\_CamIn* instruction execution begins but when the engagement begins.) After that, the cam phase is calculated according to the corresponding relationship.

### **Relative mode**

The master axis position and its cam phase are in the relative relationship as the *MasterAbsolute* parameter is FALSE. That is to say, the master axis position corresponds to its cam phase 0 at the time when the engagement starts. After that, the master cam phase will be calculated according to the corresponding relationship. For example, the master axis is in relative mode, the maximum value of the master axis cam phase in the cam relationship is 360 and the master axis position is 180 at the time when the engagement starts. So the master axis position 180 corresponds its cam phase 0; the master axis position 200 corresponds to its cam phase 20 (20= (200-180) %360) and so on.

In this circumstance, the master axis position corresponds to its cam phase as shown in the following figure.

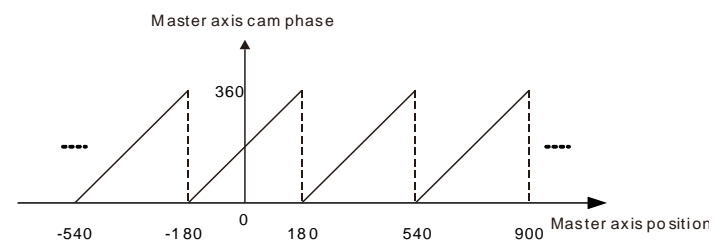

As the *SlaveAbsolute* parameter is FALSE, the slave axis position and its cam phase are in the relative relationship. That is to say, the slave axis cam phase and the master axis cam phase meet the planned cam relationship at the time when the engagement starts. If the slave axis is in relative mode, the method of being sure of the slave axis cam phase is different from the master axis. When the slave axis cam phase is sure, it should meet the condition that the slave axis cam phase and the master axis cam phase meet the planned cam relationship at the time when the engagement starts.

For example, the slave axis is in relative mode, the maximum value of the slave axis cam phase in the cam relationship is 360 and the slave axis position is 100 at the time when the engagement starts. If the master axis cam phase is 0 at the moment (and the slave axis cam phase is 0 as required in the cam relationship), the slave axis position 100 will correspond to its cam phase 0 as shown in the following circumstance 1. If the slave axis cam phase is 200 as required in the cam

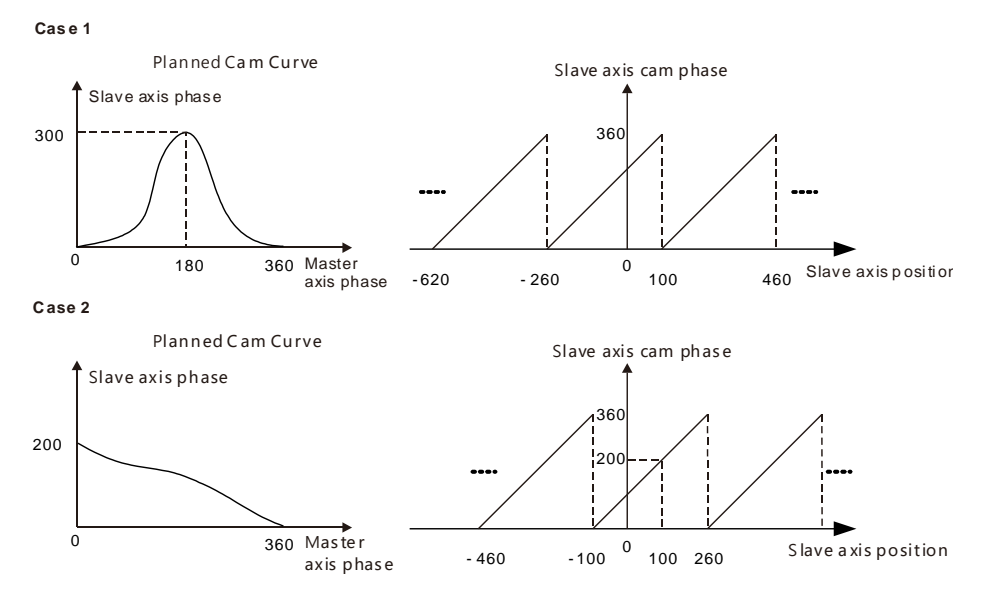

relationship, the slave axis position 100 will correspond to its cam phase 200 as shown in the following circumstance 2.

# **Absolute mode**

When the *MasterAbsolute* parameter is TRUE, the master axis position and its cam phase are in the absolute relationship. At any time, the master axis cam phase is equal to the remainder got by dividing the master axis position at that time by the maximum value of the master axis cam phase in the cam relationship.

For example, the master axis is in absolute mode and the maximum value of the master axis in the cam relationship is 360. So its cam phase is 100 as the master axis position is 100 (100=100%360); its cam phase is 140 (140=500%360) as the master axis position is 500 and so on. The master axis position corresponds to its cam phase as shown in the figure below.

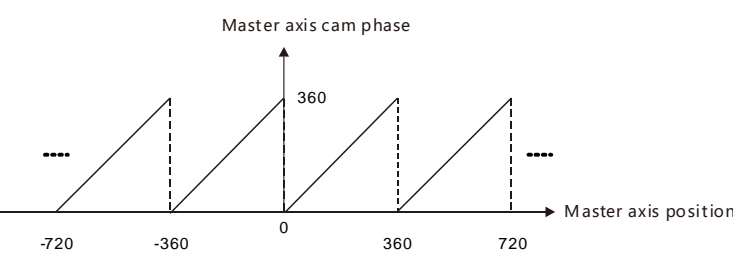

When the *SlaveAbsolute* parameter is TRUE, the slave axis position and its cam phase are in the absolute relationship. At any time, the slave axis cam phase is equal to the remainder got by dividing the slave axis position at that time by the maximum value of the slave axis cam phase in the cam relationship. When the slave axis is in absolute mode, the corresponding relationship between the slave axis position and its cam phase is consistent with that between the master axis position and its cam phase when the master axis is in absolute mode.

## *Offset* **and** *Scaling*

The cam relationship between the master axis and slave axis is preplanned. But as the cam motion is executed, the position offset or scaling based on the preplanned cam relationship can be performed through setting the *Offset* and *Scaling* parameters. For example, there are various sizes for the same product which is processed. Just one cam relationship need be planned and then changing the values of *Offset* and *Scaling* fits the processing of products of different sizes.

The *MasterOffset* parameter is valid only when the master axis is in absolute or relative mode. (*MasterAbsolute*=TRUE or FALSE). The *SlaveOffset* parameter is valid only as the slave axis is in absolute mode (*SlaveAbsolute*=TRUE). The *SlaveOffset* parameter is invalid as the slave axis is in relative mode (*SlaveAbsolute*=FALSE).

The position offset and scaling of the master axis and slave axis determine the actually executed cam relationship. The effect is described in the following example. The planned cam relationship is shown as the figure below.

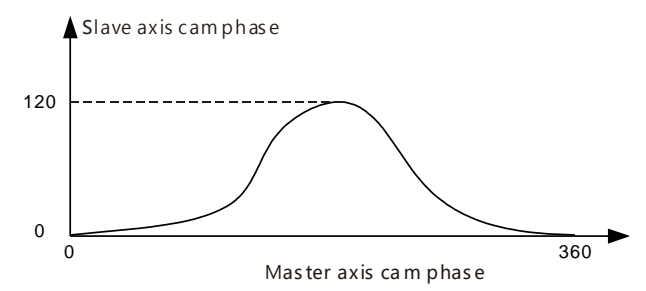

When the master axis and slave axis are both in absolute mode and the engagement begins, the master axis position and slave axis position are both 0. When there is no position offset and scaling (the offset and scaling are default values), the actual master axis position correspond to the actual slave axis position in the execution of the cam motion as shown in the following figure.

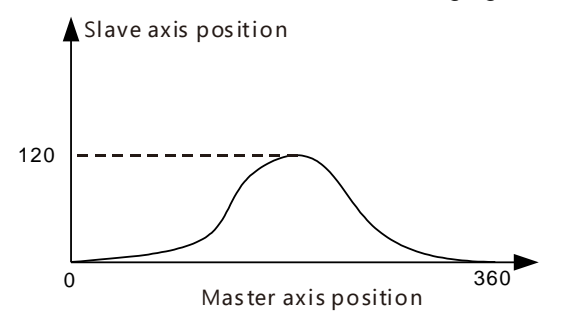

When the offset and scaling are not default values, the corresponding relationship between the actual master axis position and actual slave axis position are affected in the execution of the cam motion as below.

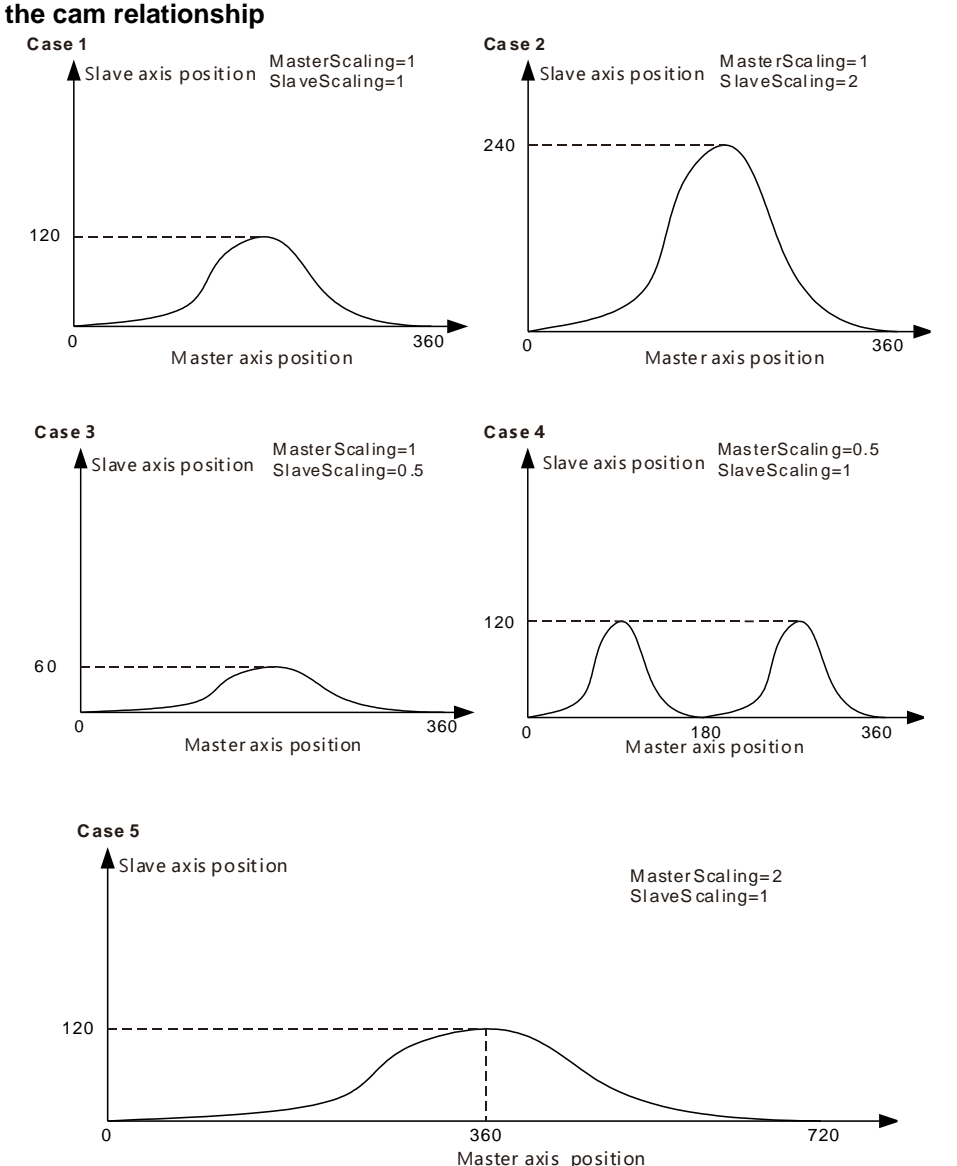

**MasterOffset:0 and SlaveOffset:0 and the impact of MasterScaling and SlaveScaling on** 

- **Case 1:** The actual cam relationship is consistent with the preplanned one as the values of MasterScaling and SlaveScaling are 1 and their offsets are 0.
- **Case 2:** The slave position corresponding to the master axis position is two times what is planned in the cam relationship as the value of *MasterScaling* is 1, *SlaveScaling* is 2 and their offsets are 0.
- **Case 3:** The slave position corresponding to the master axis position is 1/2 that in the planned cam relationship as the value of MasterScaling is 1, SlaveScaling is 0.5 and their offsets are 0.
- **Case 4:** The master axis position corresponding to the slave axis position is 1/2 what is planned as the value of *MasterScaling* is 0.5, *SlaveScaling* is 1 and their offsets are 0. If it is observed from the perspective of the cam phase, the master axis cam phase is 1/2 what is preplanned. That is, the master cam cycle changes from 360 to 180 (180=360\*0.5) and the slave axis cam phase is unchanged.
- **Case 5:** The master axis position corresponding to the slave axis position is 2 times what is planned as the value of *MasterScaling* is 2, *SlaveScaling* is 1 and their offsets are 0. If it is observed from the perspective of the cam phase, the master axis cam phase is two

times the original. That is, the master axis cam cycle changes from 360 to 720 (720=360\*2) and the slave axis cam phase is unchanged.

### **MasterScaling:1 and SlaveScaling:1 and the impact of MasterOffset and SlaveOffset on the actually executed cam relationship**

*MasterOffset* means to make the actual axis position curve shifted horizontally in execution of the cam motion. *SlaveOffset* indicates to make the axis position curve shifted vertically in execution of the cam motion.

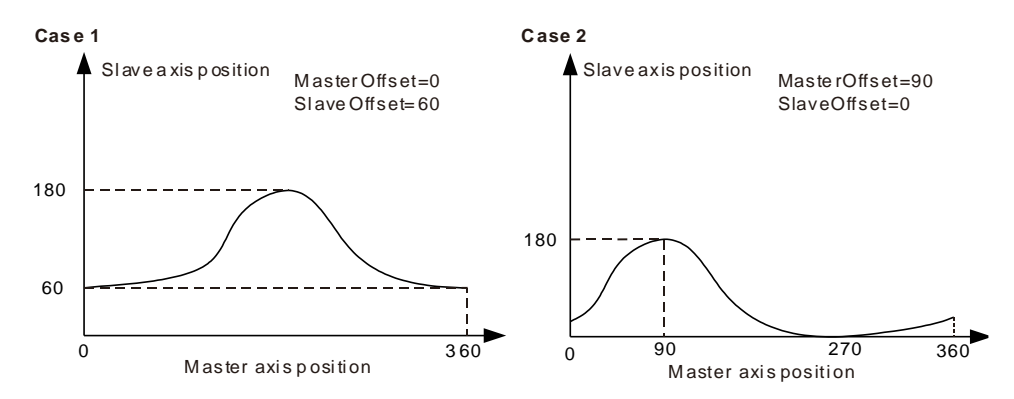

**Case 1:** The slave axis position corresponding to the master axis position will add by 60 based on the planned position as *MasterScaling* and *SlaveScaling* are both 1, *MasterOffset* is 0 and *SlaveOffset* is 60.

> For example, in the planned cam relationship, the master axis position 180 corresponds to the slave axis position 180 and in the actual execution, the corresponding slave axis position is 240 (240=180+60).

**Case 2:** The master axis position corresponding to the slave axis position will shift (add) by 90 based on the planned position as *MasterScaling* and *SlaveScaling* are 1, *MasterOffset* is 90 and *SlaveOffset* is 0.

> For example, in the planned cam relationship, the master axis position 180 corresponds to the slave axis position 180 and in the actual execution, the master axis position 90 corresponds to the slave axis position 180 which is the slave axis position corresponded to by the master axis position 180 (180=90+90) in the planned cam relationship.

## **StartMode**

In the engagement, the way how the slave axis moves is specified by the *StartMode* parameter. That is, *StartMode* works at stage 4 in the execution of the *MC\_CamIn* instruction as shown in the following figure.

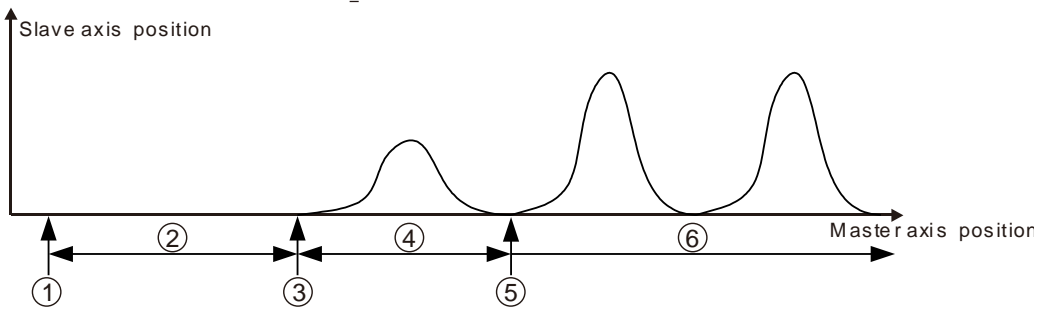

**MC \_CamIn Ex ecut ion P rocess**

**Stage 1: Trigger and execute the MC CamIn instruction. Stage 2:** Wait for the start of the engagement.

**Stage 3:** The master axis reaches the position where the engagement begins and the slave axis starts to perform the engagement action.

**Stage 4:** The engagement is ongoing.

**Stage 5:** The engagement is completed and the master axis and slave axis achieve the synchronization.

**Stage 6:** The master axis and slave axis are in the synchronous motion.

The cam synchronization requires that the master axis cam phase and the slave axis cam phase meet the defined cam relationship. The engagement process is the process in which the slave axis moves toward the synchronous phase. The synchronous phase and the master axis cam phase meet the defined cam relationship. Since the axis cam phase is cyclic, every cam phase is corresponded to by multiple axis positions. When the engagement occurs, there are many selections for the expected synchronization position. And thus there are several engagement ways for option.

For example, when the engagement starts, the master axis cam phase and slave axis cam phase are 80 and 180 respectively as point O in the following figure. But the defined cam relationship requires that the slave axis cam phase is 40 and thus the synchronous position that the slave axis expects is 40 or 400 (Point A or point B in the following figure) at the moment. The engagement process from Point O to A or Point O to B can be selected via the *StartMode* parameter.

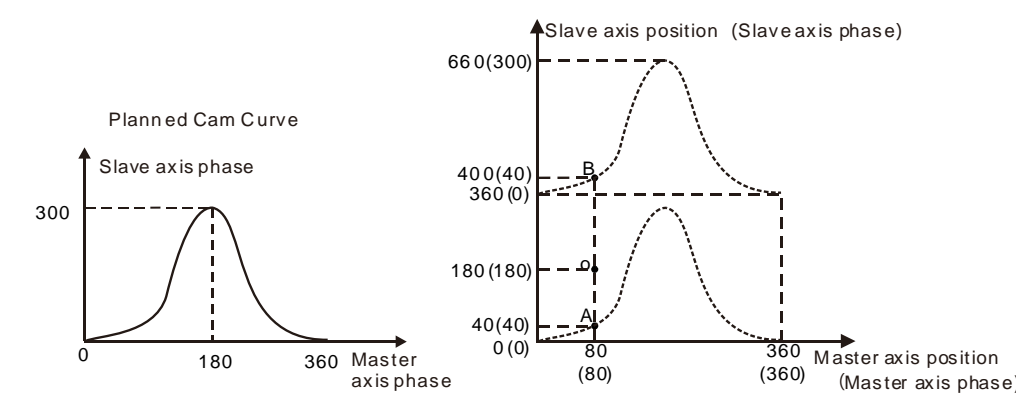

There are three modes of *StartMode* for selection: the shortest way (mcRamplnShortest), positive direction (mcRamplnPositive) and negative direction (mcRamplnNegative)*.* Users can select the right engagement mode according to actual need.

### *StartMode=0***(The shortest way)**

As *StartMode*=0, in the execution of the engagement action, the slave axis moves toward the position for synchronization by taking the shortest way. At the moment, the motion of the slave axis is affected by the *Velocity, Acceleration Deceleration* and *Jerk* parameters.

#### *StartMode=1***(Positive direction)**

As *StartMode*=1, in the execution of the engagement action, the slave axis moves toward the position for synchronization in the positive direction. At the moment, the motion of the slave axis is affected by the *Velocity, Acceleration Deceleration* and *Jerk* parameters.

### *StartMode=-1***(Negative direction)**

As *StartMode*=-1, in the execution of the engagement action, the slave axis moves toward the position for synchronization in the negative direction. At the moment, the motion of the slave axis is affected by the *Velocity, Acceleration Deceleration* and *Jerk* parameters.

**For example,** as the engagement begins, the master axis cam phase and slave axis cam phase are 80 and 180 respectively (as point O below). According to the defined cam relationship, the master axis cam phase is 80 and the slave axis cam phase is 40 (as point A or B below). If the value of *StartMode* is different, the way the slave axis moves is different in the engagement process.

- *StartMode*=0:The slave axis moves from point O to point A and the synchronization is achieved at point A since the distance from point O to point A is less than that from point O to point B.
- StartMode=1: The slave axis gradually moves from point O to point B in the positive direction.

StartMode=-1: The slave axis gradually moves from point O to point A in the negative direction.

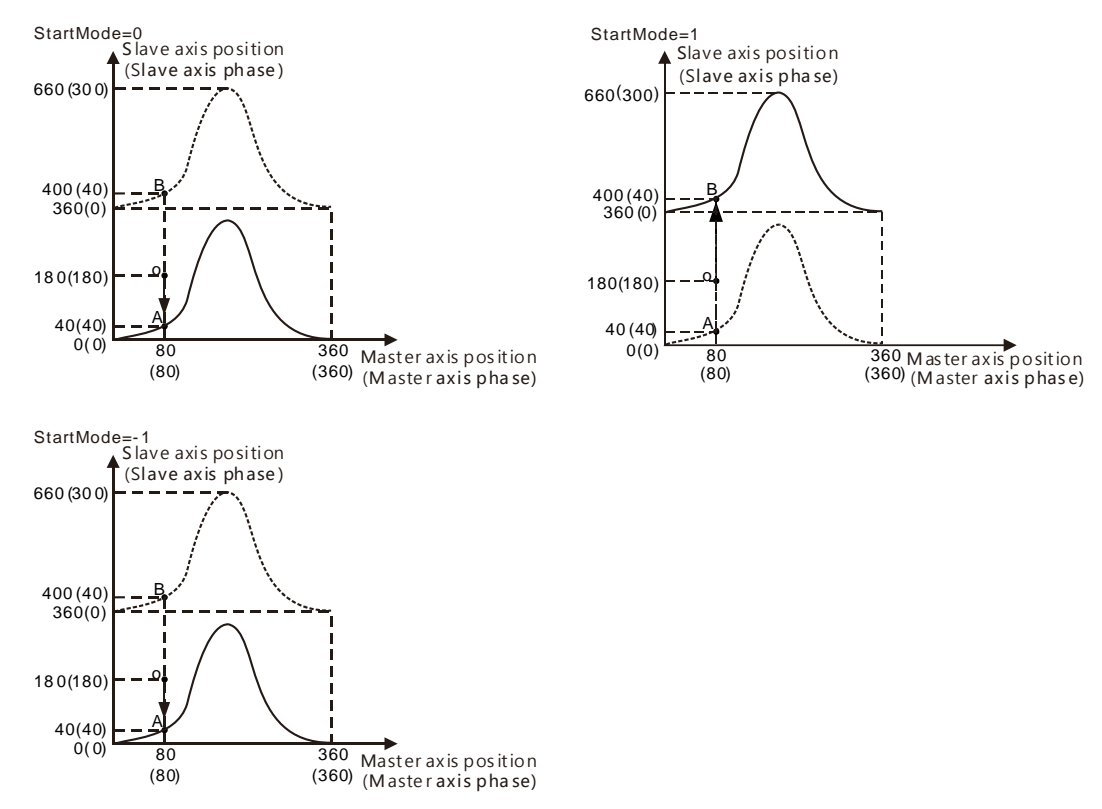

### **Periodic/Non-periodic Cam Operation(Periodic)**

In the actual application of electronic cams, some may be executed periodically and some just need be executed for one cycle. The *Periodic* parameter is used for choosing one of the two cases for the electronic cam motion.

As *Periodic*=TRUE, the slave axis follows the master axis to periodically perform the cam motion till the cam relationship is disconnected.

As *Periodic*=FALSE, when the end point of the cam cycle is reached after the slave axis and master axis enter the synchronous cam motion, the cam relationship between the slave axis and master axis will be disconnected and the slave axis will stop moving immediately.

If the velocity at the end point of the planned cam relationship is not 0, the slave axis will constantly move at the disconnection speed after the disconnection of the cam relationship.

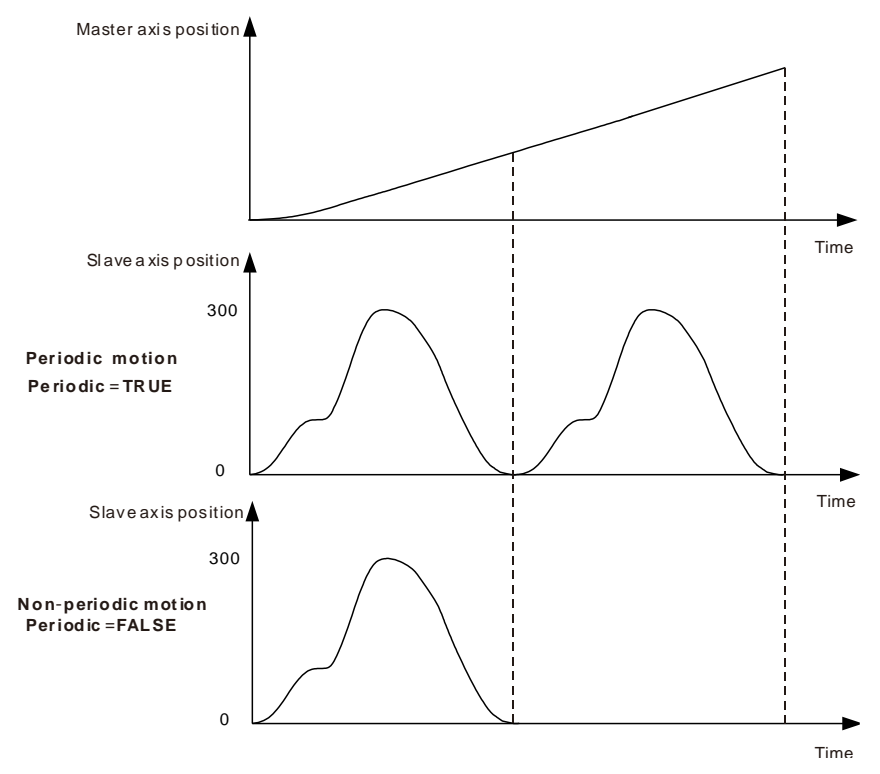

### **The impact of other instructions on cam operation**

### *MC\_CamOut*

The *MC\_CamOut* instruction can be used to end the cam operation which is being carried out.

### *MC\_SetPosition*

The *MC\_SetPosition* instruction has no impact on the being executed motion instructions. Thus, during cam operation, the execution of *MC\_SetPosition* instruction for the master axis and slave axis will not affect the cam operation. If the cam operation is triggered after the *MC\_SetPosition* instruction is executed, the cam will be affected by the axis position change which is incurred by using the *MC\_SetPosition* instruction.

#### *MC\_Stop* **and** *MC\_Halt*

As the *MC\_Stop* and *MC\_Halt* instructions are executed on the slave axis, the *MC\_CamIn* instruction is aborted, the cam relationship is disconnected and the slave axis decelerates till it stops.

### *MC\_Home*

The *MC\_Home* instruction cannot be executed on the slave axis but the master axis. As the *MC\_Home* instruction is executed on the master axis, the master axis position may have a great change in a very short time, which may cause the vibration of the slave axis. Therefore, the *MC\_Home* instruction is recommended to execute after the synchronous relationship between the two axes is disconnected.

### **Other precautions**

See the rule for different types of axes working as the master axis or slave axis in the cam relationship in the following table.

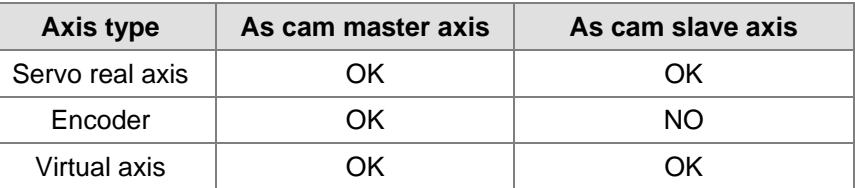

# **Programming Example**

**The execution effect of the** *MC\_CamIn* **instruction is described in the following example.**

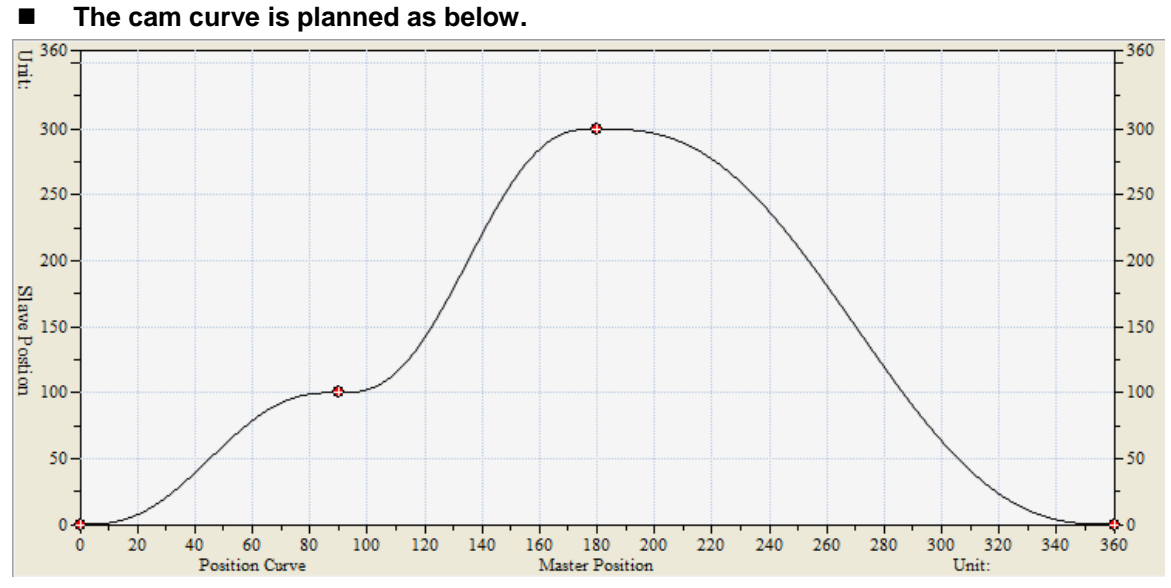

# **Key points of the cam curve**

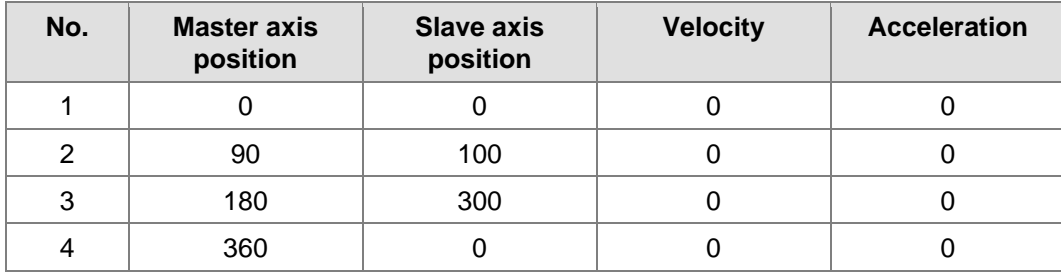

# **Explanation:**

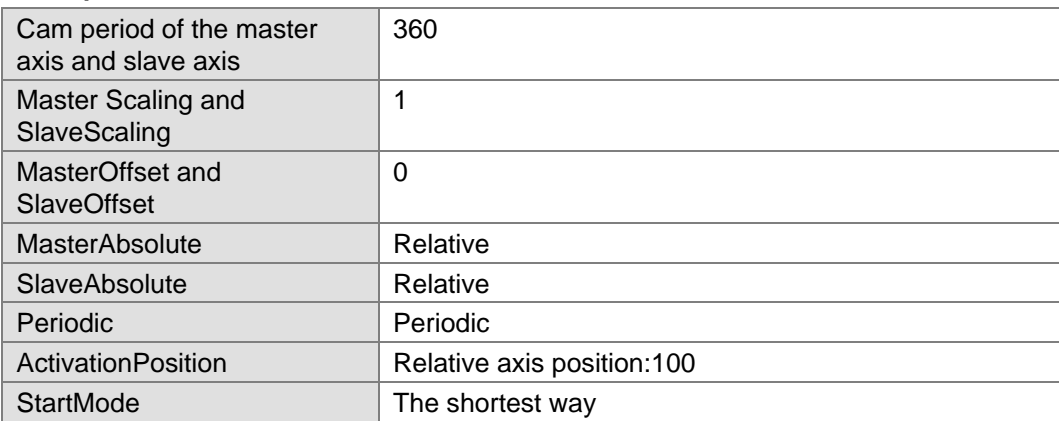

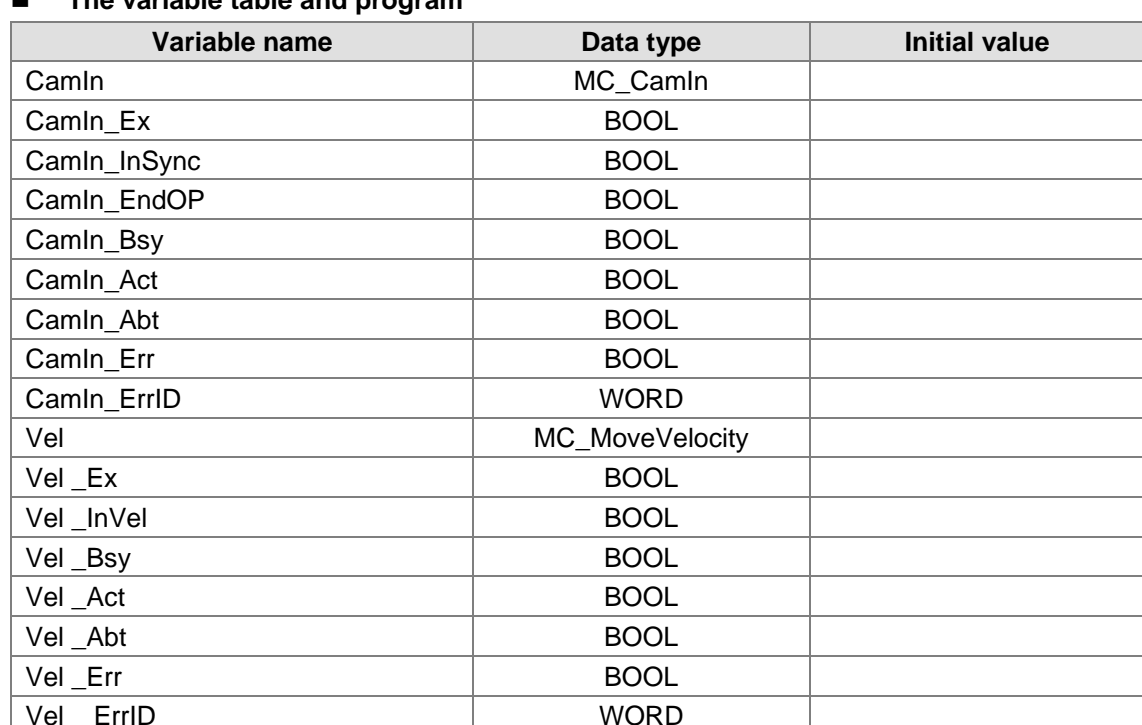

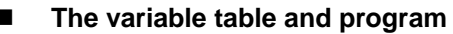

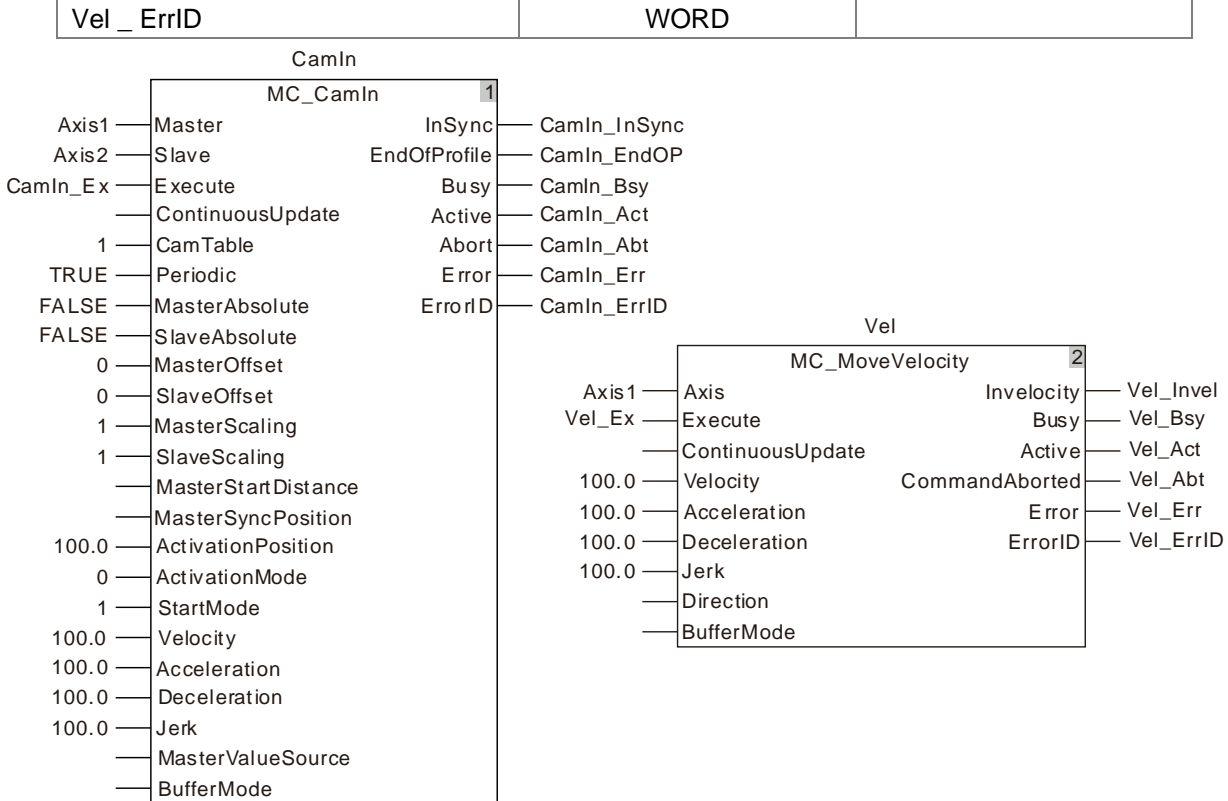

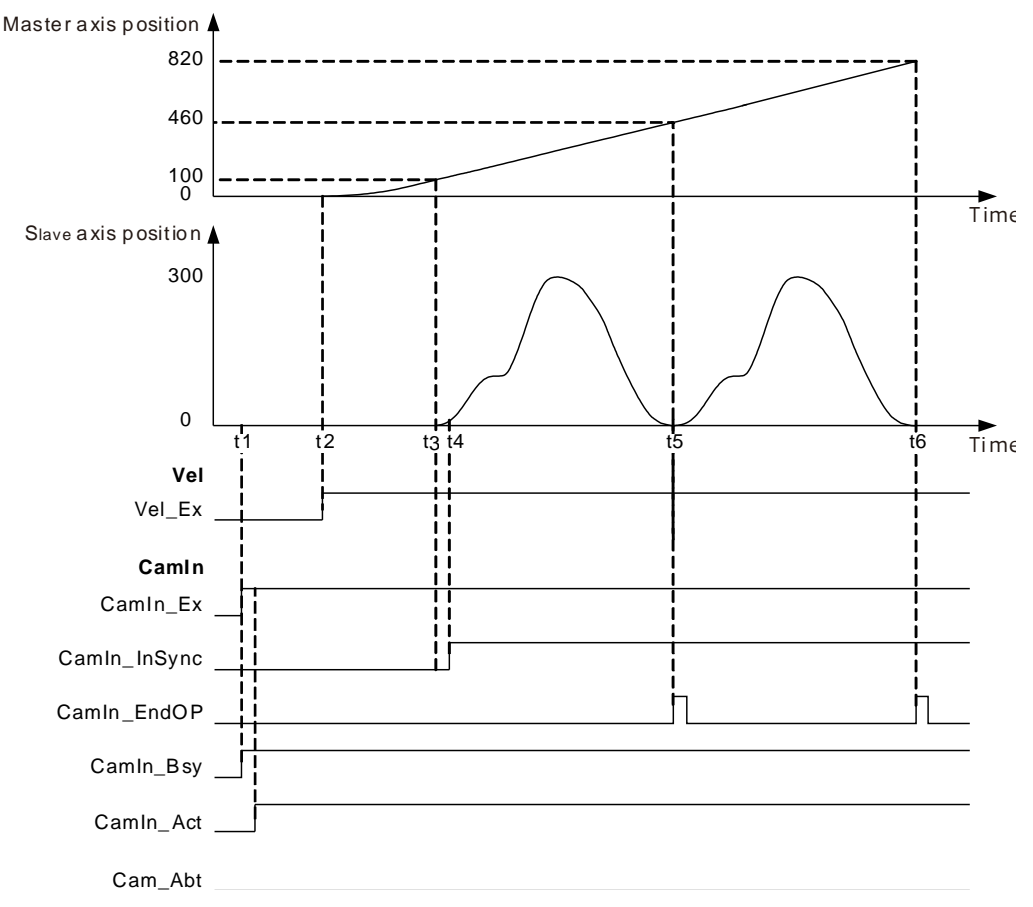

### **Motion curve and timing chart**

- As CamIn\_Ex changes from FALSE to TRUE, the MC\_CamIn instruction is executed and at the moment of t1, both of the master axis and slave axis positions are 0. The value of *ActivationPosition* is 100 and *ActivationMode* is 0, so the slave will not start to execute the engagement action until the master axis position is 100 (the master axis position at the time of t1 + *ActivationPosition*).
- As Vel Ex changes from FALSE to TRUE, the MC\_MoveVelocity instruction is executed and at the moment of t2, the master axis position is 0 and slave axis continues waiting for the start of the engagement. After that, the master axis will move from 0 in the positive direction under the control of the MC\_MoveVelocity instruction.
- When the master axis passes 100, the position where the engagement begins is reached at the time of t3. The slave axis starts to perform the engagement action according to *StartMode* at the moment of t3. The synchronization is achieved at t4 and the *InSync* output parameter (CamIn1\_InSync) changes from FALSE to TRUE.
- Whenever the synchronous motion reaches the end point in a cam period as shown at t5 and t6, the *EndOfProfile* output parameter (CamIn1\_EndPro) will change to TRUE and it will change to FALSE after a program period.

# **11.4.6 MC\_CamOut**

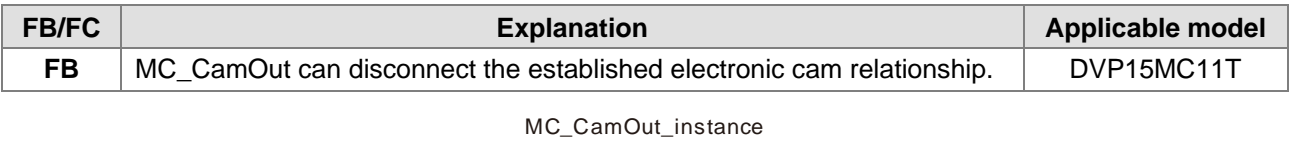

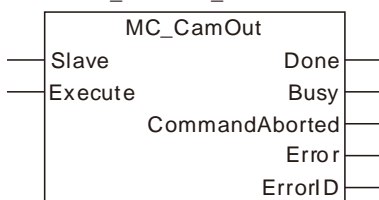

# **Input Parameters**

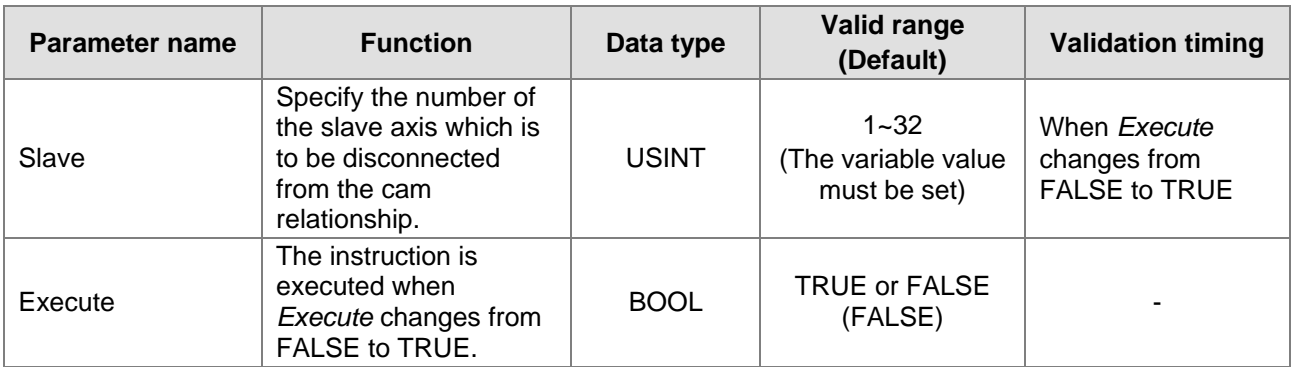

# **Output Parameters**

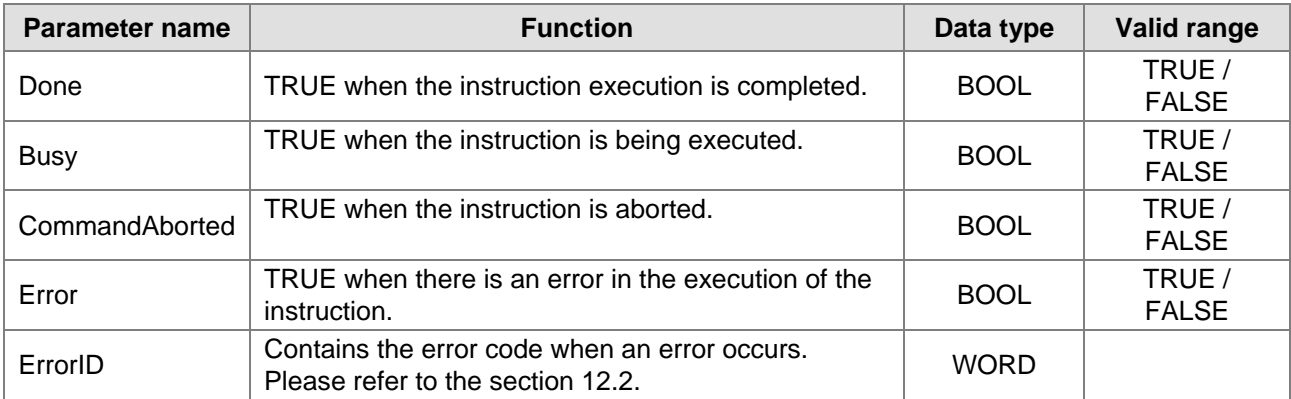

# **Output Update Timing**

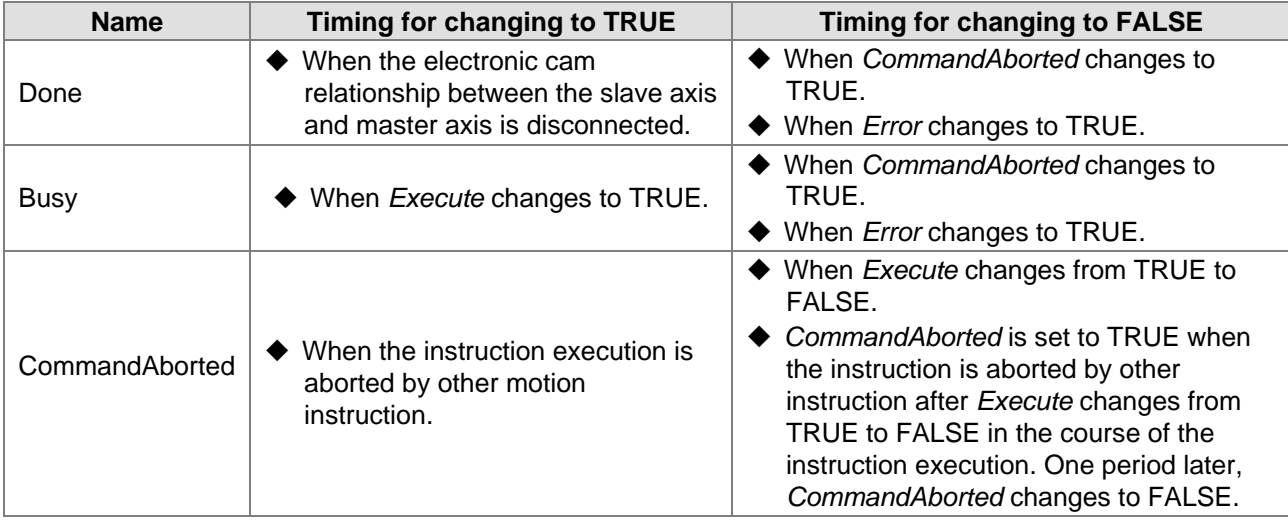

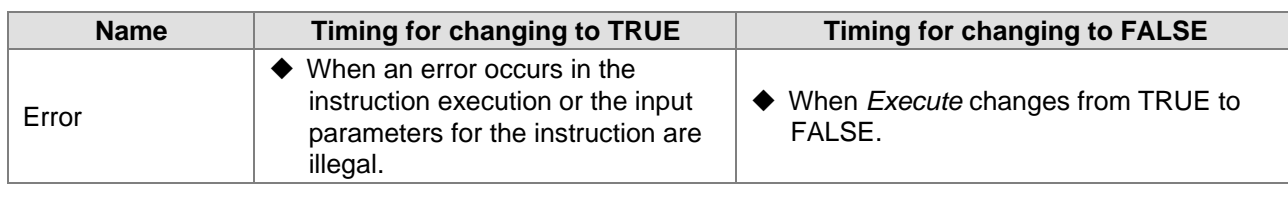

# **Output Update Timing Chart**

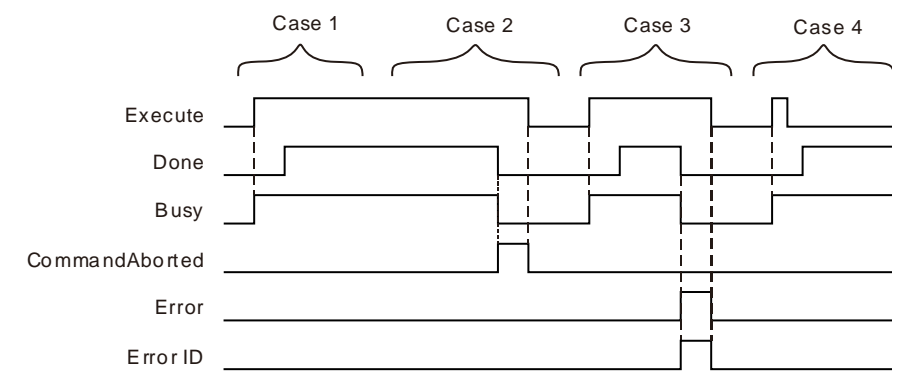

- **Case 1:***Busy* changes to TRUE as *Execute* changes from FALSE to TRUE. One period later, *Done* changes to TRUE. *Busy* and *Done* remain TRUE after *Execute* changes from TRUE to FALSE.
- **Case 2:**When *Execute* is TRUE, *CommandAborted* changes to TRUE and meanwhile *Busy* and *Done* change to FALSE if the instruction is aborted by other instruction. When *Execute* changes from TRUE to FALSE, *CommandAborted* changes to FALSE.
- **Case 3:**As *Execute* changes from FALSE to TRUE and an error occurs (e.g. an axis is disabled), *Error* changes to TRUE and *ErrorID* shows corresponding error codes. Meanwhile *Busy* and *Done* change to FALSE. As *Execute* changes from TRUE to FALSE, *Error* changes to FALSE.
- **Case 4:***Execute* changes from TRUE to FALSE as the instruction execution lasts for less than one period. After that, *Done* changes to TRUE and *Busy* remain TRUE as one period is reached.

## **Functions**

MC\_CamOut is used for disconnecting the established electronic cam relationship. The instruction works on the slave axis in the cam operation and the slave axis will continue moving at the speed of when it is disconnected from the cam relationship.

MC Halt or MC Stop instructions can be executed on the slave axis so as to stop the slave axis motion. The slave axis will stop moving and the cam relationship will be disconnected after the execution of the MC\_Halt instruction or MC\_Stop instruction is completed.

# **Programming Example**

# **The execution effect of the** *MC\_CamOut* **instruction is described in the following example. The cam curve is planned as below.**

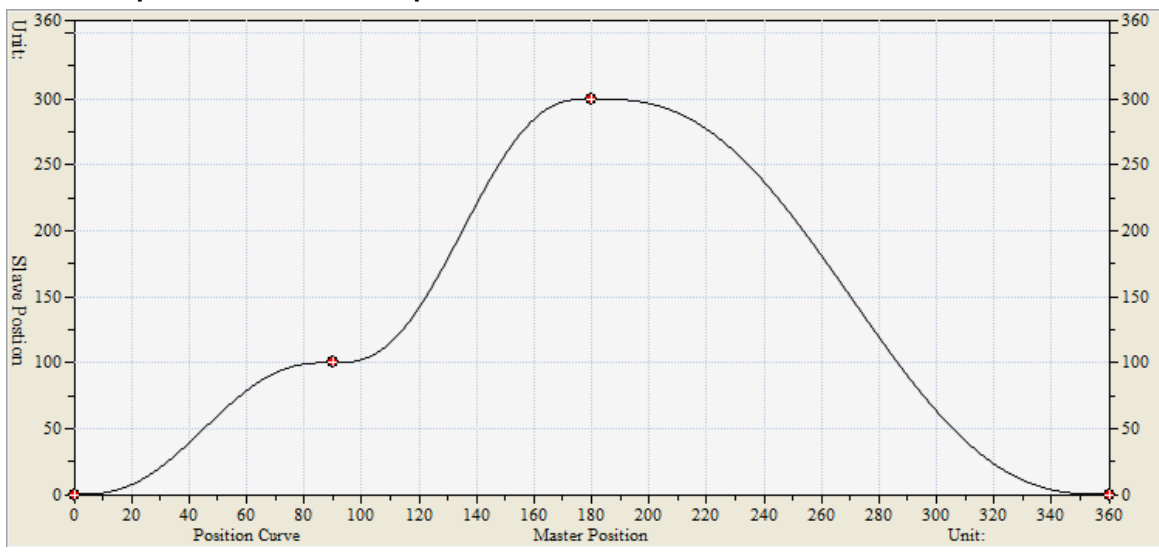

# ■ The key points of the cam curve

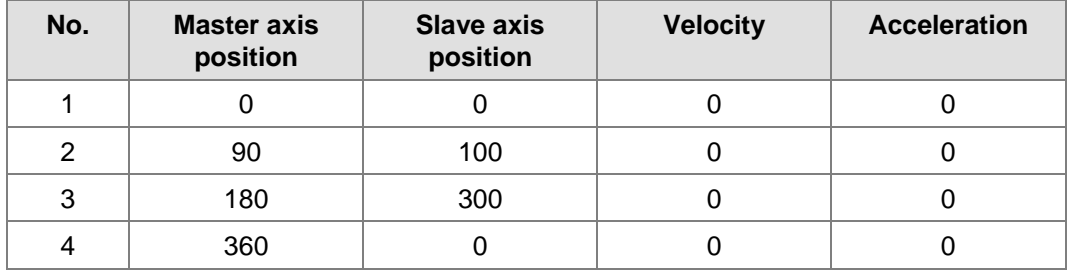

# **Explanation:**

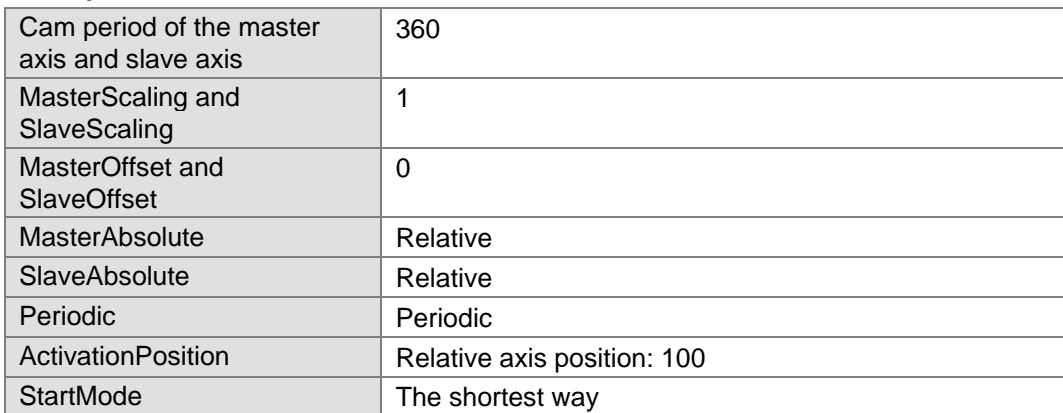

## **The variable table and program**

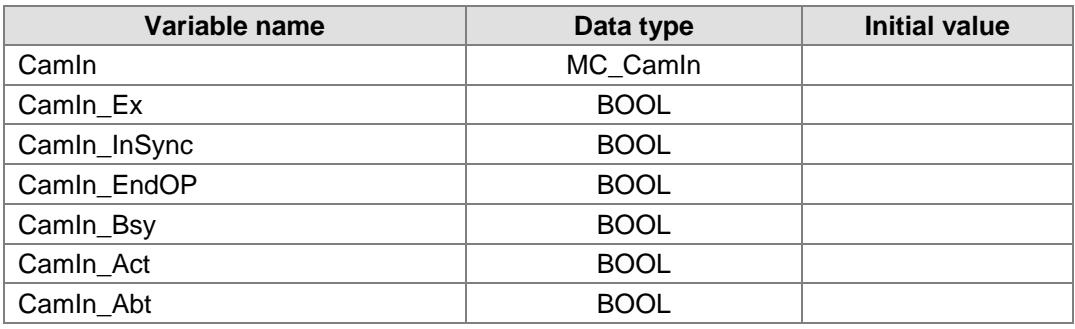

**11**

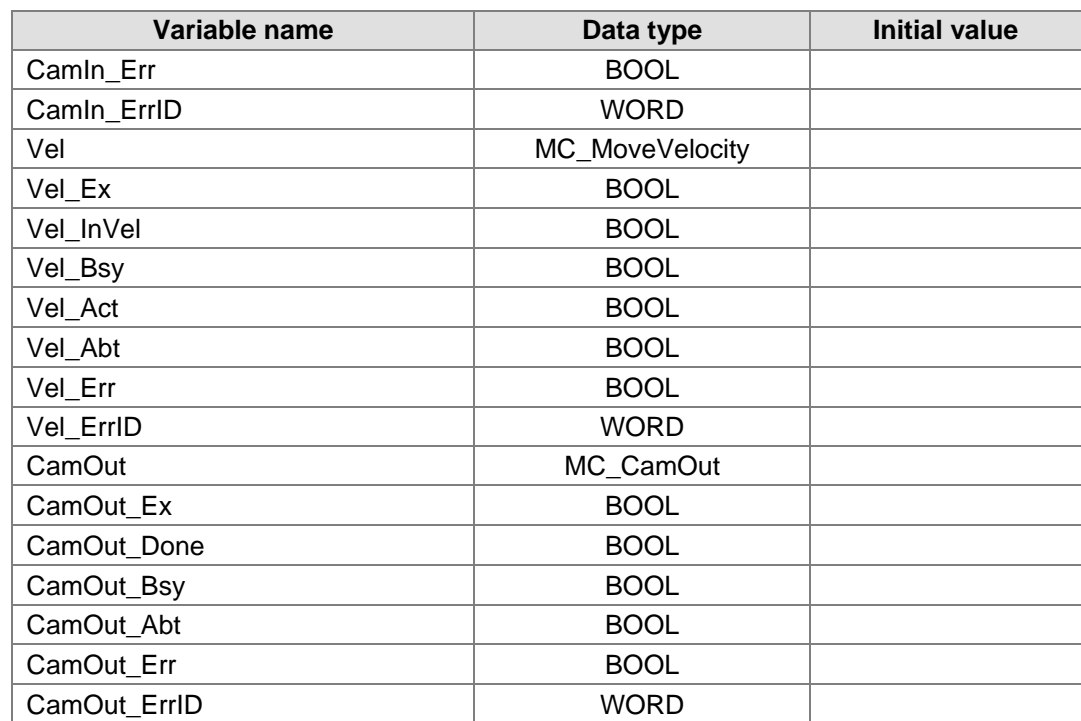

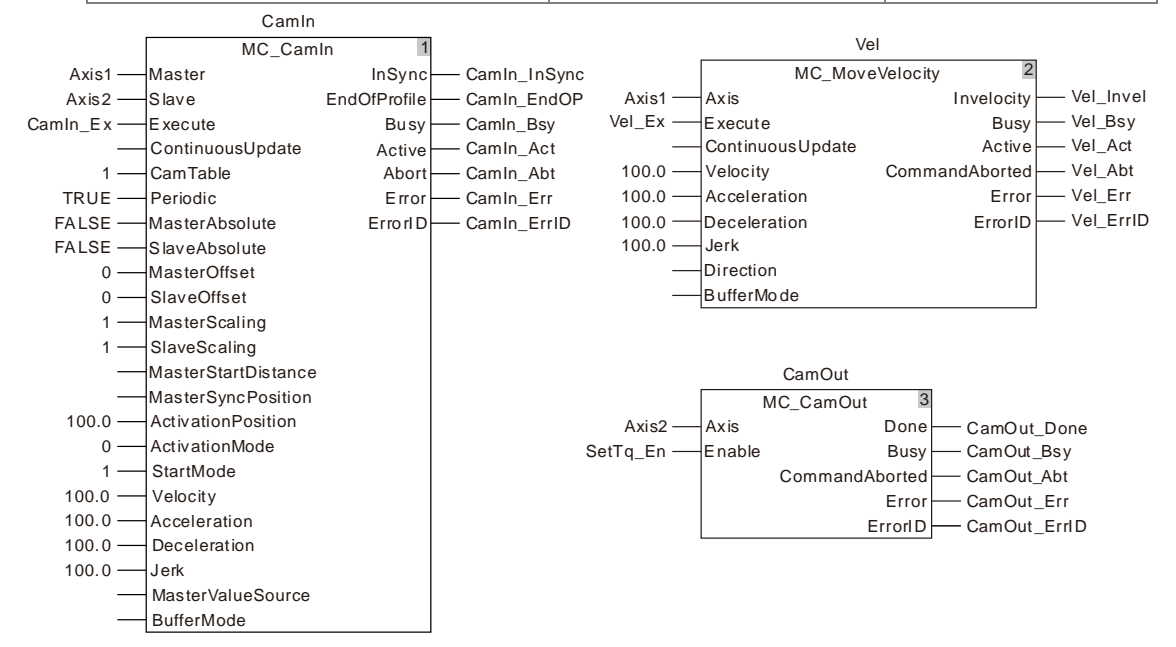

# Master axis position 820 460 100  $\overline{0}$  $\frac{1}{\text{Time}}$ Sl ave axis position 300  $\Omega$  $\overrightarrow{T}$  Time t1 t2 t3 t4 t5 t6 **Vel**  $\mathbf{I}$ Vel\_Ex ï  $\blacksquare$ **CamIn** CamIn\_Ex CamIn\_InSync\_ CamIn\_EndOP CamIn\_Bsy \_ CamIn\_Act CamIn\_Abt CamIn\_Err \_ CamIn\_ErrID **CamOut** CamOut\_Ex CamOut\_Don e CamOut\_Bsy Ca mOut\_Abort CamOut\_Err experience and the contract of the contract of the contract of the contract of the contract of the contract of the contract of the contract of the contract of the contract of the contract of the contract of the CamOut ErrID

## ■ Motion curve and timing chart

- As CamIn\_Ex changes from FALSE to TRUE at t1, the MC\_CamIn instruction is executed and at the moment, both of the master axis and slave axis positions are 0. The value of *ActivationPosition* is 100 and *ActivationMode* is 0, so the slave axis will not start to execute the engagement action until the master axis position is 100 (the master axis position at t1 + *ActivationPosition*).
- As Vel\_Ex changes from FALSE to TRUE at t2, the MC\_MoveVelocity instruction execution starts. At the moment, the master axis position is 0 and the slave axis continues waiting for the execution of the engagement action. After that, the master axis moves from 0 in the positive direction under the control of the MC\_MoveVelocity instruction.
- The position where the engagement starts is reached as the master axis passes 100 at t3. The slave axis starts to perform the engagement action according to *StartMode* at t3. The synchronization is achieved at t4 and the *InSync* output parameter (CamIn1\_InSync) changes from FALSE to TRUE.
- **11**
- **\*** During the synchronous cam motion in which the slave axis follows the motion of the master axis, by executing the MC\_CamOut instruction, the cam relationship is disconnected at t6. After the MC\_CamOut instruction is executed, the slave axis will keep moving at the speed it has when the slave axis is disconnected from the cam relationship.

# **11.5 Application Instructions**

# **11.5.1 Rotary Cut Technology**

Rotary cut is the technology to cut the material in transmission vertically. The knife conducts cutting on the cut surface periodically with the rotation of the rotary cut axis.

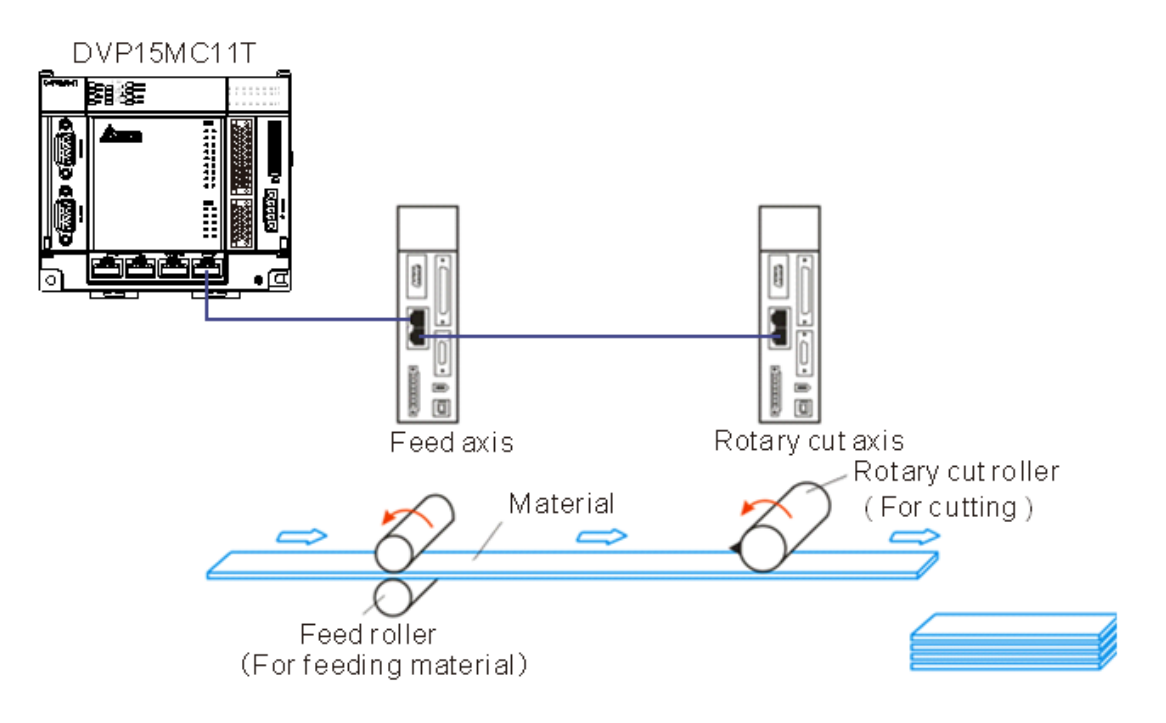

Note:

The feed axis is to control the feed roller; the rotary cut axis is to control rotary cut roller with the knife mounted on the rotary cut roller. The rotary cut function is usually used for cutting of the thin material or the material of medium thinness and can be applied in packaging machine, cutting machine, punching machine, printing machine etc.

# **11.5.2 Rotary Cut Parameters**

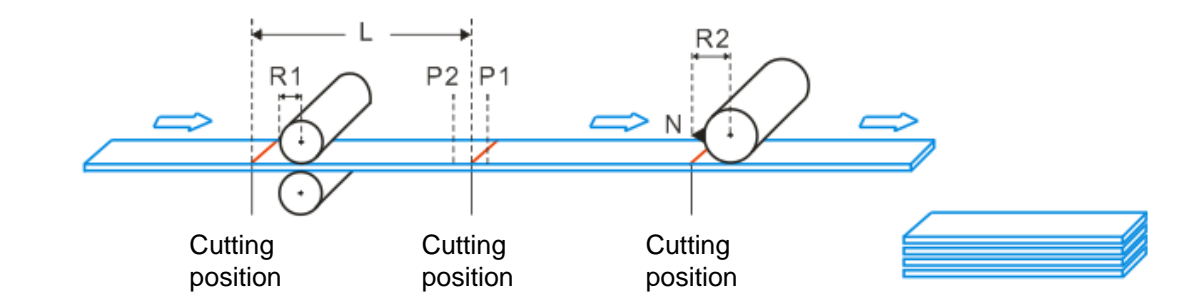

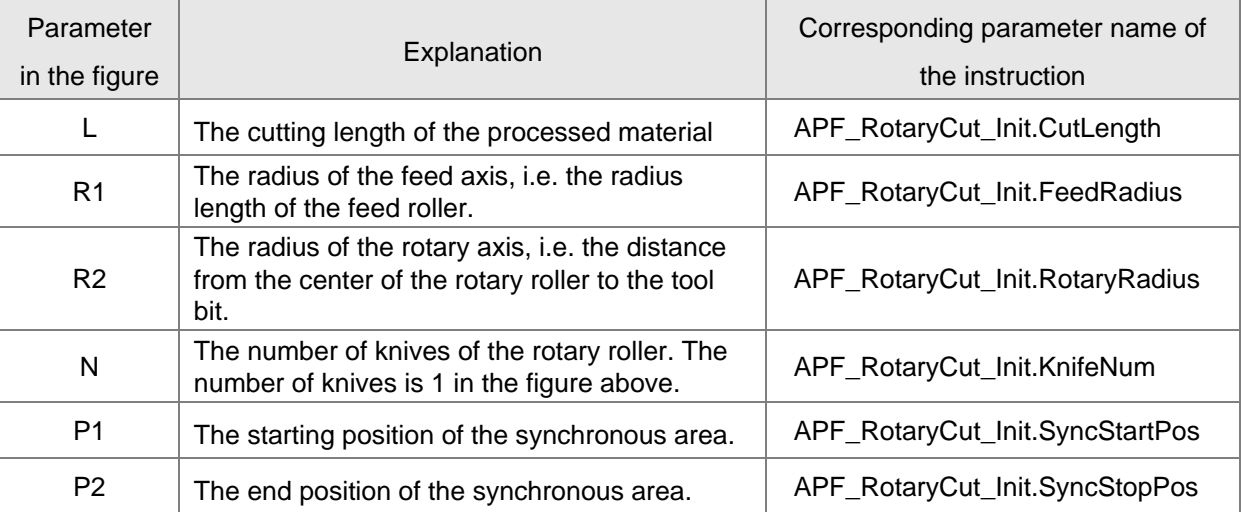

# **11.5.3 Control Feature of Rotary Cut Function**

Rotary cut function is a type of special electronic cam function. The figure of cam curve is shown below for continuous cutting.

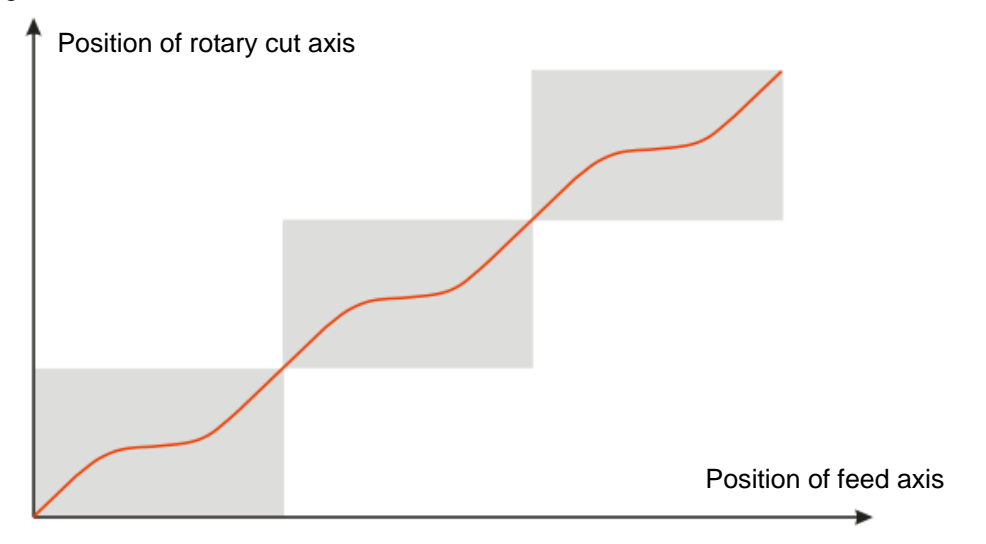

# **Features**

- 1. Users can set the cutting length freely according to the technological requirement and the cutting length could be less or more than the circumference of the cutter.
- 2. In the SYNC area, the rotary cut axis and feed axis move at a certain speed rate. (Their velocities are usually equal.) And the cutting of material is conducted in the SYN area.
- 3. DVP15MC11T supports the rotary roller with multiple knives.
- 4. The feed axis is able to make the constant motion, acceleration, deceleration and irregular motion because the rotary cut axis moves according to the phase of the feed axis after the rotary cut function is enabled.
- 5. When rotary cut relation is broken off, the knife stops at the zero point of the system, i.e. the entry position for rotary cutting.

# **11.5.4 Introduction to Cam Curve with Rotary Cut Function**

The cam curve with the rotary cut function could be divided into the SYNC area and adjustment area.

**SYNC** *area*: Feed axis and rotary-cut axis make the motion at a fixed speed ratio (Linear speed of the knife is usually equal to that of the cut surface), and material cutting takes place in SYNC area.

*Adjustment area*: Due to different cutting length, positioning need be adjusted accordingly. Adjustment area can be in the following three situations based on various cutting length.

## **1. Short material cutting**

When cutting length is less than the knife roller circumference, the rotary-cut curve for any cycle is shown below.

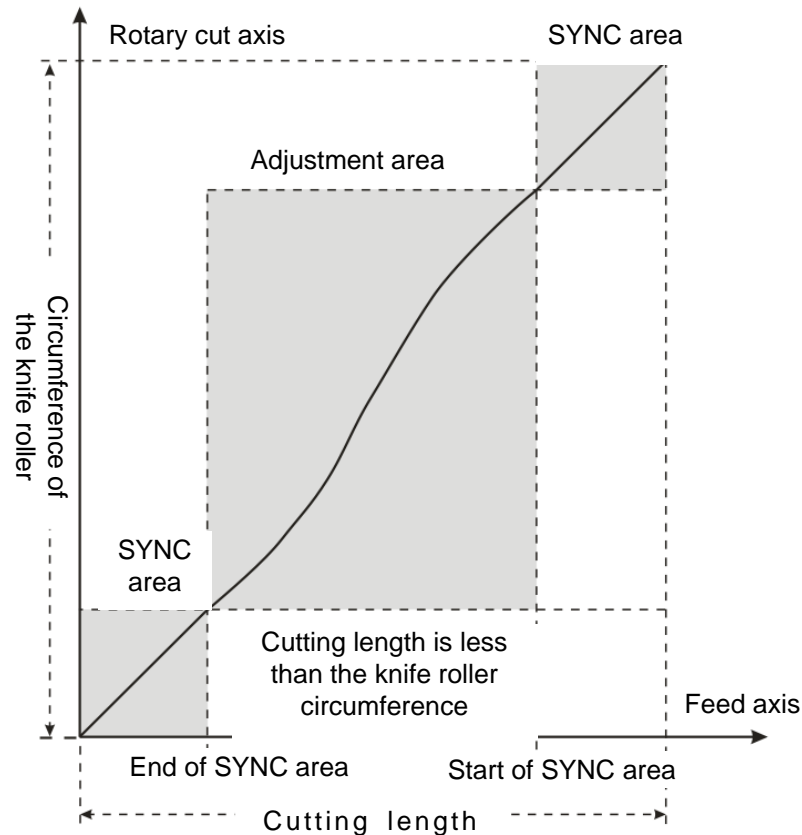

For the cutting of short material, rotary cut axis must accelerate first in the adjustment area, and then decelerate to the synchronous speed.

## **2. Equal-length cutting**

When the cutting length is equal to the knife roller circumference, the rotary-cut curve for any cycle is shown below.

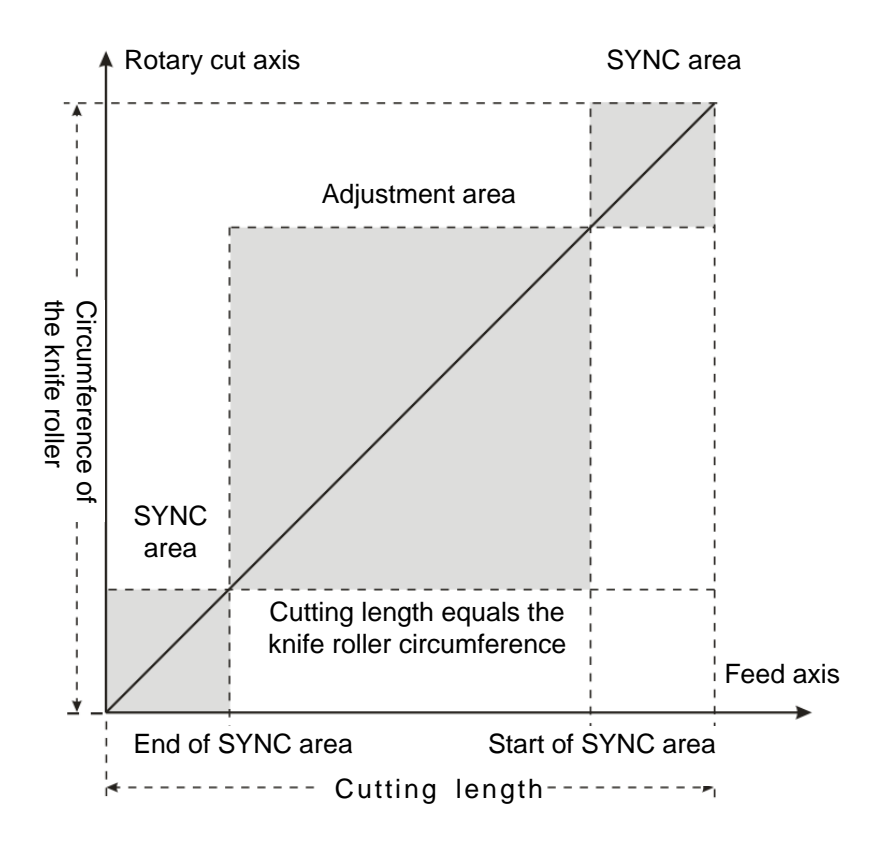

In this situation, the feed axis and rotary cut axis in SYNC area and non-SYNC area keep synchronous in speed. The rotary cut axis does not need to make any adjustment.

# **3. Long material cutting**

When the cutting length is greater than the knife roller circumference, the rotary-cut curve for any cycle is shown below.

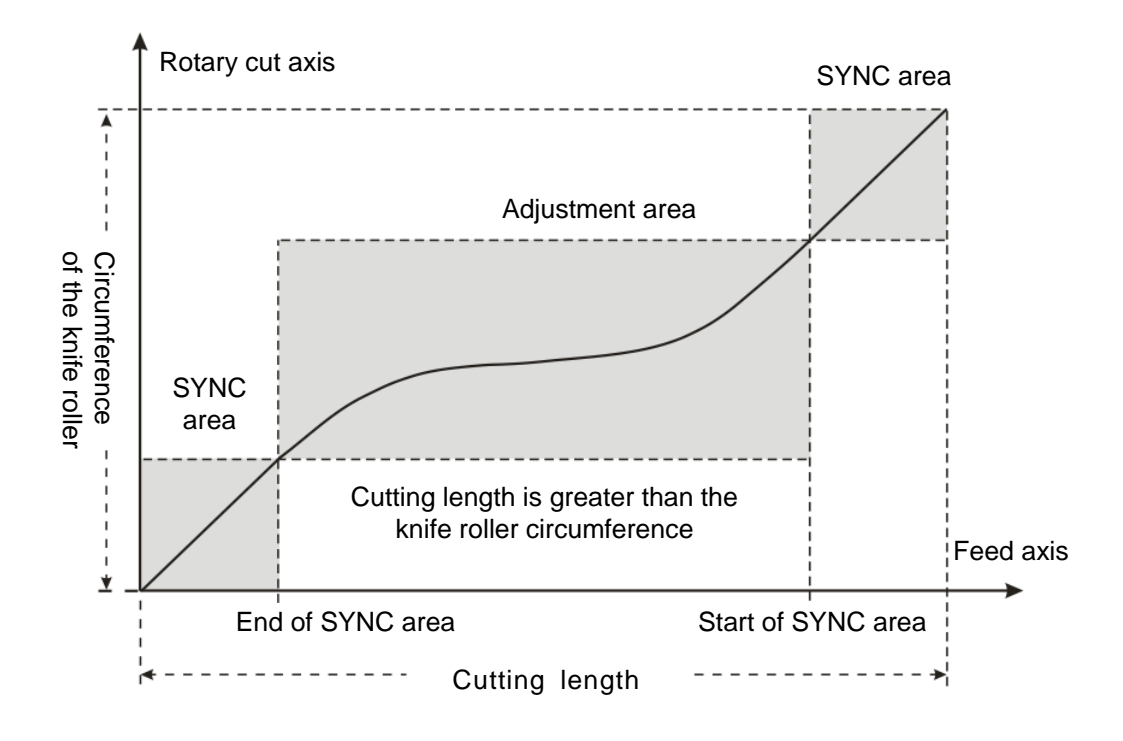

In this situation, the rotary cut axis should decelerate first in the adjustment area and then accelerate to the synchronous speed. If the cutting length is far greater than rotary cut roller circumference, the roller may decelerate to 0 and stay still for a while; and then accelerate up to the synchronous speed. The greater the cutting length is, the longer the roller stays.

Additionally, when rotary cut function is started or broken off, the cam curves used are different.

### **4. The entry curve**

It is the rotary cut curve when rotary cut function is started.

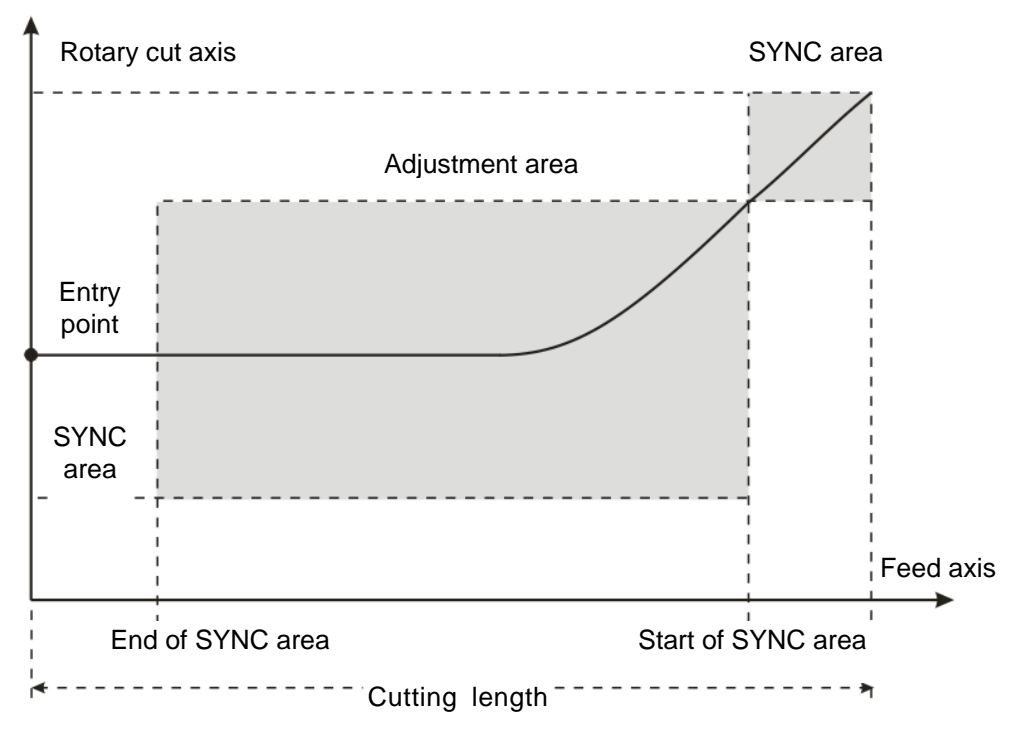

The curve is the rotary cut function entry curve. When the rotary cut function is started up, the rotary cut axis will follow the feed axis to rotate according to the curve. The entry position is based on the rotary cut axis. For the single knife, the cutting position is directly below the rotary cut roller if the entry position is over the rotary cut roller in the following figure. Before the rotary cut function is started up, the knife must be turned to the upper of the rotary roller. Otherwise, the cutting may happen in the adjustment area.

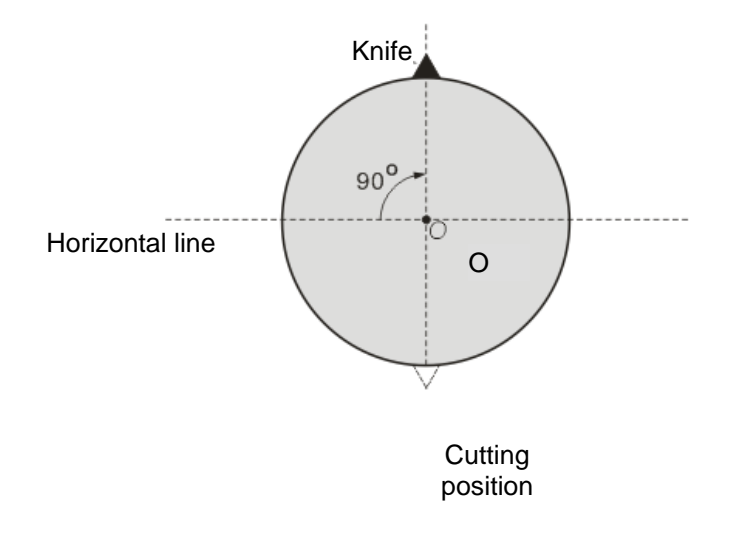

When the rotary roller is mounted with multiple knives, the distances between knives should be the same and the cutting position is at the center of the distance between knives. See the two-knife figure below.

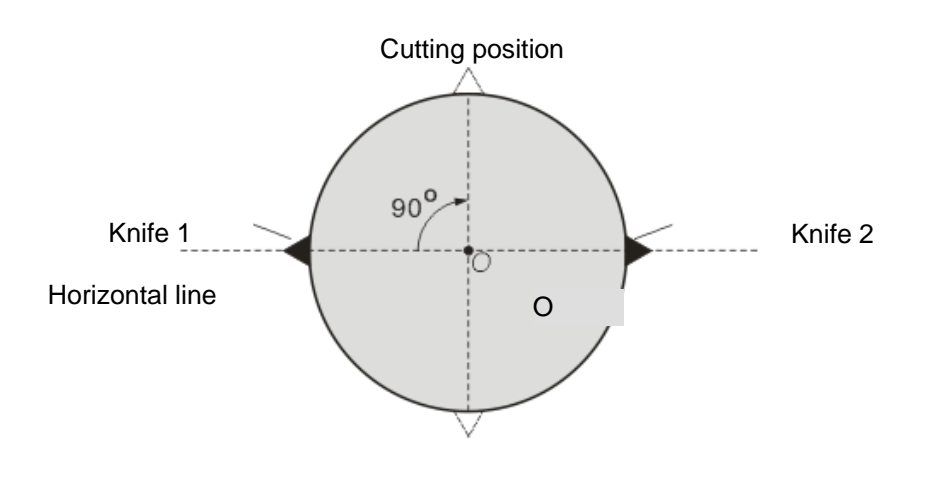

# Cutting position

## **5. The end curve**

It is the rotary-cut curve when the rotary cut function is broken away.

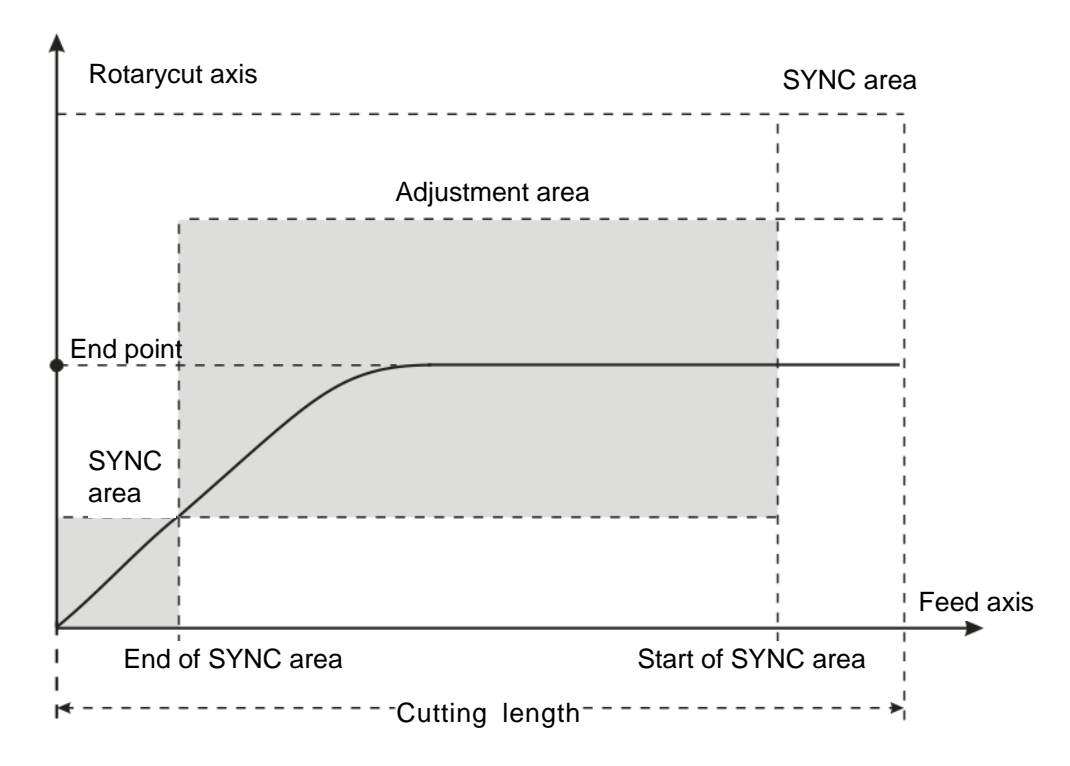

After the instruction "APF\_RotaryCut\_Out" is started up, the system will use the curve to make the rotary cut axis break away from the rotary cut state. Eventually, the knife stops at the end position as shown in the figure above.

The end position is based on the rotary cut axis. For the single knife, the end position is the entry position and it is also right above the rotary cut roller.
## **11.5.5 Rotary-cut Instructions**

#### **11.5.5.1 APF\_RotaryCut\_Init**

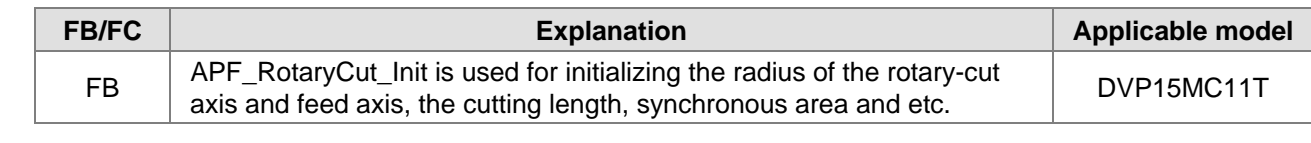

APF\_RotaryCu t\_Init\_ instance

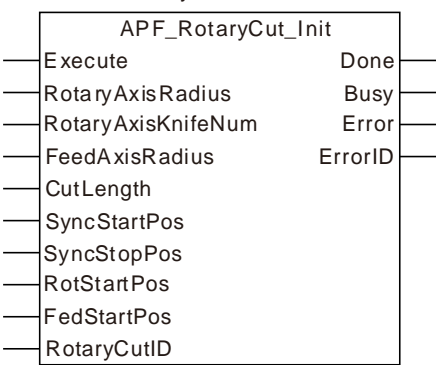

#### **Input Parameters**

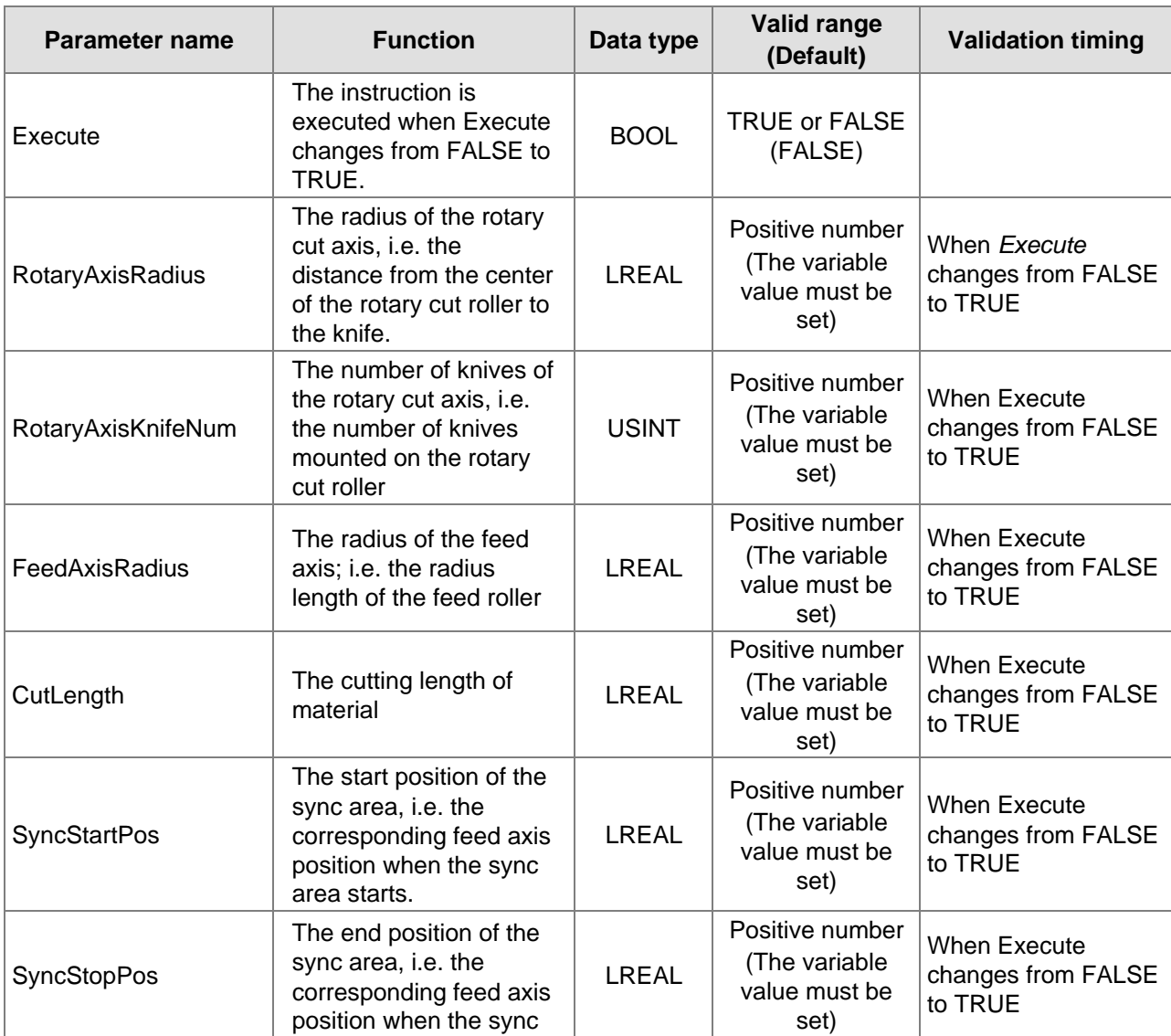

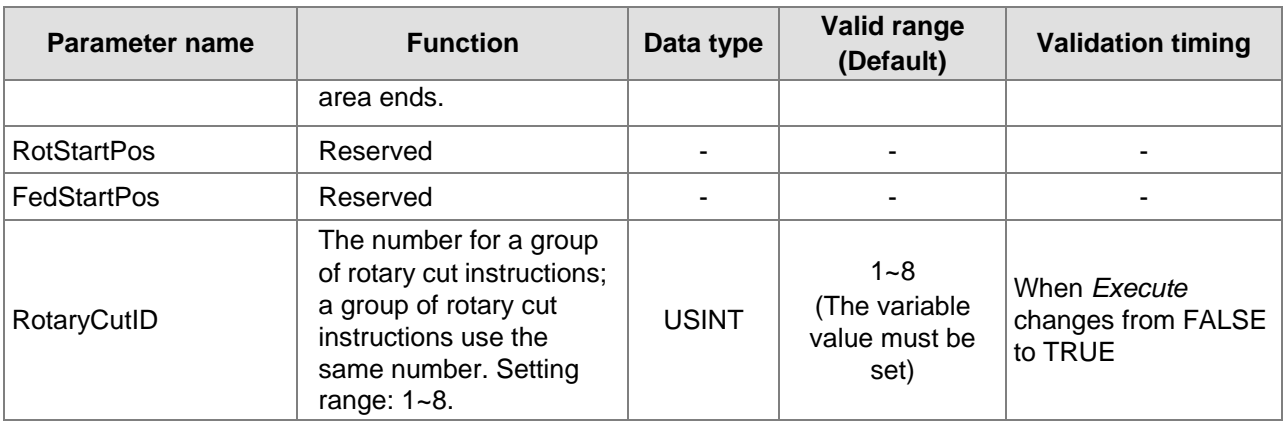

#### **Notes:**

1. The value of "SyncStartPos" in SYNC area is always greater than that of "SyncStopPos" in SYNC area. As shown in the figure below, the cutting length is 320; "SyncStartPos" is 310 and "SyncStopPos" is 10.

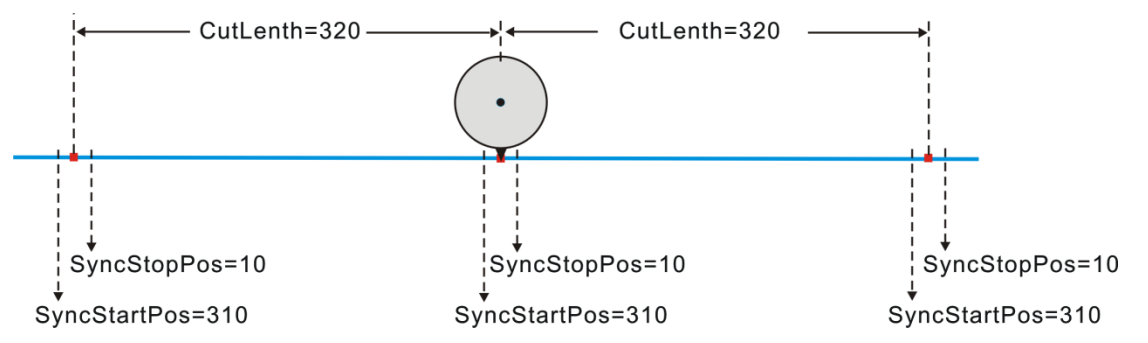

- 2. The limit for SYNC area is that it must not be greater than the half of cutting length. In above figure, SYNC area is 20, and the half of the cutting length is 160.
- 3. The length parameters in the function are RotaryAxisRadius, FeedAxisRadius, CutLenth, SyncStartPos, and SyncStopPos with the same unit. For example, if the unit for one of the parameters is CM (centimeter), the units for other parameters must be CM as well.

#### **Output Parameters**

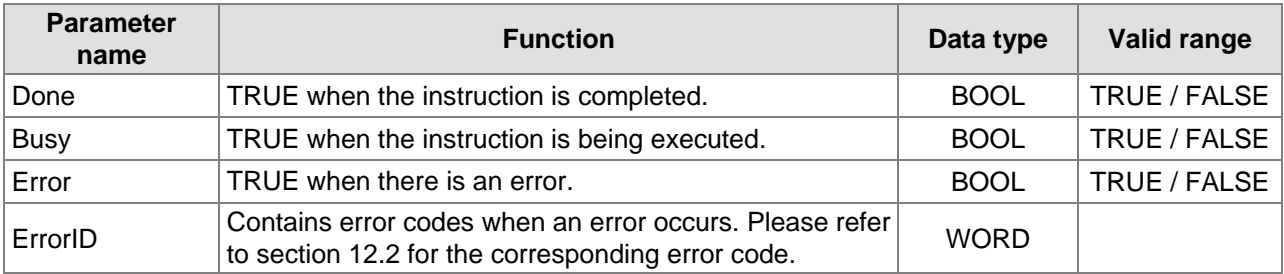

#### **Output Update Timing**

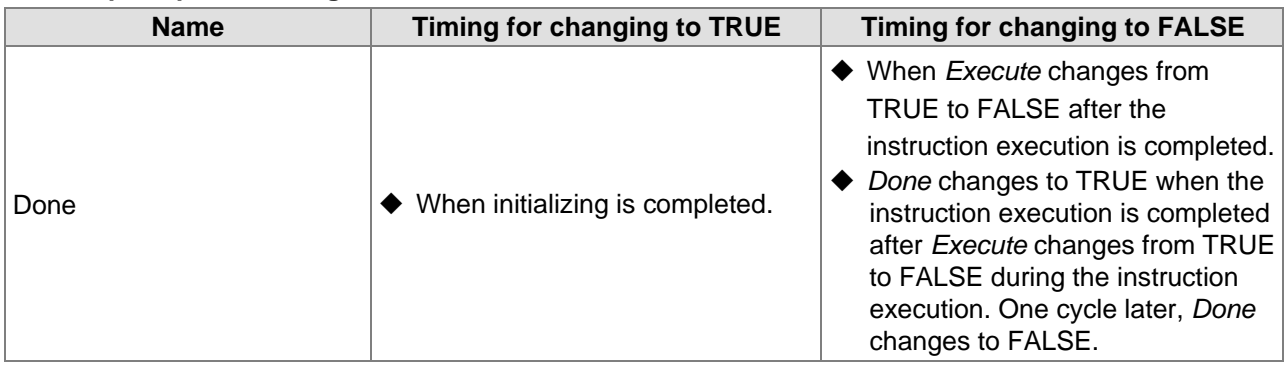

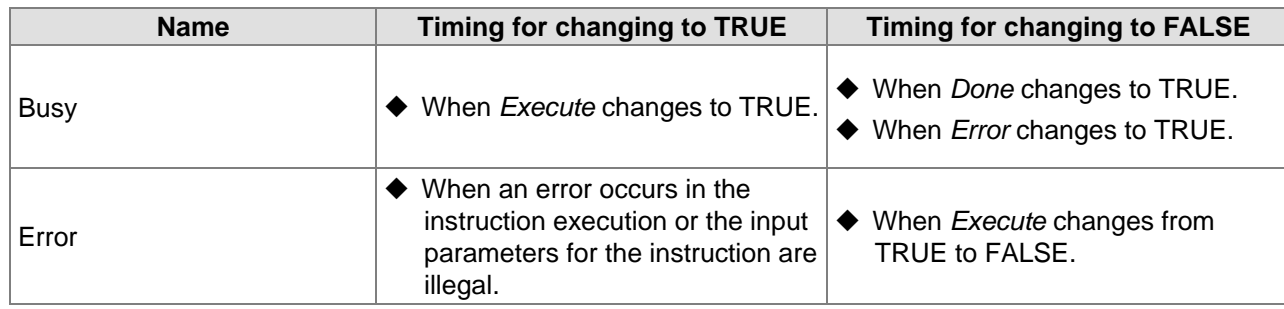

#### **Function**

Before the rotary-cut relationoship is established, the instruction is used for initializing the radius of the rotary-cut axis and feed axis, cutting length, SYNC area and other parameters. After the instruction execution succeeds, relevant parameters will be downloaded so as to call for use in the established rotary-cut relationship.

After the rotary-cut relationship is established, the instruction can be used to modify the rotary-cut parameters. After the instruction execution is completed, the new parameters will be taken into effect in the next cycle.

#### **11.5.5.2 APF\_RotaryCut\_In**

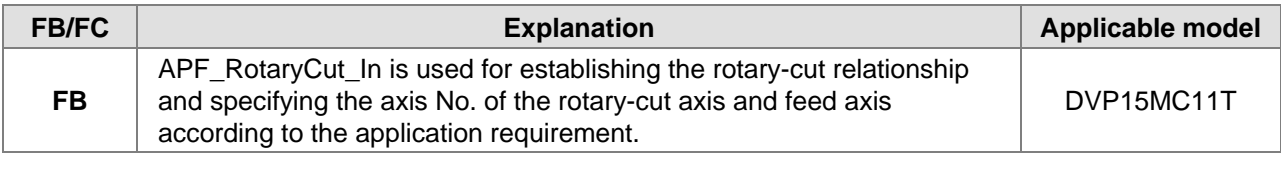

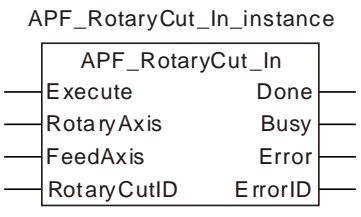

#### **Input Parameters**

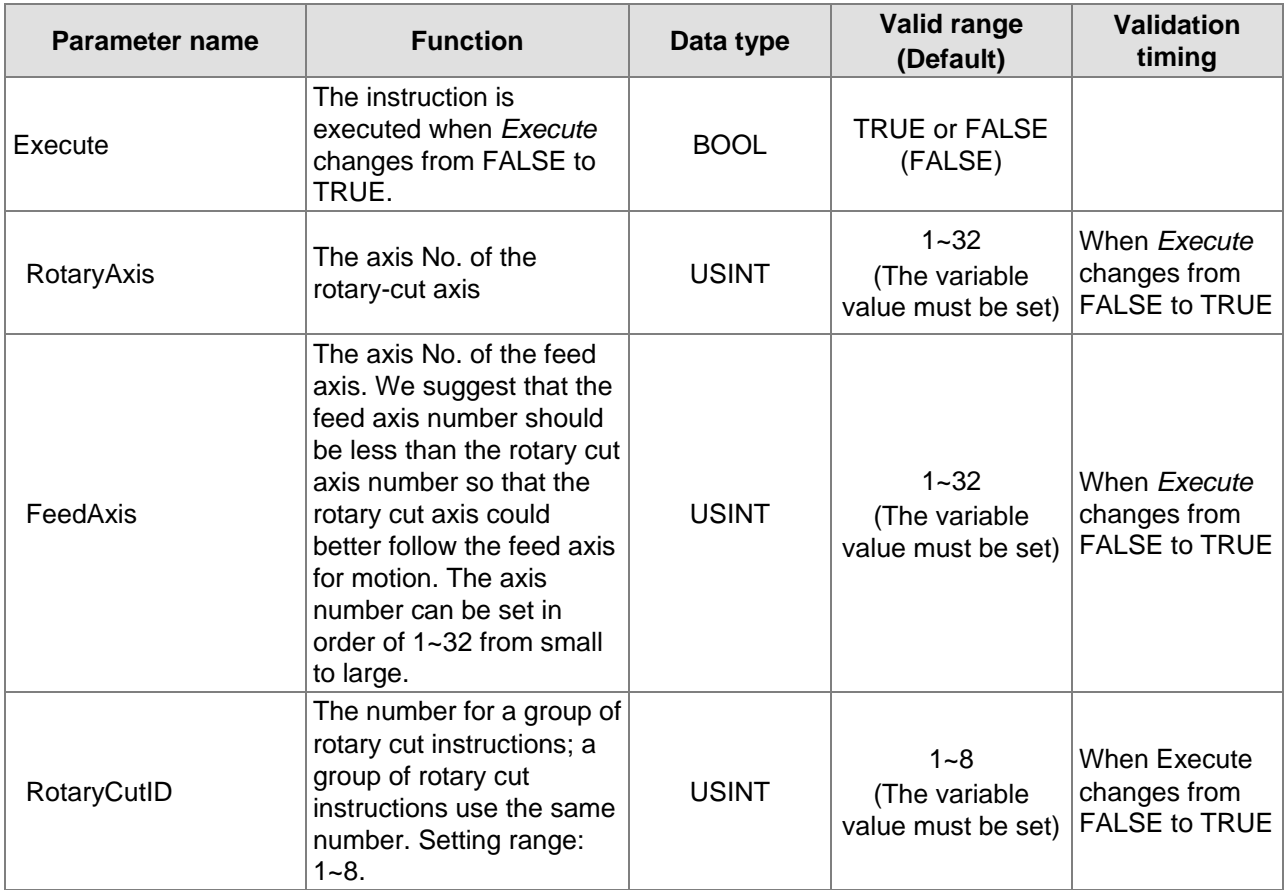

## **Output Parameters**

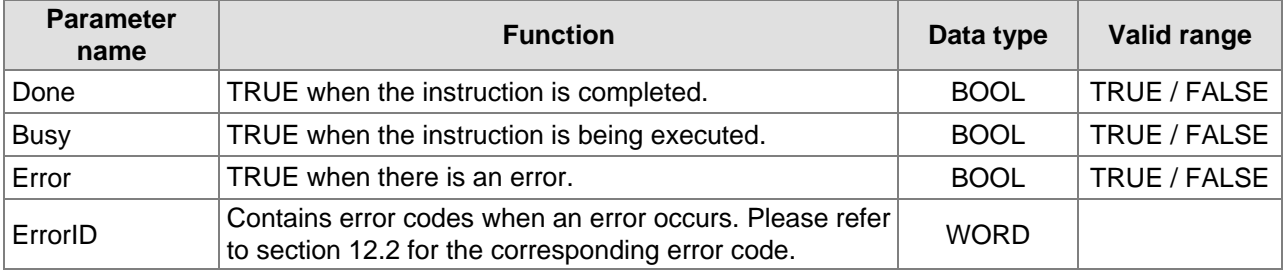

**11**

#### **Output Update Timing**

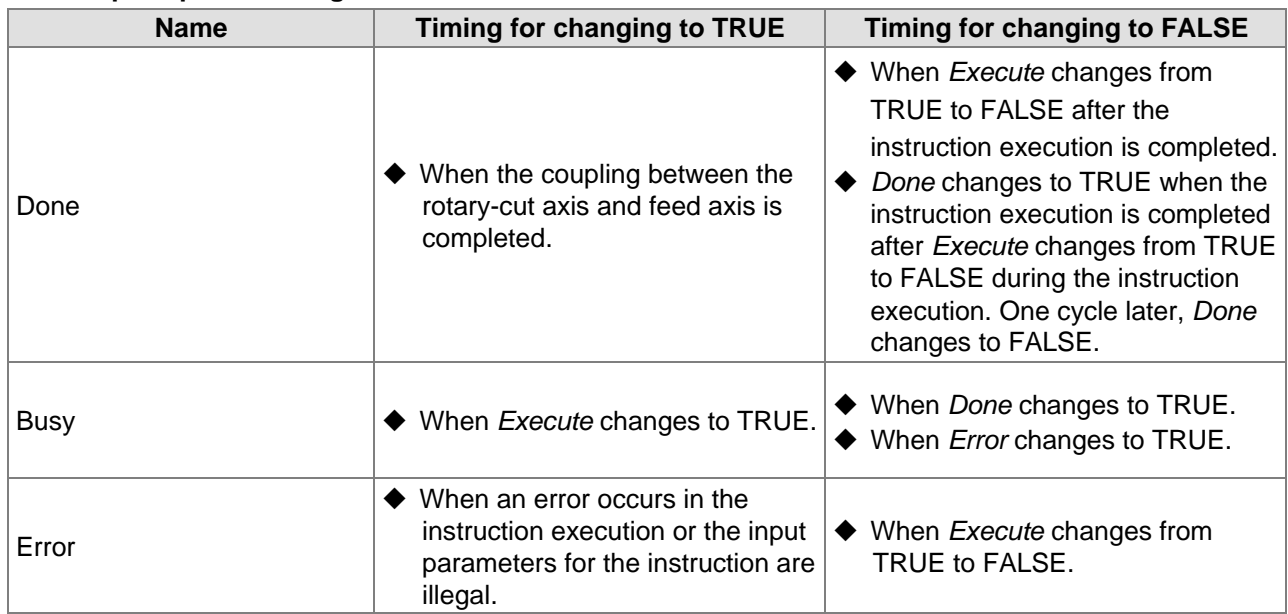

#### **Function**

APF\_RotaryCut\_In is used for building a rotary cut relationship and specifying the axis No. of the rotary-cut axis and feed axis according to the application requirement. The rotary cut axis will follow the feed axis for motion based on the rotary-cut curve after the instruction execution succeeds.

#### **11.5.5.3 APF\_RotaryCut\_Out**

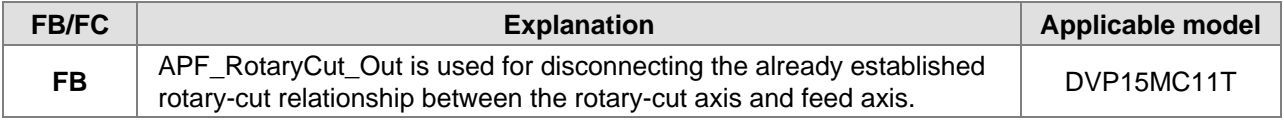

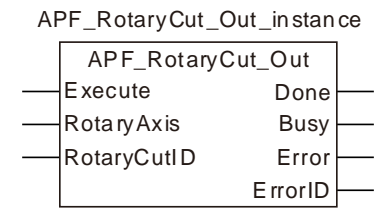

#### **Input Parameters**

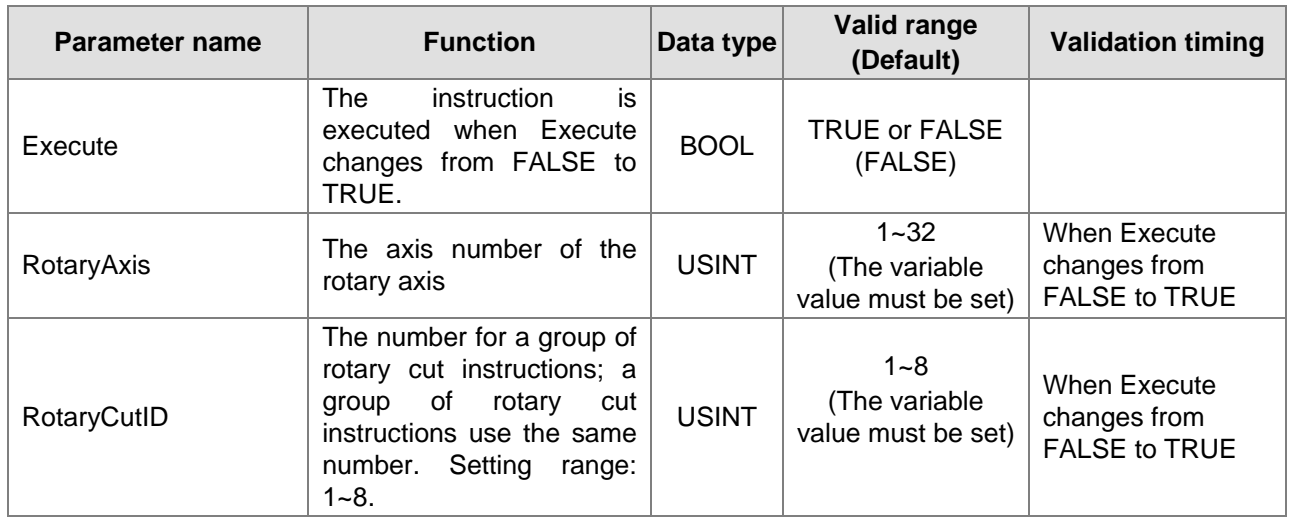

#### **Output Parameters**

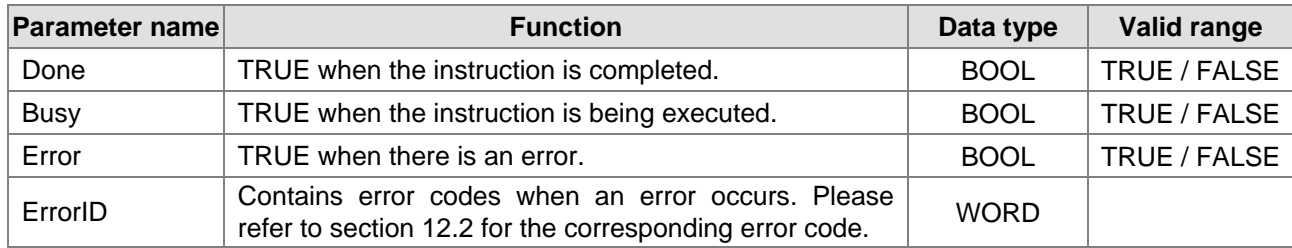

#### **Notes:**

1. Control Sequence Chart of Rotary Cut Function

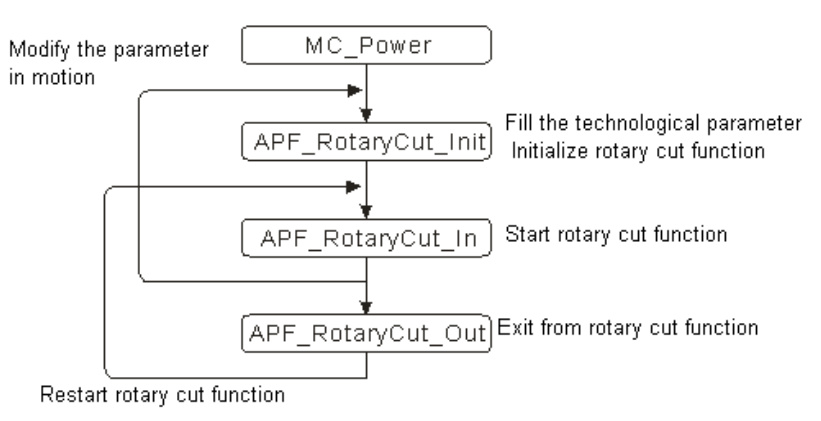

2. When the rotary cut function is performed, the rotary cut axis can only execute APF\_RotaryCut\_Out and MC\_Stop instruction and other instructions are invalid.

#### **Output Update Timing**

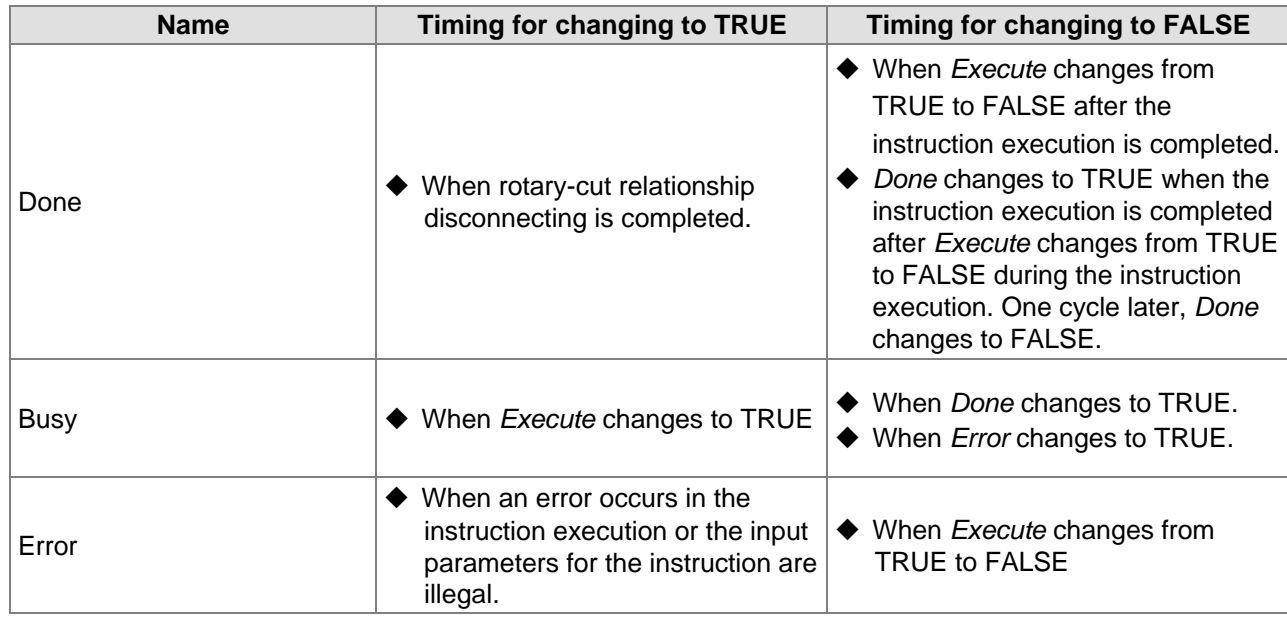

#### **Function**

APF\_RotaryCut\_Out is used for disconnecting the already established rotary-cut relationship between the rotary-cut axis and feed axis. After the rotary-cut relationship is disconnected, the knife of the rotary-cut axis will stop at the entry position and will not follow the feed axis for motion any more. The instruction has no impact on the motion of the feed axis.

**11**

## **11.5.6 Application Example of Rotary Cut Instructions**

The section explains the setting of rotary cut parameters, establishment and disconnection of rotary cut relationship. The following is the programing example.

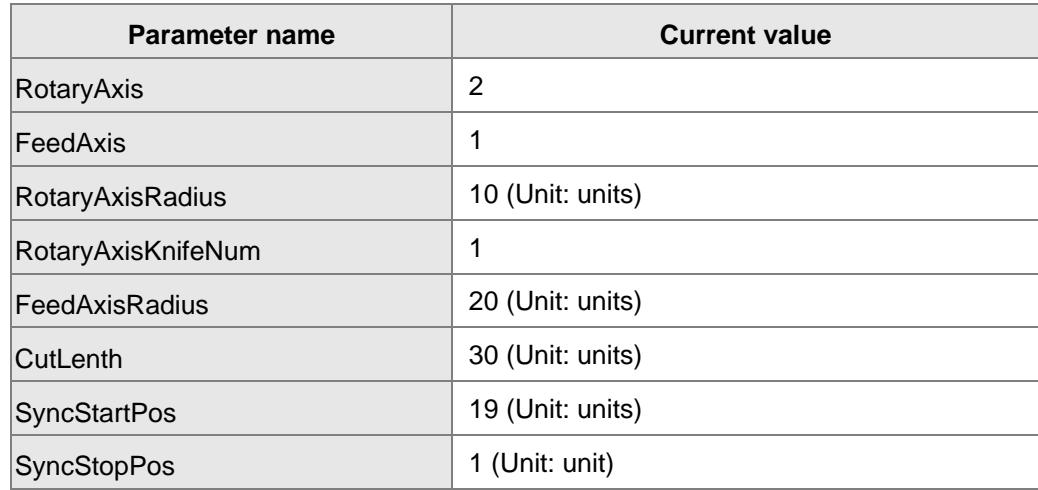

See the key parameters in the example as shown in the table below

## **Programming Example**

1. As Pwr1\_En is TRUE, the servo of node address 1 turns "Servo On"; as Pwr2\_En is TRUE, the servo of node address 2 turns "Servo On".

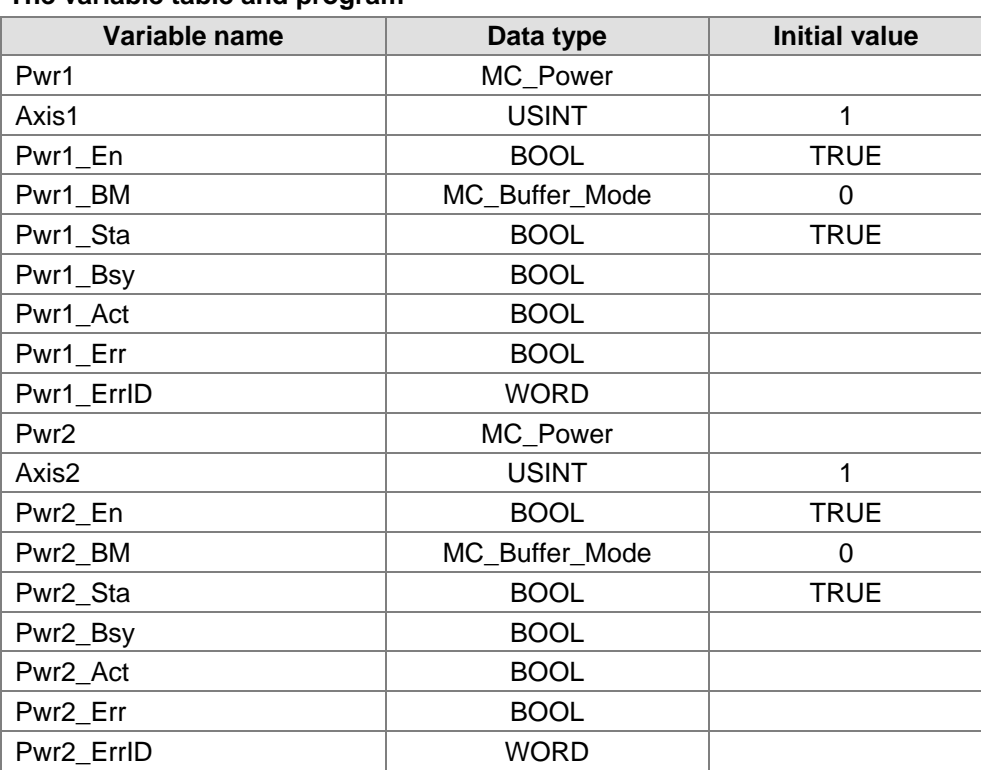

#### **The variable table and program**

11-189

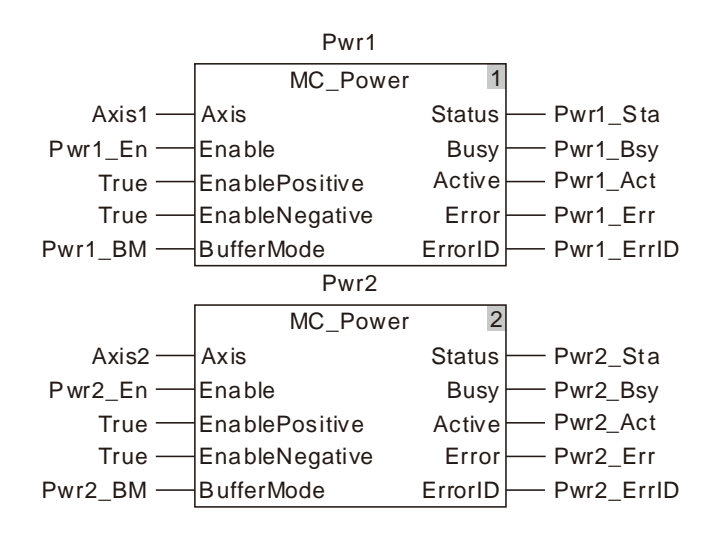

2. Set the rotary cut technology parameters. The radius of the rotary-cut axis is 10, knife quantity of the rotary-cut axis is 1, radius of the feed axis is 20 and cutting length of the feed axis is 30. The start position of SYNC area is 19, end position of SYNC area is 1, and the rotary cut group number is 1. When RotyCut\_Init\_Ex is TRUE, rotary cut technology parameters will be initialized.

#### **The variable table and program**

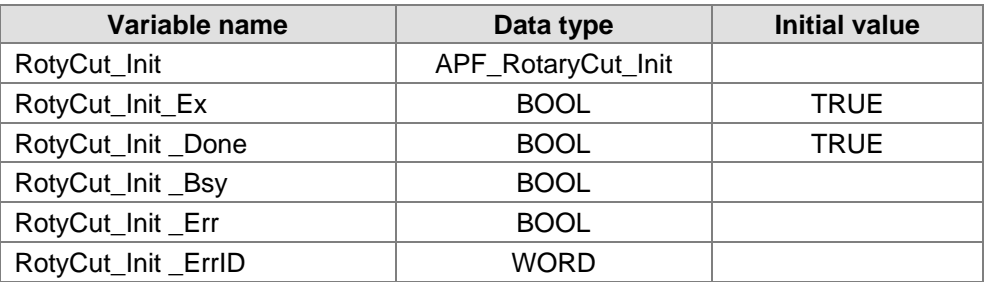

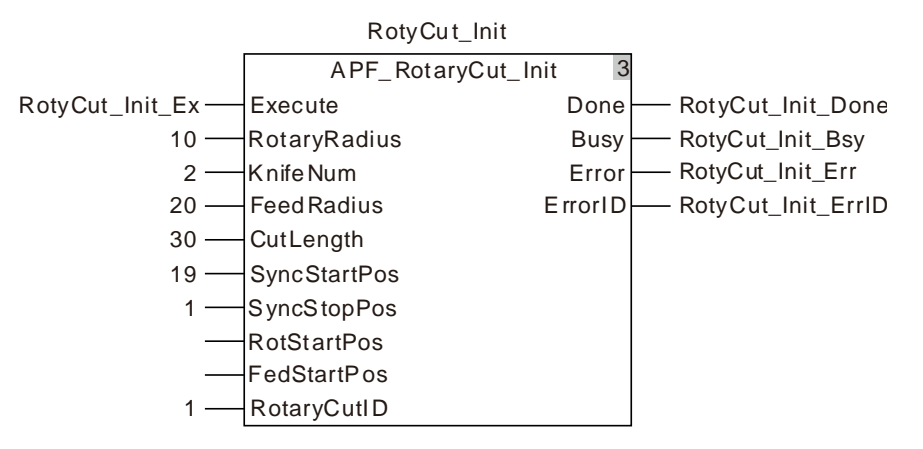

**11**

3. When RotyCut\_In\_Ex is TRUE, the rotary-cut relationship starts being established. When RotyCut\_In \_Done is TRUE, it indicates the rotary-cut relationship between the rotary-cut axis and feed axis is made successfully. Servo 1 is the feed axis and servo 2 is the rotary-cut axis.

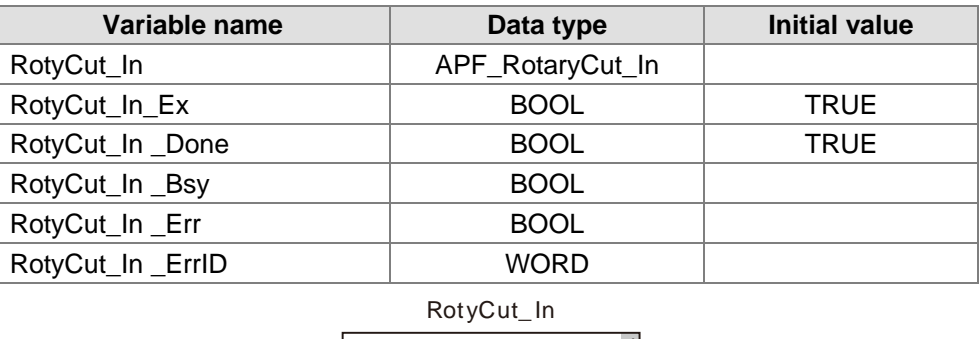

#### **The variable table and program**

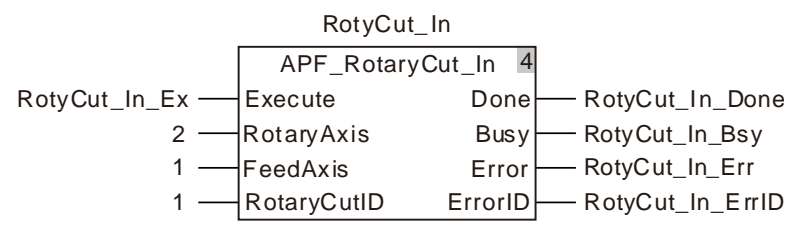

4. When Vel \_Ex is TRUE, the feed axis starts to execute the velocity instruction. At the moment, the rotary-cut axis executes the rotary cut action based on the phase of the feed axis.

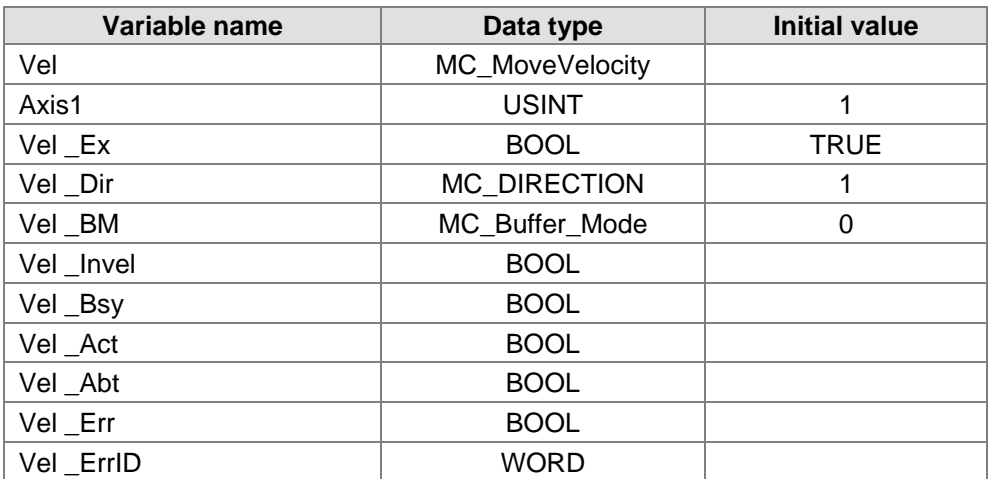

#### **The variable table and program**

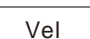

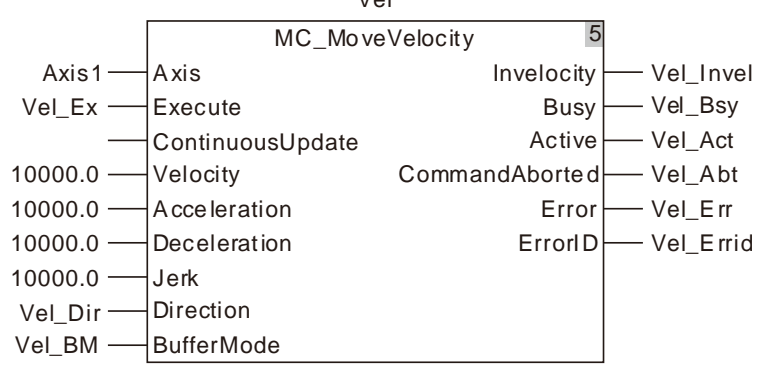

#### **11**

5. When RotyCut\_Out\_Ex is TRUE, the rotary-cut axis starts to break away from the feed axis. When RotyCut\_Out\_Done is TRUE, it indicates that the rotary-cut axis breaks away successfully. After the rotary-cut axis breaks away from the feed axis, it will return to the entry point and the motion of the feed axis will not impact the rotary-cut axis any more.

#### **The variable table and program**

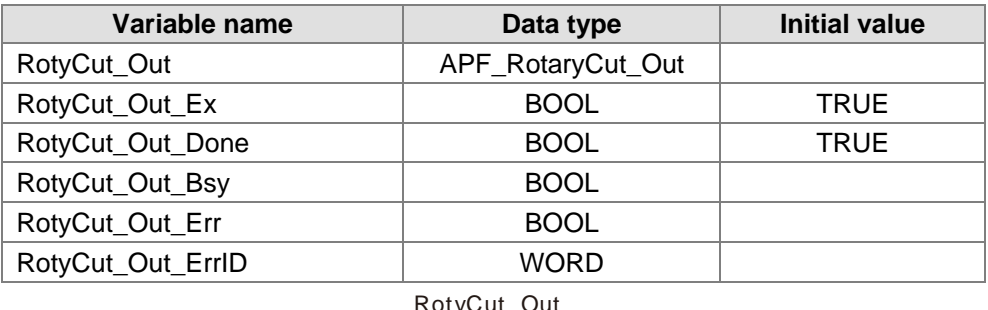

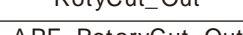

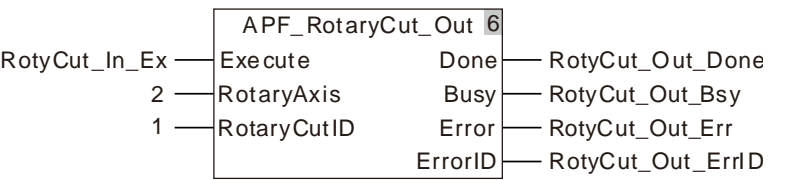

# 12

# **Chapter 12 Troubleshooting**

## **Table of Contents**

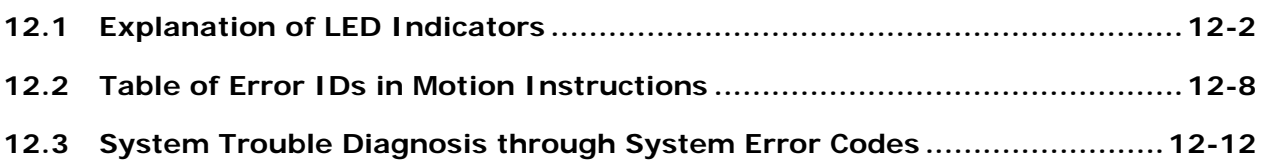

This section mainly introduces the troubleshooting methods when any trouble occurs in DVP15MC11T.

## <span id="page-516-0"></span>**12.1 Explanation of LED Indicators**

#### **PWR LED**

POWER LED indicates the state of the power supply for DVP15MC11T.

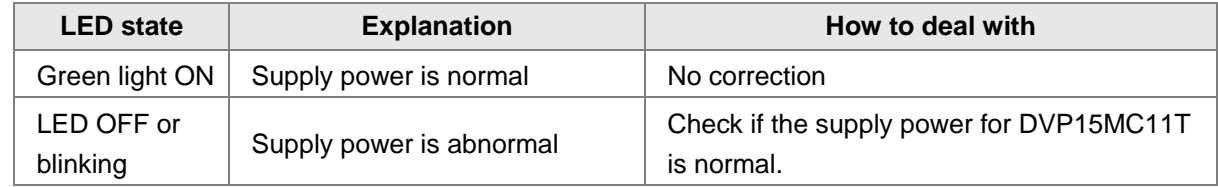

#### **RUN LED**

RUN LED indicates the state of program execution in DVP15MC11T.

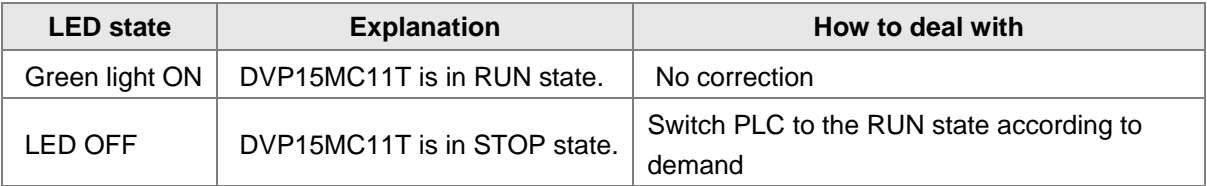

#### **ERR LED**

ERR LED indicates the error state of DVP15MC11T.

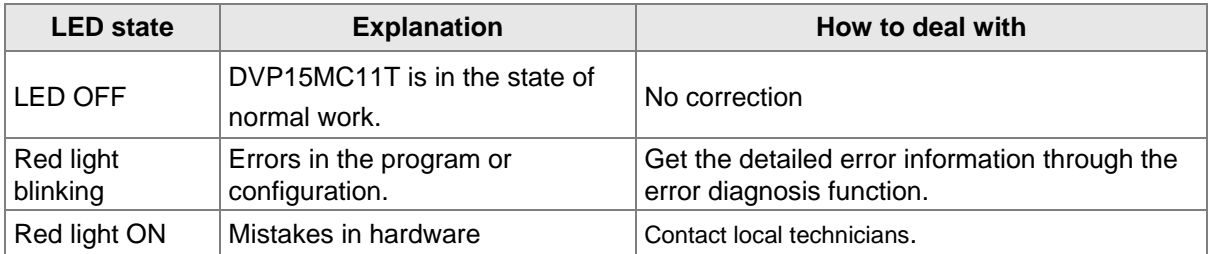

#### **ERR LED: Red light blinks.(1HZ)**

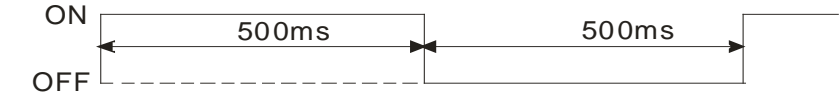

#### **ERR LED: Red light blinks quickly.(10HZ)**

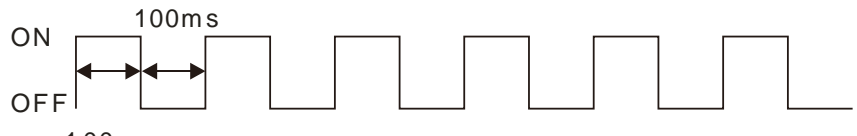

#### 1 00ms

#### **SD LED**

SD LED is used for displaying the state of the SD card in DVP15MC11T.

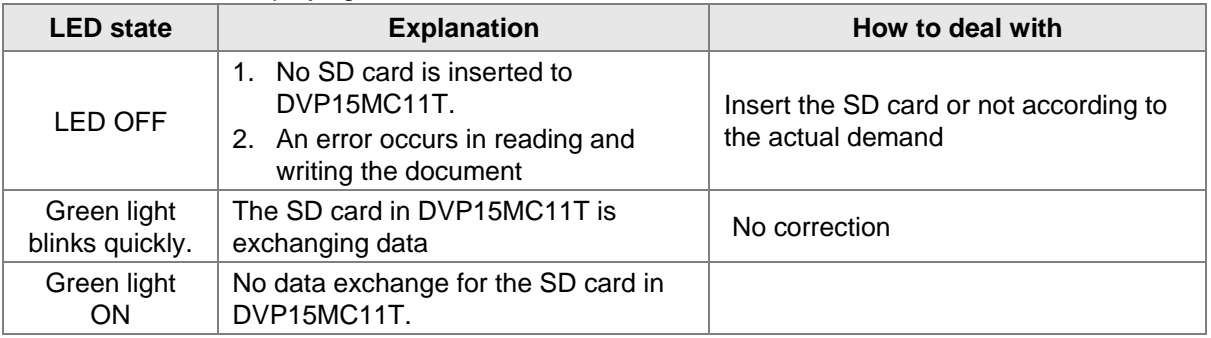

#### **CAN1 (CANopen) LED**

#### **RUN LED**

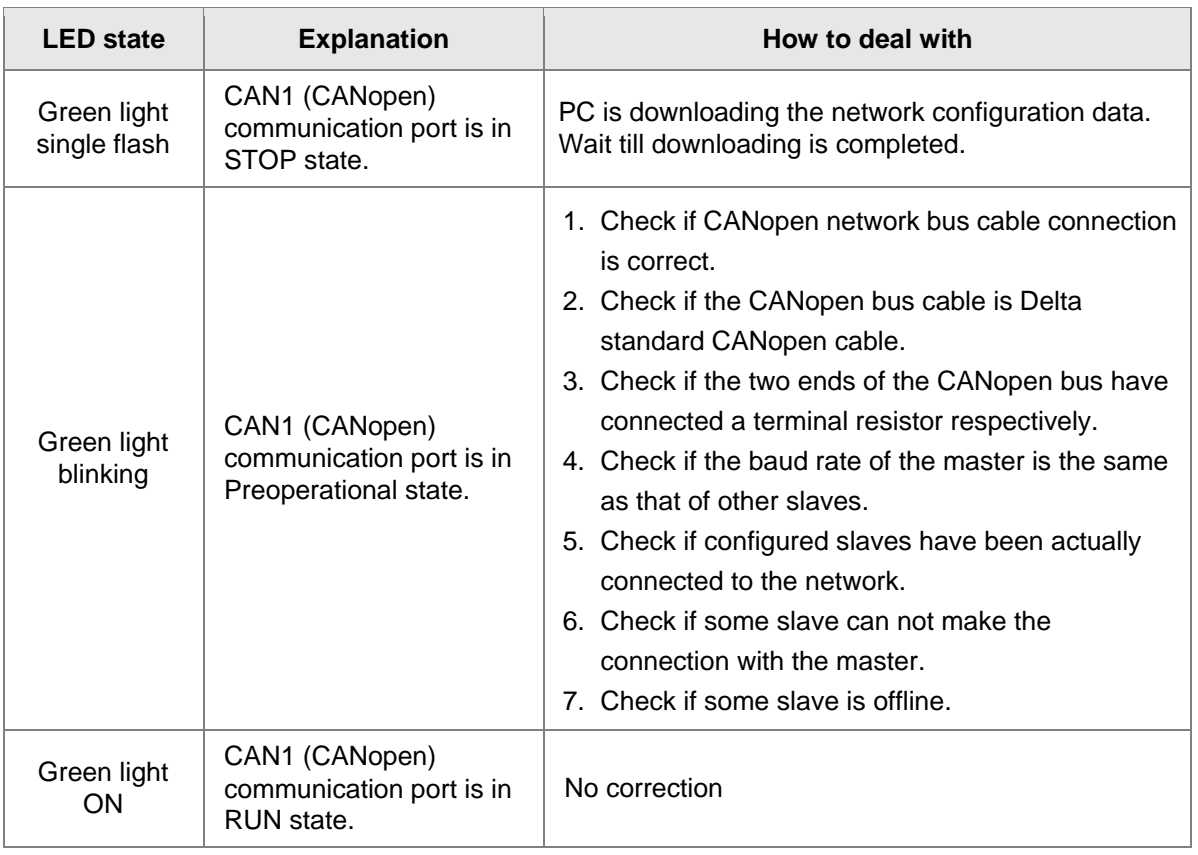

#### **RUN LED: Green light is in single flash and blinks as below.**

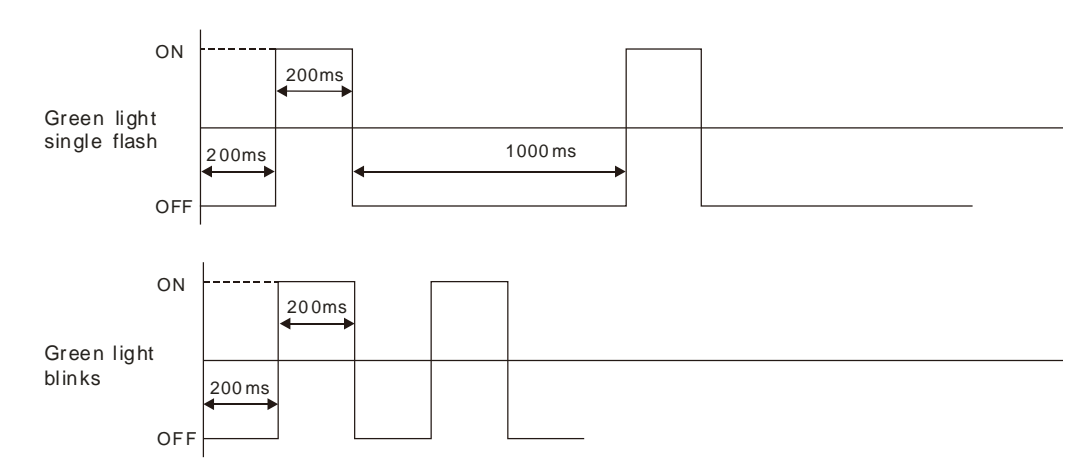

#### **ERR LED**

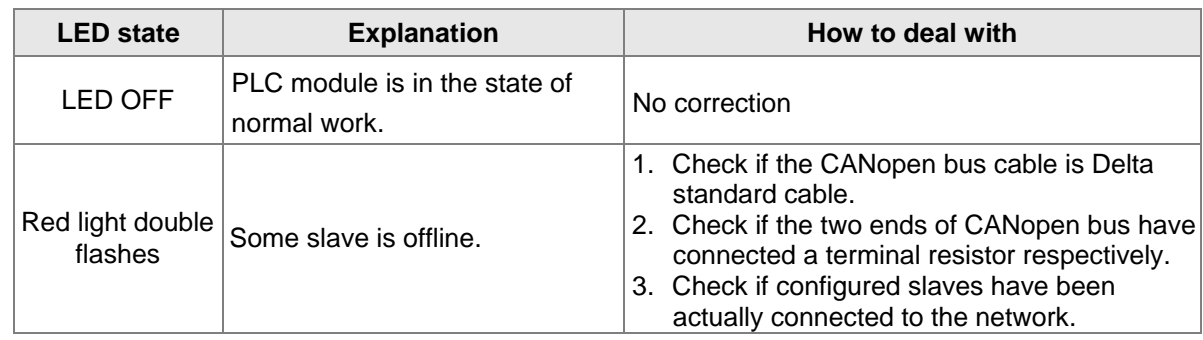

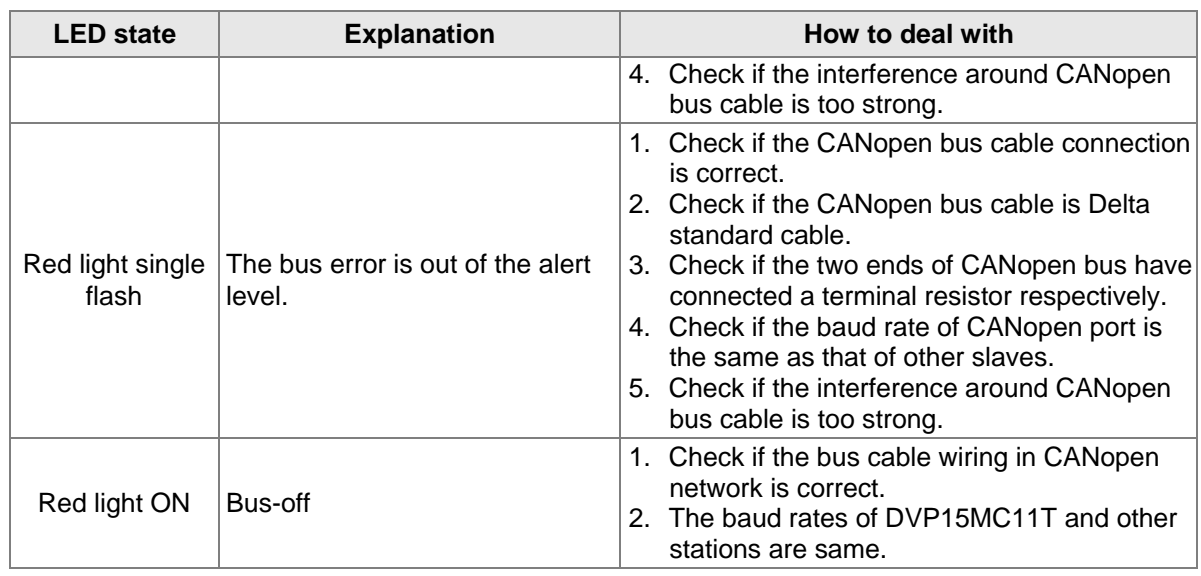

### **ERR LED: Red light is in a single flash and double flashes as below.**

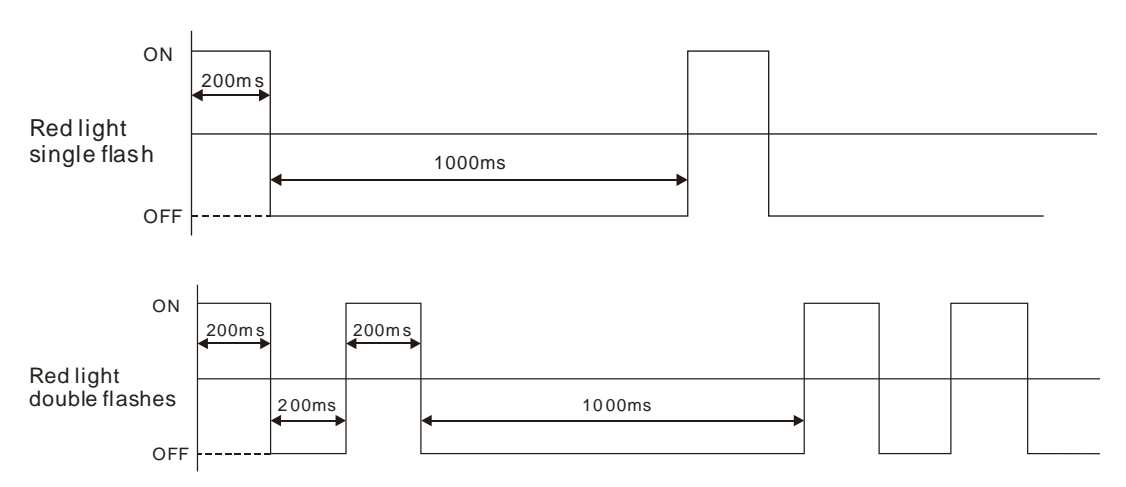

#### **CAN2 (Motion) LED**

#### **RUN LED**

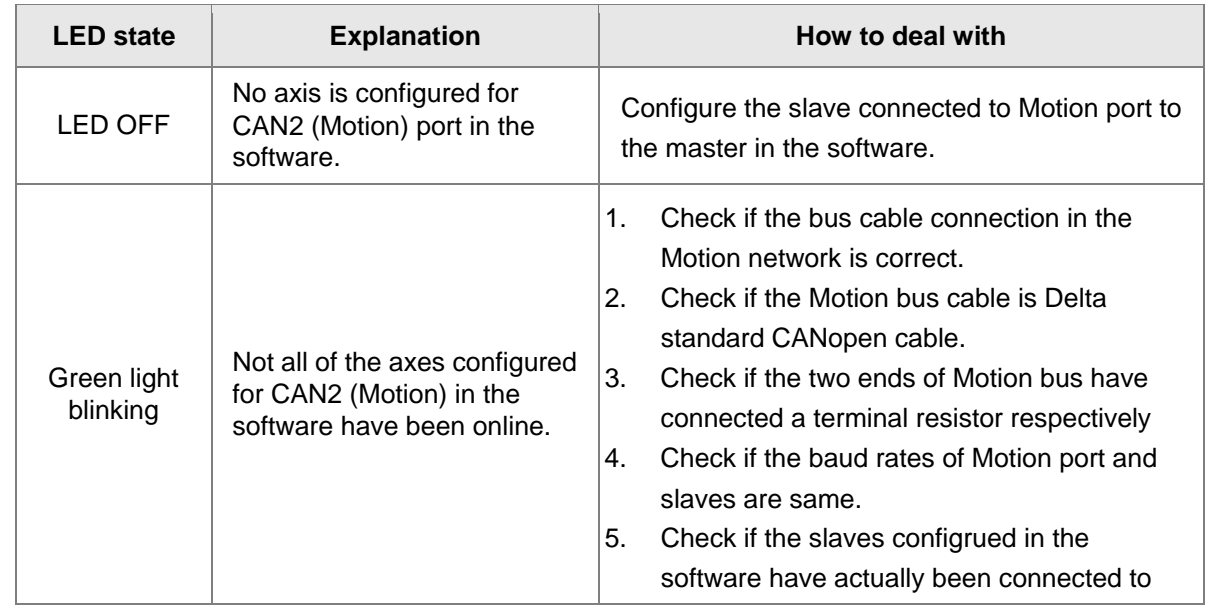

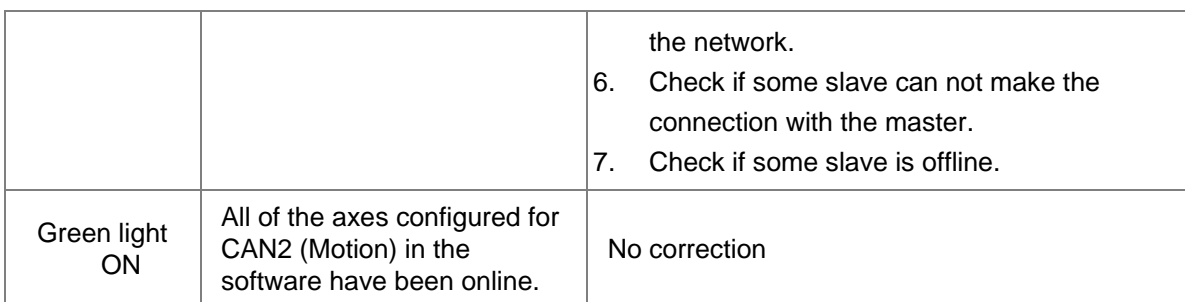

#### **RUN LED**

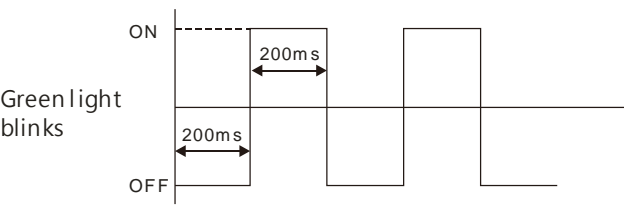

#### **ERR LED**

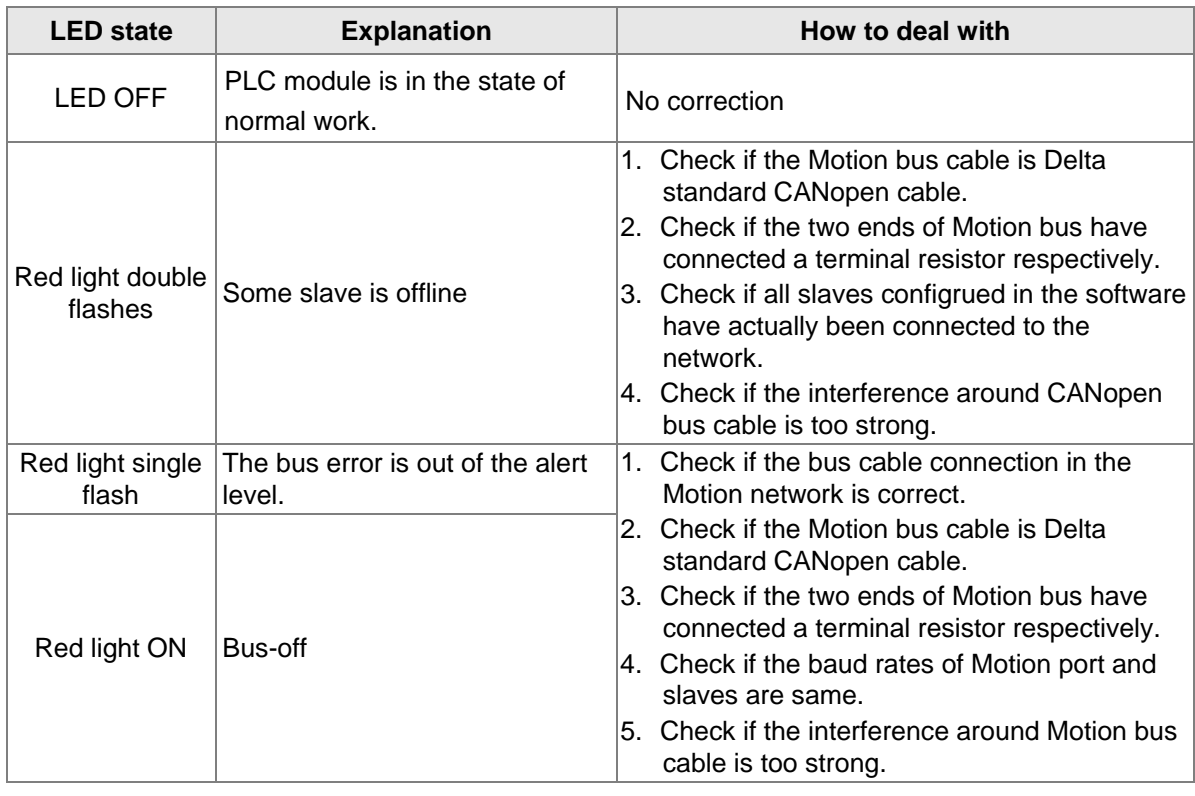

#### **ERR LED: Red light is in a single flash and double flashes as below.**

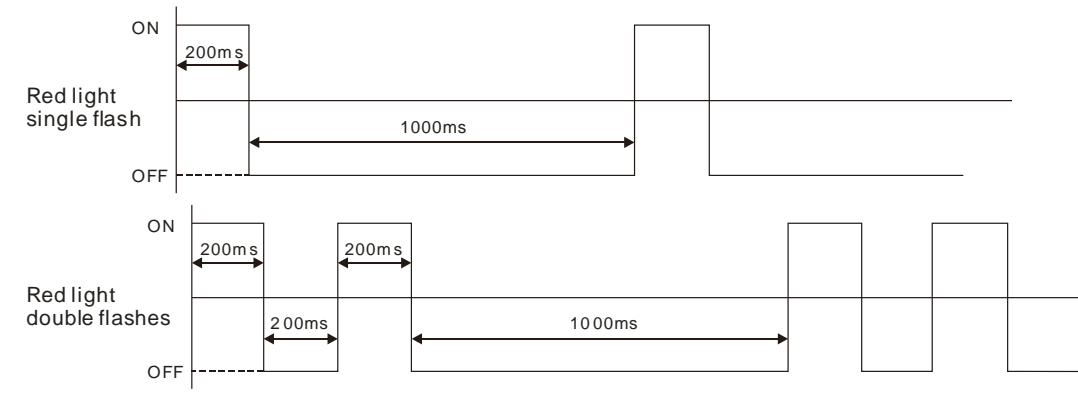

#### **LAN1 LED**

LAN1 LED indicates the network state of the first Ethernet communication port of the left side of DVP15MC11T.

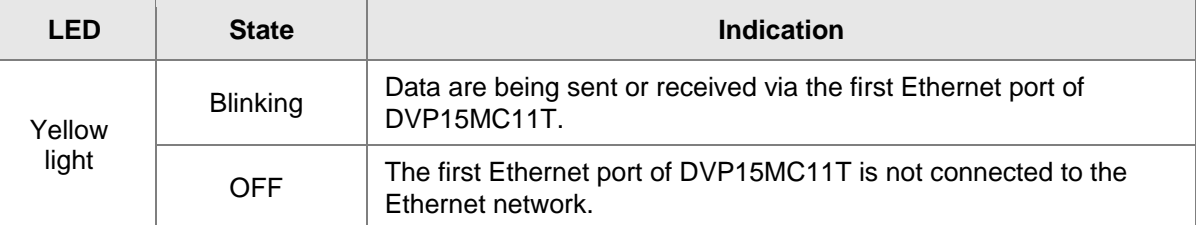

#### **LAN2 LED**

LAN2 LED indicates the network state of the second Ethernet communication port of the left side of DVP15MC11T.

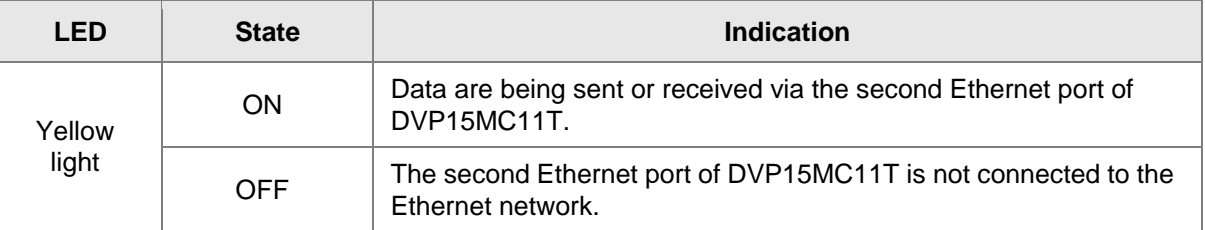

#### **RS232 LED**

RS232 LED, the RS-232 communication indicator of DVP15MC11T indicates the communication state of RS-232 port of DVP15MC11T.

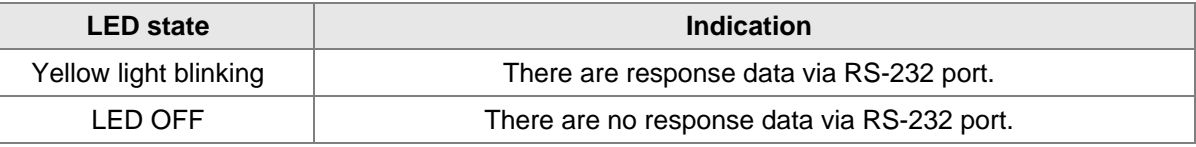

#### **RS485 LED**

RS485 LED, the RS-485 communication indicator of DVP15MC11T indicates the communication state of RS-485 port of DVP15MC11T.

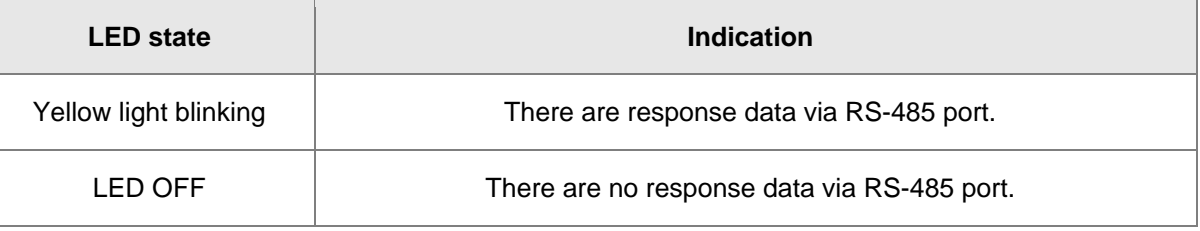

#### $\bullet$  Input point LED

There are 16 input point LED indicators for showing if DVP15MC11T's digital input points are ON or OFF.

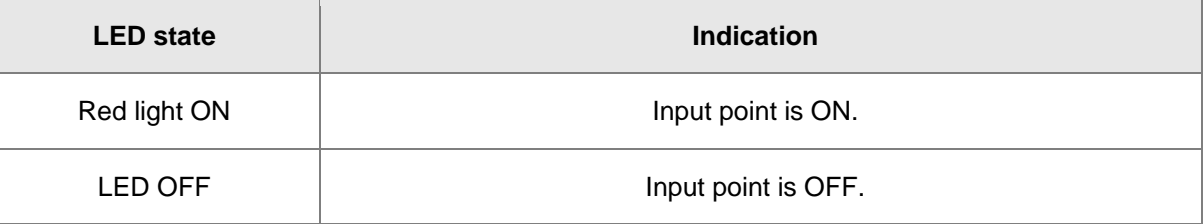

#### **Output point LED**

There are 8 output point LED indicators for showing if DVP15MC11T's digital output points are ON or OFF.

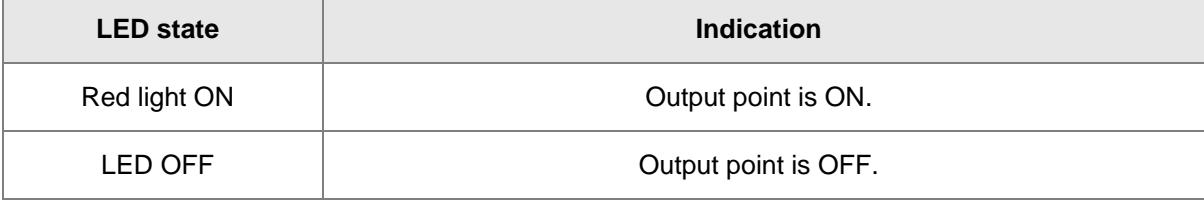

## <span id="page-522-0"></span>**12.2 Table of Error IDs in Motion Instructions**

When an error occurs in the motion instruction, the value of ErrorID can be seen as follows for analysis of the cause and troubleshooting.

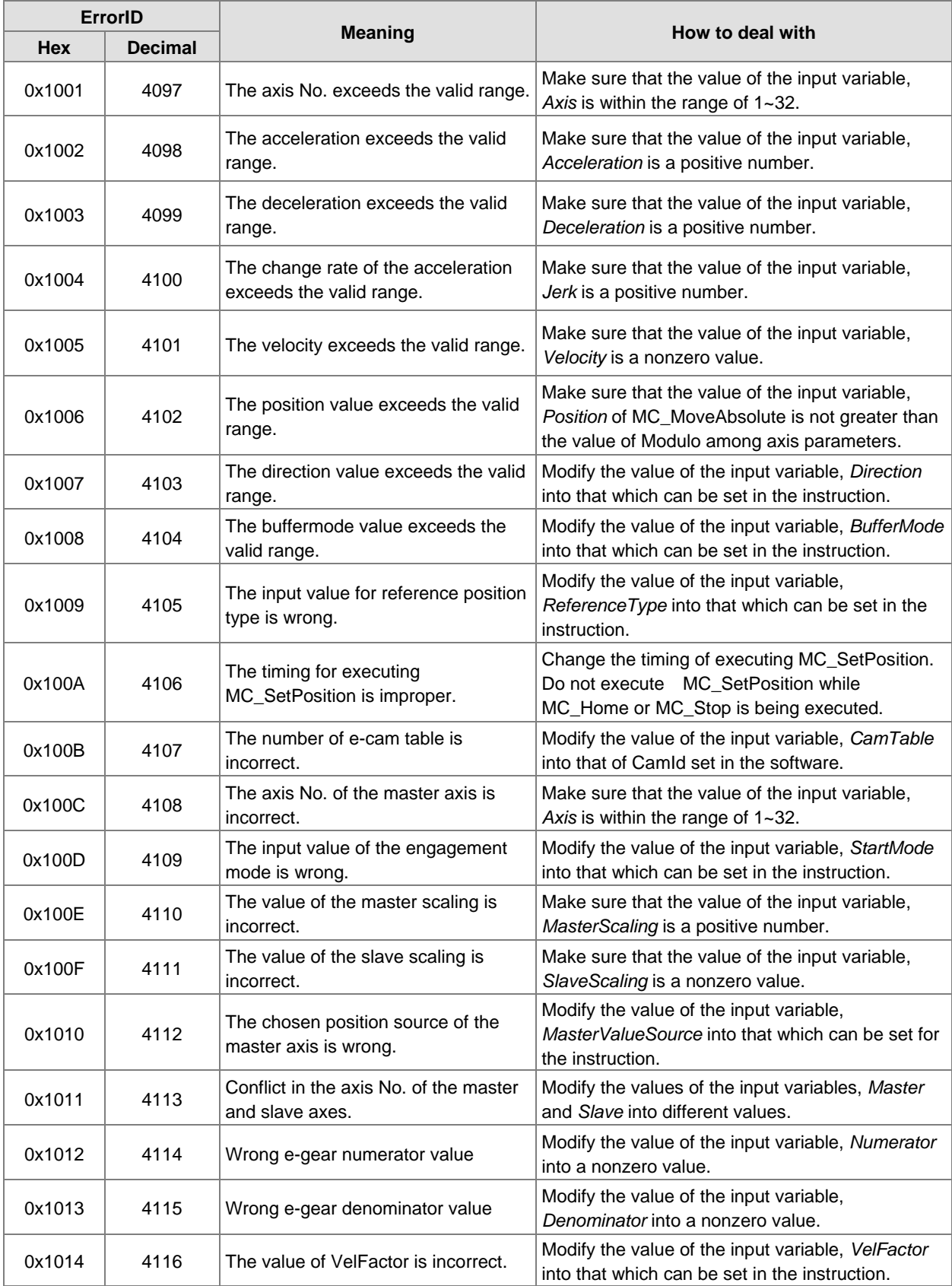

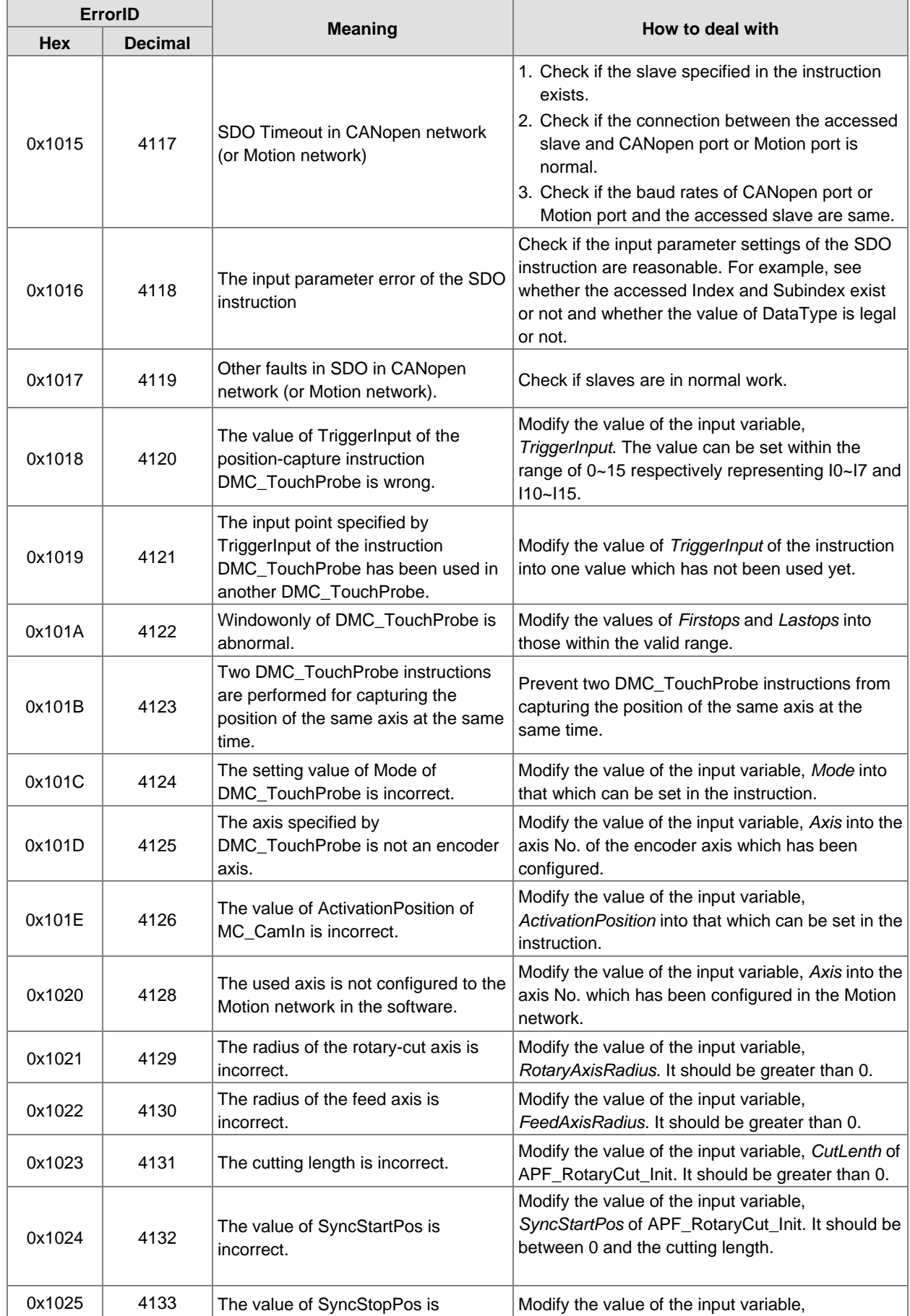

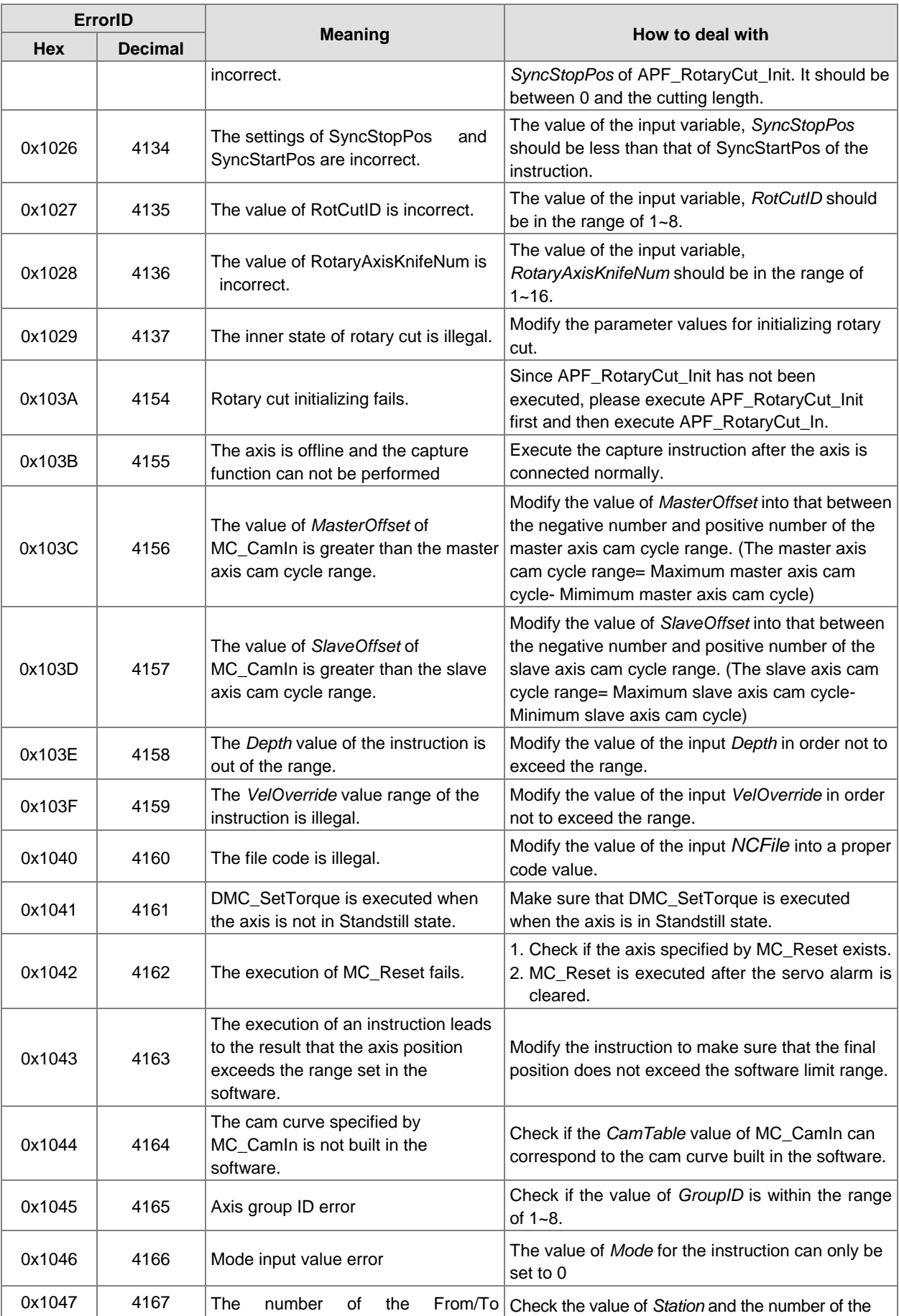

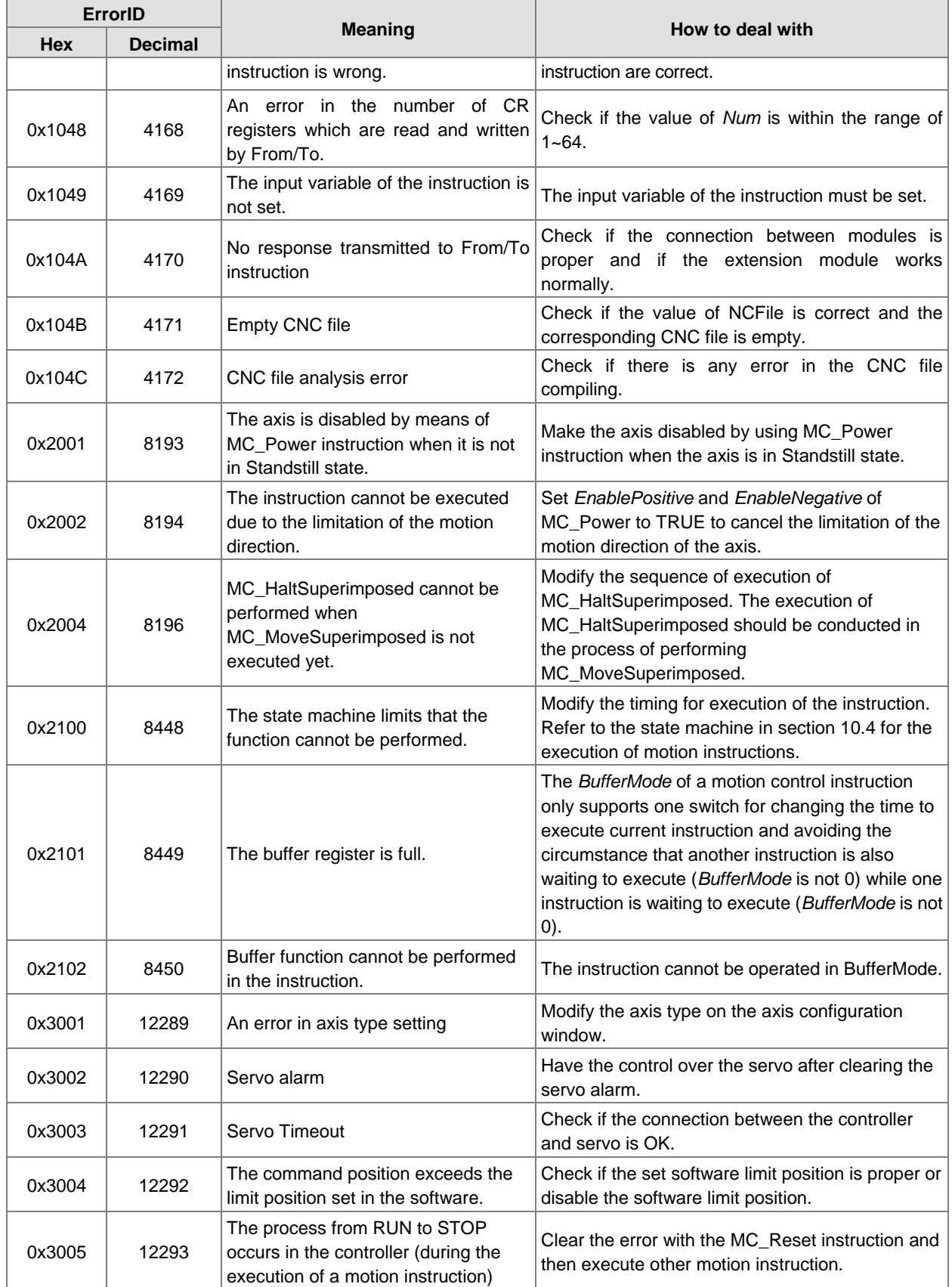

**12**

## <span id="page-526-0"></span>**12.3 System Trouble Diagnosis through System Error Codes**

When the ERR indicator of DVP15MC11T blinks or is always ON, users can get to know the cause of an error and shoot the trouble through selecting menu Device > Diagnosis Information... in the CANopen Builder software of version 6.0 or above.

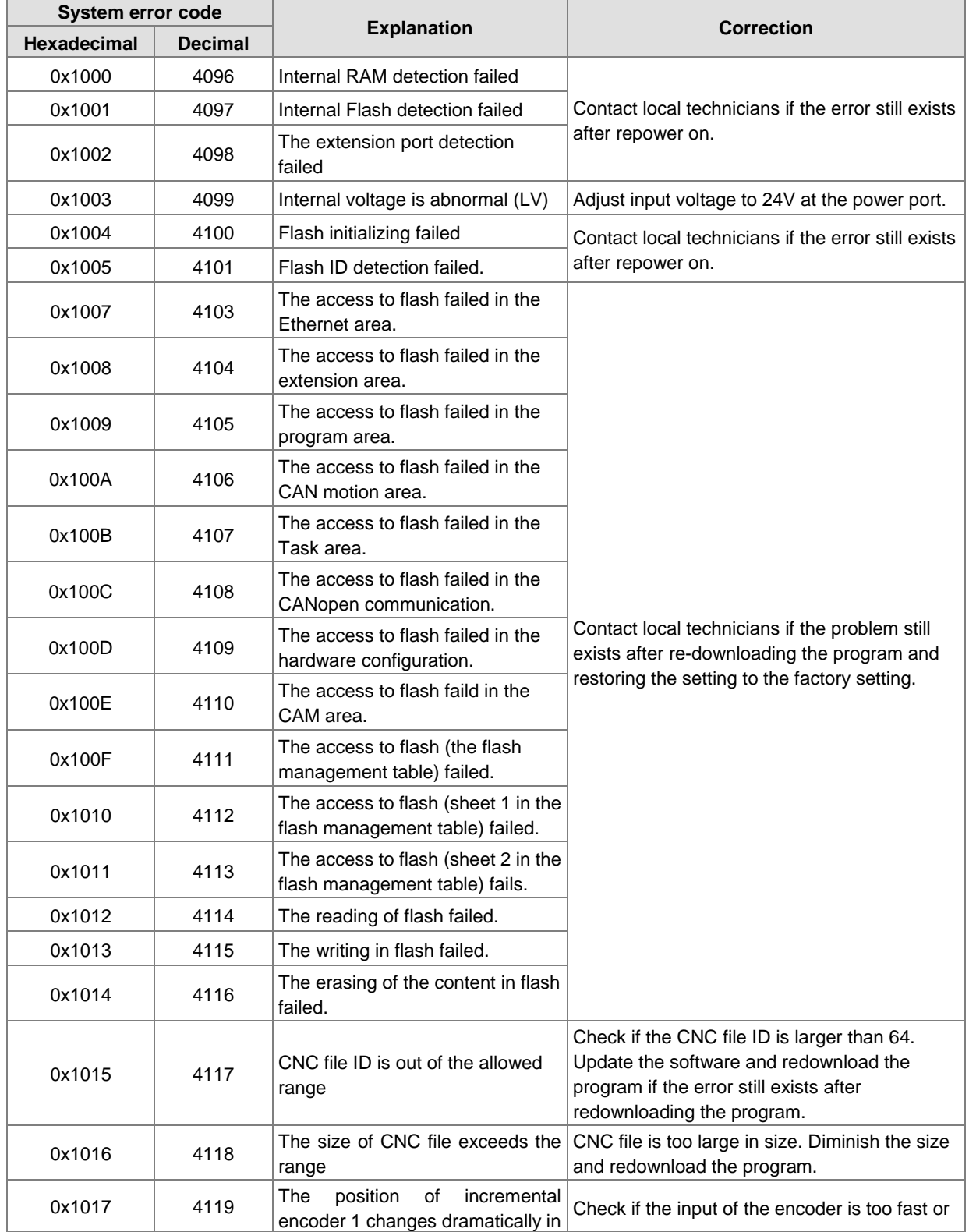

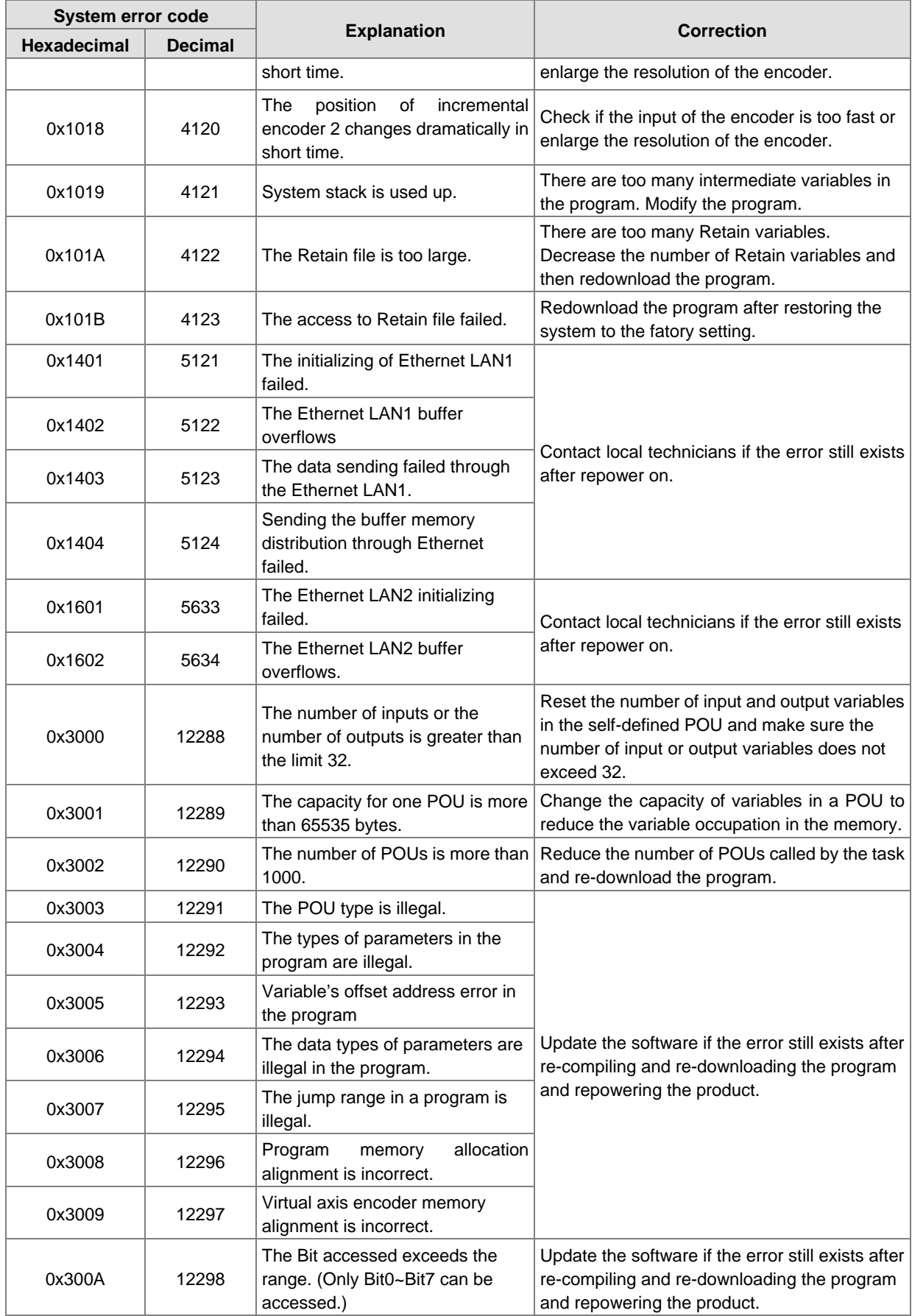

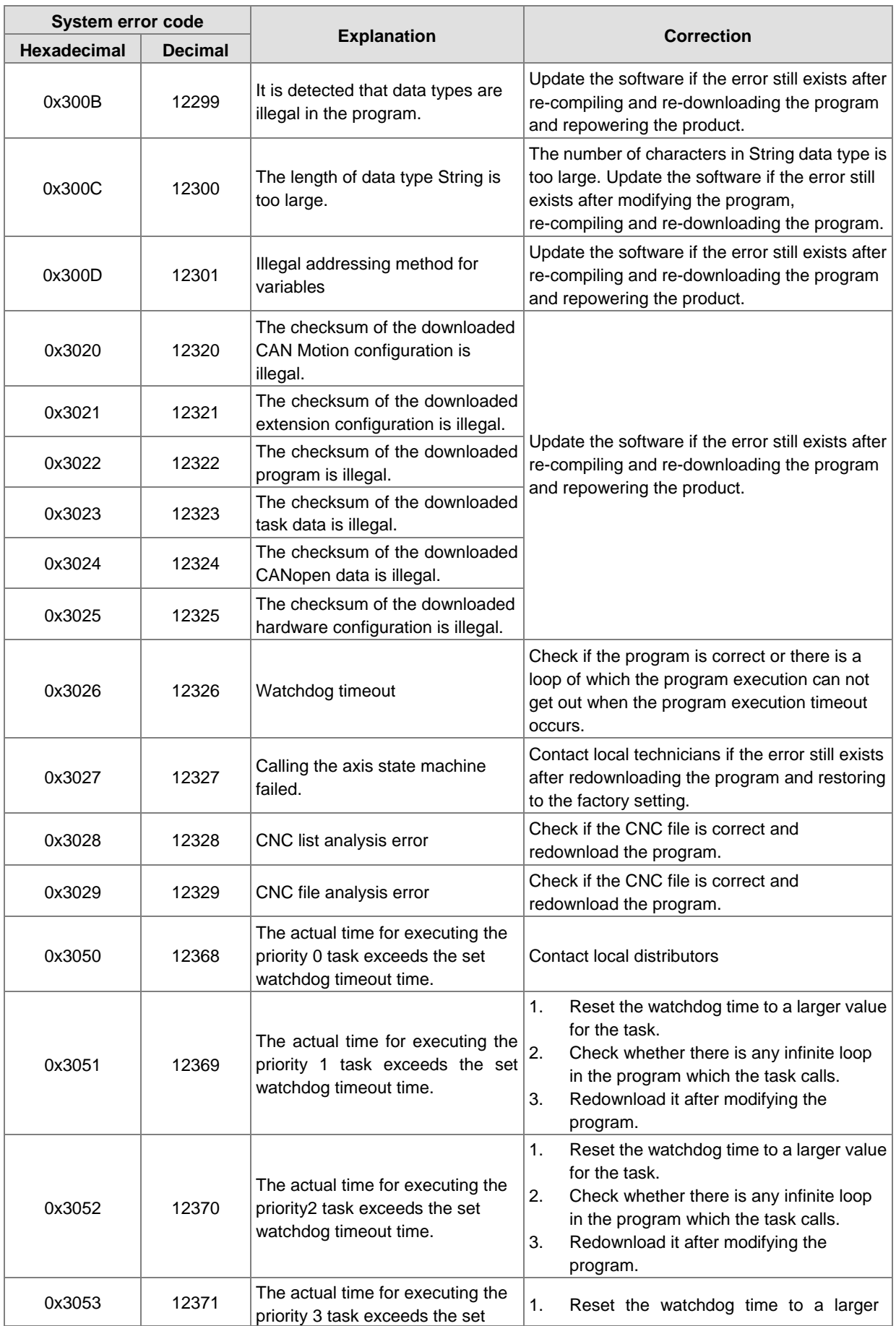

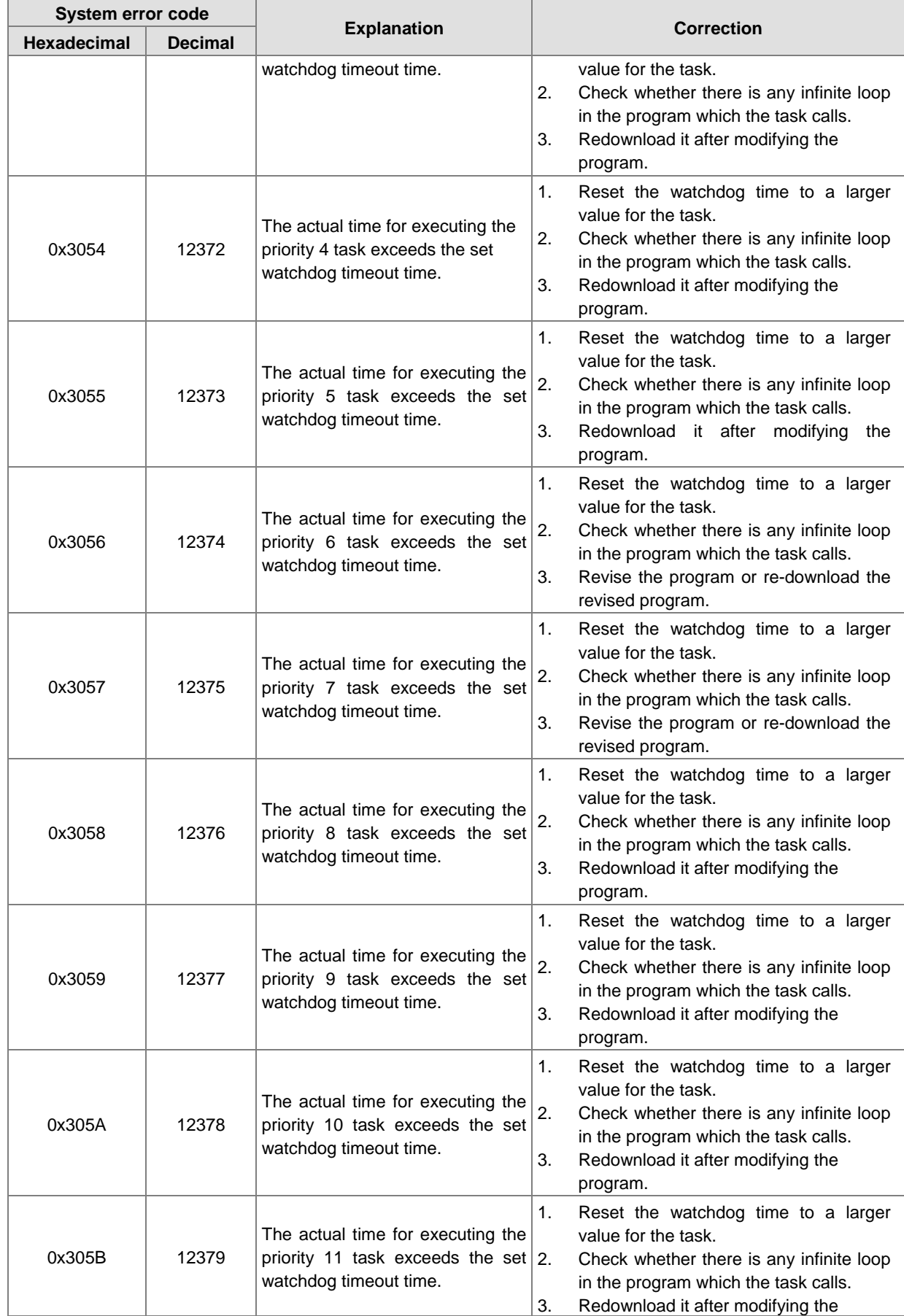

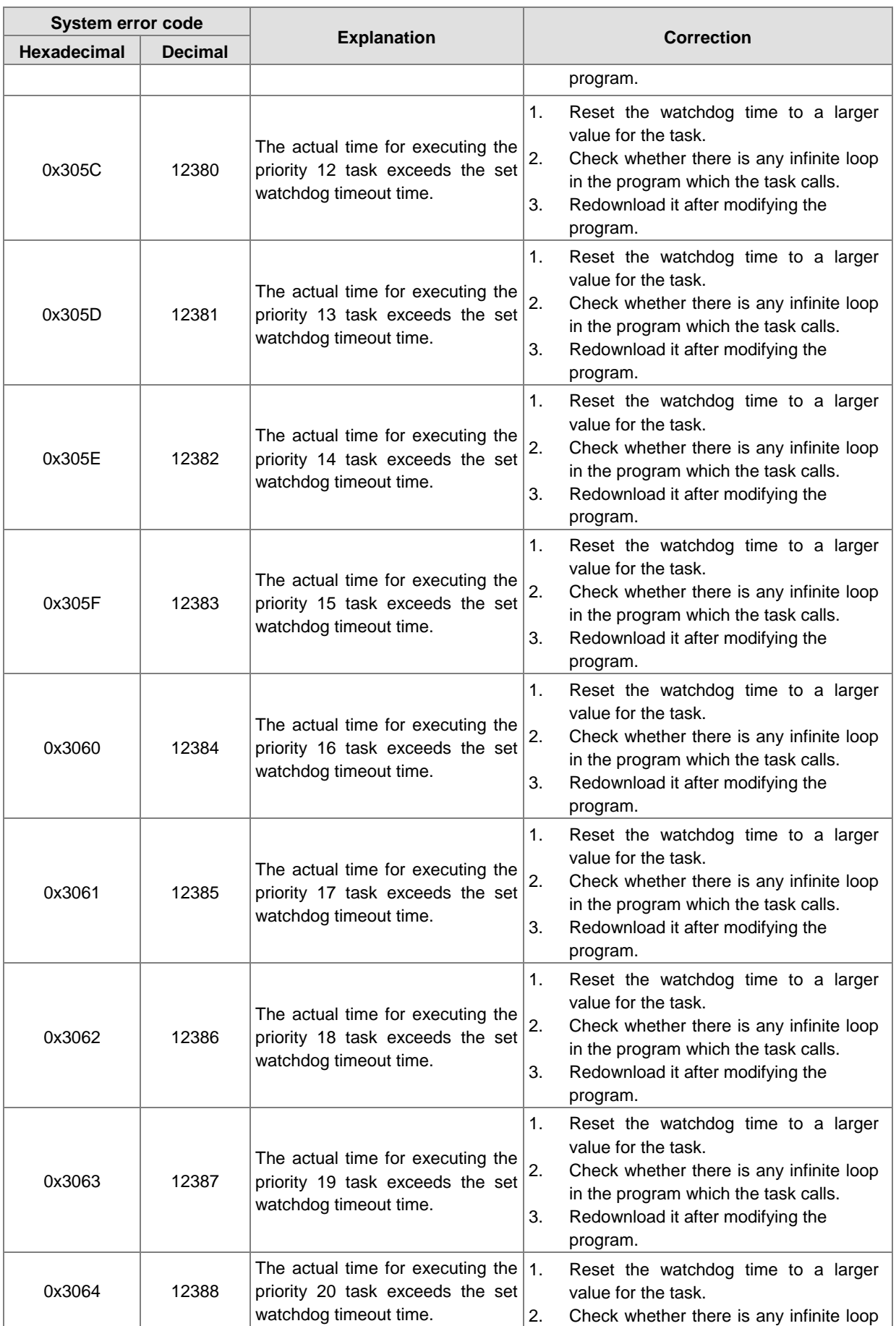

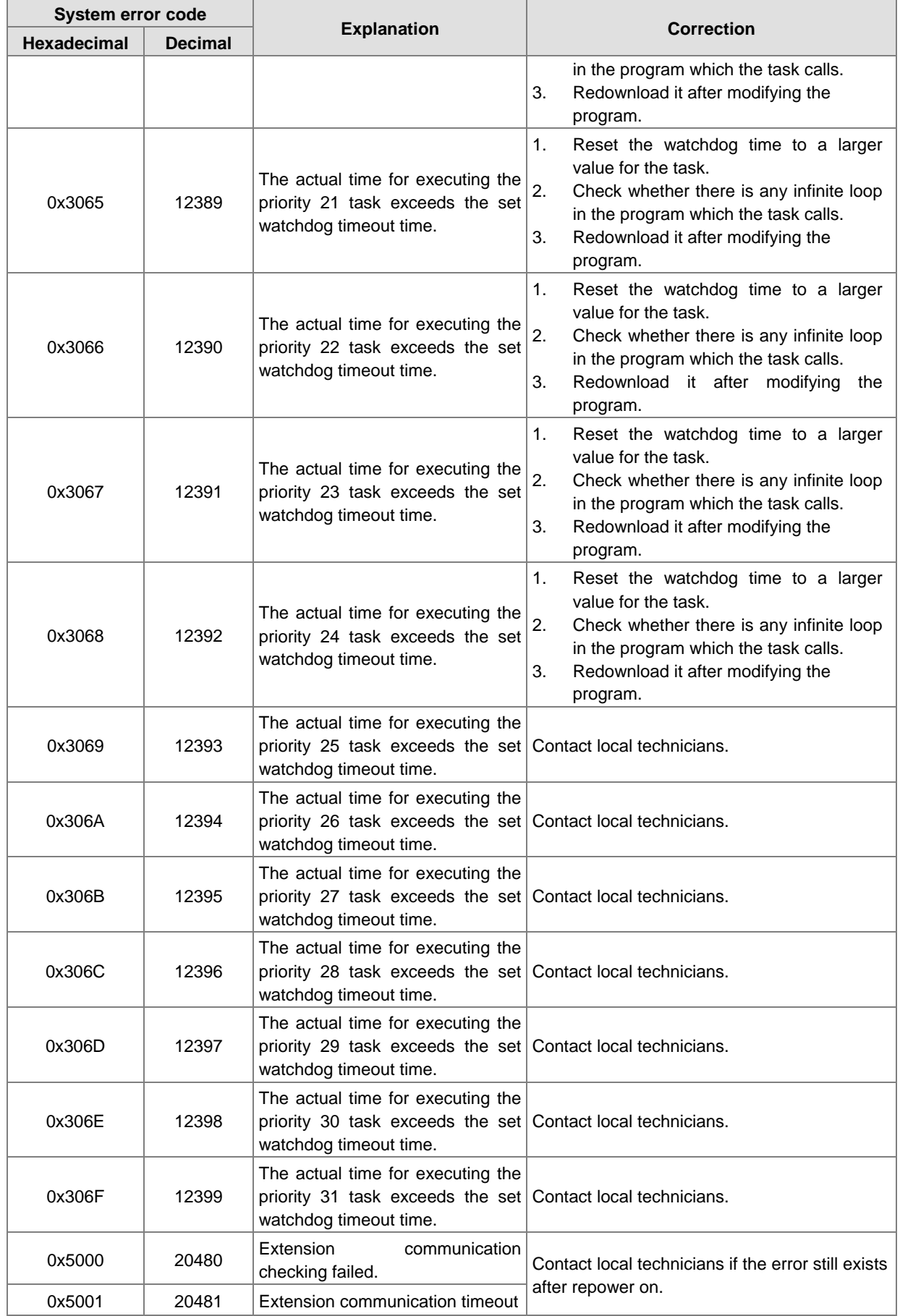

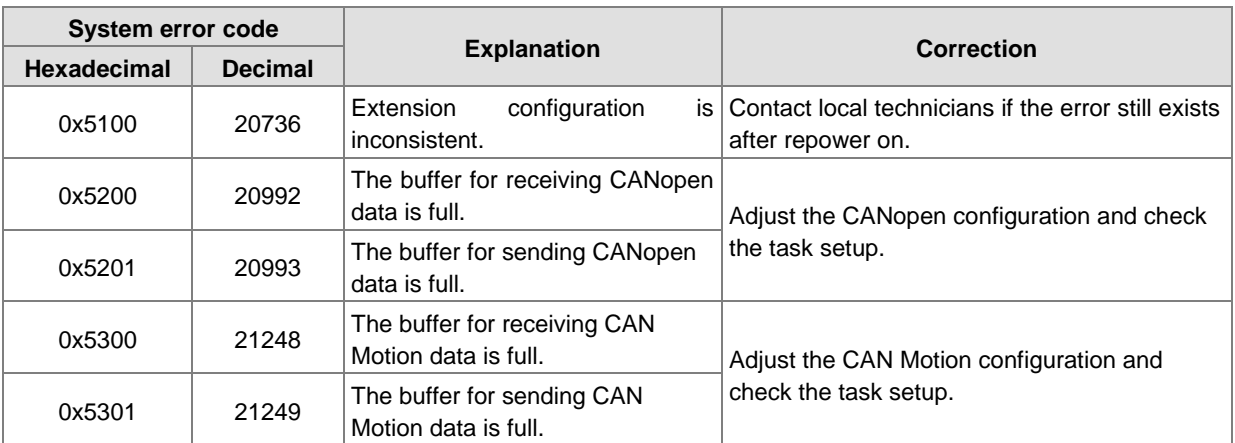

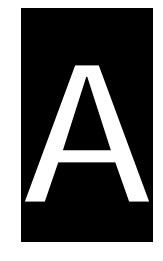

## **Appendix A Modbus Communication**

## **Table of Contents**

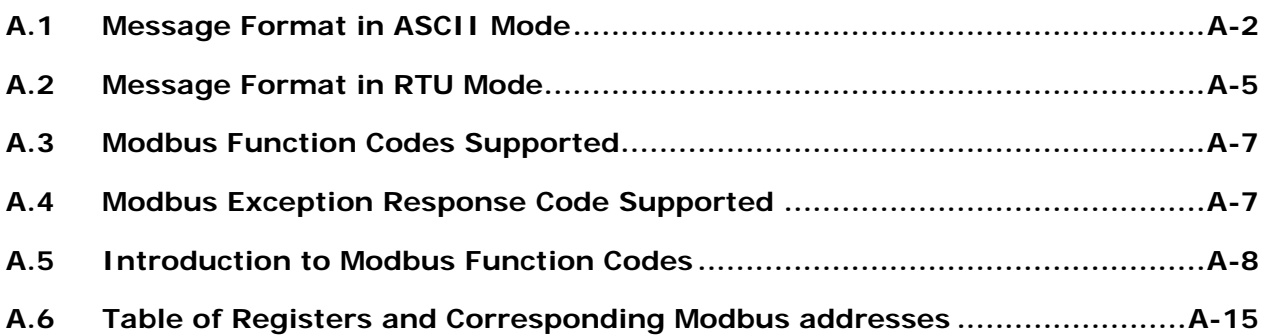

## <span id="page-534-0"></span>**A.1 Message Format in ASCII Mode**

Communication data structure

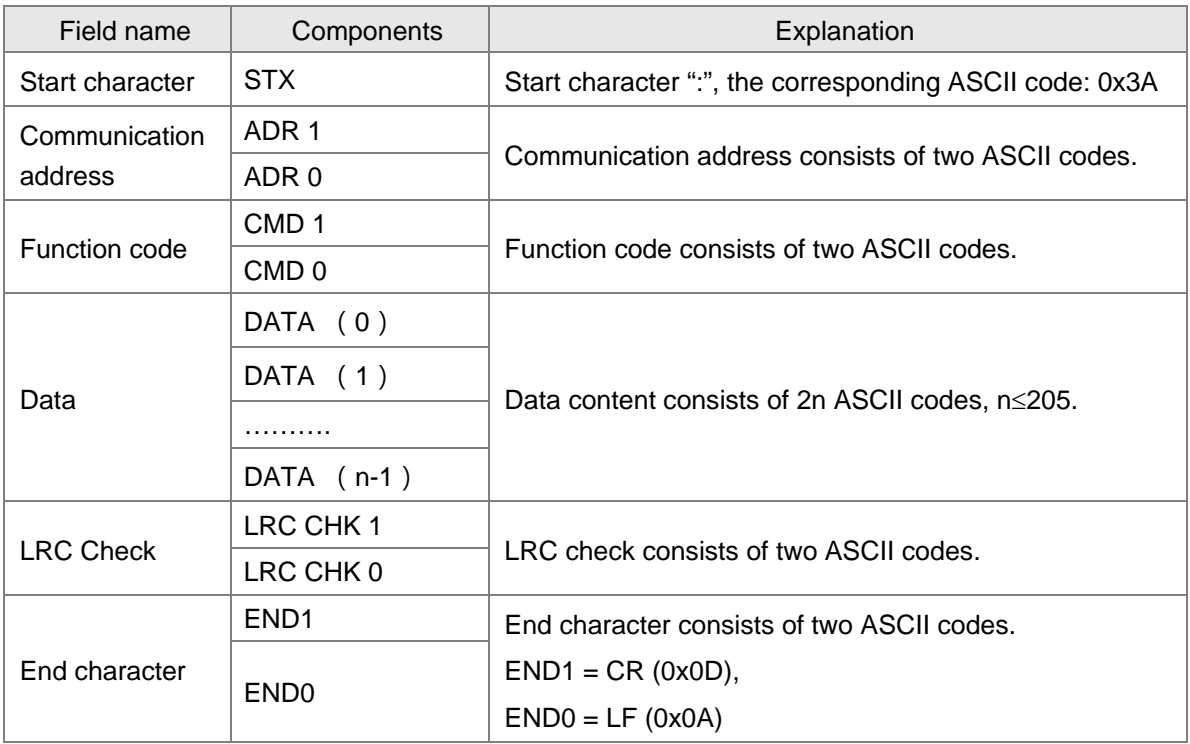

The corresponding relation between hexadecimal character and ASCII code:

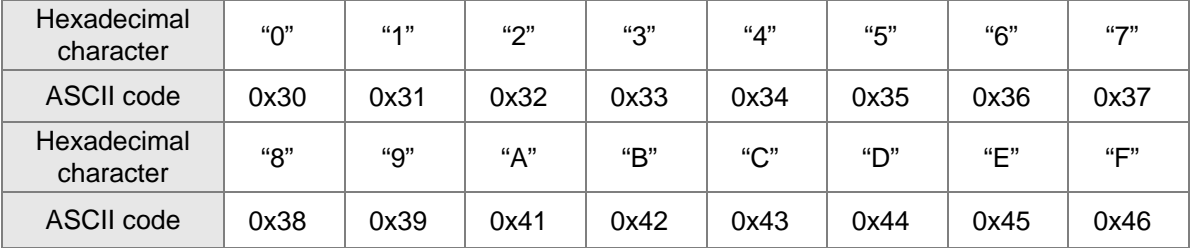

#### ADR (Communication address)

The valid range of communication address:  $0 \sim 254$ .

Communication address: 0 means the broadcast message is sent to all slaves and the slaves which have received the message will not make any response. If communication address is not 0, slaves will respond to master after receiving the message normally. For instance, ASCII codes for the communication address of 16 are denoted below.

Decimal 16 is equal to hexadecimal 10. (ADR 1, ADR 0) = '10', '1'=31H, '0' = 30H

Function code and data

The data format is determined by function codes. For example, to read the two continuous address data with hexadecimal 0x0000 as the start address in DVP15MC11T. The communication address of DVP15MC11T is 1, 0x0000 is the Modbus address of %MW0 in DVP15MC11T PLC. The data explanation is shown as below: PC→DVP15MC11T 3A 30 31 30 33 30 30 30 30 30 30 30 32 46 41 0D 0A

DVP15MC11T→PC

3A 30 31 30 33 30 34 30 30 30 31 30 30 30 32 46 35 0D 0A

#### Request message:

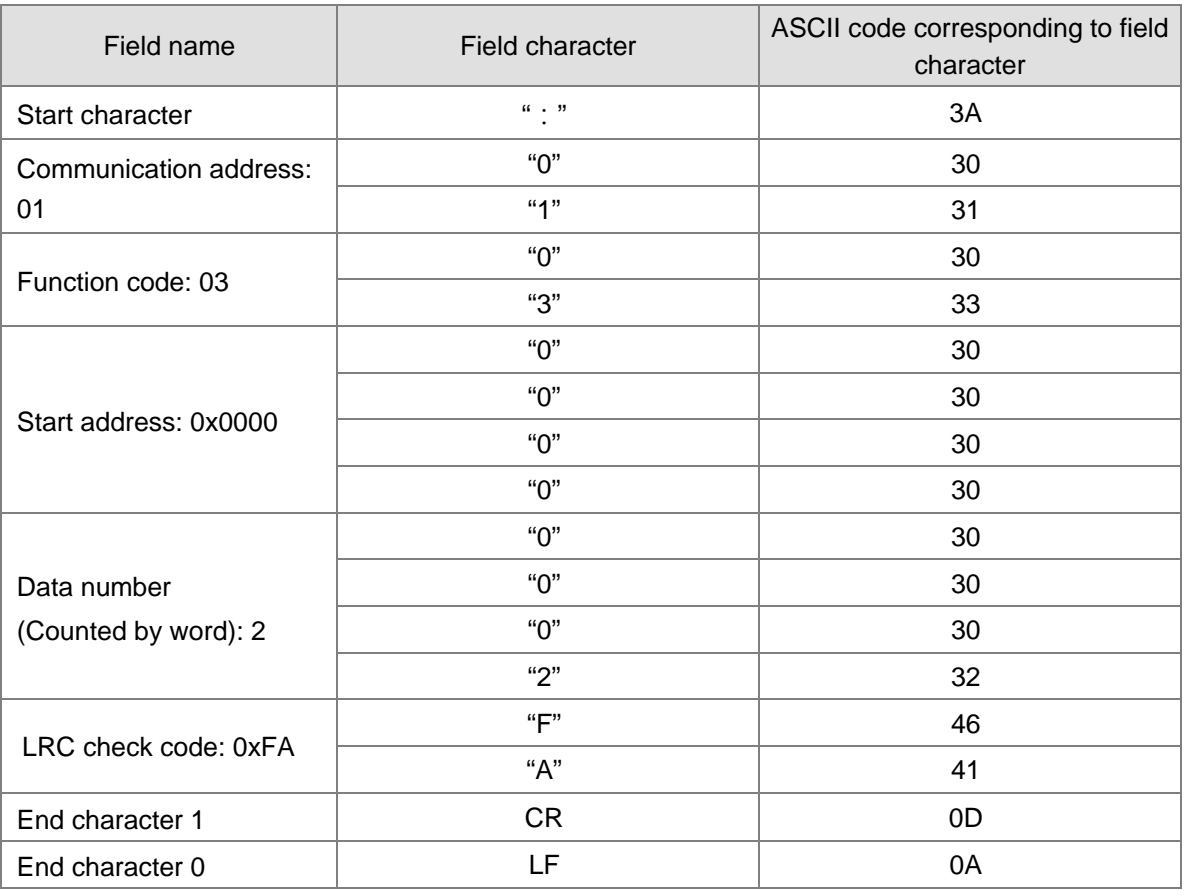

#### Response message:

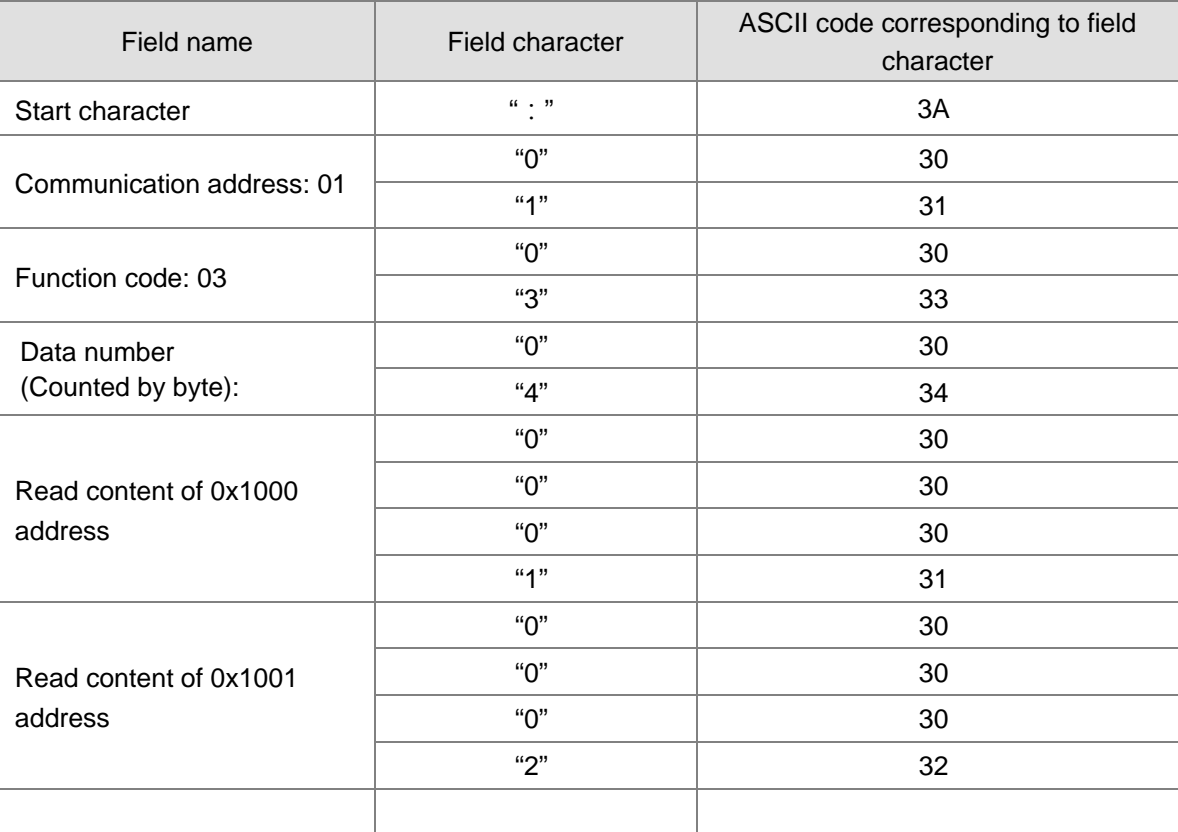

**A\_**

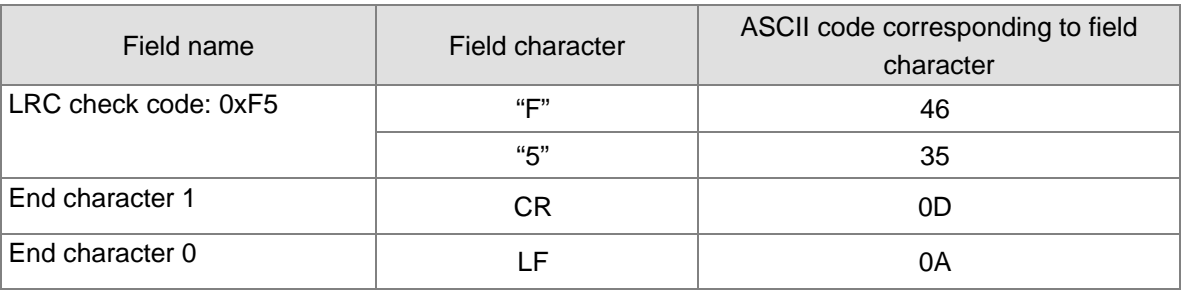

#### • LRC check (Check sum)

LRC check code is the value by firstly getting the inverse values of every bit of the result value of addition operation of the data from communication ID to the last data content (Hex.) and then adding 1 to the final inverse value.

For instance, LRC check code value: 0xFA. The method of calculating LRC check code value: 0x01+  $0x03 + 0x00 + 0x00 + 0x00 + 0x02 = 0x06$ , the result 0xFA is got by getting the inverse values of every bit of 0x06 and then adding 1 to the final inverse value.

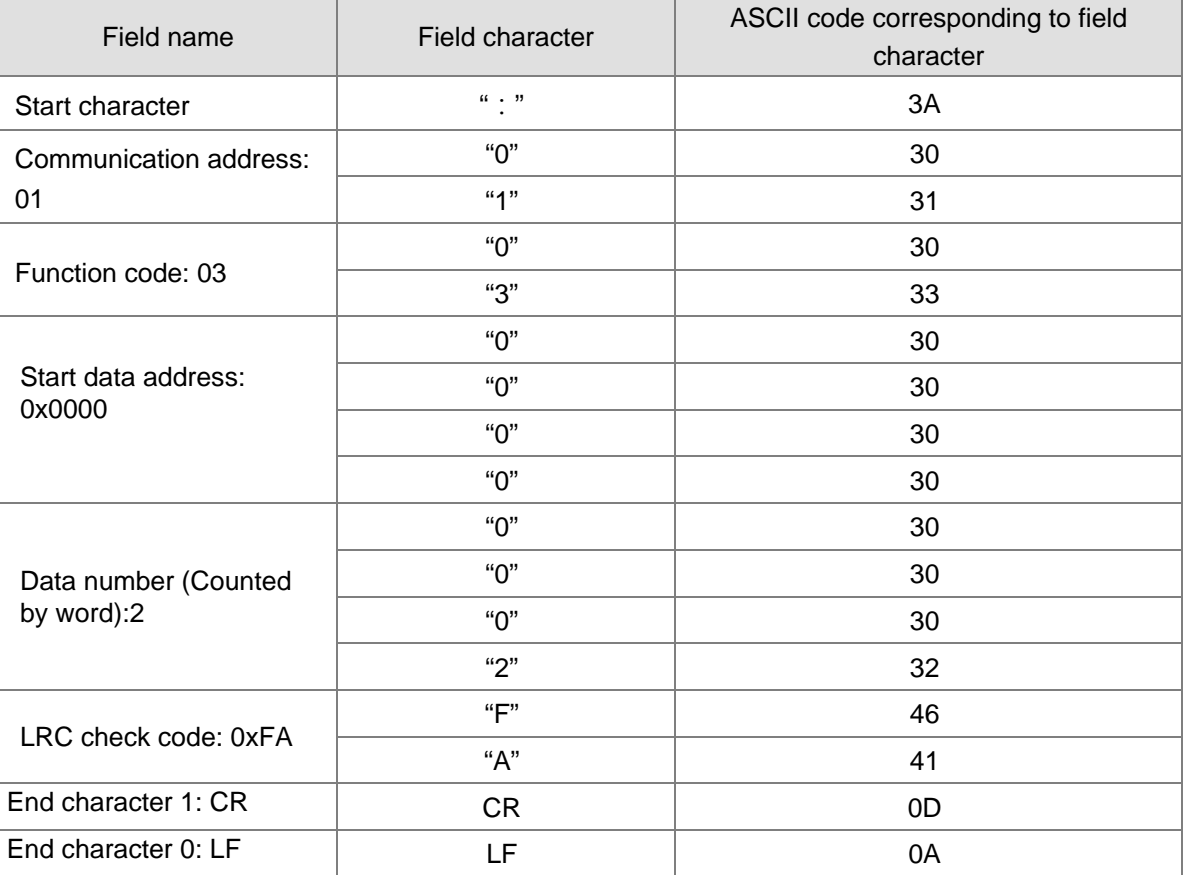

## <span id="page-537-0"></span>**A.2 Message Format in RTU Mode**

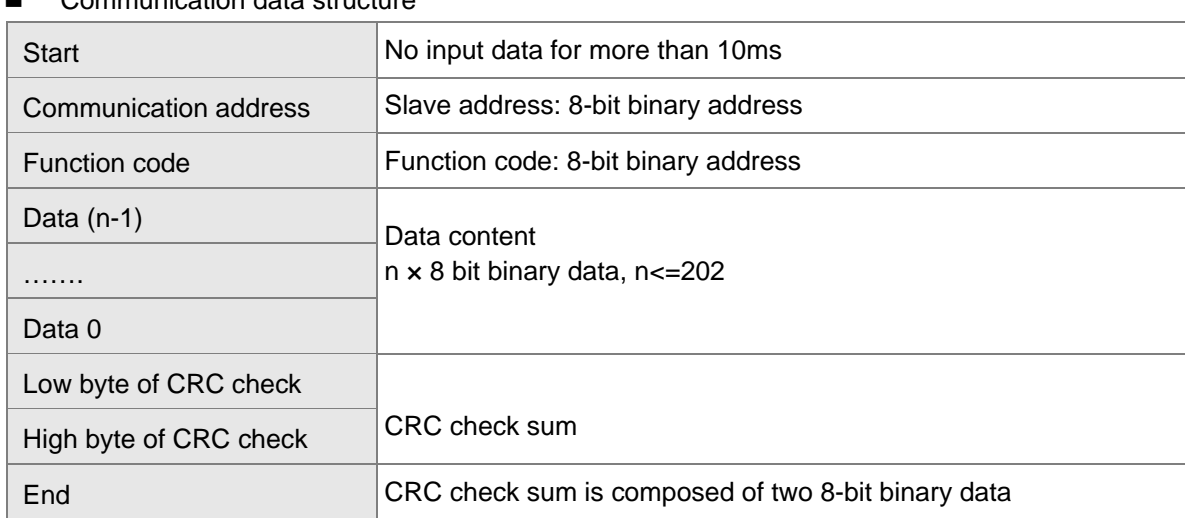

Communication data structure

■ Communication address

The range of a valid communication address is  $0 \sim 254$ . The communication address 0 indicates to broadcast the message to all slaves and the slaves which have received the broadcast message do not make any response. If the communication address is not 0, slaves will reply to master as normal. For example, to communication with the slave with the communication address of 16, the address of the slave is set as 0x10 since decimal 16 is equal to hexadecimal 10.

■ Function code and data

The data format is determined by function codes.

For example, to read the data of two continuous addresses with 0x0000 as start address in DVP15MC11T, the address of DVP15MC11T is 1, 0x0000 is the Modbus address of %MW0 in DVP15MC11T PLC.

The data in the communication cable and the explanation on them are shown below: PC→DVP15MC11T: "01 03 00 00 00 02 C4 0B"

DVP15MC11T→PC: "01 03 04 00 01 02 00 2A 32"

 $\triangleright$  Request message:

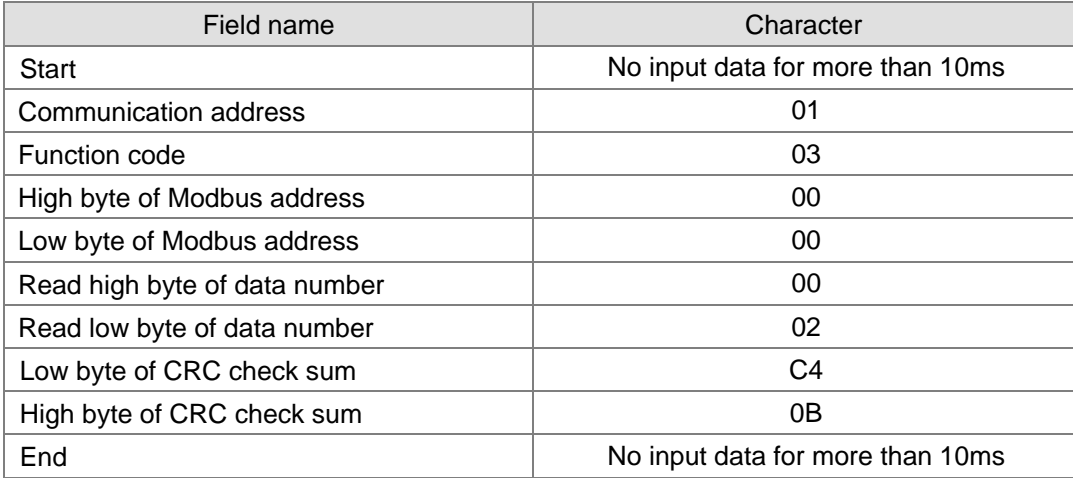

#### Response message:

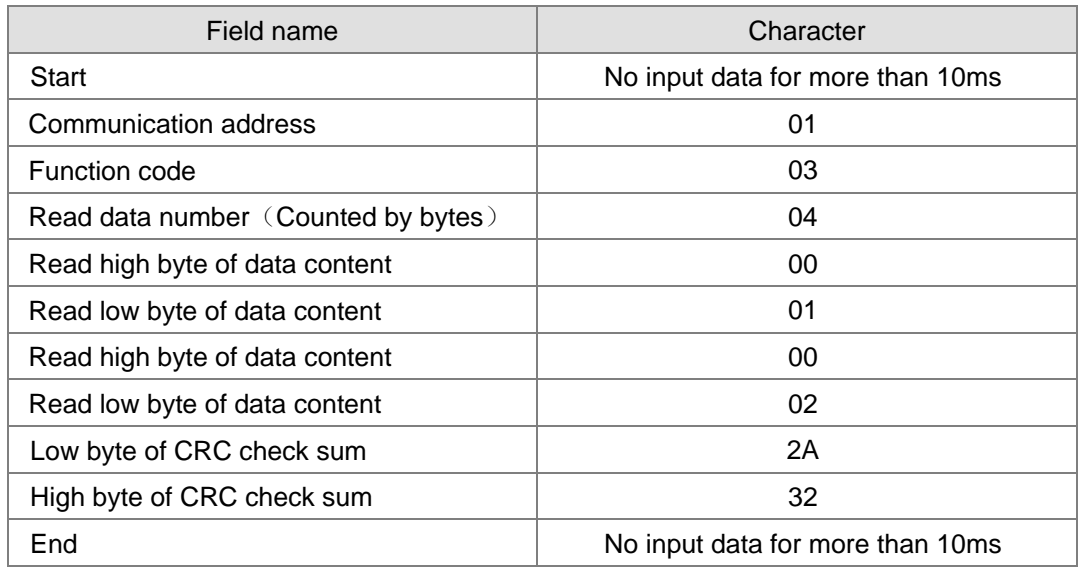

CRC check (check sum)

CRC check starts from "Communication address" to the last "Data content". The calculation method is shown below.

**Step 1:** Download a 16-bit hex register (CRC register) with the content value FFFF.

**Step 2:** Make the XOR operation between the 8-bit data of the first byte in the command and the 8-bit data of the low byte in CRC register and then store the operation result in CRC register.

**Step 3:** Move the content value of CRC register by one bit towards the right and fill 0 in the highest bit.

**Step 4:** Check the value of the lowest bit in CRC register. If the value is 0, repeat the action of step 3; if 1, make XOR operation between the content in CRC register and hex. A001 and then store the result in CRC register.

**Step 5:** Repeat step 3 and step 4 till the content in CRC register is moved by 8 bits towards the right. At this moment, the processing of the first byte of the command message is finished.

**Step 6:** Repeat the action of step 2 to step 5 for the next byte in the command message till the processing of all bytes is finished. The last content in CRC register is CRC check value. When CRC check value in command message is transmitted, the high and low bytes in calculated CRC check value must exchange with each other, i.e. the low byte is transmitted first.

#### **Example on calculation of CRC check value with C language**

```
unsigned char<sup>*</sup> data \leftarrow // Pointer of command message content
 unsigned char length \leftarrow // Length of command message content
 unsigned int crc_chk (unsigned char* data, unsigned char length)
 {
 int j;
 unsigned int reg_crc=0Xffff;
 while (length--)
 {
 reg \text{crc} \wedge = \text{*data++};for (i=0; j<8; j++){
If (reg_crc & 0x01) reg_crc=(reg_crc>>1) ^ 0Xa001; /* LSB (b0) =1 */
 else reg_crc=reg_crc >>1;
```
**A**

```
}
return reg_crc; // the value that sent back to the CRC register finally
}
```
## <span id="page-539-0"></span>**A.3 Modbus Function Codes Supported**

}

 The function codes which are supported by DVP15MC11T are listed in the following table when COM2 port is possessed by the motion control module.

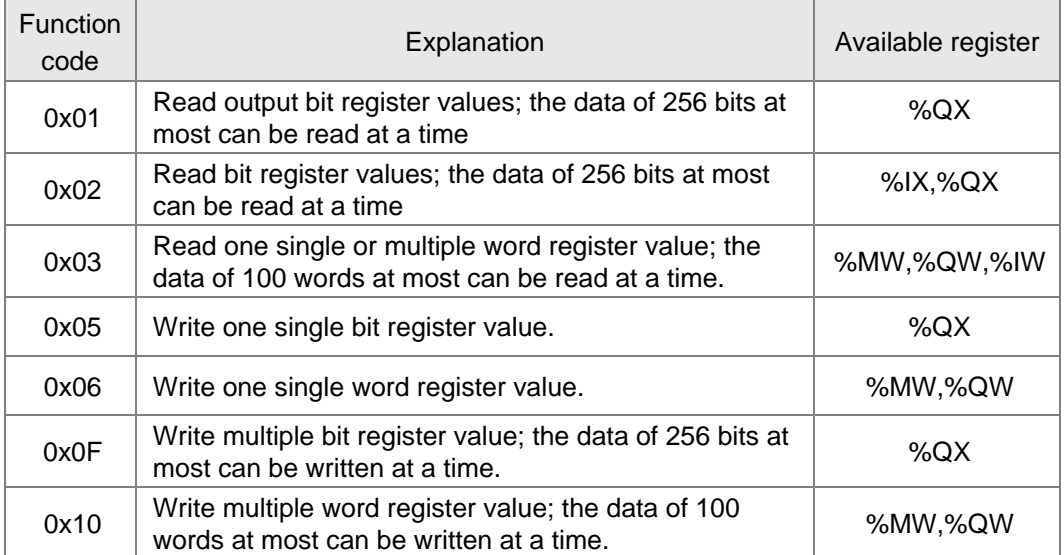

## <span id="page-539-1"></span>**A.4 Modbus Exception Response Code Supported**

Exception response codes supported by DVP15MC11T are listed in the following table.

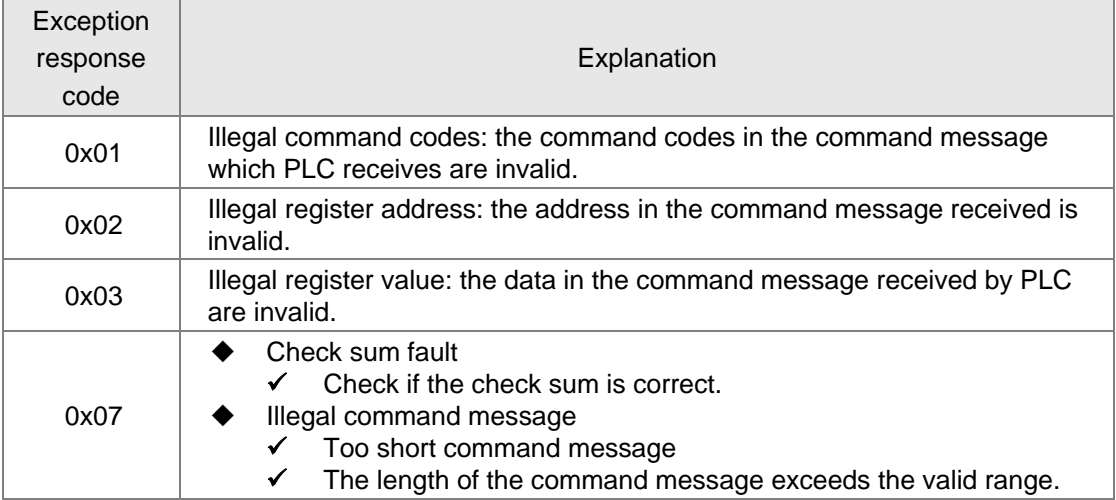

**A\_**
# **A.5 Introduction to Modbus Function Codes**

- Function code 03 reads one single or multi word register values
	- Data structure of a request message:

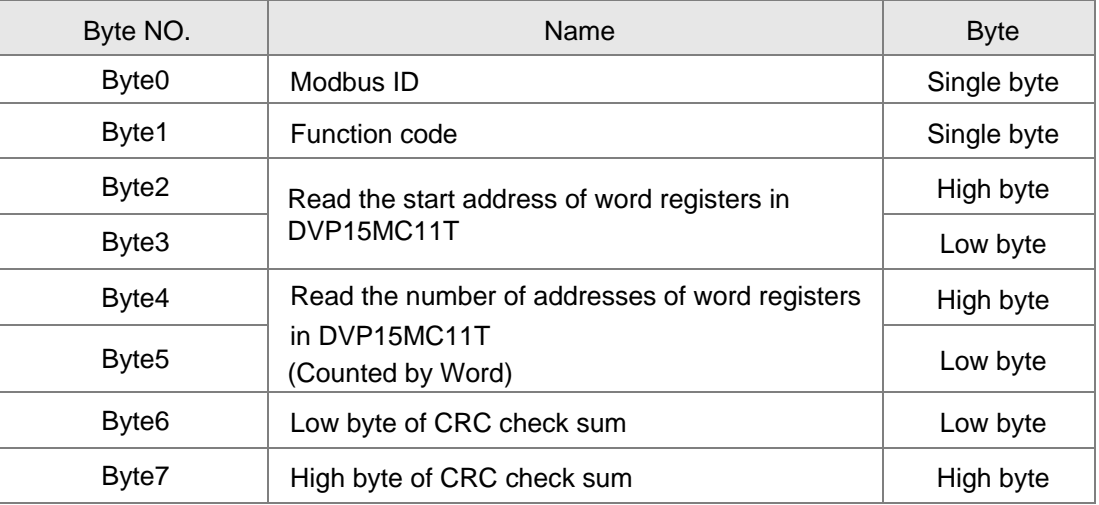

Data structure of a response message:

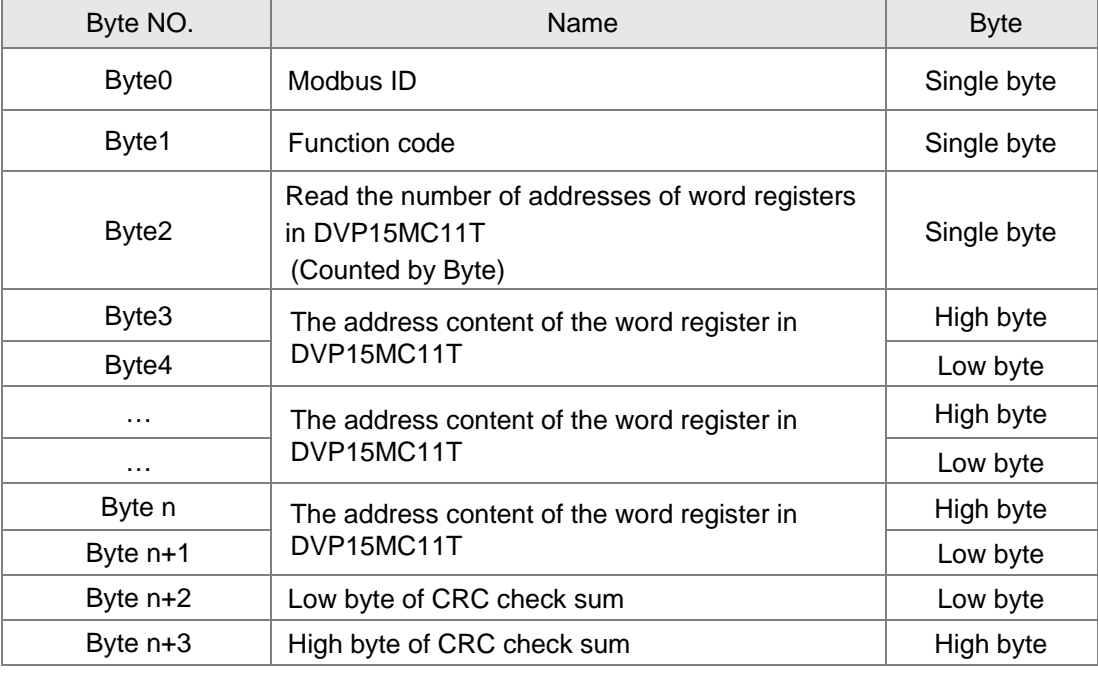

■ Data structure of an exception response message:

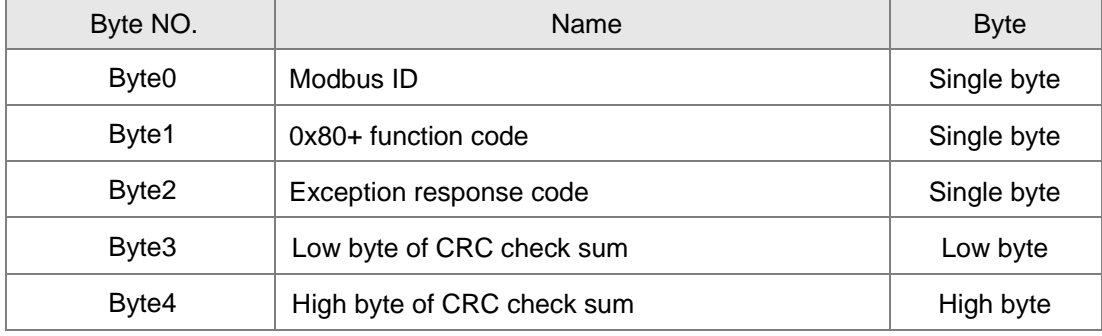

# **Example**

To read the contents of address 0x0000 and 0x0001 in DVP15MC11T via function code 03. 0x0000 and 0x0001 are the Modbus addresses of %MW0 and %MW1 in DVP15MC11T respectively.

Suppose the value of %MW0 is 0x0001 and %MW1 is 0x0002: Request message: 01 03 00 00 00 02 C4 0B Response message: 01 03 04 00 01 00 02 2A 32

- Function code 06 writes one single word register value
	- Data structure of a request message:

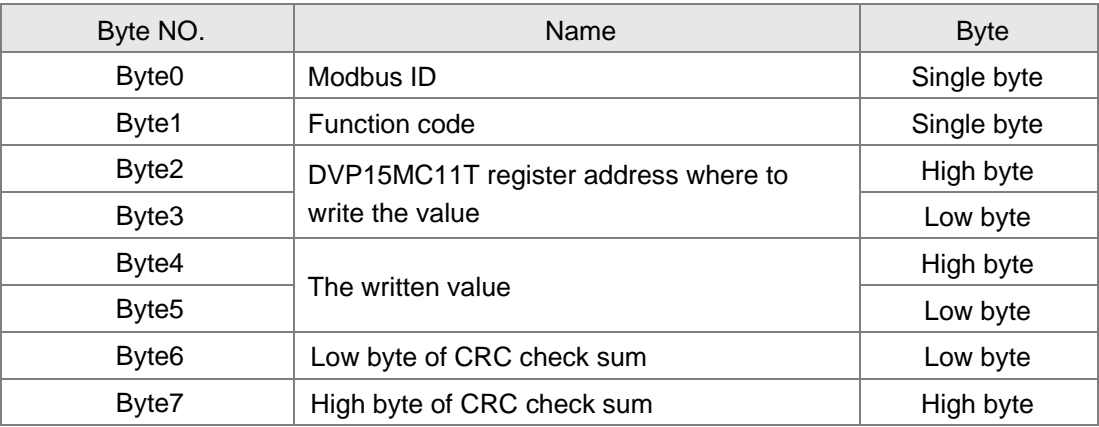

Data structure of a response message:

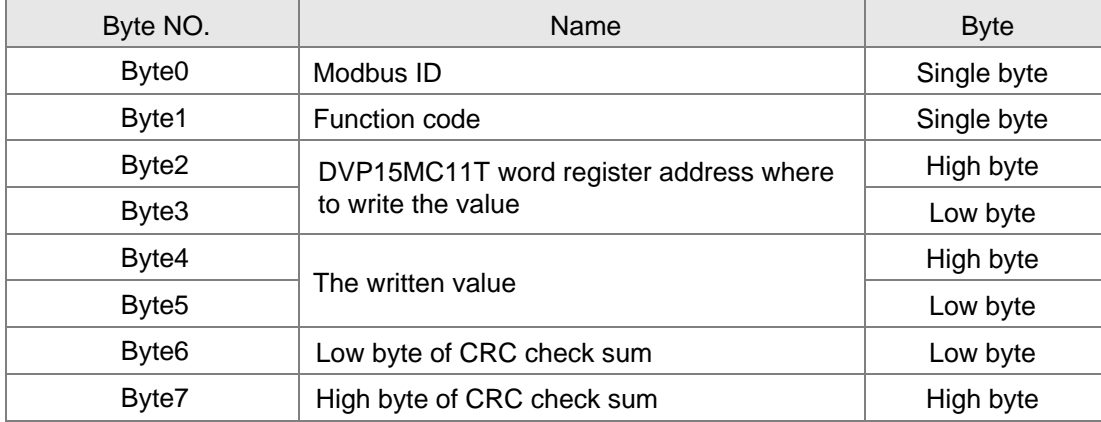

Data structure of an exception response message:

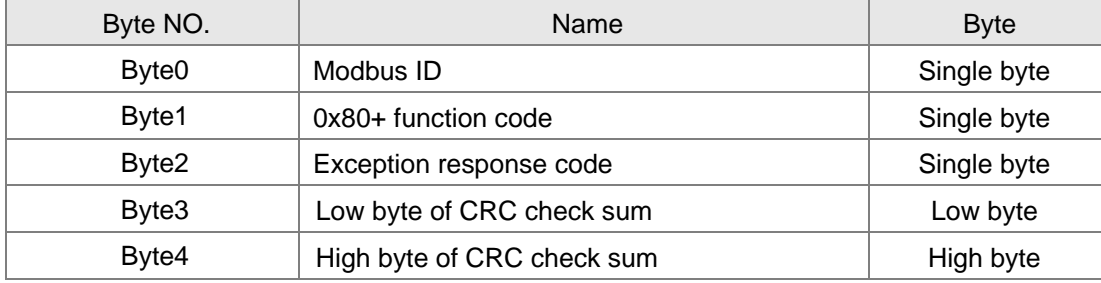

### **Example**

Write 0x0100 to the address 0x0000 in DVP15MC11T via function code 06. Request message: 01 06 00 00 01 00 88 5A Response message: 01 06 00 00 01 00 88 5A

- Function code 0x10 writes multiple word register values
	- Data structure of a request message:

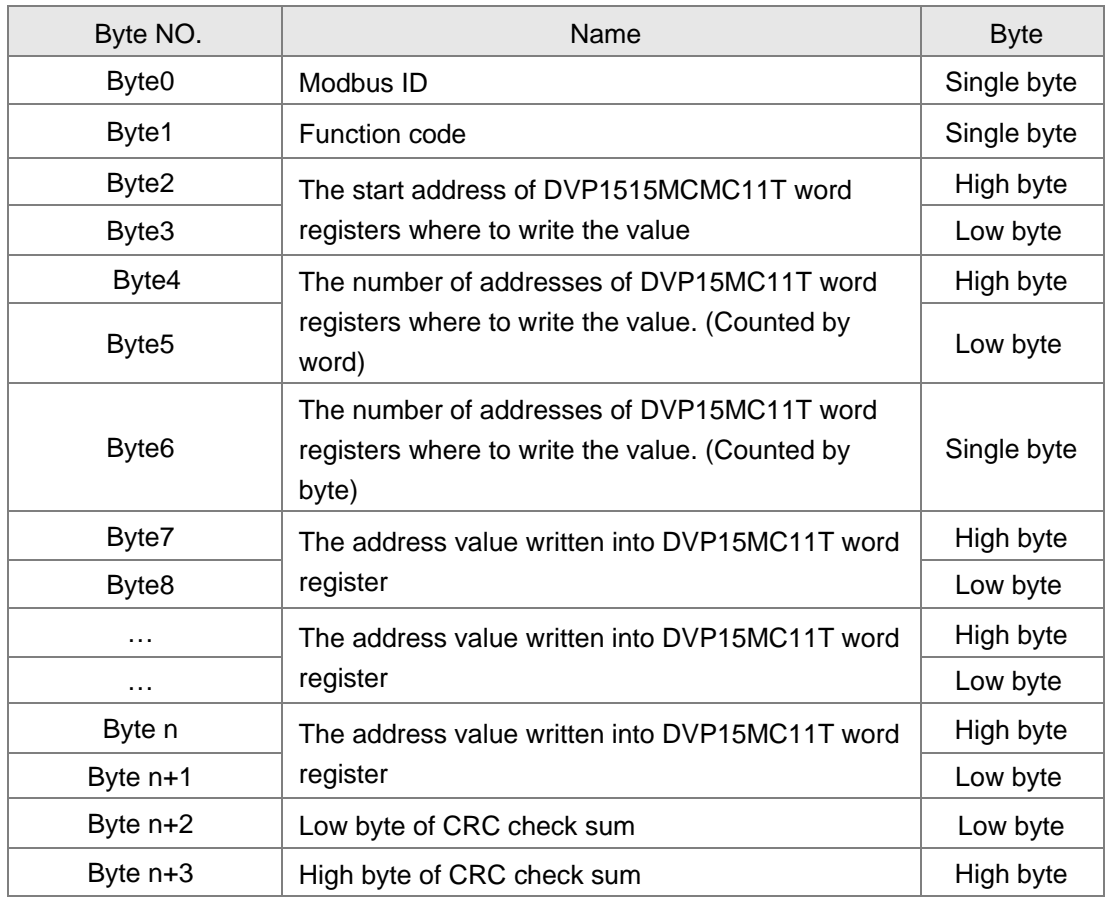

■ Data structure of a response message:

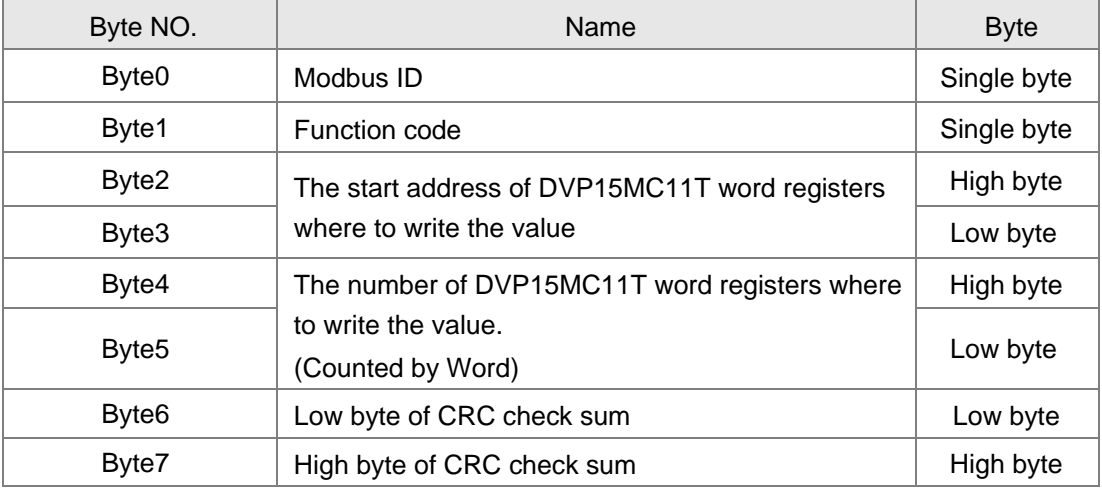

# ■ Data structure of an exception response message:

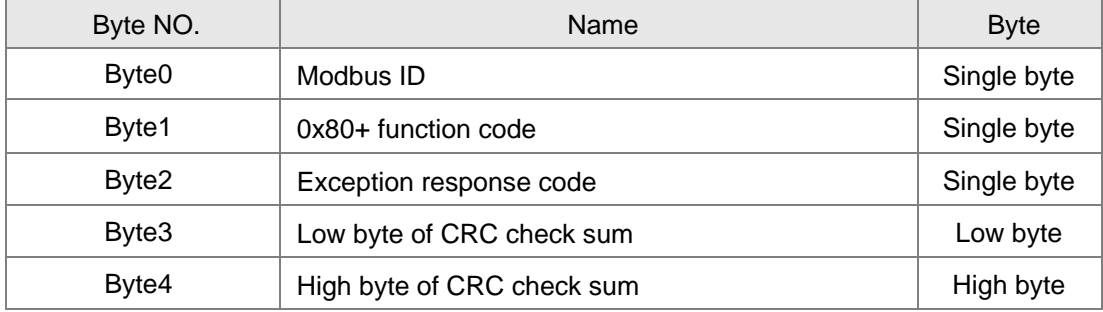

## **Example**

Write 0x0100 and 0x0200 to the addresses 0x0000 and 0x0001 in DVP15MC11T respectively via function code 0x10. 0x0000 and 0x0001 are Modbus addresses of %MW0 and %MW1 in DVP15MC11T respectively.

Request message: 01 10 00 00 00 02 04 01 00 02 00 F3 33 Response message: 01 10 00 00 00 02 41 C8

#### Function code 0x01 reads multiple output bit register values

Data structure of a request message:

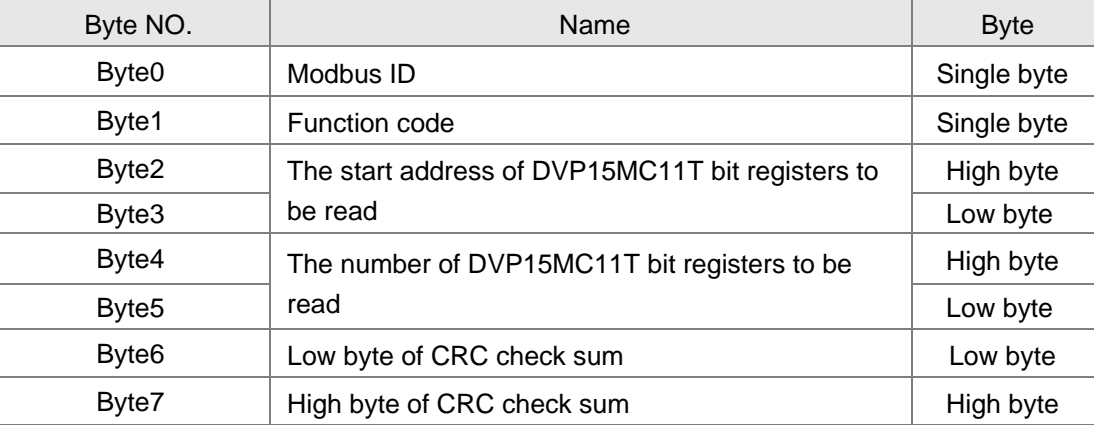

Data structure of a response message:

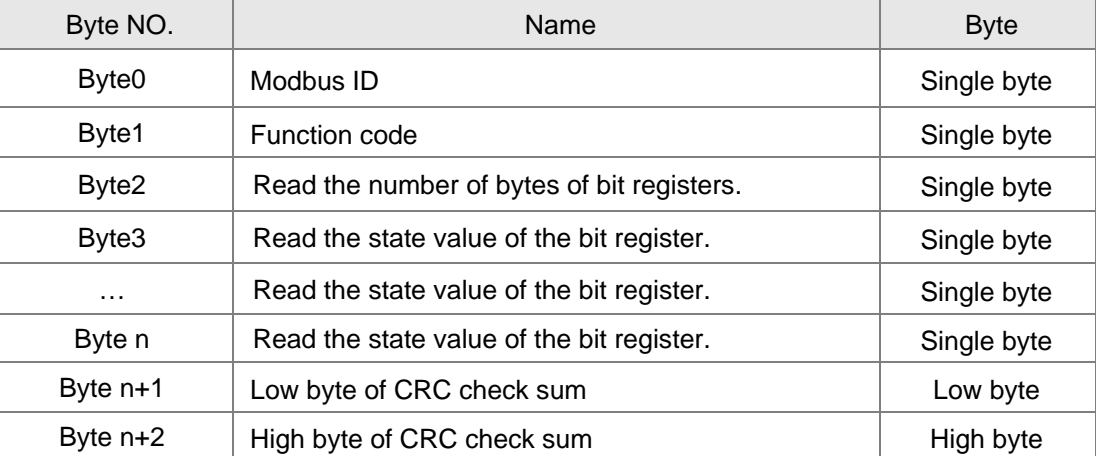

Data structure of an exception response message:

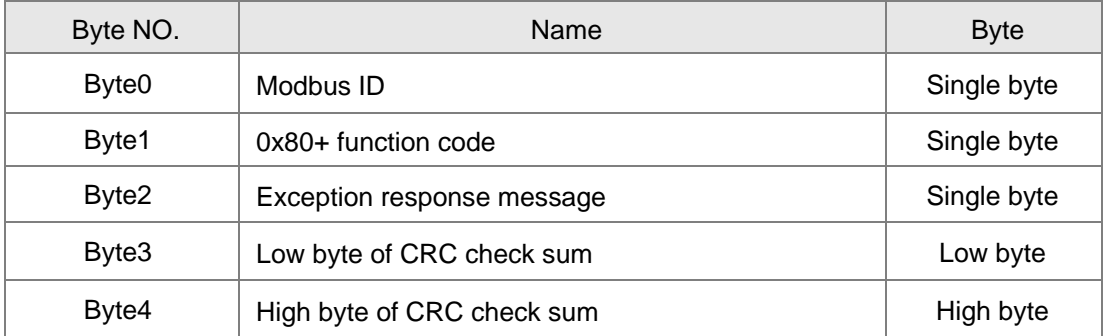

### **Note:**

The value of Byte 2 in the response message is determined by the values of Byte 4 and Byte 5 in the request message. For example, the number of the read bit registers in the request

**A\_**

message is A. Dividing A by 8 produces B. If the quotient is an integer, the number of bytes of

bit registers in the response message is B. Otherwise the number of bytes will be  $B + 1$ . See the example below for details.

### **Example**

**A**

Read the state value of %QX2.0~%QX3.4 in DVP15MC11T via function code 01. The address of %QX2.0 is 0xA010. Suppose the value of %QX2.0~%QX2.7 is 1000 0001 and %QX3.0~%QX3.4 is 1 0001.

Request message: 01 01 A0 10 00 0D DE 0A Response message: 01 01 02 81 11 19 A0

- Function code 0x02 reads multiple bit register values
- Data structure of a request message:

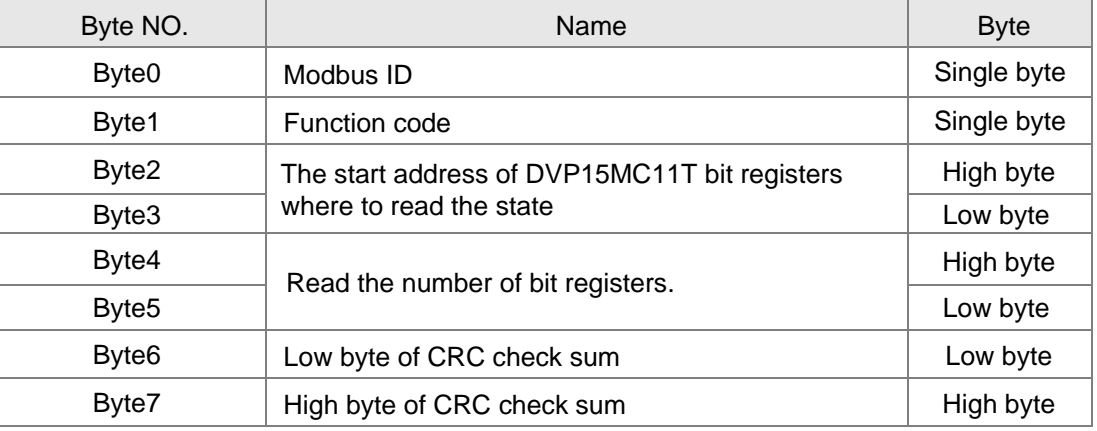

Data structure of a response message:

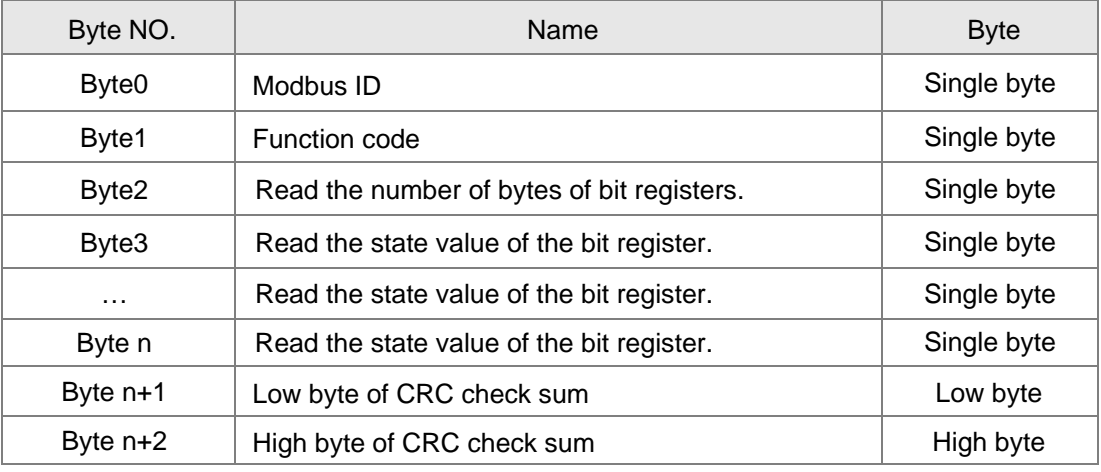

■ Data structure of an exception response message:

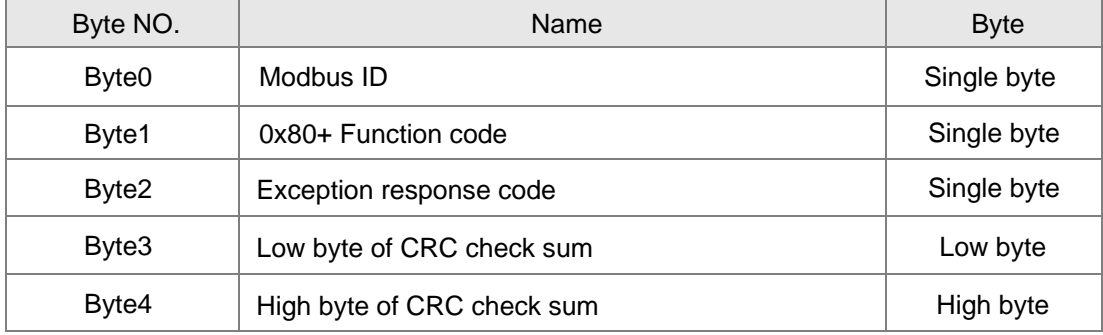

**Note:**

The value of Byte 2 in the response message is determined by the values of Byte 4 and Byte 5 in the request message. For example, the number of the read bit registers in request message is A. Dividing A by 8 produces B. If the quotient is an integer, the number of bytes of bit registers in the response message is B. Otherwise the number of bytes will be B+ 1. See the example below for details.

**Example**

Read the state value of %QX2.0~%QX3.4 in DVP15MC11T via function code 02. The address of %QX2.0 is 0xA010. Suppose %QX2.0~%QX2.7=1000 0001, %QX3.0~%QX3.4=1 0001. Request message: 01 02 A0 10 00 0D 9A 0A Response message: 01 02 02 81 11 19 E4

Function code 0x05 writes one single bit register value

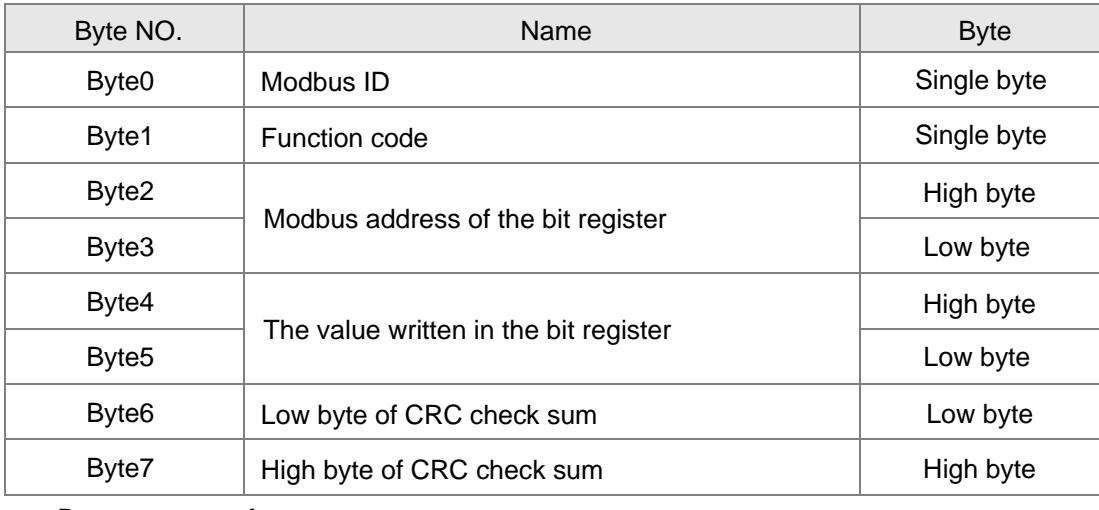

Data structure of a request message:

Data structure of a response message:

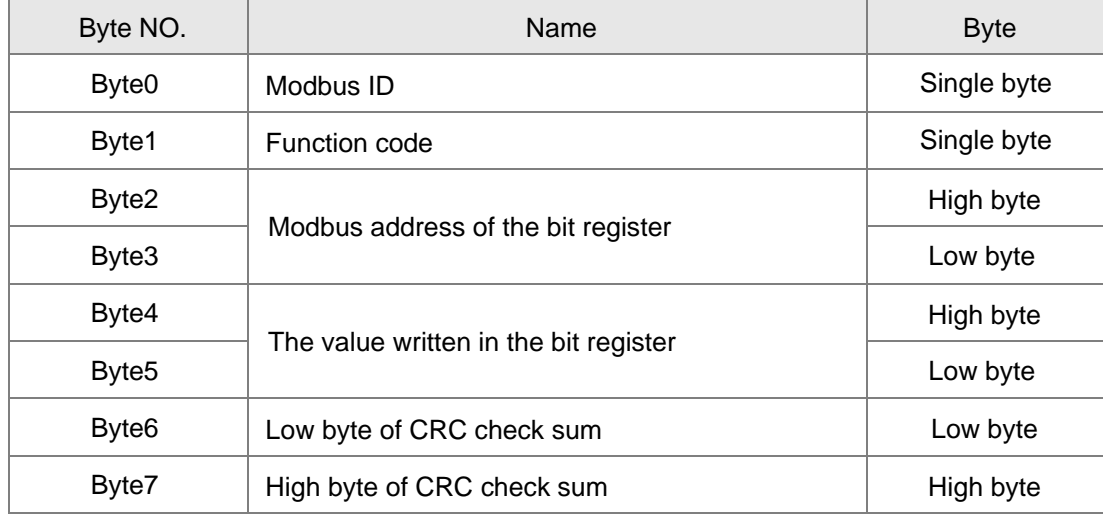

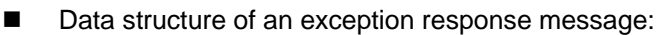

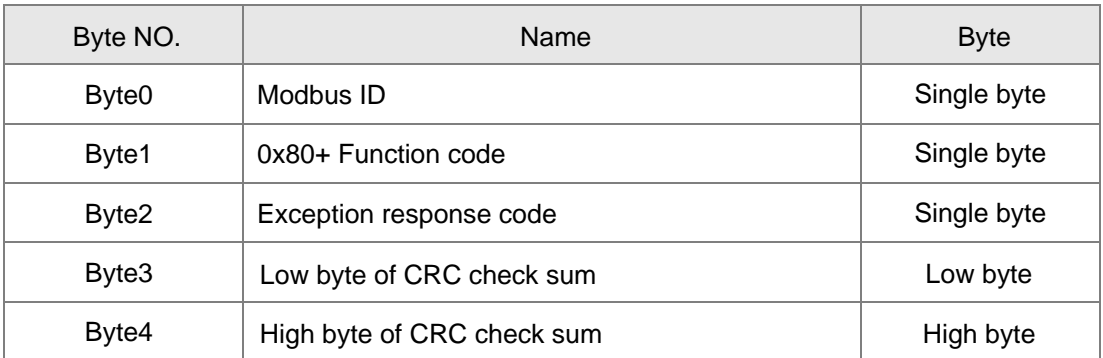

**Note:** The written value 0x0000 for the bit register in request message or response message indicates the value FALSE is written in the bit register; the written value 0xFF00 for the bit register indicates the value TRUE is written in the bit register.

### **Example**

The value of %QX0.0 in DVP15MC11T is set to TRUE and the address of %QX0.0 is set to 0xA000 via function code 05.

Request message: 01 05 A0 00 FF 00 AE 3A Response message: 01 05 A0 00 FF 00 AE 3A

## Function code 0x0F writes multiple bit register values

Data structure of a request message:

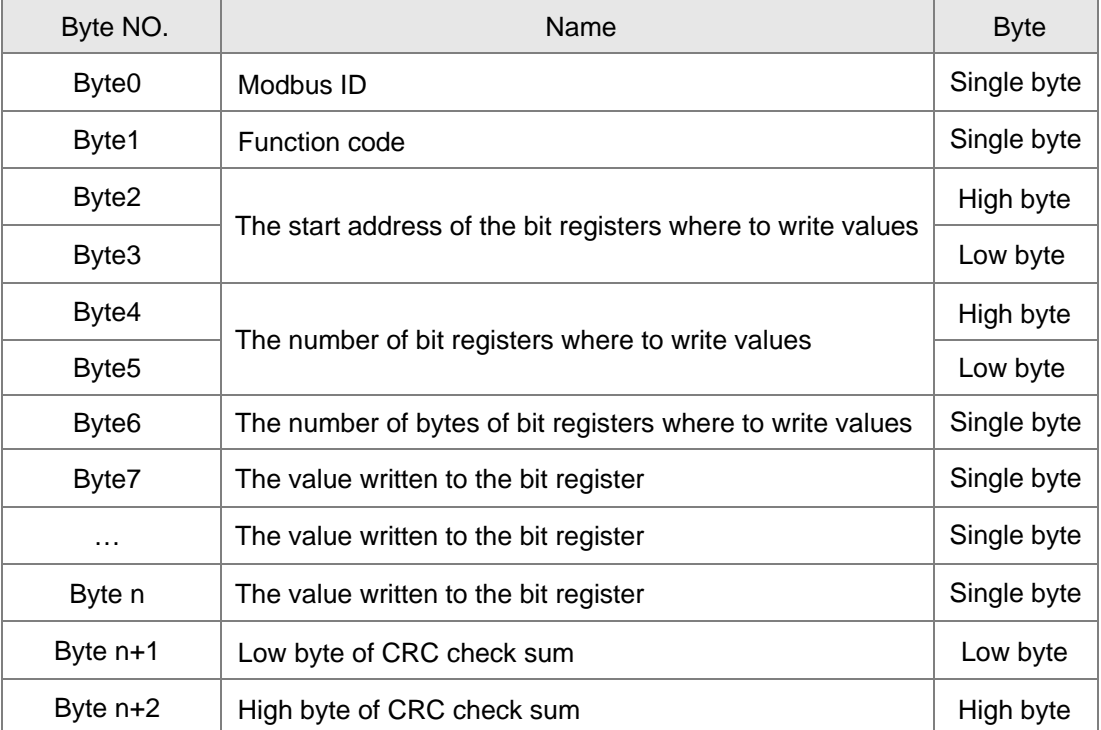

Data structure of a response message:

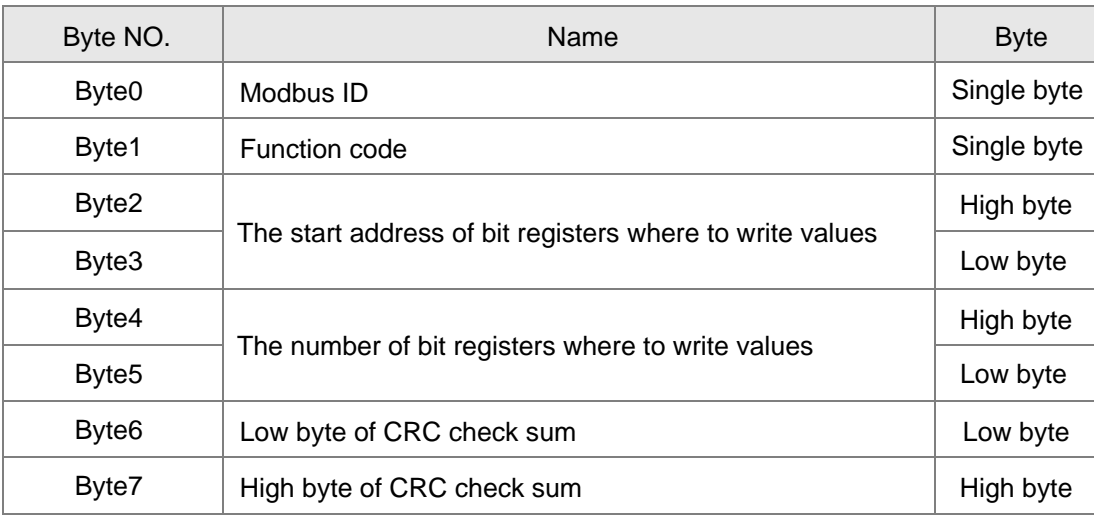

■ Data structure of an exception response message:

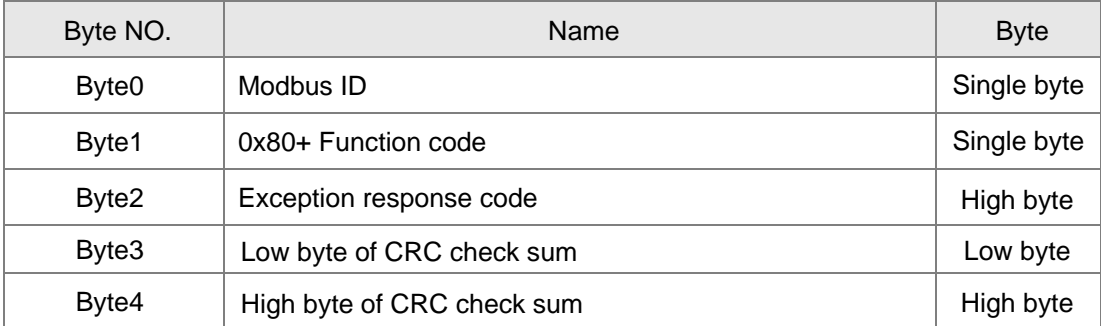

Note: How many bytes of data in the request message depend on the number of bit registers in the request message.

### **Example**

The value of %QX0.0~%QX0.7 is set to 1000 0001 and the address of %QX0.0 is 0xA000 via function code 0F in DVP15MC11T.

Request message: 01 0F A0 00 00 08 01 81 26 55 Response message: 01 0F A0 00 00 08 76 0D

# **A.6 Table of Registers and Corresponding Modbus addresses**

 Register numbers in the motion control module of DVP15MC11T and corresponding addresses are listed below:

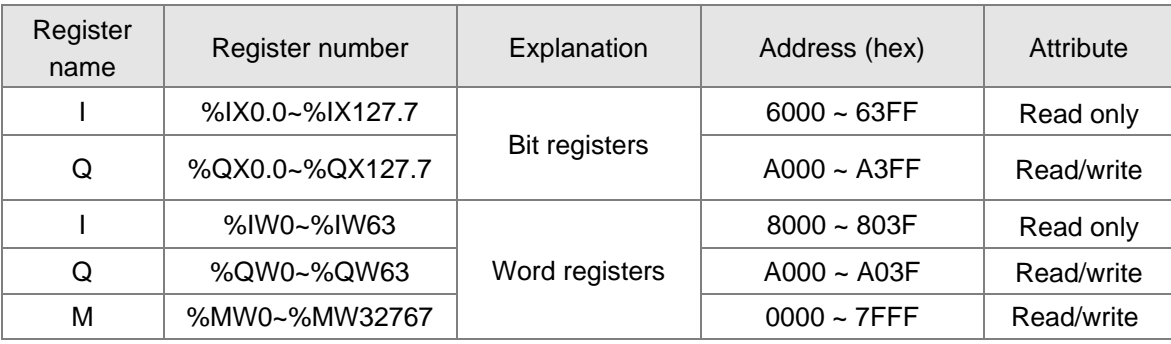

**MEMO**

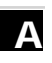

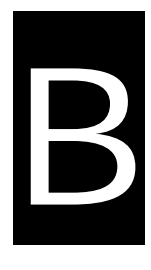

# **Appendix B Modbus TCP Communication**

# **Table of Contents**

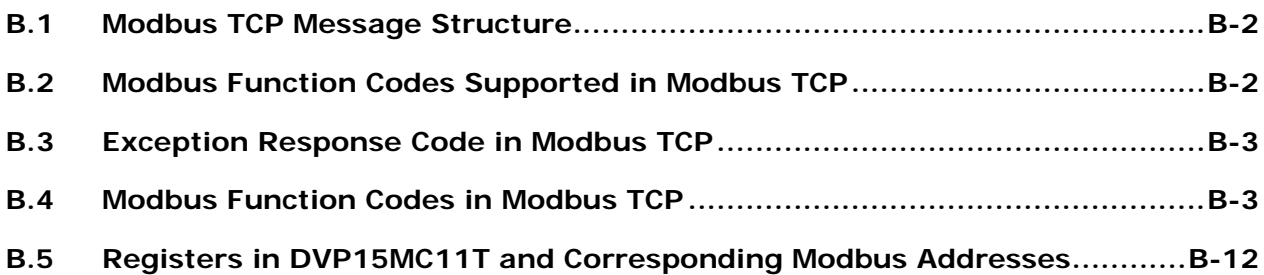

# <span id="page-550-0"></span>**B.1 Modbus TCP Message Structure**

# **Modbus TCP message structure**

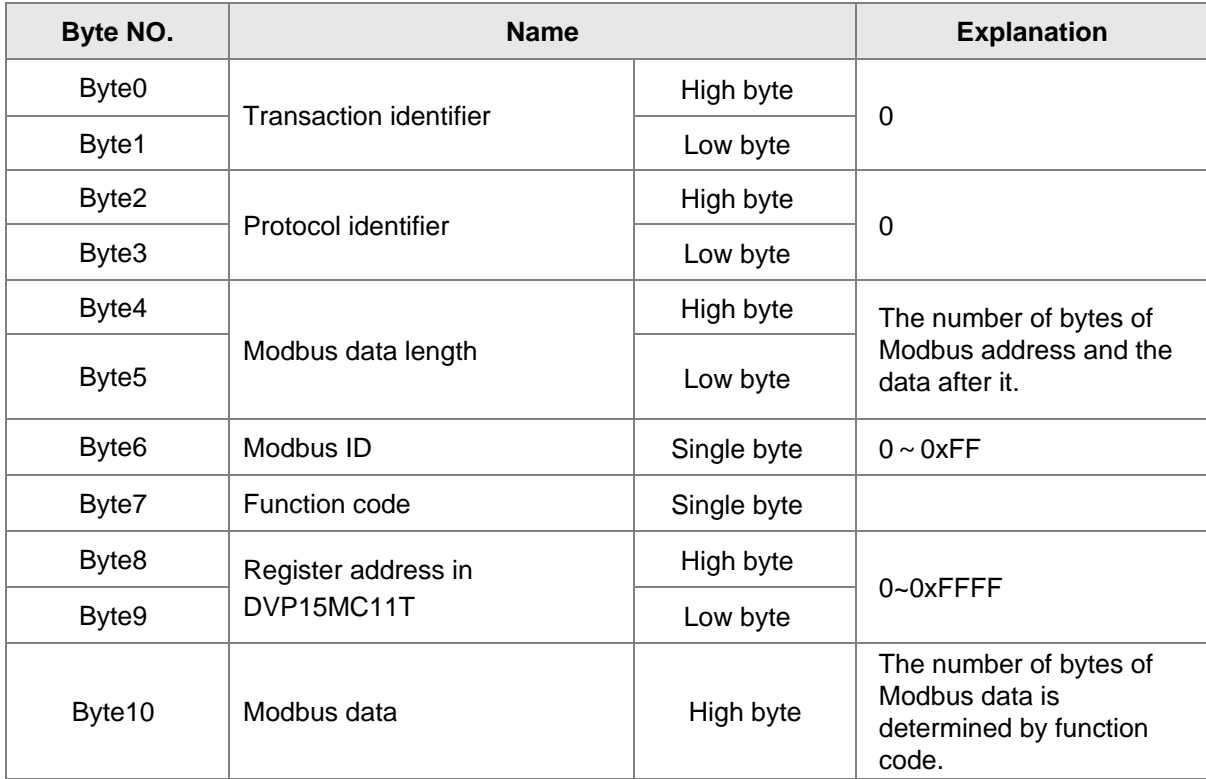

# <span id="page-550-1"></span>**B.2 Modbus Function Codes Supported in Modbus TCP**

# **Modbus function codes which DVP15MC11T supports**

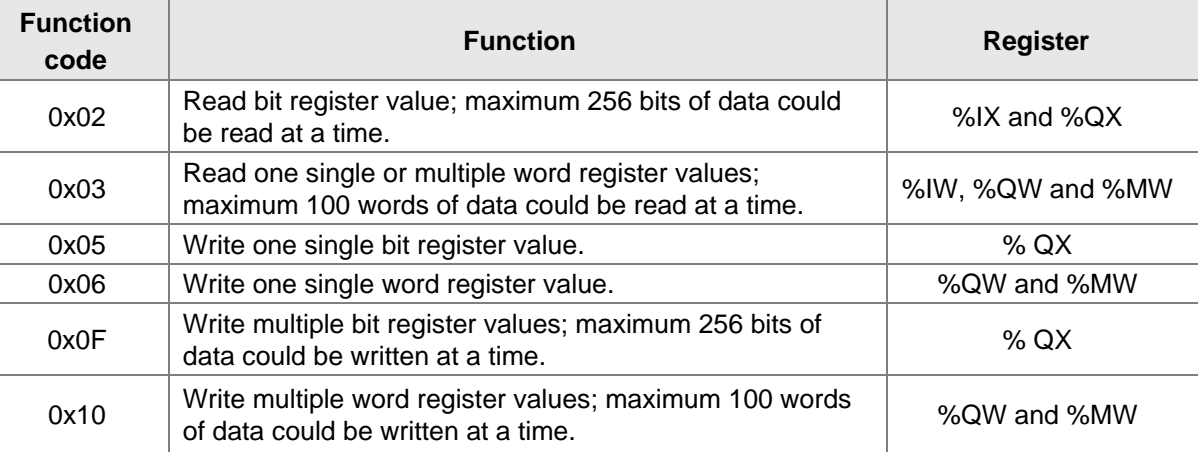

# <span id="page-551-0"></span>**B.3 Exception Response Code in Modbus TCP**

**Modbus exception response codes that DVP15MC11T supports are shown in the table below.**

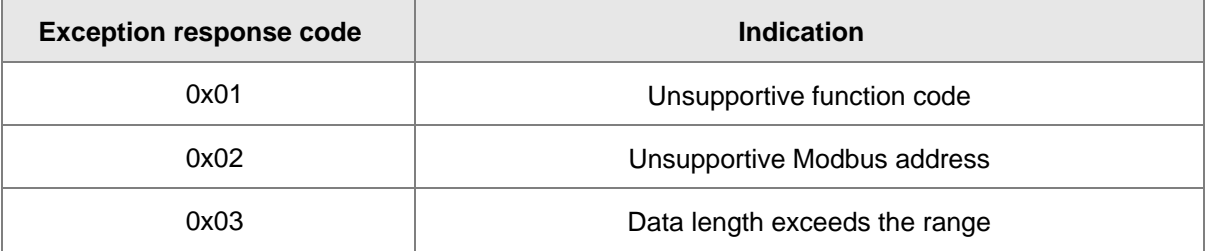

# <span id="page-551-1"></span>**B.4 Modbus Function Codes in Modbus TCP**

- **Function code: 03 to read one single or multiple word register values**
	- **Request message data structure:**

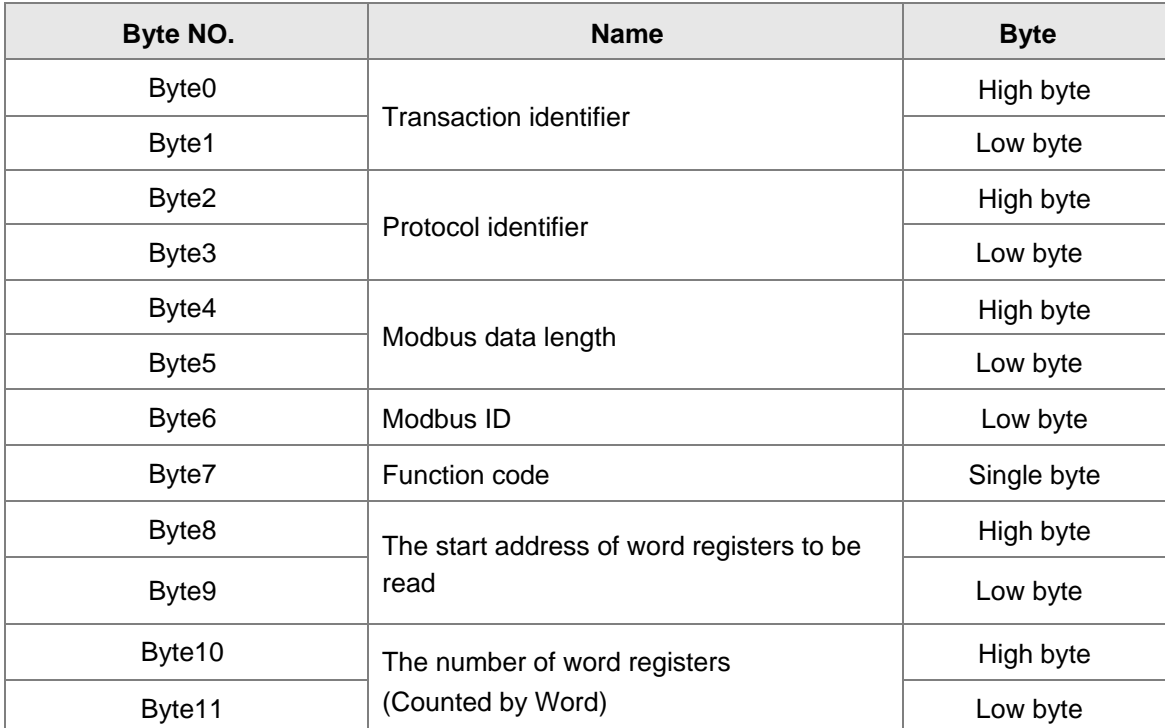

# ■ Response message data structure:

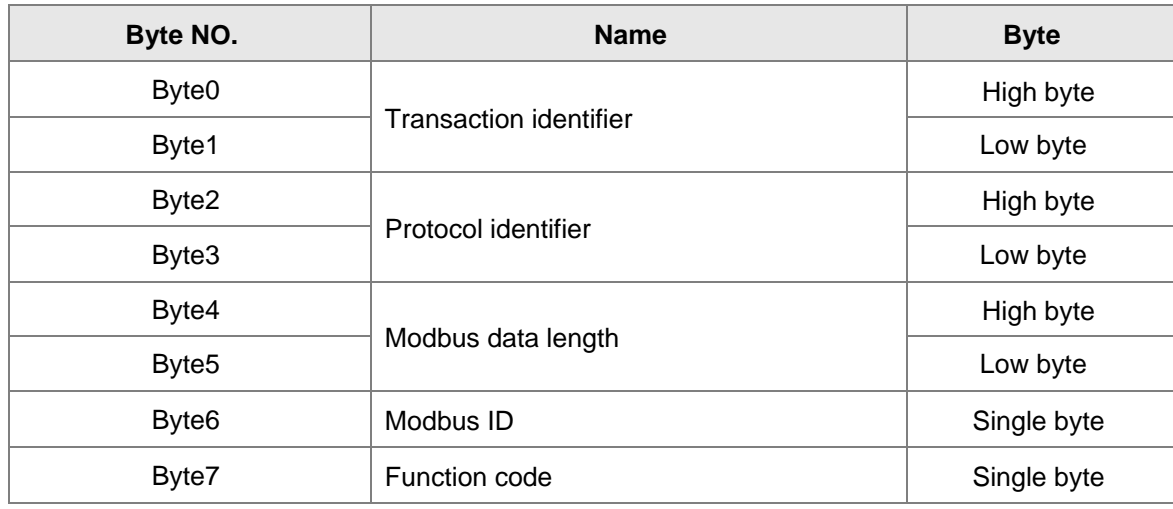

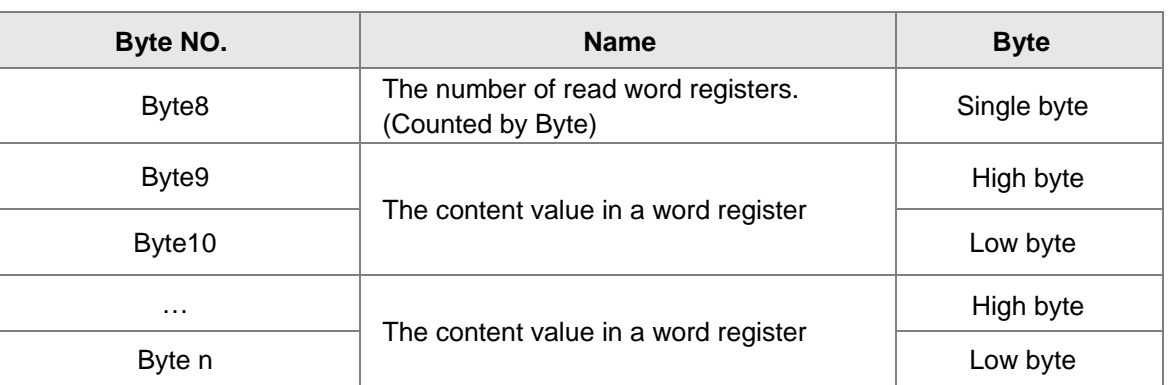

#### **Exception response message data structure:**

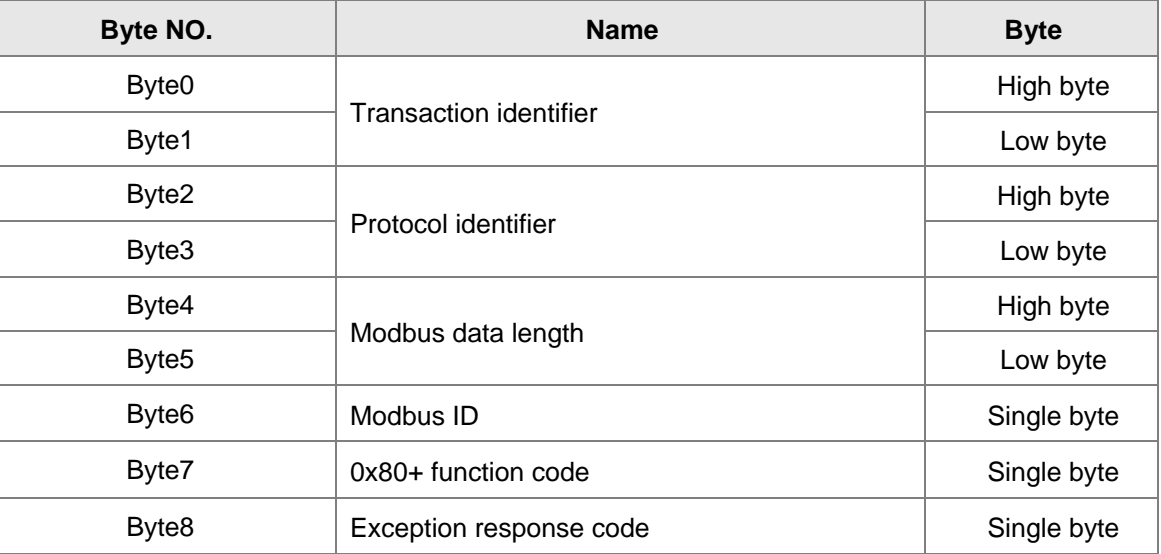

# **Example**

To read the content value in the addresses 0x0000 and 0x0001 inside DVP15MC11T via function code 03. 0x0000 and 0x0001 are the Modbus address of %MW0 and %MW1 inside DVP15MC11T respectively. Suppose that the value of %MW0 is 0x0100 and the value of %MW1 is 0x0200.

Request message: 00 00 00 00 00 06 01 03 00 00 00 02

Response message: 00 00 00 00 00 07 01 03 04 01 00 02 00

### **Function code: 06 to write one single word register value**

### ■ Request message data structure:

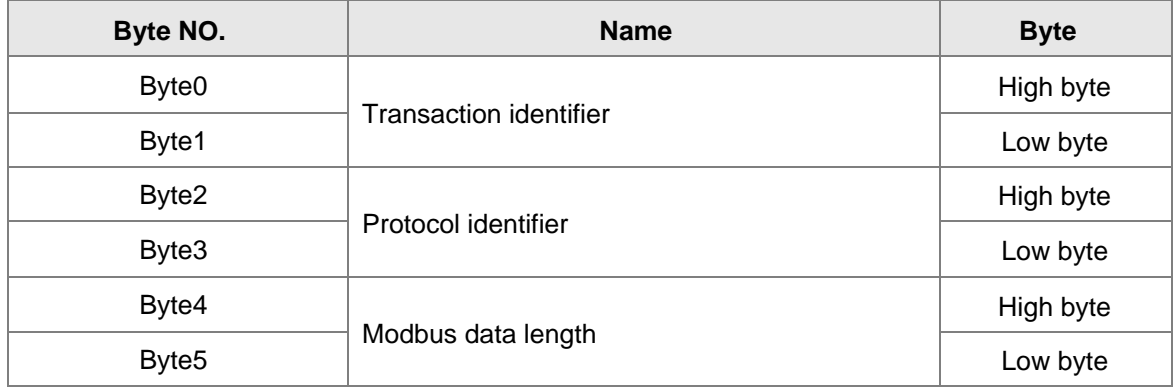

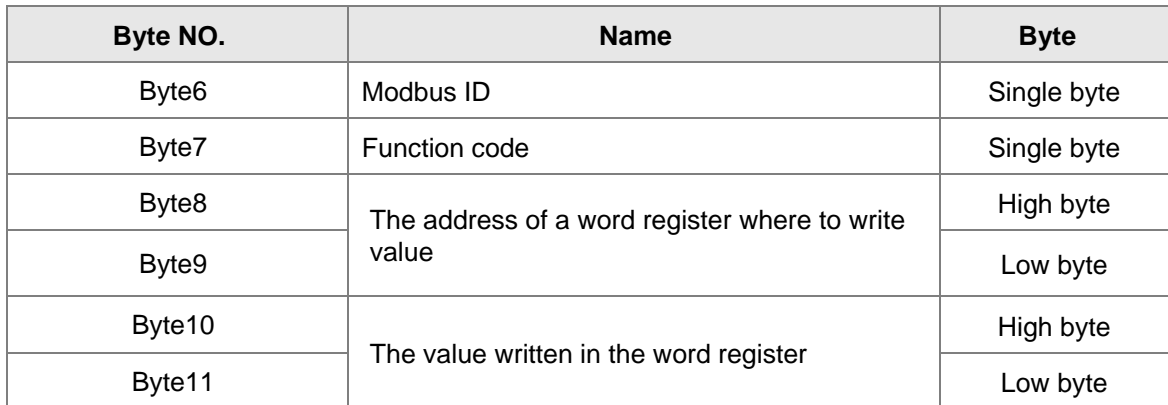

#### **Response message data structure:**

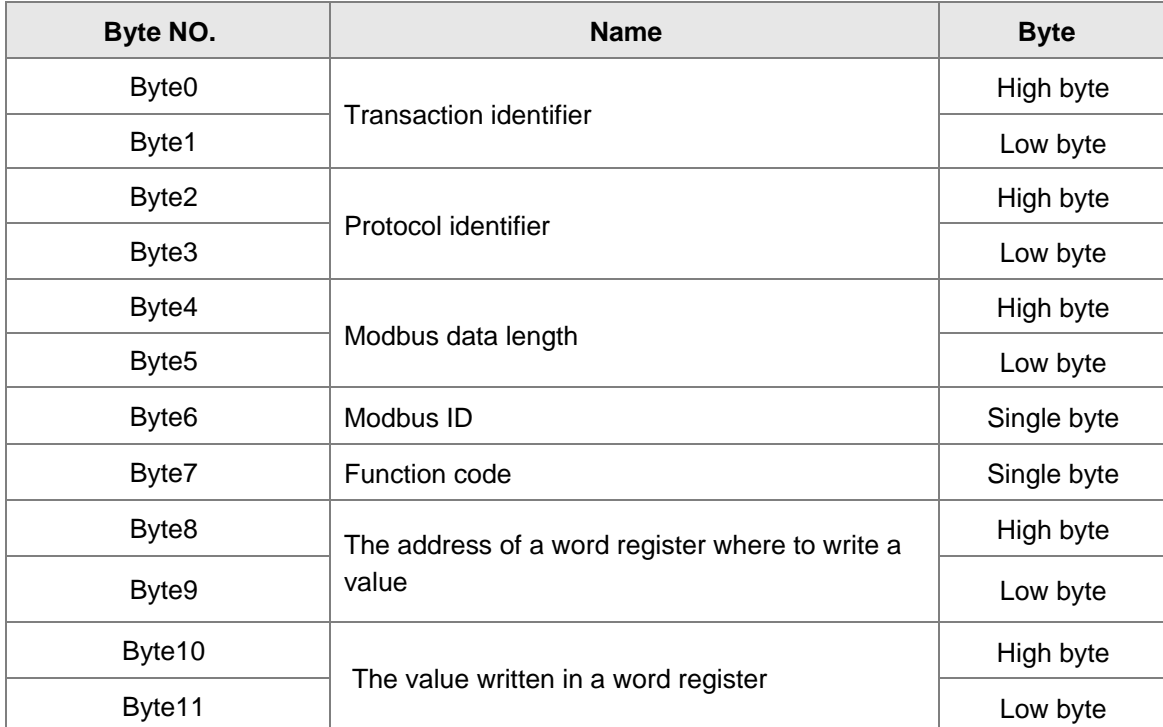

# **Exception response message data structure:**

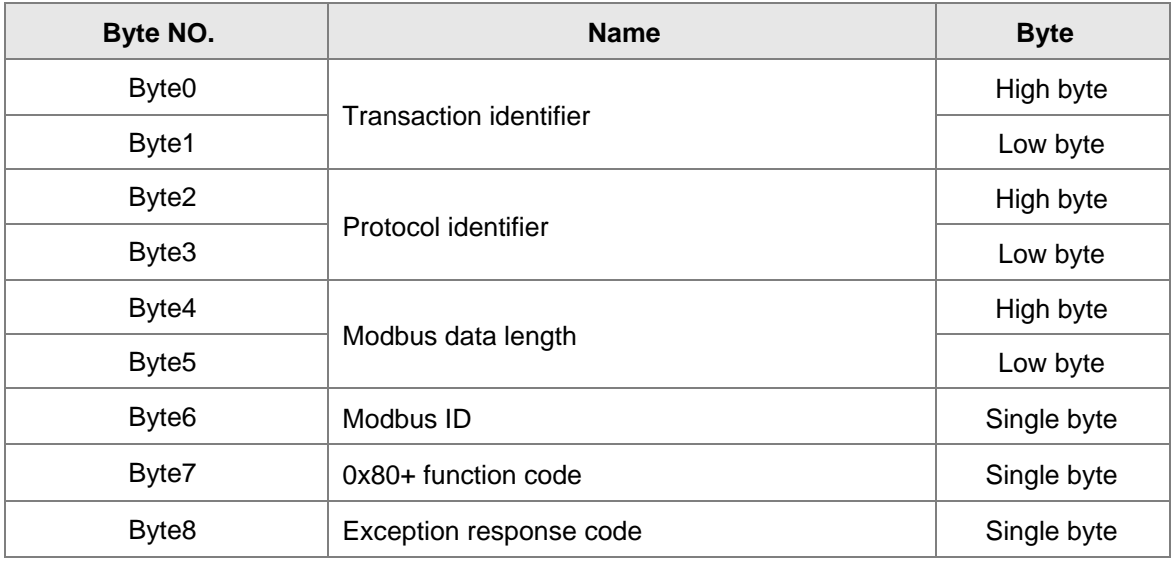

# **Example:**

To write the value 0x0100 to the address 0x0000 in DVP15MC11T via function code 06 Request message: 00 00 00 00 00 06 01 06 00 00 01 00 Response message: 00 00 00 00 00 06 01 06 00 00 01 00

# **Function code: 0x10 to write multiple word register values**

# **Request message data structure:**

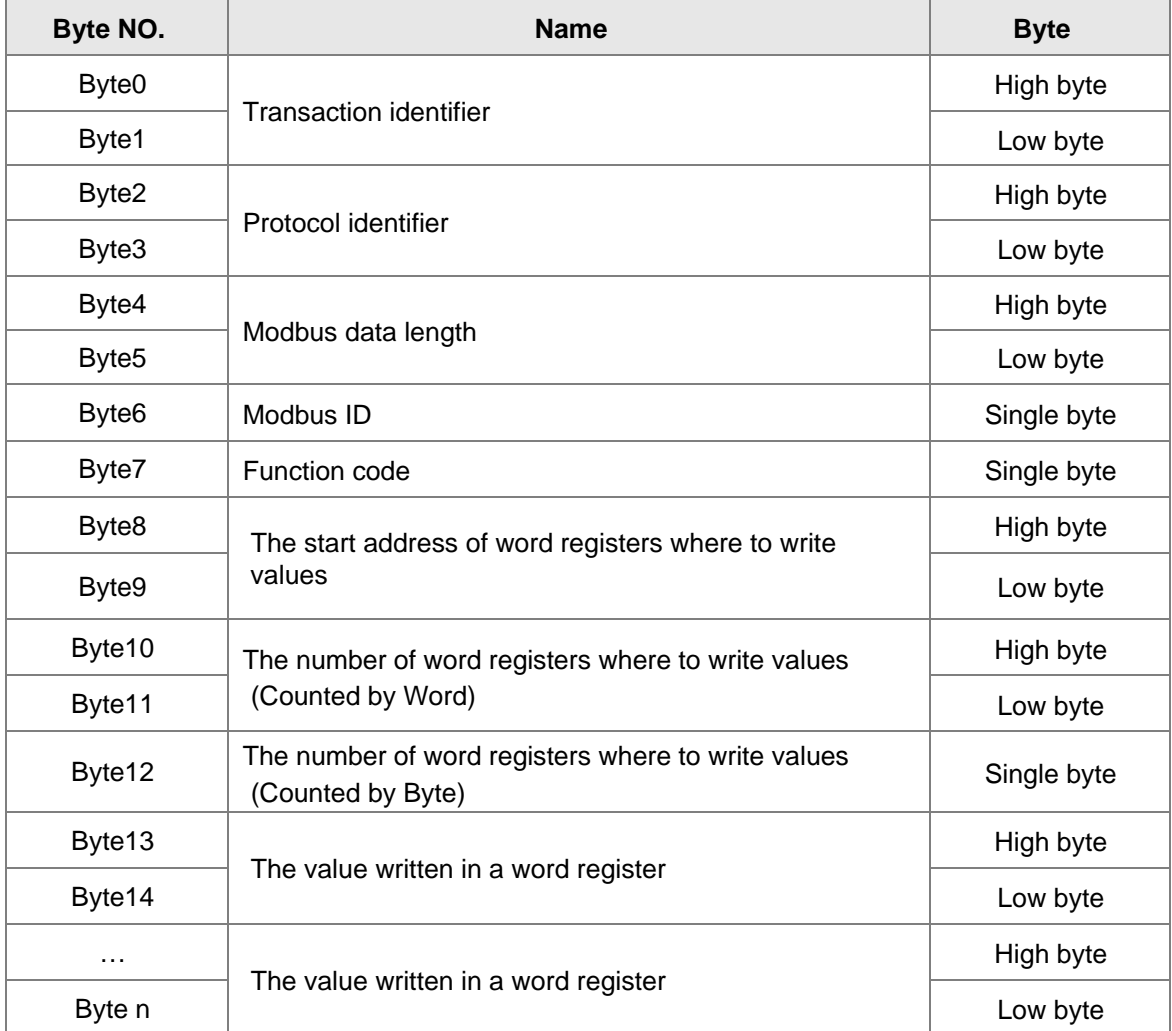

### ■ Response message data structure:

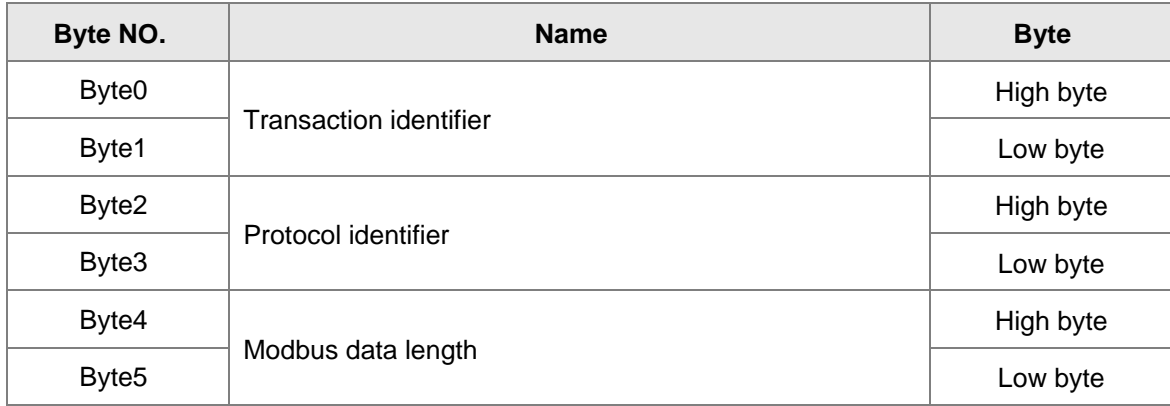

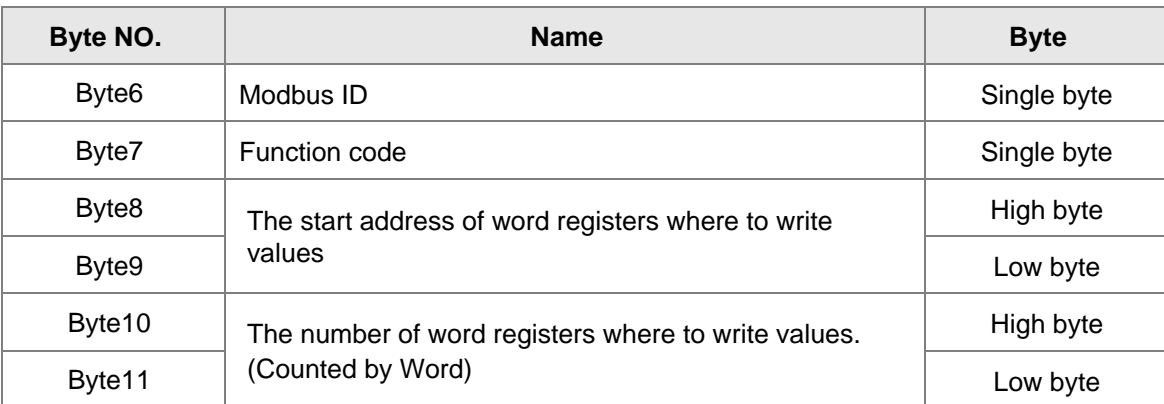

**Exception response message data structure:**

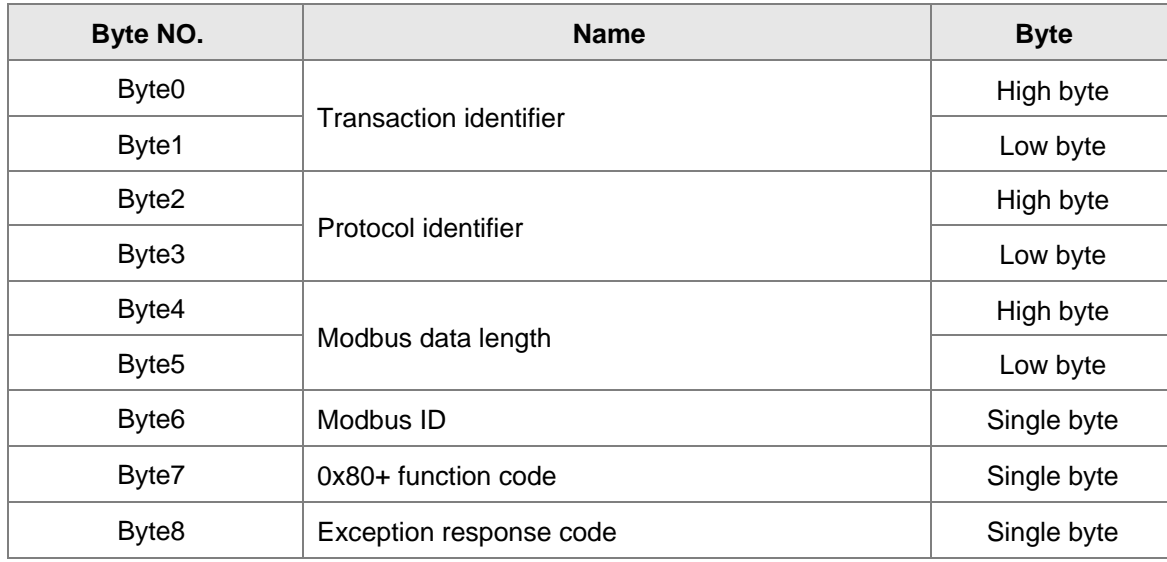

### **Note:**

How many bytes of data in a response message depend on the number of read register addresses in DVP15MC11T in the request message. So the value of n in Byte n in the response message can be calculated through reading the number of register addresses in DVP15MC11T.

# **Example**

To write 0x0100 and 0x0200 to the addresses 0x0000 and 0x0001 in DVP15MC11T via function code 06.

0x0000 and 0x0001 are the Modbus addresses of %MW0 and %MW1 in DVP15MC11T respectively.

Request message: 00 00 00 00 00 0B 01 10 00 00 00 02 04 01 00 02 00

Response message: 00 00 00 00 00 06 01 10 00 00 00 02

# **Function code: 0x02 to read multiple bit register values**

# **Request message data structure:**

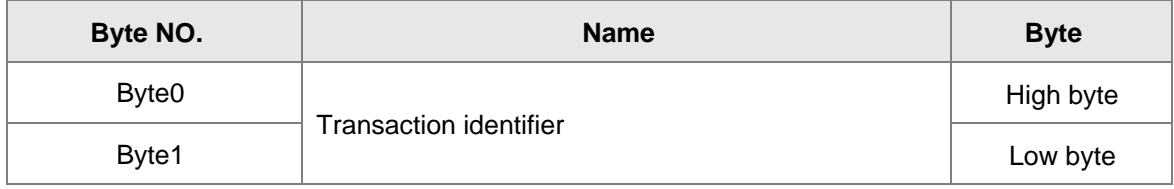

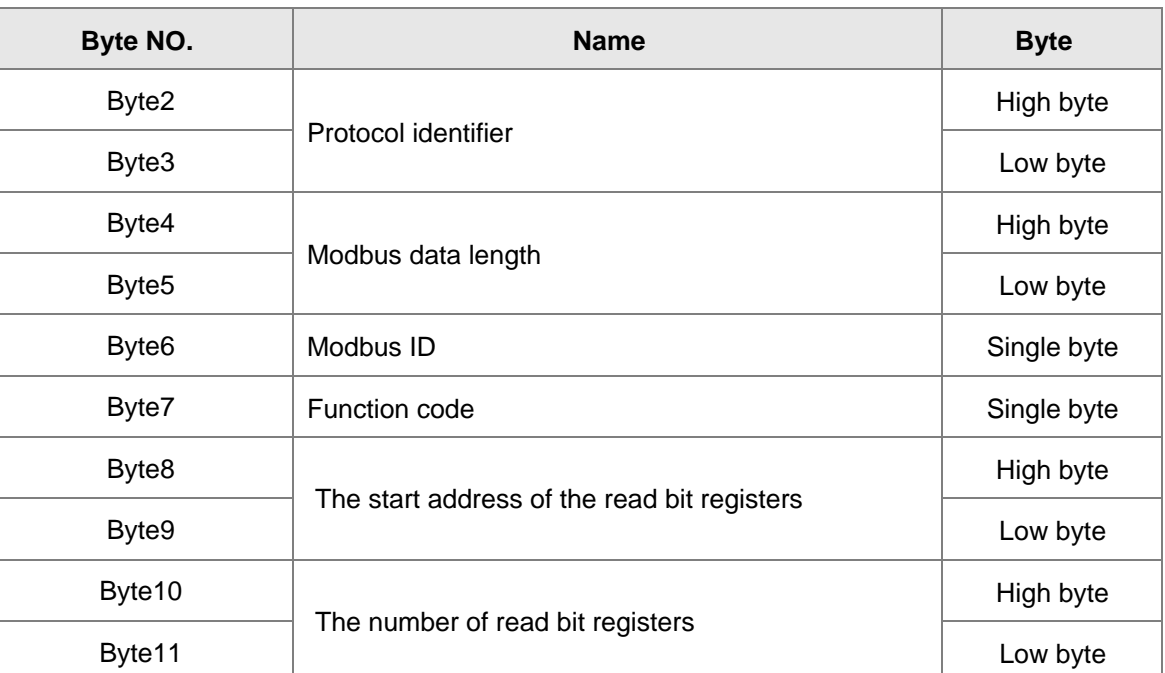

# **Response message data structure:**

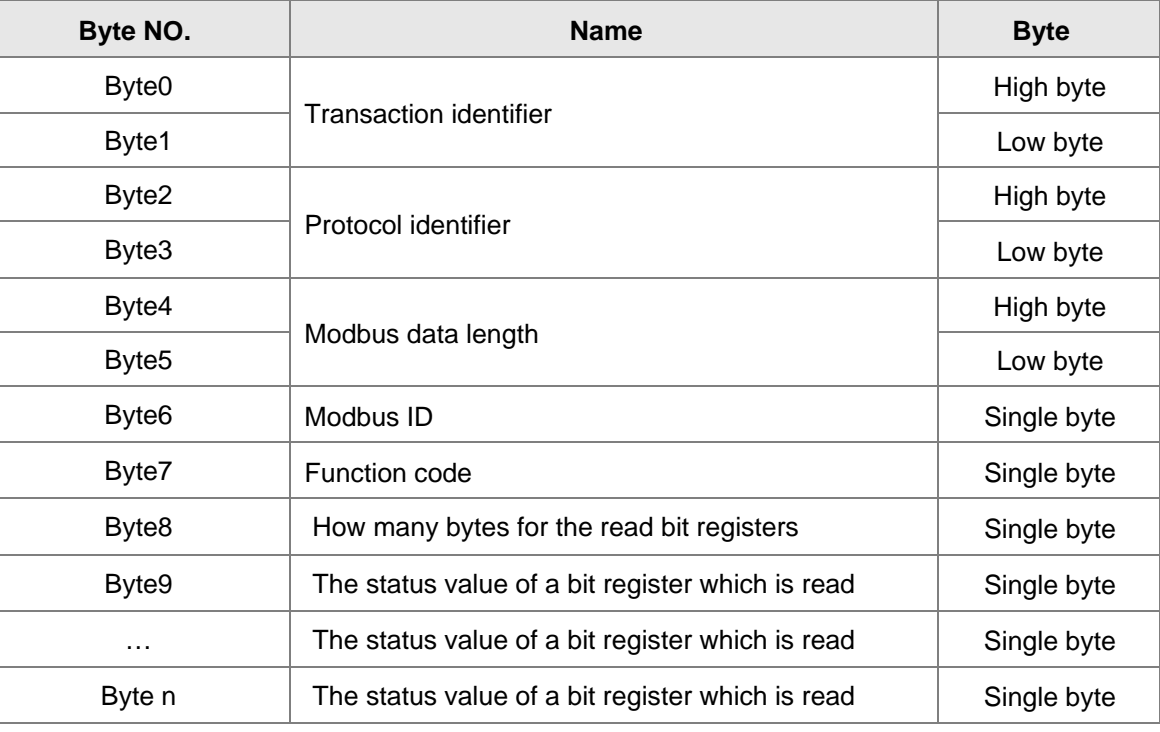

# **Exception response message data structure:**

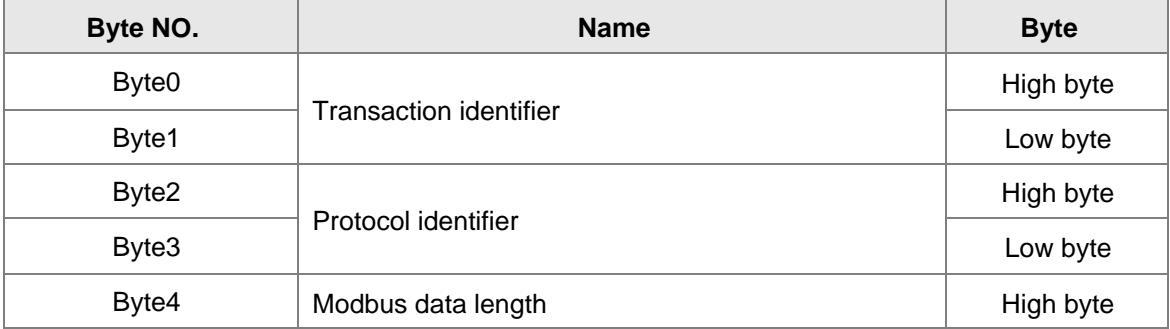

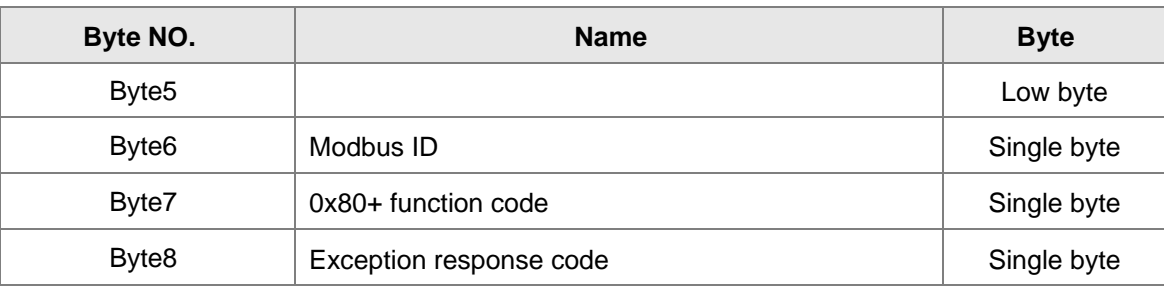

# **Example**

To read the state value of %QX2.0~%QX3.4 in DVP15MC11T via function code 02. 0xA010 is the address of %QX2.0. Suppose that %QX2.0~%QX2.7=1000 0001 and %QX3.0~%QX3.4=10001.

Request message: 00 00 00 00 00 06 01 02 A0 10 00 0D

Response message: 00 00 00 00 00 06 01 02 02 81 11

# **Function code: 0x05 to write one single bit register value**

# **Request message data structure:**

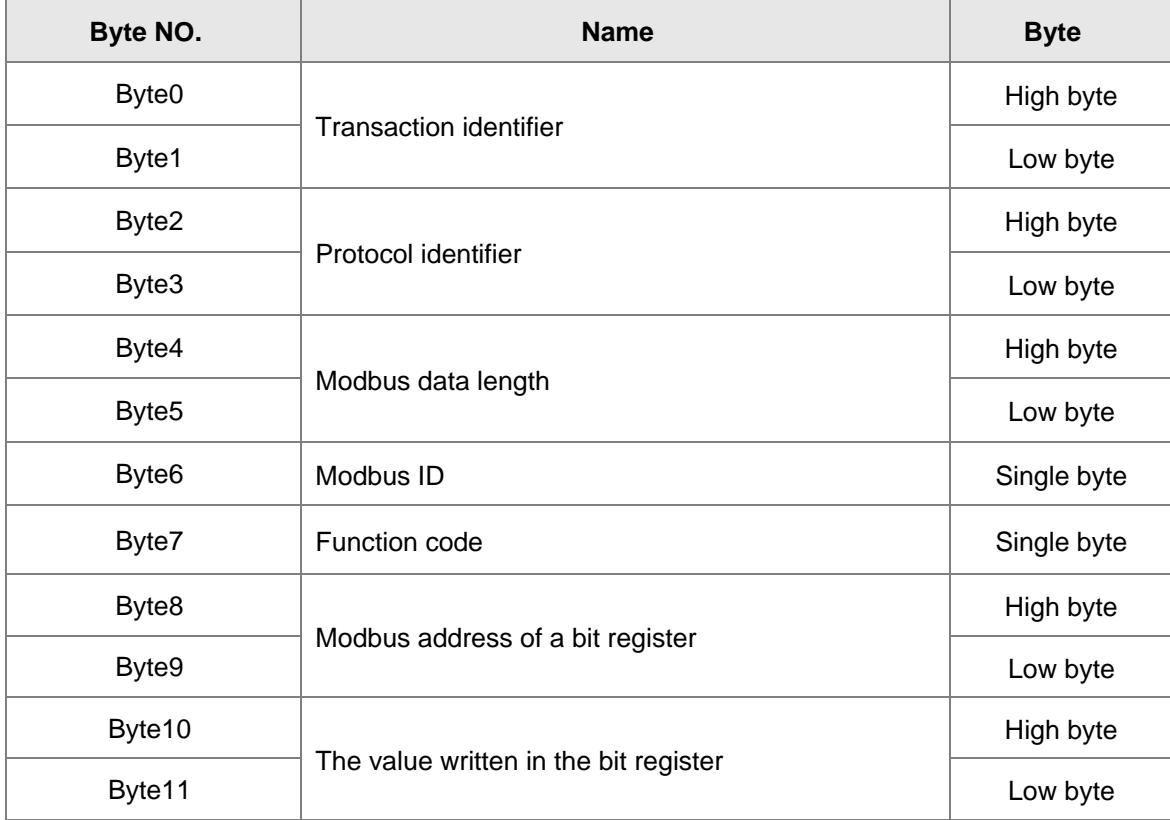

## **Response message data structure:**

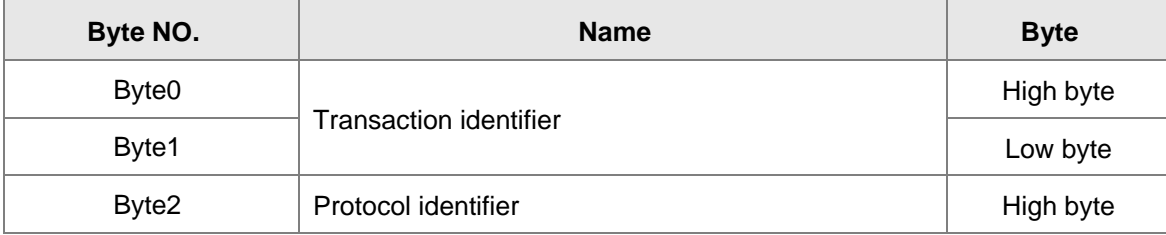

**B\_**

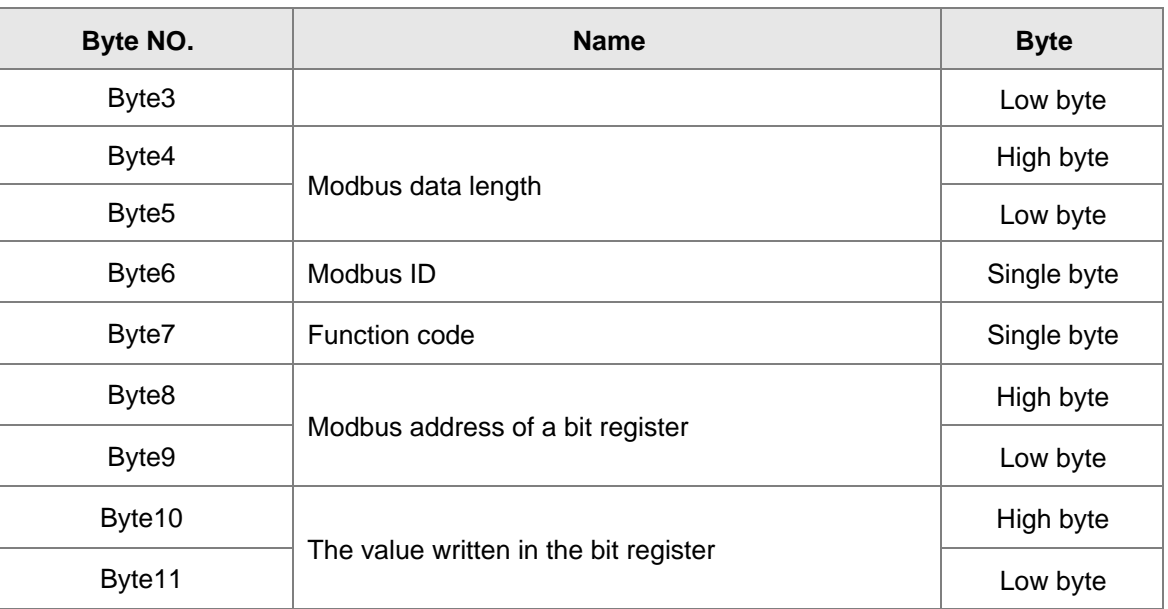

# **Exception response message data structure:**

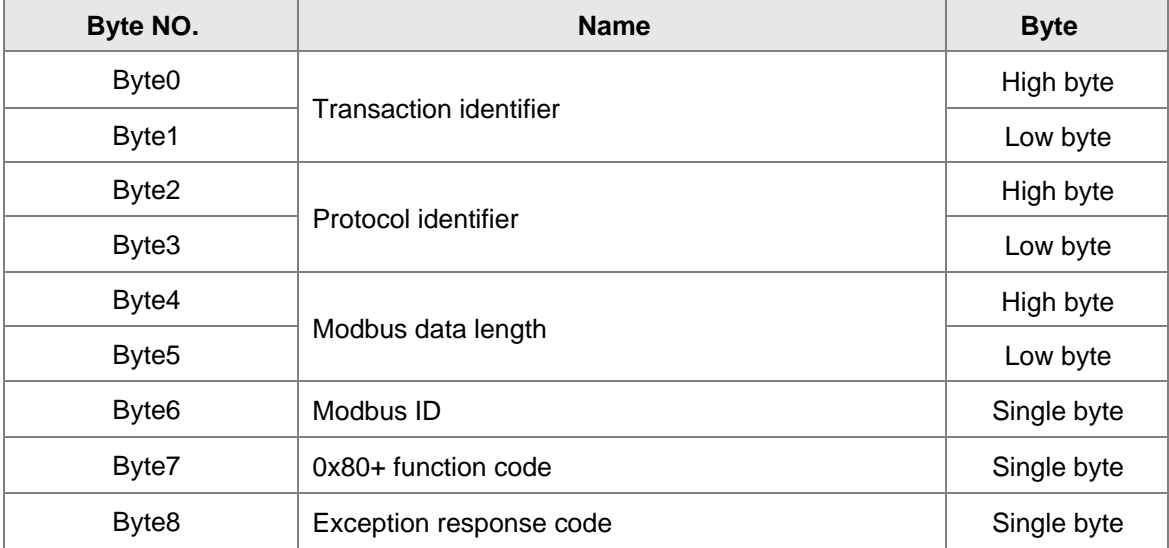

Note: The written value 0x0000 means that 0 is written to the bit register and 0xFF00 means that 1 is written to the bit register.

## **Example**

Set the value of %QX0.0 in DVP15MC11T to 1 via function code 05; the address of %QX0.0 is 0xA000.

Request message: 00 00 00 00 00 06 01 05 A0 00 FF 00

Response message: 00 00 00 00 00 06 01 05 A0 00 FF 00

### **Function code: 0x0F to write multiple bit register values.**

### ■ Request message data structure:

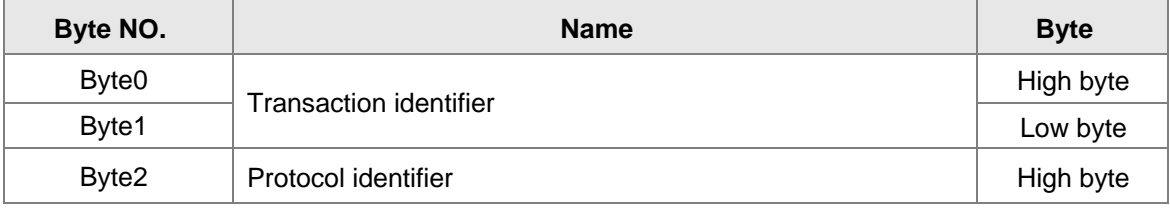

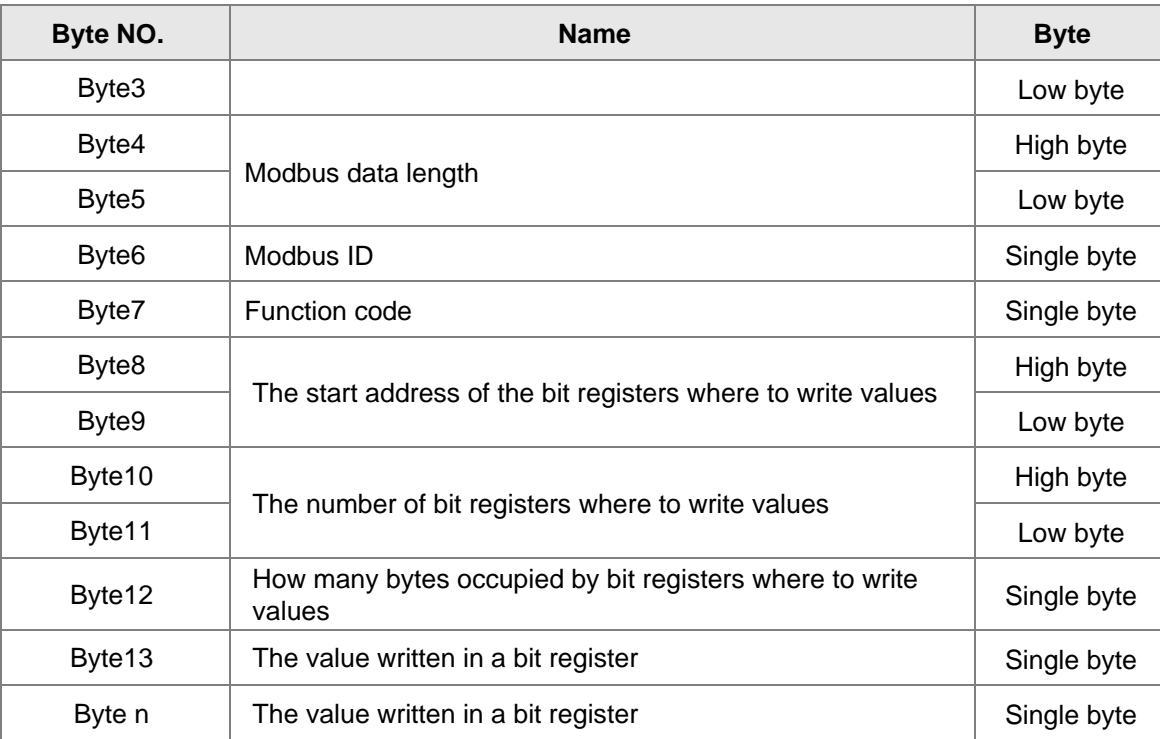

# **Response message data structure**

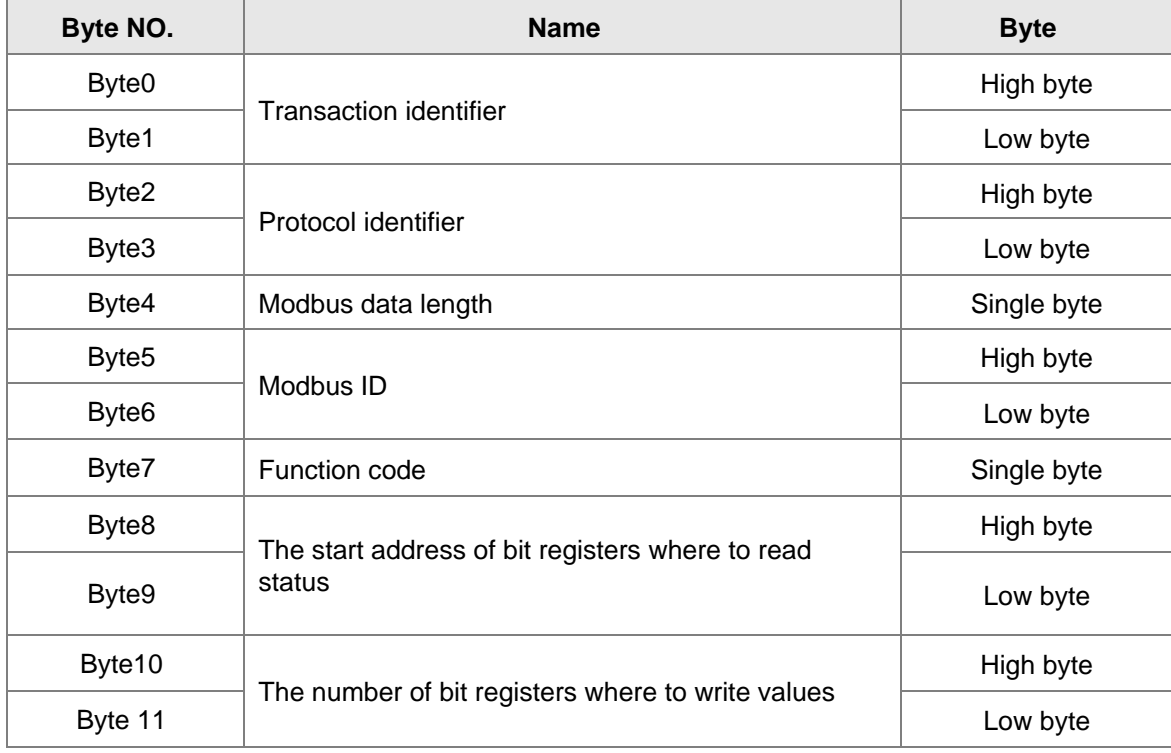

# **Exception response message data structure**

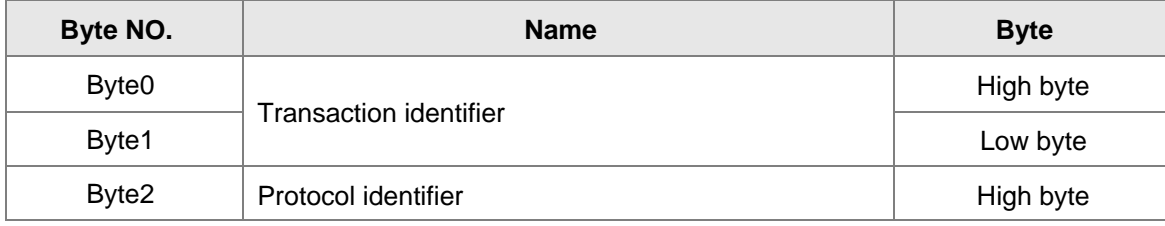

**B\_**

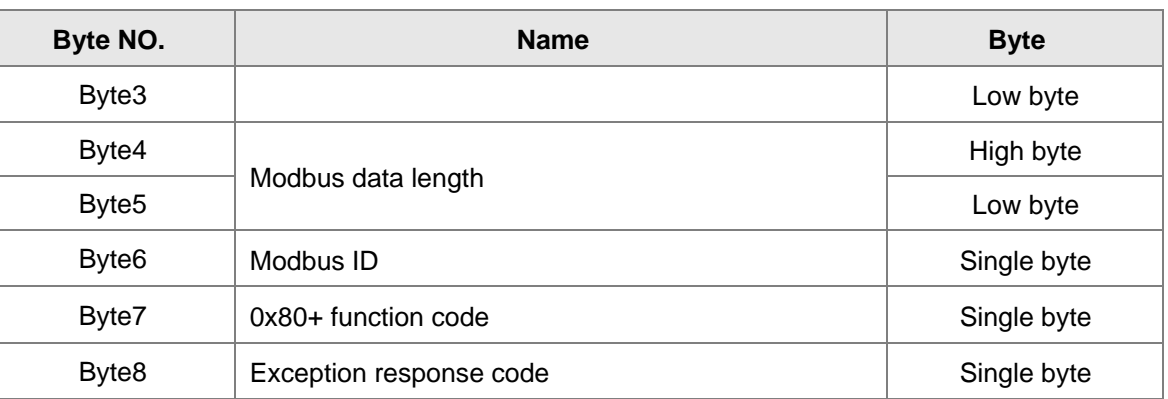

# **Example**

Set %QX0.0~%QX0.7=1000 0001 via function code 0F and set the address of %QX0.0 to 0xA000 in DVP15MC11T.

Request message: 00 00 00 00 00 0A 01 0F A0 00 00 08 01 81 Response message: 00 00 00 00 00 06 01 0F A0 00 00 08

# <span id="page-560-0"></span>**B.5 Registers in DVP15MC11T and Corresponding Modbus Addresses**

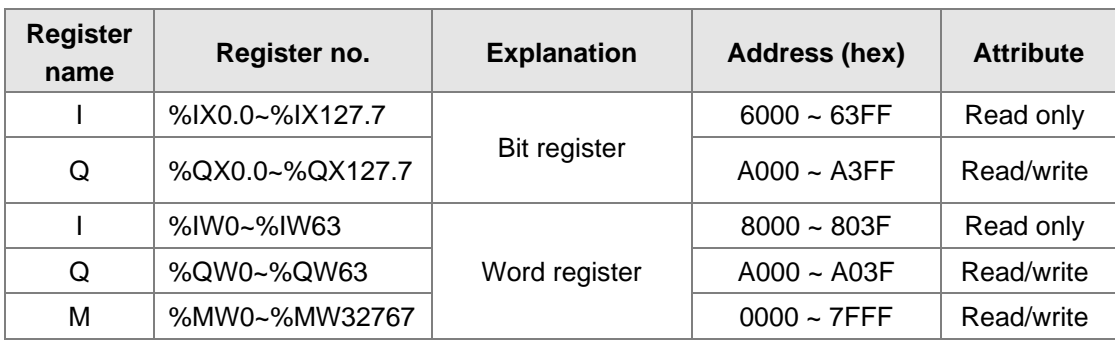

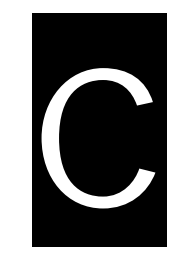

# **Appendix C CANopen Protocol**

# **Table of Contents**

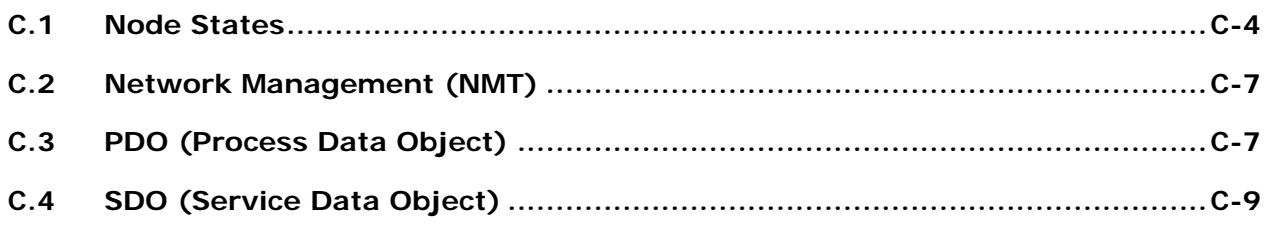

# **About CANopen protocol**

The CAN (controller area network) fieldbus only defines the physical layer and data link layer. (See ISO11898 standard.) It does not define the application layer. In the practical design, the physical layer and the data link layer are realized by the hardware. The CAN fieldbus itself is not complete. It needs the superior protocol to define the use of 11/29-bit identifier and 8-byte data.

The CANopen protocol is the CAN-based superior protocol. It is one of the protocols defined and maintained by CiA (CAN-in-Automation). It is developed on the basis of the CAL (CAN application layer) protocol, using a subset of the CAL communication and service protocols.

The CANopen protocol covers the application layer and the communication profile (CiA DS301). It also covers a framework for programmable registers (CiA 302), the recommendations for cables and connectors (CiA 303-1), and SI units and prefix representations (CiA 303-2).

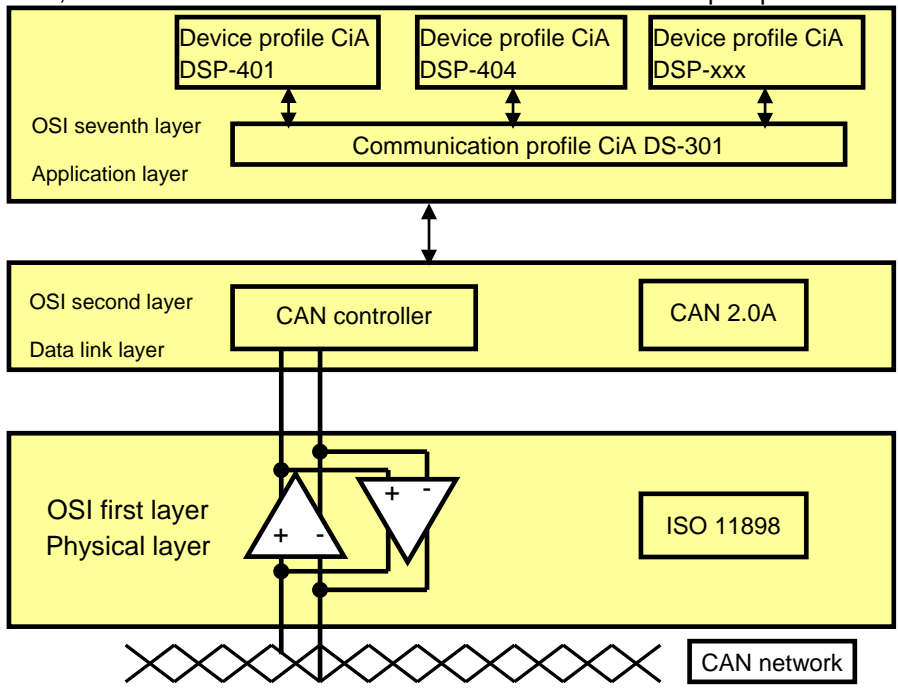

In the OSI model, the relation between the CAN standard and the CANopen protocol is as follows.

### **The object dictionary**

CANopen uses an object-based way to define a standard device. Every device is represented by a set of objects, and can be visited by the network. The model of the CANopen device is illustrated below. As the figure below shows, the object dictionary is the interface between the communication program and the superior application program.

The core concept of CANopen is the device object dictionary (OD). It is an orderly object set. Every object adopts a 16-bit index for addressing. In order to allow the visit to the single element in the data structure, it also defines an 8-bit subindex. Every node in the CANopen network has an object dictionary. The object dictionary includes the parameters which describe the device and the network behavior. The object dictionary of a node is described in the electronic data sheet.

C-2

**C**

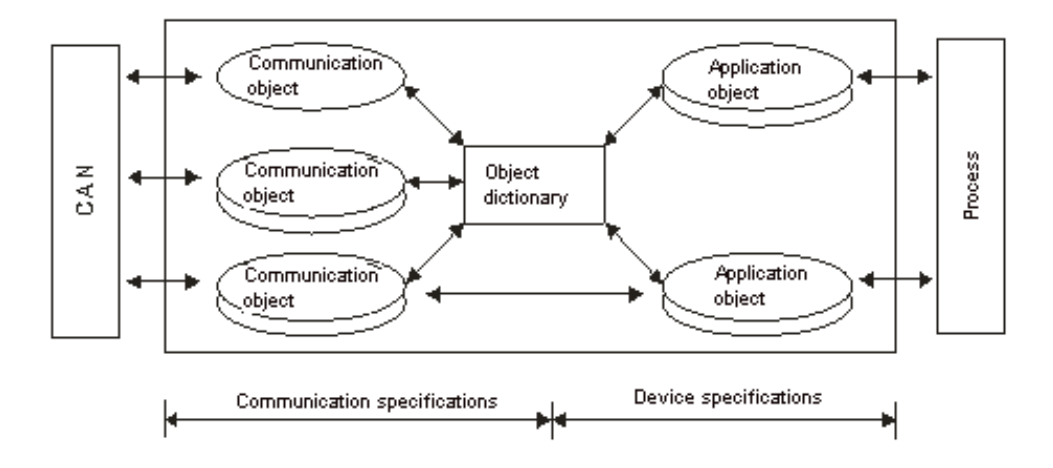

## **The CANopen Communication Object**

The CANopen communication protocol contains PDO, SDO, NMT and other predefined CANopen communication object.

Refer to section C.3 for PDO introduction.

Refer to section C.4 for SDO introduction.

Refer to section C.2 for NMT introduction.

### **Other predefined CANopen communication objects (SYNC and EMCY)**

### **SYNC Object (Synchronous object)**

The synchronous object is the message broadcasted periodically by the master node in the CANopen network. This object is used to realize the network clock signal. Every device decides whether to use the event and undertake the synchronous communication with other network devices according to its configuration. For example, when controlling the driving device, the devices do not act immediately after they receive the command sent by the master. They do act until they receive the synchronous message. In this way, many devices can act synchronously.

The format of the SYNC message:

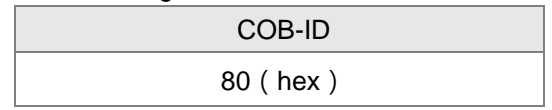

### **Emergency Object**

The emergency object is used by the CANopen device to indicate an internal error. When an emergency error occurs in the device, the device sent the emergency message (including the emergency error code), and the device enters the error state. After the error is eliminated, the device sends the emergency message, the emergency error code is 0, and the device enters the normal state.

The format of the emergency message:

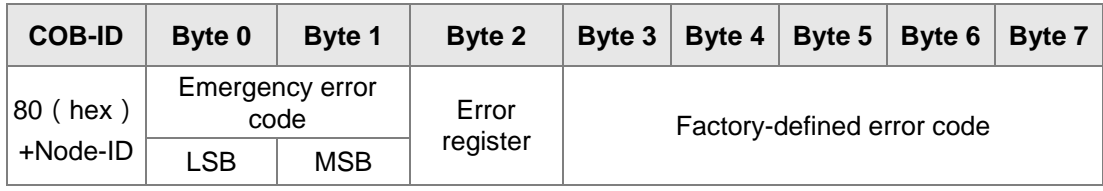

#### **Note:**

The value in the error register is mapped to index 1001 (hex) in the object dictionary. If the value is 0, no error occurs. If the value is 1, a general error occurs. If the value is H'80, an internal error occurs in the device.

**C\_**

# <span id="page-564-0"></span>**C.1 Node States**

### **Module control services**

The master node in the CANopen network controls the slave by sending the command. The slave executes the command after it receives the command and it does not need to reply. All CANopen nodes have internal NMT states. The slave node has four states, Initializing, Pre-operational, Operational, and Stop state.

The state of the device is illustrated below.

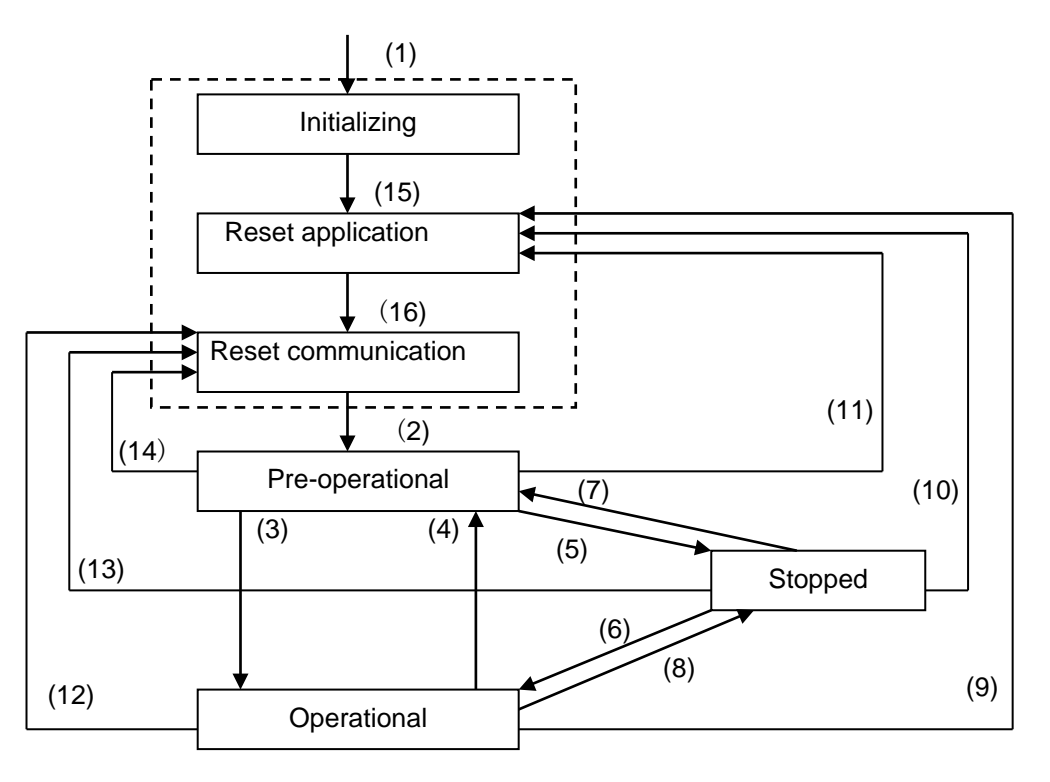

- (1) After the power is supplied, the device automatically enters the initialization state.
- (2) After the initialization is complete, the device automatically enters the Pre-operational state.
- (3)(6) The remote node is started.
- (4)(7) The device enters the Pre-operational state.
- (5)(8) The remote node is stopped.
- (9)(10)(11) The application layer is reset.
- (12)(13)(14) The communication is reset.
- (15) After the initializing is complete, the device automatically enters the "reset application" state.
- (16) After the "reset application" state is complete, the device automatically enters the "reset communication" state.

The relation between the communication object and the state is shown below. The communication object service can be executed only in a proper state. For example, SDO can be executed only in the operational state and in the pre-operational state.

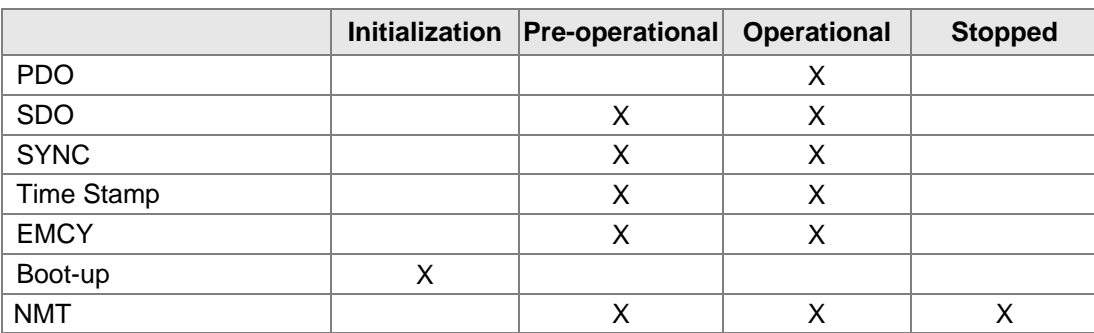

The format of the control message for the node state:

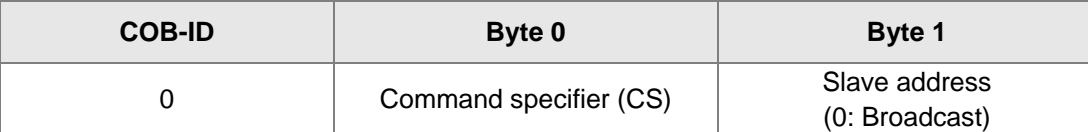

The command specifiers are listed below.

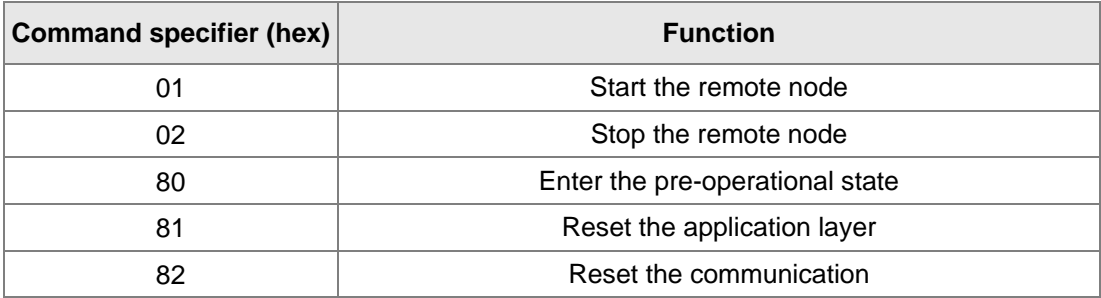

### **Error Control services**

The error control service is used to detect the disconnection of the node in the network. The error control services can be classified into two types, Heartbeat and Node Guarding. The PLC only supports Heartbeat. For example, the master can detect the disconnection of the slave only after the slave enables the Heartbeat service.

The Heartbeat principle is illustrated as follows. The Heartbeat producer transmits the Heartbeat message according to the Heartbeat producing time which is set. One or more Heartbeat consumers detect the message transmitted by the Heartbeat producer. If the consumer does not receive the message transmitted by the producer within the timeout period, the heartbeat event generated indicates that the CANopen communication is abnormal.

# DVP15MC11T Operation Manual

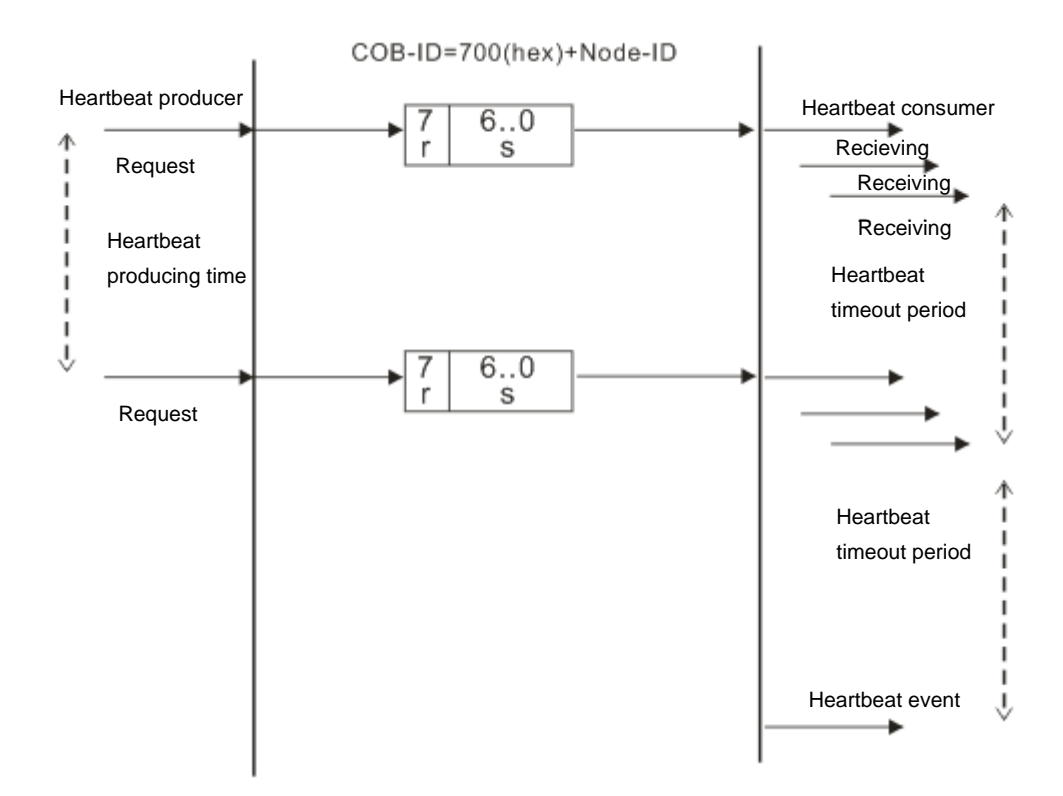

## **Boot-up services**

After the slave completes entering the pre-operational state, it will transmit a Boot-up message, which indicates the initializing is completed.

# <span id="page-567-0"></span>**C.2 Network Management (NMT)**

The CANopen network management complies with the Master/Slave mode. Only one NMT master can exist and other nodes are considered as slaves in a CANopen network. NMT contains three types of services, Module control services, Error Control services and Boot-up services. Please refer to section C.1 of the manual for more details.

# <span id="page-567-1"></span>**C.3 PDO (Process Data Object)**

# **PDO**

- The PDO provides the direct visit channel for the device application object, is used to transmit the real-time data, and has high priority. Every byte in the PDO CAN message data list is used to transmit the data. The rate of making use of the message is high.
- The PDO is described by means of the "producer/consumer mode". The data is transmitted from one producer to one or many consumers. The data which can be transmitted are limited to 1-byte data to 8-byte data. After the data is transmitted by the producer, the consumer does not need to reply to the data. Every node in the network will detect the data information transmitted by the transmission node, and decides whether to process the data which is received.
- There are two kinds of PDO services for every PDO: TxPDO and RxPDO. The PDO sent by the producer is called PDO (TxPDO) sent by the producer device. And the PDO the consumer receives is called PDO (RxPDO) which the consumer device receives.
- Every PDO is described with two objects in the object dictionary: The PDO communication parameters and the PDO mapping parameters.

The PDO communication parameters:

Include the COB-ID which will be used by PDO, transmission type, prohibition time and the cycle of the counter.

The PDO mapping parameters:

Contain the object list in an object dictionary. These objects are mapped into the PDO, including the data length (in bits). To explain the contents of the PDO, the producer and the consumer have to understand the mapping.

The PDO transmission modes: synchronous and asynchronous

Synchronous: Synchronous periodic and synchronous non-periodic

Asynchronous: The PDO is transmitted when the data change, or it is transmitted after an event trigger.

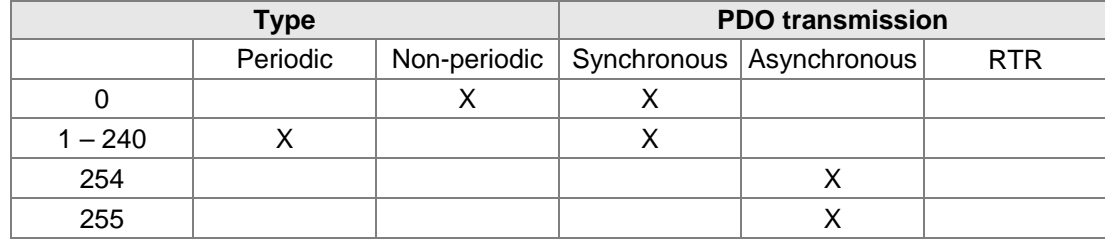

 $\triangleright$  The transmission modes supported by PDO are as follows.

Mode 0: The PDO information is transmitted only when the PDO data change and the synchronous signal comes.

Modes 1~240: One piece of PDO information is transmitted every 1~240 synchronous signals. Mode 254: The event trigger transmission is defined the manufacturer. For DVP15MC11T, the definition is the same as mode 255.

Mode 255: PDO is transmitted when the data change, or it is transmitted after an event trigger.

 $\triangleright$  All the data in the PDO has to be mapped from the object dictionary. The following is an example of the PDO mapping.

**C\_**

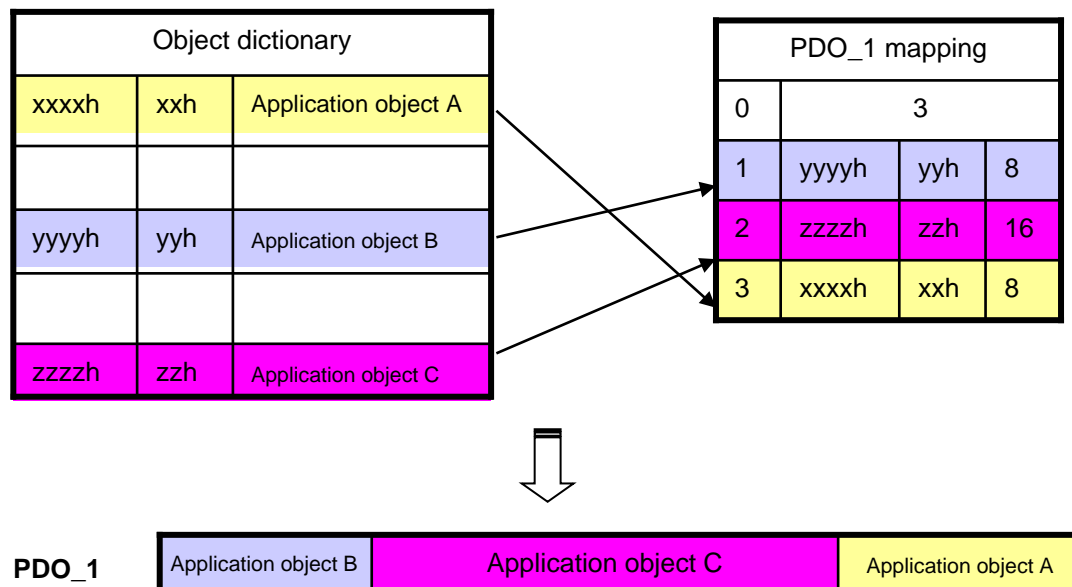

# The data format for RxPDO and TxPDO is as follows.

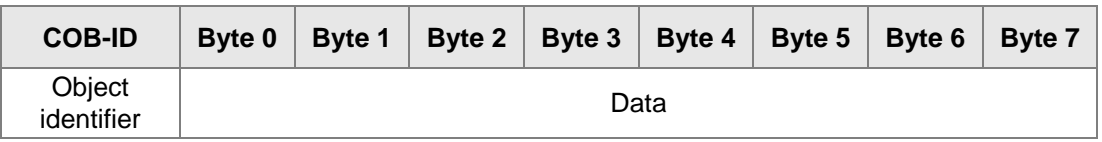

# <span id="page-569-0"></span>**C.4 SDO (Service Data Object)**

- **SDO**
	- The SDO is used to build the client/server relation between two CANopen devices. The client device can read the data from the object dictionary of the server device, and write the data into the object dictionary of the server device. The access mode of the SDO is "client/server" mode. The mode which is accessed is the SDO server. Every CANopen device has at least one service data object which provides the access channel to the object dictionary of the device. SDO can read all objects in the object dictionary, and write all objects into the object dictionary.
	- The SDO message contains the index information and the subindex information which can be used to position the objects in the object dictionary, and the composite data structure can easily pass the SDO access. The trigger method of SDO belongs to the type of command response. In other words, the SDO server must reply after the SDO client sends a read/write request. The client and the server can stop the transmission of the SDO. The request message and response message can be differentiated according to their different COB-IDs.
	- The SDO can transmit the data in any length. If the data length is more than 4 bytes, the data has to be transmitted by segment. The last segment of the data contains an end flag. The structures of the SDO requested message and reply message are as follows. The formats of the request message and response message:

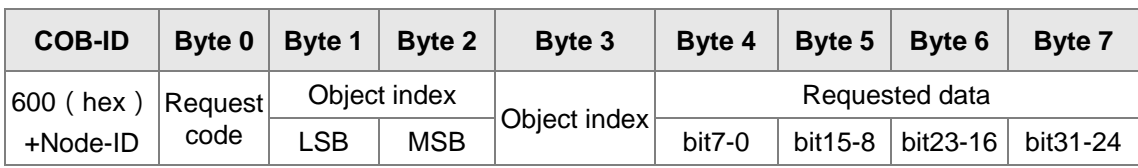

 $\triangleright$  The format of the request message

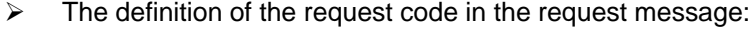

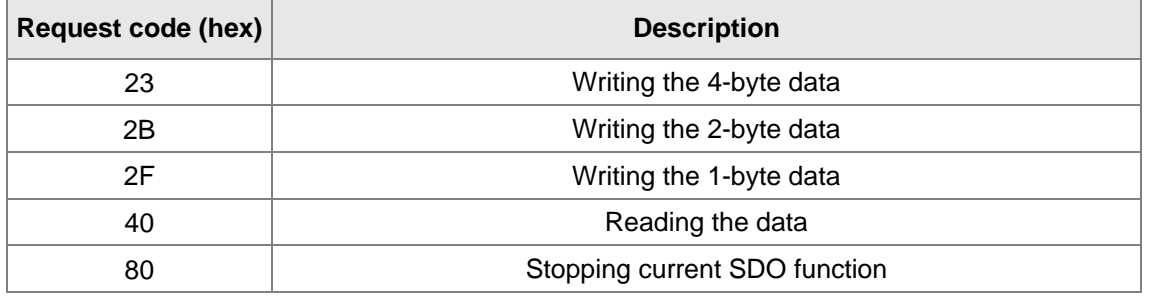

#### $\triangleright$  The format of the response message

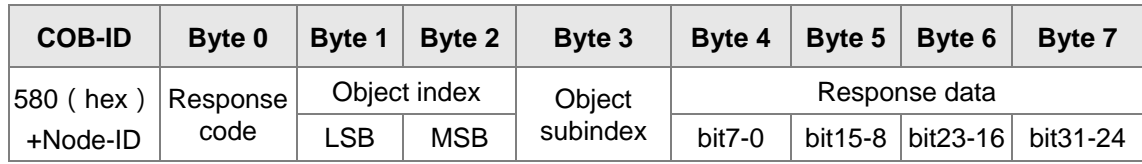

 $\triangleright$  The definition of the response code in the response message:

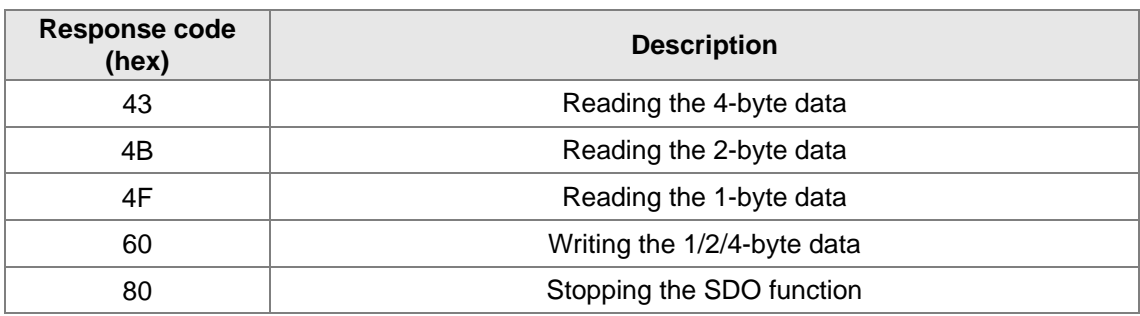

**C\_**

**Memo**

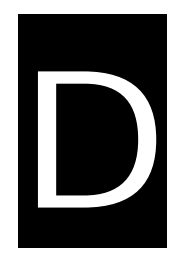

# **Appendix D Explanation of Homing Modes**

# **Table of Contents**

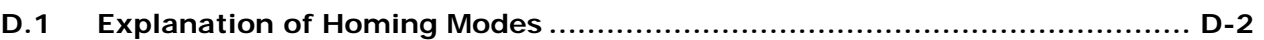

# <span id="page-572-0"></span>**D.1 Explanation of Homing Modes**

DVP15MC11T provides many homing modes from which user can choose the appropriate one in accordance with the field condition and technical requirement.

- $\triangleright$  Mode 1 Homing which depends on the negative limit switch and Z pulse.
	- **Circumstance 1:** MC\_Home instruction is executed when the negative limit switch is OFF and the axis moves in the negative direction at the first-phase speed. The motion direction changes and the axis moves at the second-phase speed when the axis encounters that the negative limit switch is ON. Where the first Z pulse is met is the home position when the negative limit switch is OFF.
	- **Circumstance 2:** MC\_Home instruction is executed when the negative limit switch is ON and the axis moves in the positive direction at the second-phase speed. Where the first Z pulse is met is the home position when the negative limit switch is OFF.

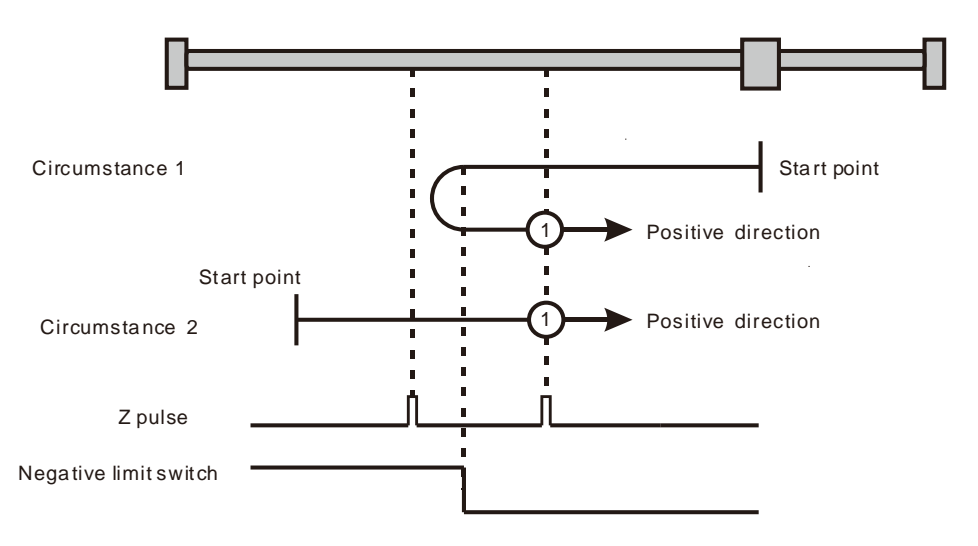

Homing depending on the negative limit switch and  $Z$  pulse ( $\oplus$ : mode 1)

- $\triangleright$  Mode 2 Homing which depends on the positive limit switch and Z pulse
	- **Circumstance 1:** MC\_Home instruction is executed when the positive limit switch is OFF and the axis moves in the positive direction at the first-phase speed. The motion direction changes and the axis moves at the second-phase speed when the axis encounters that the positive limit switch is ON. Where the first Z pulse is met is the home position while the positive limit switch is OFF.
	- **Circumstance 2:** MC\_Home instruction is executed when the positive limit switch is ON and the axis moves in the negative direction at the second-phase speed. Where the first Z pulse is met is the home position while the positive limit switch is OFF.

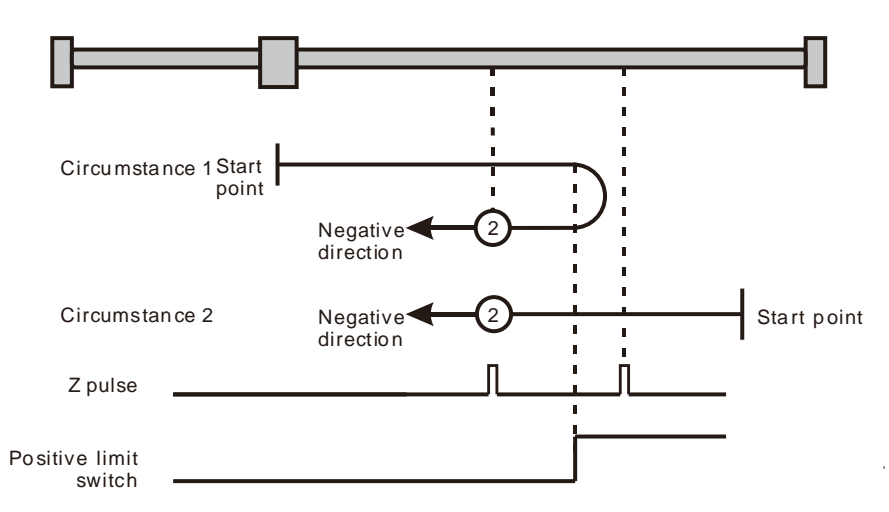

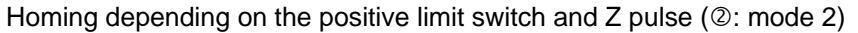

Mode 3 and mode 4 Homing which depends on the home switch and Z pulse

 $\triangleright$  Mode 3

**Circumstance 1:** When the home switch is OFF, MC\_Home instruction is executed and the axis moves in the positive direction at the first-phase speed. When the axis encounters that the home switch is ON, the motion direction changes and the axis moves at the second-phase speed. Where the first Z pulse is met is the home position when the home switch is OFF.

- **Circumstance 2:** When the home switch is ON, MC\_Home instruction is executed and the axis directly moves in the negative direction at the second-phase speed. Where the first Z pulse is met is the home position while the home switch is OFF.
- $\triangleright$  Mode 4
	- **Circumstance 1:** When the home switch is OFF, MC\_Home instruction is executed and the axis moves in the positive direction at the first-phase speed. The axis moves at the second-phase speed when the axis encounters that the home switch is ON. Where the first Z pulse is met is the home position.
	- **Circumstance 2:** When the home switch is ON, MC\_Home instruction is executed and the axis moves in the negative direction at the second-phase speed. When the axis encounters that the home switch is OFF, the motion direction changes and the axis moves at the second-phase speed. Where the first Z pulse is met is the home position.

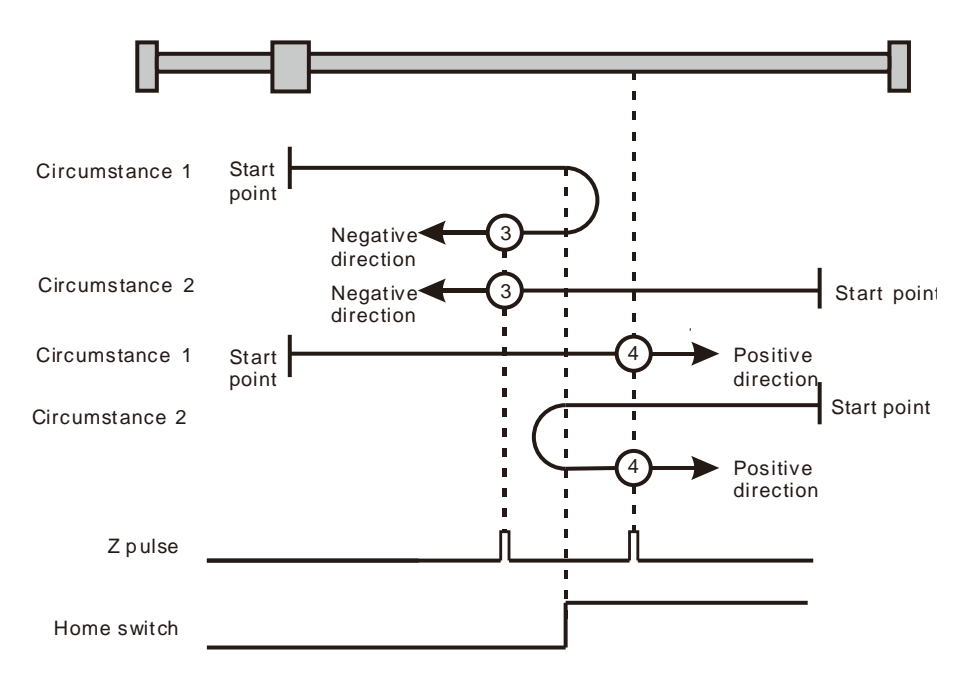

Homing depending on the home switch and Z pulse ( $\circ$ : mode 3;  $\circ$ : mode 4)

Mode 5 and mode 6 Homing which depends on the home switch and Z pulse

- $\triangleright$  Mode 5
	- **Circumstance 1:** When the home switch is ON, MC\_Home instruction is executed and the axis moves in the positive direction at the second-phase speed. Where the first Z pulse is met is the home position while the home switch is OFF.
	- **Circumstance 2:** When the home switch is OFF, MC\_Home instruction is executed and the axis moves in the negative direction at the first-phase speed. When the home switch is ON, the motion direction changes and the axis moves at the second-phase speed. Where the first Z pulse is met is the home position when the home switch is OFF.
- $\triangleright$  Mode 6
	- **Circumstance 1:** When the home switch is ON, MC\_Home instruction is executed and the axis moves in the positive direction at the second-phase speed. When the home switch is OFF, the motion direction changes and the axis moves at the second-phase speed. Where the first Z pulse is met is the home position.
	- **Circumstance 2:** When the home switch is OFF, MC\_Home instruction is executed and the axis moves in the negative direction at the first-phase speed. While the home switch is ON, the axis moves at the second-phase speed and where the first Z pulse is met is the home position.

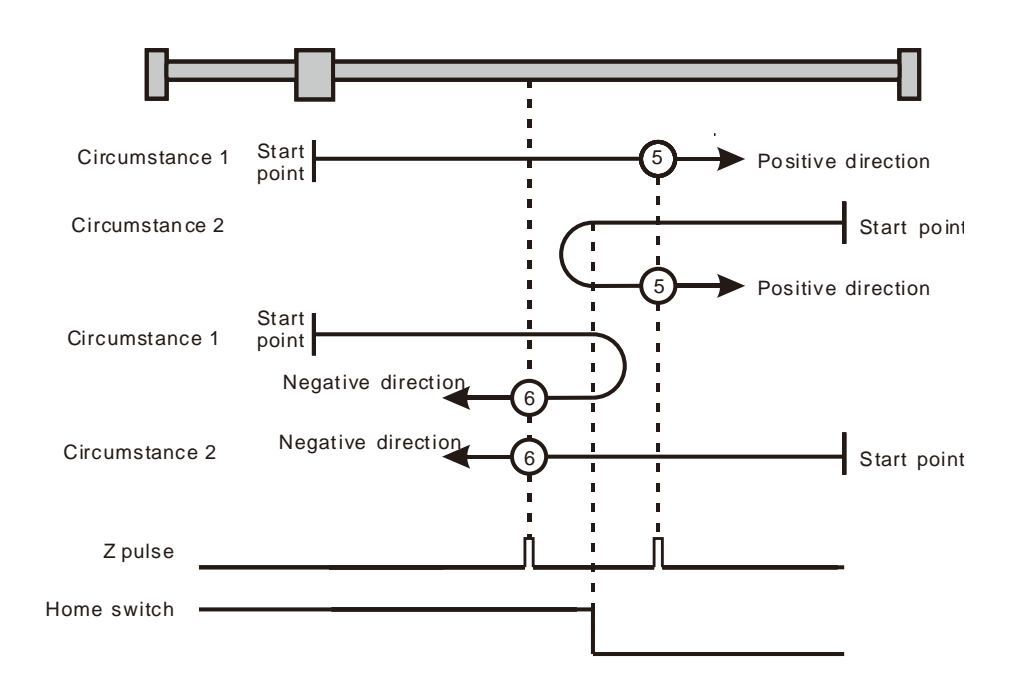

Homing depending on the home switch and Z pulse ( $\circ$ : mode 5,  $\circ$ : mode 6)

Mode 7~ mode 10 Homing which depending on the home switch, positive limit switch and Z pulse

 $\triangleright$  Mode 7

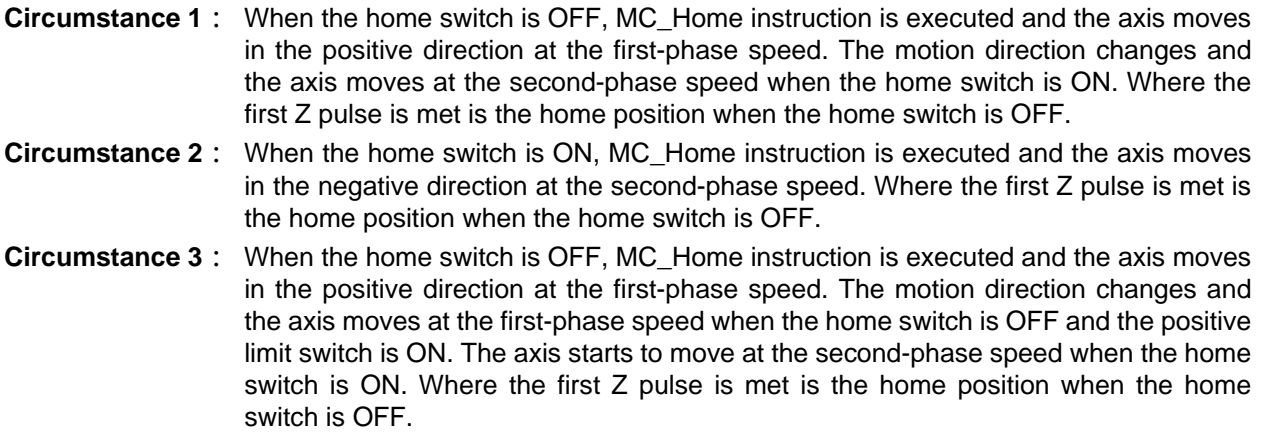
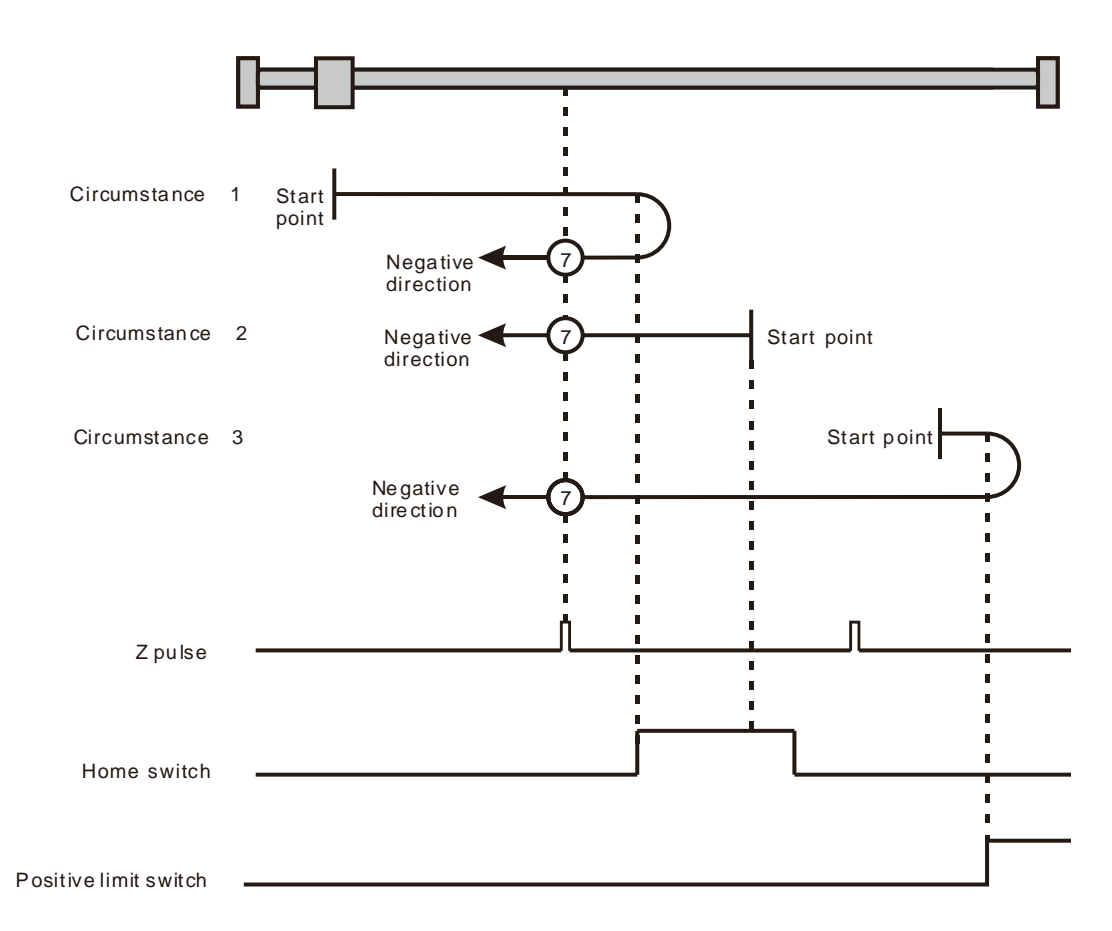

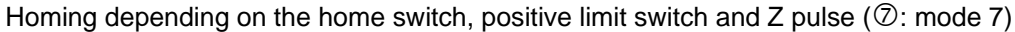

- $\triangleright$  Mode 8
	- **Circumstance 1:** When the home switch is OFF, MC\_Home instruction is executed and the axis moves in the positive direction at the first-phase speed. The axis moves at the second-phase speed when the home switch is ON and where the first Z pulse is met is the home position.
	- **Circumstance 2:** MC\_Home instruction is executed and the axis moves in the negative direction at the second-phase speed when the home switch is ON. The motion direction changes and the axis moves at the second-phase speed when the home switch is OFF. And where the first Z pulse is met is the home position.
	- **Circumstance 3:** When the home switch is OFF, MC\_Home instruction is executed and the axis moves in the positive direction at the first-phase speed. The motion direction changes and the axis moves at the first-phase speed when the home switch is OFF and the positive limit switch is ON. The axis still moves at the first-phase speed when the home switch is ON. The motion direction changes and the axis moves at the first-phase speed when the home switch is OFF. The axis moves at the second-phase speed and where the first Z pulse is met is the home position when the home switch is ON.

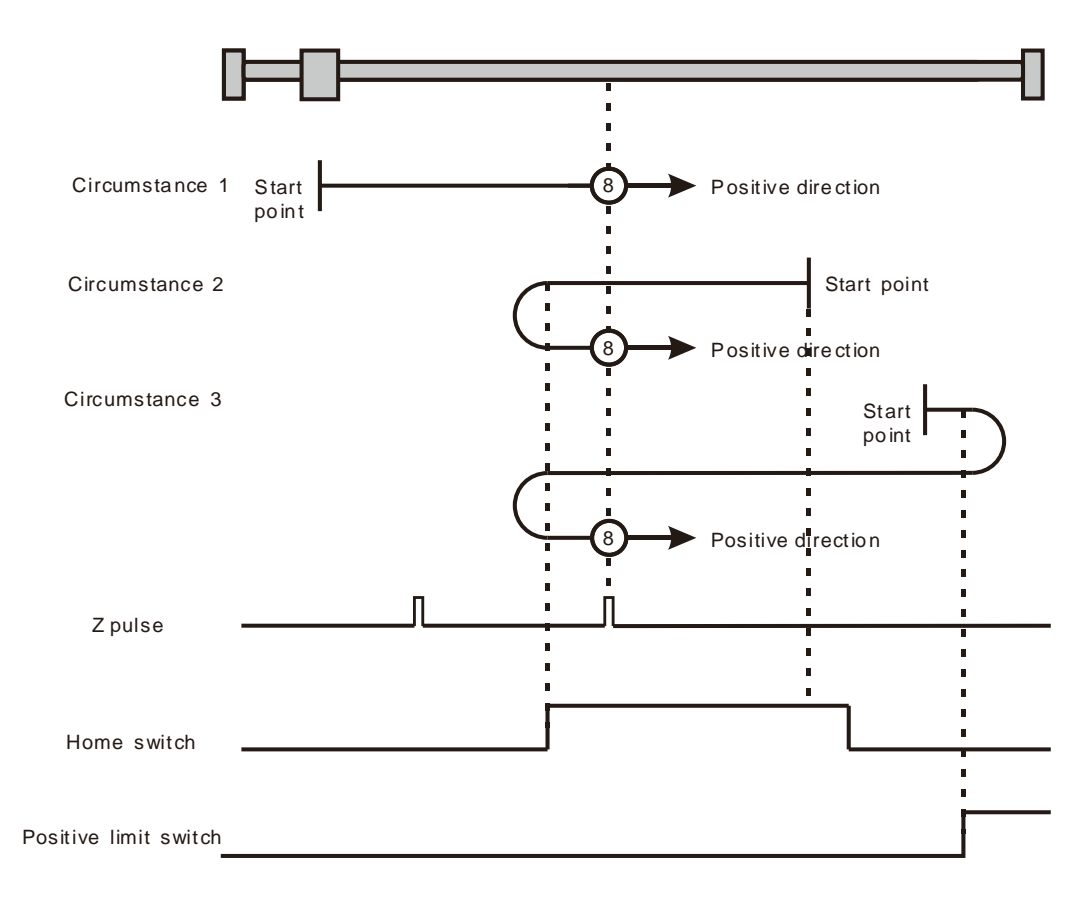

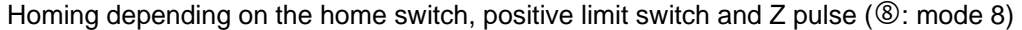

- **Circumstance 1:** MC\_Home instruction is executed and the axis moves in the positive direction at the first-phase speed when the home switch is OFF. The axis moves at the second-phase speed when the home switch is ON. The motion direction changes and the axis moves at the second-phase speed when the home switch is OFF. And where the first Z pulse is met is the home position.
- **Circumstance 2:** When the home switch is ON MC\_Home instruction is executed and the axis moves in the positive direction at the second-phase speed. The motion direction changes and the axis moves at the second-phase speed when the home switch is OFF. And where the first Z pulse is met is the home position.
- **Circumstance 3:** MC\_Home instruction is executed and the axis moves in the positive direction at the first-phase speed when the home switch is OFF. The motion direction changes and the axis moves at the first-phase speed when the home switch is OFF and the positive limit switch is ON. The axis moves at the second-phase speed and where the first Z pulse is met is the home position when the home switch is ON.

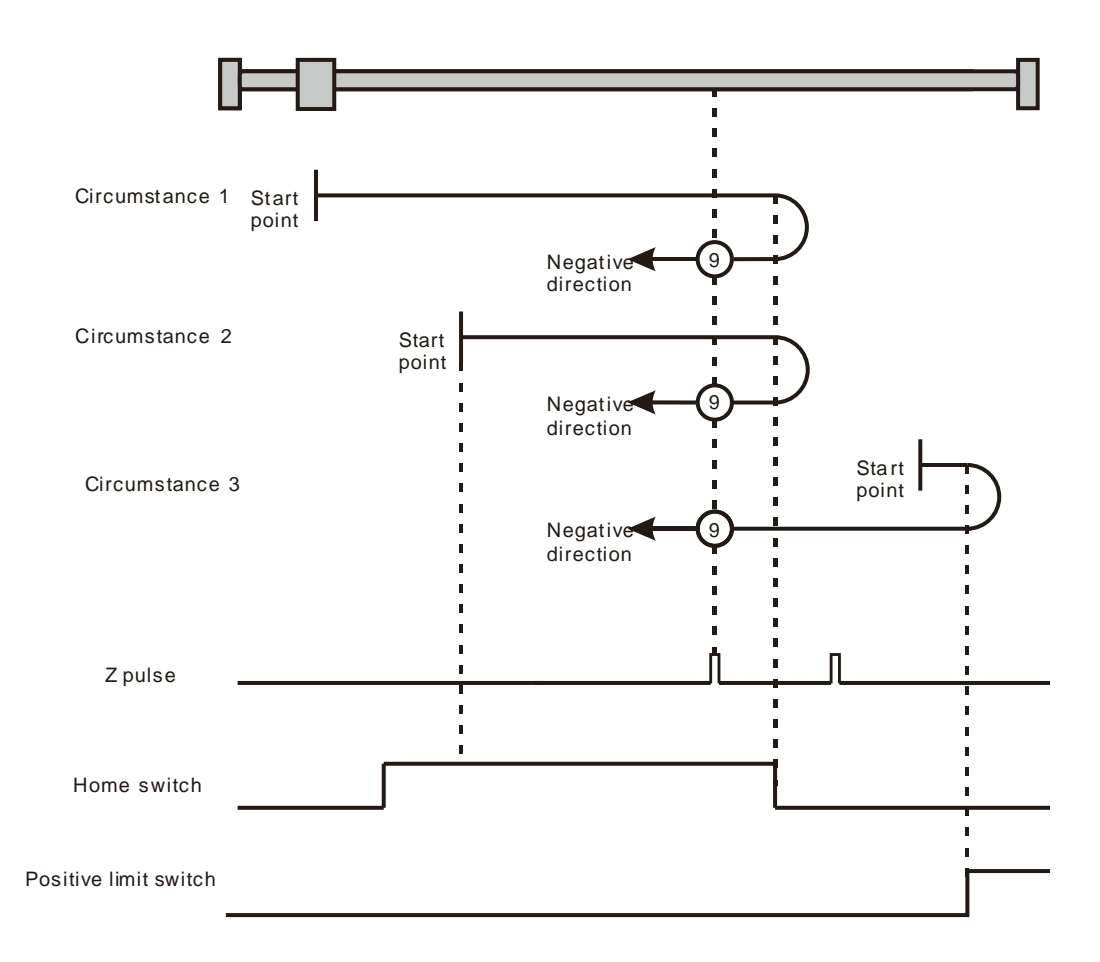

Homing depending on the home switch, positive limit switch and  $Z$  pulse ( $\circledcirc$ : mode 9)

- **Circumstance 1:** MC\_Home instruction is executed and the axis moves in the positive direction at the first-phase speed when the home switch is OFF. The axis moves at the second-phase speed when the home switch is ON. And where the first Z pulse is met is the home position while the home switch is OFF.
- **Circumstance 2:** MC\_Home instruction is executed and the axis moves in the positive direction at the second-phase speed when the home switch is ON. And where the first Z pulse is met is the home position while the home switch is OFF.
- **Circumstance 3:** MC\_Home instruction is executed and the axis moves in the positive direction at the first-phase speed when the home switch is OFF. The motion direction changes and the axis moves at the first-phase speed when the home switch is OFF and the positive limit switch is ON. The motion direction changes again and the axis moves at the second-phase speed when the home switch is ON. Where the first Z pulse is met is the home position while the home switch is OFF.

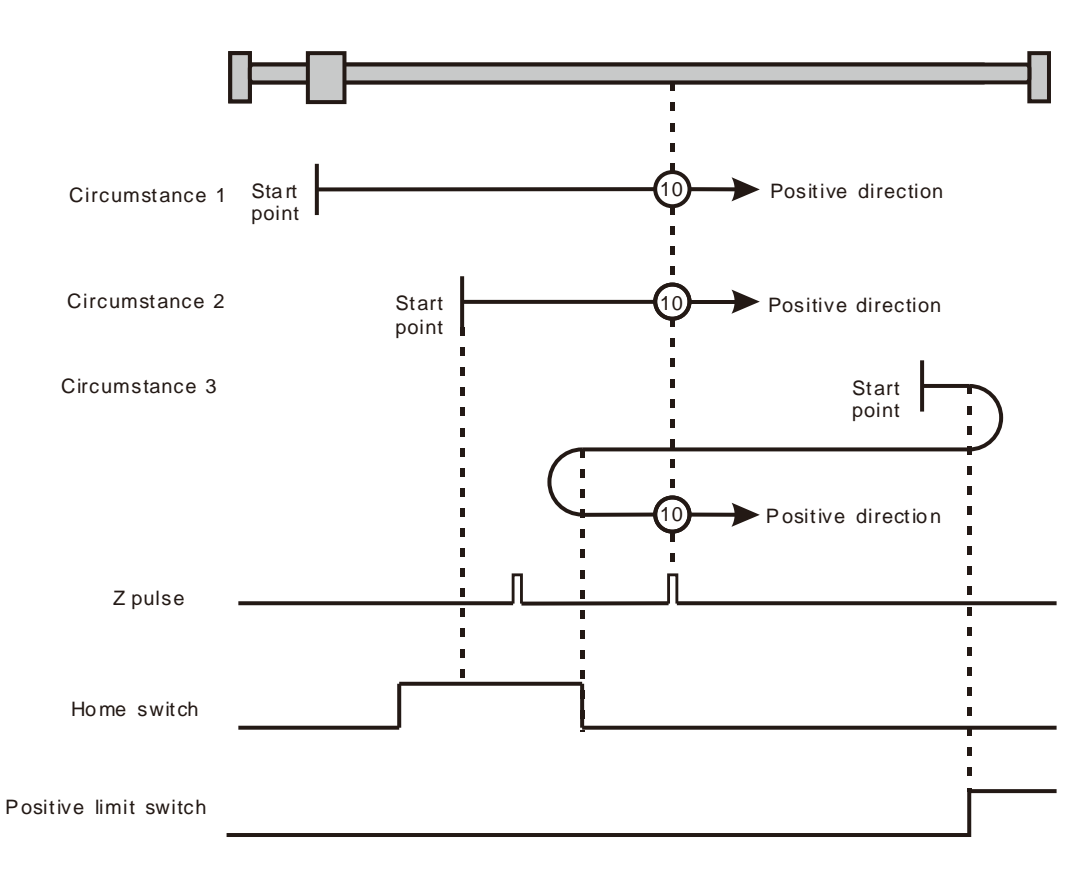

Homing depending on the home switch, positive limit switch and Z pulse ( $@$ : mode 10)

Mode 11~ mode 14 Homing which depends on the home switch, negative limit switch and Z pulse

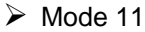

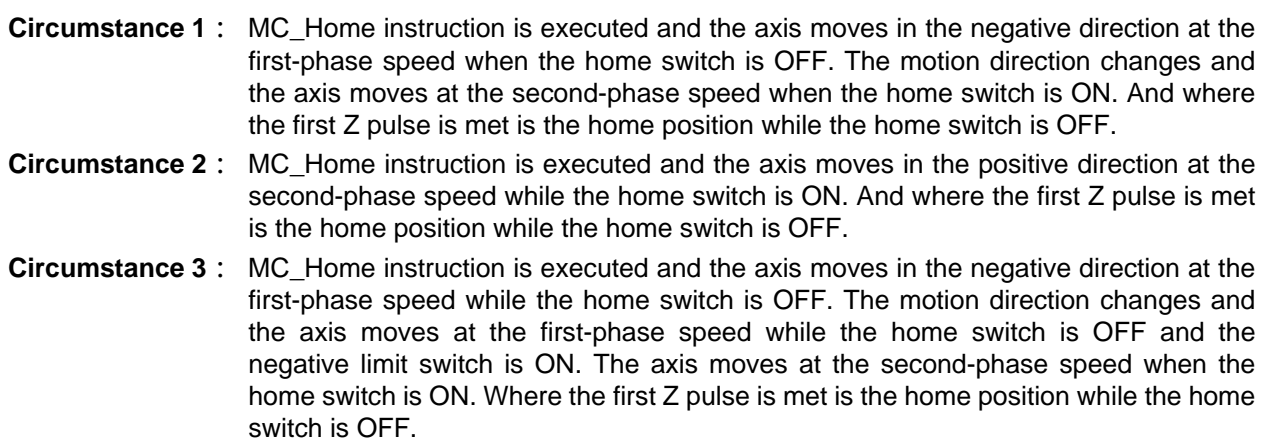

**D\_**

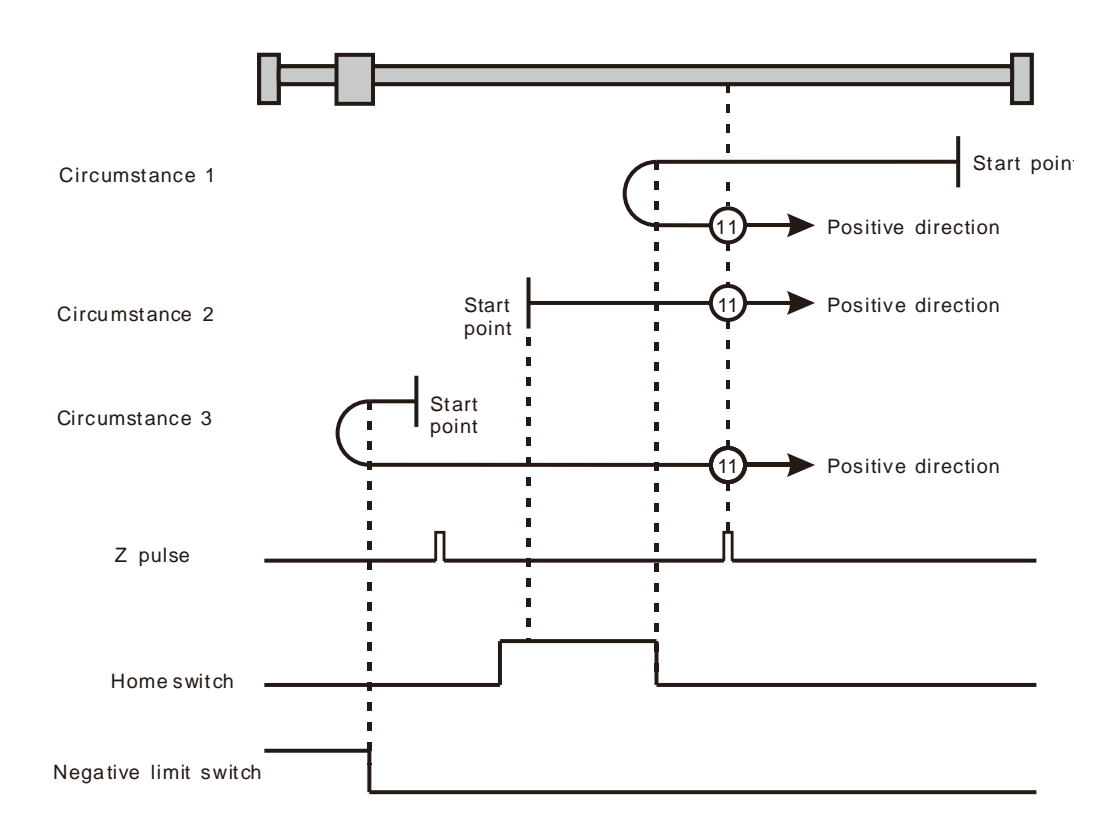

Homing depending on the home switch, negative limit switch and Z pulse ( $\Omega$ ): mode 11)

- **Circumstance 1:** MC\_Home instruction is executed and the axis moves in the negative direction at the first-phase speed when the home switch is OFF. The axis moves at the second-phase speed when the home switch is ON. And where the first Z pulse is met is the home position.
- **Circumstance 2:** MC\_Home instruction is executed and the axis moves in the positive direction at the second-phase speed while the home switch is ON. The motion direction changes and the axis moves at the second-phase speed while the home switch is OFF. And where the first Z pulse is met is the home position.
- **Circumstance 3:** MC\_Home instruction is executed and the axis moves in the negative direction at the first-phase speed while the home switch is OFF. The motion direction changes and the axis moves at the first-phase speed while the home switch is OFF and the negative limit switch is ON. The axis still moves at the first-phase speed when the home switch is ON. The motion direction changes and the axis moves at the first-phase speed while the home switch is OFF. The axis moves at the second-phase speed while the home switch is ON. And where the first Z pulse is met is the home position.

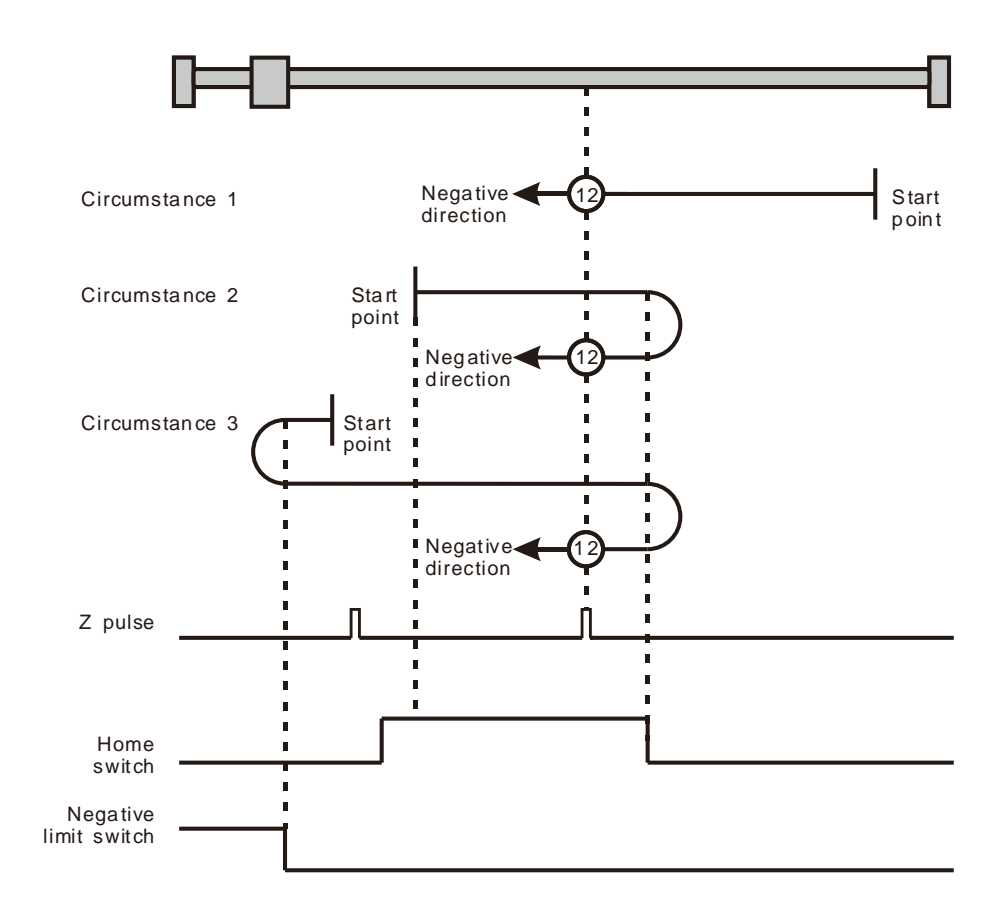

Homing depending on the home switch, negative limit switch and Z pulse ( $\Omega$ ): mode 12)

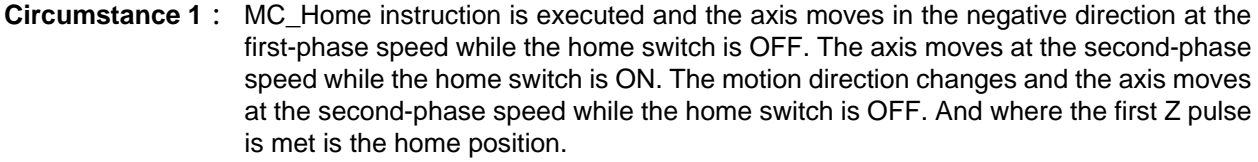

- **Circumstance 2:** MC\_Home instruction is executed and the axis moves in the negative direction at the second-phase speed while the home switch is ON. The motion direction changes and the axis moves at the second-phase speed while the home switch is OFF. And where the first Z pulse is met is the home position.
- **Circumstance 3:** MC\_Home instruction is executed and the axis moves in the negative direction at the first-phase speed while the home switch is OFF. The motion direction changes and the axis moves at the first-phase speed while the home switch is OFF and the negative limit switch is ON. The axis moves at the second-phase speed and where the first Z pulse is met is the home position when the home switch is ON.

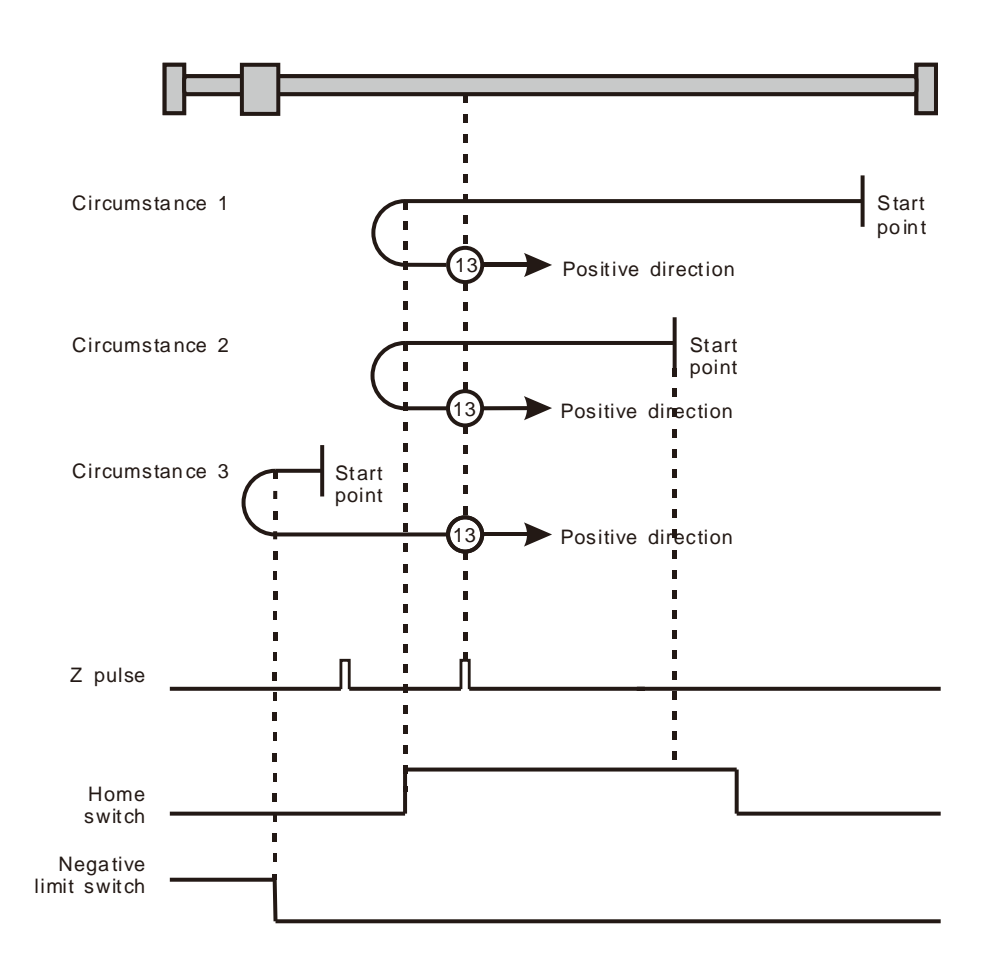

Homing depending on the home switch, negative limit switch and Z pulse ( $\Omega$ ): mode 13)

- **Circumstance 1:** MC\_Home instruction is executed and the axis moves in the negative direction at the first-phase speed while the home switch is OFF. The axis moves at the second-phase speed once the home switch is ON. And where the first Z pulse is met is the home position while the home switch is OFF.
- **Circumstance 2:** MC\_Home instruction is executed and the axis moves in the negative direction at the second-phase speed while the home switch is ON. Where the first Z pulse is met is the home position while the home switch is OFF.
- **Circumstance 3:** MC\_Home instruction is executed and the axis moves in the negative direction at the first-phase speed while the home switch is OFF. The motion direction changes and the axis moves at the first-phase speed while the home switch is OFF and the negative limit switch is ON. The motion direction changes again and the axis moves at the second-phase speed when the home switch is ON. Where the first Z pulse is met is the home position while the home switch is OFF.

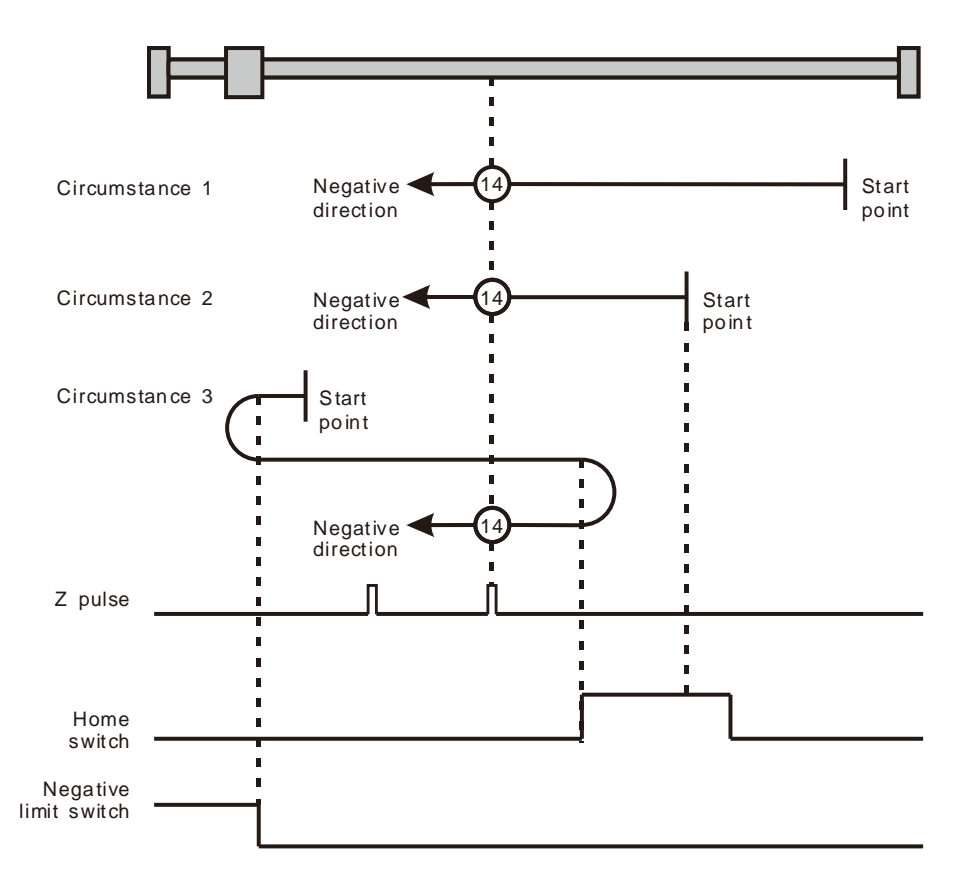

Homing depending on the home switch, negative limit switch and Z pulse ( $\Omega$ ): mode 14)

Mode 15 and mode 16 are reserved for future development.

Mode 17~mode 30 Homing which has nothing to do with Z pulse

In mode 17~mode 30 which are respectively similar to mode1~mode 14 mentioned previously, the axis has nothing to do with Z pulse but the relevant home switch and limit switch status while returning to the home position. Mode 17 is similar to mode 1, mode 18 is similar to mode 2, mode 19 & mode 20 is similar to mode 3, mode 21 & mode 22 is similar to mode 5, mode 23 & mode 24 is similar to mode 7, mode 25 & mode 26 is similar to mode 9, mode 27 & mode 28 is similar to mode 11, and mode 29 & mode 30 are similar to 13.

- $\triangleright$  Mode 17 Homing which depends on the negative limit switch
	- **Circumstance 1:** MC\_Home instruction is executed when the negative limit switch is OFF and the axis moves in the negative direction at the first-phase speed. The motion direction changes and the axis moves at the second-phase speed when the axis encounters that the negative limit switch is ON. Where the servo is when the negative limit switch is OFF is the home position.
	- **Circumstance 2:** MC\_Home instruction is executed when the negative limit switch is ON and the axis moves in the positive direction at the second-phase speed. Where the servo is is the home position when the negative limit switch is OFF.

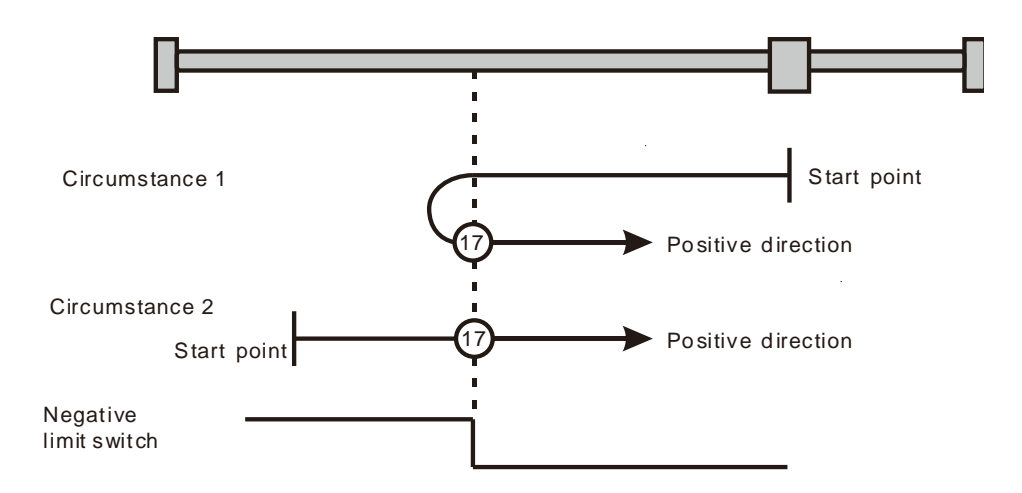

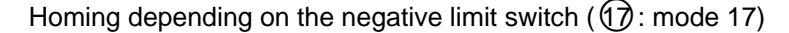

- $\triangleright$  Mode 18 Homing which depends on the positive limit switch
	- **Circumstance 1:** MC\_Home instruction is executed when the positive limit switch is OFF and the axis moves in the positive direction at the first-phase speed. The motion direction changes and the axis moves at the second-phase speed when the axis encounters that the positive limit switch is ON. Where the servo is is the home position while the positive limit switch is OFF.
	- **Circumstance 2:** MC\_Home instruction is executed when the positive limit switch is ON and the axis moves in the negative direction at the second-phase speed. Where the servo is is the home position while the positive limit switch is OFF.

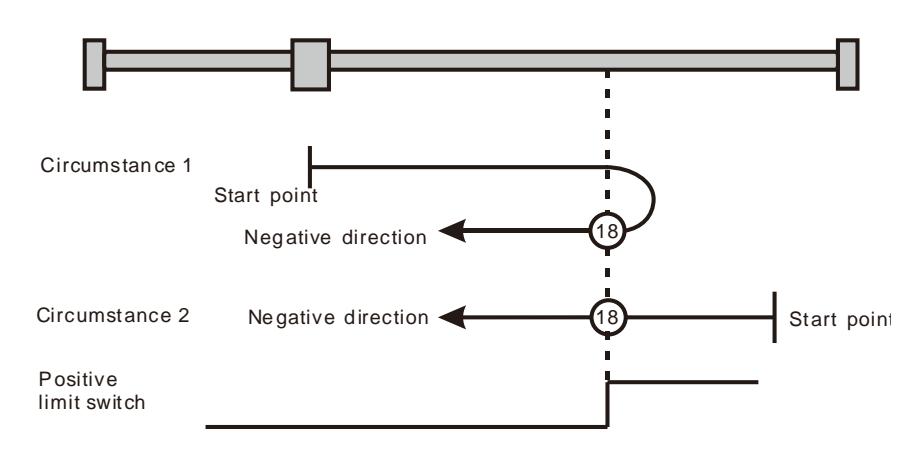

Homing depending on the positive limit switch (**B**: mode 18)

**Circumstance 1:** MC\_Home instruction is executed and the axis moves in the positive direction at the first-phase speed while the home switch is OFF. The motion direction changes and the axis moves at the second-phase speed once the home switch becomes ON. And where the axis stands is the home position at the moment the home switch becomes OFF.

**Circumstance 2:** MC\_Home instruction is executed and the axis directly moves in the negative direction at the second-phase speed while the home switch is ON. And where the axis stands is the home position at the moment when the home switch becomes OFF.

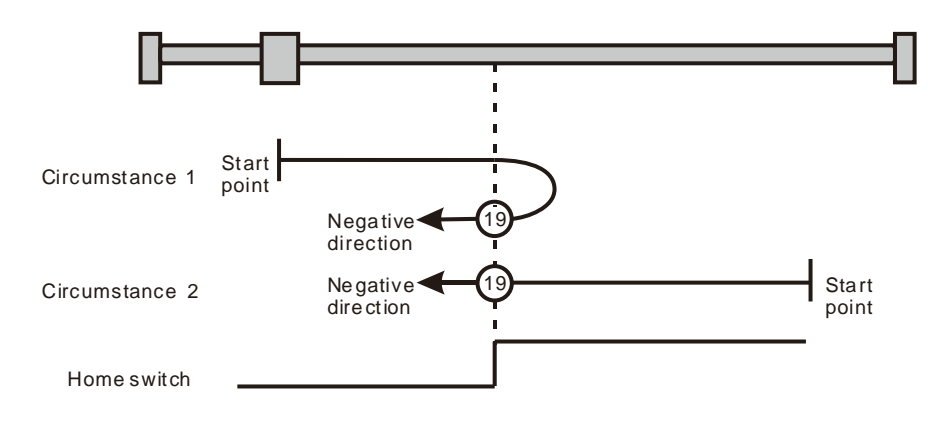

Homing depending on the home switch  $(9)$ : mode 19)

- $\triangleright$  Mode 20
	- **Circumstance 1:** MC\_Home instruction is executed when the home switch is OFF and the axis moves in the positive direction at the first-phase speed. Where the servo is is the home position when the home switch is ON.
	- **Circumstance 2:** MC\_Home instruction is executed when the home switch is ON and the axis moves in the negative direction at the second-phase speed. The motion direction changes and the axis moves at the second-phase speed when the home switch becomes OFF. Where the servo is is the home position when the home switch is ON.

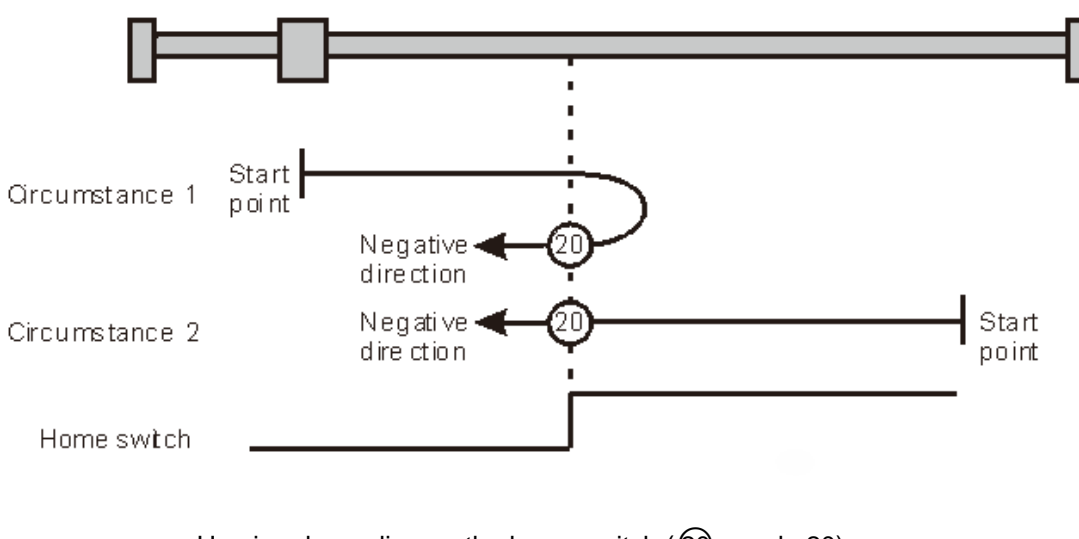

- **Circumstance 1:** MC\_Home instruction is executed and the axis moves in the negative direction at the first-phase speed while the home switch is OFF. The motion direction changes and the axis moves at the second-phase speed once the home switch becomes ON. And where the axis stands is the home position at the moment the home switch becomes OFF.
- **Circumstance 2:** MC\_Home instruction is executed and the axis moves in the positive direction at the second-phase speed while the home switch is ON. And where the axis stands is the home position at the moment the home switch becomes OFF.

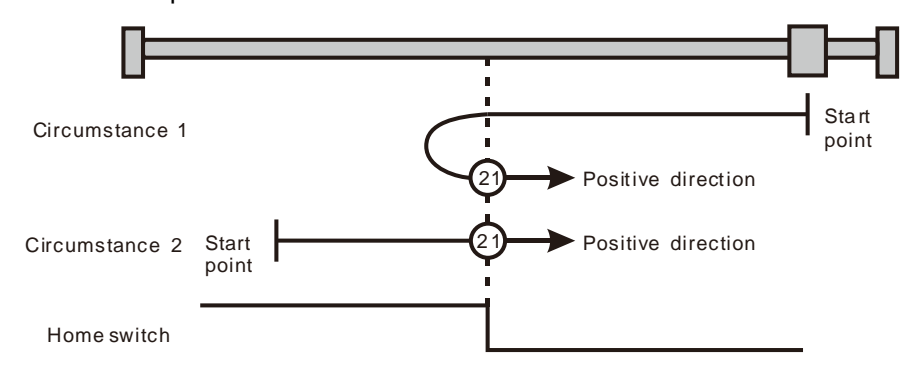

Homing depending on the home switch ( $\Omega$ ): mode 21)

# $\triangleright$  Mode 22

- **Circumstance 1:** MC\_Home instruction is executed while the home switch is ON and the axis moves in the positive direction at the second-phase speed. The motion direction changes and the axis moves at the second-phase speed once the home switch becomes OFF. Where the axis stands is the home position when the home switch is ON.
- **Circumstance 2:** MC\_Home instruction is executed while the home switch is OFF and the axis moves in the negative direction at the first-phase speed. Where the axis stands is the home position when the home switch becomes ON.

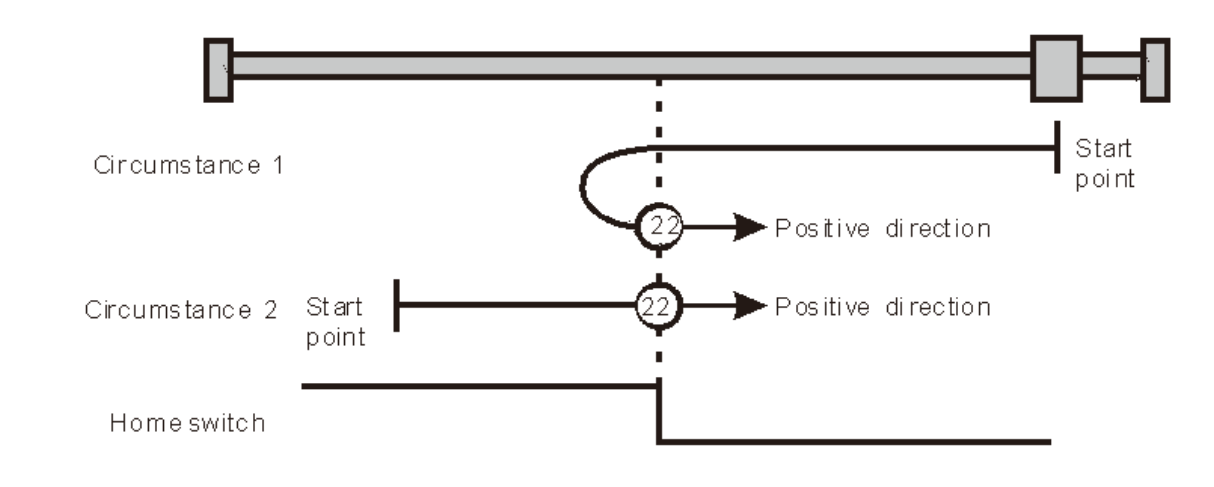

Homing depending on the home switch ( $Q$ ): mode 22)

Homing depending on the home switch ( $Q$ ): mode 22)

- **Circumstance 1:** MC\_Home instruction is executed while the home switch is OFF and the axis moves in the positive direction at the first-phase speed. The motion direction changes and the axis moves at the second-phase speed once the home switch becomes ON. Where the axis stands is the home position when the home switch is OFF.
- **Circumstance 2:** MC\_Home instruction is executed while the home switch is ON and the axis moves in the negative direction at the second-phase speed. And where the axis stands is the home position when the home switch becomes OFF.
- **Circumstance 3:** MC\_Home instruction is executed while the home switch is OFF. The axis moves in the positive direction at the first-phase speed. The motion direction changes and the axis moves at the first-phase speed when the home switch is OFF and the positive limit switch is ON. When the home switch is ON, the axis starts to move at the second-phase speed. Where the axis stands is the home position when the home switch is OFF.

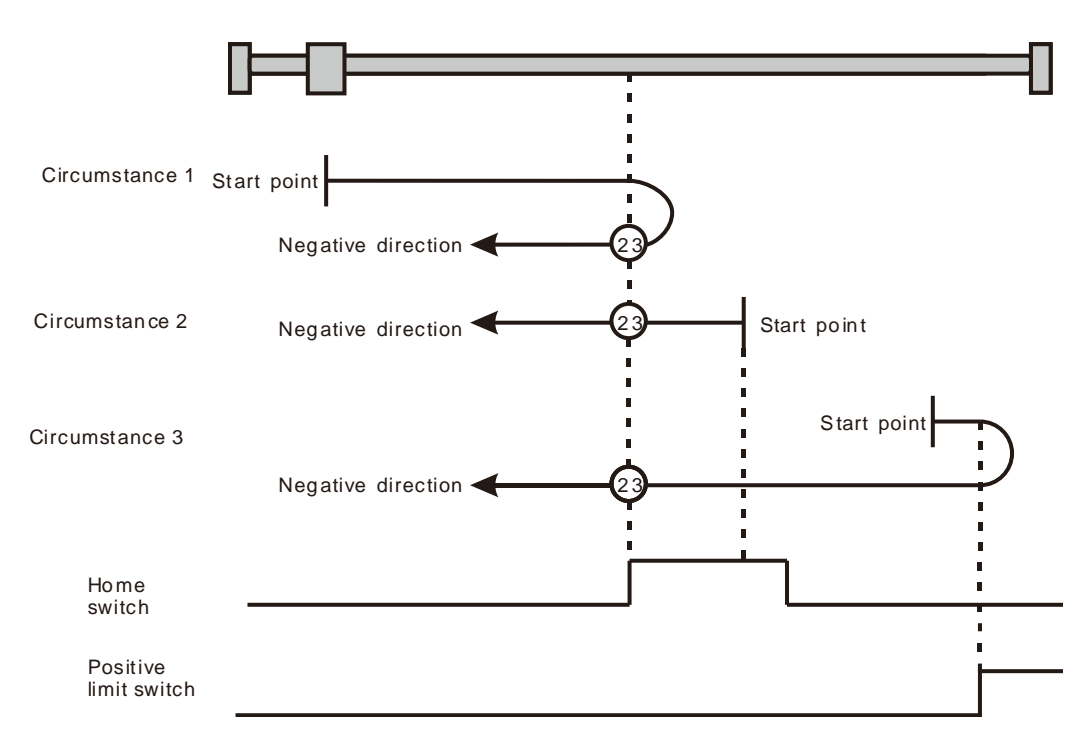

Homing depending on the home switch and positive limit switch ( $@$ : mode 23)

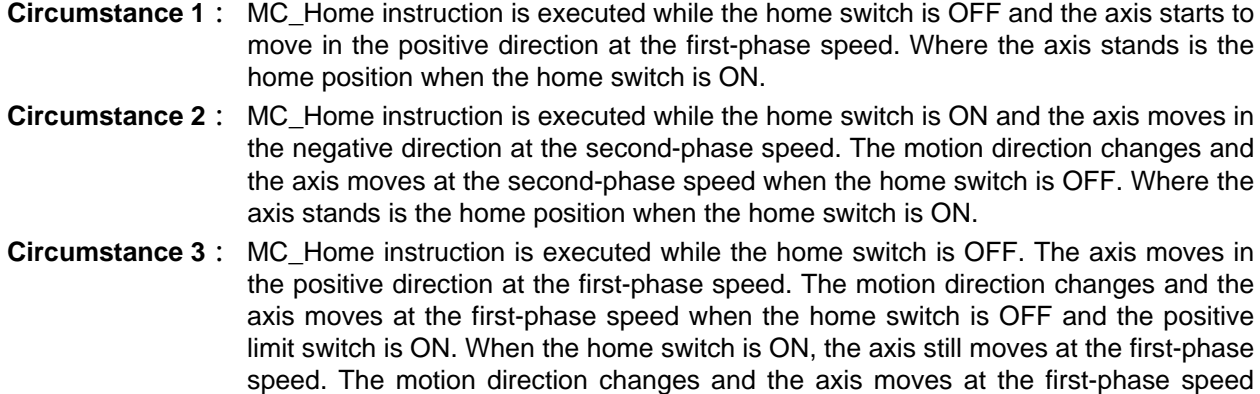

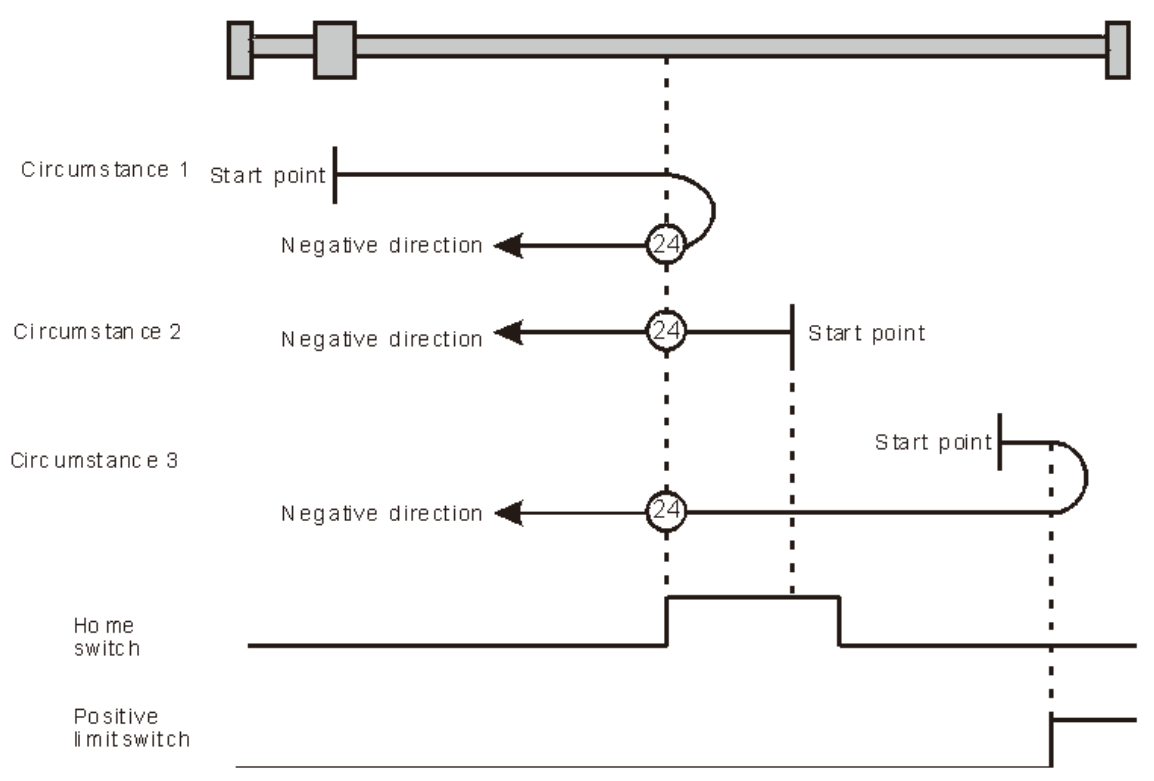

when the home switch is OFF. Where the axis stands is the home position when the home switch is ON.

Homing depending on the home switch and positive limit switch ( $Q\hat{4}$ : mode 24)

- **Circumstance 1:** MC\_Home instruction is executed while the home switch is OFF and the axis starts to move in the positive direction at the first-phase speed. The axis moves at the second-phase speed when the home switch is ON. The motion direction changes and the axis moves at the second-phase speed when the home switch is OFF. Where the axis stands is the home position when the home switch is ON.
- **Circumstance 2:** MC\_Home instruction is executed while the home switch is ON and the axis moves in the positive direction at the second-phase speed. The motion direction changes and the axis moves at the second-phase speed when the home switch is OFF. Where the axis stands is the home position when the home switch is ON.
- **Circumstance 3:** MC\_Home instruction is executed while the home switch is OFF. The axis moves in the positive direction at the first-phase speed. The motion direction changes and the axis moves at the first-phase speed when the home switch is OFF and the positive limit switch is ON. Where the axis stands is the home position when the home switch is ON.

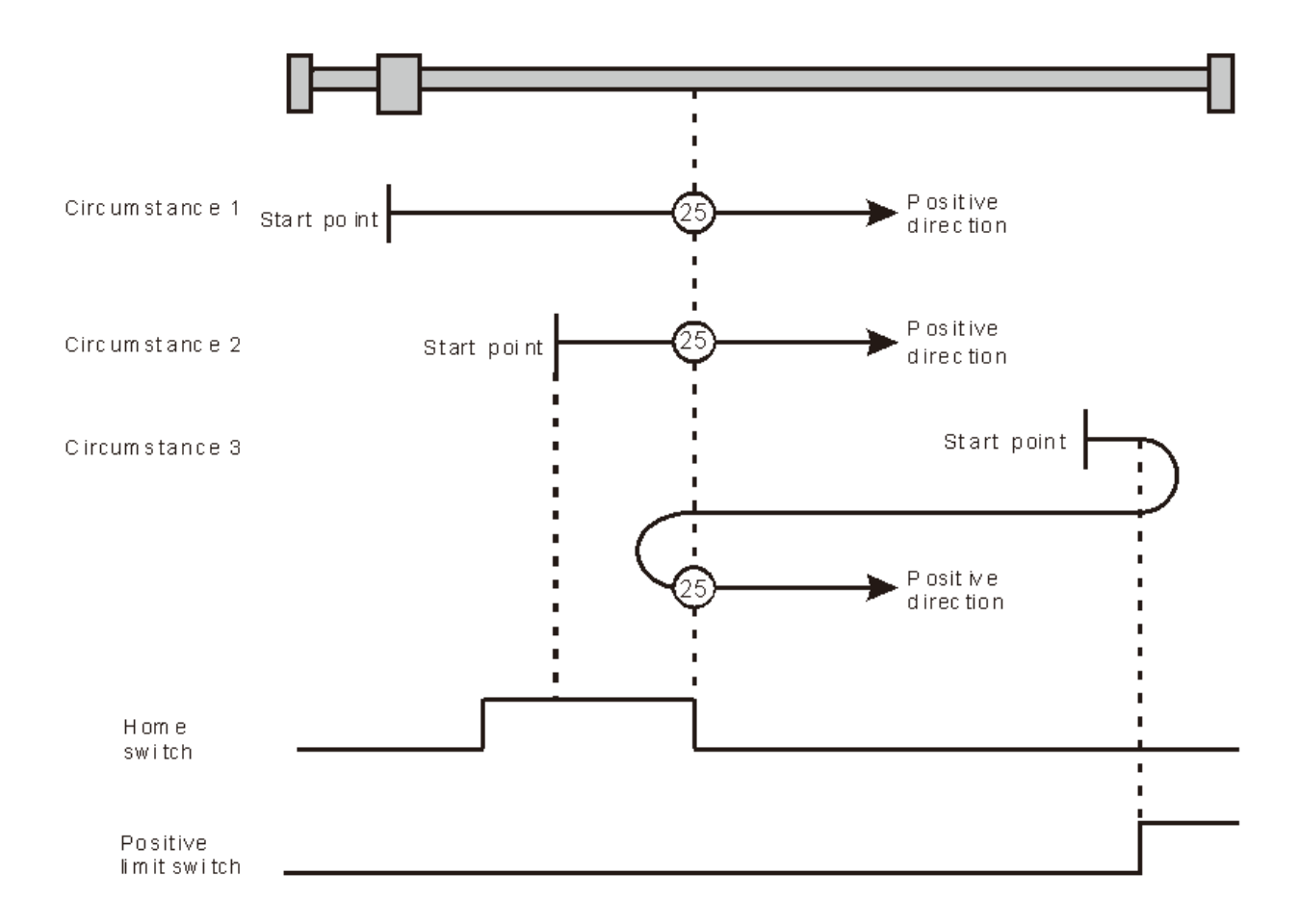

Homing depending on the home switch and positive limit switch ( $@3$ : mode 25)

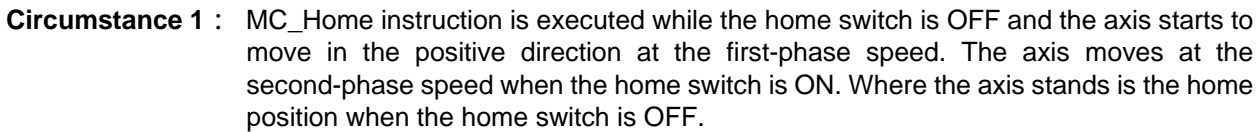

- **Circumstance 2:** MC\_Home instruction is executed while the home switch is ON and the axis moves in the positive direction at the second-phase speed. Where the axis stands is the home position when the home switch is OFF.
- **Circumstance 3:** MC\_Home instruction is executed while the home switch is OFF. The axis moves in the positive direction at the first-phase speed. The motion direction changes and the axis moves at the first-phase speed when the home switch is OFF and the positive limit switch is ON. The motion direction changes again and the axis moves at the second-phase speed when the home switch is ON. Where the axis stands is the home position when the home switch is OFF.

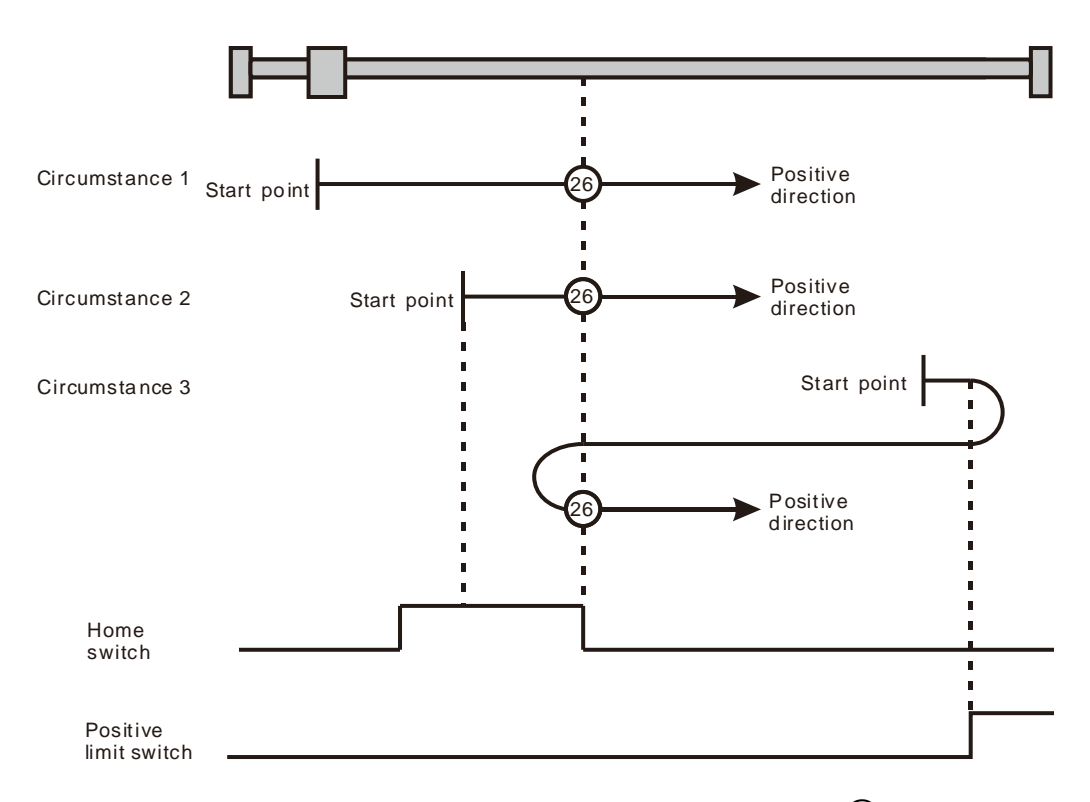

Homing depending on the home switch and positive limit switch ( $@$ : mode 26)

- **Circumstance 1:** MC\_Home instruction is executed while the home switch is OFF and the axis starts to move in the negative direction at the first-phase speed. The motion direction changes and the axis moves at the second-phase speed when the home switch is ON. Where the axis stands is the home position when the home switch is OFF.
- **Circumstance 2:** MC\_Home instruction is executed while the home switch is ON and the axis moves in the positive direction at the second-phase speed. Where the axis stands is the home position when the home switch is OFF.
- **Circumstance 3:** MC\_Home instruction is executed while the home switch is OFF. The axis moves in the negative direction at the first-phase speed. The motion direction changes and the axis moves at the first-phase speed when the home switch is OFF and the negative limit switch is ON. When the home switch is ON, the axis starts to move at the second-phase speed. Where the axis stands is the home position when the home switch is OFF.

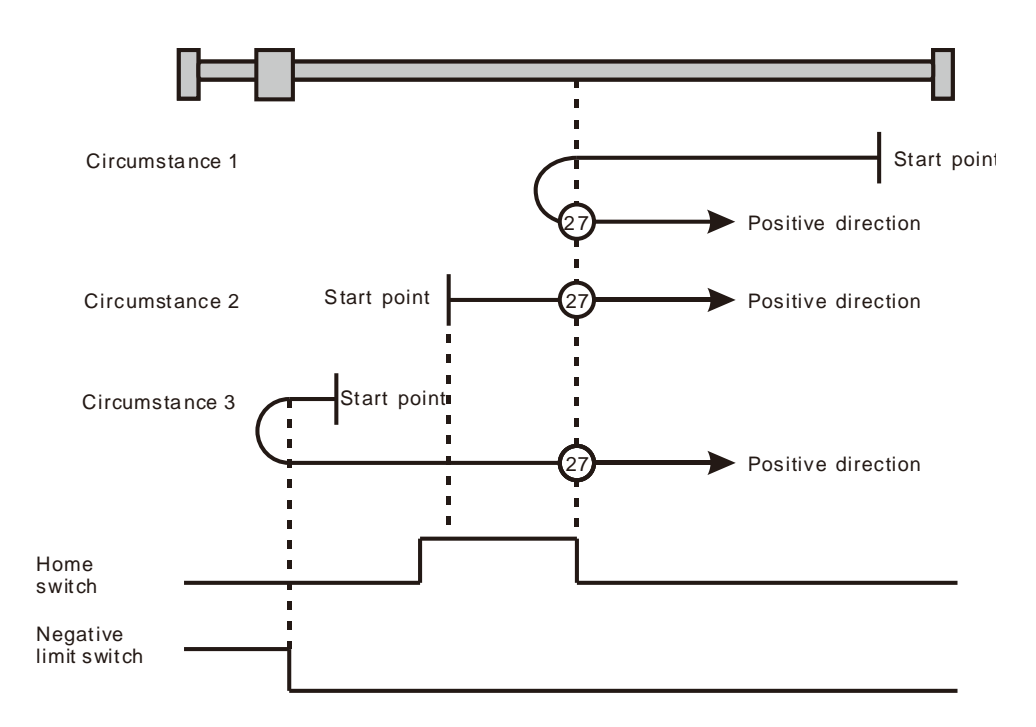

Homing depending on the home switch and negative limit switch ( $\widehat{Q}$ ): mode 27)

 $\triangleright$  Mode 28

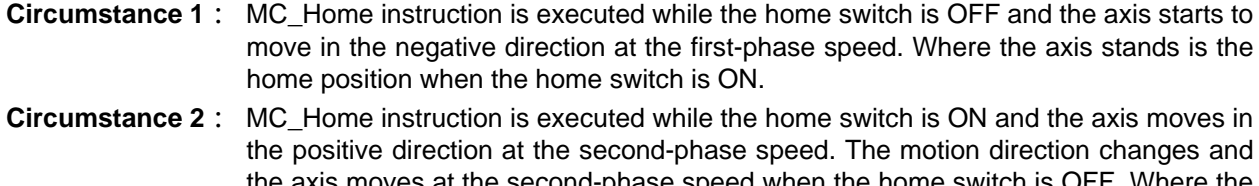

the axis moves at the second-phase speed when the home switch is OFF. Where the axis stands is the home position when the home switch is ON. **Circumstance 3:** MC\_Home instruction is executed while the home switch is OFF. The axis moves in the negative direction at the first-phase speed. The motion direction changes and the axis moves at the first-phase speed when the home switch is OFF and the negative limit switch is ON. When the home switch is ON, the axis still moves at the first-phase speed. The motion direction changes and the axis moves at the first-phase speed

home switch is ON.

when the home switch is OFF. Where the axis stands is the home position when the

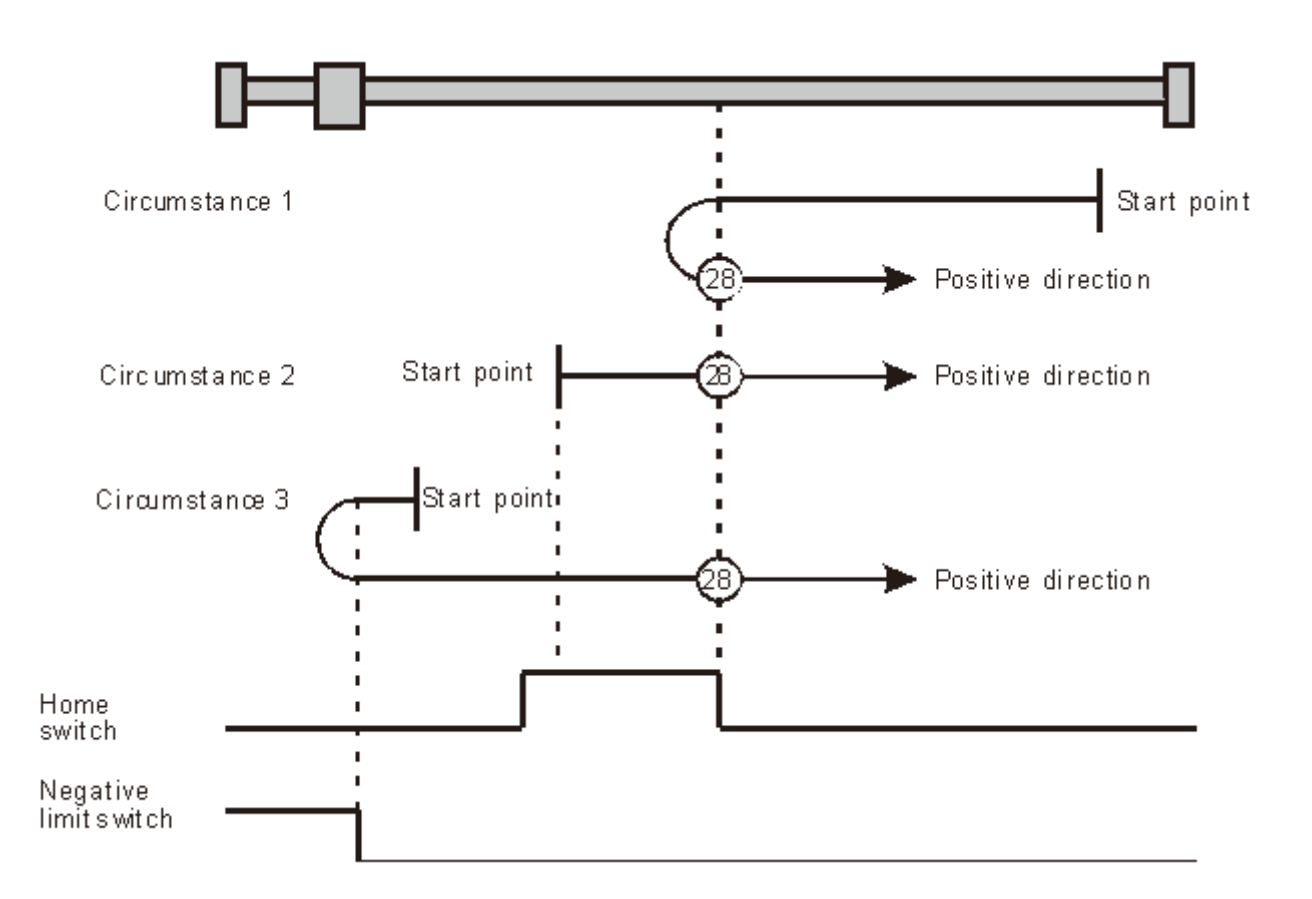

Homing depending on the home switch and negative limit switch ( $@$  : mode 28)

- **Circumstance 1:** MC\_Home instruction is executed while the home switch is OFF and the axis starts to move in the negative direction at the first-phase speed. When the home switch is ON, the axis starts to move at the second-phase speed. The motion direction changes and the axis moves at the second-phase speed when the home switch is OFF. Where the axis stands is the home position when the home switch is ON.
- **Circumstance 2:** MC\_Home instruction is executed while the home switch is ON and the axis moves in the negative direction at the second-phase speed. The motion direction changes and the axis moves at the second-phase speed when the home switch is OFF. Where the axis stands is the home position when the home switch is ON.
- **Circumstance 3:** MC\_Home instruction is executed while the home switch is OFF. The axis moves in the negative direction at the first-phase speed. The motion direction changes and the axis moves at the first-phase speed when the home switch is OFF and the negative limit switch is ON. Where the axis stands is the home position when the home switch is ON.

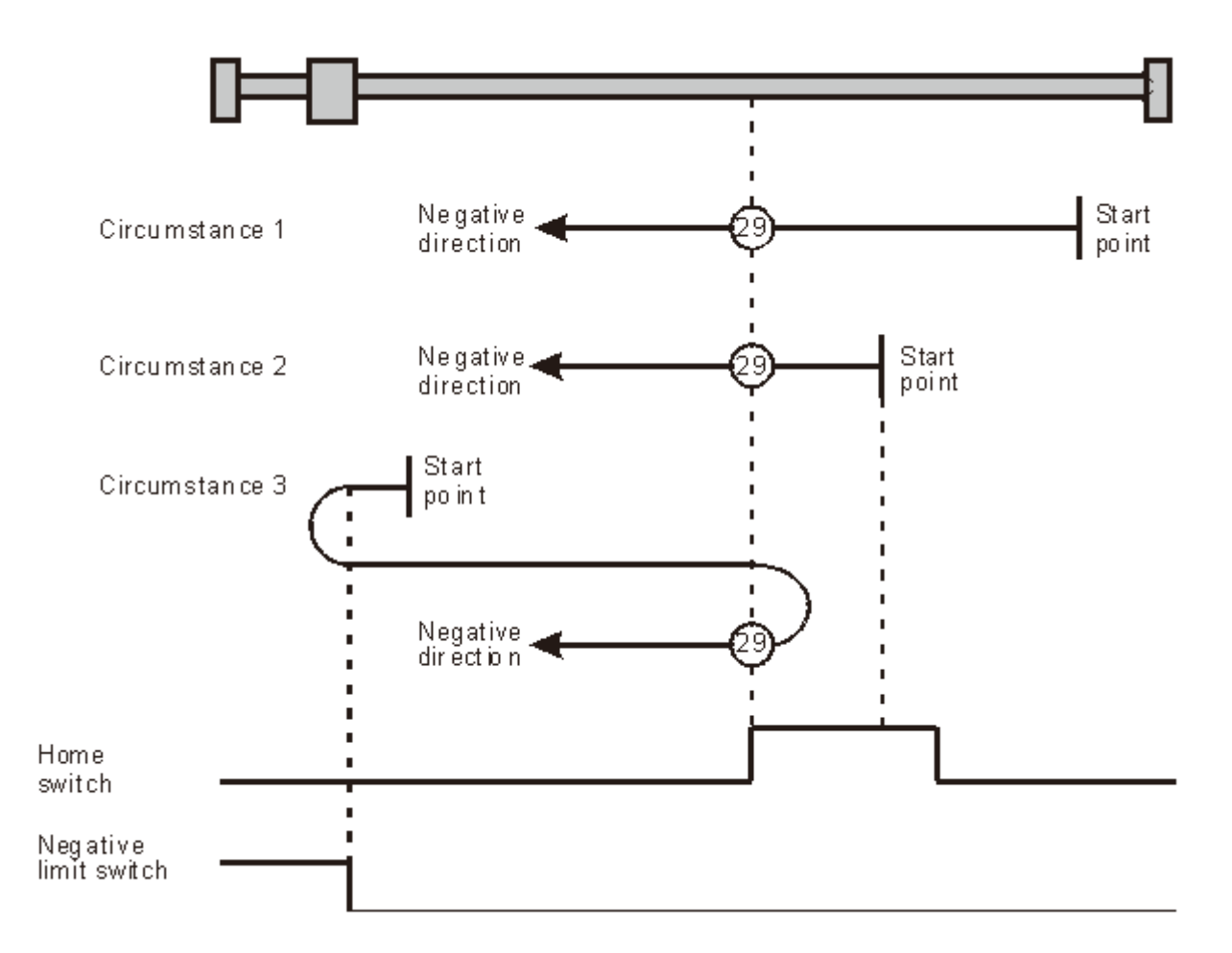

Homing depending on the home switch and negative limit switch ( $Q$ ): mode 29)

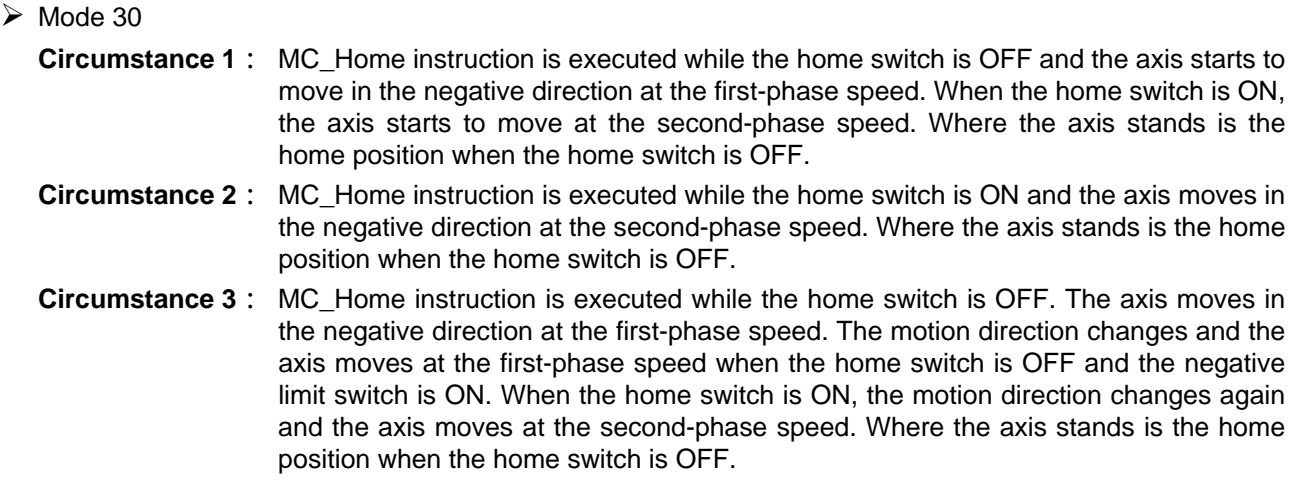

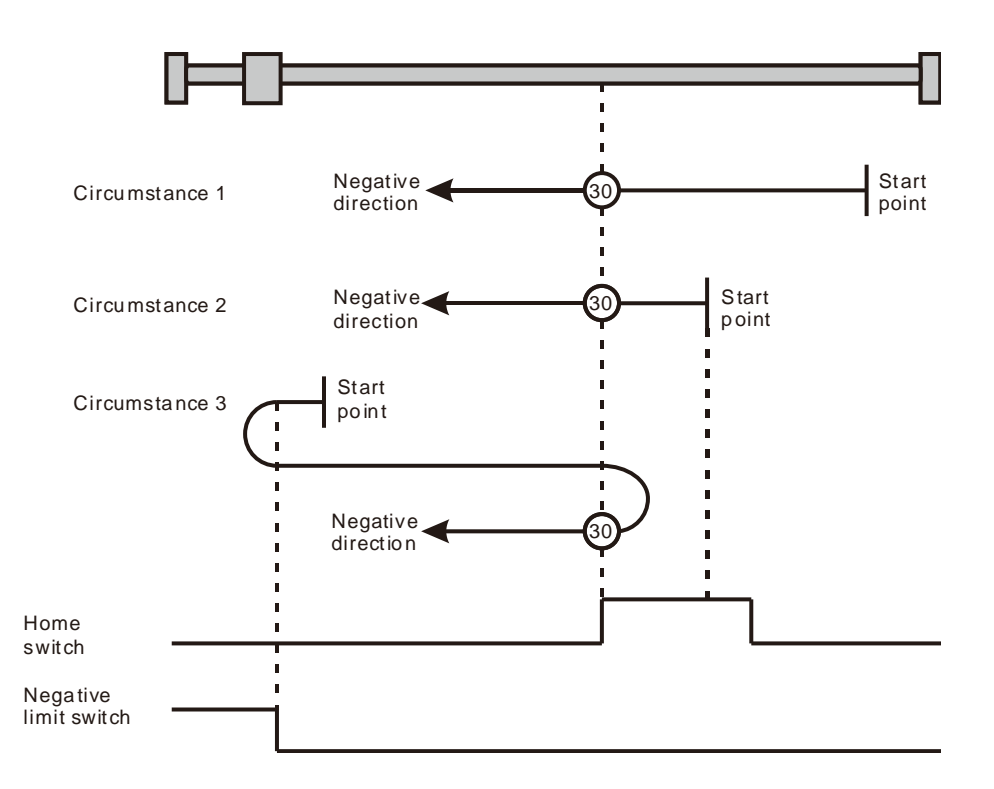

Homing depending on the home switch and negative limit switch ( $\Omega$ ): mode 30)

Mode 31 and mode 32 Reserved for future development.

Mode 33 ~ mode 34 Homing which depends on Z pulse

 $\triangleright$  Mode 33

In mode 33, MC\_Home instruction is executed and the axis moves at the second-phase speed in the negative direction. And the place where the axis stands is the home position once the first Z pulse is met.

#### $\triangleright$  Mode 34

In mode 34, MC\_Home instruction is executed and the axis moves at the second-phase speed in the positive direction. And the place where the axis stands is the home position once the first Z pulse is met.

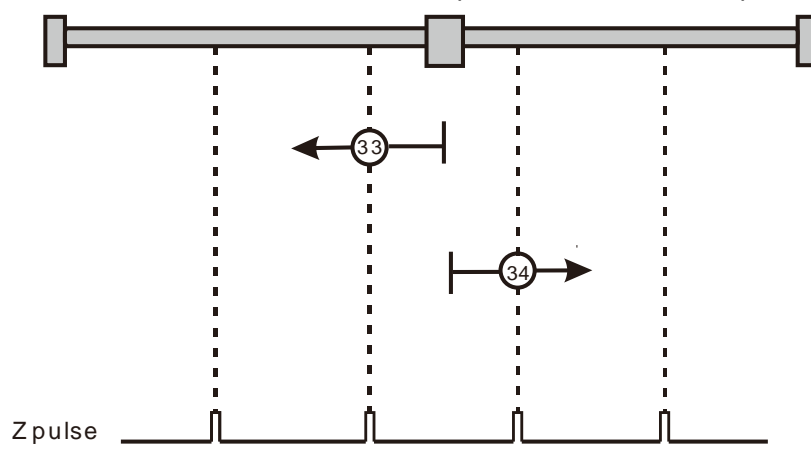

Homing depending on Z pulse ( $@$ ): mode 33,  $@$  : mode 34)

 $\triangleright$  Mode 35 Homing which depends on the current position

In mode 35, MC\_Home instruction is executed, the axis does not move and its current position is regarded as the home position.

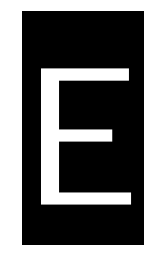

# **Appendix E List of Accessories**

# **Table of Contents**

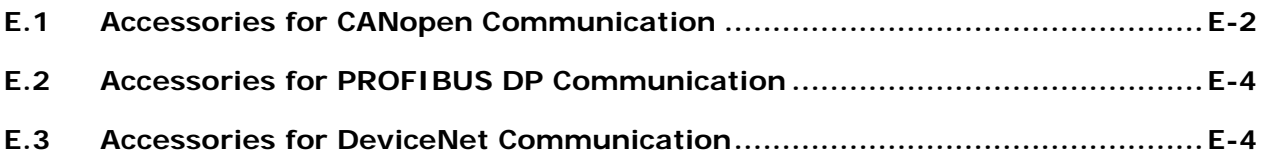

# <span id="page-596-0"></span>**E.1 Accessories for CANopen Communication**

**Cables**

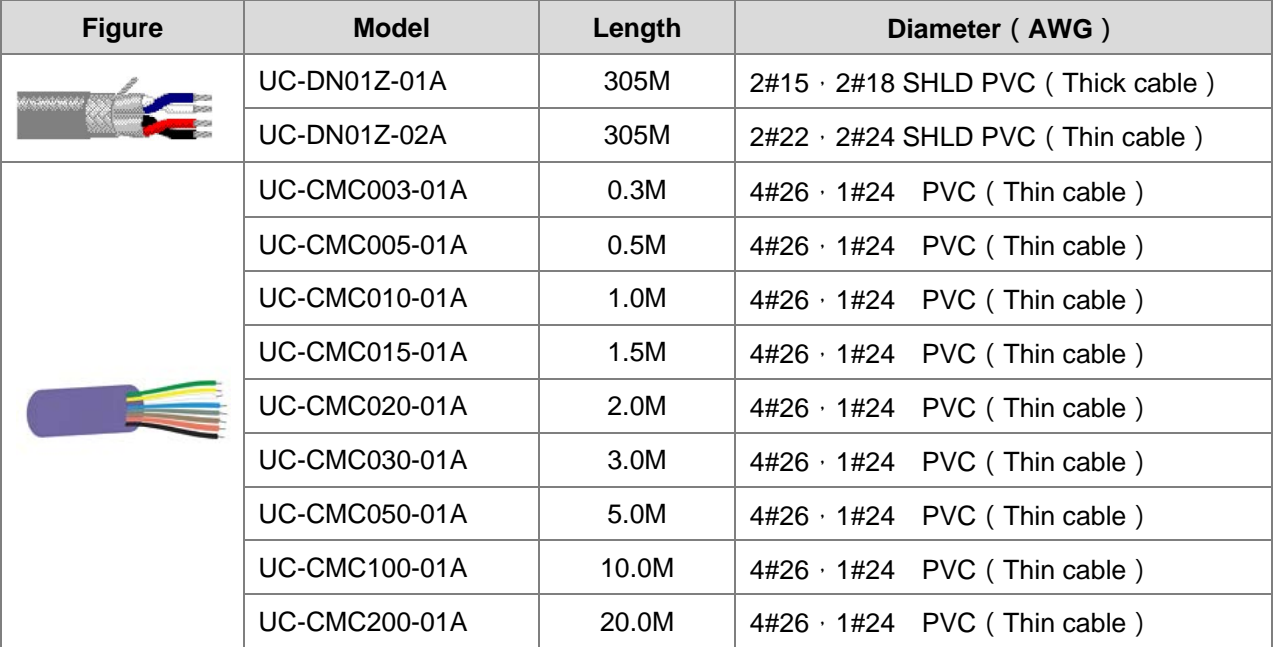

#### **Notes:**

- 1. The maximum cable length for purchase is 305M per reel and mimimum length is 1M with metre as the unit.
- 2. UC-DN01Z-01A and UC-DN01Z-02A can be used as the main-line cable as well as the branch-line cable. The maximum communication distances that they support are different.

The maximum communication distances the two cables support at different CANopen transmission speed are displayed as follows.

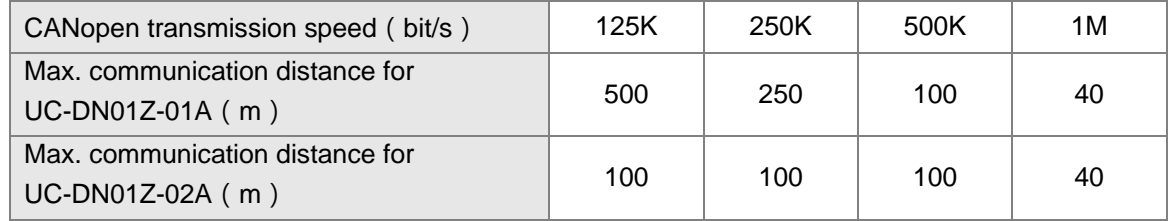

3. The maximum communication distance at a transmission speed is regulated in the CANopen protocol. The relationships between maximum communication distances and transmission speeds are shown in the following table.

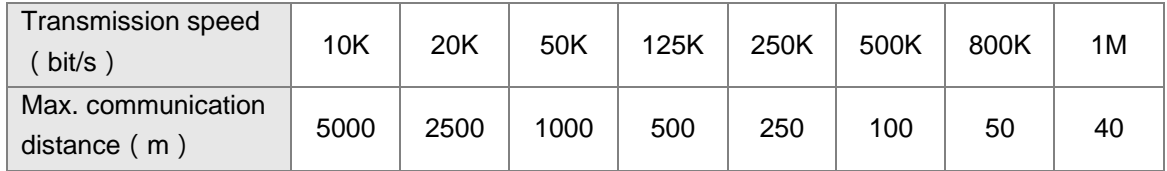

# **Distribution box**

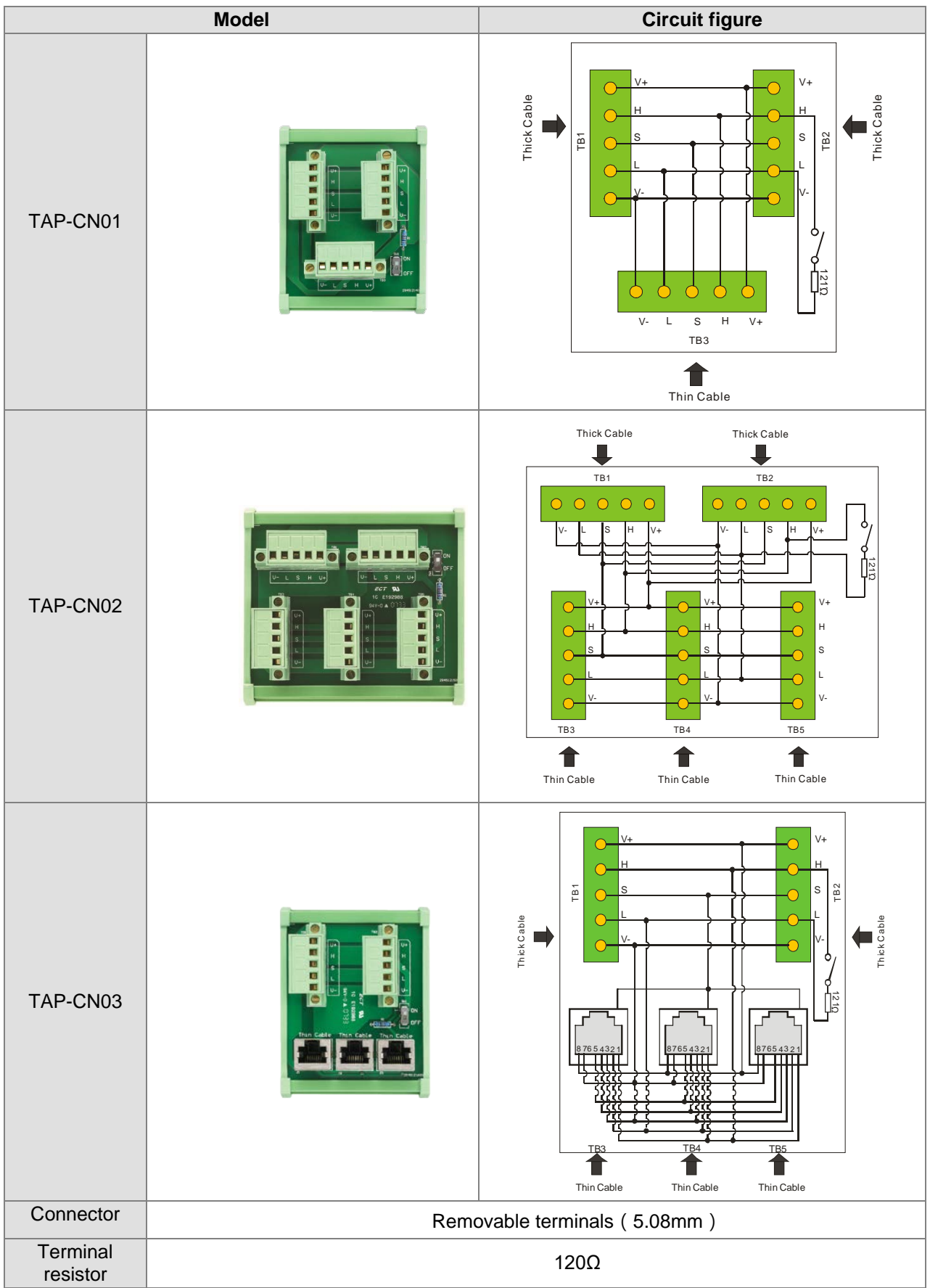

**E\_**

# **Terminal resistor**

As suggested in the CANopen protocol, the two ends of the CANopen communication cable should connect a terminal resistor of 120Ω (1/4W) respectively in order to match the impedance of the communication signal and reduce the signal reflection interference in normal signal transmission.

- The terminal resistor connected to the start of the cable: The terminal resistor on the distribution box can be used just by setting the terminal resistor switch to ON.
- The terminal resistor connected to the terminal end of the cable: A terminal resistor TAP-TR01 is needed for connecting to the other end of the cable.
- The model of a terminal resistor: TAP-TR01, resistance value: 120Ω (1/4W) as shown below

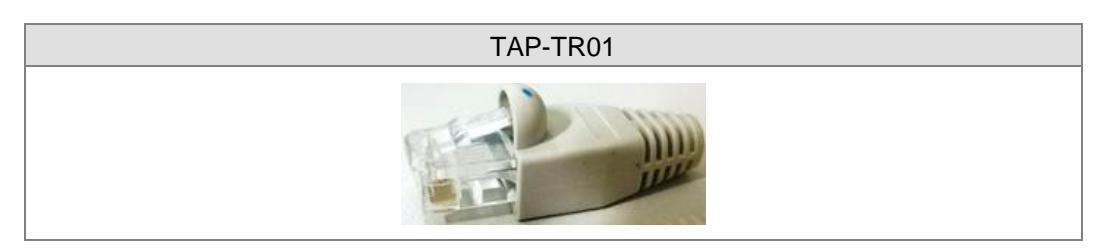

# <span id="page-598-0"></span>**E.2 Accessories for PROFIBUS DP Communication**

# **Connector**

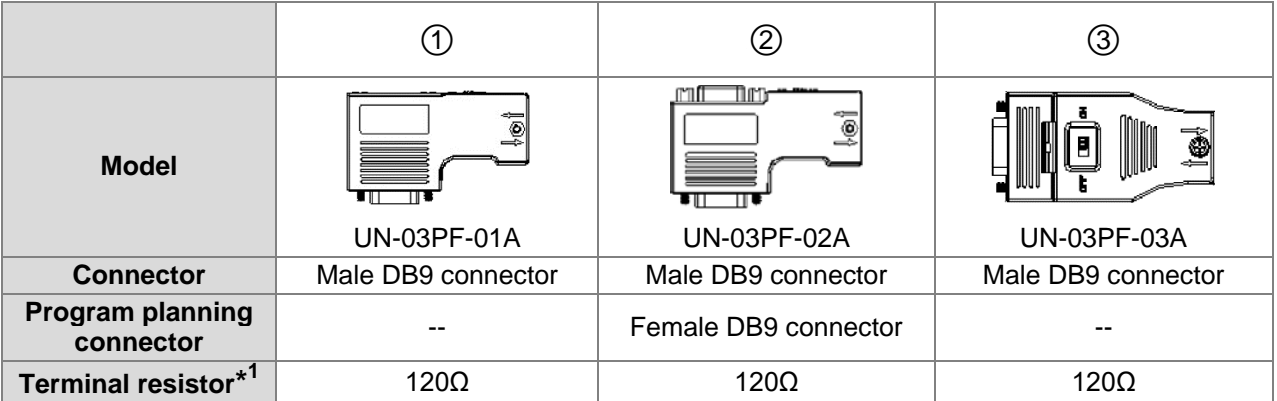

\*<sup>1.</sup> : Please set the switches of the connectors to ON when the connectors are placed at two ends of the PROFIBUS network. Set the switches of the connectors to OFF if they are not placed at two ends of the PROFIBUS network.

#### **Cable**

**E**

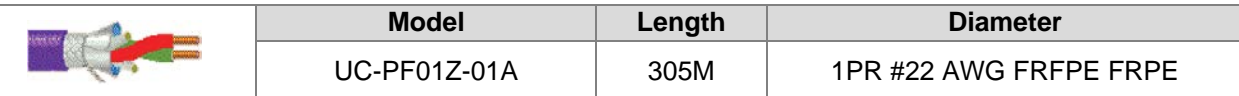

**Note:** The maximum cable length for purchase is 305M per reel and mimimum length is 1M with Metre as the unit.

# <span id="page-598-1"></span>**E.3 Accessories for DeviceNet Communication**

**Cable**

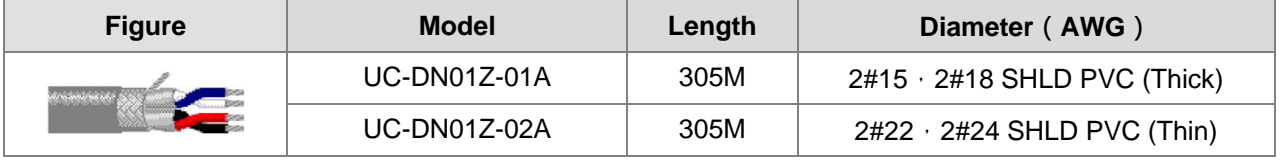

**Notes:**

1. The maximum cable length for purchase is 305M per reel and mimimum length is 1M with metre as the unit.

2. UC-DN01Z-01A and UC-DN01Z-02A can be used as the main-line cable as well as the branch-line cable. The maximum communication distances that they support are different. The maximum communication distances the two cables support at different DeviceNet transmission speed are displayed as follows.

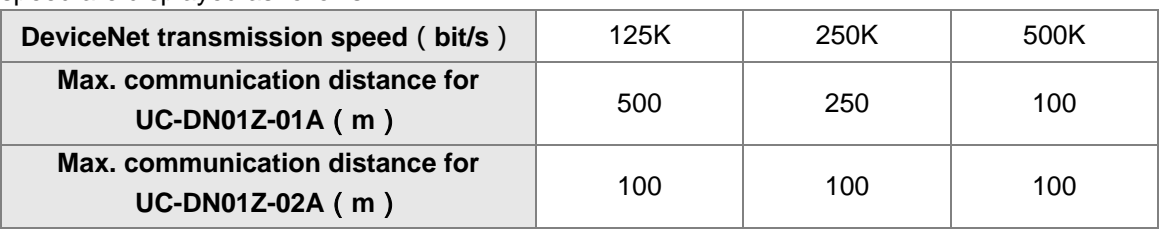

3. The maximum communication distance at a transmission speed is regulated in the DeviceNet protocol. The relationships between maximum communication distances and transmission speeds are shown in the following table.

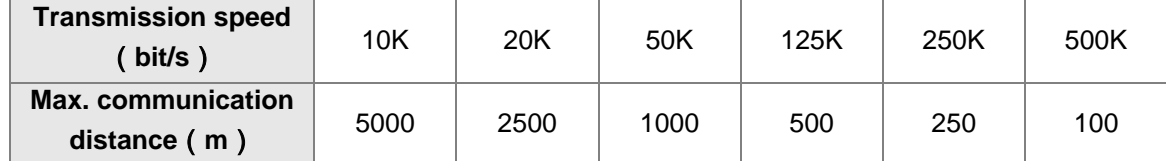

**Distribution box**

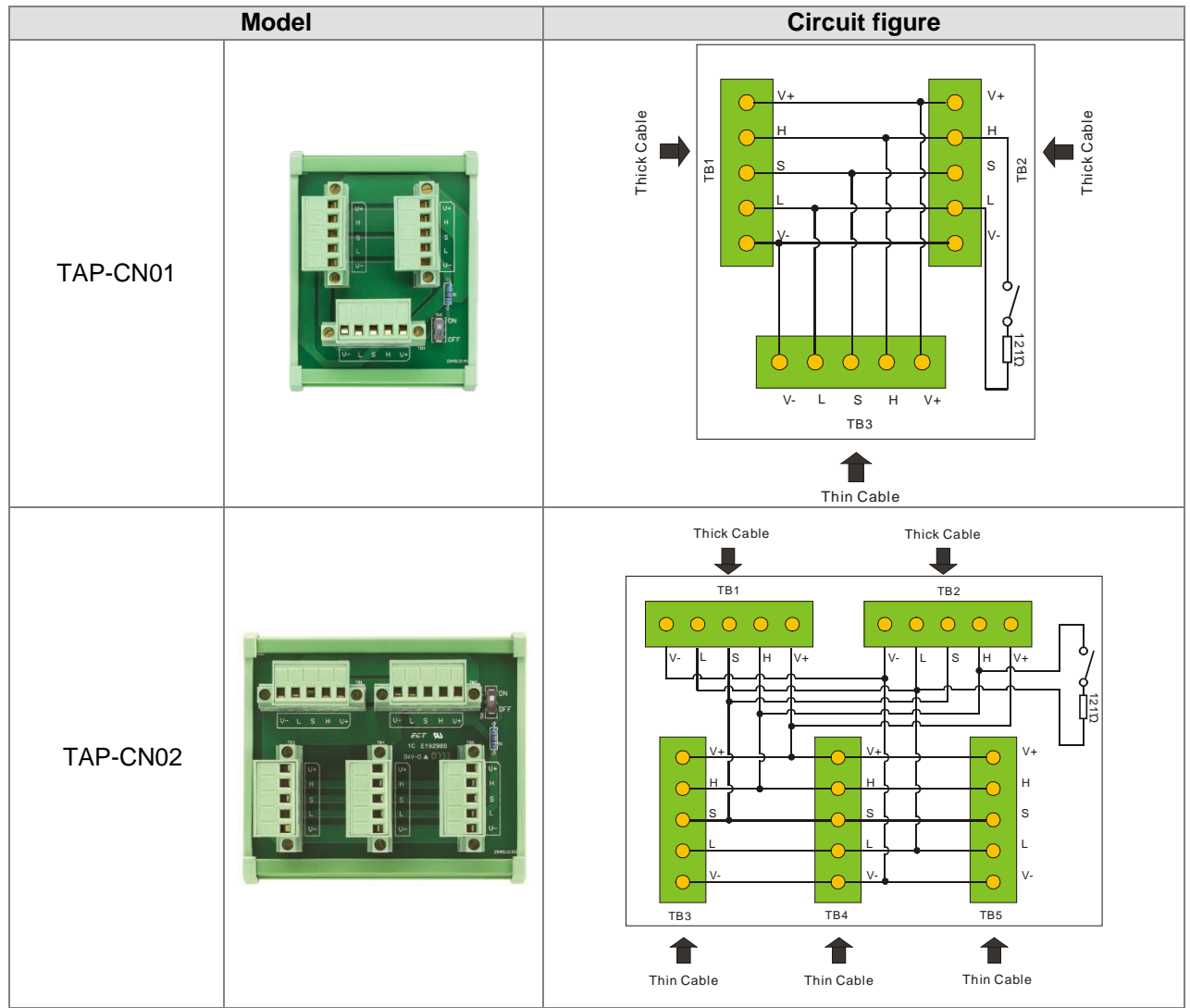

**E\_**

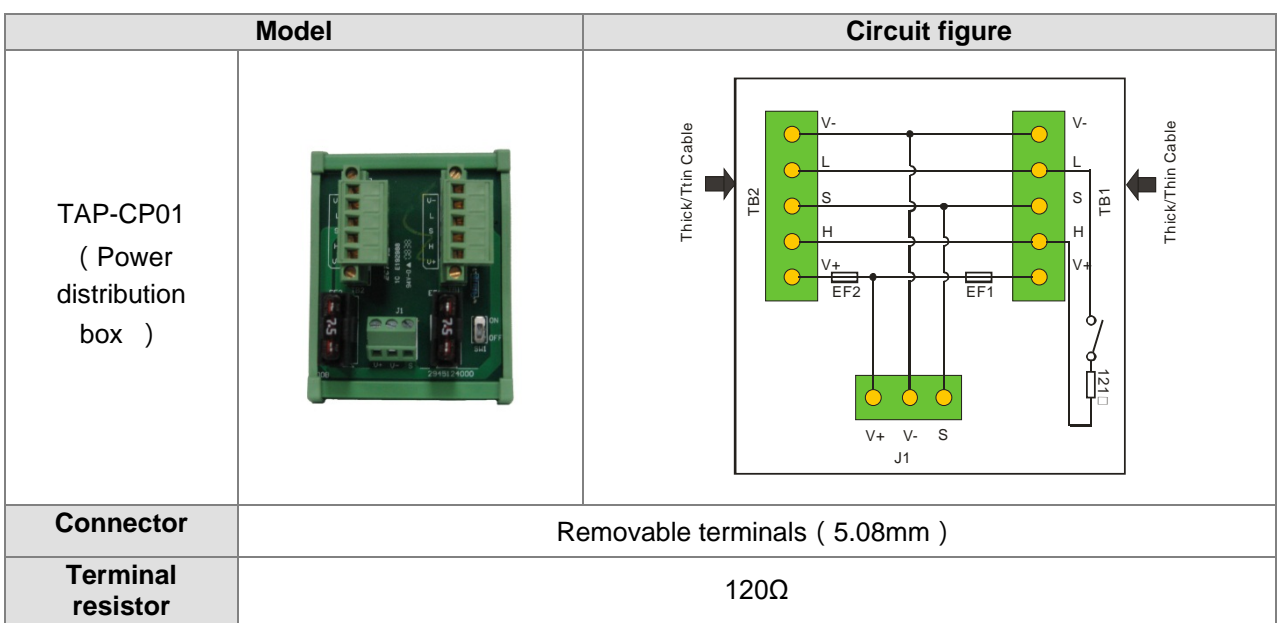

# **Terminal resistor**

As required in the DeviceNet protocol, the two ends of the DeviceNet communication cable should connect a terminal resistor of 120Ω (1/4W) respectively.

- 1. The terminal resistor connected to the start of the cable: The terminal resistor on the distribution box can be used by setting the terminal resistor switch to ON.
- 2. The terminal resistor connected to the terminal end of the cable:
	- A terminal resistor of 120Ω (1/4W) is needed for connecting to the terminal end of the cable.

**E**